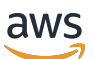

Guía para desarrolladores

# Amazon GameLift

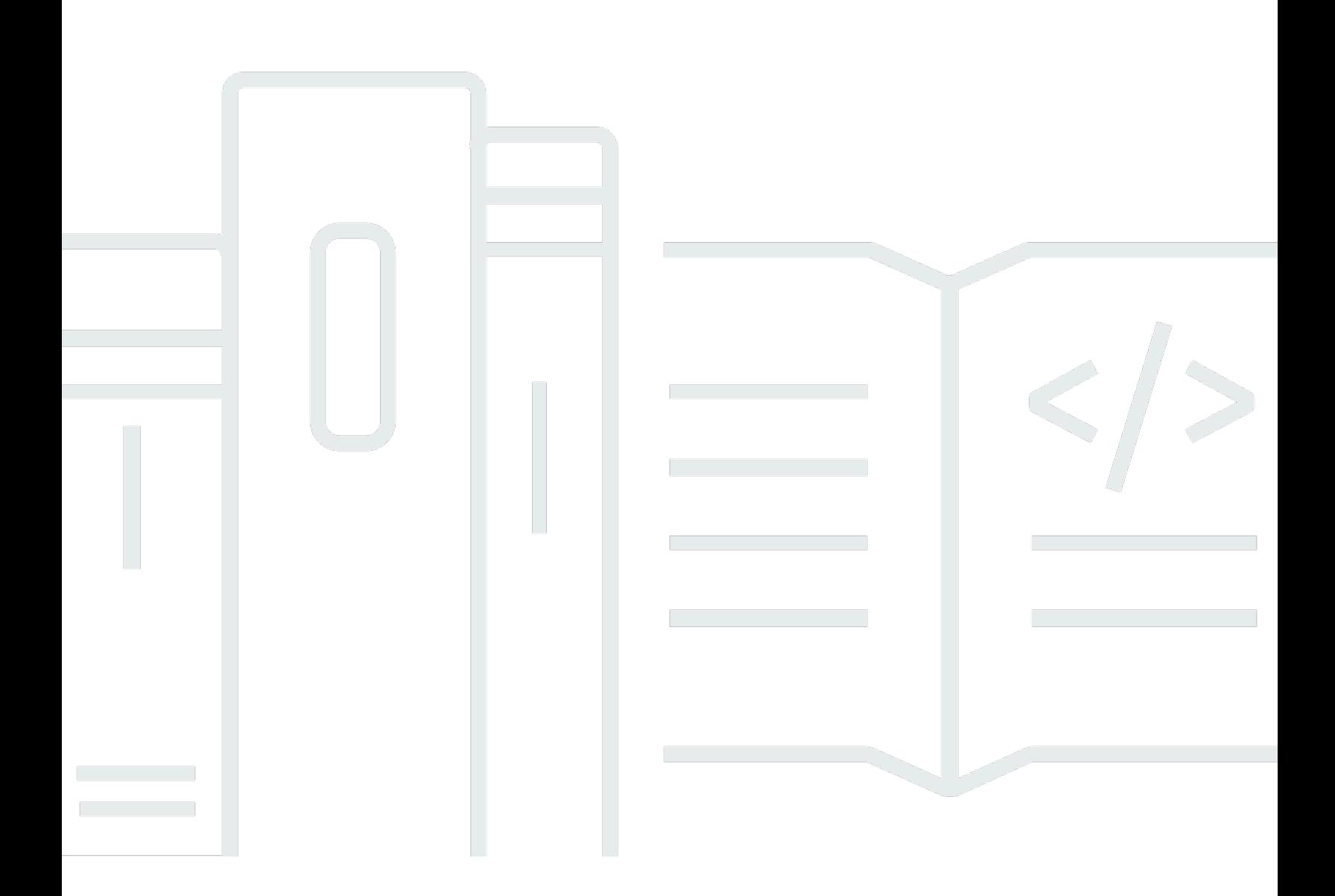

Copyright © 2024 Amazon Web Services, Inc. and/or its affiliates. All rights reserved.

## Amazon GameLift: Guía para desarrolladores

Copyright © 2024 Amazon Web Services, Inc. and/or its affiliates. All rights reserved.

Las marcas comerciales y la imagen comercial de Amazon no se pueden utilizar en relación con ningún producto o servicio que no sea de Amazon, de ninguna manera que pueda causar confusión entre los clientes y que menosprecie o desacredite a Amazon. Todas las demás marcas registradas que no son propiedad de Amazon son propiedad de sus respectivos propietarios, que pueden o no estar afiliados, conectados o patrocinados por Amazon.

# Table of Contents

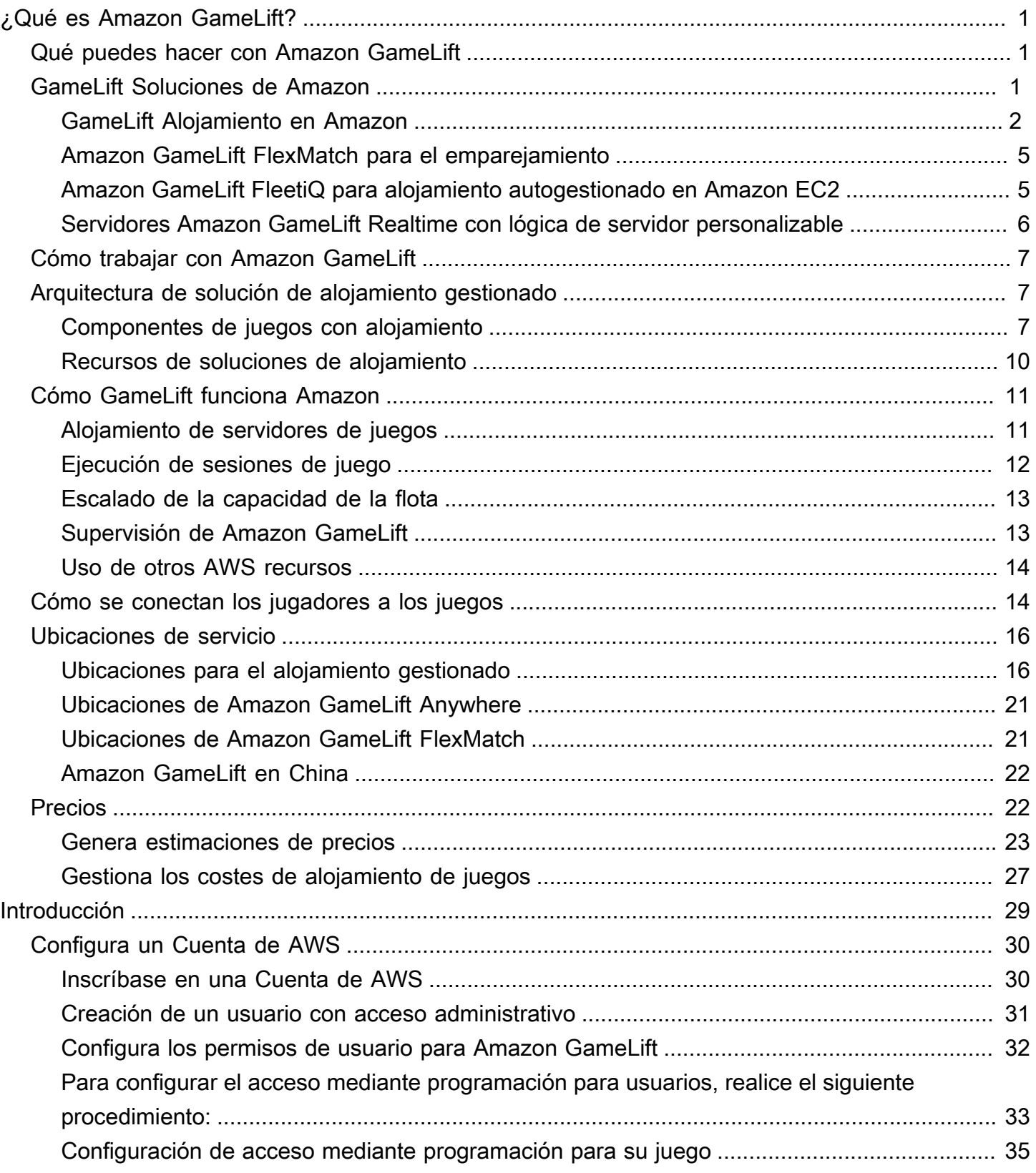

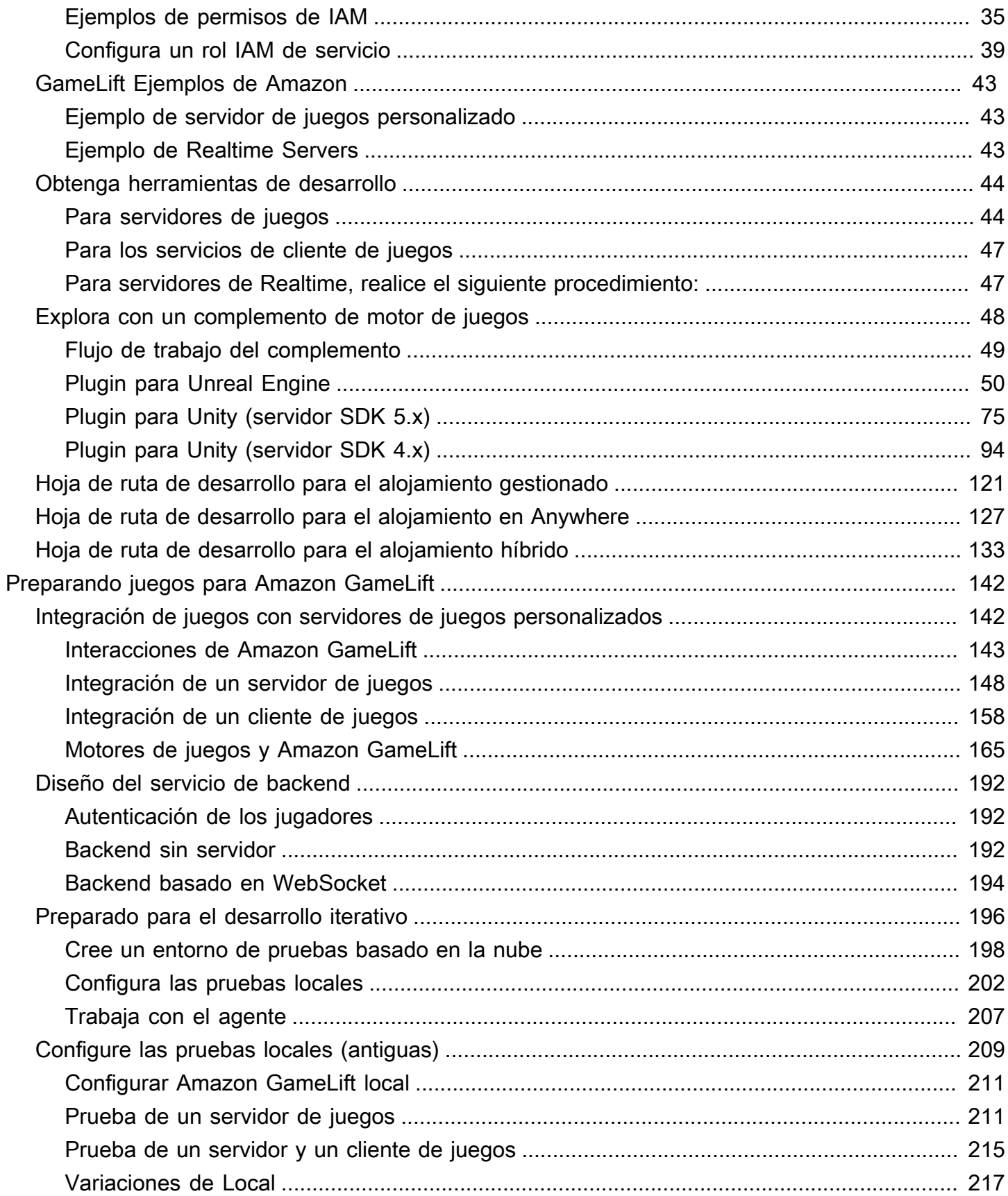

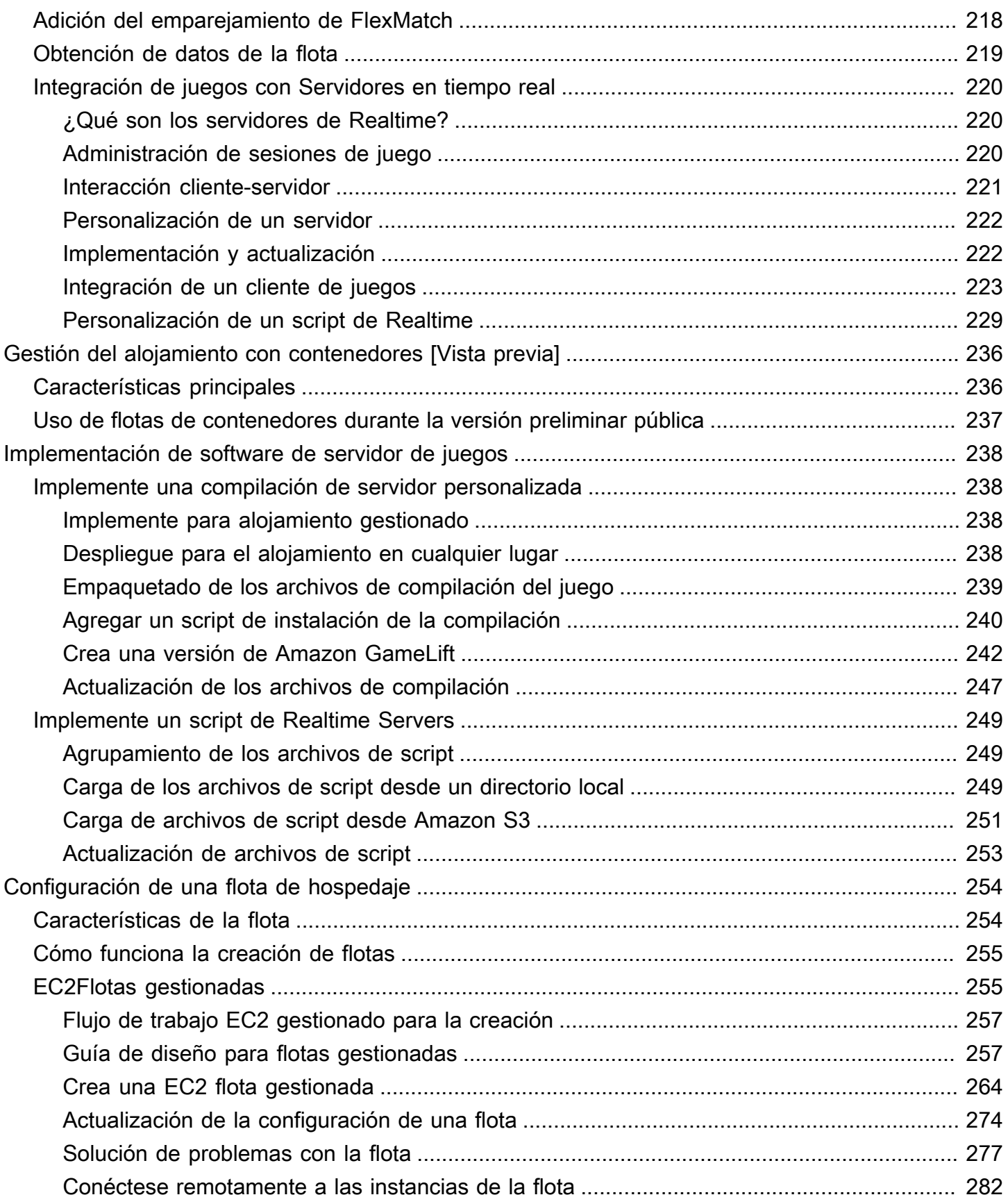

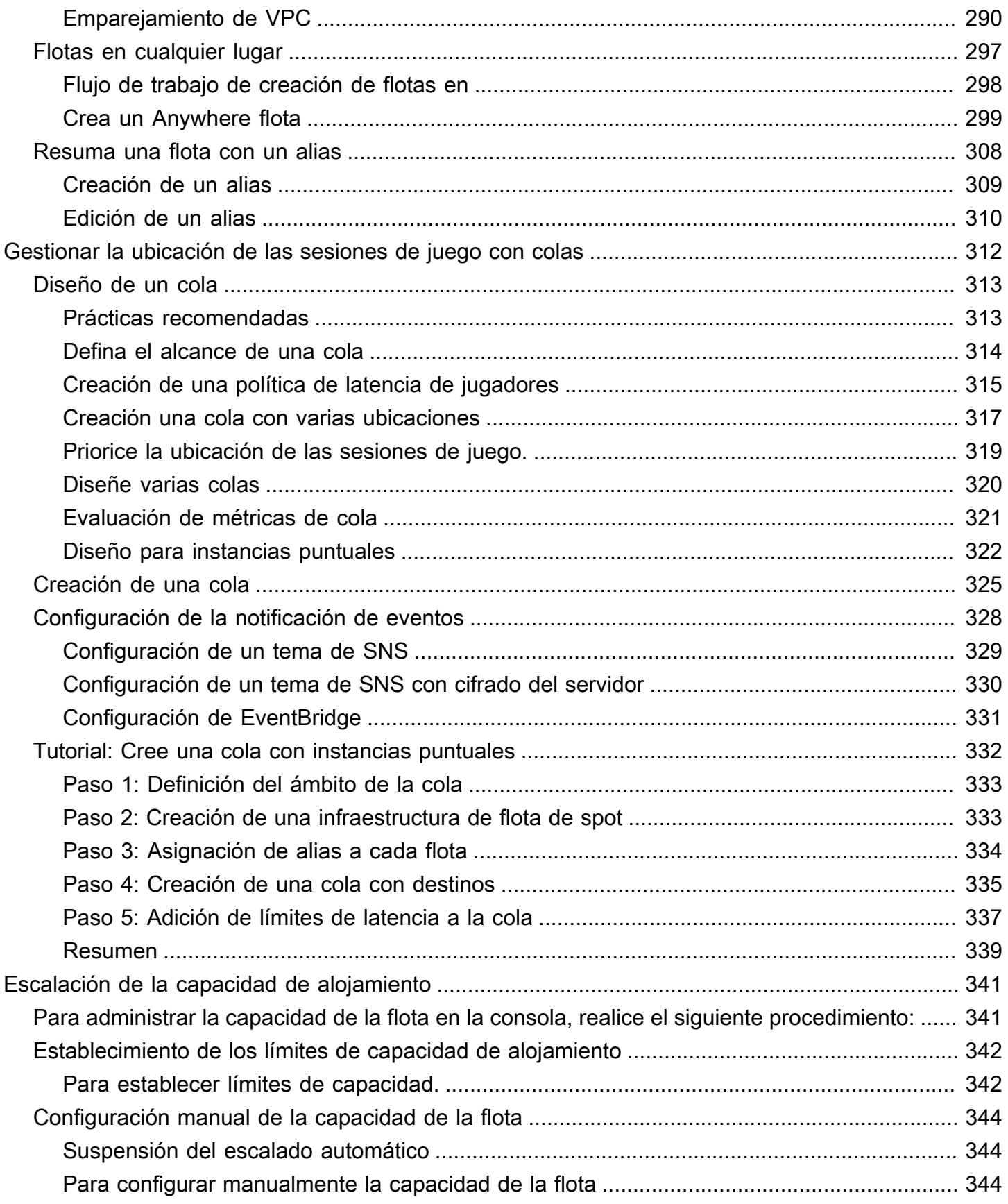

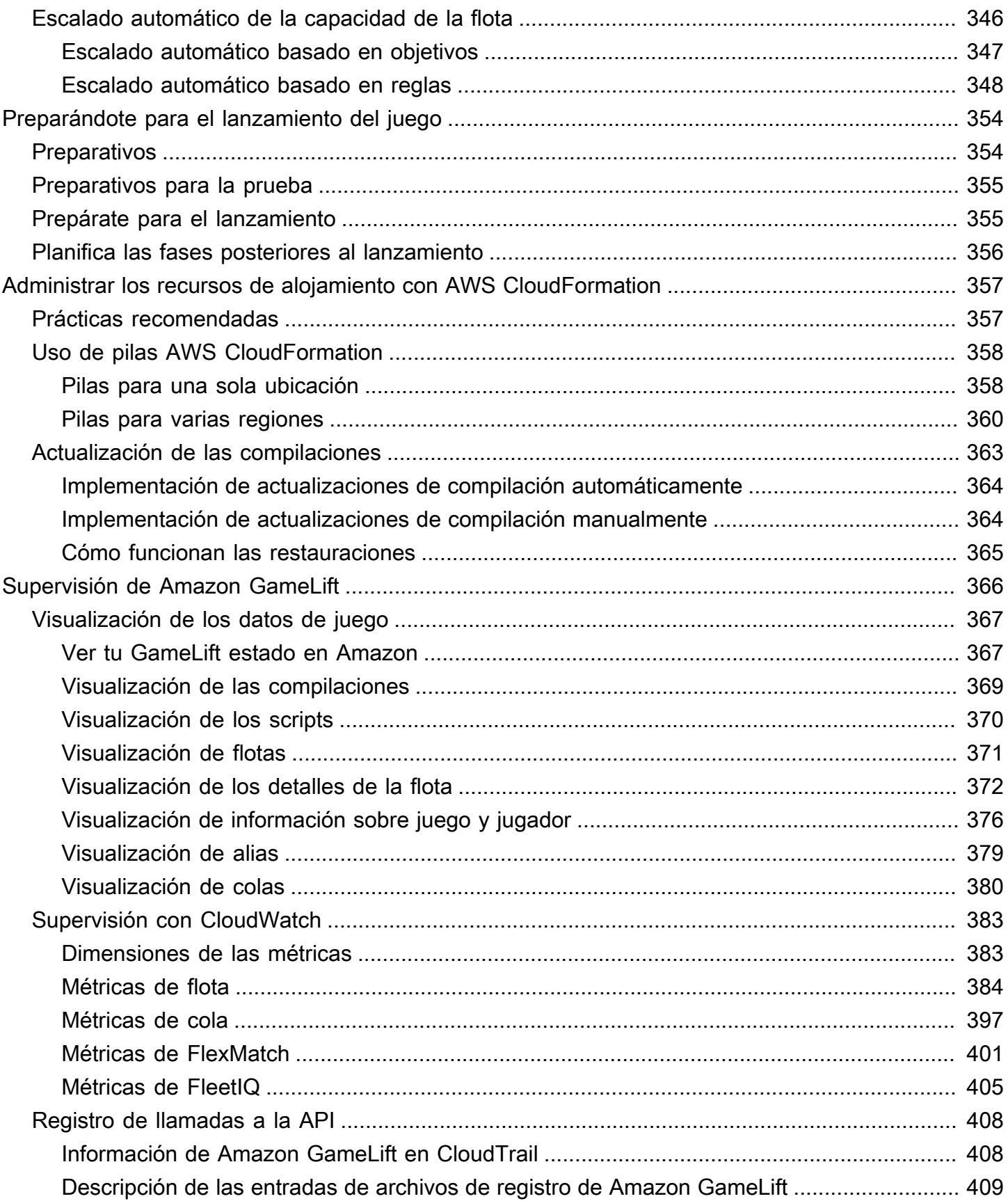

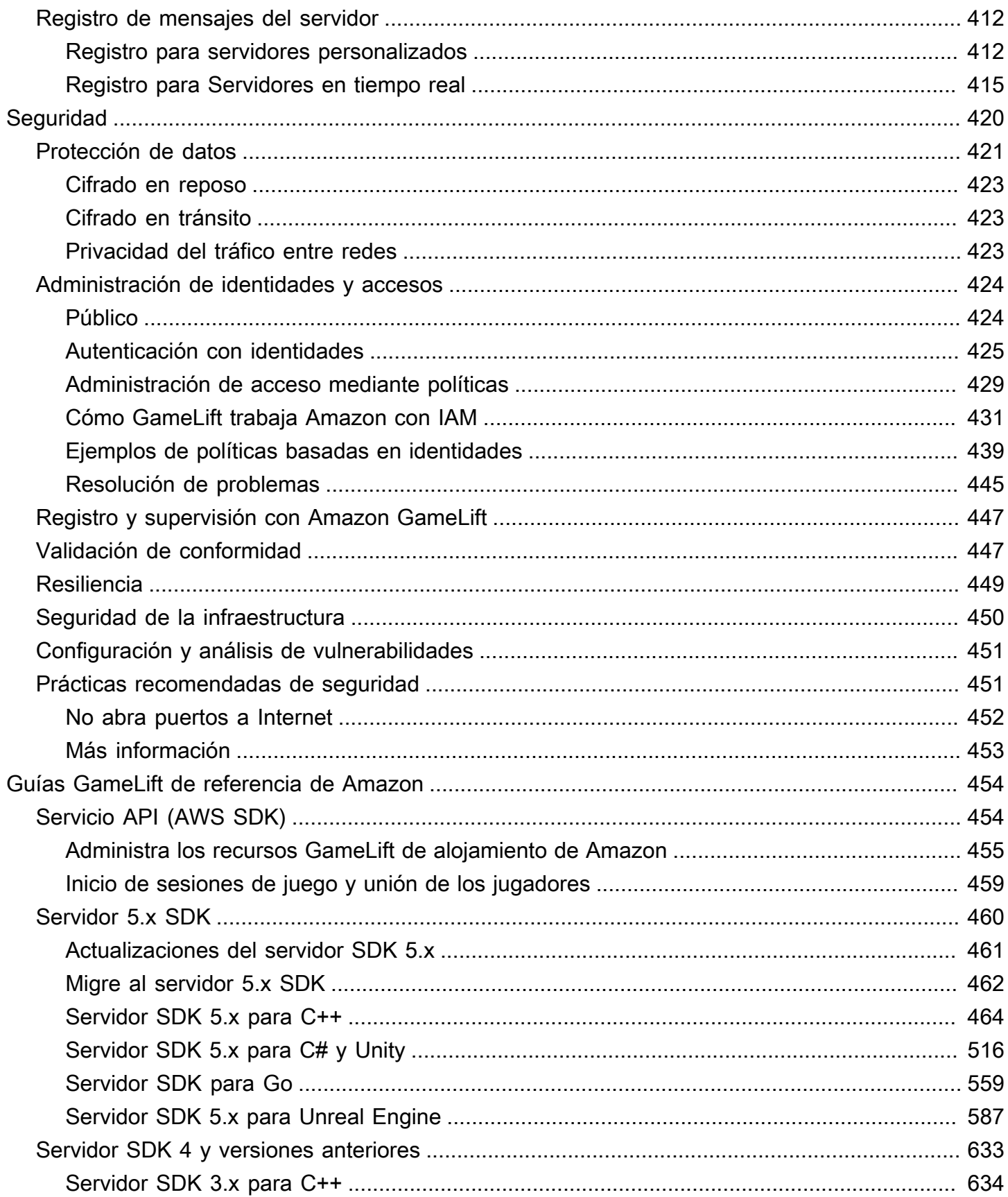

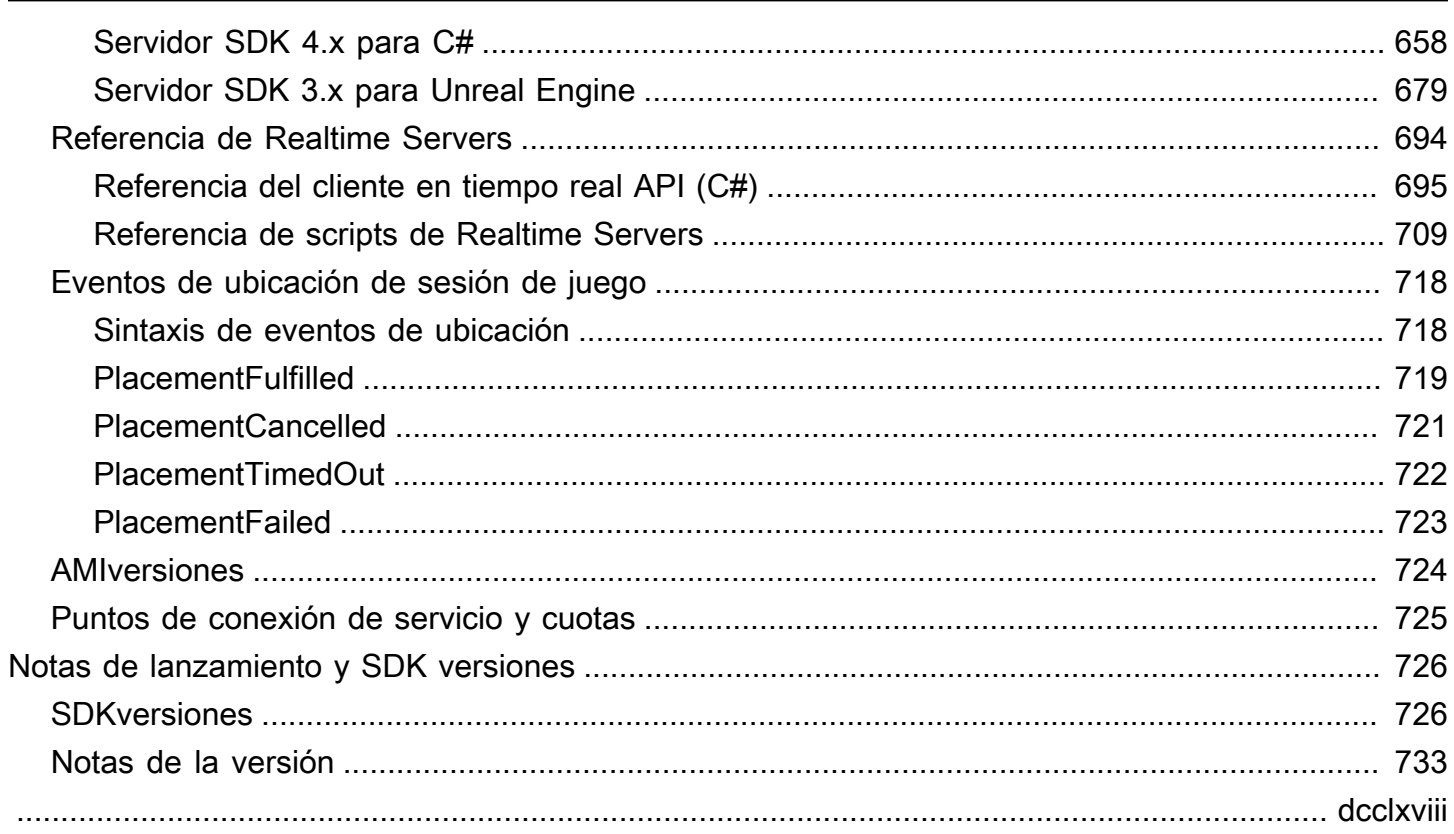

# <span id="page-9-0"></span>¿Qué es Amazon GameLift?

Puedes usar Amazon GameLift para implementar, operar y escalar servidores dedicados y de bajo coste en la nube para juegos multijugador basados en sesiones. Basado en una infraestructura informática AWS global, Amazon GameLift ayuda a ofrecer servidores de juegos de alto rendimiento y alta fiabilidad, a la vez que escala dinámicamente el uso de los recursos para satisfacer la demanda de los jugadores de todo el mundo.

# <span id="page-9-1"></span>Qué puedes hacer con Amazon GameLift

Amazon GameLift admite estos casos de uso y más:

- Implementa tus propios servidores de juegos multijugador personalizados en la nube como alojamiento.
- Ejecute recursos de alojamiento de bajo coste mediante instancias puntuales de [Amazon Elastic](https://aws.amazon.com/ec2/)  [Compute Cloud \(AmazonEC2\).](https://aws.amazon.com/ec2/)
- Escale automáticamente la cantidad de recursos de alojamiento que necesita su juego en función del uso.
- Gestione sus recursos EC2 informáticos de Amazon en un solo lugar con Amazon GameLift FleetiQ.
- Empareja jugadores en juegos multijugador con Amazon GameLift FlexMatch.
- Pruebe de forma iterativa las compilaciones de sus servidores y clientes de juegos con Amazon GameLift Anywhere.
- Usa tu propio hardware mientras lo gestionas todo en un solo lugar con Amazon GameLift Anywhere.

#### **b** Tip

Para probar el alojamiento de servidores de GameLift juegos de Amazon, consulte[Cómo](#page-37-0)  [empezar con Amazon GameLift.](#page-37-0)

# <span id="page-9-2"></span>GameLift Soluciones de Amazon

GameLift Soluciones de Amazon para desarrolladores de juegos

- [GameLift Alojamiento en Amazon](#page-10-0)
- [Amazon GameLift FlexMatch para el emparejamiento](#page-13-0)
- [Amazon GameLift FleetiQ para alojamiento autogestionado en Amazon EC2](#page-13-1)
- [Servidores Amazon GameLift Realtime con lógica de servidor personalizable](#page-14-0)

## <span id="page-10-0"></span>GameLift Alojamiento en Amazon

Cuando trabajas con el GameLift servicio de Amazon para operar tus servidores de juegos, tienes varias opciones para saber dónde y cómo están alojados tus servidores de juegos. Tanto si quieres utilizar los recursos de alojamiento que ya tienes, como hardware local, como si deseas configurar un alojamiento basado en la nube totalmente gestionado con Amazon GameLift, puedes utilizar las GameLift herramientas de Amazon para crear una experiencia de alojamiento perfecta para tus jugadores.

### Alojamiento gestionado

Con el EC2 alojamiento GameLift gestionado por Amazon, puedes deshacerte de la mayor parte del trabajo de gestionar tus servidores de juegos. Elige los recursos informáticos que necesites entre una amplia selección de tipos de EC2 instancias de Amazon, integra tus proyectos de juegos para que funcionen con GameLift las funciones de Amazon y deja que Amazon se GameLift encargue de los detalles. Para obtener más información sobre el alojamiento GameLift gestionado por Amazon, consulte[Cómo GameLift funciona Amazon.](#page-19-0)

[Empieza a desarrollar una solución de alojamiento GameLift gestionado por Amazon para tu juego.](#page-129-0)

#### Características principales

- Aloja juegos multijugador que se ejecuten en los sistemas operativos Amazon Linux o Windows Server.
- Ofrezca experiencias de juego de baja latencia a sus jugadores, estén donde estén. Implementa servidores de juegos en todo el Regiones de AWS mundo en cualquiera de las Zones Locales GameLift compatibles con Amazon. Para ver una lista completa, consulte [Ubicaciones GameLift de](#page-24-0)  [servicio de Amazon.](#page-24-0)
- Utiliza la ubicación GameLift inteligente de las sesiones de juego de Amazon para que los jugadores disfruten siempre de la mejor experiencia de juego alojada posible. Puedes confiar en la toma de GameLift decisiones de Amazon o puedes personalizarla en función de criterios de ubicación, como el costo, la latencia de los jugadores y las ubicaciones geográficas.
- Elige cómo quieres escalar tus recursos de alojamiento para satisfacer la demanda de los jugadores. Gestiona la capacidad manualmente o configura el escalado automático. Con el escalado automático basado en objetivos, puedes mantener un búfer de capacidad ociosa de tamaño dinámico, lo que te ayuda a controlar los costes y, al mismo tiempo, a garantizar que los nuevos jugadores puedan entrar en las partidas con un tiempo de espera mínimo.
- Deja que Amazon GameLift despliegue y gestione tus servidores de juegos basados en la nube. Amazon GameLift crea los recursos a medida que los necesitas, instala el software del servidor de juegos e inicia automáticamente los procesos para alojar las sesiones de juego de los jugadores. Configura un seguimiento de estado personalizado y deja que Amazon GameLift detecte y resuelva los recursos de bajo rendimiento.
- Aprovecha las capacidades de GameLift monitoreo de Amazon para evaluar el rendimiento y el uso. Puede realizar un seguimiento de las métricas en función de factores como el rendimiento del hardware, la eficiencia en la ubicación de las sesiones de juego y los ciclos de vida de los procesos del servidor. Puedes realizar un seguimiento de las sesiones de juego activas y de los jugadores para observar el uso a lo largo del tiempo. También puedes descargar y almacenar los registros de las sesiones de juego.
- Para el alojamiento de producción, automatice la administración y las implementaciones de los recursos de alojamiento de juegos mediante AWS CloudFormation plantillas para Amazon GameLift y. AWS Cloud Development Kit (AWS CDK) Aproveche las herramientas y servicios de integración y entrega continuas (CI/CD), como. AWS CodePipeline

### Alojamiento híbrido

Usa el GameLift servicio de Amazon con una combinación de alojamiento GameLift gestionado por Amazon y Anywhere alojamiento autogestionado. Un enfoque híbrido le permite crear la solución que necesita en este momento y, al mismo tiempo, prepararse para lo que debe estar en el futuro. Los escenarios más comunes en los que una solución híbrida tiene sentido incluyen:

• Amplíe su solución de alojamiento a Nube de AWS. Complemente las capacidades de su solución de alojamiento existente (hardware local u otro alojamiento basado en la nube) añadiendo alojamiento GameLift gestionado por Amazon. Con el alojamiento gestionado, puede aumentar su capacidad de alojamiento o añadir una capacidad «rápida» para ampliarla rápidamente y pagar solo por los recursos cuando los necesite. También puedes aprovechar la presencia global del GameLift servicio de Amazon para llegar a más jugadores de todo el mundo y ofrecer la experiencia multijugador de baja latencia que esperan.

- Prepárate para la migración a un alojamiento basado en la nube. Si está pensando o planea migrar a Nube de AWS (en lugar de actualizar su propio hardware), una solución de alojamiento híbrida es una forma viable de realizar la transición tan gradualmente como sea necesario.
- Aumenta la latencia de los jugadores en ubicaciones distintas a las de Amazon GameLift. Si ya utilizas el alojamiento GameLift gestionado por Amazon, es posible que necesites ayudar a los jugadores en determinadas situaciones. Por ejemplo, es posible que desees llegar a los jugadores que se encuentran en ubicaciones inusualmente remotas o reducir significativamente la latencia en esas áreas. Añade ubicaciones de alojamiento personalizadas y usa Amazon GameLift Anywhere para gestionar esas ubicaciones junto con sus recursos de alojamiento gestionados.

#### [Empieza a desarrollar una solución de alojamiento GameLift híbrido de Amazon para tu juego.](#page-141-0)

#### Características principales

- Utilice los mismos componentes de cliente y servidor del juego con los recursos de alojamiento gestionados y autogestionados. Proporcione una experiencia de jugador unificada en todos los recursos de alojamiento.
- Usa los mismos FlexMatch emparejadores para colocar partidas en todos los recursos de alojamiento.
- Gestione de forma centralizada sus recursos de alojamiento híbrido de forma conjunta mientras los despliega en todo el mundo.
- A medida que la demanda de los jugadores fluctúa, gestiona las cargas de las sesiones de juego sin problemas entre los recursos gestionados y autogestionados.
- Con Amazon GameLift Agent, puedes usar las mismas herramientas para gestionar los ciclos de vida de los servidores de juegos en todos los tipos de recursos de alojamiento.
- Recopila estadísticas y registros de juegos y jugadores en todos los recursos de alojamiento. Aprovecha las GameLift funciones y otros AWS servicios de Amazon para combinar datos y desarrollar soluciones de observabilidad coherentes.

### Alojamiento en cualquier lugar

Usa Amazon GameLift Anywhere flotas con la gestión de sesiones de GameLift juego de Amazon, incluido el matchmaking, para alojar tus servidores de juegos personalizados donde quieras. Anywhere las flotas son especialmente útiles como entornos de prueba para un desarrollo de juegos rápido e iterativo. Configura un Anywhere flota para su propia estación de trabajo local o un conjunto de recursos de alojamiento basados en la nube. Para el alojamiento de producción, puede utilizar un

enfoque híbrido con Anywhere flotas para su hardware local complementadas con flotas GameLift gestionadas por Amazon.

Para obtener más información sobre las pruebas con Anywhere, consulte [Configura las pruebas](#page-210-0)  [locales con Amazon GameLift Anywhere.](#page-210-0) Para obtener más información sobre cómo configurar un Anywhere flota, consulte[Configuración de una flota de hospedaje con Amazon GameLift.](#page-262-0)

[Empieza a desarrollar una solución de alojamiento de Amazon GameLift Anywhere para tu juego.](#page-135-0)

#### Características principales

- Realiza pruebas rápidas e iterativas a medida que desarrollas tus juegos multijugador.
- Usa GameLift las herramientas de Amazon para administrar los servidores de juegos que están alojados en tu propio hardware.
- Aprovecha el hardware disponible que está más cerca de tus jugadores, en cualquier lugar.

## <span id="page-13-0"></span>Amazon GameLift FlexMatch para el emparejamiento

Usa Amazon GameLift FlexMatch para crear conjuntos de reglas personalizados para definir las partidas multijugador de tu juego. FlexMatch usa conjuntos de reglas para comparar jugadores compatibles en cada partida y ofrecer a los jugadores la experiencia multijugador ideal.

Para obtener más información FlexMatch, consulta [¿Qué es Amazon GameLift FlexMatch?](https://docs.aws.amazon.com/gamelift/latest/flexmatchguide/match-intro.html)

Características principales

- Equilibre la velocidad de creación de emparejamientos con la calidad de emparejamiento.
- Empareje jugadores o equipos según las características definidas.
- Defina reglas para colocar a los jugadores en los emparejamientos en función de la latencia.

## <span id="page-13-1"></span>Amazon GameLift FleetiQ para alojamiento autogestionado en Amazon EC2

Utilice Amazon GameLift FleetiQ para trabajar directamente con sus recursos de alojamiento en Amazon EC2 y Amazon Auto EC2 Scaling. Esto proporciona la ventaja de las GameLift optimizaciones de Amazon para un alojamiento de juegos económico y resistente. Esta solución es para desarrolladores de juegos que necesitan más flexibilidad de la que ofrecen las GameLift soluciones totalmente gestionadas de Amazon.

Para obtener información sobre cómo Amazon GameLift FleetIQ funciona con Amazon y EC2 EC2 Auto Scaling para el alojamiento de juegos, consulte la Guía para desarrolladores de [Amazon](https://docs.aws.amazon.com/gamelift/latest/fleetiqguide/gsg-intro.html)  [GameLift FleetIQ](https://docs.aws.amazon.com/gamelift/latest/fleetiqguide/gsg-intro.html).

#### Características principales

- Obtenga un equilibrio optimizado de instancias de spot mediante el algoritmo FleetIQ.
- Utilice las características de enrutamiento de jugadores para administrar los recursos de su servidor de juegos de manera eficiente y proporcione una mejor experiencia a los jugadores al unirse a los juegos.
- Escale automáticamente la capacidad de alojamiento en función del uso del jugador.
- Gestiona directamente EC2 las instancias de Amazon por tu cuenta Cuenta de AWS.
- Utilice cualquiera de los formatos ejecutables de servidor de juegos compatibles, incluidos Windows, Linux, contenedores y Kubernetes.

# <span id="page-14-0"></span>Servidores Amazon GameLift Realtime con lógica de servidor personalizable

Utilice Servidores en tiempo real para crear juegos que no necesitan servidores de juegos personalizados. Esta solución de servidor ligera proporciona servidores de juego que puede configurar para adaptarse a su juego. Puede alojar servidores en tiempo real mediante una solución de alojamiento GameLift gestionado por Amazon.

Para obtener más información sobre el GameLift alojamiento de Amazon con Realtime Servers, consulte[Integración de juegos con Amazon GameLift Realtime Servers.](#page-228-0)

#### Características principales

- Usa las funciones GameLift de administración de Amazon, como el escalado automático, las colas en múltiples ubicaciones y la ubicación de las sesiones de juego.
- Utilice los recursos de GameLift alojamiento de Amazon y elija el tipo de hardware AWS informático para sus flotas.
- Aproveche una pila de red completa para la interacción del cliente y servidor de juegos.
- Obtenga la funcionalidad principal del servidor de juegos con lógica de servidor personalizable.
- Realice actualizaciones en directo de la lógica del servidor y las configuraciones de Realtime.

## <span id="page-15-0"></span>Cómo trabajar con Amazon GameLift

Usa estas herramientas para trabajar con Amazon GameLift.

Amazon GameLift SDKs

Amazon GameLift SDKs contiene las bibliotecas necesarias para comunicarse con Amazon GameLift desde tus clientes de juegos, servidores de juegos y servicios de juegos. Para obtener más información, consulte [Obtenga las herramientas de GameLift desarrollo de Amazon](#page-52-0).

Cliente Amazon GameLift Realtime SDK

El Realtime Client SDK permite a un cliente de juego conectarse al servidor Realtime, unirse a las sesiones de juego y mantenerse sincronizado con otros jugadores. Descarga [SDK](https://aws.amazon.com/gamelift/getting-started/)y obtén más información sobre cómo realizar API llamadas con el [cliente Realtime Servers API \(](#page-703-0)C#).

#### GameLift Consola Amazon

Usa [Amazon AWS Management Console GameLift para](https://console.aws.amazon.com/gamelift) gestionar las implementaciones de tus juegos, configurar los recursos y realizar un seguimiento de las métricas de uso y rendimiento de los jugadores. La GameLift consola de Amazon ofrece una GUI alternativa a la administración de recursos mediante programación con AWS Command Line Interface ()AWS CLI.

#### AWS CLI

Utilice esta herramienta de línea de comandos para realizar llamadas a Amazon AWS SDK, incluido Amazon GameLift API. Para obtener información sobre el uso de AWS CLI, consulte [Introducción a la AWS CLI](https://docs.aws.amazon.com/cli/latest/userguide/cli-chap-getting-started.html) en la Guía del AWS Command Line Interface usuario.

## <span id="page-15-1"></span>Arquitectura de GameLift soluciones gestionadas de Amazon

Los diagramas de este tema describen cómo se estructura una solución de alojamiento completa con Amazon GameLift .

## <span id="page-15-2"></span>Componentes de juegos con alojamiento

El siguiente diagrama ilustra cómo los componentes clave de una solución de GameLift alojamiento gestionada de Amazon trabajan juntos para ejecutar servidores de juegos dedicados y ayudar a los jugadores a encontrar sesiones de juego alojadas y conectarse a ellas. La solución de alojamiento que desarrolles para tu juego incluirá la mayoría o todos estos componentes.

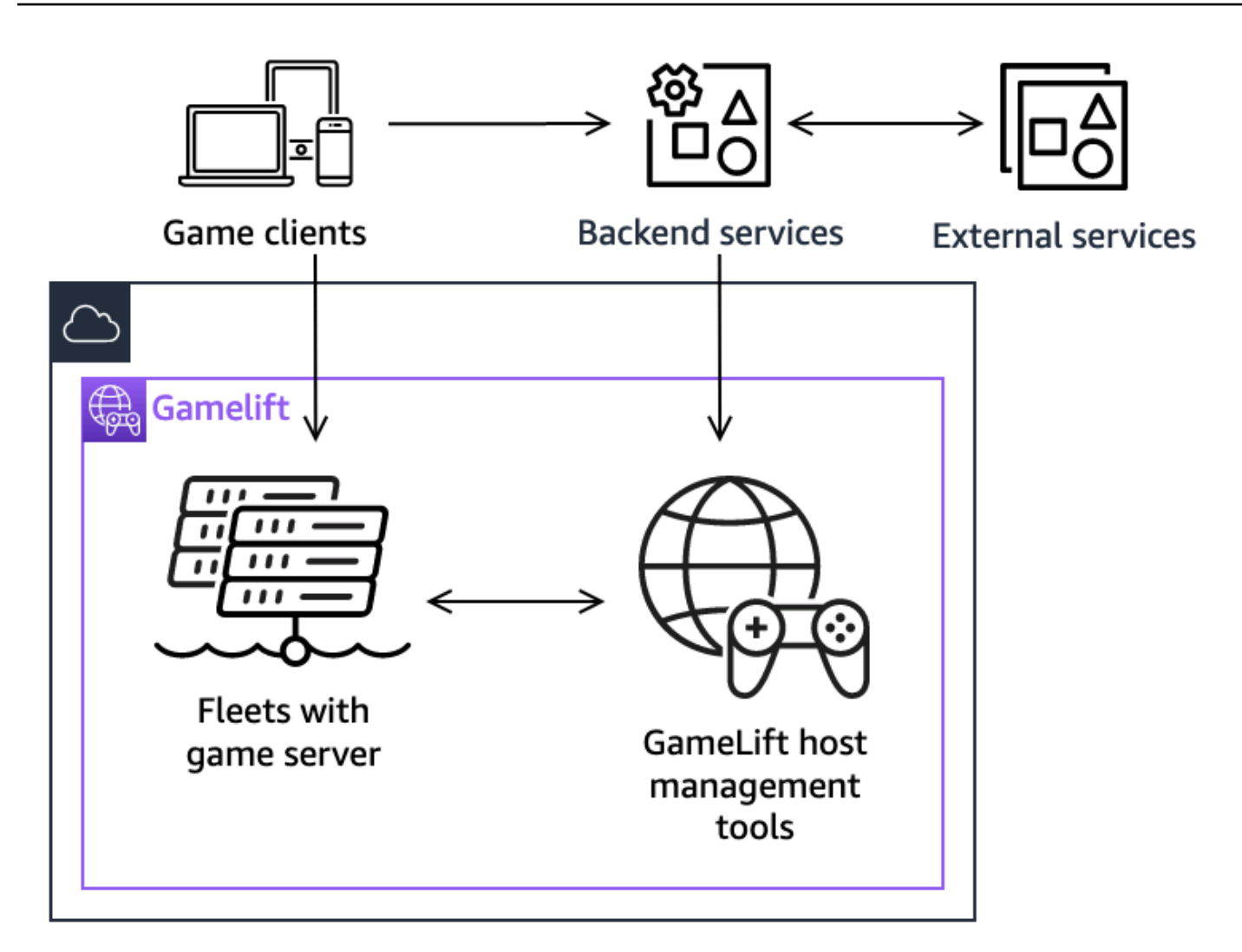

Entre los componentes clave de esta arquitectura se incluyen los siguientes:

#### Clientes de juego

Un cliente de juego es el software que se ejecuta en el dispositivo de un jugador. El jugador juega al juego uniéndose a una sesión de juego en un servidor de juegos hospedado. Un cliente de juego solicita unirse a una sesión de juego a través de un servicio de back-end, recibe la información de conexión de una sesión de juego y la usa para conectarse directamente con la sesión de juego. Para obtener más información, consulte [Preparando juegos para Amazon](#page-150-0)  [GameLift.](#page-150-0) Al conectarse a un servidor en tiempo real, un cliente de juego A utiliza el cliente en tiempo real. SDK

#### Servicios de backend

Un servicio de backend es un servicio personalizado que se crea para gestionar la comunicación con el GameLift servicio de Amazon en nombre de un cliente de juego. También puedes usar los servicios de backend para tareas específicas del juego, como la autenticación y autorización de los jugadores, el inventario o el control de divisas. Un servicio de backend se comunica con el GameLift servicio de Amazon mediante las API operaciones de AWS SDK.

Un servicio de backend realiza solicitudes para obtener información sobre las sesiones de juego existentes e iniciar las sesiones de juego. Las solicitudes de nuevas sesiones de juego definen ciertas características, como el número máximo de jugadores. Estas solicitudes hacen GameLift que Amazon inicie el proceso de colocación de la sesión de juego. Cuando una sesión de juego está lista para aceptar jugadores, el servicio de back-end recupera la información de conexión y se la proporciona al cliente del juego.

#### Servicios externos

Tu juego puede depender de servicios externos, como la validación de una suscripción. Un servicio externo puede pasar información a tus servidores de juegos a través de un servicio de back-end y Amazon GameLift.

#### Servidores de juegos

Un servidor de juegos es el software de servidor de tu juego que se ejecuta en un conjunto de recursos de alojamiento. Subes el software de tu servidor de juegos a Amazon GameLift, que lo despliega en los recursos de alojamiento y comienza a ejecutar los procesos del servidor. Cada proceso del servidor de juegos se conecta con el GameLift servicio de Amazon para indicar que está listo para albergar sesiones de juego. Interactúa con el servicio para iniciar las sesiones de juego, validar a los jugadores recién conectados e informar del estado de las sesiones de juego y las conexiones de los jugadores.

Los servidores de juegos personalizados se comunican con Amazon GameLift mediante el Amazon GameLift ServerSDK. Para obtener más información, consulte [Integración de juegos](#page-150-1)  [con servidores de juegos personalizados](#page-150-1). Los servidores en tiempo real son servidores de juegos proporcionados por Amazon GameLift. Puede personalizar la lógica del servidor proporcionando un script personalizado. Para obtener más información, consulte [Integración de juegos con](#page-228-0)  [Amazon GameLift Realtime Servers](#page-228-0).

Herramientas de administración de alojamiento

Al configurar y administrar los recursos de alojamiento, los propietarios de juegos utilizan herramientas de administración de alojamiento para gestionar las compilaciones o los scripts de los servidores de juegos, las flotas, los emparejamientos y las colas. El conjunto de GameLift herramientas de Amazon en la consola AWS SDK y en la consola te ofrece varias formas de gestionar tus recursos de alojamiento. Puede obtener acceso de forma remota a cualquier servidor de juegos individual para la resolución de problemas.

### <span id="page-18-0"></span>Recursos de soluciones de alojamiento

El siguiente diagrama ilustra GameLift los recursos de Amazon que componen una solución de alojamiento gestionado. Proporcione una versión de servidor personalizada o un script de Realtime Servers, implemente una flota de ordenadores para alojar los servidores de juegos y, a continuación, configure una cola de sesiones de juego para encontrar los recursos de alojamiento disponibles e iniciar nuevas sesiones de juego. En el caso de los juegos que utilizan el FlexMatch emparejamiento, añade una configuración de emparejamiento y un conjunto de reglas de emparejamiento para generar partidas de jugadores.

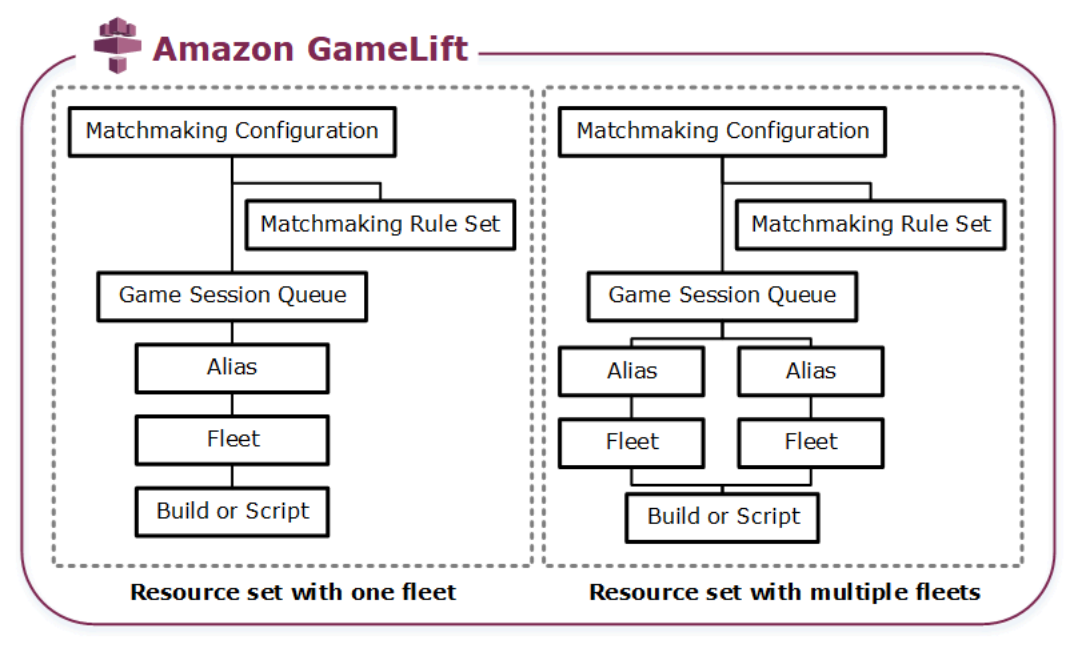

Código del servidor de juegos

• Build: tu software de servidor de juegos personalizado que se ejecuta en Amazon GameLift y aloja sesiones de juego para tus jugadores. La compilación de un juego representa el conjunto de archivos que ejecutan tu servidor de juegos en un sistema operativo concreto y que debes integrar con Amazon GameLift. Sube los archivos de creación GameLift de juegos a Amazon, Regiones de AWS donde planeas configurar las flotas. Para obtener más información, consulte [Implemente una compilación de servidor personalizada para Amazon GameLift](#page-246-1).

• Script: su configuración y lógica de juego personalizada para utilizarla con Servidores en tiempo real. Configura los servidores en tiempo real para tus clientes de juegos creando un script y JavaScript añade una lógica de juego personalizada para organizar sesiones de juego para tus jugadores. Para obtener más información, consulte [Implemente un script para servidores en](#page-257-0)  [tiempo real](#page-257-0).

#### Flota

Un conjunto de recursos informáticos que ejecutan los servidores de juegos y alojan las sesiones de juego para los jugadores. Para obtener información sobre dónde puede implementar flotas, consulte [Ubicaciones GameLift de servicio de Amazon.](#page-24-0) Para obtener información sobre la creación de flotas, consulte [Configuración de una flota de hospedaje con Amazon GameLift.](#page-262-0)

#### Alias

Un identificador abstracto de una flota que puede utilizar para cambiar la flota a la que están conectados los jugadores en cualquier momento. Para obtener más información, consulte [Crear](#page-317-0)  [un GameLift alias de Amazon](#page-317-0).

#### Cola de sesiones de juego

Un mecanismo de ubicación de las sesiones de juego que recibe las solicitudes de nuevas sesiones de juego y busca los servidores de juego disponibles para alojar las nuevas sesiones. Para obtener más información sobre las colas de sesiones, consulte [Administrar la ubicación de](#page-320-0)  [las sesiones de juego con las GameLift colas de Amazon.](#page-320-0)

## <span id="page-19-0"></span>Cómo GameLift funciona Amazon

En este tema se describe cómo Amazon GameLift gestiona el alojamiento dedicado para tus servidores de juegos multijugador y los pone a disposición de los jugadores. Describe cómo funcionan las funciones principales.

### <span id="page-19-1"></span>Alojamiento de servidores de juegos

Con Amazon GameLift, puedes alojar tus servidores de juegos de varias formas diferentes: Amazon gestionado GameLift, Amazon GameLift FleetiQ y Amazon GameLift Anywhere. Para obtener más información sobre Amazon GameLift FleetIQ, consulte [¿Qué es Amazon](https://docs.aws.amazon.com/gamelift/latest/fleetiqguide/gsg-intro.html) FleetIQ? GameLift

Puede diseñar una flota que se ajuste a las necesidades de su juego. Para obtener más información sobre el diseño de una flota, consulte [Guía de diseño para flotas gestionadas.](#page-265-1)

#### Amazon gestionado GameLift

Con Amazon gestionado GameLift, puedes alojar tus servidores de juegos en los recursos informáticos GameLift virtuales de Amazon, denominados instancias. Configure sus recursos de alojamiento. Para ello, cree una flota de instancias e impleméntelas para ejecutar sus servidores de juegos.

#### Amazon GameLift Anywhere

Con Amazon GameLift Anywhere, puedes alojar tus servidores de juegos en el ordenador que gestiones. Configura tus recursos de alojamiento creando un Anywhere flota que haga referencia a su ordenador.

#### Alias de flota

Un alias es una designación que puede transferir entre flotas, lo que hace que se pueda disponer de una forma más cómoda de una ubicación de flota genérica. Puede usar un alias para trasladar los clientes de juegos de una flota a otra sin modificar el cliente de juegos. También puede crear un alias de terminal que dirigir al contenido.

### <span id="page-20-0"></span>Ejecución de sesiones de juego

Una vez que despliegues la versión de tu servidor de juegos en una flota y Amazon GameLift lance los procesos del servidor de juegos en cada instancia, la flota podrá albergar sesiones de juego. Amazon GameLift inicia nuevas sesiones de juego cuando tu servicio de cliente de juegos envía una solicitud de colocación al servicio de backend o a Amazon GameLift.

#### Ubicación de las sesiones de juego y algoritmo de FleetIQ

Las colas utilizan el algoritmo de FleetIQ para seleccionar un servidor de juegos disponible en el que alojar una sesión de juego nueva. El componente clave para la ubicación de las sesiones de juego es la cola de sesiones de GameLift juego de Amazon. Asigne a la cola de sesiones de juego una lista de flotas, que determina dónde puede colocar la cola las sesiones de juego. Para obtener más información sobre las colas de sesiones de juego y cómo diseñarlas para su juego, consulte [Diseño](#page-321-0) [de colas de sesiones de juego](#page-321-0).

#### Conexiones de los jugadores a los juegos

Como parte del proceso de ubicación de la sesión de juego, la cola o sesión de juego solicita al servidor de juegos seleccionado que inicie una sesión de juego nueva. El servidor del juego responde a la solicitud e informa a Amazon GameLift cuando esté listo para aceptar conexiones de jugadores. GameLift A continuación, Amazon envía la información de conexión al servicio de backend o al servicio de cliente del juego. Los clientes de juego utilizan esa información para conectarse directamente a la sesión de juego e iniciar el juego.

## <span id="page-21-0"></span>Escalado de la capacidad de la flota

Una vez que una flota esté activa y lista para alojar sesiones de juego, puede ajustar la capacidad de la flota para hacer frente a la demanda de los jugadores. Le recomendamos que busque un equilibrio entre que todos los jugadores entrantes que buscan un juego rápidamente y gasten de forma excesiva recursos que inactivos.

Amazon GameLift proporciona una herramienta de escalado automático muy eficaz, o puedes configurar manualmente la capacidad de la flota. Para obtener más información, consulte [Ampliar la](#page-349-0)  [capacidad de alojamiento de juegos con Amazon GameLift](#page-349-0).

### Escalado automático

Amazon GameLift ofrece dos métodos de escalado automático:

- [Escalado automático basado en objetivos](#page-355-0)
- [Escalado automático con políticas basadas en reglas](#page-356-0)

### Características de escalado adicionales

- Protección de sesiones de juego: evita que Amazon GameLift finalice las sesiones de juego que alojan a jugadores activos durante un evento de reducción de escala.
- Límites de escalado: controla el uso general de las instancias mediante el establecimiento de límites mínimos y máximos para el número de instancias en una flota.
- Suspender el escalado automático: suspende el escalado automático en el nivel de ubicación de la flota sin cambiar ni eliminar sus políticas de escalado automático.
- Métricas de escalado: permite realizar un seguimiento del historial de capacidad y los eventos de escalado de una flota.

## <span id="page-21-1"></span>Supervisión de Amazon GameLift

Cuando tienes flotas en funcionamiento, Amazon GameLift recopila una variedad de información para ayudarte a supervisar el rendimiento de los servidores de juegos desplegados. Puede utilizar esta información para optimizar el uso de los recursos, resolver problemas y obtener información sobre la actividad de los jugadores en los juegos. Amazon GameLift recopila lo siguiente:

- Detalles de la flota, la ubicación, la sesión de juego y la sesión del jugador
- Métricas de uso
- Estado del proceso del servidor
- Registros de sesiones de juego

Para obtener más información sobre la supervisión en Amazon GameLift, consulte[Supervisión de](#page-374-0) [Amazon GameLift.](#page-374-0)

## <span id="page-22-0"></span>Uso de otros AWS recursos

Los servidores y las aplicaciones de tus juegos pueden comunicarse con otros AWS recursos. Es posible que utilice un conjunto de servicios web para la autenticación de jugadores o como red social. Para que tus servidores de juegos accedan a AWS los recursos que Cuenta de AWS tú gestionas, permite explícitamente que Amazon acceda GameLift a tus AWS recursos.

Amazon GameLift ofrece un par de opciones para gestionar este tipo de acceso. Para obtener más información, consulte [Comuníquese con otros AWS recursos de sus flotas.](#page-162-0)

## <span id="page-22-1"></span>Cómo se conectan los jugadores a los juegos

Una sesión de juego es una instancia de tu juego que se ejecuta en Amazon GameLift. Para jugar al juego, un jugador puede buscar y conectarse a una sesión de juego existente o crear una nueva sesión de juego y conectarse a ella. Un jugador se conecta a la sesión mediante la creación de una sesión de jugador para la sesión de juego. Si la sesión de juego está abierta para los jugadores, Amazon GameLift reserva un espacio para el jugador y proporciona información de conexión. A continuación, el jugador podrá conectarse a la sesión de juego y aprovechar la ranura reservada.

Para obtener información detallada sobre cómo crear y administrar sesiones de juego y de jugador con servidores de juegos personalizados, consulte [Añade Amazon GameLift a tu cliente de juegos.](#page-167-0) Para obtener información sobre cómo conectar jugadores a Servidores en tiempo real, consulte [Integración de un cliente de juegos para Realtime Servers.](#page-231-0)

Amazon GameLift ofrece varias funciones relacionadas con las sesiones de juego y de los jugadores.

Alojamiento de sesiones de juego en los mejores recursos disponibles en varias ubicaciones

Elige entre varias opciones al configurar la forma en que Amazon GameLift selecciona los recursos para albergar nuevas sesiones de juego. Si dispone de flotas en varias ubicaciones, puede diseñar colas de sesiones de juego que coloquen nuevas sesiones de juego en cualquier flota, independientemente de su ubicación.

Control del acceso de jugadores a las sesiones de juego

Configure sesiones de juego para aceptar o rechazar las solicitudes de participaciones de jugadores nuevos, independientemente del número de jugadores conectados.

Uso de datos de jugador y de juego personalizados

Añada datos personalizados a los objetos de la sesión de juego y de jugadores. Amazon GameLift pasa los datos de la sesión de juego a un servidor de juegos al iniciar una nueva sesión de juego. Amazon GameLift pasa los datos de la sesión del jugador al servidor del juego cuando un jugador se conecta a la sesión del juego.

Filtrado y ordenación de las sesiones de juego disponibles

Utilice la función de búsqueda y ordenación de sesiones para encontrar la mejor coincidencia para un futuro jugador o permita a los jugadores que elijan una opción en la lista de las sesiones de juego disponibles. Utilice la búsqueda y ordenación de sesiones para encontrar las sesiones de juego en función de las características de la sesión. También puede buscar y ordenar en función de sus propios datos de juego personalizados.

Seguimiento de los datos de uso de juego y de los jugadores

Almacene de forma automática registros de sesiones de juego finalizadas. Puedes configurar el almacenamiento de registros al GameLift integrar Amazon en tus servidores de juegos. Para obtener más información, consulte [Registro de mensajes del servidor en Amazon GameLift.](#page-420-0)

Usa la GameLift consola Amazon para ver información detallada sobre las sesiones de juego, incluidos los metadatos de las sesiones, la configuración y los datos de las sesiones de los jugadores. Para obtener más información, consulte [Visualización de datos de sesiones de juego y](#page-384-0)  [de jugador](#page-384-0) y [Métricas.](#page-382-0)

## <span id="page-24-0"></span>Ubicaciones GameLift de servicio de Amazon

GameLift Las funciones de Amazon están disponibles en múltiples Zonas Regiones de AWS y en Zonas Locales. Puedes diseñar una solución de alojamiento que coloque tus servidores de juegos en todo el mundo para que se adapten a tus jugadores en el lugar en el que se encuentren.

## <span id="page-24-1"></span>Ubicaciones para el alojamiento gestionado

El alojamiento GameLift gestionado por Amazon despliega los recursos del servidor de juegos en forma de flotas. Cada flota está asociada a una Región de AWS, que es la región de origen de la flota. La región de origen de una flota aparece en el número de recurso de Amazon (ARN) de la flota.

Puede desplegar una flota de una sola región, con recursos de alojamiento únicamente en la región de origen. Como alternativa, puedes implementar una flota con múltiples ubicaciones, con recursos de alojamiento en múltiples ubicaciones geográficas. Una flota con múltiples ubicaciones tiene una región de origen y una o más ubicaciones remotas. Las ubicaciones remotas pueden ser cualquiera de las Regiones de AWS Zonas Locales GameLift compatibles con Amazon. Puede gestionar la capacidad de cada ubicación de forma individual.

El siguiente diagrama ilustra una flota de múltiples ubicaciones con recursos en dos regiones. La flota aloja servidores de juegos en la región de us-west-2 origen y en una ubicación remota de la us-east-2 región.

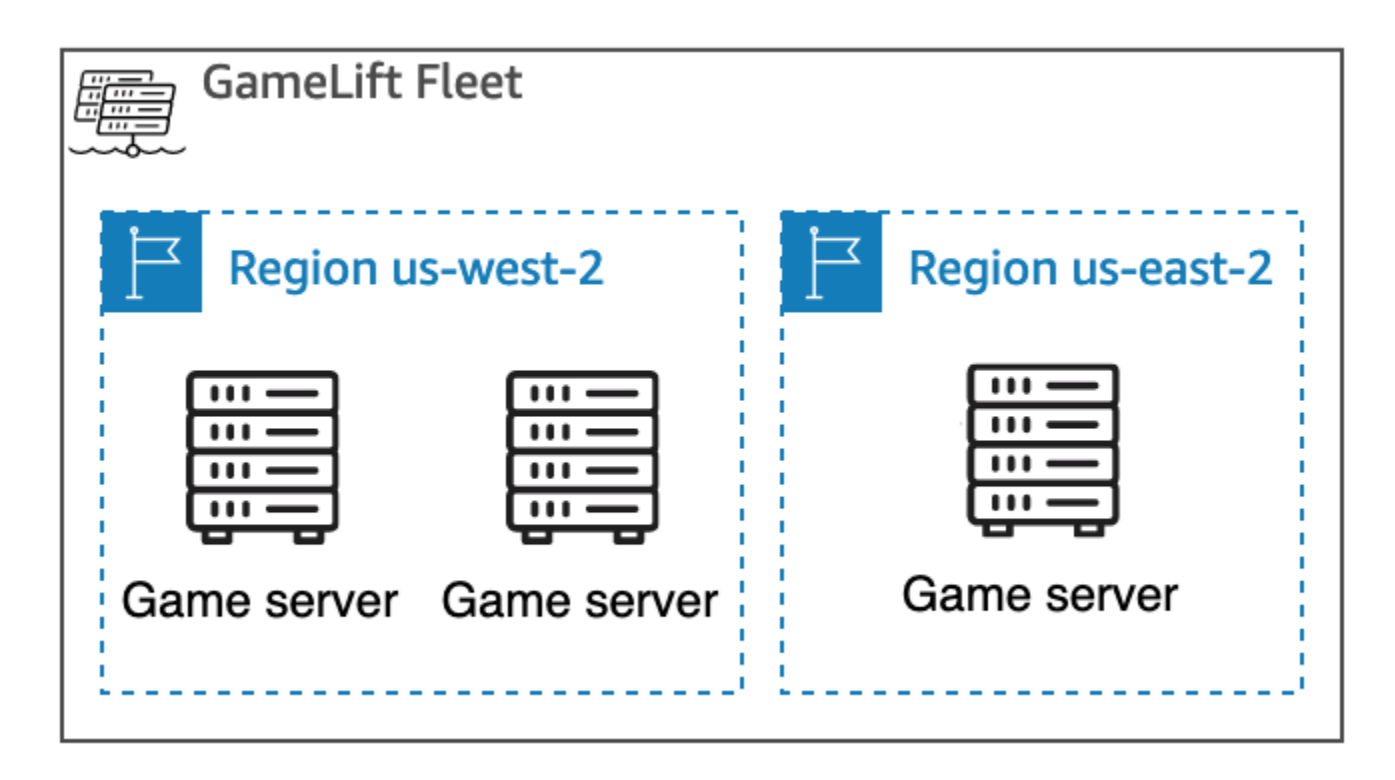

Una zona local es una extensión de un Región de AWS. Usa Zonas Locales en tus flotas con múltiples ubicaciones para ejecutar servidores de juegos que estén geográficamente más cerca de tus jugadores y minimizar la latencia del juego. Para obtener más información, consulte [AWS](https://aws.amazon.com/about-aws/global-infrastructure/localzones/) [Local Zones](https://aws.amazon.com/about-aws/global-infrastructure/localzones/). El código de ubicación de una zona local es su código de región principal seguido de un identificador de ubicación física. Por ejemplo, el código de la zona local de Los Ángeles esus $west-2-$ lax-1.

El siguiente diagrama ilustra una flota con recursos en dos regiones y una zona local. La flota aloja servidores de juegos en la región de us-west-2 origen y en estas ubicaciones remotas: la useast-2 región y la zona us-west-2-lax-1 local.

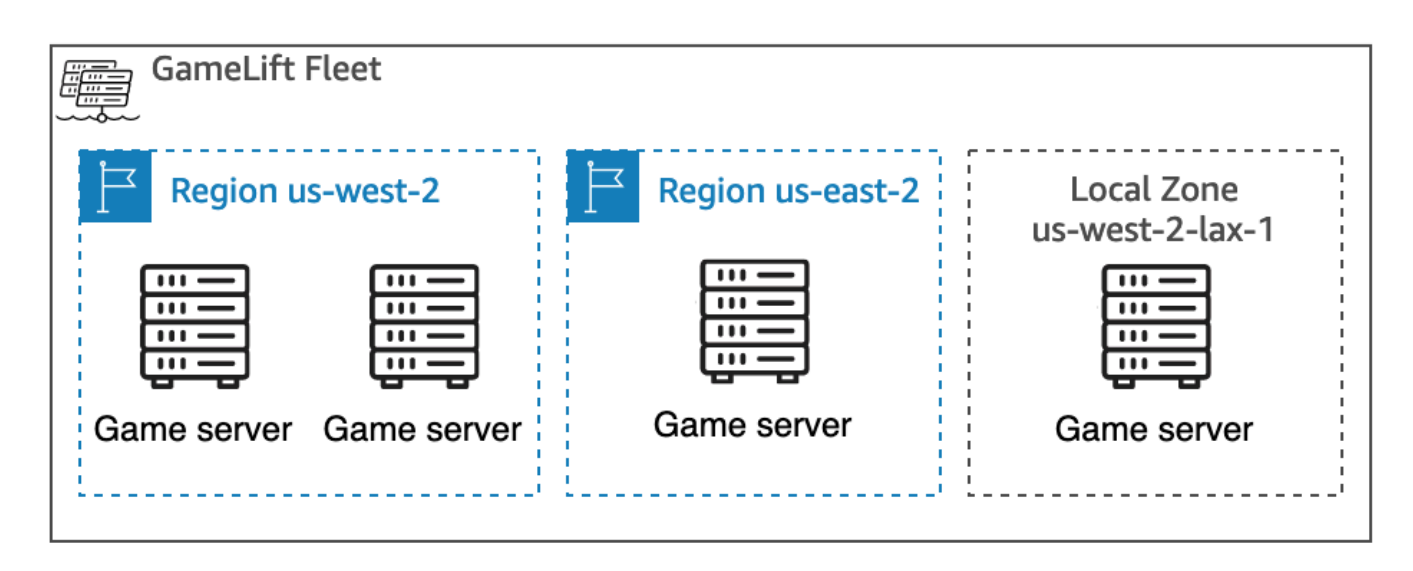

Para ubicar las sesiones de juego en las flotas de alojamiento, Amazon GameLift usa colas de sesiones de juego. Puedes crear un recurso de cola de sesiones de juego en cualquiera de los Región de AWS que Amazon GameLift admita. Amazon GameLift dirige las solicitudes de ubicación de las sesiones de juego a la cola y las procesa en esa ubicación. La ubicación de una cola puede afectar a la latencia en el proceso de ubicación de las sesiones de juego.

#### Regiones compatibles AWS

Puedes crear una GameLift flota de Amazon en las siguientes AWS regiones. Para una flota con múltiples ubicaciones, coloca la flota en una región que ofrezca soporte para múltiples ubicaciones. Puede añadir cualquiera de las regiones de la lista como ubicaciones remotas.

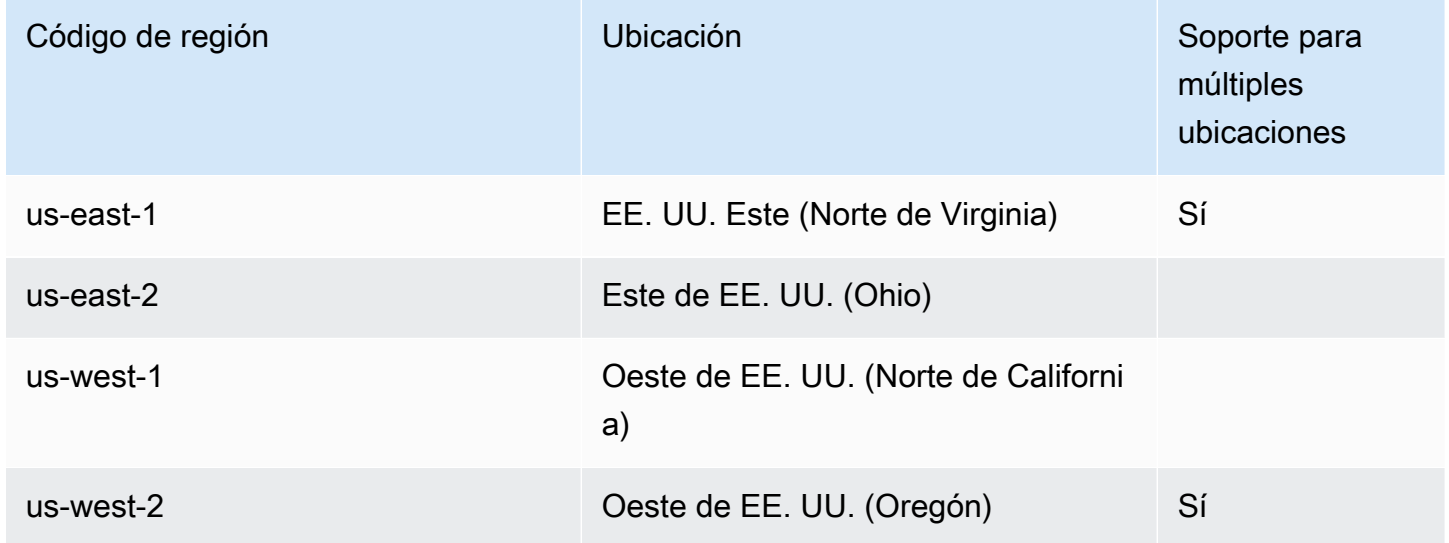

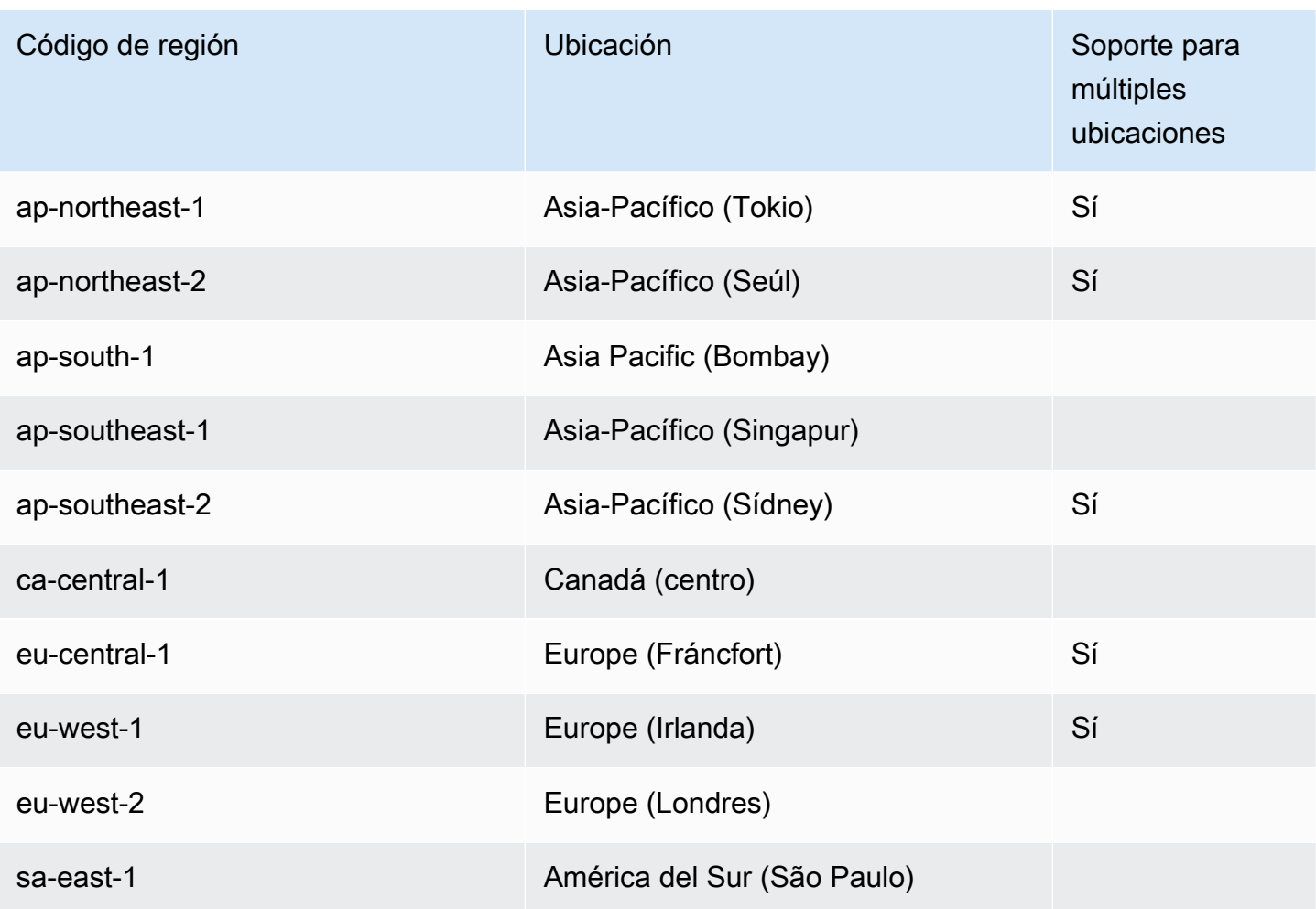

#### **a** Note

No todos Regiones de AWS están habilitados de forma predeterminada para un Cuenta de AWS. Si desea una flota de múltiples ubicaciones con instancias en estas regiones, debe habilitarlas. Para obtener más información sobre las regiones que no están habilitadas de forma predeterminada y cómo habilitarlas, consulte [Administración de Regiones de AWS](https://docs.aws.amazon.com/general/latest/gr/rande-manage.html) en la Referencia general de AWS. Las flotas que hayas creado antes del 28 de febrero de 2022 no se verán afectadas.

Además, debes actualizar tu política de GameLift administrador de Amazon para permitir la ec2:DescribeRegions acción. Para ver un ejemplo de política con regiones que no están habilitadas de forma predeterminada, consulte [Ejemplos de permisos de administrador.](#page-44-0)

### Ubicaciones remotas adicionales

Añada cualquiera de las siguientes AWS regiones a una flota de múltiples ubicaciones como ubicaciones remotas. Estas regiones no se pueden usar como región de origen de una flota.

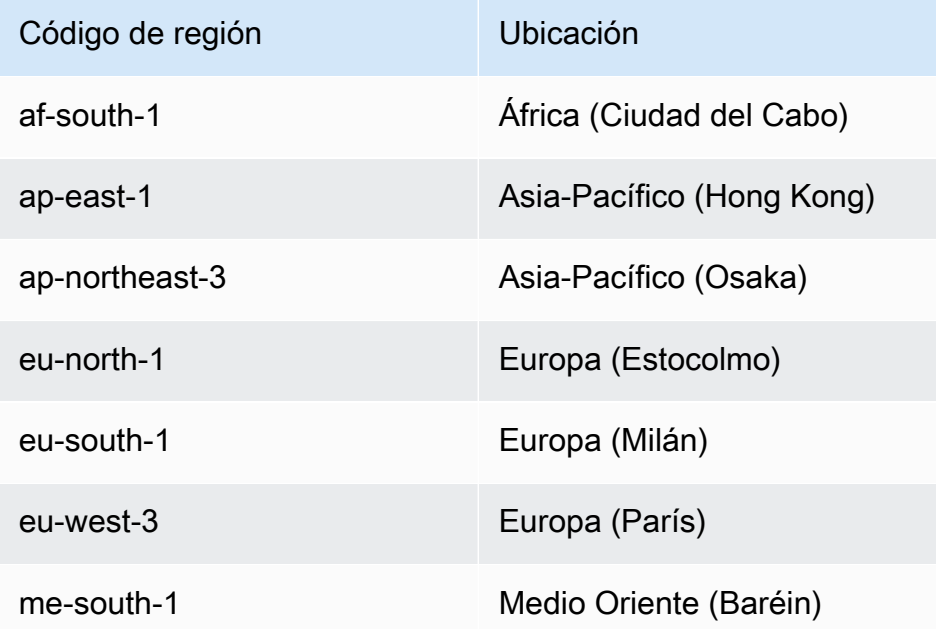

### Zonas locales

Agregue cualquiera de las siguientes Zonas Locales a una flota de múltiples ubicaciones como ubicaciones remotas.

Local Zones disponibles

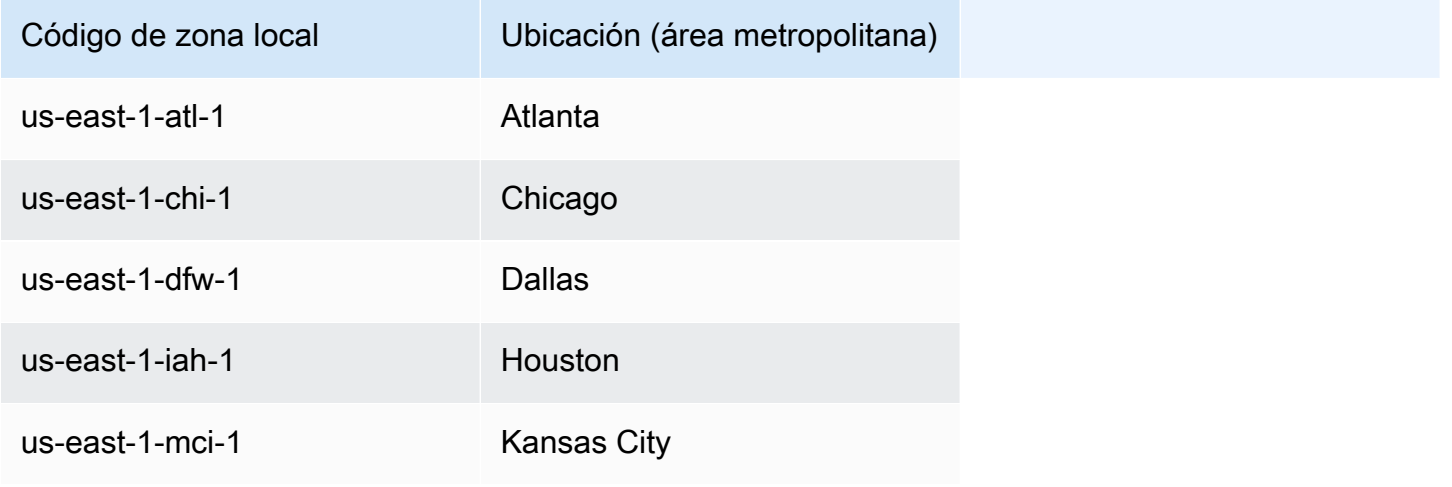

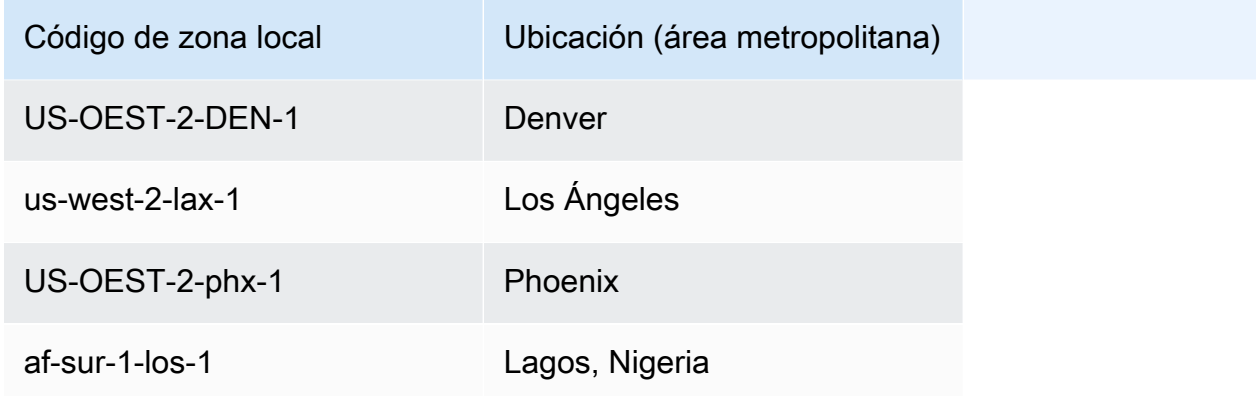

## <span id="page-29-0"></span>Ubicaciones de Amazon GameLift Anywhere

Puedes usar Amazon GameLift Anywhere para crear flotas con tu propio hardware como recurso del servidor del juego. Tú administras las compilaciones de tus juegos y los procesos del servidor de juegos con los recursos, mientras que Amazon GameLift administra la ubicación de las sesiones de juego y el ciclo de vida de las sesiones de juego.

Puedes crear un Amazon GameLift Anywhere flota en cualquiera de Región de AWS las que Amazon GameLift admita. Puede crear ubicaciones personalizadas para representar las ubicaciones físicas de su hardware.

Para obtener más información sobre la creación de un Anywhere flota y prueba la integración de tu servidor de juegos, consulta [Crea un Amazon GameLift Anywhere flota](#page-307-0) y[Configura las pruebas](#page-210-0) [locales con Amazon GameLift Anywhere.](#page-210-0)

## <span id="page-29-1"></span>Ubicaciones de Amazon GameLift FlexMatch

Con FlexMatch, puedes crear tu emparejador (incluida la configuración y el conjunto de reglas del emparejamiento) en [Regiones de AWS esos recursos de apoyo FlexMatch .](https://docs.aws.amazon.com/gamelift/latest/flexmatchguide/match-regions.html) Amazon GameLift envía las solicitudes de coincidencia al emparejador y las procesa en esa ubicación. La ubicación de un emparejador puede afectar a la latencia en el proceso de emparejamiento.

Las sesiones de juego de los partidos se organizan mediante una cola de sesiones de juego. Amazon GameLift puede colocar sesiones de juego generadas por partidas en cualquier ubicación de la flota de Amazon GameLift

Para obtener más información, consulta [¿Qué es Amazon GameLift FlexMatch?](https://docs.aws.amazon.com/gamelift/latest/flexmatchguide/match-intro.html)

## <span id="page-30-0"></span>Amazon GameLift en China

Si utilizas Amazon GameLift para recursos en la región de China (Pekín), gestionada por Sinnet, o en la región de China (Ningxia), gestionada porNWCD, debes tener una cuenta independiente AWS (China). Tenga en cuenta que algunas características no están disponibles en las regiones de China. Para obtener más información sobre el uso de Amazon GameLift en estas regiones, consulta los siguientes recursos:

- [Amazon Web Services en China](https://www.amazonaws.cn/en/about-aws/china/)
- [Amazon GameLift](https://docs.amazonaws.cn/en_us/aws/latest/userguide/gamelift.html) (Introducción a Amazon Web Services en China)

# <span id="page-30-1"></span>Precios para Amazon GameLift

Los precios de Amazon GameLift varían según el tipo de servicio y las funciones que utilices. Para obtener un análisis completo de los precios, incluidos ejemplos de escenarios, consulta [Amazon](https://aws.amazon.com/gamelift/pricing) [GameLift Pricing.](https://aws.amazon.com/gamelift/pricing)

Puedes usar Amazon GameLift sin incurrir en cargos con la capa AWS gratuita. Puedes usar las ventajas de la capa gratuita si has sido AWS cliente durante menos de 12 meses y te mantienes dentro de los límites de uso de la capa gratuita. Para obtener más información, consulte [Capa](https://aws.amazon.com/free/) [gratuita de AWS](https://aws.amazon.com/free/).

Las bases de costes de cada GameLift servicio de Amazon son las siguientes:

- Alojamiento GameLift gestionado por Amazon: pagas en función de (1) el uso de instancias por hora para alojar sesiones de juego y (2) la transferencia de datos para el tráfico entre los clientes del juego y los servidores de juegos alojados. Los costes de uso de las instancias varían en función del tipo y tamaño de la instancia Región de AWS, del sistema operativo y de si se trata de una instancia puntual o bajo demanda.
- Amazon GameLift FlexMatch independiente: pagas en función de (1) la cantidad de solicitudes de emparejamiento de jugadores que realices y (2) el tiempo de procesamiento necesario para evaluar las solicitudes de partidos y proponer partidos.
- Alojamiento en Amazon GameLift Anywhere: pagas en función de (1) la cantidad de sesiones de juego que Amazon GameLift coloque en Anywhere compute y (2) la cantidad de minutos de conexión al proceso del servidor.
- Amazon GameLift FleetiQ: pagas un cargo por EC2 cada instancia de un grupo de servidores de juegos. El cargo se calcula a partir del precio por hora de la instancia y se suma al coste de EC2

uso. Los costos de uso de las instancias varían en función del tipo o tamaño de la instancia Región de AWS, del sistema operativo y de si se trata de una instancia puntual o bajo demanda.

#### Temas

- [Genera estimaciones de GameLift precios de Amazon](#page-31-0)
- [Gestiona tus costes de GameLift alojamiento en Amazon](#page-35-0)

## <span id="page-31-0"></span>Genera estimaciones de GameLift precios de Amazon

Con AWS Pricing Calculator, puedes [crear una estimación de precios para Amazon GameLift.](https://calculator.aws/#/createCalculator/GameLift) No necesita un Cuenta de AWS conocimiento profundo AWS para usar la calculadora.

AWS Pricing Calculator La calculadora te guía a través de las decisiones que afectan a los costos del servicio para darte una idea de cuánto GameLift podría costar Amazon para tu proyecto de juego. Si aún no estás seguro de cómo piensas usar Amazon GameLift, usa los valores predeterminados para generar una estimación. Si planifica el uso en producción, la calculadora podrá ayudarle a probar posibles escenarios y a generar estimaciones más precisas.

Puedes utilizarlos AWS Pricing Calculator para generar estimaciones para las siguientes opciones de GameLift alojamiento de Amazon:

• [Estime el alojamiento GameLift gestionado por Amazon](#page-31-1)

### <span id="page-31-1"></span>Estime el alojamiento GameLift gestionado por Amazon

Esta opción proporciona una estimación del coste del alojamiento de tus juegos en los servidores GameLift gestionados por Amazon, incluidos los costes de uso de la instancia de servidor y de transferencia de datos. Con el alojamiento GameLift administrado por Amazon, no hay costo adicional por el FlexMatch emparejamiento.

Si alojas o planeas alojar servidores de juegos en más de una AWS región o en más de un tipo de instancia, crea una estimación para cada región y tipo de instancia.

#### GameLift Instancias de Amazon

Esta sección le resultará útil para realizar una estimación del tipo y de la cantidad de recursos informáticos necesarios para alojar las sesiones de juego de sus jugadores. Amazon GameLift usa

[instancias de Amazon Elastic Compute Cloud \(AmazonEC2\)](https://docs.aws.amazon.com/AWSEC2/latest/UserGuide/instance-types.html) para administrar los servidores de juegos. En Amazon GameLift, se implementa una flota de instancias con un tipo de instancia y un sistema operativo específicos. Si dispone de varias flotas o planea tenerlas, cree una estimación para cada una.

Para empezar, abre la [GameLift página Configure Amazon](https://calculator.aws/#/createCalculator/GameLift) de AWS Pricing Calculator. Añade una descripción, elige una región y, a continuación, selecciona Estimate Amazon GameLift hosting (Instance + Data Transfer Out). En Amazon GameLift instances, completa los siguientes campos:

• Número máximo de jugadores simultáneos (picoCCU)

Este es el número máximo de jugadores que pueden conectarse a los servidores de juegos al mismo tiempo. Este campo indica cuánta capacidad de alojamiento GameLift necesita Amazon para satisfacer los picos de demanda de los jugadores. Especifique el número máximo diario de jugadores que espera recibir mediante instancias en la región de AWS elegida.

Por ejemplo, si desea que se conecten 1000 jugadores a su juego a la vez, mantenga el valor predeterminado de **1000**.

• Media CCU por hora como porcentaje del pico diario CCU

Es la cantidad media de jugadores simultáneos por hora durante un periodo de 24 horas. Usamos este valor para estimar la cantidad de capacidad de alojamiento continua que Amazon GameLift necesita mantener para tus jugadores. Si no sabe con seguridad el valor porcentual que debe utilizar, mantenga el valor predeterminado del **50** por ciento. Para los juegos con una demanda de jugadores estable, le recomendamos que especifique un valor del **70** por ciento.

Por ejemplo, si tu juego tiene una media CCU de 6 000 horas y un máximo CCU de 10 000, introduce el valor del **60** porcentaje.

• Sesiones de juego por instancia

Es el número de sesiones de juego que cada una de las instancias del servidor de juegos puede alojar simultáneamente. Los factores que pueden afectar a ese número son los requisitos de los recursos del servidor de juegos, la cantidad de jugadores que alojar en cada sesión de juego y las expectativas de rendimiento de los jugadores. Si para ese juego conoce el número de sesiones simultáneas, especifíquelo. También puede mantener el valor predeterminado de **20**.

• Jugadores por sesión de juego

Es el número medio de jugadores que se conectan a una sesión de juego, tal y como se define en el diseño del juego. Si dispone de modos de juego con un número diferente de jugadores, realice

una estimación del número medio de jugadores por sesión de juego en todo el juego. El valor predeterminado es **8**.

• % de búfer de inactividad de instancia

Es el porcentaje de capacidad de alojamiento no utilizada que debe mantenerse como reserva para hacer frente a los picos repentinos de demanda de jugadores. El tamaño del búfer es un porcentaje de la cantidad total de instancias de una flota. El valor predeterminado es del **10** por ciento.

Por ejemplo, con un búfer de inactividad del 20 por ciento, una flota que admita a jugadores con 100 instancias activas mantiene 20 instancias inactivas.

• % de instancias de spot

GameLift Las flotas de Amazon pueden utilizar una combinación de instancias bajo demanda e instancias puntuales. Aunque las instancias bajo demanda ofrecen una disponibilidad más fiable, las instancias de spot ofrecen una alternativa muy rentable. Recomendamos utilizar una combinación de ellas para optimizar tanto el ahorro de costos como la disponibilidad. Para obtener información sobre cómo Amazon GameLift utiliza las instancias puntuales, consultelnstancias bajo [demanda frente a instancias de spot](#page-267-0).

En este campo, especifique el porcentaje de instancias de spot que mantener en una flota. Recomendamos un porcentaje de instancias de spot de entre el 50 y el 85 por ciento. El valor predeterminado es del **50** por ciento.

Por ejemplo, si despliegas una flota con 100 instancias y especificas un **40** porcentaje, Amazon GameLift trabaja para mantener 60 instancias bajo demanda y 40 instancias puntuales.

• Tipo de instancia

GameLift Las flotas de Amazon pueden utilizar una variedad de tipos de EC2 instancias de Amazon que varían en cuanto a potencia de cálculo, memoria, almacenamiento y capacidades de red. Al configurar una GameLift flota de Amazon, elige el tipo de instancia que mejor se adapte a las necesidades de tu juego. Para obtener información sobre cómo seleccionar un tipo de instancia con Amazon GameLift, consulte[Elija recursos de cómputo para una flota gestionada.](#page-266-0)

Si conoces el tipo de instancia que usas o piensas usar en tu GameLift flota de Amazon, elige ese tipo. Si no sabe con seguridad qué tipo elegir, considere la posibilidad de elegir c5.large. Se trata de un tipo de alta disponibilidad con un tamaño y unas capacidades medios.

• Sistema operativo

En este campo se especifica el sistema operativo en el que se ejecutan los servidores de juegos, ya sea Linux o Windows. El valor predeterminado es Linux.

Transferencia de datos saliente (DTO)

En esta sección se le ayudará a realizar una estimación del costo del tráfico entre clientes de juegos y servidores de juegos. Las tarifas por transferencia de datos se aplican únicamente al tráfico saliente. La transferencia de datos entrantes no tiene ningún costo.

En la [GameLiftpágina Configurar Amazon](https://calculator.aws/#/createCalculator/GameLift) de AWS Pricing Calculator, expanda Transferencia de datos (DTO) y, a continuación, complete los siguientes campos:

• DTOtipo de estimación

Puedes realizar una estimación de cualquiera de las dos formas siguientes, DTO en función de cómo realices el seguimiento de la transferencia de datos del juego.

- Por mes (en GB): elija este tipo si realiza un seguimiento del tráfico mensual de sus servidores de juegos.
- Por jugador: elija este tipo si realiza un seguimiento de la transferencia de datos por jugador. Este es el tipo predeterminado.

En el siguiente campo, estimas por jugador en DTO función del número de horas de juego que calculaste en la sección anterior.

• DTOal mes (en GB)

Si has elegido el tipo de DTO estimación por mes (en GB), introduce el DTO uso mensual estimado en GB de cada instancia y por región.

• DTOpor jugador

Si has elegido el tipo de DTO estimación por jugador, introduce el DTO uso estimado del juego por jugador en KB/seg. El valor predeterminado es **4**.

Cuando hayas terminado de configurar tu estimación de GameLift precios de Amazon, selecciona Añadir a mi estimación. Para obtener más información sobre cómo crear y gestionar presupuestos en AWS Pricing Calculator, consulta [Crear un presupuesto, configurar un servicio y añadir más servicios](https://docs.aws.amazon.com/pricing-calculator/latest/userguide/create-estimate.html) en la Guía del AWS Pricing Calculator usuario.

## <span id="page-35-0"></span>Gestiona tus costes de GameLift alojamiento en Amazon

Tu AWS factura refleja los gastos de alojamiento de tus juegos. Puedes ver los cargos estimados del mes actual y los cargos finales de los meses anteriores en la consola de facturación en [https://](https://console.aws.amazon.com/billing/)  [console.aws.amazon.com/billing/](https://console.aws.amazon.com/billing/). Para obtener más información sobre las herramientas y los recursos que te ayudarán a gestionar tus AWS costes, consulta la [Guía del AWS Billing usuario.](https://docs.aws.amazon.com/awsaccountbilling/latest/aboutv2/billing-what-is.html) Esta guía le ayudará a revisar el consumo de recursos, a establecer el uso en un futuro y a determinar sus necesidades de escalado.

Ten en cuenta estos consejos para ayudarte a gestionar el coste de los GameLift servicios de Amazon.

#### Creación de alertas de facturación para supervisar el uso

Configura una alerta de uso de la capa AWS gratuita para que te notifique cuando tu uso se acerque o supere los límites de la capa gratuita para Amazon GameLift y otros Servicios de AWS. Puede configurar las alertas para que tomen medidas en función de sus niveles de uso. Por ejemplo, puede establecer automáticamente el presupuesto en cero cuando alcance el límite de nivel gratuito.

También puedes configurar alertas de CloudWatch facturación de Amazon para recibir notificaciones cuando el uso alcance los umbrales personalizados.

Para obtener más información, consulte estos temas en la Guía del usuario de AWS Billing :

- [Seguimiento del uso de la capa AWS gratuita](https://docs.aws.amazon.com/awsaccountbilling/latest/aboutv2/tracking-free-tier-usage.html)
- [Preferencias de alertas de facturación](https://docs.aws.amazon.com/awsaccountbilling/latest/aboutv2/billing-pref.html)

### Realiza un seguimiento de los costes por GameLift flota de Amazon

Utiliza etiquetas de asignación de AWS costes para organizar y realizar un seguimiento de los costes de alojamiento de tus juegos en función de EC2 las flotas de GameLift Amazon y otros recursos. Al etiquetar las flotas, ya sea de forma individual o por grupos, puede crear informes de asignación de costos que clasifiquen los costos en función de la etiqueta asignada. Puede utilizar este tipo de informe para identificar cómo las flotas contribuyen a los costos de alojamiento. También puede usar etiquetas para filtrar vistas en AWS Cost Explorer.

Para obtener más información, consulte estos temas:

• [Uso de etiquetas AWS de asignación de costes,](https://docs.aws.amazon.com/awsaccountbilling/latest/aboutv2/cost-alloc-tags.html) guía AWS Billing del usuario
#### • [Análisis de sus AWS costes con Cost Explorer](https://docs.aws.amazon.com/cost-management/latest/userguide/ce-what-is.html), guía AWS Cost Management del usuario

### Establezca la capacidad gestionada de la flota en cero

Las flotas gestionadas pueden seguir incurriendo en costes incluso cuando no se utilizan para organizar sesiones de juego. Para evitar gastos innecesarios, le recomendamos [reducir](#page-352-0) [verticalmente su flota](#page-352-0) a cero cuando no la utilice. Si utiliza el escalado automático, suspenda esta actividad y configure manualmente la capacidad de la flota.

# Cómo empezar con Amazon GameLift

Aprovecha estos recursos de introducción para obtener más información sobre el GameLift servicio de Amazon y cómo puedes empezar a desarrollar una solución de alojamiento personalizada para tus juegos multijugador basados en sesiones.

Antes de trabajar con Amazon GameLift, completa los siguientes pasos de configuración:

- Configura y Cuenta de AWS para usar con Amazon GameLift, con permisos de usuario para Amazon GameLift y otros AWS servicios.
- Elige uno en Región de AWS el que trabajar. Esta región es donde creará y administrará sus AWS recursos cuando trabaje en la consola AWS de administración y otras herramientas. También puede cambiar a una región diferente, pero como práctica recomendada, elija una región que esté geográficamente cerca de usted para empezar.

Explora los siguientes recursos para conocer Amazon GameLift con materiales de muestra o con tus propios proyectos de juegos.

Cuando estés listo para empezar a crear una solución de alojamiento para tu propio juego, utiliza el GameLift plugin Amazon para empezar con una solución sencilla y funcional. O elige una de las hojas de ruta de desarrollo que se proporcionan para guiarte en la creación de una solución personalizada para tu juego. También echa un vistazo a cómo Amazon GameLift puede apoyar el [desarrollo iterativo.](#page-204-0) Amazon GameLift ofrece varias opciones de alojamiento local y en la nube que te permiten implementar rápidamente nuevas versiones de servidores para probarlas y experimentar.

#### Temas

- [Configura un Cuenta de AWS](#page-38-0)
- [GameLift Ejemplos de Amazon](#page-51-0)
- [Obtenga las herramientas de GameLift desarrollo de Amazon](#page-52-0)
- [Explora con el GameLift plugin Amazon](#page-56-0)
- [Hoja de ruta de desarrollo para el alojamiento GameLift gestionado de Amazon](#page-129-0)
- [Hoja de ruta de desarrollo para el alojamiento con Amazon Anywhere GameLift](#page-135-0)
- [Hoja de ruta de desarrollo para el alojamiento híbrido con Amazon GameLift](#page-141-0)

# <span id="page-38-0"></span>Configura un Cuenta de AWS

Para empezar a usar Amazon GameLift, crea y configura tu Cuenta de AWS. La creación de una Cuenta de AWS no supondrá ningún gasto. En esta sección se explica cómo crear una cuenta, configurar los usuarios y establecer los permisos.

#### Temas

- [Inscríbase en una Cuenta de AWS](#page-38-1)
- [Creación de un usuario con acceso administrativo](#page-39-0)
- [Configura los permisos de usuario para Amazon GameLift](#page-40-0)
- [Para configurar el acceso mediante programación para usuarios, realice el siguiente](#page-41-0) [procedimiento:](#page-41-0)
- [Configuración de acceso mediante programación para su juego](#page-43-0)
- [Ejemplos de permisos de IAM para Amazon GameLift](#page-43-1)
- [Configurar un rol IAM de servicio para Amazon GameLift](#page-47-0)

## <span id="page-38-1"></span>Inscríbase en una Cuenta de AWS

Si no tiene uno Cuenta de AWS, complete los siguientes pasos para crearlo.

Para inscribirte en una Cuenta de AWS

- 1. Abrir [https://portal.aws.amazon.com/billing/registro.](https://portal.aws.amazon.com/billing/signup)
- 2. Siga las instrucciones que se le indiquen.

Parte del procedimiento de registro consiste en recibir una llamada telefónica e indicar un código de verificación en el teclado del teléfono.

Cuando te registras en un Cuenta de AWS, Usuario raíz de la cuenta de AWSse crea un. El usuario raíz tendrá acceso a todos los Servicios de AWS y recursos de esa cuenta. Como práctica recomendada de seguridad, asigne acceso administrativo a un usuario y utilice únicamente el usuario raíz para realizar [tareas que requieren acceso de usuario raíz.](https://docs.aws.amazon.com/IAM/latest/UserGuide/id_root-user.html#root-user-tasks)

AWS te envía un correo electrónico de confirmación una vez finalizado el proceso de registro. En cualquier momento, puede ver la actividad de su cuenta actual y administrarla accediendo a [https://](https://aws.amazon.com/)  [aws.amazon.com/y](https://aws.amazon.com/) seleccionando Mi cuenta.

### <span id="page-39-0"></span>Creación de un usuario con acceso administrativo

Después de crear un usuario administrativo Cuenta de AWS, asegúrelo Usuario raíz de la cuenta de AWS AWS IAM Identity Center, habilite y cree un usuario administrativo para no usar el usuario root en las tareas diarias.

Proteja su Usuario raíz de la cuenta de AWS

1. Inicie sesión [AWS Management Console](https://console.aws.amazon.com/)como propietario de la cuenta seleccionando el usuario root e introduciendo su dirección de Cuenta de AWS correo electrónico. En la siguiente página, escriba su contraseña.

Para obtener ayuda para iniciar sesión con el usuario raíz, consulte [Iniciar sesión como usuario](https://docs.aws.amazon.com/signin/latest/userguide/console-sign-in-tutorials.html#introduction-to-root-user-sign-in-tutorial)  [raíz](https://docs.aws.amazon.com/signin/latest/userguide/console-sign-in-tutorials.html#introduction-to-root-user-sign-in-tutorial) en la Guía del usuario de AWS Sign-In .

2. Activa la autenticación multifactorial (MFA) para tu usuario root.

Para obtener instrucciones, consulte [Habilitar un MFA dispositivo virtual para el usuario Cuenta](https://docs.aws.amazon.com/IAM/latest/UserGuide/enable-virt-mfa-for-root.html)  [de AWS root \(consola\)](https://docs.aws.amazon.com/IAM/latest/UserGuide/enable-virt-mfa-for-root.html) en la Guía del IAM usuario.

Creación de un usuario con acceso administrativo

1. Habilite IAM Identity Center.

Consulte las instrucciones en [Activar AWS IAM Identity Center](https://docs.aws.amazon.com/singlesignon/latest/userguide/get-set-up-for-idc.html) en la Guía del usuario de AWS IAM Identity Center .

2. En IAM Identity Center, conceda acceso administrativo a un usuario.

Para ver un tutorial sobre cómo usar el Directorio de IAM Identity Center como fuente de identidad, consulte [Configurar el acceso de los usuarios con la configuración predeterminada](https://docs.aws.amazon.com/singlesignon/latest/userguide/quick-start-default-idc.html)  [Directorio de IAM Identity Center](https://docs.aws.amazon.com/singlesignon/latest/userguide/quick-start-default-idc.html) en la Guía del AWS IAM Identity Center usuario.

Iniciar sesión como usuario con acceso de administrador

• Para iniciar sesión con su usuario de IAM Identity Center, utilice el inicio de sesión URL que se envió a su dirección de correo electrónico cuando creó el usuario de IAM Identity Center.

Para obtener ayuda para iniciar sesión con un usuario de IAM Identity Center, consulte [Iniciar](https://docs.aws.amazon.com/signin/latest/userguide/iam-id-center-sign-in-tutorial.html)  [sesión en el portal de AWS acceso](https://docs.aws.amazon.com/signin/latest/userguide/iam-id-center-sign-in-tutorial.html) en la Guía del AWS Sign-In usuario.

#### Concesión de acceso a usuarios adicionales

1. En IAM Identity Center, cree un conjunto de permisos que siga la práctica recomendada de aplicar permisos con privilegios mínimos.

Para conocer las instrucciones, consulte [Create a permission set](https://docs.aws.amazon.com/singlesignon/latest/userguide/get-started-create-a-permission-set.html) en la Guía del usuario de AWS IAM Identity Center .

2. Asigne usuarios a un grupo y, a continuación, asigne el acceso de inicio de sesión único al grupo.

Para conocer las instrucciones, consulte [Add groups](https://docs.aws.amazon.com/singlesignon/latest/userguide/addgroups.html) en la Guía del usuario de AWS IAM Identity Center .

### <span id="page-40-0"></span>Configura los permisos de usuario para Amazon GameLift

Crea usuarios adicionales o amplía los permisos de acceso a los usuarios existentes según sea necesario para tus GameLift recursos de Amazon. Como práctica recomendada ([en la sección sobre](https://docs.aws.amazon.com/IAM/latest/UserGuide/best-practices.html) [prácticas recomendadas de seguridad IAM](https://docs.aws.amazon.com/IAM/latest/UserGuide/best-practices.html)), aplique permisos con privilegios mínimos a todos los usuarios. Para obtener información sobre la sintaxis de los permisos, consulte [Ejemplos de permisos](#page-43-1)  [de IAM para Amazon GameLift.](#page-43-1)

Sigue las siguientes instrucciones para configurar los permisos de usuario en función de la forma en que gestiones los usuarios de tu cuenta. AWS

Para dar acceso, agregue permisos a los usuarios, grupos o roles:

• Usuarios y grupos en AWS IAM Identity Center:

Cree un conjunto de permisos. Siga las instrucciones de [Creación de un conjunto de permisos](https://docs.aws.amazon.com/singlesignon/latest/userguide/howtocreatepermissionset.html) en la Guía del usuario de AWS IAM Identity Center .

• Usuarios gestionados IAM a través de un proveedor de identidad:

Cree un rol para la federación de identidades. Siga las instrucciones de la Guía del IAM usuario sobre cómo [crear un rol para un proveedor de identidades externo \(federación\)](https://docs.aws.amazon.com/IAM/latest/UserGuide/id_roles_create_for-idp.html).

- IAMusuarios:
	- Cree un rol que el usuario pueda aceptar. Siga las instrucciones de la Guía del [IAMusuario sobre](https://docs.aws.amazon.com/IAM/latest/UserGuide/id_roles_create_for-user.html)  [cómo crear un rol para un](https://docs.aws.amazon.com/IAM/latest/UserGuide/id_roles_create_for-user.html) IAM usuario.

• (No recomendado) Adjunte una política directamente a un usuario o añada un usuario a un grupo de usuarios. Siga las instrucciones de [Añadir permisos a un usuario \(consola\)](https://docs.aws.amazon.com/IAM/latest/UserGuide/id_users_change-permissions.html#users_change_permissions-add-console) de la Guía del IAM usuario.

Cuando trabaje con IAM usuarios, se recomienda adjuntar siempre los permisos a roles o grupos de usuarios, no a usuarios individuales.

# <span id="page-41-0"></span>Para configurar el acceso mediante programación para usuarios, realice el siguiente procedimiento:

Los usuarios necesitan acceso programático si quieren interactuar con personas AWS ajenas a. AWS Management Console La forma de conceder el acceso programático depende del tipo de usuario que acceda. AWS

Para conceder acceso programático a los usuarios, elija una de las siguientes opciones.

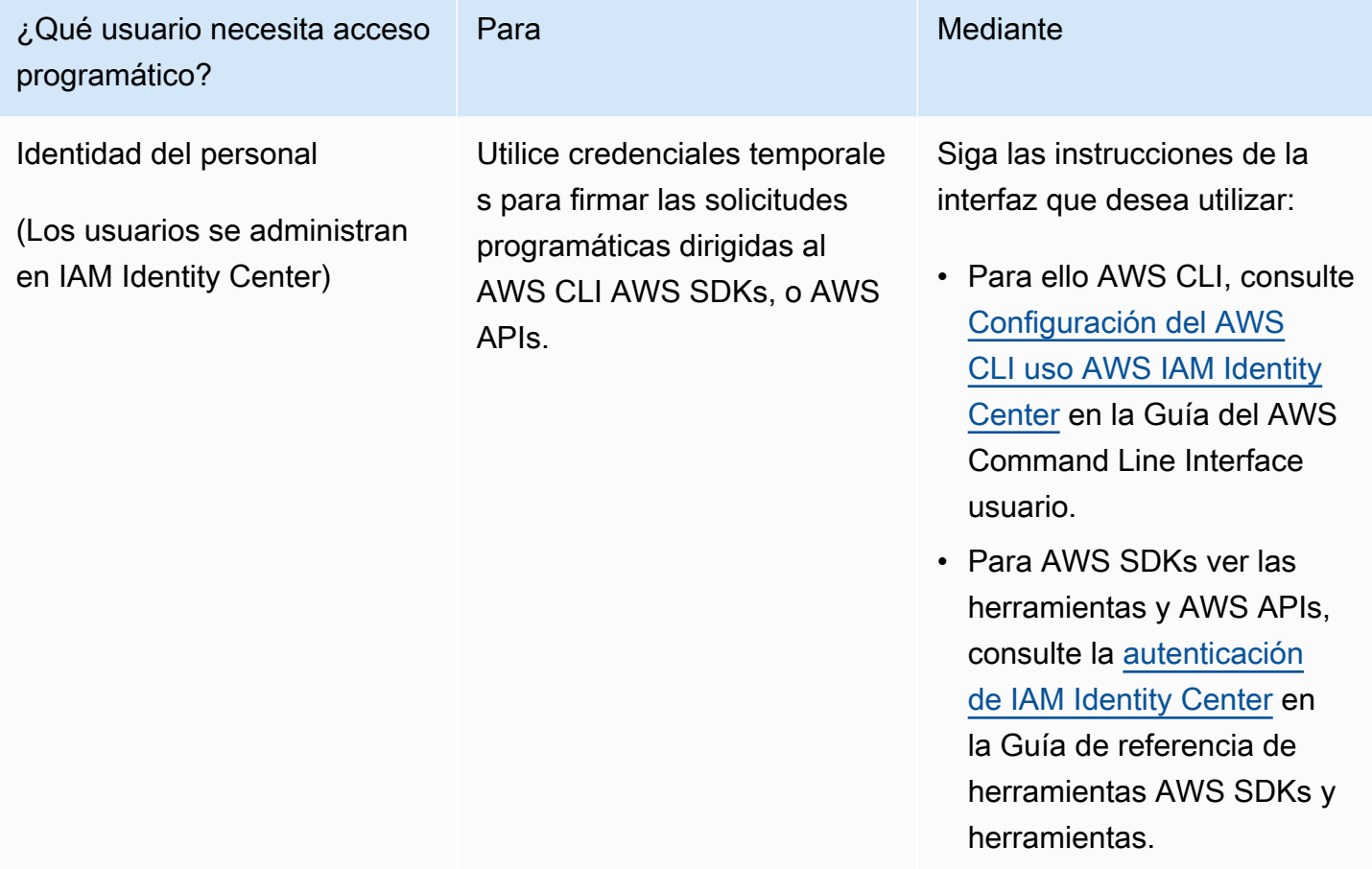

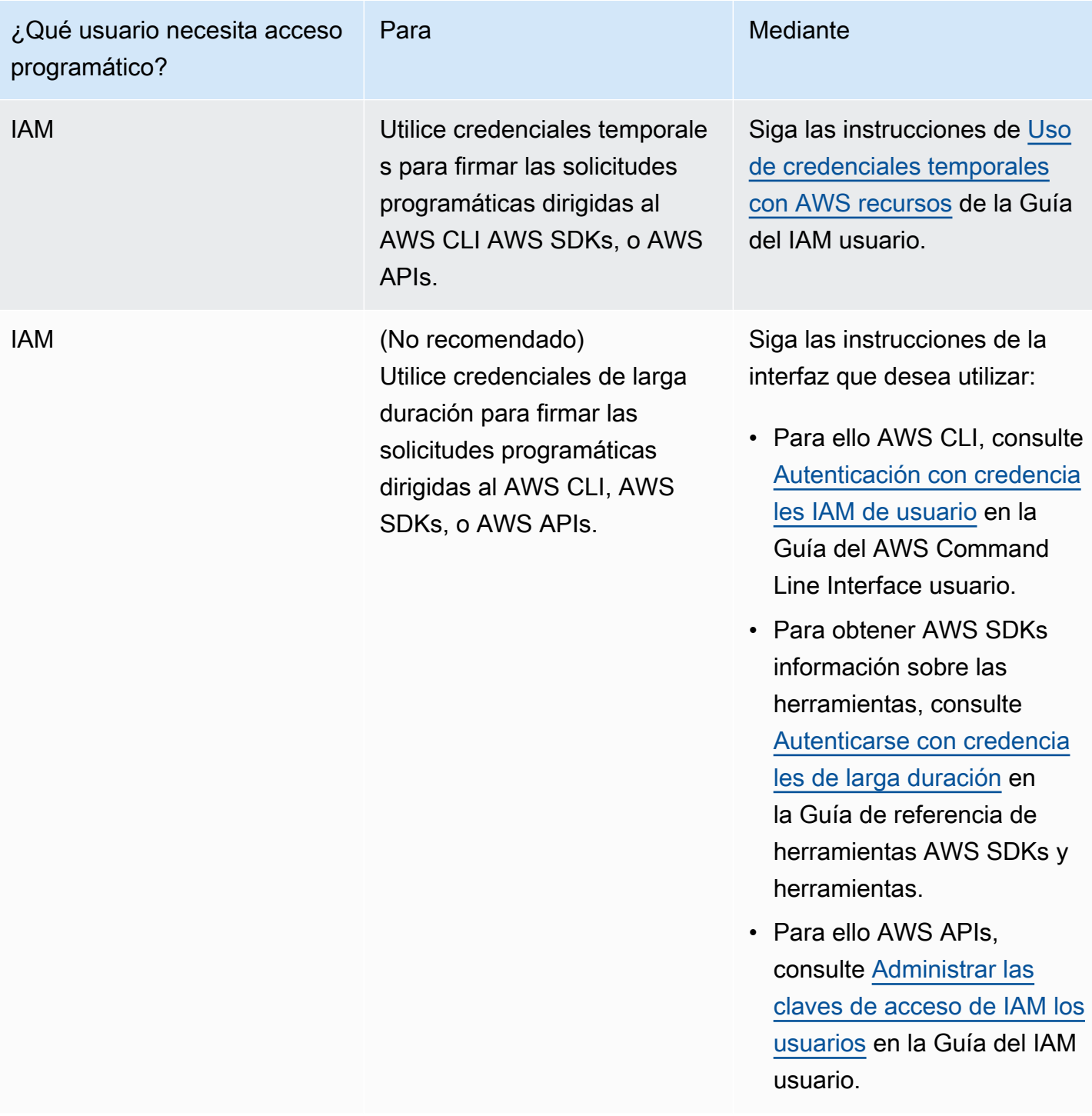

Si usa claves de acceso, consulte Prácticas recomendadas para administrar las claves de AWS [acceso](https://docs.aws.amazon.com/accounts/latest/reference/credentials-access-keys-best-practices.html).

Para configurar el acceso mediante programación para usuarios, realice el siguiente procedimiento: 34

## <span id="page-43-0"></span>Configuración de acceso mediante programación para su juego

La mayoría de los juegos utilizan servicios de backend para comunicarse con Amazon GameLift mediante. AWS SDKs Por ejemplo, utilice un servicio de backend (que actúe en nombre de los clientes de juegos) para solicitar sesiones de juego, ubicar a los jugadores en los juegos y realizar otras tareas. Estos servicios necesitan acceso programático y credenciales de seguridad para autenticar las llamadas al servicio de Amazon GameLift . APIs

En el caso de Amazon GameLift, este acceso se gestiona mediante la creación de un usuario reproductor en AWS Identity and Access Management (IAM). Administre los permisos de usuario del jugador mediante una de las siguientes opciones:

- Crea un IAM rol con los permisos de usuario del jugador y permite que el usuario del jugador asuma el rol cuando sea necesario. El servicio de backend debe incluir código para asumir esta función antes de realizar solicitudes a Amazon GameLift. De acuerdo con las prácticas recomendadas de seguridad, los roles proporcionan un acceso limitado y temporal. Puedes usar roles para cargas de trabajo que se ejecuten en AWS recursos [\(IAMroles\)](https://docs.aws.amazon.com/IAM/latest/UserGuide/id_roles.html) o fuera de ellos AWS ([IAMRoles Anywhere\)](https://docs.aws.amazon.com/IAM/latest/UserGuide/id_roles_common-scenarios_non-aws.html).
- Crea un grupo IAM de usuarios con permisos de usuario de jugador y añade tu usuario de jugador al grupo. Esta opción proporciona a tu jugador credenciales de usuario a largo plazo, que el servicio de backend debe almacenar y utilizar al comunicarse con Amazon GameLift.

Para ver la sintaxis de la política de permisos, consulte [Ejemplos de permisos de usuario de un](#page-45-0)  [jugador](#page-45-0).

Para obtener más información sobre la gestión de los permisos para su uso por parte de una carga de trabajo, consulta [IAMIdentidades: credenciales temporales en IAM](https://docs.aws.amazon.com/IAM/latest/UserGuide/id.html#id_temp-creds).

# <span id="page-43-1"></span>Ejemplos de permisos de IAM para Amazon GameLift

Utilice la sintaxis de estos ejemplos para configurar los permisos de AWS Identity and Access Management (IAM) para los usuarios que necesitan acceder a los recursos de Amazon GameLift. Para obtener más información sobre la administración de permisos del usuario, consulte [Configura](#page-40-0)  [los permisos de usuario para Amazon GameLift](#page-40-0). Cuando administre los permisos de los usuarios fuera del Centro de identidades de IAM, se recomienda adjuntar siempre los permisos a los roles o grupos de usuarios de IAM, no a los usuarios individuales.

Si utiliza Amazon GameLift FleetIQ como solución independiente, consulte [Configuración de la](https://docs.aws.amazon.com/gamelift/latest/fleetiqguide/gsg-iam-permissions.html) [Cuenta de AWS para Amazon GameLift FleetIQ](https://docs.aws.amazon.com/gamelift/latest/fleetiqguide/gsg-iam-permissions.html).

Ejemplos de permisos de administrador

Estos ejemplos proporcionan al usuario acceso completo para administrar los recursos de alojamiento de juegos de Amazon GameLift.

Example Sintaxis de los permisos de recursos de Amazon GameLift

El siguiente ejemplo amplía el acceso a todos los recursos de Amazon GameLift.

```
{ 
   "Version": "2012-10-17", 
   "Statement": { 
     "Effect": "Allow", 
     "Action": "gamelift:*", 
     "Resource": "*" 
   }
}
```
Example Sintaxis de los permisos de recursos de Amazon GameLift con soporte para regiones que no están habilitadas de forma predeterminada

El siguiente ejemplo amplía el acceso a todos los recursos y regiones de AWS de Amazon GameLift que no están habilitados de forma predeterminada. Para obtener más información sobre las regiones que no están habilitadas de forma predeterminada y cómo habilitarlas, consulte [Administración de](https://docs.aws.amazon.com/general/latest/gr/rande-manage.html)  [Regiones de AWS](https://docs.aws.amazon.com/general/latest/gr/rande-manage.html) en la Referencia general de AWS.

```
{ 
   "Version": "2012-10-17", 
   "Statement": { 
      "Effect": "Allow", 
      "Action": [ 
        "ec2:DescribeRegions", 
        "gamelift:*" 
     ], 
      "Resource": "*" 
   }
}
```
#### Example Sintaxis de los permisos **PassRole** y recursos de Amazon GameLift

El siguiente ejemplo amplía el acceso a todos los recursos de Amazon GameLift y permite a un usuario transferir un rol de servicio de IAM a Amazon GameLift. Un rol de servicio otorga a Amazon GameLift una capacidad limitada para acceder a otros recursos y servicios en su nombre, tal y como se describe en [Configurar un rol IAM de servicio para Amazon GameLift.](#page-47-0) Por ejemplo, al responder a una solicitud de CreateBuild, Amazon GameLift necesita acceder a sus archivos de compilación en un bucket de Amazon S3. Para obtener más información sobre la acción PassRole, consulte [IAM: pasar un rol de IAM a un servicio de AWS específico](https://docs.aws.amazon.com/IAM/latest/UserGuide/reference_policies_examples_iam-passrole-service.html) en la Guía del usuario de IAM.

```
{ 
   "Version": "2012-10-17", 
   "Statement": [ 
     { 
        "Effect": "Allow", 
        "Action": "gamelift:*", 
        "Resource": "*" 
     }, 
     { 
        "Effect": "Allow", 
        "Action": "iam:PassRole", 
        "Resource": "*", 
        "Condition": { 
          "StringEquals": { 
             "iam:PassedToService": "gamelift.amazonaws.com" 
          } 
        } 
     } 
   ]
}
```
### <span id="page-45-0"></span>Ejemplos de permisos de usuario de un jugador

Estos ejemplos permiten a un servicio de backend u otra entidad realizar llamadas a la API de Amazon GameLift. Incluyen los escenarios más comunes para administrar las sesiones de juego, las sesiones de los jugadores y el emparejamiento. Para obtener más información, consulte [Configuración de acceso mediante programación para su juego](#page-43-0).

Example Sintaxis de los permisos de colocación de las sesiones de juego

El siguiente ejemplo amplía el acceso a las API de Amazon GameLift que utilizan colas de ubicación de sesiones de juego para crear sesiones de juego y administrar las sesiones de los jugadores.

```
{ 
   "Version": "2012-10-17", 
   "Statement": { 
     "Sid": "PlayerPermissionsForGameSessionPlacements", 
     "Effect": "Allow", 
     "Action": [ 
       "gamelift:StartGameSessionPlacement", 
       "gamelift:DescribeGameSessionPlacement", 
       "gamelift:StopGameSessionPlacement", 
       "gamelift:CreatePlayerSession", 
       "gamelift:CreatePlayerSessions", 
       "gamelift:DescribeGameSessions" 
     ], 
     "Resource": "*" 
   }
}
```
Example Sintaxis de los permisos de emparejamiento

El siguiente ejemplo amplía el acceso a las API de Amazon GameLift que administran las actividades de emparejamiento de FlexMatch. FlexMatch empareja a los jugadores para sesiones de juego nuevas o existentes e inicia la ubicación de las sesiones de juego para los juegos alojados en Amazon GameLift. Para obtener más información sobre FlexMatch, consulte [¿Qué es Amazon](https://docs.aws.amazon.com/gamelift/latest/flexmatchguide/match-intro.html) [GameLift FlexMatch?](https://docs.aws.amazon.com/gamelift/latest/flexmatchguide/match-intro.html)

```
{ 
   "Version": "2012-10-17", 
   "Statement": { 
     "Sid": "PlayerPermissionsForGameSessionMatchmaking", 
     "Effect": "Allow", 
     "Action": [ 
        "gamelift:StartMatchmaking", 
       "gamelift:DescribeMatchmaking", 
       "gamelift:StopMatchmaking", 
       "gamelift:AcceptMatch", 
       "gamelift:StartMatchBackfill", 
       "gamelift:DescribeGameSessions" 
     ], 
     "Resource": "*" 
   }
}
```
Example Sintaxis de los permisos de ubicación manual de las sesiones de juego

El siguiente ejemplo amplía el acceso a las API de Amazon GameLift que crean manualmente sesiones de juego y sesiones de los jugadores en flotas especificadas. Este escenario admite los juegos que no utilizan colas de ubicación, como los juegos en los que los jugadores pueden unirse eligiendo una opción de entre una lista de sesiones de juego disponibles (el método de «lista y selección»).

```
{ 
   "Version": "2012-10-17", 
   "Statement": { 
     "Sid": "PlayerPermissionsForManualGameSessions", 
     "Effect": "Allow", 
     "Action": [ 
        "gamelift:CreateGameSession", 
       "gamelift:DescribeGameSessions", 
        "gamelift:SearchGameSessions", 
        "gamelift:CreatePlayerSession", 
        "gamelift:CreatePlayerSessions", 
        "gamelift:DescribePlayerSessions" 
     ], 
     "Resource": "*" 
   }
}
```
### <span id="page-47-0"></span>Configurar un rol IAM de servicio para Amazon GameLift

Algunas GameLift funciones de Amazon requieren que extiendas el acceso limitado a otros AWS recursos de tu propiedad. Para ello, puede crear un rol AWS Identity and Access Management (IAM). Un [IAMrol](https://docs.aws.amazon.com/IAM/latest/UserGuide/id_roles.html) es una IAM identidad que puedes crear en tu cuenta y que tiene permisos específicos. Un IAM rol es similar al de un IAM usuario en el sentido de que es una AWS identidad con políticas de permisos que determinan lo que la identidad puede y no puede hacer en él AWS. No obstante, en lugar de asociarse exclusivamente a una persona, la intención es que cualquier usuario pueda asumir un rol que necesite. Además, un rol no tiene asociadas credenciales a largo plazo estándar, como una contraseña o claves de acceso. En su lugar, cuando se asume un rol, este proporciona credenciales de seguridad temporales para la sesión de rol.

En este tema se explica cómo crear un rol que puedas usar con tus flotas GameLift gestionadas por Amazon. Si utiliza Amazon GameLift FleetIQ para optimizar el alojamiento de juegos en sus

instancias de Amazon Elastic Compute Cloud (EC2Amazon), [consulte Configurar su versión para](https://docs.aws.amazon.com/gamelift/latest/fleetiqguide/gsg-iam-permissions.html) [Cuenta de AWS Amazon](https://docs.aws.amazon.com/gamelift/latest/fleetiqguide/gsg-iam-permissions.html) FleetIQ. GameLift

En el siguiente procedimiento, cree un rol con una política de permisos personalizada y una política de confianza que permita GameLift a Amazon asumir el rol.

Para crear un rol de IAM personalizado

Paso 1: Creación de una política de permisos.

Para usar el editor JSON de políticas para crear una política

- 1. Inicie sesión en AWS Management Console y abra la IAM consola en [https://](https://console.aws.amazon.com/iam/)  [console.aws.amazon.com/iam/.](https://console.aws.amazon.com/iam/)
- 2. En el panel de navegación de la izquierda, elija Políticas.

Si es la primera vez que elige Políticas, aparecerá la página Welcome to Managed Policies (Bienvenido a políticas administradas). Elija Comenzar.

- 3. En la parte superior de la página, seleccione Crear política.
- 4. En la sección del editor de políticas, selecciona la JSONopción.
- 5. Introduzca o pegue un documento JSON de política. Para obtener más información sobre el lenguaje IAM de la política, consulte la [referencia IAM JSON de la política.](https://docs.aws.amazon.com/IAM/latest/UserGuide/reference_policies.html)
- 6. Resuelva las advertencias de seguridad, errores o advertencias generales generadas durante la [validación de política](https://docs.aws.amazon.com/IAM/latest/UserGuide/access_policies_policy-validator.html) y luego elija Siguiente.

#### **a** Note

Puede cambiar entre las opciones visual y de JSONeditor en cualquier momento. Sin embargo, si realiza cambios o selecciona Siguiente en el editor visual, IAM podría reestructurar su política para optimizarla para el editor visual. Para obtener más información, consulte [Reestructuración de políticas](https://docs.aws.amazon.com/IAM/latest/UserGuide/troubleshoot_policies.html#troubleshoot_viseditor-restructure) en la Guía del IAM usuario.

7. (Opcional) Al crear o editar una política en el AWS Management Console, puede generar una JSON o una plantilla de YAML política que puede utilizar en AWS CloudFormation las plantillas.

Para ello, en el editor de políticas, elija Acciones y, a continuación, elija Generar CloudFormation plantilla. Para obtener más información AWS CloudFormation, consulte la [referencia sobre AWS](https://docs.aws.amazon.com/AWSCloudFormation/latest/UserGuide/AWS_IAM.html)  [Identity and Access Management los tipos de recursos](https://docs.aws.amazon.com/AWSCloudFormation/latest/UserGuide/AWS_IAM.html) en la Guía del AWS CloudFormation usuario.

- 8. Cuando haya terminado de agregar permisos a la política, seleccione Siguiente.
- 9. En la página Revisar y crear, introduzca el Nombre de la política y la Descripción (opcional) para la política que está creando. Revise los Permisos definidos en esta política para ver los permisos que concede la política.
- 10. (Opcional) Agregar metadatos a la política al adjuntar las etiquetas como pares de clave-valor. Para obtener más información sobre el uso de etiquetas enIAM, consulte [Etiquetar IAM recursos](https://docs.aws.amazon.com/IAM/latest/UserGuide/id_tags.html) en la Guía del IAM usuario.
- 11. Elija Crear política para guardar la nueva política.

Paso 2: Crea un rol que Amazon GameLift pueda asumir.

Para crear un rol de IAM

- 1. En el panel de navegación de la IAM consola, selecciona Roles y, a continuación, selecciona Crear rol.
- 2. En la página Seleccionar entidad de confianza, elija la opción Política de confianza personalizada. Con esta selección se abre el editor de Política de confianza personalizada.
- 3. Sustituya la JSON sintaxis predeterminada por la siguiente y, a continuación, elija Siguiente para continuar.

```
{ 
   "Version": "2012-10-17", 
   "Statement": [ 
     { 
        "Effect": "Allow", 
        "Principal": { 
          "Service": "gamelift.amazonaws.com" 
        }, 
        "Action": "sts:AssumeRole" 
     } 
   ]
}
```
- 4. En la página Añadir permisos, busque y seleccione la política de permisos creada en el paso 1. Elija Siguiente para continuar.
- 5. En la página Nombrar, revisar y crear, introduzca el Nombre de rol y una Descripción (opcional) para el rol que está creando. Revise las Entidades de confianza y los Permisos agregados.
- 6. Seleccione Crear rol para guardar el nuevo rol.

### Sintaxis de la política de permisos

• Permisos para GameLift que Amazon asuma la función de servicio

```
{ 
   "Version": "2012-10-17", 
   "Statement": [ 
     { 
        "Effect": "Allow", 
        "Principal": { 
          "Service": "gamelift.amazonaws.com" 
        }, 
        "Action": "sts:AssumeRole" 
     } 
   ]
}
```
• Permisos para acceder a AWS las regiones que no están habilitadas de forma predeterminada

```
{ 
   "Version": "2012-10-17", 
   "Statement": [ 
     { 
        "Effect": "Allow", 
        "Principal": { 
          "Service": [ 
            "gamelift.amazonaws.com", 
            "gamelift.ap-east-1.amazonaws.com", 
            "gamelift.me-south-1.amazonaws.com", 
            "gamelift.af-south-1.amazonaws.com", 
            "gamelift.eu-south-1.amazonaws.com" 
          ] 
       }, 
        "Action": "sts:AssumeRole" 
     } 
   ]
}
```
# <span id="page-51-0"></span>GameLift Ejemplos de Amazon

Si te estás planteando utilizar Amazon GameLift para gestionar tu servidor de juegos personalizado o te interesa aprovechar Realtime Servers, te recomendamos que pruebes los siguientes ejemplos antes de utilizar Amazon GameLift para tu propio juego. El ejemplo del servidor de juegos personalizado te proporciona experiencia con el alojamiento de juegos en la GameLift consola Amazon. El ejemplo de Servidores en tiempo real muestra cómo preparar un juego para su alojamiento con Servidores en tiempo real.

# Ejemplo de servidor de juegos personalizado

En este ejemplo se muestra el proceso de implementación de un servidor de juegos de muestra en la EC2 flota GameLift gestionada por Amazon para su alojamiento. Usa el cliente de juego de muestra para conectarte a una sesión de juego en vivo. Puedes aprender a utilizar GameLift las herramientas de Amazon, incluidas la consola y la AWS CLI, para supervisar el rendimiento y el uso del alojamiento de la flota.

En el ejemplo se le guiará por los siguientes pasos:

- Sube la versión de ejemplo del servidor de juegos.
- Crea una flota para ejecutar la versión del servidor del juego.
- Obtén el cliente de juego de muestra y úsalo para conectarte a un servidor de juegos y unirte a una sesión de juego.
- Revisa las métricas de la flota y de las sesiones de juego.

Inicia varios clientes de juego y juega para generar datos de alojamiento. Usa la GameLift consola de Amazon para ver los recursos de alojamiento, realizar un seguimiento de las métricas y explorar las opciones para ampliar la capacidad de alojamiento de la flota.

Para empezar, inicia sesión en la [GameLift consola de Amazon.](https://console.aws.amazon.com/gamelift/sample-game) En la barra de navegación de la izquierda, ve a Recursos, prueba un juego de muestra.

### Ejemplo de Realtime Servers

Este ejemplo es un tutorial completo que explica cómo implementar un ejemplo de juego multijugador, Mega Frog Race, con Amazon GameLift Realtime Servers. El tutorial explica cómo integrar su cliente de juego con Realtime Servers SDK e implementar una solución de alojamiento completa con Realtime Servers en flotas gestionadas.

Para ver un tutorial práctico, consulta [Cómo crear servidores para juegos móviles multijugador con](https://aws.amazon.com/blogs/gametech/creating-servers-for-multiplayer-mobile-games-with-amazon-gamelift/)  [solo unas líneas JavaScript en el AWS blog de](https://aws.amazon.com/blogs/gametech/creating-servers-for-multiplayer-mobile-games-with-amazon-gamelift/) for Games. Para ver el código fuente de Mega Frog Race, consulta el [GitHub repositorio.](https://github.com/aws-samples/megafrograce-gamelift-realtime-servers-sample)

En el código fuente se incluyen las partes siguientes:

- Cliente de juego: código fuente para el cliente de juego C++, creado en Unity. El cliente de juego obtiene la información de conexión de la sesión de juego, se conecta al servidor e intercambia actualizaciones con otros jugadores.
- Servicio de backend: código fuente de una AWS Lambda función que gestiona las API llamadas directas a Amazon GameLift.
- Script en tiempo real: script de origen que configura una flota de Servidores en tiempo real para el juego. Este script incluye la configuración mínima necesaria para que Realtime Servers se comunique con Amazon GameLift y aloje juegos.

Después de configurar el juego de muestra como alojamiento, úsalo como punto de partida para experimentar con otras GameLift funciones de Amazon, como FlexMatch.

# <span id="page-52-0"></span>Obtenga las herramientas de GameLift desarrollo de Amazon

Amazon GameLift proporciona un conjunto SDKs que puedes usar con tus soluciones de alojamiento de juegos. Usa Amazon GameLift SDKs para añadir funcionalidad a los servidores de juegos, los clientes de juegos y los servicios de backend que interactúan con el GameLift servicio de Amazon.

Para obtener la información más reciente sobre GameLift SDK las versiones y la SDK compatibilidad de Amazon, consulta[Notas de GameLift lanzamiento de Amazon.](#page-734-0)

# Para servidores de juegos

Integre y cree sus servidores de juegos de 64 bits con el GameLift servidor de AmazonSDK. Los servidores de juegos utilizan el servidor SDK para comunicarse con el GameLift servicio de Amazon para iniciar y gestionar las sesiones de juego. Para obtener información sobre la integración del servidorSDK, consulta los temas de[Preparando juegos para Amazon GameLift.](#page-150-0)

Sistemas operativos de desarrollo

El GameLift servidor Amazon SDK es compatible con los siguientes entornos de desarrollo:

• Windows

#### • Linux

Lenguajes de programación

El GameLift servidor de Amazon SDK está disponible en los siguientes idiomas. [Servidor de](https://aws.amazon.com/gamelift/getting-started-sdks/)  [descargas SDKs](https://aws.amazon.com/gamelift/getting-started-sdks/). Para obtener información específica de la versión y las instrucciones de instalación, consulte los archivos readme incluidos en cada paquete.

- Servidor C++ SDK
	- [SDKreferencia](#page-472-0)
	- [SDKintegración](#page-156-0)
- servidor C# SDK (es posible que las versiones lo admitan). NET4 y. NET6)
	- [SDKreferencia](#page-524-0)
	- [SDKintegración](#page-156-0)
- Go
	- [SDKreferencia](#page-567-0)
	- [SDKintegración](#page-156-0)

#### motores de juegos

Usa un lenguaje específico SDKs con cualquier motor compatible con las bibliotecas C++, C# o Go. Además, Amazon GameLift ofrece complementos para los siguientes motores de juego. [Descarga](https://aws.amazon.com/gamelift/getting-started/) [los GameLift complementos de Amazon](https://aws.amazon.com/gamelift/getting-started/)

- Unity
	- El SDK complemento de servidor de C# para Unity es un complemento liviano con bibliotecas prediseñadas que puedes instalar con el administrador de paquetes de Unity. Usa este complemento con las siguientes versiones de Unity: 2020.3LTS, 2021.3 y 2022.3 para Windows LTS y Mac OS. LTS Es compatible con Unity. NETFramework y. NETPerfiles estándar, con. NETEstándar 2.1 y. NET4.x.
		- [Integrar Amazon GameLift en un proyecto de Unity](#page-192-0)
	- El complemento independiente para Unity 2021.3 LTS y 2022.3 LTS es un complemento completo con las SDK bibliotecas de C# creadas para Unity y elementos para configurar e implementar los recursos de Amazon GUI para el alojamiento. GameLift
		- [GameLift Complemento de Amazon para Unity \(servidor SDK 5.x\)](#page-83-0)
- [GameLift Servidor Amazon SDK 5.x para C# y Unity](#page-524-0)
- Unreal Engine
	- El SDK complemento de servidor de C++ para Unreal es un complemento ligero compuesto por el código fuente de Unreal de C++ que se puede integrar en las bibliotecas para su uso con las versiones 4, 5 y 5.1 de Unreal Engine.
		- [Integre Amazon GameLift en un proyecto de Unreal Engine](#page-177-0)
		- [GameLift Servidor Amazon SDK 5.x para Unreal Engine](#page-595-0)
	- El complemento independiente para Unreal Engine 5.0, 5.1 y 5.2 es un complemento con todas las funciones que incluye las bibliotecas de servidores C++ para Unreal Engine y. SDK AWS SDK El complemento se instala en el editor Unreal, con elementos de interfaz de usuario y materiales de apoyo para configurar e implementar GameLift los recursos de Amazon para el alojamiento.
		- [GameLift Complemento de Amazon para Unreal Engine](#page-58-0)
		- [GameLift Servidor Amazon SDK 5.x para Unreal Engine](#page-595-0)

Sistemas operativos de ejecución de servidores de juegos

El GameLift servidor de Amazon SDK admite servidores de juegos diseñados para ejecutarse en las siguientes plataformas:

- [Windows Server 2016](https://aws.amazon.com/windows/products/ec2/windows-server-2016/)
- [Amazon Linux 2023](https://aws.amazon.com/linux/amazon-linux-2023/)
- [Amazon Linux 2](https://aws.amazon.com/amazon-linux-2/)

#### **a** Note

Amazon Linux 2 (AL2) finalizará el soporte el 30 de junio de 2025. Consulte más detalles en [Amazon Linux 2 FAQs.](https://aws.amazon.com/amazon-linux-2/faqs/) Para los servidores de juegos que están alojados en el AL2 GameLift servidor Amazon SDK 4.x., primero actualiza la compilación del servidor de juegos al servidor SDK 5.x y, a continuación, despliégala en AL2 023 instancias. Consulte [Migre al GameLift servidor Amazon SDK 5.x](#page-470-0).

# Para los servicios de cliente de juegos

Crea un servicio de backend de 64 bits para tus clientes de juegos AWS SDK con Amazon GameLift API. Tu servicio de backend gestiona las interacciones del lado del cliente con Amazon GameLift para iniciar nuevas sesiones de juego, unir a los jugadores a los juegos y otras tareas. [Descarga el.](https://aws.amazon.com/developer/tools/#SDKs) [AWS SDK](https://aws.amazon.com/developer/tools/#SDKs)

Para obtener más información sobre el uso AWS SDK de Amazon GameLift, consulta los siguientes recursos:

- [GameLift APIReferencia de Amazon](https://docs.aws.amazon.com/gamelift/latest/apireference/Welcome.html)
- [Integración del servicio al cliente](#page-166-0)

### Para servidores de Realtime, realice el siguiente procedimiento:

Configure e implementa servidores de Realtime para alojar los juegos multijugador. Para permitir que los clientes de tus juegos se conecten a los servidores de Realtime, usa Amazon GameLift Realtime Client. SDK Los clientes del juego lo utilizan SDK para intercambiar mensajes con un servidor Realtime y con otros clientes del juego que se conectan al servidor. Para empezar, descargue [Amazon GameLift Realtime Client SDK.](https://aws.amazon.com/gamelift/getting-started/) Para obtener información sobre la configuración, consulte [Integración de un cliente de juegos para Realtime Servers.](#page-231-0)

#### **SDKsoporte**

El cliente Realtime SDK contiene fuentes para los siguientes idiomas:

 $\cdot$  C# (. NET)

#### Entornos de desarrollo

SDKCompílelo desde el código fuente según sea necesario para los siguientes sistemas operativos de desarrollo y motores de juegos compatibles:

- Sistemas operativos: Windows, Linux, Android e iOS
- Motores de juegos: Unity y motores que admiten bibliotecas de C#

#### Sistemas operativos de servidor de juegos

Puede implementar servidores de Realtime en los recursos de alojamiento que se ejecuten en las siguientes plataformas:

- [Amazon Linux](https://aws.amazon.com/amazon-linux-ami/)
- [Amazon Linux 2](https://aws.amazon.com/amazon-linux-2/)

#### **a** Note

AL2se acerca el fin del soporte. Consulte más detalles en [Amazon Linux 2 FAQs](https://aws.amazon.com/amazon-linux-2/faqs/).

# <span id="page-56-0"></span>Explora con el GameLift plugin Amazon

El GameLift complemento Amazon es un complemento con todas las funciones para tu motor de juego Unreal o Unity. Te guía a través de los pasos básicos para preparar tu juego para alojarlo en Amazon GameLift. Con el conjunto de herramientas y los flujos de trabajo del complemento, puedes trabajar dentro de tu entorno de desarrollo de motores de juegos para preparar tu servidor de juegos para el alojamiento, configurar el alojamiento en una máquina local para realizar pruebas, crear un servicio de backend sencillo e implementar tu servidor de juegos en un alojamiento GameLift gestionado por Amazon en la nube.

Usa el complemento para experimentar el trabajo con Amazon GameLift y obtener una solución de alojamiento de juegos lista para funcionar rápidamente. Puedes trabajar con ejemplos de activos de juego o con tu propio proyecto de juego. El complemento automatiza una serie de pasos para que puedas crear una solución funcional sencilla. Cuando completes los flujos de trabajo guiados del plugin, podrás conectar un cliente de juego a sesiones de juego alojadas en directo a través de Amazon GameLift.

Tras usar el complemento para crear una solución de alojamiento básica, podrás modificarla y personalizarla para adaptarla a las necesidades de tu juego.

El complemento está disponible para los siguientes motores de juego:

- Unreal Engine
- Unity

El complemento incluye estos componentes para cada motor de juego:

- Módulos de complementos para el editor del motor del juego. Cuando se instala el complemento, un nuevo botón del menú principal te da acceso a las GameLift funciones de Amazon.
- Bibliotecas para el GameLift servicio Amazon API con funcionalidad del lado del cliente.
- Bibliotecas para el GameLift servidor Amazon SDK (versión 5).
- Activos de muestra para usarlos al probar la integración de un servidor.
- Configuraciones editables, en forma de AWS CloudFormation plantillas, que definen su solución de servidor de juegos.

#### Temas

- [Flujo de trabajo del complemento](#page-57-0)
- [GameLift Complemento de Amazon para Unreal Engine](#page-58-0)
- [GameLift Complemento de Amazon para Unity \(servidor SDK 5.x\)](#page-83-0)
- [GameLift Complemento de Amazon para Unity \(servidor SDK 4.x\)](#page-102-0)

# <span id="page-57-0"></span>Flujo de trabajo del complemento

Los siguientes pasos describen una ruta típica para preparar e implementar tu proyecto de juego en Amazon GameLift. Para completar estos pasos, debes trabajar en el editor del motor del juego y en el código del juego.

- 1. Crea un perfil de usuario que se vincule al usuario de tu AWS cuenta y proporcione credenciales de acceso con permisos para usar Amazon GameLift.
- 2. Configura AWS los recursos relacionados que el plugin utiliza en la solución de alojamiento (lo que se denomina «bootstrapping»).
- 3. Añade el código de servidor a tu proyecto para establecer la comunicación entre un servidor de juegos en ejecución y el GameLift servicio de Amazon.
- 4. Añade un código de cliente a tu proyecto para que los clientes del juego envíen solicitudes GameLift a Amazon para iniciar nuevas sesiones de juego y, después, conectarse a ellas.
- 5. Usa el flujo de trabajo de Anywhere para configurar tu estación de trabajo local como un Anywhere Compute y alojar tu servidor de juegos. Inicie el servidor y el cliente del juego de forma local a través del complemento, conéctese a una sesión de juego y pruebe la integración.
- 6. Usa el EC2 flujo de trabajo gestionado para subir tu servidor de juegos a Amazon GameLift e implementar una solución de alojamiento en la nube sencilla pero completa. Abre tu cliente de juego de forma local a través del plugin, solicita una sesión de juego, conéctate a ella y juega.

Cuando trabajes en el plugin, crearás y utilizarás AWS recursos. Estas acciones pueden conllevar gastos a la AWS cuenta que utilices. Si es la primera vez que lo AWS usas, es posible que estas acciones estén incluidas en la [capa AWS gratuita.](https://aws.amazon.com/free/)

## <span id="page-58-0"></span>GameLift Complemento de Amazon para Unreal Engine

El complemento añade GameLift las herramientas y funciones de Amazon al editor de la UE. Usa los flujos de trabajo guiados del complemento para GameLift integrar Amazon en tu proyecto de juego, designar una estación de trabajo como host local para las pruebas e implementar el servidor del juego en el alojamiento GameLift en la nube de Amazon. Con la funcionalidad del complemento, puedes empezar rápidamente a crear una solución de alojamiento básica y, después, optimizarla y personalizarla según sea necesario.

Usa los componentes prediseñados del complemento para implementar tu juego. Configure una flota de Amazon GameLift Anywhere con su estación de trabajo local como host. Para el alojamiento en la nube, elija entre dos escenarios de implementación simples que equilibren la latencia de los jugadores, la disponibilidad de las sesiones de juego y el costo de diferentes maneras.

El complemento incluye los siguientes componentes:

- Módulos de complementos para el editor de UE. Cuando se instala el complemento, un nuevo botón del menú principal te da acceso a las GameLift funciones de Amazon.
- Bibliotecas C++ para el GameLift servicio Amazon API con funcionalidad del lado del cliente.
- Bibliotecas Unreal para el GameLift servidor Amazon SDK (versión 5).
- Contenido para realizar pruebas, que incluye un mapa del juego inicial y dos mapas de prueba con planos básicos y elementos de la interfaz de usuario para utilizarlos cuando se pruebe la integración de un servidor.
- Configuraciones editables, en forma de AWS CloudFormation plantillas, que el complemento utiliza al implementar tu servidor de juegos como alojamiento.

### Plugin para Unreal: instala y configura los componentes del plugin

En esta sección se describen las tareas de instalación iniciales para añadir el complemento a un proyecto de Unreal Engine. La funcionalidad del complemento está disponible cuando tiene el proyecto abierto en el editor de Unreal.

#### **a** Note

Puedes usar el GameLift plugin Amazon con una versión estándar del editor UE, pero tendrás que usar una versión basada en el código fuente cuando empaques la compilación de tu servidor de juegos.

Antes de comenzar

Esto es lo que necesitas para usar el GameLift plugin de Amazon para Unreal Engine:

- Paquete de lanzamiento GameLift del plugin de Amazon para Unreal Engine. [\[Sitio de descargas\].](https://github.com/aws/amazon-gamelift-plugin-unreal)
- Microsoft Visual Studio 2019 o una versión posterior.
- Una versión original del editor de Unreal Engine. Necesitará una versión original para empaquetar los componentes del servidor para un juego multijugador. Para obtener más información, incluidos los requisitos previos adicionales, consulte la documentación de Unreal Engine:
	- [Para acceder al código fuente de Unreal Engine en GitHub](https://www.unrealengine.com/ue-on-github) GitHub Necesitarás una cuenta de Epic Games.
	- Tutorial [Building Unreal Engine from Source.](https://docs.unrealengine.com/5.1/building-unreal-engine-from-source/)
- Un proyecto de juego multijugador con código de juego en C++. Si estás trabajando con un proyecto de Blueprint, consulta la documentación de Unreal sobre cómo generar código fuente en C++ para tu proyecto.

Cree el servidor Amazon GameLift C++ SDK

El paquete de lanzamiento del GameLift plugin de Amazon para Unreal Engine contiene el código fuente del servidor C++ SDK de Unreal. Antes de poder usarlo con el complemento, debes extraer el código fuente y compilarlo para tu entorno de desarrollo.

#### **a** Note

Si estás creando servidores de juegos para que se ejecuten en un entorno de ejecución de Amazon Linux 2023, puedes aprovechar un script auxiliar, que está disponible como parte del repositorio de Amazon GameLift Toolkit. Use este script auxiliar para generar el SDK binario y las SSL bibliotecas que necesita para usar con el complemento. Puedes usar el script cuando estés desarrollando con Unreal Engine 5 en Windows o Linux. El script es una solución basada en Docker. Puede ejecutarlo localmente con git y docker instalados, o puede ejecutar el script utilizando AWS CloudShell el. AWS Management Console Obtén más información sobre el [script de GameLift compilación de Amazon para Unreal](https://github.com/aws/amazon-gamelift-toolkit/tree/main/building-gamelift-server-sdk-for-unreal-engine-and-amazon-linux) [Engine 5](https://github.com/aws/amazon-gamelift-toolkit/tree/main/building-gamelift-server-sdk-for-unreal-engine-and-amazon-linux).

Para compilar manualmente el servidor C++ SDK para Unreal

- 1. Descomprime el paquete de lanzamiento del GameLift plugin Amazon para Unreal Engine para extraer dos archivos zip:
	- amazon-gamelift-plugin-unreal-<>-sdk-<>.zip
	- GameLift-Cpp-ServerSDK-<>.zip.

Descomprime estos archivos.

2. Abra la GameLift-Cpp-ServerSDK-<> carpeta y, a continuación, complete las siguientes instrucciones para su plataforma: Linux o Microsoft Windows.

#### Linux

1. Ejecute los comandos siguientes:

```
mkdir out 
cd out
cmake -DBUILD_FOR_UNREAL=1 ..
make
```
Estos comandos crean el /lib/aws-cpp-sdk-gamelift-server.so archivo.

2. Copie /lib/aws-cpp-sdk-gamelift-server.so al amazon-gameliftplugin-unreal/GameLiftPlugin/Source/GameliftServer/ThirdParty/ GameLiftServerSDK/Linux/x86\_64-unknown-linux-gnu/ directorio.

#### Microsoft Windows

1. Ejecute los comandos siguientes:

mkdir out

```
cd out 
cmake -G "Visual Studio 17 2022" -DBUILD_FOR_UNREAL=1 .. 
msbuild ALL_BUILD.vcxproj /p:Configuration=Release
```
Estos comandos crean los siguientes archivos binarios.

- prefix\bin\aws-cpp-sdk-gamelift-server.dll
- prefix\lib\aws-cpp-sdk-gamelift-server.lib
- 2. Copie los archivos al amazon-gamelift-plugin-unreal\GameLiftPlugin\Source \GameliftServer\ThirdParty\GameLiftServerSDK\Win64\ directorio.

Adición del complemento al proyecto de juego

Trabajando en el Unreal Editor con el proyecto de juego abierto, completa las siguientes tareas.

Para añadir el plugin a un proyecto

- 1. Instale los archivos del complemento.
	- a. Busque la carpeta raíz del proyecto del juego, por ejemplo ... > Unreal Projects/ [project-name]/. Bloquear una Plugins carpeta. Si la carpeta no existe allí, créela.
	- b. Descomprime el paquete de lanzamiento del plugin (amazon-gamelift-pluginunreal-<>-sdk-<>.zip). Abre la amazon-gamelift-plugin-unreal carpeta y busca la GameLiftPlugin carpeta. Copia esta carpeta en la Plugins carpeta del paso 1.
- 2. Añada el complemento al archivo **.uproject**.
	- a. En la carpeta raíz del proyecto de juego, abra el archivo .uproject.
	- b. Actualice el archivo para añadir "GameLiftPlugin" y "WebBrowserWidget" a la Plugins sección y habilítelos. El siguiente código muestra el .uproject archivo actualizado de un juego llamado "MyGame».

```
UnrealProjects > MyGame > MyGame.uproject
{ 
 ... 
   "Plugins": [ 
     { 
       "Name": "ModelingToolsEditorMode", 
       "Enabled": true,
```
}

```
 "TargetAllowList": [ "Editor" ] 
   }, 
   { 
      "Name": "GameLiftPlugin", 
     "Enabled": true 
   }, 
   { 
      "Name": "WebBrowserWidget", 
      "Enabled": true 
   } 
 ]
```
3. Cambie la versión del editor de UE para el proyecto.

Si ha creado un proyecto para una versión del editor y ahora quiere cambiarlo a otra versión (por ejemplo, una versión original), debe actualizar el proyecto.

En la carpeta raíz del proyecto de juego, seleccione el archivo .uproject y elija la opción Cambiar de versión de Unreal Engine. Seleccione una nueva versión del editor.

- 4. Vuelva a compilar la solución del proyecto con sus actualizaciones.
	- a. En la carpeta raíz del proyecto, busque un archivo de solución (\*.sln). Si no existe ninguno, seleccione el archivo .uproject y elija la opción Generar archivos de proyecto de Visual Studio.
	- b. Abra el archivo de la solución y cree o reconstruya el proyecto.
- 5. Verifique que el complemento esté habilitado en el editor de UE.

#### **a** Note

Si ya tiene el editor abierto, es posible que tenga que reiniciarlo para que reconozca el nuevo complemento.

- a. Abra el proyecto en el editor de UE que haya elegido.
- b. Consulta la barra de herramientas principal del editor para ver el nuevo botón de GameLift menú de Amazon [necesita imagen].

c. Busca en el navegador de contenido los activos del GameLift plugin de Amazon. Asegúrese de que la configuración de las Opciones de visualización tenga seleccionada la opción Mostrar contenido del complemento.

### Plugin para Unreal: configura un perfil AWS de usuario

Tras instalar el plugin, configura un perfil y vincúlalo a una AWS cuenta de usuario válida. Puede mantener varios perfiles, pero solo puede tener un perfil activo a la vez. Siempre que trabaje con el complemento, seleccione el perfil que quiera utilizar.

El mantenimiento de varios perfiles le ofrece la posibilidad de cambiar entre diferentes escenarios de alojamiento. Por ejemplo, puedes configurar perfiles con las mismas AWS credenciales pero con distintas AWS regiones. O bien, puede configurar perfiles con AWS cuentas diferentes o con distintos conjuntos de usuarios o permisos.

**a** Note

Si has instalado el AWS CLI en tu estación de trabajo y ya tienes un perfil configurado, el GameLift plugin de Amazon puede detectarlo y lo incluirá como un perfil existente. El complemento selecciona automáticamente cualquier perfil nombrado como [default]. Puede utilizar un perfil existente o crear uno nuevo.

Después de configurar un perfil, debes iniciarlo para configurar algunos AWS recursos bajo el nombre de usuario de tu cuenta.

Para administrar tus perfiles AWS

- 1. En la barra de herramientas principal del editor Unreal, selecciona el GameLift menú Amazon y selecciona Establecer perfiles AWS de usuario. Con esta acción se abrirá la Configuración del proyecto para el complemento. Amplíe la sección Perfiles de usuario de AWS .
- 2. Si el complemento no detecta un perfil existente, te pedirá que crees uno. Puedes crear un perfil nuevo utilizando una AWS cuenta nueva o existente.

#### **a** Note

Debe usar la consola AWS de administración para crear una AWS cuenta nueva y crear o actualizar un usuario con el conjunto de permisos adecuado.

Al configurar un perfil, deberá proporcionar la siguiente información:

- Una AWS cuenta. Si necesitas crear una AWS cuenta nueva, sigue las instrucciones para crearla. Consulta [Crear una AWS cuenta](https://docs.aws.amazon.com/accounts/latest/reference/manage-acct-creating.html) para obtener más información.
- Un AWS usuario con permisos para usar Amazon GameLift y otros AWS servicios necesarios. Consulte [Configura un Cuenta de AWS](#page-38-0) para obtener instrucciones sobre cómo configurar un usuario AWS Identity and Access Management (IAM) con GameLift permisos de Amazon y acceso programático con credenciales de larga duración.
- Credenciales de su AWS usuario. Estas credenciales constan de un identificador de clave de AWS acceso y una clave AWS secreta. Consulte [Obtención de claves de acceso](https://docs.aws.amazon.com/cli/latest/userguide/cli-authentication-user.html#cli-authentication-user-get) para obtener más información.
- AWS región. Se trata de una ubicación geográfica en la que deseas crear tus AWS recursos de alojamiento. Durante el desarrollo, le recomendamos que utilice una región cercana a su ubicación física. Consulta la lista de [AWS regiones compatibles](https://docs.aws.amazon.com/general/latest/gr/gamelift.html).
- 3. Si el complemento detecta un perfil existente, no se te pedirá que crees uno. Si quieres actualizar un perfil o crear uno nuevo, selecciona Administrar tu perfil.

Para arrancar el perfil, tenga en cuenta la siguiente información:

Todos los perfiles deben estar inicializados para poder utilizarlos con el plugin de Amazon GameLift . Con el arranque, se crea un bucket de Amazon S3 específico para el perfil. Se usa para almacenar configuraciones de proyectos, crear artefactos y otras dependencias. Los buckets no se comparten entre otros perfiles.

La puesta en marcha implica la creación de nuevos AWS recursos y puede implicar costes.

1. En la barra de herramientas principal del editor Unreal, elige el GameLift icono de Amazon y selecciona Establecer perfiles AWS de usuario. Con esta acción se abrirá la Configuración del proyecto para el complemento. Amplíe la sección Perfiles de usuario de AWS .

- 2. En la sección Arrancar su perfil, seleccione un perfil de la lista desplegable y compruebe el estado del arranque. Si el estado indica que no existe ningún bucket, pulse el botón Arrancar y crear perfil para crear un bucket de Amazon S3 para el perfil seleccionado.
- 3. Espere a que el estado del arranque cambie a "Activo". Este proceso puede tardar unos minutos.

### Plugin para Unreal: configura las pruebas locales con Amazon GameLift Anywhere

En este flujo de trabajo, añades el código de juego de cliente y servidor para las GameLift funciones de Amazon y utilizas el complemento para designar tu estación de trabajo local como host de servidor de juegos de prueba. Cuando haya completado las tareas de integración, utilice el complemento para crear los componentes de cliente y servidor de juegos.

Para iniciar el flujo de trabajo de Amazon GameLift Anywhere:

• En la barra de herramientas principal del editor Unreal, elige el GameLift menú Amazon y selecciona Host with Anywhere. Con esta acción se abre la página del complemento Implementar Anywhere, que presenta un proceso de seis pasos para integrar, crear y lanzar los componentes del juego.

#### Paso 1: Configura tu perfil.

Elija el perfil que desee utilizar al seguir este flujo de trabajo. El perfil que seleccione afectará a todos los pasos del flujo de trabajo. Todos los recursos que cree están asociados a la AWS cuenta del perfil y se colocan en la AWS región predeterminada del perfil. Los permisos del usuario del perfil determinan su acceso a AWS los recursos y las acciones.

Para configurar un perfil de usuario

- 1. Seleccione un perfil de la lista desplegable de perfiles disponibles. Si aún no tienes un perfil o quieres crear uno nuevo, ve al GameLift menú de Amazon y selecciona Establecer perfiles AWS de usuario.
- 2. Si el estado de bootstrap no es «Activo», selecciona el perfil de Bootstrap y espera a que el estado cambie a «Activo».

#### Paso 2: Configuración del código de juego

En este paso, se realizará una serie de actualizaciones en el código del cliente y servidor para añadir la funcionalidad de alojamiento. Si aún no has configurado una versión original del editor Unreal, el complemento proporciona enlaces a las instrucciones y al código fuente.

Con el complemento, podrá aprovechar algunas ventajas a la hora de integrar el código del juego. Puede realizar una integración mínima para configurar la funcionalidad básica de alojamiento. También podrá realizar una integración personalizada más amplia. La información de esta sección describe la opción de integración mínima. Usa los mapas de prueba incluidos con el complemento para añadir la GameLift funcionalidad del cliente Amazon a tu proyecto de juego. Para la integración del servidor, utilice el ejemplo de código proporcionado para actualizar el modo de juego de su proyecto.

Integración del modo de juego del servidor

Añade un código de servidor al juego que permita la comunicación entre el servidor del juego y el GameLift servicio de Amazon. Tu servidor de juegos debe poder responder a las solicitudes de Amazon GameLift, por ejemplo, para iniciar una nueva sesión de juego, y también informar sobre el estado del servidor de juegos y las conexiones de los jugadores.

Para añadir el código de servidor de Amazon GameLift

- 1. En el editor de código, abra el archivo de la solución (.sln) del proyecto de juego, que normalmente se encuentra en la carpeta raíz del proyecto. Por ejemplo: GameLiftUnrealApp.sln.
- 2. Con la solución abierta, busque el archivo de cabecera del modo de juego del proyecto: archivo [project-name]GameMode.h. Por ejemplo: GameLiftUnrealAppGameMode.h.
- 3. Cambie el archivo de encabezado para alinearlo con el siguiente código de ejemplo. Asegúrese de sustituir "GameLiftServer" por el nombre de su propio proyecto. Estas actualizaciones son específicas del servidor de juegos; le recomendamos que realice una copia de seguridad de los archivos originales del modo de juego para utilizarla con el cliente.

```
// Copyright Amazon.com, Inc. or its affiliates. All Rights Reserved.
// SPDX-License-Identifier: Apache-2.0 
#pragma once 
#include "CoreMinimal.h"
```

```
#include "GameFramework/GameModeBase.h"
#include "GameLiftServerGameMode.generated.h" 
struct FProcessParameters; 
DECLARE_LOG_CATEGORY_EXTERN(GameServerLog, Log, All);
UCLASS(minimalapi)
class AGameLiftServerGameMode : public AGameModeBase
{ 
     GENERATED_BODY() 
public: 
     AGameLiftServerGameMode(); 
protected: 
     virtual void BeginPlay() override; 
private: 
     void InitGameLift();
private: 
     TSharedPtr<FProcessParameters> ProcessParameters;
};
```
4. Abra el archivo [project-name]GameMode.cpp del archivo de origen relacionado (por ejemplo, GameLiftUnrealAppGameMode.cpp). Cambie el código para alinearlo con el siguiente código de ejemplo. Asegúrese de reemplazar «GameLiftUnrealApp» por el nombre de su propio proyecto. Estas actualizaciones son específicas del servidor de juegos; le recomendamos que realice una copia de seguridad del archivo original para utilizarla con el cliente.

El siguiente código de ejemplo muestra cómo añadir los elementos mínimos necesarios para la integración del servidor con Amazon GameLift:

• Inicializa un GameLift API cliente de Amazon. La InitSDK() llamada con los parámetros del servidor es obligatoria para una flota de Amazon GameLift Anywhere. Cuando se conecta a una flota de Anywhere, el complemento almacena los parámetros del servidor como argumentos de la consola. El código de ejemplo puede acceder a los valores en tiempo de ejecución.

- Implemente las funciones de devolución de llamada necesarias para responder a las solicitudes del GameLift servicio de Amazon, incluidas OnStartGameSessionOnProcessTerminate, yonHealthCheck.
- ProcessReady()Llama a un puerto designado para notificar al GameLift servicio de Amazon cuando estés listo para organizar sesiones de juego.

```
// Copyright Amazon.com, Inc. or its affiliates. All Rights Reserved.
// SPDX-License-Identifier: Apache-2.0 
#include "GameLiftServerGameMode.h" 
#include "UObject/ConstructorHelpers.h"
#include "Kismet/GameplayStatics.h" 
#if WITH_GAMELIFT
#include "GameLiftServerSDK.h"
#include "GameLiftServerSDKModels.h"
#endif 
#include "GenericPlatform/GenericPlatformOutputDevices.h" 
DEFINE_LOG_CATEGORY(GameServerLog); 
AGameLiftServerGameMode::AGameLiftServerGameMode() : 
     ProcessParameters(nullptr)
{ 
     // Set default pawn class to our Blueprinted character 
     static ConstructorHelpers::FClassFinder<APawn> PlayerPawnBPClass(TEXT("/Game/
ThirdPerson/Blueprints/BP_ThirdPersonCharacter")); 
     if (PlayerPawnBPClass.Class != NULL) 
     { 
         DefaultPawnClass = PlayerPawnBPClass.Class; 
     } 
     UE_LOG(GameServerLog, Log, TEXT("Initializing AGameLiftServerGameMode..."));
} 
void AGameLiftServerGameMode::BeginPlay()
{ 
     Super::BeginPlay();
```

```
#if WITH GAMELIFT
     InitGameLift();
#endif
} 
void AGameLiftServerGameMode::InitGameLift()
{
#if WITH_GAMELIFT 
     UE_LOG(GameServerLog, Log, TEXT("Calling InitGameLift...")); 
     // Getting the module first. 
     FGameLiftServerSDKModule* GameLiftSdkModule = 
 &FModuleManager::LoadModuleChecked<FGameLiftServerSDKModule>(FName("GameLiftServerSDK")); 
     //Define the server parameters for a GameLift Anywhere fleet. These are not 
  needed for a GameLift managed EC2 fleet. 
     FServerParameters ServerParametersForAnywhere; 
     bool bIsAnywhereActive = false; 
     if (FParse::Param(FCommandLine::Get(), TEXT("glAnywhere"))) 
     { 
         bIsAnywhereActive = true; 
     } 
     if (bIsAnywhereActive) 
     { 
         UE_LOG(GameServerLog, Log, TEXT("Configuring server parameters for 
  Anywhere...")); 
         // If GameLift Anywhere is enabled, parse command line arguments and pass 
  them in the ServerParameters object. 
         FString glAnywhereWebSocketUrl = ""; 
         if (FParse::Value(FCommandLine::Get(), TEXT("glAnywhereWebSocketUrl="), 
  glAnywhereWebSocketUrl)) 
         { 
             ServerParametersForAnywhere.m_webSocketUrl = 
  TCHAR_TO_UTF8(*glAnywhereWebSocketUrl); 
         } 
         FString glAnywhereFleetId = ""; 
         if (FParse::Value(FCommandLine::Get(), TEXT("glAnywhereFleetId="), 
  glAnywhereFleetId)) 
         {
```

```
 ServerParametersForAnywhere.m_fleetId = 
 TCHAR_TO_UTF8(*glAnywhereFleetId); 
        } 
        FString glAnywhereProcessId = ""; 
        if (FParse::Value(FCommandLine::Get(), TEXT("glAnywhereProcessId="), 
 glAnywhereProcessId)) 
        { 
            ServerParametersForAnywhere.m_processId = 
 TCHAR_TO_UTF8(*glAnywhereProcessId); 
        } 
        else 
       \{ // If no ProcessId is passed as a command line argument, generate a 
 randomized unique string. 
            ServerParametersForAnywhere.m_processId = 
                 TCHAR_TO_UTF8( 
                     *FText::Format( 
                          FText::FromString("ProcessId_{0}"), 
                          FText::AsNumber(std::time(nullptr)) 
                     ).ToString() 
                 ); 
        } 
        FString glAnywhereHostId = ""; 
        if (FParse::Value(FCommandLine::Get(), TEXT("glAnywhereHostId="), 
 glAnywhereHostId)) 
        { 
            ServerParametersForAnywhere.m_hostId = 
 TCHAR_TO_UTF8(*glAnywhereHostId); 
        } 
        FString glAnywhereAuthToken = ""; 
        if (FParse::Value(FCommandLine::Get(), TEXT("glAnywhereAuthToken="), 
 glAnywhereAuthToken)) 
        { 
            ServerParametersForAnywhere.m_authToken = 
 TCHAR_TO_UTF8(*glAnywhereAuthToken); 
        } 
        UE_LOG(GameServerLog, SetColor, TEXT("%s"), COLOR_YELLOW); 
        UE_LOG(GameServerLog, Log, TEXT(">>>> WebSocket URL: %s"), 
 *ServerParametersForAnywhere.m_webSocketUrl);
```

```
 UE_LOG(GameServerLog, Log, TEXT(">>>> Fleet ID: %s"), 
  *ServerParametersForAnywhere.m_fleetId); 
        UE LOG(GameServerLog, Log, TEXT(">>>> Process ID: %s"),
  *ServerParametersForAnywhere.m_processId); 
         UE_LOG(GameServerLog, Log, TEXT(">>>> Host ID (Compute Name): %s"), 
  *ServerParametersForAnywhere.m_hostId); 
         UE_LOG(GameServerLog, Log, TEXT(">>>> Auth Token: %s"), 
  *ServerParametersForAnywhere.m_authToken); 
         UE_LOG(GameServerLog, SetColor, TEXT("%s"), COLOR_NONE); 
    } 
    UE_LOG(GameServerLog, Log, TEXT("Initializing the GameLift Server...")); 
    //InitSDK will establish a local connection with GameLift's agent to enable 
 further communication. 
     FGameLiftGenericOutcome InitSdkOutcome = GameLiftSdkModule-
>InitSDK(ServerParametersForAnywhere); 
     if (InitSdkOutcome.IsSuccess()) 
     { 
         UE_LOG(GameServerLog, SetColor, TEXT("%s"), COLOR_GREEN); 
         UE_LOG(GameServerLog, Log, TEXT("GameLift InitSDK succeeded!")); 
         UE_LOG(GameServerLog, SetColor, TEXT("%s"), COLOR_NONE); 
     } 
     else 
     { 
         UE_LOG(GameServerLog, SetColor, TEXT("%s"), COLOR_RED); 
         UE_LOG(GameServerLog, Log, TEXT("ERROR: InitSDK failed : (")); 
         FGameLiftError GameLiftError = InitSdkOutcome.GetError(); 
        UE LOG(GameServerLog, Log, TEXT("ERROR: %s"),
  *GameLiftError.m_errorMessage); 
         UE_LOG(GameServerLog, SetColor, TEXT("%s"), COLOR_NONE); 
         return; 
     } 
     ProcessParameters = MakeShared<FProcessParameters>(); 
    //When a game session is created, GameLift sends an activation request to the 
  game server and passes along the game session object containing game properties
```
and other settings.

 //Here is where a game server should take action based on the game session object.

//Once the game server is ready to receive incoming player connections, it should invoke GameLiftServerAPI.ActivateGameSession()
```
 ProcessParameters->OnStartGameSession.BindLambda([=]
(Aws::GameLift::Server::Model::GameSession InGameSession) 
     { 
         FString GameSessionId = FString(InGameSession.GetGameSessionId()); 
         UE_LOG(GameServerLog, Log, TEXT("GameSession Initializing: %s"), 
  *GameSessionId); 
         GameLiftSdkModule->ActivateGameSession(); 
     }); 
    //OnProcessTerminate callback. GameLift will invoke this callback before 
  shutting down an instance hosting this game server. 
    //It gives this game server a chance to save its state, communicate with 
  services, etc., before being shut down. 
     //In this case, we simply tell GameLift we are indeed going to shutdown. 
    ProcessParameters->OnTerminate.BindLambda([=]( ) { 
         UE_LOG(GameServerLog, Log, TEXT("Game Server Process is terminating")); 
         GameLiftSdkModule->ProcessEnding(); 
     }); 
    //This is the HealthCheck callback. 
    //GameLift will invoke this callback every 60 seconds or so. 
    //Here, a game server might want to check the health of dependencies and such. 
    //Simply return true if healthy, false otherwise. 
    //The game server has 60 seconds to respond with its health status. GameLift 
 will default to 'false' if the game server doesn't respond in time. 
     //In this case, we're always healthy! 
     ProcessParameters->OnHealthCheck.BindLambda([]() 
     { 
         UE_LOG(GameServerLog, Log, TEXT("Performing Health Check")); 
         return true; 
     }); 
    //GameServer.exe -port=7777 LOG=server.mylog 
     ProcessParameters->port = FURL::UrlConfig.DefaultPort; 
    TArray<FString> CommandLineTokens; 
     TArray<FString> CommandLineSwitches; 
     FCommandLine::Parse(FCommandLine::Get(), CommandLineTokens, 
  CommandLineSwitches); 
     for (FString SwitchStr : CommandLineSwitches) 
     { 
         FString Key;
```

```
 FString Value; 
         if (SwitchStr.Split("=", &Key, &Value)) 
         { 
             if (Key.Equals("port")) 
\{\hspace{.1cm} \} ProcessParameters->port = FCString::Atoi(*Value); 
 } 
         } 
     } 
    //Here, the game server tells GameLift where to find game session log files. 
    //At the end of a game session, GameLift uploads everything in the specified 
    //location and stores it in the cloud for access later. 
     TArray<FString> Logfiles; 
     Logfiles.Add(TEXT("GameServerLog/Saved/Logs/GameServerLog.log")); 
     ProcessParameters->logParameters = Logfiles; 
    //The game server calls ProcessReady() to tell GameLift it's ready to host game 
  sessions. 
     UE_LOG(GameServerLog, Log, TEXT("Calling Process Ready...")); 
     FGameLiftGenericOutcome ProcessReadyOutcome = GameLiftSdkModule-
>ProcessReady(*ProcessParameters); 
     if (ProcessReadyOutcome.IsSuccess()) 
     { 
         UE_LOG(GameServerLog, SetColor, TEXT("%s"), COLOR_GREEN); 
         UE_LOG(GameServerLog, Log, TEXT("Process Ready!")); 
         UE_LOG(GameServerLog, SetColor, TEXT("%s"), COLOR_NONE); 
     } 
     else 
    \{ UE_LOG(GameServerLog, SetColor, TEXT("%s"), COLOR_RED); 
         UE_LOG(GameServerLog, Log, TEXT("ERROR: Process Ready Failed!")); 
         FGameLiftError ProcessReadyError = ProcessReadyOutcome.GetError(); 
         UE_LOG(GameServerLog, Log, TEXT("ERROR: %s"), 
  *ProcessReadyError.m_errorMessage); 
         UE_LOG(GameServerLog, SetColor, TEXT("%s"), COLOR_NONE); 
     } 
    UE_LOG(GameServerLog, Log, TEXT("InitGameLift completed!"));
#endif
}
```
Integración del mapa de juego del cliente

El mapa inicial del juego contiene una lógica de esquema y elementos de interfaz de usuario que ya incluyen un código básico para solicitar sesiones de juego y utilizar la información de la conexión para conectarse a una sesión de juego. Puede utilizar el mapa tal como está o modificarlo según sea necesario. Utilice el mapa inicial del juego con otros recursos del juego, como el proyecto de plantilla Tercera persona proporcionado por Unreal Engine. Estos recursos están disponibles en el navegador de contenido. Puedes usarlos para probar los flujos de trabajo de despliegue del plugin o como guía para crear un servicio de backend personalizado para tu juego.

El mapa inicial tiene las siguientes características:

- Incluye la lógica tanto para una flota de Anywhere como para una EC2 flota gestionada. Al gestionar su cliente, puede elegir conectarse a cualquiera de las dos flotas.
- La funcionalidad del cliente incluye buscar una sesión de juego (SearchGameSessions()), crear una nueva sesión de juego (CreateGameSession()) y unirse a una sesión de juego directamente.
- Obtiene un ID de jugador único del grupo de usuarios de Amazon Cognito del proyecto (forma parte de una solución de Anywhere implementada).

Uso del mapa inicial del juego

- 1. En el editor de UE, abra la página Configuración, mapas y modos del proyecto y expanda la sección Mapas predeterminados.
- 2. En el mapa de inicio del editor, selecciona StartupMap "» en la lista desplegable. Puede que necesite buscar el archivo, que se encuentra en ... > Unreal Projects/[projectname]/Plugins/Amazon GameLift Plugin Content/Maps.
- 3. En el mapa predeterminado del juego, selecciona el mismo "StartupMap" en la lista desplegable.
- 4. Para ver el mapa predeterminado del servidor, selecciona "ThirdPersonMap». Este es un mapa predeterminado incluido en el proyecto de juego. Este mapa está diseñado para dos jugadores del juego.
- 5. Abra el panel de detalles del mapa predeterminado del servidor. Defina GameMode la anulación como «Ninguna».

6. Expanda la sección Modos predeterminados y establezca Modo de juego del servidor predeterminado global en el modo de juego que actualizó para la integración del servidor.

Una vez que hayas realizado estos cambios en tu proyecto, estarás listo para crear los componentes del juego.

<span id="page-75-0"></span>Package los componentes de su juego

Para empaquetar las versiones del servidor y del cliente del juego

- 1. Creación de nuevos archivos de destino de servidor y cliente
	- a. En la carpeta de proyectos del juego, diríjase a la carpeta Fuente y busque los archivos Target.cs.
	- b. Copie el archivo [project-name]Editor.Target.cs en dos archivos nuevos denominados [project-name]Client.Target.cs y[projectname]Server.Target.cs.
	- c. Edite cada uno de los archivos nuevos para actualizar el nombre de la clase y los valores del tipo de destino, como aparece a continuación:

```
UnrealProjects > MyGame > Source > MyGameClient.Target.cs
// Copyright Epic Games, Inc. All Rights Reserved.
using UnrealBuildTool;
using System.Collections.Generic;
public class MyGameClientTarget : TargetRules
\{ public MyGameClientTarget(TargetInfo Target) : base(Target) 
  { 
    Type = TargetType.Client; 
     DefaultBuildSettings = BuildSettingsVersion.V2; 
     IncludeOrderVersion = EngineIncludeOrderVersion.Unreal5_1; 
      ExtraModuleNames.Add("MyGame"); 
  }
}
```
UnrealProjects > MyGame > Source > MyGameServer.Target.cs // Copyright Epic Games, Inc. All Rights Reserved.

```
using UnrealBuildTool;
using System.Collections.Generic; 
public class MyGameServerTarget : TargetRules
{ 
   public MyGameServerTarget(TargetInfo Target) : base(Target) 
   { 
     Type = TargetType.Server; 
     DefaultBuildSettings = BuildSettingsVersion.V2; 
     IncludeOrderVersion = EngineIncludeOrderVersion.Unreal5_1; 
     ExtraModuleNames.Add("MyGame"); 
   }
}
```
- 2. Actualice el archivo .Build.cs.
	- a. Abra el archivo .Build.cs para su proyecto. Este archivo se encuentra en UnrealProjects/[project name]/Source/[project name]/[project name].Build.cs.
	- b. Actualice la clase ModuleRules como aparece en el siguiente ejemplo de código.

```
public class MyGame : ModuleRules
{ 
   public GameLiftUnrealApp(TargetInfo Target) 
   { 
     PublicDependencyModuleNames.AddRange(new string[] { "Core", "CoreUObject", 
  "Engine", "InputCore" }); 
     bEnableExceptions = true; 
     if (Target.Type == TargetRules.TargetType.Server) 
     { 
       PublicDependencyModuleNames.AddRange(new string[] 
  { "GameLiftServerSDK" }); 
       PublicDefinitions.Add("WITH_GAMELIFT=1"); 
     } 
     else 
     { 
       PublicDefinitions.Add("WITH_GAMELIFT=0"); 
     } 
   }
}
```
- 3. Vuelva a compilar la solución del proyecto de juego.
- 4. Abra el proyecto de juego en una versión original del editor de Unreal Engine.
- 5. Realice el siguiente procedimiento tanto para el cliente como para el servidor:
	- a. Elija un destino. Diríjase a Plataformas, Windows y seleccione una de las siguientes opciones:
		- Servidor: [your-application-name]Server
		- Cliente: [your-application-name]Client
	- b. Iniciar la compilación. Diríjase a Plataforma, Windows, Proyecto de paquete.

Cada proceso de empaquetado genera un archivo ejecutable: [your-applicationname]Client.exe o [your-application-name]Server.exe.

En el complemento, establezca las rutas a los archivos ejecutables de compilación del cliente y del servidor en su estación de trabajo local.

Paso 3: Conexión a una flota de Anywhere

En este paso, tendrá que designar la flota de Anywhere que desee utilizar. Una flota de Anywhere define un conjunto de recursos informáticos, que se pueden ubicar en cualquier lugar para el alojamiento de servidores de juegos.

- Si la AWS cuenta que utilizas actualmente tiene flotas de Anywhere, abre el campo desplegable del nombre de la flota y elige una flota. Este menú desplegable solo muestra las flotas de Anywhere de la AWS región para el perfil de usuario activo actualmente.
- Si no hay ninguna flota existente, o si desea crear una nueva, seleccione Crear nueva flota Anywhere e introduzca un nombre para la flota.

Una vez que hayas elegido una flota de Anywhere para tu proyecto, Amazon GameLift verifica que el estado de la flota esté activo y muestra el identificador de la flota. Puedes hacer un seguimiento del progreso de esta solicitud en el registro de resultados del editor de Unreal.

Paso 4: Registro de su estación de trabajo

En este paso, se registrará su estación de trabajo local como recurso informático en la nueva flota de Anywhere.

#### Para registrar su estación de trabajo como Anywhere Compute

1.

- 2. Especifique un nombre de equipo para la máquina local. Si añade más de un recurso informático a la flota, los nombres deben ser únicos.
- 3. Proporcione una dirección IP para su máquina local. El valor predeterminado de este campo es la dirección IP pública de su máquina. También puedes usar localhost (127.0.0.1) siempre que ejecutes el cliente y el servidor del juego en la misma máquina.
- 4. Elija Registrar computación. Puedes hacer un seguimiento del progreso de esta solicitud en el registro de resultados del editor de Unreal.

En respuesta a esta acción, Amazon GameLift comprueba que puede conectarse al equipo y devuelve información sobre el equipo recién registrado. También crea los argumentos de consola que los ejecutables de tus juegos necesitan al inicializar la comunicación con el servicio de Amazon GameLift

Paso 5: Generación del token de autenticación

Los procesos del servidor de juegos que se ejecutan en tu ordenador de Anywhere necesitan un token de autenticación para realizar llamadas al GameLift servicio. El complemento genera y almacena automáticamente un token de autenticación para la flota de Anywhere cada vez que inicia el servidor de juegos desde el complemento. El valor del token de autenticación se almacena como un argumento de línea de comandos, que el código del servidor puede recuperar en tiempo de ejecución.

No tiene que realizar ninguna acción en este paso.

Paso 6: Lanzamiento del juego

En este punto, has completado todas las tareas necesarias para lanzar y jugar tu juego multijugador en una estación de trabajo local con Amazon GameLift.

Para jugar a tu juego alojado

- 1. Lance el servidor de juegos. El servidor del juego notificará a Amazon GameLift cuando esté listo para organizar sesiones de juego.
- 2. Lance el cliente de juegos y utilice la nueva funcionalidad para iniciar una nueva sesión de juego. Esta solicitud se envía a Amazon a GameLift través del nuevo servicio de backend. En

respuesta GameLift, Amazon llama al servidor del juego, que se ejecuta en tu máquina local, para iniciar una nueva sesión de juego. Cuando la sesión de juego esté lista para aceptar jugadores, Amazon GameLift proporcionará la información de conexión para que el cliente del juego se una a la sesión de juego.

# Plugin para Unreal: despliega tu juego en flotas gestionadas EC2

En este flujo de trabajo, utilizas el complemento para modificar tu juego y alojarlo en recursos informáticos basados en la nube gestionados por Amazon GameLift. Añades el código del juego de cliente y servidor para la GameLift funcionalidad de Amazon y, a continuación, subes la versión de tu servidor al GameLift servicio de Amazon para desplegarla en los recursos basados en la nube. Cuando se complete este flujo de trabajo, dispondrás de un cliente de juego en funcionamiento que podrá conectarse a tus servidores de juegos en la nube.

Para iniciar el EC2 flujo de trabajo de Amazon GameLift gestionado por Amazon:

• En la barra de herramientas principal del editor Unreal, selecciona el GameLift menú Amazon y selecciona Host with Managed EC2. Esta acción abre la página del complemento Deploy Amazon EC2 Fleet, que presenta un proceso de seis pasos para integrar, crear, implementar y lanzar los componentes del juego.

#### Paso 1: Configuración del perfil

Elija el perfil que desee utilizar al seguir este flujo de trabajo. El perfil que seleccione afectará a todos los pasos del flujo de trabajo. Todos los recursos que cree están asociados a la AWS cuenta del perfil y se ubican en la AWS región predeterminada del perfil. Los permisos del usuario del perfil determinan su acceso a AWS los recursos y las acciones.

#### Para configurar un perfil de usuario

- 1. Seleccione un perfil de la lista desplegable de perfiles disponibles. Si aún no tienes un perfil o quieres crear uno nuevo, ve al GameLift menú de Amazon y selecciona Establecer perfiles AWS de usuario.
- 2. Si el estado de bootstrap no es «Activo», selecciona el perfil de Bootstrap y espera a que el estado cambie a «Activo».

#### Paso 2: Configuración del código de juego

En este paso, se realizará una serie de actualizaciones en el código del cliente y servidor para añadir la funcionalidad de alojamiento. Si aún no has configurado una versión original del editor Unreal, el complemento proporciona enlaces a las instrucciones y al código fuente.

Si ha integrado el juego para usarlo con una flota de Anywhere, no es necesario realizar ningún cambio en el código de juego. Si utilizas el mapa de inicio del juego, también funciona con EC2 las implementaciones.

- [Configuración del código del juego \(Anywhere\)](#page-66-0)
- [Package los componentes de su juego](#page-75-0)

Tras crear tu servidor de juegos, completa las siguientes tareas para prepararlo para subirlo a Amazon Gamel ift.

Para empaquetar la compilación del servidor para la implementación en la nube, realice el siguiente procedimiento:

En la carpeta WindowsServer, donde el editor de Unreal empaqueta los archivos de compilación del servidor de forma predeterminada, realice el siguiente procedimiento:

- 1. Copie el script de instalación, incluido en la descarga del complemento, en la raíz de la carpeta WindowsServer. Busque el archivo [project-name]/Plugins/Resources/ CloudFormation/extra\_server\_resources/install.bat. Amazon GameLift utiliza este archivo para instalar la compilación del servidor en cada recurso de EC2 alojamiento.
- 2. Copie el archivo VC\_redist.x64.exe, incluido en la instalación de Visual Studio, en la raíz de la carpeta WindowsServer. Por lo general, este archivo se encuentra en C:/Program Files (x86)/Microsoft Visual Studio/2019/Professional/VC/Redist/MSVC/v142.
- 3. Copia la SSL DLLs versión Open for your game server en la carpetaWindowsServer/ MyGame/Binaries/Win64. Asegúrate de que DLLs sean de la misma versión utilizada en la compilación del servidor. Copie los siguientes archivos:
	- libssl-3-x64.dll
	- libcrypto-3-x64.dll

#### Paso 3: Selección del escenario de implementación

En este paso, tendrá que elegir la solución de alojamiento de juegos que desee implementar en ese momento. Puede disponer de varias implementaciones del juego mediante cualquiera de los escenarios.

- Flota de una sola región: despliega tu servidor de juegos en una sola flota de recursos de alojamiento en la región predeterminada AWS del perfil activo. Este escenario es un buen punto de partida para probar la integración del servidor con AWS y la configuración de compilación del servidor. Permite implementar los siguientes recursos:
	- La flota de AWS (bajo demanda) con la compilación del servidor de juegos instalada y en ejecución.
	- Grupo de usuarios y cliente de Amazon Cognito para permitir a los jugadores autenticarse e iniciar un juego.
	- APIautorizador de puerta de enlace que vincula el grupo de usuarios con. APIs
	- W ebACl para limitar las llamadas excesivas de jugadores a Gateway. API
	- APIgateway + función Lambda para que los jugadores soliciten una tragaperras. Esta función llama a CreateGameSession() si no hay ninguna disponible.
	- APIgateway + función Lambda para que los jugadores obtengan información de conexión para su solicitud de juego.
- FlexMatch flota: despliega tu servidor de juego en un conjunto de flotas y configura un FlexMatch emparejador con reglas para crear partidas de jugadores. En este escenario, se utiliza un alojamiento Spot de bajo coste con una estructura de varias flotas y ubicaciones para garantizar una disponibilidad duradera. Este enfoque resulta útil cuando estás listo para empezar a diseñar un componente de emparejamiento para tu solución de alojamiento. En este escenario, crearás los recursos básicos para esta solución, que podrás personalizar más adelante según sea necesario. Permite implementar los siguientes recursos:
	- FlexMatch Configuración y reglas de emparejamiento establecidas para aceptar las solicitudes de los jugadores y formar partidas.
	- Tres flotas de AWS con la compilación del servidor de juegos instalada y en ejecución en varios lugares. Incluye dos flotas de spot y una flota bajo demanda como respaldo.
	- Cola de ubicación de sesión de juego de AWS que responde a las solicitudes de emparejamientos propuestos mediante la búsqueda del mejor recurso de alojamiento posible (en función de la viabilidad, el costo, la latencia de los jugadores, etc.) y el inicio de una sesión de juego.
- Grupo de usuarios y cliente de Amazon Cognito para permitir a los jugadores autenticarse e iniciar un juego.
- APIautorizador de puerta de enlace que vincula el grupo de usuarios con. APIs
- W ebACl para limitar las llamadas excesivas de jugadores a Gateway. API
- APIgateway + función Lambda para que los jugadores soliciten una tragaperras. Esta función llama a StartMatchmaking().
- APIgateway + función Lambda para que los jugadores obtengan información de conexión para su solicitud de juego.
- Mesas Amazon DynamoDB para almacenar entradas de matchmaking para los jugadores e información sobre las sesiones de juego.
- SNStema + Función Lambda para gestionar eventos. GameSessionQueue

Paso 4: Configuración de los parámetros del juego

En este paso, debes describir el juego para subirlo a; AWS

- Nombre de la versión del servidor: proporciona un nombre significativo para la compilación del servidor de juegos. AWS usa este nombre para hacer referencia a la copia de la versión del servidor que se carga y se usa para las implementaciones.
- SO de compilación del servidor: especifique el sistema operativo para el que se ha diseñado el servidor. Esto indica a AWS qué tipo de recursos informáticos utilizar para alojar el juego.
- Carpeta del servidor de juegos: permite identifica la ruta a la carpeta de compilación del servidor local.
- Compilación del servidor de juegos: permite identificar la ruta al archivo ejecutable del servidor de juegos.
- Ruta del cliente de juego: permite identificar la ruta al archivo ejecutable del cliente de juego.
- Resultado de la configuración del cliente: este campo debe apuntar a una carpeta de la compilación del cliente que contenga la AWS configuración. Búsquelo en la siguiente ubicación: [client-build]/[project-name]/Content/CloudFormation.

#### Paso 5: Implementación del escenario

En este paso deberá implementar el juego en una solución de alojamiento en la nube en función del escenario de implementación que elija. Este proceso puede tardar varios minutos mientras AWS

valida la compilación del servidor, aprovisiona los recursos de alojamiento, instala el servidor de juegos, inicia los procesos del servidor y los prepara para albergar sesiones de juego.

Para iniciar la implementación, selecciona Implementar. CloudFormation Puede realizar el seguimiento del estado del alojamiento de su juego aquí. Para obtener información más detallada, puede iniciar sesión en la consola AWS de administración AWS y ver las notificaciones de eventos. Asegúrate de iniciar sesión con la misma cuenta, usuario y AWS región que el perfil de usuario activo del complemento.

Cuando se complete la implementación, tendrás tu servidor de juegos instalado en una AWS EC2 instancia. Hay al menos un proceso del servidor en ejecución y listo para iniciar una sesión de juego.

### Paso 6: Lanzamiento del cliente

En este punto, has completado todas las tareas necesarias para lanzar y jugar a tu juego multijugador alojado en Amazon GameLift. Para jugar al juego, inicie una instancia del cliente de juego.

Si ha implementado el escenario de flota única, puede abrir una instancia de cliente única con un jugador, especificar el mapa del servidor y desplazarse. Abra instancias adicionales del cliente de juego para añadir un segundo jugador al mismo mapa de juego del servidor.

Si has implementado el FlexMatch escenario, la solución espera a que al menos dos clientes estén en cola para situarlos en la sesión de juego antes de que los jugadores puedan entrar en el mapa del servidor.

# <span id="page-83-0"></span>GameLift Complemento de Amazon para Unity (servidor SDK 5.x)

Amazon GameLift proporciona herramientas para preparar tus servidores de juegos multijugador para que funcionen con Amazon GameLift. El GameLift complemento Amazon para Unity facilita la integración de Amazon GameLift en tus proyectos de juegos de Unity. Prueba tu integración con Amazon GameLift Anywheree implementa los GameLift recursos de Amazon para el alojamiento en la nube.

Este complemento utiliza AWS CloudFormation plantillas para implementar soluciones de alojamiento para escenarios de juego comunes. Usa estas soluciones tal y como se proporcionan o personalízalas según sea necesario para tus juegos.

#### Temas

- [Acerca del complemento](#page-84-0)
- [Complemento para Unity: instala y configura los componentes del complemento](#page-85-0)
- [Plugin para Unity: configura un perfil AWS de usuario](#page-87-0)
- [Plugin para Unity: configura las pruebas locales con Amazon GameLift Anywhere](#page-89-0)
- [Plugin para Unity: despliega tu juego en flotas gestionadas EC2](#page-95-0)

# <span id="page-84-0"></span>Acerca del complemento

El complemento para Unity proporciona una experiencia de inicio simplificada para integrar y alojar tus juegos multijugador de Unity con Amazon GameLift. Puedes aprovechar la funcionalidad del plugin y los componentes prediseñados para poner en marcha tus juegos rápidamente.

El plugin añade herramientas y funcionalidades al editor de Unity. Usa los flujos de trabajo guiados para GameLift integrar Amazon en tu proyecto de juego, pruébalo localmente y, a continuación, implementa el servidor del juego en el alojamiento GameLift en la nube de Amazon.

Utilice las soluciones de alojamiento prediseñadas del complemento para implementar su juego. Configure una flota de Amazon GameLift Anywhere con su estación de trabajo local como host. Para el alojamiento en la nube, elija entre dos escenarios de implementación comunes que equilibren la latencia de los jugadores, la disponibilidad de las sesiones de juego y el costo de diferentes maneras. Uno de los escenarios incluye un sencillo sistema de FlexMatch emparejamiento y un conjunto de reglas. Utilice estos escenarios para implementar una solución de alojamiento básica lista para la producción y, a continuación, optimícela y personalice según sea necesario.

El complemento incluye los siguientes componentes:

- Módulos de complementos para el editor de Unity. Cuando se instala el complemento, un nuevo elemento del menú principal te da acceso a las GameLift funciones de Amazon.
- Bibliotecas de C# para el GameLift servicio Amazon API con funcionalidad del lado del cliente.
- Bibliotecas de C# para el GameLift servidor Amazon SDK (versión 5.x).
- Prueba el contenido del juego, incluidos los activos y las escenas, para que puedas probar Amazon GameLift incluso si no tienes un juego multijugador listo para compilar.
- Configuraciones de soluciones, proporcionadas en forma de AWS CloudFormation plantillas, que el plugin utiliza cuando despliega tu servidor de juegos en la nube como alojamiento.

# <span id="page-85-0"></span>Complemento para Unity: instala y configura los componentes del complemento

En esta sección se describe cómo agregar el complemento a un proyecto de Unity. Una vez instalado el complemento, la funcionalidad del complemento estará disponible cuando tengas el proyecto abierto en el editor de Unity.

#### Antes de comenzar

Esto es lo que necesitas para usar el GameLift complemento Amazon para Unity:

- Unity para Windows 2022 LTS o Unity para macOS
- Descarga GameLift del plugin de Amazon para Unity. [\[Sitio de descargas\]](https://github.com/aws/amazon-gamelift-plugin-unity) La descarga incluye dos paquetes:
	- Complemento GameLift independiente de Amazon para Unity
	- Servidor Amazon GameLift C# SDK para Unity
- Microsoft Visual Studio 2019 o una versión posterior.
- Un proyecto de juego multijugador con código de juego en C#.
- El registro controlado por terceros. UnityNuGet Esta herramienta es gestionada por tercerosDLLs. Para obtener más información, consulta el repositorio de [UnityNuGet](https://github.com/xoofx/UnityNuGet)Github.

Adición del complemento al proyecto de juego

Completa las siguientes tareas trabajando en el editor de Unity y en los archivos del proyecto del juego.

Paso 1: agrégalo UnityNuGet a tu proyecto de juego

Si no has UnityNuGet configurado tu proyecto de juego, sigue los siguientes pasos para instalar la herramienta mediante el administrador de paquetes de Unity. Como alternativa, puedes usar el NuGet CLI para descargar manualmente elDLLs. Para obtener más información, consulta el servidor Amazon GameLift C# SDK para UnityREADME.

- 1. Con tu proyecto abierto en el editor de Unity, ve al menú principal y selecciona Editar, Configuración del proyecto. Entre las opciones, elija la sección Administrador de paquetes y abra el grupo Registros con ámbito.
- 2. Selecciona el botón + e introduce los siguientes valores para el registro UnityNuGet abarcado:

Name: Unity NuGet

```
URL: https://unitynuget-registry.azurewebsites.net
Scope(s): org.nuget
```
Para los usuarios de la versión Unity 2021:

Tras la configuración UnityNuGet, comprueba si aparecen Assembly Version Validation errores en la consola de Unity. Estos errores se producen si los redireccionamientos de enlace de los ensamblajes con nombres fuertes de los NuGet paquetes no se resuelven correctamente en las rutas del proyecto de Unity. Para resolver este problema, configure la validación de la versión de ensamblaje de Unity:

- 1. En el editor de Unity, ve al menú principal y selecciona Editar, Configuración del proyecto y abre la sección Reproductores.
- 2. Cancele la selección de la opción Validación de la versión de ensamblaje.

Paso 2: Agrega el plugin y los paquetes de servidor SDK de C#

- 1. Descomprime el GameLift plugin de Amazon para descargar Unity, que contiene ambos paquetes.
- 2. Con tu proyecto abierto en el Editor de Unity, ve al menú principal y selecciona Window, Package Manager.
- 3. Elija el botón + para añadir un paquete nuevo. Seleccione la opción Añadir paquete desde archivo tarball.
- 4. En Seleccionar paquetes en disco, busca el SDK complemento Amazon GameLift C# Server para los archivos de descarga de Unity y selecciona el com.amazonaws.gameliftserver.sdk-<version>.tgz archivo. Elija Abrir para instalar el complemento.
- 5. En Seleccionar paquetes en disco, busca el complemento GameLift independiente de Amazon para descargar archivos de Unity y selecciona el archivocom.amazonaws.gamelift- <version>.tgz. Elija Abrir para instalar el complemento.
- 6. Verifica que el complemento independiente se haya agregado a tu proyecto. Regresa a la ventana del editor de Unity. Consulta el menú principal para ver el nuevo botón de GameLift menú de Amazon.

#### Paso 3: Importa el juego de muestra (opcional)

El complemento para Unity incluye un conjunto de ejemplos de activos de juego, incluidas escenas, que puedes añadir a tu proyecto de juego. La importación del juego de muestra te ofrece una forma rápida de probar, crear e implementar un juego multijugador sencillo con Amazon GameLift. El juego de muestra ya está completamente integrado con Amazon GameLift SDKs, por lo que puedes saltarte las tareas de integración y completar las demás tareas del flujo de trabajo.

Al usar el juego de muestra, puedes configurar y unirte a una flota de Amazon GameLift Anywhere alojada localmente en solo unos minutos. Puedes implementar el juego en Amazon GameLift y unirte a un juego en vivo alojado en la nube en menos de una hora.

Para importar el juego de muestra:

- 1. Con tu proyecto de juego abierto en el Editor de Unity, ve al GameLift menú de Amazon y selecciona Sample Game, Import Sample Game.
- 2. Una vez importados los archivos, vuelve al GameLift menú de Amazon y selecciona Sample Game, Initialize Settings. Este paso configura tu proyecto para crear el cliente y el servidor del juego.

Cuando se complete la instalación, verás dos escenas nuevas añadidas a tu proyecto de juego. También verás algunos recursos adicionales del proyecto, incluido un GameLiftClientSettingsactivo.

Para obtener más información sobre la interfaz de usuario y la jugabilidad del ejemplo, consulta el archivo readme del juego de muestra.

# <span id="page-87-0"></span>Plugin para Unity: configura un perfil AWS de usuario

Tras instalar el plugin, configura un perfil y vincúlalo a una AWS cuenta de usuario válida. Puede mantener varios perfiles, pero solo puede tener un perfil activo a la vez. Siempre que trabaje con el complemento, seleccione el perfil que quiera utilizar.

El mantenimiento de varios perfiles le ofrece la posibilidad de cambiar entre diferentes escenarios de alojamiento. Por ejemplo, puedes configurar perfiles con las mismas AWS credenciales pero con distintas AWS regiones. O bien, puede configurar perfiles con AWS cuentas diferentes o con distintos conjuntos de usuarios o permisos.

#### **a** Note

Si has instalado el AWS CLI en tu estación de trabajo y ya tienes un perfil configurado, el GameLift plugin de Amazon puede detectarlo y lo incluirá como un perfil existente. El complemento selecciona automáticamente cualquier perfil nombrado como [default]. Puede utilizar un perfil existente o crear uno nuevo.

#### Para configurar tu perfil AWS

- 1. En el menú principal del editor de Unity, elige Amazon GameLift y selecciona Establecer perfiles de AWS cuenta. Esta acción abre la ventana del plugin. Abre la página Perfiles AWS de usuario.
- 2. Si el complemento detecta un perfil existente, no se le pedirá que cree uno. Selecciona un perfil existente o elige Añadir otro perfil para crear uno nuevo.
- 3. Si el complemento no detecta un perfil existente, le solicitará que cree uno. Puede crear un perfil nuevo con una AWS cuenta nueva o existente.

#### **a** Note

Debe usar la consola AWS de administración para crear una AWS cuenta nueva y crear o actualizar un usuario con el conjunto de permisos adecuado.

Al configurar un perfil, deberá proporcionar la siguiente información:

- Una AWS cuenta. Si necesitas crear una AWS cuenta nueva, sigue las instrucciones para crearla. Consulta [Crear una AWS cuenta](https://docs.aws.amazon.com/accounts/latest/reference/manage-acct-creating.html) para obtener más información.
- Un usuario de la AWS cuenta con permisos para usar Amazon GameLift y otros AWS servicios necesarios. Consulta las [Configura un Cuenta de AWS](#page-38-0) instrucciones sobre cómo configurar un usuario AWS Identity and Access Management (IAM) con GameLift permisos de Amazon.
- Credenciales de tu AWS usuario. Este usuario también necesita un acceso programático con credenciales de larga duración. Estas credenciales constan de un identificador de clave de AWS acceso y una clave AWS secreta. Consulte [Obtención de claves de acceso](https://docs.aws.amazon.com/cli/latest/userguide/cli-authentication-user.html#cli-authentication-user-get) para obtener más información.
- AWS Región. Se trata de una ubicación geográfica en la que deseas crear tus AWS recursos de alojamiento. Durante el desarrollo, te recomendamos que utilices una región cercana a tu ubicación física para minimizar la latencia. Consulta la lista de [AWS regiones compatibles.](https://docs.aws.amazon.com/general/latest/gr/gamelift.html)
- 4. Cuando haya seleccionado o creado un perfil, compruebe el estado de arranque del perfil y tome las medidas necesarias. Todos los perfiles deben estar inicializados para poder utilizar la funcionalidad del GameLift plugin de Amazon.

Para arrancar el perfil, tenga en cuenta la siguiente información:

Bootstrapping designa un bucket de Amazon S3 para usarlo con el perfil de usuario seleccionado. Amazon S3 es un AWS servicio fundamental para el almacenamiento de datos y objetos. El depósito que se utiliza para almacenar las configuraciones de los proyectos, crear artefactos y otras dependencias. Los buckets no se comparten entre otros perfiles.

### **a** Note

El arranque crea nuevos AWS recursos y puede generar costes.

- 1. Cuando veas tus perfiles en la ventana del plugin Perfiles AWS de usuario, selecciona el perfil que quieres usar. Aparece un mensaje de advertencia si el perfil aún no se ha iniciado.
- 2. En la sección Arrancar su perfil, seleccione un perfil de la lista desplegable y compruebe el estado del arranque. Si el estado indica que no existe ningún depósito, pulse el botón Perfil de Bootstrap. Puedes establecer el nombre del depósito en un nombre nuevo, introducir un depósito existente al que tengas acceso o conservar el nombre generado automáticamente.
- 3. Espere a que el estado del arranque cambie a "Activo". Este proceso puede tardar unos minutos. Cuando el estado es «Activo», puedes usar el perfil para trabajar con las funciones del plugin

# <span id="page-89-0"></span>Plugin para Unity: configura las pruebas locales con Amazon GameLift Anywhere

En este flujo de trabajo, añades el código de juego de cliente y servidor para las GameLift funciones de Amazon y utilizas el complemento para designar tu estación de trabajo local como host de servidor de juegos de prueba. Cuando haya completado las tareas de integración, utilice el complemento para crear los componentes de cliente y servidor de juegos.

Para iniciar el flujo de trabajo de Amazon GameLift Anywhere:

• En el menú principal del editor de Unity, elige Amazon GameLift y selecciona Host with Anywhere. Esta acción abre la página del plugin para configurar el juego con una @Anywhere flota. La página presenta un proceso de cinco pasos para integrar, crear y lanzar los componentes del juego.

#### Configura tu perfil

Elija el perfil que desee utilizar al seguir este flujo de trabajo. El perfil que seleccione afectará a todos los pasos del flujo de trabajo. Todos los recursos que cree están asociados a la AWS cuenta del perfil y se colocan en la AWS región predeterminada del perfil. Los permisos del usuario del perfil determinan su acceso a AWS los recursos y las acciones.

- 1. Seleccione un perfil de la lista desplegable de perfiles disponibles. Si aún no tienes un perfil o quieres crear uno nuevo, ve al GameLift menú de Amazon y selecciona Establecer perfiles de AWS cuenta.
- 2. Si el estado del arranque no es "Activo", seleccione Perfil de arranque y espere a que el estado cambie a "Activo".

Integra tu juego con Amazon GameLift

# **a** Note

Si has importado el juego de muestra, puedes saltarte este paso. Los recursos del juego de muestra ya tienen el código de servidor y cliente necesario.

Para este paso del flujo de trabajo, debes actualizar el código del cliente y del servidor de tu proyecto de juego.

- \* Los servidores del juego deben poder comunicarse con el GameLift servicio de Amazon para recibir instrucciones para iniciar una sesión de juego, proporcionar información de conexión de la sesión de juego e informar del estado.
- Los clientes del juego deben poder obtener información sobre las sesiones de juego, unirse a ellas o iniciarlas y obtener información de conexión para unirse a una partida.

Integre el código de su servidor

Si utilizas tu propio proyecto de juego con escenas personalizadas, utiliza el código de ejemplo proporcionado para añadir el código de servidor necesario a tu proyecto de juego:

- 1. Abre la Assets/Scripts/Server carpeta en los archivos del proyecto del juego. Si no existe, créala.
- 2. Ve al GitHub repositorio [aws/ amazon-gamelift-plugin-unity](https://github.com/aws/amazon-gamelift-plugin-unity) y abre la ruta. Samples~/ SampleGame/Assets/Scripts/Server
- 3. Busca el archivo GameLiftServer .cs. y cópialo en la carpeta del servidor de tu proyecto de juego. Cuando crees un ejecutable de servidor, usa este archivo como destino de compilación.

El código de ejemplo incluye estos elementos mínimos obligatorios, que utilizan el servidor Amazon GameLift C# SDK (versión 5):

- Inicializa un GameLift API cliente de Amazon. La InitSDK() llamada con los parámetros del servidor es obligatoria para una flota de Amazon GameLift Anywhere. Estos ajustes se configuran automáticamente para su uso en el complemento.
- Implementa las funciones de devolución de llamada necesarias para responder a las solicitudes del GameLift servicio de Amazon, incluidas OnStartGameSessionOnProcessTerminate, yonHealthCheck.
- Llama ProcessReady() con un puerto designado para notificar al GameLift servicio de Amazon cuando el proceso del servidor está listo para albergar sesiones de juego.

Si quieres personalizar el código de servidor de muestra, consulta estos recursos:

- [Añade Amazon GameLift a tu servidor de juegos](#page-156-0)
- [GameLift Servidor Amazon SDK 5.x para C# y Unity](#page-524-0)

#### Integre su código de cliente

Si utilizas tu propio proyecto de juego con escenas personalizadas, necesitas integrar las funciones básicas en el cliente del juego. También debes añadir elementos de interfaz de usuario para que los jugadores puedan iniciar sesión y unirse a una sesión de juego. Usa el GameLift servicio de Amazon APIs (en AWS SDK) para obtener información sobre las sesiones de juego, crear nuevas sesiones de juego o unirte a las sesiones de juego existentes,

Al crear un cliente para pruebas locales con una flota de Anywhere, puedes añadir llamadas directas al GameLift servicio de Amazon. Cuando desarrolle su juego para el alojamiento en la nube, o si planea usar Anywhere Fleets para el alojamiento de producción, necesitará crear un servicio de back-end del lado del cliente para gestionar todas las comunicaciones entre los clientes del juego y el servicio de Amazon. GameLift

Para GameLift integrar Amazon en tu código de cliente, utiliza los siguientes recursos como guía.

- Integre el cliente con la GameLiftCoreApi clase en el GitHub repositorio amazon-gamelift-pluginunity aws/. Esta clase proporciona controles para la autenticación de los jugadores y para recuperar la información de la sesión del juego.
- Consulta ejemplos de integraciones de juegos, disponibles en el GitHub repositorio aws/,. amazon-gamelift-plugin-unity Samples~/SampleGame/Assets/Scripts/Client/ GameLiftClient.cs
- Sigue las instrucciones de Añadir Amazon GameLift a tu cliente de juegos de Unity.

Para los clientes de juegos que se conecten a una flota de Anywhere, tu cliente de juego necesita la siguiente información. El complemento actualiza automáticamente tu proyecto de juego para usar los recursos que crees en el complemento.

- FleetId El identificador único de tu flota de Anywhere.
- FleetLocation La ubicación personalizada de su flota de Anywhere.
- AwsRegion La AWS región en la que está alojada tu flota de Anywhere. Esta es la región que configuraste en tu perfil de usuario.
- ProfileName Un perfil de AWS credenciales en su máquina local que le permita acceder al AWS SDK formulario GameLift. El cliente del juego usa estas credenciales para autenticar las solicitudes al GameLift servicio de Amazon.

**a** Note

El perfil de credenciales lo genera el complemento y lo almacena en la máquina local. Como resultado, debe ejecutar el cliente en la máquina local (o en una máquina con el mismo perfil).

Conéctese a una flota en cualquier lugar

En este paso, tendrá que designar la flota de Anywhere que desee utilizar. Una flota de Anywhere define un conjunto de recursos informáticos, que se pueden ubicar en cualquier lugar para el alojamiento de servidores de juegos.

- Si la AWS cuenta que utilizas actualmente tiene flotas Anywhere existentes, abre el campo desplegable del nombre de la flota y elige una flota. Este menú desplegable solo muestra las flotas de Anywhere de la AWS región para el perfil de usuario activo actualmente.
- Si no hay ninguna flota existente, o si deseas crear una nueva, selecciona Crear nueva flota en cualquier lugar e introduce un nombre para la flota.

Una vez que hayas elegido una flota de Anywhere para tu proyecto, Amazon GameLift verifica que el estado de la flota esté activo y muestra el identificador de la flota. Puedes hacer un seguimiento del progreso de esta solicitud en el registro de resultados del editor de Unity.

#### Registra una computadora

En este paso, se registrará su estación de trabajo local como recurso informático en la nueva flota de Anywhere.

- 1. Especifique un nombre de equipo para la máquina local. Si añade más de un recurso informático a la flota, los nombres deben ser únicos.
- 2. Seleccione Registrar cómputo. Puede realizar un seguimiento del progreso de esta solicitud en el registro de resultados del editor de Unreal.

El complemento registra su estación de trabajo local con la dirección IP establecida en localhost (127.0.0.1). Esta configuración supone que ejecutarás el cliente y el servidor del juego en la misma máquina.

En respuesta a esta acción, Amazon GameLift comprueba que puede conectarse al equipo y devuelve información sobre el equipo recién registrado.

#### Lanza el juego

En este paso, construyes los componentes del juego y los lanzas para jugar. Realice los siguientes pasos:

- 1. Configura tu cliente de juego. En este paso, le pides al complemento que actualice un GameLiftClientSettings activo para tu proyecto de juego. El complemento utiliza este recurso para almacenar cierta información que el cliente del juego necesita para conectarse al GameLift servicio de Amazon.
	- a. Si no has importado ni inicializado el juego de muestra, crea un nuevo GameLiftClientSettings activo. En el menú principal del editor de Unity, selecciona Activos GameLift, Crear y Configuración del cliente. Si creas varias copias GameLiftClientSettings en tu proyecto, el plugin lo detectará automáticamente y te notificará qué activo actualizará el plugin.
	- b. En Launch Game, selecciona Configure Client: Apply Anywhere Settings. Esta acción actualiza la configuración del cliente del juego para usar la flota Anywhere que acabas de configurar.
- 2. Crea y ejecuta tu cliente de juego.
	- a. Crea un cliente ejecutable mediante el proceso de compilación estándar de Unity. En Archivo, Configuración de compilación, cambia la plataforma a Windows, Mac o Linux. Si has importado el juego de muestra e inicializado la configuración, la lista de compilaciones y el objetivo de la compilación se actualizan automáticamente.
	- b. Lanza una o más instancias del ejecutable del cliente de juego recién creado.
- 3. Lanza un servidor de juegos en tu flota de Anywhere. Elige un servidor: inicia el servidor en el editor. Esta tarea inicia un servidor activo al que su cliente puede conectarse mientras el editor de Unity permanezca abierto.
- 4. Inicia o únete a una sesión de juego. En tus instancias de cliente de juego, usa la interfaz de usuario para unir a cada cliente a una sesión de juego. La forma de hacerlo depende de la forma en que se hayan añadido funciones al cliente.

Si utilizas el cliente de juego de muestra, tiene las siguientes características:

- Un componente de inicio de sesión para jugadores. Al conectarte a un servidor de juegos de una flota de Anywhere, no se valida el jugador. Puedes introducir cualquier valor para unirte a la sesión de juego.
- Una sencilla interfaz de usuario para unirse al juego. Cuando un cliente intenta unirse a una partida, busca automáticamente una sesión de juego activa con un espacio de jugador disponible. Si no hay ninguna sesión de juego disponible, el cliente solicita una nueva sesión de juego. Si hay una sesión de juego disponible, el cliente solicita unirse a la sesión de juego disponible. Al probar

el juego con varios clientes simultáneos, el primer cliente inicia la sesión de juego y los demás se unen automáticamente a la sesión de juego existente.

• Sesiones de juego con ranuras para cuatro jugadores. Puedes lanzar hasta cuatro instancias de clientes de juego simultáneamente y se unirán a la misma sesión de juego.

Lánzalo desde un ejecutable de servidor (opcional)

Puedes crear e iniciar el ejecutable de tu servidor de juegos para probarlo en una flota de Anywhere.

- 1. Cree un servidor ejecutable mediante el proceso de compilación estándar de Unity. En Archivo, Configuración de compilación, cambia la plataforma a Servidor Dedicado y compila.
- 2. Obtén un token de autenticación a corto plazo llamando al AWS CLI comando [get-compute](https://docs.aws.amazon.com/cli/latest/reference/gamelift/get-compute-auth-token.html)[auth-tokenc](https://docs.aws.amazon.com/cli/latest/reference/gamelift/get-compute-auth-token.html)on tu ID de flota y AWS región de Anywhere. El identificador de la flota se muestra en Connect to an Anywhere Fleet al crear la flota. La AWS región se muestra en Establezca su perfil al seleccionar su perfil activo.

```
aws gamelift get-compute-auth-token --fleet-id [your anywhere fleet ID] --region 
  [your AWS region]
```
3. Ejecuta el servidor de juegos recién creado desde una línea de comandos e introduce un token de autenticación válido.

my\_project.exe --authToken [token]

# <span id="page-95-0"></span>Plugin para Unity: despliega tu juego en flotas gestionadas EC2

En este flujo de trabajo, utilizas el complemento para preparar el juego para su alojamiento en recursos informáticos basados en la nube gestionados por Amazon GameLift. Añades el código del juego de cliente y servidor para la GameLift funcionalidad de Amazon y, a continuación, subes la versión de tu servidor al GameLift servicio de Amazon para su alojamiento. Cuando se complete este flujo de trabajo, dispondrás de servidores de juegos en la nube y de un cliente de juego funcional que podrá conectarse a ellos.

Para iniciar el EC2 flujo de trabajo de Amazon GameLift gestionado por Amazon:

• En el menú principal del editor de Unity, elige Amazon GameLift y selecciona Host with Managed EC2. Este flujo de trabajo presenta un proceso de seis pasos para integrar, crear, implementar y lanzar los componentes del juego.

#### Configura tu perfil

Elija el perfil que desee utilizar al seguir este flujo de trabajo. El perfil que seleccione afectará a todos los pasos del flujo de trabajo. Todos los recursos que cree están asociados a la AWS cuenta del perfil y se colocan en la AWS región predeterminada del perfil. Los permisos del usuario del perfil determinan su acceso a AWS los recursos y las acciones.

- 1. Seleccione un perfil de la lista desplegable de perfiles disponibles. Si aún no tienes un perfil o quieres crear uno nuevo, ve al GameLift menú de Amazon y selecciona Establecer perfiles de AWS cuenta.
- 2. Si el estado del arranque no es "Activo", seleccione Perfil de arranque y espere a que el estado cambie a "Activo".

#### Integra tu juego con Amazon GameLift

Para esta tarea, debes actualizar el código del cliente y del servidor en tu proyecto de juego.

- Los servidores de juegos deben poder comunicarse con el GameLift servicio de Amazon para recibir instrucciones para iniciar una sesión de juego, proporcionar información de conexión de la sesión de juego e informar del estado.
- Los clientes del juego deben poder obtener información sobre las sesiones de juego, unirse a ellas o iniciarlas y obtener información de conexión para unirse a una partida.

**a** Note

Si has importado el juego de muestra, puedes saltarte este paso. Los recursos del juego de muestra ya tienen el código de servidor y cliente necesario.

#### Integre el código de su servidor

Cuando utilices tu propio proyecto de juego con escenas personalizadas, utiliza el código de ejemplo proporcionado para añadir el código de servidor necesario a tu proyecto de juego. Si integraste tu proyecto de juego para probarlo con una flota de Anywhere, ya has completado las instrucciones de este paso.

1. Abre la Assets/Scripts/Server carpeta en los archivos del proyecto del juego. Si no existe, créala.

- 2. Ve al GitHub repositorio [aws/ amazon-gamelift-plugin-unity](https://github.com/aws/amazon-gamelift-plugin-unity) y abre la ruta. Samples~/ SampleGame/Assets/Scripts/Server
- 3. Localiza el archivo GameLiftServer.cs y cópialo en la carpeta de tu proyecto de juego. Server Cuando crees un ejecutable de servidor, usa este archivo como destino de compilación.

El código de ejemplo incluye estos elementos mínimos obligatorios, que utilizan el servidor Amazon GameLift C# SDK (versión 5):

- Inicializa un GameLift API cliente de Amazon. La llamada Init SDK () con los parámetros del servidor es necesaria para una flota de Amazon GameLift Anywhere. Estos ajustes se configuran automáticamente para su uso en el complemento.
- Implementa las funciones de devolución de llamada necesarias para responder a las solicitudes del GameLift servicio de Amazon, incluidas OnStartGameSessionOnProcessTerminate, yonHealthCheck.
- Llama ProcessReady() con un puerto designado para notificar al GameLift servicio de Amazon cuando el proceso del servidor está listo para albergar sesiones de juego.

Si quieres personalizar el código de servidor de muestra, consulta estos recursos:

- [Añade Amazon GameLift a tu servidor de juegos](#page-156-0)
- [GameLift Servidor Amazon SDK 5.x para C# y Unity](#page-524-0)

# Integre su código de cliente

Para los clientes de juegos que se conectan a servidores de juegos basados en la nube, se recomienda utilizar un servicio de back-end del lado del cliente para realizar llamadas al GameLift servicio de Amazon, en lugar de hacerlo directamente desde el cliente del juego.

En el flujo de trabajo de los complementos para el alojamiento en una EC2 flota gestionada, cada escenario de despliegue incluye un servicio de backend prediseñado que incluye los siguientes componentes:

• Conjunto de funciones Lambda y tablas de DynamoDB que se utilizan para solicitar sesiones de juego y recuperar información sobre las sesiones de juego. Estos componentes utilizan una API puerta de enlace como proxy.

• Un grupo de usuarios de Amazon Cognito que genera un reproductor único IDs y autentica las conexiones de los jugadores.

Para usar estos componentes, el cliente del juego necesita una funcionalidad que le permita enviar solicitudes al servicio de backend para hacer lo siguiente:

- Crea un usuario jugador en el grupo de usuarios de AWS Cognito y autentícate.
- Únase a una sesión de juego y reciba información de conexión.
- Únete a una partida mediante el matchmaking.

Usa los siguientes recursos como guía.

- Integre el cliente con la [GameLiftCoreApic](https://github.com/aws/amazon-gamelift-plugin-unity/blob/main/Runtime/GameLiftCoreApi.cs)lase en el GitHub repositorio [amazon-gamelift-plugin](https://github.com/aws/amazon-gamelift-plugin-unity)[unityaws/.](https://github.com/aws/amazon-gamelift-plugin-unity) Esta clase proporciona controles para la autenticación de los jugadores y para recuperar la información de la sesión del juego.
- [Para ver los ejemplos de integraciones de juegos, ve al GitHub repositorio aws/,. amazon-gamelift](https://github.com/aws/amazon-gamelift-plugin-unity)[plugin-unity](https://github.com/aws/amazon-gamelift-plugin-unity) Samples~/SampleGame/Assets/Scripts/Client/GameLiftClient.cs
- [Agrega Amazon GameLift a tu cliente de juegos de Unity.](https://docs.aws.amazon.com/gamelift/latest/developerguide/integration-unity-client.html)

Selecciona el escenario de despliegue

En este paso, tendrá que elegir la solución de alojamiento de juegos que desee implementar en ese momento. Puede disponer de varias implementaciones del juego mediante cualquiera de los escenarios.

- Flota de una sola región: despliega tu servidor de juegos en una sola flota de recursos de alojamiento en la región predeterminada AWS del perfil activo. Este escenario es un buen punto de partida para probar la integración del servidor con AWS la configuración de compilación del servidor. Permite implementar los siguientes recursos:
	- La flota de AWS (bajo demanda) con la compilación del servidor de juegos instalada y en ejecución.
	- Grupo de usuarios y cliente de Amazon Cognito para permitir a los jugadores autenticarse e iniciar un juego.
	- APIautorizador de puerta de enlace que vincula el grupo de usuarios conAPIs.
	- W ebACl para limitar las llamadas excesivas de jugadores a Gateway. API
- APIgateway + función Lambda para que los jugadores soliciten una tragaperras. Esta función llama a CreateGameSession() si no hay ninguna disponible.
- APIgateway + función Lambda para que los jugadores obtengan información de conexión para su solicitud de juego.
- FlexMatch flota: despliega tu servidor de juego en un conjunto de flotas y configura un FlexMatch emparejador con reglas para crear partidas de jugadores. En este escenario, se utiliza un alojamiento Spot de bajo coste con una estructura de varias flotas y ubicaciones para garantizar una disponibilidad duradera. Este enfoque resulta útil cuando estás listo para empezar a diseñar un componente de emparejamiento para tu solución de alojamiento. En este escenario, crearás los recursos básicos para esta solución, que podrás personalizar más adelante según sea necesario. Permite implementar los siguientes recursos:
	- FlexMatch Configuración y reglas de emparejamiento establecidas para aceptar las solicitudes de los jugadores y formar partidas.
	- Tres flotas de AWS con la compilación del servidor de juegos instalada y en ejecución en varios lugares. Incluye dos flotas de spot y una flota bajo demanda como respaldo.
	- Cola de ubicación de sesión de juego de AWS que responde a las solicitudes de emparejamientos propuestos mediante la búsqueda del mejor recurso de alojamiento posible (en función de la viabilidad, el costo, la latencia de los jugadores, etc.) y el inicio de una sesión de juego.
	- Grupo de usuarios y cliente de Amazon Cognito para permitir a los jugadores autenticarse e iniciar un juego.
	- APIautorizador de puerta de enlace que vincula el grupo de usuarios con. APIs
	- W ebACl para limitar las llamadas excesivas de jugadores a Gateway. API
	- APIgateway + función Lambda para que los jugadores soliciten una tragaperras. Esta función llama a StartMatchmaking().
	- APIgateway + función Lambda para que los jugadores obtengan información de conexión para su solicitud de juego.
	- Tablas de Amazon DynamoDB para almacenar tickets de emparejamiento para jugadores e información sobre las sesiones de juego.
	- SNStema + Función Lambda para gestionar eventos. GameSessionQueue

#### Establece los parámetros del juego

- Nombre del juego: proporciona un nombre significativo para tu proyecto de juego. Este nombre se usa en el complemento.
- Nombre de la flota: proporciona un nombre significativo para la EC2 flota gestionada. Amazon GameLift usa este nombre (junto con el identificador de flota) al publicar recursos en la AWS consola.
- Nombre de compilación: proporciona un nombre significativo para la compilación de tu servidor. AWS usa este nombre para hacer referencia a la copia de la versión de tu servidor que se carga en Amazon GameLift y se usa para las implementaciones.
- Parámetros de lanzamiento: introduce las instrucciones opcionales que se ejecutarán al lanzar el ejecutable del servidor en una instancia de EC2 flota gestionada. La longitud máxima es de 1024 caracteres.
- Carpeta del servidor del juego: proporciona la ruta a la carpeta local que contiene la versión del servidor.
- Archivo del servidor del juego: especifique el nombre del archivo ejecutable del servidor.

# Escenario de despliegue

En este paso deberá implementar el juego en una solución de alojamiento en la nube en función del escenario de implementación que elija. Este proceso puede tardar varios minutos y, además, AWS valida la compilación del servidor, aprovisiona los recursos de alojamiento, instala el servidor de juegos, inicia los procesos del servidor y los prepara para albergar sesiones de juego.

Para iniciar la implementación, selecciona Implementar. CloudFormation Puede realizar el seguimiento del estado del alojamiento de su juego aquí. Para obtener información más detallada, puede iniciar sesión en la consola AWS de administración AWS y ver las notificaciones de eventos. Asegúrate de iniciar sesión con la misma cuenta, usuario y AWS región que el perfil de usuario activo del complemento.

Cuando se complete la implementación, tendrás tu servidor de juegos instalado en una AWS EC2 instancia. Hay al menos un proceso del servidor en ejecución y listo para iniciar una sesión de juego.

# Inicia el cliente del juego

Cuando tu flota se haya desplegado correctamente, dispondrás de servidores de juegos en funcionamiento y disponibles para albergar sesiones de juego. Ahora puedes crear tu cliente, lanzarlo y conectarte para unirte a la sesión de juego.

- 1. Configura tu cliente de juego. En este paso, le pides al complemento que actualice un GameLiftClientSettings activo para tu proyecto de juego. El complemento utiliza este recurso para almacenar cierta información que el cliente del juego necesita para conectarse al GameLift servicio de Amazon.
	- a. Si no has importado ni inicializado el juego de muestra, crea un nuevo GameLiftClientSettings activo. En el menú principal del editor de Unity, selecciona Activos GameLift, Crear y Configuración del cliente. Si creas varias copias GameLiftClientSettings en tu proyecto, el plugin lo detectará automáticamente y te notificará qué activo actualizará el plugin.
	- b. En Launch Game, selecciona Configurar cliente: aplicar EC2 ajustes gestionados. Esta acción actualiza la configuración del cliente del juego para que utilice la EC2 flota gestionada que acabas de desplegar.
- 2. Crea tu cliente de juego. Cree un cliente ejecutable mediante el proceso de compilación estándar de Unity. En Archivo, Configuración de compilación, cambia la plataforma a Windows, Mac o Linux. Si has importado el juego de muestra e inicializado la configuración, la lista de compilaciones y el objetivo de la compilación se actualizan automáticamente.
- 3. Abre el ejecutable del cliente del juego recién creado. Para empezar a jugar, inicia de dos a cuatro instancias de cliente y usa la interfaz de usuario de cada una para unirte a una sesión de juego.

Si utilizas el cliente de juego de muestra, tiene las siguientes características:

- Un componente de inicio de sesión para jugadores. Al conectarte a un servidor de juegos de una flota de Anywhere, no se valida el jugador. Puedes introducir cualquier valor para unirte a la sesión de juego.
- Una sencilla interfaz de usuario para unirse al juego. Cuando un cliente intenta unirse a una partida, busca automáticamente una sesión de juego activa con un espacio de jugador disponible. Si no hay ninguna sesión de juego disponible, el cliente solicita una nueva sesión de juego. Si hay una sesión de juego disponible, el cliente solicita unirse a la sesión de juego disponible. Al probar el juego con varios clientes simultáneos, el primer cliente inicia la sesión de juego y los demás se unen automáticamente a la sesión de juego existente.
- Sesiones de juego con ranuras para cuatro jugadores. Puedes lanzar hasta cuatro instancias de clientes de juego simultáneamente y se unirán a la misma sesión de juego.

# GameLift Complemento de Amazon para Unity (servidor SDK 4.x)

#### **a** Note

En este tema se proporciona información sobre una versión anterior del GameLift complemento Amazon para Unity. La versión 1.0.0 (publicada en 2021) usa el GameLift servidor Amazon SDK 4.x o anterior. Para obtener documentación sobre la última versión del complemento, que utiliza el servidor SDK 5.x y es compatible con Amazon GameLift Anywhere, consulte [GameLift Complemento de Amazon para Unity \(servidor SDK 5.x\)](#page-83-0).

Amazon GameLift proporciona herramientas para preparar tus servidores de juegos multijugador para que se ejecuten en Amazon GameLift. El GameLift complemento Amazon para Unity facilita la integración de Amazon GameLift en tus proyectos de juegos de Unity y el despliegue de GameLift los recursos de Amazon para el alojamiento en la nube. Usa el complemento de Unity para acceder a Amazon GameLift APIs e implementar AWS CloudFormation plantillas para escenarios de juego comunes.

Una vez que hayas configurado el complemento, puedes probar el [ejemplo de Amazon GameLift](https://github.com/aws-samples/amazon-gamelift-unity)  [Unity](https://github.com/aws-samples/amazon-gamelift-unity) en GitHub.

#### Temas

- [Integre Amazon GameLift con un proyecto de servidor de juegos de Unity](#page-102-0)
- [Integre Amazon GameLift con un proyecto de cliente de juegos de Unity](#page-106-0)
- [Instala y configura el complemento](#page-112-0)
- [Pon a prueba tu juego localmente](#page-115-0)
- [Despliega un escenario](#page-116-0)
- [Integra juegos con Amazon GameLift en Unity](#page-122-0)
- [Importa y ejecuta un juego de muestra](#page-123-0)

# <span id="page-102-0"></span>Integre Amazon GameLift con un proyecto de servidor de juegos de Unity

### **a** Note

En este tema se proporciona información sobre una versión anterior del GameLift complemento Amazon para Unity. La versión 1.0.0 (publicada en 2021) usa el GameLift servidor Amazon SDK 4.x o anterior. Para obtener documentación sobre la última versión del complemento, que utiliza el servidor SDK 5.x y es compatible con Amazon GameLift Anywhere, consulte [GameLift Complemento de Amazon para Unity \(servidor SDK 5.x\)](#page-83-0).

Este tema te ayuda a preparar tu servidor de juegos personalizado para alojarlo en Amazon GameLift. El servidor del juego debe poder notificar a Amazon GameLift su estado, iniciar y detener las sesiones de juego cuando se le solicite y realizar otras tareas. Para obtener más información, consulte [Añade Amazon GameLift a tu servidor de juegos.](#page-156-0)

#### Requisitos previos

Antes de integrar el servidor de juegos, realice las siguientes tareas:

- [Configurar un rol IAM de servicio para Amazon GameLift](#page-47-0)
- [Complemento para Unity: instala y configura los componentes del complemento](#page-85-0)

Configuración de un proceso del servidor nuevo

#### **a** Note

Este tema se refiere a la versión 1.0.0 del GameLift complemento Amazon para Unity, que usa el servidor SDK 4.x o anterior.

Establece la comunicación con Amazon GameLift e informa que el proceso del servidor está listo para albergar una sesión de juego.

- 1. Inicialice el servidor SDK llamandoInitSDK().
- 2. Para preparar el servidor para que acepte una sesión de juego, llame a ProcessReady() con el puerto de conexión y los detalles de la ubicación de la sesión de juego. Incluye los nombres de las funciones de devolución de llamada que invoca el GameLift servicio de Amazon, comoOnGameSession(),OnGameSessionUpdate(),OnProcessTerminate(). OnHealthCheck() Amazon GameLift puede tardar unos minutos en devolverte la llamada.
- 3. Amazon GameLift actualiza el estado del proceso del servidor aACTIVE.
- 4. Amazon GameLift llama onHealthCheck periódicamente.

El siguiente ejemplo de código muestra cómo configurar un proceso de servidor sencillo con Amazon GameLift.

```
//initSDK
var initSDKOutcome = GameLiftServerAPI.InitSDK(); 
//processReady
// Set parameters and call ProcessReady
var processParams = new ProcessParameters( 
     this.OnGameSession, 
     this.OnProcessTerminate, 
     this.OnHealthCheck, 
     this.OnGameSessionUpdate, 
     port, 
     // Examples of log and error files written by the game server 
     new LogParameters(new List<string>() 
         { 
             "C:\\gamma\leq\ldots "C:\\game\\error" 
         })
); 
var processReadyOutcome = GameLiftServerAPI.ProcessReady(processParams); 
// Implement callback functions
void OnGameSession(GameSession gameSession)
{ 
     // game-specific tasks when starting a new game session, such as loading map 
     // When ready to receive players 
     var activateGameSessionOutcome = GameLiftServerAPI.ActivateGameSession();
} 
void OnProcessTerminate()
{ 
     // game-specific tasks required to gracefully shut down a game session, 
     // such as notifying players, preserving game state data, and other cleanup 
    var ProcessEndingOutcome = GameLiftServerAPI.ProcessEnding();
} 
bool OnHealthCheck()
{ 
     bool isHealthy; 
     // complete health evaluation within 60 seconds and set health
```
}

return isHealthy;

Inicio de una sesión de juego

#### **a** Note

Este tema se refiere a la versión 1.0.0 del GameLift complemento Amazon para Unity, que usa el servidor SDK 4.x o anterior.

Una vez completada la inicialización del juego, podrá iniciar una sesión de juego.

- 1. Implemente la función de devolución de llamada onStartGameSession. Amazon GameLift invoca este método para iniciar una nueva sesión de juego en el proceso del servidor y recibir las conexiones de los jugadores.
- 2. Para activar una sesión de juego, llame a ActivateGameSession(). Para obtener más información sobre elSDK, consulte [GameLift Servidor Amazon SDK para C#: acciones](#page-666-0).

El siguiente ejemplo de código ilustra cómo iniciar una sesión de juego con Amazon GameLift.

```
void OnStartGameSession(GameSession gameSession)
{ 
    // game-specific tasks when starting a new game session, such as loading map 
 ... 
     // When ready to receive players 
     var activateGameSessionOutcome = GameLiftServerAPI.ActivateGameSession();
}
```
Finalización de una sesión de juego

**a** Note

Este tema se refiere a la versión 1.0.0 del GameLift complemento Amazon para Unity, que usa el servidor SDK 4.x o anterior.

Notifica a Amazon GameLift cuando finalice una sesión de juego. Como práctica recomendada, cierre los procesos del servidor una vez finalizada la sesión de juego para reciclar y actualizar los recursos de alojamiento.

- 1. Configura una función llamada onProcessTerminate para recibir solicitudes de Amazon GameLift y llamaProcessEnding().
- 2. El estado del proceso cambia a TERMINATED.

El siguiente ejemplo describe cómo finalizar un proceso de una sesión de juego.

```
var processEndingOutcome = GameLiftServerAPI.ProcessEnding();
```

```
if (processReadyOutcome.Success) 
    Environment.Exit(0);
```

```
// otherwise, exit with error code
Environment.Exit(errorCode);
```
Crear un servidor, compilarlo y subirlo a Amazon GameLift

# **a** Note

Este tema se refiere a la versión 1.0.0 del GameLift complemento Amazon para Unity, que usa el servidor SDK 4.x o anterior.

Tras integrar tu servidor de juegos con Amazon GameLift, sube los archivos de compilación a una flota para que Amazon GameLift pueda desplegarlos como alojamiento de juegos. Para obtener más información sobre cómo subir tu servidor a Amazon GameLift, consult[aImplemente una compilación](#page-246-0)  [de servidor personalizada para Amazon GameLift](#page-246-0).

<span id="page-106-0"></span>Integre Amazon GameLift con un proyecto de cliente de juegos de Unity

#### **a** Note

En este tema se proporciona información sobre una versión anterior del GameLift complemento Amazon para Unity. La versión 1.0.0 (publicada en 2021) usa el GameLift servidor Amazon SDK 4.x o anterior. Para obtener documentación sobre la última versión del complemento, que utiliza el servidor SDK 5.x y es compatible con Amazon GameLift Anywhere, consulte [GameLift Complemento de Amazon para Unity \(servidor SDK 5.x\).](#page-83-0)

Este tema te ayuda a configurar un cliente de juego para conectarse a las sesiones de juego GameLift alojadas en Amazon a través de un servicio de back-end. Usa Amazon GameLift APIs para iniciar el matchmaking, solicitar la ubicación de una sesión de juego y mucho más.

Añade código al proyecto de servicio de backend para permitir la comunicación con el GameLift servicio de Amazon. Un servicio de back-end gestiona todas las comunicaciones del cliente del juego con el GameLift servicio. Para obtener más información sobre los servicios de backend, consulte .

El servicio de backend se encarga de las siguientes tareas de cliente de juegos:

- Personalización de la autenticación de sus jugadores..
- Solicita información sobre las sesiones de juego activas al GameLift servicio de Amazon.
- Creación de una sesión de juego nueva.
- Adición de un jugador a una sesión de juego existente.
- Eliminación de un jugador de una sesión de juego existente.

#### Temas

- [Requisitos previos](#page-107-0)
- [Inicialización de un cliente de juegos](#page-108-0)
- [Creación de una sesión de juego en una flota específica](#page-109-0)
- [Adición de jugadores a las sesiones de juego](#page-110-0)
- [Eliminación de un jugador de una sesión de juego](#page-111-0)

#### <span id="page-107-0"></span>Requisitos previos

Antes de configurar la comunicación del servidor del juego con el GameLift cliente de Amazon, realiza las siguientes tareas:

- [Configura un Cuenta de AWS](#page-38-0)
- [Complemento para Unity: instala y configura los componentes del complemento](#page-85-0)
- [Integre Amazon GameLift con un proyecto de servidor de juegos de Unity](#page-102-0)
- [Configuración de una flota de hospedaje con Amazon GameLift](#page-262-0)
#### Inicialización de un cliente de juegos

## **a** Note

Este tema se refiere a la versión 1.0.0 del GameLift complemento Amazon para Unity, que usa el servidor SDK 4.x o anterior.

Añada código para inicializar un cliente de juegos. Ejecuta este código al lanzarlo, es necesario para otras GameLift funciones de Amazon.

- 1. Inicialice AmazonGameLiftClient. Llame a AmazonGameLiftClient con una configuración de cliente predeterminada o con una configuración personalizada. Para obtener más información sobre cómo configurar un cliente, consulte [Configura Amazon GameLift en un servicio de back](#page-167-0)[end](#page-167-0).
- 2. Genere un ID de jugador único para que cada jugador se conecte a una sesión de juego. Para obtener más información, consulte [Generación de ID de jugador.](#page-173-0)

Los siguientes ejemplos muestran cómo configurar un GameLift cliente de Amazon.

```
public class GameLiftClient
{ 
     private GameLift gl; 
     //A sample way to generate random player IDs. 
     bool includeBrackets = false; 
     bool includeDashes = true; 
    string playerId = AZ::Uuid::CreateRandom().ToString<string>(includeBrackets,
  includeDashes); 
     private Amazon.GameLift.Model.PlayerSession psession = null; 
     public AmazonGameLiftClient aglc = null; 
     public void CreateGameLiftClient() 
     { 
         //Access Amazon GameLift service by setting up a configuration. 
         //The default configuration specifies a location. 
         var config = new AmazonGameLiftConfig(); 
         config.RegionEndpoint = Amazon.RegionEndpoint.USEast1; 
         CredentialProfile profile = null;
```

```
 var nscf = new SharedCredentialsFile(); 
     nscf.TryGetProfile(profileName, out profile); 
     AWSCredentials credentials = profile.GetAWSCredentials(null); 
     //Initialize GameLift Client with default client configuration. 
     aglc = new AmazonGameLiftClient(credentials, config); 
 }
```
Creación de una sesión de juego en una flota específica

#### **a** Note

}

Este tema se refiere a la versión 1.0.0 del GameLift complemento Amazon para Unity, que usa el servidor SDK 4.x o anterior.

Añada código para iniciar sesiones de juego nuevas en las flotas implementadas y ponerlas a disposición de los jugadores. Una vez GameLift que Amazon haya creado la nueva sesión de juego y haya devuelto unaGameSession, podrás añadirle jugadores.

- Realice una solicitud para una nueva sesión de juego.
	- Si el juego utiliza flotas, llame a CreateGameSession() con un ID de la flota o alias, un nombre de sesión y el número máximo de jugadores simultáneos para el juego.
	- Si el juego utiliza colas, llame a StartGameSessionPlacement()

En el siguiente ejemplo se muestra cómo crear una sesión de juego.

```
public Amazon.GameLift.Model.GameSession()
{ 
     var cgsreq = new Amazon.GameLift.Model.CreateGameSessionRequest(); 
     //A unique identifier for the alias with the fleet to create a game session in. 
     cgsreq.AliasId = aliasId; 
     //A unique identifier for a player or entity creating the game session 
     cgsreq.CreatorId = playerId; 
     //The maximum number of players that can be connected simultaneously to the game 
  session. 
     cgsreq.MaximumPlayerSessionCount = 4;
```

```
 //Prompt an available server process to start a game session and retrieves 
  connection information for the new game session 
     Amazon.GameLift.Model.CreateGameSessionResponse cgsres = 
  aglc.CreateGameSession(cgsreq); 
     string gsid = cgsres.GameSession != null ? cgsres.GameSession.GameSessionId : "N/
A"; 
     Debug.Log((int)cgsres.HttpStatusCode + " GAME SESSION CREATED: " + gsid); 
     return cgsres.GameSession;
}
```
Adición de jugadores a las sesiones de juego

#### **a** Note

Este tema se refiere a la versión 1.0.0 del GameLift complemento Amazon para Unity, que usa el servidor SDK 4.x o anterior.

Cuando Amazon GameLift haya creado la nueva sesión de juego y haya devuelto un GameSession objeto, podrás añadirle jugadores.

- 1. Reserve una ranura de jugador en una sesión de juego mediante la creación de una sesión de jugador nueva. Utilice CreatePlayerSession o CreatePlayerSessions con el ID de sesión de juego y un ID único para cada jugador.
- 2. Conéctese a la sesión de juego. Recupere el objeto PlayerSession para obtener la información de conexión de la sesión de juego. Puede utilizar esta información para establecer una conexión directa con el proceso del servidor:
	- a. Usa el puerto especificado y el DNS nombre o la dirección IP del proceso del servidor.
	- b. Utilice el DNS nombre y el puerto de sus flotas. El DNS nombre y el puerto son obligatorios si sus flotas tienen habilitada la generación de TLS certificados.
	- c. Haga referencia al ID de sesión del jugador. Si el servidor de juegos valida las conexiones de los jugadores entrantes, el ID de sesión del jugador será obligatorio.

Los siguientes ejemplos muestran cómo reservar un spot de jugador en una sesión de juego.

```
public Amazon.GameLift.Model.PlayerSession 
 CreatePlayerSession(Amazon.GameLift.Model.GameSession gsession)
{
```

```
 var cpsreq = new Amazon.GameLift.Model.CreatePlayerSessionRequest(); 
     cpsreq.GameSessionId = gsession.GameSessionId; 
     //Specify game session ID. 
     cpsreq.PlayerId = playerId; 
     //Specify player ID. 
     Amazon.GameLift.Model.CreatePlayerSessionResponse cpsres = 
  aglc.CreatePlayerSession(cpsreq); 
     string psid = cpsres.PlayerSession != null ? cpsres.PlayerSession.PlayerSessionId : 
  "N/A"; 
     return cpsres.PlayerSession; 
}
```
El siguiente código muestra cómo conectar a un jugador con la sesión de juego.

```
public bool ConnectPlayer(int playerIdx, string playerSessionId)
{ 
     //Call ConnectPlayer with player ID and player session ID. 
     return server.ConnectPlayer(playerIdx, playerSessionId);
}
```
Eliminación de un jugador de una sesión de juego

```
a Note
```
Este tema se refiere a la versión 1.0.0 del GameLift complemento Amazon para Unity, que usa el servidor SDK 4.x o anterior.

Puede eliminar a los jugadores de la sesión de juego cuando abandonen el juego.

- 1. Notifica al GameLift servicio de Amazon que un jugador se ha desconectado del proceso del servidor. Llame a RemovePlayerSession con el ID de sesión del jugador.
- 2. Verifique que RemovePlayerSession devuelva Success. Luego, Amazon GameLift cambia el espacio del jugador para que esté disponible, que Amazon GameLift puede asignar a un nuevo jugador.

En el ejemplo siguiente se muestra cómo eliminar una sesión de jugador.

```
public void DisconnectPlayer(int playerIdx)
{
```

```
 //Receive the player session ID. 
     string playerSessionId = playerSessions[playerIdx]; 
     var outcome = GameLiftServerAPI.RemovePlayerSession(playerSessionId); 
     if (outcome.Success) 
    \mathcal{L} Debug.Log (":) PLAYER SESSION REMOVED"); 
     } 
     else 
     { 
          Debug.Log(":(PLAYER SESSION REMOVE FAILED. RemovePlayerSession() 
          returned " + outcome.Error.ToString()); 
     }
}
```
<span id="page-112-0"></span>Instala y configura el complemento

#### **a** Note

Este tema se refiere a la versión 1.0.0 del GameLift complemento Amazon para Unity, que usa el servidor SDK 4.x o anterior.

En esta sección se describe cómo descargar, instalar y configurar el GameLift complemento Amazon para Unity, versión 1.0.0.

## Requisitos previos

- Unity para Windows 2019.4LTS, Windows 2020.3 o Unity para LTS macOS
- Versión actual de Java
- Versión actual de. NET4.x

Descarga e instalación del complemento para Unity

- 1. Descarga el GameLift plugin de Amazon para Unity. Puedes encontrar la última versión en la página del [repositorio del GameLift plugin de Amazon para Unity.](https://github.com/aws/amazon-gamelift-plugin-unity/releases) En la [versión más reciente](https://github.com/aws/amazon-gamelift-plugin-unity/releases), elija Activos y, a continuación, descargue el archivo com.amazonaws.gamelift-*version*.tgz.
- 2. Lance Unity y elija un proyecto.
- 3. En la barra de navegación superior, en Ventana, elija Administrador de paquetes:

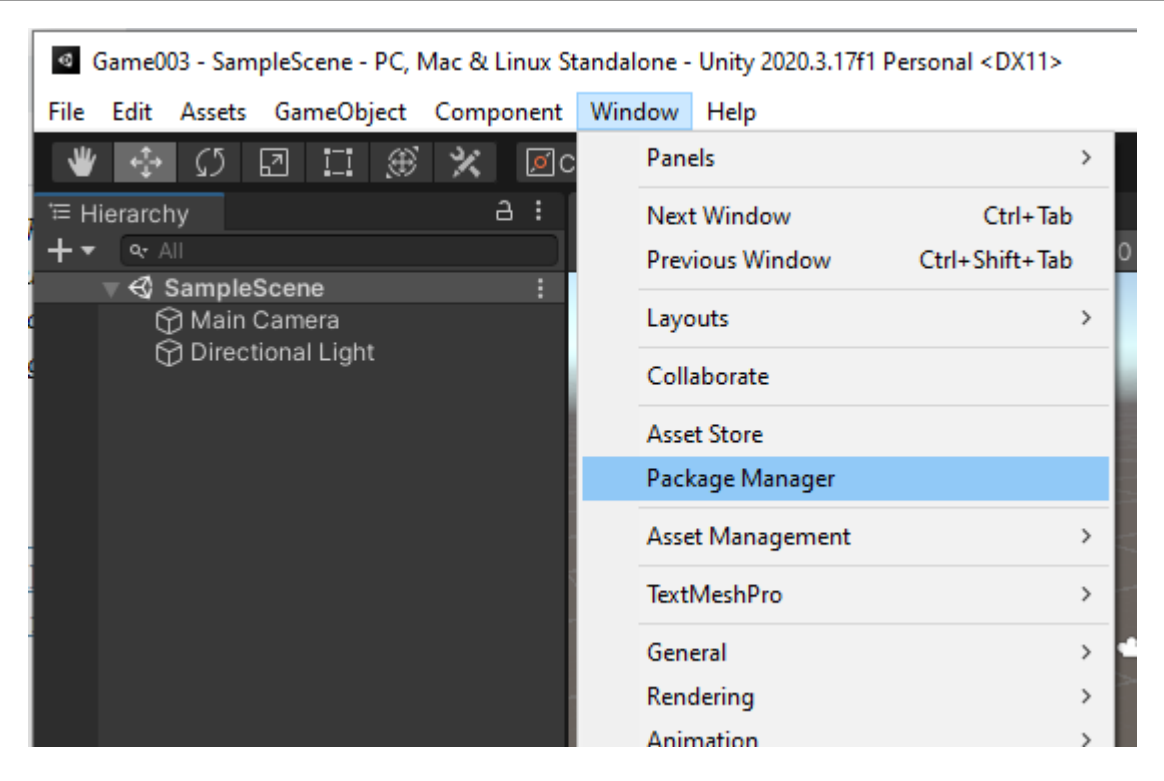

4. En la pestaña Administrador de paquetes, seleccione + y, a continuación, elija Añadir paquete desde archivo tarball... :

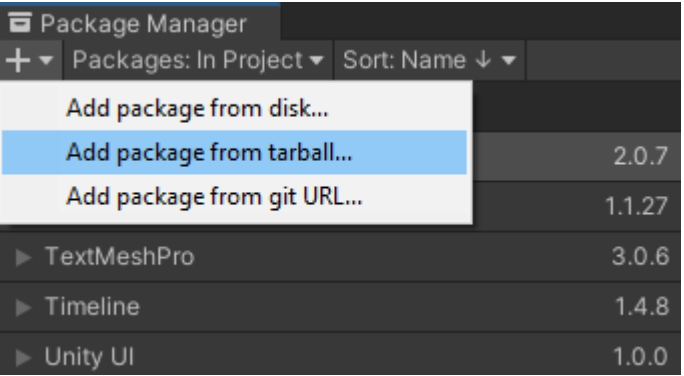

5. En la ventana Seleccionar paquetes en disco, navegue hasta la com. amazonaws.gamelift carpeta, elija el archivo ycom.amazonaws.gamelift-*version*.tgz , a continuación, elija Abrir:

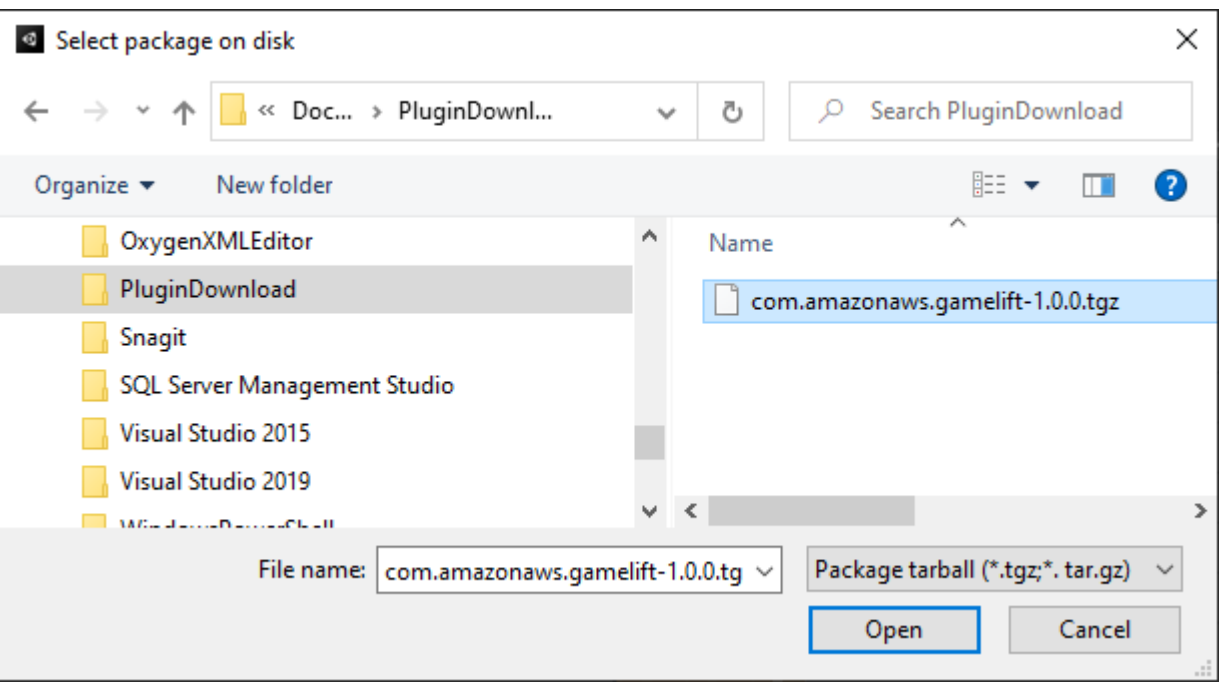

6. Una vez que Unity haya cargado el complemento, Amazon GameLift aparecerá como un elemento nuevo en el menú de Unity. La instalación y recopilación de los scripts puede llevar unos minutos. La pestaña Amazon GameLift Plugin Settings se abre automáticamente.

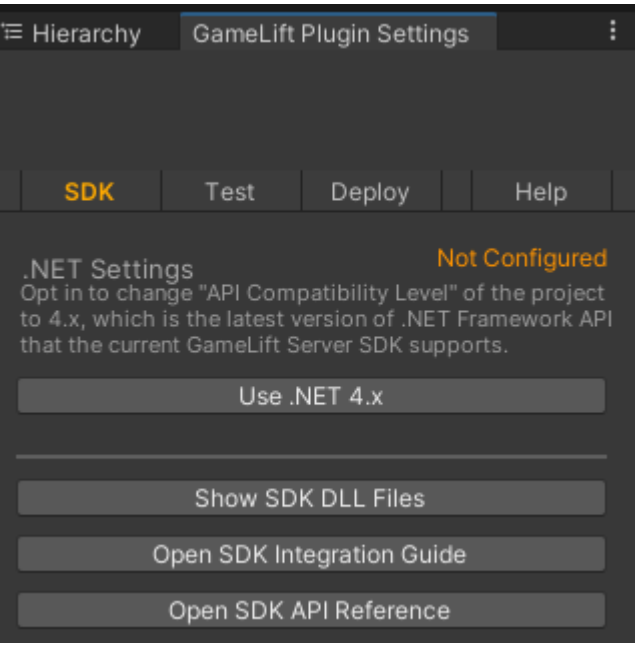

7. En el SDKpanel, selecciona Usar. NET4.x.

Cuando esté configurado, el estado cambiará de No configurado a Configurado.

# Pon a prueba tu juego localmente

## **a** Note

Este tema se refiere a la versión 1.0.0 del GameLift complemento Amazon para Unity, que usa el servidor SDK 4.x o anterior.

Usa Amazon GameLift Local para ejecutar Amazon GameLift en tu dispositivo local. Puedes usar Amazon GameLift Local para verificar los cambios de código en cuestión de segundos, sin conexión de red.

Configure las pruebas locales

- 1. En la ventana del complemento para Unity, elija la pestaña Prueba.
- 2. En el panel de pruebas, selecciona Descargar Amazon GameLift Local. El complemento para Unity abrirá una ventana del navegador y descargará el archivo GameLift\_06\_03\_2021.zip en la carpeta de descargas.

La descarga incluye el servidor C#SDK,. NETarchivos fuente y un. NETcomponente compatible con Unity.

- 3. Descomprima el archivo GameLift\_06\_03\_2021.zip descargado.
- 4. En la ventana de configuración del GameLift plugin de Amazon, selecciona Amazon GameLift Local Path, navega hasta la carpeta descomprimida, selecciona el archivo y**GameLiftLocal.jar**, a continuación, selecciona Abrir.

Cuando esté configurado, el estado de la prueba local cambiará de No configurado a Configurado.

5. Verifica el estado del. JRE Si el estado es No configurado, seleccione Descargar JRE e instalar la versión de Java recomendada.

Después de instalar y configurar el entorno de Java, el estado cambiará a Configurado.

Ejecuta tu juego local

- 1. En la pestaña del complemento para Unity, elija la pestaña Prueba.
- 2. En el panel Prueba, elija Abrir interfaz de usuario de prueba local.
- 3. En la ventana Prueba local, especifique una ruta de un archivo ejecutable del servidor. Elija ... para seleccionar la ruta y el nombre del archivo ejecutable de la aplicación del servidor.
- 4. En la ventana Prueba local, especifique un puerto local de GL.
- 5. Elija Implementar y ejecutar para implementar y ejecutar el servidor.
- 6. Para detener el servidor de juegos, elija Detener o cierre las ventanas del servidor de juegos.

# Despliega un escenario

## **a** Note

Este tema se refiere a la versión 1.0.0 del GameLift complemento Amazon para Unity, que usa el servidor SDK 4.x o anterior.

Un escenario utiliza una AWS CloudFormation plantilla para crear los recursos que necesitas para implementar una solución de alojamiento en la nube para tu juego. En esta sección se describen los escenarios que GameLift ofrece Amazon y cómo utilizarlos.

## Requisitos previos

Para implementar el escenario, necesitas un IAM rol para el GameLift servicio de Amazon. Para obtener información sobre cómo crear un rol para Amazon GameLift, consulte[Configura un Cuenta](#page-38-0)  [de AWS.](#page-38-0)

Cada situación requiere permisos para los siguientes recursos:

- Amazon GameLift
- Amazon S3
- AWS CloudFormation
- APIPuerta de enlace
- AWS Lambda
- AWS WAFV2
- Amazon Cognito

## **Escenarios**

## **a** Note

Este tema se refiere a la versión 1.0.0 del GameLift complemento Amazon para Unity, que usa el servidor SDK 4.x o anterior.

El GameLift complemento Amazon para Unity incluye los siguientes escenarios:

## Solo autenticación

En este escenario se crea un servicio de backend del juego que realiza la autenticación del jugador sin la capacidad del servidor de juegos. La plantilla crea los siguientes recursos en su cuenta:

- Un grupo de usuarios de Amazon Cognito para almacenar la información de autenticación de los jugadores.
- Un AWS Lambda controlador REST respaldado por un punto de conexión de Amazon API Gateway que inicia los juegos y ve la información de conexión del juego.

## Flota de una sola región

Este escenario crea un servicio de back-end de juegos con una sola GameLift flota de Amazon. Crea los siguientes recursos:

- Grupo de usuarios de Amazon Cognito para un jugador para permitir a los jugadores autenticarse e iniciar un juego.
- Un AWS Lambda controlador para buscar una sesión de juego existente con un espacio libre para jugadores en la flota. Si no encuentra una ranura abierta, cree una nueva sesión de juego.

Flota de varias regiones con una cola y un emparejador personalizado

Este escenario forma partidas mediante el uso de GameLift colas de Amazon y un emparejador personalizado para agrupar a los jugadores más antiguos de la piscina de espera. Crea los siguientes recursos:

• Un tema de Amazon Simple Notification Service en el que Amazon GameLift publica mensajes. Para obtener más información sobre SNS temas y notificaciones, consulte[Configuración de la](#page-336-0)  [notificación de eventos para la ubicación de sesiones de juego.](#page-336-0).

- Una función de Lambda que se invoca mediante el mensaje que comunica los detalles de ubicación y conexión al juego.
- Una tabla de Amazon DynamoDB para almacenar los detalles de ubicación y conexión al juego. Las llamadas a GetGameConnection se leen de esta tabla y se devuelve la información de conexión al cliente de juego.

Flotas de spot con una cola y un emparejador personalizado

Este escenario forma coincidencias mediante GameLift colas de Amazon y un emparejador personalizado y configura tres flotas. Crea los siguientes recursos:

- Dos flotas de spot que contienen diferentes tipos de instancias para garantizar la durabilidad en caso de que spot no esté disponible.
- Una flota bajo demanda que actúa como respaldo para las demás flotas de spot. Para obtener más información sobre el diseño de las flotas, consulte [Guía de diseño para flotas gestionadas](#page-265-0).
- Una GameLift cola de Amazon para mantener una alta disponibilidad de los servidores y un coste bajo. Para obtener más información sobre las prácticas recomendadas sobre colas, consulte [Diseño de colas de sesiones de juego](#page-321-0).

## FlexMatch

Este escenario utiliza FlexMatch, un servicio de emparejamiento administrado, para unir a los jugadores del juego. Para obtener más información FlexMatch, consulta [Qué es Amazon GameLift](https://docs.aws.amazon.com/gamelift/latest/flexmatchguide/match-intro.html) [FlexMatch](https://docs.aws.amazon.com/gamelift/latest/flexmatchguide/match-intro.html). En este escenario se crean los siguientes recursos:

- Una función de Lambda para crear un ticket de emparejamiento después de recibir las solicitudes de StartGame.
- Una función Lambda independiente para escuchar los eventos de los FlexMatch partidos.

Para evitar que se le cobren cargos innecesarios Cuenta de AWS, elimine los recursos creados por cada escenario una vez que haya terminado de usarlos. Elimina la AWS CloudFormation pila correspondiente.

#### Actualice AWS las credenciales

## **a** Note

Este tema se refiere a la versión 1.0.0 del GameLift complemento Amazon para Unity, que usa el servidor SDK 4.x o anterior.

El GameLift complemento de Amazon para Unity requiere credenciales de seguridad para implementar un escenario. Puede crear credenciales nuevas o utilizar las existentes.

Para obtener más información sobre cómo configurar las credenciales, consulta Cómo [entender y](https://docs.aws.amazon.com/general/latest/gr/aws-sec-cred-types.html) [obtener tus AWS credenciales](https://docs.aws.amazon.com/general/latest/gr/aws-sec-cred-types.html).

Para actualizar AWS las credenciales

- 1. En Unity, en la pestaña del complemento para Unity, elija la pestaña Implementar.
- 2. En el panel Implementar, elija Credenciales de AWS .
- 3. Puede crear AWS credenciales nuevas o elegir las existentes.
	- Para crear credenciales, elija Crear nuevo perfil de credenciales y, a continuación, especifique el nombre del nuevo perfil, el ID de la clave de acceso de AWS , la clave secreta de AWS y la Región de AWS.
	- Para elegir las credenciales existentes, seleccione Elegir perfil de credenciales existente y, a continuación, seleccione un nombre de perfil y la Región de AWS.
- 4. En la ventana Actualizar AWS credenciales, seleccione Actualizar perfil de credenciales.

Actualice la cuenta: bootstrap

**a** Note

Este tema se refiere a la versión 1.0.0 del GameLift complemento Amazon para Unity, que usa el servidor SDK 4.x o anterior.

La ubicación de arranque es un bucket de Amazon S3 que se utiliza durante la implementación. Se utiliza para almacenar los recursos del servidor de juegos y otras dependencias. La Región de AWS que elijas para el bucket debe ser la misma región que utilizarás para la implementación del escenario.

Para obtener más información sobre los buckets de Amazon S3, consulte [Creación, configuración y](https://docs.aws.amazon.com/AmazonS3/latest/userguide/creating-buckets-s3.html) [trabajo con buckets de Amazon Simple Storage Service.](https://docs.aws.amazon.com/AmazonS3/latest/userguide/creating-buckets-s3.html)

Para actualizar la ubicación de arranque de la cuenta, realice el siguiente procedimiento:

- 1. En Unity, en la pestaña del complemento para Unity, elija la pestaña Implementar.
- 2. En el panel Implementar, seleccione Actualizar arranque de cuenta.
- 3. En la ventana de Arranque de cuenta, elija un bucket de Amazon S3 existente o cree un bucket de Amazon S3 nuevo:
	- Para elegir un bucket existente, seleccione Elegir un bucket de Amazon S3 existente y Actualizar para guardar la selección.
	- Seleccione Crear un bucket de Amazon S3 nuevo para crear un nuevo bucket de Amazon Simple Storage Service y, a continuación, elija una política. La política especifica cuándo caducará el bucket de Amazon S3. Elija Crear para crear el bucket.

Despliega un escenario de juego

## **a** Note

Este tema se refiere a la versión 1.0.0 del GameLift complemento Amazon para Unity, que usa el servidor SDK 4.x o anterior.

Puedes usar un escenario para probar tu juego con Amazon GameLift. Cada escenario utiliza una plantilla de AWS CloudFormation para crear una pila con los recursos necesarios. La mayoría de los escenarios requieren un servidor de juegos ejecutable y una ruta de compilación. Cuando despliegas el escenario, Amazon GameLift copia los activos del juego en la ubicación de arranque como parte del despliegue.

Debes configurar AWS las credenciales y el bootstrap de una AWS cuenta para implementar un escenario.

Implementación de un escenario

1. En Unity, en la pestaña del complemento para Unity, elija la pestaña Implementar.

- 2. En el panel Implementar, seleccione Abrir interfaz de usuario de implementación.
- 3. En la ventana Implementación, elija un escenario.
- 4. Especifique un nombre de juego. Deben ser únicos. El nombre del juego forma parte del nombre de la AWS CloudFormation pila cuando despliegas el escenario.
- 5. Elija la ruta de la carpeta de compilación del servidor de juegos. La ruta de la carpeta de compilación apunta a la carpeta que contiene el archivo ejecutable del servidor y las dependencias.
- 6. Elija la ruta del archivo .exe de compilación del servidor de juegos. La ruta del archivo ejecutable de compilación apunta al archivo ejecutable del servidor de juegos.
- 7. Elija Iniciar implementación para comenzar a implementar un escenario. Puedes seguir el estado de la actualización en la ventana de despliegue, en Estado actual. Los escenarios pueden tardar varios minutos en implementarse.

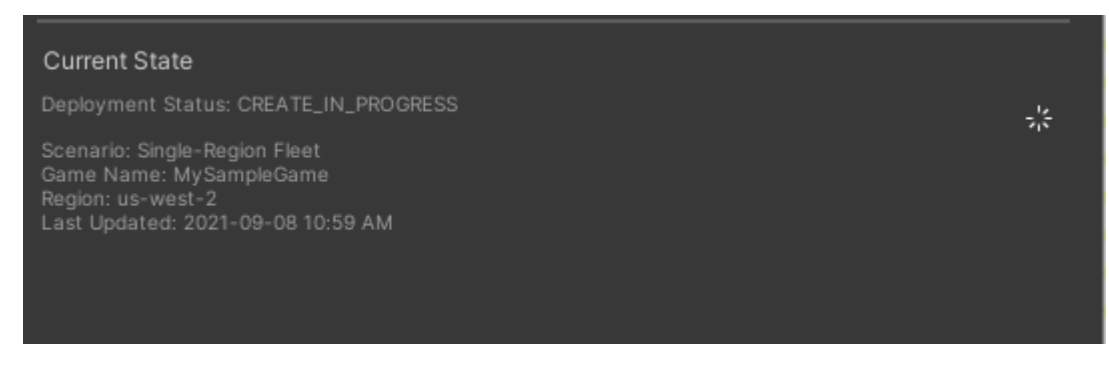

8. Cuando el escenario finalice la implementación, el estado actual se actualizará para incluir el ID de cliente de Cognito y el punto de enlace de API puerta de enlace, que podrás copiar y pegar en el juego.

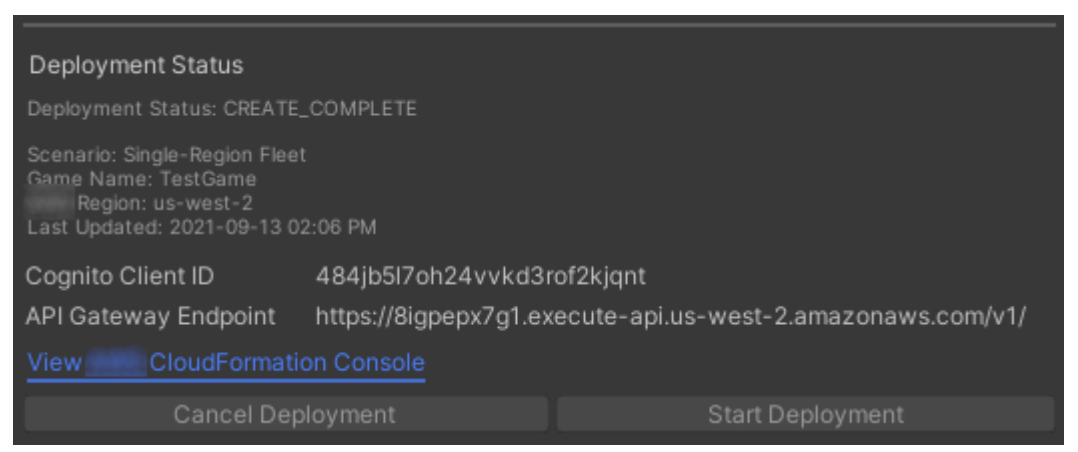

- 9. Para actualizar la configuración del juego, en el menú de Unity, elija Ir a la configuración de conexión del cliente. Aparecerá la pestaña Inspector en el lado derecho de la pantalla de Unity.
- 10. Anule la selección de la opción Modo de prueba local.

11. Introduzca el punto final de la API puerta de enlace y el ID de cliente de Coginito. Elija el mismo Región de AWS que utilizó para la implementación del escenario. A continuación, podrá volver a compilar y ejecutar el cliente de juego con los recursos del escenario implementados.

Eliminación de los recursos creados para el escenario

#### **a** Note

Este tema se refiere a la versión 1.0.0 del GameLift complemento Amazon para Unity, que usa el servidor SDK 4 x o anterior.

Para eliminar los recursos creados para el escenario, elimine la pila de AWS CloudFormation correspondiente.

Para eliminar recursos creados por el escenario, realice el siguiente procedimiento:

- 1. En la ventana de implementación del GameLift complemento Amazon para Unity, selecciona View AWS CloudFormation Console para abrir la AWS CloudFormation consola.
- 2. En la AWS CloudFormation consola, selecciona Pilas y, a continuación, elige la pila que incluya el nombre del juego especificado durante el despliegue.
- 3. Elija Eliminar para borrar la pila. La pila tarda unos minutos en eliminarse. Tras AWS CloudFormation eliminar la pila utilizada en el escenario, su estado cambia a. ROLLBACK\_COMPLETE

Integra juegos con Amazon GameLift en Unity

#### **a** Note

Este tema se refiere a la versión 1.0.0 del GameLift complemento Amazon para Unity, que usa el servidor SDK 4.x o anterior.

Integra tu juego de Unity con Amazon GameLift realizando las siguientes tareas:

- [Integre Amazon GameLift con un proyecto de servidor de juegos de Unity](#page-102-0)
- [Integre Amazon GameLift con un proyecto de cliente de juegos de Unity](#page-106-0)

En el siguiente diagrama se muestra un ejemplo de flujo de integración de un juego. En el diagrama, se despliega una flota con el servidor del juego en Amazon GameLift. El cliente del juego se comunica con el servidor del juego, que se comunica con Amazon GameLift.

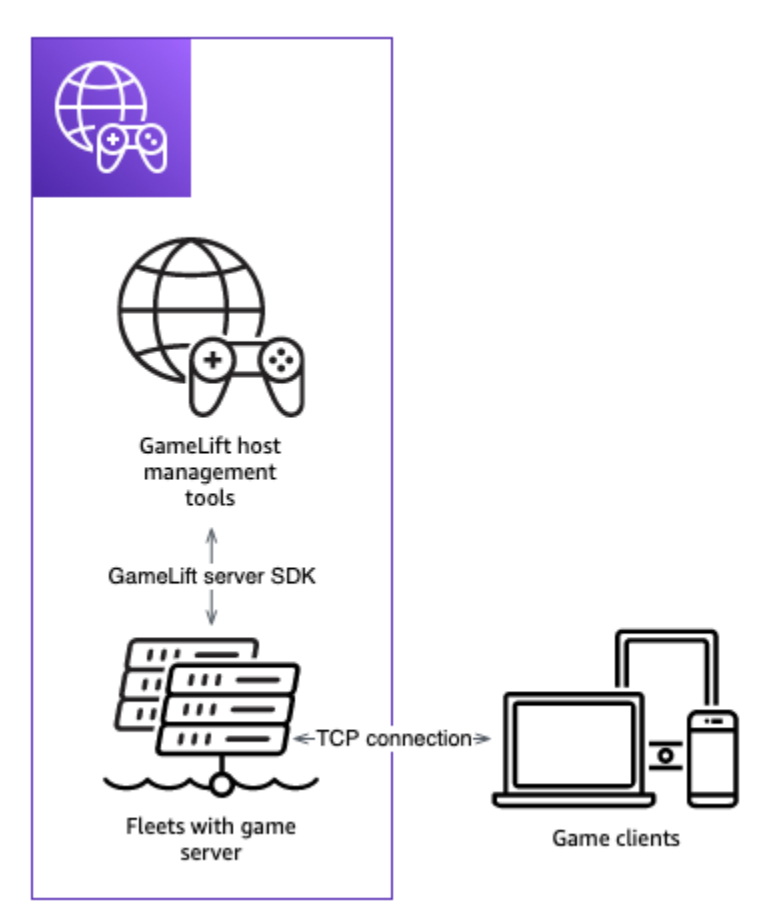

# Importa y ejecuta un juego de muestra

## **a** Note

Este tema se refiere a la versión 1.0.0 del GameLift complemento Amazon para Unity, que usa el servidor SDK 4.x o anterior.

El GameLift complemento de Amazon para Unity incluye un juego de muestra que puedes usar para explorar los aspectos básicos de la integración de tu juego con Amazon GameLift. En esta sección, crearás el cliente y el servidor del juego y, a continuación, probarás localmente con Amazon GameLift Local.

#### Requisitos previos

- [Configura un Cuenta de AWS](#page-38-0)
- [Instala y configura el complemento](#page-112-0)

Compilación y ejecución del servidor de juegos de ejemplo

**a** Note

Este tema se refiere a la versión 1.0.0 del GameLift complemento Amazon para Unity, que usa el servidor SDK 4.x o anterior.

Configure los archivos del servidor de juegos del juego de ejemplo.

- 1. En Unity, en el menú, selecciona Amazon y GameLift, a continuación, selecciona Importar juego de muestra.
- 2. En la ventana Importar un juego de muestra, elija Importar para importar el juego, sus recursos y dependencias.
- 3. Compile el servidor de juegos. En Unity, en el menú, selecciona Amazon y, a continuación GameLift, selecciona Apply Windows Sample Server Build Settings o Apply MacOS Sample Server Build Settings. Después de configurar los ajustes del servidor de juegos, Unity vuelve a compilar los recursos.
- 4. En Unity, en el menú, elija Archivo y, a continuación, elija Compilación. Elija Compilación del servidor, Compilación y, a continuación, seleccione una carpeta de compilación específica para los archivos del servidor.

Unity compila el servidor de juegos de ejemplo y coloca el archivo ejecutable y los recursos necesarios en la carpeta de compilación especificada.

Compilación y ejecución del cliente de juegos de ejemplo

#### **a** Note

Este tema se refiere a la versión 1.0.0 del GameLift complemento Amazon para Unity, que usa el servidor SDK 4.x o anterior.

Configure los archivos del cliente de juegos del juego de ejemplo.

- 1. En Unity, en el menú, selecciona Amazon y, a continuación GameLift, selecciona Apply Windows Sample Client Build Settings o Apply MacOS Sample Client Build Settings. Una vez configurados los ajustes del cliente de juegos, Unity volverá a compilar los recursos.
- 2. En Unity, en el menú, seleccione Ir a la configuración del cliente. Aparecerá la pestaña Inspector en el lado derecho de la pantalla de Unity. En la pestaña Amazon GameLift Client Settings, selecciona Modo de prueba local.
- 3. Compile el cliente de juegos. En Unity, en el menú, elija Archivo. Confirme que la opción Compilación del servidor no esté activa, elija Compilación y, a continuación, seleccione una carpeta de compilación específica para los archivos del cliente.

Unity compila el cliente de juegos de ejemplo y coloca el archivo ejecutable y los recursos necesarios en la carpeta de compilación del cliente especificada.

4. No ha compilado el servidor y el cliente de juegos. En los siguientes pasos, ejecutas el juego y ves cómo interactúa con Amazon GameLift.

Realización de la prueba del juego de ejemplo de forma local

## **a** Note

Este tema se refiere a la versión 1.0.0 del GameLift complemento Amazon para Unity, que usa el servidor SDK 4.x o anterior.

Ejecuta el juego de muestra que has importado con Amazon GameLift Local.

- 1. Lance el servidor de juegos. En Unity, en la pestaña del complemento para Unity, elija la pestaña Implementar.
- 2. En el panel Prueba, elija Abrir interfaz de usuario de prueba local.
- 3. En la ventana Prueba local, especifique una ruta de archivo .exe del servidor de juegos. La ruta debe incluir el nombre del archivo ejecutable. Por ejemplo, C:/MyGame/GameServer/ MyGameServer.exe.
- 4. Elija Implementar y ejecutar. El complemento para Unity inicia el servidor del juego y abre una ventana de registro de Amazon GameLift Local. La ventana contiene mensajes de registro, incluidos los mensajes enviados entre el servidor del juego y Amazon GameLift Local.
- 5. Lance el cliente de juegos. Busque la ubicación de la compilación con el cliente de juegos de ejemplo y elija el archivo ejecutable.
- 6. En el juego de GameLift muestra de Amazon, introduce un correo electrónico y una contraseña y, a continuación, selecciona Iniciar sesión. El correo electrónico y la contraseña no están validados o no se utilizan.
- 7. En Amazon GameLift Sample Game, selecciona Start. El cliente de juegos busca una sesión de juego. Si no encuentra una sesión, crea una. A continuación, el cliente de juegos inicia la sesión de juego. Puede ver la actividad del juego en los registros.

Ejemplos de registros del servidor de juegos

```
...
2021-09-15T19:55:3495 PID:20728 Log :) GAMELIFT AWAKE 
2021-09-15T19:55:3512 PID:20728 Log :) I AM SERVER 
2021-09-15T19:55:3514 PID:20728 Log :) GAMELIFT StartServer at port 33430. 
2021-09-15T19:55:3514 PID:20728 Log :) SDK VERSION: 4.0.2 
2021-09-15T19:55:3556 PID:20728 Log :) SERVER IS IN A GAMELIFT FLEET 
2021-09-15T19:55:3577 PID:20728 Log :) PROCESSREADY SUCCESS. 
2021-09-15T19:55:3577 PID:20728 Log :) GAMELIFT HEALTH CHECK REQUESTED (HEALTHY)
...
2021-09-15T19:55:3634 PID:20728 Log :) GAMELOGIC AWAKE 
2021-09-15T19:55:3635 PID:20728 Log :) GAMELOGIC START 
2021-09-15T19:55:3636 PID:20728 Log :) LISTENING ON PORT 33430 
2021-09-15T19:55:3636 PID:20728 Log SERVER: Frame: 0 HELLO WORLD! 
...
2021-09-15T19:56:2464 PID:20728 Log :) GAMELIFT SESSION REQUESTED
2021-09-15T19:56:2468 PID:20728 Log :) GAME SESSION ACTIVATED
2021-09-15T19:56:3578 PID:20728 Log :) GAMELIFT HEALTH CHECK REQUESTED (HEALTHY)
2021-09-15T19:57:3584 PID:20728 Log :) GAMELIFT HEALTH CHECK REQUESTED (HEALTHY)
2021-09-15T19:58:0334 PID:20728 Log SERVER: Frame: 8695 Connection accepted: playerIdx 
 0 joined
2021-09-15T19:58:0335 PID:20728 Log SERVER: Frame: 8696 Connection accepted: playerIdx 
  1 joined 
2021-09-15T19:58:0338 PID:20728 Log SERVER: Frame: 8697 Msg rcvd from playerIdx 0 Msg: 
  CONNECT: server IP localhost 
2021-09-15T19:58:0338 PID:20728 Log SERVER: Frame: 8697 Msg rcvd from player 0:CONNECT: 
  server IP localhost 
2021-09-15T19:58:0339 PID:20728 Log SERVER: Frame: 8697 CONNECT: player index 0 
2021-09-15T19:58:0339 PID:20728 Log SERVER: Frame: 8697 Msg rcvd from playerIdx 1 Msg: 
  CONNECT: server IP localhost
```
2021-09-15T19:58:0339 PID:20728 Log SERVER: Frame: 8697 Msg rcvd from player 1:CONNECT: server IP localhost 2021-09-15T19:58:0339 PID:20728 Log SERVER: Frame: 8697 CONNECT: player index 1

Ejemplos de registros de Amazon GameLift Local

```
12:55:26,000 INFO || - [SocketIOServer] main - Session store / pubsub factory used: 
 MemoryStoreFactory (local session store only)
12:55:28,092 WARN || - [ServerBootstrap] main - Unknown channel option 'SO_LINGER' for 
  channel '[id: 0xe23d0a14]'
12:55:28,101 INFO || - [SocketIOServer] nioEventLoopGroup-2-1 - SocketIO server 
  started at port: 5757
12:55:28,101 INFO || - [SDKConnection] main - GameLift SDK server (communicates with 
  your game server) has started on http://localhost:5757
12:55:28,120 INFO || - [SdkWebSocketServer] WebSocketSelector-20 - WebSocket Server 
  started on address localhost/127.0.0.1:5759
12:55:28,166 INFO || - [StandAloneServer] main - GameLift Client server (listens for 
 GameLift client APIs) has started on http://localhost:8080
12:55:28,179 INFO || - [StandAloneServer] main - GameLift server sdk http listener has 
  started on http://localhost:5758
12:55:35,453 INFO || - [SdkWebSocketServer] WebSocketWorker-12 - onOpen 
  socket: /?pID=20728&sdkVersion=4.0.2&sdkLanguage=CSharp and handshake /?
pID=20728&sdkVersion=4.0.2&sdkLanguage=CSharp
12:55:35,551 INFO || - [HostProcessManager] WebSocketWorker-12 - client connected with 
  pID 20728
12:55:35,718 INFO || - [GameLiftSdkHttpHandler] GameLiftSdkHttpHandler-thread-0 - 
  GameLift API to use: ProcessReady for pId 20728
12:55:35,718 INFO || - [ProcessReadyHandler] GameLiftSdkHttpHandler-thread-0 - 
  Received API call for processReady from 20728
12:55:35,738 INFO || - [ProcessReadyHandler] GameLiftSdkHttpHandler-thread-0 - 
  onProcessReady data: port: 33430 
  12:55:35,739 INFO || - [HostProcessManager] GameLiftSdkHttpHandler-thread-0 - 
  Registered new process with pId 20728
12:55:35,789 INFO || - [GameLiftSdkHttpHandler] GameLiftSdkHttpHandler-thread-0 - 
  GameLift API to use: ReportHealth for pId 20728
12:55:35,790 INFO || - [ReportHealthHandler] GameLiftSdkHttpHandler-thread-0 - 
  Received API call for ReportHealth from 20728
12:55:35,794 INFO || - [ReportHealthHandler] GameLiftSdkHttpHandler-thread-0 - 
  ReportHealth data: healthStatus: true 
  12:56:24,098 INFO || - [GameLiftHttpHandler] Thread-12 - API to use: 
  GameLift.DescribeGameSessions
12:56:24,119 INFO || - [DescribeGameSessionsDispatcher] Thread-12 - Received API call 
  to describe game sessions with input: {"FleetId":"fleet-123"}
```

```
12:56:24,241 INFO || - [GameLiftHttpHandler] Thread-12 - API to use: 
  GameLift.CreateGameSession
12:56:24,242 INFO || - [CreateGameSessionDispatcher] Thread-12 - Received API call to 
  create game session with input: {"FleetId":"fleet-123","MaximumPlayerSessionCount":4}
12:56:24,265 INFO || - [HostProcessManager] Thread-12 - Reserved process: 
  20728 for gameSession: arn:aws:gamelift:local::gamesession/fleet-123/
gsess-59f6cc44-4361-42f5-95b5-fdb5825c0f3d
12:56:24,266 INFO || - [WebSocketInvoker] Thread-12 - StartGameSessionRequest: 
  gameSessionId=arn:aws:gamelift:local::gamesession/fleet-123/
gsess-59f6cc44-4361-42f5-95b5-fdb5825c0f3d, fleetId=fleet-123, gameSessionName=null, 
maxPlayers=4, properties=[], ipAddress=127.0.0.1, port=33430, gameSessionData?=false,
 matchmakerData?=false, dnsName=localhost
12:56:24,564 INFO || - [CreateGameSessionDispatcher] Thread-12 - GameSession with 
  id: arn:aws:gamelift:local::gamesession/fleet-123/gsess-59f6cc44-4361-42f5-95b5-
fdb5825c0f3d created
12:56:24,585 INFO || - [GameLiftHttpHandler] Thread-12 - API to use: 
 GameLift.DescribeGameSessions
12:56:24,585 INFO || - [DescribeGameSessionsDispatcher] Thread-12 - Received API call 
 to describe game sessions with input: {"FleetId":"fleet-123"}
12:56:24,660 INFO || - [GameLiftSdkHttpHandler] GameLiftSdkHttpHandler-thread-0 - 
  GameLift API to use: GameSessionActivate for pId 20728
12:56:24,661 INFO || - [GameSessionActivateHandler] GameLiftSdkHttpHandler-thread-0 - 
  Received API call for GameSessionActivate from 20728
12:56:24,678 INFO || - [GameSessionActivateHandler] GameLiftSdkHttpHandler-thread-0 
  - GameSessionActivate data: gameSessionId: "arn:aws:gamelift:local::gamesession/
fleet-123/gsess-59f6cc44-4361-42f5-95b5-fdb5825c0f3d"
```
Detención de un proceso del servidor

## **a** Note

Este tema se refiere a la versión 1.0.0 del GameLift complemento Amazon para Unity, que usa el servidor SDK 4.x o anterior.

Cuando termine con el juego de ejemplo, apague el servidor en Unity.

- 1. En el cliente de juegos, elija Salir o cierre la ventana para detener el cliente de juegos.
- 2. En Unity, en la ventana Pruebas locales, seleccione Detener o cierre las ventanas del servidor de juegos para detener el servidor.

# Hoja de ruta de desarrollo para el alojamiento GameLift gestionado de Amazon

Esta hoja de ruta te guía sobre cómo desarrollar una solución de alojamiento GameLift gestionado por Amazon para tu juego multijugador. Amazon GameLift ofrece varias opciones de alojamiento de juegos; para obtener más información sobre estas opciones, consult[a GameLift Soluciones de](#page-9-0)  [Amazon](#page-9-0).

Con el alojamiento GameLift gestionado por Amazon, tu servidor de juegos se aloja en recursos Nube de AWS informáticos virtuales que Amazon GameLift posee y gestiona en función de tu configuración. Obtendrá la seguridad, la fiabilidad y la disponibilidad global de las instancias de Amazon Elastic Compute Cloud (AmazonEC2), que están aún más optimizadas para su uso con el alojamiento de juegos multijugador. Amazon GameLift optimiza la administración del alojamiento con herramientas como las implementaciones automáticas de servidores, la gestión del ciclo de vida y el autoscalamiento de la capacidad.

Una solución GameLift gestionada por Amazon se compone de los siguientes componentes:

- Una o más flotas GameLift gestionadas por Amazon, que utilizan instancias de Amazon Elastic Compute Cloud (AmazonEC2) optimizadas para el alojamiento de juegos multijugador.
- Una versión de servidor de juegos, integrada con el GameLift servidor de AmazonSDK, para desplegarla en todas las flotas.
- Un cliente de juego y un servicio de backend, integrados con el AWS SDK, para interactuar con el GameLift servicio de Amazon y solicitar sesiones de juego.
- Una GameLift cola de Amazon para colocar nuevas sesiones de juego con los servidores de juegos disponibles en todas las flotas.
- (Opcional) Un FlexMatch emparejador para crear partidas multijugador y configurar sesiones de juego para ellas.

Esta hoja de ruta presenta una ruta simplificada para que tu juego multijugador funcione correctamente con el alojamiento GameLift gestionado por Amazon. Una vez que tengas los componentes necesarios, puedes continuar con el desarrollo del juego y personalizar tu solución de alojamiento. A medida que se acerque el lanzamiento, consulta estas páginas [Preparando tu](#page-362-0) [juego para su lanzamiento con Amazon GameLift Hosting](#page-362-0) para ayudarte a preparar tu solución de alojamiento para su uso a nivel de producción.

### Empieza con el GameLift plugin de Amazon

Si estás desarrollando proyectos con Unreal Engine o Unity, comienza a configurar tu juego para su alojamiento con el GameLift complemento Amazon. Con el complemento, puedes añadir Amazon GameLift SDKs a tu proyecto de juego y utilizar los flujos de trabajo guiados para crear una versión funcional sencilla de una solución de alojamiento GameLift gestionado por Amazon. Luego, puedes usar estos aspectos básicos para desarrollar y personalizar según sea necesario.

# Paso 1: Prepara tu servidor de juegos para que funcione con Amazon GameLift

Añade funcionalidad a tu servidor de juegos para que pueda comunicarse con el GameLift servicio de Amazon cuando se despliegue como alojamiento.

- Obtén el GameLift servidor Amazon SDK (versión 5.x) para tu proyecto de juego. El servidor SDK está disponible en C++, C# y Go. [Descarga un GameLift servidor de Amazon SDK](https://aws.amazon.com/gamelift/getting-started-sdks/).
- Modifica el código del servidor de juegos para añadir la SDK funcionalidad del servidor. Para obtener instrucciones, consulte [Integración de juegos con servidores de juegos personalizados](#page-150-0). Como mínimo, haz lo siguiente:
	- Agrega un código para inicializar Amazon GameLift SDK y establecer una WebSocket conexión con el GameLift servicio de Amazon. Usa la SDK acción del servidor. InitSdk()
	- Agrega código para informar al GameLift servicio de Amazon cuando el proceso del servidor esté listo para albergar sesiones de juego. Usa la SDK acción del servidorProcessReady().
	- Implemente las funciones de devolución de llamada requeridas OnRefreshConnection()OnProcessTerminate(), yOnStartGameSession(). Con estas funciones, los procesos del servidor de juegos pueden mantener una conexión con el GameLift servicio de Amazon, iniciar una sesión de juego cuando Amazon GameLift lo solicite y responder a una solicitud para finalizar el proceso del servidor de juegos.
	- Agrega código para informar al GameLift servicio de Amazon cuando el proceso del servidor finalice una sesión de juego. Usa la SDK acción del servidorProcessEnding().
- Package la versión de su servidor de juegos. Crea un script de instalación con tus archivos de compilación, tus dependencias y el software de soporte. Consulte [Empaquetado de los archivos](#page-247-0)  [de compilación del juego](#page-247-0). Te recomendamos que utilices un depósito de Amazon Simple Storage Service (Amazon S3) para almacenar las versiones de la versión de tu juego.

• Pon a prueba la integración de tu servidor de juegos. Para esta tarea, te recomendamos configurar un Amazon GameLift Anywhere flota para una estación de trabajo local, tal y como se describe e[nConfigura las pruebas locales con Amazon GameLift Anywhere.](#page-210-0) Para este paso, instala manualmente la versión de servidor de juegos en el dispositivo de prueba e inicia un proceso de servidor. Utilízala AWS CLI para solicitar una nueva sesión de juego y comprueba que el GameLift servicio de Amazon solicita correctamente al proceso del servidor que inicie una sesión de juego.

# Paso 2: Prepara tu cliente de juego para unirte a las sesiones de juego alojadas

Crea una forma para que tu cliente de juego solicite unirse a una sesión de juego, obtenga información de conexión y, a continuación, se conecte directamente a una sesión de juego alojada. El enfoque más común consiste en configurar una funcionalidad de servicio de back-end que sirva de intermediario entre el cliente del juego y el servicio de Amazon. GameLift Este enfoque protege tus recursos de alojamiento y te da un mayor control sobre la forma en que los jugadores participan en las sesiones de juego.

- Desarrolle una funcionalidad de servicio de back-end para el alojamiento. El servicio de backend se comunica con el GameLift servicio de Amazon y entrega la información de conexión a un cliente del juego. Esta funcionalidad incluye iniciar sesiones de juego, colocar a los jugadores en ellas y recuperar la información de las sesiones de juego. Para obtener instrucciones, consulte [Integración](#page-150-0)  [de juegos con servidores de juegos personalizados.](#page-150-0) Como mínimo, haz lo siguiente:
	- Obtenga el AWS SDK para Amazon GameLift y agréguelo a su proyecto de servicio de backend. Consulta los [GameLift SDKrecursos de Amazon para obtener información sobre los](#page-55-0)  [servicios al cliente](#page-55-0).
	- Agrega código para inicializar un GameLift cliente de Amazon y almacenar la configuración clave. Consulte [Configura Amazon GameLift en un servicio de back-end](#page-167-0).
	- Añade funciones para convocar la AWS SDK acción CreateGameSession() y proporcionar información sobre la conexión de la sesión de juego a un cliente de juego. Consulta [Crear una](#page-170-0)  [sesión de juego en una flota específica](#page-170-0).

Llamar CreateGameSession() es un práctico punto de partida para solicitar nuevas sesiones de juego. Cuando dispongas de un sistema de ubicación de las sesiones de juego (consulta el paso 3), sustituirás este código por una llamada a StartGameSessionPlacement() (o StartMatchmaking() si lo estás utilizando FlexMatch).

Para obtener orientación sobre el diseño de su servicio de back-end, consult[eDiseño del servicio](#page-200-0) [de cliente de juegos.](#page-200-0)

- Añade una funcionalidad a tu cliente de juego que permita a los jugadores unirse a una sesión de juego alojada. El cliente del juego realiza solicitudes a tu servicio de backend, no directamente a Amazon GameLift. Una vez que el servicio de back-end proporciona la información de conexión de la sesión de juego, el cliente del juego se conecta directamente con la sesión de juego para jugarlo.
- Pon a prueba la integración del cliente del juego. Puedes usar el mismo Amazon GameLift Anywhere flota con una estación de trabajo local para realizar pruebas.

Para un desarrollo iterativo rápido o cuando se trabaja con equipos de varias personas, le recomendamos que configure un entorno de pruebas [basado en la nube.](#page-206-0) Esta solución de Amazon GameLift Toolkit imita el comportamiento de una flota GameLift gestionada por Amazon, pero te permite actualizar las versiones de los servidores de juegos con un tiempo de respuesta mínimo.

# Paso 3: Configura la ubicación de las sesiones de juego

Personaliza la forma en que quieres que Amazon GameLift procese las solicitudes de nuevas sesiones de juego y localiza los servidores de juegos disponibles para alojarlas. Amazon rastrea GameLift automáticamente la disponibilidad de todos los servidores de juegos en todas las flotas. Cuando un cliente de juego envía una solicitud para unirse a una sesión de juego, Amazon GameLift busca la «mejor ubicación posible» en función de un conjunto de prioridades definidas, como la latencia mínima, el coste y la disponibilidad.

- Crea una cola de sesiones de juego para colocar una nueva sesión de juego en los servidores de juego disponibles. Las colas son el mecanismo principal para ubicar las sesiones de juego. Para obtener instrucciones, consulte [Creación de una cola de sesión de juego](#page-333-0).
	- Como mínimo, añade tus flotas de Anywhere como destinos de la cola. Todos los demás ajustes son personalizaciones opcionales.
- En el código de tu servicio de backend, convierte la **CreateGameSession()** llamada en. **StartGameSessionPlacement()** Consulta [Crear una sesión de juego en una cola de varias](#page-170-0) [ubicaciones](#page-170-0).
- Crea un mecanismo para avisar al cliente del juego cuando una sesión de juego esté lista para unirse. Durante el desarrollo, puedes sondear el estado de la sesión de juego mediante una llamada a DescribeGameSessionPlacement. Sin embargo, antes de utilizar una cola para procesar grandes volúmenes, tendrás que activar las notificaciones de eventos. Consulte [Configuración de](#page-336-0) [la notificación de eventos para la ubicación de sesiones de juego..](#page-336-0)

• (Opcional) Añade componentes de FlexMatch emparejamiento. Para obtener orientación, consulta la [guía para GameLift FlexMatch desarrolladores de Amazon.](https://docs.aws.amazon.com/gamelift/latest/flexmatchguide/match-intro.html)

# Paso 4: Cree flotas gestionadas basadas en la nube

Hasta este punto, ha trabajado con sistemas autogestionados Anywhere flotas para probar e iterar los componentes del juego y has ajustado la ubicación de las sesiones de juego. La última parte de la solución consiste en configurar el tipo de recursos de alojamiento que necesitarás para un sistema de producción. Para empezar a planificar y configurar la producción, debes pasar a trabajar con una flota GameLift gestionada por Amazon.

• Package la compilación de su servidor de juegos y cárguela en Amazon GameLift. Crea un script de instalación con tus archivos de compilación, tus dependencias y el software de soporte. Consulte [Implemente una compilación de servidor personalizada para Amazon GameLift.](#page-246-0) Puedes subir tu compilación a Amazon GameLift mediante la consola o el AWS CLI.

Antes de subir tu versión, decide en qué Región de AWS quieres crear una flota. Debes subir la versión a la misma región. Para obtener más información sobre cómo elegir la ubicación de una flota, consulte[Ubicación de la flota.](#page-267-0)

- Cree una EC2 flota gestionada. Cuando creas una flota, Amazon comienza GameLift inmediatamente a implementar tu versión de servidor de juegos como alojamiento. Puedes configurar muchos aspectos de una flota gestionada. Para obtener instrucciones, consulte [Crea](#page-272-0)  [una EC2 flota GameLift gestionada por Amazon.](#page-272-0) Como mínimo, haga lo siguiente:
	- Dé un nombre a la flota y especifique qué versión del juego cargada desea desplegar.
	- Elige instancias bajo demanda para tu flota y selecciona un tipo de instancia que esté disponible en la ubicación de tu flota. Las flotas puntuales son una opción valiosa, pero requieren un diseño y una configuración adicionales.
	- Cree una configuración de tiempo de ejecución para la flota. Como mínimo, especifica la ruta de inicio del ejecutable del servidor de juegos.
	- Especifica la configuración de los puertos para permitir que el tráfico entrante acceda a tus servidores de juegos.
- Añade las flotas gestionadas a tu cola. En la cola de sesiones de juego, sustituye las flotas de Anywhere por las de « tus flotas gestionadas».
- Prueba el alojamiento de juegos con tus flotas gestionadas. En este punto, deberías poder probar todo el ciclo de alojamiento, con un cliente de juego que solicite una sesión de juego, obtenga la información de conexión y se conecte correctamente a una sesión de juego.

# Paso 5: Personaliza tus flotas gestionadas

Mientras te preparas para el lanzamiento del juego, tendrás que ajustar tus recursos de alojamiento gestionado. Algunas de las decisiones a tener en cuenta incluyen:

- Considere la posibilidad de añadir flotas Spot para ahorrar costes. Consulte [Tutorial: Cree una](#page-340-0) [GameLift cola de Amazon con Spot Instances](#page-340-0).
- Si tu servidor de juegos necesita comunicar otros AWS recursos, configura IAM funciones para administrar el acceso. Consulte [Comuníquese con otros AWS recursos de sus flotas.](#page-162-0)
- Determina la ubicación geográfica en la que deseas colocar los servidores de juegos. Añada ubicaciones remotas a sus flotas gestionadas. Consulte [Guía de diseño para flotas gestionadas.](#page-265-0)
- Optimice el rendimiento de la flota seleccionando un tipo y tamaño de instancia y configurando el tiempo de ejecución para ejecutar varios procesos de servidor. Consulte [Administración de la](#page-269-0)  [forma en que Amazon GameLift lanza los servidores de juegos.](#page-269-0)
- Experimenta con las opciones de ubicación de las sesiones de juego para las flotas gestionadas, incluida la personalización de los ajustes de priorización. Consulte [Diseño de colas de sesiones de](#page-321-0)  [juego](#page-321-0).
- Configura un escalado automático de la capacidad para satisfacer la demanda prevista de los jugadores. Consulte [Ampliar la capacidad de alojamiento de juegos con Amazon GameLift.](#page-349-0)
- Configure flotas en espera en otras Regiones de AWS y modifique las colas y el escalado automático para gestionar las conmutaciones por error si es necesario.
- Configure las herramientas de observabilidad del alojamiento, incluidos los análisis y el registro. Consulte [Supervisión de Amazon GameLift](#page-374-0).
- Automatice su implementación mediante [la infraestructura como código \(IaC\)](https://docs.aws.amazon.com/whitepapers/latest/introduction-devops-aws/infrastructure-as-code.html). Consulte [Administrar](#page-365-0)  [los recursos GameLift de alojamiento de Amazon mediante AWS CloudFormation.](#page-365-0)

Amazon GameLift admite el uso de AWS CloudFormation plantillas para cualquier configuración específica de la implementación. También puedes usar el AWS Cloud Development Kit (AWS CDK) para definir tus GameLift recursos de Amazon. Para obtener más información sobre el AWS CDK, consulte la [Guía para AWS Cloud Development Kit \(AWS CDK\) desarrolladores.](https://docs.aws.amazon.com/cdk/v2/guide/)

Para gestionar el despliegue de sus AWS CloudFormation pilas, le recomendamos que utilice herramientas y servicios de integración y entrega continuas (CI/CD), como: AWS CodePipeline Estas herramientas te ayudan a implementarlas automáticamente o con aprobación cada vez que crees un servidor de juegos binario. Con una herramienta o un servicio de CI/CD, el despliegue de recursos para una nueva versión del servidor de juegos puede tener el siguiente aspecto:

- Construye y prueba el binario de tu servidor de juegos.
- Sube el archivo binario a Amazon GameLift.
- Implemente nuevas flotas con la nueva versión.
- Añade las nuevas flotas a tu lista de sesiones de juego y elimina las flotas de la versión de compilación anterior.
- Cuando las flotas de la versión anterior ya no alberguen sesiones de juego activas, elimina las AWS CloudFormation pilas de esas flotas.

# Hoja de ruta de desarrollo para el alojamiento con Amazon Anywhere GameLift

Esta hoja de ruta le guía sobre cómo desarrollar una solución de alojamiento para su juego multijugador y utilizarla con sus propios recursos (hardware local o máquinas virtuales). Amazon GameLift ofrece varias opciones de alojamiento de juegos; para obtener más información sobre estas opciones, consult[a GameLift Soluciones de Amazon](#page-9-0).

Con el alojamiento Amazon GameLift Anywhere, su servidor de juegos se aloja en los recursos informáticos que usted suministra y administra. Puede crear una flota de Anywhere con las configuraciones que necesite y con una ubicación geográfica donde quiera que estén sus jugadores. Amazon GameLift ofrece las siguientes funciones para una flota de Anywhere:

- Se encarga por ti del proceso de ubicación de las sesiones de juego en función de tu configuración, lo que incluye:
	- Realiza un seguimiento de la disponibilidad de los servidores de juegos en todas tus flotas de Anywhere.
	- Procesar las solicitudes de juego de tu servicio de atención al cliente de juegos y hacer coincidir las solicitudes de juego con los servidores disponibles.
	- Pedir a los servidores de juegos de las flotas de Anywhere que inicien las sesiones de juego.
	- Comunicar los detalles de la conexión a los clientes del juego.
- Recopila las métricas de rendimiento para el proceso de ubicación de las sesiones y las métricas de uso para las sesiones de juego y los jugadores.
- Es compatible con el conjunto completo de funciones de FlexMatch emparejamiento, por lo que puedes crear un emparejador e integrarlo con el sistema de ubicación de las sesiones del juego.
- Ofrece Amazon GameLift Agent para gestionar tareas clave de gestión de hosts en una flota de Anywhere.
- Soporta la combinación con las flotas GameLift gestionadas por Amazon para obtener una solución híbrida flexible.

Una solución de Amazon GameLift Anywhere se compone de los siguientes componentes:

- Una o más flotas de Amazon GameLift Anywhere con sus recursos de alojamiento locales u otros recursos de alojamiento, gestionados con las herramientas de implementación y administración de la configuración existentes. (Opcionalmente, puede utilizar el.) AWS Systems Manager
- Una versión de servidor de juegos, integrada con el GameLift servidor de AmazonSDK, para desplegarla en todas las flotas.
- Un cliente de juego y un servicio de backend, integrados con el AWS SDK, para interactuar con el GameLift servicio de Amazon y solicitar sesiones de juego.
- Una GameLift cola de Amazon para colocar nuevas sesiones de juego con los servidores de juegos disponibles en todas las flotas.
- (Opcional) Un FlexMatch emparejador para crear partidas multijugador y configurar sesiones de juego para ellas.

Esta hoja de ruta presenta una ruta simplificada para que tu juego multijugador funcione correctamente con el alojamiento Amazon GameLift Anywhere. Una vez que tengas los componentes necesarios, puedes continuar con el desarrollo del juego y personalizar tu solución de alojamiento. A medida que se acerque el lanzamiento, consulta estas páginas [Preparando tu juego para su](#page-362-0) [lanzamiento con Amazon GameLift Hosting](#page-362-0) para ayudarte a preparar tu solución de alojamiento para su uso a nivel de producción.

Empieza con el GameLift plugin de Amazon

Si estás desarrollando proyectos con Unreal Engine o Unity, comienza a configurar tu juego para su alojamiento con el GameLift complemento Amazon. Con el complemento, puedes añadir Amazon GameLift SDKs a tu proyecto de juego y utilizar los flujos de trabajo guiados para crear una versión funcional sencilla de una solución de alojamiento con Amazon GameLift Anywhere. Luego, puedes usar estos aspectos básicos para desarrollar y personalizar según sea necesario.

# Paso 1: Prepara tu servidor de juegos para que funcione con Amazon GameLift

Añade funcionalidad a tu servidor de juegos para que pueda comunicarse con el GameLift servicio de Amazon cuando se despliegue como alojamiento.

- Obtén el GameLift servidor Amazon SDK (versión 5.x) para tu proyecto de juego. El servidor SDK está disponible en C++, C# y Go. [Descarga un GameLift servidor de Amazon SDK](https://aws.amazon.com/gamelift/getting-started-sdks/).
- Modifica el código del servidor de juegos para añadir la SDK funcionalidad del servidor. Para obtener instrucciones, consulte [Integración de juegos con servidores de juegos personalizados](#page-150-0). Como mínimo, haz lo siguiente:
	- Agrega un código para inicializar Amazon GameLift SDK y establecer una WebSocket conexión con el GameLift servicio de Amazon. Usa la SDK acción del servidor InitSdk() e incluye los parámetros del servidor, que son necesarios para una flota de Anywhere.
	- Agrega código para informar al GameLift servicio de Amazon cuando el proceso del servidor esté listo para albergar sesiones de juego. Usa la SDK acción del servidorProcessReady().
	- Implemente las funciones de devolución de llamada requeridas OnRefreshConnection()OnProcessTerminate(), yOnStartGameSession(). Con estas funciones, los procesos del servidor de juegos pueden mantener una conexión con el GameLift servicio de Amazon, iniciar una sesión de juego cuando Amazon GameLift lo solicite y responder a una solicitud para finalizar el proceso del servidor de juegos.
	- Agrega código para informar al GameLift servicio de Amazon cuando el proceso del servidor finalice una sesión de juego. Usa la SDK acción del servidorProcessEnding().
- Package la versión de su servidor de juegos. Crea un script de instalación con tus archivos de compilación, tus dependencias y el software de soporte. Consulte [Empaquetado de los archivos](#page-247-0)  [de compilación del juego](#page-247-0). Te recomendamos que utilices un depósito de Amazon Simple Storage Service (Amazon S3) para almacenar las versiones de la versión de tu juego.
- Pon a prueba la integración de tu servidor de juegos. Para esta tarea, te recomendamos configurar un Amazon GameLift Anywhere flota para una estación de trabajo local, tal y como se describe e[nConfigura las pruebas locales con Amazon GameLift Anywhere.](#page-210-0) Para este paso, instala manualmente la versión de servidor de juegos en el dispositivo de prueba e inicia un proceso de servidor. Utilízala AWS CLI para solicitar una nueva sesión de juego y comprueba que el GameLift servicio de Amazon solicita correctamente al proceso del servidor que inicie una sesión de juego.

# Paso 2: Prepara tu cliente de juego para unirte a las sesiones de juego alojadas

Crea una forma para que tu cliente de juego solicite unirse a una sesión de juego, obtenga información de conexión y, a continuación, se conecte directamente a una sesión de juego alojada. El enfoque más común consiste en configurar una funcionalidad de servicio de back-end que sirva de intermediario entre el cliente del juego y el servicio de Amazon. GameLift Este enfoque protege tus recursos de alojamiento y te da un mayor control sobre la forma en que los jugadores participan en las sesiones de juego.

- Desarrolle una funcionalidad de servicio de back-end para el alojamiento. El servicio de backend se comunica con el GameLift servicio de Amazon y entrega la información de conexión a un cliente del juego. Esta funcionalidad incluye iniciar sesiones de juego, colocar a los jugadores en ellas y recuperar la información de las sesiones de juego. Para obtener instrucciones, consulte [Integración](#page-150-0)  [de juegos con servidores de juegos personalizados.](#page-150-0) Como mínimo, haz lo siguiente:
	- Obtenga el AWS SDK para Amazon GameLift y agréguelo a su proyecto de servicio de backend. Consulta los [GameLift SDKrecursos de Amazon para obtener información sobre los](#page-55-0)  [servicios al cliente](#page-55-0).
	- Agrega código para inicializar un GameLift cliente de Amazon y almacenar la configuración clave. Consulte [Configura Amazon GameLift en un servicio de back-end](#page-167-0).
	- Añade funciones para convocar la AWS SDK acción CreateGameSession() y proporcionar información de conexión de la sesión de juego a un cliente de juego. Consulta [Crear una sesión](#page-170-0) [de juego en una flota específica](#page-170-0).

Llamar CreateGameSession() es un práctico punto de partida para solicitar nuevas sesiones de juego. Cuando dispongas de un sistema de ubicación de las sesiones de juego (consulta el paso 3), sustituirás este código por una llamada a StartGameSessionPlacement() (o StartMatchmaking() si lo estás utilizando FlexMatch).

Para obtener orientación sobre el diseño de su servicio de back-end, consult[eDiseño del servicio](#page-200-0) [de cliente de juegos.](#page-200-0)

- Añade una funcionalidad a tu cliente de juego que permita a los jugadores unirse a una sesión de juego alojada. El cliente del juego realiza solicitudes a tu servicio de backend, no directamente a Amazon GameLift. Una vez que el servicio de back-end proporciona la información de conexión de la sesión de juego, el cliente del juego se conecta directamente con la sesión de juego para jugarlo.
- Pon a prueba la integración del cliente del juego. Puedes usar el mismo Amazon GameLift Anywhere flota con estaciones de trabajo locales para realizar pruebas.

# Paso 3: Configurar la ubicación de las sesiones de juego

Personaliza la forma en que quieres que Amazon GameLift procese las solicitudes de nuevas sesiones de juego y localiza los servidores de juegos disponibles para alojarlas. Amazon rastrea GameLift automáticamente la disponibilidad de todos los servidores de juegos en todas las flotas. Cuando un cliente de juego envía una solicitud para unirse a una sesión de juego, Amazon GameLift busca la «mejor ubicación posible» en función de un conjunto de prioridades definidas, como la latencia mínima, el coste y la disponibilidad.

- Crea una cola de sesiones de juego para colocar una nueva sesión de juego en los servidores de juego disponibles. Las colas son el mecanismo principal para ubicar las sesiones de juego. Para obtener instrucciones, consulte [Creación de una cola de sesión de juego](#page-333-0).
	- Como mínimo, añade tus flotas de Anywhere como destinos de la cola. Todos los demás ajustes son opcionales.
- En tu código de servicio de backend, convierte la llamada en**CreateGameSession()**. **StartGameSessionPlacement()** Consulta [Crear una sesión de juego en una cola de varias](#page-170-0) [ubicaciones](#page-170-0).
- Crea un mecanismo para avisar al cliente del juego cuando una sesión de juego esté lista para unirse. Durante el desarrollo, puedes sondear el estado de la sesión de juego mediante una llamada a DescribeGameSessionPlacement. Sin embargo, antes de utilizar una cola para procesar grandes volúmenes, tendrás que activar las notificaciones de eventos. Consulte [Configuración de](#page-336-0) [la notificación de eventos para la ubicación de sesiones de juego..](#page-336-0)
- (Opcional) Añade componentes de FlexMatch emparejamiento. Para obtener orientación, consulta la [guía para GameLift FlexMatch desarrolladores de Amazon.](https://docs.aws.amazon.com/gamelift/latest/flexmatchguide/match-intro.html)

# Paso 4: Configura una flota en cualquier lugar con Amazon GameLift Agent

Hasta este momento, has estado trabajando con dispositivos locales (registrados como Anywhere fleet computa) para probar e iterar los componentes del juego. El siguiente paso es configurar el tipo de flota que necesitarás para un sistema de producción. En el caso de estos recursos, utilice Amazon GameLift Agent para gestionar algunas tareas clave de administración de hosts informáticos. Para obtener más información, consulte [Trabaja con el GameLift agente de Amazon.](#page-215-0)

• Obtén el Amazon GameLift Agent y agrégalo al paquete de instalación de tu servidor de juegos. Obtenga y cree el código fuente del agente, disponible en el [repositorio Github de Amazon](https://github.com/aws/amazon-gamelift-agent) [GameLift Agent](https://github.com/aws/amazon-gamelift-agent). Coloca el JAR archivo ejecutable resultante en el mismo directorio que el ejecutable de la compilación del juego.

• Modifique el script de inicio del agente según sea necesario. Asegúrese de que el ejecutable del agente se inicie tan pronto como el equipo comience a ejecutarse. Consulte el archivo readme del repositorio del agente si necesita ayuda para instalar y ejecutar el agente en sus ordenadores de alojamiento. El comando de lanzamiento debe incluir opciones para especificar, como mínimo, el identificador de flota de Anywhere Región de AWS, una ubicación personalizada y un nombre de procesamiento.

El agente se encarga automáticamente de las siguientes tareas por usted, por lo que si ha estado gestionando estas tareas con scripts, puede eliminarlas:

- Hace llamadas RegisterCompute() para añadir el cómputo a una flota de Anywhere.
- Llamadas GetComputeAuthToken() para autenticar los servidores de juegos cuando se conectan al GameLift servicio de Amazon. El agente se encarga de obtener y actualizar el token de autenticación, que pueden utilizar todos los procesos del servidor de juegos que se ejecutan en el ordenador.
- Inicia nuevos procesos de servidor en el equipo en función de un conjunto de instrucciones de tiempo de ejecución.
- Cree una configuración de tiempo de ejecución para los ordenadores de su flota de Anywhere. Puedes usar la GameLift consola de Amazon o la AWS CLI para crear o modificar las instrucciones de tiempo de ejecución de la flota. El agente sigue estas instrucciones y solicita periódicamente actualizaciones al GameLift servicio de Amazon.
- Configura o modifica la cola de sesiones de juego según sea necesario. Crea una nueva cola (o actualiza una existente) para usar las flotas de Anywhere que se despliegan con Amazon GameLift Agent.
- Pruebe la integración del agente con sus flotas de Anywhere. Compruebe que el agente esté iniciando correctamente los procesos del servidor en función de la configuración del tiempo de ejecución.

# Paso 5: Personalice sus flotas de Anywhere

Mientras te preparas para el lanzamiento del juego, tendrás que ajustar tus recursos de alojamiento gestionado. Algunas de las decisiones a tener en cuenta incluyen:

• Automatice el proceso de iniciar y cerrar los ordenadores según sea necesario, incluida la instalación y ejecución del software del servidor de juegos. Reciclar los ordenadores es útil para garantizar que se actualicen periódicamente, y cerrar los ordenadores puede ahorrar costes cuando no se necesitan.

- Si tu servidor de juegos necesita comunicar otros AWS recursos, configura IAM funciones para administrar el acceso. Consulte [Comuníquese con otros AWS recursos de sus flotas.](#page-162-0)
- Determina la ubicación geográfica en la que deseas colocar los servidores de juegos. Añada ubicaciones remotas a sus flotas gestionadas. Consulte [Guía de diseño para flotas gestionadas.](#page-265-0)
- Optimice el rendimiento de la flota seleccionando las configuraciones de los recursos informáticos y, a continuación, configure las instrucciones de tiempo de ejecución para ejecutar un número óptimo de procesos de servidor por proceso.
- Experimenta con las opciones de ubicación de las sesiones de juego para las flotas gestionadas, incluida la personalización de los ajustes de priorización. Consulte [Diseño de colas de sesiones de](#page-321-0)  [juego](#page-321-0).
- Crea mecanismos para gestionar la ampliación de la capacidad manual o automática a fin de satisfacer la demanda prevista de los jugadores. Considera qué factores deberían hacer que el sistema aumente o disminuya la cantidad de ordenadores disponibles para albergar sesiones de juego.
- Diseñe e implemente la conmutación por error a otros recursos si es necesario.
- Configure las herramientas de observabilidad del alojamiento, incluidos los análisis y el registro. Consulte [Supervisión de Amazon GameLift](#page-374-0).

# Hoja de ruta de desarrollo para el alojamiento híbrido con Amazon Gamel ift

Esta hoja de ruta te guía sobre cómo desarrollar una solución de alojamiento para tu juego multijugador. Amazon GameLift ofrece varias opciones de alojamiento de juegos; para obtener más información sobre estas opciones, consult[a GameLift Soluciones de Amazon.](#page-9-0)

Una solución híbrida utiliza una combinación de recursos de alojamiento, incluidos los recursos basados en la nube gestionados por Amazon GameLift y tus propios recursos de alojamiento autogestionados. Para obtener información más detallada sobre el alojamiento híbrido, consulta este artículo: [Alojamiento de servidores de juegos híbridos con Amazon GameLift Anywhere.](https://aws.amazon.com/blogs/gametech/hybrid-game-server-hosting-with-amazon-gamelift-anywhere/) Con Amazon GameLift, puedes configurar una solución híbrida que utilice componentes y procesos comunes, de forma que puedas gestionar de forma centralizada una flota global y mover cargas fácilmente entre todos los tipos de recursos.

Una arquitectura híbrida consta de los siguientes componentes:

- Una o más flotas GameLift gestionadas por Amazon, que utilizan instancias de Amazon Elastic Compute Cloud (AmazonEC2) optimizadas para el alojamiento de juegos multijugador.
- Una o más flotas de Amazon GameLift Anywhere, que utilizan sus recursos de alojamiento locales u otros recursos de alojamiento existentes, incluidas las herramientas de implementación y administración de la configuración. (Si lo desea, puede utilizar el.) AWS Systems Manager
- Una versión de servidor de juegos única, integrada con el GameLift servidor de AmazonSDK, para desplegarla en todas las flotas.
- Un único cliente de juego y servicio de back-end, integrado con el AWS SDK, para interactuar con el GameLift servicio de Amazon y solicitar sesiones de juego.
- Una GameLift cola compartida de Amazon para organizar nuevas sesiones de juego con los servidores de juegos disponibles y equilibrar la carga en todas las flotas.
- El Amazon GameLift Agent, que se implementa con una flota de Anywhere, simplifica las tareas de administración de los procesos del servidor en todos los ordenadores de todas las flotas.
- (Opcional) Un sistema de FlexMatch emparejamiento para crear partidas de varios jugadores y configurar sesiones de juego para ellas.

Esta hoja de ruta presenta una ruta simplificada para poner en marcha tu juego multijugador con éxito en una solución de alojamiento híbrida con Amazon. GameLift Una vez que tengas los componentes necesarios, puedes continuar con el desarrollo del juego y personalizar tu solución de alojamiento. A medida que se acerque el lanzamiento, consulta estas páginas [Preparando tu](#page-362-0) [juego para su lanzamiento con Amazon GameLift Hosting](#page-362-0) para ayudarte a preparar tu solución de alojamiento para su uso a nivel de producción.

## Empieza con el GameLift plugin Amazon

Si estás desarrollando proyectos con Unreal Engine o Unity, comienza a configurar tu juego para su alojamiento con el GameLift complemento Amazon. Con el complemento, puedes añadir Amazon GameLift SDKs a tu proyecto de juego y utilizar los flujos de trabajo guiados para crear una versión funcional y sencilla de una solución de alojamiento híbrida con una flota de Anywhere y una flota GameLift gestionada por Amazon. Luego, puedes usar estos aspectos básicos para desarrollar y personalizar según sea necesario.

# Paso 1: Prepara tu servidor de juegos para que funcione con Amazon GameLift

Añade funcionalidad a tu servidor de juegos para que pueda comunicarse con el GameLift servicio de Amazon cuando se despliegue como alojamiento. Se requiere la misma funcionalidad si el servidor del juego se ejecuta en una flota GameLift gestionada por Amazon o en una flota de Anywhere.

- Obtén el GameLift servidor Amazon SDK (versión 5.x) para tu proyecto de juego. El servidor SDK está disponible en C++, C# y Go. [Descarga un GameLift servidor de Amazon SDK](https://aws.amazon.com/gamelift/getting-started-sdks/).
- Modifica el código del servidor de juegos para añadir la SDK funcionalidad del servidor. Para obtener instrucciones, consulte [Integración de juegos con servidores de juegos personalizados](#page-150-0). Como mínimo, haz lo siguiente:
	- Agrega un código para inicializar Amazon GameLift SDK y establecer una WebSocket conexión con el GameLift servicio de Amazon. Usa la SDK acción del servidor. InitSdk() Incluya código para especificar los parámetros del servidor cuando se ejecute en un sistema informático de flota de Anywhere.
	- Agrega código para informar al GameLift servicio de Amazon cuando el proceso del servidor esté listo para albergar sesiones de juego. Usa la SDK acción del servidorProcessReady().
	- Implemente las funciones de devolución de llamada requeridas OnRefreshConnection()OnProcessTerminate(), yOnStartGameSession(). Con estas funciones, los procesos del servidor de juegos pueden mantener una conexión con el GameLift servicio de Amazon, iniciar una sesión de juego cuando Amazon GameLift lo solicite y responder a una solicitud para finalizar el proceso del servidor de juegos.
	- Agrega código para informar al GameLift servicio de Amazon cuando el proceso del servidor finalice una sesión de juego. Usa la SDK acción del servidorProcessEnding().
- Package la versión de su servidor de juegos. Crea un script de instalación con tus archivos de compilación, tus dependencias y el software de soporte. Consulte [Empaquetado de los archivos](#page-247-0)  [de compilación del juego](#page-247-0). Te recomendamos que utilices un depósito de Amazon Simple Storage Service (Amazon S3) para almacenar las versiones de la versión de tu juego.
- Pon a prueba la integración de tu servidor de juegos. Para esta tarea, te recomendamos configurar un Amazon GameLift Anywhere flota con una estación de trabajo local, tal y como se describe e[nConfigura las pruebas locales con Amazon GameLift Anywhere.](#page-210-0) Para este paso, instala manualmente la versión de servidor de juegos en el dispositivo de prueba e inicia un proceso de servidor. Utilízala AWS CLI para solicitar una nueva sesión de juego y comprueba que el GameLift servicio de Amazon solicita correctamente al proceso del servidor que inicie una sesión de juego.
## Paso 2: Prepara tu cliente de juego para unirte a las sesiones de juego alojadas

Crea una forma para que tu cliente de juego solicite unirse a una sesión de juego, obtenga información de conexión y, a continuación, se conecte directamente a una sesión de juego alojada. El enfoque más común consiste en configurar una funcionalidad de servicio de back-end que sirva de intermediario entre el cliente del juego y el servicio de Amazon. GameLift Este enfoque protege tus recursos de alojamiento y te da un mayor control sobre la forma en que los jugadores participan en las sesiones de juego.

- Desarrolle una funcionalidad de servicio de back-end para el alojamiento. El servicio de backend se comunica con el GameLift servicio de Amazon y entrega la información de conexión a un cliente del juego. Esta funcionalidad incluye iniciar sesiones de juego, colocar a los jugadores en ellas y recuperar la información de las sesiones de juego. Para obtener instrucciones, consulte [Integración](#page-150-0)  [de juegos con servidores de juegos personalizados.](#page-150-0) Como mínimo, haz lo siguiente:
	- Obtenga el AWS SDK para Amazon GameLift y agréguelo a su proyecto de servicio de backend. Consulta los [GameLift SDKrecursos de Amazon para obtener información sobre los](#page-55-0)  [servicios al cliente](#page-55-0).
	- Agrega código para inicializar un GameLift cliente de Amazon y almacenar la configuración clave. Consulte [Configura Amazon GameLift en un servicio de back-end](#page-167-0).
	- Añade funciones para convocar la AWS SDK acción CreateGameSession() y proporcionar información de conexión de la sesión de juego a un cliente de juego. Consulta [Crear una sesión](#page-170-0) [de juego en una flota específica](#page-170-0).

Llamar CreateGameSession() es un práctico punto de partida para solicitar nuevas sesiones de juego. Cuando dispongas de un sistema de ubicación de las sesiones de juego (consulta el paso 3), sustituirás este código por una llamada a StartGameSessionPlacement() (o StartMatchmaking() si lo estás utilizando FlexMatch).

Para obtener orientación sobre el diseño de su servicio de back-end, consult[eDiseño del servicio](#page-200-0) [de cliente de juegos.](#page-200-0)

- Añade una funcionalidad a tu cliente de juego que permita a los jugadores unirse a una sesión de juego alojada. El cliente del juego realiza solicitudes a tu servicio de backend, no directamente a Amazon GameLift. Una vez que el servicio de back-end proporciona la información de conexión de la sesión de juego, el cliente del juego se conecta directamente con la sesión de juego para jugarlo.
- Pon a prueba la integración del cliente del juego. Puedes usar el mismo Amazon GameLift Anywhere flota con una estación de trabajo local para realizar pruebas.

Durante la fase de desarrollo, si quieres probar el comportamiento de la compilación de tu juego en una flota GameLift gestionada por Amazon, te recomendamos que también configures un [entorno](#page-206-0) [de pruebas basado en la nube](#page-206-0). Esta solución de Amazon GameLift Toolkit imita el comportamiento de una flota gestionada, pero te permite actualizar las versiones de los servidores de juegos con un tiempo de respuesta mínimo.

## Paso 3: Configura la ubicación de las sesiones de juego

Personaliza la forma en que quieres que Amazon GameLift procese las solicitudes de nuevas sesiones de juego y localiza los servidores de juegos disponibles para alojarlas. Amazon rastrea GameLift automáticamente la disponibilidad de todos los servidores de juegos en todas las flotas. Cuando un cliente de juego envía una solicitud para unirse a una sesión de juego, Amazon GameLift busca la «mejor ubicación posible» en función de un conjunto de prioridades definidas, como la latencia mínima, el coste y la disponibilidad.

- Crea una cola de sesiones de juego para colocar una nueva sesión de juego en los servidores de juego disponibles. Las colas son el mecanismo principal para ubicar las sesiones de juego. Para obtener instrucciones, consulte [Creación de una cola de sesión de juego](#page-333-0).
	- Como mínimo, añade tus flotas de Anywhere como destinos de la cola. Todos los demás ajustes son personalizaciones opcionales.
- En el código de tu servicio de backend, convierte la **CreateGameSession()** llamada en. **StartGameSessionPlacement()** Consulta [Crear una sesión de juego en una cola de varias](#page-170-0) [ubicaciones](#page-170-0).
- Crea un mecanismo para avisar al cliente del juego cuando una sesión de juego esté lista para unirse. Durante el desarrollo, puedes sondear el estado de la sesión de juego mediante una llamada a DescribeGameSessionPlacement. Sin embargo, antes de utilizar una cola para procesar grandes volúmenes, tendrás que activar las notificaciones de eventos. Consulte [Configuración de](#page-336-0) [la notificación de eventos para la ubicación de sesiones de juego..](#page-336-0)
- (Opcional) Añade componentes de FlexMatch emparejamiento. Para obtener orientación, consulta la [guía para GameLift FlexMatch desarrolladores de Amazon.](https://docs.aws.amazon.com/gamelift/latest/flexmatchguide/match-intro.html)

## Paso 4: Configura una flota en cualquier lugar con Amazon GameLift Agent

Hasta este momento, has estado trabajando con dispositivos locales (registrados como Anywhere fleet computa) para probar e iterar los componentes del juego. El siguiente paso es configurar el tipo de flotas que necesitarás para un sistema de producción. Comience con una flota de Anywhere y añada el Amazon GameLift Agent para gestionar algunas tareas clave de administración de hosts en el entorno informático. Para obtener más información, consulte [Trabaja con el GameLift agente de](#page-215-0)  [Amazon](#page-215-0).

- Obtén el Amazon GameLift Agent y agrégalo al paquete de instalación de tu servidor de juegos. Obtenga y cree el código fuente del agente, disponible en el [repositorio Github de Amazon](https://github.com/aws/amazon-gamelift-agent) [GameLift Agent](https://github.com/aws/amazon-gamelift-agent). Coloca el JAR archivo ejecutable resultante en el mismo directorio que el ejecutable de la compilación del juego.
- Modifique el script de inicio del agente según sea necesario. Asegúrese de que el ejecutable del agente se inicie tan pronto como el equipo comience a ejecutarse. Consulte el archivo readme del repositorio del agente si necesita ayuda para instalar y ejecutar el agente en sus ordenadores de alojamiento. El comando de lanzamiento debe incluir opciones para especificar, como mínimo, el identificador de flota de Anywhere Región de AWS, una ubicación personalizada y un nombre de procesamiento.

El agente se encarga automáticamente de las siguientes tareas por usted, por lo que si ha estado gestionando estas tareas con scripts, puede eliminarlas:

- Hace llamadas RegisterCompute() para añadir el cómputo a una flota de Anywhere.
- Llamadas GetComputeAuthToken() para autenticar los servidores de juegos cuando se conectan al GameLift servicio de Amazon. El agente se encarga de obtener y actualizar el token de autenticación, que pueden utilizar todos los procesos del servidor de juegos que se ejecutan en el ordenador.
- Inicia nuevos procesos de servidor en el equipo en función de un conjunto de instrucciones de tiempo de ejecución.
- Cree una configuración de tiempo de ejecución para los ordenadores de su flota de Anywhere. Como mínimo, especifica la ruta de inicio del ejecutable de tu servidor de juegos. Puedes usar la GameLift consola de Amazon o la AWS CLI para crear o modificar las instrucciones de tiempo de ejecución de la flota. El agente sigue estas instrucciones y solicita periódicamente actualizaciones al GameLift servicio de Amazon.
- Configura o modifica la cola de sesiones de juego según sea necesario. Crea una nueva cola (o actualiza una existente) y designa un destino para la flota de Anywhere desplegada con Amazon GameLift Agent.
- Pruebe la integración del agente con sus flotas de Anywhere. Compruebe que el agente esté iniciando correctamente los procesos del servidor en función de la configuración del tiempo de ejecución.

## Paso 5: Cree una flota gestionada basada en la nube

Crea una EC2 flota GameLift gestionada por Amazon para complementar tu flota de Anywhere. Si configuraste un entorno de pruebas basado en la nube en el paso 2 para acelerar el desarrollo, planea crear una flota gestionada una vez que hayas completado la mayor parte del desarrollo y las pruebas del juego. Necesitas una flota totalmente gestionada para configurar y probar ajustes adicionales, como el escalado automático de la capacidad.

• Package la compilación de su servidor de juegos y cárguela en Amazon GameLift. Crea un script de instalación con tus archivos de compilación, tus dependencias y el software de soporte. Puede usar el mismo software de compilación tanto con su flota de Anywhere como con la gestionada. Consulte [Implemente una compilación de servidor personalizada para Amazon GameLift.](#page-246-0) Puedes subir tu compilación a Amazon GameLift mediante la consola o el AWS CLI.

Antes de subir tu versión, decide en qué Región de AWS quieres crear la flota gestionada. Debes subir la versión a la misma región. Para obtener más información sobre cómo elegir la ubicación de una flota, consult[eUbicación de la flota](#page-267-0).

- Cree una EC2 flota gestionada. Puedes usar la GameLift consola de Amazon o la AWS CLI para crear una flota gestionada. Cuando creas una flota, Amazon comienza GameLift inmediatamente a implementar tu versión de servidor de juegos como alojamiento. Puedes configurar muchos aspectos de una flota gestionada. Para obtener instrucciones, consulte [Crea una EC2 flota](#page-272-0)  [GameLift gestionada por Amazon.](#page-272-0) Como mínimo, haga lo siguiente:
	- Dé un nombre a la flota y especifique qué versión del juego cargada desea desplegar.
	- Elige instancias bajo demanda para tu flota y selecciona un tipo de instancia que esté disponible en la ubicación de tu flota. Las flotas puntuales son una opción valiosa, pero requieren un diseño y una configuración adicionales.
	- Cree una configuración de tiempo de ejecución con ajustes similares a los que utilizó con la flota Anywhere. Como mínimo, especifica la ruta de inicio del ejecutable de tu servidor de juegos.
	- Especifica la configuración del puerto para permitir que el tráfico entrante acceda a tus servidores de juegos.
- Añade la flota gestionada a tu cola de sesiones de juego compartida. Actualiza la cola del paso 4 para que incluya los destinos tanto de la flota gestionada como de la flota Anywhere desplegada con Amazon GameLift Agent.
- Prueba el alojamiento de juegos con tus flotas gestionadas. En este punto, deberías poder probar todo el ciclo de alojamiento, con un cliente de juego que solicite una sesión de juego, obtenga la información de conexión y se conecte correctamente a una sesión de juego.

## Paso 6: Personaliza tus flotas

Mientras te preparas para el lanzamiento del juego, tendrás que afinar tus soluciones de alojamiento. Algunas de las decisiones a tener en cuenta incluyen:

- En el caso de las flotas de Anywhere, automatice el proceso de inicio y cierre de las computadoras según sea necesario, incluida la instalación y ejecución del software del servidor de juegos. Reciclar los ordenadores es útil para garantizar que se actualicen periódicamente, y cerrar los ordenadores puede ahorrar costes cuando no se necesitan.
- Si tu servidor de juegos necesita comunicar otros AWS recursos, configura IAM funciones para administrar el acceso. Consulte [Comuníquese con otros AWS recursos de sus flotas.](#page-162-0)
- Determina la ubicación geográfica en la que deseas colocar los servidores de juegos. Añada ubicaciones remotas a sus flotas gestionadas. Consulte [Guía de diseño para flotas gestionadas.](#page-265-0)
- En el caso de las flotas gestionadas, considere la posibilidad de utilizar las flotas de Spot para ahorrar costes. Consulte [Tutorial: Cree una GameLift cola de Amazon con Spot Instances.](#page-340-0)
- Optimice el rendimiento de la flota seleccionando las configuraciones de los recursos informáticos y, a continuación, configure las instrucciones de tiempo de ejecución para ejecutar la cantidad óptima de procesos de servidor por proceso. Haga esto tanto para las flotas de Anywhere como para las flotas gestionadas. Consulte [Administración de la forma en que Amazon GameLift lanza](#page-269-0) [los servidores de juegos](#page-269-0).
- Experimenta con las opciones de ubicación de las sesiones de juego para las flotas gestionadas, incluida la personalización de los ajustes de priorización. Consulte [Diseño de colas de sesiones de](#page-321-0)  [juego](#page-321-0).
- En el caso de las flotas gestionadas, configura un escalado automático de la capacidad para satisfacer la demanda prevista de los jugadores. Consulte [Ampliar la capacidad de alojamiento de](#page-349-0)  [juegos con Amazon GameLift](#page-349-0).
- Para las flotas de Anywhere, cree mecanismos para gestionar el escalado de capacidad manual o automatizado a fin de satisfacer la demanda prevista de los jugadores.
- Diseñe e implemente la conmutación por error a otros recursos si es necesario. Configure flotas en espera en otras Regiones de AWS y modifique las colas y el escalado automático para gestionar las conmutaciones por error si es necesario.
- Configure las herramientas de observabilidad del alojamiento, incluidos los análisis y el registro. Consulte [Supervisión de Amazon GameLift](#page-374-0). Cree grupos de métricas para agregar los análisis de todos sus recursos de alojamiento.

• Automatice su implementación mediante [la infraestructura como código \(IaC\).](https://docs.aws.amazon.com/whitepapers/latest/introduction-devops-aws/infrastructure-as-code.html) Consulte [Administrar](#page-365-0)  [los recursos GameLift de alojamiento de Amazon mediante AWS CloudFormation.](#page-365-0)

Amazon GameLift admite el uso de AWS CloudFormation plantillas para cualquier configuración específica de la implementación. También puedes usar el AWS Cloud Development Kit (AWS CDK) para definir tus GameLift recursos de Amazon. Para obtener más información sobre el AWS CDK, consulte la [Guía para AWS Cloud Development Kit \(AWS CDK\) desarrolladores.](https://docs.aws.amazon.com/cdk/v2/guide/)

Para gestionar el despliegue de sus AWS CloudFormation pilas, le recomendamos que utilice herramientas y servicios de integración y entrega continuas (CI/CD), como: AWS CodePipeline Estas herramientas te ayudan a implementarlas automáticamente o con aprobación cada vez que crees un servidor de juegos binario. Con una herramienta o un servicio de CI/CD, el despliegue de recursos para una nueva versión del servidor de juegos puede tener el siguiente aspecto:

- Construye y prueba el binario de tu servidor de juegos.
- Sube el archivo binario a Amazon GameLift.
- Implemente nuevas flotas con la nueva versión.
- Añade las nuevas flotas a tu lista de sesiones de juego y elimina las flotas de la versión de compilación anterior.
- Cuando las flotas de la versión anterior ya no alberguen sesiones de juego activas, elimina las AWS CloudFormation pilas de esas flotas.

# Preparando juegos para Amazon GameLift

Prepara tus juegos multijugador para alojarlos en Amazon GameLift. Integre las funciones de GameLift alojamiento de Amazon en sus proyectos de juegos y cree su servidor de juegos y sus servidores cliente. Configura un entorno de pruebas hospedado para respaldar el desarrollo y las pruebas rápidas e iterativas de juegos.

Temas

- [Integración de juegos con servidores de juegos personalizados](#page-150-0)
- [Diseño del servicio de cliente de juegos](#page-200-0)
- [Prepárese para el desarrollo iterativo con Amazon GameLift Anywhere](#page-204-0)
- [Pruebe su integración con Amazon GameLift Local](#page-217-0)
- [Adición del emparejamiento de FlexMatch](#page-226-0)
- [Obtenga datos de flota para una GameLift instancia de Amazon](#page-227-0)
- [Integración de juegos con Amazon GameLift Realtime Servers](#page-228-0)

# <span id="page-150-0"></span>Integración de juegos con servidores de juegos personalizados

Amazon GameLift proporciona un conjunto completo de herramientas para preparar tus juegos multijugador y servidores de juegos personalizados para que se ejecuten en Amazon GameLift. Amazon GameLift SDKs contiene las bibliotecas necesarias para que los clientes y servidores del juego se comuniquen con Amazon GameLift. Para obtener más información sobre ellas SDKs y dónde conseguirlas, consult[aObtenga las herramientas de GameLift desarrollo de Amazon](#page-52-0).

Los temas de esta sección contienen instrucciones detalladas sobre cómo añadir la GameLift funcionalidad de Amazon al cliente y al servidor del juego antes de implementarla en Amazon GameLift.

Temas

- [Interacciones entre Amazon GameLift y el servidor de cliente del juego](#page-151-0)
- [Integración del servidor de juegos con Amazon GameLift](#page-156-0)
- [Integración del cliente de juegos con Amazon GameLift](#page-166-0)
- [Motores de juegos y Amazon GameLift](#page-173-0)

# <span id="page-151-0"></span>Interacciones entre Amazon GameLift y el servidor de cliente del juego

En este tema se describen las interacciones entre un cliente de juegos, un servicio de backend, un servidor de juegos y Amazon GameLift.

El siguiente diagrama muestra las interacciones entre el cliente de juegos, el servicio de backend, el SDK de Amazon GameLift, el servidor de juegos EC2 administrado, el SDK del servidor de Amazon GameLift y Amazon GameLift. Para obtener una descripción detallada de las interacciones mostradas, consulte las siguientes secciones de esta página.

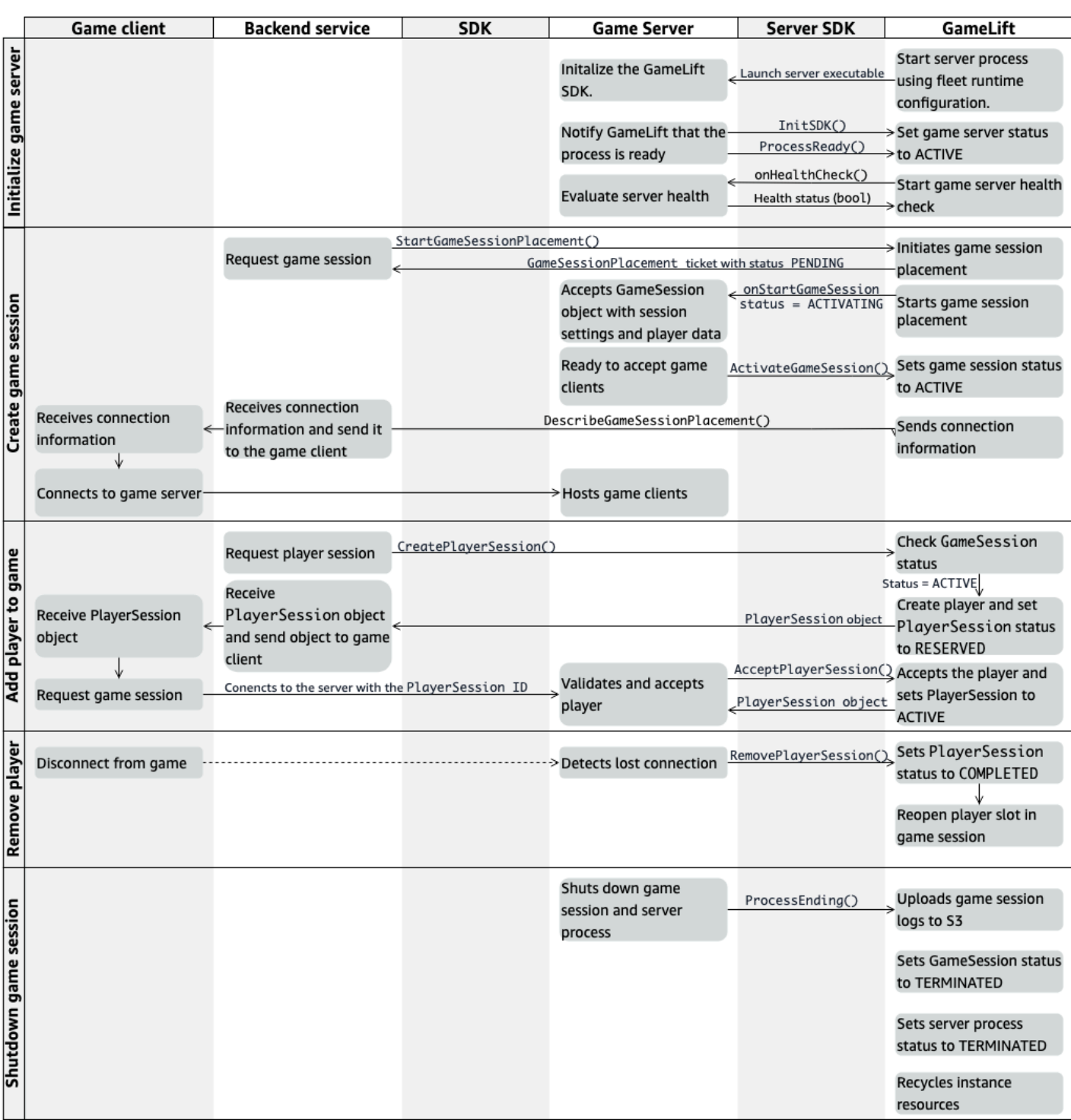

## Inicialización de un servidor de juegos

Los siguientes pasos describen las interacciones que se producen al preparar el servidor de juegos para albergar sesiones de juego.

- 1. Amazon GameLift inicia el archivo ejecutable del servidor en una instancia de Amazon Elastic Compute Cloud (Amazon EC2) (Amazon EC2).
- 2. El servidor de juegos llama a los siguientes elementos:
	- a. InitSDK() para inicializar el SDK del servidor.
	- b. ProcessReady() para comunicar que la sesión de juego está lista, la información de la conexión y la ubicación de los archivos de registro de la sesión de juego.

A continuación, el proceso del servidor espera a que Amazon GameLift le devuelva la llamada.

- 3. Amazon GameLift actualiza el estado del proceso del servidor a ACTIVE para habilitar la ubicación de las sesiones de juego.
- 4. Amazon GameLift comienza a solicitar la devolución de llamada de onHealthCheck y continúa realizando la llamada periódicamente mientras el proceso del servidor está activo. El proceso del servidor puede informar sobre el estado en el plazo de un minuto.

### Crear una sesión de juego.

Una vez inicializado el servidor de juegos, se producen las siguientes interacciones al crear sesiones de juego para alojar a los jugadores.

- 1. El servicio de backend llama a la operación del SDK StartGameSessionPlacement().
- 2. Amazon GameLift crea un nuevo ticket GameSessionPlacement con el estado PENDING y lo devuelve al servicio de backend.
- 3. El servicio de backend obtiene el estado de un ticket de ubicación a partir de una cola. Para obtener más información, consulte [Configuración de la notificación de eventos para la ubicación](#page-336-0) [de sesiones de juego..](#page-336-0)
- 4. Amazon GameLift inicia la ubicación de las sesiones de juego mediante la selección una flota adecuada y la búsqueda de un proceso de servidor activo en una flota con 0 sesiones de juego. Cuando Amazon GameLift localiza un proceso de servidor, Amazon GameLift realiza el siguiente procedimiento:
	- a. Crea un objeto GameSession con la configuración de la sesión del juego y los datos del jugador a partir de la solicitud de ubicación con un estado ACTIVATING.
- b. Invoca la devolución de llamada de onStartGameSession del proceso del servidor. Amazon GameLift transfiere información al objeto GameSession que indica que el proceso del servidor puede configurar la sesión de juego.
- c. Cambia el número de sesiones de juego del proceso del servidor a 1.
- 5. El proceso del servidor ejecuta la función de devolución de llamada de onStartGameSession. Cuando el proceso del servidor está listo para aceptar las conexiones del jugador, llama a ActivateGameSession() y espera las conexiones de los jugadores.
- 6. Amazon GameLift actualiza el objeto GameSession con información de conexión para el proceso del servidor (esa información incluye la configuración de puerto de la que se informó con ProcessReady()). Amazon GameLift también cambia el estado a ACTIVE.
- 7. El servicio de backend llama a DescribeGameSessionPlacement() para detectar el estado actualizado del ticket. A continuación, el servicio de backend utiliza la información de conexión para conectar el cliente del juego con el proceso del servidor y unirse a la sesión de juego.

## Adición de un jugador a un juego

Esta secuencia describe el proceso de adición de un jugador a una sesión de juego existente. También se pueden solicitar sesiones de jugador como parte de una solicitud de ubicación de sesión de juego.

- 1. El servicio de backend llama a la operación de la API del cliente CreatePlayerSession() con un ID de sesión de juego.
- 2. Amazon GameLift comprueba el estado de la sesión de juego (debe ser ACTIVE) y busca una ranura de jugador abierta en la sesión de juego. Si hay una ranura disponible, Amazon GameLift realiza el siguiente procedimiento:
	- a. Crea un objeto PlayerSession nuevo y establece el estado en RESERVED.
	- b. Responde a la solicitud de servicio de backend con el objeto PlayerSession.
- 3. El servicio de backend conecta el cliente de juegos directamente con el proceso del servidor con el ID de sesión de jugador.
- 4. El servidor llama a la operación de la API de servidor AcceptPlayerSession() para validar el ID de sesión de jugador. Si se valida, Amazon GameLift transfiere el objeto PlayerSession al proceso del servidor. A continuación, el proceso del servidor acepta o rechaza la conexión.
- 5. Amazon GameLift realiza uno de los siguientes procedimientos:
- a. Si se acepta la conexión, Amazon GameLift establece el estado PlayerSession en ACTIVE.
- b. Si no se recibe respuesta en un plazo de 60 segundos de la llamada CreatePlayerSession() original del servidor de backend, Amazon GameLift cambia el estado de PlayerSession a TIMEDOUT y vuelve a abrir la ranura de jugador en la sesión de juego.

## Eliminación de un jugador

Cuando se eliminan jugadores de una sesión de juego para crear espacio para que se unan nuevos jugadores, se producen las siguientes interacciones.

- 1. Un jugador se desconecta del juego.
- 2. El servidor detecta la pérdida de conexión y llama a la acción de la API de servidor RemovePlayerSession().
- 3. Amazon GameLift cambia el estado PlayerSession a COMPLETED y vuelve a abrir la ranura del jugador en la sesión de juego.

## Cierre de la sesión de juego

Esta secuencia de interacciones se produce cuando un proceso del servidor cierra la sesión de juego actual.

- 1. El servidor cierra la sesión de juego y el servidor.
- 2. El servidor llama a ProcessEnding() en Amazon GameLift.
- 3. Amazon GameLift realiza el siguiente procedimiento:
	- a. Carga registros de sesión de juego en Amazon Simple Storage Service (Amazon S3).
	- b. Cambia el estado GameSession a TERMINATED.
	- c. Cambia el estado del proceso del servidor a TERMINATED.
	- d. Recicla los recursos de la instancia.

## <span id="page-156-0"></span>Integración del servidor de juegos con Amazon GameLift

Una vez que el servidor de juegos personalizado se haya implementado y ejecutado en las instancias de Amazon GameLift, debe poder interactuar con Amazon GameLift (y posiblemente con otros recursos). En esta sección se describe cómo integrar su software de servidor de juegos con Amazon GameLift

#### **a** Note

Estas instrucciones dan por sentado que ha creado una Cuenta de AWS y que ya tiene un proyecto de servidor de juegos.

Los siguientes temas describen cómo administrar las siguientes tareas de integración:

- Establecer la comunicación entre Amazon GameLift y tus servidores de juegos.
- Generar y utilizar un certificado TLS para establecer una conexión segura entre el cliente y el servidor de juegos.
- Proporcionar permisos para que el software del servidor de juegos interactúe con otros recursos de AWS.
- Permitir que los procesos del servidor de juegos obtengan información sobre la flota en la que se ejecutan.

#### Temas

- [Añade Amazon GameLift a tu servidor de juegos](#page-156-1)
- [Comuníquese con otros AWS recursos de sus flotas](#page-162-0)

## <span id="page-156-1"></span>Añade Amazon GameLift a tu servidor de juegos

Tu servidor de juegos personalizado debe comunicarse con Amazon GameLift, ya que cada proceso del servidor de juegos debe poder responder a los eventos que GameLift inicia Amazon. Tu servidor de juegos también debe mantener a Amazon GameLift informado sobre el estado del proceso del servidor y las conexiones de los jugadores. Para obtener más información sobre cómo el servidor de juegos, el servicio de backend, el cliente del juego y Amazon GameLift trabajan juntos para administrar el alojamiento de juegos, consult[aInteracciones entre Amazon GameLift y el servidor de](#page-151-0) [cliente del juego.](#page-151-0)

Para preparar tu servidor de juegos para interactuar con Amazon GameLift, añade el Amazon GameLift Server SDK a tu proyecto de servidor de juegos e incorpora la funcionalidad descrita en este tema. El servidor SDK está disponible en varios idiomas. Para obtener más información sobre Amazon GameLift ServerSDK, consulte[Obtenga las herramientas de GameLift desarrollo de](#page-52-0) [Amazon](#page-52-0).

SDKAPIReferencias de servidores:

- [GameLift Servidor Amazon SDK 5.x para C++](#page-472-0)
- [GameLift Servidor Amazon SDK 5.x para C# y Unity](#page-524-0)
- [GameLift Servidor Amazon SDK 5.x para Unreal Engine](#page-595-0)
- [GameLift Servidor Amazon SDK para Go](#page-567-0)

Inicialización del proceso del servidor

Agrega código para establecer la comunicación con Amazon GameLift e informar que el proceso del servidor está listo para albergar una sesión de juego. Este código debe ejecutarse antes que cualquier GameLift código de Amazon.

- 1. Inicialice el GameLift API cliente de Amazon llamandoInitSdk(). Para inicializar un proceso de servidor de juegos que se ejecuta en una EC2 instancia GameLift gestionada por Amazon, usa el predeterminado InitSDK() ([C++](#page-474-0)) ([C#](#page-526-0)) [\(Unreal\)](#page-597-0) [\(Go](#page-569-0)) [\(C++](#page-649-0)) sin parámetros. Amazon GameLift se conecta automáticamente a Amazon GameLift por ti. Para inicializar un proceso de servidor de juegos que se ejecuta en Amazon GameLift Anywhere recurso de cómputo, llama InitSdk() con lo siguiente: ServerParameters
	- El URL del websocket utilizado para conectarse a tu servidor de juegos.
	- El ID del proceso utilizado para alojar su servidor de juegos.
	- El ID del proceso utilizado para alojar los procesos del servidor de juegos.
	- El identificador de la GameLift flota que contiene tu Amazon GameLift Anywhere computar.
	- El token de autorización generado por la GameLift operación de Amazon[GetComputeAuthToken](https://docs.aws.amazon.com/gamelift/latest/apireference/API_GetComputeAuthToken.html).
- 2. Notifica a Amazon de GameLift que un proceso de servidor está listo para alojar una sesión de juego. Llama a ProcessReady() [\(C++\)](#page-476-0) [\(C#](#page-527-0)) ([Unreal](#page-599-0)) [\(Go](#page-571-0)) con la siguiente información. Tenga en cuenta que debe llamar a ProcessReady() solo una vez por proceso del servidor.
- El número de puerto que utiliza el proceso del servidor. El servicio de backend proporciona el número de puerto y una dirección IP a los clientes del juego para que se conecten al proceso del servidor y se unan a una sesión de juego.
- La ubicación de los archivos, como los registros de sesiones de juegos, que quieres que conserve Amazon GameLift. El proceso del servidor genera esos archivos durante una sesión de juego. Se almacenan temporalmente en la instancia en la que se ejecuta el proceso del servidor y se pierden cuando la instancia se cierra. Todos los archivos que publiques se subirán a Amazon GameLift. Puedes acceder a estos archivos a través de la [GameLift consola de Amazon](https://console.aws.amazon.com/gamelift) o llamando a la GameLift API operación Amazon [GetGameSessionLogUrl\(\).](https://docs.aws.amazon.com/gamelift/latest/apireference/API_GetGameSessionLogUrl.html)
- Procesa los nombres de las funciones de devolución de llamadas a las que Amazon GameLift puede llamar a tu servidor. El servidor de juegos debe implementar las siguientes funciones. [Para obtener más información, consulte \(](#page-699-0)[C++](#page-493-0)[\) \(](#page-699-0)[C#](#page-541-0)[\) \(U](#page-699-0)[nrea](#page-615-0)[l\) \(G](#page-699-0)[o](#page-584-0)[\) \(C++\).](#page-699-0)
	- (Opcional)onHealthCheck: Amazon GameLift llama a esta función con regularidad para solicitar al servidor un informe de estado de salud.
	- onStartGameSession— Amazon GameLift llama a esta función en respuesta a la solicitud del cliente [CreateGameSession\(\)](https://docs.aws.amazon.com/gamelift/latest/apireference/API_CreateGameSession.html).
	- onProcessTerminate— Amazon GameLift fuerza el proceso del servidor a detenerse, lo que permite que se cierre sin problemas.
	- (Opcional)onUpdateGameSession: Amazon GameLift envía un objeto de sesión de juego actualizado al servidor del juego o proporciona una actualización de estado en una solicitud de reabastecimiento de partidas. La función [FlexMatch de relleno](https://docs.aws.amazon.com/gamelift/latest/flexmatchguide/match-backfill.html) requiere esta devolución de llamada.

También puedes configurar un servidor de juegos para acceder de forma segura a AWS los recursos que te pertenecen o controlas. Para obtener más información, consulte [Comuníquese](#page-162-0)  [con otros AWS recursos de sus flotas.](#page-162-0)

Notificación del estado del proceso del servidor (opcional)

Añada código a su servidor de juegos para implementar la función de devolución de llamada onHealthCheck(). Amazon GameLift invoca este método de devolución de llamada periódicamente para recopilar estadísticas de salud. Al implementar esta función de devolución de llamada, realice el siguiente procedimiento:

- Evalúe el estado del proceso del servidor. Por ejemplo, puede informar de que el proceso del servidor no está en buen estado si alguna dependencia externa ha fallado.
- Complete la evaluación del estado y responda a la devolución de llamada en un plazo de 60 segundos. Si Amazon GameLift no recibe una respuesta en ese momento, automáticamente considerará que el proceso del servidor no está funcionando correctamente.
- Devuelva un valor booleano: true para buen estado y false para mal estado.

Si no implementas una llamada de control de estado, Amazon GameLift considerará que el proceso del servidor está en buen estado, a menos que el servidor no responda.

Amazon GameLift utiliza el estado de los procesos del servidor para acabar con los procesos en mal estado y liberar recursos. Si un proceso del servidor sigue informando que no funciona correctamente o no responde durante tres controles de estado consecutivos, Amazon GameLift podría cerrar el proceso e iniciar uno nuevo. Amazon GameLift recopila métricas sobre el estado de los procesos de los servidores de una flota.

#### (Opcional) Obtenga un TLS certificado

Si el proceso del servidor se ejecuta en una flota que tiene activada la generación de TLS certificados, puedes recuperar el TLS certificado para establecer una conexión segura con un cliente del juego y cifrar la comunicación entre el cliente y el servidor. En la instancia se almacena una copia del certificado. [Para obtener la ubicación del archivo, llama a](#page-690-0) GetComputeCertificate()[\(C++\)](#page-489-0) [\(C#\) \(U](#page-690-0)[nreal](#page-612-0)[\) \(](#page-690-0)[G](#page-580-0)[o\) \(C++\).](#page-690-0)

#### Inicio de una sesión de juego

Añada código para implementar la función de devolución de llamada onStartGameSession. Amazon GameLift invoca esta devolución de llamada para iniciar una sesión de juego en el servidor.

La onStartGameSession función toma un [GameSessiono](https://docs.aws.amazon.com/gamelift/latest/apireference/API_GameSession.html)bjeto como parámetro de entrada. Este objeto incluye información clave de la sesión de juego, como el número máximo de jugadores. También puede incluir datos del juego y de los jugadores. Durante el proceso de implementación de la función se deben realizar las siguientes tareas:

- Inicie acciones para crear una nueva sesión de juego en función de las propiedades de GameSession. Como mínimo, el servidor de juegos debe asociar el ID de sesión del juego, al que los clientes del juego hacen referencia cuando se conectan al proceso del servidor.
- Procese los datos del juego y de los jugadores según sea necesario. Esos datos se encuentran en el objeto GameSession.

• Notifica a Amazon GameLift cuando haya una nueva sesión de juego lista para aceptar jugadores. [Llama a la API operación del servidor](#page-688-0) ActivateGameSession()([C++](#page-481-0)) ([C#](#page-529-0)) [\(Unreal\)](#page-601-0) [\(Go](#page-573-0)) [\(C+](#page-644-0) [+](#page-644-0)[\).](#page-688-0) En respuesta a una llamada exitosa, Amazon GameLift cambia el estado de la sesión del juego aACTIVE.

Validación de un jugador nuevo (opcional)

Si realiza un seguimiento del estado de las sesiones de los jugadores, añada un código para validar un jugador nuevo cuando se conecte a un servidor de juegos. Amazon GameLift rastrea a los jugadores actuales y a las tragaperras de sesión de juego disponibles.

Para la validación, el cliente del juego que solicite acceso a la sesión de juego debe incluir un ID de sesión del jugador. Amazon genera GameLift automáticamente este identificador cuando un jugador solicita unirse a una partida mediante [StartGameSessionPlacement\(\)](https://docs.aws.amazon.com/gamelift/latest/apireference/API_StartGameSessionPlacement.html) o [StartMatchmaking\(\)](https://docs.aws.amazon.com/gamelift/latest/apireference/API_StartMatchmaking.html). La sesión del jugador reserva entonces un espacio libre en una sesión de juego.

Cuando el proceso del servidor del juego recibe una solicitud de conexión con el cliente del juego, llama a AcceptPlayerSession() ([C++](#page-484-0)) [\(C#\)](#page-532-0) [\(Unreal](#page-604-0)) ([Go\)](#page-575-0) [\(C++\)](#page-643-0) con el identificador de sesión del jugador. En respuesta, Amazon GameLift verifica que el ID de sesión del jugador corresponde a un espacio abierto reservado en la sesión de juego. Una vez que Amazon GameLift valida el identificador de sesión del jugador, el proceso del servidor acepta la conexión. A continuación, el jugador puede unirse a la sesión de juego. Si Amazon GameLift no valida el identificador de sesión del jugador, el proceso del servidor deniega la conexión.

Notificación de la finalización de una sesión de jugador (opcional)

Si estás rastreando el estado de las sesiones de los jugadores, añade un código para notificar a Amazon GameLift cuando un jugador abandone la sesión de juego. Este código debe ejecutarse siempre que el proceso del servidor detecte la interrupción de una conexión. Amazon GameLift utiliza esta notificación para hacer un seguimiento de los jugadores actuales y de las máquinas tragamonedas disponibles en la sesión de juego.

Para gestionar las conexiones interrumpidas, añade en tu código una llamada a la API operación del servidor RemovePlayerSession() ([C++](#page-485-0)) [\(C#\)](#page-533-0) [\(Unreal](#page-606-0)) ([Go\)](#page-576-0) [\(C++\)](#page-654-0) con el identificador de sesión del jugador correspondiente.

#### Finalización de una sesión de juego

Añade código a la secuencia de cierre del proceso del servidor para avisar a Amazon GameLift de la finalización de una sesión de juego. Para reciclar y actualizar los recursos de alojamiento, Amazon GameLift cierra los procesos del servidor una vez finalizada la sesión de juego.

#### [Al iniciar el código de cierre del proceso del servidor, llama a la API operación del servidor](#page-691-0)

ProcessEnding()[\(C](#page-691-0)[++](#page-480-0)[\) \(C#\) \(U](#page-691-0)[nreal](#page-600-0)[\) \(](#page-691-0)[G](#page-572-0)[o\) g \(C++\).](#page-691-0) Esta llamada notifica a Amazon GameLift que el proceso del servidor se está cerrando. Amazon GameLift cambia el estado de la sesión del juego y el estado del proceso del servidor aTERMINATED. Después de llamar a ProcessEnding(), es seguro que el proceso se cierre.

Respuesta a una notificación de cierre del proceso del servidor

Agrega un código para cerrar el proceso del servidor en respuesta a una notificación de Amazon GameLift. Amazon GameLift envía esta notificación cuando el proceso del servidor informa constantemente de que no está funcionando o si la instancia en la que se está ejecutando el proceso del servidor está finalizando. Amazon GameLift puede detener una instancia como parte de un evento de reducción de la capacidad o en respuesta a una interrupción de una instancia puntual.

Para gestionar una notificación de cierre, realice los siguientes cambios en el código del servidor de juegos:

- Implemente la función de devolución de llamada onProcessTerminate(). Esta función debe llamar al código que apaga el proceso del servidor. Cuando Amazon GameLift invoca esta operación, las interrupciones de las instancias puntuales se notifican con dos minutos de antelación. El aviso proporciona al proceso del servidor tiempo para desconectar a los jugadores de forma correcta, mantener los datos de estado del juego y realizar otras tareas de limpieza.
- Llama a la API operación del servidor GetTerminationTime() ([C++\)](#page-483-0) ([C#](#page-531-0)) ([Unreal\)](#page-603-0) [\(Go](#page-574-0)) (C+ +) de cierre del servidor del juego. Si Amazon GameLift ha emitido una llamada para detener el proceso del servidor, GetTerminationTime() devuelve el tiempo de finalización estimado.
- [Al principio del código de cierre del servidor de juegos, llama a la API operación del servidor](#page-691-0) ProcessEnding()[\(C](#page-691-0)[++](#page-480-0)[\) \(C#\) \(U](#page-691-0)[nreal](#page-600-0)[\) \(](#page-691-0)[G](#page-572-0)[o\) \(C](#page-691-0)[+](#page-649-1)[+\).](#page-691-0) Esta llamada notifica a Amazon GameLift que el proceso del servidor se está cerrando y, a GameLift continuación, Amazon cambia el estado del proceso del servidor a. TERMINATED Después de llamar a ProcessEnding(), es seguro que el proceso se cierre.

### <span id="page-162-0"></span>Comuníquese con otros AWS recursos de sus flotas

Al crear una compilación de servidor de juegos para desplegarla en GameLift las flotas de Amazon, es posible que desee que las aplicaciones de la compilación de su juego se comuniquen de forma directa y segura con otros AWS recursos de su propiedad. Dado que Amazon GameLift gestiona tus flotas de alojamiento de juegos, debes conceder a Amazon un acceso GameLift limitado a estos recursos y servicios.

Entre los ejemplos de escenarios se incluyen los siguientes:

- Utiliza un CloudWatch agente de Amazon para recopilar métricas, registros y trazas de EC2 las flotas gestionadas y Anywhere flotas.
- Envía los datos del registro de instancias a Amazon CloudWatch Logs.
- Obtención de archivos de juegos almacenados en un bucket de Amazon Simple Storage Service (Amazon S3).
- Lectura y escritura de datos de juegos (como el inventario o los modos de juego) almacenados en una base de datos de Amazon DynamoDB u otro servicio de almacenamiento de datos.
- Envíe señales directamente a una instancia mediante Amazon Simple Queue Service (AmazonSQS).
- Acceda a los recursos personalizados que se implementan y ejecutan en Amazon Elastic Compute Cloud (AmazonEC2).

Amazon GameLift admite los siguientes métodos para establecer el acceso:

- [Acceda a AWS los recursos con un IAM rol](#page-162-1)
- [Acceda a AWS los recursos mediante la VPC interconexión](#page-166-1)

#### <span id="page-162-1"></span>Acceda a AWS los recursos con un IAM rol

Use un IAM rol para especificar quién puede acceder a sus recursos y establecer límites a ese acceso. Las partes de confianza pueden «asumir» un rol y obtener credenciales de seguridad temporales que les autoricen a interactuar con los recursos. Cuando las partes realicen API solicitudes relacionadas con el recurso, deben incluir las credenciales.

Para configurar el acceso controlado por un IAM rol, lleve a cabo las siguientes tareas:

1. [Cree el IAM rol](#page-163-0)

2. [Modificación de las aplicaciones para adquirir credenciales](#page-163-1)

3. [Asocie una flota al IAM rol](#page-166-2)

#### <span id="page-163-0"></span>Cree el IAM rol

En este paso, creas un IAM rol, con un conjunto de permisos para controlar el acceso a tus AWS recursos y una política de confianza que otorga a Amazon GameLift derechos para usar los permisos del rol.

Para obtener instrucciones sobre cómo configurar el IAM rol, consulte[Configurar un rol IAM de](#page-47-0) [servicio para Amazon GameLift](#page-47-0). Al crear la política de permisos, elija servicios, recursos y acciones específicos con los que deben trabajar sus aplicaciones. Como práctica recomendada, limite el ámbito de los permisos tanto como sea posible.

Tras crear el rol, anote el nombre del recurso de Amazon del rol (ARN). Necesitarás el rol ARN durante la creación de la flota.

<span id="page-163-1"></span>Modificación de las aplicaciones para adquirir credenciales

En este paso, debe configurar las aplicaciones para que adquieran credenciales de seguridad para el IAM rol y las usen al interactuar con sus AWS recursos. Consulta la siguiente tabla para determinar cómo modificar tus aplicaciones en función de (1) el tipo de aplicación y (2) la SDK versión del servidor que utilice tu juego para comunicarse con Amazon GameLift.

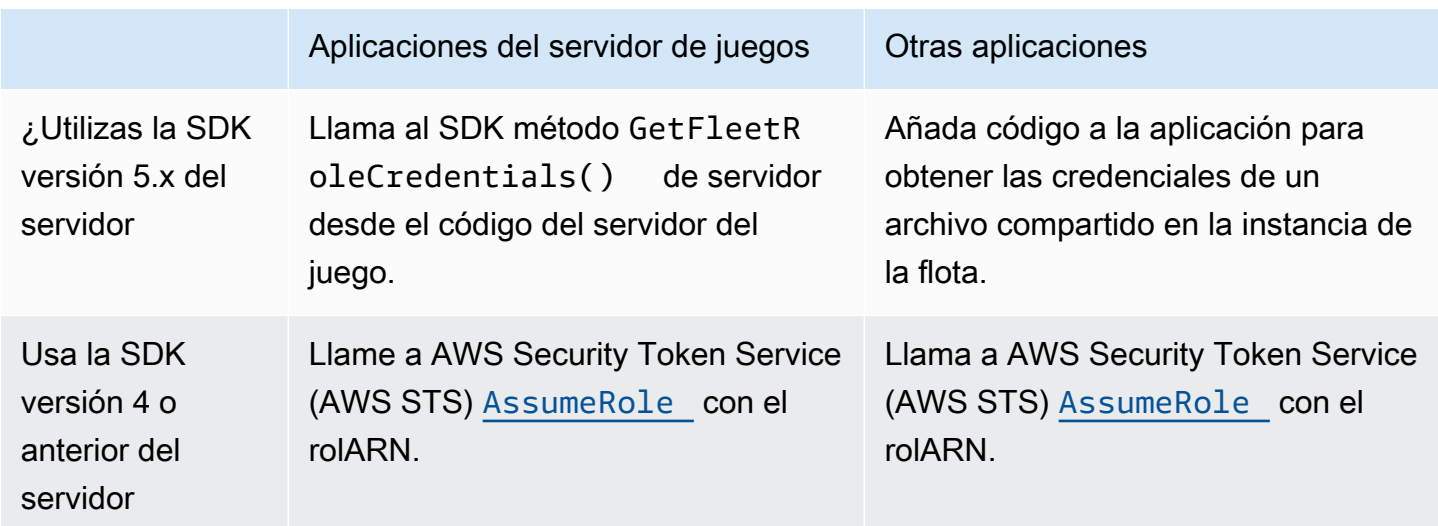

En el caso de los juegos integrados con el servidor SDK 5.x, este diagrama ilustra cómo las aplicaciones de la versión de juego implementada pueden adquirir credenciales para el IAM rol.

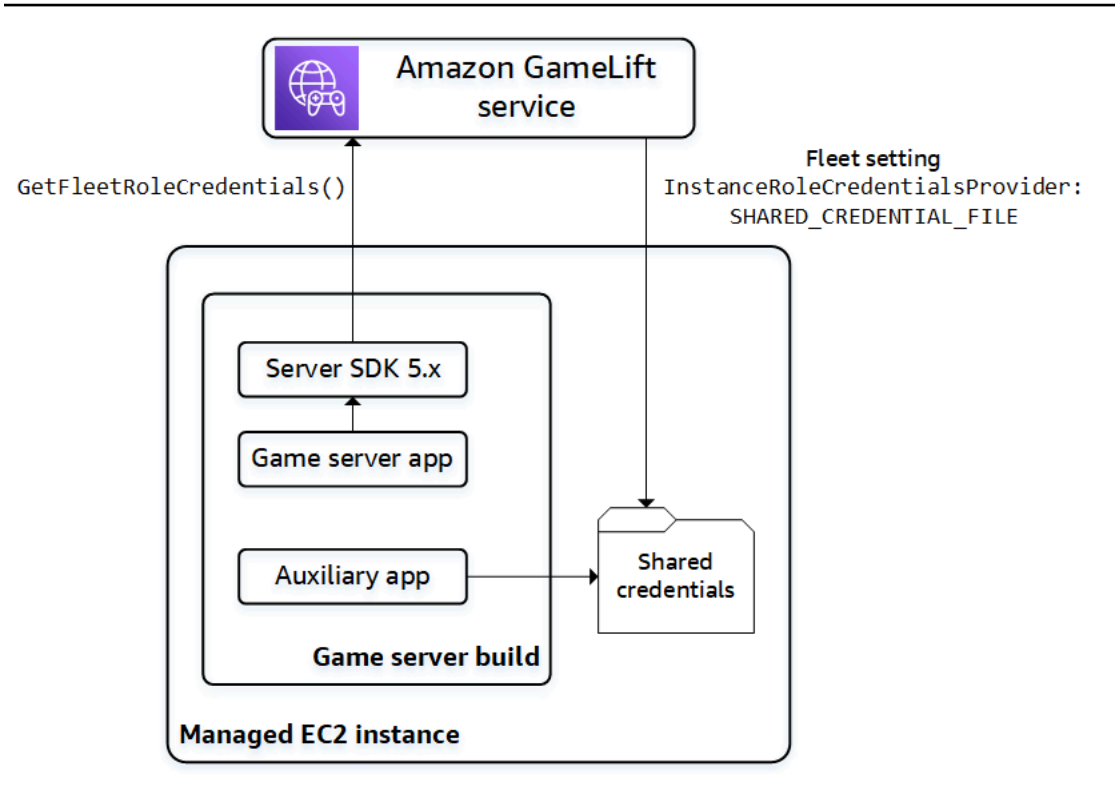

### Llame **GetFleetRoleCredentials()** (servidor SDK 5.x)

En el código de tu servidor de juegos, que ya debería estar integrado con el GameLift servidor de Amazon SDK 5.x, llama a GetFleetRoleCredentials ([C++\)](#page-489-1) ([C#](#page-538-0)) [\(Unreal\)](#page-613-0) [\(Go](#page-581-0)) para recuperar un conjunto de credenciales temporales. Cuando las credenciales caduquen, puede actualizarlas con otra llamada a GetFleetRoleCredentials.

Usa credenciales compartidas (servidor 5.x) SDK

En el caso de las aplicaciones que no sean de servidor y que se desplieguen con compilaciones de servidores de juegos que utilicen el servidor SDK 5.x, añada código para obtener y utilizar las credenciales almacenadas en un archivo compartido. Amazon GameLift genera un perfil de credenciales para cada instancia de flota. Las credenciales están disponibles para que las utilicen todas las aplicaciones de la instancia. Amazon actualiza GameLift continuamente las credenciales temporales.

Debe configurar una flota para generar el archivo de credenciales compartidas al crear la flota.

En cada aplicación que necesite utilizar el archivo de credenciales compartido, especifique la ubicación del archivo y el nombre del perfil de la siguiente manera:

Windows:

```
[credentials]
shared_credential_profile= "FleetRoleCredentials"
shared_credential_file= "C:\\Credentials\\credentials"
```
Linux:

```
[credentials]
shared_credential_profile= "FleetRoleCredentials"
shared_credential_file= "/local/credentials/credentials"
```
Ejemplo: configurar un CloudWatch agente para recopilar métricas para las instancias de la GameLift flota de Amazon

Si quieres utilizar un CloudWatch agente de Amazon para recopilar métricas, registros y seguimientos de tus GameLift flotas de Amazon, utiliza este método para autorizar al agente a emitir los datos a tu cuenta. En este escenario, realice los pasos siguientes:

- 1. Recupera o escribe el config.json archivo del CloudWatch agente.
- 2. Actualice el archivo common-config.toml del agente para identificar el nombre del archivo de credenciales y el nombre del perfil, tal y como se describió previamente.
- 3. Configure el script de instalación del servidor de juegos para instalar e iniciar el CloudWatch agente.

#### Utilice **AssumeRole()** (servidor SDK 4)

Agregue código a sus aplicaciones para asumir el IAM rol y obtener credenciales para interactuar con sus AWS recursos. Cualquier aplicación que se ejecute en una instancia de la GameLift flota de Amazon con un servidor SDK 4 o anterior puede asumir la IAM función.

En el código de la aplicación, antes de acceder a un AWS recurso, la aplicación debe llamar a la [AssumeRole](https://docs.aws.amazon.com/STS/latest/APIReference/API_AssumeRole.html) API operación AWS Security Token Service (AWS STS) y especificar la funciónARN. Esta operación devuelve un conjunto de credenciales temporales que autorizan a la aplicación a acceder al AWS recurso. Para obtener más información, consulte [Uso de credenciales temporales](https://docs.aws.amazon.com/IAM/latest/UserGuide/id_credentials_temp_use-resources.html)  [con AWS recursos](https://docs.aws.amazon.com/IAM/latest/UserGuide/id_credentials_temp_use-resources.html) en la Guía del IAM usuario.

#### <span id="page-166-2"></span>Asocie una flota al IAM rol

Una vez que hayas creado el IAM rol y actualizado las aplicaciones de la versión de tu servidor de juegos para obtener y usar las credenciales de acceso, podrás implementar una flota. Al configurar la nueva flota, establezca los siguientes parámetros:

- [InstanceRoleArn—](https://docs.aws.amazon.com/gamelift/latest/apireference/API_FleetAttributes.html#gamelift-Type-FleetAttributes-InstanceRoleArn) Defina este parámetro como el ARN del IAM rol.
- [InstanceRoleCredentialsProvider](https://docs.aws.amazon.com/gamelift/latest/apireference/API_FleetAttributes.html#gamelift-Type-FleetAttributes-InstanceRoleCredentialsProvider) Para solicitar GameLift a Amazon que genere un archivo de credenciales compartido para cada instancia de flota, defina este parámetro enSHARED\_CREDENTIAL\_FILE.

<span id="page-166-1"></span>Debe establecer esos valores al crear la flota. No se podrán actualizar más tarde.

Acceda a AWS los recursos mediante la VPC interconexión

Puede utilizar la interconexión de Amazon Virtual Private Cloud (AmazonVPC) para comunicarse entre las aplicaciones que se ejecutan en una GameLift instancia de Amazon y otro AWS recurso. A VPC es una red privada virtual que usted define e incluye un conjunto de recursos administrados a través de su Cuenta de AWS. Cada GameLift flota de Amazon tiene la suya propiaVPC. Con VPC la interconexión, puedes establecer una conexión de red directa entre tu flota y el VPC resto de tus AWS recursos.

Amazon GameLift agiliza el proceso de configuración de conexiones entre VPC pares para tus servidores de juegos. Gestiona las solicitudes de interconexión, actualiza la tablas de ruteo y configura las conexiones según sea necesario. Para obtener instrucciones sobre cómo configurar la interconexión VPC en tus servidores de juegos, consulta. [Emparejamiento de VPC para Amazon](#page-298-0)  **[GameLift](#page-298-0)** 

## <span id="page-166-0"></span>Integración del cliente de juegos con Amazon GameLift

En los temas de esta sección se describe la funcionalidad administrada de Amazon GameLift que puede añadir a un servicio de backend. El servicio de backend se encarga de las siguientes tareas:

- Solicita información sobre las sesiones de juego activas de Amazon GameLift.
- Conecta a un jugador a una sesión de juego existente.
- Crea una nueva sesión de juego y une los jugadores a ella.
- Cambia los metadatos de una sesión de juego existente.

Para obtener más información sobre cómo interactúan los clientes de juego con Amazon GameLift y los servidores de juegos que se ejecutan en Amazon GameLift, consulte [Interacciones entre Amazon](#page-151-0) [GameLift y el servidor de cliente del juego](#page-151-0).

#### Requisitos previos

- Una Cuenta de AWS.
- Una compilación de servidor de juegos cargada en Amazon GameLift.
- Una flota para alojar los juegos.

#### Temas

- [Añade Amazon GameLift a tu cliente de juegos](#page-167-1)
- [Generación de ID de jugador](#page-173-1)

## <span id="page-167-1"></span>Añade Amazon GameLift a tu cliente de juegos

Integra Amazon GameLift en los componentes del juego que necesitan información sobre la sesión del juego, crea nuevas sesiones de juego y añade jugadores a los juegos. Dependiendo de la arquitectura del juego, esta funcionalidad se coloca en servicios de backend que administran tareas como la autenticación de los jugadores, el emparejamiento o la ubicación de la sesión de juego.

#### **a** Note

Para obtener información detallada sobre cómo configurar el matchmaking para tu juego GameLift alojado en Amazon, consulta la [Guía para GameLift FlexMatch desarrolladores de](https://docs.aws.amazon.com/gamelift/latest/flexmatchguide)  [Amazon](https://docs.aws.amazon.com/gamelift/latest/flexmatchguide).

<span id="page-167-0"></span>Configura Amazon GameLift en un servicio de back-end

Agrega código para inicializar un GameLift cliente de Amazon y almacenar la configuración clave. Este código debe ejecutarse antes que cualquier código que dependa de Amazon GameLift.

1. Configure una configuración del cliente. Utilice la configuración de cliente predeterminada o cree un objeto de configuración de cliente personalizado. Para obtener más información, consulte [AWS::Client::ClientConfiguration](https://sdk.amazonaws.com/cpp/api/LATEST/aws-cpp-sdk-core/html/struct_aws_1_1_client_1_1_client_configuration.html)(C++) o [AmazonGameLiftConfig\(](https://docs.aws.amazon.com/sdkfornet/v3/apidocs/items/GameLift/TGameLiftConfig.html)C#).

La configuración de un cliente especifica la región y el punto final de destino que se utilizarán al contactar con Amazon GameLift. La región identifica el conjunto de recursos implementados (flotas, colas y emparejadores) que se van a utilizar. La configuración del cliente predeterminada establece la ubicación en la región Este de EE. UU. (Norte de Virginia). Para utilizar cualquier otra región, cree una configuración personalizada.

- 2. Inicializa un GameLift cliente de Amazon. Utilice [Aws:GameLift:: GameLiftClient \(\)](https://sdk.amazonaws.com/cpp/api/LATEST/aws-cpp-sdk-gamelift/html/class_aws_1_1_game_lift_1_1_game_lift_client.html) (C++) o [AmazonGameLiftClient\(\)](https://docs.aws.amazon.com/sdkfornet/v3/apidocs/items/GameLift/TGameLiftClient.html) (C#) con una configuración de cliente predeterminada o personalizada.
- 3. Añada un mecanismo para generar un identificador único para cada jugador. Para obtener más información, consulte [Generación de ID de jugador.](#page-173-1)
- 4. Recopile y almacene la siguiente información:
	- Flota objetivo: muchas GameLift API solicitudes de Amazon deben especificar una flota. Para ello, utilice un ID de la flota o un ID de alias que apunte hacia la flota de destino. Como práctica recomendada, utilice los alias de flota para poder cambiar los jugadores de una flota a otra sin tener que actualizar los servicios de backend.
	- Cola de destino: en el caso de los juegos que utilizan colas de varias flotas para organizar nuevas sesiones de juego, especifique el nombre de la cola que se va a utilizar.
	- AWS credenciales: todas las llamadas a Amazon GameLift deben proporcionar las Cuenta de AWS credenciales del anfitrión del juego. Estas credenciales se obtienen mediante la creación de un usuario jugador, tal y como se describe en [Configuración de acceso mediante](#page-43-0) [programación para su juego](#page-43-0). En función de cómo administre el acceso del usuario jugador, realice los siguientes procedimientos:
		- Si utilizas un rol para gestionar los permisos de usuario de los jugadores, añade código para asumir el rol antes de llamar a Amazon GameLift API. La solicitud para asumir el rol devolverá un conjunto de credenciales de seguridad temporales. Para obtener más información, consulta [Cambiar a un IAM rol \(AWS API\)](https://docs.aws.amazon.com/IAM/latest/UserGuide/id_roles_use_switch-role-api.html) en la Guía del IAM usuario.
		- Si dispone de credenciales de seguridad de larga duración, configure el código para localizar y utilizar las credenciales almacenadas. Consulte [Autenticarse con credenciales de](https://docs.aws.amazon.com/sdkref/latest/guide/access-iam-users.html) [larga duración](https://docs.aws.amazon.com/sdkref/latest/guide/access-iam-users.html) en la Guía de referencia de AWS SDKs and Tools. Para obtener información sobre el almacenamiento de credenciales, consulte las AWS API referencias de  $(C^{++})$  y (. [NET\)](https://docs.aws.amazon.com/sdk-for-net/v3/developer-guide/net-dg-config-creds.html).
		- Si tiene credenciales de seguridad temporales, añada código para actualizarlas periódicamente con la tecla AWS Security Token Service (AWS STS), tal y como se describe en la [sección Uso de credenciales de seguridad temporales con la AWS SDKs](https://docs.aws.amazon.com/IAM/latest/UserGuide/id_credentials_temp_use-resources.html#using-temp-creds-sdk)

guía del IAM usuario. El código debe solicitar nuevas credenciales antes de que las antiguas caduquen.

Obtención de sesiones de juego

Añada código para descubrir las sesiones de juego disponibles y administrar la configuración de las sesiones de juego y los metadatos.

Búsqueda de sesiones de juego activas

Se utiliza [SearchGameSessions](https://docs.aws.amazon.com/gamelift/latest/apireference/API_SearchGameSessions.html)para obtener información sobre una sesión de juego específica, todas las sesiones activas o las sesiones que cumplen un conjunto de criterios de búsqueda. Esta llamada devuelve un [GameSessiono](https://docs.aws.amazon.com/gamelift/latest/apireference/API_GameSession.html)bjeto por cada sesión de juego activa que coincide con tu solicitud de búsqueda.

Utilice los criterios de búsqueda para obtener una lista filtrada de las sesiones de juego activas a las que puedan conectarse los jugadores. Por ejemplo, puede filtrar sesiones de la siguiente manera:

- Excluya las sesiones de juego llenas: CurrentPlayerSessionCount = MaximumPlayerSessionCount.
- Elija las sesiones de juego en función de la duración de la sesión: Evaluar CreationTime.
- Encuentre sesiones de juego en función de una propiedad de juego personalizada: gameSessionProperties.gameMode = "brawl"

Administración de sesiones de juego

Utilice cualquiera de las operaciones siguientes para recuperar o actualizar la información de la sesión de juego.

- [DescribeGameSessionDetails\(\)](https://docs.aws.amazon.com/gamelift/latest/apireference/API_DescribeGameSessionDetails.html) Obtén el estado de protección de una sesión de juego además de la información sobre la sesión de juego.
- [UpdateGameSession\(\)](https://docs.aws.amazon.com/gamelift/latest/apireference/API_UpdateGameSession.html) Cambia los metadatos y la configuración de una sesión de juego según sea necesario.
- [GetGameSessionLogUrl—](https://docs.aws.amazon.com/gamelift/latest/apireference/API_GetGameSessionLogUrl.html) Accede a los registros de sesiones de juego almacenados.

#### <span id="page-170-0"></span>Creación de sesiones de juego

Añada código para iniciar sesiones de juego nuevas en las flotas implementadas y ponerlas a disposición de los jugadores. Existen dos opciones para crear sesiones de juego, en función de si vas a desplegar el juego en varias regiones Regiones de AWS o en una sola.

Creación de una sesión de juego en una cola de varias ubicaciones

Se usa [StartGameSessionPlacementp](https://docs.aws.amazon.com/gamelift/latest/apireference/API_StartGameSessionPlacement.html)ara poner en cola una solicitud para una nueva sesión de juego. Para usar esta operación de, cree una cola. Esto determina dónde ubicará GameLift Amazon la nueva sesión de juego. Para obtener más información sobre las colas y cómo utilizarlas, consulte [Administrar la ubicación de las sesiones de juego con las GameLift colas de Amazon](#page-320-0).

Al crear una ubicación de la sesión de juego, especifique el nombre de la cola que utilizar, un nombre de sesión de juego, la cantidad máxima de jugadores simultáneos y un conjunto de propiedades del juego opcionales. Si lo desea, también puede proporcionar una lista de los jugadores para que se unan automáticamente a la sesión de juego. Si incluyes los datos de latencia de los jugadores de las regiones pertinentes, Amazon GameLift utilizará esta información para incluir la nueva sesión de juego en una flota que ofrezca la experiencia de juego ideal para los jugadores.

La ubicación de sesiones de juego es un proceso asíncrono. Una vez realizada la solicitud, puede esperar a que funcione o a que caduque. También puedes cancelar la solicitud en cualquier momento utilizando [StopGameSessionPlacement.](https://docs.aws.amazon.com/gamelift/latest/apireference/API_StopGameSessionPlacement.html) Para comprobar el estado de su solicitud de colocación, llame [DescribeGameSessionPlacement.](https://docs.aws.amazon.com/gamelift/latest/apireference/API_DescribeGameSessionPlacement.html)

Creación de una sesión de juego en una flota específica

Se usa [CreateGameSessionp](https://docs.aws.amazon.com/gamelift/latest/apireference/API_CreateGameSession.html)ara crear una nueva sesión en una flota específica. Esta operación síncrona funciona o no dependiendo de si la flota dispone de los recursos necesarios para alojar una sesión de juego nueva. Cuando Amazon GameLift cree la nueva sesión de juego y devuelva un [GameSession](https://docs.aws.amazon.com/gamelift/latest/apireference/API_GameSession.html)objeto, podrás unir a los jugadores a ella.

Si utiliza esta operación, proporcione un ID de la flota o de alias, un nombre de sesión y un número máximo de jugadores simultáneos para dicho juego. De forma opcional, puede incluir un conjunto de propiedades del juego. Las propiedades del juego se definen en una matriz de pares clave-valor.

Si utilizas la función de protección de GameLift recursos de Amazon para limitar el número de sesiones de juego que puede crear un jugador, proporciona el ID de jugador del creador de la sesión de juego.

#### Conexión de un jugador a una sesión de juego

Añada código para reservar una ranura de jugador en una sesión de juego activa y conectar clientes de juego a sesiones de juego.

1. Reserva de una ranura de jugador en una sesión de juego

Para reservar una ranura de jugador, cree una sesión de jugador nueva para la sesión de juego. Para obtener más información sobre las sesiones de jugador, consulte [Cómo se conectan los](#page-22-0)  [jugadores a los juegos](#page-22-0).

Existen dos formas de crear sesiones de jugador nuevas:

- Se usa [StartGameSessionPlacementp](https://docs.aws.amazon.com/gamelift/latest/apireference/API_StartGameSessionPlacement.html)ara reservar espacios para uno o más jugadores en la nueva sesión de juego.
- Reserva espacios para uno o más jugadores que usen [CreatePlayerSessiono](https://docs.aws.amazon.com/gamelift/latest/apireference/API_CreatePlayerSession.html) [CreatePlayerSessionst](https://docs.aws.amazon.com/gamelift/latest/apireference/API_CreatePlayerSessions.html)engan un identificador de sesión de juego.

Amazon GameLift primero verifica que la sesión de juego esté aceptando nuevos jugadores y que haya espacios disponibles para jugadores. Si tiene éxito, Amazon GameLift reserva un espacio para el jugador, crea la nueva sesión de jugador y devuelve un [PlayerSessiono](https://docs.aws.amazon.com/gamelift/latest/apireference/API_PlayerSession.html)bjeto. Este objeto contiene el DNS nombre, la dirección IP y el puerto que un cliente de juego necesita para conectarse a la sesión de juego.

Una solicitud de sesión de jugador debe incluir un ID exclusivo para cada jugador. Para obtener más información, consulte [Generación de ID de jugador.](#page-173-1)

Una sesión de jugador puede incluir un conjunto de datos de jugador personalizados. Estos datos se almacenan en el objeto de sesión del jugador recién creado, que puedes recuperar llamando a [DescribePlayerSessions\(\)](https://docs.aws.amazon.com/gamelift/latest/apireference/API_DescribePlayerSessions.html). Amazon GameLift también pasa este objeto al servidor del juego cuando el jugador se conecta directamente a la sesión de juego. A la hora de solicitar varias sesiones de jugador, proporcione una cadena de datos de jugador para cada jugador asignada al ID de jugador en la solicitud.

2. Conexión a una sesión de juego

Añada código al cliente de juego para recuperar el objeto PlayerSession, que contiene la información de conexión de la sesión de juego. Utilice esta información para establecer una conexión directa con el servidor.

- Puedes conectarte mediante el puerto especificado y el DNS nombre o la dirección IP asignados al proceso del servidor.
- Si sus flotas tienen habilitada la generación de TLS certificados, conéctese utilizando el DNS nombre y el puerto.
- Si el servidor de juegos valida las conexiones de los jugadores entrantes, consulte el ID de sesión del jugador.

Tras realizar la conexión, el proceso del cliente y el servidor del juego se comunican directamente sin la intervención de Amazon GameLift. El servidor mantiene comunicación con Amazon GameLift para informar sobre el estado de conexión de los jugadores, su estado de salud y más. Si el servidor de juegos valida a los jugadores entrantes, verifica que el ID de sesión del jugador coincide con una ranura reservada en la sesión de juego y acepta o rechaza la conexión del jugador. Cuando el jugador se desconecte, el proceso del servidor notificará que se ha desconectado.

Usa las propiedades de la sesión del juego

El cliente de juego puede transferir datos a una sesión de juego mediante una propiedad del juego. Las propiedades del juego son pares clave-valor que el servidor de juegos puede añadir, leer, enumerar y cambiar. Puedes transferir una propiedad del juego al crear una nueva sesión de juego o más adelante, cuando la sesión de juego esté activa. Una sesión de juego puede contener hasta 16 propiedades de juego. No puedes eliminar las propiedades del juego.

Por ejemplo, tu juego ofrece los siguientes niveles de dificultad: NoviceEasy,Intermediate, yExpert. El jugador elige yEasy, a continuación, comienza el juego. El cliente del juego solicita una nueva sesión de juego a Amazon GameLift utilizando una de las secciones anteriores StartGameSessionPlacement o CreateGameSession tal como se explica en ellas. En la solicitud, el cliente pasa esto: { "Key": "Difficulty", "Value": "Easy"}.

En respuesta a la solicitud, Amazon GameLift crea un GameSession objeto que contiene la propiedad del juego especificada. GameLift Luego, Amazon indica a un servidor de juegos disponible que inicie la nueva sesión de juego y pasa el GameSession objeto. El servidor del juego inicia una sesión de juego con un Difficulty deEasy.

#### Más información

• [GameProperty tipo de datos](https://docs.aws.amazon.com/gamelift/latest/apireference/API_GameProperty.html)

- [SearchGameSessions\(\) ejemplos](https://docs.aws.amazon.com/gamelift/latest/apireference/API_SearchGameSessions.html#API_SearchGameSessions_Examples)
- [UpdateGameSession GameProperties parámetro \(\)](https://docs.aws.amazon.com/gamelift/latest/apireference/API_UpdateGameSession.html#gamelift-UpdateGameSession-request-GameProperties)

## <span id="page-173-1"></span>Generación de ID de jugador

Amazon GameLift utiliza una sesión de jugador para representar un jugador conectado a una sesión de juego. Amazon GameLift crea una sesión de jugador cada vez que un jugador se conecta a una sesión de juego mediante un cliente de juego integrado con Amazon GameLift. Cuando un jugador sale de un juego, la sesión de jugador finaliza. Amazon GameLift no reutiliza las sesiones de los jugadores.

El siguiente ejemplo de código genera ID de jugador únicos de forma aleatoria:

```
bool includeBrackets = false;
bool includeDashes = true;
string playerId = AZ::Uuid::CreateRandom().ToString<string>(includeBrackets,
  includeDashes);
```
Para obtener más información sobre las sesiones de jugador, consulte [Visualización de datos de](#page-384-0)  [sesiones de juego y de jugador](#page-384-0).

## <span id="page-173-0"></span>Motores de juegos y Amazon GameLift

Puedes usar el GameLift servicio gestionado de Amazon con la mayoría de los principales motores de juegos que admiten bibliotecas de C++ o C#, incluidos O3DE, Unreal Engine y Unity. Crea la versión que necesites para tu juego; consulta los README archivos de cada versión para ver las instrucciones de compilación y los requisitos mínimos. Para obtener más información sobre Amazon disponible GameLift SDKs, las plataformas de desarrollo y los sistemas operativos compatibles, consulta [Obtenga las herramientas de GameLift desarrollo de Amazon](#page-52-0) para servidores de juegos.

Además de la información específica del motor que se proporciona en este tema, encuentra ayuda adicional para GameLift integrar Amazon en tus servidores, clientes y servicios de juegos en los siguientes temas:

- [Añade Amazon GameLift a tu servidor de juegos—](#page-156-1) Instrucciones detalladas sobre la integración de Amazon GameLift en un servidor de juegos.
- [Añade Amazon GameLift a tu cliente de juegos:](#page-167-1) instrucciones detalladas sobre la integración en un cliente o servicio de juego, incluida la creación de sesiones de juego y la conexión de jugadores a juegos.

## O3DE

Servidores de juegos

Prepara tus servidores de juegos para alojarlos en Amazon GameLift con [Amazon GameLift Server](#page-472-0)  [SDK para C++.](#page-472-0) Consulte [Añade Amazon GameLift a tu servidor de juegos](#page-156-1) para obtener ayuda con la integración de la funcionalidad necesaria en el servidor de juegos.

Clientes y servicios de juego

Permite que tus clientes de juegos o servicios de juego interactúen con el GameLift servicio de Amazon, por ejemplo, para encontrar sesiones de juego disponibles o crear nuevas, y añadir jugadores a los juegos. La funcionalidad principal del cliente se proporciona en el [AWS SDKpara](https://sdk.amazonaws.com/cpp/api/LATEST/namespace_aws_1_1_game_lift.html)  [C++.](https://sdk.amazonaws.com/cpp/api/LATEST/namespace_aws_1_1_game_lift.html) Para GameLift integrar Amazon en tu proyecto de juego de O3DE, consulta [Añadir Amazon](#page-175-0)  [GameLift a un cliente y servidor de juegos O3DE](#page-175-0) y. [Añade Amazon GameLift a tu cliente de juegos](#page-167-1)

## Unreal Engine

#### Servidores de juegos

Prepara tus servidores de juegos para alojarlos en Amazon GameLift añadiendo [Amazon GameLift](#page-595-0)  [Server SDK for Unreal Engine](#page-595-0) a tu proyecto e implementando la funcionalidad de servidor necesaria. Si necesitas ayuda para configurar el complemento Unreal Engine y añadir GameLift código de Amazon, consult[aIntegre Amazon GameLift en un proyecto de Unreal Engine.](#page-177-0)

#### Clientes y servicios de juego

Permite que tus clientes de juegos o servicios de juego interactúen con el GameLift servicio de Amazon, por ejemplo, para encontrar sesiones de juego disponibles o crear nuevas, y añadir jugadores a los juegos. La funcionalidad principal del cliente se proporciona en el [AWS SDKpara](https://sdk.amazonaws.com/cpp/api/LATEST/namespace_aws_1_1_game_lift.html)  [C++.](https://sdk.amazonaws.com/cpp/api/LATEST/namespace_aws_1_1_game_lift.html) Para GameLift integrar Amazon en tu proyecto de juego de Unreal Engine, consulta[Añade](#page-167-1)  [Amazon GameLift a tu cliente de juegos.](#page-167-1)

### Unity

#### Servidores de juegos

Prepara tus servidores de juegos para alojarlos en Amazon GameLift añadiendo [Amazon GameLift](#page-524-0)  [Server SDK para C#](#page-524-0) a tu proyecto e implementando la funcionalidad de servidor necesaria. Si

necesitas ayuda para configurar con Unity y añadir GameLift código de Amazon, consulta[Integrar](#page-192-0) [Amazon GameLift en un proyecto de Unity.](#page-192-0)

#### Clientes y servicios de juego

Permite que tus clientes de juegos o servicios de juego interactúen con el GameLift servicio de Amazon, por ejemplo, para encontrar sesiones de juego disponibles o crear nuevas, y añadir jugadores a los juegos. Consulte el [AWS SDK for .NET](https://docs.aws.amazon.com/sdkfornet/v3/apidocs/) para obtener información sobre las funcionalidades principales del cliente. Para GameLift integrar Amazon en tu proyecto de juego de Unity, consulta[Añade Amazon GameLift a tu cliente de juegos](#page-167-1).

### Otros motores

Para obtener una lista completa de Amazon GameLift SDKs disponible para servidores y clientes de juegos, consulta[the section called "Obtenga herramientas de desarrollo".](#page-52-0)

## <span id="page-175-0"></span>Añadir Amazon GameLift a un cliente y servidor de juegos O3DE

Puede utilizar O3DE, un motor 3D de código abierto, multiplataforma y en tiempo real para crear experiencias interactivas de alto rendimiento, incluidos juegos y simulaciones. El renderizador y las herramientas de O3DE están integrados en un marco modular que puede modificar y ampliar con sus herramientas de desarrollo preferidas.

El marco modular utiliza gemas que contienen bibliotecas con interfaces y activos estándar. Seleccione sus propias gemas para elegir qué funcionalidad añadir en función de sus necesidades.

Amazon GameLift Gem ofrece las siguientes funciones:

#### GameLift Integración con Amazon

Un marco para ampliar la capa de red O3DE y permitir que la gema multijugador funcione con la solución de servidor GameLift dedicado de Amazon. The Gem proporciona integraciones tanto con el [GameLift servidor SDK de Amazon](#page-468-0) como con el AWS SDK cliente (para llamar al propio GameLift servicio de Amazon).

#### Administración de compilaciones y paquetes

Instrucciones para empaquetar y, opcionalmente, cargar la versión del servidor dedicado y una AWS Cloud Development Kit (AWS CDK) (AWS CDK) aplicación para configurar y actualizar los recursos.

Configuración de Amazon GameLift Gem

Siga los procedimientos de esta sección para configurar Amazon GameLift Gem en O3DE.

Requisitos previos

- Configura tu AWS cuenta en Amazon GameLift. Para obtener más información, consulte [Configura](#page-38-0) [un Cuenta de AWS.](#page-38-0)
- Configura AWS las credenciales para O3DE. Para obtener más información, consulte [Configuración AWS](https://www.o3de.org/docs/user-guide/gems/reference/aws/aws-core/configuring-credentials/) de credenciales.
- Configure el AWS CLI y AWS CDK. Para obtener más información, consulte la [AWS Command](https://aws.amazon.com/cli/) [Line Interface](https://aws.amazon.com/cli/) y el [AWS Cloud Development Kit \(AWS CDK\).](https://aws.amazon.com/cdk/)

Activa Amazon GameLift Gem y sus dependencias

- 1. Abra el Administrador de proyectos.
- 2. Abra el menú del proyecto y elija Editar configuración del proyecto....
- 3. Elija Configurar gemas.
- 4. Activa la GameLift gema Amazon y las siguientes gemas dependientes:
	- [AWS Core Gem:](https://www.o3de.org/docs/user-guide/gems/reference/aws/aws-core/) proporciona el marco que se utilizará Servicios de AWS en O3DE.
	- [Gema multijugador](https://www.o3de.org/docs/user-guide/gems/reference/multiplayer/multiplayer-gem/): proporciona la funcionalidad multijugador al ampliar el marco de red.

Incluya la biblioteca estática Amazon GameLift Gem

1. Incluya el Gem::AWSGameLift.Server.Static como BUILD\_DEPENDENCIES para el destino del servidor de su proyecto.

```
ly_add_target( 
    NAME YourProject.Server.Static STATIC 
     ... 
    BUILD DEPENDCIES 
        PUBLIC 
 ... 
        PRIVATE 
 ... 
            Gem::AWSGameLift.Server.Static
)
```
2. Configure el AWSGameLiftService como obligatorio para el componente del sistema del servidor de proyectos.

```
void 
YourProjectServerSystemComponent::GetRequiredServices(AZ::ComponentDescriptor::DependencyA
 required)
{ 
     ... 
     required.push_back(AZ_CRC_CE("AWSGameLiftServerService")); 
     ...
}
```
3. (Opcional) Para realizar solicitudes de GameLift servicio de Amazon en C++, Gem::AWSGameLift.Client.Static inclúyelo en el BUILD\_DEPENDENCIES para tu público objetivo.

```
ly_add_target( 
     NAME YourProject.Client.Static STATIC 
     ... 
     BUILD_DEPENDENCIES 
     PUBLIC 
          ... 
     PRIVATE 
          ... 
          Gem::AWSCore.Static 
          Gem::AWSGameLift.Client.Static
}
```
Integración del juego y del servidor dedicado

Administre las sesiones de juego en el juego y en el servidor de juegos dedicado con la función de [integración de administración de sesiones](https://www.o3de.org/docs/user-guide/gems/reference/aws/aws-gamelift/session-management/integration/). Para obtener asistencia FlexMatch, consulte [FlexMatch](https://www.o3de.org/docs/user-guide/gems/reference/aws/aws-gamelift/flexmatch/integration/)  [Integración](https://www.o3de.org/docs/user-guide/gems/reference/aws/aws-gamelift/flexmatch/integration/).

<span id="page-177-0"></span>Integre Amazon GameLift en un proyecto de Unreal Engine

En este tema se explica cómo configurar el SDKcomplemento de servidor Amazon GameLift C++ para Unreal Engine e integrarlo en tus proyectos de juegos.

Recursos adicionales:

- [SDKComplemento de servidor para el sitio de descargas de Unreal](https://aws.amazon.com/gamelift/getting-started/)
- [GameLift Servidor Amazon SDK 5.x para Unreal Engine](#page-595-0)
- [the section called "Obtenga herramientas de desarrollo"](#page-52-0)

#### Requisitos previos

Antes de continuar, asegúrese de comprobar que se cumplen los siguientes requisitos previos:

#### Requisitos previos

- Un ordenador con capacidad para ejecutar Unreal Engine. Para obtener más información sobre los requisitos de Unreal Engine, consulte la documentación [Especificaciones de hardware y software](https://docs.unrealengine.com/5.0/en-US/hardware-and-software-specifications-for-unreal-engine/) de Unreal Engine.
- Microsoft Visual Studio 2019 o una versión posterior.
- CMakeversión 3.1 o posterior.
- Python, versión 3.6 o superior.
- Un cliente Git disponible enPATH.
- Una cuenta de Epic Games. Cree una cuenta en el sitio web oficial de [Unreal Engine](https://www.unrealengine.com).
- Una GitHub cuenta asociada a tu cuenta de Unreal Engine. Para obtener más información, consulta Cómo [acceder al código fuente de Unreal Engine en el GitHub sitio web](https://www.unrealengine.com/ue-on-github) de Unreal Engine.

#### **a** Note

Amazon GameLift actualmente admite las siguientes versiones de Unreal Engine:

- 4.22
- 4.23
- $-4.24$
- 4.25
- $4.26$
- 4.27
- $5.1.0$
- $5.1.1$
- $5.2$
- 5.3

Compilación de Unreal Engine a partir del código fuente

Las versiones estándar del editor de Unreal Engine, descargadas a través del lanzador de Epic solo permiten compilar aplicaciones cliente de Unreal. Para compilar una aplicación de servidor de Unreal, debe descargar y compilar Unreal Engine a partir del código fuente mediante el repositorio de Github de Unreal Engine. Para obtener más información, consulte el tutorial [https://docs.unrealengine.com/](https://docs.unrealengine.com/5.1/building-unreal-engine-from-source/)  [5.1/building-unreal-engine-from-source/](https://docs.unrealengine.com/5.1/building-unreal-engine-from-source/) en el sitio web de documentación de Unreal Engine.

#### **a** Note

Si aún no lo has hecho, sigue las instrucciones que aparecen en [Acceder al código fuente de](https://www.unrealengine.com/ue-on-github)  [Unreal Engine GitHub](https://www.unrealengine.com/ue-on-github) para vincular tu GitHub cuenta a tu cuenta de Epic Games.

Clonación del código fuente de Unreal Engine en su entorno de desarrollo

1. Clone el código fuente de Unreal Engine en su entorno de desarrollo en la ramificación que elija.

git clone https://github.com/EpicGames/UnrealEngine.git

2. Consulte la etiqueta de la versión que está utilizando para desarrollar el juego. Por ejemplo, en el siguiente ejemplo se muestra la versión 5.1.1 de Unreal Engine:

git checkout tags/5.1.1-release -b 5.1.1-release

- 3. Diríjase a la carpeta raíz del repositorio local. Cuando esté en la carpeta raíz, ejecute el siguiente archivo:Setup.bat.
- 4. Mientras esté en la carpeta raíz, ejecute también el archivo: GenerateProjectFiles.bat.
- 5. Después de ejecutar los archivos de los pasos anteriores, se creará un archivo de solución de Unreal Engine, UE5. sln. Abra Visual Studio y, en el editor de Visual Studio, abra el archivo UE5.sln.
- 6. En Visual Studio, abra el menú Ver y elija la opción Explorador de soluciones. De esa forma, se abrirá el menú contextual del nodo del proyecto de Unreal. En la ventana del Explorador de soluciones, haga clic con el botón derecho en el archivo UE5.sln (puede aparecer como UE5)
y, a continuación, seleccione Compilar para compilar el proyecto de Unreal con el objetivo Win64 del editor de desarrollo.

### **a** Note

Para completar la compilación se precisa más de una hora.

Una vez completada la compilación, estará listo para abrir el editor de desarrollo de Unreal y crear o importar un proyecto.

Configuración de un proyecto de Unreal para el complemento

Sigue estos pasos para preparar el SDK complemento de GameLift servidor de Amazon para Unreal Engine para tus proyectos de servidor de juegos.

Configuración de un proyecto para el complemento

- 1. Con Visual Studio abierto, diríjase al panel del Explorador de soluciones y elija el archivo UE5 para abrir el menú contextual del proyecto de Unreal. En el menú contextual, elija la opción Establecer como proyecto de inicio.
- 2. En la parte superior de la ventana de Visual Studio, elija Iniciar la depuración (flecha verde).

Esta acción inicia la nueva instancia de Unreal Editor creada en código fuente. Para obtener más información sobre el uso del editor de Unreal, consulte [Interfaz del editor de Unreal](https://docs.unrealengine.com/5.1/en-US/unreal-editor-interface/) en el sitio web de documentación de Unreal Engine.

- 3. Cierre la ventana de Visual Studio que ha abierto, ya que el editor de Unreal abre otra ventana de Visual Studio que contiene el proyecto de Unreal y el proyecto de juego.
- 4. En el editor de Unreal, realice uno de los siguientes procedimientos:
	- Elige un proyecto de Unreal existente que quieras integrar con Amazon GameLift.
	- Cree un nuevo proyecto de . Para experimentar con el GameLift plugin de Amazon para Unreal, prueba a usar la plantilla en tercera persona del motor Unreal. Para obtener más información sobre esta plantilla, consulte la plantilla [Tercera persona](https://docs.unrealengine.com/5.1/en-US/third-person-template-in-unreal-engine/) en el sitio web de documentación de Unreal Engine.

También puede configurar un nuevo proyecto con la siguiente configuración:

• C++

- Con contenido inicial
- Escritorio
- Un nombre de proyecto. En los ejemplos de este tema, asignamos un nombre a nuestro proyecto GameLiftUnrealApp.
- 5. En el Explorador de soluciones de Visual Studio, diríjase a la ubicación de su proyecto de Unreal. En la carpeta Source de Unreal, busque un archivo denominado *Your-applicationname*.Target.cs.

Por ejemplo: GameLiftUnrealApp.Target.cs.

- 6. Realice una copia del archivo y asígnele el nombre *Your-applicationname*Server.Target.cs.
- 7. Abra el archivo nuevo y realice los cambios siguientes:
	- Cambie los valores class y constructor para que coincidan con el nombre del archivo.
	- Cambie el valor Type de TargetType.Game a TargetType.Server.
	- El archivo final tendrá un aspecto semejante al siguiente:

```
 public class GameLiftUnrealAppServerTarget : TargetRules 
 \{ public GameLiftUnrealAppServerTarget(TargetInfo Target) : base(Target) 
      { 
          Type = TargetType.Server; 
          DefaultBuildSettings = BuildSettingsVersion.V2; 
          IncludeOrderVersion = EngineIncludeOrderVersion.Unreal5_1; 
          ExtraModuleNames.Add("GameLiftUnrealApp"); 
      } 
  }
```
Tu proyecto ya está configurado para aceptar el SDK complemento de GameLift servidor de Amazon.

La siguiente tarea consiste en crear las SDK bibliotecas del servidor C++ para Unreal para que puedas importarlas a tu proyecto.

Crear las SDK bibliotecas de servidor de C++ para Unreal

1. Descarga el [SDKcomplemento de servidor Amazon GameLift C++ para Unreal.](https://aws.amazon.com/gamelift/getting-started/)

## **a** Note

Si se coloca SDK en el directorio de descargas predeterminado, se puede producir un error de compilación debido a que la ruta supere el límite de 260 caracteres. Por ejemplo: C:\Users\Administrator\Downloads\GameLift-SDK-Release-06\_15\_2023\GameLift-Cpp-ServerSDK-5.0.4. Le recomendamos que lo mueva SDK a otro directorio, por ejemploC:\GameLift-Cpp-ServerSDK-5.0.4.

2. Descargue e instale OpenSSL. Para obtener más información sobre cómo descargar OpenSSL, lee la documentación de [SSLcompilación e instalación de Github Open](https://github.com/openssl/openssl#build-and-install).

Para obtener más información, lee la documentación de Open SSL [Notes para plataformas](https://github.com/openssl/openssl/blob/master/NOTES-WINDOWS.md)  [Windows.](https://github.com/openssl/openssl/blob/master/NOTES-WINDOWS.md)

**a** Note

La versión de Open SSL que utilices para crear el GameLift servidor de Amazon SDK debe coincidir con la versión de Open SSL utilizada por Unreal para empaquetar tu servidor de juegos. Puedes encontrar información sobre la versión en el directorio de instalación de Unreal. ...Engine\Source\ThirdParty\OpenSSL

3. Con las bibliotecas descargadas, cree las SDK bibliotecas del servidor C++ para Unreal Engine.

En el GameLift-Cpp-ServerSDK-*<version>* directorio del archivo descargadoSDK, compile con el -DBUILD\_FOR\_UNREAL=1 parámetro y cree el servidorSDK. Los siguientes ejemplos muestran cómo realizar la compilación mediante cmake.

Ejecute los siguientes comandos en el terminal:

```
mkdir cmake-build
cmake.exe -G "Visual Studio 17 2022" -DCMAKE_BUILD_TYPE=Release -S . -B ./cmake-
build -DBUILD_FOR_UNREAL=1 -A x64
cmake.exe --build ./cmake-build --target ALL_BUILD --config Release
```
La compilación de Windows crea los siguientes archivos binarios en la carpeta out \gameliftserver-sdk\Release:

- cmake-build\prefix\bin\aws-cpp-sdk-gamelift-server.dll
- cmake-build\prefix\bin\aws-cpp-sdk-gamelift-server.lib

Copia los dos archivos de la biblioteca a la ThirdParty\GameLiftServerSDK\Win64 carpeta del paquete de complementos de Amazon GameLift Unreal Engine.

Usa el siguiente procedimiento para importar el GameLift plugin de Amazon a tu proyecto de ejemplo.

Importar el GameLift plugin de Amazon

- 1. Localice la GameLiftServerSDK carpeta que extrajo del complemento en el procedimiento anterior.
- 2. Ubícala Plugins en la carpeta raíz del proyecto del juego. (Si la carpeta no existe, créala allí).
- 3. Copie la GameLiftServerSDK carpeta enPlugins.

Esto permitirá que el proyecto Unreal vea el complemento.

4. Añade el SDK plugin GameLift del servidor de Amazon al .uproject archivo del juego.

En el ejemplo, la aplicación se llama GameLiftUnrealApp, por lo que el archivo será GameLiftUnrealApp.uproject

5. Edite el archivo .uproject para añadir el complemento al proyecto de juego.

```
"Plugins": [ 
     { 
          "Name": "GameLiftServerSDK", 
          "Enabled": true 
     }
]
```
6. Asegúrate de que el juego ModuleRules dependa del complemento. Abre el .Build.cs archivo y añade la GameLiftServer SDK dependencia de Amazon. El archivo se encuentra en *Yourapplication-name*/Source/*/Your-application-name/*.

Por ejemplo, la ruta del archivo del tutorial es ../GameLiftUnrealApp/Source/ GameLiftUnrealApp/GameLiftUnrealApp.Build.cs.

7. Añada "GameLiftServerSDK" al final de la lista de PublicDependencyModuleNames.

```
using UnrealBuildTool;
using System.Collections.Generic;
public class GameLiftUnrealApp : ModuleRules 
   { 
     public GameLiftUnrealApp(TargetInfo Target) 
     { 
       PublicDependencyModuleNames.AddRange(new string[] { "Core", "CoreUObject", 
  "Engine", "InputCore", "GameLiftServerSDK" }); 
       bEnableExceptions = true; 
     } 
   }
```
El complemento debería funcionar ahora para su aplicación. Continúa con la siguiente sección para integrar las GameLift funciones de Amazon en tu juego.

Agrega el código GameLift del servidor de Amazon a tu proyecto Unreal

Has configurado y configurado tu entorno de Unreal Engine y ahora puedes integrar un servidor de juegos con Amazon GameLift. El código que se presenta en este tema hace que las llamadas al GameLift servicio de Amazon sean obligatorias. También implementa un conjunto de funciones de devolución de llamadas que responden a las solicitudes del GameLift servicio de Amazon. Para obtener más información sobre cada función y lo que hace el código, consulte [Inicialización del](https://docs.aws.amazon.com/gamelift/latest/developerguide/gamelift-sdk-server-api.html#gamelift-sdk-server-initialize)  [proceso del servidor](https://docs.aws.amazon.com/gamelift/latest/developerguide/gamelift-sdk-server-api.html#gamelift-sdk-server-initialize). Para obtener más información sobre las SDK acciones y los tipos de datos utilizados en este código, consulte. [GameLift Servidor Amazon SDK 5.x para Unreal Engine](#page-595-0)

Para inicializar un servidor de juegos con Amazon GameLift, sigue el siguiente procedimiento.

#### **a** Note

El código GameLift específico de Amazon que se proporciona en la siguiente sección depende del uso de un indicador de WITH\_GAMELIFT preprocesador. Este indicador solo es válido cuando se cumplen estas dos condiciones:

- Target.Type == TargetRules.TargetType.Server
- Los complementos encontraron los SDK binarios GameLift del servidor Amazon.

Esto garantiza que solo las compilaciones de Unreal Server invoquen el backend GameLift de Amazon. API También le permitirá escribir código que se ejecutará correctamente para todos los destinos diferentes de Unreal que pueda producir el juego.

Integrar un servidor de juegos con Amazon GameLift

- 1. En Visual Studio, abra el archivo .sln de su aplicación. En nuestro ejemplo, el archivo GameLiftUnrealApp.sln se encuentra en la carpeta raíz.
- 2. Con la solución abierta, localice el archivo *Your-application-name*GameMode.h de su aplicación. Ejemplo: GameLiftUnrealAppGameMode.h.
- 3. Cambie el archivo de encabezado para alinearlo con el siguiente código de ejemplo. Asegúrese de sustituir "GameLiftUnrealApp" por el nombre de su propia aplicación.

```
#pragma once
#include "CoreMinimal.h"
#include "GameFramework/GameModeBase.h"
#include "GameLiftServerSDK.h"
#include "GameLiftUnrealAppGameMode.generated.h"
DECLARE_LOG_CATEGORY_EXTERN(GameServerLog, Log, All);
UCLASS(minimalapi)
class AGameLiftUnrealAppGameMode : public AGameModeBase
{ 
     GENERATED_BODY()
public: 
     AGameLiftUnrealAppGameMode();
protected: 
     virtual void BeginPlay() override;
private: 
     // Process Parameters needs to remain in scope for the lifetime of the app 
     FProcessParameters m_params; 
     void InitGameLift();
```
};

4. Abra el archivo *Your-application-name*GameMode.cpp del archivo de origen relacionado. En nuestro ejemplo: GameLiftUnrealAppGameMode.cpp, y cambie el código para que se alinee con el siguiente código de ejemplo. Asegúrese de sustituir "GameLiftUnrealApp" por el nombre de su propia aplicación.

En este ejemplo se muestra cómo añadir todos los elementos necesarios para la integración con Amazon GameLift, tal y como se describe en [Añadir Amazon GameLift a tu servidor de juegos.](https://docs.aws.amazon.com/gamelift/latest/developerguide/gamelift-sdk-server-api.html) Esto incluye:

- Inicialización de un GameLift API cliente de Amazon.
- Implementar funciones de devolución de llamadas para responder a las solicitudes del GameLift servicio de Amazon, incluidas OnStartGameSessionOnProcessTerminate, yonHealthCheck.
- Llamar ProcessReady () con un puerto designado para notificar a Amazon GameLiftservice cuando esté listo para organizar sesiones de juego.

```
#include "GameLiftUnrealAppGameMode.h"
#include "GameLiftUnrealAppCharacter.h"
#include "UObject/ConstructorHelpers.h"
DEFINE_LOG_CATEGORY(GameServerLog);
AGameLiftUnrealAppGameMode::AGameLiftUnrealAppGameMode()
{ 
     // set default pawn class to our Blueprinted character 
     static ConstructorHelpers::FClassFinder<APawn> PlayerPawnBPClass(TEXT("/Game/
ThirdPerson/Blueprints/BP_ThirdPersonCharacter")); 
     if (PlayerPawnBPClass.Class != NULL) 
     { 
         DefaultPawnClass = PlayerPawnBPClass.Class; 
     }
}
void AGameLiftUnrealAppGameMode::BeginPlay()
{
#if WITH_GAMELIFT 
     InitGameLift();
```

```
#endif
}
void AGameLiftUnrealAppGameMode::InitGameLift()
{ 
     UE_LOG(GameServerLog, Log, TEXT("Initializing the GameLift Server")); 
     //Getting the module first. 
     FGameLiftServerSDKModule* gameLiftSdkModule = 
  &FModuleManager::LoadModuleChecked<FGameLiftServerSDKModule>(FName("GameLiftServerSDK")); 
     //Define the server parameters for a GameLift Anywhere fleet. These are not 
  needed for a GameLift managed EC2 fleet. 
     FServerParameters serverParameters; 
     //AuthToken returned from the "aws gamelift get-compute-auth-token" API. Note 
  this will expire and require a new call to the API after 15 minutes. 
     if (FParse::Value(FCommandLine::Get(), TEXT("-authtoken="), 
  serverParameters.m_authToken)) 
    \{ UE_LOG(GameServerLog, Log, TEXT("AUTH_TOKEN: %s"), 
  *serverParameters.m_authToken) 
     } 
     //The Host/compute-name of the GameLift Anywhere instance. 
     if (FParse::Value(FCommandLine::Get(), TEXT("-hostid="), 
  serverParameters.m_hostId)) 
    \{ UE_LOG(GameServerLog, Log, TEXT("HOST_ID: %s"), *serverParameters.m_hostId) 
     } 
     //The Anywhere Fleet ID. 
     if (FParse::Value(FCommandLine::Get(), TEXT("-fleetid="), 
  serverParameters.m_fleetId)) 
     { 
         UE_LOG(GameServerLog, Log, TEXT("FLEET_ID: %s"), 
  *serverParameters.m_fleetId) 
     } 
     //The WebSocket URL (GameLiftServiceSdkEndpoint). 
     if (FParse::Value(FCommandLine::Get(), TEXT("-websocketurl="), 
  serverParameters.m_webSocketUrl)) 
     {
```

```
 UE_LOG(GameServerLog, Log, TEXT("WEBSOCKET_URL: %s"), 
 *serverParameters.m_webSocketUrl) 
    } 
    //The PID of the running process 
   serverParameters.m_processId = FString::Printf(TEXT("%d"),
 GetCurrentProcessId()); 
    UE_LOG(GameServerLog, Log, TEXT("PID: %s"), *serverParameters.m_processId); 
    //InitSDK establishes a local connection with GameLift's agent to enable 
 further communication. 
    //Use InitSDK(serverParameters) for a GameLift Anywhere fleet. 
    //Use InitSDK() for a GameLift managed EC2 fleet. 
    gameLiftSdkModule->InitSDK(serverParameters); 
    //Implement callback function onStartGameSession 
    //GameLift sends a game session activation request to the game server 
    //and passes a game session object with game properties and other settings. 
    //Here is where a game server takes action based on the game session object. 
    //When the game server is ready to receive incoming player connections, 
    //it invokes the server SDK call ActivateGameSession(). 
    auto onGameSession = [=](Aws::GameLift::Server::Model::GameSession gameSession) 
    { 
        FString gameSessionId = FString(gameSession.GetGameSessionId()); 
        UE_LOG(GameServerLog, Log, TEXT("GameSession Initializing: %s"), 
 *gameSessionId); 
        gameLiftSdkModule->ActivateGameSession(); 
    }; 
    m_params.OnStartGameSession.BindLambda(onGameSession); 
    //Implement callback function OnProcessTerminate 
    //GameLift invokes this callback before shutting down the instance hosting this 
 game server. 
    //It gives the game server a chance to save its state, communicate with 
 services, etc., 
    //and initiate shut down. When the game server is ready to shut down, it 
 invokes the 
    //server SDK call ProcessEnding() to tell GameLift it is shutting down. 
   auto onProcessTerminate = [-]() { 
        UE_LOG(GameServerLog, Log, TEXT("Game Server Process is terminating")); 
        gameLiftSdkModule->ProcessEnding(); 
    };
```

```
m_params.OnTerminate.BindLambda(onProcessTerminate);
   //Implement callback function OnHealthCheck 
   //GameLift invokes this callback approximately every 60 seconds. 
   //A game server might want to check the health of dependencies, etc. 
   //Then it returns health status true if healthy, false otherwise. 
   //The game server must respond within 60 seconds, or GameLift records 'false'. 
   //In this example, the game server always reports healthy. 
   auto onHealthCheck = [1() { 
        UE_LOG(GameServerLog, Log, TEXT("Performing Health Check")); 
        return true; 
    }; 
    m_params.OnHealthCheck.BindLambda(onHealthCheck); 
   //The game server gets ready to report that it is ready to host game sessions 
    //and that it will listen on port 7777 for incoming player connections. 
   m_params.port = 7777; 
   //Here, the game server tells GameLift where to find game session log files. 
   //At the end of a game session, GameLift uploads everything in the specified 
   //location and stores it in the cloud for access later. 
   TArray<FString> logfiles; 
    logfiles.Add(TEXT("GameLift426Test/Saved/Logs/GameLift426Test.log")); 
   m_params.logParameters = logfiles; 
   //The game server calls ProcessReady() to tell GameLift it's ready to host game 
 sessions. 
    UE_LOG(GameServerLog, Log, TEXT("Calling Process Ready")); 
    gameLiftSdkModule->ProcessReady(m_params);
```
5. Compile un proyecto de juego para los dos tipos de destino siguientes: Editor de desarrollo y Servidor de desarrollo.

#### **a** Note

}

No es necesario volver a compilar la solución. En su lugar, compile solo el proyecto en la carpeta Games que coincida con el nombre de la aplicación. De lo contrario, Visual Studio reconstruye todo el UE5 proyecto, lo que puede tardar hasta una hora.

- 6. Una vez finalizadas ambas compilaciones, cierre Visual Studio y abra el archivo .uproject del proyecto para abrirlo en el editor de Unreal.
- 7. En el editor de Unreal, empaquete la compilación del servidor de juegos. Para elegir un objetivo, vaya a Plataformas, Windows y seleccione *Your-application-nameServer*.
- 8. Para iniciar el proceso de compilación de la aplicación de servidor, diríjase a Plataformas, Windows y seleccione Proyecto de paquetes. Cuando se complete la compilación, debería tener un archivo ejecutable. En el caso de nuestro ejemplo, el nombre del archivo es GameLiftUnrealAppServer.exe.
- 9. Al compilar una aplicación de servidor en el editor de Unreal, se generan dos archivos ejecutables. Uno de ellos se encuentra en la raíz de la carpeta de compilación del juego y actúa como contenedor del archivo ejecutable del servidor propiamente dicho.

Al crear una GameLift flota de Amazon con tu versión de servidor, te recomendamos que introduzcas el ejecutable del servidor real como ruta de inicio de la configuración en tiempo de ejecución. Por ejemplo, en la carpeta de compilación del juego, puede que tenga un archivo GameLiftFPS.exe en la raíz y otro en \GameLiftFPS\Binaries \Win64\GameLiftFPSServer.exe. Al crear una flota, le recomendamos que la utilice C: \GameLiftFPS\Binaries\Win64\GameLiftFPSServer.exe como ruta de lanzamiento de la configuración del tiempo de ejecución.

- 10. Asegúrate de abrir los UDP puertos necesarios en la GameLift flota de Amazon para que el servidor del juego pueda comunicarse con los clientes del juego. De forma predeterminada, Unreal Engine utiliza el puerto 7777. Para obtener más información, consulta [UpdateFleetPortSettingsl](https://docs.aws.amazon.com/gamelift/latest/apireference/API_UpdateFleetPortSettings.html)a guía de API referencia GameLift de servicios de Amazon.
- 11. Cree un archivo install.bat para la compilación del juego. Este script de instalación se ejecuta cada vez que la versión del juego se despliega en una GameLift flota de Amazon. A continuación, se muestra un archivo install.bat de ejemplo:

VC\_redist.x64.exe /q UE5PrereqSetup\_x64.exe /q

En algunas versiones de Unreal Engine, install.bat debería ser

```
VC_redist.x64.exe /q
UEPrereqSetup_x64.exe /q
```
#### **a** Note

La ruta del archivo al archivo <>PrereqSetup\_x64.exe es Engine\Extras\Redist \en-us.

12. Ahora puedes empaquetar y subir la versión de tu juego a Amazon GameLift.

La versión del paquete Open SSL you con la versión del juego debe coincidir con la versión que el motor del juego utilizó al crear el servidor del juego. Asegúrate de empaquetar la SSL versión abierta correcta con la versión de tu servidor de juegos. Para el sistema operativo Windows, el SSL formato abierto es.dll.

#### **a** Note

Package the Open SSL DLLs en la versión de su servidor de juegos. Asegúrate de empaquetar la misma versión de Open SSL que usaste al crear el servidor del juego.

• libssl-1\_1-x64.dll

libcrypto-1\_1-x64.dll

Package sus dependencias junto con el ejecutable de su servidor de juegos en la raíz de un archivo zip. Por ejemplo, los DLL openssl-lib deberían estar en el mismo directorio que el archivo .exe.

#### Siguientes pasos

Has configurado y configurado tu entorno de Unreal Engine y ya puedes empezar a GameLift integrar Amazon en tu juego.

Para obtener más información sobre cómo añadir Amazon GameLift a tu juego, consulta lo siguiente:

- [Añade Amazon GameLift a tu servidor de juegos](#page-156-0)
- [GameLift Servidor Amazon SDK 5.x para Unreal Engine](#page-595-0)

Para obtener instrucciones sobre cómo probar el juego, consulte [Configura las pruebas locales con](#page-210-0) [Amazon GameLift Anywhere](#page-210-0) .

## Integrar Amazon GameLift en un proyecto de Unity

En este tema se explica cómo configurar el SDKcomplemento Amazon GameLift C# Server para Unity e integrarlo en tus proyectos de juegos.

Recursos adicionales:

- [Sitio de SDK descargas GameLift del servidor Amazon](https://aws.amazon.com/gamelift/getting-started/)
- [GameLift Servidor Amazon SDK 5.x para C# y Unity](#page-524-0)
- [the section called "Obtenga herramientas de desarrollo"](#page-52-0)

#### Requisitos previos

Para usar el SDK complemento de servidor Amazon GameLift C# para Unity, necesitas los siguientes componentes:

- Un entorno de desarrollo y una versión del editor Unity compatibles con el complemento (consulte [Obtenga las herramientas de GameLift desarrollo de Amazon\)](#page-52-0). Para obtener información sobre las versiones de Unity, consulte [Requisitos del sistema para Unity](https://docs.unity3d.com/2023.1/Documentation/Manual/system-requirements.html) en la documentación de Unity.
- El paquete GameLift del SDK complemento de servidor Amazon para Unity. Este paquete incluye el servidor SDK 5+ para C#. Puedes descargar el paquete desde este sitio: [Getting Started with](https://aws.amazon.com/gamelift/getting-started/) [Amazon GameLift.](https://aws.amazon.com/gamelift/getting-started/)
- El registro UnityNuGet controlado por terceros. Esta herramienta es gestionada por tercerosDLLs. Para obtener más información, consulta el repositorio de [UnityNuGetG](https://github.com/xoofx/UnityNuGet)ithub.

#### Configurar UnityNuGet

Si no lo has UnityNuGet configurado para tu proyecto de juego, sigue los siguientes pasos para instalar la herramienta mediante el administrador de paquetes de Unity. Como alternativa, puedes usar el NuGet CLI para descargar manualmente elDLLs. Para obtener más información, consulta el servidor Amazon GameLift C# SDK para UnityREADME.

Para integrarlo UnityNuGet en tu proyecto de juego

- 1. Con el proyecto abierto en el editor de Unity, vaya al menú principal y seleccione Editar, Configuración del proyecto. Entre las opciones, elija la sección Administrador de paquetes y abra el grupo Registros con ámbito.
- 2. Pulse el botón + e introduzca los siguientes valores para el registro UnityNuGet abarcado:

```
Name: Unity NuGet
URL: https://unitynuget-registry.azurewebsites.net
Scope(s): org.nuget
```
3. Para los usuarios de la versión Unity 2021:

Tras la configuración UnityNuGet, comprueba si aparecen Assembly Version Validation errores en la consola de Unity. Estos errores se producen si los redireccionamientos de enlace de los ensamblajes con nombres fuertes de los NuGet paquetes no se resuelven correctamente en las rutas del proyecto de Unity. Para resolver este problema, configure la validación de la versión de ensamblaje de Unity:

- a. En el editor de Unity, diríjase al menú principal y seleccione Editar, Configuración del proyecto y abra la sección Jugador.
- b. Cancele la selección de la opción Validación de la versión de ensamblaje.

#### Instalación del complemento

Usa el siguiente procedimiento para instalar el SDK complemento de servidor Amazon GameLift C# para Unity y configurar el registro de log4net.

Para instalar el complemento

- 1. Con el proyecto abierto en el editor de Unity, diríjase al menú principal y seleccione Ventana, Administrador de paquetes.
- 2. Elija el botón + para añadir un paquete nuevo. Seleccione la opción Añadir paquete desde archivo tarball.
- 3. En Seleccionar paquetes en disco, busca el SDK complemento Amazon GameLift C# Server para los archivos de descarga de Unity y selecciona el SDK .tgz archivo Amazon GameLift Server. Elija Abrir para instalar el complemento.

El GameLift servidor de Amazon SDK utiliza el marco log4net para generar mensajes de registro. Está configurado para enviar mensajes a la terminal de una compilación de servidor de forma predeterminada, pero Unity requiere una configuración para añadir compatibilidad con el registro de archivos. Puedes añadir este soporte a tu proyecto importando la muestra proporcionada dentro del SDK paquete de Amazon GameLift Server. Utilice el siguiente procedimiento para añadir la muestra y configurar log4net:

Para configurar log4net para la salida de archivos, realice el siguiente procedimiento:

- 1. Con el proyecto abierto en el editor de Unity, diríjase al menú principal y seleccione Ventana, Administrador de paquetes.
- 2. En el menú desplegable, selecciona Packages: In Project y, a continuación, selecciona Amazon GameLift Server SDK en la lista de paquetes. Se abrirán los detalles del paquete.
- 3. En los detalles del paquete, seleccione la opción Grupo de muestras y pulse Importar.
- 4. El archivo log4net.config y el script de LoggingConfiguration.cs que lo acompaña ejecutan automáticamente la configuración, que ahora está configurada en la carpeta Assets/ Samples del proyecto.

## **a** Note

Si necesita mover el archivo log4net.config a una carpeta diferente del proyecto, también debe actualizar la ruta del archivo de configuración en el script LoggingConfiguration.cs con la nueva ruta. Para obtener más información, consulte el [Manual de log4net sobre la configuración de log4net](https://logging.apache.org/log4net/release/manual/configuration.html).

Para obtener instrucciones más detalladas y una guía de prueba, consulte el archivo README que se encuentra en la descarga del complemento.

<span id="page-194-0"></span>Configura un Amazon GameLift Anywhere flota para realizar pruebas

Puedes configurar tu estación de trabajo de desarrollo como Amazon GameLift Anywhere flota de hosting para probar de forma iterativa tu GameLift integración con Amazon. Con esta configuración, puedes iniciar los procesos del servidor de juegos en tu estación de trabajo, enviar solicitudes de unión o emparejamiento de jugadores GameLift a Amazon para iniciar sesiones de juego y conectar clientes a las nuevas sesiones de juego. Con tu propia estación de trabajo configurada como servidor de alojamiento, puedes supervisar todos los aspectos de la integración de tus juegos con Amazon GameLift.

Para obtener instrucciones sobre cómo configurar su estación de trabajo, consulte [Configura las](#page-210-0) [pruebas locales con Amazon GameLift Anywhere](#page-210-0) para completar los siguientes pasos:

1. Cree una ubicación personalizada para su estación de trabajo.

- 2. Crea un Amazon GameLift Anywhere flota con tu nueva ubicación personalizada. Si se realiza correctamente, esta solicitud devuelve un ID de la flota. Tome nota de ese valor, ya que lo necesitará más tarde.
- 3. Registre su estación de trabajo como una unidad de cómputo en la nueva Anywhere flota. Proporcione un nombre de procesamiento único y especifique la dirección IP de su estación de trabajo. Si se ejecuta correctamente, esta solicitud devuelve un SDK punto final de servicio, en forma de WebSocket URL. Tome nota de ese valor, ya que lo necesitará más tarde.
- 4. Genere un token de autenticación para el procesamiento de su estación de trabajo. Esta autenticación de corta duración incluye el token y una fecha de caducidad. El servidor de juegos lo usa para autenticar la comunicación con el GameLift servicio de Amazon. Guarde la autenticación en el recurso informático de su estación de trabajo para que los procesos del servidor de juegos en ejecución puedan acceder a él.

## Agrega el código de GameLift servidor de Amazon a tu proyecto de Unity

Tu servidor de juegos se comunica con el GameLift servicio de Amazon para recibir instrucciones e informar sobre su estado actual. Para ello, añades un código de servidor de juegos que utilice el GameLift servidor de AmazonSDK.

El ejemplo de código proporcionado muestra los elementos básicos de integración necesarios. Utiliza un MonoBehavior para ilustrar una sencilla inicialización de un servidor de juegos con Amazon GameLift. En el ejemplo se supone que el servidor del juego se ejecuta en un Amazon GameLift Anywhere flota para realizar pruebas. Incluye código para lo siguiente:

- Inicializa un GameLift API cliente de Amazon. En el ejemplo se utiliza la versión de InitSDK() con parámetros de servidor para su Anywhere flota e informática. Utilice el ID de flota WebSocket URL, el nombre de cálculo (ID de host) y el token de autenticación, tal y como se definió en el tema anterior[Configura un Amazon GameLift Anywhere flota para realizar pruebas.](#page-194-0)
- Implemente funciones de devolución de llamadas para responder a las solicitudes del GameLift servicio de Amazon, incluidas OnStartGameSessionOnProcessTerminate, yonHealthCheck.
- Llama a ProcessReady () con un puerto designado para notificar al GameLift servicio de Amazon cuando el proceso esté listo para albergar sesiones de juego.

El código presentado en este tema establece la comunicación con el GameLift servicio de Amazon y. También implementa un conjunto de funciones de devolución de llamada que responden a las

solicitudes. Para obtener más información sobre cada función y lo que hace el código, consulte [Inicialización del proceso del servidor.](https://docs.aws.amazon.com/gamelift/latest/developerguide/gamelift-sdk-server-api.html#gamelift-sdk-server-initialize) Para obtener más información sobre las SDK acciones y los tipos de datos utilizados en este código, lee [GameLift Servidor Amazon SDK 5.x para C# y Unity.](#page-524-0)

En este ejemplo se muestra cómo añadir todos los elementos necesarios, tal y como se describe en [Añadir Amazon GameLift a tu servidor de juegos.](https://docs.aws.amazon.com/gamelift/latest/developerguide/gamelift-sdk-server-api.html) Incluye:

Para obtener más información sobre cómo añadir GameLift la funcionalidad de Amazon, consulta estos temas:

- [Añade Amazon GameLift a tu servidor de juegos](#page-156-0)
- [GameLift Servidor Amazon SDK 5.x para C# y Unity](#page-524-0)

```
using System.Collections.Generic;
using Aws.GameLift.Server;
using UnityEngine;
public class ServerSDKManualTest : MonoBehaviour
{ 
     //This example is a simple integration that initializes a game server process 
     //that is running on an Amazon GameLift Anywhere fleet. 
     void Start() 
     { 
         //Identify port number (hard coded here for simplicity) the game server is 
  listening on for player connections 
         var listeningPort = 7777; 
         //WebSocketUrl from RegisterHost call 
         var webSocketUrl = "wss://us-west-2.api.amazongamelift.com"; 
         //Unique identifier for this process 
         var processId = "myProcess"; 
         //Unique identifier for your host that this process belongs to 
         var hostId = "myHost"; 
         //Unique identifier for your fleet that this host belongs to 
         var fleetId = "myFleet"; 
         //Authorization token for this host process 
         var authToken = "myAuthToken";
```

```
 //Server parameters are required for a GameLift Anywhere fleet. 
        //They are not required for a GameLift managed EC2 fleet. 
        ServerParameters serverParameters = new ServerParameters( 
            webSocketUrl, 
            processId, 
            hostId, 
            fleetId, 
            authToken); 
        //InitSDK establishes a local connection with an Amazon GameLift agent 
        //to enable further communication. 
       var initSDKOutcome = GameLiftServerAPI.InitSDK(serverParameters);
        if (initSDKOutcome.Success) 
        { 
            //Implement callback functions 
            ProcessParameters processParameters = new ProcessParameters( 
            //Implement OnStartGameSession callback 
                 (gameSession) => { 
                     //GameLift sends a game session activation request to the game 
 server 
                     //with game session object containing game properties and other 
 settings. 
                     //Here is where a game server takes action based on the game 
 session object. 
                     //When the game server is ready to receive incoming player 
 connections, 
                     //it invokes the server SDK call ActivateGameSession(). 
                     GameLiftServerAPI.ActivateGameSession(); 
                 }, 
                 (updateGameSession) => { 
                     //GameLift sends a request when a game session is updated (such as 
 for 
                     //FlexMatch backfill) with an updated game session object. 
                     //The game server can examine matchmakerData and handle new 
 incoming players. 
                     //updateReason explains the purpose of the update. 
                 }, 
                () => {
                     //Implement callback function OnProcessTerminate 
                     //GameLift invokes this callback before shutting down the instance 
 hosting this game server. 
                     //It gives the game server a chance to save its state, communicate 
 with services, etc.,
```

```
 //and initiate shut down. When the game server is ready to shut 
 down, it invokes the 
                     //server SDK call ProcessEnding() to tell GameLift it is shutting 
 down. 
                     GameLiftServerAPI.ProcessEnding(); 
                 }, 
                () => {
                     //Implement callback function OnHealthCheck 
                     //GameLift invokes this callback approximately every 60 seconds. 
                     //A game server might want to check the health of dependencies, 
 etc. 
                     //Then it returns health status true if healthy, false otherwise. 
                     //The game server must respond within 60 seconds, or GameLift 
 records 'false'. 
                     //In this example, the game server always reports healthy. 
                     return true; 
                 }, 
                 //The game server gets ready to report that it is ready to host game 
 sessions 
                 //and that it will listen on port 7777 for incoming player connections. 
                 listeningPort, 
                 new LogParameters(new List<string>() 
\overline{a} //Here, the game server tells GameLift where to find game session 
 log files. 
                     //At the end of a game session, GameLift uploads everything in the 
 specified 
                     //location and stores it in the cloud for access later. 
                     "/local/game/logs/myserver.log" 
                 })); 
             //The game server calls ProcessReady() to tell GameLift it's ready to host 
 game sessions. 
             var processReadyOutcome = 
 GameLiftServerAPI.ProcessReady(processParameters); 
             if (processReadyOutcome.Success) 
\{\hspace{.1cm} \} print("ProcessReady success."); 
 } 
             else 
\{\hspace{.1cm} \} print("ProcessReady failure : " + 
 processReadyOutcome.Error.ToString()); 
 }
```

```
 } 
         else 
         { 
              print("InitSDK failure : " + initSDKOutcome.Error.ToString()); 
         } 
     } 
     void OnApplicationQuit() 
     { 
         //Make sure to call GameLiftServerAPI.ProcessEnding() and 
  GameLiftServerAPI.Destroy() before terminating the server process. 
         //These actions notify Amazon GameLift that the process is terminating and 
  frees the API client from memory. 
        GenericOutcome processEndingOutcome = GameLiftServerAPI.ProcessEnding();
         GameLiftServerAPI.Destroy(); 
         if (processEndingOutcome.Success) 
         { 
              Environment.Exit(0); 
         } 
         else 
         { 
              Console.WriteLine("ProcessEnding() failed. Error: " + 
  processEndingOutcome.Error.ToString()); 
              Environment.Exit(-1); 
         } 
     }
}
```
Recursos adicionales de

Utilice los siguientes recursos para probar el servidor de juegos y ampliar la funcionalidad:

- Configura tu máquina de desarrollo como una flota de Amazon GameLift Anywhere y utilízala para realizar pruebas locales. Consulte [Realización de una prueba de integración de servidor](https://docs.aws.amazon.com/gamelift/latest/developerguide/integration-testing.html) [personalizada.](https://docs.aws.amazon.com/gamelift/latest/developerguide/integration-testing.html)
- Crea tu servidor de juegos y sube la versión a Amazon GameLift. Consulta [Subir una versión de](https://docs.aws.amazon.com/gamelift/latest/developerguide/gamelift-build-cli-uploading.html)  [servidor personalizada a Amazon GameLift.](https://docs.aws.amazon.com/gamelift/latest/developerguide/gamelift-build-cli-uploading.html)
- Implementa tu versión de servidor de juegos en una EC2 flota GameLift gestionada por Amazon. Consulta [Crear una nueva GameLift flota de Amazon.](https://docs.aws.amazon.com/gamelift/latest/developerguide/fleets-creating.html)

# Diseño del servicio de cliente de juegos

Le recomendamos que implemente un servicio de cliente de juegos que autentique a sus jugadores y se comunique con la API de Amazon GameLift. Al implementar un servicio de cliente de juegos personalizado, podrá realizar las siguientes acciones:

- Personalizar la autenticación de sus jugadores..
- Controlar la forma en que Amazon GameLift empareja e inicia las sesiones de juego.
- Utilizar la base de datos de jugadores para conocer los atributos de los jugadores, como su nivel de habilidad para realizar emparejamientos en lugar de confiar en el cliente.

Si se usa un servicio de cliente de juegos, también se reducen los riesgos de seguridad que presentan los clientes de juegos que interactúan directamente con la API de Amazon GameLift.

# Autenticación de los jugadores

Puede utilizar Amazon Cognito y los ID de sesión de los jugadores para autenticar los clientes de juego. Para administrar el ciclo de vida y las propiedades de las identidades de sus jugadores, utilice los grupos de usuarios de Amazon Cognito.

Si lo prefiere, cree una solución de identidad personalizada y alójela en AWS. También puede utilizar autorizadores Lambda para una lógica de autorización personalizada con API Gateway.

Recursos adicionales:

- [Uso de grupos de identidades \(identidades federadas\)](https://docs.aws.amazon.com/cognito/latest/developerguide/identity-pools.html) (Guía para desarrolladores de Amazon Cognito)
- [Introducción a los grupos de usuarios](https://docs.aws.amazon.com/cognito/latest/developerguide/getting-started-with-cognito-user-pools.html) (Guía para desarrolladores de Amazon Cognito)
- [Cómo configurar la autenticación del jugador con Amazon Cognito](https://aws.amazon.com/blogs/gametech/how-to-set-up-player-authentication-with-amazon-cognito/) (AWS para el blog de juegos)

## Servidores de sesión de juego independientes con un backend sin servidor

Al utilizar una arquitectura de servicio de cliente sin servidor, el backend puede ver el estado de los tickets de emparejamiento desde una base de datos altamente escalable en lugar de acceder directamente a la API de Amazon GameLift.

En el siguiente diagrama se muestra un backend sin servidor creado con Servicios de AWS que empareja jugadores con juegos que se ejecutan en las flotas de Amazon GameLift. La siguiente lista

## proporciona una descripción de cada aviso numerado en el diagrama. Para probar este ejemplo, consulte [Alojamiento de juegos multijugador basados en sesiones en AWS](https://github.com/aws-samples/aws-gamelift-and-serverless-backend-sample) en GitHub.

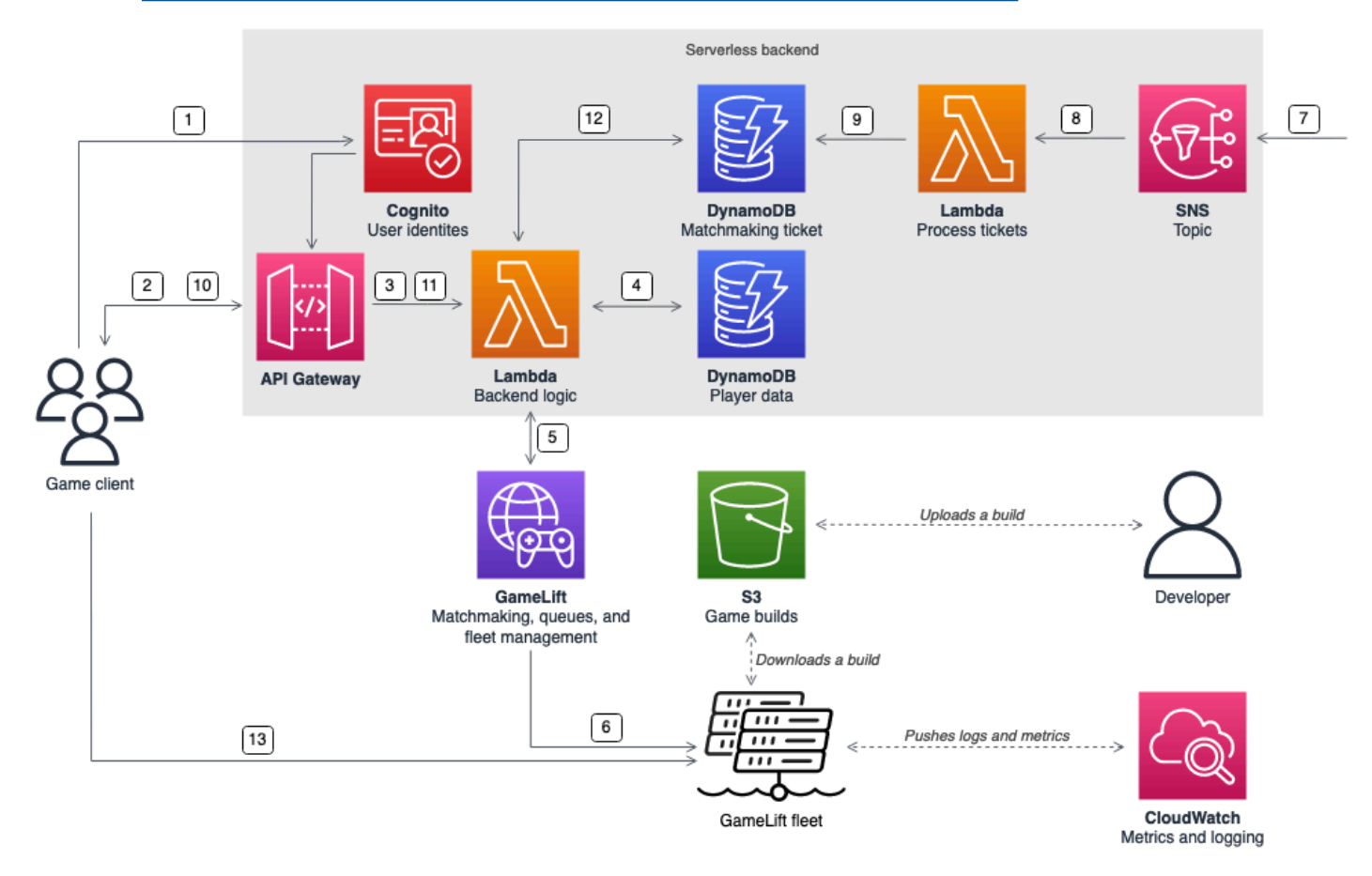

- 1. El cliente del juego solicita una identidad de usuario de Amazon Cognito de un grupo de identidades de Amazon Cognito.
- 2. El cliente del juego recibe credenciales de acceso temporales y solicita una sesión de juego a través de una API de Amazon API Gateway.
- 3. API Gateway invoca una función AWS Lambda.
- 4. La función de Lambda solicita los datos del reproductor de una tabla NoSQL de Amazon DynamoDB. La función proporciona la identidad de Amazon Cognito en los datos de contexto de la solicitud.
- 5. La función de Lambda solicita una coincidencia mediante el emparejamiento de Amazon GameLift FlexMatch.
- 6. FlexMatch empareja a un grupo de jugadores con la latencia adecuada y, a continuación, solicita la ubicación de una sesión de juego a través de una cola de Amazon GameLift. La cola tiene flotas con una o más ubicaciones de Región de AWS en ella.
- 7. Cuando Amazon GameLift coloca la sesión en una de las ubicaciones de la flota, Amazon GameLift envía una notificación de evento a un tema de Amazon Simple Notification Service (Amazon SNS).
- 8. Una función de Lambda recibe el evento de Amazon SNS y lo procesa.
- 9. Si el ticket de emparejamiento es un evento MatchmakingSucceeded, la función de Lambda escribe el resultado, junto con el puerto y la dirección IP del servidor de juegos, en una tabla de DynamoDB.
- 10.El cliente del juego envía una solicitud firmada a API Gateway para ver el estado del ticket de emparejamiento en un intervalo específico.
- 11.API Gateway utiliza una función de Lambda que comprueba el estado del ticket de emparejamiento.
- 12La función de Lambda comprueba la tabla de DynamoDB para comprobar si el ticket es correcto. Si lo es, la función devuelve al cliente el puerto y la dirección IP del servidor de juegos, junto con el ID de sesión del jugador. Si el ticket no es correcto, la función envía una respuesta verificando que el emparejamiento no está listo aún.
- 13.El cliente del juego se conecta al servidor de juegos mediante TCP o UDP mediante el puerto y la dirección IP que proporciona el servicio de backend. A continuación, el cliente del juego envía el ID de sesión del jugador al servidor de juegos, que lo valida mediante el SDK del servidor de Amazon GameLift.

# Servidores de sesión de juego independientes con un backend basado en **WebSocket**

Utilice una arquitectura basada en WebSocket de Amazon API Gateway para realizar solicitudes de emparejamiento con WebSockets y enviar notificaciones push para completar el emparejamiento mediante mensajes iniciados por el servidor. Esta arquitectura mejora el rendimiento mediante una comunicación bidireccional entre el cliente y el servidor.

Para obtener más información sobre las API de WebSocket de API Gateway, consulte [Trabajar con](https://docs.aws.amazon.com/apigateway/latest/developerguide/apigateway-websocket-api.html)  [API de WebSocket.](https://docs.aws.amazon.com/apigateway/latest/developerguide/apigateway-websocket-api.html)

En el siguiente diagrama se muestra una arquitectura de backend basada en WebSocket que utiliza API Gateway y otros Servicios de AWS para emparejar a los jugadores con los juegos que se ejecutan en las flotas de Amazon GameLift. La siguiente lista proporciona una descripción de cada aviso numerado en el diagrama.

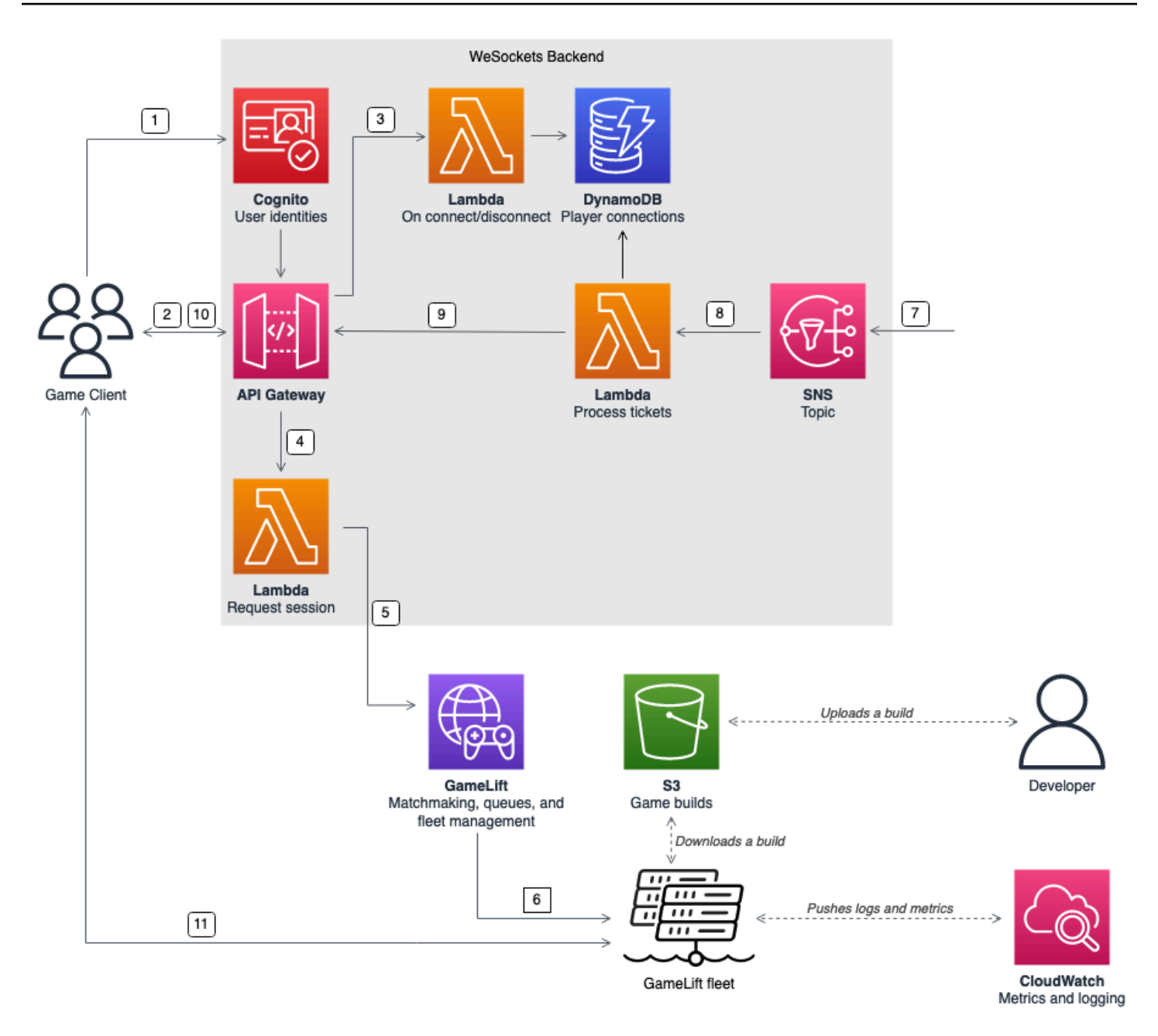

- 1. El cliente del juego solicita una identidad de usuario de Amazon Cognito de un grupo de identidades de Amazon Cognito.
- 2. El cliente del juego firma una conexión de WebSocket a una API de API Gateway con las credenciales de Amazon Cognito.
- 3. API Gateway llama a una función AWS Lambda de la conexión. La función almacena la información de conexión en una tabla de Amazon DynamoDB.
- 4. El cliente del juego envía un mensaje a una función de Lambda, a través de la API de API Gateway a través de la conexión WebSocket para solicitar una sesión.
- 5. Una función de Lambda recibe el mensaje y, a continuación, solicita un emparejamiento mediante el emparejamiento de Amazon GameLift FlexMatch.
- 6. Después, FlexMatch empareja a un grupo de jugadores y FlexMatch solicita la ubicación de una sesión de juego a través de una cola de Amazon GameLift.
- 7. Cuando Amazon GameLift coloca la sesión en una de las ubicaciones de la flota, Amazon GameLift envía una notificación de evento a un tema de Amazon Simple Notification Service (Amazon SNS).
- 8. Una función de Lambda recibe el evento de Amazon SNS y lo procesa.
- 9. Si el ticket de emparejamiento es un evento MatchmakingSucceeded, la función de Lambda solicita a DynamoDB la conexión de jugador correcta. A continuación, la función envía un mensaje al cliente de juegos mediante la API de API Gateway a través de la conexión WebSocket. En esta arquitectura, el cliente del juego no consulta activamente el estado del emparejamiento.
- 10.El cliente del juego recibe el puerto y la dirección IP del servidor de juegos, junto con el ID de sesión del jugador, a través de la conexión WebSocket.
- 11.El cliente del juego se conecta al servidor de juegos mediante TCP o UDP mediante el puerto y la dirección IP que proporciona el servicio de backend. A continuación, el cliente del juego envía el ID de sesión del jugador al servidor de juegos, que lo valida mediante el SDK del servidor de Amazon GameLift.

# Prepárese para el desarrollo iterativo con Amazon GameLift Anywhere

Amazon GameLift proporciona herramientas y soluciones que te ayudan a configurar un entorno de pruebas hospedado para usarlo durante el desarrollo de juegos. Con estas herramientas, puedes crear un entorno que refleje la experiencia real de los jugadores con el alojamiento gestionado con Amazon GameLift y que permita un proceso de desarrollo rápido e iterativo.

Con un entorno de pruebas independiente, eliminas los gastos generales de una flota GameLift gestionada por Amazon durante las pruebas. Ya no tienes que cargar cada nueva iteración de compilación de un servidor de juego, crear una nueva flota para ella y esperar más de 15 minutos a que se active. En su lugar, puedes crear una nueva versión, actualizar rápidamente la flota de pruebas con la nueva versión, iniciarla e iniciar las pruebas.

Uso de Amazon GameLift Anywhere Fleet, puede configurar un entorno de prueba mediante un dispositivo local, como su estación de trabajo de desarrollo. También puede configurar un entorno de prueba mediante un recurso de alojamiento basado en la nube.

Configure un Anywhere entorno de pruebas para desarrollar y probar una variedad de escenarios, incluidos los siguientes:

- Pon a prueba la integración de tu servidor de juegos con el GameLift servidor de AmazonSDK. Puedes realizar pruebas incluso sin un cliente de juego que funcione mediante AWS CLI llamadas para iniciar nuevas sesiones de juego y realizar un seguimiento de los eventos de las sesiones de juego.
- Pon a prueba las interacciones entre el cliente de tu juego, el servicio de backend y el GameLift servicio de Amazon a medida que desarrollas componentes para tu juego. Ajusta la experiencia del jugador al unirse a una partida.
- Experimenta con el diseño de tu FlexMatch casamentera. Pruebe las variaciones del conjunto de reglas y otras implementaciones de funciones de emparejamiento. Configura y prueba el relleno de emparejamiento.
- Prueba otras funciones de GameLift alojamiento de Amazon, como los ajustes de configuración del tiempo de ejecución (con el Amazon GameLift Agent) para gestionar el ciclo de vida de los servidores de juegos.
- Crea, prueba y repite rápidamente para validar todos los aspectos de la experiencia de los jugadores de tu juego, incluidas las interacciones multijugador, en un entorno hospedado y en vivo.

Más adelante, mientras preparas el juego para el lanzamiento, querrás añadir flotas GameLift gestionadas por Amazon para ajustar las configuraciones de alojamiento y probar escenarios adicionales, como los siguientes:

- Experimenta y prueba los diseños de las colas de las sesiones de juego, incluido el uso de flotas con varias ubicaciones, flotas puntuales y bajo demanda y varios tipos de instancias.
- Prueba las opciones de ubicación de las sesiones de juego con flotas gestionadas, incluido el uso de políticas de latencia opcionales y ajustes de priorización de flotas.
- Configura el escalado de capacidad para adaptarlo a la demanda de los jugadores mediante opciones de escalado automático o manual.
- Configure AWS CloudFormation con las flotas GameLift gestionadas por Amazon para gestionar sus recursos de alojamiento a largo plazo.

Herramienta de actualización Fast Build (solo para desarrollo)

Con EC2 las flotas gestionadas, para implementar una actualización de compilación de un servidor de juegos, debes subir cada nueva versión a Amazon GameLift y crear una nueva flota para ella.

La herramienta Fast Build Update te permite saltarte estos pasos durante el desarrollo, lo que te permite ahorrar tiempo y agilizar la iteración del desarrollo. Con esta herramienta, puedes actualizar rápidamente los archivos de compilación del juego en todos los ordenadores de una flota existente. La herramienta tiene varias opciones: puedes reemplazar una versión completa del juego o cambiar archivos específicos, y puedes gestionar cómo reiniciar los procesos del servidor del juego tras las actualizaciones. También puedes usarla para actualizar los ordenadores individuales de una flota.

Para obtener la herramienta Fast Build Update Tool y obtener más información sobre cómo usarla, visita el repositorio de Amazon GameLift Toolkit de [The Fast Build Update Tool en](https://github.com/aws/amazon-gamelift-toolkit/tree/main/fast-build-update-tool)  [Github](https://github.com/aws/amazon-gamelift-toolkit/tree/main/fast-build-update-tool).

#### Temas

- [Cree un entorno de pruebas basado en la nube](#page-206-0)
- [Configura las pruebas locales con Amazon GameLift Anywhere](#page-210-0)
- [Trabaja con el GameLift agente de Amazon](#page-215-0)

## <span id="page-206-0"></span>Cree un entorno de pruebas basado en la nube

#### **a** Note

En este tema se tratan las pruebas iterativas de juegos que están integrados con la SDK versión 5.x GameLift del servidor de Amazon. Si tu juego usa la SDK versión de servidor 4.x o anterior, consulta. [Pruebe su integración con Amazon GameLift Local](#page-217-0)

Usa un Amazon GameLift Anywhere flota para crear y probar de forma iterativa los componentes de tu juego en un entorno alojado en la nube. Crea un Anywhere dispón de recursos de alojamiento y una conexión al GameLift servicio de Amazon, ejecuta tus servidores de juegos en ellos y prueba las funciones del juego según sea necesario.

#### Implementa un Anywhere flota con Amazon GameLift Agent

Si la versión de tu servidor de juegos está integrada con Amazon GameLift SDK 5.x o una versión posterior, puedes implementarla en un servidor basado en la nube Anywhere flota con Amazon GameLift Agent. El agente es un proceso en segundo plano que gestiona los ciclos de vida de los servidores de juegos y otras tareas en cada ordenador de una flota. Estas tareas incluyen registrar la computación en una flota de Anywhere, adquirir un token de autenticación e iniciar/ detener los procesos del servidor de juegos según un conjunto de instrucciones. El agente se controla mediante una configuración de tiempo de ejecución de la flota, que puedes actualizar en cualquier momento durante la vida útil de la flota. (El agente se despliega automáticamente en las EC2 flotas gestionadas). Para obtener más información y descargar el agente, consulta el [GameLift](https://github.com/aws/amazon-gamelift-agent)  [GitHubrepositorio de Amazon](https://github.com/aws/amazon-gamelift-agent).

#### Configura las pruebas iterativas con Amazon EC2

Utilice el flujo de trabajo guiado de esta [solución del GameLift kit de herramientas de Amazon](https://github.com/aws/amazon-gamelift-toolkit/tree/main/development-instance-with-amazon-gamelift-anywhere-and-gamelift-agent) para configurar un entorno de alojamiento basado en la nube que refleje la experiencia de alojamiento gestionado con Amazon GameLift.

El GitHub repositorio proporciona un conjunto de scripts que automatizan la mayoría de los procesos para configurar un entorno de pruebas con Amazon. GameLift Anywhere y el GameLift agente de Amazon. También proporciona una guía para actualizar el entorno cada vez que tengas que probar una nueva versión de servidor de juegos. Puedes ejecutar un único script que despliegue un entorno de prueba con una versión de servidor de juegos de muestra, o puedes seguir cada paso para configurarlo con tu propia versión de servidor de juegos.

En este flujo de trabajo, trabajarás completamente en el AWS Management Console, utilizando AWS CloudShell para ejecutar scripts y completar tareas de línea de comandos.

#### **a** Note

Para las tareas de este tutorial, necesita un usuario de AWS cuenta con permisos para los siguientes servicios: Amazon GameLift AWS CloudShell, Amazon S3 AWS Systems Manager EC2, Amazon y AWS Identity and Access Management. Los usuarios con acceso de nivel de administrador a la AWS cuenta ya tienen los permisos necesarios.

El flujo de trabajo abarca las siguientes tareas:

- Package una compilación de servidor de juegos para Amazon GameLift.El flujo de trabajo proporciona un script para crear un ejemplo de servidor de juegos en C++, que ya se ha integrado con el GameLift servidor Amazon SDK 5.x y está listo para su alojamiento. Como alternativa, puedes trabajar con tu propio proyecto de juego si has completado la integración.
- Configura un depósito de Amazon Simple Storage Service para almacenar las compilaciones y dependencias de los servidores de juegos. A medida que vayas creando nuevas versiones de las versiones de tus juegos, podrás almacenarlas en S3 y utilizar los scripts para actualizar Anywhere flota para probar juegos.
- Consigue y crea el Amazon GameLift Agent. El agente gestiona los procesos del servidor del juego en un recurso de alojamiento en función de tu configuración. Utiliza la misma lógica y se comporta de forma idéntica al alojamiento GameLift gestionado EC2 por Amazon.
- Configura un Anywhere flota para sus recursos de alojamiento. Con un Anywhere flota: puedes utilizar el GameLift servicio de Amazon para alojar recursos que Amazon no gestiona GameLift. En este paso, también configurarás la configuración del tiempo de ejecución, que indica a Amazon GameLift Agent cuándo y cómo iniciar los procesos del servidor de juegos.
- Configura una EC2 instancia de Amazon. Este es tu entorno de pruebas para realizar pruebas iterativas. Es mucho más rápido utilizar una EC2 instancia estándar en lugar de una instancia de Amazon GameLift totalmente gestionada (que está optimizada para el uso a nivel de producción). Con una EC2 instancia estándar, puedes actualizar el servidor del juego de forma rápida y continua según sea necesario.
- Implemente la compilación de su servidor de juegos y Amazon GameLift Agent en la EC2 instancia de Amazon.El flujo de trabajo proporciona un script que obtiene la última versión de la compilación del juego y todas las dependencias y la instala en la instanciaEC2. En este flujo de trabajo, las dependencias incluyen el Amazon GameLift Agent y el CloudWatch Agent.
- Inicie el Amazon GameLift Agent. Una vez instalado, el agente se inicia automáticamente y comienza a ejecutar las instrucciones. Entre ellos se incluyen:
	- Registre la EC2 instancia como un cómputo en Amazon GameLift Anywhere flota.
	- Establezca una WebSocket conexión con el GameLift servicio de Amazon y obtenga la configuración de tiempo de ejecución más reciente.
	- Inicie los procesos del servidor del juego según las instrucciones de la configuración del tiempo de ejecución. En este flujo de trabajo, se indica al agente que inicie un único proceso del ejecutable del servidor del juego.
- Pon a prueba tus escenarios de juego. Con el entorno de pruebas configurado y la última versión de tu servidor de juegos instalada, podrás empezar las pruebas. El flujo de trabajo incluye varios

pasos para realizar las pruebas, incluido el inicio de una sesión de juego. Accede a los registros del servidor del CloudWatch juego para hacer un seguimiento del progreso a medida que se inicia la sesión de juego y se prepara para aceptar jugadores.

A medida que vayas desarrollando los componentes del juego, incluidos un cliente de juego y un servicio de backend para el cliente, podrás incluirlos en tus escenarios de prueba. Usa un cliente de juego para solicitar una sesión de juego, recuperar la información de conexión del GameLift servicio de Amazon y, después, conectarte directamente a la sesión de juego.

• Implementa una nueva versión de servidor de juegos y repite las pruebas. A medida que vayas desarrollando tu juego, podrás generar nuevas versiones de servidores de juegos y, a continuación, desplegarlas rápidamente en el EC2 entorno de pruebas para probarlas. Cárguelos en el bucket de Amazon S3 y, a continuación, utilice los scripts del flujo de trabajo para actualizar el entorno de prueba.

## Haz la transición de tu juego a las flotas GameLift gestionadas por Amazon

Cuando hayas completado las pruebas de desarrollo y estés listo para prepararte para el lanzamiento, es un buen momento para pasarte a las flotas GameLift gestionadas por Amazon. Usa flotas gestionadas para ajustar y probar tus recursos de alojamiento de juegos. Implemente su solución de ubicación de las sesiones de juego (colas y emparejadores), seleccione el hardware de alojamiento (incluidas las flotas de Spot) y las ubicaciones óptimas, y elija una estrategia para ampliar la capacidad. También puedes empezar a AWS CloudFormation utilizarlos para gestionar de forma más eficiente los ciclos de vida de todos tus recursos de alojamiento de juegos, incluidas las flotas, las colas y los emparejadores.

La transición desde un sistema basado en la nube requiere un esfuerzo mínimo Anywhere convertir una flota de prueba en una flota GameLift gestionada por Amazon. No necesitas cambiar ningún código de juego y puedes reutilizar las mismas colas y emparejadores. Realiza las siguientes tareas:

• Crea un recurso de GameLift compilación de Amazon. Con un Anywhere para probar la flota, tendrás que implementar manualmente la construcción y las dependencias de tu servidor de juegos en el cómputo de cada flota. Con una flota gestionada, sube tu paquete de creación de juegos a Amazon GameLift, que lo despliega automáticamente en todos los ordenadores de la flota. Consulte [Implemente una compilación de servidor personalizada para Amazon GameLift](#page-246-0) para obtener más información sobre cómo empaquetar los archivos de compilación del juego y cómo crear un recurso de compilación con los archivos de un bucket de Amazon S3.

- Cree una flota gestionada. Cree una flota mediante la consola o AWS CLI especificando una flota EC2 gestionada. Este tipo de flota requiere ajustes de configuración adicionales, incluida la especificación de los tipos de instancia y recursos de construcción. Puedes usar la misma configuración de tiempo de ejecución para administrar el ciclo de vida de los servidores de juegos en cada procesamiento de la flota. Consulte [Crea una EC2 flota GameLift gestionada por Amazon](#page-272-0) para obtener más información sobre la creación de una flota gestionada.
- Redireccione los alias de la flota (opcional). Si configuras alias para usarlos con tu Anywhere puede reutilizar los mismos alias para las flotas gestionadas. Consulte [Crear un GameLift alias de](#page-317-0)  [Amazon](#page-317-0) para obtener más información sobre cómo crear o actualizar un alias.

# <span id="page-210-0"></span>Configura las pruebas locales con Amazon GameLift Anywhere

#### **a** Note

En este tema se tratan las pruebas locales de juegos que están integrados con la SDK versión 5.x GameLift del servidor de Amazon. Si tu juego usa la SDK versión de servidor 4.x o anterior, consulta. [Pruebe su integración con Amazon GameLift Local](#page-217-0)

Usa un Amazon GameLift Anywhere flota y tu propio hardware para crear y probar de forma iterativa los componentes del juego en un entorno hospedado simulado. Configura un Anywhere flota y registra un dispositivo local para establecer una conexión con el GameLift servicio de Amazon. Instala tu versión de servidor de juegos en el dispositivo, inicia un proceso de servidor de juegos y prueba la funcionalidad del juego según sea necesario. Puedes actualizar la versión de tu servidor de juegos tantas veces como sea necesario para probar cada nueva versión de compilación.

Con una Anywhere fleet, puede realizar pruebas utilizando AWS CLI o con scripts de prueba. Si has integrado un cliente de juegos con Amazon GameLift, puedes ejecutar el cliente en el mismo dispositivo local o en un dispositivo diferente.

Probando localmente con un Anywhere fleet es especialmente útil para probar la integración de tu servidor de juegos con Amazon GameLift. Tienes una visibilidad total de toda la actividad de alojamiento en la máquina local, así como de los eventos y los datos de registro.

#### **a** Note

¿Estás usando el GameLift plugin de Amazon para Unreal Engine o Unity? Estas herramientas incluyen flujos de trabajo guiados para configurar las pruebas locales con un Anywhere flota. Siga la documentación para [Plugin para Unity: configura las pruebas locales](#page-89-0) [con Amazon GameLift Anywhere](#page-89-0) [oPlugin para Unreal: configura las pruebas locales con](#page-65-0) [Amazon GameLift Anywhere.](#page-65-0)

#### Temas

- [Configure un local Anywhere flota](#page-211-0)
- [Actualiza e instala tu servidor de juegos](#page-212-0)
- [Prueba la actividad de la sesión de juego](#page-213-0)
- [Iteración en el servidor de juegos](#page-214-0)
- [Haz la transición de tu juego a las flotas GameLift gestionadas por Amazon](#page-214-1)

## <span id="page-211-0"></span>Configure un local Anywhere flota

Siga estos pasos para crear un Anywhere flota para su estación de trabajo local. Para obtener instrucciones detalladas sobre el uso de AWS CLI o AWS Management Console para Amazon GameLift, consulte[Crea un Amazon GameLift Anywhere flota.](#page-307-0)

Para crear el Anywhere flota

- 1. Cree una ubicación personalizada para su estación de trabajo local. (AWS CLIo consola). Una ubicación personalizada es simplemente una etiqueta para el recurso de cómputo que planea incluir en su Anywhere flota. Los nombres de ubicación personalizados deben empezar porcustom-. Por ejemplo: custom-my\_laptop. Consulte [Creación de una ubicación](#page-308-0)  [personalizada.](#page-308-0)
- 2. Crea un Anywhere flota (AWS CLIo consola). En este paso, cree el recurso de flota con la ubicación personalizada para su estación de trabajo local. Consulte [Cree una flota en cualquier](#page-309-0) [lugar.](#page-309-0)

Anote el identificador o el ARN valor de la nueva flota. Lo necesitará para el siguiente paso.

- 3. Registre su estación de trabajo local como equipo de cómputo de flota (AWS CLIúnicamente). Un registro Anywhere la flota debe tener al menos un recurso informático para alojar tus servidores de juegos. Consulte [Agregue un cómputo a la flota.](#page-312-0) Para añadir un cómputo a la flota, necesitas la siguiente información:
	- Un nombre de cómputo. Cada cómputo de una flota debe tener un nombre único.
- La Anywhere identificador de flota. Puede utilizar el FleetID oFleetArn.
- La información de conexión del ordenador. Especifique un IpAddress o DnsName. Así es como Amazon GameLift y los clientes de juegos se conectarán a los servidores de juegos.
- Una ubicación personalizada en el Anywhere flota.

Anote el valor GameLiftServiceSdkEndpoint devuelto. Necesitarás este valor cuando actualices el servidor de juegos para que funcione en un Anywhere flota.

#### <span id="page-212-0"></span>Actualiza e instala tu servidor de juegos

En esta tarea se presupone que ya has integrado una compilación de servidor de juegos con Amazon GameLift Server SDK 5.x. El proceso de integración implica añadir código a tu servidor de juegos para que pueda interactuar con el GameLift servicio de Amazon para iniciar y gestionar las sesiones de juego.

Para un Anywhere flota, debes configurar manualmente ciertos ajustes del servidor del juego. En una flota GameLift gestionada por Amazon, estos ajustes se configuran automáticamente.

Para preparar tu servidor de juegos para una Anywhere flota

1. Obtén un token de autenticación. Tu servidor de juegos debe incluir un token de autenticación en cada comunicación con el GameLift servicio de Amazon. Los tokens de GameLift autenticación de Amazon son de corta duración y deben actualizarse periódicamente.

Como práctica recomendada, cree un script para completar las siguientes tareas:

- Llama a la AWS CLI acciónget-compute-auth-token.
- Guarda el valor del token devuelto en un lugar donde los procesos del servidor del juego puedan recuperarlo, por ejemplo, en una variable de entorno del ordenador local.

Instala el script con el servidor de juegos en el ordenador. Configure el script para que se ejecute antes de iniciar el primer proceso del servidor de juegos. Mientras los procesos del servidor del juego estén activos, ejecuta el script con regularidad para mantener un token de autenticación válido. Todos los procesos del servidor de juegos del ordenador pueden usar el mismo token de autenticación.

2. Actualiza el código del servidor de GameLift juegos de Amazon. Cuando integraste el código de tu servidor de juegos con el GameLift servidor de AmazonSDK, añadiste una llamada a

la acciónInitSdk(). Cuando el servidor del juego se ejecuta en un Anywhere fleet, esta llamada requiere parámetros de servidor adicionales. Para obtener más información, consulte [Inicialización del proceso del servidor](#page-157-0) y [GameLift Servidor Amazon SDK 5.x](#page-468-0) para su lenguaje de desarrollo. Los parámetros del servidor son:

- webSocketUrl— Defina este parámetro en el GameLiftServiceSdkEndpoint valor que se devuelve al registrar un cálculo en la flota.
- hostId— Defina este parámetro con el nombre de cálculo que especifique al registrar un cálculo en la flota de Anywhere.
- fleetId— Establezca este parámetro en el ID del Anywhere flota.
- authToken— Establezca este parámetro en el token que se devuelve en respuesta a una solicitud de recuperación de un token de autenticación para un proceso.
- processId— Configura este parámetro para identificar un proceso del servidor de juegos que se ejecuta en el ordenador local. Cada proceso simultáneo del servidor de juegos debe tener un identificador de proceso único.

Los valores de los parámetros del servidor que utiliza cada proceso del servidor de juegos deben ser específicos del cómputo de la flota de Anywhere en el que se ejecuta el proceso. Para obtener información detallada sobre cómo obtener los valores adecuados para un cálculo, consulte[Agregue un cómputo a la flota.](#page-312-0) Como práctica recomendada, defina webSocketUrl hostIdfleetId, y authToken como variables de entorno en el cómputo local. Todos los procesos del servidor que se ejecutan en el equipo utilizarán estos valores.

- 3. Instala la compilación del servidor del juego en el ordenador local. Incluye todas las dependencias necesarias para ejecutar el servidor del juego.
- 4. Inicie uno o más procesos del servidor de juegos que se ejecuten en el equipo local. Cuando el proceso del servidor de juegos llame a la SDK acción del servidorProcessReady(), el proceso estará listo para albergar una sesión de juego.

## <span id="page-213-0"></span>Prueba la actividad de la sesión de juego

Pon a prueba la integración del servidor de juegos trabajando con las sesiones de juego. Si no tienes un cliente de juego integrado con las GameLift funciones de Amazon, puedes usarlo AWS CLI para iniciar sesiones de juego. Prueba los siguientes escenarios:

- Cree una sesión de juego. Llame al [create-game-session](https://awscli.amazonaws.com/v2/documentation/api/latest/reference/gamelift/create-game-session.html) comando (o a la [CreateGameSession](https://docs.aws.amazon.com/gamelift/latest/apireference/API_CreateGameSession.html)APIoperación). Especifique su Anywhere el identificador de la flota y la ubicación personalizada. Esta llamada devuelve un identificador único para la nueva sesión de juego.
- Comprueba el estado de la sesión del juego.Llame al [describe-game-sessions](https://awscli.amazonaws.com/v2/documentation/api/latest/reference/gamelift/describe-game-sessions.html)comando (o a la [DescribeGameSessions](https://docs.aws.amazon.com/gamelift/latest/apireference/API_DescribeGameSessions.html)APIacción). Especifica el ID de la sesión del juego. Esta llamada devuelve información detallada de la sesión de juego, incluido el estado de la sesión de juego. Las sesiones de juego en estado activo están listas para que los jugadores se conecten. Para obtener una lista de todas las sesiones de juego de la flota, pulsa el [list-game-sessionsc](https://awscli.amazonaws.com/v2/documentation/api/latest/reference/gamelift/list-game-sessions.html)omando (o la [ListGameSessionsA](https://docs.aws.amazon.com/gamelift/latest/apireference/API_ListGameSessions.html)PIacción).
- Conéctate a la sesión de juego. Si su cliente de juego puede unirse a una sesión de juego, utilice la información de conexión incluida en la información de la sesión de juego.

## <span id="page-214-0"></span>Iteración en el servidor de juegos

Puedes usar la misma Anywhere flota y computación para probar otras versiones de la versión de tu servidor de juegos.

- 1. Limpia la existente**GameSession**. Si el proceso del servidor del juego se bloquea o no llamaProcessEnding(), Amazon lo GameLift limpia cuando el servidor del GameSession juego deja de enviar comprobaciones de estado.
- 2. Genera una nueva versión de servidor de juegos. Realiza cambios en tu servidor de juegos y empaqueta una versión revisada.
- 3. Actualiza la versión del servidor del juego en tu ordenador local. Tu anterior Anywhere la flota sigue activa y su portátil sigue registrado como recurso informático en la flota.
- 4. Obtenga un token de autorización actualizado. Llame al [get-compute-auth-tokenC](https://awscli.amazonaws.com/v2/documentation/api/latest/reference/gamelift/get-compute-auth-token.html)LIcomando y almacene el token en el equipo local.
- 5. Inicie uno o más procesos del servidor de juegos que se ejecuten en el equipo local. Cuando el proceso del servidor del juego llameProcessReady(), estará listo para usarse en las pruebas.

## <span id="page-214-1"></span>Haz la transición de tu juego a las flotas GameLift gestionadas por Amazon

Cuando hayas completado las pruebas de desarrollo y estés listo para prepararte para el lanzamiento, es un buen momento para pasarte a las flotas GameLift gestionadas por Amazon. Usa flotas gestionadas para ajustar y probar tus recursos de alojamiento de juegos. Implemente su solución de ubicación de las sesiones de juego (colas y emparejadores), seleccione el hardware de alojamiento (incluidas las flotas de Spot) y las ubicaciones óptimas y elija una estrategia para ampliar la capacidad. También puedes empezar a AWS CloudFormation utilizarlos para gestionar de forma más eficiente los ciclos de vida de todos tus recursos de alojamiento de juegos, incluidas las flotas, las colas y los emparejadores.

Debes realizar algunas modificaciones menores para pasar de un local Anywhere convertir una flota de prueba en una flota GameLift gestionada por Amazon. Puedes reutilizar las mismas colas y emparejadores. Realice las siguientes tareas:

- Cambia la llamada de código del servidor del juego a**InitSdk()**. Elimine los parámetros del servidor. En el caso de una flota gestionada, Amazon realiza un seguimiento GameLift automático de esta información.
- Crea un recurso de GameLift compilación de Amazon. Con un Anywhere para probar la flota, tendrás que implementar manualmente la construcción y las dependencias de tu servidor de juegos en el cómputo de cada flota. Con una flota gestionada, puedes crear y subir tu paquete de creación de juegos a Amazon GameLift, que lo despliega automáticamente en todos los ordenadores de la flota. Consulte [Implemente una compilación de servidor personalizada para](#page-246-0)  [Amazon GameLift](#page-246-0) para obtener más información sobre cómo empaquetar los archivos de compilación del juego y cómo crear un recurso de compilación con los archivos de un bucket de Amazon S3. No incluyas scripts que registren un proceso y obtengan un token de autenticación, ya que Amazon gestiona GameLift automáticamente estas tareas con flotas gestionadas.
- Crea una flota gestionada. Cree una flota mediante la consola o AWS CLI especificando una flota EC2 gestionada. Este tipo de flota requiere ajustes de configuración adicionales, incluida la especificación de los tipos de instancia y recursos de construcción. Todos tenéis que configurar una configuración de tiempo de ejecución para gestionar el ciclo de vida de los servidores de juegos en cada ordenador de la flota. Consulte [Crea una EC2 flota GameLift gestionada por](#page-272-0)  [Amazon](#page-272-0) para obtener más información sobre cómo crear una flota gestionada.
- Redireccione los alias de la flota (opcional). Si configuras alias para usarlos con tu Anywhere puede reutilizar los mismos alias para las flotas gestionadas. Consulte [Crear un GameLift alias de](#page-317-0)  [Amazon](#page-317-0) para obtener más información sobre cómo crear o actualizar un alias.

# <span id="page-215-0"></span>Trabaja con el GameLift agente de Amazon

El GameLift agente de Amazon supervisa el funcionamiento de los procesos del servidor de juegos en sus GameLift flotas de Amazon. El agente se despliega en cada equipo de una flota y proporciona
una gestión automatizada de los procesos, el alojamiento y el registro del proceso. Para usar el agente, debes tener la compilación de tu servidor de juegos integrada con el GameLift servidor Amazon SDK 5.x o posterior.

El GameLift agente de Amazon está disponible externamente para su uso con GameLift las flotas de Amazon que no son EC2 flotas gestionadas. (EC2Las flotas gestionadas gestionan las tareas del agente automáticamente). Puedes optar por gestionar las GameLift flotas de Amazon, incluidas las flotas de Anywhere, con o sin el agente. Sin el agente, debe proporcionar una solución alternativa para completar las tareas requeridas.

Cuando se implementa en un ordenador, el Amazon GameLift Agent debe lanzarse antes de que se inicie cualquier proceso del servidor de juegos. En el momento del lanzamiento, el agente completa las siguientes tareas:

- Registra el cómputo con un Amazon GameLift Anywhere flota que utiliza el [RegisterComputeA](https://docs.aws.amazon.com/gamelift/latest/apireference/API_RegisterCompute.html)PI.
- Llama al [GetComputeAuthTokenA](https://docs.aws.amazon.com/gamelift/latest/apireference/API_GetComputeAuthToken.html)PIpara obtener un token de autorización y lo almacena para que lo utilicen los procesos del servidor que se ejecutan en el equipo.
- Establece la variable de WebSocket URL entorno para el proceso y establece una WebSocket conexión con el GameLift servicio de Amazon.
- Solicita la última versión de la configuración de tiempo de ejecución de la flota al GameLift servicio de Amazon.
- Inicia y detiene los procesos del servidor según las instrucciones de configuración del tiempo de ejecución.

El código fuente y las instrucciones de compilación del Amazon GameLift Agent están disponibles en [Amazon GameLift Agent](https://github.com/aws/amazon-gamelift-agent) GitHub.

### Acerca del agente

El Amazon GameLift Agent está diseñado para gestionar las siguientes tareas para sus flotas:

#### Gestión de procesos

• Inicia nuevos procesos del servidor tal y como se define en las instrucciones de tiempo de ejecución. El agente puede usar una configuración de tiempo de ejecución personalizada que se implemente con el agente. Como alternativa, puede proporcionar una RuntimeConfiguration como parte de la definición de su flota. Este enfoque tiene la ventaja de que puede modificar la configuración de tiempo de funcionamiento de la flota en cualquier momento. El agente solicita

periódicamente configuraciones de tiempo de ejecución actualizadas al GameLift servicio de Amazon.

- Supervisa las activaciones de los procesos del servidor y finaliza los procesos cuando no se activan a tiempo.
- Envía latidos a Amazon GameLift. Si el agente no envía los latidos del corazón, es posible que el proceso se marque como obsoleto.
- Informa a Amazon GameLift cuando finaliza un proceso de servidor. Amazon GameLift utiliza esta información para supervisar la disponibilidad del servidor de juegos para la ubicación de las sesiones de juego.
- Emite eventos de flota para los procesos del servidor, que incluyen:
	- SERVER\_PROCESS\_INVALID\_PATH: Los parámetros de inicio del proceso del servidor del juego se configuraron incorrectamente.
	- SERVER\_PROCESS\_TERMINATED\_UNHEALTHY: El proceso del servidor del juego no notificó una comprobación de estado válida a los 3 minutos de activarse y, por tanto, se dio por finalizado.
	- SERVER PROCESS FORCE TERMINATED: El proceso del servidor del juego no se cerró correctamente después de OnProcessTerminate() enviarse en 30 segundos.
	- SERVER\_PROCESS\_CRASHED: Un proceso del servidor del juego se bloqueó por alguna razón.

### Administración de cómputo

- Recibe mensajes del GameLift servicio Amazon para apagar el ordenador.
- Solicita a Amazon GameLift que finalice el proceso.

### Registro

• Carga los registros en un bucket de Amazon S3 de su AWS cuenta.

## Pruebe su integración con Amazon GameLift Local

### **a** Note

Este tema trata únicamente de las pruebas de juegos que están integrados con la SDK versión 4.x o anterior GameLift del servidor de Amazon. SDKEl paquete de servidor incluye una versión compatible de Amazon GameLift Local. Si utilizas la SDK versión 5.x del

servidor, consulta [Configura las pruebas locales con Amazon GameLift Anywhere](#page-210-0) las pruebas locales con Amazon GameLift Anywhere flota.

Usa Amazon GameLift Local para ejecutar una versión limitada del GameLift servicio gestionado de Amazon en un dispositivo local y probar la integración del juego con ella. Esta herramienta es útil al realizar el desarrollo iterativo en la integración del juego. La alternativa (subir cada nueva versión a Amazon GameLift y configurar una flota para alojar tu juego) puede llevar varias o más veces cada vez.

Con Amazon GameLift Local, puedes comprobar lo siguiente:

- Tu servidor de juegos está correctamente integrado con el servidor SDK y se comunica correctamente con el GameLift servicio de Amazon para iniciar nuevas sesiones de juego, aceptar nuevos jugadores e informar sobre su estado y estado.
- Tu cliente de juego está correctamente integrado con el AWS SDK de Amazon GameLift y puede recuperar información sobre las sesiones de juego existentes, iniciar nuevas sesiones de juego, unir a los jugadores a las partidas y conectarse a la sesión de juego.

Amazon GameLift Local es una herramienta de línea de comandos que inicia una versión autónoma del servicio gestionado de Amazon. GameLift Amazon GameLift Local también proporciona un registro de eventos en ejecución sobre la inicialización del proceso del servidor, las comprobaciones de estado y las API llamadas y respuestas. Amazon GameLift Local reconoce un subconjunto de las AWS SDK acciones de Amazon GameLift. Puedes realizar llamadas desde AWS CLI o desde el cliente del juego. Todas API las acciones se realizan localmente igual que en el servicio GameLift web de Amazon.

Cada proceso del servidor solo debe alojar una sesión de juego. La sesión de juego es el ejecutable que utilizas para conectarte a Amazon GameLift Local. Cuando se complete la sesión de juego, debe llamar a GameLiftServerSDK::ProcessEnding y salir del proceso. Al realizar pruebas locales con Amazon GameLift Local, puede iniciar varios procesos de servidor. Cada proceso se conectará a Amazon GameLift Local. A continuación, podrá crear una sesión de juego para cada proceso del servidor. Cuando finalice la sesión de juego, el proceso del servidor de juegos debería cerrarse. A continuación, debe iniciar manualmente otro proceso de servidor.

Amazon GameLift local admite lo siguienteAPIs:

• CreateGameSession

- CreatePlayerSession
- CreatePlayerSessions
- DescribeGameSessions
- DescribePlayerSessions

## Configurar Amazon GameLift local

Amazon GameLift Local se proporciona como un .jar archivo ejecutable incluido con el [servidor](https://aws.amazon.com/gamelift/getting-started/) [SDK.](https://aws.amazon.com/gamelift/getting-started/) Puede ejecutarse en Windows o Linux y utilizarse con cualquier lenguaje GameLift compatible con Amazon.

Antes de ejecutar Local, también debe tener instalado lo siguiente.

- Una compilación de las SDK versiones 3.1.5 a 4.x de Amazon GameLift Server.
- Java 8

## <span id="page-219-0"></span>Prueba de un servidor de juegos

Si solo quieres probar tu servidor de juegos, puedes usarlo AWS CLI para simular las llamadas de los clientes del juego al servicio Amazon GameLift Local. De este modo, se verifica que el servidor de juegos se comporta según lo esperado:

- El servidor del juego se inicia correctamente e inicializa el Amazon GameLift ServerSDK.
- Como parte del proceso de lanzamiento, el servidor del juego notifica a Amazon GameLift que el servidor está listo para albergar sesiones de juego.
- El servidor del juego envía el estado de salud a Amazon GameLift cada minuto mientras se ejecuta.
- El servidor de juegos responde a las solicitudes para iniciar una sesión de juego nueva.
- 1. Inicie Amazon GameLift Local.

Abra una ventana de símbolo del sistema, vaya al directorio que contiene el archivo *GameLiftLocal.jar* y ejecútelo. De forma predeterminada, Local atiende a las solicitudes de clientes de juego en el puerto 8080. Para especificar un número de puerto diferente, utilice el parámetro -p, tal y como se muestra en el ejemplo siguiente:

java -jar GameLiftLocal.jar -p 9080

En cuanto Local arranque, verá los registros que indican que se iniciaron dos servidores locales, uno que atiende al servidor de juegos y otro al cliente de juego o a la AWS CLI. Los registros continúan informando sobre la actividad de los dos servidores locales, incluida la comunicación a y desde los componentes de juego.

2. Inicie el servidor de juegos.

Inicia tu servidor de juegos GameLift integrado en Amazon de forma local. No es necesario cambiar el punto de enlace del servidor de juegos.

En la ventana de línea de comandos local, los mensajes de registro indican que tu servidor de juegos se ha conectado al servicio Amazon GameLift Local. Esto significa que tu servidor de juegos ha inicializado correctamente el Amazon GameLift Server SDK (conInitSDK()). Ha llamado a ProcessReady() con las rutas de registro que se muestran y, en caso de éxito, está listo para alojar una sesión de juego. Mientras el servidor del juego está en funcionamiento, Amazon GameLift registra cada informe de estado de salud del servidor del juego. El siguiente ejemplo de mensajes de registro muestra un servidor de juegos integrado correctamente:

```
16:50:53,217 INFO || - [SDKListenerImpl] nioEventLoopGroup-3-1 - SDK 
  connected: /127.0.0.1:64247 
16:50:53,217 INFO || - [SDKListenerImpl] nioEventLoopGroup-3-1 - SDK pid is 17040, 
  sdkVersion is 3.1.5 and sdkLanguage is CSharp
16:50:53,217 INFO || - [SDKListenerImpl] nioEventLoopGroup-3-1 - NOTE: Only SDK 
 versions 3.1.5 and above are supported in GameLiftLocal!
16:50:53,451 INFO || - [SDKListenerImpl] nioEventLoopGroup-3-1 - onProcessReady 
  received from: /127.0.0.1:64247 and ackRequest requested? true
16:50:53,543 INFO || - [SDKListenerImpl] nioEventLoopGroup-3-1 - onProcessReady 
data: logPathsToUpload: "C:\\game\\logs"
logPathsToUpload: "C:\\game\\error"
port: 1935 
16:50:53,544 INFO || - [HostProcessManager] nioEventLoopGroup-3-1 - Registered new 
  process true, true,
16:50:53,558 INFO || - [SDKListenerImpl] nioEventLoopGroup-3-1 - onReportHealth 
  received from /127.0.0.1:64247 with health status: healthy
```
A continuación se presentan posibles mensajes de error y advertencia:

- Error: "ProcessReady no se encontró un proceso con el PiD: *<process ID>*! ¿Se invocó Init SDK ()?»
- Advertencia: «El estado del proceso ya existe para el proceso con PiD: *<process ID>*! ¿Se invoca ProcessReady (...) más de una vez?»
- 3. Inicie el AWS CLI.

En cuanto el servidor de juegos llame a ProcessReady() correctamente, podrá comenzar a realizar llamadas de cliente. Abra una ventana de símbolo del sistema y empiece con la herramienta AWS CLI . De forma AWS CLI predeterminada, utiliza el punto de enlace del servicio GameLift web de Amazon. Debe anularlo con el punto de enlace de Local en cada solicitud que emplee el parámetro --endpoint-url, tal y como se muestra en el siguiente ejemplo.

```
AWS gamelift describe-game-sessions --endpoint-url http://localhost:9080 --fleet-
id fleet-123
```
En la AWS CLI ventana de la línea de AWS gamelift comandos, los comandos generan respuestas, tal como se documenta en la [Referencia de AWS CLI comandos.](https://docs.aws.amazon.com/cli/latest/reference/gamelift)

4. Cree una sesión de juego.

Con el AWS CLI, envíe una solicitud [CreateGameSession\(\).](https://docs.aws.amazon.com/gamelift/latest/apireference/API_CreateGameSession.html) La solicitud debería seguir la sintaxis esperada. Para Local, el parámetro FleetId puede adaptarse a cualquier cadena válida (^fleet-\S+).

```
AWS gamelift create-game-session --endpoint-url http://localhost:9080 --maximum-
player-session-count 2 --fleet-id 
     fleet-1a2b3c4d-5e6f-7a8b-9c0d-1e2f3a4b5c6d
```
En la ventana de línea de comandos local, los mensajes de registro indican que Amazon GameLift Local ha onStartGameSession devuelto la llamada a tu servidor de juegos. Si se crea una sesión de juego correctamente, el servidor de juegos responderá llamado a ActivateGameSession.

```
13:57:36,129 INFO || - [SDKInvokerImpl] 
         Thread-2 - Finished sending event to game server to start a game session:
```

```
 arn:aws:gamelift:local::gamesession/
fleet-1a2b3c4d-5e6f-7a8b-9c0d-1e2f3a4b5c6d/gsess-ab423a4b-b827-4765-
aea2-54b3fa0818b6. 
       Waiting for ack response.13:57:36,143 INFO || - [SDKInvokerImpl]
         Thread-2 - Received ack response: true13:57:36,144 INFO || - 
         [CreateGameSessionDispatcher] Thread-2 - GameSession with id: 
         arn:aws:gamelift:local::gamesession/
fleet-1a2b3c4d-5e6f-7a8b-9c0d-1e2f3a4b5c6d/gsess-ab423a4b-b827-4765-
aea2-54b3fa0818b6 
         created13:57:36,227 INFO || - [SDKListenerImpl] 
         nioEventLoopGroup-3-1 - onGameSessionActivate received 
 from: /127.0.0.1:60020 and ackRequest 
         requested? true13:57:36,230 INFO || - [SDKListenerImpl] 
         nioEventLoopGroup-3-1 - onGameSessionActivate data: gameSessionId: 
         "arn:aws:gamelift:local::gamesession/
fleet-1a2b3c4d-5e6f-7a8b-9c0d-1e2f3a4b5c6d/gsess-abcdef12-3456-7890-abcd-
ef1234567890"
```
En la AWS CLI ventana, Amazon GameLift responde con un objeto de sesión de juego que incluye un identificador de sesión de juego. Observe que el estado de la nueva sesión de juego es Activating. El estado cambia a Activo cuando el servidor de juegos lo invoca ActivateGameSession. Si quieres ver el cambio de estado, usa el AWS CLI para llamarDescribeGameSessions().

```
{ 
     "GameSession": { 
       "Status": "ACTIVATING", 
       "MaximumPlayerSessionCount": 2, 
       "FleetId": "fleet-1a2b3c4d-5e6f-7a8b-9c0d-1e2f3a4b5c6d", 
       "GameSessionId": "arn:aws:gamelift:local::gamesession/
fleet-1a2b3c4d-5e6f-7a8b-9c0d-1e2f3a4b5c6d/gsess-abcdef12-3456-7890-abcd-
ef1234567890", 
       "IpAddress": "127.0.0.1", 
       "Port": 1935 
     }
}
```
## Prueba de un servidor y un cliente de juegos

Para comprobar la integración total del juego, incluidos los jugadores conectados a los juegos, puede ejecutar tanto el servidor como el cliente de juego localmente. Esto te permite probar las llamadas programáticas desde el cliente del juego a Amazon GameLift Local. Puede verificar las siguientes acciones:

- El cliente del juego está realizando correctamente AWS SDK las solicitudes al servicio Amazon GameLift Local, que incluyen la creación de sesiones de juego, la recuperación de información sobre las sesiones de juego existentes y la creación de sesiones de jugadores.
- El servidor de juegos está validando jugadores correctamente al intentar conectarse a una sesión de juego. Para validar los jugadores, el servidor de juego puede recuperar datos de los jugadores (si están implementados).
- El servidor de juegos informa sobre la pérdida de la conexión cuando un jugador abandona el juego.
- El servidor de juegos informa sobre la finalización de una sesión de juego.
- 1. Inicie Amazon GameLift Local.

Abra una ventana de símbolo del sistema, vaya al directorio que contiene el archivo *GameLiftLocal.jar* y ejecútelo. De forma predeterminada, Local atiende a las solicitudes de clientes de juego en el puerto 8080. Para especificar un número de puerto diferente, utilice el parámetro -p, tal y como se muestra en el ejemplo siguiente.

./gamelift-local -p 9080

En cuanto Local arranque, verá los registros que indican que se iniciaron dos servidores locales, uno que atiende al servidor de juegos y otro al cliente de juego o a la AWS CLI.

2. Inicie el servidor de juegos.

Inicia tu servidor de juegos GameLift integrado en Amazon de forma local. Consulte [Prueba de](#page-219-0) [un servidor de juegos](#page-219-0) para obtener más información acerca de los registros de mensajes.

3. Configure su cliente de juego para Local e inícielo.

Para usar tu cliente de juego con el servicio Amazon GameLift Local, debes realizar los siguientes cambios en la configuración del cliente de juego, tal y como se describe e[nConfigura](#page-167-0) [Amazon GameLift en un servicio de back-end:](#page-167-0)

- Modifique el objeto ClientConfiguration para que apunte hacia el punto de enlace de Local, por ejemplo http://localhost:9080.
- Defina un valor de ID de la flota de destino. Para Local, no se requiere un ID de flota real; defina la flota de destino con cualquier cadena válida (^fleet-\S+), como fleet-1a2b3c4d-5e6f-7a8b-9c0d-1e2f3a4b5c6d.
- Establece AWS las credenciales. Para Local, no requiere credenciales de AWS reales, de modo que puede definir la clave de acceso y la clave secreta para cualquier cadena.

En la ventana de línea de comandos local, una vez que inicies el cliente del juego, los mensajes de registro deberían indicar que se ha inicializado GameLiftClient y se ha comunicado correctamente con el GameLift servicio de Amazon.

4. Prueba las llamadas del cliente del juego al GameLift servicio de Amazon.

Comprueba que el cliente del juego realiza correctamente alguna de las siguientes API llamadas o todas ellas:

- [CreateGameSession\(\)](https://docs.aws.amazon.com/gamelift/latest/apireference/API_CreateGameSession.html)
- [DescribeGameSessions\(\)](https://docs.aws.amazon.com/gamelift/latest/apireference/API_DescribeGameSessions.html)
- [CreatePlayerSession\(\)](https://docs.aws.amazon.com/gamelift/latest/apireference/API_CreatePlayerSession.html)
- [CreatePlayerSessions\(\)](https://docs.aws.amazon.com/gamelift/latest/apireference/API_CreatePlayerSessions.html)
- [DescribePlayerSessions\(\)](https://docs.aws.amazon.com/gamelift/latest/apireference/API_DescribePlayerSessions.html)

En la ventana de símbolo del sistema de Local, solo las llamadas a CreateGameSession() resultan en mensajes de registro. Los mensajes de registro muestran cuando Amazon GameLift Local solicita a tu servidor de juegos que inicie una sesión de juego (onStartGameSessioncallback) y obtienen una respuesta correcta ActivateGameSession cuando el servidor de juegos la invoca. En la AWS CLI ventana, todas las API llamadas generan respuestas o mensajes de error, tal y como se ha documentado.

5. Compruebe que el servidor de juegos valida las conexiones de jugadores nuevas.

Después de crear una sesión de juego y una sesión de jugador, establezca una conexión directa con la sesión de juego.

En la ventana de símbolo del sistema de Local, los mensajes de registro deberían mostrar que el servidor de juegos ha enviado una solicitud AcceptPlayerSession() para validar la conexión

de jugadores nueva. Si utilizas la AWS CLI para llamarDescribePlayerSessions(), el estado de la sesión del jugador debería cambiar de Reservada a Activa.

6. Comprueba que el servidor del juego informa del estado del juego y del jugador al GameLift servicio de Amazon.

Para GameLift que Amazon gestione la demanda de jugadores e informe correctamente las estadísticas, tu servidor de juegos debe informar a Amazon GameLift de varios estados. Compruebe que Local registra los eventos relacionados con las acciones siguientes. También puedes utilizarla para hacer un seguimiento de AWS CLI los cambios de estado.

- El jugador se desconecta de una sesión de juego: los mensajes de registro de Amazon GameLift Local deberían mostrar que el servidor del juego ha llamadoRemovePlayerSession(). Una llamada de la AWS CLI a DescribePlayerSessions() debería mostrar un cambio de estado de Active a Completed. También puede llamar a DescribeGameSessions() para comprobar que el recuento de jugadores actual de la sesión de juego resulta en un jugador menos.
- Finaliza la sesión de juego: los mensajes de registro de Amazon GameLift Local deberían mostrar que el servidor del juego ha llamadoTerminateGameSession().

#### **a** Note

La guía anterior consistía en llamar a TerminateGameSession() al finalizar una sesión de juego. Este método está obsoleto en Amazon GameLift Server SDK v4.0.1. Consulte [Finalización de una sesión de juego](#page-161-0).

• El proceso del servidor ha finalizado: los mensajes de registro de Amazon GameLift Local deberían mostrar que el servidor del juego ha llamadoProcessEnding(). Una AWS CLI llamada a DescribeGameSessions() debe reflejar un cambio de estado de Active a Terminated (oTerminating).

## Variaciones de Local

Cuando utilices Amazon GameLift Local, ten en cuenta lo siguiente:

• A diferencia del servicio GameLift web de Amazon, Local no rastrea el estado de un servidor ni inicia la onProcessTerminate devolución de llamada. Local simplemente deja de registrar los informes de estado del servidor de juegos.

- En el caso de las llamadas al AWS SDK, la flota no IDs se valida y puede ser cualquier valor de cadena que cumpla con los requisitos del parámetro (^fleet-\S+).
- Las sesiones de juego IDs creadas con Local tienen una estructura diferente. Incluyen la cadena local, tal y como se muestra aquí:

```
arn:aws:gamelift:local::gamesession/fleet-123/gsess-56961f8e-
db9c-4173-97e7-270b82f0daa6
```
## Adición del emparejamiento de FlexMatch

Utilice Amazon GameLift FlexMatch para añadir la funcionalidad de emparejamiento de jugadores a sus juegos alojados en Amazon GameLift. Puede utilizar FlexMatch con servidores de juegos personalizados o Realtime Servers.

FlexMatch combina el servicio de emparejamiento con un motor de reglas personalizable. Diseñe la forma de emparejar a los jugadores en función de los atributos de los jugadores y los modos de juego que mejor se adapten a su juego. FlexMatch administra los aspectos básicos de evaluar a los jugadores que buscan un juego, formar emparejamientos con uno o más equipos e iniciar sesiones de juego para alojar los emparejamientos.

Para utilizar el servicio de FlexMatch completo, debe tener los recursos de alojamiento configurados con colas. Amazon GameLift utiliza colas para localizar las mejores ubicaciones de alojamiento posibles para juegos en varias regiones y tipos informáticos. En concreto, las colas de Amazon GameLift pueden usar los datos de latencia, cuando los proporcionan los clientes del juego, para ubicar las sesiones de juego de forma que los jugadores experimenten la latencia más baja posible al jugar.

Para obtener más información sobre FlexMatch, incluida la ayuda detallada para integrar el emparejamiento en sus juegos, consulte estos temas de la [Guía para desarrolladores de FlexMatch](https://docs.aws.amazon.com/gamelift/latest/flexmatchguide/)  [de Amazon GameLift FlexMatch](https://docs.aws.amazon.com/gamelift/latest/flexmatchguide/):

- [Cómo funciona Amazon GameLift FlexMatch](https://docs.aws.amazon.com/gamelift/latest/flexmatchguide/match-intro.html)
- [Guía de integración de FlexMatch](https://docs.aws.amazon.com/gamelift/latest/flexmatchguide/match-tasks.html)

## <span id="page-227-0"></span>Obtenga datos de flota para una GameLift instancia de Amazon

Hay algunas situaciones en las que la compilación de un juego personalizado o el script de Realtime Servers pueden requerir información sobre la GameLift flota de Amazon. Por ejemplo, la compilación o el script del juego pueden incluir código para realizar las siguientes acciones:

- Supervisar la actividad en función de los datos de la flota.
- Reunir las métricas para realizar un seguimiento de la actividad según los datos de la flota. (Muchos juegos utilizan estos datos para LiveOps realizar actividades).
- Proporcionar datos relevantes a los servicios de juegos personalizados, por ejemplo, para el emparejamiento, la escalación de la capacidad adicional o la realización de pruebas.

La información de la flota está disponible en un JSON archivo en cada instancia en las siguientes ubicaciones:

- Windows: C:\GameMetadata\gamelift-metadata.json
- Linux: /local/gamemetadata/gamelift-metadata.json

El gamelift-metadata.json archivo incluye los atributos de un recurso de GameLift flota de [Amazon](https://docs.aws.amazon.com/gamelift/latest/apireference/API_FleetAttributes.html).

JSONArchivo de ejemplo:

```
{ 
     "buildArn":"arn:aws:gamelift:us-west-2:123456789012:build/
build-1111aaaa-22bb-33cc-44dd-5555eeee66ff", 
     "buildId":"build-1111aaaa-22bb-33cc-44dd-5555eeee66ff", 
     "fleetArn":"arn:aws:gamelift:us-west-2:123456789012:fleet/
fleet-2222bbbb-33cc-44dd-55ee-6666ffff77aa", 
     "fleetDescription":"Test fleet for Really Fun Game v0.8", 
     "fleetId":"fleet-2222bbbb-33cc-44dd-55ee-6666ffff77aa", 
     "fleetName":"ReallyFunGameTestFleet08", 
     "fleetType":"ON_DEMAND", 
     "instanceRoleArn":"arn:aws:iam::123456789012:role/S3AccessForGameLift", 
     "instanceType":"c5.large", 
     "serverLaunchPath":"/local/game/reallyfungame.exe"
}
```
## Integración de juegos con Amazon GameLift Realtime Servers

En este tema se proporciona una descripción general de la solución gestionada Amazon GameLift with Realtime Servers. La descripción general explica cuándo esta solución es adecuada para el juego y cómo Servidores en tiempo real admite los juegos multijugador.

#### **b** Tip

Para probar el alojamiento de servidores de GameLift juegos de Amazon, consulte[Cómo](#page-37-0)  [empezar con Amazon GameLift.](#page-37-0)

## ¿Qué son los servidores de Realtime?

Los servidores Realtime son servidores de ready-to-go juegos livianos que Amazon GameLift proporciona para que los uses con tus juegos multijugador. Los servidores de Realtime eliminan el proceso de desarrollo, prueba e implementación de un servidor de juegos personalizado. Esta solución puede ayudar a minimizar el tiempo y el esfuerzo necesarios para completar el juego.

#### Características principales

- Pila de red completa para la interacción del cliente y servidor de juegos
- Funcionalidad principal del servidor de juegos
- Lógica del servidor personalizable
- Actualizaciones en directo de la lógica del servidor y las configuraciones de Realtime.
- FlexMatch emparejamiento
- Control flexible de los recursos de alojamiento

Cree una flota y proporcione un script de configuración para configurar los servidores para configurar servidores de Realtime.

## Cómo Servidores en tiempo real administra las sesiones de juego

Tiene la opción de añadir lógica personalizada para la administración de sesiones de juego si la compila en el script de Realtime. Puede escribir código para obtener acceso a objetos específicos del servidor, añadir lógica basada en eventos mediante devoluciones de llamada o añadir lógica basada en escenarios que no sean eventos.

## Cómo interactúan los clientes y servidores de Realtime

Durante una sesión de juego, los clientes de juegos interactúan enviando mensajes al servidor de Realtime a través de un servicio de backend. Después, el servicio de backend transmite los mensajes entre los clientes del juego para intercambiar la actividad, el estado del juego y los datos relevantes del juego.

Además, añada la lógica de juego al script de Realtime para personalizar la forma en que los clientes y los servidores interactúan. Con la lógica de juego personalizada, un servidor de Realtime podría implementar devoluciones de llamada para iniciar respuestas basadas en eventos.

#### Protocolo de comunicación

Los servidores en tiempo real y los clientes de juegos conectados se comunican a través de dos canales: una TCP conexión para una entrega confiable y un UDP canal para una entrega rápida. Al crear mensajes, los clientes de juego eligen qué protocolo utilizar en función de la naturaleza de los mensajes. La entrega de mensajes está configurada de forma UDP predeterminada. Si un UDP canal no está disponible, Amazon GameLift envía mensajes TCP como alternativa.

#### Contenido de los mensajes

El contenido del mensaje consta de dos elementos: un código de operación obligatorio (opCode) y una carga útil opcional. El mensaje opCode identifica la actividad de un jugador o un evento del juego en particular, y la carga útil proporciona datos adicionales relacionados con el código de operación. Ambos elementos están definidos por el desarrollador. El cliente del juego actúa en función de los mensajes que recibe. opCodes

#### Grupos de jugadores

Servidores en tiempo real proporciona funcionalidad para administrar grupos de jugadores. De forma predeterminada, Amazon GameLift coloca a todos los jugadores que se conectan a un juego en un grupo de «todos los jugadores». Además, los desarrolladores pueden definir otros grupos para sus juegos y los jugadores pueden ser miembros de varios grupos de forma simultánea. Los miembros del grupo pueden enviar mensajes y compartir los datos del juego con todos los jugadores del grupo. Un posible uso de los grupos consiste en configurar equipos de jugadores y administrar la comunicación de los equipos.

#### Servidores en tiempo real con certificados TLS

Con Servidores en tiempo real, la autenticación del servidor y el cifrado de los paquetes de datos están integrados en el servicio. Estas funciones de seguridad se activan al activar la generación de

TLS certificados. Cuando un cliente de juego intenta conectarse con un servidor Realtime, el servidor responde automáticamente con el TLS certificado, que el cliente valida. Amazon GameLift gestiona el cifrado mediante TLS la comunicación for TCP (WebSockets) y DTLS UDP el tráfico.

## Personalización de un servidor de Realtime

Un servidor de Realtime funciona como un servidor de retransmisión sin estado. El servidor de Realtime retransmite paquetes de datos del juego y los mensajes entre los clientes del juego conectados al juego. Sin embargo, el servidor de Realtime no evalúa los mensajes, no procesa datos ni ejecuta ninguna lógica del juego. Si se utiliza de esta forma, cada cliente del juego mantiene su propia vista del estado del juego y facilita actualizaciones a otros jugadores mediante el servidor de retransmisión. Cada cliente de juego es responsable de incorporar estas actualizaciones y conciliar su propio estado del juego.

Puede personalizar los servidores añadiéndolos a la funcionalidad de script de Realtime. Con la lógica del juego, por ejemplo, puede compilar un juego con estado con una vista autorizada por el servidor del estado del juego.

Amazon GameLift define un conjunto de callbacks del lado del servidor para scripts en tiempo real. Implemente estas devoluciones de llamada para añadir a su servidor la funcionalidad basada en eventos. Por ejemplo, puede hacer lo siguiente:

- Autenticar a un jugador cuando un cliente de juego intenta conectarse con el servidor.
- Valide si un jugador podrá unirse a un grupo cuando se solicite.
- Establezca cuándo entregar mensajes de un jugador determinado a otro jugador de destino, o realizar un procesamiento adicional en la respuesta.
- Informe a todos los jugadores cuando un jugador abandone un grupo o se desconecte del servidor.
- Visualice el contenido de los objetos de la sesión de juego o los objetos de mensajes, y utilice los datos.

## Implementación y actualización de servidores en tiempo real

Una ventaja clave de Servidores en tiempo real es la capacidad de actualizar los scripts en cualquier momento. Cuando actualizas un script, Amazon GameLift distribuye la nueva versión a todos los recursos de alojamiento en cuestión de minutos. Cuando Amazon GameLift despliegue el nuevo guion, todas las nuevas sesiones de juego que se creen a partir de ese momento utilizarán la nueva versión del guion. (Las sesiones de juego existentes seguirán utilizando la versión original).

Comience la integración del juego con Servidores en tiempo real de las siguientes formas:

- [Integración de un cliente de juegos para Realtime Servers](#page-231-0)
- [Creación de un script de Realtime](#page-237-0)

### <span id="page-231-0"></span>Integración de un cliente de juegos para Realtime Servers

En este tema se describe cómo preparar su cliente de juegos para poder unirse y participar en sesiones de juego alojadas en Amazon GameLift.

Hay dos conjuntos de tareas necesarias para preparar su cliente de juego:

- Configure su cliente de juego para adquirir información sobre juegos existentes, solicitar emparejamientos, iniciar sesiones de juego nuevas y reservar ranuras de sesiones de juego para un jugador.
- Habilite su cliente de juegos para unirse a una sesión de juego alojada en un servidor de Realtime e intercambiar mensajes.

#### Búsqueda o creación de sesiones de juego y sesiones de jugador

Configure su cliente de juegos para encontrar o iniciar sesiones de juego, solicitar emparejamientos de FlexMatch y reservar espacio para los jugadores en un juego mediante la creación de sesiones de jugador. Como práctica recomendada, cree un servicio de backend y utilícelo para realizar las solicitudes directas al servicio de Amazon GameLift cuando se desencadenen debido a una acción cliente de juegos. El servicio de backend transmite a continuación respuestas relevantes de vuelta al cliente de juegos.

- 1. Añada el SDK de AWS a su cliente de juegos, inicialice un cliente de Amazon GameLift y configúrelo para utilizar los recursos de alojamiento en sus flotas y colas. El SDK de AWS está disponible en varios idiomas; consulte los SDK de Amazon GameLift [Para los servicios de cliente](#page-55-0)  [de juegos](#page-55-0).
- 2. Añada la funcionalidad de GameLift a su servicio de backend. Para obtener instrucciones más detalladas, consulte [Añade Amazon GameLift a tu cliente de juegos](#page-167-1) y [Adición del emparejamiento](https://docs.aws.amazon.com/gamelift/latest/flexmatchguide/match-intro.html) [de FlexMatch](https://docs.aws.amazon.com/gamelift/latest/flexmatchguide/match-intro.html). La práctica recomendada consiste en utilizar las ubicaciones de sesiones de juego para crear nuevas sesiones de juego. Este método le permite aprovechar al máximo la capacidad de GameLift de colocar de manera rápida e inteligente nuevas sesiones de juego, además de utilizar los datos de latencia del jugador para minimizar el retardo del juego. Como mínimo, el servicio de backend debe ser capaz de solicitar nuevas sesiones de juego y de gestionar los datos

de la sesión como respuesta. Es posible que también desee añadir funcionalidades para buscar y obtener información sobre sesiones de juego existentes y solicitar sesiones de jugador, lo que, de hecho, reserva un espacio de jugador en una sesión de juego existente.

3. Devolver la información de conexión al cliente del juego. El servicio de backend recibe objetos de sesión de juego y sesión de jugador en respuesta a las solicitudes al servicio de Amazon GameLift. Estos objetos contienen información, especialmente detalles de conexión (dirección IP y puerto) e ID de sesión de jugador, que el cliente de juego tiene que conectar a la sesión de juego que se ejecuta en un servidor Realtime.

### Conexión a juegos en Realtime Servers

Permita que su cliente de juegos se conecte directamente a una sesión de juego alojada en un servidor de Realtime e intercambie mensajes con el servidor y otros jugadores.

- 1. Obtenga el SDK de cliente de Realtime, compílelo y añádalo a su proyecto de cliente de juegos. Consulte el archivo README para obtener más información sobre los requisitos del SDK e instrucciones sobre cómo crear las bibliotecas de cliente.
- 2. Llame a [Client\(\)](#page-704-0) con una configuración de cliente que especifique el tipo de conexión cliente/ servidor que se va a utilizar.

#### **a** Note

Si se conecta a un servidor Realtime que se ejecuta en una flota protegida con un certificado TLS, debe especificar un tipo de conexión segura.

- 3. Añada la siguiente funcionalidad a su cliente de juego. Consulte [Referencia del cliente Realtime](#page-703-0)  [Servers API \(C#\)](#page-703-0) para obtener más información.
	- Conectarse a y desconectarse de un juego
		- [Connect\(\)](#page-704-1)
		- [Disconnect\(\)](#page-706-0)
	- Enviar mensajes a los destinatarios
		- [SendMessage\(\)](#page-707-0)
	- Recibir y procesar mensajes
		- [OnDataReceived\(\)](#page-711-0)
	- Unirse a grupos y abandonar grupos de jugadores
- [JoinGroup\(\)](#page-707-1)
- [RequestGroupMembership\(\)](#page-709-0)
- [LeaveGroup\(\)](#page-708-0)
- 4. Configurar controladores de eventos para devoluciones de llamadas del cliente según sea necesario. Consulte [Referencia del cliente Realtime Servers API \(C#\): devoluciones de llamada](#page-709-1) [asíncronas](#page-709-1).

Cuando se trabaja con flotas de Realtime que tienen habilitada la generación de certificados TLS, el servidor se autentica automáticamente con el certificado TLS. El tráfico TCP y UDP se cifra en tránsito para proporcionar seguridad en la capa de transporte. El tráfico TCP se cifra con TLS 1.2 y el tráfico UDP se cifra con DTLS 1.2

Ejemplos de cliente de juegos

Cliente básico de Realtime (C#)

Este ejemplo muestra una integración del cliente de juegos básico con el SDK de cliente de Realtime (C#). Tal y como se muestra, en el ejemplo se inicializa un objeto de cliente de Realtime, se configuran controladores de eventos, se implementan las devoluciones de llamada del lado del cliente, se conecta a un servidor de Realtime, se envía un mensaje y se desconecta.

```
using System;
using System.Text;
using Aws.GameLift.Realtime;
using Aws.GameLift.Realtime.Event;
using Aws.GameLift.Realtime.Types;
namespace Example
{ 
     /** 
      * An example client that wraps the GameLift Realtime client SDK 
 * 
      * You can redirect logging from the SDK by setting up the LogHandler as such: 
      * ClientLogger.LogHandler = (x) => Console.WriteLine(x); 
 * 
      */ 
     class RealTimeClient 
     { 
         public Aws.GameLift.Realtime.Client Client { get; private set; }
```

```
 // An opcode defined by client and your server script that represents a custom 
 message type 
        private const int MY TEST OP CODE = 10;
         /// Initialize a client for GameLift Realtime and connect to a player session. 
         /// <param name="endpoint">The DNS name that is assigned to Realtime server</
param> 
         /// <param name="remoteTcpPort">A TCP port for the Realtime server</param> 
         /// <param name="listeningUdpPort">A local port for listening to UDP traffic</
param> 
         /// <param name="connectionType">Type of connection to establish between client 
  and the Realtime server</param> 
         /// <param name="playerSessionId">The player session ID that is assigned to the 
  game client for a game session </param> 
         /// <param name="connectionPayload">Developer-defined data to be used during 
  client connection, such as for player authentication</param> 
        public RealTimeClient(string endpoint, int remoteTcpPort, int listeningUdpPort, 
  ConnectionType connectionType, 
                     string playerSessionId, byte[] connectionPayload) 
         { 
             // Create a client configuration to specify a secure or unsecure connection 
  type 
             // Best practice is to set up a secure connection using the connection type 
  RT_OVER_WSS_DTLS_TLS12. 
             ClientConfiguration clientConfiguration = new ClientConfiguration() 
       { 
                // C# notation to set the field ConnectionType in the new instance of
  ClientConfiguration 
           ConnectionType = connectionType 
       }; 
             // Create a Realtime client with the client configuration 
             Client = new Client(clientConfiguration); 
             // Initialize event handlers for the Realtime client 
             Client.ConnectionOpen += OnOpenEvent; 
             Client.ConnectionClose += OnCloseEvent; 
             Client.GroupMembershipUpdated += OnGroupMembershipUpdate; 
             Client.DataReceived += OnDataReceived; 
             // Create a connection token to authenticate the client with the Realtime 
  server 
             // Player session IDs can be retrieved using AWS SDK for GameLift
```

```
 ConnectionToken connectionToken = new ConnectionToken(playerSessionId, 
  connectionPayload); 
             // Initiate a connection with the Realtime server with the given connection 
  information 
             Client.Connect(endpoint, remoteTcpPort, listeningUdpPort, connectionToken); 
         } 
         public void Disconnect() 
         { 
             if (Client.Connected) 
              { 
                  Client.Disconnect(); 
 } 
         } 
         public bool IsConnected() 
         { 
              return Client.Connected; 
         } 
         /// <summary> 
         /// Example of sending to a custom message to the server. 
         /// 
         /// Server could be replaced by known peer Id etc. 
         /// </summary> 
         /// <param name="intent">Choice of delivery intent i.e. Reliable, Fast etc. </
param> 
         /// <param name="payload">Custom payload to send with message</param> 
         public void SendMessage(DeliveryIntent intent, string payload) 
         { 
              Client.SendMessage(Client.NewMessage(MY_TEST_OP_CODE) 
                  .WithDeliveryIntent(intent) 
                  .WithTargetPlayer(Constants.PLAYER_ID_SERVER) 
                  .WithPayload(StringToBytes(payload))); 
         } 
         /** 
          * Handle connection open events 
          */ 
         public void OnOpenEvent(object sender, EventArgs e) 
         { 
         }
```

```
 /** 
          * Handle connection close events 
          */ 
         public void OnCloseEvent(object sender, EventArgs e) 
         { 
         } 
         /** 
          * Handle Group membership update events 
          */ 
         public void OnGroupMembershipUpdate(object sender, GroupMembershipEventArgs e) 
         { 
         } 
         /** 
          * Handle data received from the Realtime server 
          */ 
         public virtual void OnDataReceived(object sender, DataReceivedEventArgs e) 
         { 
              switch (e.OpCode) 
             \left\{ \right. // handle message based on OpCode 
                  default: 
                       break; 
 } 
         } 
         /** 
          * Helper method to simplify task of sending/receiving payloads. 
          */ 
         public static byte[] StringToBytes(string str) 
         { 
              return Encoding.UTF8.GetBytes(str); 
         } 
         /** 
          * Helper method to simplify task of sending/receiving payloads. 
          */ 
         public static string BytesToString(byte[] bytes) 
         { 
              return Encoding.UTF8.GetString(bytes); 
         }
```
}

}

## <span id="page-237-0"></span>Creación de un script de Realtime

Para utilizar Realtime Servers para el juego, debe proporcionar un script (en forma de código JavaScript) para configurar y, de forma opcional, personalizar una flota de Realtime Servers. En este tema se explican los pasos principales para crear un script de Realtime. Una vez que el script esté listo, cárguelo en el servicio de Amazon GameLift y utilícelo para crear una flota (consulte [Implemente un script para servidores en tiempo real\)](#page-257-0).

Para preparar un script para su uso con Realtime Servers, añada la siguiente funcionalidad en su script de Realtime.

### Administración del ciclo de vida de la sesión de juego (obligatorio)

Como mínimo, un script de Realtime debe incluir la función Init(), que prepara el servidor de Realtime para iniciar una sesión de juego. También es muy recomendable que proporcione además una forma de terminar las sesiones de juego, para garantizar que las nuevas sesiones de juego se puedan seguir iniciando en la flota.

La función de devolución de llamada Init(), cuando se llama, se transfiere un objeto de sesión de Realtime, que contiene una interfaz para el servidor de Realtime. Consulte [Interfaz de Servidores en](#page-721-0) [tiempo real](#page-721-0) para obtener más detalles sobre esta interfaz.

Para finalizar una sesión de juego con fluidez, el script también debe llamar a la función session.processEnding del servidor de Realtime. Esto requiere algún mecanismo para determinar cuándo finalizar una sesión. El código de ejemplo de script ilustra un mecanismo sencillo que comprueba las conexiones de jugadores y desencadena la finalización de la sesión de juego cuando no se ha conectado ningún jugador a la sesión durante un período de tiempo especificado.

Los servidores de Realtime Servers con la configuración más básica (inicialización y terminación de procesos del servidor) actúan básicamente como servidores de retransmisión sin estado. El servidor de Realtime transmite los mensajes y datos del juego entre los clientes que se conectan al juego, pero no realiza ninguna acción independiente para procesar los datos o ejecutar la lógica. Si lo desea, puede añadir lógica del juego que se desencadene a partir de eventos del juego u otros mecanismos, según sea necesario para el juego.

### Adición de lógica de juego del lado del servidor (opcional)

Si lo desea, puede añadir la lógica del juego a su script de Realtime. Por ejemplo, es posible que realice alguna de las siguientes acciones. El código de ejemplo de script proporciona una ilustración. Consulte [Referencia de scripts de Servidores en tiempo real de Amazon GameLift.](#page-717-0)

- Añadir lógica basada en eventos. Implemente las funciones de devolución de llamada para responder a eventos de cliente-servidor. Consulte [Devoluciones de llamadas de script para](#page-718-0) [Realtime Servers](#page-718-0) para obtener una lista completa de devoluciones de llamada.
- Desencadenar la lógica enviando mensajes al servidor. Cree un conjunto de códigos de operación especiales para los mensajes enviados desde clientes de juego al servidor y añada funciones para gestionar la recepción. Utilice la devolución de llamada onMessage y analice el contenido de los mensajes mediante la interfaz gameMessage (consulte [gameMessage.opcode\)](#page-725-0).
- Habilite la lógica del juego para acceder a otros recursos de AWS. Para obtener más información, consulte [Comuníquese con otros AWS recursos de sus flotas.](#page-162-0)
- Permite que la lógica del juego acceda a la información de la flota para la instancia en la que se esté ejecutando. Para obtener más información, consulte [Obtenga datos de flota para una](#page-227-0)  [GameLift instancia de Amazon](#page-227-0).

### Ejemplo del script de Realtime Servers

Este ejemplo muestra un script básico necesario para implementar Realtime Servers además de alguna lógica personalizada. Contiene la función Init() requerida y utiliza un mecanismo de temporizador para desencadenar la finalización de sesiones de juego basada en la duración de tiempo sin conexiones de jugadores. También incluye algunos enlaces para lógica personalizada, incluidas algunas implementaciones de devolución de llamada.

```
// Example Realtime Server Script
'use strict';
// Example override configuration
const configuration = { 
     pingIntervalTime: 30000, 
     maxPlayers: 32
};
// Timing mechanism used to trigger end of game session. Defines how long, in 
  milliseconds, between each tick in the example tick loop
const tickTime = 1000;
```

```
// Defines how to long to wait in Seconds before beginning early termination check in 
 the example tick loop
const minimumElapsedTime = 120;
var session; // The Realtime server session object
var logger; \frac{1}{2} at appropriate level
 via .info(), .warn(), .error(), .debug()
var startTime; // Records the time the process started
var activePlayers = \theta; \frac{1}{2} Records the number of connected players
var onProcessStartedCalled = false; // Record if onProcessStarted has been called
// Example custom op codes for user-defined messages
// Any positive op code number can be defined here. These should match your client 
  code.
const OP_CODE_CUSTOM_OP1 = 111;
const OP_CODE_CUSTOM_OP1_REPLY = 112;
const OP_CODE_PLAYER_ACCEPTED = 113;
const OP_CODE_DISCONNECT_NOTIFICATION = 114;
// Example groups for user-defined groups
// Any positive group number can be defined here. These should match your client code.
// When referring to user-defined groups, "-1" represents all groups, "0" is reserved.
const RED TEAM GROUP = 1;
const BLUE TEAM GROUP = 2;
// Called when game server is initialized, passed server's object of current session
function init(rtSession) { 
     session = rtSession; 
     logger = session.getLogger();
}
// On Process Started is called when the process has begun and we need to perform any
// bootstrapping. This is where the developer should insert any code to prepare
// the process to be able to host a game session, for example load some settings or set 
 state
//
// Return true if the process has been appropriately prepared and it is okay to invoke 
 the
// GameLift ProcessReady() call.
function onProcessStarted(args) { 
     onProcessStartedCalled = true; 
     logger.info("Starting process with args: " + args); 
     logger.info("Ready to host games...");
```

```
 return true;
}
// Called when a new game session is started on the process
function onStartGameSession(gameSession) { 
     // Complete any game session set-up 
     // Set up an example tick loop to perform server initiated actions 
     startTime = getTimeInS(); 
     tickLoop();
}
// Handle process termination if the process is being terminated by GameLift
// You do not need to call ProcessEnding here
function onProcessTerminate() { 
     // Perform any clean up
}
// Return true if the process is healthy
function onHealthCheck() { 
     return true;
}
// On Player Connect is called when a player has passed initial validation
// Return true if player should connect, false to reject
function onPlayerConnect(connectMsg) {
     // Perform any validation needed for connectMsg.payload, connectMsg.peerId 
     return true;
}
// Called when a Player is accepted into the game
function onPlayerAccepted(player) { 
     // This player was accepted -- let's send them a message 
     const msg = session.newTextGameMessage(OP_CODE_PLAYER_ACCEPTED, player.peerId, 
                                               "Peer " + player.peerId + " accepted"); 
     session.sendReliableMessage(msg, player.peerId); 
     activePlayers++;
}
// On Player Disconnect is called when a player has left or been forcibly terminated
// Is only called for players that actually connected to the server and not those
  rejected by validation
// This is called before the player is removed from the player list
```

```
function onPlayerDisconnect(peerId) { 
     // send a message to each remaining player letting them know about the disconnect 
     const outMessage = session.newTextGameMessage(OP_CODE_DISCONNECT_NOTIFICATION, 
                                                  session.getServerId(),
                                                   "Peer " + peerId + " disconnected"); 
     session.getPlayers().forEach((player, playerId) => { 
         if (playerId != peerId) { 
             session.sendReliableMessage(outMessage, playerId); 
         } 
     }); 
     activePlayers--;
}
// Handle a message to the server
function onMessage(gameMessage) { 
     switch (gameMessage.opCode) { 
       case OP_CODE_CUSTOM_OP1: { 
         // do operation 1 with gameMessage.payload for example sendToGroup 
         const outMessage = session.newTextGameMessage(OP_CODE_CUSTOM_OP1_REPLY, 
 session.getServerId(), gameMessage.payload);
        session.sendGroupMessage(outMessage, RED TEAM GROUP);
         break; 
       } 
     }
}
// Return true if the send should be allowed
function onSendToPlayer(gameMessage) { 
     // This example rejects any payloads containing "Reject" 
     return (!gameMessage.getPayloadAsText().includes("Reject"));
}
// Return true if the send to group should be allowed
// Use gameMessage.getPayloadAsText() to get the message contents
function onSendToGroup(gameMessage) { 
     return true;
}
// Return true if the player is allowed to join the group
function onPlayerJoinGroup(groupId, peerId) { 
     return true;
}
// Return true if the player is allowed to leave the group
```

```
function onPlayerLeaveGroup(groupId, peerId) { 
     return true;
}
// A simple tick loop example
// Checks to see if a minimum amount of time has passed before seeing if the game has 
  ended
async function tickLoop() { 
     const elapsedTime = getTimeInS() - startTime; 
     logger.info("Tick... " + elapsedTime + " activePlayers: " + activePlayers); 
     // In Tick loop - see if all players have left early after a minimum period of time 
  has passed 
     // Call processEnding() to terminate the process and quit 
     if ( (activePlayers == 0) && (elapsedTime > minimumElapsedTime)) { 
         logger.info("All players disconnected. Ending game"); 
         const outcome = await session.processEnding(); 
         logger.info("Completed process ending with: " + outcome); 
         process.exit(0); 
     } 
     else { 
         setTimeout(tickLoop, tickTime); 
     }
}
// Calculates the current time in seconds
function getTimeInS() { 
     return Math.round(new Date().getTime()/1000);
}
exports.ssExports = { 
     configuration: configuration, 
     init: init, 
     onProcessStarted: onProcessStarted, 
     onMessage: onMessage, 
     onPlayerConnect: onPlayerConnect, 
     onPlayerAccepted: onPlayerAccepted, 
     onPlayerDisconnect: onPlayerDisconnect, 
     onSendToPlayer: onSendToPlayer, 
     onSendToGroup: onSendToGroup, 
     onPlayerJoinGroup: onPlayerJoinGroup, 
     onPlayerLeaveGroup: onPlayerLeaveGroup, 
     onStartGameSession: onStartGameSession, 
     onProcessTerminate: onProcessTerminate,
```
#### onHealthCheck: onHealthCheck

# Administrar el alojamiento con GameLift contenedores de Amazon

Esta función está en proceso de mejora a medida que respondemos a los comentarios de los clientes en la versión preliminar pública. Estén atentos para obtener más detalles sobre el próximo lanzamiento de disponibilidad general que se lanzará a finales de este año. ¡Gracias por su apoyo y paciencia!

Amazon GameLift ofrece un servicio completo de alojamiento en la nube para admitir soluciones en contenedores para el alojamiento de servidores de juegos. Con las flotas de GameLift contenedores de Amazon, puedes aprovechar las ventajas de los contenedores, como la portabilidad, la agilidad y la tolerancia a fallos.

## Características principales

Las siguientes funciones están disponibles en las flotas de GameLift contenedores de Amazon.

- Desarrolle una arquitectura de contenedores personalizada con contenedores livianos para ejecutar el software de su servidor de juegos en los recursos de GameLift alojamiento de Amazon.
- Personaliza los recursos proporcionados por Amazon GameLift para crear imágenes de contenedores con tu aplicación de servidor de juegos. Usa el dockerfile proporcionado para crear una imagen de contenedor basada en Linux. Guarde las imágenes de sus flotas de contenedores en un repositorio privado de Amazon Elastic Container Registry (AmazonECR).
- Ofrezca experiencias de baja latencia a los jugadores desplegando recursos de flota de contenedores en cualquier zona local Región de AWS o en cualquier zona GameLift compatible con Amazon. Cree flotas de contenedores con múltiples ubicaciones para agilizar la gestión de la flota. Consulte [Ubicaciones GameLift de servicio de Amazon.](#page-24-0)
- Prueba tus soluciones de alojamiento de juegos en contenedores con una flota de Amazon GameLift Anywhere. Usa Anywhere para probar localmente el desarrollo de tu solución, incluida la GameLift SDK integración con Amazon y las configuraciones de las imágenes del contenedor.
- Realice un seguimiento del rendimiento del alojamiento de juegos con métricas de rendimiento específicas de los contenedores. Supervisa el estado de los recursos de tu flota mediante métricas de hardware.
- Usa las herramientas de ubicación de las sesiones de GameLift juego de Amazon, incluidas las colas y el FlexMatch matchmaking, para unir a los jugadores con las mejores sesiones de juego posibles alojadas en tus flotas de contenedores.
- Gestiona los recursos de la flota de contenedores mediante AWS CloudFormation plantillas para Amazon GameLift.

## Uso de flotas de contenedores durante la versión preliminar pública

La versión preliminar pública de la nueva función de flotas de contenedores ya ha finalizado.

# Implementación de software de servidor de juegos para el GameLift alojamiento de Amazon

Antes de implementar tus servidores de juegos multijugador como alojamiento en Amazon GameLift, debes cargar los archivos de tus servidores de juegos. En los temas de esta sección se proporcionan instrucciones sobre cómo preparar y cargar archivos de compilación o archivos de script de servidor de Realtime para un servidor de juegos personalizado.

Temas

- [Implemente una compilación de servidor personalizada para Amazon GameLift](#page-246-0)
- [Implemente un script para servidores en tiempo real](#page-257-0)

## <span id="page-246-0"></span>Implemente una compilación de servidor personalizada para Amazon Gamel ift

Tras integrar tu servidor de juegos con Amazon GameLift, tendrás que instalar el software del servidor de juegos en tus recursos de alojamiento. Este proceso varía según el tipo de GameLift alojamiento de Amazon que utilices.

## Implemente para alojamiento gestionado

Si utilizas el EC2 alojamiento GameLift gestionado por Amazon, debes empaquetar el software del servidor de juegos y subirlo a Amazon GameLift. Cuando creas una flota gestionada, Amazon la despliega GameLift automáticamente en cada instancia de la flota.

En los temas de esta sección se describe cómo empaquetar los archivos de compilación para cargarlos, cómo crear un script de instalación de la compilación opcional y, a continuación, cómo cargar los archivos con [AWS Command Line Interface \(AWS CLI\)](https://aws.amazon.com/cli/) o. AWS SDK

## Despliegue para el alojamiento en cualquier lugar

Si utilizas las flotas de Amazon GameLift Anywhere como alojamiento autogestionado, es tu responsabilidad instalar el software del servidor de juegos en cada ordenador de una flota y mantenerlo actualizado. También debes proporcionar un mecanismo para iniciar los procesos del servidor de juegos que se ejecuten en cada ordenador.

Cuando comienza a ejecutarse un proceso de servidor de juegos integrado, se inicializa automáticamente y establece comunicación con el GameLift servicio de Amazon. El proceso del servidor inicia las sesiones de juego a partir de las solicitudes de Amazon GameLift e informa de la actividad al servicio.

#### Temas

- [Empaquetado de los archivos de compilación del juego](#page-247-0)
- [Agregar un script de instalación de la compilación](#page-248-0)
- [Crea una versión de Amazon GameLift](#page-250-0)
- [Actualización de los archivos de compilación](#page-255-0)

## <span id="page-247-0"></span>Empaquetado de los archivos de compilación del juego

Antes de subir tu servidor de juegos configurado a Amazon GameLift, empaqueta los archivos de compilación del juego en un directorio de compilación. Este directorio debe incluir todos los componentes necesarios para ejecutar los servidores de juegos y las sesiones de juego alojadas, entre los que se incluyen los siguientes:

- Archivos binarios del servidor de juegos: son los archivos binarios necesarios para ejecutar el servidor de juegos. Una compilación puede incluir archivos binarios para varios servidores de juegos diseñados para ejecutarlos en la misma plataforma. Para obtener una lista de plataformas admitidas, consulte [Obtenga las herramientas de GameLift desarrollo de Amazon.](#page-52-0)
- Dependencias: cualquier archivo dependiente necesario para que los archivos ejecutables del servidor de juegos funcione. Por ejemplo, activos, archivos de configuración y bibliotecas dependientes.

#### **a** Note

En el caso de las compilaciones de juegos creadas con el GameLift servidor Amazon SDK para C++ (incluidas las creadas con el complemento Unreal), incluye Open SSL DLL para la misma versión de Open SDK con la SSL que creaste el servidor. Consulta el SDK README archivo del servidor para obtener más información.

• Script de instalación (opcional): un archivo de script para gestionar las tareas de instalación de la compilación del juego en los servidores de GameLift alojamiento de Amazon. Coloque ese archivo en la raíz del directorio de compilación. Amazon GameLift ejecuta el script de instalación como parte de la creación de la flota.

Puedes configurar cualquier aplicación de tu compilación, incluido el script de instalación, para acceder a tus recursos de forma segura desde otros AWS servicios. Para obtener información sobre cómo hacerlo, consulte [Comuníquese con otros AWS recursos de sus flotas.](#page-162-0)

Después de empaquetar los archivos de compilación, asegúrese de que el servidor de juegos pueda ejecutarse en una instalación limpia de su sistema operativo de destino. De esa forma, se asegurará de que se incluyen todas las dependencias necesarias en el paquete y de que el script de instalación es correcto.

### <span id="page-248-0"></span>Agregar un script de instalación de la compilación

Cree un script de instalación para el sistema operativo (SO) de la compilación del juego:

- Windows: cree un archivo de procesamiento por lotes denominado «install.bat».
- Linux: cree un archivo de script de shell denominado "install.sh".

Al crear un script de instalación, tenga en cuenta lo siguiente:

- El script no puede aceptar ninguna entrada por parte del usuario.
- Amazon GameLift instala la compilación y vuelve a crear los directorios de archivos del paquete de compilación en un servidor de alojamiento en las siguientes ubicaciones:
	- Flotas de Windows:  $C:\qquad$  ame
	- Flotas de Linux: /local/game
- Durante el proceso de instalación para flotas de Linux, el usuario que realiza la ejecución tiene acceso limitado a la estructura de archivos de la instancia. Dicho usuario dispone de acceso completo al directorio en el que se instalan los archivos de compilación. Si el script de instalación realiza acciones que requieren permisos de administrador, especifique el acceso de administrador mediante sudo. El usuario en ejecución para las flotas de Windows dispone de permisos de administrador de forma predeterminada. Los errores de permisos relacionados con el script de instalación generan un mensaje de evento que indica un problema con el script.
- En Linux, Amazon GameLift admite lenguajes de interpretación de shell comunes, como bash. Añada un shebang (como #!/bin/bash) al principio del script de instalación. Para verificar la compatibilidad con los comandos de shell que prefiera, inicie una sesión remota en una instancia

de Linux activa y abra una solicitud del shell. Para obtener más información, consulte [Conéctese](#page-290-0) [remotamente a las instancias de GameLift la flota de Amazon](#page-290-0).

• El script de instalación no puede basarse en una conexión entre VPC pares. La conexión entre VPC pares no estará disponible hasta que Amazon GameLift instale la versión en las instancias de flota.

Example Archivo bash de instalación de Windows

En este ejemplo, el archivo install.bat instala los componentes del tiempo de ejecución de Visual C++ necesarios para el servidor de juegos y escribe los resultados en un archivo de registro. El script incluye el archivo de componente en el paquete de compilación en la raíz.

```
vcredist_x64.exe /install /quiet /norestart /log c:\game\vcredist_2013_x64.log
```
Example Script de shell de instalación de Linux

Este archivo install.sh de ejemplo utiliza bash en el script de instalación y escribe los resultados en un archivo de registro.

#!/bin/bash echo 'Hello World' > install.log

Este install.sh archivo de ejemplo muestra cómo puedes usar el CloudWatch agente de Amazon para recopilar métricas personalizadas y a nivel del sistema y gestionar la rotación de registros. Como Amazon GameLift opera en un servicioVPC, debes conceder GameLift permisos a Amazon para que asuma una función AWS Identity and Access Management (IAM) en tu nombre. Para permitir que Amazon GameLift asuma un rol, crea un rol que incluya la política AWS CloudWatchAgentAdminPolicy gestionada y utilízalo cuando crees una flota.

```
sudo yum install -y amazon-cloudwatch-agent
sudo yum install -y https://dl.fedoraproject.org/pub/epel/epel-release-
latest-7.noarch.rpm
sudo yum install -y collectd
cat <<'EOF' > /tmp/config.json
{ 
     "agent": { 
         "metrics_collection_interval": 60, 
         "run_as_user": "root",
```

```
 "credentials": { 
             "role_arn": "arn:aws:iam::account#:role/rolename" 
         } 
     }, 
     "logs": { 
         "logs_collected": { 
             "files": { 
                 "collect_list": [ 
\{ "file_path": "/tmp/log", 
                         "log_group_name": "gllog", 
                         "log_stream_name": "{instance_id}" 
1999 1999 1999 1999 1999
 ] 
 } 
         } 
     }, 
     "metrics": { 
        "namespace": "GL_Metric", 
         "append_dimensions": { 
             "ImageId": "${aws:ImageId}", 
             "InstanceId": "${aws:InstanceId}", 
             "InstanceType": "${aws:InstanceType}" 
         }, 
         "metrics_collected": { 
             // Configure metrics you want to collect. 
             // For more information, see Manually create or edit the CloudWatch agent 
 configuration file. 
 } 
     }
}
EOF
sudo mv /tmp/config.json /opt/aws/amazon-cloudwatch-agent/bin/config.json
sudo /opt/aws/amazon-cloudwatch-agent/bin/amazon-cloudwatch-agent-ctl -a fetch-config -
m ec2 -s -c file:/opt/aws/amazon-cloudwatch-agent/bin/config.json
sudo systemctl enable amazon-cloudwatch-agent.service
```
## <span id="page-250-0"></span>Crea una versión de Amazon GameLift

Al crear una compilación y cargar sus archivos, tiene dos opciones:

• [Creación de una compilación a partir de un directorio de archivos.](#page-251-0) Esta es la opción más sencilla y la que se utiliza habitualmente.

• [Cree una compilación con archivos en Amazon Simple Storage Service \(Amazon S3\).](#page-252-0) Con esta opción, puede administrar sus versiones de compilación en Amazon S3.

Con ambos métodos, Amazon GameLift crea un nuevo recurso de compilación con un ID de compilación único y otros metadatos. La compilación comienza con el estado Inicializado. Cuando Amazon GameLift adquiere los archivos del servidor del juego, la compilación pasa al estado Listo.

Cuando la versión esté lista, podrás desplegarla en una nueva GameLift flota de Amazon. Para obtener más información, consulte [Crea una EC2 flota GameLift gestionada por Amazon](#page-272-0) .Cuando Amazon GameLift configura la nueva flota, descarga los archivos de compilación en cada instancia de la flota e instala los archivos de compilación.

#### <span id="page-251-0"></span>Creación de una compilación a partir de un directorio de archivos

Para crear una compilación de juego almacenada en cualquier ubicación, incluido un directorio local, usa el [upload-build](https://docs.aws.amazon.com/cli/latest/reference/gamelift/upload-build.html) AWS CLI comando. Este comando crea un nuevo registro de compilación en Amazon GameLift y carga los archivos desde la ubicación que especifiques.

Envíe una solicitud de carga. En una ventana de línea de comandos, especifique el comando uploadbuild y los parámetros siguientes.

```
aws gamelift upload-build \ 
     --name user-defined name of build \ 
     --operating-system supported OS \ 
     --server-sdk-version Amazon GameLift server SDK version \ 
     --build-root build path \ 
     --build-version user-defined build number \ 
     --region region name
```
- operating-system: el entorno de tiempo de ejecución de la compilación del servidor de juegos. Debe especificar un valor para el sistema operativo. El valor no podrá actualizarse más tarde.
- server-sdk-version— La versión del GameLift servidor de Amazon con la SDK que está integrado tu servidor de juegos. Si no indicas un valor, Amazon GameLift utilizará el valor predeterminado4.0.2. Si especificas una SDK versión de servidor incorrecta, la compilación del servidor del juego podría fallar al llamar InitSdk para establecer una conexión con el GameLift servicio de Amazon.
- build-root: es la ruta del directorio de los archivos de compilación.
- name: es un nombre descriptivo para la nueva compilación.
- build-version: los detalles de la versión de los archivos de compilación.
- region— La AWS región en la que quieres crear tu versión. Cree la compilación en la región en la que tiene previsto implementar las flotas. Si va a implementar el juego en varias regiones, cree una compilación en cada región.

#### **a** Note

Vea su región predeterminada actual mediante el comando [aws configure get region](https://docs.aws.amazon.com/cli/latest/reference/configure/get.html). Utilice el comando [aws configure set region](https://docs.aws.amazon.com/cli/latest/reference/configure/set.html) *region name* para cambiar la región predeterminada.

#### **Ejemplos**

```
aws gamelift upload-build \
     --operating-system AMAZON_LINUX_2023 \
     --server-sdk-version "5.0.0" \ 
     --build-root "~/mygame" \ 
     --name "My Game Nightly Build" \ 
     --build-version "build 255" \ 
     --region us-west-2
```

```
aws gamelift upload-build \ 
     --operating-system WINDOWS_2016 \ 
     --server-sdk-version "5.0.0" \ 
     --build-root "C:\mygame" \ 
     --name "My Game Nightly Build" \ 
     --build-version "build 255" \ 
     --region us-west-2
```
En respuesta a tu solicitud de carga, Amazon GameLift proporciona el progreso de la carga. Si la carga se realiza correctamente, Amazon GameLift devuelve el nuevo ID de registro de compilación. El tiempo de carga depende del tamaño de los archivos del juego y de la velocidad de conexión.

#### Creación de una compilación con archivos en Amazon S3

Puede almacenar sus archivos de compilación en Amazon S3 y subirlos a Amazon GameLift desde allí. Al crear la compilación, debe especificar la ubicación del depósito de S3 y Amazon GameLift recupera los archivos de compilación directamente de Amazon S3.

Para crear un recurso de compilación, realice el siguiente procedimiento:

- 1. Almacene los archivos de compilación en Amazon S.. Cree un archivo.zip que contenga los archivos de compilación empaquetados y cárguelo en un bucket de S3 que tenga. Cuenta de AWS Toma nota de la etiqueta del depósito y del nombre del archivo, ya que los necesitarás para crear una versión de Amazon GameLift .
- 2. Da GameLift acceso a Amazon a tus archivos de compilación. Cree un IAM rol siguiendo las instrucciones de[Acceso a un archivo de compilación de un juego en Amazon S3](#page-452-0). Una vez que hayas creado el rol, toma nota del nombre de recurso de Amazon del nuevo rol (ARN), que necesitarás al crear una compilación.
- 3. Cree una compilación. Usa la GameLift consola de Amazon o la AWS CLI para crear un nuevo registro de compilación. Debe tener el permiso PassRole, tal y como se describe en [Ejemplos](#page-43-0) [de permisos de IAM para Amazon GameLift](#page-43-0).

#### **Console**

- 1. En la [GameLiftconsola de Amazon,](https://console.aws.amazon.com/gamelift/) en el panel de navegación, selecciona Hosting, Builds.
- 2. En la página Compilaciones, seleccione Crear compilación.
- 3. En la página Crear compilación, en Configuración de compilación, realice el siguiente procedimiento:
	- a. En Nombre, especifique un nombre de script.
	- b. En Versión, escriba una versión. Como puede actualizar el contenido de una compilación, los datos de la versión pueden ayudarle a realizar un seguimiento de las actualizaciones.
	- c. Para Sistema operativo (SO), elija el sistema operativo de la compilación del servidor de juegos. El valor no podrá actualizarse más tarde.
	- d. Para la compilación del servidor de juegos, introduzca el S3 URI del objeto de compilación que cargó en Amazon S3 y elija la versión del objeto. Si no recuerda la versión de Amazon S3 URI y del objeto, elija Browse S3 y busque el objeto de compilación.
	- e. Como IAMrol, elige el rol que creaste y que da a Amazon GameLift acceso a tu bucket de S3 y al objeto de compilación.
- 4. En Etiquetas, añada etiquetas a la compilación introduciendo los pares Clave y Valor (opcional).

5. Seleccione Crear.

Amazon GameLift asigna un ID a la nueva compilación y carga el archivo.zip designado. Puede ver la nueva compilación, incluido su estado, en la página Compilaciones

#### AWS CLI

Utilice el comando [create-build](https://docs.aws.amazon.com/cli/latest/reference/gamelift/create-build.html) para definir la nueva compilación y cargar los archivos de compilación del servidor.

- 1. Abra una ventana de línea de comandos y cambie a un directorio en el que pueda usar la AWS CLI.
- 2. Escriba el siguiente comando create-build:

```
aws gamelift create-build \ 
     --name user-defined name of build \ 
     --server-sdk-version Amazon GameLift server SDK version \ 
     --operating-system supported OS \ 
     --build-version user-defined build number \ 
     --storage-location "Bucket"=S3 bucket label,"Key"=Build .zip file 
 name,"RoleArn"=Access role ARN} \ 
     --region region name
```
- name: es un nombre descriptivo para la nueva compilación.
- server-sdk-version— La versión del GameLift servidor de Amazon SDK que utilizaste para integrar tu servidor de juegos con Amazon GameLift. Si no indicas un valor, Amazon GameLift utilizará el valor predeterminado4.0.2.
- operating-system: el entorno de tiempo de ejecución de la compilación del servidor de juegos. Debe especificar un valor para el sistema operativo. El valor no podrá actualizarse más tarde.
- build-version: los detalles de la versión de los archivos de compilación. Esa información puede resultar útil porque cada nueva versión del servidor de juegos requiere un nuevo recurso de compilación.
- storage-location
	- Bucket: nombre del bucket de S3 que contiene la compilación. Por ejemplo, "my\_build\_files".
- Key: nombre del archivo .zip que contiene los archivos de compilación. Por ejemplo, "my game build  $7.0.1, 7.0.2$ ".
- RoleARN— El ARN asignado al IAM rol que has creado. Por ejemplo, «arn:aws:iam: :111122223333:role/». GameLiftAccess Para ver una política de ejemplo, consulte [Acceso a un archivo de compilación de un juego en Amazon S3](#page-452-0).
- region— Crea la construcción en la región en la que planeas desplegar las flotas. AWS Si va a implementar el juego en varias regiones, cree una compilación en cada región.

**a** Note

Le recomendamos que compruebe la región predeterminada actual mediante el comando [configure get](https://docs.aws.amazon.com/cli/latest/reference/configure/get.html). Utilice el comando [configure set](https://docs.aws.amazon.com/cli/latest/reference/configure/set.html) para cambiar la región predeterminada.

Ejemplo

```
aws gamelift create-build \ 
     --operating-system WINDOWS_2016 \ 
     --storage-location 
 "Bucket"="my_game_build_files","Key"="mygame_build_101.zip","RoleArn"="arn:aws:iam::111
gamelift" \ 
     --name "My Game Nightly Build" \ 
     --build-version "build 101" \ 
     --region us-west-2
```
3. Para ver la nueva compilación, utilice el comando [describe-build](https://docs.aws.amazon.com/cli/latest/reference/gamelift/describe-build.html).

### Actualización de los archivos de compilación

Puedes actualizar los metadatos de un recurso de compilación mediante la GameLift consola de Amazon o el [update-build](https://docs.aws.amazon.com/cli/latest/reference/gamelift/update-build.html) AWS CLI comando.

Una vez que hayas creado una GameLift compilación de Amazon, no podrás actualizar los archivos de compilación asociados a ella. Para cada nuevo conjunto de archivos, crea una nueva versión de Amazon GameLift . Con el [upload-build](https://docs.aws.amazon.com/cli/latest/reference/gamelift/upload-build.html)comando, Amazon crea GameLift automáticamente un nuevo registro de compilación para cada solicitud. Si proporciona archivos de compilación mediante el comando [create-build](https://docs.aws.amazon.com/cli/latest/reference/gamelift/create-build.html), cargue un nuevo archivo .zip de compilación con un nombre distinto en Amazon S3 y cree una compilación que haga referencia al nombre de archivo nuevo.

Prueba estos consejos para implementar versiones actualizadas en las flotas GameLift gestionadas por Amazon:

- Utilice colas e intercambie las flotas según sea necesario. Al configurar tu cliente de juego con Amazon GameLift, especifica una cola en lugar de una flota. Con las colas, puede añadir nuevas flotas con la nueva compilación para la cola y eliminar las flotas antiguas. Para obtener más información, consulte [Administrar la ubicación de las sesiones de juego con las GameLift colas de](#page-320-0)  [Amazon](#page-320-0).
- Utilice alias para transferir jugadores a una compilación del juego nueva. Al integrar tu cliente de juego con Amazon GameLift, especifica un alias de flota en lugar de un identificador de flota. Para obtener más información, consulte [Crear un GameLift alias de Amazon](#page-317-0).
- Configure actualizaciones de compilación automatizadas. Para ver ejemplos de scripts e información sobre cómo incorporar GameLift las implementaciones de Amazon a su sistema de compilación, consulte [Automating Deployments to Amazon GameLift](https://aws.amazon.com/blogs/gametech/automating-deployments-to-amazon-gamelift/) en el blog AWS Game Tech.
	- Herramienta de actualización Fast Build (solo para desarrollo)

Con EC2 las flotas gestionadas, para implementar una actualización de compilación de un servidor de juegos, debes subir cada nueva versión a Amazon GameLift y crear una nueva flota para ella.

La herramienta Fast Build Update te permite saltarte estos pasos durante el desarrollo, lo que te permite ahorrar tiempo y agilizar la iteración del desarrollo. Con esta herramienta, puedes actualizar rápidamente los archivos de compilación del juego en todos los ordenadores de una flota existente. La herramienta tiene varias opciones: puedes reemplazar una versión completa del juego o cambiar archivos específicos, y puedes gestionar cómo reiniciar los procesos del servidor del juego tras las actualizaciones. También puedes usarla para actualizar los ordenadores individuales de una flota.

Para obtener la herramienta Fast Build Update Tool y obtener más información sobre cómo usarla, visita el repositorio de Amazon GameLift Toolkit de [The Fast Build Update Tool en](https://github.com/aws/amazon-gamelift-toolkit/tree/main/fast-build-update-tool)  [Github](https://github.com/aws/amazon-gamelift-toolkit/tree/main/fast-build-update-tool).

### Implemente un script para servidores en tiempo real

Cuando estés listo para implementar Realtime Servers en tu juego, sube los archivos de script de Realtime Server completos a Amazon. GameLift Para ello, cree un recurso de secuencias de GameLift comandos de Amazon y especifique la ubicación de los archivos de secuencias de comandos. También puede actualizar los archivos de scripts del servidor que ya estén implementados cargando nuevos archivos para un recurso de script existente.

Cuando creas un recurso de script nuevo, Amazon le GameLift asigna un identificador de script único (por ejemplo,script-1111aaaa-22bb-33cc-44dd-5555eeee66ff) y carga una copia de los archivos de script. El tiempo de carga depende del tamaño de los archivos de script y de la velocidad de conexión.

Tras crear el recurso de script, Amazon lo GameLift implementa con una nueva flota de Realtime Servers. Amazon GameLift instala el script del servidor en cada instancia de la flota y coloca los archivos del script en /local/game ellas.

Para solucionar los problemas de activación de flotas relacionados con el script del servidor, consulte [Depura problemas con la GameLift flota de Amazon.](#page-285-0)

### Agrupamiento de los archivos de script

El script del servidor puede incluir uno o más archivos combinados en un único archivo.zip para cargarlos. El archivo.zip debe contener todos los archivos que el script necesita para ejecutarse.

Puede almacenar los scripts comprimidos en un directorio de archivos local o en un bucket de Amazon Simple Storage Service (Amazon S3).

### Carga de los archivos de script desde un directorio local

Si tienes tus archivos de script almacenados localmente, puedes subirlos a Amazon GameLift desde allí. Para crear el recurso de script, usa la GameLift consola Amazon o [AWS Command Line](https://aws.amazon.com/cli/)  [Interface \(AWS CLI\)](https://aws.amazon.com/cli/).

Amazon GameLift console

Creación de un recurso de script

- 1. Abre la [GameLift consola de Amazon.](https://console.aws.amazon.com/gamelift/)
- 2. En el panel de navegación, elija Alojamiento, Scripts.
- 3. En la página Scripts, elija Crear script.
- 4. En la página Crear script, en Configuración de script, realice el siguiente procedimiento:
	- a. En Nombre, especifique un nombre de script.
	- b. En Nombre de la versión, escriba la información de la versión (opcional). Como puede actualizar el contenido de un script, los datos de la versión pueden resultar útiles para realizar un seguimiento de las actualizaciones.
	- c. En Origen de script, seleccione Cargar un archivo .zip.
	- d. Para Archivos de guiones, seleccione Elegir archivo, busque el archivo.zip que contiene el script y, a continuación, elija ese archivo.
- 5. En Etiquetas, añada etiquetas al script introduciendo los pares Clave y Valor (opcional).
- 6. Seleccione Crear.

Amazon GameLift asigna un ID al nuevo script y carga el archivo.zip designado. Puede ver el nuevo script, incluido su estado, en la página Scripts.

#### AWS CLI

Utilice el comando [create-script](https://docs.aws.amazon.com/cli/latest/reference/gamelift/create-script.html) AWS CLI para definir el nuevo script y cargar los archivos de script del servidor.

Creación de un recurso de script

- 1. Coloque el archivo.zip en un directorio en el que pueda utilizar la AWS CLI.
- 2. Abra una ventana de línea de comandos y cambie a un directorio en el que pueda colocar el archivo .zip.
- 3. Escriba el comando create-script y los parámetros siguientes. Para el parámetro --zip-file, asegúrese de añadir la cadena fileb:// delante del nombre del archivo zip. Identifica el archivo como binario para que Amazon GameLift procese el contenido comprimido.

```
aws gamelift create-script \ 
     --name user-defined name of script \ 
     --script-version user-defined version info \ 
     --zip-file fileb://name of zip file \ 
     --region region name
```
#### Ejemplo

aws gamelift create-script \ --name "My\_Realtime\_Server\_Script\_1" \ --script-version "1.0.0" \ --zip-file fileb://myrealtime\_script\_1.0.0.zip \ --region us-west-2

En respuesta a tu solicitud, Amazon GameLift devuelve el nuevo objeto de script.

4. Para ver el nuevo script, llame a [describe-script](https://docs.aws.amazon.com/cli/latest/reference/gamelift/describe-script.html).

### Carga de archivos de script desde Amazon S3

Puede almacenar sus archivos de script en un bucket de Amazon S3 y subirlos a Amazon GameLift desde allí. Al crear el script, debe especificar la ubicación del depósito de S3 y Amazon GameLift recupera los archivos de script de Amazon S3.

Para crear un recurso de script, realice el siguiente procedimiento:

1. Almacene sus archivos de script en un bucket de S3. Cree un archivo.zip que contenga los archivos de script del servidor y cárguelo en un bucket de S3 Cuenta de AWS que esté bajo su control. Toma nota del objetoURI: lo necesitas al crear un GameLift script de Amazon.

**a** Note

Amazon GameLift no admite la carga desde buckets de S3 con nombres que contengan un punto (.).

- 2. Da GameLift acceso a Amazon a tus archivos de scripts. Para crear un rol AWS Identity and Access Management (IAM) que permita GameLift a Amazon acceder al bucket de S3 que contiene el script de su servidor, siga las instrucciones que se indican en[Configurar un rol IAM](#page-47-0)  [de servicio para Amazon GameLift.](#page-47-0) Después de crear el nuevo rol, tome nota del nombre, ya que lo necesitará al crear un script.
- 3. Cree un script. Usa la GameLift consola de Amazon o la AWS CLI para crear un registro de script nuevo. Para realizar esta solicitud, debe tener el IAM PassRole permiso, tal y como se describe e[nEjemplos de permisos de IAM para Amazon GameLift.](#page-43-0)

#### Amazon GameLift console

- 1. En la [GameLift consola de Amazon](https://console.aws.amazon.com/gamelift), en el panel de navegación, selecciona Hosting, Scripts.
- 2. En la página Scripts, elija Crear script.
- 3. En la página Crear script, en Configuración de script, realice el siguiente procedimiento:
	- a. En Nombre, especifique un nombre de script.
	- b. En Nombre de la versión, escriba la información de la versión (opcional). Como puede actualizar el contenido de un script, los datos de la versión pueden resultar útiles para realizar un seguimiento de las actualizaciones.
	- c. En Script source, elija Amazon S3 URI.
	- d. Introduzca el S3 URI del objeto de script que ha cargado en Amazon S3 y, a continuación, elija la versión del objeto. Si no recuerda la versión de Amazon S3 URI y del objeto, elija Browse S3 y, a continuación, busque el objeto de script.
- 4. En Etiquetas, añada etiquetas al script introduciendo los pares Clave y Valor (opcional).
- 5. Seleccione Crear.

Amazon GameLift asigna un ID al nuevo script y carga el archivo.zip designado. Puede ver el nuevo script, incluido su estado, en la página Scripts.

#### AWS CLI

Utilice el comando [create-script](https://docs.aws.amazon.com/cli/latest/reference/gamelift/create-script.html) AWS CLI para definir el nuevo script y cargar los archivos de script del servidor.

- 1. Abra una ventana de línea de comandos y cambie a un directorio en el que pueda usar la AWS CLI.
- 2. Escriba el comando create-script y los parámetros siguientes. El parámetro --storage-location especifica la ubicación del bucket de Amazon S3 de los archivos de script.

```
aws gamelift create-script \ 
     --name [user-defined name of script] \ 
     --script-version [user-defined version info] \ 
     --storage-location "Bucket"=S3 bucket name,"Key"=name of zip file in S3 
  bucket,"RoleArn"=Access role ARN \ 
     --region region name
```
Ejemplo

```
aws gamelift create-script \ 
     --name "My_Realtime_Server_Script_1" \ 
     --script-version "1.0.0" \ 
     --storage-location "Bucket"="gamelift-
script","Key"="myrealtime_script_1.0.0.zip","RoleArn"="arn:aws:iam::123456789012:role/
S3Access" \ 
     --region us-west-2
```
En respuesta a tu solicitud, Amazon GameLift devuelve el nuevo objeto de script.

3. Para ver el nuevo script, llame a [describe-script](https://docs.aws.amazon.com/cli/latest/reference/gamelift/describe-script.html).

### Actualice los archivos de script de Realtime Servers

Puede actualizar los metadatos de un recurso de script mediante la GameLift consola de Amazon o el [update-script](https://docs.aws.amazon.com/cli/latest/reference/gamelift/update-script.html) AWS CLI comando.

También puede actualizar el contenido del script de un recurso de script. Amazon GameLift despliega el contenido del script en todas las instancias de la flota que utilizan el recurso de script actualizado. Cuando se implementa el script actualizado, las instancias lo utilizan al iniciar nuevas sesiones de juego. Las sesiones de juego que ya estaban en ejecución en el momento de la actualización no utilizan el script actualizado.

Para actualizar archivos de script, realice el siguiente procedimiento:

- En el caso de los archivos de script almacenados localmente, para cargar el archivo.zip del script actualizado, utilice la GameLift consola de Amazon o el update-script comando.
- En el caso de los archivos de script almacenados en un bucket de Amazon S3, cargue los archivos de script actualizados en un bucket de Amazon S3. Amazon comprueba GameLift periódicamente si hay archivos de script actualizados y los recupera directamente del bucket de S3.

# <span id="page-262-1"></span>Configuración de una flota de hospedaje con Amazon **GameLift**

En esta sección encontrarás información sobre el diseño, la creación y el mantenimiento de las GameLift flotas de Amazon para alojar tus servidores de juegos. Consulte [GameLift Alojamiento](#page-10-0) [en Amazon](#page-10-0) para obtener más información sobre las soluciones de alojamiento que GameLift ofrece Amazon, incluidas las que utilizan EC2 flotas gestionadas, las flotas Anywhere autogestionadas para el hardware local y una solución híbrida que utiliza ambas.

Temas

- [Características de la flota](#page-262-0)
- [Cómo funciona la creación GameLift de flotas de Amazon](#page-263-0)
- [EC2Flotas gestionadas](#page-263-1)
- [Flotas en cualquier lugar](#page-305-0)
- [Resumen de una designación de GameLift flota de Amazon con un alias](#page-316-0)

### <span id="page-262-0"></span>Características de la flota

Una GameLift flota de Amazon es un conjunto de recursos informáticos que ejecutan tus servidores de juegos y alojan sesiones de juego para los jugadores. Las flotas pueden variar según el tipo de recursos informáticos que utilices y la forma en que se administre la flota. El tamaño de una flota (el número de sesiones de juego y de jugadores que puede admitir) depende del número de recursos informáticos que le proporciones. Todas las GameLift flotas de Amazon tienen las siguientes características:

- Los procesos del servidor de juegos que se ejecutan en todas las flotas están integrados con el GameLift servidor de Amazon SDK y se comunican con el GameLift servicio de Amazon de la misma manera. Los servidores de juegos informan de su disponibilidad para alojar sesiones de juego y jugadores, responder a las indicaciones para iniciar o detener las sesiones de juego y otras interacciones.
- Amazon GameLift gestiona la ubicación de las sesiones de juego para todas las flotas de la misma manera. Amazon GameLift realiza un seguimiento del estado de los servidores de juegos de una flota y elige entre los servidores de juegos disponibles para alojar una nueva sesión de juego. Este proceso se utiliza tanto si el juego coloca las sesiones de juego en una sola flota como si

utiliza una [cola de sesiones de juego](#page-320-0) para equilibrar el alojamiento en varias flotas. Con una cola, también puedes personalizar las decisiones de ubicación para tener en cuenta factores como el coste de los recursos y la latencia.

- Todas las flotas admiten el uso de un FlexMatch emparejador en colaboración con una cola de ubicación de las sesiones de juego. El GameLift servicio Amazon recibe las solicitudes de partidas de los jugadores, crea las partidas y las pasa a la cola de sesiones de juego para encontrar los servidores de juego disponibles.
- Amazon GameLift recopila una amplia gama de métricas de flota. Estas incluyen las métricas de estado de los procesos informáticos y del servidor, así como las métricas de uso de las sesiones de juego y la actividad de los jugadores. Consulta la lista completa de métricas disponibles e[nSupervisión de Amazon GameLift con Amazon CloudWatch.](#page-391-0)

En Amazon GameLift, puedes trabajar con flotas con los siguientes tipos de procesamiento:

- [EC2Flotas gestionadas](#page-263-1)
- [Flotas en cualquier lugar](#page-305-0)

## <span id="page-263-0"></span>Cómo funciona la creación GameLift de flotas de Amazon

Cuando solicitas una flota nueva, Amazon GameLift inicia un flujo de trabajo para crear el recurso de flota. A medida que Amazon GameLift completa cada paso del flujo de trabajo, Amazon GameLift actualiza el estado de la flota y emite una serie de eventos para comunicar el progreso de la creación de la flota.

Amazon GameLift utiliza dos tipos de eventos. Los eventos de transición del estado de la flota se marcan cuando el estado de la flota cambia. Los eventos de creación de flota proporcionan marcadores adicionales para ayudar a solucionar problemas. Puede realizar un seguimiento de todos los eventos mediante la GameLift consola de Amazon o llamando a la GameLift API operación de Amazon [DescribeFleetEvents.](https://docs.aws.amazon.com/gamelift/latest/apireference/API_DescribeFleetEvents.html) También puede realizar un seguimiento del estado de la flota y la ubicación utilizando [DescribeFleetAttributeso](https://docs.aws.amazon.com/gamelift/latest/apireference/API_DescribeFleetAttributes.html) [DescribeFleetLocationAttributes.](https://docs.aws.amazon.com/gamelift/latest/apireference/API_DescribeFleetLocationAttributes.html)

# <span id="page-263-1"></span>EC2Flotas gestionadas

Las EC2 flotas GameLift gestionadas por Amazon son el tipo de flota más común para el alojamiento de producción con Amazon GameLift. Con una flota gestionada, obtienes la flexibilidad, la seguridad y la fiabilidad de unos Nube de AWS recursos que están optimizados aún más para el alojamiento

de juegos multijugador. El GameLift servicio Amazon proporciona herramientas sólidas de administración de hosts.

Una EC2 flota gestionada es un conjunto de ordenadores virtuales que Amazon GameLift posee y opera en función de tus opciones de configuración. Los ordenadores son instancias de Amazon Elastic Compute Cloud (AmazonEC2) que se encuentran físicamente en Regiones de AWS o en Zonas Locales. Al crear una flota, eliges un tipo de EC2 instancia para tus ordenadores en función de la potencia informática, la memoria, el almacenamiento, las capacidades de red y otros factores.

Con una EC2 flota gestionada, subes la versión de tu servidor de juegos a Amazon GameLift. El servicio Amazon despliega GameLift automáticamente tu construcción en los cálculos de la flota y lanza los procesos del servidor de juegos. Cada proceso del servidor de juegos lanzado establece una conexión con el GameLift servicio de Amazon e informa que está listo para albergar una sesión de juego.

Además del despliegue de la flota, Amazon se GameLift encarga de las siguientes tareas de administración de hosts para que no tengas que hacerlo tú:

- Realiza un seguimiento del estado de todos los ordenadores de la flota y reemplaza los ordenadores obsoletos o en mal estado.
- Gestiona la autenticación para la comunicación entre los procesos del servidor y el GameLift servicio de Amazon.
- Inicia y detiene automáticamente los procesos del servidor de juegos en cada ordenador, según las instrucciones de tiempo de ejecución.
- Ofrece herramientas de autoscalamiento que ajustan la capacidad de la flota de forma dinámica para satisfacer la demanda de los jugadores.
- Reporta las métricas de rendimiento de las EC2 instancias de la flota.

Consulte estos temas sobre cómo configurar y mantener las EC2 flotas gestionadas:

- [Hoja de ruta de desarrollo para el alojamiento GameLift gestionado de Amazon](#page-129-0)
- [Guía de diseño para flotas gestionadas](#page-265-0)
- [Crea una EC2 flota GameLift gestionada por Amazon](#page-272-0)
- [Ampliar la capacidad de alojamiento de juegos con Amazon GameLift](#page-349-0)
- [Actualizar la configuración de una GameLift flota de Amazon](#page-282-0)

### Flujo de trabajo EC2 gestionado para la creación

En el caso de las flotas gestionadas, Amazon GameLift configura el recurso de la flota y también despliega un conjunto de recursos informáticos con el software del servidor de juegos instalado y en ejecución. Cuando el flujo de trabajo de creación se complete y se complete correctamente, la flota tendrá una EC2 instancia activa en la región de origen de la flota y una en cada una de las ubicaciones remotas de la flota. Todas las instancias que tengan un juego están listas para albergar sesiones de juego.

- 1. Amazon GameLift crea el recurso de flota en la región de origen de la flota y establece la capacidad deseada en cada ubicación en una (1) instancia. El estado de la flota y la ubicación está establecido en Nuevo.
- 2. Amazon GameLift comienza a escribir los eventos en el registro de eventos de la flota.
- 3. Amazon GameLift establece el estado de la flota en Descarga y comienza a preparar el software del servidor de juegos para su despliegue.
	- a. Obtiene la versión del servidor de juegos cargado y extrae los archivos comprimidos.
	- b. Ejecuta scripts de instalación, si se proporcionan.
	- c. Establece el estado de la flota en Validación y comienza a verificar que no se hayan producido errores al descargar e instalar los archivos de compilación.
- 4. Amazon GameLift establece el estado de la flota en Construcción, configura el hardware de la flota y asigna una EC2 instancia para cada instancia de la flota.
- 5. Amazon GameLift establece el estado de la flota en Activación. Lanza un proceso de servidor de juegos en cada instancia (según las instrucciones de tiempo de ejecución de la flota) y prueba la conectividad entre la compilación y el GameLift servicio de Amazon.
- 6. Cuando los procesos del servidor del juego en cada instancia establecen una conexión e informan que están preparados para albergar sesiones de juego, Amazon GameLift establece el estado de la flota y la ubicación en Activo. En este punto, se considera que la flota está lista para albergar sesiones de juego.

### <span id="page-265-0"></span>Guía de diseño para flotas gestionadas

Los temas de esta guía de diseño abarcan algunas de las decisiones que tendrás que tomar al configurar una EC2 flota GameLift gestionada por Amazon. Proporcionan orientación y prácticas recomendadas para crear y configurar una flota que aloje tu juego.

Entre las decisiones necesarias se incluyen las siguientes:

- ¿Dónde debe implementar los recursos de alojamiento? La latencia es un factor importante a la hora de seleccionar las ubicaciones de su flota, pero el costo también varía según la ubicación.
- ¿Qué tipo de EC2 instancia se adaptará mejor a tu juego? Elija entre los tipos de instancias disponibles en todas las ubicaciones de su flota para utilizar la mejor combinación de arquitectura de cómputo, memoria, almacenamiento y capacidad de red.
- ¿Qué tamaño de tipo de instancia necesita? Elige un tamaño de tipo de instancia en función de los requisitos de recursos (memoria yCPU) del software de tu servidor de juegos y de otros factores.
- ¿Debería su flota utilizar instancias puntuales o bajo demanda? Considera si puedes aprovechar los precios al contado más bajos, dado que Amazon GameLift evita la posibilidad de que se interrumpan las sesiones de juego.
- ¿Cómo quieres que se ejecute el software de tu servidor de juegos en cada instancia de la flota? La configuración del tiempo de ejecución indica a Amazon GameLift qué software de servidor debe ejecutar y cómo hacerlo.

#### Temas

- [Elija recursos de cómputo para una flota gestionada](#page-266-0)
- [Administración de la forma en que Amazon GameLift lanza los servidores de juegos](#page-269-0)

#### <span id="page-266-0"></span>Elija recursos de cómputo para una flota gestionada

Para implementar sus servidores de juegos y alojar sesiones de juego en la nube, Amazon GameLift proporciona flotas gestionadas que utilizan [recursos de Amazon Elastic Compute Cloud](https://docs.aws.amazon.com/AWSEC2/latest/UserGuide/Instances.html)  [\(AmazonEC2\)](https://docs.aws.amazon.com/AWSEC2/latest/UserGuide/Instances.html) denominados instancias. Usa los siguientes temas para decidir qué tipo de EC2 instancias quieres usar para tu solución de alojamiento gestionado y cómo configurarlas para que ejecuten el software de tu servidor de juegos.

#### **a** Note

Si planeas utilizar recursos de alojamiento de tu propiedad, ya sea hardware local u otro alojamiento basado en la nube, considera opciones de alojamiento híbrido con Amazon GameLift Anywhere. Mir[aConfiguración de una flota de hospedaje con Amazon GameLift.](#page-262-1)

#### Temas

• [Ubicación de la flota](#page-267-0)

Guía de diseño para flotas gestionadas 258

- [Instancias bajo demanda frente a instancias de spot](#page-267-1)
- [Sistemas operativos](#page-268-0)
- [Tipos de instancias](#page-268-1)
- **[Service Quotas](#page-269-1)**

#### <span id="page-267-0"></span>Ubicación de la flota

Tenga en cuenta las ubicaciones geográficas en las que planea implementar sus servidores de juegos. La disponibilidad del tipo de instancia varía según Región de AWS la zona local.

En el caso de las flotas con varias ubicaciones, la disponibilidad y las cuotas de las instancias dependen de una combinación de la región de origen de la flota y las ubicaciones remotas seleccionadas. Para obtener más información sobre las ubicaciones de la flota, consulte [Ubicaciones](#page-24-0) [GameLift de servicio de Amazon](#page-24-0).

Para Amazon GameLift Anywhere en las flotas, usted determina la ubicación de su hardware físico. Para obtener más información sobre las ubicaciones personalizadas, consulte [Ubicaciones de](#page-29-0) [Amazon GameLift Anywhere.](#page-29-0)

<span id="page-267-1"></span>Instancias bajo demanda frente a instancias de spot

Las instancias EC2 bajo demanda y las instancias puntuales de Amazon ofrecen el mismo hardware y rendimiento, pero difieren en cuanto a disponibilidad y costo.

#### instancias bajo demanda

Puede adquirir una instancia bajo demanda cuando la necesite y mantenerla todo el tiempo que desee. Las instancias bajo demanda tienen un costo fijo, lo que significa que paga por la cantidad de tiempo que las utilice y no se genera ningún compromisos a largo plazo.

#### Spot Instances

Las instancias puntuales pueden ofrecer una alternativa rentable a las instancias bajo demanda al utilizar la capacidad AWS informática no utilizada. Los precios de las instancias puntuales fluctúan en función de la oferta y la demanda de cada tipo de instancia en cada ubicación. AWS puede interrumpir las instancias puntuales siempre que necesite recuperar la capacidad. Amazon GameLift utiliza colas y el algoritmo FleetiQ para determinar si AWS va a interrumpir una instancia puntual, y coloca la instancia en estado de reciclaje. Luego, cuando no hay sesiones de juego activas en la instancia, Amazon GameLift intenta reemplazarla.

Para obtener más información sobre cómo utilizar instancias de spot, consulte [Diseñe una cola para](#page-330-0)  [instancias puntuales.](#page-330-0)

#### <span id="page-268-0"></span>Sistemas operativos

GameLift Las instancias de Amazon admiten compilaciones de servidores de juegos que se ejecutan en Microsoft Windows o Amazon Linux. Cuando subas una versión de juego a Amazon GameLift, especifica el sistema operativo del juego. Cuando creas una EC2 flota de Amazon para implementar la versión del juego, Amazon configura GameLift automáticamente las instancias con el sistema operativo de la compilación. Para obtener más información sobre los sistemas operativos del servidor de juegos compatibles, consulte [Obtenga las herramientas de GameLift desarrollo de Amazon.](#page-52-0)

Cuando utilices un Amazon GameLift Anywhere Flota, puede utilizar cualquier sistema operativo compatible con su hardware. Amazon GameLift Anywhere las flotas requieren que despliegues la versión del juego en el hardware y, al mismo tiempo, utilices Amazon GameLift para gestionar tus recursos en un solo lugar.

#### <span id="page-268-1"></span>Tipos de instancias

El tipo de instancia de una EC2 flota de Amazon determina el tipo de hardware que utilizan las instancias. Los tipos de instancia distintos ofrecen diferentes combinaciones de potencia informática, memoria, almacenamiento y funciones de red.

Al elegir entre los tipos de instancias disponibles para su juego, tenga en cuenta los siguientes aspectos:

• La arquitectura de cómputo de tu servidor de juegos: x64 o Arm (AWS Graviton).

#### **a** Note

Las instancias de Graviton Arm requieren un GameLift servidor Amazon basado en el sistema operativo Linux. Se requiere el servidor SDK 5.1.1 o posterior para C++ y C#. Se requiere el servidor SDK 5.0 o posterior para Go. Estas instancias no out-of-the-box admiten la instalación de Mono en Amazon Linux 2023 (AL2023) o Amazon Linux 2 (AL2).

- Los requisitos informáticos, de memoria y de almacenamiento de la compilación del servidor de juegos.
- El número de procesos del servidor que desea ejecutar por instancia.

Si utiliza un tipo de instancia más grande, es posible que pueda ejecutar varios procesos de servidor en cada instancia. Esto puede reducir la cantidad de instancias necesarias para satisfacer la demanda de los jugadores.

Para obtener más información:

- Acerca de los tipos de instancias, consulta [Amazon EC2 Instance Types.](https://aws.amazon.com/ec2/instance-types/)
- Para obtener más información sobre la ejecución de varios procesos por instancia, consulte [Administración de la forma en que Amazon GameLift lanza los servidores de juegos.](#page-269-0)

#### <span id="page-269-1"></span>Service Quotas

Para ver las cuotas de servicio predeterminadas de Amazon GameLift y las cuotas actuales de las tuyas Cuenta de AWS, haz lo siguiente:

- Para obtener información general sobre las cuotas de servicio de Amazon GameLift, consulta los [GameLiftpuntos de destino y las cuotas de Amazon](https://docs.aws.amazon.com/general/latest/gr/gamelift.html) en. Referencia general de AWS
- Para obtener una lista de los tipos de instancias disponibles por ubicación para tu cuenta, abre la página de [cuotas de servicio](https://console.aws.amazon.com/gamelift/service-quotas) de la GameLift consola de Amazon. Esta página también muestra el uso actual de su cuenta para cada tipo de instancia en cada ubicación.
- Para obtener una lista de las cuotas actuales de tu cuenta para los tipos de instancias por región, ejecuta el comando AWS Command Line Interface (AWS CLI) [describe-ec2-instance](https://awscli.amazonaws.com/v2/documentation/api/latest/reference/gamelift/describe-ec2-instance-limits.html)[limits](https://awscli.amazonaws.com/v2/documentation/api/latest/reference/gamelift/describe-ec2-instance-limits.html). Este comando devuelve el número de instancias activas de los que dispone en su región predeterminada (o en otra región que especifique).

Mientras te preparas para lanzar tu juego, completa un cuestionario de lanzamiento en la [GameLift](https://console.aws.amazon.com/gamelift/)  [consola de Amazon](https://console.aws.amazon.com/gamelift/). El GameLift equipo de Amazon utiliza el cuestionario de lanzamiento para determinar las cuotas y los límites correctos para tu juego.

<span id="page-269-0"></span>Administración de la forma en que Amazon GameLift lanza los servidores de juegos

Puede establecer la configuración del tiempo de ejecución de una flota de EC2 administrada para que ejecute varios procesos de servidor de juegos por instancia. De esa manera, se utilizan sus recursos de alojamiento de manera más eficiente.

#### Modo en que una flota administra varios procesos

Amazon GameLift utiliza la configuración del entorno de ejecución de una flota para determinar el tipo y el número de procesos que ejecutar en cada instancia. Una configuración de tiempo de ejecución contiene al menos una configuración de proceso de servidor que representa un archivo ejecutable de servidor de juegos. Puede definir configuraciones de procesos de servidor adicionales para ejecutar otros tipos de procesos relacionados con el juego. Cada configuración del proceso del servidor contiene la siguiente información:

- El nombre de archivo y la ruta de acceso de un ejecutable de la compilación del juego.
- (Opcional) Los parámetros que se pasan al proceso del servidor durante el lanzamiento
- El número de procesos que se van a ejecutar al mismo tiempo.

Cuando se activa una instancia de la flota, lanza inmediatamente el conjunto de procesos del servidor definidos en la configuración del tiempo de ejecución. Con varios procesos, Amazon GameLift escalona el lanzamiento de cada proceso. Los procesos del servidor tienen una vida útil limitada. Al finalizar, Amazon GameLift lanza nuevos procesos para mantener el número y el tipo de procesos del servidor definidos en la configuración del tiempo de ejecución.

Puede cambiar la configuración del entorno de ejecución de una flota en cualquier momento agregando, modificando o eliminando configuraciones de procesos del servidor. Cada instancia comprueba periódicamente si hay actualizaciones en la configuración del tiempo de ejecución de la flota para implementar los cambios. A continuación, le mostramos cómo Amazon GameLift realiza cambios en la configuración del tiempo de ejecución:

- 1. La instancia envía una solicitud a Amazon GameLift para obtener la versión más reciente de la configuración del tiempo de ejecución.
- 2. La instancia compara sus procesos activos con la configuración del tiempo de ejecución más reciente y, a continuación, realiza el siguiente procedimiento:
	- Si la configuración del tiempo de ejecución actualizada elimina un tipo de proceso del servidor, los procesos activos del servidor de ese tipo continúan ejecutándose hasta que terminan. La instancia no reemplaza esos procesos del servidor.
	- Si la configuración del tiempo de ejecución actualizada reduce el número de procesos simultáneos para un tipo de proceso del servidor: los procesos del servidor sobrantes de ese tipo continúan ejecutándose hasta que terminan. La instancia no reemplaza esos procesos del servidor sobrantes.

• Si la configuración del tiempo de ejecución actualizada añade un nuevo tipo de proceso del servidor o aumenta los procesos simultáneos para un tipo existente, la instancia inicia los nuevos procesos del servidor hasta el número máximo de procesos en Amazon GameLift. En este caso, la instancia lanza nuevos procesos del servidor cuando los procesos existentes finalizan.

Optimización de una flota para varios procesos

Para utilizar varios procesos en una flota, realice el siguiente procedimiento:

- [Cree una compilación](#page-246-0) que contenga todos los archivos ejecutables del servidor de juegos que desee implementar en una flota y cargue la compilación en Amazon GameLift. Todos los servidores de juegos de una compilación deben ejecutarse en la misma plataforma y utilizar el SDK de Amazon GameLift Server.
- Cree una configuración de tiempo de ejecución con una o varias configuraciones del proceso del servidor y múltiples procesos simultáneos.
- Integre los clientes de juegos con la versión 2016-08-04 o posterior del SDK de AWS.

Para optimizar el rendimiento de la flota, le recomendamos que realice las siguientes acciones:

- Gestionar los escenarios de cierre de procesos del servidor para que Amazon GameLift pueda reciclar los procesos de forma eficaz. Por ejemplo:
	- Añadir un procedimiento de cierre al código del servidor de juegos que llame a la API del servidor ProcessEnding().
	- Implementar la función de devolución de llamada OnProcessTerminate() en el código del servidor de juegos para administrar las solicitudes de finalización de Amazon GameLift.
- Asegurarse de que Amazon GameLift cierre y vuelva a lanzar los procesos del servidor que no estén en buen estado. Informar del estado a Amazon GameLift mediante la implementación de la función de devolución de llamada de OnHealthCheck() en el código del servidor de juegos. Amazon GameLift cierra automáticamente los procesos del servidor en mal estado durante tres informes consecutivos. Si no implementa OnHealthCheck(), Amazon GameLift presupone que un proceso de servidor está en buen estado a menos que el proceso no responda a una comunicación.

Elección del número de procesos por instancia

Al decidir el número de procesos simultáneos que se van a ejecutar en una instancia, tenga en cuenta los siguientes aspectos:

- Amazon GameLift limita cada instancia a un [número máximo de procesos simultáneos](https://docs.aws.amazon.com/general/latest/gr/gamelift.html#limits_gamelift). La suma de todos los procesos simultáneos de las configuraciones de procesos de los servidores de una flota no puede superar esa cuota.
- Para mantener niveles de rendimiento aceptables, el tipo de instancia de Amazon EC2 puede limitar el número de procesos que pueden ejecutarse de forma simultánea Pruebe diferentes configuraciones del juego para encontrar el número correcto de procesos del tipo de instancia preferido.
- Amazon GameLift no ejecuta más procesos simultáneos que el número total configurado. Esto significa que la transición de la configuración del tiempo de ejecución anterior a la nueva configuración podría producirse de forma gradual.

### <span id="page-272-0"></span>Crea una EC2 flota GameLift gestionada por Amazon

En este tema se describe cómo crear una EC2 flota GameLift gestionada por Amazon. Las flotas gestionadas utilizan instancias informáticas de Amazon Elastic Compute Cloud (AmazonEC2) optimizadas para el alojamiento de juegos multijugador. Puede crear flotas gestionadas que desplieguen cómputos en todo el mundo Regiones de AWS y en las Zonas Locales compatibles con Amazon. GameLift

Al crear una nueva EC2 flota gestionada, el proceso de creación de la flota comienza inmediatamente. Una flota gestionada pasa por varias fases a medida que Amazon GameLift prepara la compilación del servidor de juegos, despliega EC2 las instancias con la compilación instalada y lanza los servidores de juegos en cada instancia. Puedes monitorizar el estado de una flota en la consola o mediante el comando uring AWS Command Line Interface (AWS CLI). Una flota estará lista para albergar sesiones de juego cuando alcance su estadoACTIVE. Para obtener más información sobre la creación gestionada de flotas, consulta los siguientes temas:

- [Cómo funciona la creación GameLift de flotas de Amazon](#page-263-0)
- [Depura problemas con la GameLift flota de Amazon](#page-285-0)

Para crear una EC2 flota gestionada

Usa la GameLift consola de Amazon o AWS Command Line Interface (AWS CLI) para crear una EC2 flota gestionada.

#### Console

En la [GameLift consola de Amazon](https://console.aws.amazon.com/gamelift/), usa el panel de navegación para abrir la página Flotas. Selecciona Crear flota para iniciar el flujo de trabajo de creación de flotas.

Paso 1: Elija el tipo de cómputo

Seleccione la EC2 opción Administrado y elija Siguiente.

Paso 2: Defina los detalles de la flota

En este paso, especifique algunos ajustes para toda la flota.

Para una configuración de flota mínima:

- Proporcione un nombre de flota.
- Elija un tipo binario y especifique una compilación o un script cargado.
- Omita las secciones sobre detalles y etiquetas adicionales.
- 1. Rellene la sección de detalles de la flota:
	- a. Introduce un nombre de flota. Recomendamos utilizar un patrón de nomenclatura de flota que facilite la identificación de los tipos de flota al consultar las listas de flotas.
	- b. Proporcione una breve descripción de la flota.
	- c. Para el tipo binario, selecciona Construir para indicar que estás desplegando una versión de servidor de juegos personalizada, o selecciona o Script si vas a implementar servidores en tiempo real en esta flota. Selecciona una compilación o un script cargado en la lista desplegable.
- 2. (Opcional) Defina los detalles adicionales que necesite.
	- a. Si el ejecutable del servidor de juegos necesita acceder a otros AWS recursos de su cuenta, especifique un rol de IAM instancia con los permisos necesarios. Para obtener más información, incluida la forma de autorizar otras aplicaciones del lado del servidor (como CloudWatch un agente), consulte. [Comuníquese con otros AWS](#page-162-0)  [recursos de sus flotas](#page-162-0) Esta configuración no se puede cambiar después de crear la flota.

Debe crear el rol antes de crear una flota que lo utilice. Además, para crear una flota con un rol de instancia, el AWS usuario debe tener IAM PassRole permiso (consulte[Ejemplos de permisos de IAM para Amazon GameLift\)](#page-43-0).

- b. Activa la opción Generar un TLS certificado para configurar la autenticación y el cifrado del juego. Los clientes del juego utilizan este certificado para autenticar un servidor de juego al conectarse y cifrar todas las comunicaciones entre el cliente y el servidor. Para cada instancia de una flota TLS habilitada, Amazon GameLift también crea una nueva DNS entrada con el certificado. Esta configuración no se puede cambiar después de crear la flota.
- c. Si desea combinar datos métricos para esta flota y otras, especifique un nombre de grupo métrico. Utilice el mismo nombre de grupo métrico para todas las flotas que desee combinar. Consulte las métricas del grupo de métricas para ver los datos agregados.
- 3. (Opcional) Agregue etiquetas al recurso de flota. Cada etiqueta está formada por una clave y un valor opcional, ambos definidos por el usuario. Asigne etiquetas a AWS los recursos que desee clasificar de forma útil, por ejemplo, por propósito, propietario o entorno. Para cada etiqueta que desee añadir, elija Añadir etiqueta nueva.
- 4. Seleccione Siguiente para continuar con el flujo de trabajo.

#### Paso 3: Defina los detalles de la instancia

En este paso, especifique el tipo de recursos de alojamiento que va a utilizar y dónde quiere implementarlos. Al elegir varias ubicaciones, puedes implementar tu servidor de juegos en una ubicación geográfica más amplia, lo que lo acerca a tus jugadores y minimiza la latencia. No todos los tipos de EC2 instancias están disponibles en todas las ubicaciones.

- Para una configuración de flota mínima:
	- No añada ubicaciones remotas.
	- Defina el tipo de flota como «Bajo demanda». Las flotas puntuales requieren un trabajo de configuración adicional.
	- Establezca el tipo de instancia en «c5.large». Este tipo de instancia de uso común está disponible en todas. Regiones de AWS
- 1. En Instance Deployment, especifique las ubicaciones y el tipo de flota.
	- a. Seleccione una o más ubicaciones adicionales en las que desee implementar las instancias de flota. Estas ubicaciones remotas se añaden a la ubicación de origen de la flota (que está preseleccionada), que es Región de AWS donde se va a crear la flota. Puedes seleccionar ubicaciones remotas de todas Regiones de AWS las Zonas Locales GameLift compatibles con Amazon.

Para obtener más información sobre las ubicaciones compatibles, incluido cómo usar una Región de AWS que no esté habilitada de forma predeterminada, consulta [Ubicaciones GameLift de servicio de Amazon](#page-24-0) el tema del alojamiento gestionado. Revisa también GameLift [las cuotas](https://aws.amazon.com/general/latest/gr/gamelift.html#limits_gamelift) de Amazon en las ubicaciones por flota.

- b. Elija usar instancias bajo demanda o puntuales para esta flota. Para obtener más información sobre los tipos de flotas, consulte [Instancias bajo demanda frente a](#page-267-1) [instancias de spot](#page-267-1).
- 2. Elija una configuración de Amazon EC2 Instance que se adapte a sus necesidades y que esté disponible en todas las ubicaciones seleccionadas. Esta lista se filtra en función de su ubicación actual y de sus selecciones de tipo de flota. Puede filtrarla aún más por otros factores, como el tipo de instancia, la familia y la arquitectura. No se puede cambiar el tipo de instancia después de crear la flota.

Algunas ubicaciones tienen opciones de tipos de instancia limitadas. Si el tipo de instancia que prefiere no está disponible en todas las ubicaciones, elija el valor de disponibilidad de la ubicación para ver todos los detalles. Para dar cabida a todas las ubicaciones, es posible que necesite crear flotas independientes con distintos tipos de instancias.

Para obtener más información sobre cómo elegir un tipo de instancia, consulte [Tipos de](#page-268-1)  [instancias](#page-268-1). Para obtener más información sobre las arquitecturas de Amazon EC2 Arm, consulte [AWS el procesador Graviton](https://aws.amazon.com/ec2/graviton/) y los tipos de [EC2instancias de Amazon](https://aws.amazon.com/ec2/instance-types/). Para obtener una lista completa de los tipos de instancias compatibles con Amazon GameLift, consulta la API referencia de [EC2InstanceType\(](https://docs.aws.amazon.com/gamelift/latest/apireference/API_CreateFleet.html#gamelift-CreateFleet-request-EC2InstanceType)CreateFleet()).

#### **a** Note

Las instancias de Graviton Arm requieren un GameLift servidor Amazon basado en el sistema operativo Linux. Se requiere el servidor SDK 5.1.1 o posterior para C++ y C#. Se requiere el servidor SDK 5.0 o posterior para Go. Estas

instancias no out-of-the-box admiten la instalación de Mono en Amazon Linux 2023 (AL2023) o Amazon Linux 2 (AL2).

3. Seleccione Siguiente para continuar con el flujo de trabajo.

Paso 4: Configurar el tiempo de ejecución

En este paso, describe cómo quieres que cada instancia de la flota ejecute el software de tu servidor de juegos. Defina una línea de proceso de servidor independiente para cada ejecutable que se ejecute en una instancia y decida cuántos procesos de servidor se ejecutarán simultáneamente. Abre los puertos en cada instancia para que los jugadores puedan conectarse directamente a los servidores del juego. Puedes actualizar la configuración de la flota en cualquier momento.

Para una configuración de flota mínima:

- Defina una línea de proceso de servidor única para el ejecutable del servidor de juegos. Si el servidor de juegos requiere que se ejecuten otros procesos, cree también una definición para cada uno de ellos.
- Usa el número predeterminado de procesos simultáneos (1) para cada elemento de línea.
- Omite la configuración de activación de la sesión de juego.
- Especifica un número de puerto único.
- Omita la configuración de recursos de la sesión de juego.
- 1. Cree una configuración de tiempo de ejecución para indicar a GameLift Amazon cómo ejecutar los procesos del servidor en cada instancia de la flota. Puede cambiar la configuración de tiempo de ejecución de una flota en cualquier momento después de la implementación.
	- a. Introduzca la ruta de inicio de un archivo ejecutable de su compilación. En las instancias de Windows, los ejecutables del servidor de juegos se crean según la rutaC:\game. En las instancias de Linux, los servidores de juegos están diseñados para /local/game. Ejemplos: **C:\game\MyGame\server.exe**, **/local/game/ MyGame/server.exe** o **MyRealtimeLaunchScript.js**.
- b. Introduce los parámetros de lanzamiento opcionales para pasarlos al ejecutable del juego. Ejemplo: **+sv\_port 33435 +start\_lobby**.
- c. Especifica el número de procesos simultáneos que se ejecutarán en cada instancia. En el caso de un ejecutable de servidor de juegos, cada proceso puede alojar una sesión de juego, por lo que los procesos simultáneos determinan el número de sesiones de juego que la instancia puede alojar simultáneamente.

Revisa las GameLift [cuotas](https://docs.aws.amazon.com/general/latest/gr/gamelift.html#limits_gamelift) de Amazon en los procesos del servidor por instancia. Estas cuotas se aplican al total de procesos simultáneos de todas las configuraciones. Si configuras la flota para superarlas, la flota no se podrá activar.

- 2. Usa los valores predeterminados de activación de la sesión de juego o personalízalos para tu juego. Si la configuración del tiempo de ejecución requiere varios procesos de servidor de juegos simultáneos por instancia, estos ajustes determinan la rapidez con la que se pueden iniciar nuevas sesiones de juego.
	- a. Establece la activación máxima de las sesiones de juego simultáneas para limitar el número de servidores de juego de una instancia que estén preparando una nueva sesión de juego. Esta configuración resulta útil cuando lanzar varias sesiones de juego nuevas requiere muchos recursos y puede afectar al rendimiento de otras sesiones de juego en curso.
	- b. Establece el tiempo de espera de la nueva activación para que refleje el tiempo máximo que debe tardar una nueva sesión de juego en completarse y estar lista para recibir a los jugadores. Amazon GameLift cancela la activación de una sesión de juego si supera este valor.
- 3. Abre la configuración de los EC2 puertos para permitir que el tráfico entrante acceda a los procesos del servidor de la flota. Estos ajustes no son necesarios para crear una flota, pero sí es necesario configurarlos para que los jugadores puedan conectarse a las sesiones de juego de la flota.

Para cada configuración de puerto, elige el tipo de protocolo de transferencia de datos que se utilizará para la comunicación entre el cliente del juego y el servidor del juego. Proporcione un rango de puertos (en formatonnnnn [-nnnnn]) y un rango de direcciones IP mediante CIDR notación (por ejemplo, si **0.0.0.0/0** permite el acceso a cualquier persona).

Si necesita establecer varios rangos no consecutivos, cree varios ajustes de puertos.

- 4. Especifique la configuración opcional de los recursos de la sesión de juego. Puedes actualizar esta configuración en cualquier momento después de la implementación.
	- a. Activa o desactiva la política de protección de escalado del juego en todas las instancias de la flota. Durante un evento de reducción de escala, Amazon GameLift no cancelará las instancias de flota protegidas si albergan sesiones de juego activas.
	- b. Establece un límite máximo de creación de recursos si quieres restringir el número de sesiones de juego que un jugador puede crear durante un período de tiempo específico.
- 5. Selecciona Siguiente para continuar con el flujo de trabajo.

#### Paso 5: Revisa y crea

Revisa tu configuración antes de crear la flota. Aunque algunos ajustes se pueden actualizar más adelante (consult[eActualizar la configuración de una GameLift flota de Amazon\)](#page-282-0), no se permiten cambios en los siguientes ajustes una vez creada la flota:

- Tipo de cálculo: no puedes convertir una EC2 flota gestionada en una flota de Anywhere.
- Compilación o script: para implementar una actualización en la compilación o el script de tu servidor de juegos, debes crear una flota nueva.
- Opciones adicionales, como el rol de la instancia y la generación de TLS certificados.
- Detalles de la instancia, incluidos el tipo de flota (puntual o bajo demanda) y el tipo de EC2 instancia.

Cuando esté listo para implementar la nueva flota, elija Crear. Amazon comienza GameLift inmediatamente el proceso de activación de la flota, asignando un identificador único y poniendo la flota en NEW estado. Realiza un seguimiento del progreso de la flota desde la página de flotas. Consulta la página de detalles de la flota y accede a la pestaña Eventos.

Puedes ajustar la capacidad de alojamiento de una flota una vez que la flota alcance su estado. ACTIVE Amazon despliega GameLift inicialmente una flota con una sola instancia en cada ubicación de la flota y tú ajustas la capacidad añadiendo instancias a cada ubicación. Para obtener más información, consulte [Ampliar la capacidad de alojamiento de juegos con](#page-349-0)  [Amazon GameLift.](#page-349-0)

#### AWS CLI

Utilice el [create-fleet](https://awscli.amazonaws.com/v2/documentation/api/latest/reference/gamelift/create-fleet.html)comando para crear una flota de tipo informáticoEC2. Amazon GameLift crea el recurso de flota con tu configuración predeterminada actual Región de AWS (o puedes añadir una etiqueta --region para especificar una diferente Región de AWS).

Crea una flota gestionada mínima

El siguiente ejemplo de solicitud crea una nueva flota con los ajustes mínimos necesarios para desplegar una flota con servidores de juegos en funcionamiento a los que los clientes de juegos puedan conectarse. La nueva flota tiene las siguientes características:

- Especifica una versión de servidor de juegos, que se ha subido a Amazon GameLift y está en READY estado.
- Utiliza instancias bajo demanda de c5.large con un sistema operativo que coincide con la versión del juego seleccionada.
- Establece la base de la flota Región de AWS us-west-2 y despliega instancias únicamente en esa región.
- Según la configuración del tiempo de ejecución, cada ordenador de la flota ejecuta un proceso de servidor de juegos, lo que significa que cada ordenador solo puede alojar una sesión de juego a la vez. El tiempo de espera de activación de la sesión de juego está establecido en el valor predeterminado de 300 segundos y no hay límite en cuanto al número de activaciones simultáneas.
- Los jugadores pueden conectarse a los servidores del juego mediante una configuración de puerto único de. 33435
- Todas las demás funciones están desactivadas o utilizan la configuración predeterminada.

```
aws gamelift create-fleet \ 
     --name MinimalFleet123 \ 
     --description "A basic test fleet" \ 
     --region us-west-2 \ 
     --ec2-instance-type c5.large \ 
     --fleet-type ON_DEMAND \ 
     --build-id build-1111aaaa-22bb-33cc-44dd-5555eeee66ff \ 
     --runtime-configuration "ServerProcesses=[{LaunchPath=C:\game\Bin64.dedicated
\MultiplayerSampleProjectLauncher_Server.exe, ConcurrentExecutions=10}]" \ 
     --ec2-inbound-permissions 
  "FromPort=33435,ToPort=33435,IpRange=0.0.0.0/0,Protocol=UDP"
```
Cree una flota gestionada completamente configurada

La siguiente solicitud de ejemplo crea una flota de producción con la configuración de todas las funciones opcionales. La nueva flota tiene las siguientes características:

- Especifica una versión de servidor de juegos, que se ha subido a Amazon GameLift y está en READY estado.
- Utiliza instancias bajo demanda de c5.large con el sistema operativo que coincide con la versión del juego seleccionada.
- Establece la base de la flota us-west-2 y despliega Región de AWS las instancias en la región de origen y en una ubicación remota. sa-east-1
- Según la configuración del tiempo de ejecución:
	- Cada ordenador de la flota ejecuta 10 procesos de servidor de juegos con los mismos parámetros de inicio, lo que significa que cada ordenador puede alojar hasta 10 sesiones de juego simultáneamente.
	- En cada ordenador, solo se pueden activar dos sesiones de juego al mismo tiempo. Las sesiones de juego activadas deben estar listas para recibir a los jugadores en un plazo de 300 segundos (5 minutos) o finalizarlas.
- Los jugadores pueden conectarse a los servidores del juego mediante un puerto del siguiente rango33435 to 33535.
- Genera un TLS certificado para la comunicación cifrada entre el cliente y el servidor del juego.
- Todas las sesiones de juego de la flota tienen activada la protección de las sesiones de juego.
- Los jugadores individuales están limitados a crear tres nuevas sesiones de juego en un periodo de 15 minutos.
- Las métricas de esta flota se incluyen en el grupo de métricasAMERfleets, que (en este ejemplo) agrega las métricas de un grupo de flotas de Norteamérica, Centroamérica y Sudamérica.

```
aws gamelift create-fleet \ 
     --name ProdFleet123 \ 
     --description "A fully configured prod fleet" \ 
     --ec2-instance-type c5.large \ 
     --region us-west-2 \ 
     --locations "Location=sa-east-1" \ 
     --fleet-type ON_DEMAND \ 
     --build-id build-1111aaaa-22bb-33cc-44dd-5555eeee66ff \
```

```
 --certificate-configuration "CertificateType=GENERATED" \ 
     --runtime-configuration "GameSessionActivationTimeoutSeconds=300, 
  MaxConcurrentGameSessionActivations=2, ServerProcesses=[{LaunchPath=C:\game
\Bin64.dedicated\MultiplayerSampleProjectLauncher_Server.exe, Parameters=+sv_port 
  33435 +start_lobby, ConcurrentExecutions=10}]" \ 
     --new-game-session-protection-policy "FullProtection" \ 
     --resource-creation-limit-policy "NewGameSessionsPerCreator=3, 
  PolicyPeriodInMinutes=15" \ 
     --ec2-inbound-permissions 
 "FromPort=33435, ToPort=33535, IpRange=0.0.0.0/0, Protocol=UDP" \
     --metric-groups "AMERfleets"
```
Si la solicitud de creación de flota se realiza correctamente, Amazon GameLift devuelve un conjunto de atributos de flota que incluye los ajustes de configuración que has solicitado y un nuevo identificador de flota. GameLift A continuación, Amazon inicia el proceso de activación de la flota y establece el estado de la flota y de la ubicación en Nuevo. Puedes realizar un seguimiento del estado de la flota y ver otra información de la flota mediante estos CLI comandos:

- [describe-fleet-events](https://docs.aws.amazon.com/cli/latest/reference/gamelift/describe-fleet-events.html)
- [describe-fleet-attributes](https://docs.aws.amazon.com/cli/latest/reference/gamelift/describe-fleet-attributes.html)
- [describe-fleet-capacity](https://docs.aws.amazon.com/cli/latest/reference/gamelift/describe-fleet-capacity.html)
- [describe-fleet-port-settings](https://docs.aws.amazon.com/cli/latest/reference/gamelift/describe-fleet-port-settings.html)
- [describe-fleet-utilization](https://docs.aws.amazon.com/cli/latest/reference/gamelift/describe-fleet-utilization.html)
- [describe-runtime-configuration](https://docs.aws.amazon.com/cli/latest/reference/gamelift/describe-runtime-configuration.html)
- [describe-fleet-location-attributes](https://docs.aws.amazon.com/cli/latest/reference/gamelift/describe-fleet-location-attributes.html)
- [describe-fleet-location-capacity](https://docs.aws.amazon.com/cli/latest/reference/gamelift/describe-fleet-location-capacity.html)
- [describe-fleet-location-utilization](https://docs.aws.amazon.com/cli/latest/reference/gamelift/describe-fleet-location-utilization.html)

Puede cambiar la capacidad de la flota y otras opciones de configuración según sea necesario mediante estos comandos:

- [update-fleet-attributes](https://docs.aws.amazon.com/cli/latest/reference/gamelift/update-fleet-attributes.html)
- [update-fleet-capacity](https://docs.aws.amazon.com/cli/latest/reference/gamelift/update-fleet-capacity.html)
- [update-fleet-port-settings](https://docs.aws.amazon.com/cli/latest/reference/gamelift/update-fleet-port-settings.html)
- [update-runtime-configuration](https://docs.aws.amazon.com/cli/latest/reference/gamelift/update-runtime-configuration.html)
- [create-fleet-locations](https://docs.aws.amazon.com/cli/latest/reference/gamelift/create-fleet-locations.html)

• [delete-fleet-locations](https://docs.aws.amazon.com/cli/latest/reference/gamelift/delete-fleet-locations.html)

### <span id="page-282-0"></span>Actualizar la configuración de una GameLift flota de Amazon

Usa la GameLift consola de Amazon o la AWS CLI para actualizar la configuración de tu flota, cambiar las ubicaciones remotas o eliminar una flota. En el caso de las flotas gestionadas, no puedes cambiar la versión del servidor de juegos ni el tipo de instancia de una flota. En su lugar, debes reemplazar la flota.

Herramienta de actualización Fast Build (solo para desarrollo)

Con EC2 las flotas gestionadas, para implementar una actualización de compilación de un servidor de juegos, debes subir cada nueva versión a Amazon GameLift y crear una nueva flota para ella.

La herramienta Fast Build Update te permite saltarte estos pasos durante el desarrollo, lo que te permite ahorrar tiempo y agilizar la iteración del desarrollo. Con esta herramienta, puedes actualizar rápidamente los archivos de compilación del juego en todos los ordenadores de una flota existente. La herramienta tiene varias opciones: puedes reemplazar una versión completa del juego o cambiar archivos específicos, y puedes gestionar cómo reiniciar los procesos del servidor del juego tras las actualizaciones. También puedes usarla para actualizar los ordenadores individuales de una flota.

Para obtener la herramienta Fast Build Update Tool y obtener más información sobre cómo usarla, visita el repositorio de Amazon GameLift Toolkit de [The Fast Build Update Tool en](https://github.com/aws/amazon-gamelift-toolkit/tree/main/fast-build-update-tool)  [Github](https://github.com/aws/amazon-gamelift-toolkit/tree/main/fast-build-update-tool).

Puede actualizar los atributos mutables de la flota, la configuración de los puertos y las configuraciones de tiempo de ejecución mediante la GameLift consola de Amazon o la AWS CLI. Para cambiar los límites de escalado, consulte [Escalado automático de la capacidad con Amazon](#page-354-0) [GameLift.](#page-354-0)

#### Amazon GameLift console

- 1. En la [GameLift consola de Amazon](https://console.aws.amazon.com/gamelift/), en el panel de navegación, selecciona Fleets.
- 2. Elija la flota que desee actualizar. Una flota debe tener el estado ACTIVE para poder editarla.
- 3. En la página de detalles de la flota, en cualquiera de las siguientes secciones, seleccione Editar.
- Configuración de la flota
	- Modifique los atributos de la flota; por ejemplo, Name (Nombre) y Description (Descripción).
	- Añade o elimina grupos de métricas, que Amazon CloudWatch utiliza para realizar un seguimiento de GameLift las métricas agregadas de Amazon para varias flotas.
	- Actualice la configuración de los límites de creación de recursos.
	- Active o desactive la protección de sesiones de juego.
- Configuración del tiempo de ejecución: puede cambiar cualquiera de los siguientes ajustes de sus configuraciones de tiempo de ejecución y añadir o eliminar configuraciones de tiempo de ejecución.
	- Cambie la ruta de lanzamiento del servidor de juegos.
	- Añada, elimine o cambie los parámetros de lanzamiento opcionales.
	- Cambie el número de procesos simultáneos que ejecuten los servidores de juegos.
- Activación de la sesión de juego: cambie la forma en que desea que se ejecuten y alojen los procesos del servidor mediante la actualización de los campos Número máximo de activaciones de sesiones de juego simultáneas y Tiempo de espera de la nueva activación.
- EC2configuración de puertos: actualiza las direcciones IP y los rangos de puertos que permiten el acceso entrante a la flota.
- 4. Para guardar los cambios, elija Confirmar.

#### AWS CLI

Utilice los siguientes AWS CLI comandos para actualizar una flota:

- [update-fleet-attributes](https://docs.aws.amazon.com/cli/latest/reference/gamelift/update-fleet-attributes.html)
- [update-fleet-port-settings](https://docs.aws.amazon.com/cli/latest/reference/gamelift/update-fleet-port-settings.html)
- [update-runtime-configuration](https://docs.aws.amazon.com/cli/latest/reference/gamelift/update-runtime-configuration.html)

#### Actualización de ubicaciones de la flota

Puedes añadir o eliminar las ubicaciones remotas de una flota mediante la GameLift consola de Amazon o el AWS CLI. No se puede cambiar la región de origen de una flota.

#### Amazon GameLift console

- 1. En la [GameLift consola de Amazon](https://console.aws.amazon.com/gamelift/), en el panel de navegación, selecciona Fleets.
- 2. Elija la flota que desee actualizar. Una flota debe tener el estado ACTIVE para poder editarla.
- 3. En la página Detalles de la flota, elija la pestaña Ubicaciones para ver las ubicaciones de la flota.
- 4. Para añadir nuevas ubicaciones remotas, elija Añadir y seleccione las ubicaciones en las que desee implementar las instancias. Esta lista no incluye las instancias en las que el tipo de instancia de la flota no esté disponible.
- 5. Con las nuevas ubicaciones seleccionadas, elija Añadir. Amazon GameLift añade las nuevas ubicaciones a la lista, con el estado establecido enNEW. GameLift A continuación, Amazon comienza a aprovisionar una instancia en cada ubicación añadida y a prepararla para albergar sesiones de juego.
- 6. Para eliminar las ubicaciones remotas existentes de la flota, utilice las casillas de verificación para seleccionar una o más ubicaciones de la lista.
- 7. Con una o más flotas seleccionadas, elija Eliminar. Las ubicaciones eliminadas permanecen en la lista con el estado establecido en DELETING. Amazon comienza GameLift entonces el proceso de poner fin a la actividad en la ubicación eliminada. Si hay instancias activas que alojan sesiones de juego, Amazon GameLift utiliza el proceso de finalización del servidor de juegos para finalizar correctamente las sesiones de juego, cerrar los servidores de juegos y cerrar las instancias.

#### AWS CLI

Usa los siguientes AWS CLI comandos para actualizar las ubicaciones de la flota:

- [create-fleet-locations](https://docs.aws.amazon.com/cli/latest/reference/gamelift/create-fleet-locations.html)
- [delete-fleet-locations](https://docs.aws.amazon.com/cli/latest/reference/gamelift/delete-fleet-locations.html)

#### Eliminación de una flota

Puede eliminar una flota cuando ya no la necesite. Con la eliminación de una flota de forma permanente se borran todos los datos asociados con sesiones de juego y sesiones de jugador, así como los datos de las métricas recopilados. Como opción, puede conservar la flota, deshabilitar el escalado automático y escalar manualmente la flota a 0 instancias.

#### **a** Note

Si la flota tiene una conexión VPC entre pares, primero solicite la autorización llamando [CreateVpcPeeringAuthorization](https://docs.aws.amazon.com/gamelift/latest/apireference/API_CreateVpcPeeringAuthorization.html). Amazon GameLift elimina la conexión de VPC peering al eliminar la flota.

Puedes usar la GameLift consola de Amazon o la AWS CLI herramienta para eliminar una flota.

#### Amazon GameLift console

- 1. En la [GameLift consola de Amazon](https://console.aws.amazon.com/gamelift/), en el panel de navegación, selecciona Fleets.
- 2. Elija la flota que desee eliminar. Solo podrá eliminar las flotas que se encuentren en el estado ACTIVE o ERROR.
- 3. Elija Eliminar.
- 4. En el cuadro de diálogo Eliminar flota, introduzca **delete** para confirmar la eliminación.
- 5. Elija Eliminar.

#### AWS CLI

Usa el siguiente AWS CLI comando para eliminar una flota:

• [delete-fleet](https://docs.aws.amazon.com/cli/latest/reference/gamelift/delete-fleet.html)

### <span id="page-285-0"></span>Depura problemas con la GameLift flota de Amazon

En este tema se proporciona orientación sobre cómo resolver problemas con tus EC2 flotas GameLift gestionadas por Amazon.

#### Problemas al crear una flota

Al crear una EC2 flota gestionada, el GameLift servicio de Amazon inicia un flujo de trabajo que crea la flota, despliega las EC2 instancias con la versión del servidor de juegos instalada e inicia los procesos del servidor de juegos en cada instancia. Para obtener una descripción detallada, consulte [Cómo funciona la creación GameLift de flotas de Amazon.](#page-263-0) Una flota no puede albergar sesiones de juego ni jugadores hasta que alcance el estado Activo.

Puedes solucionar los problemas que impiden que las flotas se activen identificando la fase de creación de la flota en la que se produjo el problema y revisando los eventos y registros de creación de la flota. Si los registros no ofrecen información útil, es posible que el problema se deba a un error de servicio interno. En esta situación, intente volver a crear la flota. Si el problema persiste, intenta volver a cargar la versión del juego (para solucionar posibles daños en el archivo). También puedes ponerte en contacto con el GameLift soporte de Amazon o publicar una pregunta en el foro.

Descargar y validar la compilación

Durante esta fase, Amazon GameLift obtiene la versión del servidor de juegos cargada, extrae los archivos y ejecuta los scripts de instalación. Si la creación de la flota falla durante estas fases, consulta los eventos y los registros de la flota para identificar el problema. Entre las causas posibles se incluyen las siguientes:

- Amazon no GameLift puede obtener el archivo de compilación comprimido (eventoFLEET\_BINARY\_DOWNLOAD\_FAILED). Comprueba que se puede acceder a la ubicación de almacenamiento de la compilación, que estás creando una flota en la Región de AWS misma ubicación que la construcción y que Amazon GameLift tiene los permisos correctos para acceder a ella.
- Amazon no GameLift puede extraer los archivos de compilación (eventoFLEET\_CREATION\_EXTRACTING\_BUILD).
- Un script de instalación en los archivos de compilación no se completó correctamente (eventoFLEET\_CREATION\_FAILED\_INSTALLER).

#### Construir recursos de flota

Los problemas durante esta fase suelen estar relacionados con la asignación y el despliegue de los recursos de la flota. Entre las causas posibles se incluyen las siguientes:

- El tipo de instancia solicitado no está disponible.
- El tipo de flota solicitado (puntual o bajo demanda) no está disponible.

Activar los procesos del servidor del juego

Durante esta fase, Amazon GameLift está realizando una serie de tareas y probando elementos clave, como la viabilidad del servidor de juegos, los ajustes de configuración del tiempo de ejecución y la capacidad del servidor de juegos para conectarse con el GameLift servicio de Amazon mediante el servidorSDK.

#### **a** Note

En esta fase, puedes acceder de forma remota a una instancia de la flota para investigar más a fondo los problemas. Consulte [Conéctese remotamente a las instancias de](#page-290-0)  [GameLift la flota de Amazon](#page-290-0).

Los posibles problemas incluyen:

- Los procesos del servidor no comienzan a ejecutarse. Esto sugiere un problema con los ajustes de configuración del tiempo de ejecución de la flota (eventos FLEET\_VALIDATION\_LAUNCH\_PATH\_NOT\_FOUND oFLEET\_VALIDATION\_EXECUTABLE\_RUNTIME\_FAILURE. Comprueba que has configurado correctamente la ruta de lanzamiento y los parámetros de lanzamiento opcionales.
- Los procesos del servidor comienzan a ejecutarse, pero la flota no se activa. Si los procesos del servidor se inician y se ejecutan correctamente, pero la flota no pasa al estado Activo, una causa probable es que el proceso del servidor no se comunique con el GameLift servicio de Amazon. Comprueba que el servidor del juego realiza estas SDK llamadas correctas (consulta[Inicialización del proceso del servidor](#page-157-0)):
	- El proceso del servidor no se puede inicializar (eventoSERVER\_PROCESS\_SDK\_INITIALIZATION\_TIMEOUT). El proceso del servidor no se llama InitSdk() correctamente.
	- El proceso del servidor no notifica a Amazon GameLift cuando está listo para organizar una sesión de juego (eventoSERVER\_PROCESS\_PROCESS\_READY\_TIMEOUT). El proceso del servidor se inicializó pero no llegó a ProcessReady() tiempo.
- Se produjo un VPC error en una solicitud de conexión entre pares. En el caso de las flotas que se crean con una conexión de VPC emparejamiento (consult[ePara configurar la interconexión](#page-302-0)  [de VPC con una nueva flota](#page-302-0)), el VPC emparejamiento se realiza durante estas fases de activación. Si la VPC interconexión falla por cualquier motivo, la nueva flota no pasará al estado Activa. Puedes hacer un seguimiento del éxito o el fracaso de la solicitud de emparejamiento llamando. [describe-vpc-peering-connections](https://docs.aws.amazon.com/cli/latest/reference/gamelift/describe-vpc-peering-connections.html) Asegúrate de comprobar que existe una autorización de VPC emparejamiento válida ([describe-vpc-peering-authorizations](https://docs.aws.amazon.com/cli/latest/reference/gamelift/describe-vpc-peering-authorizations.html), ya que las autorizaciones solo son válidas durante 24 horas).
## Problemas con los procesos del servidor

Los procesos del servidor arrancan pero dan error rápidamente o notifican que no están funcionando correctamente.

Aparte de los problemas con la compilación del juego, esto puede ocurrir al intentar ejecutar demasiados procesos del servidor simultáneamente en la instancia. La cantidad óptima de procesos simultáneos depende del tipo de instancia y de los requisitos de los recursos del servidor de juegos. Intente reducir el número de procesos simultáneos, que se define en la configuración del tiempo de ejecución de la flota, para ver si mejora el desempeño. Puedes cambiar la configuración de tiempo de ejecución de una flota mediante la GameLift consola de Amazon (edita la configuración de asignación de capacidad de la flota) o llamando al AWS CLI comando [update-runtime-configuration](https://docs.aws.amazon.com/cli/latest/reference/gamelift/update-runtime-configuration.html).

## Problemas de eliminación de la flota

La flota no se puede terminar debido a un recuento máximo de instancias.

El mensaje de error indica que la flota que se está eliminando todavía tiene instancias activas, lo que no está permitido. En primer lugar, debe reducir una flota a cero instancias activas. Esto se realiza configurando manualmente el recuento de instancia de la flota deseado a "0" y, a continuación, esperar a que la reducción de escala surta efecto. Asegúrese de desactivar el escalado automático, que contrarrestará los ajustes manuales.

VPClas acciones no están autorizadas.

Este problema solo se aplica a las flotas para las que haya creado conexiones de VPC peering específicamente (consulte. [Emparejamiento de VPC para Amazon GameLift](#page-298-0) Este escenario se produce porque el proceso de eliminación de una flota también incluye la eliminación de la flota VPC y de cualquier conexión entre VPC pares. Primero debes obtener una autorización llamando al GameLift servicio de Amazon API [CreateVpcPeeringAuthorization\(\)](https://docs.aws.amazon.com/gamelift/latest/apireference/API_CreateVpcPeeringAuthorization.html) o usando el AWS CLI comandocreate-vpc-peering-authorization. Una vez que tenga la autorización, puede eliminar la flota.

Problemas con la flota de Servidores en tiempo real

Sesiones de juego zombies: inician y ejecutan un juego, pero nunca terminan.

Es posible que observe estos problemas como cualquiera de las siguientes situaciones:

- Los servidores de Realtime de la flota no recogen las actualizaciones de script.
- La flota alcanza rápidamente la capacidad máxima y no se reduce cuando disminuye la actividad de los jugadores (como, por ejemplo, las solicitudes de sesiones de nuevo juego).

Esto es casi seguro resultado de no conseguir una llamada correcta en el script de Realtime. Aunque la flota pasa a estar activa y las sesiones de juego se inician, no hay ningún método para detenerlas. Como resultado, el servidor de Realtime que está ejecutando la sesión de juego nunca se libera para iniciar una nueva y solo pueden iniciarse las nuevas sesiones de juego cuando se activan nuevos servidores de Realtime. Además, las actualizaciones en el script de Realtime no afectan a las sesiones de juego que ya están ejecutándose.

Para evitar que ocurra esto, los scripts tienen que proporcionar un mecanismo para activar una llamada processEnding. Tal y como se muestra en la [Ejemplo del script de Realtime Servers](#page-238-0), una forma consiste en programar un tiempo de espera de sesión inactiva donde, si no se conecta ningún jugador durante un cierto tiempo, el script finalizará la sesión de juego actual.

Sin embargo, si se encuentra en esta situación, hay un par de soluciones para desbloquear los servidores de Realtime. El truco consiste en activar los procesos del servidor de Realtime (o las instancias subyacentes de la flota) para que se reinicien. En este caso, cierra GameLift automáticamente las sesiones de juego. Una vez que se liberan los servidores de Realtime, pueden iniciar nuevas sesiones de juego mediante la versión más reciente del script de Realtime.

Hay un par de métodos para lograrlo, en función de lo generalizado que esté el problema:

- Reducir toda la flota. Este es el método es el más sencillo, pero tiene un efecto amplio. Reduzca la flota a cero instancias, espere a que la flota se reduzca totalmente y, a continuación, vuelva a aumentarla. Esto eliminará todas las sesiones de juego existentes y permitirá iniciar de cero con el script de Realtime actualizado más recientemente.
- Acceda de forma remota a la instancia y reinicie el proceso. Se trata de una buena opción si tiene que corregir unos cuantos procesos. Si ya está conectado a la instancia, como, por ejemplo, a los registros de cola o depuración, este puede ser el método más rápido. Consulte [Conéctese remotamente a las instancias de GameLift la flota de Amazon.](#page-290-0)

Si decide no incluir una forma de llamar a processEnding en el script de Realtime, hay varias situaciones complicadas que podrían producirse incluso cuando la flota se activa y se inician las sesiones de juego. En primer lugar, la ejecución de una sesión de juego no finaliza. Como resultado, el proceso del servidor que está ejecutando dicha sesión de juego no está libre nunca para iniciar una nueva sesión de juego. En segundo lugar, el servidor de Realtime no recoge ninguna actualización de script.

## <span id="page-290-0"></span>Conéctese remotamente a las instancias de GameLift la flota de Amazon

Puedes conectarte a cualquier instancia de tus EC2 flotas GameLift gestionadas por Amazon activas. Entre los motivos habituales para acceder de forma remota a una instancia se incluyen los siguientes:

- Soluciona problemas relacionados con la integración del servidor de juegos.
- Ajusta la configuración del tiempo de ejecución y otros ajustes específicos de la flota.
- Obtén información sobre la actividad del servidor de juegos en tiempo real, como el seguimiento de los registros.
- Ejecuta herramientas de evaluación comparativa utilizando el tráfico real de jugadores.
- Investiga problemas específicos relacionados con una sesión de juego o un proceso del servidor.

Al conectarte a una instancia, ten en cuenta estos posibles problemas:

- Puede conectarse a cualquier instancia de una flota activa. Por lo general, no puede conectarse a flotas inactivas, como las que están en proceso de activación o que presentan un estado de error. (Es posible que estas flotas tengan una disponibilidad limitada durante un breve período de tiempo). Si necesita ayuda en relación con los problemas de activación de la flota, consulte [Depura](#page-285-0)  [problemas con la GameLift flota de Amazon](#page-285-0).
- La conexión a una instancia activa no afecta a la actividad de alojamiento de la instancia. La instancia sigue iniciando y deteniendo los procesos del servidor en función de la configuración del tiempo de ejecución. Activa y ejecuta sesiones de juego. Es posible que la instancia se cierre en respuesta a un evento de reducción de escala u otro evento.
- Cualquier cambio que realices en los archivos o la configuración de la instancia podría afectar a las sesiones de juego activas de la instancia y a los jugadores conectados.

En las siguientes instrucciones se describe cómo conectarse remotamente a una instancia mediante la interfaz de línea de AWS comandos (CLI). También puedes realizar llamadas programáticas mediante el AWS SDK, tal y como se documenta en la [APIreferencia del GameLift servicio de](https://docs.aws.amazon.com/gamelift/latest/apireference/)  [Amazon](https://docs.aws.amazon.com/gamelift/latest/apireference/).

## Recopila datos de la instancia

Para conectarte a una instancia de EC2 flota GameLift gestionada por Amazon, necesitas la siguiente información:

- El ID de la instancia a la que quieres conectarte. Puedes usar el ID de instancia oARN.
- La SDK versión GameLift del servidor de Amazon que se utiliza en la instancia. El servidor SDK está integrado con la versión del juego que se ejecuta en la instancia.

Las siguientes instrucciones describen cómo completar estas tareas con AWS CLI. Debe conocer el identificador de flota de la instancia a la que desea conectarse.

1. Obtén el nombre del equipo. Obtenga una lista de todos los ordenadores activos de la flota. [Calcule la lista de](https://docs.aws.amazon.com/cli/latest/reference/gamelift/list-compute.html) llamadas con un identificador de flota o. ARN Para una flota de una sola ubicación, especifique únicamente el identificador de la flota. Para una flota con varias ubicaciones, especifique el identificador de la flota y una ubicación. En el caso de EC2 las flotas gestionadas, list-compute devuelve una lista de instancias de flota y la propiedad ComputeName es el ID de la instancia. Busca la computación a la que quieres acceder.

**Solicitud** 

```
aws gamelift list-compute \ 
   --fleet-id "fleet-2222bbbb-33cc-44dd-55ee-6666ffff77aa" \ 
   --location ""sa-east-1"
```
### Respuesta

```
{ 
   "ComputeList": [ 
     { 
       "FleetId": "fleet-2222bbbb-33cc-44dd-55ee-6666ffff77aa", 
       "FleetArn": "arn:aws:gamelift:us-west-2::fleet/
fleet-2222bbbb-33cc-44dd-55ee-6666ffff77aa", 
       "ComputeName": "i-0abc12d3e45fa6b78", 
       "IpAddress": "00.00.000.00", 
       "DnsName": 
 "b08444ki909kvqu6zpw3is24x5pyz4b6m05i3jbxvpk9craztu0lqrbbrbnbkks.uwp57060n1k6dnlnw49b78hg1
west-2.amazongamelift.com", 
       "ComputeStatus": "Active", 
       "Location": "sa-east-1",
```
}

```
 "CreationTime": "2023-07-09T22:51:45.931000-07:00", 
      "OperatingSystem": "AMAZON_LINUX_2023", 
      "Type": "c4.large" 
   } 
\mathbf{I}
```
- 2. Busque la SDK versión del servidor. Para obtener esta información, debe buscar la versión que está desplegada en la flota. SDKLa versión del servidor es una propiedad de compilación.
	- a. Llame [describe-fleet-attributes](https://docs.aws.amazon.com/cli/latest/reference/gamelift/describe-fleet-attributes.html)con un ID de flota o ARN para obtener el ID de construcción de la flota yARN.
	- b. Llama a [describe-build](https://docs.aws.amazon.com/cli/latest/reference/gamelift/describe-build.html) con el ID de compilación o ARN para obtener la versión del servidor de la compilación. SDK

Por ejemplo:

Solicitud

```
aws gamelift describe-fleet-attributes / 
   --fleet-ids "fleet-2222bbbb-33cc-44dd-55ee-6666ffff77aa"
```
Respuesta

```
{ 
   "FleetAttributes": [ 
     { 
        "FleetId": "fleet-2222bbbb-33cc-44dd-55ee-6666ffff77aa", 
        "ComputeType": "EC2", 
        "BuildId": "build-3333cccc-44dd-55ee-66ff-00001111aa22", 
        . . . 
     } 
  \mathbf{I}}
```
Solicitud

```
aws gamelift describe-build / 
   --build-id "build-3333cccc-44dd-55ee-66ff-00001111aa22"
```
Respuesta

```
"Build": { 
   "BuildId": "build-1111aaaa-22bb-33cc-44dd-5555eeee66ff", 
   "Name": "My_Game_Server_Build_One", 
  "OperatingSystem": "AMAZON_LINUX_2023",
   "ServerSdkVersion": "5.1.1", 
   . . .
}
```
## Conectarse a una instancia (servidor SDK 5)

Si la instancia a la que quieres conectarte ejecuta una compilación de juego con la SDK versión 5.x del servidor, conéctate a la instancia mediante Amazon EC2 Systems Manager (SSM). Puede acceder a las instancias remotas que se ejecuten en Windows o Linux.

```
a Antes de empezar:
```
Complete los pasos SSM de configuración e instale el SSM complemento en su máquina local. Para obtener más información, consulte [Configuración SSM](https://docs.aws.amazon.com/systems-manager/latest/userguide/session-manager-getting-started.html) e [instalación del](https://docs.aws.amazon.com/systems-manager/latest/userguide/session-manager-working-with-install-plugin.html) [complemento Session Manager AWS CLI en la](https://docs.aws.amazon.com/systems-manager/latest/userguide/session-manager-working-with-install-plugin.html) Guía del usuario de Amazon EC2 Systems Manager.

1. Solicite credenciales de acceso para la instancia. Llama [get-compute-accessc](https://docs.aws.amazon.com/cli/latest/reference/gamelift/get-compute-access.html)on el identificador de flota y el nombre informático de la instancia a la que quieres conectarte. Amazon GameLift devuelve un conjunto de credenciales temporales para acceder a la instancia. Por ejemplo:

Solicitud

```
aws gamelift get-compute-access \
--compute-name i-11111111a222b333c \
--fleet-id fleet-2222bbbb-33cc-44dd-55ee-6666ffff77aa
--region us-west-2
```
#### Respuesta

```
{ 
   "ComputeName": " i-11111111a222b333c ", 
   "Credentials": { 
     "AccessKeyId": " ASIAIOSFODNN7EXAMPLE ", 
     "SecretAccessKey": " wJalrXUtnFEMI/K7MDENG/bPxRfiCYEXAMPLEKEY ", 
     "SessionToken": " AQoDYXdzEJr...<remainder of session token>" 
   }, 
   "FleetArn": " arn:aws:gamelift:us-west-2::fleet/
fleet-2222bbbb-33cc-44dd-55ee-6666ffff77aa ", 
   "FleetId": " fleet-2222bbbb-33cc-44dd-55ee-6666ffff77aa "
}
```
2. Exporta las credenciales de acceso (opcional). Puede exportar las credenciales a variables de entorno y utilizarlas para configurarlas AWS CLI para el usuario predeterminado. Para obtener más información, consulte [las variables de entorno para configurarlas AWS CLI](https://docs.aws.amazon.com/cli/latest/userguide/cli-configure-envvars.html) en la Guía del AWS Command Line Interface usuario.

```
export AWS_ACCESS_KEY_ID=ASIAIOSFODNN7EXAMPLE
export AWS_SECRET_ACCESS_KEY=wJalrXUtnFEMI/K7MDENG/bPxRfiCYEXAMPLEKEY
export AWS_SESSION_TOKEN=AQoDYXdzEJr...<remainder of session token>
```
3. Conéctese a la instancia de flota. Inicie una SSM sesión con la instancia a la que desee conectarse. Incluye la AWS región o ubicación de la instancia. Para obtener más información, incluida la configuración SSM y el SSM complemento, consulte Cómo [iniciar una sesión \(AWS](https://docs.aws.amazon.com/systems-manager/latest/userguide/session-manager-working-with-sessions-start.html#sessions-start-cli) [CLI\)](https://docs.aws.amazon.com/systems-manager/latest/userguide/session-manager-working-with-sessions-start.html#sessions-start-cli) en la Guía del usuario de Amazon EC2 Systems Manager.

La solicitud de inicio de sesión utilizará automáticamente las credenciales que adquirió en el paso 1.

```
aws ssm start-session \
--target i-11111111a222b333c \
--region us-west-2 \
```
#### **G** Note

Si recibe un error de acceso denegado, es posible que tenga una variable de AWS\_PROFILE entorno configurada en un AWS perfil, lo que provoca AWS CLI que utilice credenciales incorrectas para el acceso remoto. Para resolverlo, desactive temporalmente la variable de AWS\_PROFILE entorno. Como alternativa, puede crear un AWS perfil personalizado para sus credenciales de acceso remoto y añadir el parámetro de línea de --profile comandos a su start-session solicitud.

Conectarse a una instancia (servidor SDK 4.x o anterior)

Si la instancia a la que quieres conectarte ejecuta una compilación de juego con la SDK versión 4 o anterior del servidor, sigue las instrucciones siguientes. Puedes conectarte a instancias que ejecuten Windows o Linux. Conéctese a una instancia de Windows mediante un cliente de protocolo de escritorio remoto (RDP). Conéctate a una instancia de Linux mediante un SSH cliente.

- 1. Solicite credenciales de acceso para la instancia. Cuando tengas un ID de instancia, usa el comando [get-instance-access](https://docs.aws.amazon.com/cli/latest/reference/gamelift/get-instance-access.html)para solicitar las credenciales de acceso. Si se ejecuta correctamente, Amazon GameLift devuelve el sistema operativo de la instancia, la dirección IP y un conjunto de credenciales (nombre de usuario y clave secreta). El formato de las credenciales depende del sistema operativo de la instancia. Sigue las siguientes instrucciones para recuperar las credenciales de una RDP u otraSSH.
	- Para instancias de Windows: para conectarse a una instancia de Windows, RDP necesita un nombre de usuario y una contraseña. La solicitud get-instance-access devuelve estos valores en forma de cadenas simples, por lo que puede utilizar los valores devueltos tal cual. Credenciales de ejemplo:

```
"Credentials": { 
     "Secret": "aA1bBB2cCCd3EEE", 
     "UserName": "gl-user-remote"
}
```
• Para instancias de Linux: para conectarse a una instancia de Linux, se SSH requiere un nombre de usuario y una clave privada. Amazon GameLift emite claves RSA privadas y las devuelve como una sola cadena, con el carácter de nueva línea (\n) que indica los saltos de línea. Para que la clave privada sea utilizable, sigue estos pasos: (1) convierte la cadena en un .pem archivo y (2) establece los permisos para el nuevo archivo. Credenciales de ejemplo devueltas:

```
"Credentials": { 
     "Secret": "-----BEGIN RSA PRIVATE KEY-----
nEXAMPLEKEYKCAQEAy7WZhaDsrA1W3mRlQtvhwyORRX8gnxgDAfRt/gx42kWXsT4rXE/b5CpSgie/
\nvBoU7jLxx92pNHoFnByP+Dc21eyyz6CvjTmWA0JwfWiW5/akH7iO5dSrvC7dQkW2duV5QuUdE0QW
```
\nZ/aNxMniGQE6XAgfwlnXVBwrerrQo+ZWQeqiUwwMkuEbLeJFLhMCvYURpUMSC1oehm449ilx9X1F \nG50TCFeOzfl8dqqCP6GzbPaIjiU19xX/azOR9V+tpUOzEL+wmXnZt3/nHPQ5xvD2OJH67km6SuPW \noPzev/D8V+x4+bHthfSjR9Y7DvQFjfBVwHXigBdtZcU2/wei8D/HYwIDAQABAoIBAGZ1kaEvnrqu \n/uler7vgIn5m7lN5LKw4hJLAIW6tUT/fzvtcHK0SkbQCQXuriHmQ2MQyJX/0kn2NfjLV/ ufGxbL1\nmb5qwMGUnEpJaZD6QSSs3kICLwWUYUiGfc0uiSbmJoap/ GTLU0W5Mfcv36PaBUNy5p53V6G7hXb2\nbahyWyJNfjLe4M86yd2YK3V2CmK+X/ BOsShnJ36+hjrXPPWmV3N9zEmCdJjA+K15DYmhm/ tJWSD9\n81oGk9TopEp7CkIfatEATyyZiVqoRq6k64iuM9JkA3OzdXzMQexXVJ1TLZVEH0E7bhlY9d8O1ozR \noQs/FiZNAx2iijCWyv0lpjE73+kCgYEA9mZtyhkHkFDpwrSM1APaL8oNAbbjwEy7Z5Mqfql +lIp1\nYkriL0DbLXlvRAH+yHPRit2hHOjtUNZh4Axv+cpg09qbUI3+43eEy24B7G/Uh +GTfbjsXsOxQx/x\np9otyVwc7hsQ5TA5PZb +mvkJ5OBEKzet9XcKwONBYELGhnEPe7cCgYEA06Vgov6YHleHui9kHuws \nayav0elc5zkxjF9nfHFJRry21R1trw2Vdpn+9g481URrpzWVOEihvm+xTtmaZlSp//lkq75XDwnU \nWA8gkn6O3QE3fq2yN98BURsAKdJfJ5RL1HvGQvTe10HLYYXpJnEkHv+Unl2ajLivWUt5pbBrKbUC \ngYBjbO+OZk0sCcpZ29sbzjYjpIddErySIyRX5gV2uNQwAjLdp9PfN295yQ+BxMBXiIycWVQiw0bH \noMo7yykABY7Ozd5wQewBQ4AdSlWSX4nGDtsiFxWiI5sKuAAeOCbTosy1s8w8fxoJ5Tz1sdoxNeGs \nArq6Wv/G16zQuAE9zK9vvwKBgF+09VI/1wJBirsDGz9whVWfFPrTkJNvJZzYt69qezxlsjgFKshy \nWBhd4xHZtmCqpBPlAymEjr/TOlbxyARmXMnIOWIAnNXMGB4KGSyl1mzSVAoQ+fqR+cJ3d0dyPl1j \njjb0Ed/NY8frlNDxAVHE8BSkdsx2f6ELEyBKJSRr9snRAoGAMrTwYneXzvTskF/S5Fyu0iOegLDa \nNWUH38v/nDCgEpIXD5Hn3qAEcju1IjmbwlvtW+nY2jVhv7UGd8MjwUTNGItdb6nsYqM2asrnF3qS \nVRkAKKKYeGjkpUfVTrW0YFjXkfcrR/V+QFL5OndHAKJXjW7a4ejJLncTzmZSpYzwApc=\n-----END RSA PRIVATE KEY-----", "UserName": "gl-user-remote" }

Al usar el AWS CLI, puedes generar automáticamente un .pem archivo al incluir los parámetros --query y --output en tu get-instance-access solicitud.

Para establecer permisos en el nuevo archivo .pem, ejecute el siguiente comando:

\$ chmod 400 MyPrivateKey.pem

2. Abra un puerto para la conexión remota. Puedes acceder a las instancias de las GameLift flotas de Amazon a través de cualquier puerto autorizado en la configuración de la flota. Puede ver la configuración de los puertos de la flota mediante el comando [describe-fleet-port](https://docs.aws.amazon.com/cli/latest/reference/gamelift/describe-fleet-port-settings.html)[settings](https://docs.aws.amazon.com/cli/latest/reference/gamelift/describe-fleet-port-settings.html).

Recomendamos abrir los puertos para el acceso remoto solo cuando se necesiten y cerrarlos cuando haya terminado. No puedes actualizar la configuración de los puertos después de crear una flota, sino antes de que esté activa. Si te quedas atascado, vuelve a crear la flota con la configuración del puerto abierta.

Utilice el comando [update-fleet-port-settings](https://docs.aws.amazon.com/cli/latest/reference/gamelift/update-fleet-port-settings.html)para añadir una configuración de puerto para la conexión remota (por ejemplo, 22 para SSH o 3389 paraRDP). Para el valor del rango de IP, especifique las direcciones IP de los dispositivos que planea usar para conectarse (convertidas al CIDR formato). Ejemplo:

```
$ AWS gamelift update-fleet-port-settings 
     --fleet-id "fleet-2222bbbb-33cc-44dd-55ee-6666ffff77aa" 
     --inbound-permission-authorizations 
  "FromPort=22,ToPort=22,IpRange=54.186.139.221/32,Protocol=TCP"
```
En el siguiente ejemplo se abre el puerto 3389 en una flota de Windows.

```
$ AWS gamelift update-fleet-port-settings
--fleet-id "fleet-2222bbbb-33cc-44dd-55ee-6666ffff77aa" 
     --inbound-permission-authorizations 
  "FromPort=3389,ToPort=3389,IpRange=54.186.139.221/32,Protocol=TCP"
```
3. Abra un cliente de conexión remoto. Usa Remote Desktop para instancias de Windows o SSH Linux. Conéctese a la instancia a través de la dirección IP, la configuración del puerto y las credenciales de acceso.

SSHejemplo:

ssh -i MyPrivateKey.pem gl-user-remote@192.0.2.0

Ver archivos en instancias remotas

Al conectarse a una instancia de forma remota, dispone de acceso administrativo y de usuario pleno. Esto significa que también tendrá la capacidad de provocar errores y fallos al alojar juegos. Si la instancia aloja juegos con jugadores activos, corres el riesgo de bloquear las sesiones de juego y perder jugadores, o de interrumpir los procesos de cierre del juego y provocar errores en los datos y registros guardados de las partidas.

Busca estos recursos en una instancia de alojamiento:

• Archivos de compilación de juegos. Estos archivos son la versión del juego que subiste a Amazon GameLift. Incluyen uno o más ejecutables, activos y dependencias del servidor de juegos. Los archivos de compilación del juego se encuentran en un directorio raíz llamado: game

- En Windows: c:\game
- En Linux: /local/game
- Archivos de log de juegos. Busca los archivos de registro que genera tu servidor de juegos en el directorio game raíz, en la ruta de directorio que hayas designado.
- Recursos de GameLift alojamiento de Amazon. El directorio raíz Whitewater contiene los archivos que utiliza el GameLift servicio de Amazon para gestionar la actividad de alojamiento de juegos. No modifiques estos archivos por ningún motivo.
- Configuración de tiempos de ejecución. No accedas a la configuración del tiempo de ejecución para instancias individuales. Para realizar cambios en una propiedad de configuración de tiempo de ejecución, actualice la configuración de tiempo de ejecución de la flota (consulte la AWS SDK operación [UpdateRuntimeConfigurationo](https://docs.aws.amazon.com/gamelift/latest/apireference/API_UpdateRuntimeConfiguration.html) la AWS CLI [update-runtime-configuration](https://docs.aws.amazon.com/cli/latest/reference/gamelift/update-runtime-configuration.html)).
- Datos de la flota. Un JSON archivo contiene información sobre la flota a la que pertenece la instancia, para que la utilicen los procesos del servidor que se ejecutan en la instancia. El JSON archivo se encuentra en la siguiente ubicación:
	- En Windows: C:\GameMetadata\gamelift-metadata.json
	- En Linux: /local/gamemetadata/gamelift-metadata.json
- TLScertificados. Si la instancia pertenece a una flota que tiene habilitada la generación de TLS certificados, busque los archivos de certificados, incluidos el certificado, la cadena de certificados, la clave privada y el certificado raíz, en la siguiente ubicación:
	- En Windows: c:\\GameMetadata\Certificates
	- En Linux: /local/gamemetadata/certificates/

## <span id="page-298-0"></span>Emparejamiento de VPC para Amazon GameLift

En este tema, se ofrecen directrices sobre cómo configurar una conexión de emparejamiento de VPC entre sus servidores de juegos alojados en Amazon GameLift y otros recursos que no son de Amazon GameLift. Utilice las conexiones de emparejamiento de la nube privada virtual (VPC) de Amazon para permitir que sus servidores de juegos se comuniquen directamente y de forma privada con otros de sus recursos de AWS, como un servicio web o un repositorio. Puede establecer un emparejamiento de VPC con cualquier recurso que se ejecute en AWS y se administre mediante una cuenta de AWS a la que tenga acceso.

#### **a** Note

La interconexión de VPC es una característica avanzada. Si desea conocer las opciones preferidas para permitir que sus servidores de juegos se comuniquen directamente y de forma privada con sus otros recursos de AWS, consulte [Comuníquese con otros AWS](#page-162-0) [recursos de sus flotas.](#page-162-0)

Si ya está familiarizado con las VPC y el emparejamiento de VPC de Amazon, tenga en cuenta que la configuración del emparejamiento con los servidores de juegos de Amazon GameLift es algo distinta. No dispone de acceso a la VPC que contiene los servidores de juegos (que se controla mediante el servicio de Amazon GameLift), por lo que no puede solicitar directamente el emparejamiento de la VPC. En lugar de ello, primero debe preautorizar la VPC con recursos que no pertenecen a Amazon GameLift para aceptar una solicitud de emparejamiento del servicio de Amazon GameLift. A continuación, debe hacer que Amazon GameLift solicite el emparejamiento de la VPC que acaba de autorizar. Amazon GameLift se encarga de las tareas de crear la conexión de emparejamiento, configurar las tablas de enrutamiento y configurar la conexión.

Para configurar la interconexión de VPC para una flota existente

1. Obtenga los ID de cuenta de AWS y las credenciales.

Necesita un ID y credenciales de inicio de sesión para las siguientes cuentas de AWS. Inicie sesión en la [AWS Management Console](https://console.aws.amazon.com/) y consulte la configuración de su cuenta para encontrar los ID de cuenta de AWS. Para obtener las credenciales, vaya a la consola de IAM.

- Cuenta de AWS que se utiliza para administrar los servidores de juegos de Amazon GameLift.
- Cuenta de AWS que se utiliza para administrar los recursos que no pertenecen a Amazon GameLift.

Si utiliza la misma cuenta para recursos de Amazon GameLift y otros que no sean de Amazon GameLift, necesita solo el ID y las credenciales de esa cuenta.

2. Obtenga los identificadores de cada VPC.

Obtenga la siguiente información para las dos VPC que se van a interconectar:

• VPC para sus servidores de juegos de Amazon GameLift:, es decir, el ID de la flota de Amazon GameLift. Los servidores de juegos están implementados en Amazon GameLift en una flota de instancias EC2. Una flota se sitúa automáticamente en su propia VPC, que se administra mediante el servicio de Amazon GameLift. No dispone de acceso directo a la VPC, por lo que se identifica mediante el ID de la flota.

• VPC para los recursos de AWS que no pertenecen a Amazon GameLift: puede establecer una conexión de emparejamiento de VPC con cualquier recurso que se ejecute en Amazon GameLift y se administre mediante una cuenta de AWS a la que tenga acceso. Si todavía no ha creado una VPC para esos recursos, consulte [Introducción a Amazon VPC](https://docs.aws.amazon.com/vpc/latest/userguide/getting-started-ipv4.html). Una vez que haya creado una VPC, puede encontrar el ID de esta iniciando sesión en la [AWS Management](https://console.aws.amazon.com/)  [Console](https://console.aws.amazon.com/) de Amazon VPC y consultando las VPC.

## **a** Note

Cuando se configura una interconexión, las dos VPC deben existir en la misma región. La VPC de los servidores de juegos de la flota de Amazon GameLift está en la misma región que la flota.

3. Autorizar una interconexión de VPC.

En este paso, preautorizará una solicitud futura de Amazon GameLift para conectar la VPC con los servidores de juegos con la VPC para recursos que no pertenecen a Amazon GameLift. Esta acción actualiza el grupo de seguridad de la VPC.

Para autorizar el emparejamiento de la VPC, llame a la API de servicio de Amazon GameLift [CreateVpcPeeringAuthorization\(\)](https://docs.aws.amazon.com/gamelift/latest/apireference/API_CreateVpcPeeringAuthorization.html) o utilice el comando de la CLI de AWS create-vpcpeering-authorization. Realice esta llamada mediante la cuenta que administra los recursos que no pertenecen a Amazon GameLift. Proporcione la siguiente información:

- ID de VPC de par: es para la VPC con los recursos que no son de Amazon GameLift.
- ID de cuenta de AWS de Amazon GameLift: es la cuenta que utiliza para administrar la flota de Amazon GameLift.

Una vez que haya autorizado la interconexión de VPC, la autorización sigue siendo válida durante 24 horas, a menos que revoque. Puede administrar las autorizaciones de interconexión de VPC mediante las siguientes operaciones:

• [DescribeVpcPeeringAuthorizations\(\)](https://docs.aws.amazon.com/gamelift/latest/apireference/API_DescribeVpcPeeringAuthorizations.html) (describe-vpc-peering-authorizations de la CLI de AWS).

- [DeleteVpcPeeringAuthorization\(\)](https://docs.aws.amazon.com/gamelift/latest/apireference/API_DeleteVpcPeeringAuthorization.html) (delete-vpc-peering-authorization de la CLI de AWS).
- 4. Solicite una interconexión.

Con una autorización válida, puede solicitar que Amazon GameLift establezca un emparejamiento.

Para solicitar el emparejamiento de la VPC, llame a la API de servicio de Amazon GameLift [CreateVpcPeeringConnection\(\)](https://docs.aws.amazon.com/gamelift/latest/apireference/API_CreateVpcPeeringConnection.html) o utilice el comando create-vpc-peering-connection de la CLI de AWS. Realice esta llamada con la cuenta que administra los servidores de juego de Amazon GameLift. Utilice la siguiente información para identificar las dos VPC que desea interconectar:

- ID de la VPC de par e ID de la cuenta de AWS: es la VPC de los recursos que no pertenecen a Amazon GameLift y la cuenta que utiliza para la administrarlos. El ID de la VPC debe coincidir con el ID de una autorización de interconexión válida.
- ID de la flota: identifica la VPC de los servidores de juegos de Amazon GameLift.
- 5. Realice un seguimiento del estado de la interconexión.

La solicitud de una interconexión de VPC es una operación asíncrona. Para realizar el seguimiento del estado de una solicitud de interconexión y gestionar los casos de éxito o error, utilice una de las siguientes opciones:

- Sondee continuamente con DescribeVpcPeeringConnections(). Esta operación recupera el registro de la interconexión de VPC, incluido el estado de la solicitud. Si se crea correctamente una interconexión, el registro de conexión también contiene un bloque de CIDR de direcciones IP privadas que se asigna a la VPC.
- Gestione los eventos de flota asociados a las inconexiones de VPC con [DescribeFleetEvents\(\),](https://docs.aws.amazon.com/gamelift/latest/apireference/API_DescribeFleetEvents.html) incluidos los eventos de éxito y de error.

Una vez establecida la interconexión, puede administrarla mediante las siguientes operaciones:

- [DescribeVpcPeeringConnections\(\)](https://docs.aws.amazon.com/gamelift/latest/apireference/API_DescribeVpcPeeringConnections.html) (describe-vpc-peering-connections de la CLI de AWS).
- [DeleteVpcPeeringConnection\(\)](https://docs.aws.amazon.com/gamelift/latest/apireference/API_DeleteVpcPeeringConnection.html) (delete-vpc-peering-connection de la CLI de AWS).

## Para configurar la interconexión de VPC con una nueva flota

Puede crear una nueva flota de Amazon GameLift y solicitar una conexión de emparejamiento de VPC al mismo tiempo.

1. Obtenga los ID de cuenta de AWS y las credenciales.

Necesita un ID y credenciales de inicio de sesión para las siguientes dos cuentas de AWS. Inicie sesión en la [AWS Management Console](https://console.aws.amazon.com/) y consulte la configuración de su cuenta para encontrar los ID de cuenta de AWS. Para obtener las credenciales, vaya a la consola de IAM.

- Cuenta de AWS que se utiliza para administrar los servidores de juegos de Amazon GameLift.
- Cuenta de AWS que se utiliza para administrar los recursos que no pertenecen a Amazon GameLift.

Si utiliza la misma cuenta para recursos de Amazon GameLift y otros que no sean de Amazon GameLift, necesita solo el ID y las credenciales de esa cuenta.

2. Obtenga el ID de VPC de sus recursos de AWS que no pertenecen a Amazon GameLift.

Si todavía no ha creado una VPC para estos recursos, hágalo ahora (consulte [Introducción a](https://docs.aws.amazon.com/vpc/latest/userguide/getting-started-ipv4.html)  [Amazon VPC\)](https://docs.aws.amazon.com/vpc/latest/userguide/getting-started-ipv4.html). Asegúrese de crear la nueva VPC en la misma región en la que piensa crear su nueva flota. Si los recursos que no son de Amazon GameLift se administran en una cuenta de AWS o usuario/grupo de usuarios distintos de los que utiliza con Amazon GameLift, deberá utilizar las credenciales de esa cuenta al solicitar la autorización en el siguiente paso.

Una vez que haya creado una VPC, puede localizar el ID de la VPC en la consola de Amazon VPC consultando las VPC.

3. Autorice un emparejamiento de la VPC con los recursos que no son de Amazon GameLift.

Cuando Amazon GameLift crea la nueva flota y la VPC correspondiente, también envía una solicitud para emparejar la VPC para los recursos que no pertenecen a Amazon GameLift. Debe para preautorizar dicha solicitud. Este paso actualiza el grupo de seguridad de la VPC.

Utilice las credenciales de la cuenta que administra los recursos que no son de Amazon GameLift, llame a la API de servicio de Amazon GameLift [CreateVpcPeeringAuthorization\(\)](https://docs.aws.amazon.com/gamelift/latest/apireference/API_CreateVpcPeeringAuthorization.html) o utilice el comando de la CLI de AWS create-vpc-peering-authorization. Proporcione la siguiente información:

- ID de VPC de par: ID de la VPC con los recursos que no pertenecen a Amazon GameLift.
- ID de cuenta de AWS de Amazon GameLift: ID de la cuenta que utiliza para administrar la flota de Amazon GameLift.

Una vez que haya autorizado la interconexión de VPC, la autorización sigue siendo válida durante 24 horas, a menos que se revoque. Puede administrar las autorizaciones de interconexión de VPC mediante las siguientes operaciones:

- [DescribeVpcPeeringAuthorizations\(\)](https://docs.aws.amazon.com/gamelift/latest/apireference/API_DescribeVpcPeeringAuthorizations.html) (describe-vpc-peering-authorizations de la CLI de AWS).
- [DeleteVpcPeeringAuthorization\(\)](https://docs.aws.amazon.com/gamelift/latest/apireference/API_DeleteVpcPeeringAuthorization.html) (delete-vpc-peering-authorization de la CLI de AWS).
- 4. Siga las instrucciones para [crear una nueva flota a través de la CLI de AWS.](#page-272-0) Incluya los siguientes parámetros adicionales:
	- peer-vpc-aws-account-id: ID para la cuenta que utiliza para administrar la VPC con sus recursos que no son de Amazon GameLift.
	- peer-vpc-id: ID de la VPC con la cuenta que no pertenece a GameLift.

Una llamada correcta a [create-fleet](https://docs.aws.amazon.com/cli/latest/reference/gamelift/create-fleet.html) con los parámetros de la interconexión de VPC genera una flota nueva y una nueva solicitud de interconexión de VPC. El estado de la flota se establece en New y se inicia el proceso de activación de la flota. El estado de la solicitud de interconexión se establece en initiating-request. Puede comprobar si la solicitud de interconexión se realiza o no correctamente llamando a [describe-vpc-peering-connections](https://docs.aws.amazon.com/cli/latest/reference/gamelift/describe-vpc-peering-connections.html).

Cuando se solicita una nueva flota y una interconexión de VPC, las dos acciones se realizarán correctamente o producirán un error. Si se produce un error en una flota durante el proceso de creación, la interconexión de VPC no se establecerá. Del mismo modo, si falla una interconexión de VPC por cualquier motivo, la flota nueva no podrá a pasar del estado Activating al estado Active.

### **a** Note

La nueva interconexión de VPC no se completará hasta que la flota esté lista para activarse. Esto significa que la conexión no está disponible y no se puede usar durante el proceso de instalación de la compilación del servidor de juegos.

En el siguiente ejemplo se crea una nueva flota y una interconexión entre una VPC previamente establecida y la VPC de la nueva flota. La VPC preestablecida se identifica de forma inequívoca al combinar el ID de la cuenta de AWS que no es de Amazon GameLift y el ID de la VPC.

```
$ AWS gamelift create-fleet 
     --name "My_Fleet_1" 
     --description "The sample test fleet" 
     --ec2-instance-type "c5.large" 
     --fleet-type "ON_DEMAND" 
     --build-id "build-1111aaaa-22bb-33cc-44dd-5555eeee66ff" 
     --runtime-configuration "GameSessionActivationTimeoutSeconds=300, 
                               MaxConcurrentGameSessionActivations=2, 
                               ServerProcesses=[{LaunchPath=C:\game\Bin64.dedicated
\MultiplayerSampleProjectLauncher_Server.exe, 
                                                  Parameters=+sv_port 33435 +start_lobby, 
                                                  ConcurrentExecutions=10}]" 
     --new-game-session-protection-policy "FullProtection" 
     --resource-creation-limit-policy "NewGameSessionsPerCreator=3, 
                                         PolicyPeriodInMinutes=15" 
     --ec2-inbound-permissions 
  "FromPort=33435,ToPort=33435,IpRange=0.0.0.0/0,Protocol=UDP" 
  "FromPort=33235,ToPort=33235,IpRange=0.0.0.0/0,Protocol=UDP" 
     --metric-groups "EMEAfleets" 
     --peer-vpc-aws-account-id "111122223333" 
     --peer-vpc-id "vpc-a11a11a"
```
Versión copiable:

```
AWS gamelift create-fleet --name "My_Fleet_1" --description "The 
  sample test fleet" --fleet-type "ON_DEMAND" --metric-groups 
  "EMEAfleets" --build-id "build-1111aaaa-22bb-33cc-44dd-5555eeee66ff" 
  --ec2-instance-type "c5.large" --runtime-configuration 
  "GameSessionActivationTimeoutSeconds=300,MaxConcurrentGameSessionActivations=2,ServerProcesses=[{LaunchPath=C:
\game\Bin64.dedicated\MultiplayerSampleProjectLauncher_Server.exe,Parameters=
+sv_port 33435 +start_lobby,ConcurrentExecutions=10}]" --new-game-session-
protection-policy "FullProtection" --resource-creation-limit-policy 
  "NewGameSessionsPerCreator=3,PolicyPeriodInMinutes=15" --ec2-inbound-
permissions "FromPort=33435,ToPort=33435,IpRange=0.0.0.0/0,Protocol=UDP" 
  "FromPort=33235,ToPort=33235,IpRange=0.0.0.0/0,Protocol=UDP" --peer-vpc-aws-account-id 
  "111122223333" --peer-vpc-id "vpc-a11a11a"
```
## Solución de problemas de interconexión de VPC

Si tiene problemas para establecer un emparejamiento de la VPC para sus servidores de juegos de Amazon GameLift, tenga en cuenta estas causas principales comunes:

- No se ha encontrado una autorización para la conexión solicitada:
	- Compruebe el estado de una autorización de la VPC para la VPC que no es de Amazon GameLift. Es posible que no exista o que haya caducado.
	- Compruebe las regiones de las dos VPC que intenta interconectar. Si no están en la misma región, no se pueden interconectar.
- Los bloques de CIDR (consulte [Configuraciones del emparejamiento de la VPC no válidas](https://docs.aws.amazon.com/vpc/latest/peering/invalid-peering-configurations.html#overlapping-cidr)) de las dos VPC se superponen. Los bloques de CIDR IPv4 asignados a las VPC emparejadas no pueden solaparse. El bloque de CIDR de la VPC de su flota de Amazon GameLift se asigna automáticamente y no se puede cambiar, por lo que tendrá que cambiar el bloque de CIDR de la VPC para los recursos no pertenecientes a Amazon GameLift. Para resolver este problema, siga estos pasos:
	- Busque este bloque de CIDR para su flota de Amazon GameLift llamando a DescribeVpcPeeringConnections().
	- Vaya a la consola de Amazon VPC, busque la VPC para los recursos que no son de Amazon GameLift y cambie el bloque de CIDR para que no se superpongan.
- La nueva flota no se activó (al solicitar la interconexión de VPC con una nueva flota). Si la nueva flota no pudo avanzar hasta el estado Activo no hay ninguna VPC con la que interconectar, por lo que no se puede realizar la interconexión.

## Flotas en cualquier lugar

Uso Anywhere flotas cuando quieres aprovechar las GameLift funciones de Amazon con tus propios recursos de alojamiento. Las flotas de Anywhere se suelen utilizar como entornos de prueba para el desarrollo iterativo o junto con las flotas gestionadas en una solución de alojamiento híbrida.

Una flota de Anywhere consiste en un conjunto de recursos informáticos (virtuales o físicos) que usted suministra y administra. Los ordenadores pueden residir en cualquier ubicación geográfica con conectividad, desde un portátil local hasta puntos de avanzada remotos. Al configurar una flota de Anywhere, añades ordenadores a la flota registrándolos a través de Amazon GameLift. Cada ordenador se registra con su dirección IP (o DNS nombre) para que Amazon GameLift pueda establecer una conexión con él.

El software de servidor de juegos se implementa en una flota de Anywhere instalándolo en cada ordenador e iniciando los procesos del servidor de juegos. Cada proceso del servidor de juegos lanzado establece una conexión con el GameLift servicio de Amazon e informa que está listo para albergar una sesión de juego. Puedes usar las herramientas de implementación y administración de la configuración existentes para gestionar las tareas iniciales de implementación y administración del host. Hay algunas tareas adicionales necesarias para su uso con Amazon GameLift, entre las que se incluyen:

- Registra y anula el registro de los ordenadores para añadirlos o eliminarlos de la flota.
- Mantenga los identificadores up-to-date de autenticación en todos los ordenadores. Los procesos del servidor del ordenador los utilizan cuando se conectan al GameLift servicio de Amazon.
	- **a** Note

Si lo desea, implemente su flota de Anywhere con Amazon GameLift Agent para automatizar estas tareas clave de administración. Consulte [Trabaja con el GameLift agente de Amazon](#page-215-0).

Consulte estos temas sobre cómo configurar y mantener las flotas de Anywhere:

- [Hoja de ruta de desarrollo para el alojamiento con Amazon Anywhere GameLift](#page-135-0)
- [Hoja de ruta de desarrollo para el alojamiento híbrido con Amazon GameLift](#page-141-0)
- [Prepárese para el desarrollo iterativo con Amazon GameLift Anywhere](#page-204-0)
- [Crea un Amazon GameLift Anywhere flota](#page-307-0)
- [Cómo funciona la creación GameLift de flotas de Amazon](#page-263-0)
- [Actualizar la configuración de una GameLift flota de Amazon](#page-282-0)

## Flujo de trabajo de creación de flotas en

Para las flotas de Anywhere, Amazon GameLift configura únicamente el recurso de flota. Configura y registra los ordenadores en la flota, instala el software del servidor del juego e inicia los procesos del servidor del juego para organizar las sesiones de juego.

- 1. Amazon GameLift crea el recurso de flota en la región de origen de la flota. El estado de la flota y el estado de la ubicación personalizada están configurados en Nuevo.
- 2. Amazon GameLift comienza a escribir los eventos en el registro de eventos de la flota.

3. Una vez creado el recurso de flota. Amazon GameLift establece el estado de la flota en Activa. En este punto, puede registrar nuevos ordenadores en la flota.

## <span id="page-307-0"></span>Crea un Amazon GameLift Anywhere flota

En este tema se describe cómo crear un Amazon GameLift Anywhere flota. Con una flota de Anywhere, puedes usar las funciones principales de administración de sesiones de GameLift juegos de Amazon y, al mismo tiempo, organizar sesiones de juego con tus propios recursos informáticos. Crea una flota de Anywhere para tu hardware local u otros recursos basados en la nube.

Las flotas de Anywhere se utilizan habitualmente junto con las flotas GameLift gestionadas por Amazon en una solución de alojamiento híbrida. También proporcionan entornos de prueba útiles a la hora de desarrollar un juego para alojarlo en Amazon GameLift. Consulta estos temas para obtener más información sobre cuándo y cómo incorporar Amazon GameLift Anywhere flotas en una solución de alojamiento de juegos:

- [Alojamiento híbrido](#page-11-0)
- [Configuración de una flota de hospedaje con Amazon GameLift](#page-262-0)
- [Prepárese para el desarrollo iterativo con Amazon GameLift Anywhere](#page-204-0)

Como las flotas de Anywhere se autogestionan, configurar una flota requiere un poco de trabajo adicional. Para que una flota de Anywhere esté lista para albergar sesiones de juego y jugadores, debes completar las siguientes tareas:

### Temas

- [Antes de comenzar](#page-307-1)
- [Creación de una ubicación personalizada](#page-308-0)
- [Cree una flota en cualquier lugar](#page-309-0)
- [Agregue un cómputo a la flota](#page-312-0)
- [Inicia un servidor de juegos](#page-315-0)

## <span id="page-307-1"></span>Antes de comenzar

Antes de crear una flota de Anywhere, realiza las siguientes tareas. Para obtener una guía más detallada, consulte la [Hoja de ruta de desarrollo para el alojamiento con Amazon Anywhere GameLift](#page-135-0) o[Hoja de ruta de desarrollo para el alojamiento híbrido con Amazon GameLift](#page-141-0).

- Integra el código de tu servidor de juegos con la SDK versión 5.x (o superior) GameLift del servidor de Amazon. No necesitas completar todas las tareas de integración del juego, solo las necesarias para crear un servidor de juegos. Una práctica habitual es configurar tu máquina local como una flota de Anywhere y utilizar una interfaz de línea de comandos para probar la integración del servidor de juegos (consult[aConfigura las pruebas locales con Amazon GameLift Anywhere\)](#page-210-0). Puedes incorporar componentes adicionales (como un cliente de juego GameLift compatible con Amazon) a medida que los vayas desarrollando.
- Package su software de servidor de juegos para instalarlo en los ordenadores de su flota Anywhere. El paquete debe incluir la versión integrada del servidor de juegos y todo el software de soporte necesario para ejecutar el servidor de juegos.
- Decide si quieres usar Amazon GameLift Agent con tu flota de Anywhere. El agente es una herramienta de gestión de procesos informática que automatiza algunas de las tareas clave relacionadas con la gestión de los procesos y los cálculos del servidor para su uso con Amazon. GameLift Para obtener más información, consulte [Trabaja con el GameLift agente de Amazon](#page-215-0).

## <span id="page-308-0"></span>Creación de una ubicación personalizada

Cree una ubicación personalizada para representar la ubicación física de sus recursos informáticos. Al crear una flota de Anywhere, debe tener al menos una ubicación personalizada ya definida. Puedes crear ubicaciones personalizadas adicionales y añadirlas a una flota existente en cualquier momento.

Para crear una ubicación personalizada

Usa la GameLift consola de Amazon o AWS Command Line Interface (AWS CLI) para crear una ubicación personalizada.

## **Console**

En la [GameLift consola de Amazon](https://console.aws.amazon.com/gamelift/), usa el panel de navegación para abrir la página Ubicaciones. Selecciona Crear ubicación para abrir el cuadro de diálogo Crear.

1. En el cuadro de diálogo, introduzca un nombre de ubicación. Como práctica recomendada, utilice un nombre que describa una ubicación significativa para un conjunto de recursos informáticos. Pueden ser ubicaciones geográficas, el nombre de un centro de datos u otro identificador de ubicación. Amazon GameLift añade custom - al nombre de tu ubicación personalizada.

- 2. (Opcional) Añade etiquetas a tu ubicación personalizada. Cada etiqueta está formada por una clave y un valor opcional, ambos definidos por el usuario. Asigne etiquetas a AWS los recursos que desee clasificar de forma útil, por ejemplo, por propósito, propietario o entorno. Para cada etiqueta que desee añadir, elija Añadir etiqueta nueva.
- 3. Seleccione Crear.

## AWS CLI

Cree una ubicación personalizada mediante el comando [create-location](https://awscli.amazonaws.com/v2/documentation/api/latest/reference/gamelift/create-location.html). Proporcione un location-name valor, que debe empezar custom- por. Como práctica recomendada, utilice un nombre que describa una ubicación significativa para un conjunto de recursos informáticos. Pueden ser ubicaciones geográficas, el nombre de un centro de datos u otro identificador de ubicación.

```
aws gamelift create-location \ 
     --location-name custom-location-1
```
Salida

```
{ 
     "Location": { 
          "LocationName": "custom-location-1", 
          "LocationArn": "arn:aws:gamelift:us-east-1:111122223333:location/custom-
location-1" 
     }
}
```
## <span id="page-309-0"></span>Cree una flota en cualquier lugar

Cree una flota en cualquier lugar para un conjunto de recursos informáticos de su propiedad. Una nueva flota de Anywhere comienza vacía; para añadir cálculos a la flota, basta con registrarlos.

Al crearla, una nueva Anywhere la flota se mueve rápidamente por los estados de la flota de NEW aACTIVE. Puede añadir cálculos a la flota una vez que llegue. ACTIVE

Para crear una flota de Anywhere

Usa la GameLift consola Amazon o AWS Command Line Interface (AWS CLI) para crear una flota de Anywhere.

#### **Console**

En la [GameLift consola de Amazon](https://console.aws.amazon.com/gamelift/), usa el panel de navegación para abrir la página Flotas. Selecciona Crear flota para iniciar el flujo de trabajo de creación de flotas.

Paso 1: Elija el tipo de cómputo

Seleccione la opción en cualquier lugar y elija Siguiente.

Paso 2: Defina los detalles de la flota

En este paso, especifique algunos ajustes clave para toda la flota.

- 1. Rellene la sección de detalles de la flota:
	- a. Introduce un nombre de flota. Recomendamos utilizar un patrón de nomenclatura de flota que facilite la identificación de los tipos de flota al consultar las listas de flotas.
	- b. Proporcione una breve descripción de la flota.
- 2. Establezca estos detalles adicionales opcionales según sea necesario. Puedes actualizar la configuración de la flota más adelante.
	- a. Al crear una flota para pruebas de producción o previas a la producción, usa esta configuración para especificar un valor de coste por hora para los cálculos de la flota. Amazon GameLift puede utilizar esta información durante el proceso de colocación de la sesión de juego para seleccionar los recursos de alojamiento en función del coste.
	- b. Si quieres combinar los datos de las métricas de esta flota y de otras, especifica un nombre de grupo métrico. Utilice el mismo nombre de grupo métrico para todas las flotas que desee combinar. Consulte las métricas del grupo de métricas para ver los datos agregados.
- 3. Agrega etiquetas opcionales a tu ubicación personalizada. Cada etiqueta está formada por una clave y un valor opcional, ambos definidos por el usuario. Asigne etiquetas a AWS los recursos que desee clasificar de maneras útiles, como por propósito, propietario o entorno. Para cada etiqueta que desee añadir, elija Añadir etiqueta nueva.
- 4. Seleccione Siguiente para continuar con el flujo de trabajo.

#### Paso 3: Seleccione ubicaciones personalizadas

En este paso, identifique la ubicación física de los ordenadores que planea añadir a esta flota. Ahora puede especificar una o más ubicaciones y añadir o eliminar ubicaciones más adelante, según sea necesario.

- 1. En Ubicaciones personalizadas, selecciona una o más ubicaciones para los cálculos de la flota. La lista incluye todas las ubicaciones personalizadas que se han definido en las ubicaciones seleccionadas Región de AWS actualmente. Para definir una nueva ubicación personalizada que desee añadir a la flota, elija Crear ubicación.
- 2. Seleccione Siguiente para continuar con el flujo de trabajo.

### Paso 4: Revisa y crea

Revisa tu configuración antes de crear la flota.

Cuando esté listo para desplegar la nueva flota, elija Crear. Amazon comienza GameLift inmediatamente el proceso de activación de la flota, asignando un identificador único y poniendo la flota en NEW estado. Puedes hacer un seguimiento del progreso de la flota en la página de Flotas.

## AWS CLI

Utilice el [create-fleet](https://awscli.amazonaws.com/v2/documentation/api/latest/reference/gamelift/create-fleet.html)comando para crear una flota de tipo ANYWHERE informático. Proporcione un nombre y al menos una ubicación personalizada. Amazon GameLift crea el recurso de flota Anywhere con tu configuración predeterminada actual Región de AWS (o puedes añadir una etiqueta --region para especificar una diferente Región de AWS).

El siguiente ejemplo de solicitud crea una nueva flota con la configuración mínima requerida. Sustituya *FleetName* y *custom-location* con su propia información.

```
aws gamelift create-fleet \
--name FleetName \
--compute-type ANYWHERE \
--locations "Location=custom-location"
```
### Ejemplo de respuesta

### {

```
 "FleetAttributes": { 
          "FleetId": "fleet-2222bbbb-33cc-44dd-55ee-6666ffff77aa", 
          "FleetArn": "arn:aws:gamelift:us-west-2:111122223333:fleet/
fleet-2222bbbb-33cc-44dd-55ee-6666ffff77aa", 
         "Name": "HardwareAnywhere", 
          "CreationTime": "2023-02-23T17:57:42.293000+00:00", 
          "Status": "ACTIVE", 
          "MetricGroups": [ 
              "default" 
         ], 
          "CertificateConfiguration": { 
              "CertificateType": "DISABLED" 
         }, 
          "ComputeType": "ANYWHERE" 
     }
}
```
Al crearla, una nueva Anywhere la flota pasa rápidamente al estado de flotaACTIVE. Puede añadir cálculos a la flota una vez que llegueACTIVE.

Ten en cuenta que la respuesta no incluye las ubicaciones de la flota. Puede obtener todos los detalles de la flota llamando a [describe-fleet-attributes](https://awscli.amazonaws.com/v2/documentation/api/latest/reference/gamelift/describe-fleet-attributes.html)y [describe-fleet](https://awscli.amazonaws.com/v2/documentation/api/latest/reference/gamelift/describe-fleet-location-attributes.html)[location-attributes](https://awscli.amazonaws.com/v2/documentation/api/latest/reference/gamelift/describe-fleet-location-attributes.html).

## <span id="page-312-0"></span>Agregue un cómputo a la flota

Para añadir un recurso informático a una flota y prepararla para albergar sesiones de juego, lleve a cabo las siguientes tareas:

- Registra el cómputo en la flota. El registro indica a Amazon GameLift qué recursos de alojamiento físico forman parte de la flota.
- Solicita un token de autenticación para el proceso. Cada servidor de juegos que se ejecuta en el ordenador necesita este token para conectarse al GameLift servicio de Amazon. Los tokens de autenticación son temporales y deben actualizarse periódicamente.

## **a** Note

Si vas a implementar el software de tu servidor de juegos con Amazon GameLift Agent, puedes saltarte este paso. El agente registra automáticamente cada proceso y mantiene un token de autenticación válido para el proceso. Consulte [Trabaja con el GameLift agente de](#page-215-0)  [Amazon](#page-215-0).

Puede registrar un proceso y solicitar un token de autenticación mediante AWS CLI o realizando llamadas programáticas a AWS SDK Amazon GameLift. Estas acciones no están disponibles a través de la GameLift consola de Amazon.

Como práctica recomendada, recomendamos automatizar estas dos tareas añadiendo un script de inicio a cada proceso. El script de inicio llama automáticamente a los get-compute-authtoken comandos register-compute y. También puede automatizar las tareas para actualizar periódicamente el token de autenticación durante toda la vida útil del proceso y anular el registro del proceso al apagarlo.

Cada una de las acciones de inicio devuelve valores específicos del proceso que debes almacenar en él. Cuando se inicia un proceso de servidor de juegos en el ordenador, debe pasar estos valores como parámetros del servidor al inicializar una conexión con el GameLift servicio de Amazon (consulta [ServerParameters](#page-500-0) la SDK referencia del servidor). Te recomendamos que establezcas estos valores informáticos específicos (o sus ubicaciones almacenadas) como variables de entorno. Si utilizas Amazon GameLift Agent, esta tarea se realiza por ti. Los valores específicos del cálculo son los siguientes:

- register-computedevuelve un valor para. GameLiftServiceSdkEndpoint Establezca este valor en el parámetro webSocketUrl del servidor.
- compute-auth-tokendevuelve el token de autenticación. Establezca este valor en el parámetro authToken del servidor.

## AWS CLI

Las siguientes instrucciones describen cómo enviar manualmente cada solicitud mediante el AWS CLI.

### Para registrar un ordenador

Llame [register-compute](https://awscli.amazonaws.com/v2/documentation/api/latest/reference/gamelift/register-compute.html)para registrar un ordenador. Identifique el ID de la flota a la que desee añadir el cómputo. Proporcione la siguiente información de procesamiento: un nombre, una dirección IP y una ubicación significativos. La ubicación del cómputo debe ser una ubicación personalizada que ya esté asociada a la flota. Si quieres usar una ubicación personalizada

diferente, usa la GameLift consola de Amazon para actualizar la flota o llama al AWS CLI comando [create-fleet-locations](https://awscli.amazonaws.com/v2/documentation/api/latest/reference/gamelift/create-fleet-locations.html)para añadir una ubicación personalizada a la flota.

En el siguiente ejemplo, sustituye los valores de los marcadores de posición de tu ordenador y de tu flota. El fleet-id valor se devuelve al crear una flota de Anywhere. Puede recuperar todos los detalles de la flota llamando a [describe-fleet-attributes](https://awscli.amazonaws.com/v2/documentation/api/latest/reference/gamelift/describe-fleet-attributes.html)y [describe-fleet](https://awscli.amazonaws.com/v2/documentation/api/latest/reference/gamelift/describe-fleet-location-attributes.html)[location-attributes](https://awscli.amazonaws.com/v2/documentation/api/latest/reference/gamelift/describe-fleet-location-attributes.html).

```
aws gamelift register-compute \ 
     --compute-name HardwareAnywhere \ 
     --fleet-id arn:aws:gamelift:us-east-1:111122223333:fleet/
fleet-2222bbbb-33cc-44dd-55ee-6666ffff77aa \ 
     --ip-address 10.1.2.3 \ 
     --location custom-location-1
```
Ejemplo de resultado

```
{ 
     "Compute": { 
         "FleetId": "fleet-2222bbbb-33cc-44dd-55ee-6666ffff77aa", 
         "FleetArn": "arn:aws:gamelift:us-west-2:111122223333:fleet/
fleet-2222bbbb-33cc-44dd-55ee-6666ffff77aa", 
         "ComputeName": "HardwareAnywhere", 
         "ComputeArn": "arn:aws:gamelift:us-west-2:111122223333:compute/
HardwareAnywhere", 
         "IpAddress": "10.1.2.3", 
         "ComputeStatus": "Active", 
         "Location": "custom-location-1", 
         "CreationTime": "2023-02-23T18:09:26.727000+00:00", 
         "GameLiftServiceSdkEndpoint": "wss://us-west-2.api.amazongamelift.com" 
     }
}
```
Para solicitar un token de autenticación

Llame [get-compute-auth-token](https://awscli.amazonaws.com/v2/documentation/api/latest/reference/gamelift/get-compute-auth-token.html)para solicitar un token de autenticación válido. Registre un equipo. Identifique el identificador de la flota y el nombre del equipo.

En el siguiente ejemplo, sustituya los valores de los marcadores de posición del cálculo y de la flota. El fleet-id valor se devuelve al crear una flota de Anywhere. Puedes recuperar todos los detalles de la flota llamando [describe-fleet-attributes](https://awscli.amazonaws.com/v2/documentation/api/latest/reference/gamelift/describe-fleet-attributes.html). Para obtener información

sobre el cómputo, llama [list-compute](https://awscli.amazonaws.com/v2/documentation/api/latest/reference/gamelift/list-compute.html)con el identificador de la flota para ver todos los cálculos registrados en la flota.

```
aws gamelift get-compute-auth-token \ 
     --fleet-id arn:aws:gamelift:us-east-1:111122223333:fleet/
fleet-2222bbbb-33cc-44dd-55ee-6666ffff77aa \ 
     --compute-name HardwareAnywhere
```
Ejemplo de resultado

```
{ 
     "FleetId": "fleet-2222bbbb-33cc-44dd-55ee-6666ffff77aa", 
     "FleetArn": "arn:aws:gamelift:us-east-1:111122223333:fleet/
fleet-2222bbbb-33cc-44dd-55ee-6666ffff77aa", 
     "ComputeName": "HardwareAnywhere", 
     "ComputeArn": "arn:aws:gamelift:us-east-1:111122223333:compute/
HardwareAnywhere", 
     "AuthToken": "0c728041-3e84-4aaa-b927-a0fb202684c0", 
     "ExpirationTimestamp": "2023-02-23T18:47:54+00:00"
}
```
## <span id="page-315-0"></span>Inicia un servidor de juegos

Una vez que hayas creado una flota de Anywhere y hayas añadido uno o más ordenadores a la flota, estarás listo para empezar a ejecutar tus servidores de juegos.

Paso 1: Instala el software del servidor de juegos

Instale la versión de su servidor de juegos y todo el software dependiente en cada ordenador de su flota de Anywhere. La versión del servidor de juegos debe estar integrada con la SDK versión 5.x (o superior) GameLift del servidor de Amazon con la funcionalidad mínima requerida para comunicarse con el GameLift servicio de Amazon.

Paso 2: Prepara tus ordenadores para ejecutar un servidor de juegos

Asegúrese de que cada ordenador esté registrado y tenga un token de autenticación válido. Si utilizas scripts para administrar estas tareas, asegúrate de que los scripts se ejecuten en cada equipo antes de iniciar cualquier proceso del servidor de juegos.

Si has implementado el Amazon GameLift Agent con el software de tu servidor de juegos, asegúrate de que se inicie el ejecutable del Agente.

#### Paso 3: Inicia un proceso de servidor de juegos

Ejecute una instancia del ejecutable de su servidor de juegos en una computadora. Si la versión del servidor de juegos está correctamente integrada, el proceso del servidor de juegos invoca la SDK acción del servidor InitSDK() con un conjunto de parámetros de servidor válidos. Cuando el proceso del servidor está listo para albergar una sesión de juego, llamaProcessReady().

#### **a** Note

Si implementaste el software de tu servidor de juegos con Amazon GameLift Agent, puedes saltarte este paso. El agente inicia automáticamente los procesos del servidor de juegos en función de las instrucciones de tiempo de ejecución que proporciones.

Puedes supervisar el progreso consultando las métricas de los procesos del servidor para activar y activar los procesos del servidor. Consulte [Métricas de Amazon GameLift para flotas.](#page-392-0) Si el proceso del servidor del juego no se inicializa, comprueba que el proceso esté recuperando los valores de los parámetros del servidor correctos para el ordenador en el que se está ejecutando.

# Resumen de una designación de GameLift flota de Amazon con un alias

Un GameLift alias de Amazon se utiliza para abstraer un destino de alojamiento. Los destinos de alojamiento indican a Amazon GameLift dónde buscar los recursos disponibles para organizar una nueva sesión de juego para los jugadores. Los alias son útiles en los siguientes escenarios:

- Si tu juego no utiliza colas de varias flotas para ubicar las sesiones de juego, solicita nuevas sesiones de juego especificando un ID de GameLift flota de Amazon. Durante la vida útil de un juego, cambiarás la flota varias veces para actualizar la versión de un servidor, actualizar el hardware y el sistema operativo del alojamiento o resolver problemas de rendimiento. Usa un alias para extraer el identificador de la flota y así poder cambiar sin problemas el tráfico de jugadores de una flota existente a la nueva.
- Si quieres hacer algo más que crear una nueva sesión de juego cuando un cliente del juego la solicite. Por ejemplo, es posible que desees dirigir a los jugadores que utilizan un out-of-date cliente a un sitio web de actualizaciones.

Un alias debe especificar una estrategia de enrutamiento. Existen dos tipos. Una estrategia de enrutamiento simple dirige el tráfico de los jugadores a un identificador de flota específico, que puedes actualizar para redirigir el tráfico. Una estrategia de enrutamiento de terminales devuelve un mensaje al cliente en lugar de crear una nueva sesión de juego. Puedes cambiar la estrategia de enrutamiento de un alias en cualquier momento.

Si utilizas una cola para ubicar las sesiones de juego, no necesitarás un alias para redirigir el tráfico cuando sustituyas una flota. Con una cola, solo tenéis que añadir la nueva flota y eliminar la antigua. Los jugadores no pueden ver esta acción, ya que las solicitudes de nuevas sesiones de juego se atienden automáticamente con la nueva flota. No afecta a las sesiones de juego existentes. Puedes identificar los destinos de las colas mediante un identificador de flota o un alias.

## Temas

- [Crear un GameLift alias de Amazon](#page-317-0)
- [Edición de un alias](#page-318-0)

## <span id="page-317-0"></span>Crear un GameLift alias de Amazon

En este tema se describe cómo crear un GameLift alias de Amazon para usarlo en la ubicación de las sesiones de juego.

## Para crear un alias

Usa la GameLift consola de Amazon o AWS Command Line Interface (AWS CLI) para crear un alias.

## Console

En la [GameLift consola de Amazon](https://console.aws.amazon.com/gamelift/), usa el panel de navegación para abrir la página Alias.

- 1. Elija Crear alias.
- 2. Introduce un nombre de alias. Se recomienda incluir características significativas en el nombre del alias para facilitar la visualización de una lista de alias.
- 3. Introduzca la descripción del alias según sea necesario.
- 4. Elija una estrategia de enrutamiento para el alias.
	- a. Si elige una estrategia de enrutamiento simple, seleccione un identificador de flota de la lista para asociarlo a este alias. La lista incluye todas las flotas seleccionadas Región de AWS actualmente. Debe crear un alias en la misma región que la flota.
- b. Si eliges una estrategia de enrutamiento de terminales, introduce un valor de cadena que quieras que Amazon devuelva GameLift al cliente del juego en respuesta a una solicitud de sesión de juego. Una solicitud con un alias de terminal genera una excepción con el mensaje incrustado.
- 5. (Opcional) Agregue etiquetas al recurso de alias. Cada etiqueta está formada por una clave y un valor opcional, ambos definidos por el usuario. Asigne etiquetas a AWS los recursos que desee clasificar de forma útil, por ejemplo, por propósito, propietario o entorno. Para cada etiqueta que desee añadir, elija Añadir etiqueta nueva.
- 6. Cuando esté listo para implementar la nueva flota, elija Crear.

### AWS CLI

Usa el [create-alias](https://docs.aws.amazon.com/cli/latest/reference/gamelift/create-alias.html)comando para crear un alias. .Amazon GameLift crea el recurso de alias en tu configuración predeterminada actual Región de AWS (o puedes añadir una etiqueta --region para especificar una diferente Región de AWS).

Como mínimo, incluye un nombre de alias y una estrategia de enrutamiento. Para una estrategia de enrutamiento sencilla, especifique el ID de una flota en la misma región que el alias. Para una estrategia de enrutamiento de terminales, proporcione una cadena de mensaje.

## <span id="page-318-0"></span>Edición de un alias

Puedes editar un alias con la GameLift consola de Amazon o con el AWS CLI comando [update-alias.](https://docs.aws.amazon.com/cli/latest/reference/gamelift/update-alias.html)

En este tema se describe cómo editar un GameLift alias de Amazon para usarlo en la ubicación de las sesiones de juego. Puedes realizar las siguientes modificaciones:

## Para editar un alias

Usa la GameLift consola de Amazon o AWS Command Line Interface (AWS CLI) para editar un alias.

### **Console**

En la [GameLift consola de Amazon](https://console.aws.amazon.com/gamelift/), usa el panel de navegación para abrir la página Alias.

- 1. Selecciona el alias que deseas editar y selecciona Editar. Si no ve el alias que desea editar, compruebe que está seleccionado actualmente Región de AWS.
- 2. En la página Editar alias, puedes realizar las siguientes modificaciones:
- Cambie el nombre del alias.
- Cambie la descripción del alias.
- Cambie la estrategia de enrutamiento de simple a terminal o de terminal a simple.
- En el caso de un alias con una estrategia de enrutamiento simple, cambie el identificador de flota al que está asociado el alias.
- En el caso de un alias con una estrategia de enrutamiento de terminales, cambie el texto del mensaje.
- 3. Elija Guardar cambios. Al actualizar el identificador de flota de un alias con una estrategia de enrutamiento simple, la transición puede tardar hasta 2 minutos en completarse. Durante este tiempo, es posible que se introduzcan nuevas sesiones de juego en la flota antigua.

### AWS CLI

Usa el [update-alias](https://docs.aws.amazon.com/cli/latest/reference/gamelift/update-alias.html)comando para realizar cambios en un recurso de alias. Puede actualizar un recurso de alias en su configuración predeterminada Región de AWS actual o puede añadir una --region etiqueta para especificar una diferente Región de AWS.

Puede cambiar las siguientes propiedades:

- Nombre de alias.
- Descripción del alias.
- Tipo de estrategia de enrutamiento. Asegúrese de proporcionar un identificador de flota o una cadena de mensajes para la nueva estrategia de enrutamiento.
- ID de flota para una estrategia de enrutamiento simple existente. El ID de la flota debe estar en la misma región que el alias.
- Cadena de mensajes para una estrategia de enrutamiento de terminales existente.

# <span id="page-320-0"></span>Administrar la ubicación de las sesiones de juego con las GameLift colas de Amazon

La cola de sesiones de juego es el mecanismo principal para gestionar la ubicación de las sesiones de juego en varias flotas de alojamiento. Una cola se encarga de procesar las solicitudes de sesión de juego, buscar los servidores de juego disponibles para alojarlas y solicitar al servidor de juegos que inicie una nueva sesión de juego. Con las colas, puedes gestionar las solicitudes de sesión de juego en varios tipos de flotas y ubicaciones geográficas. Si tu solución de alojamiento utiliza más de una flota, probablemente necesites una cola.

Las colas ofrecen importantes ventajas tanto para los desarrolladores de juegos como para los jugadores. Entre ellos se incluyen:

- Las colas ofrecen la mejor ubicación posible. Al procesar las solicitudes de ubicación de las sesiones de juego, una cola utiliza GameLift los algoritmos de Amazon para priorizar las ubicaciones de las colas en función de un conjunto de preferencias definidas, como el coste, la ubicación y la latencia de los jugadores.
- Aprovecha las flotas de Spot más baratas. Para utilizar las flotas de AWS Spot, es necesario hacer colas, ya que ofrecen unos costes de alojamiento considerablemente más bajos. De forma predeterminada, las colas siempre intentan incluir nuevas sesiones de juego en las flotas de spot.
- Ubique nuevos juegos más rápido cuando haya mucha demanda. Las colas pueden buscar ubicaciones en múltiples ubicaciones posibles. Esto significa que siempre puede mantener la capacidad alternativa si la ubicación de colocación preferida no está disponible.
- Aumento de la resiliencia de la disponibilidad de los juegos. Se pueden producir cortes de energía. Cuando se utiliza una cola de varias regiones, una ralentización o una interrupción no tiene por qué afectar al acceso de los jugadores al juego.
- Uso más eficaz de la capacidad adicional de las flotas. Para hacer frente a aumentos inesperados en la demanda de jugadores, las colas ofrecen un acceso rápido a la capacidad de alojamiento adicional. Las ubicaciones de la flota en una cola proporcionan una capacidad de respaldo mutua. Las ubicaciones se escalan o reducen verticalmente en función de la demanda de los jugadores.
- Obtención de métricas de las ubicaciones de sesiones de juego y del desempeño de las colas. Amazon GameLift emite métricas de colas, que incluyen estadísticas sobre los aciertos y fracasos en las ubicaciones, el número de solicitudes en la cola y el tiempo medio que las solicitudes permanecen en la cola. Puedes ver estas métricas en la GameLift consola de Amazon o en CloudWatch.

<span id="page-321-0"></span>Para empezar a trabajar rápidamente con colas, consulte [Diseño de colas de sesiones de juego](#page-321-0).

## Diseño de colas de sesiones de juego

En este tema se describe cómo diseñar una cola que ofrezca una experiencia de jugador con una latencia mínima y que utilice los recursos de alojamiento de forma eficiente. Para obtener más información sobre las colas de sesiones de juego y su funcionamiento, consulte [Administrar la](#page-320-0)  [ubicación de las sesiones de juego con las GameLift colas de Amazon.](#page-320-0)

Estas GameLift funciones de Amazon requieren colas:

- [Emparejamiento con FlexMatch](https://docs.aws.amazon.com/gamelift/latest/flexmatchguide/match-tasks.html)
- [Diseñe una cola para instancias puntuales](#page-330-0)

### Temas

- [Prácticas recomendadas para las colas de sesiones de GameLift juegos de Amazon](#page-321-1)
- [Defina el alcance de una cola](#page-322-0)
- [Creación de una política de latencia de jugadores](#page-323-0)
- [Creación una cola con varias ubicaciones](#page-325-0)
- [Priorice la ubicación de las sesiones de juego.](#page-327-0)
- [Diseñe varias colas](#page-328-0)
- [Evaluación de métricas de cola](#page-329-0)
- [Diseñe una cola para instancias puntuales](#page-330-0)

## <span id="page-321-1"></span>Prácticas recomendadas para las colas de sesiones de GameLift juegos de Amazon

Una cola de sesiones de juego contiene una lista de flotas en las que Amazon GameLift puede colocar nuevas sesiones de juego. Cada flota puede tener recursos de alojamiento desplegados en varias ubicaciones geográficas. Al elegir una ubicación, la cola selecciona una flota y una ubicación de la flota en función de un conjunto de prioridades que tú establezcas para la flota.

Tenga en cuenta las siguientes directrices y prácticas recomendadas:

- Añada flotas en ubicaciones que incluyan a sus jugadores. Puede añadir flotas y alias en cualquier ubicación disponible. La ubicación es importante si realiza ubicaciones en función de la latencia informada de los jugadores.
- Utilice alias para todas las flotas. Asigne un alias a cada flota en una cola y utilice los nombres de los alias al configurar los destinos en la cola.
- Utilice las mismas compilaciones del juego o scripts, o similares, para todas las flotas. La cola puede incluir a los jugadores en sesiones de juego de cualquier flota en la cola. Los jugadores deben poder jugar en cualquier sesión de juego de cualquier flota.
- Cree flotas en al menos dos ubicaciones. Al tener los servidores de juegos alojados en al menos otra ubicación, se reducirá el impacto de las interrupciones regionales en sus jugadores. Puede mantener sus flotas de respaldo con una reducción vertical y usar el escalado automático para aumentar la capacidad si el uso aumenta.
- Priorice la ubicación de las sesiones de juego. Una cola prioriza las opciones de ubicación en función de varios elementos, incluido el orden de la lista de destinos.
- Cree la cola en la misma ubicación que el servicio de cliente. Al colocar la cola en una ubicación cercana al servicio de cliente, puede minimizar la latencia de la comunicación.
- Utilice flotas con varias ubicaciones. Utilice la configuración del filtro de colas para evitar que la cola coloque las sesiones de juego en ubicaciones específicas. Puede utilizar al menos dos flotas con varias ubicaciones con diferentes ubicaciones de origen para reducir el impacto de las ubicaciones de los juegos durante una interrupción regional.
- Utilice la misma configuración TLS de certificados para todas las flotas. Los clientes de juego que se conectan a las sesiones de juego de sus flotas deben tener protocolos de comunicación compatibles.

## <span id="page-322-0"></span>Defina el alcance de una cola

Es posible que la población de jugadores del juego tenga grupos de jugadores que no deberían jugar juntos. Por ejemplo, si publica el juego en dos idiomas, cada idioma debería tener sus propios servidores de juegos.

Para configurar la ubicación de las sesiones de juego para su población de jugadores, cree una cola independiente para cada segmento de jugadores. Revise cada cola para ubicar a los jugadores en los servidores de juegos correctos. Algunas formas habituales de determinar el ámbito de las colas son las siguientes:

- Por ubicaciones geográficas. Al implementar los servidores de juegos en varias áreas geográficas, puede crear colas para los jugadores en cada ubicación con el fin de reducir la latencia de los jugadores.
- Por compilación o variaciones del script. Si tiene más de una variante del servidor de juegos, es posible que esté ofreciendo soporte a grupos de jugadores que no puedan jugar en las mismas sesiones de juego. Por ejemplo, es posible que las compilaciones o scripts de los servidores de juegos admitan distintos idiomas o tipos de dispositivos.
- Por tipos de eventos. Puede crear una cola especial para administrar los juegos de los participantes en torneos u otros eventos especiales.

## <span id="page-323-0"></span>Creación de una política de latencia de jugadores

Si las solicitudes de posicionamiento incluyen datos de latencia de los jugadores, el algoritmo busca las sesiones de juego en las ubicaciones con la latencia media más baja de todos los jugadores. Colocar las sesiones de juego en función de la latencia media de los jugadores impide que Amazon coloque GameLift a la mayoría de los jugadores en juegos con una latencia alta. Sin embargo, Amazon GameLift sigue situando a los jugadores con una latencia extrema. Para adaptarse a estos jugadores, cree políticas de latencia para los jugadores.

Una política de latencia GameLift de jugadores impide que Amazon coloque una sesión de juego solicitada en cualquier lugar donde los jugadores de la solicitud experimenten una latencia superior al valor máximo. Las políticas de latencia de los jugadores también pueden impedir que Amazon haga coincidir las solicitudes GameLift de sesión de juego con las de los jugadores con una latencia más alta.

## **G** Tip

Para gestionar reglas específicas de latencia, como exigir una latencia similar a todos los jugadores de un grupo, puedes usar [Amazon GameLift FlexMatch](https://docs.aws.amazon.com/gamelift/latest/flexmatchguide/match-intro.html) para crear reglas de emparejamiento basadas en la latencia.

Por ejemplo, considere esta cola con un tiempo de espera de 5 minutos y las siguientes políticas de latencia de los jugadores:

1. Si se pasa 120 segundos buscando una ubicación donde todas las latencias de los jugadores son de menos de 50 milisegundos.
- 2. Si se pasa 120 segundos buscando una ubicación donde todas las latencias de los jugadores son de menos de 100 milisegundos.
- 3. Si se emplea el tiempo de la cola restante en buscar una ubicación donde todas las latencias de los jugadores son de menos de 200 milisegundos.

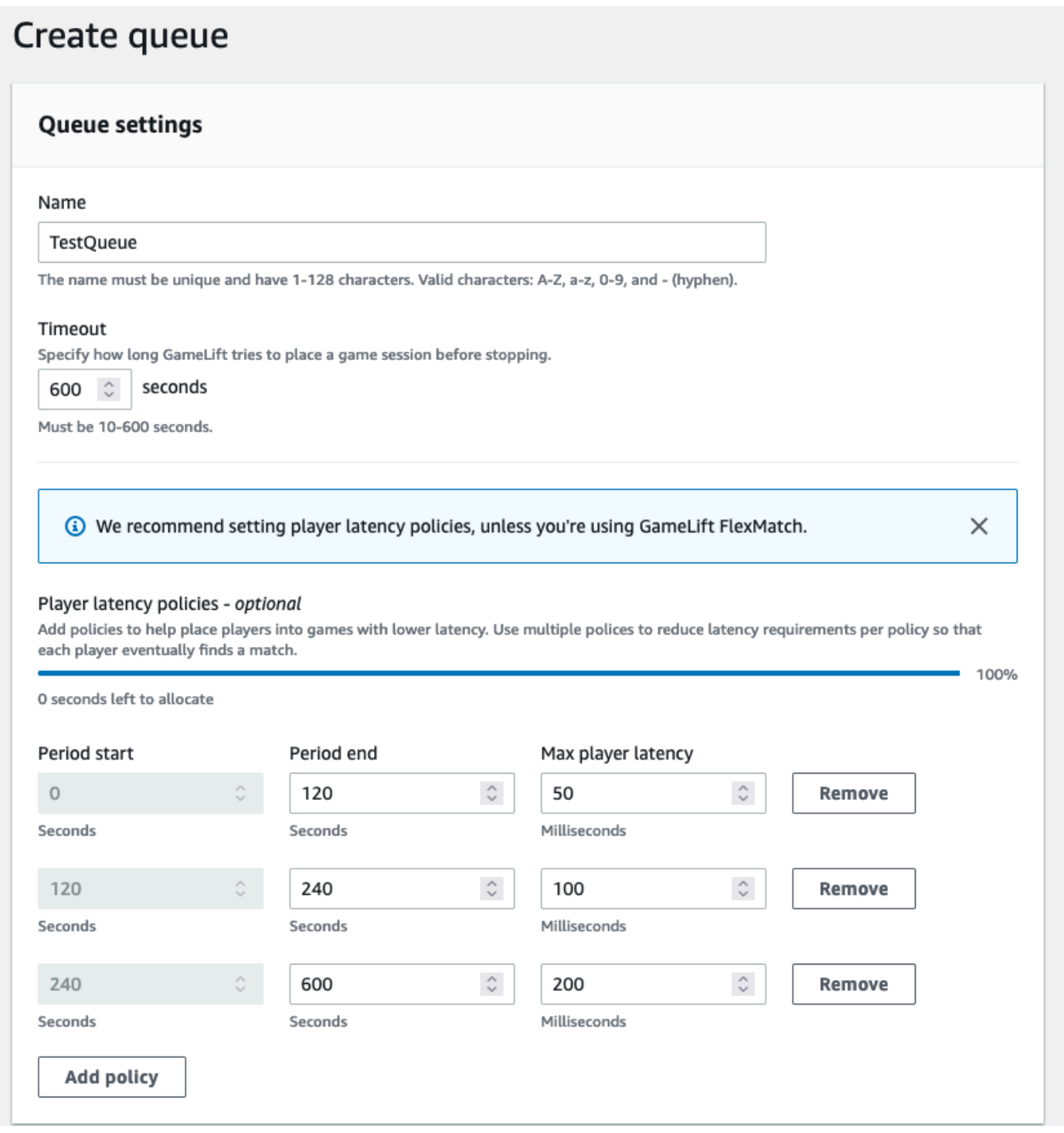

## <span id="page-325-0"></span>Creación una cola con varias ubicaciones

Recomendamos un diseño con varias ubicaciones para todas las colas. Este diseño puede mejorar la velocidad de ubicación y la resiliencia del alojamiento. Se requiere un diseño de varias ubicaciones para utilizar los datos de latencia de los jugadores con el fin de que puedan participar en las sesiones de juego con una latencia mínima. Si va a crear colas en varias ubicaciones que utilizan flotas de instancias de spot, siga las instrucciones que se indican en [Tutorial: Cree una GameLift cola de](#page-340-0) [Amazon con Spot Instances](#page-340-0).

Una forma de crear una cola con varias ubicaciones consiste en añadir una [flota con varias](#page-24-0)  [ubicaciones](#page-24-0) a una cola. De esa forma, la cola puede colocar las sesiones de juego en cualquiera de las ubicaciones de la flota. También puede añadir otras flotas con diferentes configuraciones o ubicaciones de origen para aumentar la redundancia. Si utiliza una flota de instancias de spot con varias ubicaciones, siga las prácticas recomendadas e incluya una flota de instancias bajo demanda con las mismas ubicaciones.

En el siguiente ejemplo, se describe el proceso de diseño de una cola básica con varias ubicaciones. En este ejemplo, utilizamos dos flotas: una flota de instancias de spot y una flota de instancias bajo demanda. Cada flota tiene los siguientes lugares Regiones de AWS de ubicación:us-east-1,, yuseast-2. ca-central-1 us-west-2

Para crear una cola básica de varias ubicaciones con flotas de varias ubicaciones, realice el siguiente procedimiento:

- 1. Elija una ubicación para crear la cola. Puede minimizar la latencia de las solicitudes colocando la cola en una ubicación cercana a donde implementó el servicio de cliente. En este ejemplo, crearemos la cola en us-east-1.
- 2. Cree una cola nueva y añada nuestras flotas de varias ubicaciones como destinos de la cola. El orden de destino determina la forma en que Amazon GameLift coloca las sesiones de juego. En este ejemplo, incluimos primero la flota de instancias de spot y, en segundo lugar, la flota de instancias bajo demanda.
- 3. Defina el orden de prioridad de la ubicación de las sesiones de juego de la cola. Este orden determina dónde busca primero la cola un servidor de juegos disponible. En este ejemplo, utilizaremos el orden de prioridad predeterminado.
- 4. Defina el orden de ubicación. Si no defines el orden de ubicación, Amazon GameLift utilizará las ubicaciones en orden alfabético.

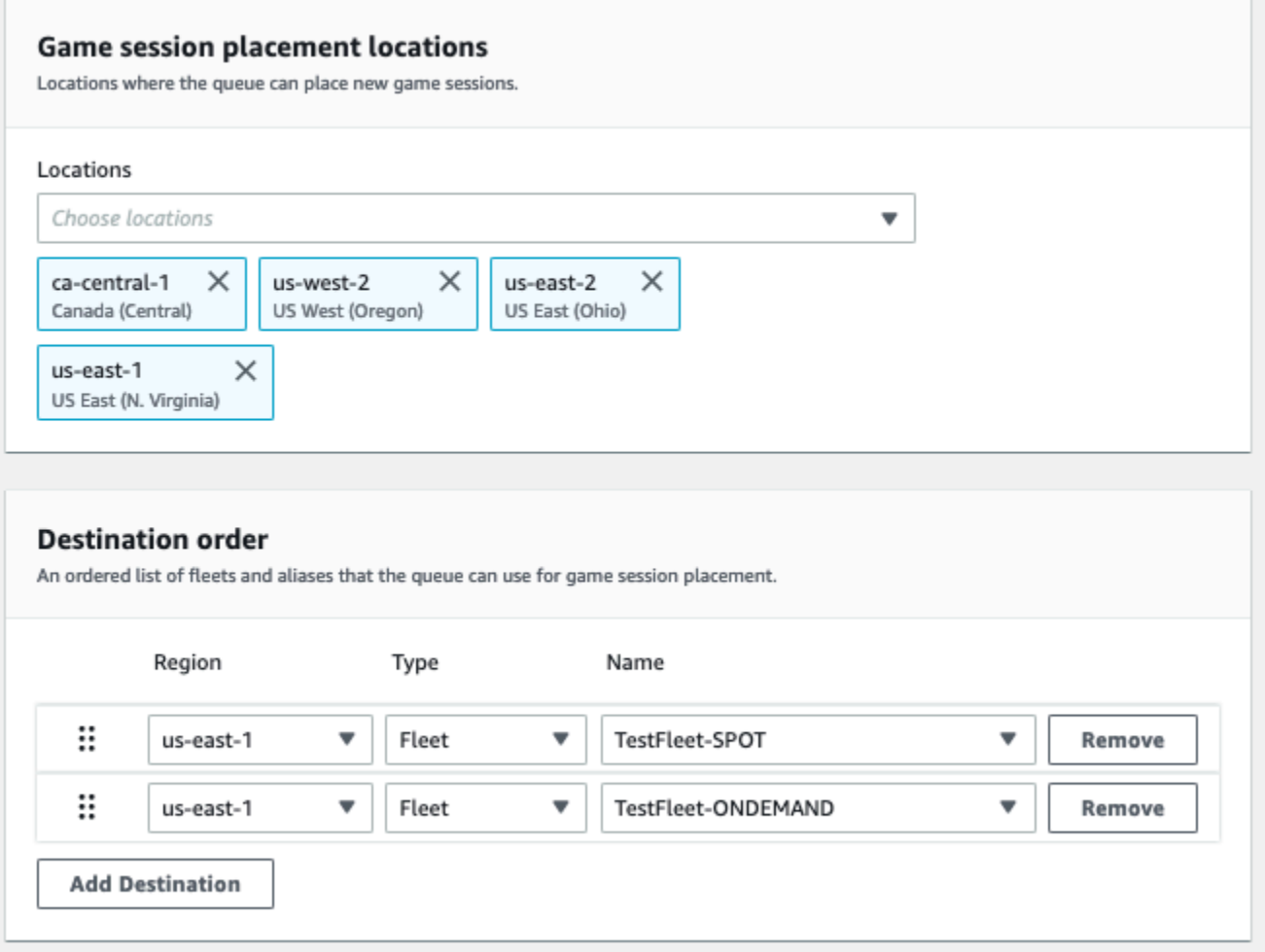

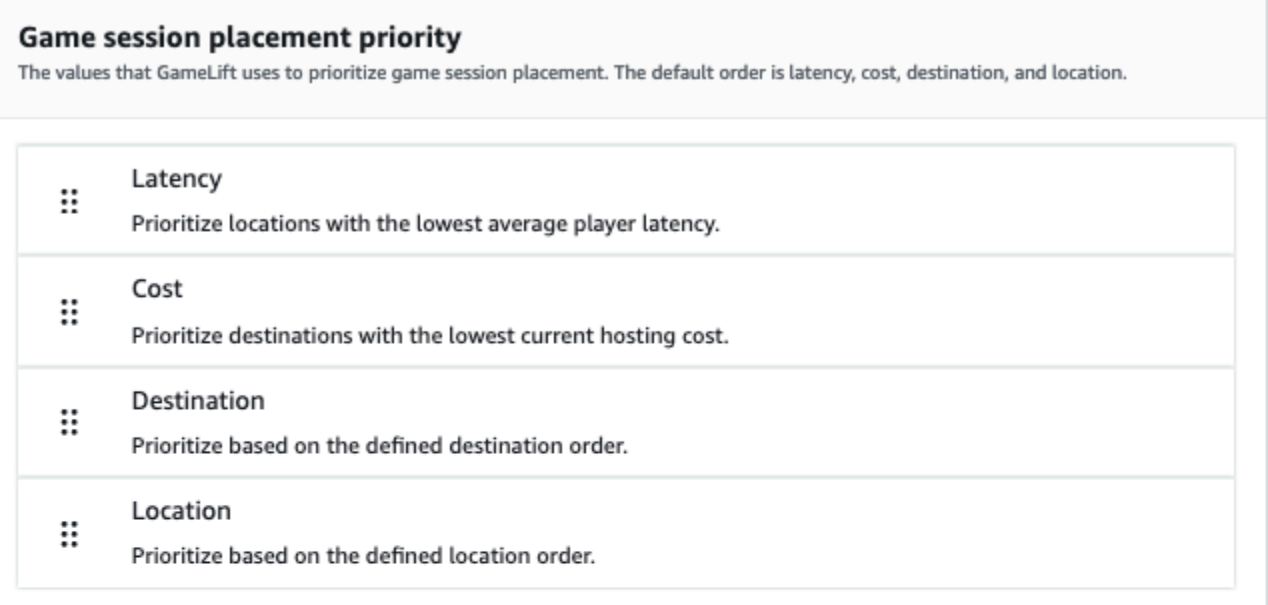

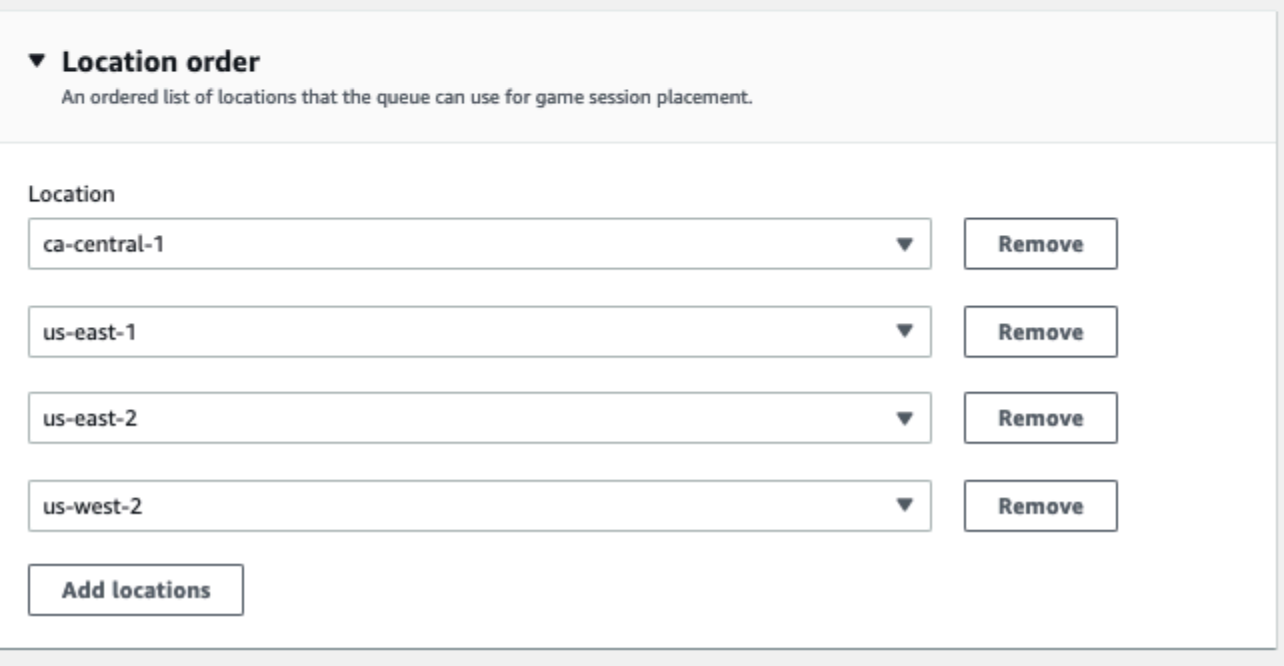

## <span id="page-327-0"></span>Priorice la ubicación de las sesiones de juego.

Amazon GameLift utiliza el algoritmo FleetiQ para determinar dónde colocar una nueva sesión de juego en función de un conjunto ordenado de criterios. Puede utilizar el orden de prioridad predeterminado o personalizar el orden.

Orden de prioridad predeterminado

Para las solicitudes de ubicación que incluyen datos de latencia de los jugadores, FleetIQ prioriza los criterios de ubicación de la sesión de juego en el siguiente orden predeterminado:

- 1. Latencia: la latencia media más baja para todos los jugadores de la solicitud.
- 2. Costo: el costo de alojamiento más bajo, si la latencia es igual en varias ubicaciones. El costo del alojamiento se basa principalmente en una combinación del tipo de instancia y ubicación.
- 3. Destino: pedido de destino, si la latencia y el costo son iguales en varias ubicaciones. FleetIQ prioriza los destinos según el orden que aparece en la configuración de la cola.
- 4. Ubicación: orden de ubicación, si la latencia, el costo y el destino son iguales en varias ubicaciones. FleetIQ prioriza los destinos según las ubicaciones que aparecen en la configuración de la cola.

### Orden de prioridad personalizado

Para personalizar el orden de prioridad de una cola en la [GameLift consola de Amazon,](https://console.aws.amazon.com/gamelift) arrastra el valor de prioridad a la posición en la que quieras colocarlo. Para personalizar el orden de prioridad de una cola mediante AWS Command Line Interface (AWS CLI), usa el [create-game-session](https://awscli.amazonaws.com/v2/documentation/api/latest/reference/gamelift/create-game-session-queue.html)[queue](https://awscli.amazonaws.com/v2/documentation/api/latest/reference/gamelift/create-game-session-queue.html)comando junto con la --priority-configuration opción. Puede utilizar este comando para crear una nueva cola o para actualizar una cola existente.

El algoritmo de FleetIQ añade cualquier criterio que no se mencione explícitamente al final de la lista, según el orden predeterminado. Si incluye el criterio de ubicación en la configuración de prioridad, también debe proporcionar una lista ordenada de ubicaciones.

## Diseñe varias colas

En función del juego y de los jugadores, es posible que desee crear más de una cola de sesión de juego. Cuando su servicio de cliente de juegos solicite una nueva sesión de juego, especifica qué cola de sesión de juego utilizar. Para ayudarle a determinar si debe usar varias colas, tenga en cuenta los siguientes aspectos:

- Variaciones del servidor de juegos. Puede crear una cola independiente para cada variación del servidor de juegos. Todas las flotas de una cola deben implementar servidores de juegos compatibles. Esto se debe a que los jugadores que utilicen la cola para unirse a los juegos deben poder jugar en cualquiera de los servidores de juegos de la cola.
- Diferentes grupos de jugadores. Puedes personalizar la forma en que Amazon GameLift coloca las sesiones de juego según el grupo de jugadores. Por ejemplo, es posible que necesite personalizar

las colas para determinados modos de juego que requieren un tipo de instancia especial o una configuración de tiempo de ejecución. O bien, puede que le interese una cola especial para administrar las posiciones de un torneo u otro evento.

• Métricas de las colas de las sesiones de juego. Puede configurar las colas en función de cómo desee recopilar las métricas de ubicación de las sesiones de juego. Para obtener más información, consulte [Métricas de Amazon GameLift para colas.](#page-405-0)

# Evaluación de métricas de cola

Utilice métricas para evaluar el desempeño de las colas. Puedes ver las métricas relacionadas con las colas en la [GameLift consola de Amazon](https://console.aws.amazon.com/gamelift) o en Amazon CloudWatch. Para ver una lista y descripciones de métricas de colas, consulte [Métricas de Amazon GameLift para colas](#page-405-0).

Las métricas de colas pueden proporcionar información sobre los siguientes aspectos:

- Rendimiento general de la cola: las métricas de la cola indican el grado de éxito con el que una cola responde a las solicitudes de ubicación. Esas métricas también pueden ayudarle a identificar cuándo y por qué fallan las ubicaciones. En el caso de las colas con flotas con escalación manual, las métricas de AverageWaitTime y QueueDepth pueden indicar cuándo debe ajustar la capacidad de una cola.
- Rendimiento del algoritmo de FleetIQ: para las solicitudes de ubicación que utilizan el algoritmo de FleetIQ, las métricas muestran la frecuencia con la que el algoritmo encuentra la ubicación ideal para las sesiones de juego. La ubicación puede priorizar el uso de los recursos con la menor latencia de jugadores o los recursos con el menor costo. También hay métricas de error que identifican los motivos más comunes por los que Amazon no GameLift puede encontrar una ubicación ideal. Para obtener más información sobre las métricas, consulte [Supervisión de](#page-391-0)  [Amazon GameLift con Amazon CloudWatch.](#page-391-0)
- Ubicaciones específicas por ubicación: en el caso de las colas en varias ubicaciones, las métricas muestran las ubicaciones correctas por ubicación. En el caso de las colas que utilizan el algoritmo de FleetIQ, estos datos proporcionan información útil sobre de dónde se produce la actividad de los jugadores.

Cuando evalúe las métricas de rendimiento del algoritmo de FleetIQ, tenga en cuenta las siguientes recomendaciones:

- Para realizar un seguimiento de la tasa de búsqueda de una ubicación ideal en la cola, utilice la métrica PlacementsSucceeded en combinación con las métricas de FleetIQ para obtener la latencia más baja y el precio más bajo.
- Para aumentar la tasa de búsqueda de una ubicación ideal en una cola, revise las siguientes métricas de error:
	- Si el valor de FirstChoiceOutOfCapacity es alto, ajuste la escala de capacidad para las flotas de la cola.
	- Si la métrica de error FirstChoiceNotViable es alta, compruebe las flotas de instancias de spot. Las flotas de instancias de spot no se consideran viables cuando la tasa de interrupción es muy alta en un determinado tipo de instancia. Para solucionar este problema, cambie la cola para que utilice flotas de instancias de spot con otros tipos de instancias. Le recomendamos que incluya flotas de instancias de spot con diferentes tipos de instancias en cada ubicación.

# <span id="page-330-0"></span>Diseñe una cola para instancias puntuales

Crea una cola de sesiones de juego para añadir flotas de Spot a tu solución de alojamiento de juegos. Para obtener más información sobre las instancias puntuales y sobre cómo pueden ofrecer importantes ahorros de costes de alojamiento, consulte[Instancias bajo demanda frente](#page-267-0)  [a instancias de spot.](#page-267-0) Para aprovechar los costes de alojamiento más bajos con las instancias puntuales, debe crear una cola de sesiones de juego y, lo más bajo, hoWhen configurar una flota GameLift gestionada por Amazon para utilizar instancias puntuales, instancias bajo demanda o una combinación. Obtenga más información sobre cómo Amazon GameLift utiliza las instancias puntuales en. Para utilizar las flotas de spot, la integración del juego requiere los ajustes que se indican en esta página.

¿Lo estás utilizando FlexMatch para hacer matchmaking? Puede agregar flotas de spot a sus colas de sesiones de juego existentes para el emparejamiento.

1. Determina los destinos de la cola de tus sesiones de juego.

La administración de la ubicación de la sesión de juego con una cola es una práctica recomendada y es obligatoria al utilizar instancias de spot. Como es posible que las instancias puntuales no estén siempre disponibles cuando las necesite, debe diseñar una cola flexible que incluya tanto las flotas puntuales como las flotas bajo demanda para ofrecer capacidad de respaldo. Puede mantener sus flotas bajo demanda reducidas hasta que las necesite. Para diseñar su cola, tenga en cuenta lo siguiente:

- Ubicaciones: elige ubicaciones geográficamente cercanas a tus jugadores. Sus flotas de Spot y On-Demand deberían
- Tipos de instancias: tenga en cuenta los requisitos de hardware de sus servidores de juegos y la disponibilidad de las instancias en las ubicaciones que elija.

Para probar una cola que optimice la disponibilidad y la resiliencia de spot, consulte [Tutorial: Cree una GameLift cola de Amazon con Spot Instances.](#page-340-0) Para conocer las prácticas recomendadas de diseño de Spot, consulte[Prácticas recomendadas para las colas de sesiones](#page-321-0) [de GameLift juegos de Amazon.](#page-321-0)

2. Cree las flotas para la cola optimizada para instancias de spot.

En función del diseño de las colas, cree flotas para implementar sus servidores de juegos en las ubicaciones y tipos de instancias que desee. Consulte [Crea una EC2 flota GameLift gestionada](#page-272-0) [por Amazon](#page-272-0) para obtener ayuda sobre la creación y la configuración de flotas.

3. Cree una cola de sesión de juego.

Añada los destinos de la flota, configure el proceso de ubicación de las sesiones de juego y defina las prioridades de ubicación. Consulte [Creación de una cola de sesión de juego](#page-333-0) para obtener ayuda sobre la creación y la configuración de la nueva cola.

4. Actualice el servicio de cliente del juego para utilizar la cola.

Cuando el cliente del juego utilice una cola para solicitar recursos, la cola evitará los recursos con una alta probabilidad de interrupción y seleccionará la ubicación que se ajuste a sus prioridades definidas. Para contribuir a la implementación de ubicaciones de sesión de juego en su cliente de juego, consulte [Creación de sesiones de juego](#page-170-0).

5. Actualice el servidor de juegos para gestionar una interrupción de instancias de spot.

AWS puede interrumpir las instancias puntuales con una notificación de 2 minutos cuando necesite recuperar su capacidad. Configure el servidor de juegos para gestionar las interrupciones y minimizar el impacto en los jugadores.

Antes de AWS recuperar una instancia puntual, envía una notificación de finalización. Amazon GameLift envía la notificación a todos los procesos del servidor afectados mediante la función de devolución de SDK llamada de Amazon GameLift Server. onProcessTerminate() Implemente esta devolución de llamada para finalizar la sesión de juego o mover la sesión de

juego y los jugadores a una nueva instancia. Consulte [Respuesta a una notificación de cierre del](#page-161-0) [proceso del servidor](#page-161-0) para obtener ayuda sobre la implementación onProcessTerminate().

### **a** Note

AWS hace todo lo posible por enviar la notificación antes de recuperar una instancia, pero es posible que AWS recupere la instancia puntual antes de que llegue la advertencia. Prepare su servidor de juegos para gestionar interrupciones imprevistas.

6. Evalúe el rendimiento de las colas y las flotas de spot.

Consulta GameLift las estadísticas de Amazon en la GameLift consola de Amazon o en Amazon CloudWatch para revisar el rendimiento. Para obtener más información sobre GameLift las métricas de Amazon, consulta[Supervisión de Amazon GameLift con Amazon CloudWatch.](#page-391-0) Entre las métricas principales se incluyen:

- Tasa de interrupción: utilice las métricas InstanceInterruptions y GameSessionInterruptions para realizar un seguimiento del número y frecuencia de las interrupciones relacionadas con spot para instancias y sesiones de juego. Las sesiones de juego que se reclaman por AWS tienen un estado TERMINATED y un motivo de estado deINTERRUPTED.
- Efectividad de las colas: realice un seguimiento de las tasas de éxito en las ubicaciones, el tiempo medio de espera y la profundidad de las colas para comprobar que las flotas de spot no afectan al rendimiento de las colas.
- Uso de la flota: supervise los datos sobre las instancias, las sesiones de juego y las sesiones de los jugadores. El uso de las flotas bajo demanda puede ser un indicador de que las colas no están utilizando ubicaciones en las flotas de spot para evitar interrupciones.

### Prácticas recomendadas para colas con flotas de spot

Si su cola incluye flotas de spot, configure una cola resiliente. De esa forma, se aprovecha el ahorro de costos de las flotas de spot y, al mismo tiempo, se minimiza el efecto de las interrupciones de las sesiones de juego. Si necesita ayuda para crear correctamente las flotas y las colas de las sesiones de juego para usarlas con las flotas de spot, consulte [Tutorial: Cree una GameLift cola de Amazon](#page-340-0) [con Spot Instances.](#page-340-0) Para obtener más información sobre las instancias de spot, consulte [Diseñe una](#page-330-0)  [cola para instancias puntuales](#page-330-0).

Además de las prácticas recomendadas generales de la sección anterior, tenga en cuenta estas prácticas recomendadas específicas de spot:

- Cree al menos una flota bajo demanda en cada ubicación. Las flotas bajo demanda proporcionan servidores de juegos de respaldo para sus jugadores. Puede mantener sus flotas de respaldo reducidas verticalmente hasta que las necesite y utilizar el escalado automático para aumentar la capacidad bajo demanda cuando las flotas de spot no estén disponibles.
- Seleccione diferentes tipos de instancias en varias flotas de spot en una ubicación. Si un tipo de instancia de spot deja de estar disponible temporalmente, la interrupción solo afectará a una flota de spot de la ubicación. La práctica recomendada es elegir tipos de instancias ampliamente disponibles y utilizar tipos de instancias de la misma familia (por ejemplo, m5.large, m5.xlarge y m5.2xlarge). Usa la [GameLiftconsola de Amazon](https://console.aws.amazon.com/gamelift/) para ver los datos históricos de precios de los tipos de instancias.

# <span id="page-333-0"></span>Creación de una cola de sesión de juego

Las colas se utilizan para ubicar nuevas sesiones de juego con los mejores recursos de alojamiento disponibles en varias flotas y regiones. Para obtener más información sobre la creación de colas para un juego, consulte [Diseño de colas de sesiones de juego.](#page-321-1)

En un cliente de juego, las sesiones de juego nuevas se inician en las colas mediante las solicitudes de ubicación. Para obtener más información sobre la ubicación de sesiones de juego, consulte [Creación de sesiones de juego.](#page-170-0)

Al actualizar el destino de una cola, hay un breve periodo de transición (hasta 30 segundos) durante el que las sesiones de juego incluidas en los destinos de la cola pueden terminar en la flota anterior.

### Console

- 1. En la [consola de Amazon GameLift,](https://console.aws.amazon.com/gamelift/) en la página de navegación, elija Colas.
- 2. En la página Queues (Colas), elija Create queue (Crear nueva cola).
- 3. En la página Crear cola, en Configuración de cola, realice el siguiente procedimiento:
	- a. En Nombre, escriba un nombre de cola.
	- b. En Tiempo de espera, especifique el tiempo que desea que Amazon GameLift intente ubicar una sesión de juego antes de detenerla. Amazon GameLift continuará buscando recursos disponibles en cualquier flota hasta que se agote el tiempo de la solicitud.
- c. Para las políticas de latencia de los jugadores, introduzca durante cuánto tiempo Amazon GameLift debe buscar recursos dentro de la latencia máxima definida (opcional). Añada políticas adicionales para flexibilizar gradualmente la latencia máxima. Para añadir políticas adicionales, seleccione Añadir política.
- 4. En Ubicaciones de colocación de sesiones de juego, seleccione las ubicaciones para incluirlas en la lista. De forma predeterminada, se incluyen Todas las ubicaciones. Todas las flotas de la cola deben tener la misma configuración de certificado. Todas las flotas deberían tener compilaciones de juego compatibles con los clientes de juego que utilizan la cola.
- 5. En Pedido de destino, añada uno o varios destinos a la cola.
	- a. Elija Add destination.
	- b. Seleccione la ubicación en la que se encuentra el destino.
	- c. Seleccione el tipo de destino.
	- d. En la lista de nombres de flota o alias resultante, seleccione el que desea añadir.
	- e. Si dispone de varios destinos, establezca el pedido predeterminado arrastrando el icono de los seis puntos a la izquierda del destino. Amazon GameLift utiliza este pedido al buscar destinos para que los recursos disponibles ubiquen una sesión de juego nueva.
- 6. Para establecer la Prioridad de ubicación de las sesiones de juego, añada y arrastre los valores de Latencia, Costo, Destino y Ubicación para definir cómo Amazon GameLift prioriza las flotas de la cola. Para obtener más información sobre la priorización de flotas, consulte [Priorice la ubicación de las sesiones de juego.](#page-327-0).
- 7. Añada ubicaciones a su orden de ubicación y arrástrelas hasta la prioridad que debe utilizar la cola. Si la ubicación es la última prioridad a la hora de ubicar una sesión de juego, Amazon GameLift la utiliza como factor de desempate.
- 8. En Configuración de notificaciones de eventos, haga lo siguiente (opcional):
	- a. Seleccione o cree un tema de SNS para recibir notificaciones de eventos relacionadas con la ubicación. Para obtener más información sobre las notificaciones de eventos de , consulte .
	- b. Añada Datos de eventos personalizados para añadirlos a eventos creados por esta cola.
- 9. Añada Etiquetas (opcional). Para obtener más información sobre el etiquetado, consulte [Etiquetado de recursos de AWS.](https://docs.aws.amazon.com/general/latest/gr/aws_tagging.html)
- 10. Seleccione Create (Crear).

### AWS CLI

Example Creación de una cola

En el ejemplo siguiente se crea una cola de sesión de juego con estas configuraciones:

- Un tiempo de espera de cinco minutos
- Dos destinos de flota
- Filtros para permitir solo ubicaciones en us-east-1, us-east-2, us-west-2 y cacentral-1
- Prioriza los destinos en función del costo y, después, de las ubicaciones en el orden definido.

```
aws gamelift create-game-session-queue \ 
     --name "sample-test-queue" \ 
     --timeout-in-seconds 300 \ 
     --destinations DestinationArn="arn:aws:gamelift:us-east-1:111122223333:fleet/
fleet-772266ba-8c82-4a6e-b620-a74a62a93ff8" DestinationArn="arn:aws:gamelift:us-
east-1:111122223333:fleet/fleet-33f28fb6-aa8b-4867-85b4-ceb217bf5994" \ 
     --filter-configuration "AllowedLocations=us-east-1, ca-central-1, us-east-2, us-
west-2" \setminus --priority-configuration 
  PriorityOrder="LOCATION","DESTINATION",LocationOrder="us-east-1","us-east-2","ca-
central-1","us-west-2" \ 
     --notification-target "arn:aws:sns:us-east-1:111122223333:gamelift-test.fifo"
```
### **a** Note

Puede obtener los valores de los ARN de la flota y del alias llamando a [describe-fleet](https://docs.aws.amazon.com/cli/latest/reference/gamelift/describe-fleet-attributes.html)[attributes](https://docs.aws.amazon.com/cli/latest/reference/gamelift/describe-fleet-attributes.html) o a [describe-alias](https://docs.aws.amazon.com/cli/latest/reference/gamelift/describe-alias.html) con el ID de la flota o del alias.

Si la create-game-session-queue solicitud se realiza correctamente, Amazon GameLift devuelve un objeto [GameSessionQueue](https://docs.aws.amazon.com/gamelift/latest/apireference/API_GameSessionQueue.html) con la configuración de la cola nueva. Ahora puede enviar solicitudes a la cola utilizando [StartGameSessionPlacement.](https://docs.aws.amazon.com/gamelift/latest/apireference/API_StartGameSessionPlacement.html)

Example Creación de una cola con las políticas de latencia de los jugadores

En el ejemplo siguiente se crea una cola de sesión de juego con estas configuraciones:

• Un tiempo de espera de diez minutos

- Tres destinos de flota
- Un conjunto de políticas de latencia de los jugadores

```
aws gamelift create-game-session-queue \ 
     --name "matchmaker-queue" \ 
     --timeout-in-seconds 600 \ 
     --destinations DestinationArn=arn:aws:gamelift:us-east-1::alias/alias-a1234567-
b8c9-0d1e-2fa3-b45c6d7e8910 \ 
                DestinationArn=arn:aws:gamelift:us-west-2::alias/alias-b0234567-
c8d9-0e1f-2ab3-c45d6e7f8901 \ 
                DestinationArn=arn:aws:gamelift:us-west-2::fleet/fleet-f1234567-
b8c9-0d1e-2fa3-b45c6d7e8912 \ 
     --player-latency-policies 
  "MaximumIndividualPlayerLatencyMilliseconds=50,PolicyDurationSeconds=120" \ 
  "MaximumIndividualPlayerLatencyMilliseconds=100,PolicyDurationSeconds=120" \ 
                "MaximumIndividualPlayerLatencyMilliseconds=150" \
```
Si la create-game-session-queue solicitud se realiza correctamente, Amazon GameLift devuelve un objeto [GameSessionQueue](https://docs.aws.amazon.com/gamelift/latest/apireference/API_GameSessionQueue.html) con la configuración de la cola nueva.

# Configuración de la notificación de eventos para la ubicación de sesiones de juego.

Puede utilizar notificaciones de eventos para supervisar el estado de las solicitudes de ubicación individuales. Le recomendamos configurar las notificaciones de eventos para todos los juegos con un gran volumen de actividad de ubicación.

Existen dos opciones para configurar las notificaciones de eventos.

- Haga que Amazon GameLift publique notificaciones de eventos en un tema de Amazon Simple Notification Service (Amazon SNS) mediante una cola.
- Utilice los eventos de Amazon EventBridge publicados automáticamente y su conjunto de herramientas para administrar los eventos.

Para obtener una lista de los eventos de ubicación de sesiones de juego emitidos por Amazon GameLift, consulte [Eventos de ubicación de sesión de juego](#page-726-0).

# Configuración de un tema de SNS

Para que Amazon GameLift publique todos los eventos generados por una cola de sesiones de juego en un tema, defina el campo de destino de notificaciones en él.

Para configurar un tema de SNS para la notificación de eventos de Amazon GameLift, realice el siguiente procedimiento:

- 1. Inicie sesión en AWS Management Console y abra la consola de Amazon SNS en [https://](https://console.aws.amazon.com/sns/v3/home)  [console.aws.amazon.com/sns/v3/home](https://console.aws.amazon.com/sns/v3/home).
- 2. En la página Temas de SNS, elija Crear tema y siga las instrucciones para crear el tema.
- 3. En Política de acceso, haga lo siguiente:
	- a. Elija el método Avanzado.
	- b. Añada la siguiente sección en negrita del objeto JSON a la política existente.

```
{ 
   "Version": "2008-10-17", 
   "Id": "__default_policy_ID", 
   "Statement": [ 
     { 
       "Sid": "__default_statement_ID", 
       "Effect": "Allow", 
        "Principal": { 
          "AWS": "*" 
       }, 
        "Action": [ 
          "SNS:GetTopicAttributes", 
          "SNS:SetTopicAttributes", 
          "SNS:AddPermission", 
          "SNS:RemovePermission", 
          "SNS:DeleteTopic", 
          "SNS:Subscribe", 
          "SNS:ListSubscriptionsByTopic", 
          "SNS:Publish" 
       ], 
        "Resource": "arn:aws:sns:your_region:your_account:your_topic_name", 
        "Condition": { 
          "StringEquals": { 
            "AWS:SourceAccount": "your_account" 
          }
```

```
 } 
     }, 
     { 
       "Sid": "__console_pub_0", 
       "Effect": "Allow", 
       "Principal": { 
          "Service": "gamelift.amazonaws.com" 
       }, 
       "Action": "sns:Publish", 
       "Resource": "arn:aws:sns:your_region:your_account:your_topic_name", 
        "Condition": { 
          "ArnLike": { 
            "aws:SourceArn": 
  "arn:aws:gamelift:your_region:your_account:gamesessionqueue/your_queue_name" 
          } 
       } 
     }
   ]
}
```
- c. Añada un control de acceso adicional al tema agregando condiciones a la política de recursos (opcional).
- 4. Elija Create new topic (Crear nuevo tema).
- 5. Una vez que haya creado su tema de SNS, añádalo a las colas durante la creación de las colas o edite una cola existente para agregarlo.

# Configuración de un tema de SNS con cifrado del servidor

Con el cifrado del servidor (SSE), puede almacenar información confidencial en temas cifrados. SSE protege el contenido de los mensajes en temas de Amazon SNS mediante claves que se administran en AWS Key Management Service (AWS KMS). Para obtener más información sobre el cifrado del lado del servidor con Amazon SNS, consulte [Cifrado en reposo](https://docs.aws.amazon.com/sns/latest/dg/sns-server-side-encryption.html) en la Guía para desarrolladores de Amazon Simple Notification Service.

Para configurar un tema de SNS con cifrado del lado del servidor, revise los temas siguientes:

- [Creación de clave](https://docs.aws.amazon.com/kms/latest/developerguide/create-keys.html) en la Guía para desarrolladores de AWS Key Management Service
- [Habilitación de SSE para un tema](https://docs.aws.amazon.com/sns/latest/dg/sns-enable-encryption-for-topic.html) en la Guía para desarrolladores de Amazon Simple Notification Service

Configuración de un tema de SNS con cifrado del servidor 330

Al crear la clave de KMS, utilice la siguiente política de claves de KMS:

```
{ 
     "Effect": "Allow", 
     "Principal": { 
          "Service": "gamelift.amazonaws.com" 
      }, 
     "Action": [ 
          "kms:Decrypt", 
          "kms:GenerateDataKey" 
     ], 
     "Resource": "*", 
     "Condition": { 
          "ArnLike": { 
              "aws:SourceArn": 
  "arn:aws:gamelift:your_region:your_account:gamesessionqueue/your_queue_name" 
          }, 
          "StringEquals": { 
              "kms:EncryptionContext:aws:sns:topicArn": 
  "arn:aws:sns:your_region:your_account:your_sns_topic_name" 
          } 
     }
}
```
# Configuración de EventBridge

Amazon GameLift publica automáticamente todos los eventos de ubicación de las sesiones de juego en EventBridge. Con EventBridge, puede configurar reglas para que los eventos se envíen a los destinos para su procesamiento. Por ejemplo, puede establecer una regla para dirigir el evento PlacementFulfilled a una función AWS Lambda que se encargue de las tareas previas a la conexión a una sesión de juego. Para obtener más información acerca de EventBridge, consulte [¿Qué es Amazon EventBridge?](https://docs.aws.amazon.com/eventbridge/latest/userguide/eb-what-is.html) en la Guía del usuario de Amazon EventBridge.

A continuación se muestran algunos ejemplos de reglas de EventBridge que se pueden utilizar con las colas de Amazon GameLift:

Coincidencia de eventos de todas las colas de Amazon GameLift

```
{ 
      "source": [ 
           "aws.gamelift"
```

```
 ], 
      "detail-type": [ 
           "GameLift Queue Placement Event" 
     \mathbf{I}}
```
Coincidencia de eventos de una cola específica

```
{ 
     "source": [ 
          "aws.gamelift" 
     ], 
     "detail-type": [ 
          "GameLift Queue Placement Event" 
     ], 
     "resources": [ 
          "arn:aws:gamelift:your_region:your_account:gamesessionqueue/your_queue_name" 
     ]
}
```
# <span id="page-340-0"></span>Tutorial: Cree una GameLift cola de Amazon con Spot Instances

Introducción

En este tutorial se describe cómo configurar la ubicación de las sesiones de juego para los juegos implementados en flotas de spot de bajo costo. Las flotas de spot requieren medidas adicionales para mantener la disponibilidad continua de los servidores de juego para los jugadores.

Destinatarios previstos

Este tutorial está dirigido a los desarrolladores de juegos que quieran utilizar las flotas de spot para alojar servidores de juegos personalizados o servidores en tiempo real.

Aprenderá a lo siguiente:

- Definir el grupo de jugadores al que sirve la cola de la sesión de juego.
- Construir una infraestructura de flota que respalde el ámbito de la cola de sesiones de juego.
- Asignar un alias a cada flota para abstraer el ID de la flota.
- Crea una cola, añade flotas y prioriza dónde Amazon GameLift coloca las sesiones de juego.
- Añadir políticas de latencia de los jugadores para ayudar a minimizar los problemas de latencia.

#### Requisitos previos

Antes de crear flotas y colas para ubicar en las sesiones de juego, realice las siguientes tareas:

- Consulte [Cómo GameLift funciona Amazon.](#page-19-0)
- [Integra tu servidor de juegos con Amazon GameLift.](https://docs.aws.amazon.com/gamelift/latest/developerguide/integration-intro.html)
- [Sube la compilación de tu servidor de juegos](https://docs.aws.amazon.com/gamelift/latest/developerguide/gamelift-build-intro.html) o el script en tiempo real a Amazon GameLift.
- [Planifique la configuración de su flota.](https://docs.aws.amazon.com/gamelift/latest/developerguide/fleets-design.html)

## <span id="page-341-0"></span>Paso 1: Definición del ámbito de la cola

En este tutorial, diseñaremos una cola para un juego que tiene una variación de compilación de servidor de juegos. En el momento del lanzamiento, publicaremos el juego en dos ubicaciones: Asia-Pacífico (Seúl) y Asia-Pacífico (Singapur). Como esas ubicaciones están cerca, la latencia no es un problema para nuestros jugadores.

En este ejemplo, hay un segmento de jugadores, lo que significa que crearemos una cola. En el futuro, cuando lancemos el juego en Norteamérica, podremos crear una segunda cola destinada a los jugadores de Norteamérica.

Para obtener más información, consulte [Defina el alcance de una cola.](#page-322-0)

### Paso 2: Creación de una infraestructura de flota de spot

Cree flotas en ubicaciones y con compilaciones de servidores de juegos o scripts que se ajusten al ámbito definido en [Paso 1: Definición del ámbito de la cola](#page-341-0).

En este tutorial, crearemos una infraestructura de dos ubicaciones con al menos una flota de spot y una flota bajo demanda en cada ubicación. Todas las flotas implementan la misma compilación del servidor de juegos. Además, prevemos que el tráfico de jugadores será mayor en la ubicación de Seúl, por lo que añadiremos más flotas de spot allí.

En el siguiente diagrama se muestra un ejemplo de infraestructura de flota de spot, con 3 flotas en la ubicación ap-northeast-2 (Seúl) y 2 flotas en la ubicación ap-southeast-1 (Singapur). Todas las instancias de ambas flotas utilizan la compilación MBG \_Prod\_v1. La flota de ap-northeast-2 contiene las siguientes configuraciones de flota: flota 1234\_spot\_1 con un tipo de instancia c5.large, flota 1234\_spot\_2 con un tipo de instancia c5.xlarge y flota 1234\_ondemand con un tipo de instancia c5.large. La flota de ap-southeast-1 contiene las siguientes configuraciones de flota: flota

1234\_spot\_1 con un tipo de instancia de c5.large y flota 1234\_ondemand con un tipo de instancia de c5.large.

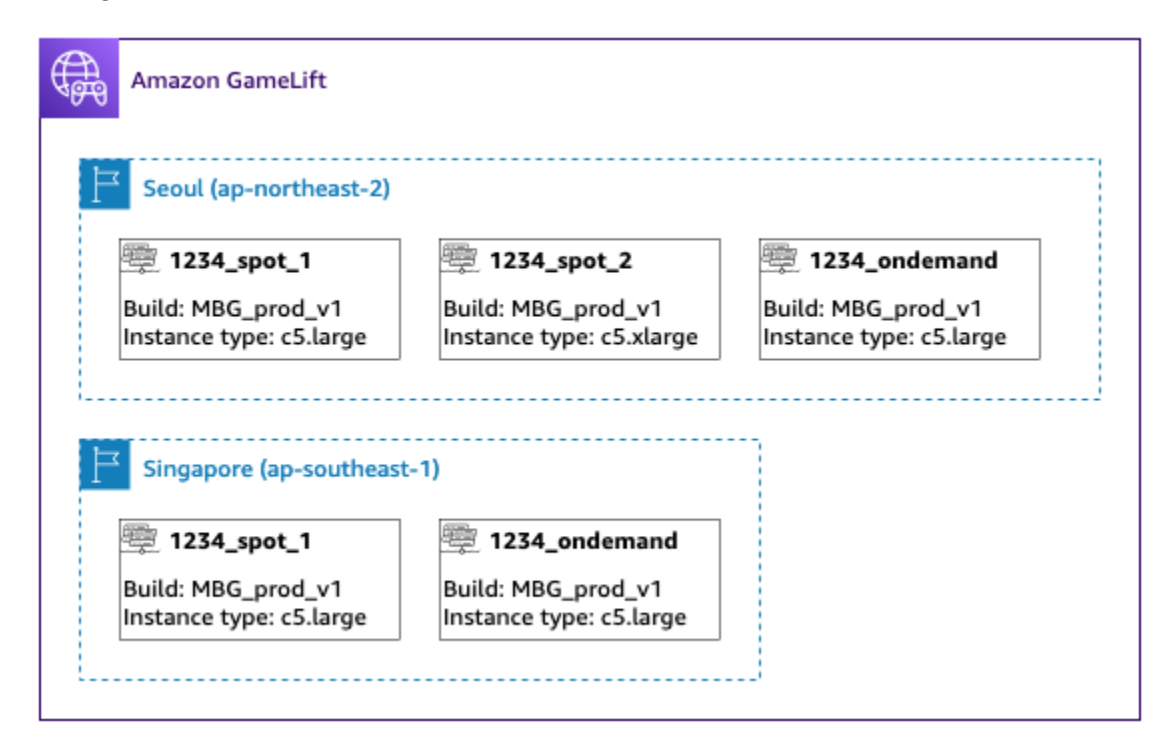

### Paso 3: Asignación de alias a cada flota

Cree un nuevo alias para cada flota de su infraestructura. Los alias abstraen las identidades de la flota, lo que hace que el reemplazo periódico de la flota sea eficiente. Para obtener más información sobre la creación de alias, consulte [Crear un GameLift alias de Amazon](#page-317-0).

Nuestra infraestructura de flota tiene cinco flotas, por lo que creamos cinco alias mediante la estrategia de enrutamiento. Necesitamos tres alias en la ubicación Asia-Pacífico (Seúl) y dos en la ubicación Asia-Pacífico (Singapur).

El siguiente diagrama muestra la infraestructura de flota de spot descrita en el paso dos con los alias añadidos a cada flota. Fleet 1234\_spot\_1 tiene el alias \_spot\_1, Fleet 1234\_spot\_2 tiene el alias MBG \_spot\_2 y fleet 1234\_ondemand tiene el alias \_ondemand. MBG MBG

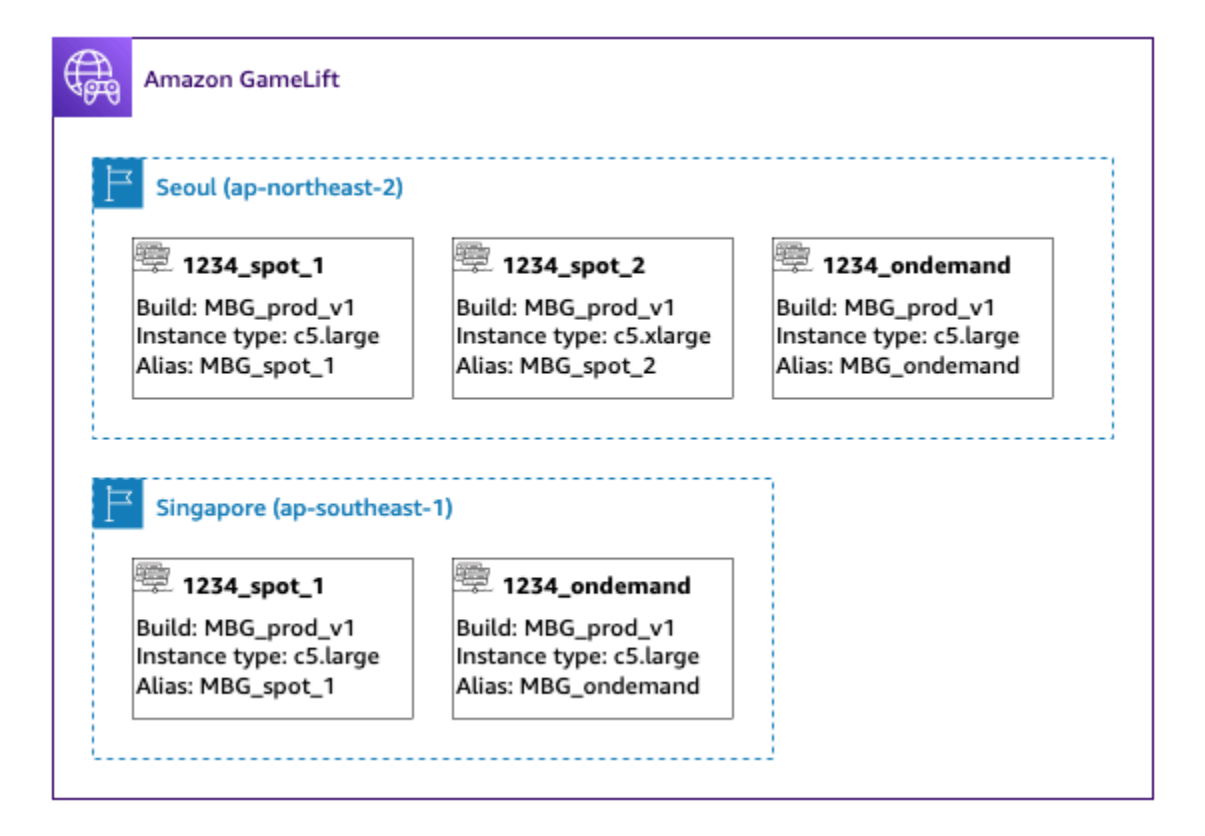

Para obtener más información, consulte [Creación una cola con varias ubicaciones.](#page-325-0)

## Paso 4: Creación de una cola con destinos

Cree la cola de las sesiones del juego y añada los destinos de su flota. Para obtener más información sobre la creación de una cola, consulte [Creación de una cola de sesión de juego](#page-333-0).

Al crear la cola:

- Establezca el valor predeterminado del tiempo de espera en 10 minutos. Más adelante, podrá comprobar cómo afecta el tiempo de espera de la cola a los tiempos de espera de los jugadores para entrar en los juegos.
- Omita por ahora la sección sobre las políticas de latencia de los jugadores. Nos ocuparemos de ello en el siguiente paso.
- Priorice las flotas de la cola. Cuando trabaje con flotas de spot, le recomendamos que adopte uno de los siguientes enfoques:
	- Si su infraestructura utiliza una ubicación principal con las flotas en una segunda ubicación como respaldo, priorice las flotas primero por ubicación y luego por tipo de flota.

• Si su infraestructura utiliza varias ubicaciones por igual, priorice las flotas por tipo de flota y coloque las flotas de spot en la parte superior de la lista.

Para este tutorial, crearemos una nueva cola con el nombre **MBG\_spot\_queue** y añadiremos los alias de nuestras cinco flotas. Después, priorizaremos las ubicaciones primero por ubicación y, en segundo lugar, por tipo de flota.

Según esta configuración, esta lista siempre intentará incluir nuevas sesiones de juego en una flota de spot en Seúl. Cuando esas flotas estén llenas, la cola utilizará la capacidad disponible en la flota bajo demanda de Seúl como reserva. Si las tres flotas de Seúl no están disponibles, Amazon GameLift coloca sesiones de juego en las flotas de Singapur.

En el siguiente diagrama se muestra una cola con un tiempo de espera de 300 segundos y los destinos priorizados. Los destinos están en el siguiente orden: 1234\_spot\_1 en ap-northeast-2, 1234\_spot\_2 en ap-northeast-2, 1234\_ondemand en ap-northeast-2, 1234\_spot\_1 en ap-southeast-1 y 1234\_ondemand en ap-southeast-1.

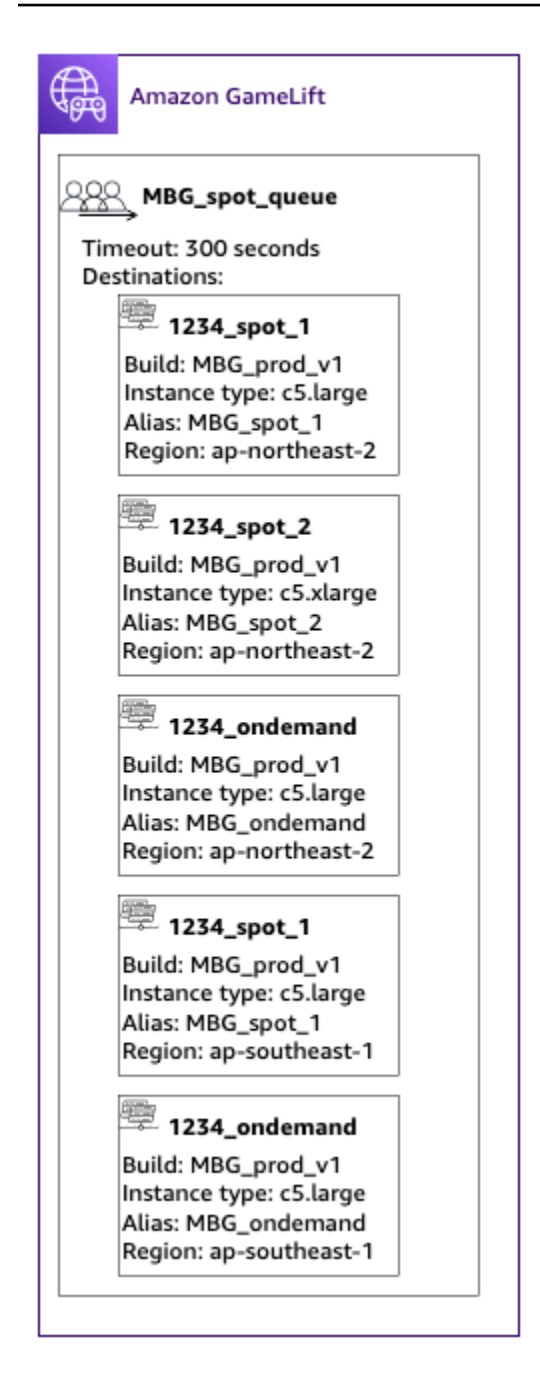

## Paso 5: Adición de límites de latencia a la cola

Nuestro juego incluye información de latencia en las solicitudes de ubicación de las sesiones de juego. También tenemos una característica de grupo de jugadores que crea una sesión de juego para un grupo de jugadores. Podemos hacer que los jugadores esperen un poco más para empezar a jugar con la experiencia de juego ideal. Nuestras pruebas de juego muestran las siguientes observaciones:

- Lo ideal es una latencia inferior a 50 milisegundos.
- El juego no se puede jugar con latencias superiores a 250 milisegundos.
- Los jugadores tardan aproximadamente un minuto en impacientarse.

Para nuestra cola, con un tiempo de espera de 300 segundos, añadimos instrucciones de política que limitan la latencia permitida. Las instrucciones de política permiten gradualmente valores de latencia más altos, de hasta 250 milisegundos.

Con esta política, nuestra cola busca ubicaciones con una latencia ideal (inferior a 50 milisegundos) durante el primer minuto y, a continuación, flexibiliza el límite. La cola no incluye ubicaciones en las que la latencia de los jugadores sea de 250 milisegundos o más.

El siguiente diagrama muestra la cola del paso cuatro con las políticas de latencia de los jugadores añadidas. Las políticas de latencia de los jugadores establecen el límite de 50 ms durante 60 segundos, el límite de 125 ms durante 30 segundos y el límite de 250 ms hasta que se agote el tiempo de espera.

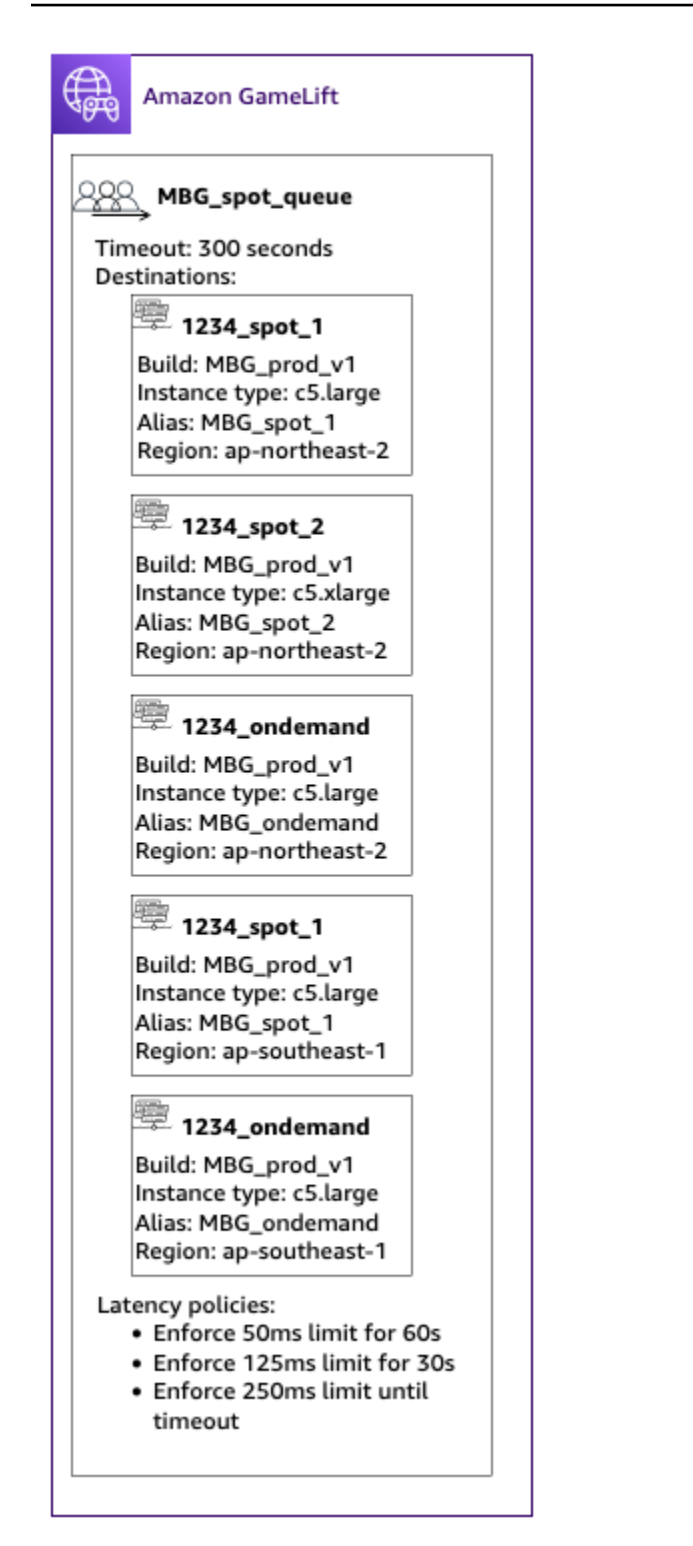

### Resumen

¡Enhorabuena! Estos son los objetivos conseguidos:

• Tiene una cola de sesiones de juego limitada a un segmento de la población de jugadores.

- La cola utiliza las flotas de spot de forma eficaz y es resiliente cuando se producen interrupciones de spot.
- La cola prioriza las flotas para que la experiencia de los mejores jugadores sea la mejor.
- La cola dispone de límites de latencia para proteger a los jugadores de malas experiencias de juego.

Ahora puede utilizar la cola para ubicar sesiones de juego para los jugadores a los que sirve. Al realizar solicitudes de ubicación de sesiones de juego para esos jugadores, hace referencia al nombre de la cola de sesiones de juego en la solicitud. Para obtener más información sobre cómo realizar solicitudes de ubicación en sesiones de juego, consulte [Creación de sesiones de juego](#page-170-0) o [Integración de un cliente de juegos para Realtime Servers.](#page-231-0)

Pasos siguientes:

- [Diseño de su propia cola.](#page-321-1)
- [Creación de una cola](#page-333-0).
- [Uso de una cola con el cliente de juegos.](#page-170-0)

# Ampliar la capacidad de alojamiento de juegos con Amazon **GameLift**

La capacidad de alojamiento, medida en instancias, representa el número de sesiones de juego que Amazon GameLift puede alojar simultáneamente y el número de jugadores simultáneos que pueden alojar esas sesiones de juego. Una de las tareas más complicadas del alojamiento de juegos es escalar la capacidad para satisfacer la demanda de los jugadores sin malgastar dinero en recursos innecesarios. Para obtener más información, consulte [Escalado de la capacidad de la flota](#page-21-0).

La capacidad se ajusta a nivel de ubicación de la flota. Todas las flotas tienen al menos una ubicación: la región de origen de la flota. AWS Al ver o escalar la capacidad, la información se muestra por ubicación, incluida la región de origen de la flota y cualquier otra ubicación remota.

Puede configurar manualmente el número de instancias que desee mantener, o puede configurar el escalado automático para ajustar la capacidad de forma dinámica a medida que la demanda de los jugadores cambia. Le recomendamos que comience activando la opción de escalado automático basado en objetivos. La función del escalado automático basado en objetivos es mantener suficientes recursos de alojamiento para dar cabida a los jugadores actuales y a algunos más con el fin de administrar los picos inesperados en la demanda de jugadores. Para la mayoría de los juegos, el escalado automático basado en objetivos ofrece una solución de escalado muy eficaz.

Puedes realizar la mayoría de las actividades de escalado de flotas con la GameLift consola de Amazon. También puedes usar un AWS SDK o el AWS Command Line Interface (AWS CLI) con el [GameLift servicio Amazon API.](https://docs.aws.amazon.com/gamelift/latest/apireference/Welcome.html)

### Temas

- [Para administrar la capacidad de la flota en la consola, realice el siguiente procedimiento:](#page-349-0)
- [Establecimiento de los límites de capacidad de Amazon GameLift](#page-350-0)
- [Configuración manual de la capacidad de una flota de Amazon GameLift](#page-352-0)
- [Escalado automático de la capacidad con Amazon GameLift](#page-354-0)

# <span id="page-349-0"></span>Para administrar la capacidad de la flota en la consola, realice el siguiente procedimiento:

1. Abre la [GameLift consola de Amazon.](https://console.aws.amazon.com/gamelift/)

- 2. En el panel de navegación, elija Alojamiento y Flotas.
- 3. En la página Flotas, elija el nombre de una flota activa para abrir la página de detalles de la flota.
- 4. Elija la pestaña Escalado. En esa pestaña, podrá realizar las siguientes acciones:
	- Consultar las métricas de escalado históricas de toda la flota.
	- Ver y actualizar la configuración de capacidad de cada ubicación de la flota, incluidos los límites de escalado y la configuración de la capacidad actual.
	- Actualizar el escalado automático basado en objetivos, consultar las políticas de escalado automático basado en reglas que se aplican a toda la flota y suspender la actividad de escalado automático en cada ubicación.

# <span id="page-350-0"></span>Establecimiento de los límites de capacidad de Amazon GameLift

Al escalar la capacidad de alojamiento de una ubicación de la flota de Amazon GameLift, ya sea de forma manual o con un escalado automático, tenga en cuenta los límites de escalado de la ubicación. Todas las ubicaciones de la flota tienen un límite mínimo y máximo que definen el rango permitido para la capacidad de la ubicación. De forma predeterminada, los límites de las ubicaciones de la flota establecen en un mínimo de 0 instancias y un máximo de 1. Para poder escalar la ubicación de una flota, ajuste los límites.

Si utiliza el escalado automático, el límite máximo permitirá a Amazon GameLift escalar verticalmente la ubicación de una flota para satisfacer la demanda de los jugadores, pero evita costos de alojamiento desmesurados, como durante un ataque DDOS. Configure una [alarma de Amazon](https://docs.aws.amazon.com/AmazonCloudWatch/latest/monitoring/AlarmThatSendsEmail.html)  [CloudWatch](https://docs.aws.amazon.com/AmazonCloudWatch/latest/monitoring/AlarmThatSendsEmail.html) para que le informe cuando la capacidad se acerque al límite máximo con el fin de poder evaluar la situación y realizar ajustes manuales según sea necesario. (También puede [crear una](https://docs.aws.amazon.com/AmazonCloudWatch/latest/monitoring/monitor_estimated_charges_with_cloudwatch.html) [alarma de facturación](https://docs.aws.amazon.com/AmazonCloudWatch/latest/monitoring/monitor_estimated_charges_with_cloudwatch.html) para controlar los costos de AWS). El límite mínimo resulta útil para mantener la disponibilidad del alojamiento, incluso cuando la demanda de jugadores es baja.

Puede establecer límites de capacidad para las ubicaciones de una flota en la [consola de Amazon](https://console.aws.amazon.com/gamelift/)  [GameLift](https://console.aws.amazon.com/gamelift/) o mediante la AWS Command Line Interface (AWS CLI).

# Para establecer límites de capacidad.

Console

- 1. Abra la [consola de Amazon GameLift.](https://console.aws.amazon.com/gamelift/)
- 2. En el panel de navegación, elija Alojamiento y Flotas.
- 3. En la página Flotas, elija el nombre de una flota activa para abrir la página de detalles de la flota.
- 4. En la pestaña Escalado, en Capacidad de escalado, seleccione una ubicación de la flota y, a continuación, seleccione Editar.
- 5. En el cuadro de diálogo Editar capacidad de escalado, establezca los recuentos de instancias para Tamaño mínimo, Instancias deseadas y Tamaño máximo.
- 6. Elija Confirmar.

### AWS CLI

1. Compruebe la configuración de la capacidad actual. En una ventana de línea de comandos, utilice el comando [describe-fleet-location-capacity](https://docs.aws.amazon.com/cli/latest/reference/gamelift/describe-fleet-location-capacity.html) con el ID de la flota y la ubicación para los que quiera cambiar la capacidad. Este comando devuelve un objeto [FleetCapacity](https://docs.aws.amazon.com/gamelift/latest/apireference/API_FleetCapacity.html) que incluye la configuración de la capacidad actual de la ubicación. Determine si los nuevos límites de instancia se ajustarán a la configuración de instancias deseadas actual.

```
aws gamelift describe-fleet-location-capacity \ 
     --fleet-id <fleet identifier> \ 
     --location <location name>
```
2. Actualice la configuración de límites. En una ventana de línea de comandos, utilice el comando [update-fleet-capacity](https://docs.aws.amazon.com/cli/latest/reference/gamelift/update-fleet-capacity.html) con los siguientes parámetros. Puede ajustar tanto los límites de instancias como el recuento de instancias deseadas con el mismo comando.

```
--fleet-id <fleet identifier>
--location <location name>
--max-size <maximum capacity for scaling>
--min-size <minimum capacity for scaling>
--desired-instances <fleet capacity goal>
```
Ejemplo:

```
aws gamelift update-fleet-capacity \ 
     --fleet-id fleet-2222bbbb-33cc-44dd-55ee-6666ffff77aa \ 
     --location us-west-2 \ 
    --max-size 10 \setminus--min-size 1 --desired-instances 10
```
Si la solicitud se realiza correctamente, Amazon GameLift devuelve el ID de la flota. Si el valor nuevo max-size o el min-size valor entran en conflicto con la desired-instances configuración actual, Amazon GameLift devuelve un error.

# <span id="page-352-0"></span>Configuración manual de la capacidad de una flota de Amazon **GameLift**

Al crear una flota nueva, Amazon GameLift establece automáticamente las instancias deseadas en una instancia en cada ubicación de la flota. A continuación, Amazon GameLift implementa una nueva instancia en cada ubicación. Para cambiar la capacidad de la flota, puede añadir una política de escalado automático basada en objetivos o configurar manualmente la cantidad de instancias que desea para una ubicación. Para obtener más información, consulte [Escalado de la capacidad de la](#page-21-0) [flota.](#page-21-0)

Establecer la capacidad de una flota manualmente puede resultar útil cuando no necesita aplicar el escalado automático o cuando precisa mantener la capacidad en un nivel específico. La configuración manual de la capacidad solo funciona si no utiliza una política de escalado automático basada en objetivos. Si dispone de una política de escalado automático basada en objetivos, reiniciará automáticamente la capacidad deseada en función de sus reglas de escalado propias.

Puede establecer manualmente la capacidad en la consola de Amazon GameLift o mediante la AWS Command Line Interface (AWS CLI). El estado de la flota debe ser Activo.

# Suspensión del escalado automático

Puede suspender toda la actividad de escalado automático de cada ubicación de la flota. Con la suspensión del escalado automático, el número deseado de instancias en la ubicación de la flota permanece igual a menos que se cambie manualmente. Si suspende el escalado automático de una ubicación, afectará a las políticas actuales de la flota y a cualquier política que pueda definir en el futuro.

# Para configurar manualmente la capacidad de la flota

### Console

- 1. Abra la [consola de Amazon GameLift.](https://console.aws.amazon.com/gamelift/)
- 2. En el panel de navegación, elija Alojamiento y Flotas.
- 3. En la página Flotas, elija el nombre de una flota activa para abrir la página de detalles de la flota.
- 4. En la pestaña Escalado, en Ubicaciones de escalado automático suspendidas, seleccione las ubicaciones para las que desee suspender el escalado automático y, a continuación, elija Suspender.
- 5. En Capacidad de escalado, seleccione una ubicación que desee configurar manualmente y, a continuación, elija Editar.
- 6. En el cuadro de diálogo Editar capacidad de escalado, defina el valor preferido para Instancias deseadas y, a continuación, seleccione Confirmar. Este valor indica a Amazon GameLift cuántas instancias deben mantenerse en estado activo y disponibles para alojar sesiones de juego.

Amazon GameLift responde a los cambios mediante la implementación de instancias adicionales o el cierre de las innecesarias. A medida que Amazon GameLift completa este proceso, el número de instancias activas en la ubicación cambiará para coincidir con el valor de instancias actualizado deseado. Este proceso puede tardar cierto tiempo.

AWS CLI

1. Compruebe la configuración de la capacidad actual. En una ventana de línea de comandos, utilice el comando [describe-fleet-location-capacity](https://docs.aws.amazon.com/cli/latest/reference/gamelift/describe-fleet-location-capacity.html) con el ID de la flota y la ubicación para los que quiera cambiar la capacidad. Este comando devuelve un objeto [FleetCapacity](https://docs.aws.amazon.com/gamelift/latest/apireference/API_FleetCapacity.html) que incluye la configuración de la capacidad actual de la ubicación. Determine si los límites de instancia se ajustarán a la nueva configuración de instancias deseada.

```
aws gamelift describe-fleet-location-capacity \ 
     --fleet-id <fleet identifier> \ 
     --location <location name>
```
2. Actualice la capacidad deseada. Utilice el comando [update-fleet-capacity](https://docs.aws.amazon.com/cli/latest/reference/gamelift/update-fleet-capacity.html) con el ID de la flota, la ubicación y un valor nuevo de las instancias deseadas. Si este valor queda fuera del rango de límites actual, puede ajustar valores de ajuste de límites en el mismo comando.

```
--fleet-id <fleet identifier>
--location <location name>
--desired-instances <fleet capacity as an integer>
--max-size <maximum capacity> [Optional]
--min-size <minimum capacity> [Optional]
```
Ejemplo:

```
aws gamelift update-fleet-capacity \ 
     --fleet-id fleet-2222bbbb-33cc-44dd-55ee-6666ffff77aa \ 
     --location us-west-2 \ 
     --desired-instances 5 \ 
    --max-size 10 --min-size 1
```
Si la solicitud se realiza correctamente, Amazon GameLift devuelve el ID de la flota. Si la nueva configuración de instancias deseadas está fuera de los límites máximos y mínimos, Amazon GameLift devuelve un error.

# <span id="page-354-0"></span>Escalado automático de la capacidad con Amazon GameLift

Utilice el escalado automático en Amazon GameLift para escalar de forma dinámica la capacidad de su flota como respuesta a la actividad del servidor de juegos. A medida que los jugadores lleguen e inicien sesiones de juego, el escalado automático puede añadir nuevas instancias, y a medida que la demanda de los jugadores se reduzca, el escalado automático irá cerrando las instancias innecesarias. El escalado automático es una forma eficaz de minimizar sus recursos y costos de alojamiento y, a la vez, facilitar al jugador una experiencia rápida y sin interrupciones.

Para usar el escalado automático, debe crear políticas de escalado que indiquen a Amazon GameLift cuándo realizar el escalado o reducción verticalmente. Existen dos tipos de políticas de escalado, las basadas en objetivos y las basadas en reglas. El enfoque basado en objetivos (el seguimiento de objetivos) es una solución completa. Lo recomendamos como la opción más sencilla y eficaz. Las políticas de escalado basadas en reglas requieren que se defina cada aspecto del proceso de toma de decisiones de escalado automático, que son útiles para abordar cuestiones específicas. Esta solución funciona mejor como complemento del escalado automático basado en objetivos.

Puede administrar el escalado automático basado en objetivos mediante la consola de Amazon GameLift, la AWS Command Line Interface (AWS CLI) o un SDK de AWS. Puede administrar el escalado automático basado en reglas mediante la AWS CLI o un SDK de AWS, aunque puede ver las políticas de escalado basadas en reglas en la consola.

#### Temas

• [Escalado automático basado en objetivos](#page-355-0)

• [Escalado automático con políticas basadas en reglas](#page-356-0)

# <span id="page-355-0"></span>Escalado automático basado en objetivos

El escalado automático basado en objetivos para Amazon GameLift ajusta los niveles de capacidad en función de la métrica de la flota PercentAvailableGameSessions. Esta métrica representa el búfer disponible de la flota frente a aumentos repentinos de la demanda de los jugadores.

El principal motivo para mantener un búfer de capacidad es el tiempo de espera del jugador. Cuando las ranuras de sesiones de juego están listas y en espera, se introducen los nuevos jugadores en las sesiones de juego en cuestión de segundos. Si no hay recursos disponibles, los jugadores deben esperar a que las sesiones de juego existentes terminen o a que queden disponibles nuevos recursos. El inicio de nuevas instancias y procesos del servidor puede tardar unos minutos.

Al configurar el escalado automático basado en objetivos, especifique el tamaño del búfer que quiera que mantenga la flota. Puesto que PercentAvailableGameSessions mide el porcentaje de recursos disponibles, el tamaño real del búfer es un porcentaje de la capacidad total de la flota. Amazon GameLift añade o elimina instancias para mantener el tamaño del búfer de destino. Con un búfer grande, reducirá el tiempo de espera, pero también pagará por recursos adicionales que podrían no utilizarse. Si los jugadores tienen más tolerancia a los tiempos de espera, puede reducir los costos estableciendo un búfer pequeño.

Para configurar el escalado automático basado en objetivos, realice el siguiente procedimiento:

Console

- 1. Abra la [consola de Amazon GameLift.](https://console.aws.amazon.com/gamelift/)
- 2. En el panel de navegación, elija Alojamiento y Flotas.
- 3. En la página Flotas, elija el nombre de una flota activa para abrir la página de detalles de la flota.
- 4. Elija la pestaña Escalado. Esta pestaña muestra las métricas históricas de escalado de la flota y contiene controles para ajustar la configuración de escalado actual.
- 5. En Capacidad de escalado, compruebe que los límites de Tamaño mínimo y Tamaño máximo sean los adecuados para la flota. Con el escalado automático habilitado, la capacidad se ajustará entre esos dos límites.
- 6. En Política de escalado automático basada en objetivos, elija Editar.

7. En el cuadro de diálogo Editar la política de escalado automático basada en objetivos, en Porcentaje de sesiones de juego disponibles, establezca el porcentaje que quiera retener y, a continuación, elija Confirmar. Tras confirmar la configuración, Amazon GameLift añadirá una nueva política basada en objetivos en Política de escalado automático basada en objetivos.

### AWS CLI

- 1. Establezca los límites de capacidad. Configure los valores límites con el comando [update](https://docs.aws.amazon.com/cli/latest/reference/gamelift/update-fleet-capacity.html)[fleet-capacity.](https://docs.aws.amazon.com/cli/latest/reference/gamelift/update-fleet-capacity.html) Para obtener más información, consulte [Establecimiento de los límites de](#page-350-0) [capacidad de Amazon GameLift.](#page-350-0)
- 2. Cree una política nueva. Abra una ventana de línea de comandos y utilice el comando [put](https://docs.aws.amazon.com/cli/latest/reference/gamelift/put-scaling-policy.html)[scaling-policy](https://docs.aws.amazon.com/cli/latest/reference/gamelift/put-scaling-policy.html) con la configuración de parámetros de la política. Para actualizar una política existente, especifique el nombre de la política y proporcione una versión completa de la política actualizada.

```
--fleet-id <unique fleet identifier>
--name "<unique policy name>"
--policy-type <target- or rule-based policy>
--metric-name <name of metric>
--target-configuration <buffer size>
```
Ejemplo:

```
aws gamelift put-scaling-policy \setminus --fleet-id "fleet-2222bbbb-33cc-44dd-55ee-6666ffff77aa" \ 
     --name "My_Target_Policy_1" \ 
     --policy-type "TargetBased" \ 
     --metric-name "PercentAvailableGameSessions" \ 
     --target-configuration "TargetValue=5"
```
# <span id="page-356-0"></span>Escalado automático con políticas basadas en reglas

Las políticas de escalado basadas en reglas en Amazon GameLift ofrecen un control detallado al escalar automáticamente la capacidad de una flota como respuesta a la actividad de los jugadores. Para cada política, puede vincular el escalado a una métrica de la flota de entre varias, identificar un punto de desencadenamiento y personalizar el evento de ampliación o reducción de respuesta.

Las políticas basadas en reglas son útiles para complementar el [escalado basado en destino](#page-355-0) para afrontar circunstancias especiales.

Una política basada en reglas indica lo siguiente: "Si una métrica de una flota alcanza o supera un valor umbral durante un periodo determinado, se debe cambiar la capacidad de la flota en una cantidad determinada". En este tema se describe la sintaxis utilizada para construir una instrucción de política y proporciona ayuda para crear y administrar sus políticas basadas en reglas.

Administración de políticas basadas en reglas

Puede crear, actualizar o eliminar políticas basadas en reglas mediante el SDK de AWS o la AWS Command Line Interface (AWS CLI) con la [API de servicio de Amazon GameLift.](https://docs.aws.amazon.com/gamelift/latest/apireference/Welcome.html) Puede ver todas las políticas activas en la consola de Amazon GameLift.

Para detener temporalmente todas las políticas de escalado para una flota, utilice el comando de la AWS CLI [stop-fleet-actions.](https://docs.aws.amazon.com/cli/latest/reference/gamelift/stop-fleet-actions.html)

Para crear o actualizar una política de escalado basada en reglas (AWS CLI), realice el siguiente procedimiento:

- 1. Establezca los límites de capacidad. Configure uno o ambos valores límites con el comando [update-fleet-capacity](https://docs.aws.amazon.com/cli/latest/reference/gamelift/update-fleet-capacity.html). Para obtener más información, consulte [Establecimiento de los límites de](#page-350-0)  [capacidad de Amazon GameLift.](#page-350-0)
- 2. Cree una política nueva. Abra una ventana de línea de comandos y utilice el comando [put](https://docs.aws.amazon.com/cli/latest/reference/gamelift/put-scaling-policy.html)[scaling-policy](https://docs.aws.amazon.com/cli/latest/reference/gamelift/put-scaling-policy.html) con la configuración de parámetros de la política. Para actualizar una política existente, especifique el nombre de la política y proporcione una versión completa de la política actualizada.

```
--fleet-id <unique fleet identifier>
--name "<unique policy name>"
--policy-type <target- or rule-based policy>
--metric-name <name of metric>
--comparison-operator <comparison operator>
--threshold <threshold integer value>
--evaluation-periods <number of minutes>
--scaling-adjustment-type <adjustment type>
--scaling-adjustment <adjustment amount>
```
Ejemplo:

```
aws gamelift put-scaling-policy \ 
     --fleet-id fleet-2222bbbb-33cc-44dd-55ee-6666ffff77aa \ 
     --name "Scale up when AGS<50" \ 
     --policy-type RuleBased \ 
     --metric-name AvailableGameSessions \ 
     --comparison-operator LessThanThreshold \ 
    --threshold 50 \
     --evaluation-periods 10 \ 
     --scaling-adjustment-type ChangeInCapacity \ 
     --scaling-adjustment 1
```
Para eliminar una política de escalado basada en reglas mediante la AWS CLI, realice el siguiente procedimiento:

• Abra una ventana de línea de comandos y utilice el comando [delete-scaling-policy](https://docs.aws.amazon.com/cli/latest/reference/gamelift/delete-scaling-policy.html) con el ID de la flota y el nombre de la política.

Ejemplo:

```
aws gamelift delete-scaling-policy \ 
     --fleet-id fleet-2222bbbb-33cc-44dd-55ee-6666ffff77aa \ 
     --name "Scale up when AGS<50"
```
#### Sintaxis de las reglas de escalado automático

Para construir una instrucción de política de escalado automático basado en reglas, especifique seis variables:

Si *<nombre de métrica>* se mantiene en *<operador de comparación> <valor umbral>* durante *<periodo de evaluación>*, entonces se debe cambiar la capacidad de la flota utilizando *<tipo de ajuste>* en/por *<valor de ajuste>*.

Por ejemplo, esta instrucción de la política inicia un evento de escalado vertical cuando la capacidad adicional de la flota es inferior a lo que se necesita para administrar 50 nuevas sesiones de juego:

Si AvailableGameSessions se mantiene en less than 50 durante 10 minutes, entonces se debe cambiar la capacidad de la flota utilizando ChangeInCapacity en 1 instances.

#### Nombre de métrica

Para iniciar un evento de escalado, vincule una política de escalado automático a una de las siguientes métricas específicas de la flota. Consulte [Métricas de Amazon GameLift para flotas](#page-392-0) para obtener descripciones completas de las métricas.

- Activación de sesiones de juego
- Sesiones de juego activas
- Sesiones de juego disponibles
- Porcentaje de sesiones de juego disponibles
- Instancias activas
- Sesiones de jugador disponibles
- Sesiones de jugador actuales
- Instancias inactivas
- Porcentaje de instancias inactivas

Si la flota se encuentra en una cola de sesión de juego, puede utilizar las siguientes métricas:

- Profundidad de la cola: número de solicitudes de sesiones de juego pendientes para las que esta flota es la mejor ubicación de alojamiento disponible.
- Tiempo de espera: tiempo de espera específico de la flota. Periodo de tiempo que ha estado esperando la solicitud de sesión de juego más antigua hasta ser completada. El tiempo de espera de una flota es igual al tiempo en cola de la solicitud actual más vieja.

### Operador de comparación

Indica a Amazon GameLift cómo debe comparar los datos de las métricas con el valor de umbral. Los operadores de comparación válidos incluyen mayor que (>), menor que (<), mayor o igual que  $(>=)$  y menor o igual que  $(<=)$ .

### Valor umbral

Cuando el valor especificado de la métrica alcanza o supera el valor umbral, inicia un evento de escalado. Este valor siempre es un número entero positivo.

### Periodo de evaluación

La métrica debe alcanzar o superar el valor umbral durante la totalidad del periodo de evaluación antes de iniciar un evento de escalado. La longitud del periodo de evaluación es consecutiva: si la métrica cae por debajo del umbral, el periodo de evaluación se inicia de nuevo.
#### Tipo y valor de ajuste

Este conjunto de variables opera conjuntamente para especificar el modo en que Amazon GameLift debe ajustar la capacidad de la flota cuando se inicia un evento de escalado. Puede elegir de entre tres posibles tipos de ajuste:

- Cambio de capacidad: permite aumentar o disminuir la capacidad actual según el número de instancias especificado. Especifique el valor de ajuste según el número de instancias que desea añadir o quitar de la flota. Los valores positivos añaden instancias, mientras que los valores negativos eliminan instancias. Por ejemplo, un valor de "-10" reducirá verticalmente la flota en 10 instancias, independientemente del tamaño total de la flota.
- Cambio porcentual de la capacidad: permite aumentar o disminuir la capacidad actual según el porcentaje especificado. Especifique el valor de ajuste en función del porcentaje en que desea aumentar o reducir la capacidad de la flota. Los valores positivos añaden instancias, mientras que los valores negativos eliminan instancias. Por ejemplo, en el caso de una flota con 50 instancias, un cambio porcentual de "20" añadirá diez instancias a la flota.
- Capacidad exacta: permite aumentar o reducir la capacidad actual a un valor específico. Especifique el valor de ajuste en el número de instancias exacto que desea mantener en la flota.

#### Consejos para el escalado automático basado en reglas

Las siguientes sugerencias pueden ayudarle a sacar el máximo provecho del escalado automático con políticas basadas en reglas.

#### Utilice varias políticas

Puede emplear varias políticas de escalado automático para una flota al mismo tiempo. La situación más habitual consiste en tener una política basada en destino que administre la mayoría de las necesidades de escalado y utilizar políticas basadas en reglas para administrar casos extremos. No existen límites en cuanto al uso de varias políticas.

Con varias políticas, cada política se comporta de forma independiente. No se puede controlar la secuencia de eventos de escalado. Por ejemplo, si dispone de varias políticas de escalado vertical, es posible que la actividad de los jugadores inicie varios eventos de escalado de forma simultánea. Evite las políticas que se inician entre sí. Por ejemplo, puede crear un bucle infinito si crea políticas de escalado y reducción verticales que establecen una capacidad superior al umbral de cada una.

#### Defina una capacidad máxima y mínima

Cada flota tiene una límite de capacidad máxima y mínima. Esta característica es especialmente importante cuando se utiliza el escalado automático. El escalado automático nunca definirá un valor de la capacidad que no esté dentro de ese rango. De forma predeterminada, las flotas que se acaban de crear tienen un mínimo de 0 y un máximo de 1. Para que la política de escalado automático afecte a la capacidad según lo previsto, aumente el valor máximo.

La capacidad de la flota también está acotada por los límites del tipo de instancia de la flota y por las cuotas de servicio de su Cuenta de AWS. No puede establecer un valor mínimo y uno máximo que se encuentren fuera de esos límites y de las cuotas de cuenta.

Realice el seguimiento de las métricas después de un cambio en la capacidad

Después de cambiar la capacidad como respuesta a una política de escalado automático, Amazon GameLift espera diez minutos para responder a los desencadenadores de dicha política. Esta espera proporciona a Amazon GameLift tiempo para agregar instancias nuevas, lanzar los servidores de juegos, conectar a los jugadores y empezar a recopilar datos de las instancias nuevas. Durante este tiempo, Amazon GameLift evalúa la política en función de la métrica y realiza el seguimiento del periodo de evaluación de la política, que se reinicia después de que se produzca un evento de escalado. Esto significa que una política de escalado podría iniciar otro evento de escalado en cuanto acabe el tiempo de espera.

No hay tiempo de espera entre los eventos de escalado que inician diferentes políticas de escalado automático.

# Preparando tu juego para su lanzamiento con Amazon GameLift Hosting

Usa las siguientes listas de verificación para validar cada fase de despliegue de tu juego. Los elementos marcados como [Crítico] son fundamentales para el lanzamiento a la producción.

Descarga y completa el cuestionario de GameLift lanzamiento de Amazon, que está disponible en la [GameLift consola de Amazon](https://console.aws.amazon.com/gamelift/). Queremos que todos los desarrolladores de juegos que utilicen Amazon GameLift tengan un día de lanzamiento fluido, y la información solicitada nos ayuda a prepararte para las próximas pruebas de carga, lanzamiento provisional o lanzamiento público. Planifica enviar el cuestionario completo al menos tres (3) meses antes de realizar tu primera prueba de carga.

#### Temas

- [Prepara tu juego](#page-362-0)
- [Preparativos para la prueba](#page-363-0)
- [Prepárate para el lanzamiento](#page-363-1)
- [Planifica las actualizaciones posteriores al lanzamiento](#page-364-0)

## <span id="page-362-0"></span>Prepara tu juego

- [Imprescindible] Comprueba que has completado todos los [pasos del plan de desarrollo](#page-37-0) de tu solución de alojamiento y que cuentas con todos los componentes necesarios, incluidos un servidor de juegos integrado, un servicio de backend para los clientes de juegos, las flotas de alojamiento y un método de ubicación de las sesiones de juego (por ejemplo, una cola).
- [Crítico] [Crea AWS Identity and Access Management \(IAM\) roles](#page-38-0) que permitan a tu servidor de juegos acceder a otros AWS recursos mientras está en ejecución.
- [Crítico] Diseñe e implemente la conmutación por error a otros recursos de alojamiento según sea necesario.
- [Planifique la implementación de las flotas en las ubicaciones de destino](#page-24-0) teniendo en cuenta las colas y la estructura de las flotas del juego.
- [Automatice su implementación](#page-365-0) utilizando la infraestructura como código (IaC) con AWS CloudFormation y el. AWS Cloud Development Kit (AWS CDK)

• [Recopile registros y análisis](#page-374-0) con Amazon CloudWatch y Amazon Simple Storage Service (Amazon S3).

## <span id="page-363-0"></span>Preparativos para la prueba

- [Crítico] [Solicita aumentos de las cuotas de GameLift servicio de Amazon](#page-733-0) y otras Servicio de AWS cuotas para que tu entorno en vivo pueda adaptarse a las necesidades de producción.
- [Crítico] Verifique que los puertos abiertos de las flotas activas coincidan con el rango de puertos que podrían utilizar sus servidores.
- [Crítico] Cierre los RDP puertos 3389 y SSH 22.
- Desarrolla un plan para la DevOps gestión de tu juego. Si utiliza Amazon CloudWatch Logs o las métricas CloudWatch personalizadas de Amazon, defina alarmas para problemas graves o críticos en la flota de servidores. Simule los errores y pruebe los manuales de ejecución.
- Compruebe que los recursos informáticos que utiliza puedan soportar la cantidad de procesos de servidor que desee ejecutar simultáneamente en cada proceso.
- [Ajuste su política de escalado](#page-349-0) para que sea más conservadora al principio y proporcione más capacidad inactiva de la que cree que necesita. Puede optimizar los costos más adelante. Considere el uso de una política de escalado basada en objetivos con una capacidad inactiva del 20 por ciento.
- Por ejemplo FlexMatch, usa [las reglas de latencia](https://docs.aws.amazon.com/gamelift/latest/flexmatchguide/match-intro.html) para hacer coincidir a los jugadores que estén geográficamente cerca unos de otros. Compruebe cómo se comporta bajo carga con datos de latencia sintéticos del cliente de pruebas de carga.
- Ponga a prueba su infraestructura de autenticación de jugadores y sesiones de juego para comprobar si se escala de forma eficaz a la demanda.
- Verifique que un servidor que ha estado funcionando durante varios días siga aceptando conexiones.
- Aumente el nivel de su AWS Support plan a Business o Enterprise para que AWS pueda responderle en caso de problemas o interrupciones.

## <span id="page-363-1"></span>Prepárate para el lanzamiento

• [Crítico] [Configure la política de protección de la flota](#page-272-0) para proteger por completo todas las flotas activas, de modo que la reducción vertical no interrumpa las sesiones de juego activas.

- [Crítico] [Establezca un tamaño máximo de flota](#page-350-0) lo suficientemente alto como para adaptarse a los picos de demanda previstos, como mínimo. Le recomendamos que duplique el tamaño máximo para una demanda no prevista.
- Anima a todo tu equipo de desarrollo a participar en el evento de lanzamiento y supervisa el lanzamiento del juego en una sala de lanzamiento.
- Supervise la latencia y la experiencia de los jugadores.

## <span id="page-364-0"></span>Planifica las actualizaciones posteriores al lanzamiento

- [Ajuste la política de escalado](#page-349-0) para minimizar la capacidad inactiva en función del uso de los jugadores.
- [Modifica FlexMatch las reglas](https://docs.aws.amazon.com/gamelift/latest/flexmatchguide/match-intro.html) o [añade ubicaciones de alojamiento](#page-267-0) en función de los datos de latencia de los jugadores y de los requisitos revisados.
- Optimice la configuración del tiempo de ejecución para ejecutar tantas sesiones de juego como sea posible en cada recurso informático. Maximizar la eficiencia del rendimiento de esta manera puede afectar directamente a los costes de su flota, ya que es posible que pueda ejecutar más procesos de servidor con los mismos recursos informáticos.
- [Utilice los datos de análisis](#page-374-0) para impulsar el desarrollo continuo, mejorar la experiencia de los jugadores y la longevidad del juego, y optimizar la monetización.

# <span id="page-365-0"></span>Administrar los recursos GameLift de alojamiento de Amazon mediante AWS CloudFormation

Puedes utilizarlos AWS CloudFormation para gestionar tus GameLift recursos de Amazon. En AWS CloudFormation, creas una plantilla que modela cada recurso y, a continuación, utilizas la plantilla para crear tus recursos. Para actualizar los recursos, debe realizar los cambios en la plantilla y utilizarlos AWS CloudFormation para implementar las actualizaciones. Puede organizar sus recursos en grupos lógicos, llamados "pilas" y "conjuntos de pilas".

El uso AWS CloudFormation para mantener tus recursos de GameLift hosting de Amazon ofrece una forma más eficiente de gestionar conjuntos de AWS recursos. Puede utilizar el control de versiones para realizar un seguimiento de los cambios en las plantillas a lo largo del tiempo y coordinar las actualizaciones realizadas por varios miembros del equipo. También puede reutilizar las plantillas. Por ejemplo, al implementar un juego en varias regiones, puede usar la misma plantilla para crear recursos idénticos en cada región. También puede utilizar estas plantillas para implementar los mismos conjuntos de recursos en otra partición.

Para obtener más información al respecto AWS CloudFormation, consulte la [Guía AWS](https://docs.aws.amazon.com/AWSCloudFormation/latest/UserGuide/)  [CloudFormation del usuario](https://docs.aws.amazon.com/AWSCloudFormation/latest/UserGuide/). Para ver la información de las plantillas de GameLift los recursos de Amazon, consulta la [referencia del tipo de GameLift recurso de Amazon.](https://docs.aws.amazon.com/AWSCloudFormation/latest/UserGuide/AWS_GameLift.html)

## Prácticas recomendadas

Para obtener una guía detallada sobre su uso AWS CloudFormation, consulta las [prácticas AWS](https://docs.aws.amazon.com/AWSCloudFormation/latest/UserGuide/best-practices.html)  [CloudFormation recomendadas](https://docs.aws.amazon.com/AWSCloudFormation/latest/UserGuide/best-practices.html) en la Guía del AWS CloudFormation usuario. Además, estas prácticas recomendadas tienen especial relevancia en Amazon GameLift.

- Administre de forma coherente los recursos que utiliza mediante AWS CloudFormation. Si cambias tus recursos externos, AWS CloudFormation tus recursos no estarán sincronizados con tus plantillas de recursos.
- Usa AWS CloudFormation pilas y conjuntos de pilas para gestionar de forma eficiente varios recursos.
	- Utilice pilas para administrar grupos de recursos conectados. Por ejemplo, una pila que contiene una compilación, una flota que hace referencia a la compilación y un alias que hace referencia a la flota. Si actualizas la plantilla para reemplazar una compilación, AWS

CloudFormation reemplaza las flotas conectadas a la compilación. AWS CloudFormation a continuación, actualiza los alias existentes para que apunten a las nuevas flotas. Para obtener más información, consulte [Trabajo con pilas](https://docs.aws.amazon.com/AWSCloudFormation/latest/UserGuide/stacks.html) en la Guía del usuario de AWS CloudFormation .

- Usa conjuntos de AWS CloudFormation pilas si vas a implementar pilas idénticas en varias regiones o cuentas. AWS Para obtener más información, consulte [Trabajo con conjuntos de](https://docs.aws.amazon.com/AWSCloudFormation/latest/UserGuide/what-is-cfnstacksets.html)  [pilas](https://docs.aws.amazon.com/AWSCloudFormation/latest/UserGuide/what-is-cfnstacksets.html) en la Guía del usuario de AWS CloudFormation .
- Si utiliza instancias de spot, incluya una flota bajo demanda como respaldo. Es recomendable que configure las plantillas con dos flotas en cada región, una con instancias de spot y otra con instancias bajo demanda.
- Agrupe los recursos específicos de la ubicación y los recursos globales en pilas distintas cuando administre recursos en varias ubicaciones.
- Coloque sus recursos globales cerca de los servicios que los utilizan. Los recursos como las colas y las configuraciones de emparejamiento suelen recibir un gran volumen de solicitudes de orígenes específicos. Al colocar sus recursos cerca del origen de esas solicitudes, minimiza el tiempo de viaje de la solicitud y puede mejorar el rendimiento general.
- Coloque su configuración de emparejamiento en la misma región que la cola de sesiones del juego que utiliza.
- Cree un alias distinto para cada flota de la pila.

## Uso de pilas AWS CloudFormation

Recomendamos utilizar las siguientes estructuras al configurar AWS CloudFormation pilas para los GameLift recursos de Amazon. La estructura óptima de la pila varía en función de si va a implementar el juego en una sola región o en varias regiones.

### Pilas para una sola ubicación

Para gestionar GameLift los recursos de Amazon en una única ubicación, recomendamos una estructura de dos pilas:

• Pila de soporte: esta pila contiene los recursos de los que dependen tus GameLift recursos de Amazon. Como mínimo, esta pila debe incluir el bucket de S3 donde almacena el servidor de juegos personalizado o los archivos de script de Realtime. La pila también debe incluir una IAM función que dé GameLift permiso a Amazon para recuperar los archivos del bucket de S3 al crear un recurso de GameLift compilación o script de Amazon. Esta pila también puede contener otros

AWS recursos que se utilizan con el juego, como tablas de DynamoDB, clústeres de Amazon Redshift y funciones de Lambda.

• Amazon GameLift stack: esta pila contiene todos tus GameLift recursos de Amazon, incluida la compilación o el script, un conjunto de flotas, alias y la cola de sesiones de juego. AWS CloudFormation crea un recurso de compilación o script con los archivos almacenados en la ubicación del depósito de S3 e implementa la compilación o el script en uno o más recursos de la flota. Cada flota debe tener su alias correspondiente. La cola de sesiones del juego hace referencia a algunos o todos los alias de la flota. Si lo utilizas FlexMatch para el emparejamiento, esta pila también contiene una configuración de emparejamiento y un conjunto de reglas.

El siguiente diagrama ilustra una estructura de dos pilas para implementar recursos en una sola región. AWS

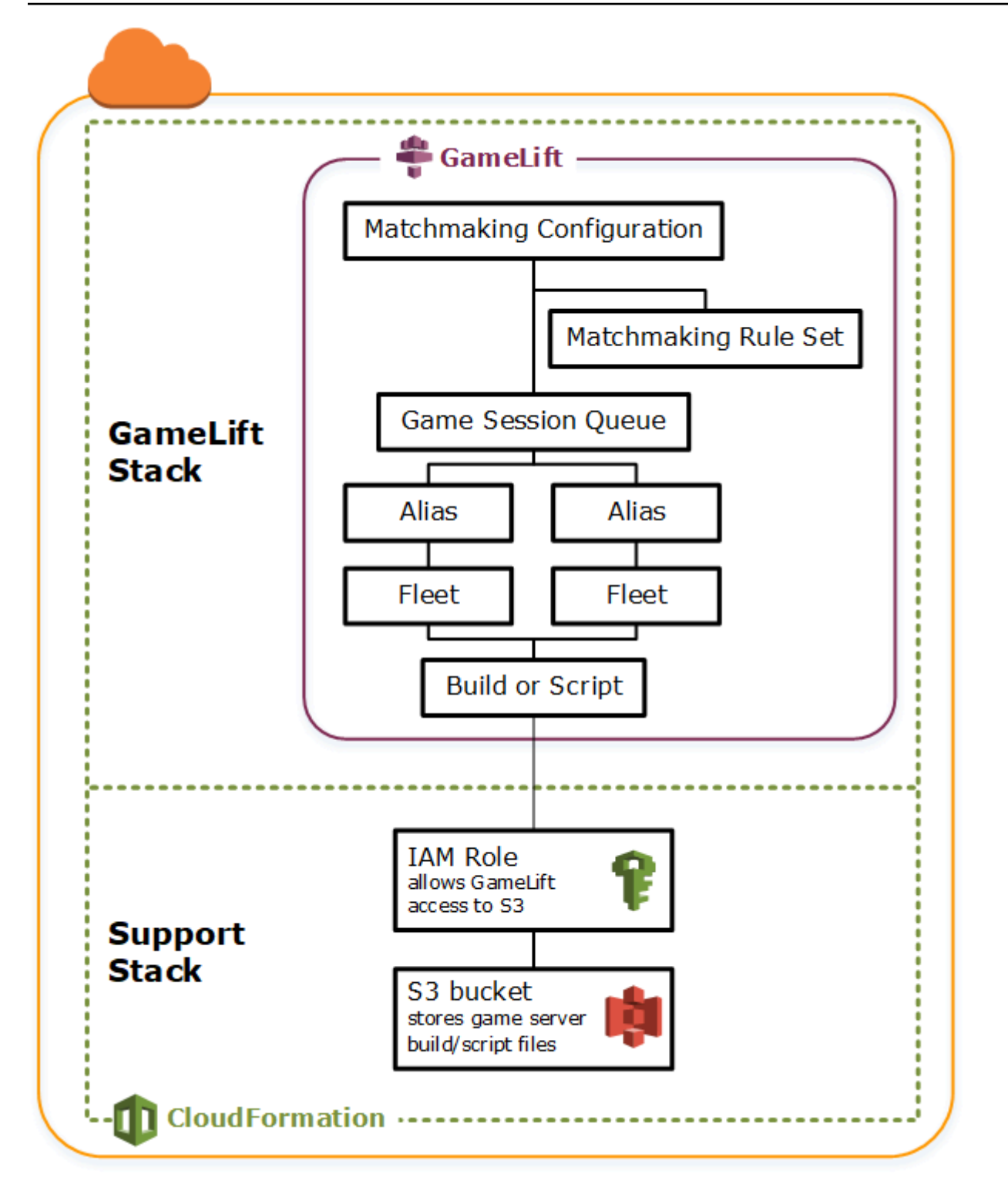

### Pilas para varias regiones

Al implementar el juego en más de una región, tenga en cuenta cómo los recursos pueden interactuar entre regiones. Algunos recursos, como las GameLift flotas de Amazon, solo pueden hacer referencia a otros recursos de la misma región. Otros recursos, como una GameLift cola de Amazon, son independientes de la región. Para gestionar GameLift los recursos de Amazon en varias regiones, recomendamos la siguiente estructura.

- Pilas de soporte regional: estas pilas contienen recursos de los que dependen tus GameLift recursos de Amazon. Esta pila debe incluir el bucket de S3 en el que almacena el servidor de juegos personalizado o los archivos de script de Realtime. También puede contener otros AWS recursos para el juego, como tablas de DynamoDB, clústeres de Amazon Redshift y funciones Lambda. Muchos de estos recursos son específicos de cada región, por lo que debe crearlos en cada una. Amazon GameLift también necesita un IAM rol que permita el acceso a estos recursos de soporte. Como un IAM rol es independiente de la región, solo necesitas un recurso de rol, ubicado en cualquier región y al que se haga referencia en todos los demás paquetes de soporte.
- Pilas regionales de GameLift Amazon: esta pila contiene GameLift los recursos de Amazon que deben existir en cada región en la que se despliegue tu juego, incluida la compilación o el guion, un conjunto de flotas y los alias. AWS CloudFormation crea un recurso de compilación o script con archivos en una ubicación de bucket de S3 e implementa la compilación o el script en uno o más recursos de la flota. Cada flota debe tener su alias correspondiente. La cola de sesiones del juego hace referencia a algunos o todos los alias de la flota. Puede mantener una plantilla para describir este tipo de pila y utilizarla para crear conjuntos de recursos idénticos en cada región.
- GameLift Pila global de Amazon: esta pila contiene la cola de sesiones de juego y los recursos de emparejamiento. Estos recursos se pueden colocar en cualquier región, aunque se suelen colocar en la misma región. La cola puede hacer referencia a flotas o alias que se encuentran en cualquier región. Para colocar colas adicionales en diferentes regiones, cree pilas globales adicionales.

Los siguientes diagramas ilustran una estructura de múltiples pilas para desplegar recursos en varias regiones. AWS El primer diagrama muestra una estructura para una sola cola de sesiones del juego. El segundo diagrama muestra una estructura con varias colas.

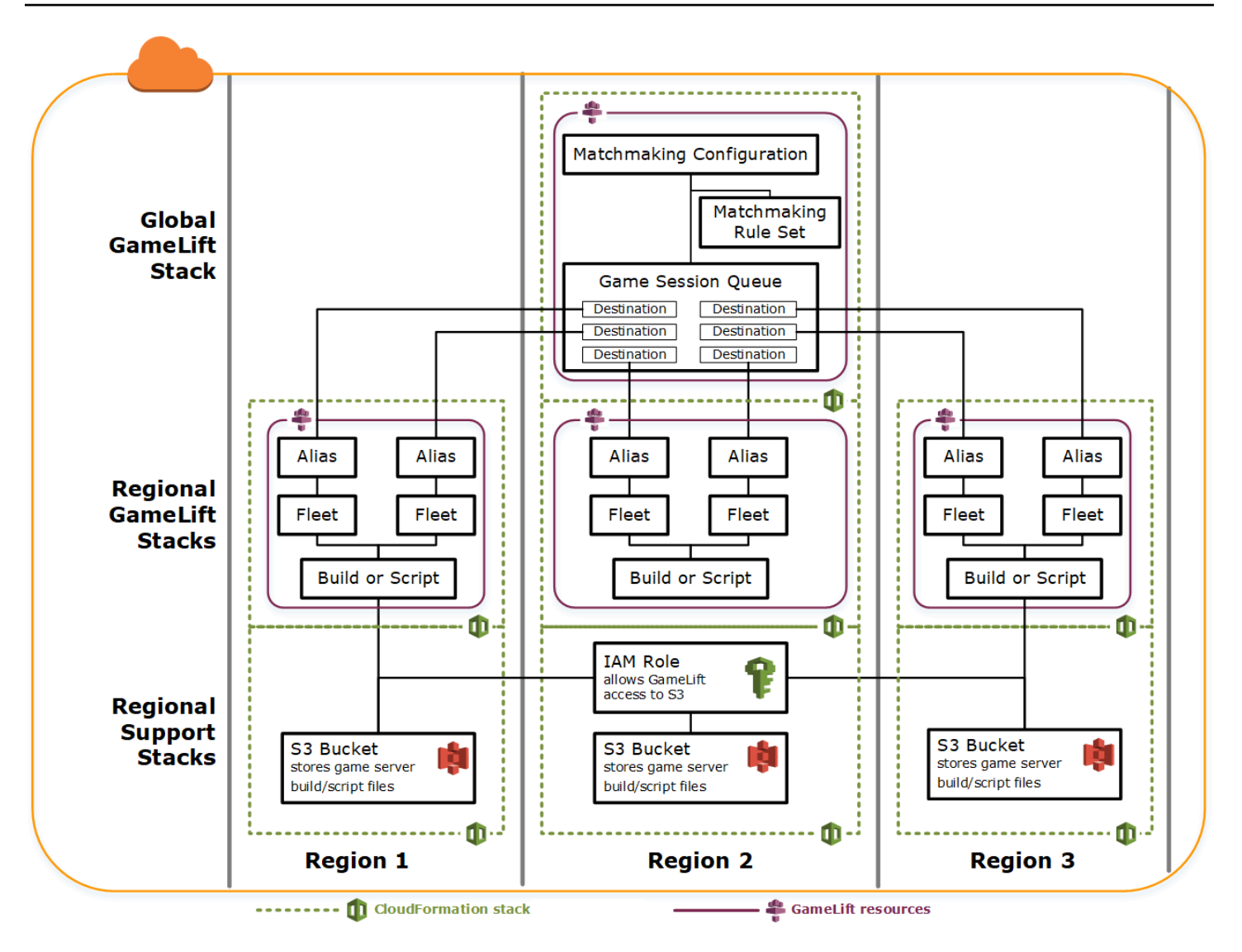

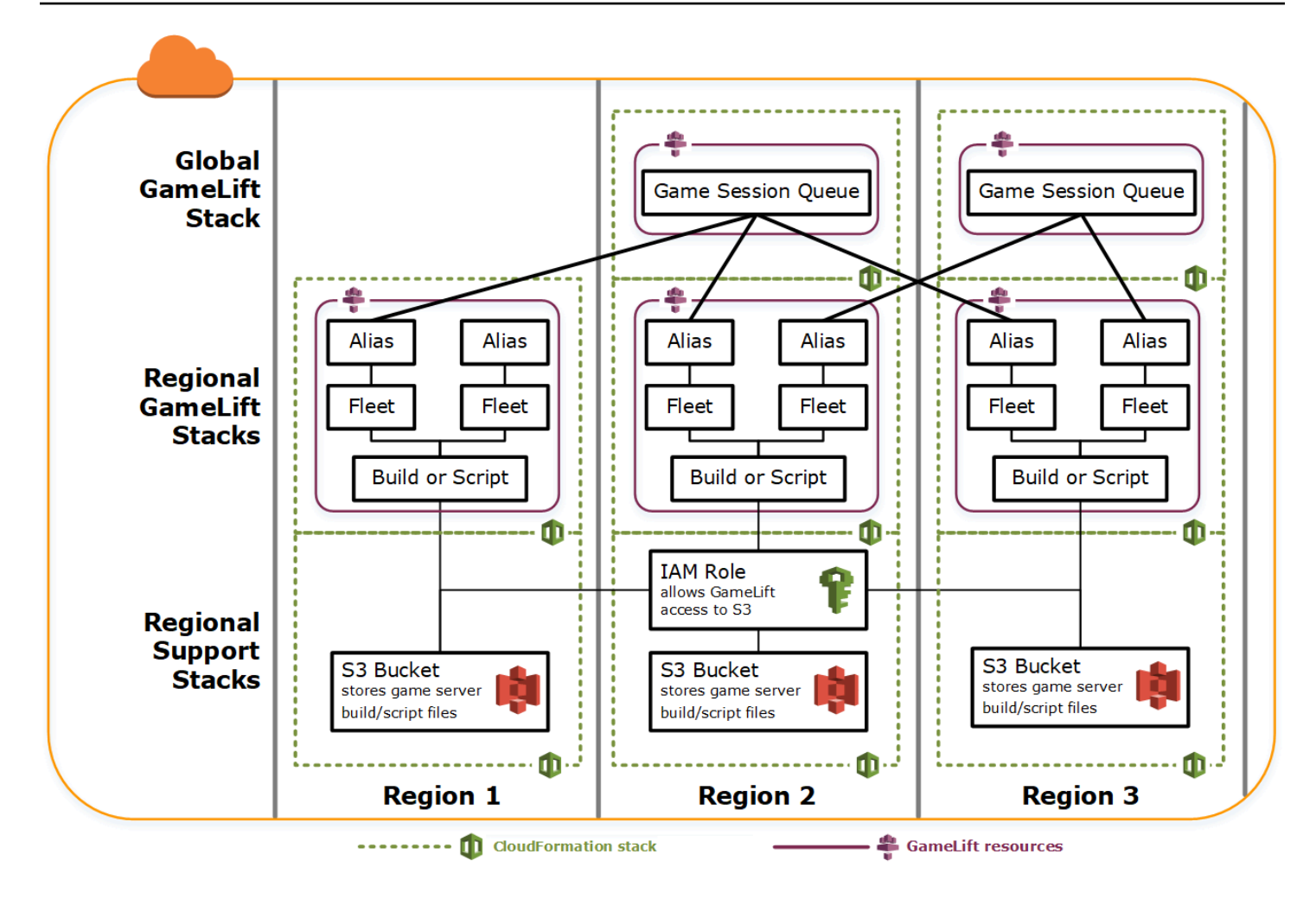

## Actualización de las compilaciones

Las GameLift versiones de Amazon son inmutables, al igual que la relación entre una construcción y una flota. Por consiguiente, cuando actualice sus recursos de alojamiento para usar un nuevo conjunto de archivos de compilación del juego, proceda de la siguiente forma:

- Cree una nueva compilación usando el nuevo conjunto de archivos (reemplazo).
- Cree un nuevo conjunto de flotas para implementar la nueva compilación del juego (reemplazo).
- Redirija los alias para que apunten a las nuevas flotas (actualización sin interrupción).

Para obtener más información, consulte [Comportamientos de actualización de los recursos de la pila](https://docs.aws.amazon.com/AWSCloudFormation/latest/UserGuide/using-cfn-updating-stacks-update-behaviors.html) en la Guía del usuario de AWS CloudFormation .

### Implementación de actualizaciones de compilación automáticamente

Al actualizar una pila que contiene recursos de compilación, flota y alias relacionados, el AWS CloudFormation comportamiento predeterminado es realizar estos pasos de forma automática y secuencial. Esta actualización se activa al cargar primero los nuevos archivos de compilación en una nueva ubicación de S3. A continuación, modificas la plantilla de AWS CloudFormation compilación para que apunte a la nueva ubicación de S3. Cuando actualiza la pila con la nueva ubicación S3, se desencadena la siguiente secuencia de AWS CloudFormation :

- 1. Recupera los archivos nuevos de S3, los valida y crea una nueva versión de Amazon GameLift .
- 2. Se actualiza la referencia de compilación en la plantilla de flota, lo que desencadena la creación de una nueva flota.
- 3. Una vez activadas las nuevas flotas, se actualiza la referencia de flota en el alias, lo que hace que el alias se actualice para apuntar a las nuevas flotas.
- 4. Se elimina la flota antigua.
- 5. Se elimina la compilación antigua.

Si la cola de sesiones del juego utiliza alias de flota, el tráfico de jugadores se cambia automáticamente a las nuevas flotas en cuanto se actualizan los alias. Las flotas antiguas se van quedando poco a poco sin jugadores a medida que terminan las sesiones del juego. El escalado automático controla la tarea de añadir y eliminar instancias de cada conjunto de flotas a medida que fluctúa el tráfico de jugadores. También puede especificar un recuento inicial de las instancias deseadas para que el cambio se produzca rápidamente y habilitar el escalado automático más adelante.

También puede AWS CloudFormation conservar los recursos en lugar de eliminarlos. Para obtener más información, consulte [RetainResourcesl](https://docs.aws.amazon.com/AWSCloudFormation/latest/APIReference/API_DeleteStack.html)a AWS CloudFormation APIReferencia.

### Implementación de actualizaciones de compilación manualmente

Si desea tener más control sobre cuándo se activan las nuevas flotas para los jugadores, dispone de algunas opciones. Puedes elegir gestionar los alias manualmente mediante la GameLift consola de Amazon o laCLI. Otra opción es añadir un segundo conjunto de definiciones de compilación y flota en la plantilla, en lugar de actualizar la plantilla de compilación para reemplazar la compilación y las flotas. Al actualizar la plantilla, AWS CloudFormation crea un segundo recurso de compilación y las flotas correspondientes. Dado que los recursos existentes no se reemplazan, estos no se eliminan y los alias siguen apuntando a las flotas originales.

La principal ventaja de este enfoque es que le ofrece flexibilidad. Puede crear recursos distintos para la nueva versión de su compilación, probar los nuevos recursos y controlar cuándo se activan las nuevas flotas para los jugadores. Un posible inconveniente es que requiere el doble de recursos en cada región durante un breve período de tiempo.

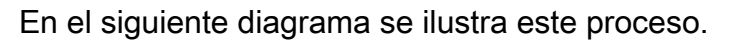

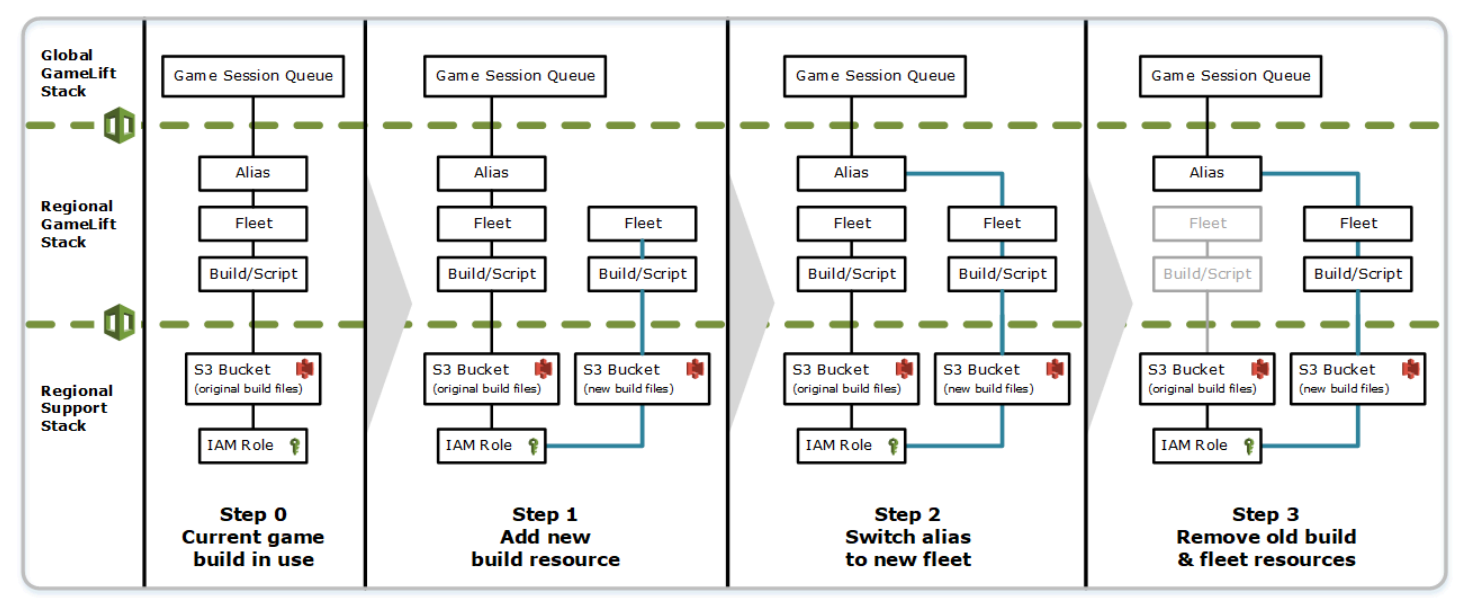

## Cómo funcionan las restauraciones

Al ejecutar una actualización de recursos, si algún paso no se completa correctamente, AWS CloudFormation inicia automáticamente una restauración. Este proceso invierte cada paso en orden, eliminando los recursos recién creados.

Si necesita activar manualmente una restauración, cambie la clave de ubicación de S3 de la plantilla de compilación a la ubicación original y actualice la pila. Se crea una nueva estructura y flota de Amazon GameLift , y el alias cambia a la nueva flota una vez que la flota está activa. Si administra alias por separado, debe cambiarlos para que apunten a las nuevas flotas.

Para obtener más información sobre cómo controlar una restauración que da un error o se bloquea, consulte [Continuación de la restauración de una actualización](https://docs.aws.amazon.com/AWSCloudFormation/latest/UserGuide/using-cfn-updating-stacks-continueupdaterollback.html) en la Guía del usuario de AWS CloudFormation .

## <span id="page-374-0"></span>Supervisión de Amazon GameLift

Si utilizas Amazon GameLift FleetiQ como función independiente con EC2 Amazon, [consulta](https://docs.aws.amazon.com/AWSEC2/latest/UserGuide/ec2-security.html) [Seguridad en Amazon en](https://docs.aws.amazon.com/AWSEC2/latest/UserGuide/ec2-security.html) la Guía del EC2 usuario de EC2 Amazon.

La supervisión es una parte importante para mantener la fiabilidad, la disponibilidad y el rendimiento de Amazon GameLift y sus demás AWS soluciones. Las métricas de Amazon tienen tres usos principales GameLift: monitorear el estado del sistema y configurar alarmas, rastrear el rendimiento y el uso de los servidores de juegos y administrar la capacidad mediante el autoescalado manual o.

AWS proporciona las siguientes herramientas de supervisión para vigilar Amazon GameLift, informar cuando algo va mal y tomar medidas automáticas cuando sea necesario:

- GameLift Consola Amazon
- Amazon CloudWatch: puedes monitorear GameLift las métricas de Amazon en tiempo real, así como las métricas de otros AWS recursos y aplicaciones que ejecutas en AWS los servicios. CloudWatch ofrece un conjunto de funciones de monitoreo, que incluyen herramientas para crear paneles personalizados y la posibilidad de configurar alarmas que notifican o toman medidas cuando una métrica alcanza un umbral específico.
- AWS CloudTrail— captura todas las API llamadas y eventos relacionados realizados por o en nombre de tu AWS cuenta para Amazon GameLift y otros AWS servicios. Los datos se entregan como archivos de registro en el bucket de Amazon S3 que especifique. Puedes identificar qué usuarios y cuentas llamaron AWS, la dirección IP de origen desde la que se realizaron las llamadas y cuándo se produjeron.
- Registros de sesiones de juego: puede enviar mensajes de servidor personalizados para sus sesiones de juego a archivos de registro almacenados en Amazon S3.

#### Temas

- [Visualización de los datos de juego en la consola](#page-375-0)
- [Supervisión de Amazon GameLift con Amazon CloudWatch](#page-391-0)
- [Registro de llamadas a la API de Amazon GameLift con AWS CloudTrail](#page-416-0)
- [Registro de mensajes del servidor en Amazon GameLift](#page-420-0)

## <span id="page-375-0"></span>Visualización de los datos de juego en la consola

El GameLift servicio gestionado de Amazon recopila continuamente datos de los juegos activos para ayudarte a entender el comportamiento y el rendimiento de los jugadores. Con la GameLift consola de Amazon, puedes ver, gestionar y analizar esta información para tus compilaciones, flotas, sesiones de juego y sesiones de jugadores.

#### Temas

- [Ver tu GameLift estado actual en Amazon](#page-375-1)
- [Visualización de las compilaciones](#page-377-0)
- [Visualización de los scripts](#page-378-0)
- [Visualización de flotas](#page-379-0)
- [Visualización de los detalles de la flota](#page-380-0)
- [Visualización de datos de sesiones de juego y de jugador](#page-384-0)
- [Visualización de alias](#page-387-0)
- [Visualización de colas](#page-388-0)

### <span id="page-375-1"></span>Ver tu GameLift estado actual en Amazon

El GameLift panel de control de Amazon ofrece una vista de lo siguiente:

- El número de compilaciones con el estado Listo, Iniciado y Error. Elija Ver compilaciones para obtener más información sobre las compilaciones de su región actual.
- El número de flotas en todos los estados. Elija Ver compilaciones para obtener información sobre las flotas de su región actual.
- Sus recursos actuales.
- Anuncios de nuevas características y servicios.

#### Para abrir el GameLift panel de Amazon

• En la [GameLift consola de Amazon](https://console.aws.amazon.com/gamelift/), en el panel de navegación, selecciona Dashboard.

En el panel, podrá realizar los siguientes procedimientos:

- Para preparar el juego para el lanzamiento, seleccione Prepararse para el lanzamiento y complete el cuestionario de lanzamiento correspondiente.
- Para solicitar aumentos de cuota de servicio como preparación para los lanzamientos o como respuesta a los lanzamientos, elija Ver service quotas.
- Para ver las publicaciones del blog y la información detallada sobre las nuevas características, elija el enlace que aparece en Características destacadas.

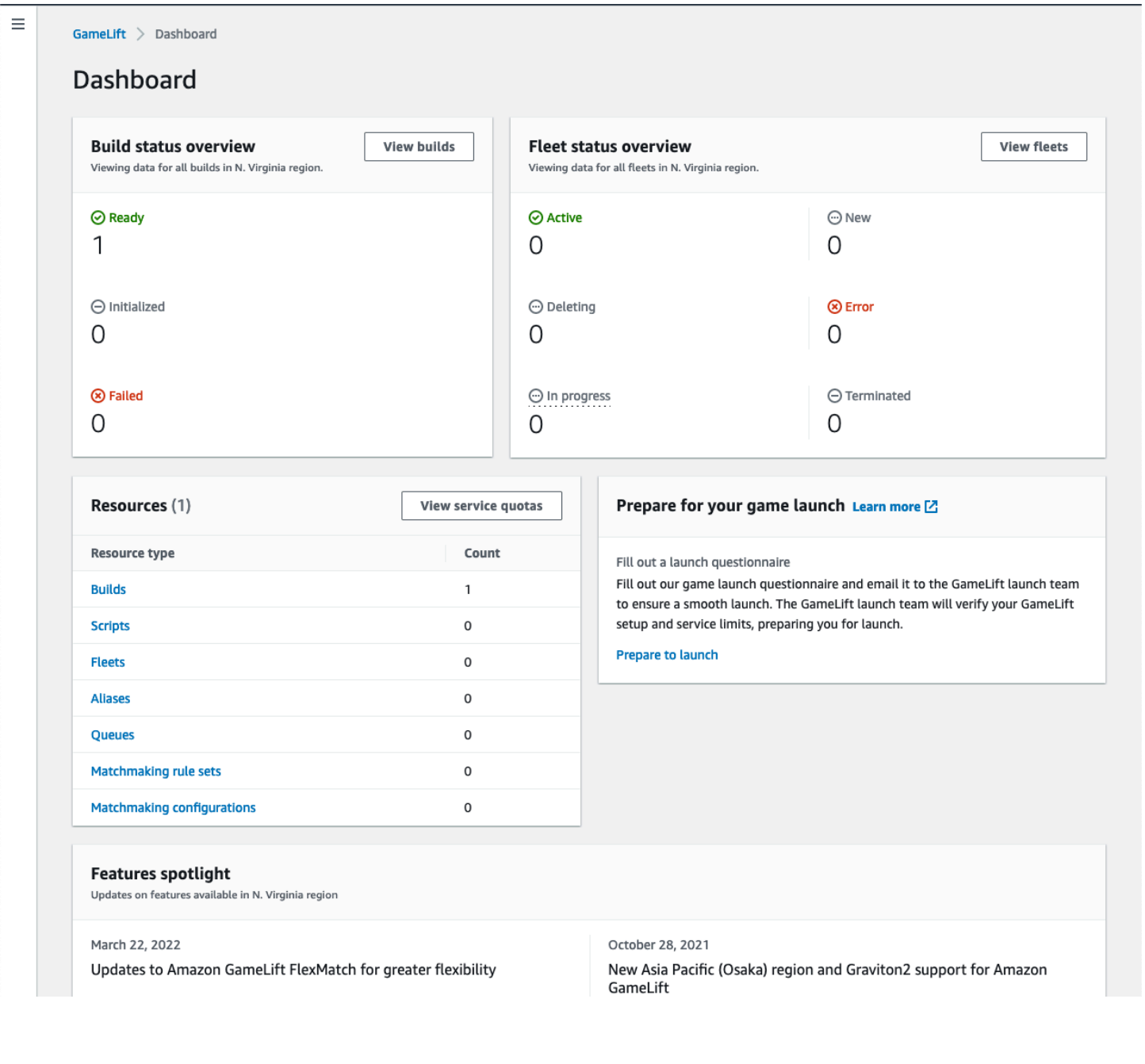

## <span id="page-377-0"></span>Visualización de las compilaciones

En la página de compilaciones de la [GameLiftconsola de Amazon,](https://console.aws.amazon.com/gamelift/) puedes ver información sobre todas las compilaciones de servidores de juegos que has subido a Amazon y gestionarlas GameLift. En el panel de navegación, elija Alojamiento, Compilaciones.

La página de compilaciones muestra la siguiente información para cada compilación. Puede ajustar el contenido de la tabla según sea necesario mediante la herramienta de preferencias (consulte el ⊕

icono en la esquina superior derecha de la tabla). Las preferencias personalizadas se guardan para el usuario de su AWS cuenta y se aplican automáticamente cada vez que visita esta página.

#### **a** Note

La página de compilaciones muestra solo las compilaciones de tu AWS región actual.

- Nombre: nombre asociado a la compilación cargada.
- Estado: estado de la compilación. Muestra uno de los tres mensajes de estado:
	- Iniciado: la carga no se ha iniciado o aún está en curso.
	- Preparado: la compilación está lista para la creación de la flota.
	- Error: se agotó el tiempo de espera de la compilación antes de que Amazon GameLift recibiera los archivos binarios.
- Hora de creación: la fecha y la hora en que subiste la compilación a Amazon GameLift.
- ID de compilación: ID único asignado al cargar la compilación.
- Versión: etiqueta de versión asociada a la compilación cargada.
- Sistema operativo: SO en el que se ejecuta la compilación. El sistema operativo de compilación determina qué sistema operativo GameLift instala Amazon en las instancias de una flota.
- Tamaño: el tamaño, en megabytes (MB), del archivo de compilación subido a Amazon. GameLift
- Flotas: cantidad de flotas implementadas con la compilación.

En esta página puede hacer lo siguiente:

• Ver los detalles de las compilaciones. Elija el nombre de una compilación para abrir la página de detalles de la compilación.

- Crear una flota nueva a partir de una compilación. Seleccione una compilación y, a continuación, elija Crear flota.
- Filtrar y ordenar la lista de compilación. Utilice los controles en la parte superior de la tabla.
- Eliminar una compilación. Seleccione una compilación y, a continuación, elija Eliminar.

#### Detalles de la compilación

En la página Compilaciones, elija el nombre de una compilación para abrir la página de detalles sobre ella. La sección Información general de la página de detalles muestra la misma información resumida de la compilación que aparece en la página Compilaciones. La sección Flotas muestra una lista de las flotas creadas con la compilación, que incluye la misma información resumida que en la página [Flotas](#page-379-0).

### <span id="page-378-0"></span>Visualización de los scripts

En la página Scripts de la [GameLift consola de Amazon,](https://console.aws.amazon.com/gamelift/) puedes ver información sobre todos los scripts de Realtime Servers que has subido a Amazon GameLift y gestionarlos. En el panel de navegación, elija Alojamiento, Scripts.

La página de scripts muestra la siguiente información para cada script. Puede ajustar el contenido de la tabla según sea necesario mediante la herramienta de preferencias (consulte el

### @

icono en la esquina superior derecha de la tabla). Las preferencias personalizadas se guardan para el usuario de su AWS cuenta y se aplican automáticamente cada vez que visita esta página.

#### **a** Note

La página de guiones muestra solo los guiones de su AWS región actual.

- Nombre: nombre asociado al script cargado.
- ID: ID único asignado al cargar el script.
- Versión: etiqueta de versión asociada al script cargado.
- Tamaño: el tamaño, en megabytes (MB), del archivo de script subido a Amazon. GameLift
- Hora de creación: fecha y hora en que subiste el script a Amazon GameLift.
- Flotas: cantidad de flotas implementadas con el script.

En esta página puede hacer lo siguiente:

- Visualizar los detalles del script. Elija el nombre de una compilación para abrir la página de detalles del script.
- Crear una flota nueva a partir del script. Seleccione un script y, a continuación, elija Crear flota.
- Filtrar y ordenar la lista de script. Utilice los controles en la parte superior de la tabla.
- Eliminar un script. Seleccione un script y, a continuación, elija Eliminar.

#### Detalles del script

En la página Scripts, elija el nombre de un script para abrir la página de detalles sobre él. La sección Información general de la página de detalles muestra la misma información resumida del script que aparece en la página Compilaciones. La sección Flotas muestra una lista de las flotas creadas con el script, que incluye la misma información resumida que en la página [Flotas](#page-379-0).

### <span id="page-379-0"></span>Visualización de flotas

Puedes ver información sobre todas las flotas creadas para alojar tus juegos en Amazon en GameLift tu AWS cuenta. La lista muestra las flotas creadas en su región actual. En la página Flotas, puede crear una flota nueva o ver información detallada adicional sobre una flota. La [página de detalles](#page-380-0) de una flota contiene información de uso, métricas, datos de sesión de juego y datos de sesión de jugador. También puede editar el registro de una flota o eliminarla.

Para ver la página Flotas, elija Flotas en el panel de navegación.

De forma predeterminada, la página Fleets (Flotas) muestra la siguiente información resumida. Puedes ajustar el contenido de la tabla según sea necesario mediante la herramienta de preferencias (consulta el

#### ⊛

icono en la esquina superior derecha de la tabla). Las preferencias personalizadas se guardan para el usuario de su AWS cuenta y se aplican automáticamente cada vez que visita esta página.

- Nombre: nombre fácil de recordar de la flota.
- Estado: estado actual de la flota, que puede tener uno de los siguientes estados Nuevo, Descargando, Creando y Activo.
- Hora de creación: la fecha y la hora en que se creó la flota.
- Tipo de computación: el tipo de computación utilizado para alojar sus juegos. Una flota puede ser una EC2 flota gestionada o una flota de Anywhere.
- Tipo de instancia: el tipo de EC2 instancia de Amazon, que determina la capacidad informática de las instancias de la flota.
- Instancias activas: la cantidad de EC2 instancias que se utilizan en la flota.
- Instancias deseadas: la cantidad de EC2 instancias que se deben mantener activas.
- Sesiones de juego: número de sesiones de juego activas que se ejecutan en la flota. Los datos tienen una demora de cinco minutos.

### <span id="page-380-0"></span>Visualización de los detalles de la flota

Elija el nombre de la flota para acceder a la página de detalles Flota desde el panel o desde la página Flotas.

En la página Detalles de la flota puede llevar a cabo las siguientes acciones:

- Actualizar los atributos, los ajustes de los puertos y la configuración del tiempo de ejecución de una flota.
- Añadir o eliminar ubicaciones de flota.
- Cambiar la configuración de la capacidad de la flota.
- Establecer o cambiar el escalado automático del seguimiento de objetivos.
- Eliminar una flota.

#### **Detalles**

Configuración de la flota

- ID de la flota: identificador único asignado a la flota.
- Nombre: nombre de la flota.
- ARN— El identificador asignado a esta flota. La flota la ARN identifica como un GameLift recurso de Amazon y especifica la región y la AWS cuenta.
- Descripción: breve descripción identificable de la flota.
- Estado: estado actual de la flota, que puede ser Nuevo, Descargando, Creando y Activo.
- Hora de creación: la fecha y la hora en que se creó la flota.
- Hora de terminación: la fecha y la hora en que se canceló la flota. Está en blanco si la flota sigue activa.
- Tipo de flota: indica si la flota utiliza instancias de spot o bajo demanda.
- EC2tipo: tipo de EC2 [instancia de](https://docs.aws.amazon.com/AWSEC2/latest/UserGuide/instance-types.html) Amazon seleccionado para la flota cuando se creó.
- Rol de instancia: AWS IAM rol que administra el acceso a tus otros AWS recursos, si se proporcionó uno durante la creación de la flota.
- TLScertificado: indica si la flota está habilitada o deshabilitada para usar un TLS certificado para autenticar un servidor de juegos y cifrar todas las comunicaciones entre el cliente y el servidor.
- Grupo de métricas: grupo de métricas utilizado para añadir las métricas de varias flotas.
- Política de protección para el escalado de juegos: configuración actual de la [protección de la](#page-21-0)  [sesión de juego](#page-21-0) para la flota.
- Número máximo de sesiones de juego por jugador: número máximo de sesiones que un jugador puede crear durante el periodo de política.
- Periodo de política: tiempo que se debe esperar hasta que se restablezca el número de sesiones que ha creado un jugador.

#### Detalles de la compilación

La sección Detalles de la compilación muestra la compilación alojada en la flota. Seleccione el nombre de compilación para ver la página de detalles de la compilación completa.

Configuración del tiempo de ejecución

La sección Configuración del tiempo de ejecución muestra los procesos del servidor que se van a lanzar en cada instancia. Incluye la ruta del ejecutable del servidor de juegos y los parámetros de lanzamiento opcionales.

#### Activación de la sesión de juego

La sección Activación de la sesión de juego muestra el número de procesos del servidor que se inician al mismo tiempo y cuánto tiempo hay que esperar a que el proceso se active antes de finalizarlo.

#### EC2configuración de puertos

La sección Puertos muestra los permisos de conexión de la flota, incluida la dirección IP y los rangos de configuración del puerto.

#### Métricas

La pestaña Metrics (Métricas) muestra una representación gráfica de las métricas de la flota a lo largo del tiempo. Para obtener más información sobre el uso de las métricas en Amazon GameLift, consulta[Supervisión de Amazon GameLift con Amazon CloudWatch.](#page-391-0)

#### Eventos

La pestaña Events proporciona un registro de todos los eventos que se han producido en la flota, incluido el código del evento, el mensaje y la marca temporal. Consulta las descripciones de los [eventos](https://docs.aws.amazon.com/gamelift/latest/apireference/API_Event.html) en Amazon GameLift API Reference.

#### Escalado

La pestaña Escalado contiene información sobre la capacidad de la flota, incluido el estado actual y los cambios de capacidad a lo largo del tiempo. También proporciona herramientas para actualizar los límites de capacidad y gestionar el escalado automático.

#### Escalado de capacidad

Consulte la configuración de la capacidad de la flota actual para cada ubicación de la flota. Para obtener más información sobre el cambio de límites y de capacidad, consulte [Ampliar la capacidad](#page-349-0)  [de alojamiento de juegos con Amazon GameLift](#page-349-0).

- AWS Ubicación: nombre de la ubicación en la que se implementan las instancias de flota.
- Estado: estado del alojamiento de la ubicación de la flota. El estado de la ubicación debe ser ACTIVE para poder alojar juegos.
- Tamaño mínimo: número mínimo de instancias que se deben implementar en la ubicación.
- Instancias deseadas: cantidad de destino de instancias activas para mantener la ubicación. Cuando las instancias activas y deseadas no son las mismas, se inicia un evento de escalado para iniciar o cerrar las instancias según sea necesario hasta que las instancias activas equivalgan a las instancias deseadas.
- Tamaño máximo: el mayor número de instancias que se puede implementar en la ubicación.
- Disponible: el límite de servicio de las instancias menos la cantidad de instancias en uso. Este valor indica el número máximo de instancias que puede añadir a la ubicación.

#### Políticas de escalado automático

En esta sección se incluye información sobre las políticas de escalado automático que se aplican a la flota. Puede configurar o actualizar una política basada en objetivos. Aquí se muestran las políticas de la flota basadas en reglas, que deben definirse con la CLI tecla AWS SDK o. Para obtener más información sobre el escalado, consulte [Escalado automático de la capacidad con Amazon GameLift.](#page-354-0)

#### Historial de escalado

Consulte los gráficos de los cambios de capacidad a lo largo del tiempo.

#### Ubicaciones

La pestaña Ubicaciones muestra todas las ubicaciones en las que se implementan las instancias de flota. Las ubicaciones incluyen la región de origen de la flota y cualquier ubicación remota que se haya añadido. Puede añadir o eliminar ubicaciones directamente en esta pestaña.

- Ubicación: nombre de la ubicación en la que se implementan las instancias de flota.
- Estado: estado del alojamiento de la ubicación de la flota. Con la opción Estado de la ubicación, se realiza un seguimiento del proceso de activación de las primeras instancias de la ubicación. Además, la opción debe tener el estado ACTIVE para poder alojar juegos.
- Instancias activas: cantidad de instancias con procesos de servidor que se ejecutan en la ubicación de la flota.
- Servidores activos: número de procesos del servidor de juegos que pueden alojar sesiones de juego en la ubicación de la flota.
- Sesiones de juego: número de sesiones de juego activas en instancias en la ubicación de la flota.
- Sesiones de jugador: número de sesiones de jugador, que representan a jugadores individuales, que participan en las sesiones de juego activas en la ubicación de la flota.

#### Sesiones de juego

La pestaña Game sessions (Sesiones de juego) enumera las sesiones de juego pasadas y presentes alojadas en la flota, incluida información detallada. Elija un ID de sesión de juego para acceder a la información adicional de la sesión de juego, incluidas las sesiones de jugador. Para obtener más información sobre las sesiones de jugador, consulte [Visualización de datos de sesiones de juego y](#page-384-0)  [de jugador.](#page-384-0)

## <span id="page-384-0"></span>Visualización de datos de sesiones de juego y de jugador

Puede visualizar información sobre las sesiones de juego y sobre cada jugador. Para obtener más información acerca de las sesiones de juego y de jugador, consulte [Cómo se conectan los jugadores](#page-22-0) [a los juegos](#page-22-0).

Para visualizar los datos de sesiones de juego y de jugador, realice el siguiente procedimiento:

- 1. En la [GameLift consola de Amazon](https://console.aws.amazon.com/gamelift/), en el panel de navegación, selecciona Fleets.
- 2. En la lista de flotas, elige la flota que alojó las sesiones de juego de las que quieres ver la información.
- 3. En la página de detalles de la flota elegida, abre la pestaña Sesiones de juego. En esta pestaña se muestran todas las sesiones de juego que se celebraron en la flota, junto con información resumida. Puedes ajustar el contenido de la mesa según sea necesario mediante la herramienta de preferencias (consulta el

⊕

icono en la esquina superior derecha de la tabla). Las preferencias personalizadas se guardan para el usuario de su AWS cuenta y se aplican automáticamente cada vez que visita esta página.

- 4. Elige una sesión de juego para ver información adicional.
- 5. Si la sesión de juego tiene datos de sesión de jugador, selecciona Ver sesiones de jugador para ir a la página de búsqueda de sesiones de jugador.

#### **Detalles**

Información general

En esta sección se muestra un resumen de la información de la sesión de juego.

- Estado: estado de la sesión de juego.
	- Activando: la instancia inicia una sesión de juego.
	- Activo: se está ejecutando una sesión de juego y está disponible para recibir jugadores, en función de la [política de creación de jugadores](https://docs.aws.amazon.com/gamelift/latest/apireference/API_GameSession.html) de la sesión.
	- Terminado: ha finalizado la sesión de juego.
- ARN— El nombre del recurso de Amazon de la sesión de juego.
- Nombre: nombre generado para la sesión de juego.
- Ubicación: la ubicación en la que Amazon GameLift organizó la sesión de juego.
- Hora de creación: fecha y hora en que Amazon GameLift creó la sesión de transmisión.
- Hora de finalización: fecha y hora en que finalizó la sesión de juego.
- DNSnombre: el nombre del anfitrión de la sesión de juego.
- Dirección IP: dirección IP específica de la sesión de juego.
- Puerto: número de puerto que se utiliza para conectar con la sesión de juego.
- ID de creador: identificador único del jugador que inició la sesión de juego.
- Política de creación de sesiones del jugador: indica si la sesión de juego acepta nuevos jugadores.
- Política de protección de escalado de juegos: el tipo de protección de sesión de juego que se establecerá en todas las instancias nuevas que Amazon GameLift inicie en la flota.

#### Datos de juegos

Datos de propiedades del juego, formateados como una cadena, para enviarlos a tu sesión de juego al inicio.

#### Propiedades del juego

Datos de propiedades del juego, formateados como pares clave/valor, para enviarlos a tu sesión de juego al inicio.

#### Datos de emparejamiento

Si la sesión de juego se creó con FlexMatch, los datos de emparejamiento describen información sobre la configuración del emparejamiento y el conjunto de reglas. Esto incluye los atributos de los jugadores de cada partida y las asignaciones del equipo. Los datos están en JSON formato. Para obtener más información sobre el FlexMatch emparejamiento, consulte [Crear un emparejador.](https://docs.aws.amazon.com/gamelift/latest/flexmatchguide/matchmaker-build.html)

#### Sesiones de jugador

Para las sesiones de juego que incluyen datos de sesión de cada jugador, puedes ver información detallada de cada sesión de jugador. En la GameLift consola de Amazon, selecciona Búsqueda de sesión de jugador.

Proporciona la siguiente información para buscar las sesiones de los jugadores de las sesiones de juego pasadas o actuales. Si lo deseas, puedes filtrar los resultados por el estado de la sesión del jugador.

- Un identificador de sesión de jugador para obtener información sobre una sesión de jugador específica.
- Un identificador de sesión de juego para obtener información sobre todas las sesiones de los jugadores de la sesión de juego solicitada. Los resultados representan a todos los jugadores que reservaron una tragaperras o se conectaron a la sesión de juego.
- Un identificador de jugador para obtener información sobre todas las sesiones del jugador solicitado. Los resultados representan todas las sesiones de juego en las que participó el jugador.

#### **a** Note

La herramienta de búsqueda busca toda la actividad de las sesiones del jugador en las sesiones seleccionadas actualmente Región de AWS. Si tienes varias flotas en la región, los resultados incluyen la actividad de las sesiones de los jugadores en todas las flotas. En el caso de las flotas con varias ubicaciones, los resultados también incluyen la actividad de las sesiones de los jugadores en todas las ubicaciones remotas.

Para cada sesión de juego se recopilan los siguientes datos de sesiones de jugador:

- ID de sesión del jugador: el identificador asignado a la sesión del jugador.
- ID de jugador: identificador exclusivo para el jugador. Elija este ID para obtener información adicional del jugador.
- ID de sesión de juego: el identificador asignado a la sesión de juego.
- ID de flota: el identificador asignado a la flota que albergó la sesión de juego.
- Estado: estado de la sesión de jugador. Los posibles estados son los siguientes:
	- Reservada: la sesión de jugador está reservada, pero el jugador no se ha conectado todavía.
	- Activa: la sesión de jugador está conectada en el servidor de juegos.
	- Completada: la sesión de jugador ha finalizado y el jugador ya no está conectado.
	- Tiempo de espera agotado: el jugador no pudo conectarse.
- Hora de creación: hora en que el jugador se conectó a la sesión de juego.
- Hora de finalización: hora en que el jugador se desconectó de la sesión de juego.
- Datos de conexión: dirección IP, DNS nombre y puerto que el jugador utilizó para conectarse a la sesión de juego.

• Datos del jugador: información sobre el jugador que se proporcionó durante la creación de la sesión del jugador.

### <span id="page-387-0"></span>Visualización de alias

La página Alias muestra información sobre los alias de flota creados en su región actual. Para ver la página Alias, elija Alias en el panel de navegación.

En la página Alias, puede realizar las siguientes acciones:

- Crear un alias nuevo. Elija Crear alias.
- Filtrar y ordenar la tabla de alias. Utilice los controles en la parte superior de la tabla. Puedes ajustar el contenido de la tabla según sea necesario mediante la herramienta de preferencias (consulta el

#### ⊛

icono en la esquina superior derecha de la tabla). Las preferencias personalizadas se guardan para el usuario de su AWS cuenta y se aplican automáticamente cada vez que visita esta página.

- Ver los detalles de los alias. Elija un nombre del alias para abrir la página de detalles del alias.
- Eliminar un alias. Elija un alias y, a continuación, elija Eliminar.

#### Detalles de alias

La página Detalles de alias muestra información resumida sobre el alias.

En esta página puede hacer lo siguiente:

- Editar un alias. Elija Editar.
- Ver las flotas asociadas al alias.
- Eliminar un alias. Elija Eliminar.

La información detallada del alias incluye:

- ID: número exclusivo que se utiliza para identificar al alias.
- Descripción: descripción del alias.
- ARN— El nombre del recurso de Amazon del alias.
- Creación: es la fecha y la hora en que se creó el alias.
- Última actualización: fecha y la hora en la que se actualizó por última vez el alias.
- Tipo de direccionamiento: opción de direccionamiento para el alias, que puede ser una de las siguientes:
	- Simple: redirige el tráfico de jugadores a un ID de la flota especificado. Puede actualizar el ID de flota de un alias en cualquier momento.
	- Terminal: transmite un mensaje al cliente. Por ejemplo, puedes dirigir a los jugadores que utilizan un out-of-date cliente a una ubicación en la que puedan obtener una mejora.
- Etiquetas: pares de clave y valor que se utilizan para identificar el alias.

### <span id="page-388-0"></span>Visualización de colas

Puede consultar información sobre todas las colas de ubicación de sesiones de juego existentes. La página Colas muestra las colas creadas en la región actual. En la página Queues, puede crear una cola nueva, eliminar las colas existentes o abrir una página de detalles de una cola seleccionada. Una página de detalles de la cola contiene la configuración y los datos de métricas de la cola. Para obtener más información sobre las colas, consulte [Administrar la ubicación de las sesiones de juego](#page-320-0)  [con las GameLift colas de Amazon](#page-320-0).

La página de colas muestra la siguiente información resumida para cada cola. Puede ajustar el contenido de la tabla según sea necesario mediante la herramienta de preferencias (consulte el

## ⊛

icono en la esquina superior derecha de la tabla). Las preferencias personalizadas se guardan para el usuario de su AWS cuenta y se aplican automáticamente cada vez que visita esta página.

- Nombre de la cola: el nombre asignado a la cola. Las solicitudes de sesiones de juego nuevas utilizan este nombre para identificar una cola.
- Tiempo de espera de la cola: duración máxima, en segundos, que una solicitud de ubicación de sesión de juego se mantiene en la cola antes de expirar.
- Destinos en la cola: número de flotas que aparece en la lista de flotas de la configuración de la cola. Amazon GameLift coloca nuevas sesiones de juego en cualquier flota de la lista.

#### Visualización de los detalles de la cola

Puede acceder a información detallada sobre cualquier cola, incluida la configuración y las métricas de la cola. Para abrir una página de detalles de la cola, vaya a la página Colas y elija el nombre de la misma.

La página de detalles de la cola muestra una tabla de resumen y pestañas que contienen información adicional. En esta página puede hacer lo siguiente:

- Actualizar la configuración de la cola, la lista de destinos y las políticas de latencia de los jugadores. Elija Editar.
- Eliminar una cola. Después de eliminar una cola, todas las solicitudes de sesiones de juego nuevas que hacen referencia al nombre de la cola darán error. Elija Eliminar.

#### **a** Note

Para restaurar una cola eliminada, cree una nueva con el nombre de la cola eliminada.

#### Detalles

#### Información general

La sección Descripción general muestra el nombre del recurso de Amazon de la cola (ARN) y el tiempo de espera. Puedes utilizarla ARN cuando hagas referencia a la cola en otras acciones o áreas de Amazon. GameLift El tiempo de espera es la duración máxima, en segundos, que una solicitud de ubicación de sesión de juego se mantiene en la cola antes de expirar.

#### Notificación de eventos

La sección Notificación de eventos enumera el SNStema en el que Amazon GameLift publica las notificaciones de eventos y los datos de eventos que se añaden a todos los eventos creados por esta cola.

#### **Etiquetas**

La tabla de Etiquetas muestra las claves y los valores utilizados para etiquetar el recurso. Para obtener más información sobre el etiquetado, consulta los recursos de [etiquetado AWS](https://docs.aws.amazon.com/general/latest/gr/aws_tagging.html).

#### Métricas

La pestaña Metrics muestra una representación gráfica de las métricas de la cola a lo largo del tiempo.

Las métricas de la cola incluyen un amplio abanico de información que describe la actividad de ubicación de toda la cola, incluidas las ubicaciones correctas organizadas por región. Puede utilizar los datos de la región para saber dónde alojar los juegos. Las métricas de ubicación regional pueden ayudar a detectar problemas con el diseño general de las colas.

Las métricas de colas también están disponibles en Amazon CloudWatch. Para ver descripciones de métricas disponibles, consulte [Métricas de Amazon GameLift para colas](#page-405-0).

#### Destinos

La pestaña Destinations muestra todas las flotas o alias correspondientes a la cola.

Cuando Amazon GameLift busca en los destinos los recursos disponibles para albergar una nueva sesión de juego, busca en el orden predeterminado que aparece aquí. Mientras haya capacidad en el primer destino de la lista, Amazon colocará GameLift nuevas sesiones de juego allí. Puede hacer que determinadas solicitudes de ubicación de sesiones de juego anulen el orden predeterminado si proporciona los datos de latencia de los jugadores. Estos datos le indican GameLift a Amazon que busque un destino disponible con la latencia media de jugadores más baja. Para obtener más información sobre el diseño de colas, consulte [Diseño de colas de sesiones de juego](#page-321-0).

Ubicación de la sesión

Políticas de latencia de jugadores

La sección Políticas de latencia de jugadores muestra todas las políticas que utiliza la cola. En las tablas aparecen las políticas en el orden en que se aplican.

#### Ubicaciones

La sección Ubicaciones muestra las ubicaciones en las que esta cola puede incluir una sesión de juego.

#### Priority (Prioridad)

La sección Prioridad muestra el orden en que la cola evalúa los detalles de una sesión de juego.

Orden de ubicación

La sección Orden de ubicación muestra el orden predeterminado que utiliza la cola al colocar las sesiones de juego. La cola usa ese orden si no ha definido otros tipos de prioridad.

## <span id="page-391-0"></span>Supervisión de Amazon GameLift con Amazon CloudWatch

Puede supervisar Amazon GameLift mediante Amazon CloudWatch, un servicio de AWS que recopila y procesa datos sin procesar y los procesa en métricas legibles y prácticamente en tiempo real. Estas estadísticas se conservan durante 15 meses para proporcionar una perspectiva histórica sobre el rendimiento del alojamiento del servidor de juegos con Amazon GameLift. Puede establecer alarmas que vigilen determinados umbrales y enviar notificaciones o realizar acciones cuando se alcancen dichos umbrales. Para obtener más información, consulte la [Guía del usuario de Amazon](https://docs.aws.amazon.com/AmazonCloudWatch/latest/monitoring/) [CloudWatch](https://docs.aws.amazon.com/AmazonCloudWatch/latest/monitoring/).

En las siguientes tablas se muestran las métricas y dimensiones de Amazon GameLift. Todas las métricas que están disponibles en CloudWatch también están disponibles en la consola de Amazon GameLift, que proporciona los datos como un conjunto de gráficos personalizables. Para tener acceso a las métricas de CloudWatch para los juegos, utilice la AWS Management Console, la AWS CLI o la API de CloudWatch.

Si una métrica no tiene una ubicación, utiliza la ubicación de inicio.

### Dimensiones de las métricas de Amazon GameLift

Amazon GameLift permite filtrar métricas por las siguientes dimensiones.

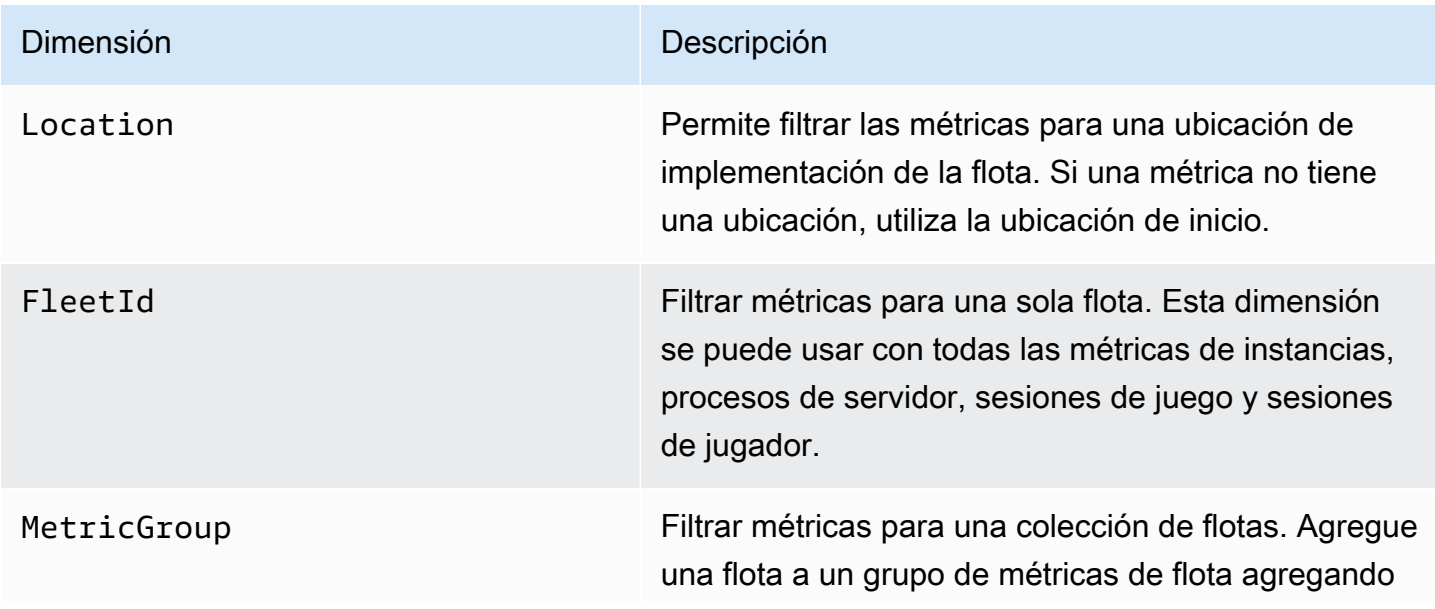

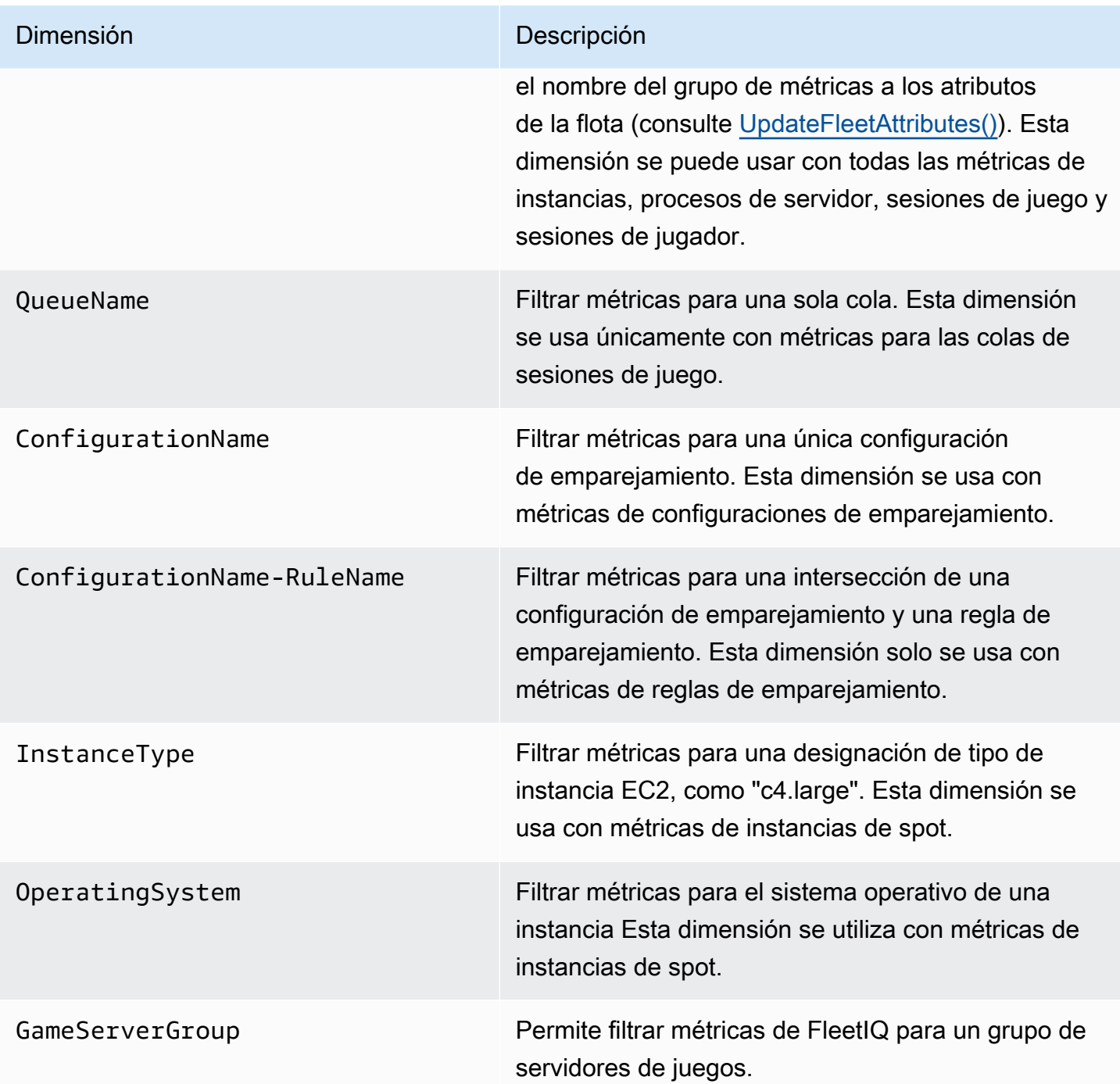

## Métricas de Amazon GameLift para flotas

El espacio de nombres AWS/GameLift incluye las siguientes métricas relativas a la actividad de una flota o grupo de flotas. Las flotas se utilizan con una solución de Amazon GameLift administrada. El servicio de Amazon GameLift envía métricas a CloudWatch cada minuto.

### Instancias

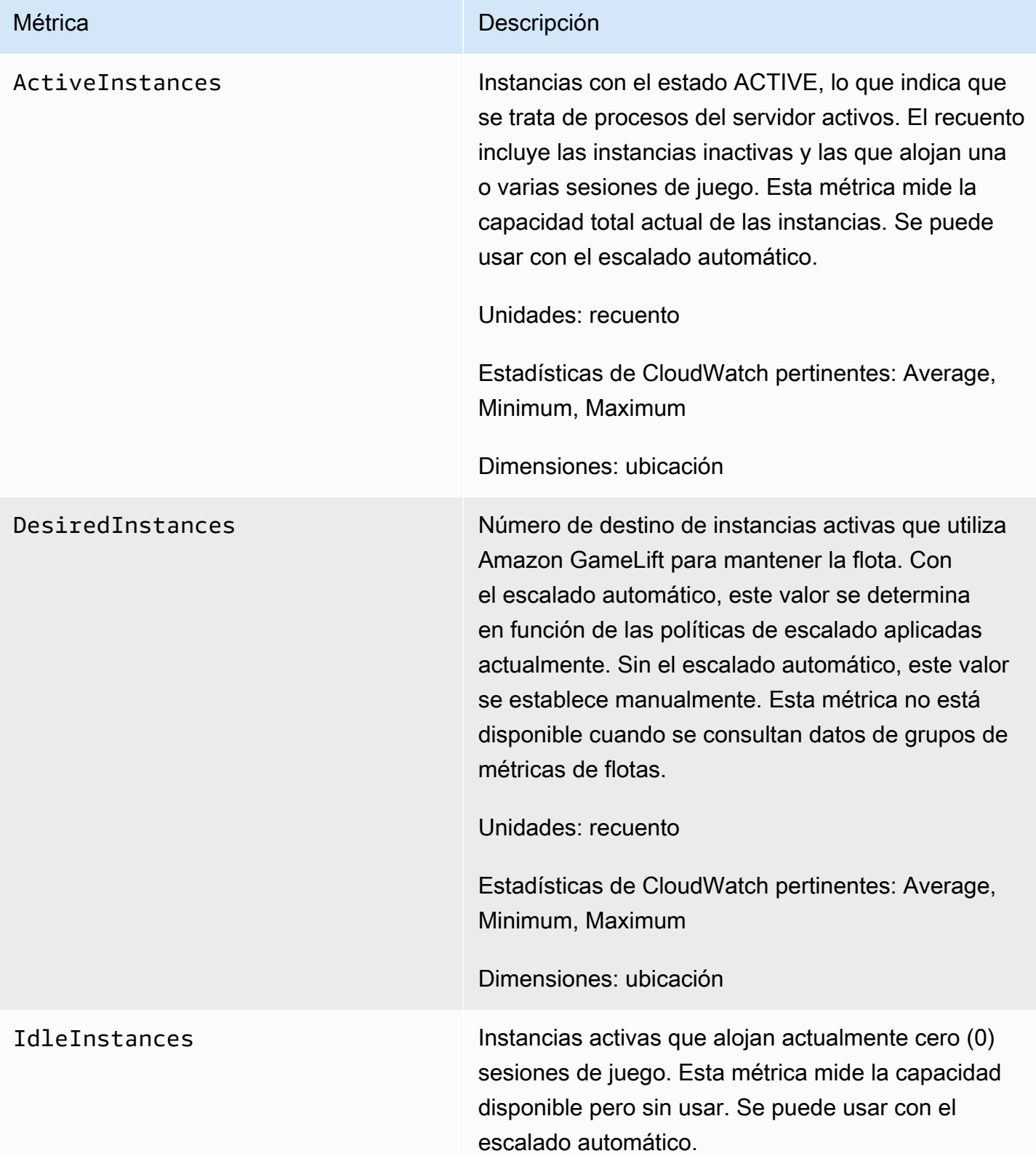

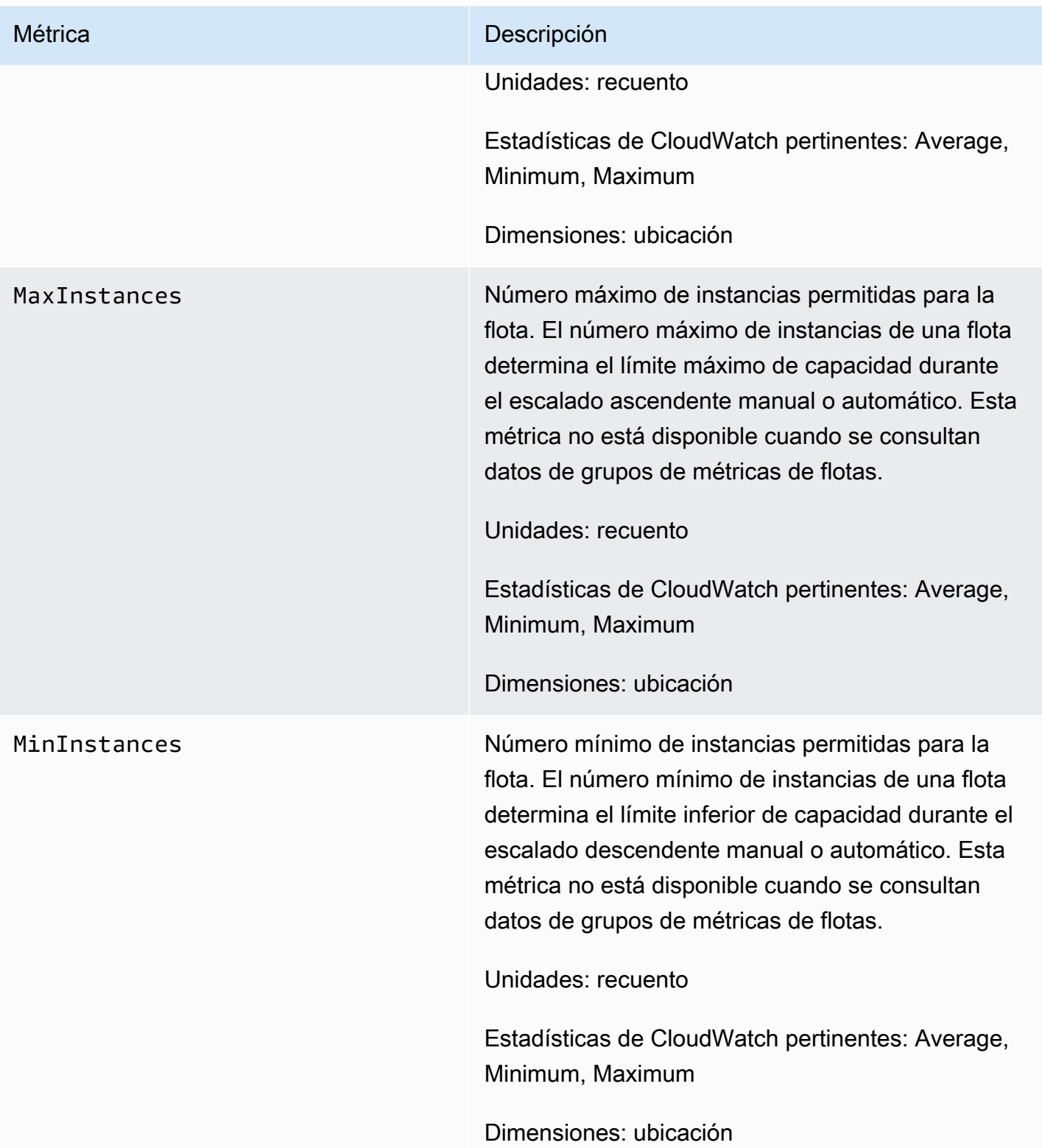

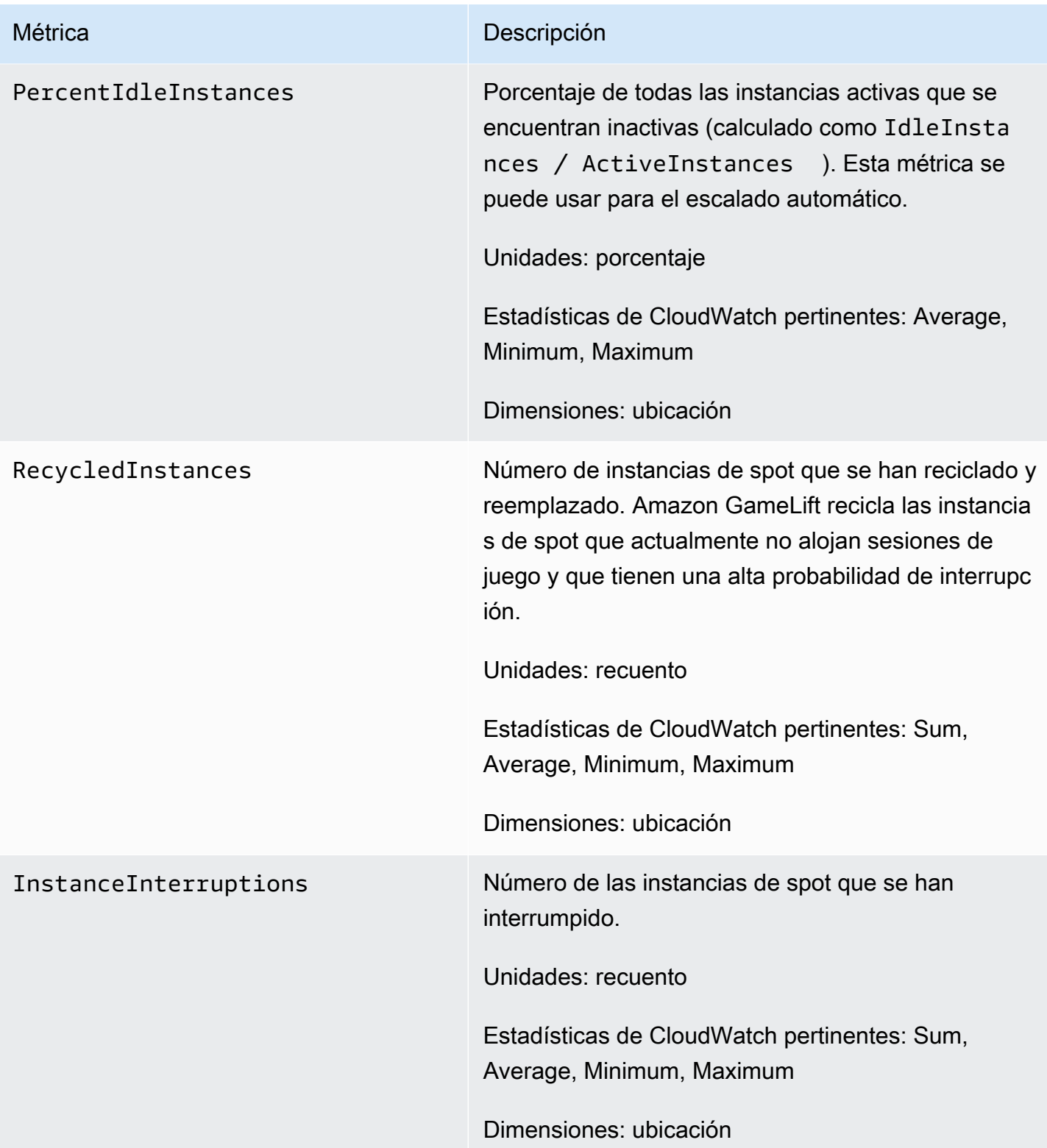
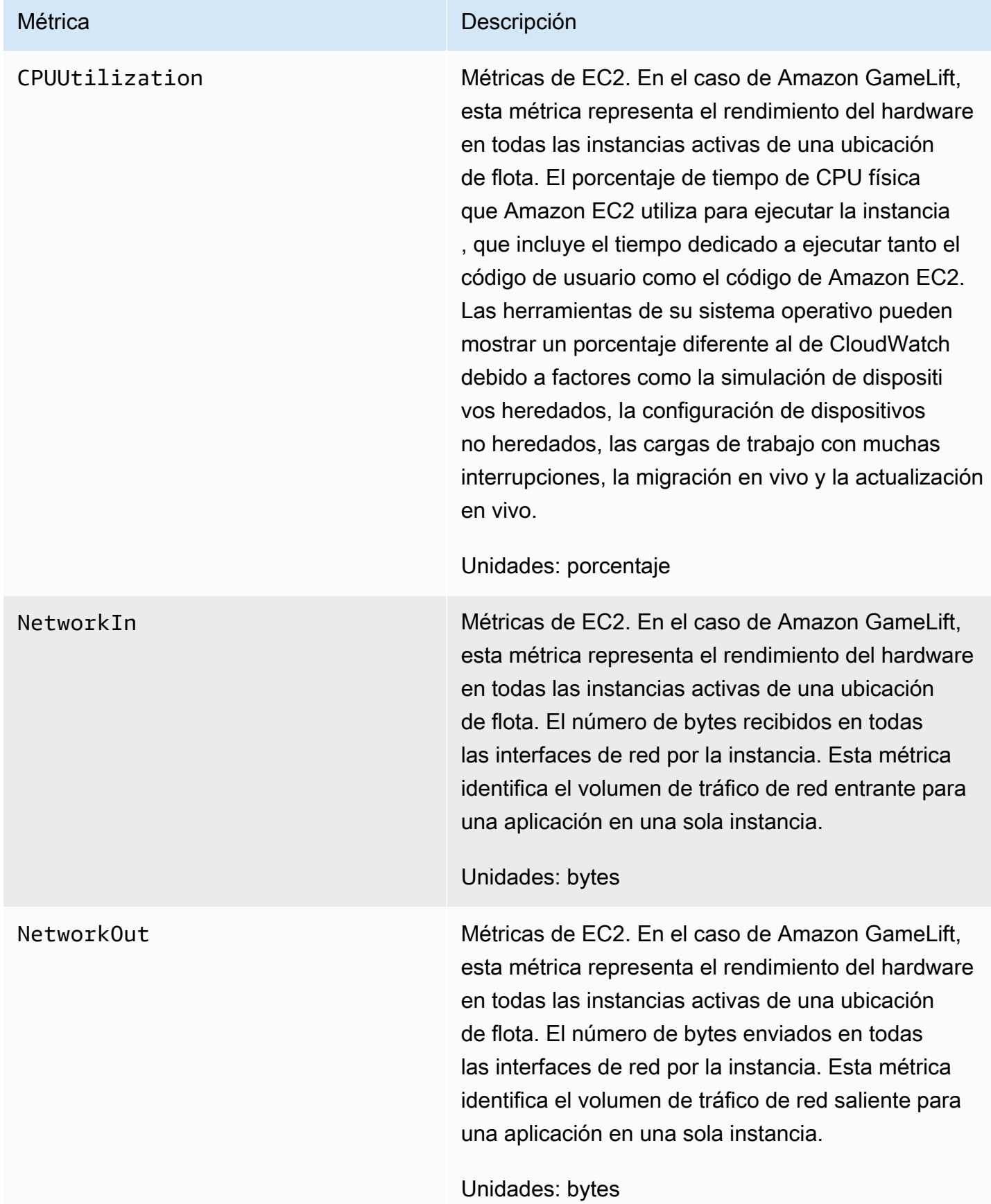

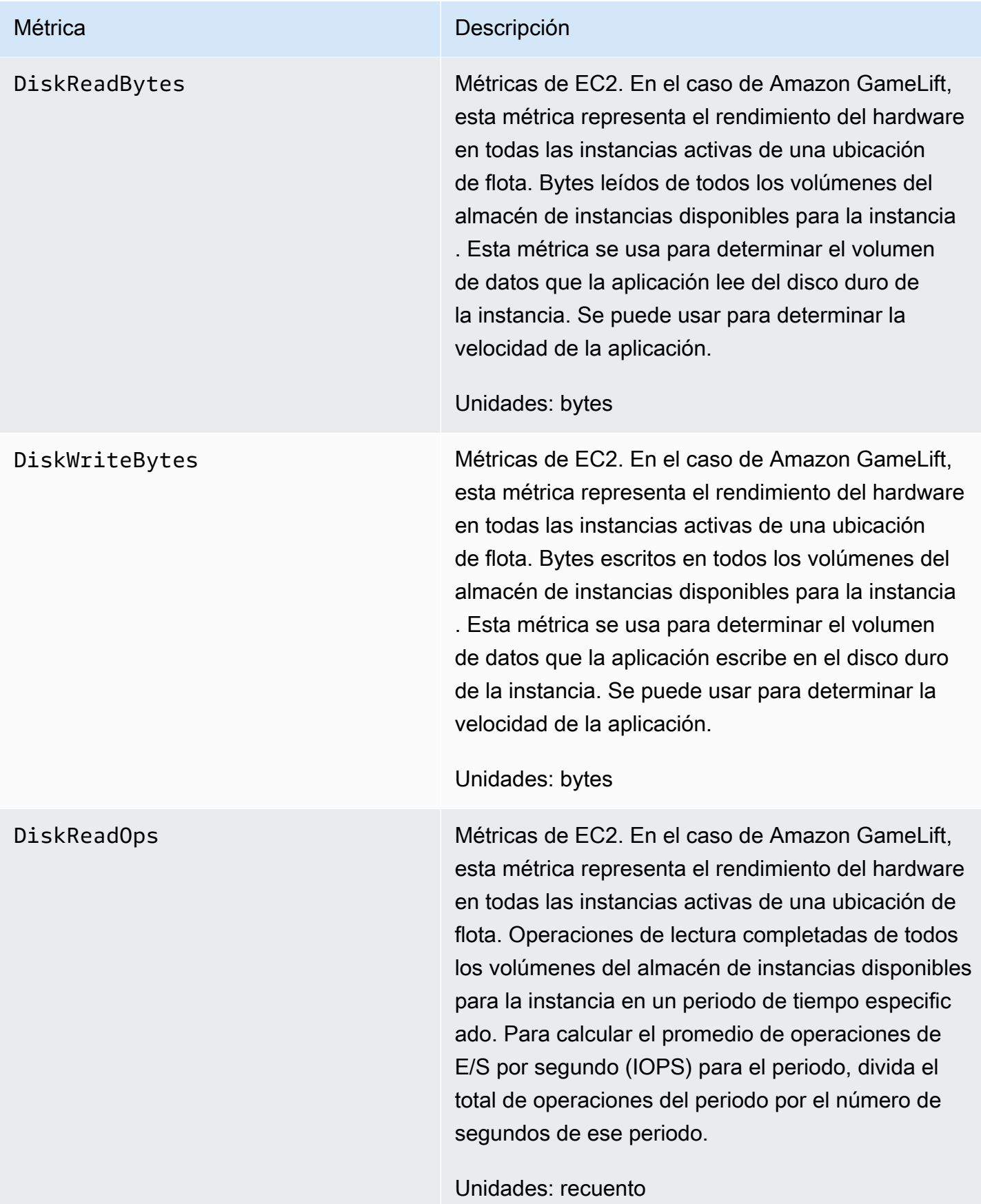

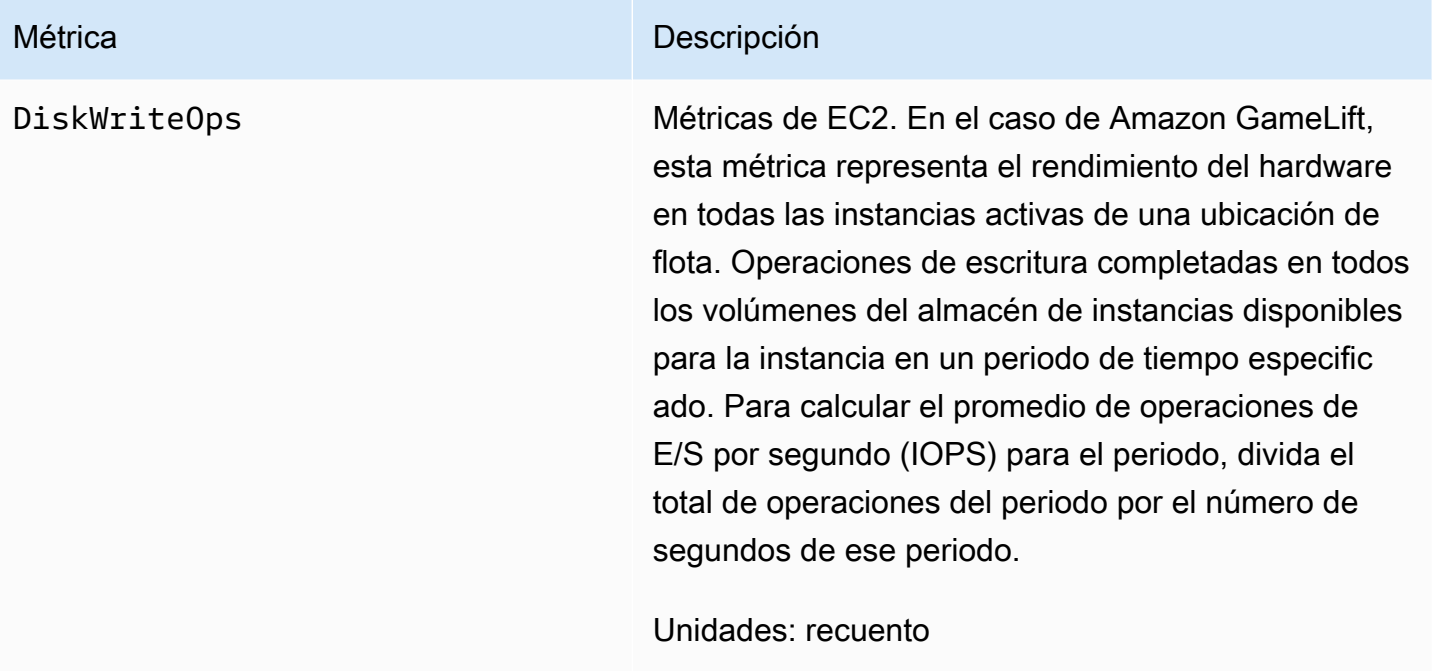

### Procesos del servidor

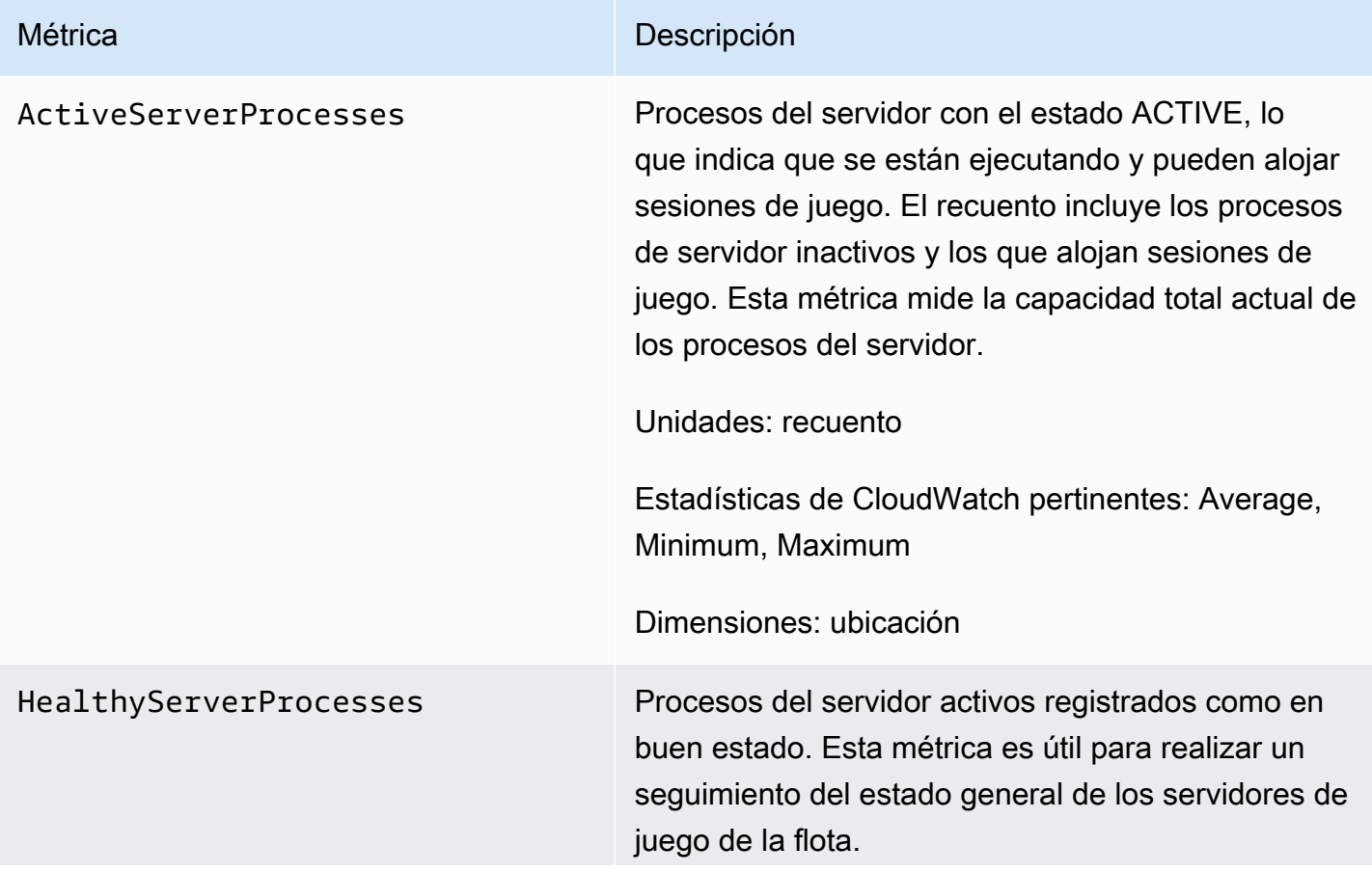

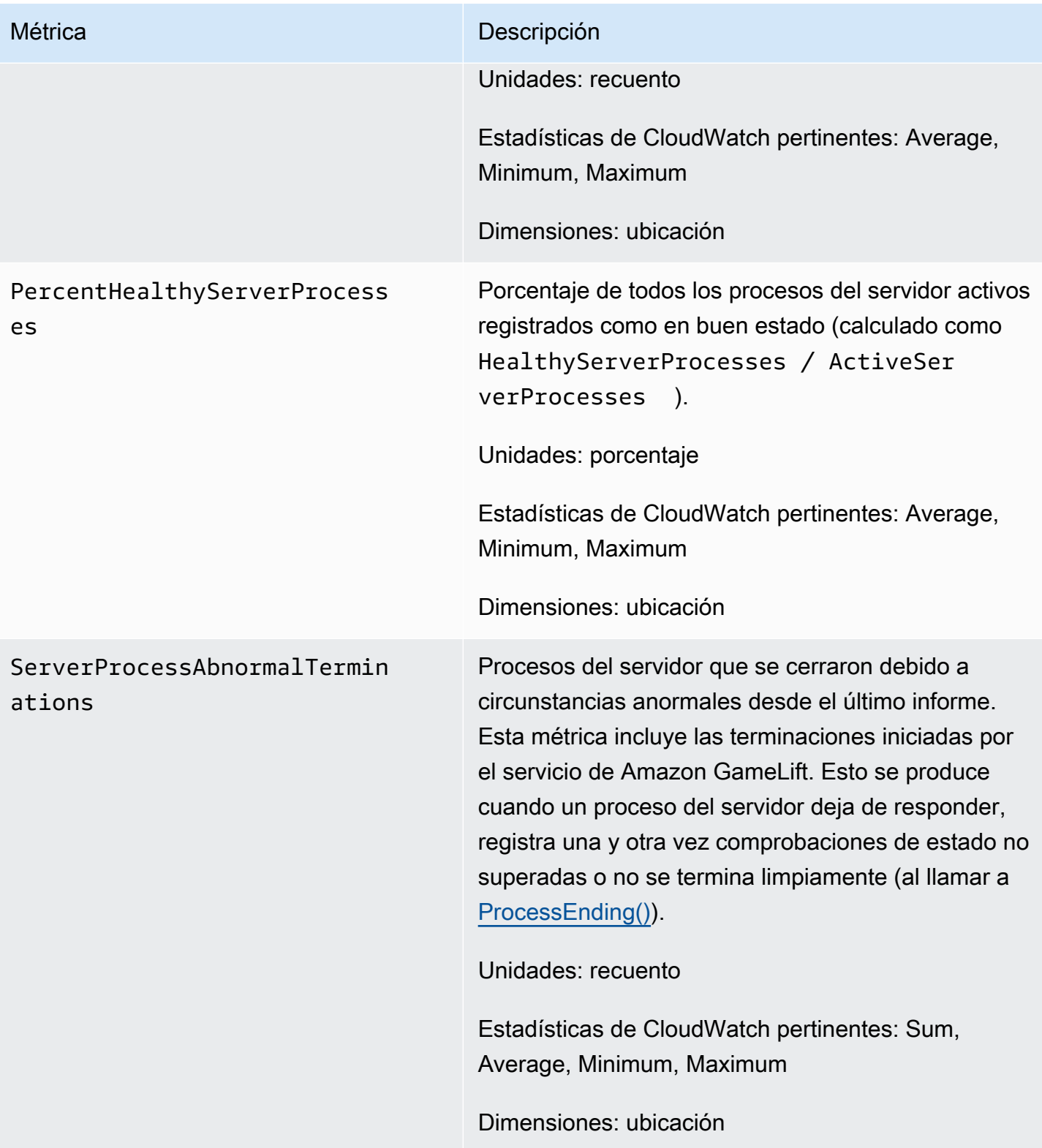

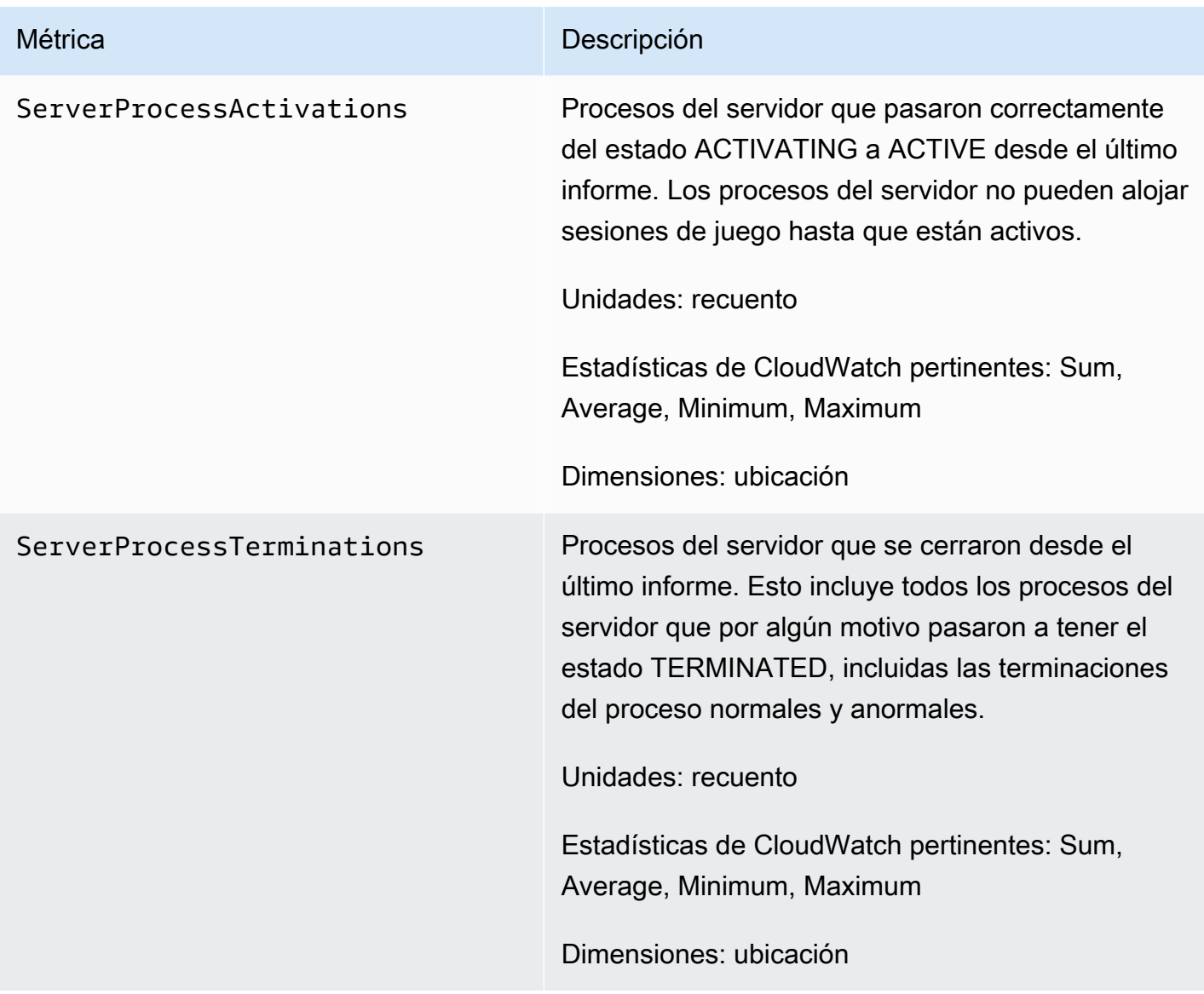

## Sesiones de juego

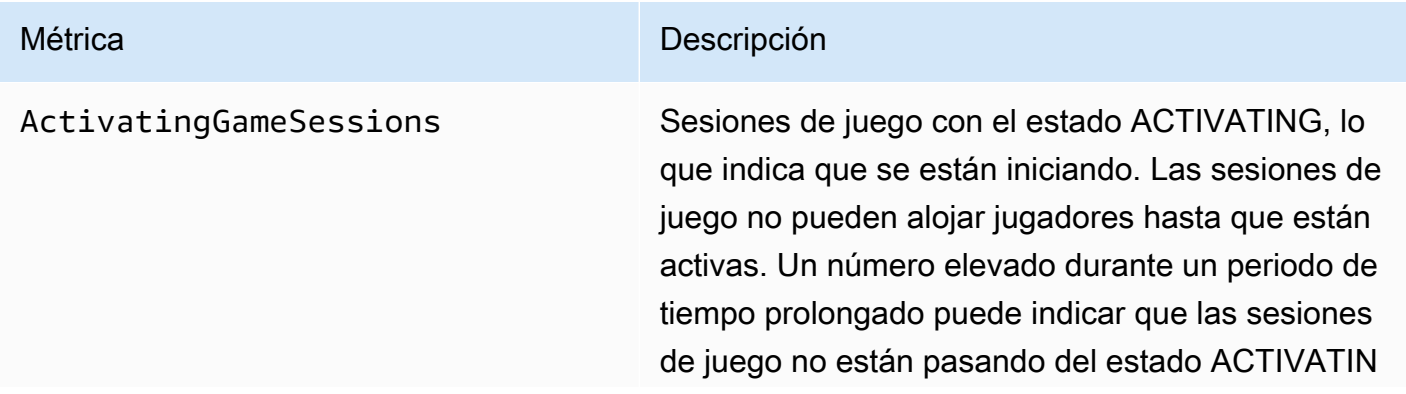

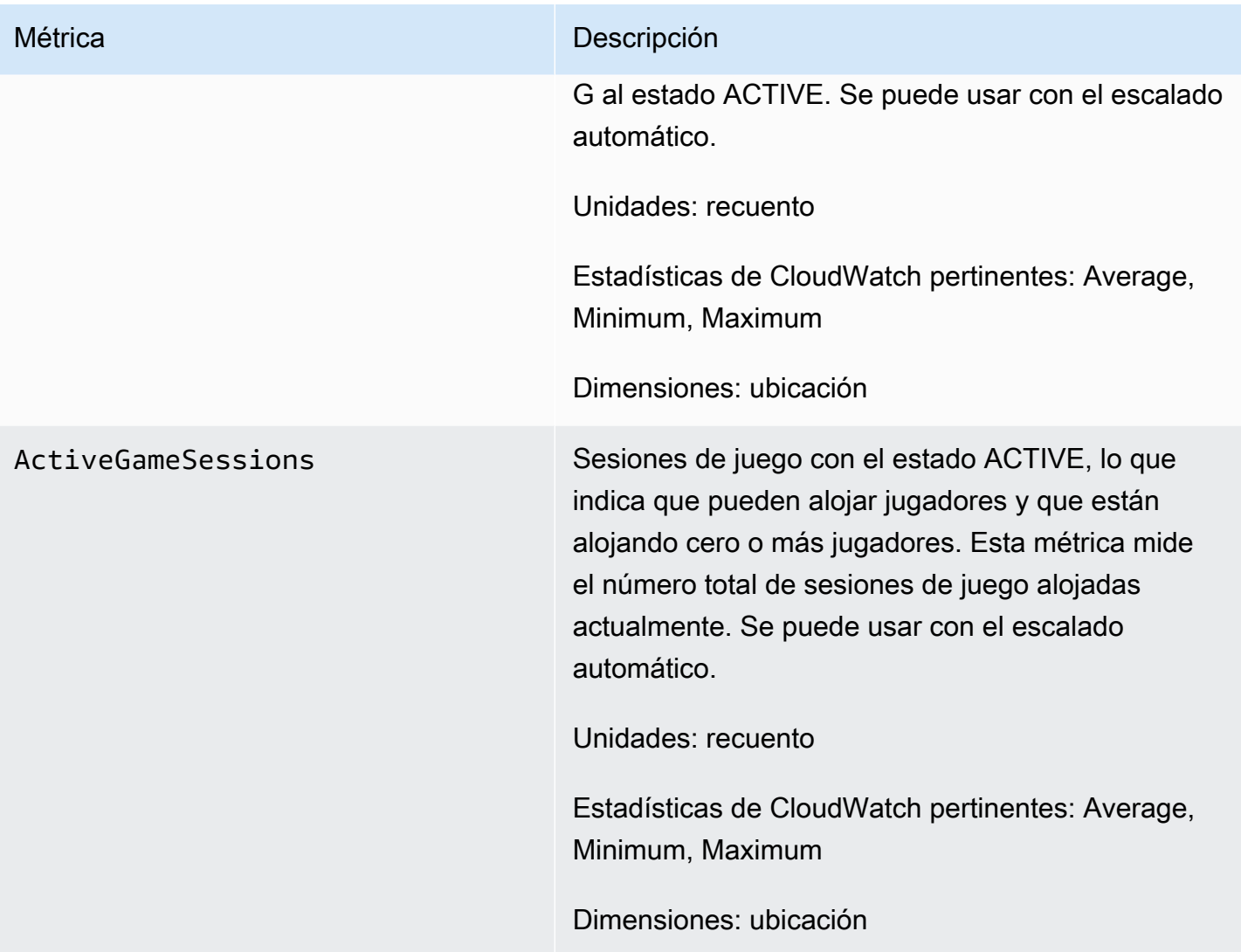

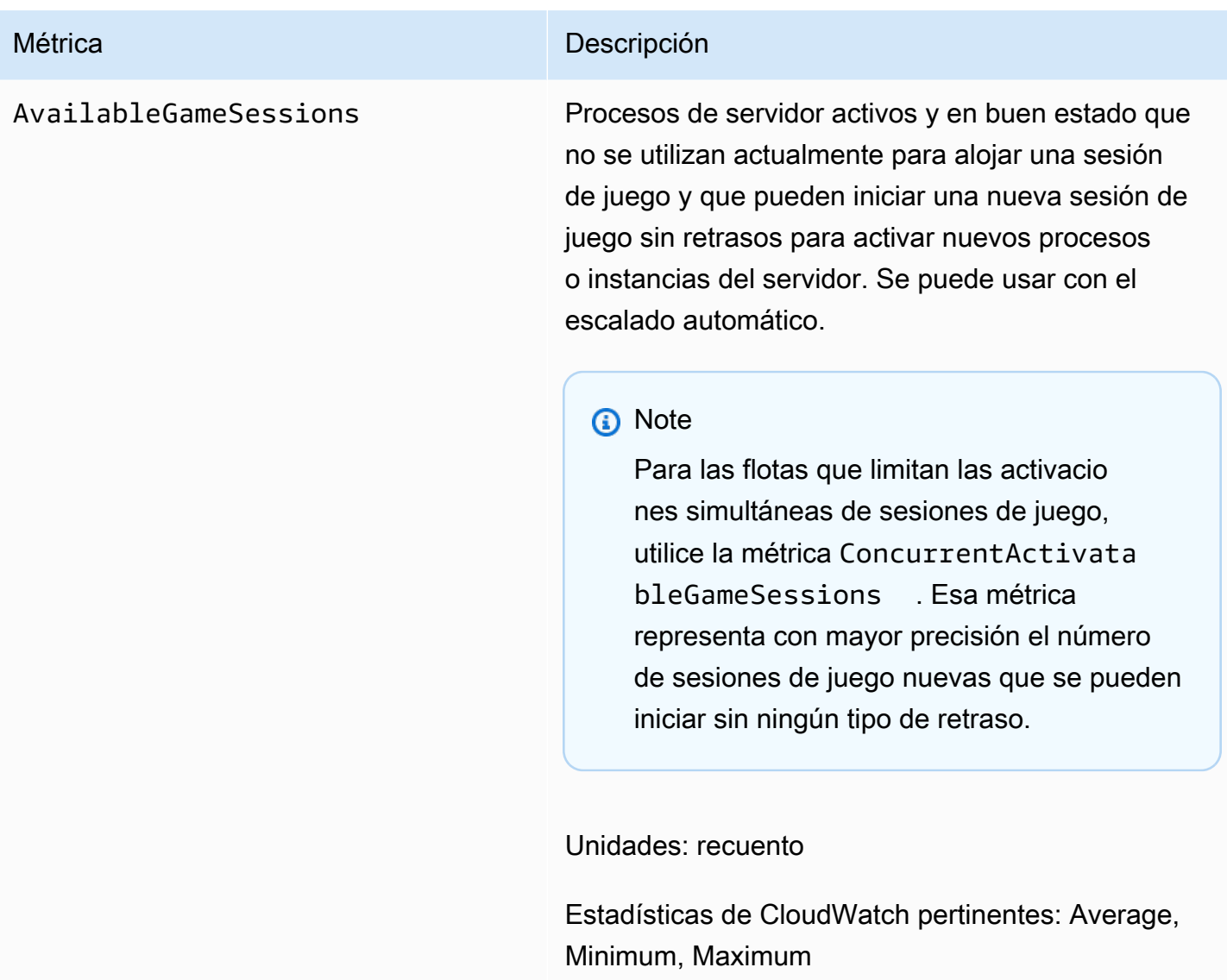

Dimensiones: ubicación

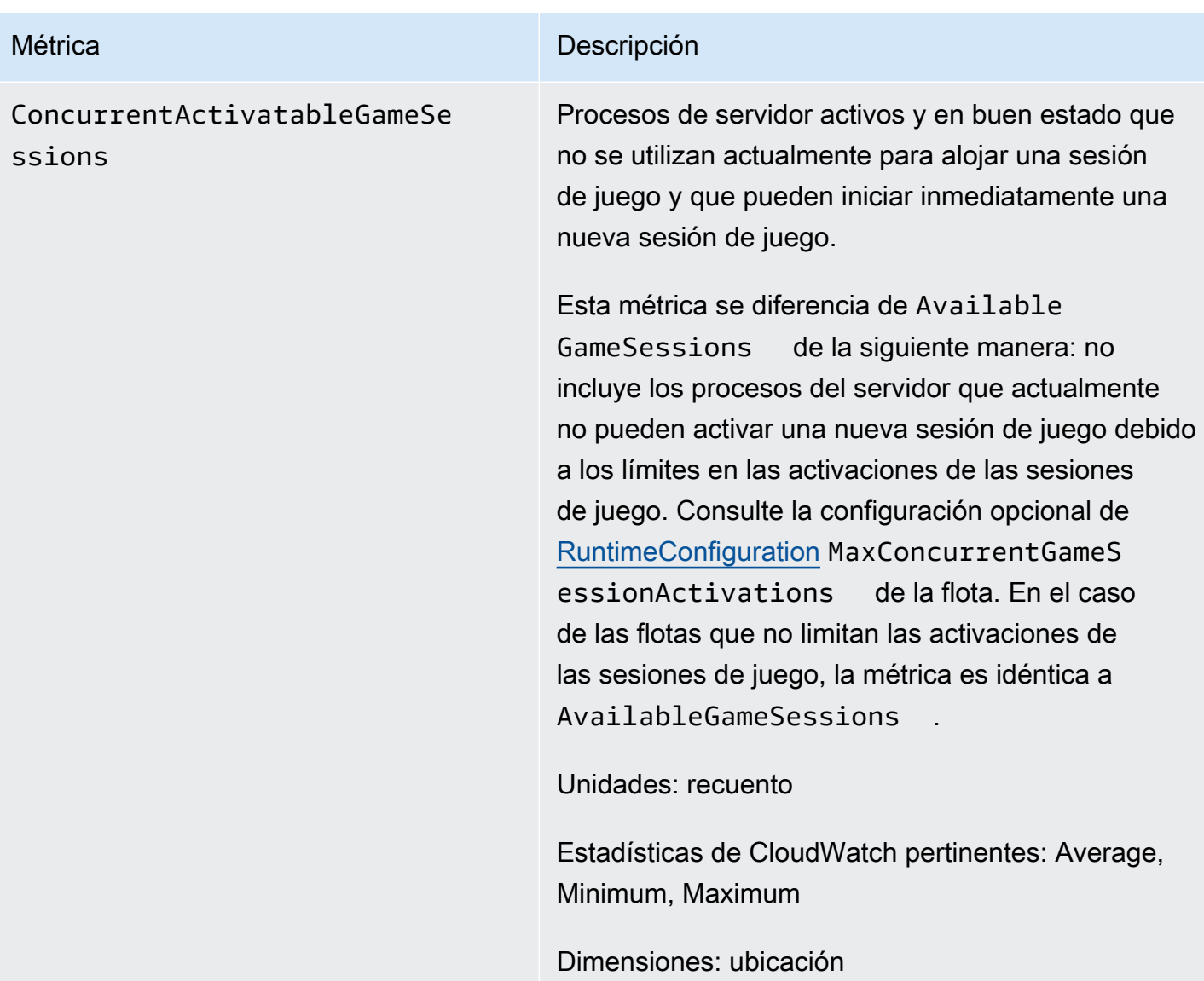

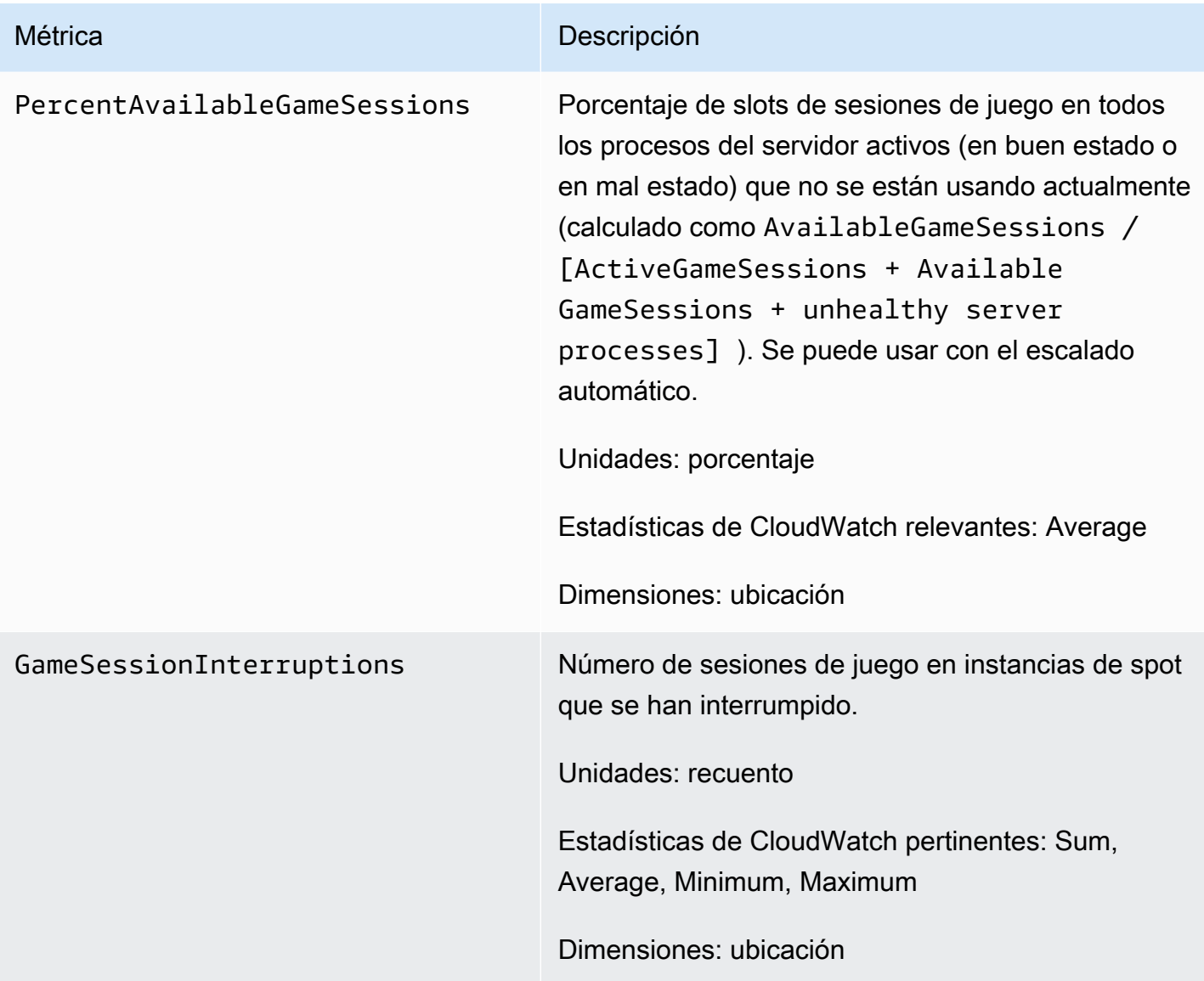

## Sesiones de jugador

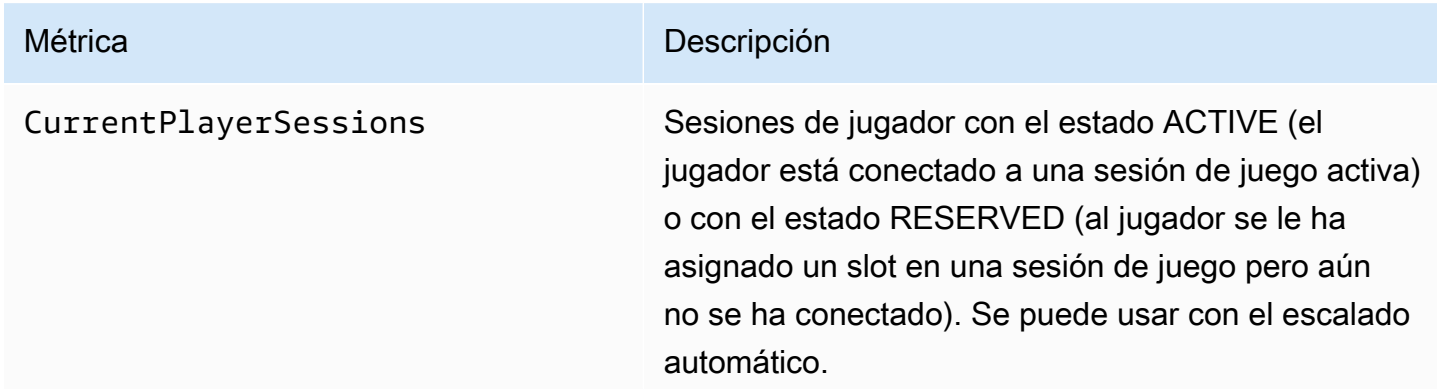

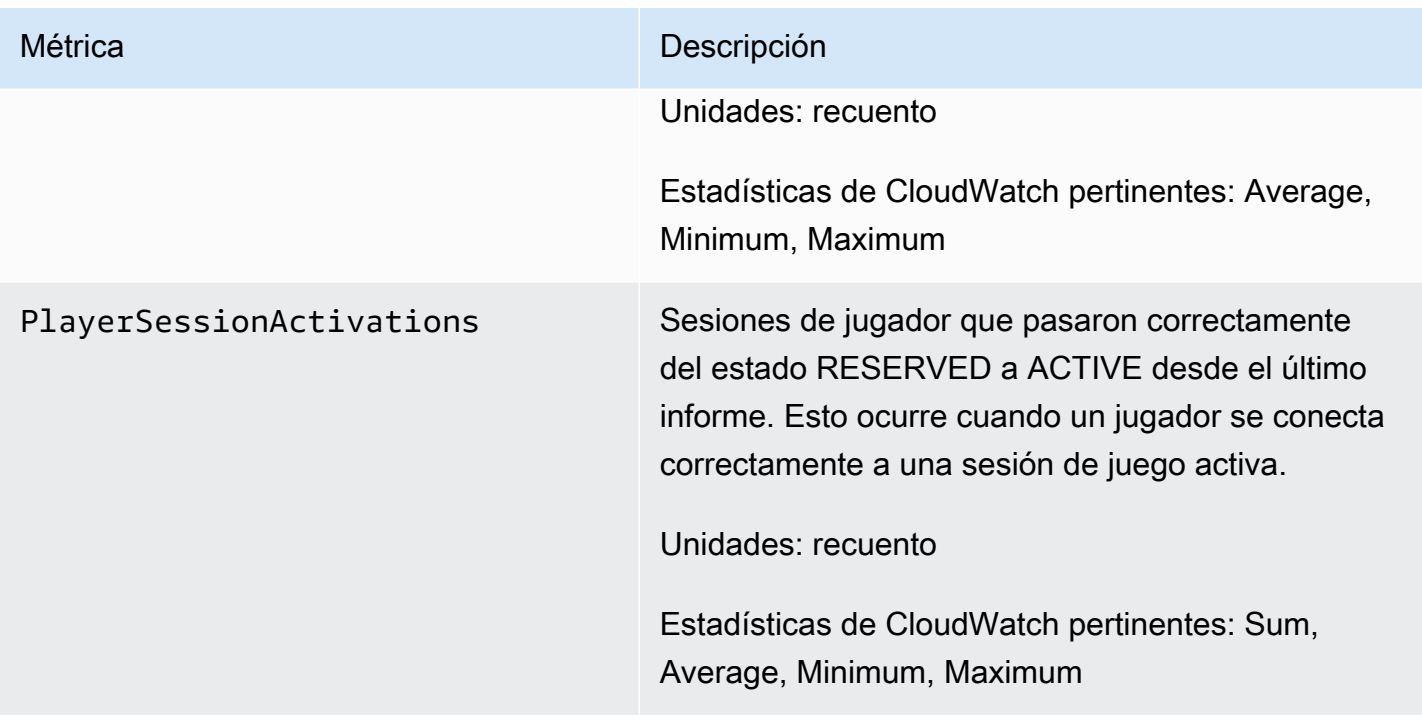

### Métricas de Amazon GameLift para colas

El espacio de nombres Amazon GameLift incluye las siguientes métricas relativas a la actividad en una cola de ubicación de sesión de juego. Las colas se utilizan con una solución de Amazon GameLift administrada. El servicio de Amazon GameLift envía métricas a CloudWatch cada minuto.

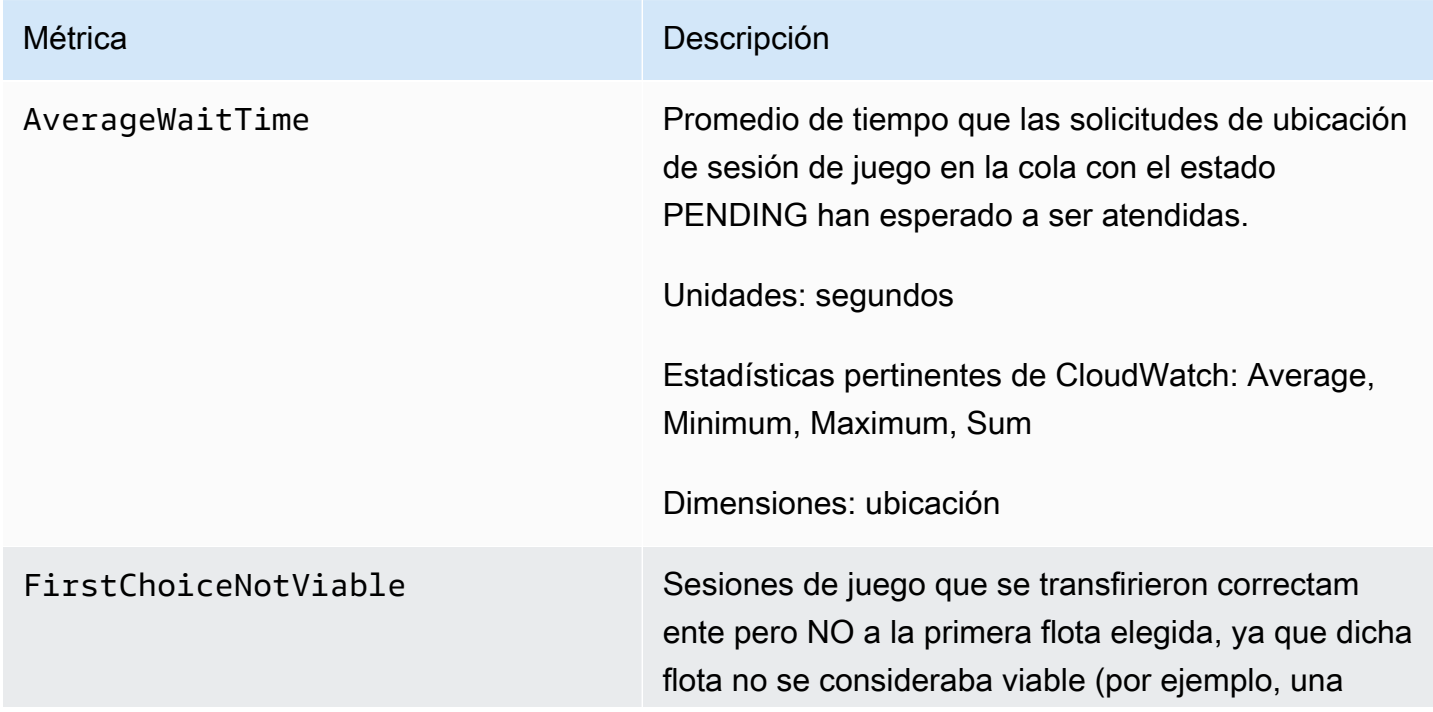

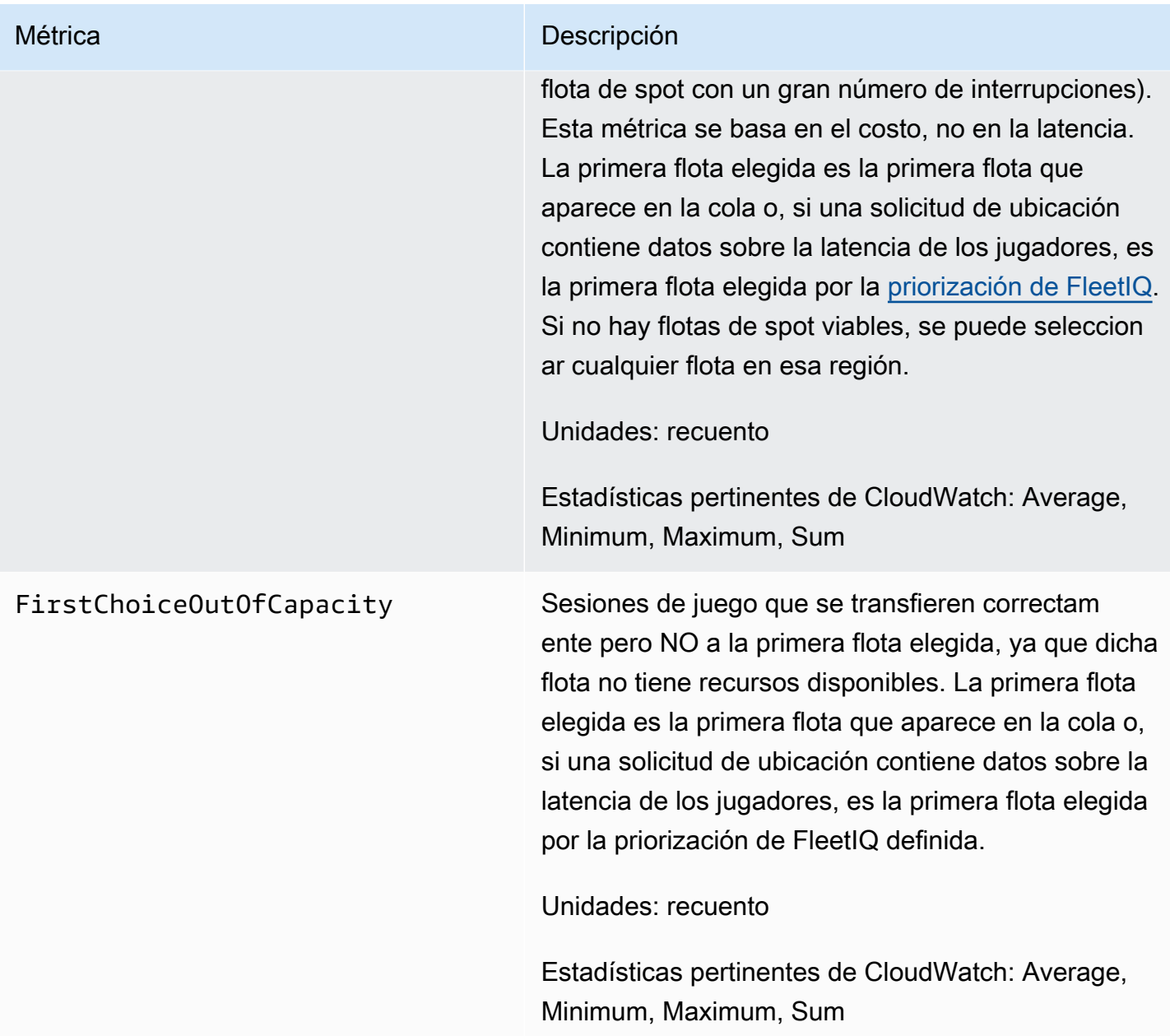

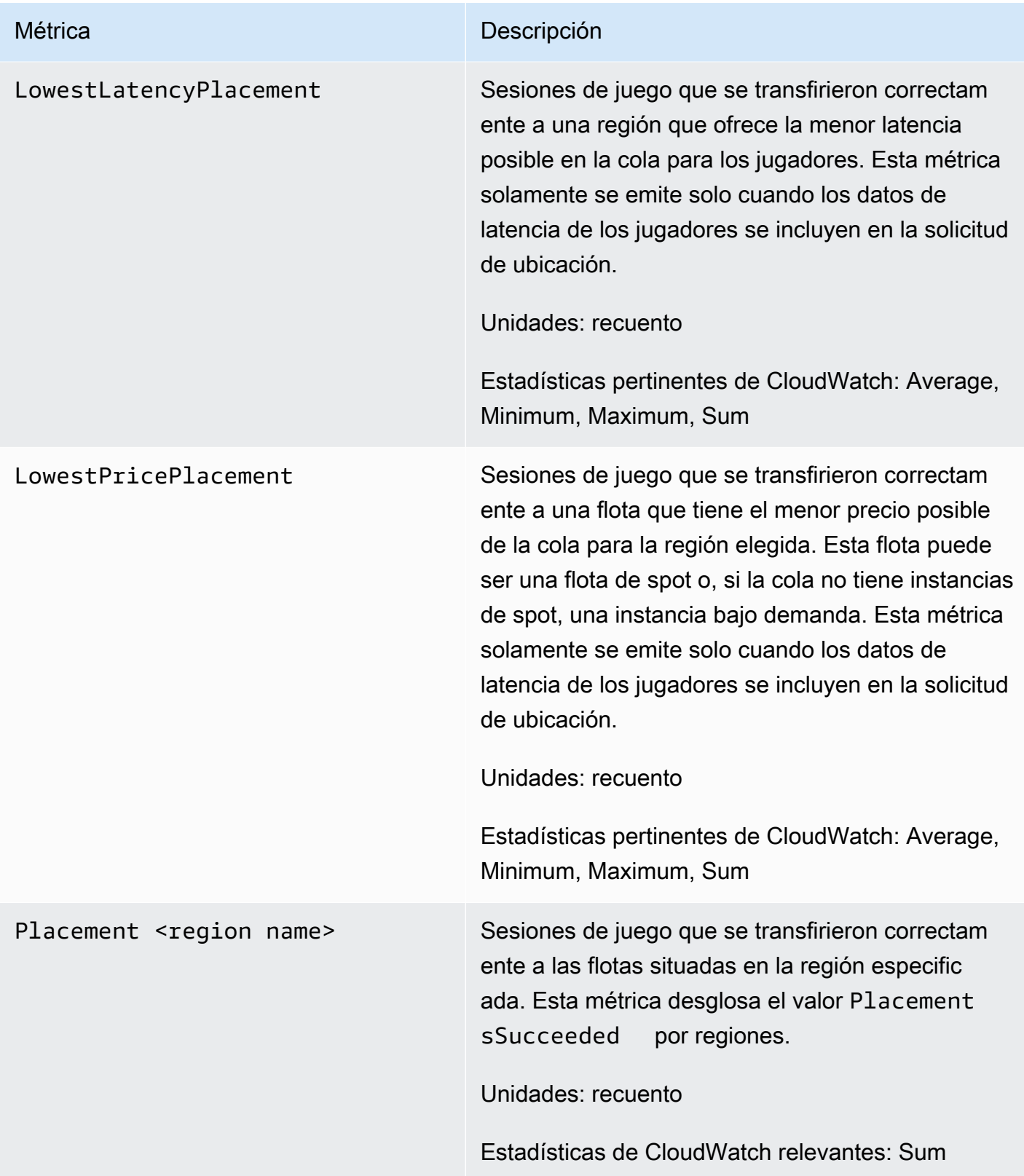

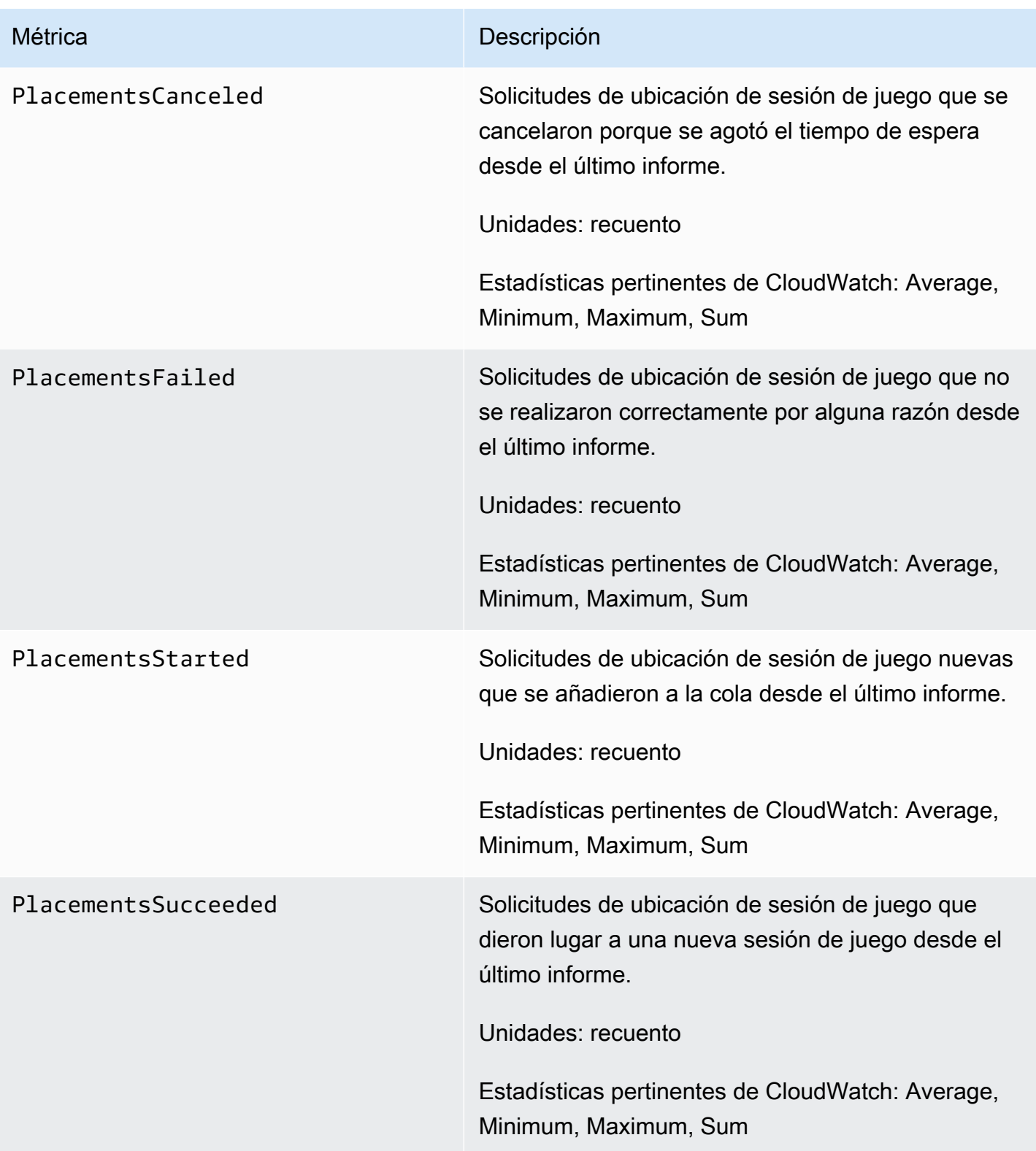

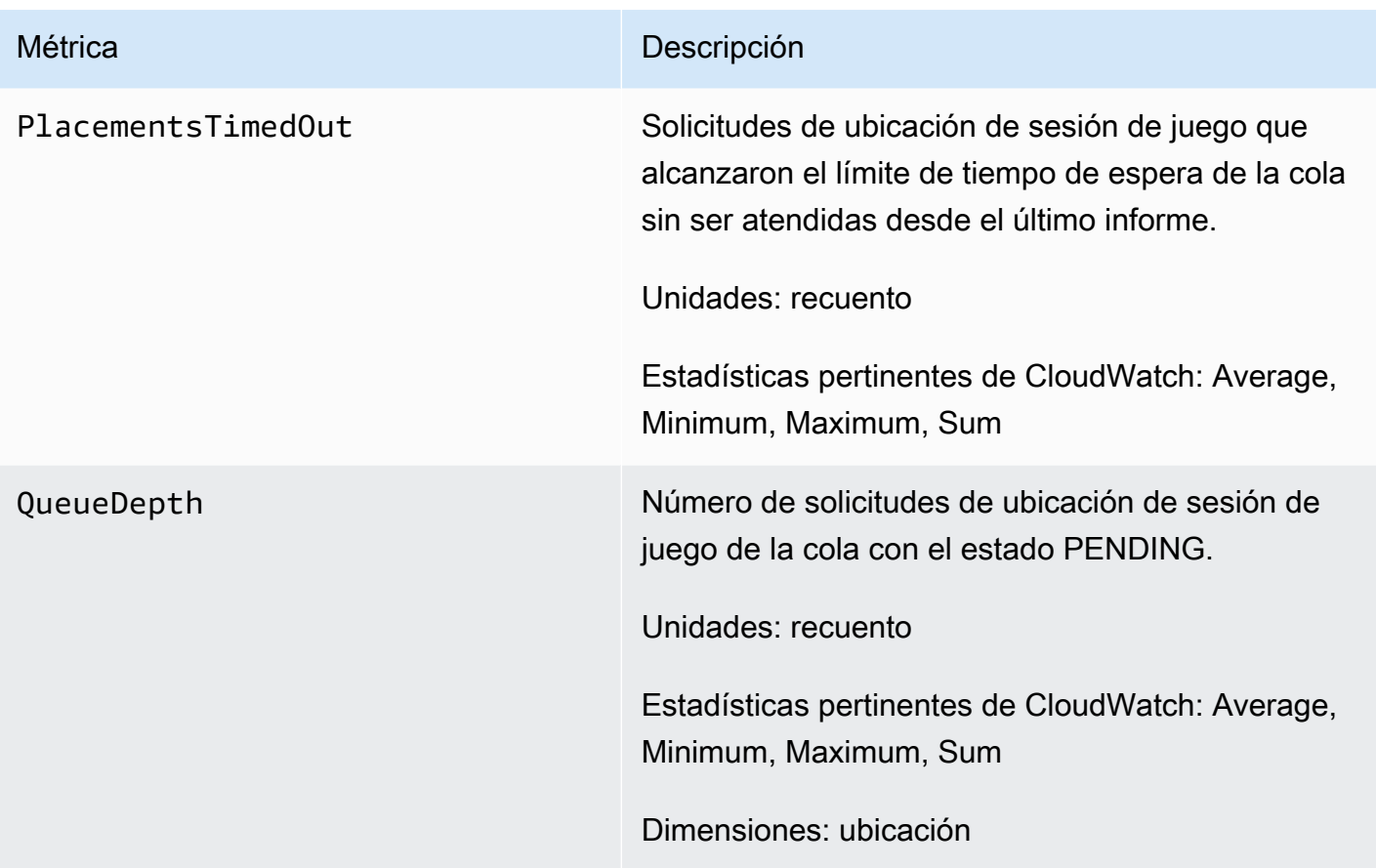

## Métricas de Amazon GameLift para el emparejamiento

El espacio de nombres de Amazon GameLift contiene las métricas de la actividad de emparejamiento sobre las configuraciones y las reglas de esta actividad. El emparejamiento de FlexMatch se utiliza con una solución de Amazon GameLift administrada. El servicio de Amazon GameLift envía métricas a CloudWatch cada minuto.

Para obtener más información sobre la secuencia de la actividad de emparejamiento, consulte [Funcionamiento de Amazon GameLift FlexMatch.](https://docs.aws.amazon.com/gamelift/latest/flexmatchguide/gamelift-match.html)

### Configuraciones de emparejamiento

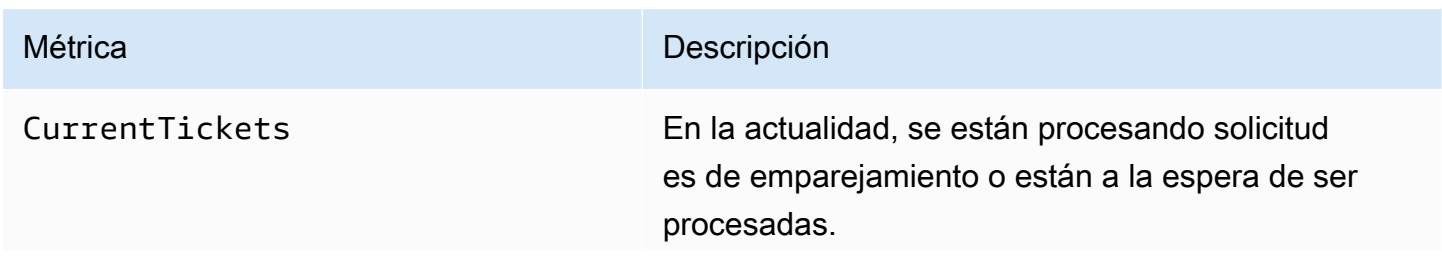

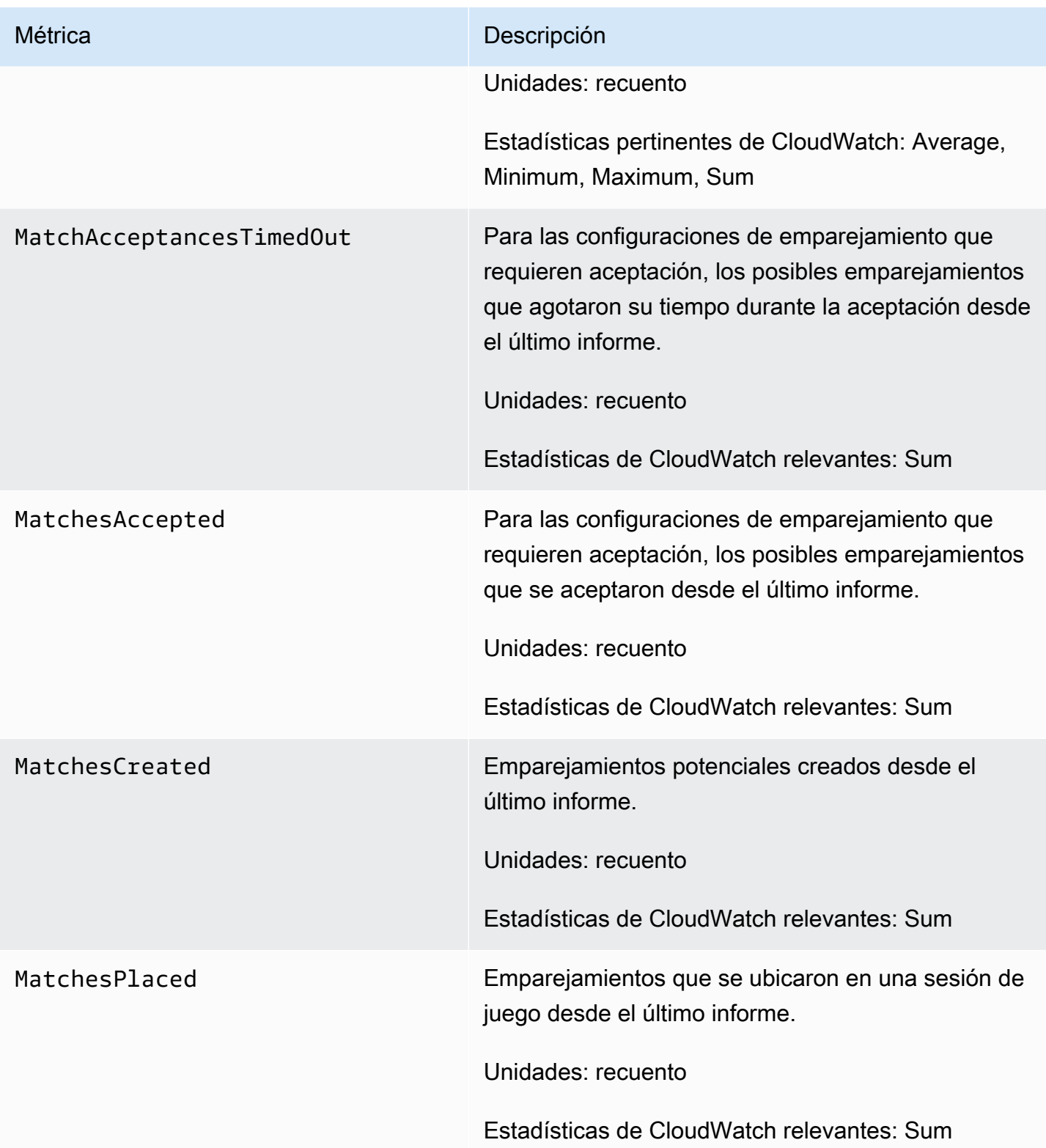

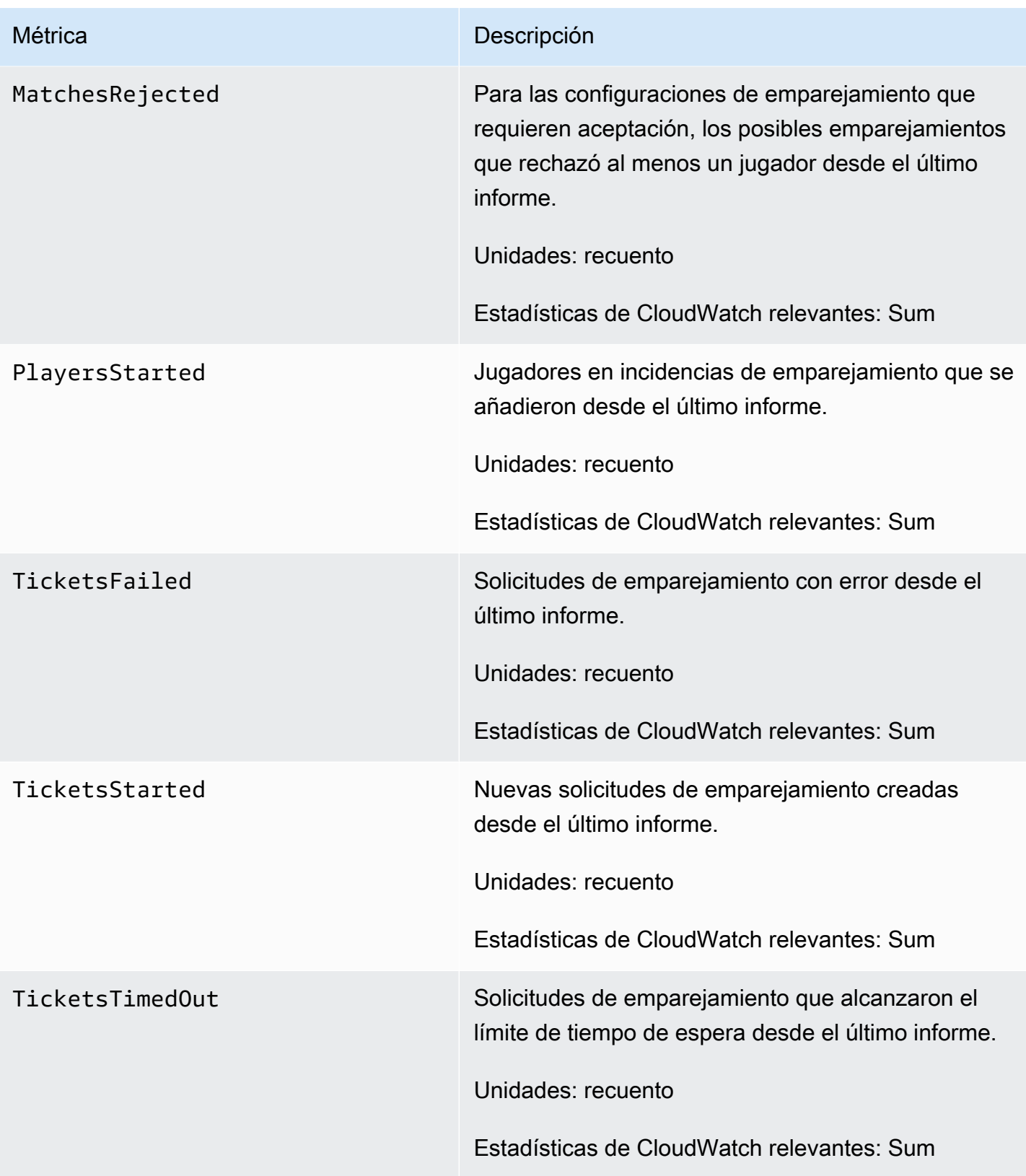

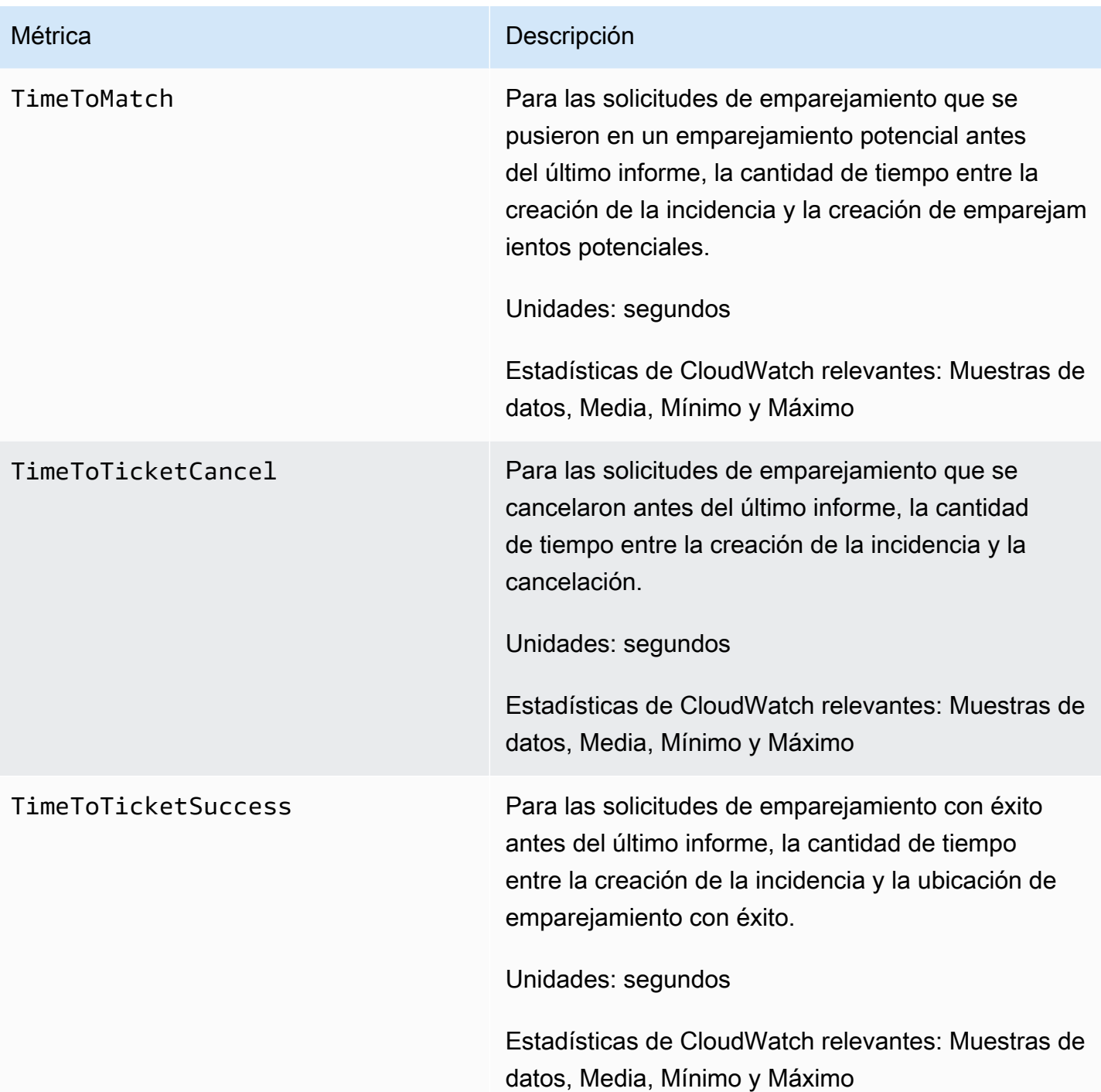

### Reglas de emparejamiento

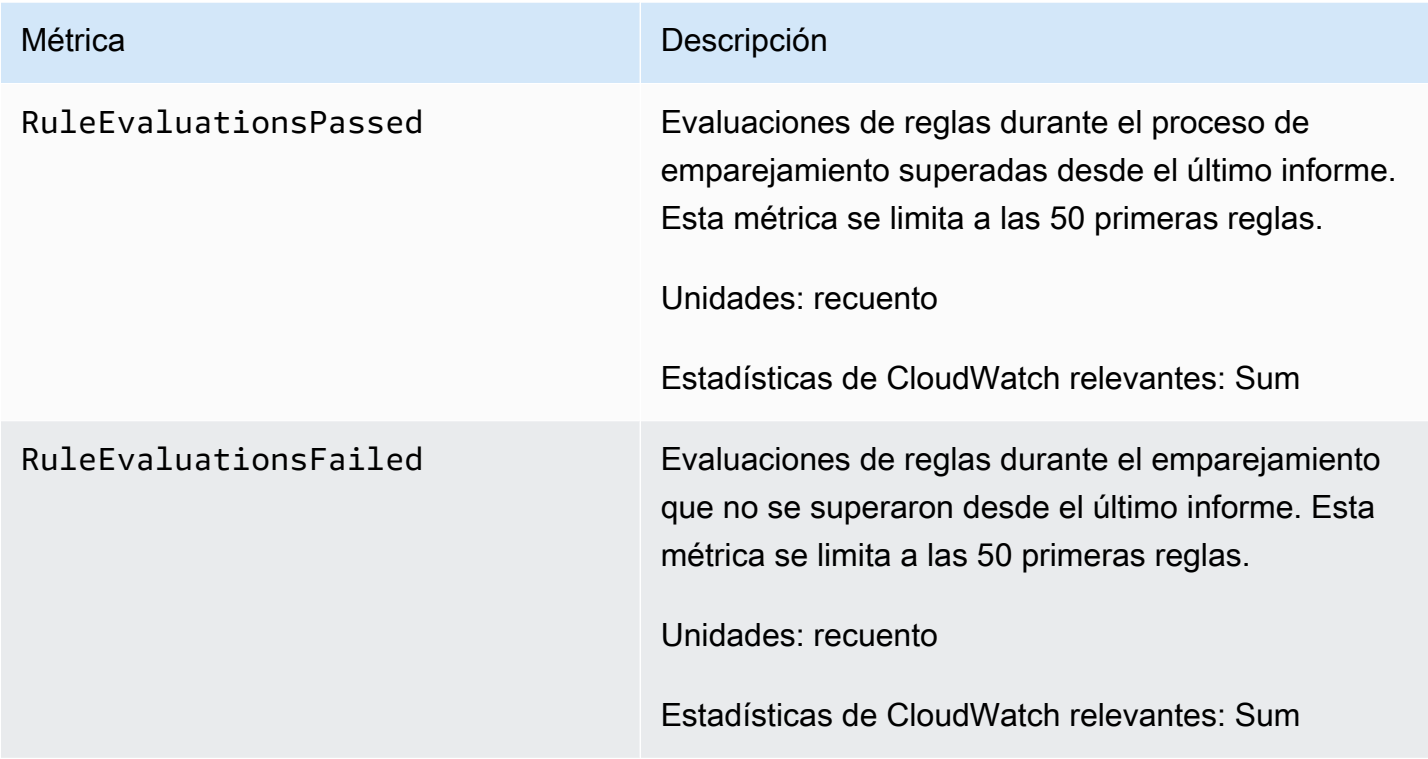

## Métricas de Amazon GameLift para FleetIQ

El espacio de nombres de Amazon GameLift incluye métricas para el grupo de servidores de juegos y la actividad del servidor de juegos de FleetIQ como parte de una solución de FleetIQ independiente para el alojamiento de juegos. El servicio de Amazon GameLift envía métricas a CloudWatch cada minuto. Consulte también [Supervisión de las instancias y grupos de escalado](https://docs.aws.amazon.com/autoscaling/ec2/userguide/as-instance-monitoring.html) [automático mediante Amazon CloudWatch](https://docs.aws.amazon.com/autoscaling/ec2/userguide/as-instance-monitoring.html) en la Guía del usuario de escalado automático de Amazon EC2.

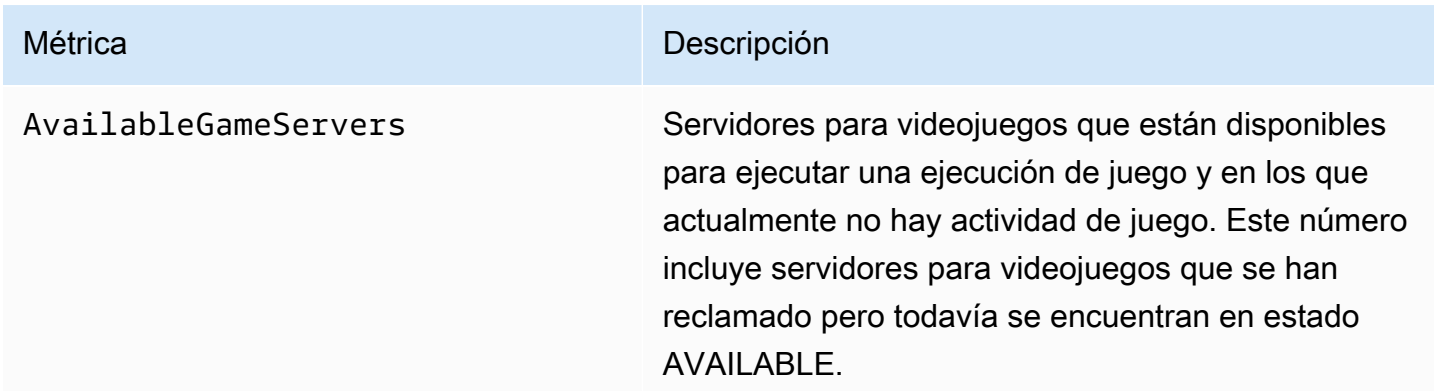

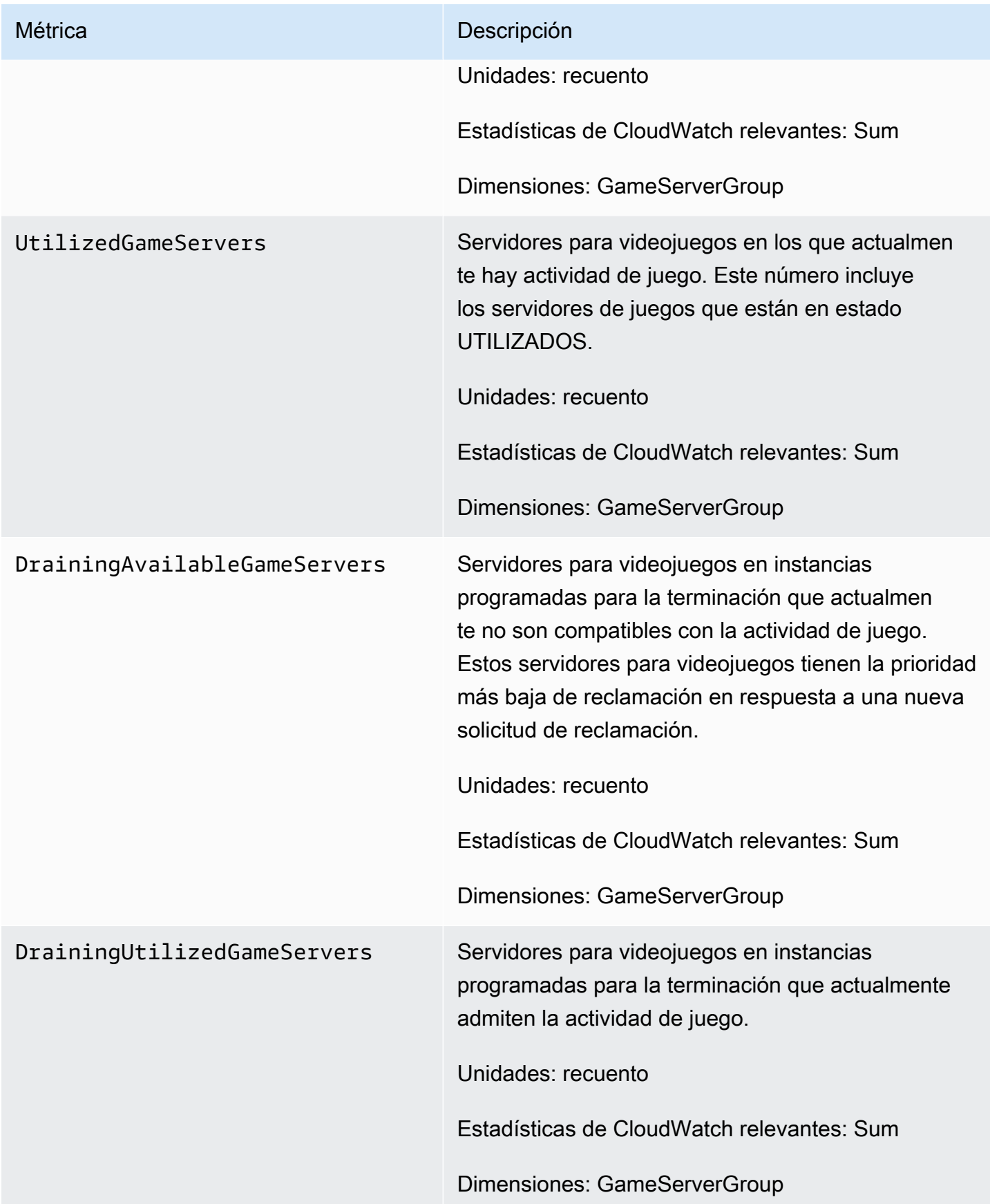

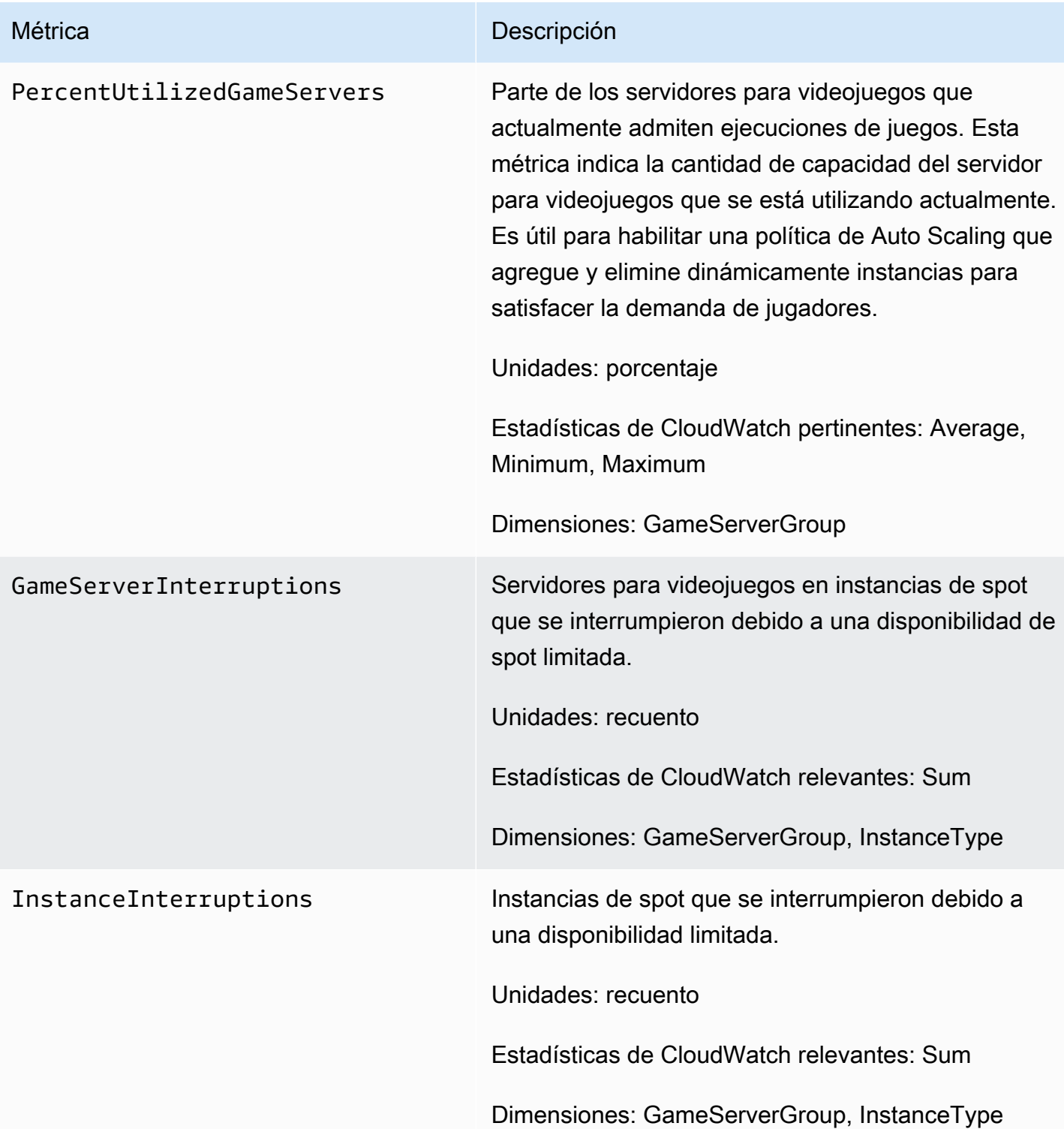

# Registro de llamadas a la API de Amazon GameLift con AWS **CloudTrail**

Amazon GameLift se integra con AWS CloudTrail, un servicio que proporciona un registro de las acciones que realiza un usuario, un rol o un servicio de AWS en Amazon GameLift. CloudTrail captura todas las llamadas a la API para Amazon GameLift como eventos. Las llamadas capturadas incluyen las llamadas desde la consola de Amazon GameLift y las llamadas desde el código a las operaciones de la API de Amazon GameLift. Si crea un registro de seguimiento, puede habilitar la entrega continua de eventos de CloudTrail a un bucket de Amazon S3, incluidos los eventos de Amazon GameLift. Si no configura un registro de seguimiento, puede ver los eventos más recientes de la consola de CloudTrail en el Historial de eventos. Mediante la información recopilada por CloudTrail, puede determinar la solicitud que se realizó a Amazon GameLift, la dirección IP de origen desde la que se realizó la solicitud, quién realizó la solicitud, cuándo se realizó y otros detalles adicionales.

Para obtener más información acerca de CloudTrail, consulte la [Guía del usuario de AWS CloudTrail](https://docs.aws.amazon.com/awscloudtrail/latest/userguide/cloudtrail-user-guide.html).

### Información de Amazon GameLift en CloudTrail

CloudTrail se habilita en su Cuenta de AWS cuando la crea. Cuando se produce una actividad en Amazon GameLift, dicha actividad se registra en un evento de CloudTrail junto con los eventos de los demás servicios de AWS en Historial de eventos. Puede ver, buscar y descargar los últimos eventos de la Cuenta de AWS. Para obtener más información, consulte [Ver eventos con el historial](https://docs.aws.amazon.com/awscloudtrail/latest/userguide/view-cloudtrail-events.html)  [de eventos de CloudTrail](https://docs.aws.amazon.com/awscloudtrail/latest/userguide/view-cloudtrail-events.html).

Para mantener un registro continuo de los eventos de la Cuenta de AWS, incluidos los eventos de Amazon GameLift, cree un registro de seguimiento. Un registro de seguimiento permite a CloudTrail enviar archivos de registro a un bucket de Amazon S3. De forma predeterminada, cuando se crea un registro de seguimiento en la consola, el registro de seguimiento se aplica a todas las Regiones de AWS. El registro de seguimiento registra los eventos de todas las regiones de la partición de AWS y envía los archivos de registro al bucket de Amazon S3 especificado. También es posible configurar otros servicios de AWS para analizar en profundidad y actuar en función de los datos de eventos recopilados en los registros de CloudTrail. Para obtener más información, consulte los siguientes temas:

- [Introducción a la creación de registros de seguimiento](https://docs.aws.amazon.com/awscloudtrail/latest/userguide/cloudtrail-create-and-update-a-trail.html)
- [Servicios e integraciones compatibles con CloudTrail](https://docs.aws.amazon.com/awscloudtrail/latest/userguide/cloudtrail-aws-service-specific-topics.html)
- [Configuración de notificaciones de Amazon SNS para CloudTrail](https://docs.aws.amazon.com/awscloudtrail/latest/userguide/configure-sns-notifications-for-cloudtrail.html)
- [Recibir archivos de registro de CloudTrail de varias regiones](https://docs.aws.amazon.com/awscloudtrail/latest/userguide/receive-cloudtrail-log-files-from-multiple-regions.html) y [Recibir archivos de registro de](https://docs.aws.amazon.com/awscloudtrail/latest/userguide/cloudtrail-receive-logs-from-multiple-accounts.html)  [CloudTrail de varias cuentas](https://docs.aws.amazon.com/awscloudtrail/latest/userguide/cloudtrail-receive-logs-from-multiple-accounts.html)

Todas las acciones de Amazon GameLift se registran en CloudTrail y están documentadas en la [Referencia de la API de Amazon GameLift](https://docs.aws.amazon.com/gamelift/latest/apireference/). Por ejemplo, las llamadas a las acciones CreateGameSession, CreatePlayerSession y UpdateGameSession generan entradas en los archivos de registros de CloudTrail.

Cada entrada de registro o evento contiene información sobre quién generó la solicitud. La información de identidad del usuario le ayuda a determinar lo siguiente:

- Si la solicitud se realizó con credenciales de usuario AWS Identity and Access Management (IAM) o credenciales de usuario raíz.
- Si la solicitud se realizó con credenciales de seguridad temporales de un rol o fue un usuario federado.
- Si la solicitud la realizó otro servicio de AWS.

Para obtener más información, consulte el [elemento userIdentity de CloudTrail](https://docs.aws.amazon.com/awscloudtrail/latest/userguide/cloudtrail-event-reference-user-identity.html).

#### Descripción de las entradas de archivos de registro de Amazon GameLift

Un registro de seguimiento es una configuración que permite la entrega de eventos como archivos de registros en un bucket de Amazon S3 que especifique. Los archivos log de CloudTrail pueden contener una o varias entradas de log. Un evento representa una solicitud específica realizada desde un origen y contiene información sobre la acción solicitada, la fecha y la hora de la acción, los parámetros de la solicitud, etc. Los archivos de registro de CloudTrail no rastrean el orden en la pila de las llamadas públicas a la API, por lo que estas no aparecen en ningún orden específico.

En el ejemplo siguiente, se muestra una entrada de registro de CloudTrail que ilustra las acciones CreateFleet y DescribeFleetAttributes.

```
{ 
      "Records": [ 
          { 
               "eventVersion": "1.04", 
               "userIdentity": { 
                    "type": "IAMUser",
```

```
 "principalId": "AIDACKCEVSQ6C2EXAMPLE", 
                 "arn": "arn:aws:iam::111122223333:user/myUserName", 
                 "accountId": "111122223333", 
                 "accessKeyId": AKIAIOSFODNN7EXAMPLE", 
                 "userName": "myUserName" 
             }, 
             "eventTime": "2015-12-29T23:40:15Z", 
             "eventSource": "gamelift.amazonaws.com", 
             "eventName": "CreateFleet", 
             "awsRegion": "us-west-2", 
             "sourceIPAddress": "192.0.2.0", 
             "userAgent": "[]", 
             "requestParameters": { 
                  "buildId": "build-92b6e8af-37a2-4c10-93bd-4698ea23de8d", 
                 "eC2InboundPermissions": [ 
\{ "ipRange": "10.24.34.0/23", 
                          "fromPort": 1935, 
                          "protocol": "TCP", 
                          "toPort": 1935 
1999 1999 1999 1999 1999
                 ], 
                 "logPaths": [ 
                      "C:\\game\\serverErr.log", 
                      "C:\\game\\serverOut.log" 
                 ], 
                 "eC2InstanceType": "c5.large", 
                 "serverLaunchPath": "C:\\game\\MyServer.exe", 
                 "description": "Test fleet", 
                 "serverLaunchParameters": "-paramX=baz", 
                 "name": "My_Test_Server_Fleet" 
             }, 
             "responseElements": { 
                 "fleetAttributes": { 
                      "fleetId": "fleet-0bb84136-4f69-4bb2-bfec-a9b9a7c3d52e", 
                      "serverLaunchPath": "C:\\game\\MyServer.exe", 
                      "status": "NEW", 
                      "logPaths": [ 
                          "C:\\game\\serverErr.log", 
                          "C:\\game\\serverOut.log" 
 ], 
                      "description": "Test fleet", 
                      "serverLaunchParameters": "-paramX=baz", 
                      "creationTime": "Dec 29, 2015 11:40:14 PM",
```
 $\mathbf{I}$ 

}

```
 "name": "My_Test_Server_Fleet", 
                      "buildId": "build-92b6e8af-37a2-4c10-93bd-4698ea23de8d" 
 } 
             }, 
             "requestID": "824a2a4b-ae85-11e5-a8d6-61d5cafb25f2", 
             "eventID": "c8fbea01-fbf9-4c4e-a0fe-ad7dc205ce11", 
             "eventType": "AwsApiCall", 
             "recipientAccountId": "111122223333" 
         }, 
         { 
             "eventVersion": "1.04", 
             "userIdentity": { 
                 "type": "IAMUser", 
                 "principalId": "AIDACKCEVSQ6C2EXAMPLE", 
                 "arn": "arn:aws:iam::111122223333:user/myUserName", 
                 "accountId": "111122223333", 
                 "accessKeyId": "AKIAIOSFODNN7EXAMPLE", 
                 "userName": "myUserName" 
             }, 
             "eventTime": "2015-12-29T23:40:15Z", 
             "eventSource": "gamelift.amazonaws.com", 
             "eventName": "DescribeFleetAttributes", 
             "awsRegion": "us-west-2", 
             "sourceIPAddress": "192.0.2.0", 
             "userAgent": "[]", 
             "requestParameters": { 
                 "fleetIds": [ 
                      "fleet-0bb84136-4f69-4bb2-bfec-a9b9a7c3d52e" 
 ] 
             }, 
             "responseElements": null, 
             "requestID": "82e7f0ec-ae85-11e5-a8d6-61d5cafb25f2", 
             "eventID": "11daabcb-0094-49f2-8b3d-3a63c8bad86f", 
             "eventType": "AwsApiCall", 
             "recipientAccountId": "111122223333" 
         },
```
## Registro de mensajes del servidor en Amazon GameLift

Puede capturar mensajes de servidor personalizados de los servidores de Amazon GameLift en archivos de registro. La forma en que configure el registro depende de si utiliza servidores personalizados o Realtime Servers (consulte las subsecciones correspondientes en este capítulo).

Temas

- [Registro de mensajes del servidor \(servidores personalizados\)](#page-420-0)
- [Registro de mensajes del servidor \(Servidores en tiempo real\)](#page-423-0)

### <span id="page-420-0"></span>Registro de mensajes del servidor (servidores personalizados)

Puedes capturar mensajes de servidor personalizados de tus servidores GameLift personalizados de Amazon en archivos de registro. Para obtener más información sobre el registro en Realtime Servers, consulte [Registro de mensajes del servidor \(Servidores en tiempo real\)](#page-423-0).

**A** Important

Hay un límite en el tamaño de un archivo de registro por sesión de juego (consulta los [GameLift puntos finales y las cuotas de Amazon](https://docs.aws.amazon.com/general/latest/gr/gamelift.html) en Referencia general de AWS). Cuando finaliza una sesión de juego, Amazon GameLift carga los registros del servidor en Amazon Simple Storage Service (Amazon S3). Amazon GameLift no subirá registros que superen el límite. Los registros pueden crecer muy rápido y superar el límite de tamaño. Debe supervisar los registros y limitar la salida del registro a los mensajes necesarios únicamente.

#### Configuración del registro para servidores personalizados

Con los servidores GameLift personalizados de Amazon, escribes tu propio código para realizar el registro, que configuras como parte de la configuración del proceso del servidor. Amazon GameLift utiliza su configuración de registro para identificar los archivos que debe cargar en Amazon S3 al final de cada sesión de juego.

Las siguientes instrucciones muestran cómo configurar el registro mediante ejemplos de código simplificados:

#### $C++$

Para configurar el registro (C++), realice el siguiente procedimiento:

1. Cree un vector de cadenas que sean rutas de directorio a los archivos de registro del servidor de juegos.

```
std::string serverLog("serverOut.log"); // Example server log file
std::vector<std::string> logPaths;
logPaths.push_back(serverLog);
```
2. Proporcione su vector como el [LogParameters](#page-662-0)de su [ProcessParameters](#page-662-1)objeto.

```
Aws::GameLift::Server::ProcessParameters processReadyParameter = 
  Aws::GameLift::Server::ProcessParameters( 
     std::bind(&Server::onStartGameSession, this, std::placeholders::_1), 
     std::bind(&Server::onProcessTerminate, this), 
     std::bind(&Server::OnHealthCheck, this), 
     std::bind(&Server::OnUpdateGameSession, this), 
     listenPort, 
     Aws::GameLift::Server::LogParameters(logPaths));
```
3. Proporcione el [ProcessParameterso](#page-662-1)bjeto cuando llame a [ProcessReady\(\).](#page-650-0)

```
Aws::GameLift::GenericOutcome outcome = 
   Aws::GameLift::Server::ProcessReady(processReadyParameter);
```
Para ver un ejemplo más completo, consulte [ProcessReady\(\).](#page-650-0)

#### C#

Para configurar el registro (C#), realice el siguiente procedimiento:

1. Cree una lista de cadenas que sean rutas de directorio a los archivos de registro del servidor de juegos.

```
List<string> logPaths = new List<string>();
logPaths.Add("C:\\game\\serverOut.txt"); // Example of a log file that the 
  game server writes
```
2. Proporcione su lista como la [LogParametersd](#page-681-0)e su [ProcessParameterso](#page-684-0)bjeto.

var processReadyParameter = new ProcessParameters( this.OnGameSession, this.OnProcessTerminate, this.OnHealthCheck, this.OnGameSessionUpdate, port, **new LogParameters(logPaths));**

3. Proporcione el [ProcessParameterso](#page-684-0)bjeto cuando llame a [ProcessReady\(\).](#page-674-0)

```
var processReadyOutcome = 
   GameLiftServerAPI.ProcessReady(processReadyParameter);
```
Para ver un ejemplo más completo, consulte [ProcessReady\(\).](#page-674-0)

#### Escritura en los registros

Los archivos de registro existirán después de que comience el proceso del servidor. Puede escribir en los registros mediante cualquier método para escribir en los archivos. Para capturar todos los resultados estándar y de errores del servidor, reasigne los flujos de salida a los archivos de registro, como en los ejemplos siguientes:

 $C++$ 

```
std::freopen("serverOut.log", "w+", stdout);
std::freopen("serverErr.log", "w+", stderr);
```
C#

```
Console.SetOut(new StreamWriter("serverOut.txt"));
Console.SetError(new StreamWriter("serverErr.txt"));
```
### Acceso a los registros del servidor

Cuando finaliza una sesión de juego, Amazon almacena GameLift automáticamente los registros en un bucket de Amazon S3 y los conserva durante 14 días. Para obtener la ubicación de los registros

de una sesión de juego, puedes usar la operación de la [GetGameSessionLogUrl](https://docs.aws.amazon.com/gamelift/latest/apireference/API_GetGameSessionLogUrl.html)API. Para descargar los registros, utilice la URL que devuelve la operación.

### <span id="page-423-0"></span>Registro de mensajes del servidor (Servidores en tiempo real)

Puede capturar mensajes de servidor personalizados de sus Servidores en tiempo real en archivos de registro. Para obtener más información sobre el registro en servidores personalizados, consulte [Registro de mensajes del servidor \(servidores personalizados\)](#page-420-0).

Existen distintos tipos de mensajes que puede enviar a sus archivos de registro (consulte [Registro de](#page-423-1) [los mensajes en el script del servidor\)](#page-423-1). Además de los mensajes personalizados, los Servidores en tiempo real generan mensajes del sistema con los mismos tipos de mensajes y los escriben en los mismos archivos de registro. Puede ajustar el nivel de registro de su flota para reducir la cantidad de mensajes de registro que generan sus servidores (consulte [Ajuste del nivel de registro\)](#page-425-0).

#### **A** Important

Hay un límite en el tamaño de un archivo de registro por sesión de juego (consulta los [GameLift puntos finales y las cuotas de Amazon](https://docs.aws.amazon.com/general/latest/gr/gamelift.html) en Referencia general de AWS). Cuando finaliza una sesión de juego, Amazon GameLift carga los registros del servidor en Amazon Simple Storage Service (Amazon S3). Amazon GameLift no subirá registros que superen el límite. Los registros pueden crecer muy rápido y superar el límite de tamaño. Debe supervisar los registros y limitar el resultado del registro a los mensajes necesarios únicamente.

#### <span id="page-423-1"></span>Registro de los mensajes en el script del servidor

Puede generar mensajes personalizados en el [script de sus Servidores en tiempo real](#page-237-0). Siga estos pasos para enviar mensajes del servidor a un archivo de registro:

1. Cree una variable para retener la referencia en el objeto del registrador.

var logger;

2. En la función init(), obtenga el registrador del objeto de sesión y asígnelo a la variable del registrador.

```
function init(rtSession) {
```

```
 session = rtSession; 
     logger = session.getLogger();
}
```
3. Llame a la función apropiada del registrador para generar un mensaje.

Mensajes de depuración

logger.debug("This is my debug message...");

Mensajes informativos

logger.info("This is my info message...");

Mensajes de advertencia

logger.warn("This is my warn message...");

Mensajes de error

logger.error("This is my error message...");

Mensajes de error grave

logger.fatal("This is my fatal error message...");

Mensajes de error grave en la experiencia del cliente

logger.cxfatal("This is my customer experience fatal error message...");

Para ver un ejemplo de las instrucciones de registro en un script, consulte [Ejemplo del script de](#page-238-0) [Realtime Servers.](#page-238-0)

El resultado de los archivos de registro indica el tipo de mensaje (DEBUG, INFO, WARN, ERROR, FATAL y CXFATAL), como se muestra en las siguientes líneas de un registro de ejemplo:

09 Sep 2021 11:46:32,970 [INFO] (gamelift.js) 215: Calling GameLiftServerAPI.InitSDK...

```
09 Sep 2021 11:46:32,993 [INFO] (gamelift.js) 220: GameLiftServerAPI.InitSDK succeeded
09 Sep 2021 11:46:32,993 [INFO] (gamelift.js) 223: Waiting for Realtime server to 
  start...
09 Sep 2021 11:46:33,15 [WARN] (index.js) 204: Connection is INSECURE. Messages will be 
  sent/received as plaintext.
```
#### Acceso a los registros del servidor

Cuando finaliza una sesión de juego, Amazon almacena GameLift automáticamente los registros en Amazon S3 y los conserva durante 14 días. Puedes usar la [GetGameSessionLogUrl APIllamada](https://docs.aws.amazon.com/gamelift/latest/apireference/API_GetGameSessionLogUrl.html) para obtener la ubicación de los registros de una sesión de juego. Usa los URL datos devueltos por la API llamada para descargar los registros.

#### <span id="page-425-0"></span>Ajuste del nivel de registro

Los registros pueden crecer muy rápido y superar el límite de tamaño. Debe supervisar los registros y limitar el resultado del registro a los mensajes necesarios únicamente. En el caso de Servidores en tiempo real, puede ajustar el nivel de registro mediante un parámetro en la configuración del tiempo de ejecución de la flota en forma de loggingLevel:*LOGGING\_LEVEL*, donde *LOGGING\_LEVEL* sea uno de los siguientes valores:

- 1. debug
- 2. info (predeterminado)
- 3. warn
- 4. error
- 5. fatal
- 6. cxfatal

Esta lista está ordenada de menos grave (debug) a más grave (cxfatal). Si establece un parámetro loggingLevel único, el servidor solo registrará los mensajes con ese nivel de gravedad o uno superior. Por ejemplo, si se establece loggingLevel:error, todo los servidores de su flota solo escribirán mensajes error, fatal y cxfatal en el registro.

Puede establecer el nivel de registro de flota al crearlo o una vez que esté en ejecución. Si cambia el nivel de registro de la flota después de que esté en ejecución, solo se verán afectados los registros de las sesiones de juego creadas después de la actualización. Los registros de las sesiones de juego existentes no se verán afectados. Si no establece un nivel de registro al crear la flota,

los servidores establecerán el nivel de registro en info de forma predeterminada. Consulte las siguientes secciones para obtener instrucciones sobre cómo configurar el nivel de registro.

Configuración del nivel de registro al crear una flota de Servidores en tiempo real (consola)

Siga las instrucciones que aparecen en [Crea una EC2 flota GameLift gestionada por Amazon](#page-272-0) para crear su flota y añada lo siguiente:

• En el subpaso Asignación de los procesos del servidor del paso de Administración de procesos, proporcione el par clave-valor del nivel de registro (por ejemplo, loggingLevel:error) como valor para Parámetros de lanzamiento. Utilice un carácter no alfanumérico (excepto coma) para separar el nivel de registro de cualquier parámetro adicional (por ejemplo, loggingLevel:error +map Winter444).

Configuración del nivel de registro al crear una flota de Servidores en tiempo real (AWS CLI)

Siga las instrucciones que aparecen en [Crea una EC2 flota GameLift gestionada por Amazon](#page-272-0) para crear su flota y añada lo siguiente:

• En el argumento del parámetro --runtime-configuration para [create-fleet](https://docs.aws.amazon.com/cli/latest/reference/gamelift/create-fleet.html), proporcione el par clave-valor del nivel de registro (por ejemplo, loggingLevel:error) como valor para Parameters. Utilice un carácter no alfanumérico (excepto coma) para separar el nivel de registro de cualquier parámetro adicional. Vea el siguiente ejemplo:

```
--runtime-configuration "GameSessionActivationTimeoutSeconds=60, 
                     MaxConcurrentGameSessionActivations=2, 
                     ServerProcesses=[{LaunchPath=/local/game/myRealtimeLaunchScript.js, 
                                      Parameters=loggingLevel:error +map Winter444, 
                                      ConcurrentExecutions=10}]"
```
Configuración del nivel de registro para una flota de Servidores en tiempo real en ejecución (consola)

Sigue las instrucciones que aparecen en [Actualizar la configuración de una GameLift flota de](#page-282-0)  [Amazon](#page-282-0) para actualizar tu flota mediante Amazon GameLift Console y añade lo siguiente:

• En la página Editar flota, en Asignación de los procesos del servidor, proporcione el par clavevalor del nivel de registro (por ejemplologgingLevel:error) como valor para los parámetros de lanzamiento. Utilice un carácter no alfanumérico (excepto coma) para separar el nivel de registro de cualquier parámetro adicional (por ejemplo, loggingLevel:error +map Winter444).

Configuración del nivel de registro para una flota de Servidores en tiempo real en ejecución (AWS CLI)

Sigue las instrucciones que aparecen en [Actualizar la configuración de una GameLift flota de](#page-282-0)  [Amazon](#page-282-0) para actualizar tu flota mediante el AWS CLI, además de lo siguiente:

• En el argumento del parámetro --runtime-configuration para [update-runtime](https://docs.aws.amazon.com/cli/latest/reference/gamelift/update-runtime-configuration.html)[configuration](https://docs.aws.amazon.com/cli/latest/reference/gamelift/update-runtime-configuration.html), proporcione el par clave-valor del nivel de registro (por ejemplo, loggingLevel:error) como valor para Parameters. Utilice un carácter no alfanumérico (excepto coma) para separar el nivel de registro de cualquier parámetro adicional. Vea el siguiente ejemplo:

--runtime-configuration "GameSessionActivationTimeoutSeconds=60, MaxConcurrentGameSessionActivations=2, ServerProcesses=[{LaunchPath=/local/game/myRealtimeLaunchScript.js, Parameters=**loggingLevel:error** +map Winter444, ConcurrentExecutions=10}]"

# Seguridad en Amazon GameLift

Si utiliza Amazon GameLift FleetIQ como función independiente con Amazon EC2, consulte Seguridad [en Amazon EC2 en la Guía del usuario de Amazon EC2.](https://docs.aws.amazon.com/AWSEC2/latest/UserGuide/ec2-security.html)

La seguridad en la nube es la máxima prioridad. AWS Como cliente de AWS , se beneficiará de una arquitectura de red y de centros de datos diseñados para satisfacer los requisitos de seguridad de las organizaciones más exigentes.

La seguridad es una responsabilidad compartida entre usted AWS y usted. El [modelo de](https://aws.amazon.com/compliance/shared-responsibility-model/) [responsabilidad compartida](https://aws.amazon.com/compliance/shared-responsibility-model/) la describe como seguridad de la nube y seguridad en la nube:

- Seguridad de la nube: AWS es responsable de proteger la infraestructura que ejecuta AWS los servicios en la AWS nube. AWS también le proporciona servicios que puede utilizar de forma segura. Los auditores externos prueban y verifican periódicamente la eficacia de nuestra seguridad como parte de los [AWS programas](https://aws.amazon.com/compliance/programs/) de de . Para obtener más información sobre los programas de conformidad que se aplican a Amazon GameLift, consulta [AWS los servicios incluidos en el ámbito](https://aws.amazon.com/compliance/services-in-scope/) [de aplicación por programa de conformidad](https://aws.amazon.com/compliance/services-in-scope/) y .
- Seguridad en la nube: tu responsabilidad viene determinada por el AWS servicio que utilices. También eres responsable de otros factores, como la confidencialidad de tus datos, los requisitos de tu empresa y las leyes AWS y reglamentos aplicables.

Esta documentación te ayuda a entender cómo aplicar el modelo de responsabilidad compartida cuando utilizas Amazon GameLift. En los temas siguientes, se muestra cómo configurar Amazon GameLift para que cumpla con sus objetivos de seguridad y conformidad. También aprenderás a utilizar otros AWS servicios que te ayudan a supervisar y proteger tus GameLift recursos de Amazon.

#### Temas

- [Protección de datos en Amazon GameLift](#page-429-0)
- [Gestión de identidades y accesos para Amazon GameLift](#page-432-0)
- [Registro y supervisión con Amazon GameLift](#page-455-0)
- [Validación de conformidad para Amazon GameLift](#page-455-1)
- [Resiliencia en Amazon GameLift](#page-457-0)
- [Seguridad de la infraestructura en Amazon GameLift](#page-458-0)
- [Análisis de configuración y vulnerabilidad en Amazon GameLift](#page-459-0)

• [Mejores prácticas de seguridad para Amazon GameLift](#page-459-1)

## <span id="page-429-0"></span>Protección de datos en Amazon GameLift

Si utilizas Amazon GameLift FleetiQ como función independiente con EC2 Amazon, [consulta](https://docs.aws.amazon.com/AWSEC2/latest/UserGuide/ec2-security.html) [Seguridad en Amazon en](https://docs.aws.amazon.com/AWSEC2/latest/UserGuide/ec2-security.html) la Guía del EC2 usuario de EC2 Amazon.

El AWS [modelo](https://aws.amazon.com/compliance/shared-responsibility-model/) de se aplica a protección de datos en Amazon GameLift. Como se describe en este modelo, AWS es responsable de proteger la infraestructura global en la que se ejecutan todos los Nube de AWS. Usted es responsable de mantener el control sobre el contenido alojado en esta infraestructura. Usted también es responsable de las tareas de administración y configuración de seguridad para los Servicios de AWS que utiliza. Para obtener más información sobre la privacidad de los datos, consulte la sección [Privacidad de datos FAQ](https://aws.amazon.com/compliance/data-privacy-faq/). Para obtener información sobre la protección de datos en Europa, consulte el [modelo de responsabilidad AWS compartida y](https://aws.amazon.com/blogs/security/the-aws-shared-responsibility-model-and-gdpr/) la entrada del GDPR blog sobre AWS seguridad.

Con fines de protección de datos, le recomendamos que proteja Cuenta de AWS las credenciales y configure los usuarios individuales con AWS IAM Identity Center o AWS Identity and Access Management (IAM). De esta manera, solo se otorgan a cada usuario los permisos necesarios para cumplir sus obligaciones laborales. También recomendamos proteger sus datos de la siguiente manera:

- Utilice la autenticación multifactorial (MFA) con cada cuenta.
- UseSSL/TLSpara comunicarse con AWS los recursos. Necesitamos TLS 1.2 y recomendamos TLS 1.3.
- Configure API y registre la actividad del usuario con AWS CloudTrail. Para obtener información sobre el uso de CloudTrail senderos para capturar AWS actividades, consulte [Cómo trabajar con](https://docs.aws.amazon.com/awscloudtrail/latest/userguide/cloudtrail-trails.html)  [CloudTrail senderos](https://docs.aws.amazon.com/awscloudtrail/latest/userguide/cloudtrail-trails.html) en la Guía del AWS CloudTrail usuario.
- Utilice soluciones de AWS cifrado, junto con todos los controles de seguridad predeterminados Servicios de AWS.
- Utilice servicios de seguridad administrados avanzados, como Amazon Macie, que lo ayuden a detectar y proteger los datos confidenciales almacenados en Amazon S3.
- Si necesita entre FIPS 140 y 3 módulos criptográficos validados para acceder a AWS través de una interfaz de línea de comandos o unaAPI, utilice un FIPS terminal. Para obtener más información sobre los FIPS puntos finales disponibles, consulte la [Norma federal de procesamiento](https://aws.amazon.com/compliance/fips/)  [de información \(\) FIPS 140-3.](https://aws.amazon.com/compliance/fips/)

Se recomienda encarecidamente no introducir nunca información confidencial o sensible, como, por ejemplo, direcciones de correo electrónico de clientes, en etiquetas o campos de formato libre, tales como el campo Nombre. Esto incluye cuando trabajas con Amazon GameLift u otra Servicios de AWS empresa mediante la consolaAPI, AWS CLI, o AWS SDKs. Cualquier dato que ingrese en etiquetas o campos de formato libre utilizados para nombres se puede emplear para los registros de facturación o diagnóstico. Si proporciona una URL a un servidor externo, le recomendamos encarecidamente que no incluya información sobre las credenciales URL para validar su solicitud a ese servidor.

Los datos GameLift específicos de Amazon se gestionan de la siguiente manera:

- Las compilaciones de servidores de juegos y los scripts que subas a Amazon se GameLift almacenan en Amazon S3. El cliente no tiene acceso directo a estos datos una vez cargados. Un usuario autorizado puede obtener acceso temporal para cargar archivos, pero no puede verlos ni actualizarlos en Amazon S3 directamente. Para eliminar scripts y compilaciones, usa la GameLift consola de Amazon o el servicioAPI.
- Los datos de registro de la sesión de juego se almacenan en Amazon S3 durante un periodo limitado una vez completada la sesión de juego. Los usuarios autorizados pueden acceder a los datos de registro descargándolos a través de un enlace en la GameLift consola de Amazon o llamando al servicioAPI.
- Los datos de métricas y eventos se almacenan en Amazon GameLift y se puede acceder a ellos a través de la GameLift consola de Amazon o mediante llamadas al servicioAPI. Los datos pueden recuperarse en flotas, instancias, ubicaciones de sesiones de juego, tickets de emparejamiento, sesiones de juego y sesiones de jugador. También se puede acceder a los datos a través de Amazon CloudWatch y CloudWatch Events.
- Los datos proporcionados por los clientes se almacenan en Amazon. GameLift Los usuarios autorizados pueden acceder a ellos mediante llamadas al servicio. API La información potencialmente confidencial puede incluir datos del jugador, datos de sesiones de jugador y de juego (incluida la información de conexión) y datos del creador de emparejamiento, entre otros.

#### **a** Note

Si incluyes un jugador personalizado IDs en tus solicitudes, se espera que estos valores sean anónimos UUIDs y no contengan información que identifique al jugador.

Para obtener más información sobre la protección de datos, consulte el [modelo de responsabilidad](https://aws.amazon.com/blogs/security/the-aws-shared-responsibility-model-and-gdpr/) [AWS compartida y](https://aws.amazon.com/blogs/security/the-aws-shared-responsibility-model-and-gdpr/) la entrada del GDPR AWS blog sobre seguridad.

### Cifrado en reposo

El cifrado en reposo de los datos GameLift específicos de Amazon se gestiona de la siguiente manera:

- Las compilaciones y los scripts del servidor de juegos se almacenan en buckets de Amazon S3 con cifrado del servidor.
- Los datos proporcionados por los clientes se almacenan GameLift en Amazon en un formato cifrado.

## Cifrado en tránsito

Las conexiones a Amazon GameLift APIs se realizan a través de una conexión segura (SSL) y se autentican mediante [AWS Signature Version 4](https://docs.aws.amazon.com/general/latest/gr/signature-version-4.html) (cuando se conecta a través del AWS CLI o AWS SDK, la firma se gestiona automáticamente). La autenticación se gestiona mediante las políticas de acceso IAM definidas para las credenciales de seguridad que se utilizan para establecer la conexión.

La comunicación directa entre los clientes y servidores de juego es la siguiente:

- En el caso de los servidores de juegos personalizados alojados en GameLift los recursos de Amazon, la comunicación no implica el GameLift servicio de Amazon. El cifrado de esta comunicación es responsabilidad del cliente. Puedes usar flotas TLS habilitadas para que tus clientes de juegos autentiquen el servidor de juego durante la conexión y para cifrar todas las comunicaciones entre tu cliente de juego y el servidor de juegos.
- En el caso de los servidores Realtime con la generación de TLS certificados habilitada, el tráfico entre el cliente del juego y los servidores Realtime que utilizan el Realtime Client se cifra durante el trayecto. SDK TCPel tráfico se cifra con la versión TLS 1.2 y el UDP tráfico se cifra con la versión 1.2. DTLS

## Privacidad del tráfico entre redes

Puede acceder de forma remota a sus GameLift instancias de Amazon de forma segura. Para las instancias que utilizan Linux, SSH proporciona un canal de comunicación seguro para el acceso remoto. Para las instancias que ejecutan Windows, utilice un cliente de protocolo de escritorio remoto
(RDP). Con Amazon GameLift FleetiQ, el acceso remoto a las instancias mediante Systems AWS Manager Session Manager y Run Command se cifra TLS mediante la versión 1.2, y las solicitudes para crear una conexión se firman mediante SigV4. Si necesitas ayuda para conectarte a una GameLift instancia de Amazon gestionada, consulta[Conéctese remotamente a las instancias de](#page-290-0)  [GameLift la flota de Amazon](#page-290-0).

# Gestión de identidades y accesos para Amazon GameLift

AWS Identity and Access Management (IAM) es una Servicio de AWS que ayuda al administrador a controlar de forma segura el acceso a AWS los recursos. IAMlos administradores controlan quién puede autenticarse (iniciar sesión) y quién está autorizado (tiene permisos) para usar los GameLift recursos de Amazon. IAMes una Servicio de AWS que puede utilizar sin coste adicional.

Temas

- [Público](#page-432-0)
- [Autenticación con identidades](#page-433-0)
- [Administración de acceso mediante políticas](#page-437-0)
- [Cómo GameLift trabaja Amazon con IAM](#page-439-0)
- [Ejemplos de políticas basadas en identidad para Amazon GameLift](#page-447-0)
- [Solución de problemas de GameLift identidad y acceso a Amazon](#page-453-0)

# <span id="page-432-0"></span>Público

La forma de usar AWS Identity and Access Management (IAM) varía según el trabajo que realices en Amazon GameLift.

Usuario del servicio: si utilizas el GameLift servicio de Amazon para realizar tu trabajo, el administrador te proporcionará las credenciales y los permisos que necesitas. A medida que utilices más GameLift funciones de Amazon para realizar tu trabajo, es posible que necesites permisos adicionales. Entender cómo se administra el acceso puede ayudarlo a solicitar los permisos correctos al administrador. Si no puedes acceder a una función de Amazon GameLift, consulta[Solución de](#page-453-0) [problemas de GameLift identidad y acceso a Amazon.](#page-453-0)

Administrador de servicios: si estás a cargo de GameLift los recursos de Amazon en tu empresa, probablemente tengas acceso total a Amazon GameLift. Es tu trabajo determinar a qué GameLift funciones y recursos de Amazon deben acceder los usuarios de tu servicio. A continuación, debe enviar solicitudes a su IAM administrador para cambiar los permisos de los usuarios del servicio. Revise la información de esta página para comprender los conceptos básicos deIAM. Para obtener más información sobre cómo tu empresa puede utilizar IAM Amazon GameLift, consult[aCómo](#page-439-0) [GameLift trabaja Amazon con IAM](#page-439-0).

IAMadministrador: si eres IAM administrador, es posible que desees obtener información sobre cómo puedes redactar políticas para gestionar el acceso a Amazon GameLift. Para ver ejemplos de políticas GameLift basadas en la identidad de Amazon que puedes usarIAM, consulta. [Ejemplos de](#page-447-0)  [políticas basadas en identidad para Amazon GameLift](#page-447-0)

# <span id="page-433-0"></span>Autenticación con identidades

La autenticación es la forma en que inicias sesión AWS con tus credenciales de identidad. Debe estar autenticado (con quien haya iniciado sesión AWS) como IAM usuario o asumiendo un IAM rol. Usuario raíz de la cuenta de AWS

Puede iniciar sesión AWS como una identidad federada mediante las credenciales proporcionadas a través de una fuente de identidad. AWS IAM Identity Center Los usuarios (IAMIdentity Center), la autenticación de inicio de sesión único de su empresa y sus credenciales de Google o Facebook son ejemplos de identidades federadas. Al iniciar sesión como una identidad federada, el administrador configuró previamente la federación de identidades mediante roles. IAM Cuando accede AWS mediante la federación, asume indirectamente un rol.

Según el tipo de usuario que sea, puede iniciar sesión en el portal AWS Management Console o en el de AWS acceso. Para obtener más información sobre cómo iniciar sesión AWS, consulte [Cómo](https://docs.aws.amazon.com/signin/latest/userguide/how-to-sign-in.html) [iniciar sesión Cuenta de AWS en su](https://docs.aws.amazon.com/signin/latest/userguide/how-to-sign-in.html) Guía del AWS Sign-In usuario.

Si accede AWS mediante programación, AWS incluye un kit de desarrollo de software (SDK) y una interfaz de línea de comandos (CLI) para firmar criptográficamente sus solicitudes con sus credenciales. Si no utilizas AWS herramientas, debes firmar las solicitudes tú mismo. Para obtener más información sobre cómo usar el método recomendado para firmar las solicitudes usted mismo, consulte [Firmar AWS API las solicitudes](https://docs.aws.amazon.com/IAM/latest/UserGuide/reference_aws-signing.html) en la Guía del IAM usuario.

Independientemente del método de autenticación que use, es posible que deba proporcionar información de seguridad adicional. Por ejemplo, le AWS recomienda que utilice la autenticación multifactorial (MFA) para aumentar la seguridad de su cuenta. Para obtener más información, consulte [Autenticación multifactorial](https://docs.aws.amazon.com/singlesignon/latest/userguide/enable-mfa.html) en la Guía del AWS IAM Identity Center usuario y [Uso de la](https://docs.aws.amazon.com/IAM/latest/UserGuide/id_credentials_mfa.html) [autenticación multifactorial \(MFA\) AWS en](https://docs.aws.amazon.com/IAM/latest/UserGuide/id_credentials_mfa.html) la Guía del IAM usuario.

## Cuenta de AWS usuario root

Al crear una Cuenta de AWS, comienza con una identidad de inicio de sesión que tiene acceso completo a todos Servicios de AWS los recursos de la cuenta. Esta identidad se denomina usuario Cuenta de AWS raíz y se accede a ella iniciando sesión con la dirección de correo electrónico y la contraseña que utilizaste para crear la cuenta. Recomendamos encarecidamente que no utilice el usuario raíz para sus tareas diarias. Proteja las credenciales del usuario raíz y utilícelas solo para las tareas que solo el usuario raíz pueda realizar. Para ver la lista completa de tareas que requieren que inicie sesión como usuario root, consulte [Tareas que requieren credenciales de usuario root](https://docs.aws.amazon.com/IAM/latest/UserGuide/id_root-user.html#root-user-tasks) en la Guía del IAM usuario.

#### Identidad federada

Como práctica recomendada, exija a los usuarios humanos, incluidos los que requieren acceso de administrador, que utilicen la federación con un proveedor de identidades para acceder Servicios de AWS mediante credenciales temporales.

Una identidad federada es un usuario del directorio de usuarios de su empresa, un proveedor de identidades web AWS Directory Service, el directorio del Centro de Identidad o cualquier usuario al que acceda Servicios de AWS mediante las credenciales proporcionadas a través de una fuente de identidad. Cuando las identidades federadas acceden Cuentas de AWS, asumen funciones y las funciones proporcionan credenciales temporales.

Para una administración de acceso centralizada, le recomendamos que utilice AWS IAM Identity Center. Puede crear usuarios y grupos en IAM Identity Center, o puede conectarse y sincronizarse con un conjunto de usuarios y grupos de su propia fuente de identidad para usarlos en todas sus aplicaciones Cuentas de AWS . Para obtener información sobre IAM Identity Center, consulte [¿Qué](https://docs.aws.amazon.com/singlesignon/latest/userguide/what-is.html)  [es IAM Identity Center?](https://docs.aws.amazon.com/singlesignon/latest/userguide/what-is.html) en la Guía AWS IAM Identity Center del usuario.

#### Usuarios y grupos de IAM

Un [IAMusuario](https://docs.aws.amazon.com/IAM/latest/UserGuide/id_users.html) es una identidad propia Cuenta de AWS que tiene permisos específicos para una sola persona o aplicación. Siempre que sea posible, recomendamos utilizar credenciales temporales en lugar de crear IAM usuarios con credenciales de larga duración, como contraseñas y claves de acceso. Sin embargo, si tiene casos de uso específicos que requieren credenciales a largo plazo con IAM los usuarios, le recomendamos que rote las claves de acceso. Para obtener más información, consulte [Rotar las claves de acceso con regularidad para los casos de uso que](https://docs.aws.amazon.com/IAM/latest/UserGuide/best-practices.html#rotate-credentials) [requieran credenciales de larga duración](https://docs.aws.amazon.com/IAM/latest/UserGuide/best-practices.html#rotate-credentials) en la Guía del IAM usuario.

Un [IAMgrupo](https://docs.aws.amazon.com/IAM/latest/UserGuide/id_groups.html) es una identidad que especifica un conjunto de IAM usuarios. No puede iniciar sesión como grupo. Puede usar los grupos para especificar permisos para varios usuarios a la vez. Los grupos facilitan la administración de los permisos para grandes conjuntos de usuarios. Por ejemplo, puede asignar un nombre a un grupo IAMAdminsy concederle permisos para administrar IAM los recursos.

Los usuarios son diferentes de los roles. Un usuario se asocia exclusivamente a una persona o aplicación, pero la intención es que cualquier usuario pueda asumir un rol que necesite. Los usuarios tienen credenciales de larga duración permanentes; no obstante, los roles proporcionan credenciales temporales. Para obtener más información, consulte [Cuándo crear un IAM usuario \(en lugar de un](https://docs.aws.amazon.com/IAM/latest/UserGuide/id.html#id_which-to-choose)  [rol\)](https://docs.aws.amazon.com/IAM/latest/UserGuide/id.html#id_which-to-choose) en la Guía del IAM usuario.

## **IAMroles**

Un [IAMrol](https://docs.aws.amazon.com/IAM/latest/UserGuide/id_roles.html) es una identidad dentro de ti Cuenta de AWS que tiene permisos específicos. Es similar a un IAM usuario, pero no está asociado a una persona específica. Puede asumir temporalmente un IAM rol en el AWS Management Console [cambiando de rol.](https://docs.aws.amazon.com/IAM/latest/UserGuide/id_roles_use_switch-role-console.html) Puede asumir un rol llamando a una AWS API operación AWS CLI o o utilizando una operación personalizadaURL. Para obtener más información sobre los métodos de uso de roles, consulte [Uso de IAM roles](https://docs.aws.amazon.com/IAM/latest/UserGuide/id_roles_use.html) en la Guía del IAM usuario.

IAMlos roles con credenciales temporales son útiles en las siguientes situaciones:

- Acceso de usuario federado: para asignar permisos a una identidad federada, puede crear un rol y definir sus permisos. Cuando se autentica una identidad federada, se asocia la identidad al rol y se le conceden los permisos define el rol. Para obtener información sobre los roles para la federación, consulte [Creación de un rol para un proveedor de identidad externo](https://docs.aws.amazon.com/IAM/latest/UserGuide/id_roles_create_for-idp.html) en la Guía del IAM usuario. Si usa IAM Identity Center, configura un conjunto de permisos. Para controlar a qué pueden acceder sus identidades después de autenticarse, IAM Identity Center correlaciona el conjunto de permisos con un rol en. IAM Para obtener información acerca de los conjuntos de permisos, consulte [Conjuntos de permisos](https://docs.aws.amazon.com/singlesignon/latest/userguide/permissionsetsconcept.html) en la Guía del usuario de AWS IAM Identity Center .
- Permisos IAM de usuario temporales: un IAM usuario o rol puede asumir un IAM rol para asumir temporalmente diferentes permisos para una tarea específica.
- Acceso multicuenta: puedes usar un IAM rol para permitir que alguien (un responsable de confianza) de una cuenta diferente acceda a los recursos de tu cuenta. Los roles son la forma principal de conceder acceso entre cuentas. Sin embargo, con algunos Servicios de AWS, puedes adjuntar una política directamente a un recurso (en lugar de usar un rol como proxy). Para conocer

la diferencia entre las funciones y las políticas basadas en recursos para el acceso multicuenta, consulta el tema sobre el acceso a los [recursos entre cuentas IAM en](https://docs.aws.amazon.com/IAM/latest/UserGuide/access_policies-cross-account-resource-access.html) la Guía del IAM usuario.

- Acceso entre servicios: algunos Servicios de AWS utilizan funciones en otros. Servicios de AWS Por ejemplo, cuando realizas una llamada en un servicio, es habitual que ese servicio ejecute aplicaciones en Amazon EC2 o almacene objetos en Amazon S3. Es posible que un servicio haga esto usando los permisos de la entidad principal, usando un rol de servicio o usando un rol vinculado al servicio.
	- Sesiones de acceso directo (FAS): cuando utilizas un IAM usuario o un rol para realizar acciones en AWS ellas, se te considera director. Cuando utiliza algunos servicios, es posible que realice una acción que desencadene otra acción en un servicio diferente. FASutiliza los permisos del principal que llama a an Servicio de AWS, junto con los que solicitan, Servicio de AWS para realizar solicitudes a los servicios descendentes. FASlas solicitudes solo se realizan cuando un servicio recibe una solicitud que requiere interacciones con otros Servicios de AWS recursos para completarse. En este caso, debe tener permisos para realizar ambas acciones. Para obtener detalles sobre la política a la hora de realizar FAS solicitudes, consulte [Reenviar](https://docs.aws.amazon.com/IAM/latest/UserGuide/access_forward_access_sessions.html) [sesiones de acceso](https://docs.aws.amazon.com/IAM/latest/UserGuide/access_forward_access_sessions.html).
	- Función de servicio: una función de servicio es una [IAMfunción](https://docs.aws.amazon.com/IAM/latest/UserGuide/id_roles.html) que un servicio asume para realizar acciones en su nombre. Un IAM administrador puede crear, modificar y eliminar un rol de servicio desde dentroIAM. Para obtener más información, consulte [Crear un rol para delegar](https://docs.aws.amazon.com/IAM/latest/UserGuide/id_roles_create_for-service.html)  [permisos Servicio de AWS en un](https://docs.aws.amazon.com/IAM/latest/UserGuide/id_roles_create_for-service.html) rol en el IAMManual del usuario.
	- Función vinculada a un servicio: una función vinculada a un servicio es un tipo de función de servicio que está vinculada a un. Servicio de AWS El servicio puede asumir el rol para realizar una acción en su nombre. Los roles vinculados al servicio aparecen en usted Cuenta de AWS y son propiedad del servicio. Un IAM administrador puede ver los permisos de los roles vinculados al servicio, pero no editarlos.
- Aplicaciones que se ejecutan en Amazon EC2: puedes usar un IAM rol para administrar las credenciales temporales de las aplicaciones que se ejecutan en una EC2 instancia y que realizan AWS CLI o AWS API solicitan. Esto es preferible a almacenar las claves de acceso en la EC2 instancia. Para asignar un AWS rol a una EC2 instancia y ponerlo a disposición de todas sus aplicaciones, debe crear un perfil de instancia adjunto a la instancia. Un perfil de instancia contiene el rol y permite que los programas que se ejecutan en la EC2 instancia obtengan credenciales temporales. Para obtener más información, consulte [Uso de un IAM rol para conceder permisos a](https://docs.aws.amazon.com/IAM/latest/UserGuide/id_roles_use_switch-role-ec2.html) [aplicaciones que se ejecutan en EC2 instancias de Amazon](https://docs.aws.amazon.com/IAM/latest/UserGuide/id_roles_use_switch-role-ec2.html) en la Guía del IAM usuario.

Para saber si se deben usar IAM roles o IAM usuarios, consulte [Cuándo crear un IAM rol \(en lugar de](https://docs.aws.amazon.com/IAM/latest/UserGuide/id.html#id_which-to-choose_role)  [un usuario\)](https://docs.aws.amazon.com/IAM/latest/UserGuide/id.html#id_which-to-choose_role) en la Guía del IAM usuario.

# <span id="page-437-0"></span>Administración de acceso mediante políticas

El acceso se controla AWS creando políticas y adjuntándolas a AWS identidades o recursos. Una política es un objeto AWS que, cuando se asocia a una identidad o un recurso, define sus permisos. AWS evalúa estas políticas cuando un director (usuario, usuario raíz o sesión de rol) realiza una solicitud. Los permisos en las políticas determinan si la solicitud se permite o se deniega. La mayoría de las políticas se almacenan AWS como JSON documentos. Para obtener más información sobre la estructura y el contenido de los documentos de JSON políticas, consulte [Descripción general de](https://docs.aws.amazon.com/IAM/latest/UserGuide/access_policies.html#access_policies-json)  [JSON las políticas](https://docs.aws.amazon.com/IAM/latest/UserGuide/access_policies.html#access_policies-json) en la Guía del IAM usuario.

Los administradores pueden usar AWS JSON las políticas para especificar quién tiene acceso a qué. Es decir, qué entidad principal puede realizar acciones en qué recursos y en qué condiciones.

De forma predeterminada, los usuarios y los roles no tienen permisos. Para conceder a los usuarios permiso para realizar acciones en los recursos que necesitan, un IAM administrador puede crear IAM políticas. A continuación, el administrador puede añadir las IAM políticas a las funciones y los usuarios pueden asumir las funciones.

IAMlas políticas definen los permisos para una acción independientemente del método que se utilice para realizar la operación. Por ejemplo, suponga que dispone de una política que permite la acción iam:GetRole. Un usuario con esa política puede obtener información sobre el rol de AWS Management Console AWS CLI, el o el AWS API.

## Políticas basadas en identidad

Las políticas basadas en la identidad son documentos de política de JSON permisos que se pueden adjuntar a una identidad, como un IAM usuario, un grupo de usuarios o un rol. Estas políticas controlan qué acciones pueden realizar los usuarios y los roles, en qué recursos y en qué condiciones. Para obtener información sobre cómo crear una política basada en la identidad, consulte [Creación de IAM políticas](https://docs.aws.amazon.com/IAM/latest/UserGuide/access_policies_create.html) en la Guía del usuario. IAM

Las políticas basadas en identidades pueden clasificarse además como políticas insertadas o políticas administradas. Las políticas insertadas se integran directamente en un único usuario, grupo o rol. Las políticas administradas son políticas independientes que puede adjuntar a varios usuarios, grupos y funciones de su empresa. Cuenta de AWS Las políticas administradas incluyen políticas AWS administradas y políticas administradas por el cliente. Para saber cómo elegir entre una política

gestionada o una política integrada, consulte [Elegir entre políticas gestionadas y políticas integradas](https://docs.aws.amazon.com/IAM/latest/UserGuide/access_policies_managed-vs-inline.html#choosing-managed-or-inline)  [en la Guía del IAM](https://docs.aws.amazon.com/IAM/latest/UserGuide/access_policies_managed-vs-inline.html#choosing-managed-or-inline) usuario.

#### Políticas basadas en recursos

Las políticas basadas en recursos son documentos de JSON política que se adjuntan a un recurso. Algunos ejemplos de políticas basadas en recursos son las políticas de confianza de IAM roles y las políticas de bucket de Amazon S3. En los servicios que admiten políticas basadas en recursos, los administradores de servicios pueden utilizarlos para controlar el acceso a un recurso específico. Para el recurso al que se asocia la política, la política define qué acciones puede realizar una entidad principal especificada en ese recurso y en qué condiciones. Debe [especificar una entidad principal](https://docs.aws.amazon.com/IAM/latest/UserGuide/reference_policies_elements_principal.html) en una política en función de recursos. Los principales pueden incluir cuentas, usuarios, roles, usuarios federados o. Servicios de AWS

Las políticas basadas en recursos son políticas insertadas que se encuentran en ese servicio. No puede usar políticas AWS administradas desde una política IAM basada en recursos.

## Listas de control de acceso () ACLs

Las listas de control de acceso (ACLs) controlan qué responsables (miembros de la cuenta, usuarios o roles) tienen permisos para acceder a un recurso. ACLsson similares a las políticas basadas en recursos, aunque no utilizan el formato de documento de JSON políticas.

Amazon S3 AWS WAF y Amazon VPC son ejemplos de servicios compatiblesACLs. Para obtener más informaciónACLs, consulte la [descripción general de la lista de control de acceso \(ACL\)](https://docs.aws.amazon.com/AmazonS3/latest/userguide/acl-overview.html) en la Guía para desarrolladores de Amazon Simple Storage Service.

## Otros tipos de políticas

AWS admite tipos de políticas adicionales y menos comunes. Estos tipos de políticas pueden establecer el máximo de permisos que los tipos de políticas más frecuentes le conceden.

• Límites de permisos: un límite de permisos es una función avanzada en la que se establecen los permisos máximos que una política basada en la identidad puede conceder a una IAM entidad (IAMusuario o rol). Puede establecer un límite de permisos para una entidad. Los permisos resultantes son la intersección de las políticas basadas en la identidad de la entidad y los límites de permisos. Las políticas basadas en recursos que especifiquen el usuario o rol en el campo Principal no estarán restringidas por el límite de permisos. Una denegación explícita en cualquiera de estas políticas anulará el permiso. Para obtener más información sobre los límites

de los permisos, consulte los [límites de los permisos para IAM las entidades](https://docs.aws.amazon.com/IAM/latest/UserGuide/access_policies_boundaries.html) en la Guía del IAMusuario.

- Políticas de control de servicios (SCPs): SCPs son JSON políticas que especifican los permisos máximos para una organización o unidad organizativa (OU) AWS Organizations. AWS Organizations es un servicio para agrupar y administrar de forma centralizada varios de los Cuentas de AWS que son propiedad de su empresa. Si habilitas todas las funciones de una organización, puedes aplicar políticas de control de servicios (SCPs) a una o a todas tus cuentas. SCPLimita los permisos de las entidades en las cuentas de los miembros, incluidas las de cada una Usuario raíz de la cuenta de AWS. Para obtener más información sobre OrganizationsSCPs, consulte las [políticas de control de servicios](https://docs.aws.amazon.com/organizations/latest/userguide/orgs_manage_policies_scps.html) en la Guía del AWS Organizations usuario.
- Políticas de sesión: las políticas de sesión son políticas avanzadas que se pasan como parámetro cuando se crea una sesión temporal mediante programación para un rol o un usuario federado. Los permisos de la sesión resultantes son la intersección de las políticas basadas en identidades del rol y las políticas de la sesión. Los permisos también pueden proceder de una política en función de recursos. Una denegación explícita en cualquiera de estas políticas anulará el permiso. Para obtener más información, consulte [las políticas de sesión](https://docs.aws.amazon.com/IAM/latest/UserGuide/access_policies.html#policies_session) en la Guía del IAM usuario.

## Varios tipos de políticas

Cuando se aplican varios tipos de políticas a una solicitud, los permisos resultantes son más complicados de entender. Para saber cómo se AWS determina si se debe permitir una solicitud cuando se trata de varios tipos de políticas, consulte la [lógica de evaluación de políticas](https://docs.aws.amazon.com/IAM/latest/UserGuide/reference_policies_evaluation-logic.html) en la Guía del IAM usuario.

# <span id="page-439-0"></span>Cómo GameLift trabaja Amazon con IAM

Antes de gestionar IAM el acceso a Amazon GameLift, consulta qué IAM funciones están disponibles para su uso con Amazon GameLift.

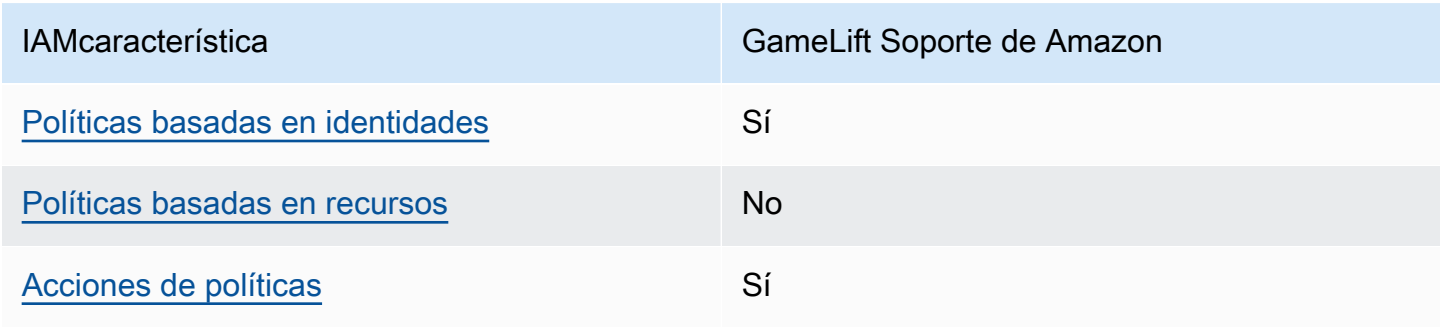

#### IAMfunciones que puedes usar con Amazon GameLift

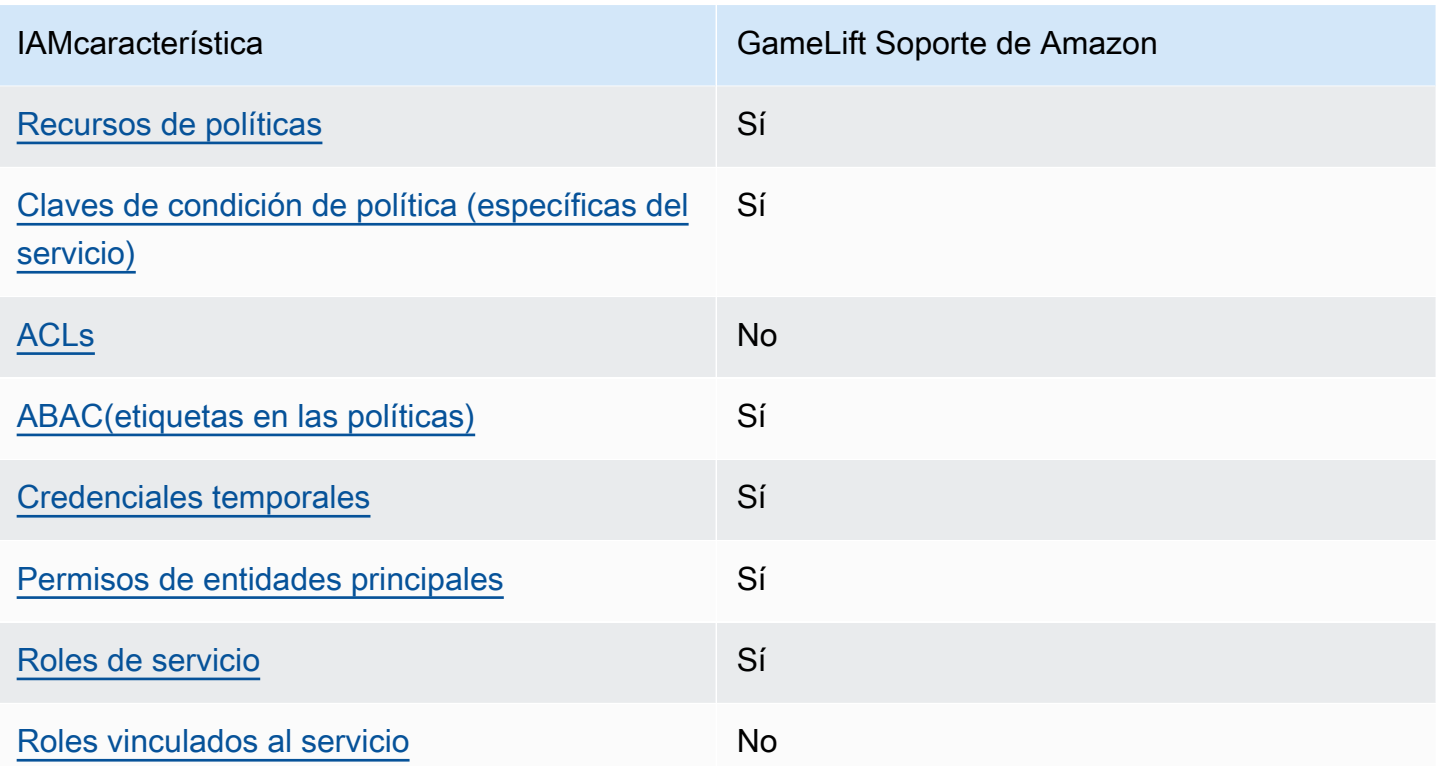

Para obtener una visión general de cómo funcionan Amazon GameLift y otros AWS servicios con la mayoría de las IAM funciones, consulta [AWS los servicios con los que funcionan IAM](https://docs.aws.amazon.com/IAM/latest/UserGuide/reference_aws-services-that-work-with-iam.html) en la Guía del IAM usuario.

# <span id="page-440-0"></span>Políticas basadas en la identidad de Amazon GameLift

Compatibilidad con las políticas basadas en identidad: sí

Las políticas basadas en la identidad son documentos de política de JSON permisos que puedes adjuntar a una identidad, como un IAM usuario, un grupo de usuarios o un rol. Estas políticas controlan qué acciones pueden realizar los usuarios y los roles, en qué recursos y en qué condiciones. Para obtener información sobre cómo crear una política basada en la identidad, consulte [Creación de IAM políticas](https://docs.aws.amazon.com/IAM/latest/UserGuide/access_policies_create.html) en la Guía del usuario. IAM

Con las políticas IAM basadas en la identidad, puede especificar las acciones y los recursos permitidos o denegados, así como las condiciones en las que se permiten o deniegan las acciones. No es posible especificar la entidad principal en una política basada en identidad porque se aplica al usuario o rol al que está adjunto. Para obtener más información sobre todos los elementos que puede utilizar en una JSON política, consulte la [referencia sobre los elementos de la IAM JSON](https://docs.aws.amazon.com/IAM/latest/UserGuide/reference_policies_elements.html)  [política](https://docs.aws.amazon.com/IAM/latest/UserGuide/reference_policies_elements.html) en la Guía del IAMusuario.

#### Ejemplos de políticas basadas en identidad para Amazon GameLift

Para ver ejemplos de políticas de Amazon GameLift basadas en la identidad, consulta. [Ejemplos de](#page-447-0)  [políticas basadas en identidad para Amazon GameLift](#page-447-0)

#### <span id="page-441-0"></span>Políticas basadas en recursos en Amazon GameLift

Admite políticas basadas en recursos: no

Las políticas basadas en recursos son documentos de JSON política que se adjuntan a un recurso. Algunos ejemplos de políticas basadas en recursos son las políticas de confianza de IAM roles y las políticas de bucket de Amazon S3. En los servicios que admiten políticas basadas en recursos, los administradores de servicios pueden utilizarlos para controlar el acceso a un recurso específico. Para el recurso al que se asocia la política, la política define qué acciones puede realizar una entidad principal especificada en ese recurso y en qué condiciones. Debe [especificar una entidad principal](https://docs.aws.amazon.com/IAM/latest/UserGuide/reference_policies_elements_principal.html) en una política en función de recursos. Los principales pueden incluir cuentas, usuarios, roles, usuarios federados o. Servicios de AWS

Para habilitar el acceso entre cuentas, puede especificar una cuenta completa o IAM entidades de otra cuenta como principales en una política basada en recursos. Añadir a una política en función de recursos una entidad principal entre cuentas es solo una parte del establecimiento de una relación de confianza. Cuando el principal y el recurso son diferentes Cuentas de AWS, el IAM administrador de la cuenta de confianza también debe conceder permiso a la entidad principal (usuario o rol) para acceder al recurso. Para conceder el permiso, adjunte la entidad a una política basada en identidad. Sin embargo, si la política en función de recursos concede el acceso a una entidad principal de la misma cuenta, no es necesaria una política basada en identidad adicional. Para obtener más información, consulte [Acceso a recursos entre cuentas IAM en](https://docs.aws.amazon.com/IAM/latest/UserGuide/access_policies-cross-account-resource-access.html) la Guía del IAM usuario.

## <span id="page-441-1"></span>Acciones políticas para Amazon GameLift

Compatibilidad con las acciones de política: sí

Los administradores pueden usar AWS JSON las políticas para especificar quién tiene acceso a qué. Es decir, qué entidad principal puede realizar acciones en qué recursos y en qué condiciones.

El Action elemento de una JSON política describe las acciones que puede utilizar para permitir o denegar el acceso en una política. Las acciones de política suelen tener el mismo nombre que la AWS API operación asociada. Hay algunas excepciones, como las acciones que solo permiten permisos y que no tienen una operación coincidente. API También hay algunas operaciones que

requieren varias acciones en una política. Estas acciones adicionales se denominan acciones dependientes.

Incluya acciones en una política para conceder permisos y así llevar a cabo la operación asociada.

Para ver una lista de GameLift las acciones de Amazon, consulta [Acciones definidas por Amazon](https://docs.aws.amazon.com/service-authorization/latest/reference/list_amazongamelift.html#amazongamelift-actions-as-permissions)  [GameLift](https://docs.aws.amazon.com/service-authorization/latest/reference/list_amazongamelift.html#amazongamelift-actions-as-permissions) en la Referencia de autorización de servicio.

Las acciones políticas en Amazon GameLift usan el siguiente prefijo antes de la acción:

gamelift

Para especificar varias acciones en una única instrucción, sepárelas con comas.

```
"Action": [ 
       "gamelift:action1", 
       "gamelift:action2" 
 ]
```
Puede utilizar caracteres comodín (\*) para especificar varias acciones . Por ejemplo, para especificar todas las acciones que comiencen con la palabra Describe, incluya la siguiente acción:

```
"Action": "gamelift:Describe*"
```
Para ver ejemplos de políticas de Amazon GameLift basadas en la identidad, consulta. [Ejemplos de](#page-447-0)  [políticas basadas en identidad para Amazon GameLift](#page-447-0)

<span id="page-442-0"></span>Recursos de políticas para Amazon GameLift

Compatibilidad con los recursos de políticas: sí

Los administradores pueden usar AWS JSON las políticas para especificar quién tiene acceso a qué. Es decir, qué entidad principal puede realizar acciones en qué recursos y en qué condiciones.

El elemento Resource JSON de política especifica el objeto o los objetos a los que se aplica la acción. Las instrucciones deben contener un elemento Resource o NotResource. Como práctica recomendada, especifique un recurso mediante su [nombre de recurso de Amazon \(ARN\)](https://docs.aws.amazon.com/IAM/latest/UserGuide/reference-arns.html). Puede

hacerlo para acciones que admitan un tipo de recurso específico, conocido como permisos de nivel de recurso.

Para las acciones que no admiten permisos de nivel de recurso, como las operaciones de descripción, utilice un carácter comodín (\*) para indicar que la instrucción se aplica a todos los recursos.

"Resource": "\*"

Para obtener una lista de los tipos de GameLift recursos de Amazon y sus tiposARNs, consulte [Recursos definidos por Amazon GameLift](https://docs.aws.amazon.com/service-authorization/latest/reference/list_amazongamelift.html#amazongamelift-resources-for-iam-policies) en la Referencia de autorización de servicio. Para saber con qué acciones puede especificar cada recurso, consulte [Acciones definidas por Amazon](https://docs.aws.amazon.com/service-authorization/latest/reference/list_amazongamelift.html#amazongamelift-actions-as-permissions) [GameLift.](https://docs.aws.amazon.com/service-authorization/latest/reference/list_amazongamelift.html#amazongamelift-actions-as-permissions) ARN

Algunos GameLift recursos de Amazon tienen ARN valores, lo que permite gestionar el acceso a los recursos mediante IAM políticas. El recurso de GameLift flota de Amazon tiene una ARN con la siguiente sintaxis:

arn:\${Partition}:gamelift:\${Region}:\${Account}:fleet/\${FleetId}

Para obtener más información sobre el formato deARNs, consulte [Amazon Resource Names \(ARNs\)](https://docs.aws.amazon.com/general/latest/gr/aws-arns-and-namespaces.html) en Referencia general de AWS.

Por ejemplo, para especificar la fleet-2222bbbb-33cc-44dd-55ee-6666ffff77aa flota en su declaración, utilice lo siguienteARN:

```
"Resource": "arn:aws:gamelift:us-west-2:123456789012:fleet/
fleet-2222bbbb-33cc-44dd-55ee-6666ffff77aa"
```
Para especificar todas las flotas que pertenecen a una cuenta específica, utilice el carácter comodín  $(*)$ :

```
"Resource": "arn:aws:gamelift:us-west-2:123456789012:fleet/*"
```
Para ver ejemplos de políticas de Amazon GameLift basadas en la identidad, consulta. [Ejemplos de](#page-447-0)  [políticas basadas en identidad para Amazon GameLift](#page-447-0)

## <span id="page-444-0"></span>Claves de condición de la política para Amazon GameLift

Compatibilidad con claves de condición de políticas específicas del servicio: sí

Los administradores pueden usar AWS JSON las políticas para especificar quién tiene acceso a qué. Es decir, qué entidad principal puede realizar acciones en qué recursos y en qué condiciones.

El elemento Condition (o bloque de Condition) permite especificar condiciones en las que entra en vigor una instrucción. El elemento Condition es opcional. Puede crear expresiones condicionales que utilicen [operadores de condición](https://docs.aws.amazon.com/IAM/latest/UserGuide/reference_policies_elements_condition_operators.html), tales como igual o menor que, para que la condición de la política coincida con los valores de la solicitud.

Si especifica varios elementos de Condition en una instrucción o varias claves en un único elemento de Condition, AWS las evalúa mediante una operación AND lógica. Si especifica varios valores para una única clave de condición, AWS evalúa la condición mediante una OR operación lógica. Se deben cumplir todas las condiciones antes de que se concedan los permisos de la instrucción.

También puede utilizar variables de marcador de posición al especificar condiciones. Por ejemplo, puede conceder a un IAM usuario permiso para acceder a un recurso solo si está etiquetado con su nombre de IAM usuario. Para obtener más información, consulte [los elementos de IAM política:](https://docs.aws.amazon.com/IAM/latest/UserGuide/reference_policies_variables.html)  [variables y etiquetas](https://docs.aws.amazon.com/IAM/latest/UserGuide/reference_policies_variables.html) en la Guía del IAM usuario.

AWS admite claves de condición globales y claves de condición específicas del servicio. Para ver todas las claves de condición AWS globales, consulte las claves de [contexto de condición AWS](https://docs.aws.amazon.com/IAM/latest/UserGuide/reference_policies_condition-keys.html)  [globales](https://docs.aws.amazon.com/IAM/latest/UserGuide/reference_policies_condition-keys.html) en la Guía del IAMusuario.

Para obtener una lista de las claves de GameLift estado de Amazon, consulta [Claves de condición](https://docs.aws.amazon.com/service-authorization/latest/reference/list_amazongamelift.html#amazongamelift-policy-keys)  [de Amazon GameLift](https://docs.aws.amazon.com/service-authorization/latest/reference/list_amazongamelift.html#amazongamelift-policy-keys) en la Referencia de autorización de servicio. Para saber con qué acciones y recursos puede utilizar una clave de condición, consulte [Acciones definidas por Amazon GameLift.](https://docs.aws.amazon.com/service-authorization/latest/reference/list_amazongamelift.html#amazongamelift-actions-as-permissions)

Para ver ejemplos de políticas de Amazon GameLift basadas en la identidad, consulta. [Ejemplos de](#page-447-0)  [políticas basadas en identidad para Amazon GameLift](#page-447-0)

## <span id="page-444-1"></span>ACLsen Amazon GameLift

#### SoportesACLs: No

Las listas de control de acceso (ACLs) controlan qué directores (miembros de la cuenta, usuarios o roles) tienen permisos para acceder a un recurso. ACLsson similares a las políticas basadas en recursos, aunque no utilizan el formato de documento de JSON políticas.

## <span id="page-445-0"></span>ABACcon Amazon GameLift

#### Soportes ABAC (etiquetas en las políticas): Sí

El control de acceso basado en atributos (ABAC) es una estrategia de autorización que define los permisos en función de los atributos. En AWS, estos atributos se denominan etiquetas. Puede adjuntar etiquetas a IAM entidades (usuarios o roles) y a muchos AWS recursos. Etiquetar entidades y recursos es el primer paso deABAC. Luego, diseñe ABAC políticas para permitir las operaciones cuando la etiqueta del principal coincida con la etiqueta del recurso al que está intentando acceder.

ABACes útil en entornos de rápido crecimiento y ayuda en situaciones en las que la administración de políticas se vuelve engorrosa.

Para controlar el acceso en función de etiquetas, debe proporcionar información de las etiquetas en el [elemento de condición](https://docs.aws.amazon.com/IAM/latest/UserGuide/reference_policies_elements_condition.html) de una política utilizando las claves de condición aws:ResourceTag/*key-name*, aws:RequestTag/*key-name* o aws:TagKeys.

Si un servicio admite las tres claves de condición para cada tipo de recurso, el valor es Sí para el servicio. Si un servicio admite las tres claves de condición solo para algunos tipos de recursos, el valor es Parcial.

Para obtener más información al respectoABAC, consulte [¿Qué es? ABAC](https://docs.aws.amazon.com/IAM/latest/UserGuide/introduction_attribute-based-access-control.html) en la Guía IAM del usuario. Para ver un tutorial con los pasos de configuraciónABAC, consulte [Usar el control de acceso](https://docs.aws.amazon.com/IAM/latest/UserGuide/tutorial_attribute-based-access-control.html)  [basado en atributos \(ABAC\)](https://docs.aws.amazon.com/IAM/latest/UserGuide/tutorial_attribute-based-access-control.html) en la Guía del IAMusuario.

Para obtener un ejemplo de política basada en identidad que limita el acceso a un recurso basado en las etiquetas de ese recurso, consulte [Ver las GameLift flotas de Amazon en función de las etiquetas.](#page-451-0)

#### <span id="page-445-1"></span>Uso de credenciales temporales con Amazon GameLift

Compatibilidad con credenciales temporales: sí

Algunas Servicios de AWS no funcionan cuando inicias sesión con credenciales temporales. [Para](https://docs.aws.amazon.com/IAM/latest/UserGuide/reference_aws-services-that-work-with-iam.html)  [obtener información adicional, incluida la información sobre cuáles Servicios de AWS funcionan con](https://docs.aws.amazon.com/IAM/latest/UserGuide/reference_aws-services-that-work-with-iam.html)  [credenciales temporales, consulte Servicios de AWS IAM la guía del IAM usuario.](https://docs.aws.amazon.com/IAM/latest/UserGuide/reference_aws-services-that-work-with-iam.html)

Está utilizando credenciales temporales si inicia sesión AWS Management Console con cualquier método excepto un nombre de usuario y una contraseña. Por ejemplo, cuando accedes AWS mediante el enlace de inicio de sesión único (SSO) de tu empresa, ese proceso crea automáticamente credenciales temporales. También crea credenciales temporales de forma

automática cuando inicia sesión en la consola como usuario y luego cambia de rol. Para obtener más información sobre el cambio de rol, consulte [Cambiar a un rol \(consola\)](https://docs.aws.amazon.com/IAM/latest/UserGuide/id_roles_use_switch-role-console.html) en la Guía del IAMusuario.

Puede crear credenciales temporales manualmente con la tecla AWS CLI o AWS API. A continuación, puede utilizar esas credenciales temporales para acceder AWS. AWS recomienda generar credenciales temporales de forma dinámica en lugar de utilizar claves de acceso a largo plazo. Para obtener más información, consulte [Credenciales de seguridad temporales en IAM](https://docs.aws.amazon.com/IAM/latest/UserGuide/id_credentials_temp.html).

## <span id="page-446-0"></span>Permisos principales de servicios cruzados para Amazon GameLift

Admite sesiones de acceso directo (FAS): Sí

Cuando utilizas un IAM usuario o un rol para realizar acciones en AWSél, se te considera director. Cuando utiliza algunos servicios, es posible que realice una acción que desencadene otra acción en un servicio diferente. FASutiliza los permisos del principal que llama a una Servicio de AWS y los solicita Servicio de AWS para realizar solicitudes a los servicios descendentes. FASlas solicitudes solo se realizan cuando un servicio recibe una solicitud que requiere interacciones con otros Servicios de AWS recursos para completarse. En este caso, debe tener permisos para realizar ambas acciones. Para obtener detalles sobre la política a la hora de realizar FAS solicitudes, consulte [Reenviar sesiones de acceso.](https://docs.aws.amazon.com/IAM/latest/UserGuide/access_forward_access_sessions.html)

## <span id="page-446-1"></span>Funciones de servicio para Amazon GameLift

#### Compatibilidad con roles de servicio: sí

Un rol de servicio es un [IAMrol](https://docs.aws.amazon.com/IAM/latest/UserGuide/id_roles.html) que asume un servicio para realizar acciones en tu nombre. Un IAM administrador puede crear, modificar y eliminar un rol de servicio desde dentroIAM. Para obtener más información, consulte [Crear un rol para delegar permisos Servicio de AWS en un](https://docs.aws.amazon.com/IAM/latest/UserGuide/id_roles_create_for-service.html) rol en el IAMManual del usuario.

## **A** Warning

Cambiar los permisos de un rol de servicio podría interrumpir la GameLift funcionalidad de Amazon. Edita las funciones de servicio solo cuando Amazon te GameLift dé instrucciones para hacerlo.

Permita que sus servidores GameLift de juegos alojados en Amazon accedan a otros AWS recursos, como una AWS Lambda función o una base de datos de Amazon DynamoDB. Como los servidores de juegos se alojan en flotas GameLift gestionadas por Amazon, necesitas un rol de servicio que dé

a Amazon un acceso GameLift limitado a tus otros AWS recursos. Para obtener más información, consulte [Comuníquese con otros AWS recursos de sus flotas.](#page-162-0)

## <span id="page-447-1"></span>Funciones vinculadas a servicios para Amazon GameLift

Compatibilidad con roles vinculados al servicio: no

Un rol vinculado a un servicio es un tipo de rol de servicio que está vinculado a un. Servicio de AWS El servicio puede asumir el rol para realizar una acción en su nombre. Los roles vinculados al servicio aparecen en usted Cuenta de AWS y son propiedad del servicio. Un IAM administrador puede ver los permisos de los roles vinculados al servicio, pero no editarlos.

Para obtener más información sobre la creación o la administración de funciones vinculadas a un servicio, consulte los [AWS servicios con los que funcionan IAM](https://docs.aws.amazon.com/IAM/latest/UserGuide/reference_aws-services-that-work-with-iam.html) en la Guía del usuario. IAM Busque un servicio en la tabla que incluya Yes en la columna Roles vinculados al servicio. Elija el vínculo Sí para ver la documentación sobre el rol vinculado a un servicio en cuestión.

# <span id="page-447-0"></span>Ejemplos de políticas basadas en identidad para Amazon GameLift

De forma predeterminada, los usuarios y los roles no tienen permiso para crear o modificar GameLift los recursos de Amazon. Tampoco pueden realizar tareas con AWS Management Console, AWS Command Line Interface (AWS CLI) o AWS API. Para conceder a los usuarios permiso para realizar acciones en los recursos que necesitan, un IAM administrador puede crear IAM políticas. A continuación, el administrador puede añadir las IAM políticas a las funciones y los usuarios pueden asumir las funciones.

Para obtener información sobre cómo crear una política IAM basada en la identidad mediante estos documentos de JSON política de ejemplo, consulte [Creación de IAM políticas](https://docs.aws.amazon.com/IAM/latest/UserGuide/access_policies_create-console.html) en la Guía del IAMusuario.

Para obtener más información sobre las acciones y los tipos de recursos definidos por Amazon GameLift, incluido el ARNs formato de cada uno de los tipos de recursos, consulte [Acciones,](https://docs.aws.amazon.com/service-authorization/latest/reference/list_amazongamelift.html) [recursos y claves de condición de Amazon GameLift](https://docs.aws.amazon.com/service-authorization/latest/reference/list_amazongamelift.html) en la Referencia de autorización de servicio.

Temas

- [Prácticas recomendadas sobre las políticas](#page-448-0)
- [Uso de la GameLift consola de Amazon](#page-449-0)
- [Cómo permitir a los usuarios consultar sus propios permisos](#page-449-1)
- [Permitir acceso a los jugadores a las sesiones de juego](#page-450-0)
- [Permitir el acceso a una GameLift cola de Amazon](#page-450-1)
- [Ver las GameLift flotas de Amazon en función de las etiquetas](#page-451-0)
- [Acceso a un archivo de compilación de un juego en Amazon S3](#page-452-0)

#### <span id="page-448-0"></span>Prácticas recomendadas sobre las políticas

Las políticas basadas en la identidad determinan si alguien puede crear, acceder o eliminar GameLift los recursos de Amazon de tu cuenta. Estas acciones pueden generar costos adicionales para su Cuenta de AWS. Siga estas directrices y recomendaciones al crear o editar políticas basadas en identidades:

- Comience con las políticas AWS administradas y avance hacia los permisos con privilegios mínimos: para empezar a conceder permisos a sus usuarios y cargas de trabajo, utilice las políticas AWS administradas que otorgan permisos para muchos casos de uso comunes. Están disponibles en su. Cuenta de AWS Le recomendamos que reduzca aún más los permisos definiendo políticas administradas por el AWS cliente que sean específicas para sus casos de uso. Para obtener más información, consulte [las políticas AWS gestionadas](https://docs.aws.amazon.com/IAM/latest/UserGuide/access_policies_managed-vs-inline.html#aws-managed-policies) o [las políticas AWS](https://docs.aws.amazon.com/IAM/latest/UserGuide/access_policies_job-functions.html) [gestionadas para las funciones laborales](https://docs.aws.amazon.com/IAM/latest/UserGuide/access_policies_job-functions.html) en la Guía del IAM usuario.
- Aplique permisos con privilegios mínimos: cuando establezca permisos con IAM políticas, conceda solo los permisos necesarios para realizar una tarea. Para ello, debe definir las acciones que se pueden llevar a cabo en determinados recursos en condiciones específicas, también conocidos como permisos de privilegios mínimos. Para obtener más información sobre cómo IAM aplicar permisos, consulte [Políticas y permisos IAM en](https://docs.aws.amazon.com/IAM/latest/UserGuide/access_policies.html) la IAM Guía del usuario.
- Utilice las condiciones en IAM las políticas para restringir aún más el acceso: puede añadir una condición a sus políticas para limitar el acceso a las acciones y los recursos. Por ejemplo, puede escribir una condición de política para especificar que todas las solicitudes deben enviarse medianteSSL. También puedes usar condiciones para conceder el acceso a las acciones del servicio si se utilizan a través de una acción específica Servicio de AWS, por ejemplo AWS CloudFormation. Para obtener más información, consulte [los elementos IAM JSON de la política:](https://docs.aws.amazon.com/IAM/latest/UserGuide/reference_policies_elements_condition.html) [Condición](https://docs.aws.amazon.com/IAM/latest/UserGuide/reference_policies_elements_condition.html) en la Guía del IAM usuario.
- Utilice IAM Access Analyzer para validar sus IAM políticas y garantizar permisos seguros y funcionales: IAM Access Analyzer valida las políticas nuevas y existentes para que se ajusten al lenguaje de las políticas (JSON) y IAM a las IAM mejores prácticas. IAMAccess Analyzer proporciona más de 100 comprobaciones de políticas y recomendaciones prácticas para ayudarle a crear políticas seguras y funcionales. Para obtener más información, consulte la [validación de](https://docs.aws.amazon.com/IAM/latest/UserGuide/access-analyzer-policy-validation.html)  [políticas de IAM Access Analyzer](https://docs.aws.amazon.com/IAM/latest/UserGuide/access-analyzer-policy-validation.html) en la Guía del IAM usuario.

• Requerir autenticación multifactorial (MFA): si se encuentra en una situación en la que se requieren IAM usuarios o un usuario raíz Cuenta de AWS, actívela MFA para aumentar la seguridad. Para solicitarlo MFA cuando se convoque a API las operaciones, añada MFA condiciones a sus políticas. Para obtener más información, consulte [Configuración del API acceso](https://docs.aws.amazon.com/IAM/latest/UserGuide/id_credentials_mfa_configure-api-require.html)  [MFA protegido](https://docs.aws.amazon.com/IAM/latest/UserGuide/id_credentials_mfa_configure-api-require.html) en la Guía del IAM usuario.

Para obtener más información sobre las prácticas recomendadasIAM, consulte las [prácticas](https://docs.aws.amazon.com/IAM/latest/UserGuide/best-practices.html) [recomendadas de seguridad IAM en](https://docs.aws.amazon.com/IAM/latest/UserGuide/best-practices.html) la Guía del IAM usuario.

## <span id="page-449-0"></span>Uso de la GameLift consola de Amazon

Para acceder a la GameLift consola de Amazon, debes tener un conjunto mínimo de permisos. Estos permisos deben permitirte enumerar y ver detalles sobre los GameLift recursos de Amazon que tienes Cuenta de AWS. Si crea una política basada en identidades que sea más restrictiva que el mínimo de permisos necesarios, la consola no funcionará del modo esperado para las entidades (usuarios o roles) que tengan esa política.

Para garantizar que esas entidades puedan seguir utilizando la GameLift consola de Amazon, añada permisos a los usuarios y grupos con la sintaxis de los siguientes ejemplos y en[Ejemplos](#page-44-0)  [de permisos de administrador](#page-44-0). Para obtener más información, consulte [Configura los permisos de](#page-40-0) [usuario para Amazon GameLift.](#page-40-0)

Los usuarios que trabajan con Amazon GameLift a través AWS CLI de AWS API sus operaciones no requieren permisos mínimos de consola. En su lugar, puede limitar el acceso únicamente a las operaciones que el usuario debe realizar. Por ejemplo, un usuario jugador que actúa en nombre de los clientes de juegos necesita acceso para solicitar sesiones de juego, ubicar a los jugadores en los juegos y realizar otras tareas.

Para obtener información sobre los permisos necesarios para utilizar todas las funciones de la GameLift consola de Amazon, consulte la sintaxis de permisos para administradores en[Ejemplos de](#page-44-0)  [permisos de administrador](#page-44-0).

## <span id="page-449-1"></span>Cómo permitir a los usuarios consultar sus propios permisos

En este ejemplo, se muestra cómo puedes crear una política que permita a IAM los usuarios ver las políticas integradas y gestionadas asociadas a su identidad de usuario. Esta política incluye permisos para completar esta acción en la consola o mediante programación mediante la tecla o. AWS CLI AWS API

```
{ 
     "Version": "2012-10-17", 
     "Statement": [ 
          { 
               "Sid": "ViewOwnUserInfo", 
               "Effect": "Allow", 
               "Action": [ 
                   "iam:GetUserPolicy", 
                   "iam:ListGroupsForUser", 
                   "iam:ListAttachedUserPolicies", 
                   "iam:ListUserPolicies", 
                   "iam:GetUser" 
               ], 
               "Resource": ["arn:aws:iam::*:user/${aws:username}"] 
          }, 
          { 
               "Sid": "NavigateInConsole", 
               "Effect": "Allow", 
               "Action": [ 
                   "iam:GetGroupPolicy", 
                   "iam:GetPolicyVersion", 
                   "iam:GetPolicy", 
                   "iam:ListAttachedGroupPolicies", 
                   "iam:ListGroupPolicies", 
                   "iam:ListPolicyVersions", 
                   "iam:ListPolicies", 
                   "iam:ListUsers" 
               ], 
               "Resource": "*" 
          } 
    \mathbf{I}}
```
<span id="page-450-0"></span>Permitir acceso a los jugadores a las sesiones de juego

Para colocar a los jugadores en las sesiones de juego, los clientes de juegos y los servicios de backend necesitan permisos. Para ver ejemplos de políticas para estos escenarios, consulte [Ejemplos de permisos de usuario de un jugador](#page-45-0).

<span id="page-450-1"></span>Permitir el acceso a una GameLift cola de Amazon

El siguiente ejemplo proporciona a un usuario acceso a GameLift colas de Amazon específicas.

Esta política otorga al usuario permisos para añadir, actualizar y eliminar destinos de colas con las siguientes acciones: gamelift:UpdateGameSessionQueue, gamelift:DeleteGameSessionQueue y gamelift:DescribeGameSessionQueues. Tal y como se muestra, esta política utiliza el elemento Resource para limitar el acceso a una sola cola: gamesessionqueue/examplequeue123.

```
{ 
    "Version":"2012-10-17", 
    "Statement":[ 
       { 
           "Sid":"ViewSpecificQueueInfo", 
           "Effect":"Allow", 
           "Action":[ 
               "gamelift:DescribeGameSessionQueues" 
           ], 
           "Resource":"arn:aws:gamelift:::gamesessionqueue/examplequeue123" 
       }, 
       { 
           "Sid":"ManageSpecificQueue", 
           "Effect":"Allow", 
           "Action":[ 
               "gamelift:UpdateGameSessionQueue", 
               "gamelift:DeleteGameSessionQueue" 
           ], 
           "Resource":"arn:aws:gamelift:::gamesessionqueue/examplequeue123" 
       } 
   \mathbf{I}}
```
# <span id="page-451-0"></span>Ver las GameLift flotas de Amazon en función de las etiquetas

Puedes usar las condiciones de tu política basada en la identidad para controlar el acceso a los GameLift recursos de Amazon en función de las etiquetas. Este ejemplo muestra cómo puede crear una política que permita ver una flota si la etiqueta Owner coincide con el nombre de usuario del usuario. Esta política también proporciona los permisos necesarios para completar esta operación en la consola.

```
{ 
      "Version": "2012-10-17", 
      "Statement": [ 
\overline{\mathcal{L}}
```

```
 "Sid": "ListFleetsInConsole", 
              "Effect": "Allow", 
              "Action": "gamelift:ListFleets", 
              "Resource": "*" 
         }, 
         { 
              "Sid": "ViewFleetIfOwner", 
              "Effect": "Allow", 
              "Action": "gamelift:DescribeFleetAttributes", 
              "Resource": "arn:aws:gamelift:*:*:fleet/*", 
              "Condition": { 
                  "StringEquals": {"gamelift:ResourceTag/Owner": "${aws:username}"} 
 } 
         } 
     ]
}
```
<span id="page-452-0"></span>Acceso a un archivo de compilación de un juego en Amazon S3

Tras integrar el servidor de juegos con Amazon GameLift, sube los archivos de compilación a Amazon S3. Para GameLift que Amazon pueda acceder a los archivos de compilación, usa la siguiente política.

```
{ 
     "Version": "2012-10-17", 
     "Statement": [ 
          { 
               "Effect": "Allow", 
               "Action": [ 
                    "s3:GetObject", 
                    "s3:GetObjectVersion" 
               ], 
               "Resource": "arn:aws:s3:::bucket-name/object-name" 
          } 
     ]
}
```
Para obtener más información sobre la carga de archivos de GameLift juegos de Amazon, consulta[Implemente una compilación de servidor personalizada para Amazon GameLift.](#page-246-0)

# <span id="page-453-0"></span>Solución de problemas de GameLift identidad y acceso a Amazon

Usa la siguiente información para ayudarte a diagnosticar y solucionar problemas comunes que puedas encontrar al trabajar con Amazon GameLift y AWS Identity and Access Management (IAM).

Temas

- [No estoy autorizado a realizar ninguna acción en Amazon GameLift](#page-453-1)
- [No estoy autorizado a realizar iam: PassRole](#page-453-2)
- [Quiero permitir que personas ajenas a mí accedan Cuenta de AWS a mis GameLift recursos de](#page-454-0)  [Amazon](#page-454-0)

<span id="page-453-1"></span>No estoy autorizado a realizar ninguna acción en Amazon GameLift

Si AWS Management Console te indica que no estás autorizado a realizar una acción, ponte en contacto con el administrador de tu AWS cuenta para obtener ayuda. El administrador es la persona que le proporcionó las credenciales de inicio de sesión.

El siguiente ejemplo de error se produce cuando el mateojackson IAM usuario intenta usar la consola para ver los detalles de una cola pero no tiene gamelift:DescribeGameSessionQueues permisos:

```
User: arn:aws:iam::123456789012:user/mateojackson is not authorized to perform: 
  gamelift:DescribeGameSessionQueues on resource: examplequeue123
```
En este caso, Mateo pide a su administrador que actualice sus políticas para poder tener acceso de lectura al recurso examplequeue123 mediante la acción gamelift:DescribeGameSessionQueues.

<span id="page-453-2"></span>No estoy autorizado a realizar iam: PassRole

Si recibes un error que indica que no estás autorizado a realizar la iam:PassRole acción, debes actualizar tus políticas para que puedas transferir una función a Amazon GameLift.

Algunas te Servicios de AWS permiten transferir una función existente a ese servicio en lugar de crear una nueva función de servicio o una función vinculada al servicio. Para ello, debe tener permisos para transferir el rol al servicio.

El siguiente ejemplo de error se produce cuando un IAM usuario llamado marymajor intenta usar la consola para realizar una acción en Amazon GameLift. Sin embargo, la acción requiere que el

servicio cuente con permisos que otorguen un rol de servicio. Mary no tiene permisos para transferir el rol al servicio.

```
User: arn:aws:iam::123456789012:user/marymajor is not authorized to perform: 
  iam:PassRole
```
En este caso, las políticas de Mary se deben actualizar para permitirle realizar la acción iam:PassRole.

Si necesitas ayuda, ponte en contacto con tu AWS administrador. El administrador es la persona que le proporcionó las credenciales de inicio de sesión.

<span id="page-454-0"></span>Quiero permitir que personas ajenas a mí accedan Cuenta de AWS a mis GameLift recursos de Amazon

Puede crear un rol que los usuarios de otras cuentas o las personas externas a la organización puedan utilizar para acceder a sus recursos. Puede especificar una persona de confianza para que asuma el rol. En el caso de los servicios que admiten políticas basadas en recursos o listas de control de acceso (ACLs), puedes usar esas políticas para permitir que las personas accedan a tus recursos.

Para más información, consulte lo siguiente:

- Para saber si Amazon GameLift admite estas funciones, consult[aCómo GameLift trabaja Amazon](#page-439-0)  [con IAM.](#page-439-0)
- Para obtener más información sobre cómo proporcionar acceso a los recursos de tu propiedad, consulta Cómo [proporcionar acceso a un IAM usuario en otro Cuenta de AWS de tu propiedad](https://docs.aws.amazon.com/IAM/latest/UserGuide/id_roles_common-scenarios_aws-accounts.html) en la Guía del IAM usuario. Cuentas de AWS
- Para obtener información sobre cómo proporcionar acceso a tus recursos a terceros Cuentas de AWS, consulta Cómo permitir el [acceso a recursos que Cuentas de AWS son propiedad de](https://docs.aws.amazon.com/IAM/latest/UserGuide/id_roles_common-scenarios_third-party.html)  [terceros](https://docs.aws.amazon.com/IAM/latest/UserGuide/id_roles_common-scenarios_third-party.html) en la Guía del IAM usuario.
- Para obtener información sobre cómo proporcionar acceso mediante la federación de identidades, consulte [Proporcionar acceso a usuarios autenticados externamente \(federación de identidades\)](https://docs.aws.amazon.com/IAM/latest/UserGuide/id_roles_common-scenarios_federated-users.html) en la Guía del IAM usuario.
- Para saber la diferencia entre el uso de roles y políticas basadas en recursos para el acceso entre cuentas, consulte el acceso a [recursos entre cuentas IAM en la Guía](https://docs.aws.amazon.com/IAM/latest/UserGuide/access_policies-cross-account-resource-access.html) del usuario. IAM

# Registro y supervisión con Amazon GameLift

La supervisión es una parte importante para mantener la fiabilidad, la disponibilidad y el rendimiento de Amazon GameLift y sus AWS soluciones. Debe recopilar datos de monitoreo de todas las partes de su AWS solución para poder depurar más fácilmente un error multipunto en caso de que se produzca.

AWS y Amazon GameLift proporcionan varias herramientas para supervisar tus recursos de alojamiento de juegos y responder a posibles incidentes.

#### CloudWatch Alarmas Amazon

Con CloudWatch las alarmas de Amazon, observas una única métrica durante un período de tiempo que especifiques. Si la métrica supera un umbral determinado, se envía una notificación a un SNS tema de Amazon o a una política de AWS Auto Scaling. CloudWatch las alarmas se activan cuando su estado cambia y se mantienen durante un número específico de períodos, no por estar en un estado en particular. Para obtener más información, consulte [Supervisión de Amazon GameLift con](#page-391-0)  [Amazon CloudWatch.](#page-391-0)

#### AWS CloudTrail Registros

CloudTrail proporciona un registro de las acciones realizadas por un usuario, un rol o un AWS servicio en Amazon GameLift. Con la información recopilada por CloudTrail, puedes determinar la solicitud que se realizó a Amazon GameLift, la dirección IP desde la que se realizó la solicitud, quién la hizo, cuándo se realizó y detalles adicionales. Para obtener más información, consulte [Registro de](#page-416-0)  [llamadas a la API de Amazon GameLift con AWS CloudTrail.](#page-416-0)

# Validación de conformidad para Amazon GameLift

Amazon no GameLift está dentro del ámbito de ningún programa de AWS conformidad.

Para saber si un programa de cumplimiento Servicio de AWS está incluido [Servicios de AWS en](https://aws.amazon.com/compliance/services-in-scope/)  [el ámbito de aplicación de un programa de cumplimiento](https://aws.amazon.com/compliance/services-in-scope/) específico, consulta el de cumplimiento y selecciona el programa de cumplimiento que te interese. Para obtener información general, consulte Programas de [AWS cumplimiento > Programas AWS](https://aws.amazon.com/compliance/programs/) .

Puede descargar informes de auditoría de terceros utilizando AWS Artifact. Para obtener más información, consulte [Descarga de informes en AWS Artifact](https://docs.aws.amazon.com/artifact/latest/ug/downloading-documents.html) .

Su responsabilidad de cumplimiento al Servicios de AWS utilizarlos viene determinada por la confidencialidad de sus datos, los objetivos de cumplimiento de su empresa y las leyes y reglamentos aplicables. AWS proporciona los siguientes recursos para ayudar con el cumplimiento:

- [Guías de inicio rápido sobre seguridad y cumplimiento:](https://aws.amazon.com/quickstart/?awsf.filter-tech-category=tech-category%23security-identity-compliance) estas guías de implementación analizan las consideraciones arquitectónicas y proporcionan los pasos para implementar entornos básicos centrados en AWS la seguridad y el cumplimiento.
- [Diseñando una arquitectura basada en la HIPAA seguridad y el cumplimiento en Amazon Web](https://docs.aws.amazon.com/whitepapers/latest/architecting-hipaa-security-and-compliance-on-aws/architecting-hipaa-security-and-compliance-on-aws.html)  [Services:](https://docs.aws.amazon.com/whitepapers/latest/architecting-hipaa-security-and-compliance-on-aws/architecting-hipaa-security-and-compliance-on-aws.html) en este documento técnico se describe cómo pueden utilizar las empresas AWS para crear HIPAA aplicaciones aptas.

#### **a** Note

No todos son aptos. Servicios de AWS HIPAA Para obtener más información, consulta la [Referencia de servicios HIPAA aptos.](https://aws.amazon.com/compliance/hipaa-eligible-services-reference/)

- [AWS Recursos](https://aws.amazon.com/compliance/resources/) de de cumplimiento: esta colección de libros de trabajo y guías puede aplicarse a su industria y ubicación.
- [AWS Guías de cumplimiento para clientes:](https://d1.awsstatic.com/whitepapers/compliance/AWS_Customer_Compliance_Guides.pdf) comprenda el modelo de responsabilidad compartida desde el punto de vista del cumplimiento. En las guías se resumen las mejores prácticas para garantizar la seguridad Servicios de AWS y se orientan a los controles de seguridad en varios marcos (incluidos el Instituto Nacional de Estándares y Tecnología (NIST), el Consejo de Normas de Seguridad de la Industria de Tarjetas de Pago (PCI) y la Organización Internacional de Normalización (ISO)).
- [Evaluación de los recursos con reglas](https://docs.aws.amazon.com/config/latest/developerguide/evaluate-config.html) en la guía para AWS Config desarrolladores: el AWS Config servicio evalúa en qué medida las configuraciones de los recursos cumplen con las prácticas internas, las directrices del sector y las normas.
- [AWS Security Hub](https://docs.aws.amazon.com/securityhub/latest/userguide/what-is-securityhub.html) Esto Servicio de AWS proporciona una visión completa del estado de su seguridad interior AWS. Security Hub utiliza controles de seguridad para evaluar sus recursos de AWS y comprobar su cumplimiento con los estándares y las prácticas recomendadas del sector de la seguridad. Para obtener una lista de los servicios y controles compatibles, consulte la [Referencia de controles de Security Hub](https://docs.aws.amazon.com/securityhub/latest/userguide/securityhub-controls-reference.html).
- [Amazon GuardDuty](https://docs.aws.amazon.com/guardduty/latest/ug/what-is-guardduty.html): Servicio de AWS detecta posibles amenazas para sus cargas de trabajo Cuentas de AWS, contenedores y datos mediante la supervisión de su entorno para detectar actividades sospechosas y maliciosas. GuardDuty puede ayudarlo a cumplir con varios requisitos

de conformidad, por ejemplo PCIDSS, cumpliendo con los requisitos de detección de intrusiones exigidos por ciertos marcos de cumplimiento.

• [AWS Audit Manager—](https://docs.aws.amazon.com/audit-manager/latest/userguide/what-is.html) Esto le Servicio de AWS ayuda a auditar continuamente su AWS consumo para simplificar la gestión del riesgo y el cumplimiento de las normativas y los estándares del sector.

# Resiliencia en Amazon GameLift

Si utiliza Amazon GameLift FleetIQ como función independiente con Amazon EC2, consulte Seguridad [en Amazon EC2 en la Guía del usuario de Amazon EC2.](https://docs.aws.amazon.com/AWSEC2/latest/UserGuide/ec2-security.html)

La infraestructura AWS global se basa en regiones y zonas de disponibilidad. AWS AWS Las regiones proporcionan varias zonas de disponibilidad aisladas y separadas físicamente, que están conectadas mediante redes de baja latencia, alto rendimiento y alta redundancia. Con las zonas de disponibilidad, puede diseñar y utilizar aplicaciones y bases de datos que realizan una conmutación por error automática entre las zonas sin interrupciones. Las zonas de disponibilidad tienen una mayor disponibilidad, tolerancia a errores y escalabilidad que las infraestructuras tradicionales de uno o varios centros de datos.

# [Para obtener más información sobre AWS las regiones y las zonas de disponibilidad, consulte la](https://aws.amazon.com/about-aws/global-infrastructure/)  [infraestructura global.AWS](https://aws.amazon.com/about-aws/global-infrastructure/)

Además de la infraestructura AWS global, Amazon GameLift ofrece las siguientes funciones para ayudarlo a satisfacer sus necesidades de resiliencia de datos:

- Colas multirregionales: las colas de sesiones de GameLift juego de Amazon se utilizan para colocar nuevas sesiones de juego con los recursos de alojamiento disponibles. Las colas que abarcan varias regiones pueden redirigir las ubicaciones de sesiones de juego en caso de que se produzca una interrupción regional. Para obtener más información y conocer las prácticas recomendadas sobre la creación de colas de sesiones de juego, consulte [Diseño de colas de](#page-321-0) [sesiones de juego.](#page-321-0)
- Escalado automático de la capacidad: mantenga el estado y la disponibilidad de sus recursos de alojamiento mediante las herramientas de GameLift escalado de Amazon. Estas herramientas ofrecen una amplia gama de opciones que le permiten ajustar la capacidad de la flota para adaptarla a las necesidades del juego y de los jugadores. Para obtener más información sobre el escalado, consulte [Ampliar la capacidad de alojamiento de juegos con Amazon GameLift.](#page-349-0)
- Distribución entre instancias: Amazon GameLift distribuye el tráfico entrante entre varias instancias, según el tamaño de la flota. Como práctica recomendada, los juegos en producción deben tener varias instancias para mantener la disponibilidad en caso de que una instancia deje de estar en buen estado o no responda.
- Almacenamiento en Amazon S3: las compilaciones y los scripts de los servidores de juegos que se cargan en Amazon se GameLift almacenan en Amazon S3 mediante la clase de almacenamiento estándar, que utiliza múltiples replicaciones de centros de datos para aumentar la resiliencia. Los registros de sesiones de juego también se almacenan en Amazon S3 con la clase de almacenamiento estándar.

# Seguridad de la infraestructura en Amazon GameLift

Si utiliza Amazon GameLift FleetIQ como función independiente con Amazon EC2, consulte Seguridad [en Amazon EC2 en la Guía del usuario de Amazon EC2.](https://docs.aws.amazon.com/AWSEC2/latest/UserGuide/ec2-security.html)

Como servicio gestionado, Amazon GameLift está protegido por los procedimientos de seguridad de la red AWS global que se describen en el documento técnico [Amazon Web Services: descripción](https://d0.awsstatic.com/whitepapers/Security/AWS_Security_Whitepaper.pdf)  [general de los procesos de seguridad](https://d0.awsstatic.com/whitepapers/Security/AWS_Security_Whitepaper.pdf).

Utilizas las llamadas a la API AWS publicadas para acceder a Amazon GameLift a través de la red. Los clientes deben ser compatibles con Transport Layer Security (TLS) 1.2 o una versión posterior. Recomendamos TLS 1.3 o una versión posterior. Los clientes también deben ser compatibles con conjuntos de cifrado con confidencialidad directa total (PFS) tales como Ephemeral Diffie-Hellman (DHE) o Elliptic Curve Ephemeral Diffie-Hellman (ECDHE). La mayoría de los sistemas modernos como Java 7 y posteriores son compatibles con estos modos.

Además, las solicitudes deben estar firmadas mediante un ID de clave de acceso y una clave de acceso secreta que esté asociada a una entidad de seguridad de IAM principal. También puede utilizar [AWS Security Token Service](https://docs.aws.amazon.com/STS/latest/APIReference/Welcome.html) (AWS STS) para generar credenciales de seguridad temporales para firmar solicitudes.

El GameLift servicio de Amazon coloca todas las flotas en las nubes privadas virtuales (VPC) de Amazon para que cada flota se encuentre en un área aislada lógicamente en la nube. AWS Puedes usar GameLift las políticas de Amazon para controlar el acceso desde puntos de enlace de VPC específicos o VPC específicas. De hecho, esto aísla el acceso a la red a un GameLift recurso de Amazon determinado únicamente de la VPC específica de la red. AWS Al crear una flota, se especifica un intervalo de números de puerto y direcciones IP. Estos intervalos limitan el modo en que el tráfico entrante puede obtener acceso a los servidores de juegos alojados en la VPC de una

flota. Utilice las prácticas recomendadas de seguridad estándar al elegir la configuración de acceso a la flota.

# Análisis de configuración y vulnerabilidad en Amazon GameLift

Si utiliza Amazon GameLift FleetIQ como función independiente con Amazon EC2, consulte Seguridad [en Amazon EC2 en la Guía del usuario de Amazon EC2.](https://docs.aws.amazon.com/AWSEC2/latest/UserGuide/ec2-security.html)

La configuración y los controles de TI son una responsabilidad compartida entre AWS y usted, nuestro cliente. [Para obtener más información, consulte el modelo de responsabilidad compartida.](https://aws.amazon.com/compliance/shared-responsibility-model/)  [AWS](https://aws.amazon.com/compliance/shared-responsibility-model/) AWS gestiona las tareas de seguridad básicas, como la aplicación de parches al sistema operativo (SO) huésped y a las bases de datos, la configuración del firewall y la recuperación ante desastres. Estos procedimientos han sido revisados y certificados por los terceros pertinentes. Para obtener más información, consulte el recurso siguiente: [Amazon Web Services: Información general](https://d0.awsstatic.com/whitepapers/Security/AWS_Security_Whitepaper.pdf) [de procesos de seguridad](https://d0.awsstatic.com/whitepapers/Security/AWS_Security_Whitepaper.pdf) (documento técnico).

Las siguientes prácticas recomendadas de seguridad también abordan la configuración y el análisis de vulnerabilidades en Amazon GameLift:

- Los clientes son responsables de la administración del software que se implementa en las GameLift instancias de Amazon para el alojamiento de juegos. En concreto:
	- El software de las aplicaciones del servidor de juegos que proporciona el cliente requiere un mantenimiento, que incluye actualizaciones y parches de seguridad. Para actualizar el software del servidor de juegos, sube una nueva versión a Amazon GameLift, crea una nueva flota y redirige el tráfico a la nueva flota.
	- La imagen de Amazon Machine (AMI) base, que incluye el sistema operativo, solo se actualiza cuando se crea una flota. Para aplicar parches, actualizar y proteger el sistema operativo y otras aplicaciones que forman parte de la AMI, recicle las flotas periódicamente, independientemente de las actualizaciones del servidor de juegos.
- Los clientes deberían considerar la posibilidad de actualizar sus juegos con regularidad con las versiones más recientes del AWS SDK, incluidos el SDK, el Amazon GameLift Server SDK y el Amazon GameLift Client SDK for Realtime Servers.

# Mejores prácticas de seguridad para Amazon GameLift

Si utilizas Amazon GameLift FleetiQ como función independiente con EC2 Amazon, [consulta](https://docs.aws.amazon.com/AWSEC2/latest/UserGuide/ec2-security.html) [Seguridad en Amazon en](https://docs.aws.amazon.com/AWSEC2/latest/UserGuide/ec2-security.html) la Guía del EC2 usuario de EC2 Amazon.

Amazon GameLift proporciona una serie de características de seguridad que debes tener en cuenta a la hora de desarrollar e implementar tus propias políticas de seguridad. Las siguientes prácticas recomendadas son directrices generales y no suponen una solución de seguridad completa. Puesto que es posible que estas prácticas recomendadas no sean adecuadas o suficientes para el entorno, considérelas como consideraciones útiles en lugar de como normas.

# No abra puertos a Internet

Recomendamos encarecidamente no abrir puertos a Internet porque hacerlo supone un riesgo para la seguridad. Por ejemplo, si solías [UpdateFleetPortSettingsa](https://docs.aws.amazon.com/gamelift/latest/apireference/API_UpdateFleetPortSettings.html)brir un puerto de escritorio remoto como este:

```
{ 
   "FleetId": "<fleet identifier>", 
   "InboundPermissionAuthorizations": [ 
        { 
          "FromPort": 3389, 
          "IpRange": "0.0.0.0/0", 
          "Protocol": "RDP", 
          "ToPort": 3389 
        } 
   ]
}
```
entonces está permitiendo que cualquier usuario de Internet acceda a la instancia.

En su lugar, abra el puerto con una dirección IP específica o un rango de direcciones. Por ejemplo, así:

```
{ 
   "FleetId": "<fleet identifier>", 
   "InboundPermissionAuthorizations": [ 
      \{ "FromPort": 3389, 
          "IpRange": "54.186.139.221/32", 
          "Protocol": "TCP", 
          "ToPort": 3389 
       } 
   ]
}
```
# Más información

Para obtener más información sobre cómo puedes hacer que tu uso de Amazon sea GameLift más seguro, consulta el [pilar AWS Well-Architected Tool de seguridad.](https://wa.aws.amazon.com/wat.pillar.security.en.html) .

# Guías GameLift de referencia de Amazon

Esta sección contiene documentación de referencia para usar Amazon GameLift.

#### Temas

- [GameLift Servicio Amazon API \(AWS SDK\)](#page-462-0)
- [GameLift Servidor Amazon SDK 5.x](#page-468-0)
- [Amazon GameLift server SDK 4 y versiones anteriores](#page-641-0)
- [Referencia de Servidores en tiempo real de Amazon GameLift](#page-702-0)
- [Eventos de ubicación de sesión de juego](#page-726-0)
- [GameLift AMIVersiones de Amazon](#page-732-0)
- [GameLift Puntos de conexión y cuotas de Amazon](#page-733-0)

# <span id="page-462-0"></span>GameLift Servicio Amazon API (AWS SDK)

Usa esta lista basada en tareas para encontrar API acciones a la hora de crear tus soluciones de alojamiento de GameLift juegos de Amazon y otras funciones. Estas acciones están empaquetadas AWS SDK en el espacio de nombres. aws.gamelift [Descarga AWS SDK](https://aws.amazon.com/developer/tools/#SDKs) o [consulta la](https://docs.aws.amazon.com/gamelift/latest/apireference/Welcome.html)  [documentación de GameLift API referencia de Amazon](https://docs.aws.amazon.com/gamelift/latest/apireference/Welcome.html). También puede utilizarlos con la interfaz de línea de AWS comandos (AWS CLI), tal y como se documenta en la [referencia de AWS CLI](https://awscli.amazonaws.com/v2/documentation/api/latest/reference/gamelift/index.html) [comandos](https://awscli.amazonaws.com/v2/documentation/api/latest/reference/gamelift/index.html).

APIIncluye dos conjuntos de operaciones para el alojamiento gestionado de juegos:

- [Administra los recursos GameLift de alojamiento de Amazon](#page-463-0)
- [Inicio de sesiones de juego y unión de los jugadores](#page-467-0)

El GameLift Servicio de Amazon API también contiene operaciones para su uso con otras GameLift herramientas y soluciones de Amazon. [Para obtener una lista de FleetIQAPIs, consulte Acciones](https://docs.aws.amazon.com/gamelift/latest/fleetiqguide/reference-awssdk-fleetiq.html) [de FleetIQ. API](https://docs.aws.amazon.com/gamelift/latest/fleetiqguide/reference-awssdk-fleetiq.html) [Para ver una lista de las opciones de emparejamiento, FlexMatch APIs consulta las](https://docs.aws.amazon.com/gamelift/latest/flexmatchguide/reference-awssdk-flex.html)  [acciones. FlexMatch API](https://docs.aws.amazon.com/gamelift/latest/flexmatchguide/reference-awssdk-flex.html)

# <span id="page-463-0"></span>Administra los recursos GameLift de alojamiento de Amazon

Llame a estas operaciones para configurar los recursos de alojamiento para sus servidores de juegos, escalar la capacidad para satisfacer la demanda de jugadores y acceder a métricas de rendimiento y utilización, entre otras cosas. Estas API operaciones se utilizan con los servidores de juegos alojados en Amazon GameLift, incluidos los servidores Realtime. Puedes usar la [GameLift](https://console.aws.amazon.com/gamelift/)  [consola de Amazon](https://console.aws.amazon.com/gamelift/) para la mayoría de las tareas de administración de recursos, o puedes realizar llamadas al servicio mediante la herramienta AWS Command Line Interface (AWS CLI) o la AWS SDK.

Preparación de servidores de juegos para la implementación

Cargue y configure el código del servidor de juegos del juego para prepararlo para su implementación y lanzamiento en los recursos de alojamiento.

Administración de compilaciones de servidores de juegos personalizados

- [upload-build](https://docs.aws.amazon.com/cli/latest/reference/gamelift/upload-build.html): carga archivos de compilación desde una ruta local y crea un nuevo recurso de GameLift compilación de Amazon. Esta operación, disponible solo como un AWS CLI comando, es el método más común para cargar compilaciones de servidores de juegos.
- [CreateBuild—](https://docs.aws.amazon.com/gamelift/latest/apireference/API_CreateBuild.html) Cree una nueva compilación con los archivos almacenados en un bucket de Amazon S3.
- [ListBuilds](https://docs.aws.amazon.com/gamelift/latest/apireference/API_ListBuilds.html) Obtén una lista de todas las compilaciones subidas a una GameLift región de Amazon.
- [DescribeBuild](https://docs.aws.amazon.com/gamelift/latest/apireference/API_DescribeBuild.html) Recupera la información asociada a una compilación.
- [UpdateBuild](https://docs.aws.amazon.com/gamelift/latest/apireference/API_UpdateBuild.html) Cambiar los metadatos de la compilación, incluidos el nombre y la versión de la compilación.
- [DeleteBuild](https://docs.aws.amazon.com/gamelift/latest/apireference/API_DeleteBuild.html) Eliminar una versión de Amazon GameLift.

Administración de los scripts de configuración de Servidores en tiempo real

- [CreateScript—](https://docs.aws.amazon.com/gamelift/latest/apireference/API_CreateScript.html) Sube JavaScript archivos y crea un nuevo recurso de Amazon GameLift Script.
- [ListScripts](https://docs.aws.amazon.com/gamelift/latest/apireference/API_ListScripts.html) Obtenga una lista de todos los scripts en tiempo real cargados en una GameLift región de Amazon.
- [DescribeScript—](https://docs.aws.amazon.com/gamelift/latest/apireference/API_DescribeScript.html) Recuperar la información asociada a un script en tiempo real.
- [UpdateScript](https://docs.aws.amazon.com/gamelift/latest/apireference/API_UpdateScript.html) Cambiar los metadatos del guion y cargar el contenido del guion revisado.

• [DeleteScript](https://docs.aws.amazon.com/gamelift/latest/apireference/API_DeleteScript.html)— Eliminar un script en tiempo real de Amazon GameLift.

## Configuración de los recursos informáticos para el alojamiento

Configure los recursos de alojamiento e impleméntelos con la compilación del servidor de juegos o el script de configuración de Realtime.

Creación y administración de flotas

- [CreateFleet—](https://docs.aws.amazon.com/gamelift/latest/apireference/API_CreateFleet.html) Configura e implementa una nueva GameLift flota de recursos informáticos de Amazon para ejecutar tus servidores de juegos. Una vez implementados, los servidores de juegos se lanzan automáticamente según estén configurados y preparados para alojar sesiones de juego.
- [ListFleets](https://docs.aws.amazon.com/gamelift/latest/apireference/API_ListFleets.html) Obtenga una lista de todas las flotas de una GameLift región de Amazon.
- [DeleteFleet](https://docs.aws.amazon.com/gamelift/latest/apireference/API_DeleteFleet.html) Acabar con una flota que ya no utilice servidores de juegos ni aloje jugadores.
- Visualización/actualización de las ubicaciones de la flota
	- [CreateFleetLocations](https://docs.aws.amazon.com/gamelift/latest/apireference/API_CreateFleetLocations.html) Agregue ubicaciones remotas a una flota existente que admita múltiples ubicaciones
	- [DescribeFleetLocationAttributes—](https://docs.aws.amazon.com/gamelift/latest/apireference/API_DescribeFleetLocationAttributes.html) Obtenga una lista de todas las ubicaciones remotas de una flota y consulte el estado actual de cada ubicación.
	- [DeleteFleetLocations—](https://docs.aws.amazon.com/gamelift/latest/apireference/API_DeleteFleetLocations.html) Elimine las ubicaciones remotas de una flota que admite múltiples ubicaciones.
- Consulte o actualice las configuraciones de la flota.
	- [DescribeFleetAttributes/](https://docs.aws.amazon.com/gamelift/latest/apireference/API_DescribeFleetAttributes.html)[UpdateFleetAttributes—](https://docs.aws.amazon.com/gamelift/latest/apireference/API_UpdateFleetAttributes.html) Consulta o cambia los metadatos y la configuración de una flota para proteger las sesiones de juego y establecer los límites de creación de recursos.
	- [DescribeFleetPortSettings](https://docs.aws.amazon.com/gamelift/latest/apireference/API_DescribeFleetPortSettings.html)/[UpdateFleetPortSettings](https://docs.aws.amazon.com/gamelift/latest/apireference/API_UpdateFleetPortSettings.html) Consulta o cambia los permisos de entrada (rangos de configuración de direcciones IP y puertos) permitidos para una flota.
	- [DescribeRuntimeConfiguration](https://docs.aws.amazon.com/gamelift/latest/apireference/API_DescribeRuntimeConfiguration.html)/[UpdateRuntimeConfiguration](https://docs.aws.amazon.com/gamelift/latest/apireference/API_UpdateRuntimeConfiguration.html) Vea o cambie los procesos del servidor (y cuántos) se van a ejecutar en cada instancia de una flota.

Administración de la capacidad de la flota

• [Describa EC2InstanceLimits:](https://docs.aws.amazon.com/gamelift/latest/apireference/API_DescribeEC2InstanceLimits.html) recupere el número máximo de instancias permitido para la AWS cuenta corriente y el nivel de uso actual.

- [DescribeFleetCapacity—](https://docs.aws.amazon.com/gamelift/latest/apireference/API_DescribeFleetCapacity.html) Recupera la configuración de capacidad actual de la región de origen de una flota.
- [DescribeFleetLocationCapacity](https://docs.aws.amazon.com/gamelift/latest/apireference/API_DescribeFleetLocationCapacity.html) Recupera la configuración de capacidad actual para cada ubicación de una flota con varias ubicaciones.
- [UpdateFleetCapacity—](https://docs.aws.amazon.com/gamelift/latest/apireference/API_UpdateFleetCapacity.html) Ajuste manualmente la configuración de capacidad de una flota.
- Configuración de escalado automático:
	- [PutScalingPolicy](https://docs.aws.amazon.com/gamelift/latest/apireference/API_PutScalingPolicy.html) Active el autoescalado basado en objetivos, cree una política de autoescalado personalizada o actualice una política existente.
	- [DescribeScalingPolicies](https://docs.aws.amazon.com/gamelift/latest/apireference/API_DescribeScalingPolicies.html) Recuperar una política de autoscalamiento existente.
	- [DeleteScalingPolicy—](https://docs.aws.amazon.com/gamelift/latest/apireference/API_DeleteScalingPolicy.html) Eliminar una política de autoscalamiento y evitar que afecte a la capacidad de la flota.
	- [StartFleetActions](https://docs.aws.amazon.com/gamelift/latest/apireference/API_StartFleetActions.html) Reiniciar las políticas de autoescalado de una flota.
	- [StopFleetActions—](https://docs.aws.amazon.com/gamelift/latest/apireference/API_StopFleetActions.html) Suspender las políticas de autoscalamiento de una flota.

Monitorice la actividad de la flota.

- [DescribeFleetUtilization—](https://docs.aws.amazon.com/gamelift/latest/apireference/API_DescribeFleetUtilization.html) Recupera estadísticas sobre el número de procesos del servidor, las sesiones de juego y los jugadores que están activos actualmente en una flota.
- [DescribeFleetLocationUtilization](https://docs.aws.amazon.com/gamelift/latest/apireference/API_DescribeFleetLocationUtilization.html) Recupera las estadísticas de uso de cada ubicación de una flota con varias ubicaciones.
- [DescribeFleetEvents—](https://docs.aws.amazon.com/gamelift/latest/apireference/API_DescribeFleetEvents.html) Ver los eventos registrados de una flota durante un período de tiempo específico.
- [DescribeGameSessions—](https://docs.aws.amazon.com/gamelift/latest/apireference/API_DescribeGameSessions.html) Recupera los metadatos de las sesiones de juego, incluidos el tiempo de ejecución del juego y el número actual de jugadores.

## Configura colas para ubicar las sesiones de juego

Configure colas de varias flotas y regiones para colocar las sesiones de juego con los mejores recursos de alojamiento disponibles en cuanto a costo, latencia y resiliencia.

- [CreateGameSessionQueue](https://docs.aws.amazon.com/gamelift/latest/apireference/API_CreateGameSessionQueue.html) Crea una cola para utilizarla al procesar las solicitudes de ubicación de las sesiones de juego.
- [DescribeGameSessionQueues—](https://docs.aws.amazon.com/gamelift/latest/apireference/API_DescribeGameSessionQueues.html) Recupera las colas de sesiones de juego definidas en una GameLift región de Amazon.
- [UpdateGameSessionQueue](https://docs.aws.amazon.com/gamelift/latest/apireference/API_UpdateGameSessionQueue.html) Cambia la configuración de una cola de sesiones de juego.
- [DeleteGameSessionQueue](https://docs.aws.amazon.com/gamelift/latest/apireference/API_DeleteGameSessionQueue.html) Eliminar una cola de sesiones de juego de la región.

#### Administrar alias

Utilice alias para representar sus flotas o crear un destino alternativo de terminal. Los alias son útiles cuando se pasa la actividad del juego de una flota a otra, como durante las actualizaciones de compilación del servidor de juegos.

- [CreateAlias—](https://docs.aws.amazon.com/gamelift/latest/apireference/API_CreateAlias.html) Defina un nuevo alias y, si lo desea, asígnelo a una flota.
- [ListAliases](https://docs.aws.amazon.com/gamelift/latest/apireference/API_ListAliases.html) Obtenga todos los alias de flota definidos en una GameLift región de Amazon.
- [DescribeAlias](https://docs.aws.amazon.com/gamelift/latest/apireference/API_DescribeAlias.html) Recuperar información sobre un alias existente.
- [UpdateAlias—](https://docs.aws.amazon.com/gamelift/latest/apireference/API_UpdateAlias.html) Cambiar la configuración de un alias, por ejemplo, redirigirlo de una flota a otra.
- [DeleteAlias—](https://docs.aws.amazon.com/gamelift/latest/apireference/API_DeleteAlias.html) Eliminar un alias de la región.
- [ResolveAlias](https://docs.aws.amazon.com/gamelift/latest/apireference/API_ResolveAlias.html) Obtiene el identificador de flota al que apunta un alias específico.

## Conéctese a instancias de alojamiento gestionado

Consulte información sobre las distintas instancias de una flota o solicite el acceso remoto a la instancia de una flota especificada para solucionar problemas.

- [DescribeInstances—](https://docs.aws.amazon.com/gamelift/latest/apireference/API_DescribeInstances.html) Obtenga información sobre cada instancia de una flota, incluidos el ID de la instancia, la dirección IP, la ubicación y el estado.
- [GetInstanceAccess](https://docs.aws.amazon.com/gamelift/latest/apireference/API_GetInstanceAccess.html) Solicite las credenciales de acceso necesarias para conectarse de forma remota a una instancia específica de una flota.

# Configura el VPC peering

Crea y gestiona conexiones entre VPC pares entre tus recursos de GameLift alojamiento de Amazon y otros AWS recursos.

- [CreateVpcPeeringAuthorization](https://docs.aws.amazon.com/gamelift/latest/apireference/API_CreateVpcPeeringAuthorization.html) Autoriza una conexión de emparejamiento a uno de tus. VPCs
- [DescribeVpcPeeringAuthorizations](https://docs.aws.amazon.com/gamelift/latest/apireference/API_DescribeVpcPeeringAuthorizations.html) Recupera las autorizaciones de conexión entre pares válidas.
- [DeleteVpcPeeringAuthorization—](https://docs.aws.amazon.com/gamelift/latest/apireference/API_DeleteVpcPeeringAuthorization.html) Eliminar una autorización de conexión entre pares.
- [CreateVpcPeeringConnection—](https://docs.aws.amazon.com/gamelift/latest/apireference/API_CreateVpcPeeringConnection.html) Establezca una conexión de emparejamiento entre la GameLift flota VPC de Amazon y una de las suyasVPCs.
- [DescribeVpcPeeringConnections](https://docs.aws.amazon.com/gamelift/latest/apireference/API_DescribeVpcPeeringConnections.html) Recupera información sobre las conexiones de VPC peering activas o pendientes con una GameLift flota de Amazon.
- [DeleteVpcPeeringConnection](https://docs.aws.amazon.com/gamelift/latest/apireference/API_DeleteVpcPeeringConnection.html) Eliminar una conexión de VPC peering con una GameLift flota de Amazon.

# <span id="page-467-0"></span>Inicio de sesiones de juego y unión de los jugadores

Realiza estas acciones desde un servicio de back-end para iniciar nuevas sesiones de juego, obtener información sobre las sesiones de juego existentes y unir a los jugadores a las sesiones de juego. Estas acciones se utilizan con servidores de juegos personalizados alojados en Amazon GameLift. Si utiliza Servidores en tiempo real, administra las sesiones de juego mediante el [Referencia del cliente Realtime Servers API \(C#\).](#page-703-0)

- Inicie nuevas sesiones de juego para uno o varios jugadores.
	- [StartGameSessionPlacement](https://docs.aws.amazon.com/gamelift/latest/apireference/API_StartGameSessionPlacement.html) Pide GameLift a Amazon que encuentre los mejores recursos de alojamiento disponibles e inicie una nueva sesión de juego. Este es el método preferido para crear nuevas sesiones de juego. Se basa en las colas de sesiones de juego para realizar un seguimiento de la disponibilidad del alojamiento en varias regiones y utilizar los algoritmos de FleetIQ para priorizar las ubicaciones en función de la latencia de los jugadores, el costo del alojamiento, la ubicación, etc.
	- [DescribeGameSessionPlacement](https://docs.aws.amazon.com/gamelift/latest/apireference/API_DescribeGameSessionPlacement.html) Obtenga los detalles y el estado de una solicitud de colocación.
	- [StopGameSessionPlacement—](https://docs.aws.amazon.com/gamelift/latest/apireference/API_StopGameSessionPlacement.html) Cancelar una solicitud de colocación.
	- [CreateGameSession](https://docs.aws.amazon.com/gamelift/latest/apireference/API_CreateGameSession.html) Inicia una nueva sesión de juego vacía en una ubicación específica de la flota. Esta operación le proporciona un mayor control sobre dónde iniciar la sesión de juego en lugar de utilizar FleetIQ para evaluar las opciones de ubicación. Debe añadir jugadores a la nueva sesión de juego en un paso aparte.
- Coloque a los jugadores en sesiones de juego existentes. Busque sesiones de juego en ejecución con ranuras de jugador disponibles y resérvelas para nuevos jugadores.
	- [CreatePlayerSession—](https://docs.aws.amazon.com/gamelift/latest/apireference/API_CreatePlayerSession.html) Reserva un espacio libre para que un jugador se una a una sesión de juego.
	- [CreatePlayerSessions—](https://docs.aws.amazon.com/gamelift/latest/apireference/API_CreatePlayerSessions.html) Reserva espacios abiertos para que varios jugadores se unan a una sesión de juego.
- Trabaje con datos de sesiones de juego y de jugador. Administración de información sobre sesiones de juego y sesiones de jugador
	- [SearchGameSessions](https://docs.aws.amazon.com/gamelift/latest/apireference/API_SearchGameSessions.html) Solicita una lista de las sesiones de juego activas en función de un conjunto de criterios de búsqueda.
	- [DescribeGameSessions—](https://docs.aws.amazon.com/gamelift/latest/apireference/API_DescribeGameSessions.html) Recupera los metadatos de sesiones de juego específicas, incluido el tiempo de actividad y el número actual de jugadores.
	- [DescribeGameSessionDetails](https://docs.aws.amazon.com/gamelift/latest/apireference/API_DescribeGameSessionDetails.html) Recupera los metadatos, incluida la configuración de protección de la sesión de juego, de una o más sesiones de juego.
	- [DescribePlayerSessions](https://docs.aws.amazon.com/gamelift/latest/apireference/API_DescribePlayerSessions.html) Obtén detalles sobre la actividad de los jugadores, incluidos el estado, el tiempo de juego y los datos de los jugadores.
	- [UpdateGameSession](https://docs.aws.amazon.com/gamelift/latest/apireference/API_UpdateGameSession.html) Cambia la configuración de la sesión de juego, como el número máximo de jugadores y la política de registro.
	- [GetGameSessionLogUrl—](https://docs.aws.amazon.com/gamelift/latest/apireference/API_GetGameSessionLogUrl.html) Obtener la ubicación de los registros guardados de una sesión de juego.

# GameLift Servidor Amazon SDK 5.x

En esta sección se proporciona documentación de referencia para el GameLift servidor Amazon SDK 5.x. El servidor SDK proporciona la funcionalidad básica que tu servidor de juegos utiliza para interactuar con el GameLift servicio de Amazon. Por ejemplo, tu servidor de juegos recibe instrucciones del servicio para iniciar y detener las sesiones de juego y proporciona actualizaciones periódicas del estado de las sesiones de juego al servicio. Integre sus servidores de juegos con el servidor SDK antes de desplegarlos como alojamiento.

Usa esta SDK referencia de GameLift servidores de Amazon para preparar tus servidores de juegos multijugador personalizados para usarlos con Amazon GameLift. Para obtener más información sobre el proceso de integración, consulte [Añade Amazon GameLift a tu servidor de juegos.](#page-156-0)

La última versión principal del GameLift servidor de Amazon SDK es la 5.x. Lo siguiente requiere el uso de la versión 5.x:

- Amazon en GameLift cualquier lugar
- GameLift Complemento de Amazon para Unreal Engine y Unity

# Temas

- [Actualizaciones en Amazon GameLift Server SDK 5](#page-469-0)
- [Migre al GameLift servidor Amazon SDK 5.x](#page-470-0)
- [GameLift Servidor Amazon SDK 5.x para C++](#page-472-0)
- [GameLift Servidor Amazon SDK 5.x para C# y Unity](#page-524-0)
- [GameLift Servidor Amazon SDK para Go](#page-567-0)
- [GameLift Servidor Amazon SDK 5.x para Unreal Engine](#page-595-0)

# <span id="page-469-0"></span>Actualizaciones en Amazon GameLift Server SDK 5

Tus servidores de juegos alojados utilizan el GameLift servidor de Amazon SDK para comunicarse con el GameLift servicio de Amazon e iniciar y gestionar las sesiones de juego de los jugadores. La última versión, Amazon GameLift server SDK 5, ofrece una serie de mejoras y soporte para las nuevas GameLift funciones de Amazon. Si la versión de tu servidor de juegos utiliza actualmente Amazon GameLift Server SDK 4 o una versión anterior, sigue las instrucciones de este tema para actualizar tus juegos.

SDKLa versión 5.0.0 y superior GameLift del servidor Amazon incluye estas actualizaciones:

- Lenguajes ampliados: las bibliotecas están disponibles en los siguientes lenguajes: C++, C# y Go. Puedes crear las bibliotecas de C++ para usarlas con Unreal Engine.
- Compatibilidad con complementos de motores de juegos: los complementos GameLift independientes de Amazon para Unreal Engine y Unity requieren las bibliotecas GameLift del servidor Amazon SDK 5. Estos complementos ofrecen flujos de trabajo guiados para integrar, probar e implementar tus juegos en Amazon GameLift para su alojamiento. Consulta [GameLift](#page-83-0) [Complemento de Amazon para Unity \(servidor SDK 5.x\)](#page-83-0) nuestra [GameLift Complemento de](#page-58-0) [Amazon para Unreal Engine](#page-58-0) documentación.
- Amazon GameLift Anywhere soporte Con Anywhere flotas: puedes configurar tus propios recursos de alojamiento para utilizar las GameLift funciones de Amazon (incluido el emparejamiento). Añade Amazon GameLift Agent para automatizar la gestión del ciclo de vida de las sesiones de juego. Uso Anywhere almacene flotas para el alojamiento de la producción con hardware local o configure entornos de prueba para un desarrollo rápido e iterativo de juegos. Consulte [Alojamiento en cualquier lugar](#page-12-0) y el [GameLiftagente de Amazon.](https://github.com/aws/amazon-gamelift-agent)
- Herramientas de prueba actualizadas The Amazon GameLift Anywhere La función te permite configurar entornos de prueba locales o basados en la nube para tus juegos. Configura las

pruebas con o sin el Amazon GameLift Agent. Estas herramientas sustituyen a Amazon GameLift Local. Consulte [Configura las pruebas locales con Amazon GameLift Anywhere.](#page-210-0)

- Consolidado. NETsolución para C#: el servidor C# SDK 5.1+ admite. NETFramework 4.6.2 (actualizado desde la versión 4.6.1) y. NET6.0 en una única solución. . NETEl estándar 2.1 está disponible con las bibliotecas creadas por Unity.
- Nuevo Compute recurso: este nuevo recurso combina diferentes tipos de recursos de alojamiento. Incluye recursos de alojamiento basados en la nube (flotas gestionadas EC2 o de contenedores) y recursos de alojamiento controlados por el cliente (Anywhere flotas). Incluye las siguientes actualizaciones:
	- APILas nuevas solicitudes para el Compute recurso incluyen: [ListCompute\(\)](https://docs.aws.amazon.com/gamelift/latest/apireference/API_ListCompute.html), [DescribeCompute\(\)](https://docs.aws.amazon.com/gamelift/latest/apireference/API_DescribeCompute.html) y [GetComputeAccess\(\)](https://docs.aws.amazon.com/gamelift/latest/apireference/API_GetComputeAccess.html). Estas acciones devuelven información sobre los recursos de alojamiento de cualquier tipo de GameLift flota de Amazon. En general, en el caso de las flotas con servidores de juegos que utilizan el servidor SDK 5.x, utiliza las acciones informáticas específicas para reemplazar las acciones específicas de la instancia. Además, estas acciones se utilizan en Anywhere flotas sin el GameLift agente de Amazon: [RegisterCompute\(\)](https://docs.aws.amazon.com/gamelift/latest/apireference/API_RegisterCompute.html), [DeregisterCompute\(\)](https://docs.aws.amazon.com/gamelift/latest/apireference/API_DeregisterCompute.html) y [GetComputeAuthToken\(\).](https://docs.aws.amazon.com/gamelift/latest/apireference/API_GetComputeAuthToken.html)
	- Nueva métrica ActiveCompute con CloudWatch dimensiones FleetId Location yComputeType. Esta métrica reemplaza a la métrica anterior ActiveInstances.
- Amazon EC2 Systems Manager (SSM) para acceso remoto: para mayor seguridad, utilícelo SSM en lugar de SSH cuando se conecte a instancias de las flotas GameLift gestionadas por Amazon. Consulte [Conéctese remotamente a las instancias de GameLift la flota de Amazon.](#page-290-0)

# <span id="page-470-0"></span>Migre al GameLift servidor Amazon SDK 5.x

Para actualizar un proyecto de juego para que utilice la SDK versión 5.x del servidor, realiza los siguientes cambios:

- 1. Obtenga el SDK paquete Amazon GameLift Server más reciente para su entorno de desarrollo [\[sitio de descargas\]](https://aws.amazon.com/gamelift/getting-started-sdks/). Siga las instrucciones de instalación del Readme archivo correspondiente al paquete y la versión descargados. Consulta estas instrucciones para usar el servidor SDKs con tu proyecto de juego.
	- [Para entornos de desarrollo que utilizan C++, C# o Go](#page-156-0)
	- [Para proyectos de Unreal Engine \(servidor C++ solo SDK para bibliotecas de Unreal\)](#page-177-0)
	- [Para proyectos de Unity \(servidor C# solo SDK para bibliotecas de Unity\)](#page-192-0)
- [Para usar con el GameLift complemento de Amazon para Unreal Engine](#page-58-0)
- [Para usar con el GameLift complemento Amazon para Unity](#page-83-0)
- 2. Actualiza el código de tu servidor de la siguiente manera:
	- Cambie la función de devolución de llamada del código del servidor onCreateGameSession() aonStartGameSession().
	- Actualice las InitSDK() entradas según corresponda:
		- Si planeas implementar la versión del servidor del juego en una EC2 flota GameLift gestionada por Amazon o en una Anywhere flota con el GameLift agente de Amazon:

Llama InitSDK() sin parámetros ([C++](#page-474-0)) ([C#](#page-526-0)) [\(Unreal\)](#page-597-0). Esta llamada configura el entorno informático y una WebSocket conexión al GameLift servicio de Amazon.

• Si planea implementar la versión del servidor de juegos en un Anywhere flota sin el GameLift agente de Amazon:

Llame InitSDK() con los parámetros del servidor ([C++](#page-475-0)) ([C#](#page-526-1)) [\(Unreal\)](#page-598-0). Un proceso de servidor de juegos utiliza estos parámetros para establecer una conexión con el GameLift servicio de Amazon.

- 3. Si la versión de tu servidor de juegos u otras aplicaciones alojadas se comunican con otros AWS recursos mientras se están ejecutando, tendrás que cambiar la forma en que la aplicación accede a esos recursos. Sustituya el uso AssumeRoleCredentials de por la nueva SDK acción de GameLift servidor de Amazon GetFleetRoleCredentials() (para servidores de juegos) o utilice credenciales compartidas (para otras aplicaciones). Para obtener más información sobre cómo implementar este cambio, consulte[Comuníquese con otros AWS](#page-162-0)  [recursos de sus flotas.](#page-162-0)
- 4. Si su proyecto ejecutó la SDK acción del servidor GetInstanceCertificate() para recuperar un TLS certificado, modifique el código para usar el nuevo código GetComputeCertificate() ([C++\)](#page-489-0) ([C#](#page-537-0)) ([Unreal\)](#page-612-0) en su lugar.
- 5. Cuando subas la versión de tu juego a Amazon GameLift (por ejemplo, con [upload-build](https://awscli.amazonaws.com/v2/documentation/api/latest/reference/gamelift/upload-build.html) o [CreateBuild\(\)\),](https://docs.aws.amazon.com/gamelift/latest/apireference/API_CreateBuild.html) establece el ServerSdkVersion parámetro en la versión 5.x que estés utilizando (este parámetro actualmente tiene el valor predeterminado 4.0.2). Este parámetro debe coincidir con las SDK bibliotecas de servidor reales de la compilación del servidor del juego. Si especificas una versión incorrecta para una versión de servidor de juegos cargada, las flotas que crees con esa compilación fallarán. Consulte [Implemente una compilación de servidor](#page-246-0)  [personalizada para Amazon GameLift](#page-246-0).

El siguiente ejemplo ilustra cómo especificar la SDK versión del servidor:

```
aws gamelift upload-build \setminus --operating-system AMAZON_LINUX_2023 \ 
     --server-sdk-version "5.0.0" \ 
     --build-root "~/mygame" \ 
     --name "My Game Nightly Build" \ 
     --build-version "build 255" \ 
     --region us-west-2
```
6. Si utiliza scripts para conectarse remotamente a flotas gestionadas, actualice los scripts para utilizar el nuevo proceso, tal y como se describe en[Conéctese remotamente a las instancias de](#page-290-0) [GameLift la flota de Amazon](#page-290-0).

# <span id="page-472-0"></span>GameLift Servidor Amazon SDK 5.x para C++

Esta referencia de Amazon GameLift C++ Server SDK 5.x puede ayudarte a preparar tu juego multijugador para usarlo con Amazon GameLift. Para obtener más información sobre el proceso de integración, consulte [Añade Amazon GameLift a tu servidor de juegos.](#page-156-0)

# **a** Note

En este tema se describe Amazon GameLift C++ API que puede utilizar al compilar con la biblioteca estándar de C++ (std). En concreto, esta documentación se aplica al código que se compila con la opción -DDGAMELIFT USE STD=1.

# Temas

- [GameLift Servidor Amazon SDK para C++ 5.x: Acciones](#page-472-1)
- [GameLift Servidor Amazon SDK para C++: tipos de datos](#page-491-0)

<span id="page-472-1"></span>GameLift Servidor Amazon SDK para C++ 5.x: Acciones

Puedes usar esta SDK referencia del servidor Amazon GameLift C++ como ayuda para preparar tu juego multijugador para usarlo con Amazon GameLift. Para obtener más información sobre el proceso de integración, consulte [Añade Amazon GameLift a tu servidor de juegos.](#page-156-0)

## **a** Note

En este tema se describe Amazon GameLift C++ API que puede utilizar al compilar con la biblioteca estándar de C++ (std). En concreto, esta documentación se aplica al código que se compila con la opción -DDGAMELIFT\_USE\_STD=1.

#### Acciones

- [GetSdkVersion\(\)](#page-473-0)
- [Inicio SDK \(\)](#page-474-0)
- [Unidad SDK \(2\)](#page-475-0)
- [ProcessReady\(\)](#page-476-0)
- [ProcessReadyAsync\(\)](#page-478-0)
- [ProcessEnding\(\)](#page-480-0)
- [ActivateGameSession\(\)](#page-481-0)
- [UpdatePlayerSessionCreationPolicy\(\)](#page-481-1)
- [GetGameSessionId\(\)](#page-482-0)
- [GetTerminationTime\(\)](#page-483-0)
- [AcceptPlayerSession\(\)](#page-484-0)
- [RemovePlayerSession\(\)](#page-485-0)
- [DescribePlayerSessions\(\)](#page-485-1)
- [StartMatchBackfill\(\)](#page-486-0)
- [StopMatchBackfill\(\)](#page-488-0)
- [GetComputeCertificate\(\)](#page-489-0)
- [GetFleetRoleCredentials\(\)](#page-489-1)
- [Destroy\(\)](#page-490-0)

#### <span id="page-473-0"></span>GetSdkVersion()

Devuelve el número de versión actual del proceso SDK integrado en el servidor.

#### **Sintaxis**

Aws::GameLift::AwsStringOutcome Server::GetSdkVersion();

Valor devuelto

Si tiene éxito, devuelve la SDK versión actual como un [the section called "AwsStringOutcome"](#page-510-0) objeto. El objeto devuelto incluye el número de versión (por ejemplo, 5.0.0). Si no funciona, devuelve un mensaje de error.

Ejemplo

```
Aws::GameLift::AwsStringOutcome SdkVersionOutcome = 
  Aws::GameLift::Server::GetSdkVersion();
```
<span id="page-474-0"></span>Inicio SDK ()

Inicializa Amazon GameLift SDK. Llama a este método en el momento del lanzamiento antes de realizar cualquier otro paso de inicialización relacionado con Amazon GameLift. Esta acción lee los parámetros del servidor del entorno anfitrión para configurar la comunicación entre el proceso del servidor del juego y el GameLift servicio de Amazon.

Si la versión del servidor del juego se implementará sin el GameLift agente de Amazon en un Amazon GameLift Anywhere flota o flota de contenedores, llama [Unidad SDK \(2\)](#page-475-0) y especifica un conjunto de parámetros del servidor.

**Sintaxis** 

```
Server::InitSDKOutcome Server::initSdkOutcome = InitSDK();
```
Valor devuelto

Devuelve un objeto [the section called "YO nitSDKOutcome"](#page-521-0) que indica si el proceso del servidor está listo para llamar a [ProcessReady\(\).](#page-476-0)

Ejemplo

```
//Call InitSDK to establish a local connection with the GameLift agent to enable 
  further communication.
Aws::GameLift::Server::InitSDKOutcome initSdkOutcome = 
   Aws::GameLift::Server::InitSDK();
```
#### <span id="page-475-0"></span>Unidad SDK (2)

Inicializa Amazon GameLift SDK. Llama a este método en el momento del lanzamiento antes de realizar cualquier otro paso de inicialización relacionado con Amazon GameLift. Esta acción requiere un conjunto de parámetros de servidor para configurar la comunicación entre el proceso del servidor del juego y el GameLift servicio de Amazon.

Si la versión del servidor del juego se implementará en una EC2 flota GameLift gestionada por Amazon o en un Amazon GameLift Anywhere flota o flota de contenedores con Amazon GameLift Agent, llame [Inicio SDK \(\)](#page-474-0) sin parámetros del servidor.

#### **Sintaxis**

Server::InitSDKOutcome Server::initSdkOutcome = InitSDK(serverParameters);

#### Parámetros

#### **[ServerParameters](#page-500-0)**

Para inicializar un servidor de juegos en Amazon GameLift Anywhere flota, construye un ServerParameters objeto con la siguiente información:

- El que URL WebSocket usaste para conectarte a tu servidor de juegos.
- El ID del proceso utilizado para alojar su servidor de juegos.
- El ID del proceso utilizado para alojar los procesos del servidor de juegos.
- El ID de la GameLift flota de Amazon que contiene tu Amazon GameLift Anywhere computar.
- El token de autorización generado por la GameLift operación de Amazon.

# Valor devuelto

Devuelve un objeto [the section called "YO nitSDKOutcome"](#page-521-0) que indica si el proceso del servidor está listo para llamar a [ProcessReady\(\).](#page-476-0)

# **a** Note

Si las llamadas a InitSDK() no funcionan en las compilaciones de juegos implementadas en las flotas de Anywhere, compruebe el parámetro ServerSdkVersion que se utiliza al crear el recurso de compilación. Debe establecer este valor de forma explícita en la SDK versión del servidor en uso. El valor predeterminado de este parámetro es 4.x, que no es

compatible. Para resolver este problema, cree una compilación nueva e impleméntela en una flota nueva.

Ejemplo

Amazon GameLift Anywhere ejemplo

```
//Define the server parameters
std::string websocketUrl = "wss://us-west-1.api.amazongamelift.com";
std::string processId = "PID1234";
std::string fleetId = "arn:aws:gamelift:us-west-1:111122223333:fleet/
fleet-9999ffff-88ee-77dd-66cc-5555bbbb44aa";
std::string hostId = "HardwareAnywhere";
std::string authToken = "1111aaaa-22bb-33cc-44dd-5555eeee66ff";
Aws::GameLift::Server::Model::ServerParameters serverParameters = 
   Aws::GameLift::Server::Model::ServerParameters(webSocketUrl, authToken, fleetId, 
  hostId, processId);
//Call InitSDK to establish a local connection with the GameLift agent to enable 
  further communication.
Aws::GameLift::Server::InitSDKOutcome initSdkOutcome = 
  Aws::GameLift::Server::InitSDK(serverParameters);
```
<span id="page-476-0"></span>ProcessReady()

Notifica a Amazon de GameLift que el proceso del servidor está listo para albergar sesiones de juego. Llame a este método después de invocar [Inicio SDK \(\).](#page-474-0) Se debe llamar a este método solo una vez por proceso.

# **Sintaxis**

GenericOutcome ProcessReady(const Aws::GameLift::Server::ProcessParameters &processParameters);

Parámetros

processParameters

Es un objeto [ProcessParameters](#page-493-0) que comunica la siguiente información acerca del proceso del servidor:

- Nombres de los métodos de devolución de llamada implementados en el código del servidor del juego que el GameLift servicio de Amazon invoca para comunicarse con el proceso del servidor.
- Número de puerto de escucha del servidor de proceso.
- Ruta a cualquier archivo específico de la sesión de juego que quieras que Amazon capture y GameLift almacene.

# Valor devuelto

Devuelve un resultado genérico correcto o erróneo con un mensaje de error.

# Ejemplo

Este ejemplo ilustra las implementaciones tanto de la función de llamada [ProcessReady\(\)](#page-476-0) como de la función de delegación.

```
// Set parameters and call ProcessReady
std::string serverLog("serverOut.log"); // Example of a log file written by the 
 game server
std::vector<std::string> logPaths;
logPaths.push_back(serverLog);
int listenPort = 9339;
Aws::GameLift::Server::ProcessParameters processReadyParameter = 
   Aws::GameLift::Server::ProcessParameters( 
     std::bind(&Server::onStartGameSession, this, std::placeholders::_1), 
     std::bind(&Server::onProcessTerminate, this), 
     std::bind(&Server::OnHealthCheck, this), 
     std::bind(&Server::OnUpdateGameSession, this), 
     listenPort, 
     Aws::GameLift::Server::LogParameters(logPaths) 
   ); 
Aws::GameLift::GenericOutcome outcome = 
   Aws::GameLift::Server::ProcessReady(processReadyParameter);
// Implement callback functions
void Server::onStartGameSession(Aws::GameLift::Model::GameSession myGameSession)
{ 
   // game-specific tasks when starting a new game session, such as loading map 
   GenericOutcome outcome = 
     Aws::GameLift::Server::ActivateGameSession (maxPlayers);
```
}

```
void Server::onProcessTerminate()
{ 
  // game-specific tasks required to gracefully shut down a game session, 
   // such as notifying players, preserving game state data, and other cleanup 
   GenericOutcome outcome = Aws::GameLift::Server::ProcessEnding();
}
bool Server::onHealthCheck()
{ 
   bool health; 
   // complete health evaluation within 60 seconds and set health 
   return health;
}
```
<span id="page-478-0"></span>ProcessReadyAsync()

Notifica al GameLift servicio de Amazon que el proceso del servidor está listo para albergar sesiones de juego. Este método debe llamarse después de que el proceso del servidor esté listo para alojar una sesión de juego. Los parámetros especifican los nombres de las funciones de devolución de llamada GameLift a las que Amazon debe llamar en determinadas circunstancias. El código de servidor de juegos debe implementar estas funciones.

La llamada es asíncrona. Para realizar una llamada síncrona, utilice [ProcessReady\(\).](#page-476-0) Consulte [Inicialización del proceso del servidor](#page-157-0) para obtener más detalles.

**Sintaxis** 

```
GenericOutcomeCallable ProcessReadyAsync( 
     const Aws::GameLift::Server::ProcessParameters &processParameters);
```
# Parámetros

# processParameters

Es un objeto [ProcessParameters](#page-493-0) que comunica la siguiente información acerca del proceso del servidor:

• Nombres de los métodos de devolución de llamada implementados en el código del servidor del juego que el GameLift servicio de Amazon invoca para comunicarse con el proceso del servidor.

- Número de puerto de escucha del servidor de proceso.
- Ruta a cualquier archivo específico de la sesión de juego que quieras que Amazon capture y GameLift almacene.

Obligatorio: sí

#### Valor devuelto

Devuelve un resultado genérico correcto o erróneo con un mensaje de error.

Ejemplo

```
// Set parameters and call ProcessReady
std::string serverLog("serverOut.log"); // This is an example of a log file 
 written by the game server
std::vector<std::string> logPaths;
logPaths.push_back(serverLog);
int listenPort = 9339;
Aws::GameLift::Server::ProcessParameters processReadyParameter = 
   Aws::GameLift::Server::ProcessParameters(std::bind(&Server::onStartGameSession, this, 
  std::placeholders::_1), 
   std::bind(&Server::onProcessTerminate, this), std::bind(&Server::OnHealthCheck, 
  this), 
   std::bind(&Server::OnUpdateGameSession, this), listenPort, 
  Aws::GameLift::Server::LogParameters(logPaths));
Aws::GameLift::GenericOutcomeCallable outcome = 
   Aws::GameLift::Server::ProcessReadyAsync(processReadyParameter);
// Implement callback functions
void onStartGameSession(Aws::GameLift::Model::GameSession myGameSession)
{ 
   // game-specific tasks when starting a new game session, such as loading map 
   GenericOutcome outcome = Aws::GameLift::Server::ActivateGameSession (maxPlayers);
}
void onProcessTerminate()
{ 
   // game-specific tasks required to gracefully shut down a game session, 
   // such as notifying players, preserving game state data, and other cleanup 
   GenericOutcome outcome = Aws::GameLift::Server::ProcessEnding();
```
}

```
bool onHealthCheck()
{ 
   // perform health evaluation and complete within 60 seconds 
   return health;
}
```
# <span id="page-480-0"></span>ProcessEnding()

Notifica a Amazon de GameLift que el proceso del servidor está finalizando. Utiliza este método después de realizar todas las demás tareas de limpieza (incluido el cierre de la sesión de juego activa) y antes de finalizar el proceso. Según el resultado de ProcessEnding(), el proceso finaliza con éxito (0) o error (-1) y genera un evento de flota. Si el proceso termina con un error, se generará el evento de flota. SERVER\_PROCESS\_TERMINATED\_UNHEALTHY

**Sintaxis** 

```
Aws::GameLift::GenericOutcome processEndingOutcome = 
  Aws::GameLift::Server::ProcessEnding();
```
Valor devuelto

Devuelve un resultado genérico correcto o erróneo con un mensaje de error.

Ejemplo

En este ejemplo, se llama a ProcessEnding() y Destroy() antes de finalizar el proceso del servidor con un código de salida correcto o erróneo.

```
Aws::GameLift::GenericOutcome processEndingOutcome = 
  Aws::GameLift::Server::ProcessEnding();
Aws::GameLift::Server::Destroy();
// Exit the process with success or failure
if (processEndingOutcome.IsSuccess()) { 
   exit(0);
}
else { 
   cout << "ProcessEnding() failed. Error: " << 
  processEndingOutcome.GetError().GetErrorMessage(); 
  exit(-1);
```
# }

## <span id="page-481-0"></span>ActivateGameSession()

Notifica a Amazon GameLift que el proceso del servidor ha activado una sesión de juego y ya está listo para recibir las conexiones de los jugadores. Esta acción debe llamarse como parte de la función de devolución de llamada onStartGameSession(), después de la inicialización de todas las sesiones de juego.

**Sintaxis** 

```
Aws::GameLift::GenericOutcome activateGameSessionOutcome = 
  Aws::GameLift::Server::ActivateGameSession();
```
Valor devuelto

Devuelve un resultado genérico correcto o erróneo con un mensaje de error.

Ejemplo

Este ejemplo muestra cómo se llama a ActivateGameSession() como parte de la función de delegación onStartGameSession().

```
void onStartGameSession(Aws::GameLift::Model::GameSession myGameSession)
{ 
   // game-specific tasks when starting a new game session, such as loading map 
   GenericOutcome outcome = Aws::GameLift::Server::ActivateGameSession();
}
```
<span id="page-481-1"></span>UpdatePlayerSessionCreationPolicy()

Actualiza la capacidad de la sesión de juego actual para aceptar sesiones de jugador nuevas. Una sesión de juego se puede configurar para que acepte o deniegue todas las sesiones nuevas de los jugadores.

Sintaxis

```
GenericOutcome 
 UpdatePlayerSessionCreationPolicy(Aws::GameLift::Model::PlayerSessionCreationPolicy 
 newPlayerSessionPolicy);
```
#### Parámetros

#### playerCreationSessionPolítica

Tipo: valor de PlayerSessionCreationPolicy [enumeración](#page-522-0).

Obligatorio: sí

#### Valor devuelto

Devuelve un resultado genérico correcto o erróneo con un mensaje de error.

#### Ejemplo

Este ejemplo establece la política de participación en la sesión de juego actual para aceptar todos los jugadores.

Aws::GameLift::GenericOutcome outcome =

```
Aws::GameLift::Server::UpdatePlayerSessionCreationPolicy(Aws::GameLift::Model::PlayerSessionCr
```
#### <span id="page-482-0"></span>GetGameSessionId()

Recupera el ID de la sesión de juego alojada por el proceso del servidor.

En el caso de los procesos inactivos que no se activan con una sesión de juego, la llamada devuelve [the section called "GameLiftError"](#page-521-1).

#### **Sintaxis**

```
AwsStringOutcome GetGameSessionId()
```
#### Parámetros

Esta acción no tiene parámetros.

#### Valor devuelto

Si funciona correctamente, devuelve el ID de sesión del juego como objeto [the section called](#page-510-0) ["AwsStringOutcome".](#page-510-0) Si no funciona, devuelve un mensaje de error.

En el caso de los procesos inactivos que no se activan con una sesión de juego, la llamada devuelve Success=True y GameSessionId="".

#### Ejemplo

```
Aws::GameLift::AwsStringOutcome sessionIdOutcome = 
  Aws::GameLift::Server::GetGameSessionId();
```
# <span id="page-483-0"></span>GetTerminationTime()

Devuelve la hora a la que está programada el cierre de un proceso de servidor, si hay una hora de terminación disponible. Un proceso de servidor toma medidas después de recibir una onProcessTerminate() llamada de Amazon GameLift. Amazon GameLift solicita onProcessTerminate() por los siguientes motivos:

- Cuando el proceso del servidor ha informado de un mal estado de salud o no ha respondido a Amazon GameLift.
- Al finalizar la instancia durante un evento de reducción vertical.
- [Cuando se finaliza una instancia debido a la interrupción de una instancia de spot](#page-330-0).

#### **Sintaxis**

AwsDateTimeOutcome GetTerminationTime()

#### Valor devuelto

Si el proceso se realiza correctamente, devuelve la hora de terminación como un objeto AwsDateTimeOutcome. El valor es la hora de terminación expresado en ciclos transcurridos desde 0001 00:00:00. Por ejemplo, el valor de la fecha y hora 2020-09-13 12:26:40 -000Z es igual a 637355968000000000 ciclos. Si no hay una hora de terminación disponible, devuelve un mensaje de error.

Si el proceso no ha recibido un ProcessParameters. OnProcessTerminate() devolución de llamada, se devuelve un mensaje de error. Para obtener más información sobre cómo cerrar un proceso de servidor, consulte [Respuesta a una notificación de cierre del proceso del servidor.](#page-161-0)

# Ejemplo

```
Aws::GameLift::AwsLongOutcome TermTimeOutcome = 
  Aws::GameLift::Server::GetTerminationTime();
```
#### <span id="page-484-0"></span>AcceptPlayerSession()

Notifica a Amazon GameLift que un jugador con el identificador de sesión de jugador especificado se ha conectado al proceso del servidor y necesita ser validado. Amazon GameLift verifica que el identificador de sesión del jugador sea válido. Una vez validada la sesión del jugador, Amazon GameLift cambia el estado de la ranura del jugador de RESERVED aACTIVE.

#### **Sintaxis**

GenericOutcome AcceptPlayerSession(String playerSessionId)

#### Parámetros

#### playerSessionId

ID único emitido por Amazon GameLift cuando se crea una nueva sesión de jugador.

# Valor devuelto

Devuelve un resultado genérico correcto o erróneo con un mensaje de error.

#### Ejemplo

Este ejemplo gestiona una solicitud de conexión que incluye la validación y el rechazo de una sesión de jugador no válida. IDs

```
void ReceiveConnectingPlayerSessionID (Connection& connection, const std::string& 
  playerSessionId)
{ 
   Aws::GameLift::GenericOutcome connectOutcome = 
  Aws::GameLift::Server::AcceptPlayerSession(playerSessionId); 
   if(connectOutcome.IsSuccess()) 
   { 
     connectionToSessionMap.emplace(connection, playerSessionId); 
     connection.Accept(); 
   } 
   else 
   { 
     connection.Reject(connectOutcome.GetError().GetMessage(); 
   } 
}
```
## <span id="page-485-0"></span>RemovePlayerSession()

Notifica a Amazon GameLift que un jugador se ha desconectado del proceso del servidor. En respuesta, Amazon GameLift cambia el espacio del jugador para que esté disponible.

#### **Sintaxis**

GenericOutcome RemovePlayerSession(String playerSessionId)

#### Parámetros

#### **playerSessionId**

ID único emitido por Amazon GameLift cuando se crea una nueva sesión de jugador.

#### Valor devuelto

Devuelve un resultado genérico correcto o erróneo con un mensaje de error.

#### Ejemplo

```
Aws::GameLift::GenericOutcome disconnectOutcome = 
  Aws::GameLift::Server::RemovePlayerSession(playerSessionId);
```
#### <span id="page-485-1"></span>DescribePlayerSessions()

Recupera datos de sesión de jugador, incluida la configuración, los metadatos de la sesión y los datos de jugador. Utilice este método para obtener información sobre los siguientes elementos:

- Una sesión para un jugador
- Todas las sesiones del jugador en una sesión de juego
- Todas las sesiones de jugador están asociadas a un único ID de jugador

# **Sintaxis**

```
DescribePlayerSessionsOutcome DescribePlayerSessions(DescribePlayerSessionsRequest 
  describePlayerSessionsRequest)
```
#### Parámetros

# [DescribePlayerSessionsRequest](#page-504-0)

Un objeto [the section called "DescribePlayerSessionsRequest"](#page-504-0) que describe las sesiones de jugador que recuperar.

## Valor devuelto

Si funciona correctamente, devuelve un objeto [the section called "DescribePlayerSessionsOutcome"](#page-511-0) que contiene un conjunto de objetos de sesión de jugador que se ajusta a los parámetros de la solicitud.

# Ejemplo

En este ejemplo se solicitan todas las sesiones de jugador conectadas activamente a una sesión de juego específica. Al omitir NextTokeny establecer el valor límite en 10, Amazon GameLift devuelve los registros de las sesiones de los primeros 10 jugadores que coincidan con la solicitud.

```
// Set request parameters
Aws::GameLift::Server::Model::DescribePlayerSessionsRequest request;
request.SetPlayerSessionStatusFilter(Aws::GameLift::Server::Model::PlayerSessionStatusMapper::G
request.SetLimit(10);
request.SetGameSessionId("the game session ID"); // can use GetGameSessionId()
// Call DescribePlayerSessions
Aws::GameLift::DescribePlayerSessionsOutcome playerSessionsOutcome = 
  Aws::GameLift::Server::DescribePlayerSessions(request);
```
<span id="page-486-0"></span>StartMatchBackfill()

Envía una solicitud para encontrar nuevos jugadores en las tragaperras abiertas en una sesión de juego creada con FlexMatch. Para obtener más información, consulta la [función de FlexMatch](https://docs.aws.amazon.com/gamelift/latest/flexmatchguide/match-backfill.html)  [relleno](https://docs.aws.amazon.com/gamelift/latest/flexmatchguide/match-backfill.html).

Esta acción es asíncrona. Si se emparejan nuevos jugadores, Amazon GameLift proporciona datos actualizados de los emparejadores mediante la función de devolución de llamada. OnUpdateGameSession()

Un proceso del servidor solo puede tener una solicitud de reposición de emparejamiento activa a la vez. Para enviar una nueva solicitud, en primer lugar llame a [StopMatchBackfill\(\)](#page-488-0) para cancelar la solicitud original.

#### **Sintaxis**

StartMatchBackfillOutcome StartMatchBackfill (StartMatchBackfillRequest startBackfillRequest);

# Parámetros

# **[StartMatchBackfillRequest](#page-502-0)**

Un StartMatchBackfillRequest objeto que comunica la siguiente información:

- Un ID de ticket que se asignará a la solicitud de reposición. Esta información es opcional; si no se proporciona ningún identificador, Amazon GameLift generará uno.
- El creador de emparejamientos al que se enviará la solicitud. ARNSe requiere la configuración completa. Este valor se encuentra en los datos del emparejador de la sesión de juego.
- El ID de la sesión de juego que se va a reponer.
- Datos del emparejador disponibles para los jugadores actuales de la sesión de juego.

# Valor devuelto

Devuelve un objeto [the section called "StartMatchBackfillOutcome"](#page-515-0) con el ID del ticket de reposición de emparejamiento o un error con un mensaje de error.

# Ejemplo

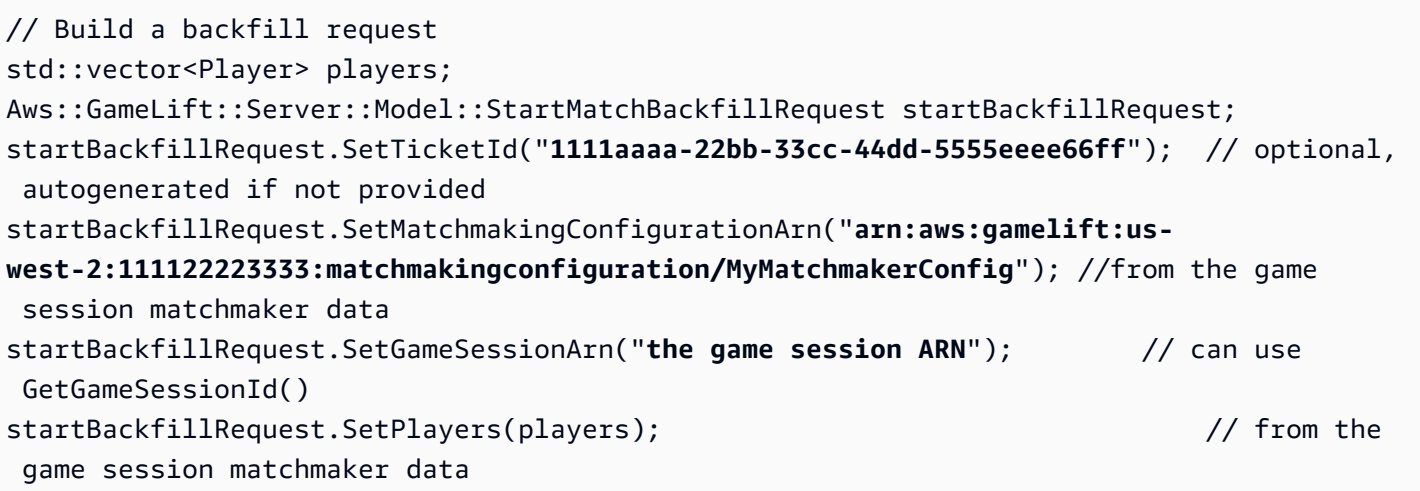

```
// Send backfill request
Aws::GameLift::StartMatchBackfillOutcome backfillOutcome = 
   Aws::GameLift::Server::StartMatchBackfill(startBackfillRequest);
// Implement callback function for backfill
void Server::OnUpdateGameSession(Aws::GameLift::Server::Model::GameSession gameSession, 
  Aws::GameLift::Server::Model::UpdateReason updateReason, std::string backfillTicketId)
{ 
   // handle status messages 
   // perform game-specific tasks to prep for newly matched players
}
```
#### <span id="page-488-0"></span>StopMatchBackfill()

Cancela una solicitud de reposición de emparejamiento activa. Para obtener más información, consulte la [función de FlexMatch relleno.](https://docs.aws.amazon.com/gamelift/latest/flexmatchguide/match-backfill.html)

#### Sintaxis

GenericOutcome StopMatchBackfill (StopMatchBackfillRequest stopBackfillRequest);

#### Parámetros

#### **[StopMatchBackfillRequest](#page-507-0)**

Un StopMatchBackfillRequest objeto que identifica el billete de emparejamiento que se va a cancelar:

- ID del ticket que se asignará a la solicitud de reposición
- El emparejador al que se envió la solicitud de reposición
- La sesión de juego asociada a la solicitud de reposición.

#### Valor devuelto

Devuelve un resultado genérico correcto o erróneo con un mensaje de error.

#### Ejemplo

// Set backfill stop request parameters

```
Aws::GameLift::Server::Model::StopMatchBackfillRequest stopBackfillRequest;
stopBackfillRequest.SetTicketId("1111aaaa-22bb-33cc-44dd-5555eeee66ff");
stopBackfillRequest.SetGameSessionArn("the game session ARN"); // can use 
 GetGameSessionId()
stopBackfillRequest.SetMatchmakingConfigurationArn("arn:aws:gamelift:us-
west-2:111122223333:matchmakingconfiguration/MyMatchmakerConfig");
// from the game session matchmaker data
Aws::GameLift::GenericOutcome stopBackfillOutcome = 
   Aws::GameLift::Server::StopMatchBackfill(stopBackfillRequest);
```
#### <span id="page-489-0"></span>GetComputeCertificate()

Recupera la ruta al TLS certificado utilizado para cifrar la conexión de red entre Amazon GameLift Anywhere recurso de cómputo y Amazon GameLift. Puedes usar la ruta del certificado cuando registres tu dispositivo informático en Amazon GameLift Anywhere flota. Para obtener más información, consulte, [RegisterCompute](https://docs.aws.amazon.com/gamelift/latest/apireference/API_RegisterCompute.html).

#### **Sintaxis**

GetComputeCertificateOutcome Server::GetComputeCertificate()

Valor devuelto

Devuelve [the section called "GetComputeCertificateOutcome".](#page-516-0)

#### Ejemplo

```
Aws::GameLift::GetComputeCertificateOutcome certificate = 
  Aws::GameLift::Server::GetComputeCertificate();
```
#### <span id="page-489-1"></span>GetFleetRoleCredentials()

Recupera las credenciales de los IAM roles que autorizan GameLift a Amazon a interactuar con otros Servicios de AWS. Para obtener más información, consulte [Comuníquese con otros AWS recursos](#page-162-0) [de sus flotas](#page-162-0).

#### Sintaxis

```
GetFleetRoleCredentialsOutcome GetFleetRoleCredentials(GetFleetRoleCredentialsRequest 
  request);
```
#### Parámetros

#### [GetFleetRoleCredentialsRequest](#page-508-0)

Valor devuelto

Devuelve un objeto [the section called "GetFleetRoleCredentialsOutcome".](#page-518-0)

Ejemplo

```
// form the fleet credentials request 
Aws::GameLift::Server::Model::GetFleetRoleCredentialsRequest 
  getFleetRoleCredentialsRequest; 
getFleetRoleCredentialsRequest.SetRoleArn("arn:aws:iam::123456789012:role/service-role/
exampleGameLiftAction");
Aws::GameLift::GetFleetRoleCredentialsOutcome credentials = 
  Aws::GameLift::Server::GetFleetRoleCredentials(getFleetRoleCredentialsRequest);
```
En este ejemplo, se muestra el uso del valor RoleSessionName opcional para asignar un nombre a la sesión de credenciales con fines de auditoría. Si no proporciona un nombre de sesión de rol, el valor predeterminado es»*[fleet-id]*-*[host-id]*se utiliza ".

```
// form the fleet credentials request 
Aws::GameLift::Server::Model::GetFleetRoleCredentialsRequest 
  getFleetRoleCredentialsRequest; 
getFleetRoleCredentialsRequest.SetRoleArn("arn:aws:iam::123456789012:role/service-role/
exampleGameLiftAction");
getFleetRoleCredentialsRequest.SetRoleSessionName("MyFleetRoleSession"); 
Aws::GameLift::GetFleetRoleCredentialsOutcome credentials = 
  Aws::GameLift::Server::GetFleetRoleCredentials(getFleetRoleCredentialsRequest);
```
# <span id="page-490-0"></span>Destroy()

Libera de memoria el servidor SDK de GameLift juegos de Amazon. Como práctica recomendada, llame a este método después de ProcessEnding() y antes de finalizar el proceso. Si utilizas una flota de Anywhere y no vas a finalizar los procesos del servidor después de cada sesión de juego, llama Destroy() y, InitSDK() a continuación, reinicializa antes de notificar a Amazon GameLift que el proceso está listo para organizar una sesión de juego con ella. ProcessReady()

#### **Sintaxis**

GenericOutcome Aws::GameLift::Server::Destroy();

Parámetros

No hay parámetros.

Valor devuelto

Devuelve un resultado genérico correcto o erróneo con un mensaje de error.

Ejemplo

```
Aws::GameLift::GenericOutcome processEndingOutcome = 
  Aws::GameLift::Server::ProcessEnding();
Aws::GameLift::Server::Destroy();
// Exit the process with success or failure
if (processEndingOutcome.IsSuccess()) { 
   exit(0);
}
else { 
   cout << "ProcessEnding() failed. Error: " << 
  processEndingOutcome.GetError().GetErrorMessage(); 
  exit(-1);}
```
# <span id="page-491-0"></span>GameLift Servidor Amazon SDK para C++: tipos de datos

Puedes usar esta SDK referencia del servidor Amazon GameLift C++ como ayuda para preparar tu juego multijugador para usarlo con Amazon GameLift. Para obtener más información sobre el proceso de integración, consulte [Añade Amazon GameLift a tu servidor de juegos.](#page-156-0)

**a** Note

En este tema se describe Amazon GameLift C++ API que puede utilizar al compilar con la biblioteca estándar de C++ (std). En concreto, esta documentación se aplica al código que se compila con la opción -DDGAMELIFT\_USE\_STD=1.

# Tipos de datos

- [LogParameters](#page-493-1)
- [ProcessParameters](#page-493-0)
- [UpdateGameSession](#page-496-0)
- [GameSession](#page-497-0)
- [ServerParameters](#page-500-0)
- [StartMatchBackfillRequest](#page-502-0)
- [Jugador](#page-503-0)
- [DescribePlayerSessionsRequest](#page-504-0)
- [StopMatchBackfillRequest](#page-507-0)
- [AttributeValue](#page-507-1)
- [GetFleetRoleCredentialsRequest](#page-508-0)
- [AwsLongOutcome](#page-509-0)
- [AwsStringOutcome](#page-510-0)
- [DescribePlayerSessionsOutcome](#page-511-0)
- [DescribePlayerSessionsResult](#page-512-0)
- [GenericOutcome](#page-513-0)
- [GenericOutcomeCallable](#page-513-1)
- [PlayerSession](#page-514-0)
- [StartMatchBackfillOutcome](#page-515-0)
- [StartMatchBackfillResult](#page-516-1)
- [GetComputeCertificateOutcome](#page-516-0)
- [GetComputeCertificateResult](#page-517-0)
- [GetFleetRoleCredentialsOutcome](#page-518-0)
- [GetFleetRoleCredentialsResult](#page-519-0)
- [YO nitSDKOutcome](#page-521-0)
- [GameLiftError](#page-521-1)
- [Enums](#page-522-0)

#### <span id="page-493-1"></span>**LogParameters**

Un objeto que identifica los archivos generados durante una sesión de juego que quieres que Amazon GameLift suba y almacene una vez finalizada la sesión de juego. El servidor del juego proporciona LogParameters a Amazon GameLift como parte de un ProcessParameters objeto en una [ProcessReady\(\)](#page-476-0) llamada.

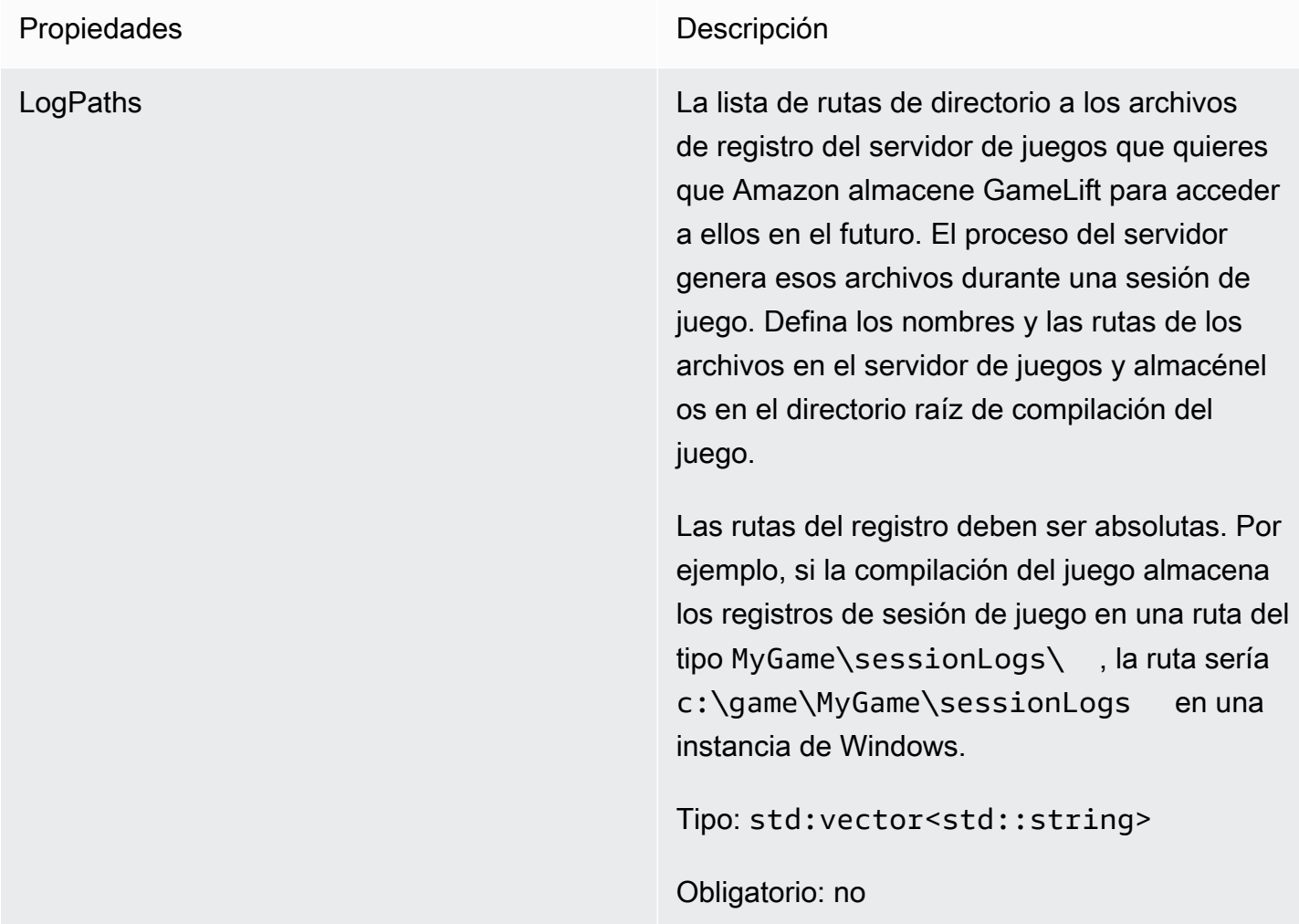

# <span id="page-493-0"></span>ProcessParameters

Este tipo de datos contiene el conjunto de parámetros enviados a Amazon GameLift en u[nProcessReady\(\)](#page-476-0).

Propiedades **Descripción** 

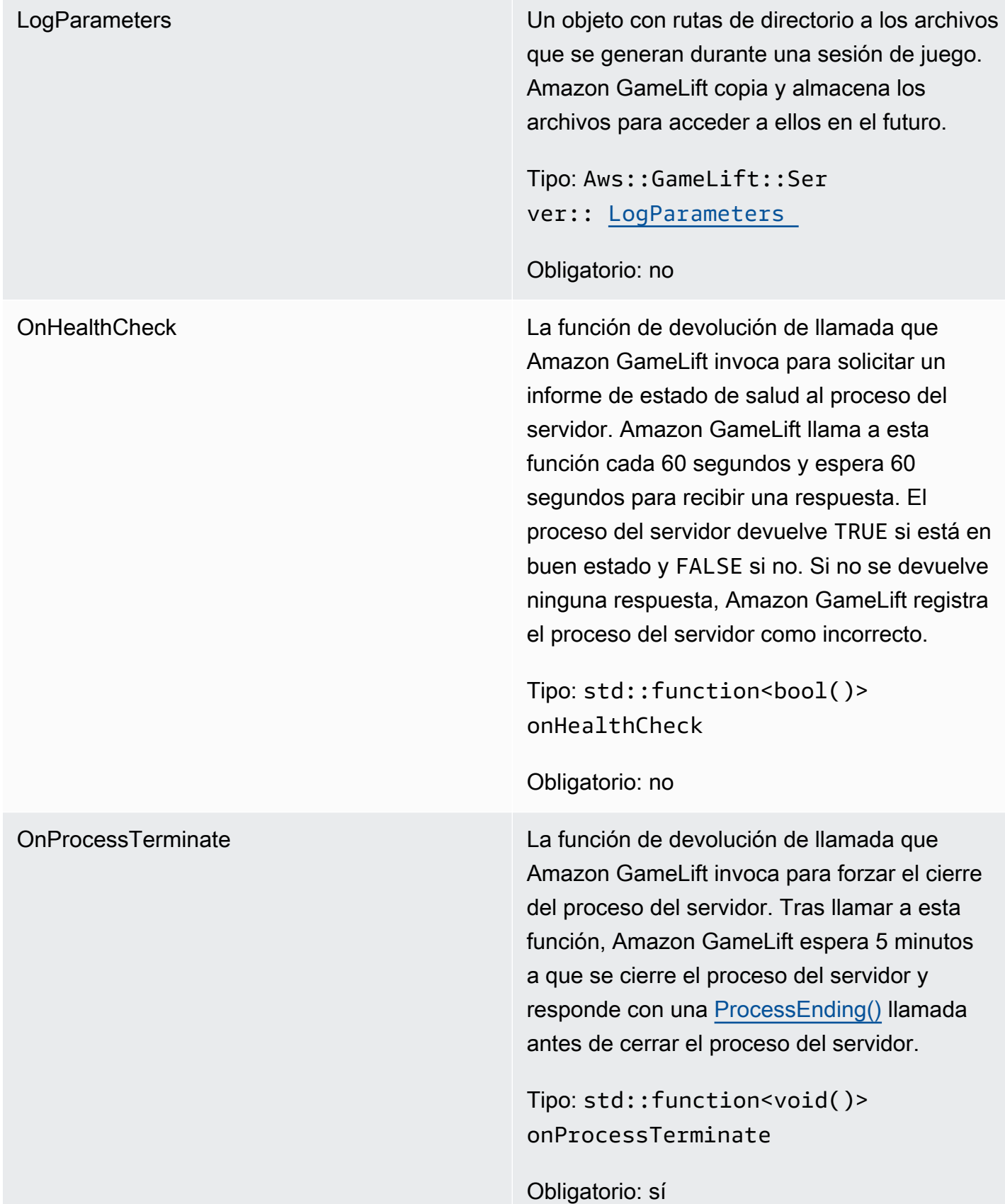

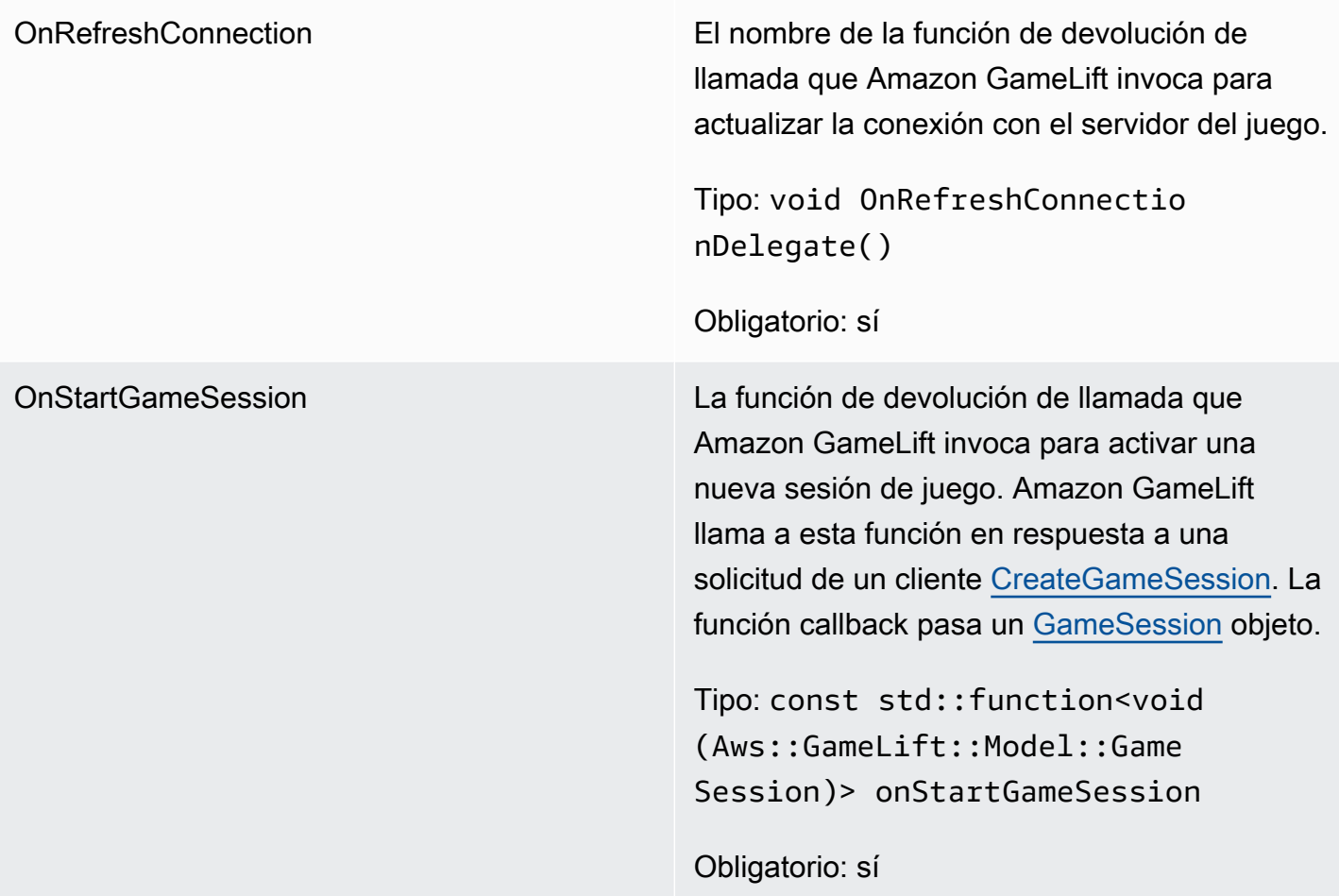

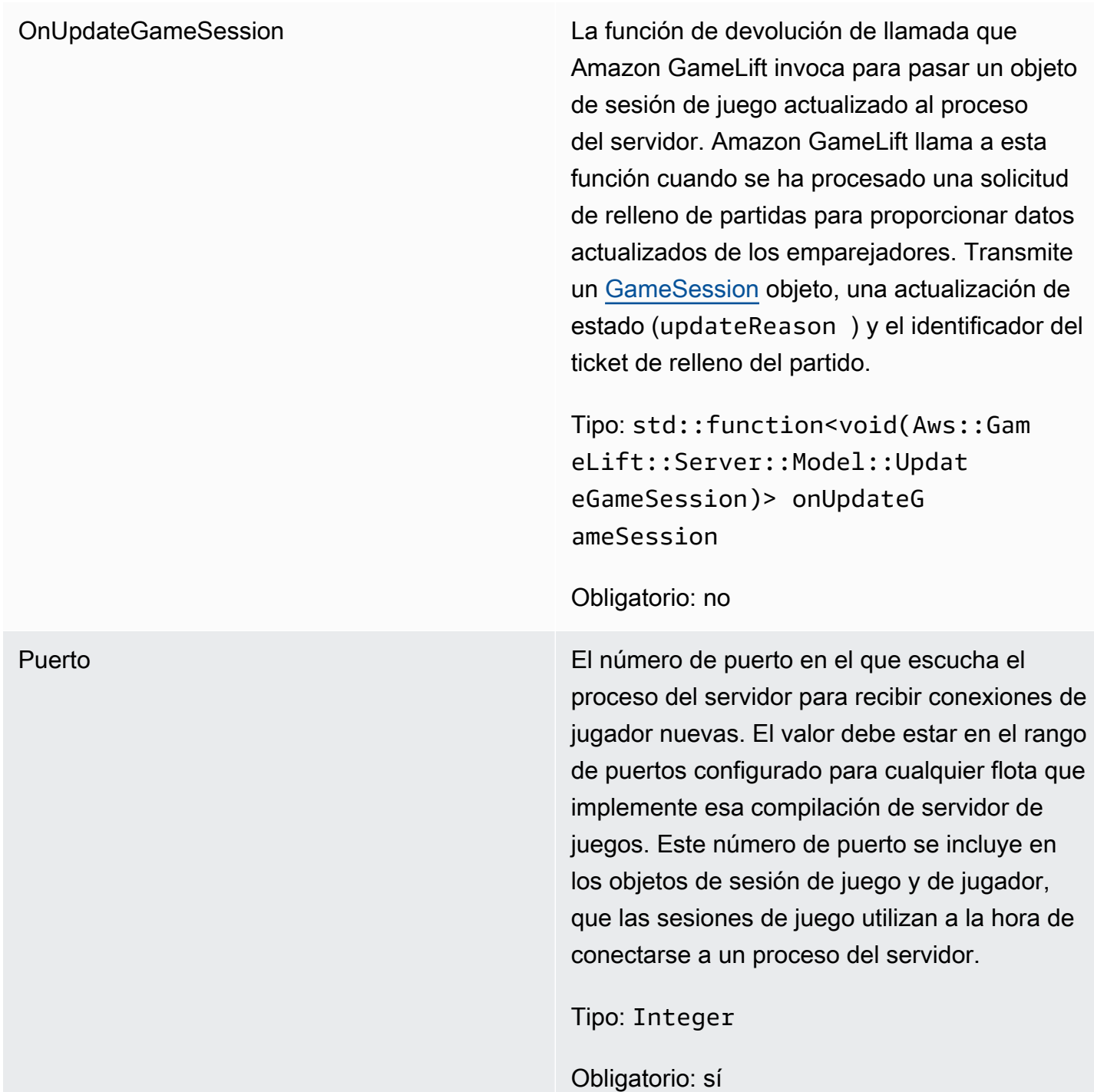

# <span id="page-496-0"></span>UpdateGameSession

Este tipo de datos se actualiza a un objeto de sesión de juego, que incluye el motivo por el que se actualizó la sesión de juego y el ID del ticket de reposición correspondiente si la reposición se utiliza para reponer las sesiones de los jugadores en la sesión de juego.

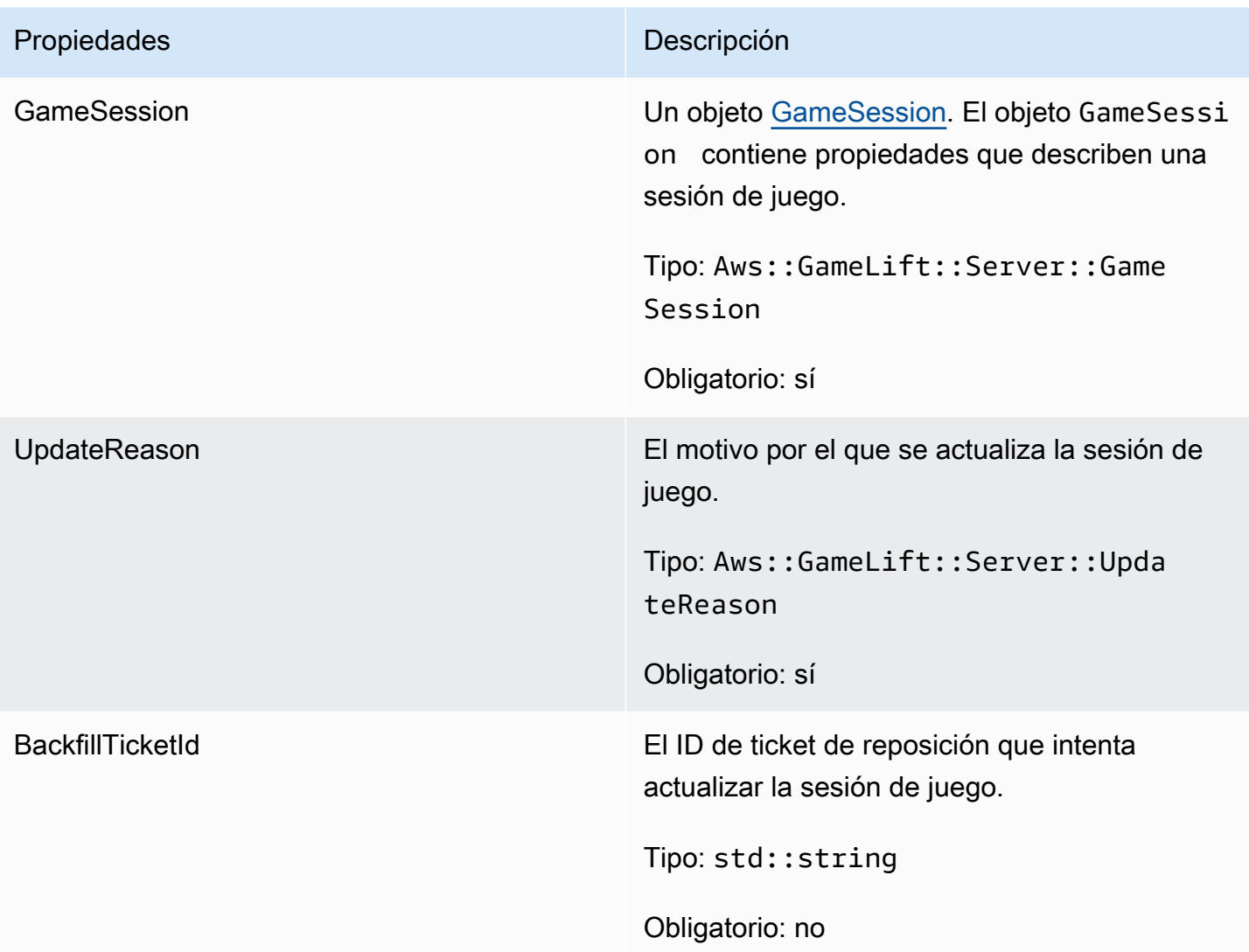

# <span id="page-497-0"></span>GameSession

Este tipo de datos proporciona detalles de una sesión de juego.

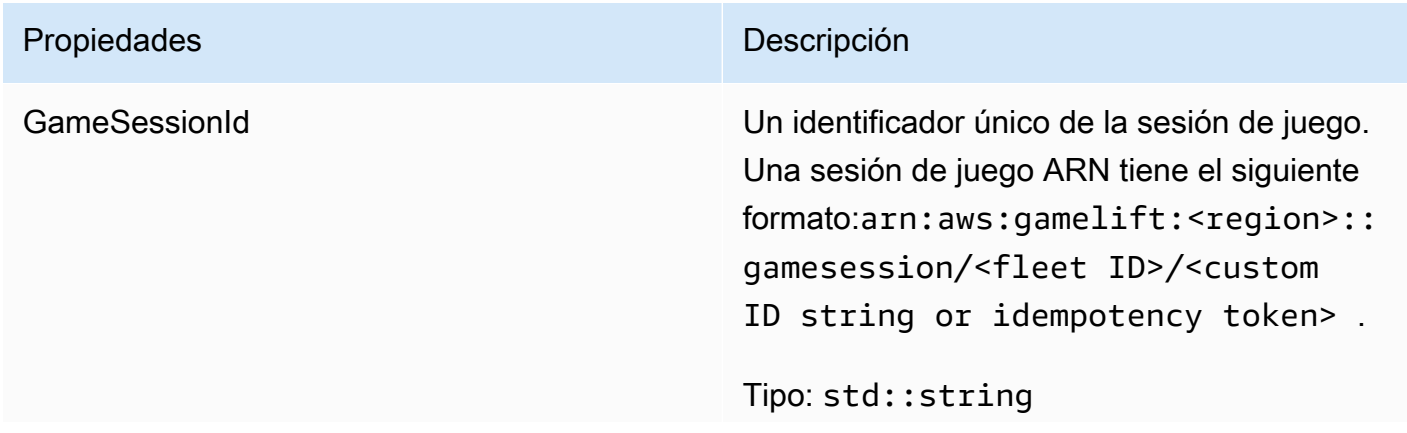

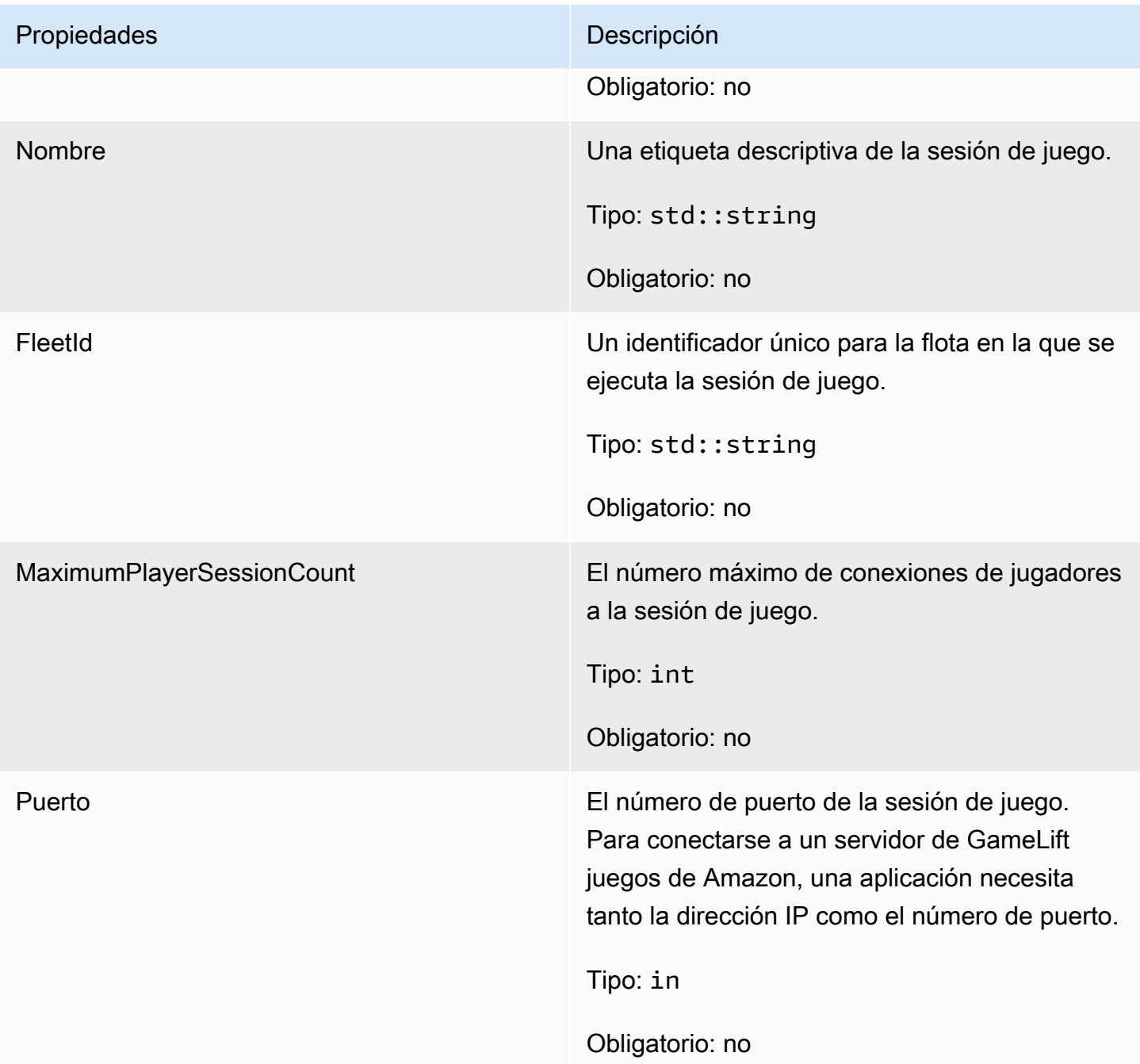

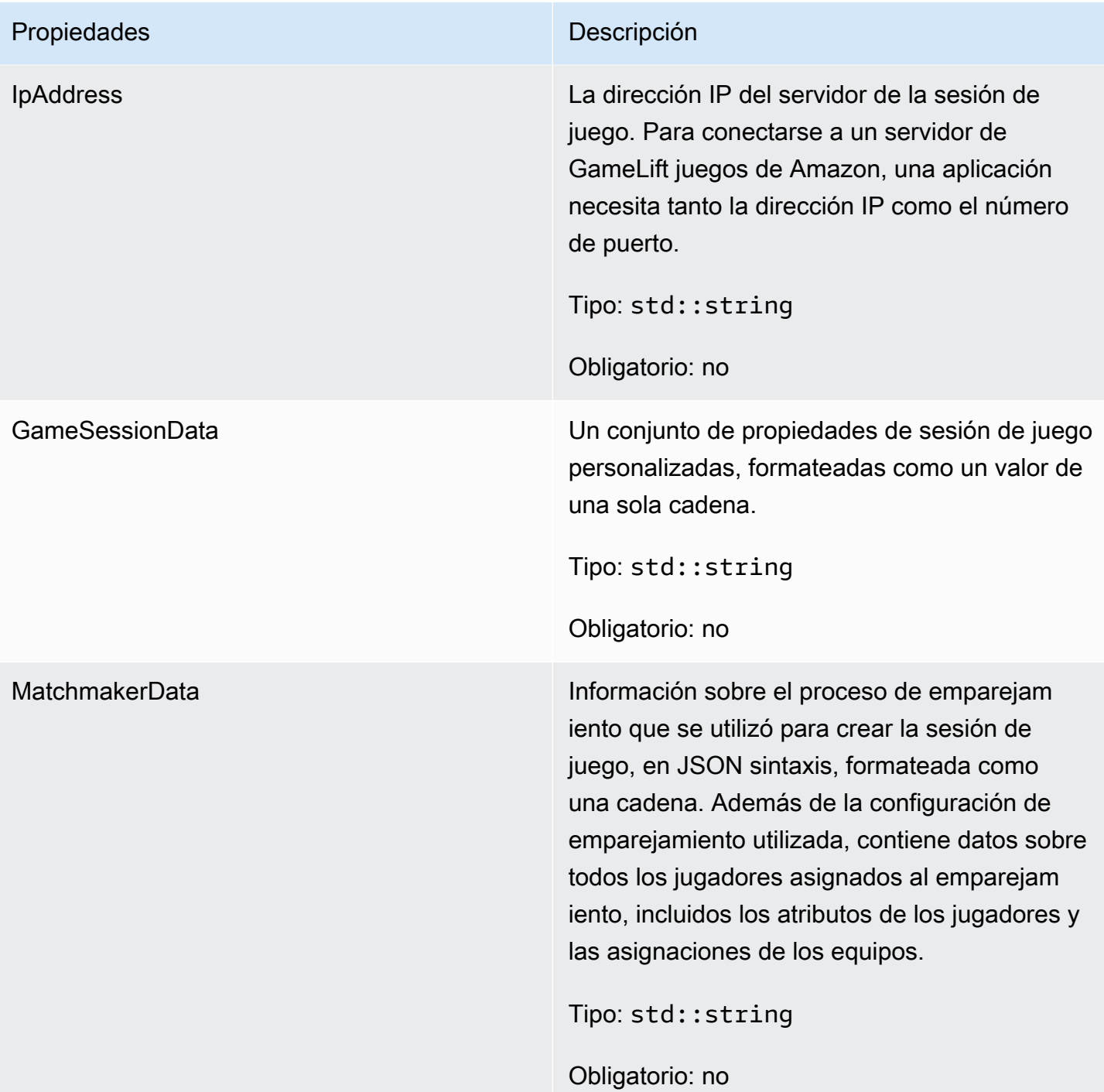

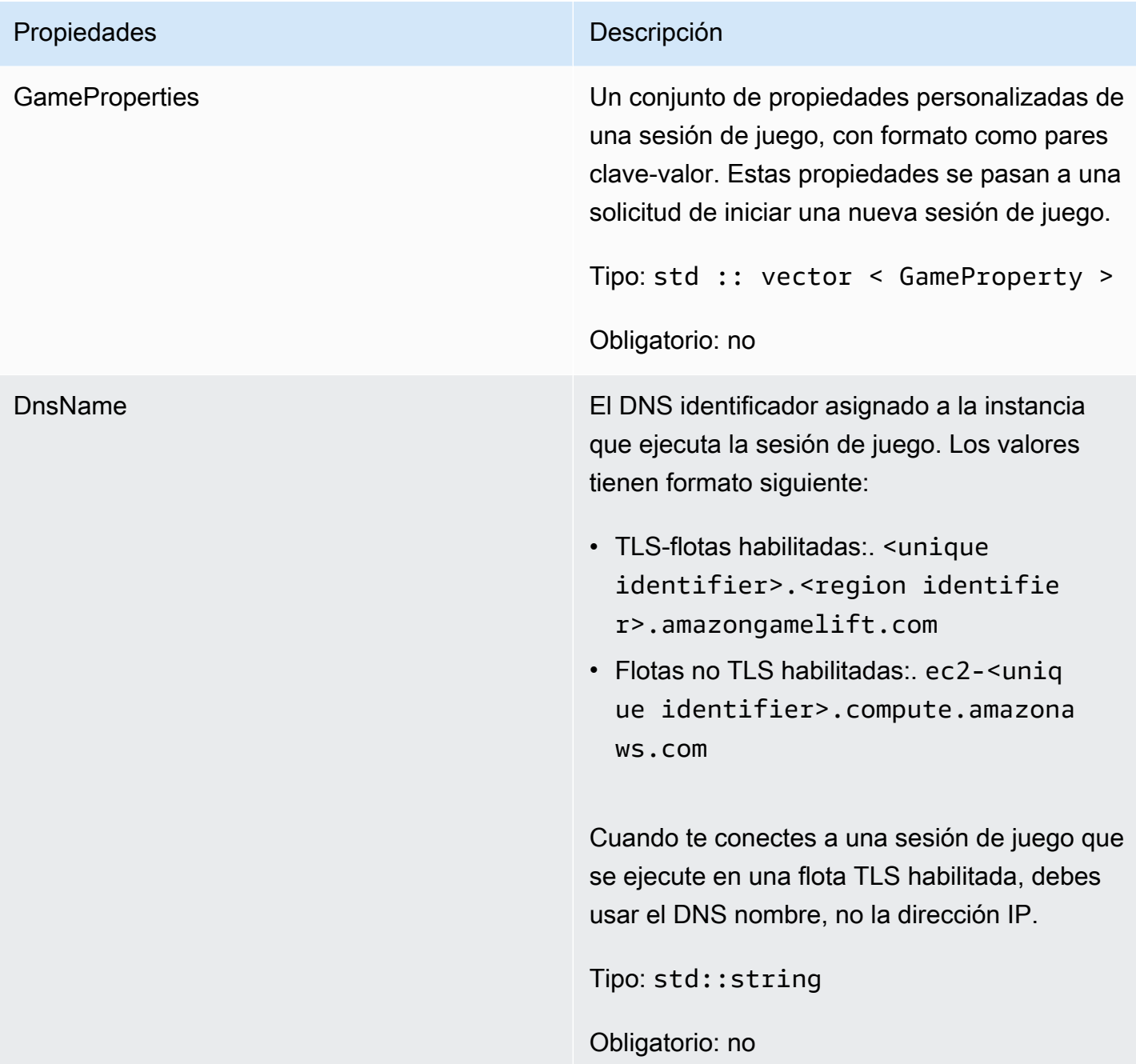

#### <span id="page-500-0"></span>**ServerParameters**

Información que un proceso de servidor de juegos utiliza para establecer una conexión con el GameLift servicio de Amazon. Incluye estos parámetros cuando llames [Unidad SDK \(2\)](#page-475-0) solo si la versión del servidor de juegos se va a implementar en un Anywhere flota o una flota de contenedores sin el GameLift agente de Amazon. Para todos los demás escenarios de despliegue, llame Inicio [SDK \(\)](#page-474-0) sin parámetros.

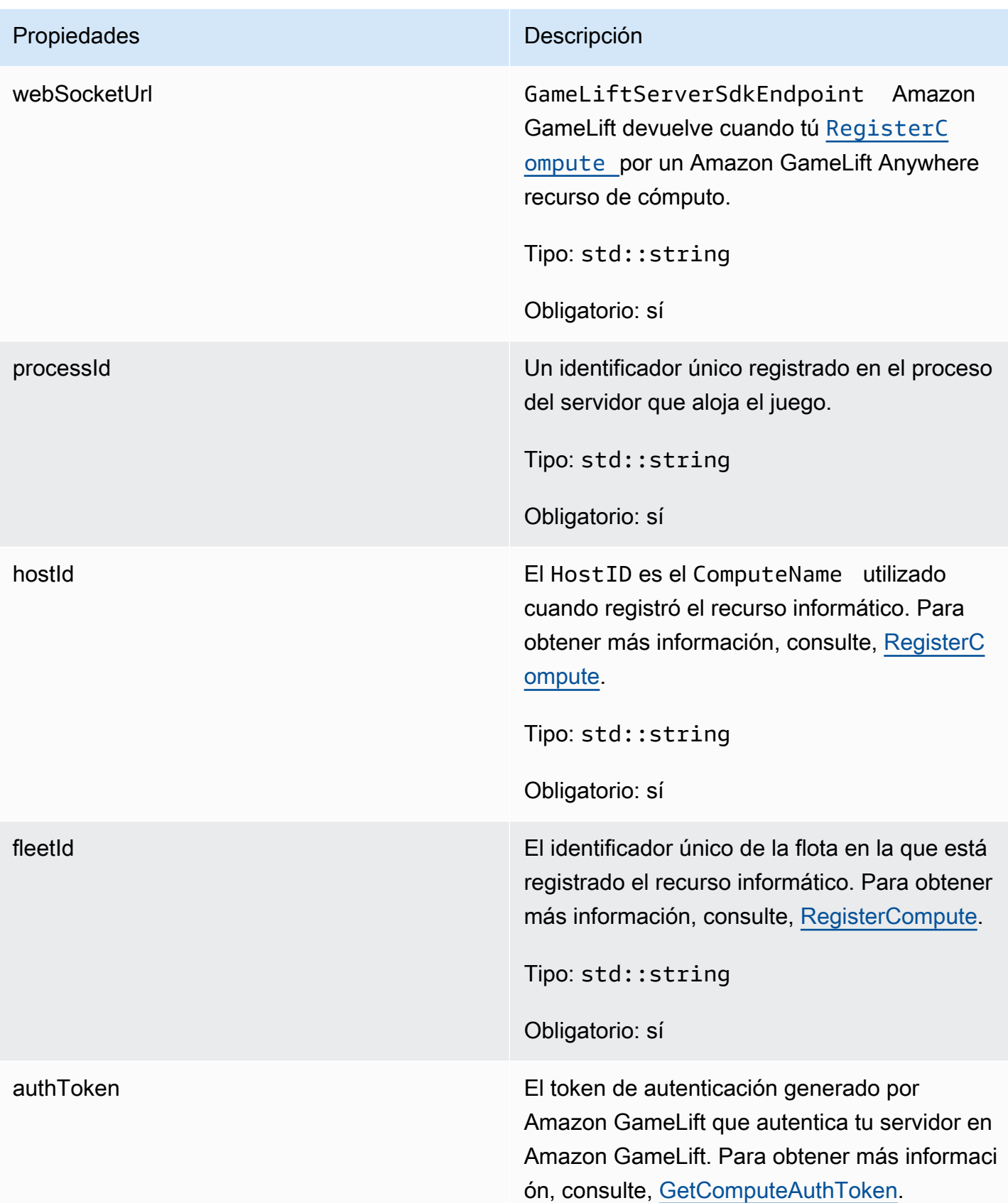

# Propiedades **Descripción**

Tipo: std::string

Obligatorio: sí

## <span id="page-502-0"></span>**StartMatchBackfillRequest**

Información utilizada para crear una solicitud de reposición de emparejamiento. El servidor del juego comunica esta información a Amazon GameLift en una [StartMatchBackfill\(\)](#page-486-0) llamada.

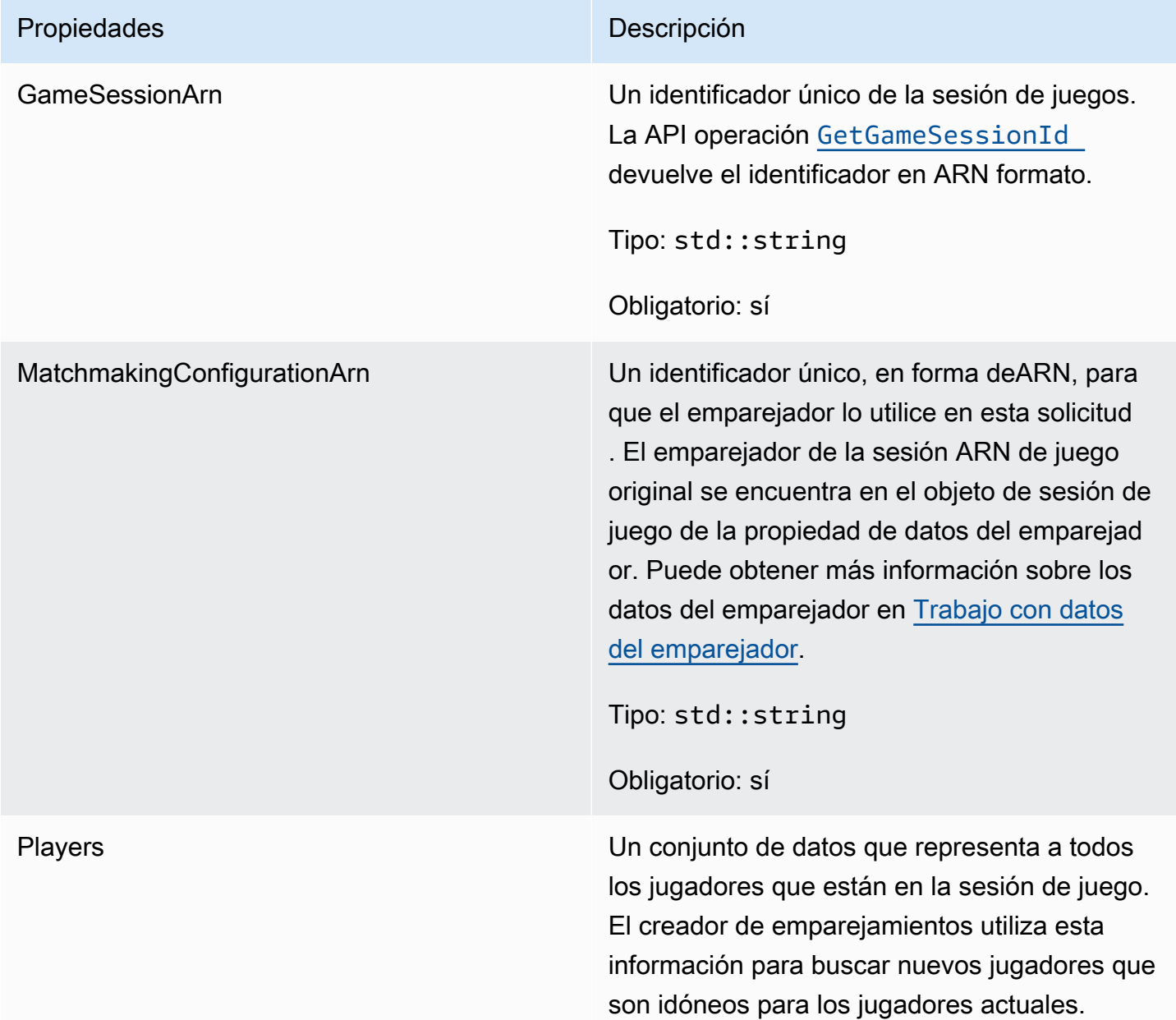

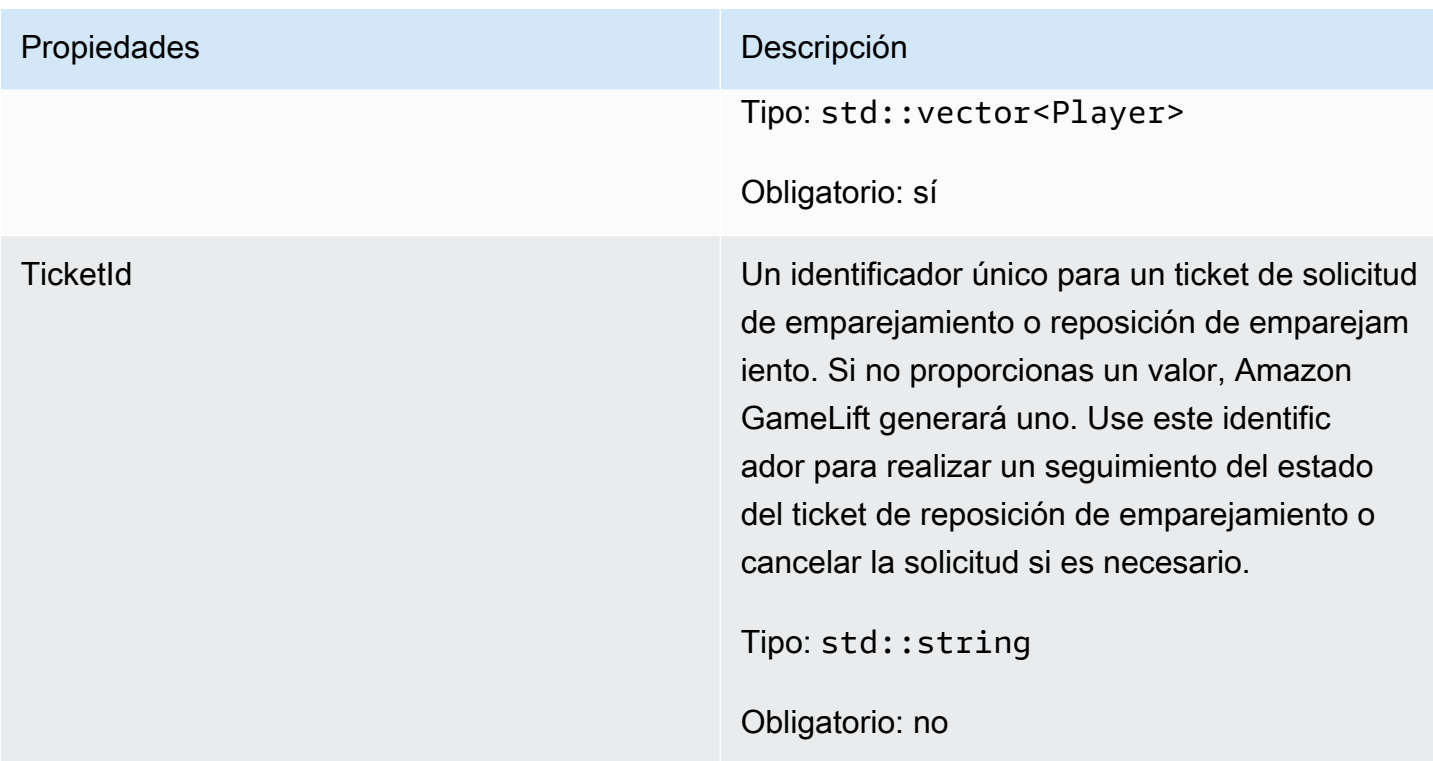

# <span id="page-503-0"></span>Jugador

Este tipo de datos representa a un jugador en el sistema de emparejamiento. Al iniciar una solicitud de emparejamiento, un jugador tiene un ID de jugador, atributos y, posiblemente, datos de latencia. Amazon GameLift añade la información del equipo después de que se haya disputado un partido.

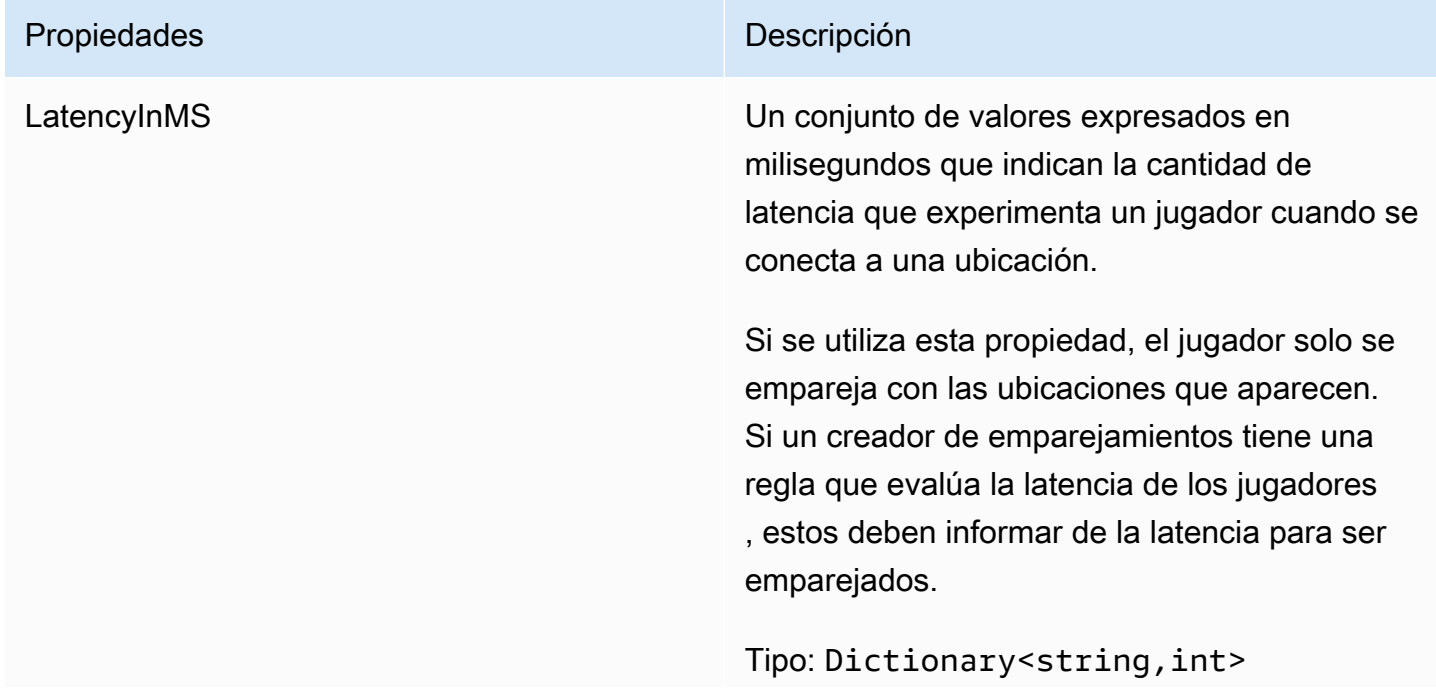
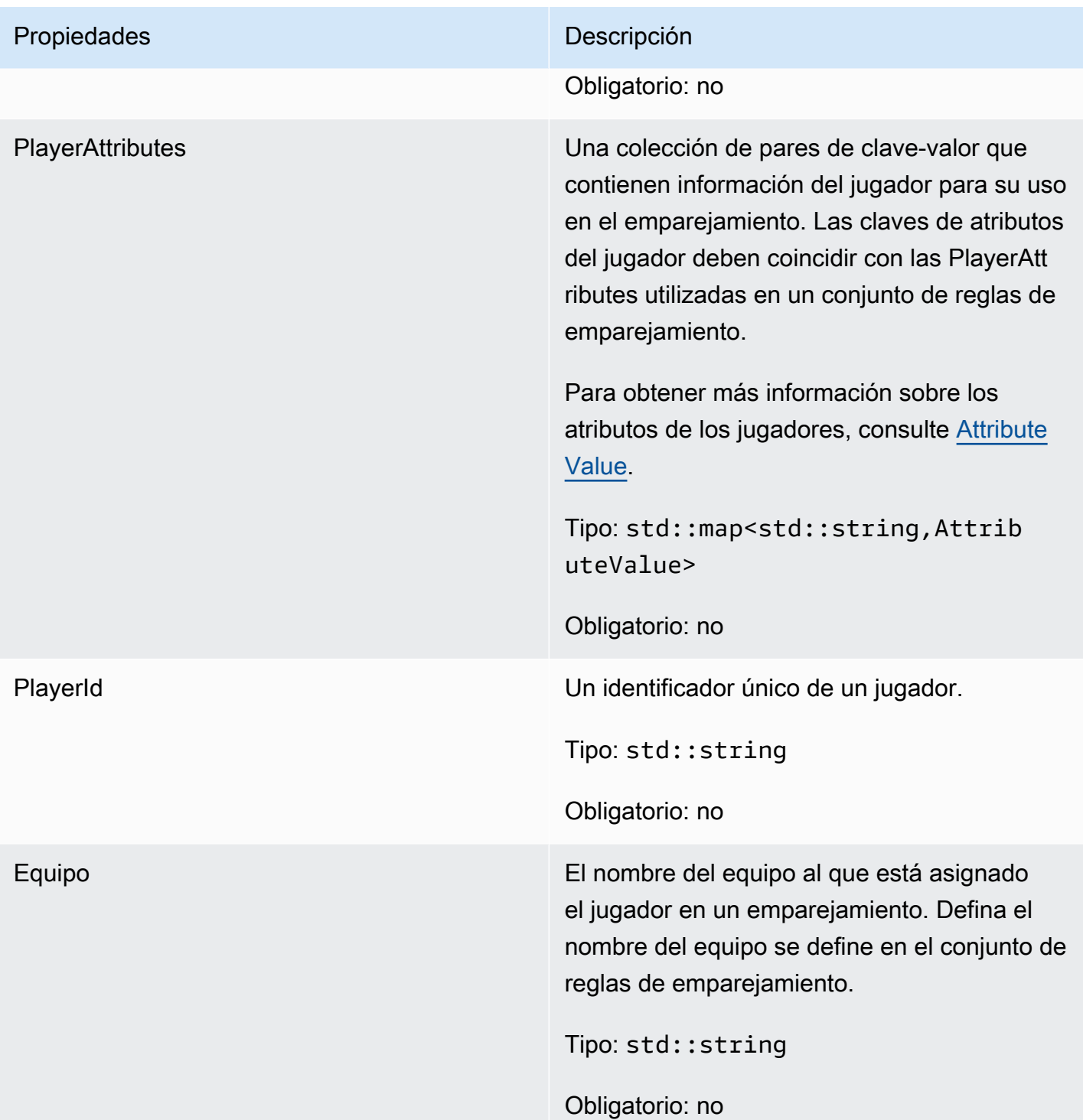

# DescribePlayerSessionsRequest

Un objeto que especifica las sesiones de jugador que recuperar. El proceso del servidor proporciona esta información con una [DescribePlayerSessions\(\)](#page-485-0) llamada a Amazon GameLift.

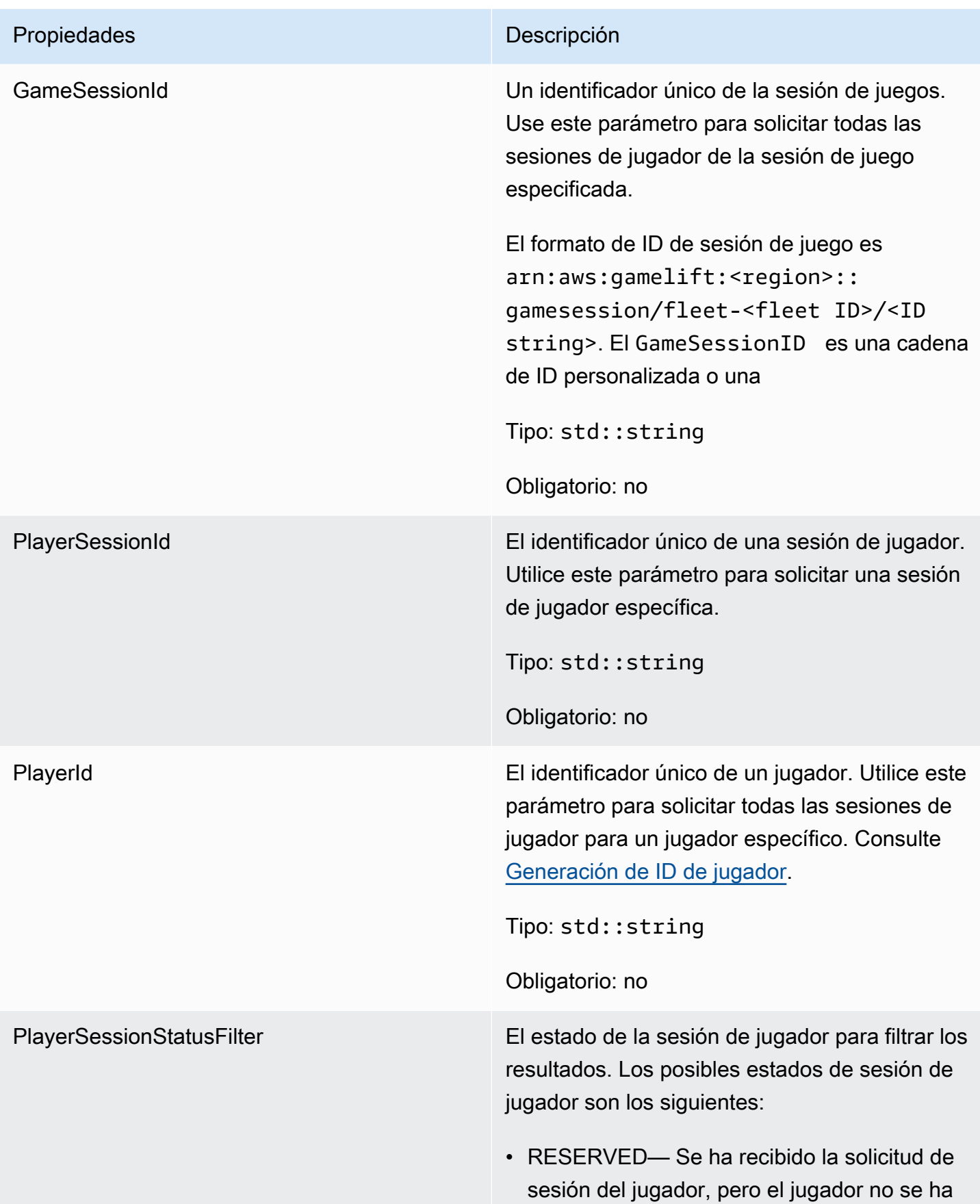

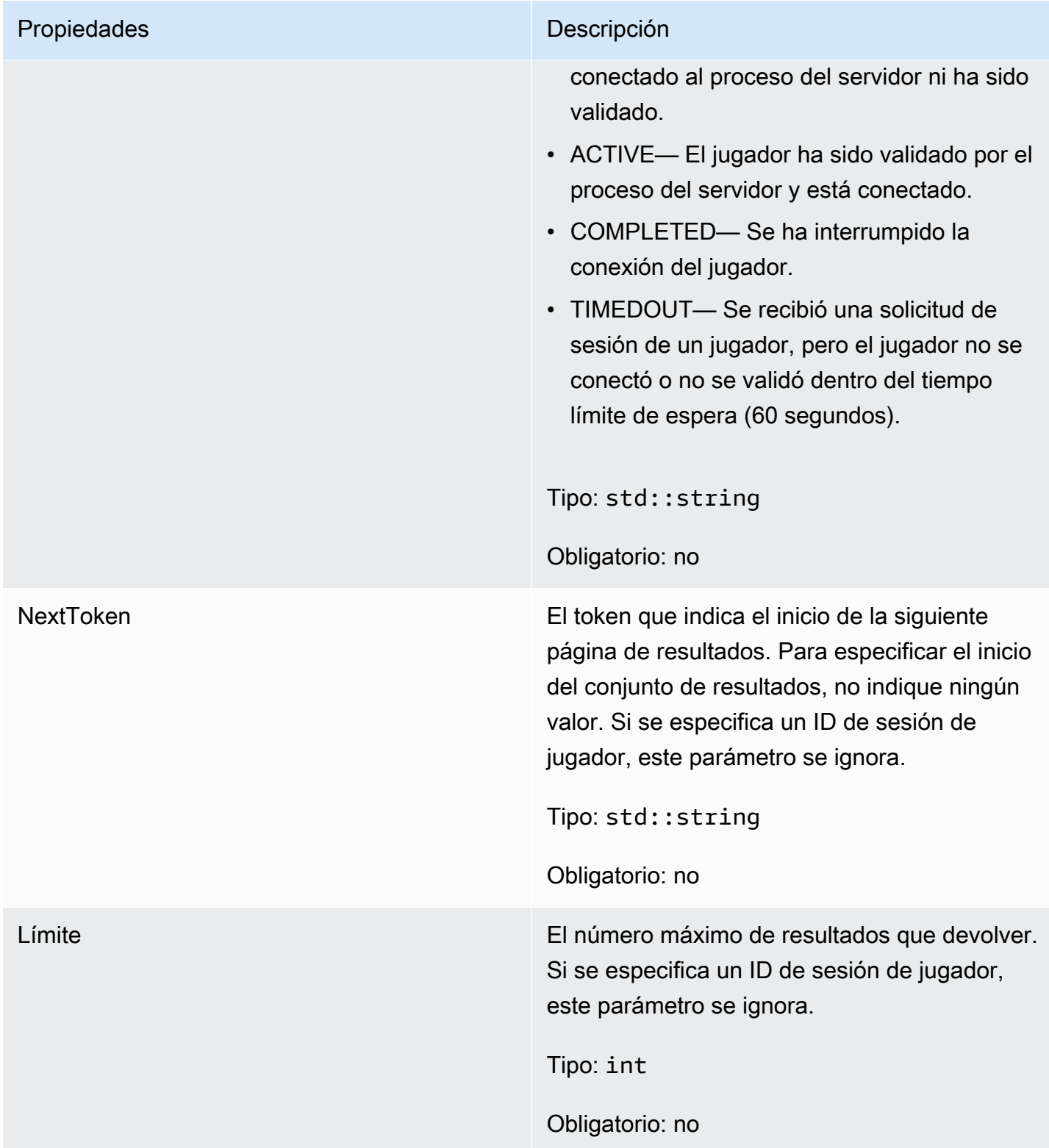

# **StopMatchBackfillRequest**

Información utilizada para cancelar una solicitud de reposición de emparejamiento. El servidor del juego comunica esta información al GameLift servicio de Amazon en una [StopMatchBackfill\(\)](#page-488-0) llamada.

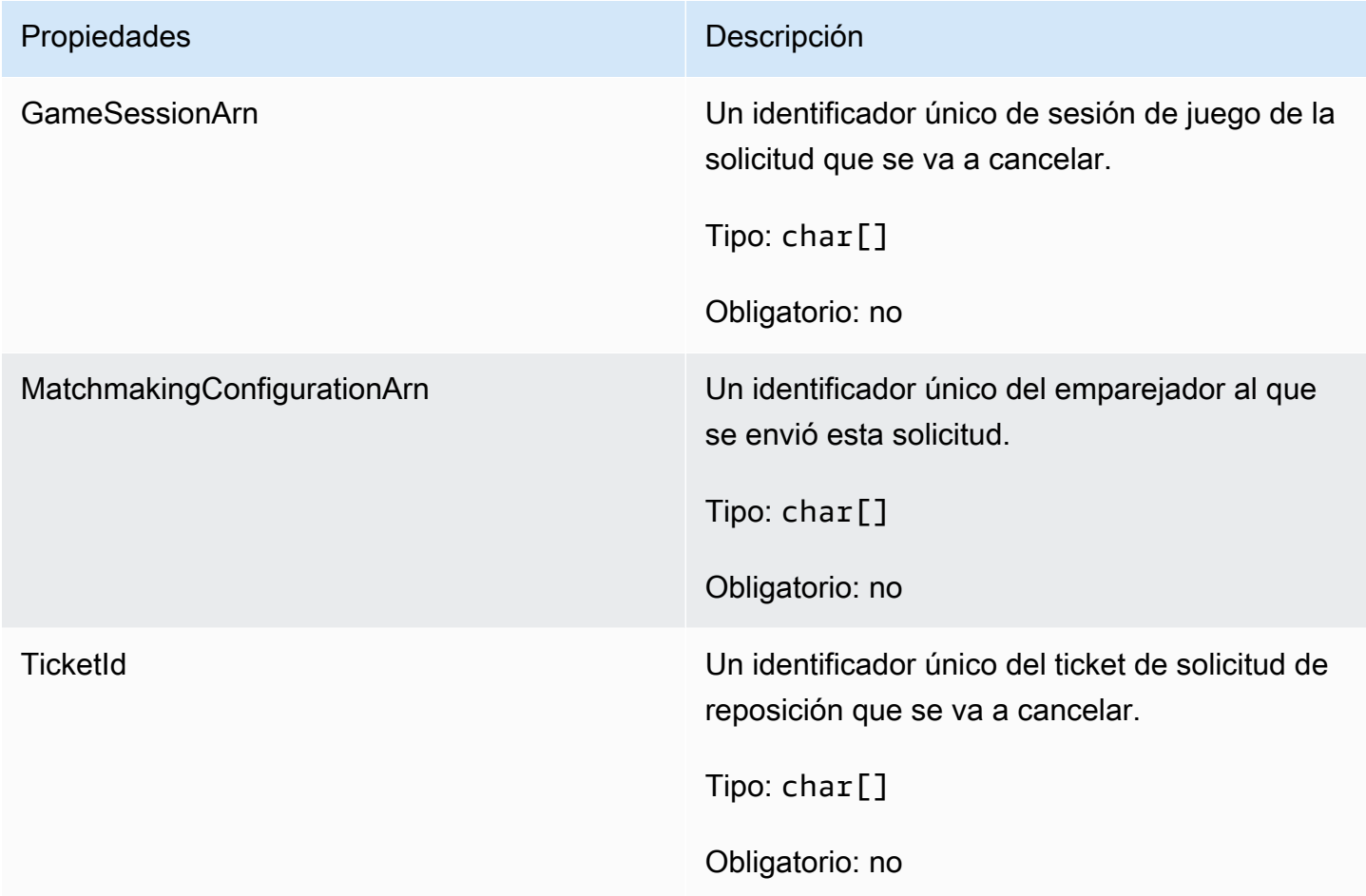

## **AttributeValue**

Utilice estos valores en pares de clave-valor de atributo [Jugador](#page-503-0). Este objeto le permite especificar un valor de atributo mediante cualquiera de los tipos de datos válidos: cadena, número, matriz de cadenas o mapa de datos. Cada objeto AttributeValue debe utilizar exactamente una de las propiedades disponibles: S, N, SL o SDM.

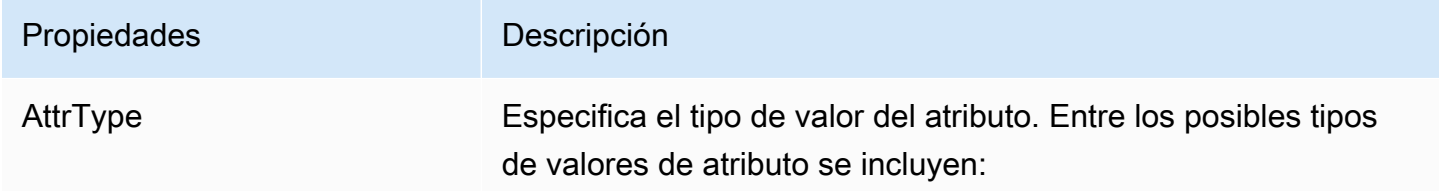

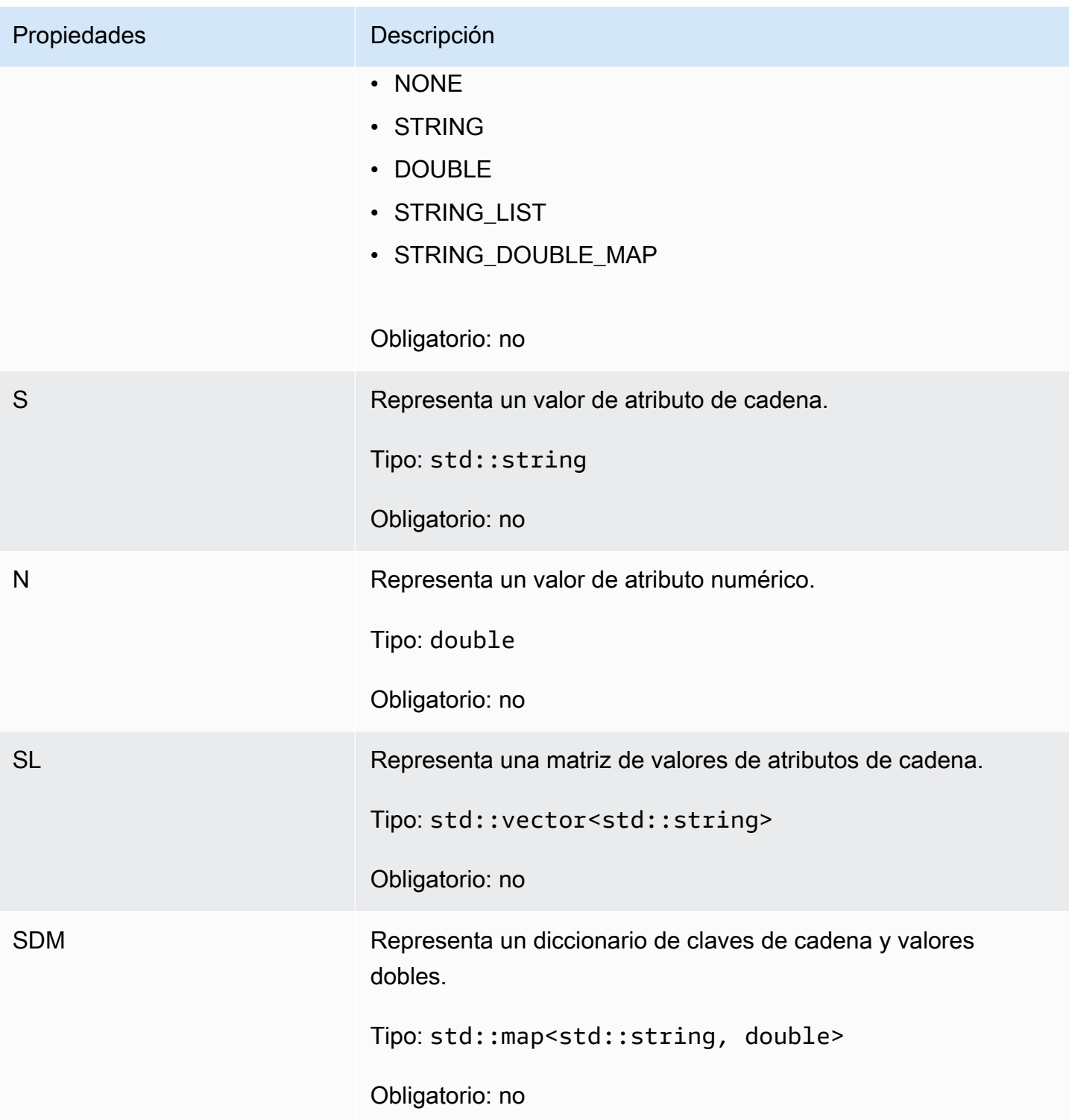

# GetFleetRoleCredentialsRequest

Este tipo de datos le da al servidor del juego un acceso limitado a tus otros AWS recursos. Para obtener más información, consulte [Configurar un rol IAM de servicio para Amazon GameLift.](#page-47-0)

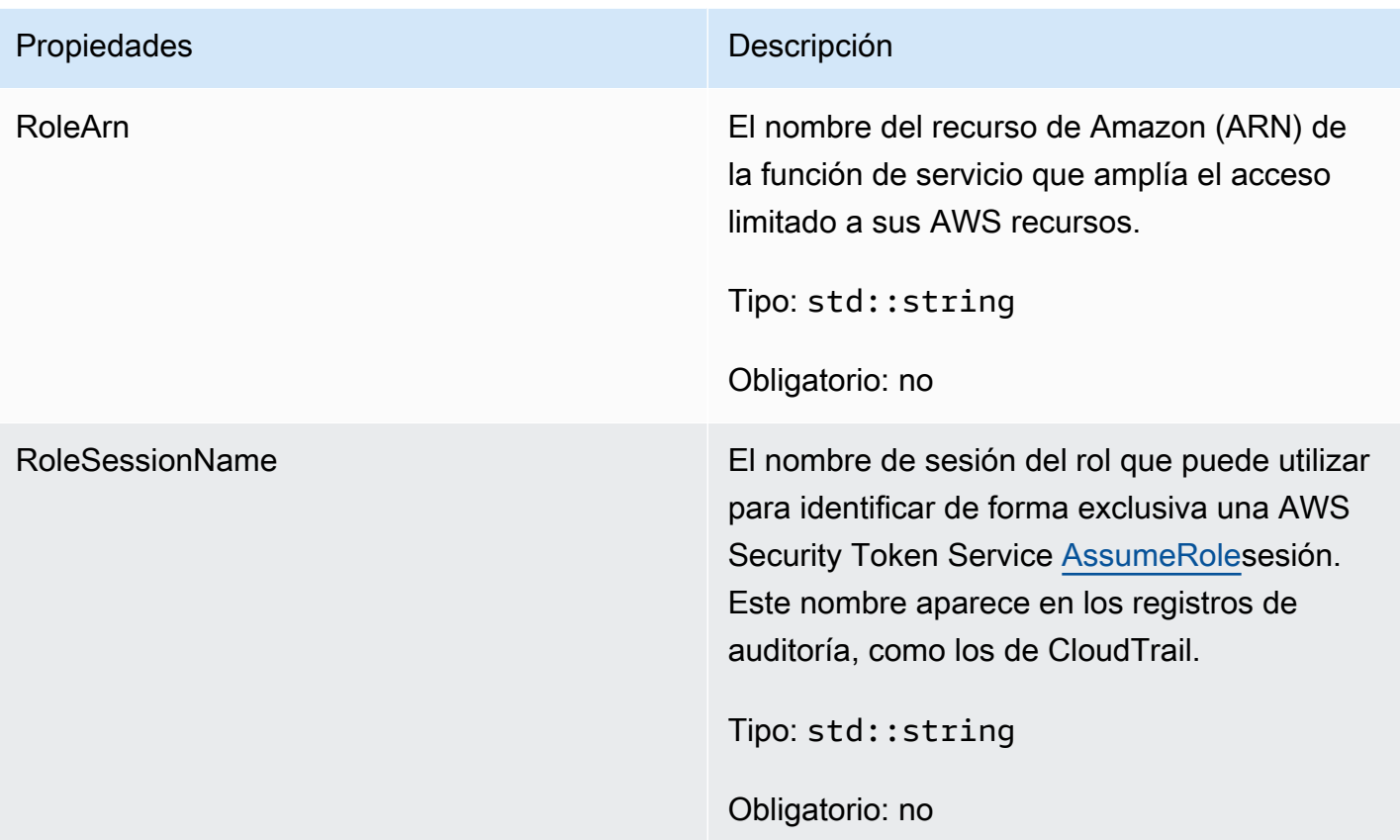

# AwsLongOutcome

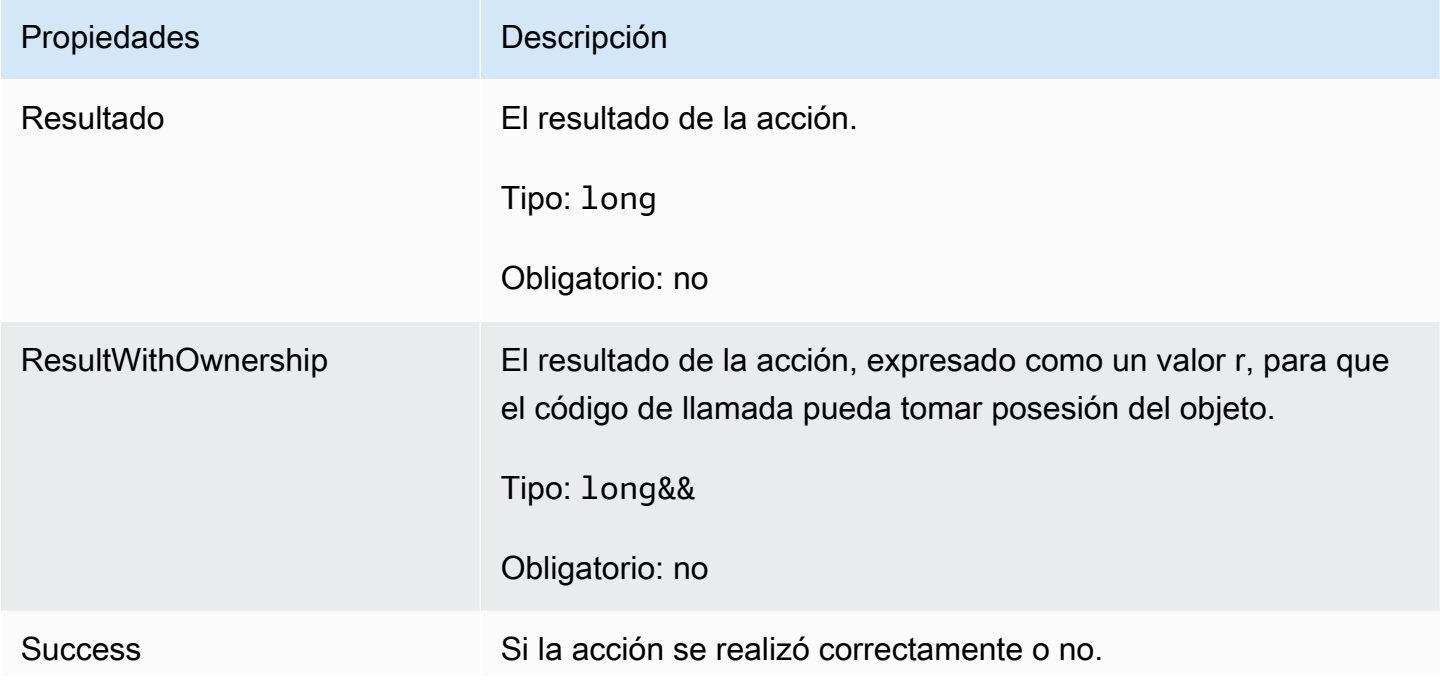

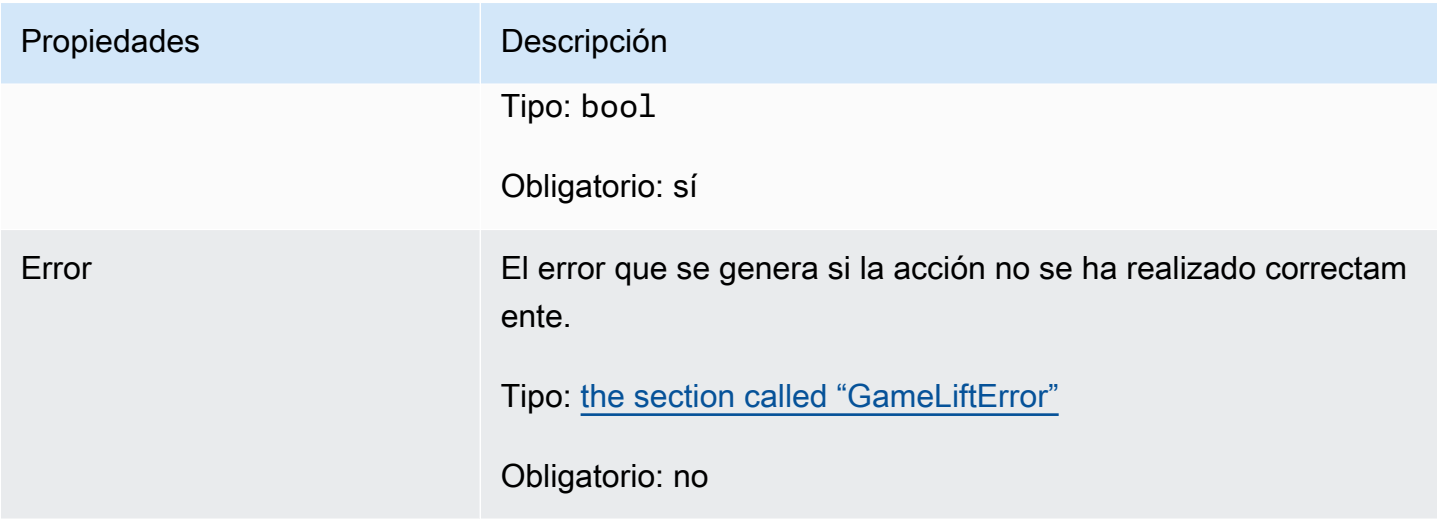

# AwsStringOutcome

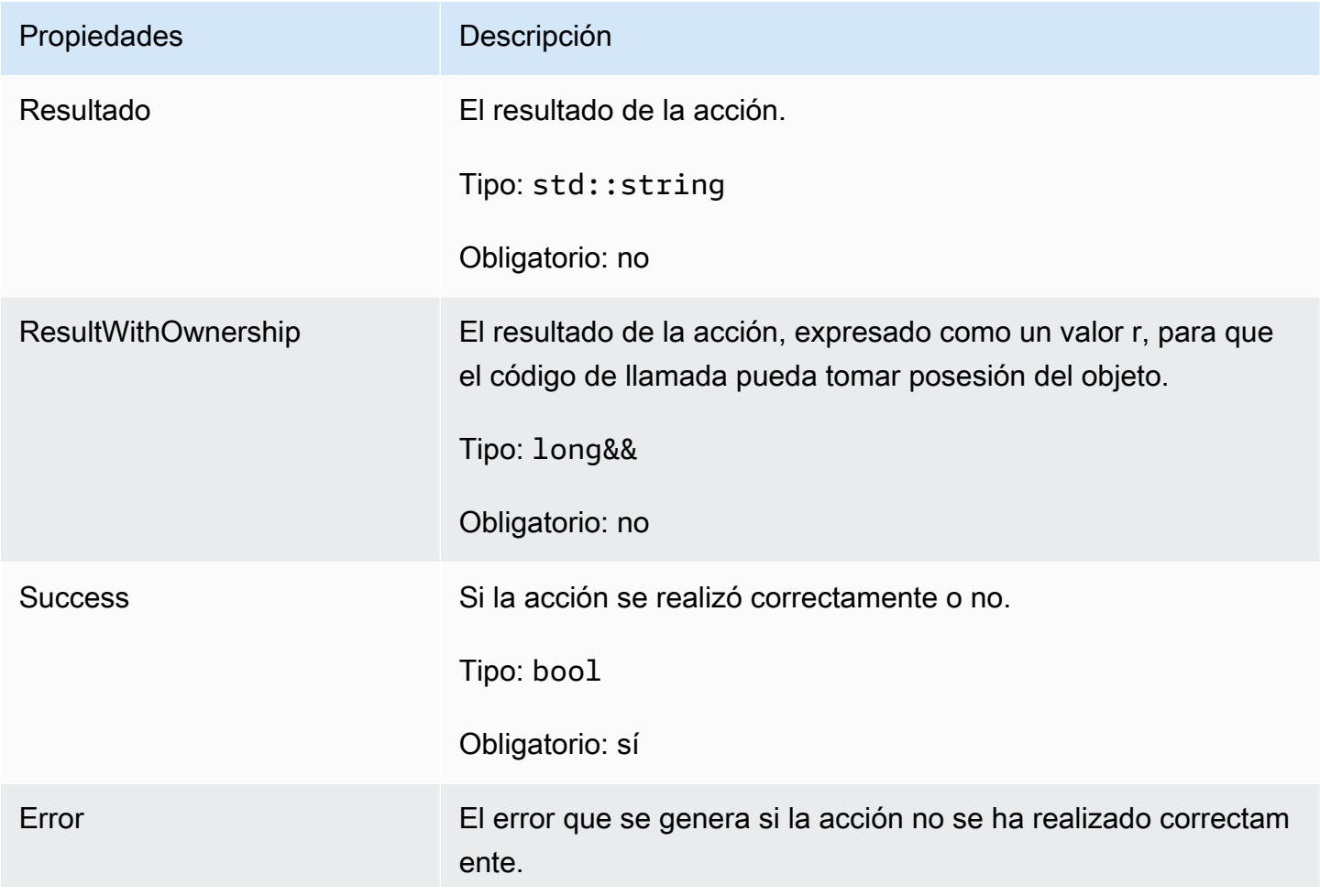

# Propiedades **Descripción** Tipo: [the section called "GameLiftError"](#page-521-0) Obligatorio: no

DescribePlayerSessionsOutcome

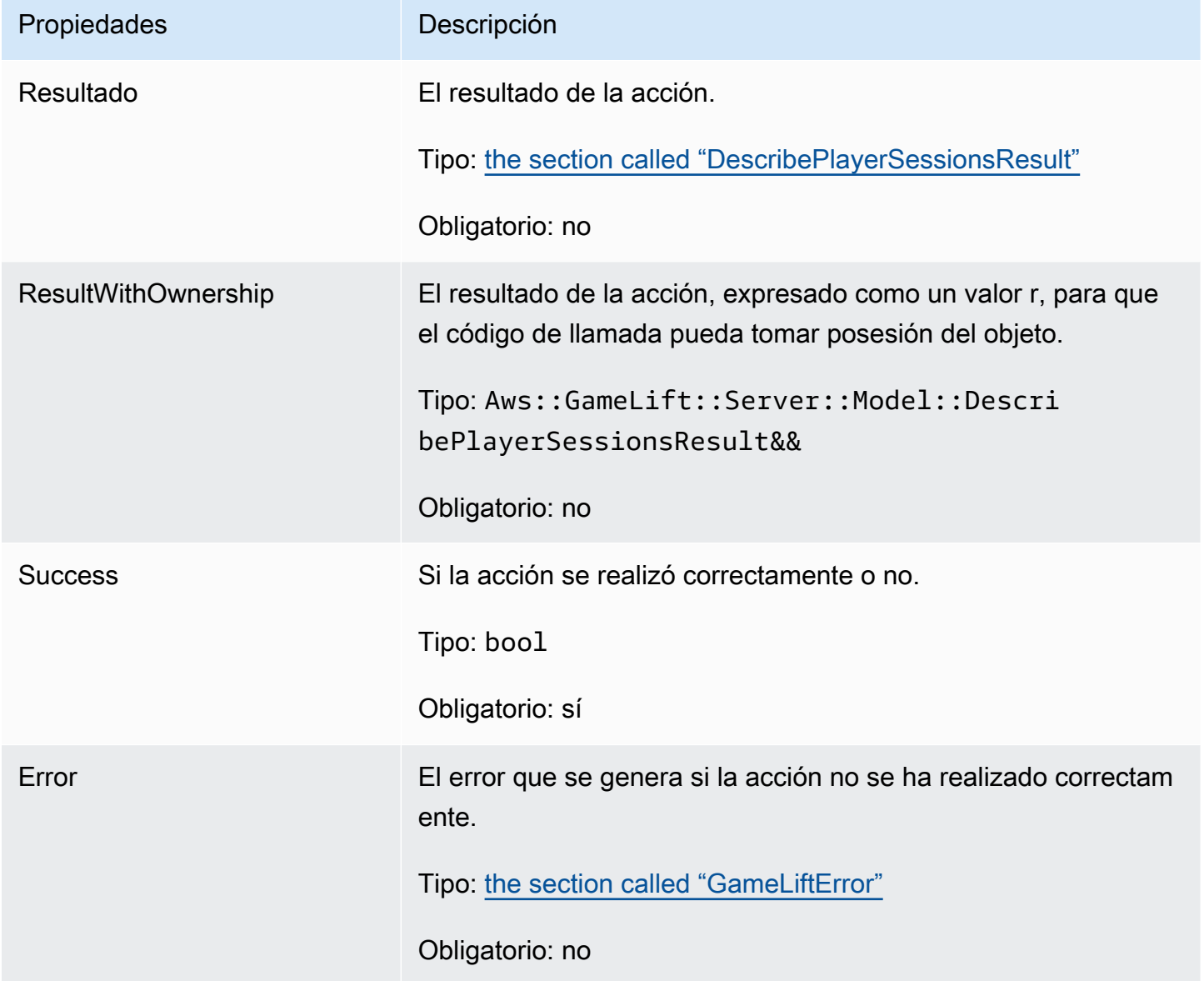

# <span id="page-512-0"></span>DescribePlayerSessionsResult

Una colección de objetos que contiene propiedades para cada sesión de jugador que se empareja con la solicitud.

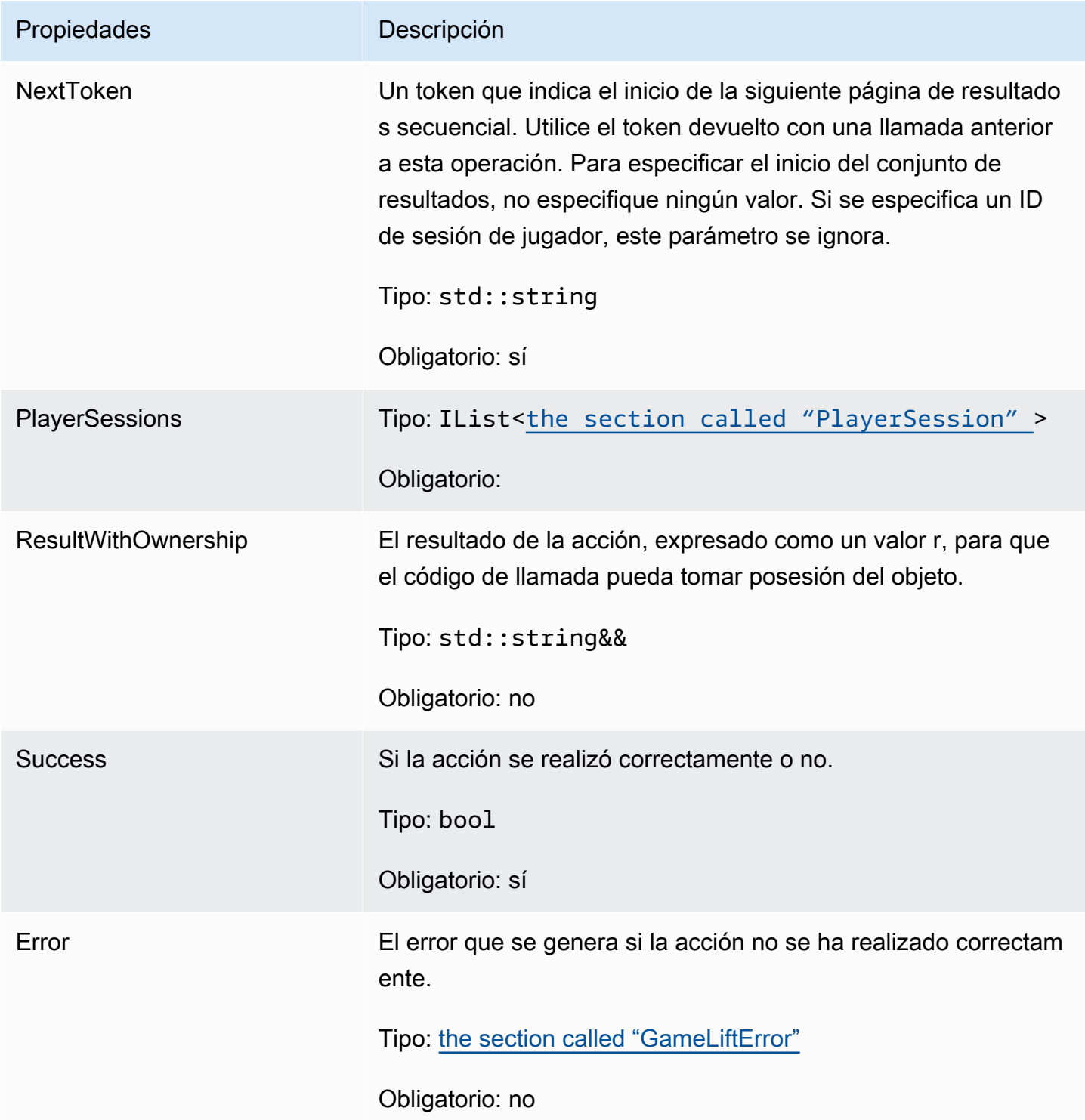

# <span id="page-513-0"></span>GenericOutcome

Este tipo de datos es el resultado de una acción y produce un objeto con las siguientes propiedades:

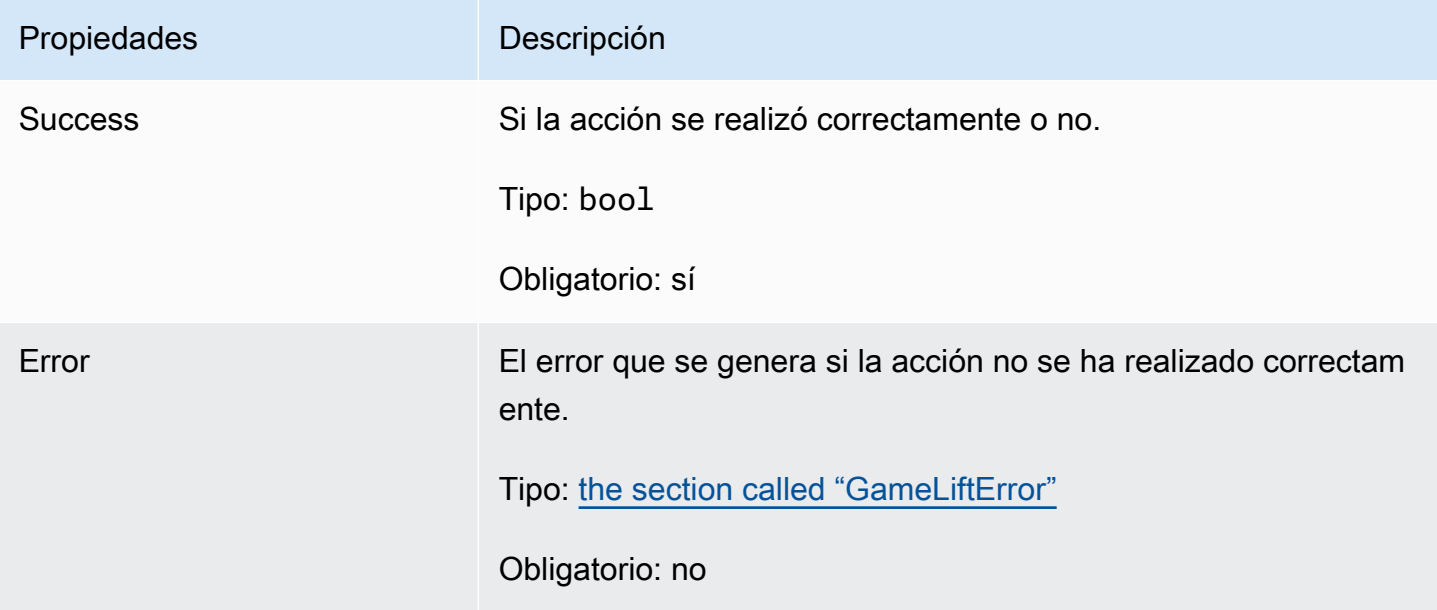

# GenericOutcomeCallable

Este tipo de datos es un resultado genérico asíncrono. Tiene las siguientes propiedades:

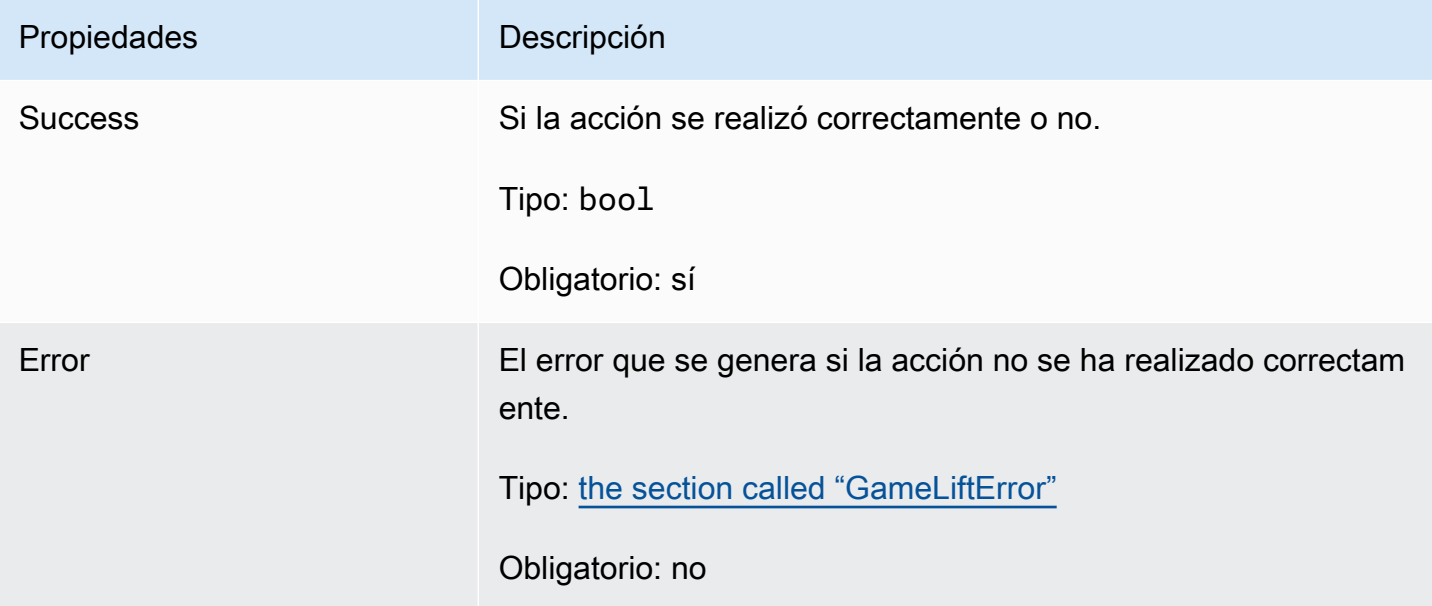

# <span id="page-514-0"></span>**PlayerSession**

Este tipo de datos representa la sesión de un jugador que Amazon GameLift pasa al servidor del juego. Para obtener más información, consulte [PlayerSession.](https://docs.aws.amazon.com/gamelift/latest/apireference/API_PlayerSession.html)

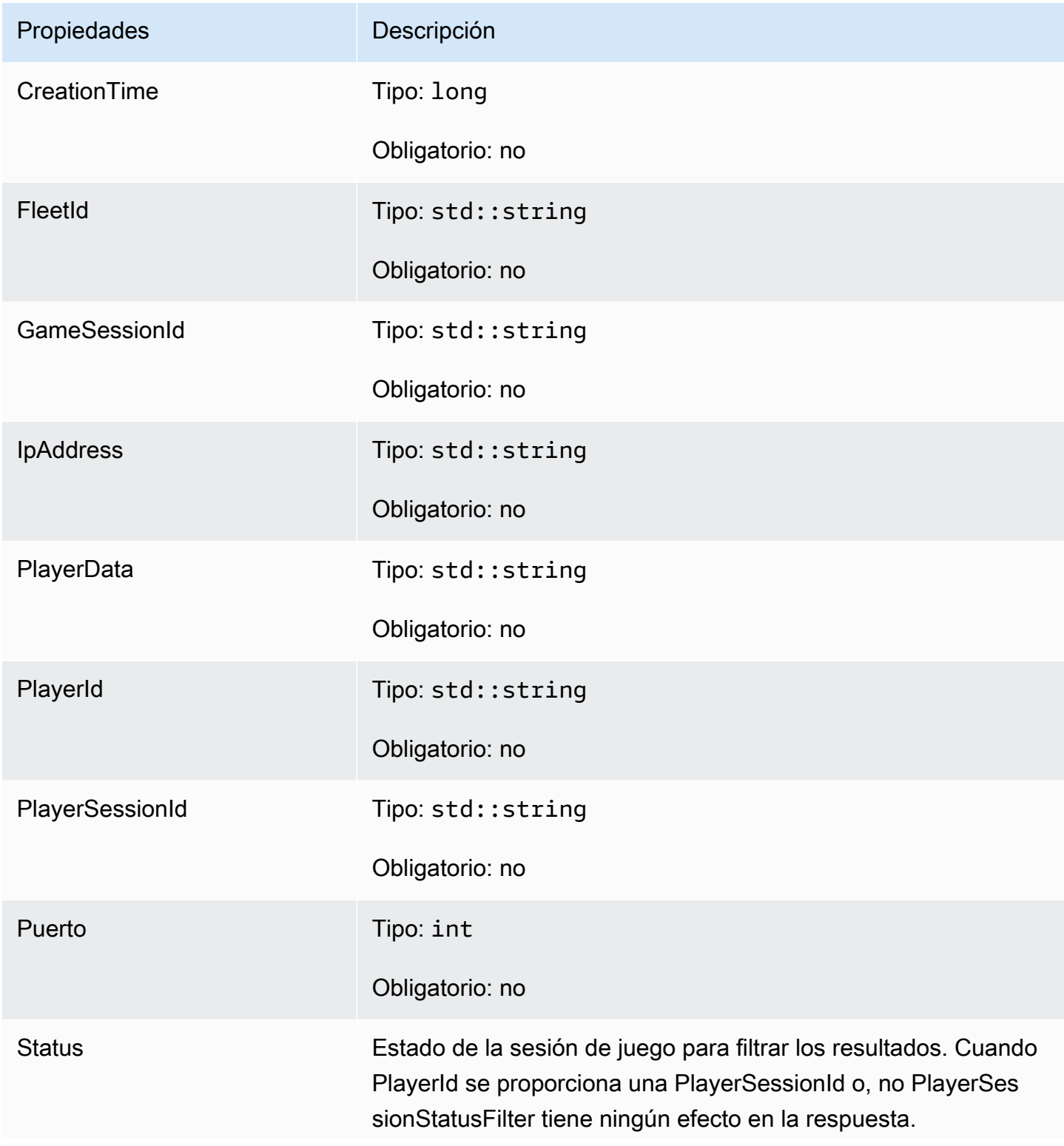

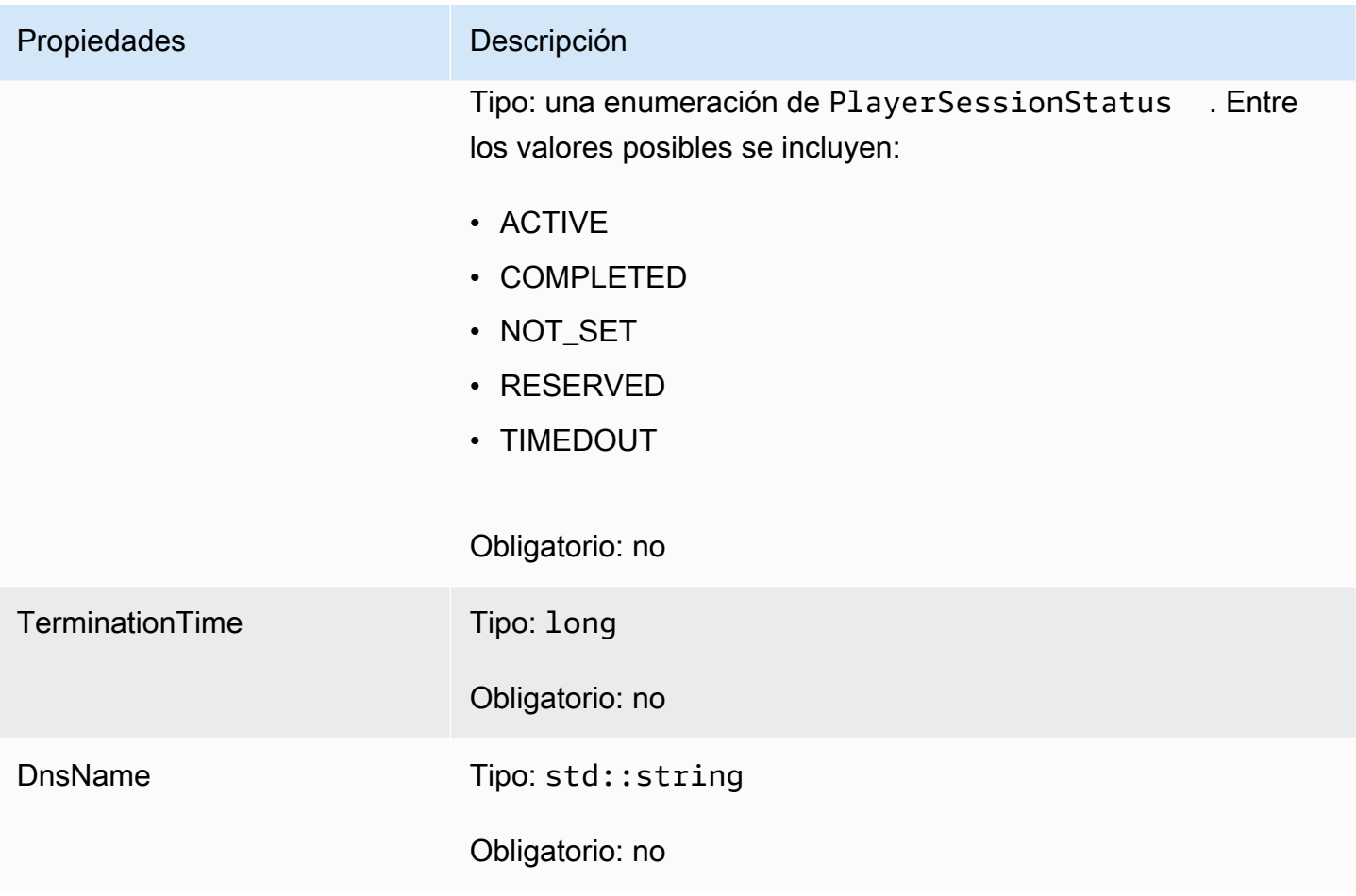

# StartMatchBackfillOutcome

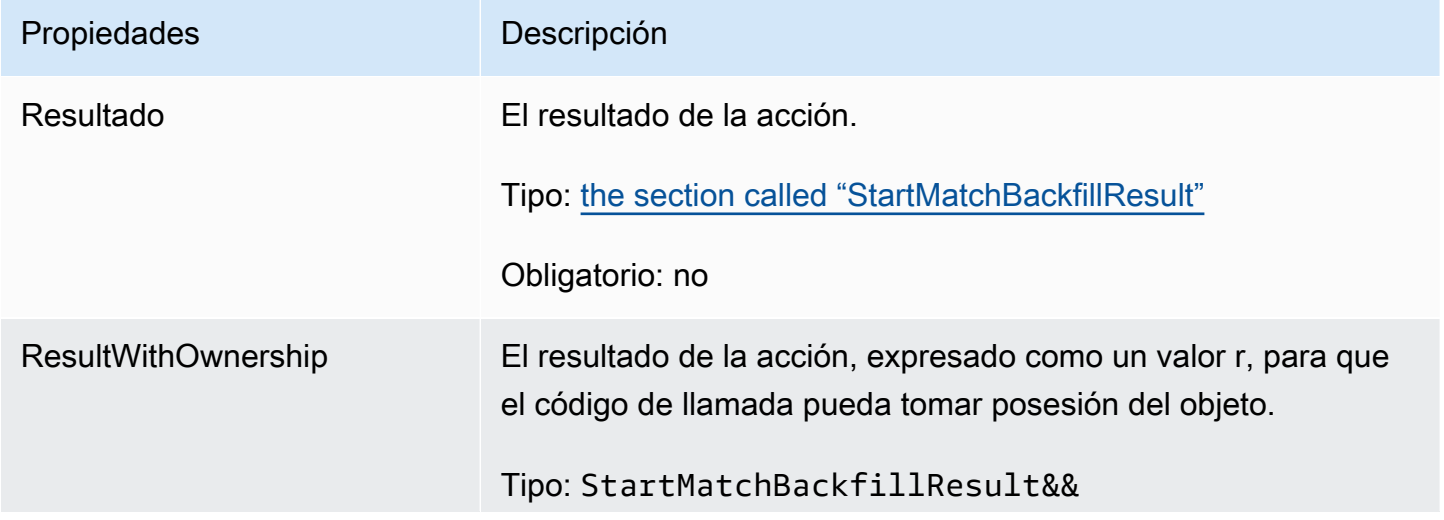

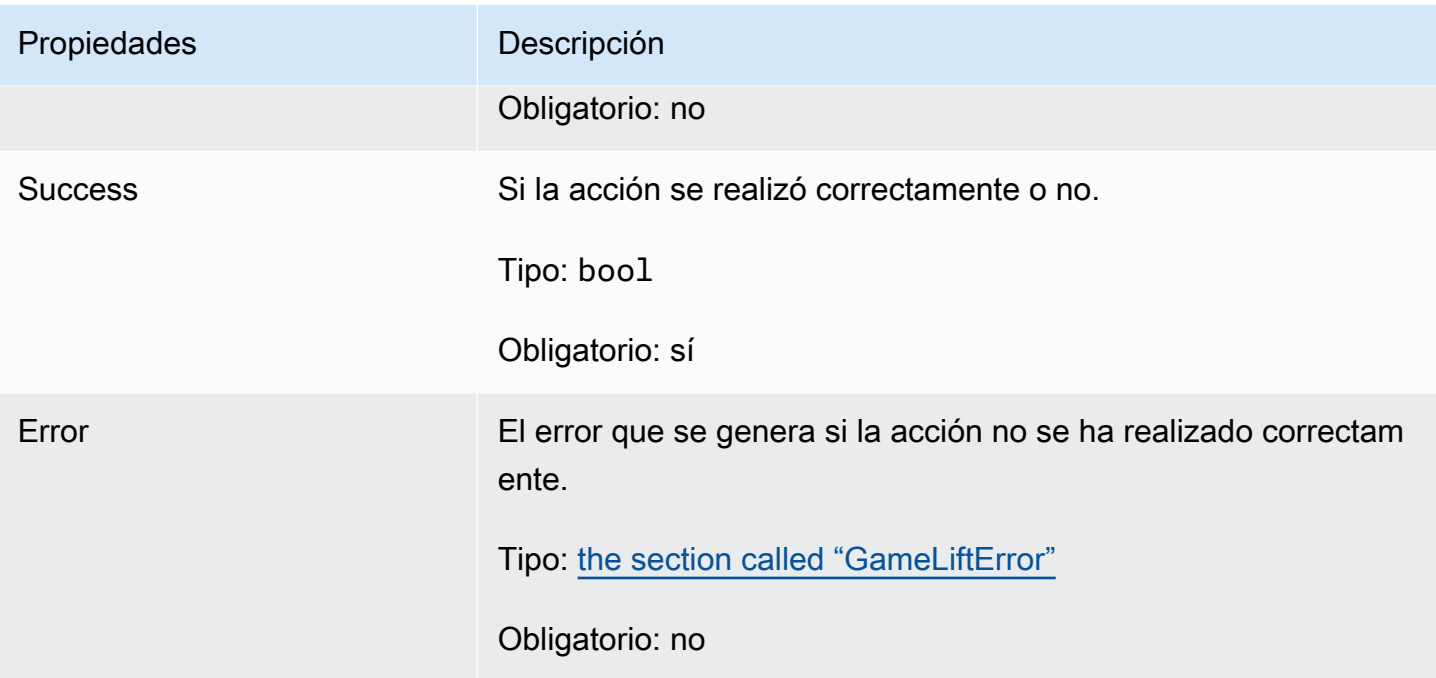

# <span id="page-516-0"></span>**StartMatchBackfillResult**

Este tipo de datos es el resultado de una acción y produce un objeto con las siguientes propiedades:

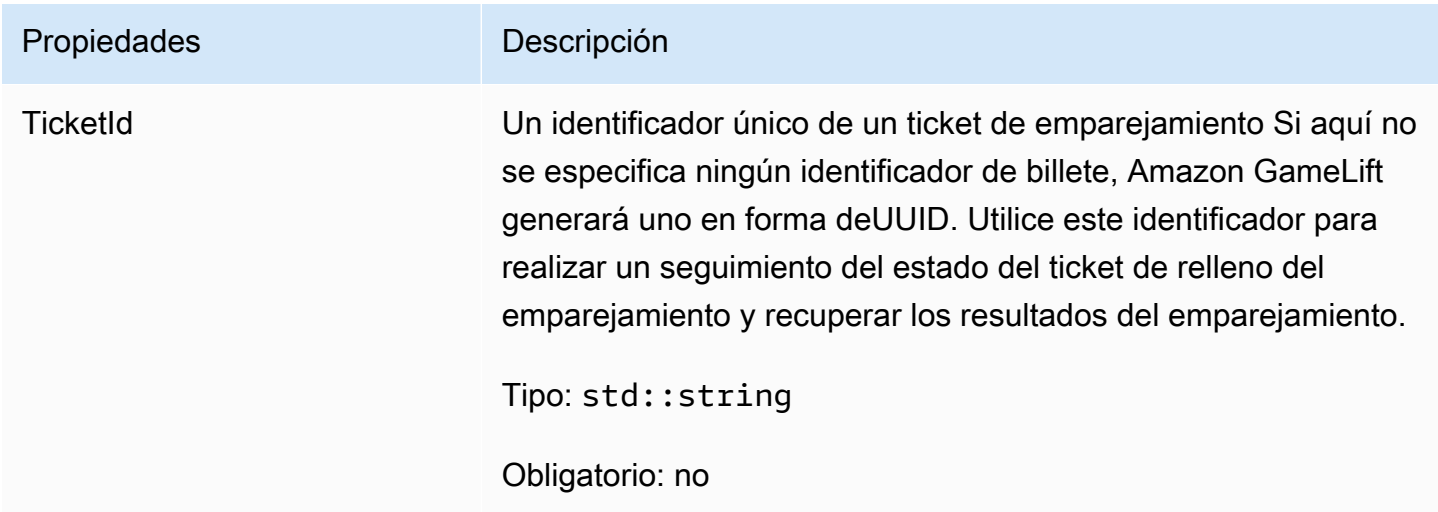

# GetComputeCertificateOutcome

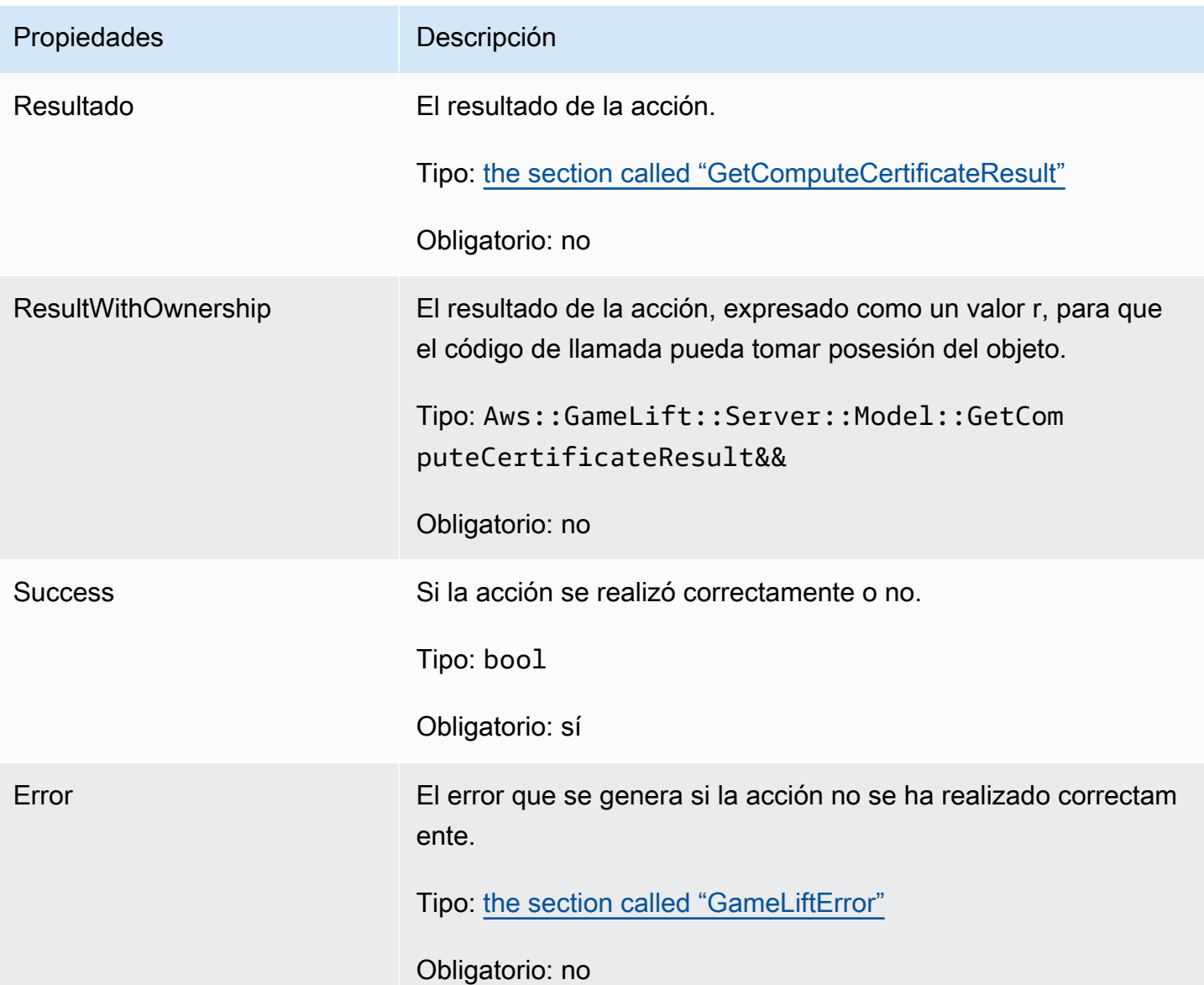

# <span id="page-517-0"></span>GetComputeCertificateResult

La ruta al TLS certificado de su equipo y el nombre de host del equipo.

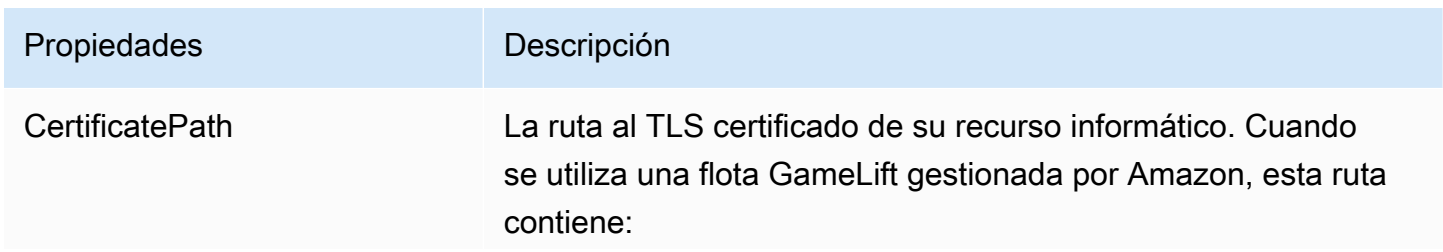

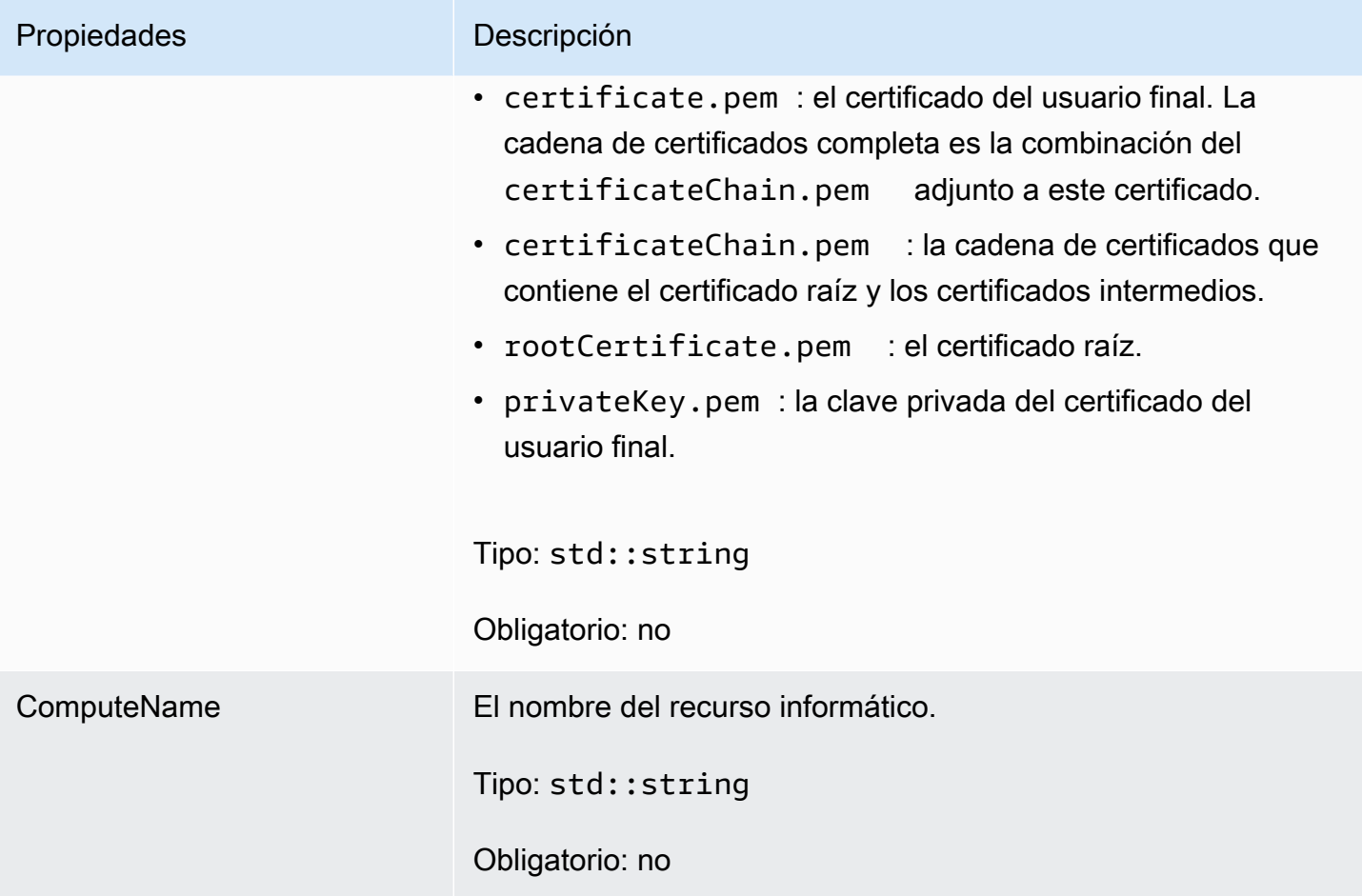

GetFleetRoleCredentialsOutcome

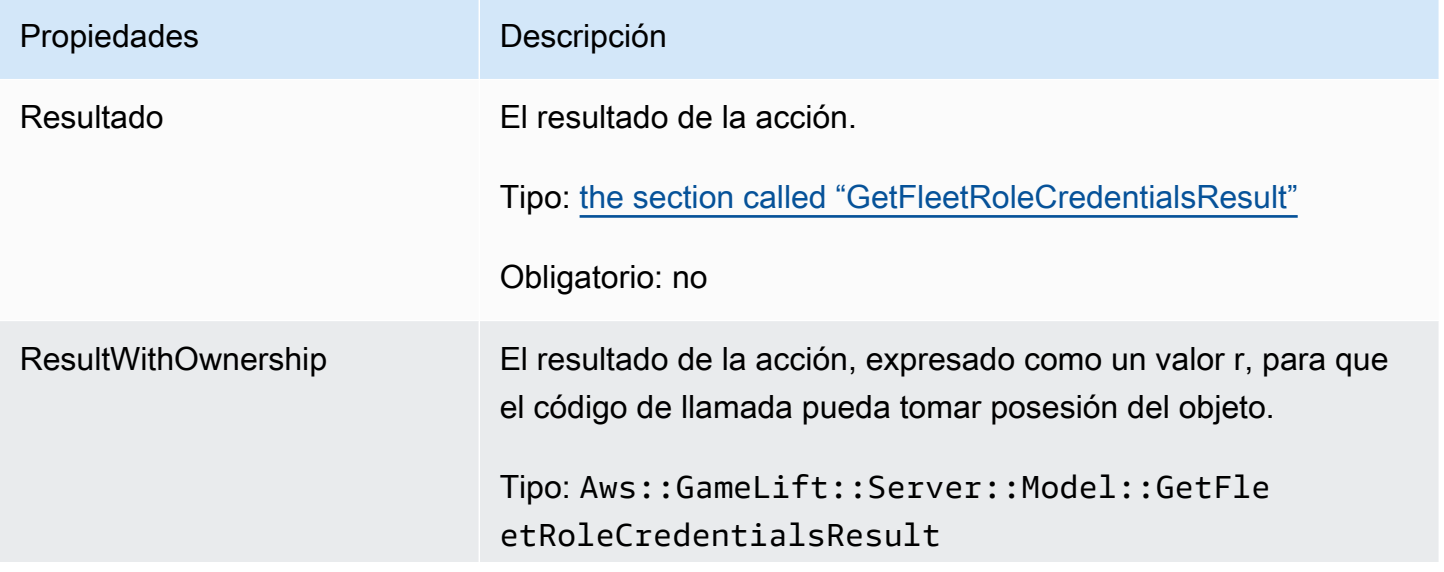

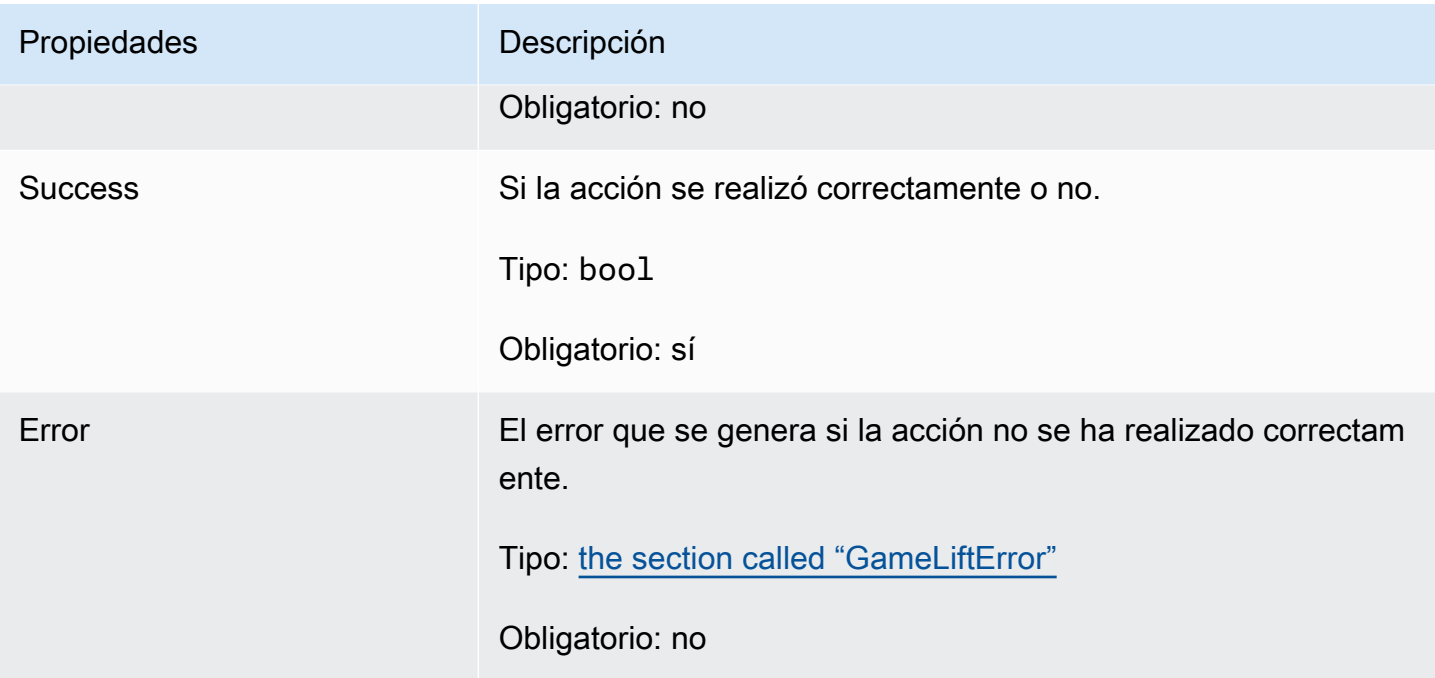

# <span id="page-519-0"></span>GetFleetRoleCredentialsResult

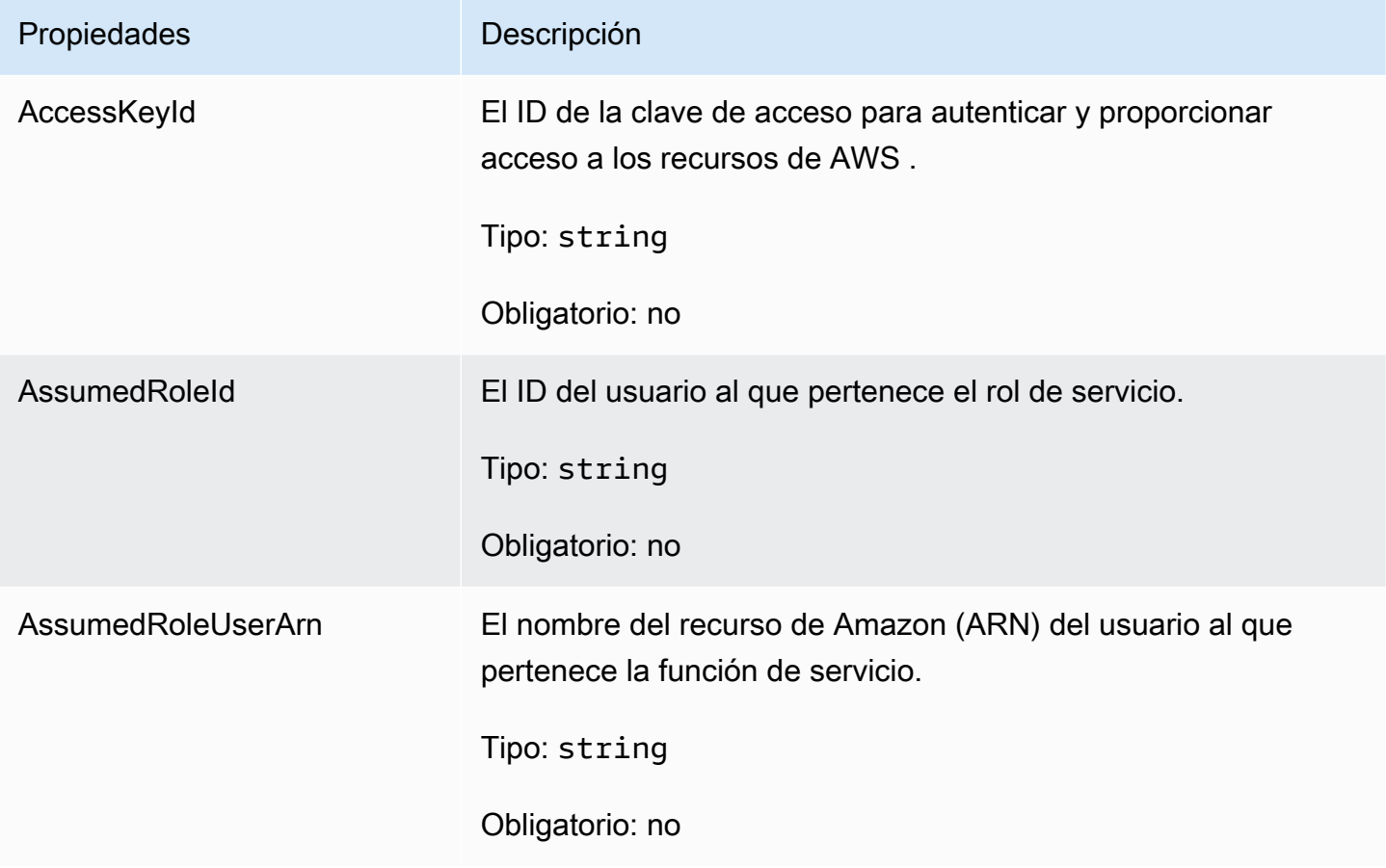

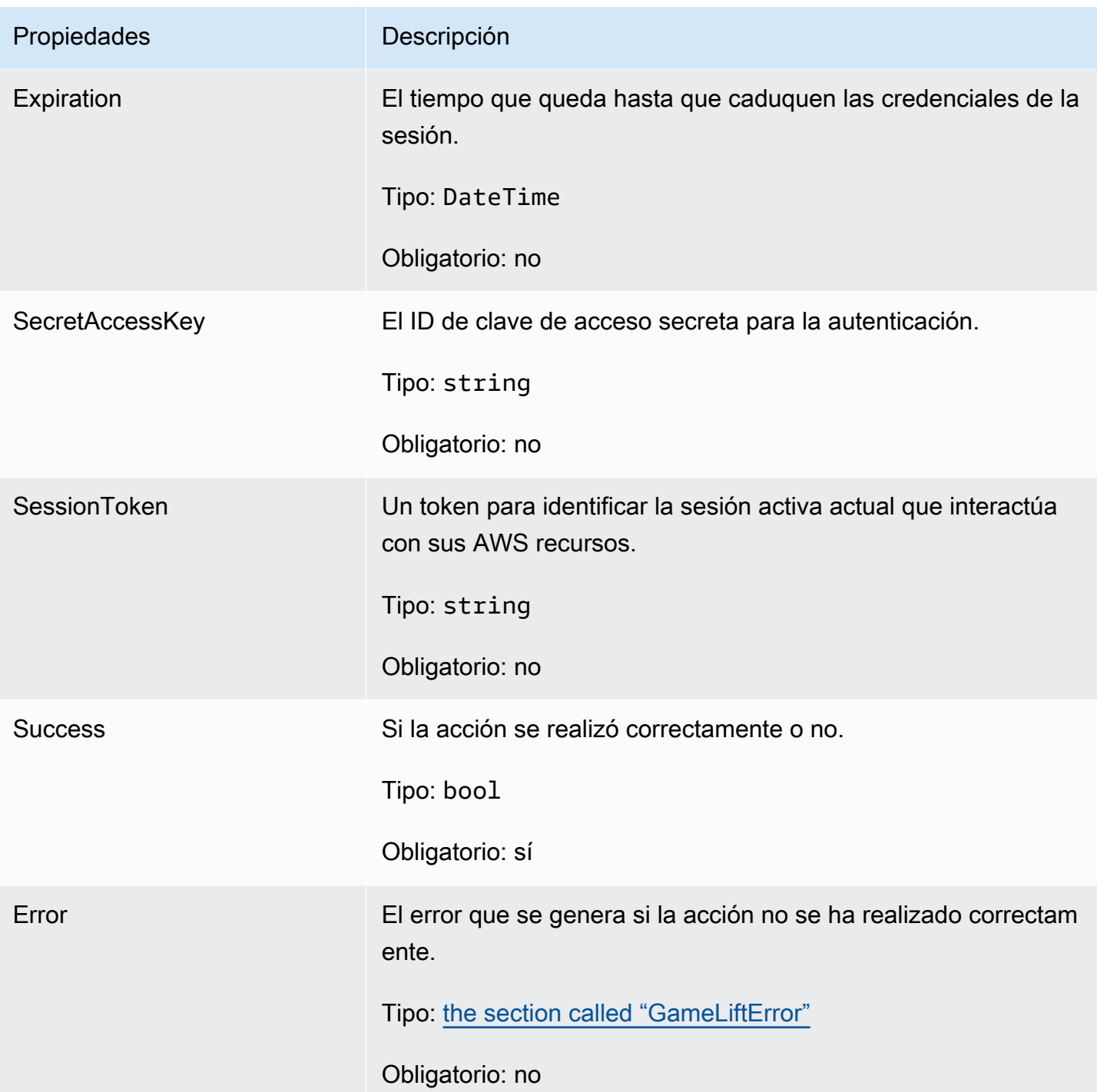

# YO nitSDKOutcome

# **a** Note

InitSDKOutcomese devuelve solo cuando se construye SDK con la std bandera. Si realiza la compilación con la marca nostd, se devuelve [the section called "GenericOutcome"](#page-513-0) en su lugar.

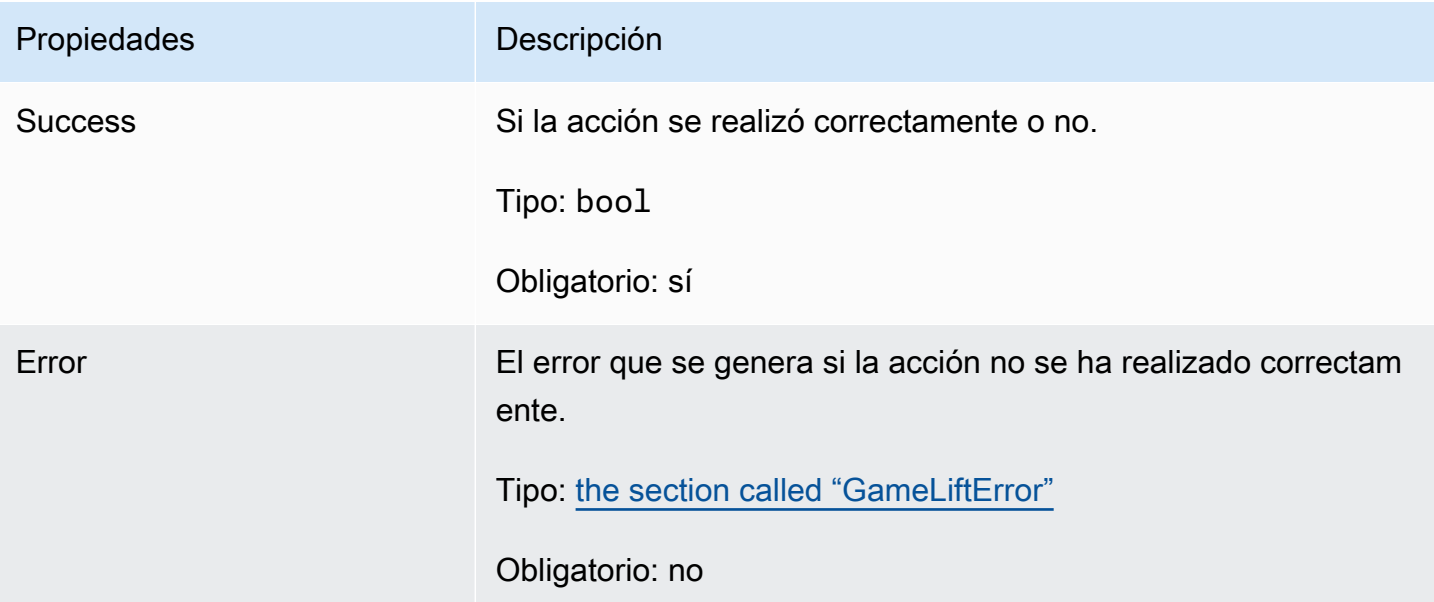

# <span id="page-521-0"></span>**GameLiftError**

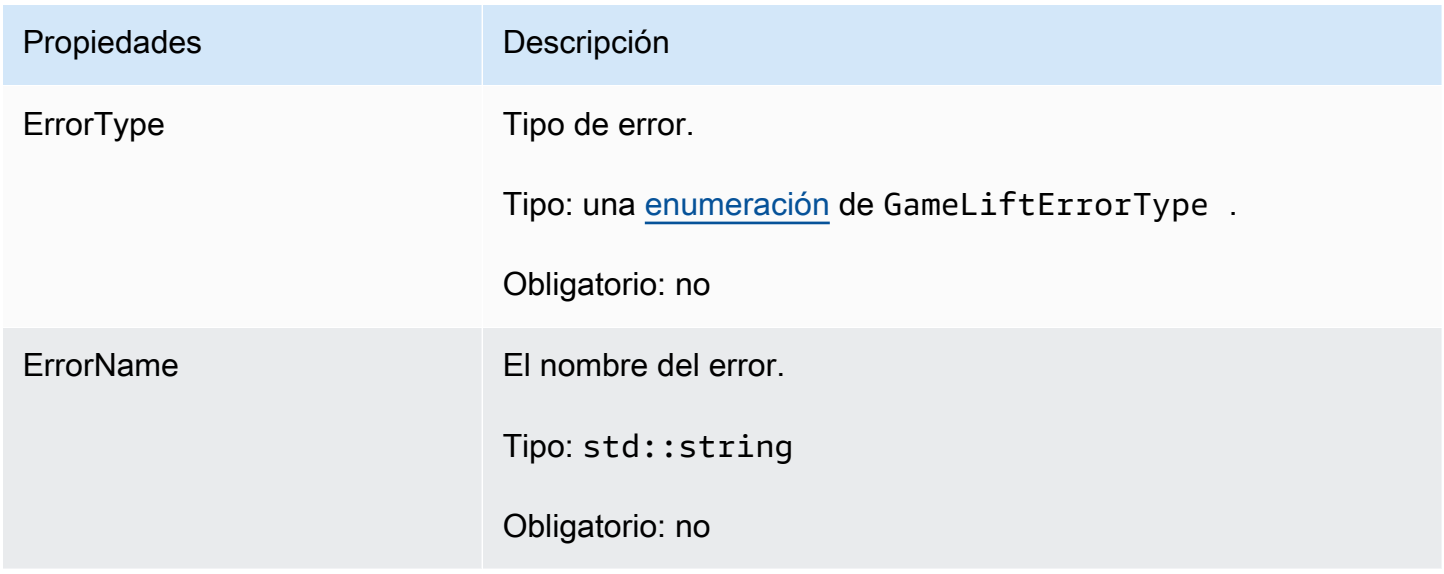

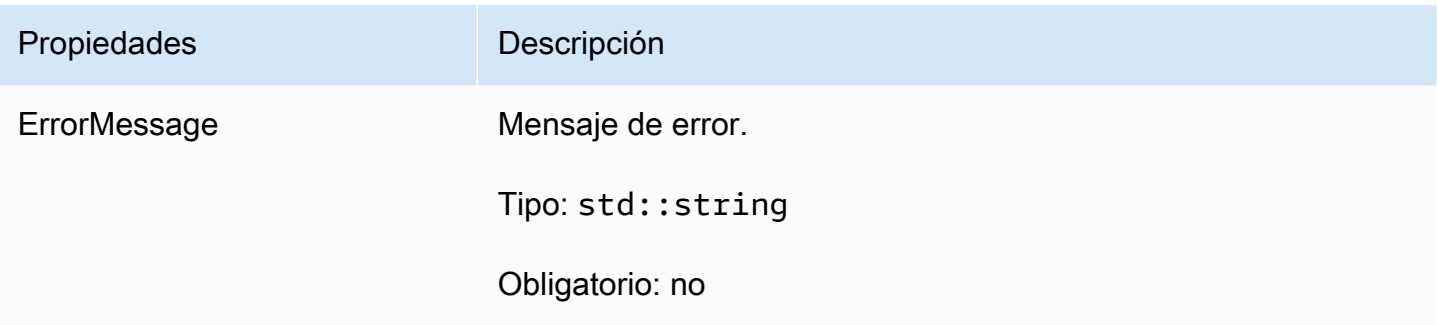

# <span id="page-522-0"></span>Enums

Las enumeraciones definidas para el GameLift servidor Amazon SDK (C++) se definen de la siguiente manera:

# GameLiftErrorType

Valor de cadena que indica el tipo de error. Los valores válidos son:

- BAD\_REQUEST\_EXCEPTION
- GAMESESSION\_ID\_NOT \_ SET No se ha establecido el ID de sesión del juego.
- INTERNAL\_SERVICE\_EXCEPTION
- LOCAL\_ CONNECTION \_ FAILED Se ha producido un GameLift error en la conexión local con Amazon.
- NETWORK\_NOT \_ INITIALIZED La red no se ha inicializado.
- SERVICE\_CALL \_ FAILED Falló una llamada a un AWS servicio.
- WEBSOCKET\_CONNECT\_FAILURE
- WEBSOCKET\_CONNECT\_FAILURE\_FORBIDDEN
- WEBSOCKET\_CONNECT\_FAILURE\_INVALID\_URL
- WEBSOCKET\_CONNECT\_FAILURE\_TIMEOUT
- ALREADY\_ INITIALIZED El GameLift servidor o cliente de Amazon ya se ha inicializado con Initialize ().
- FLEET\_MISMATCH La flota objetivo no coincide con la flota de un gameSession o. playerSession
- GAMELIFT CLIENT NOT INITIALIZED El GameLift cliente de Amazon no se ha inicializado.
- GAMELIFT\_ SERVER \_ NOT \_ INITIALIZED El GameLift servidor de Amazon no se ha inicializado.
- GAME SESSION ENDED FAILED El GameLift servidor de Amazon no SDK pudo contactar con el servicio para informar que la sesión de juego había finalizado.
- GAME SESSION NOT READY No se activó la sesión de juego de Amazon GameLift Server.
- GAME SESSION READY FAILED El GameLift servidor de Amazon no ha SDK podido contactar con el servicio para informar que la sesión de juego está lista.
- INITIALIZATION\_MISMATCH Se llamó a un método de cliente después de Server: : Initialize () o viceversa.
- NOT\_ INITIALIZED El GameLift servidor o cliente de Amazon no se ha inicializado con Initialize ().
- NO\_\_ TARGET ALIASID \_ SET No se aliasId ha establecido un objetivo.
- NO TARGET FLEET SET No se ha establecido una flota objetivo.
- PROCESS\_ENDING \_ FAILED El GameLift servidor de Amazon no ha SDK podido contactar con el servicio para informar que el proceso está finalizando.
- PROCESS NOT ACTIVE El proceso del servidor aún no está activo, no está vinculado a un GameSession y no puede aceptarlo ni procesarlo PlayerSessions.
- PROCESS\_NOT \_ READY El proceso del servidor aún no está listo para activarse.
- PROCESS READY FAILED El GameLift servidor de Amazon no ha SDK podido contactar con el servicio para informar que el proceso está listo.
- SDK\_\_ VERSION DETECTION \_ FAILED falló SDK la detección de la versión.
- STX\_CALL FAILED Falló una llamada al componente de backend del XStx servidor.
- STX INITIALIZATION FAILED No se pudo inicializar el componente de backend del XStx servidor.
- UNEXPECTED\_PLAYER \_ SESSION El servidor encontró una sesión de jugador no registrada.
- WEBSOCKET CONNECT FAILURE
- WEBSOCKET\_CONNECT\_FAILURE\_FORBIDDEN
- WEBSOCKET\_CONNECT\_FAILURE\_INVALID\_URL
- WEBSOCKET\_CONNECT\_FAILURE\_TIMEOUT
- WEBSOCKET\_ RETRIABLE \_ SEND \_ MESSAGE \_ FAILURE Error recuperable al enviar un mensaje al GameLift Servicio. WebSocket
- WEBSOCKET SEND MESSAGE FAILURE No se pudo enviar un mensaje al GameLift Servicio WebSocket.
- MATCH\_ BACKFILL \_ REQUEST \_ VALIDATION Falló la validación de la solicitud.
- PLAYER\_ SESSION \_ REQUEST \_ VALIDATION Falló la validación de la solicitud.

# PlayerSessionCreationPolicy

Valor de cadena que indica si la sesión de juego acepta jugadores nuevos. Los valores válidos son:

- ACCEPT\_ALL Acepta todas las sesiones de jugadores nuevos.
- DENY ALL Denegar todas las sesiones de jugadores nuevos.
- NOT SET La sesión de juego no está configurada para aceptar o denegar sesiones de nuevos jugadores.

# GameLift Servidor Amazon SDK 5.x para C# y Unity

Puedes usar esta referencia del servidor Amazon GameLift C# SDK 5.x como ayuda para preparar tu juego multijugador para usarlo con Amazon. GameLift Para obtener más información sobre el proceso de integración, consulta [Añade Amazon GameLift a tu servidor de juegos](#page-156-0) e información sobre el uso del SDK complemento de servidor de C# para Unity, consulta. Integrar Amazon [GameLift en un proyecto de Unity](#page-192-0) El GameLift servidor Amazon SDK 5.x para C# es compatible. NET4.6 y. NET6.

# Temas

- [GameLift Servidor Amazon SDK para C# y Unity: acciones](#page-524-0)
- [GameLift Servidor Amazon SDK para C# y Unity: tipos de datos](#page-539-0)

# <span id="page-524-0"></span>GameLift Servidor Amazon SDK para C# y Unity: acciones

Esta SDK referencia del servidor Amazon GameLift C# te ayuda a preparar tu juego multijugador para usarlo con Amazon GameLift. Para obtener más información sobre el proceso de integración, consulta [Añade Amazon GameLift a tu servidor de juegos](#page-156-0) e información sobre el uso del SDK complemento de servidor de C# para Unity, consulta. [Integrar Amazon GameLift en un proyecto de](#page-192-0)  [Unity](#page-192-0)

# Acciones

- [GetSdkVersion\(\)](#page-525-0)
- [Inicio SDK \(\)](#page-526-0)
- [Inicio SDK \(\)](#page-526-1)
- [ProcessReady\(\)](#page-527-0)
- [ProcessEnding\(\)](#page-528-0)
- [ActivateGameSession\(\)](#page-529-0)
- [UpdatePlayerSessionCreationPolicy\(\)](#page-530-0)
- [GetGameSessionId\(\)](#page-531-0)
- [GetTerminationTime\(\)](#page-531-1)
- [AcceptPlayerSession\(\)](#page-532-0)
- [RemovePlayerSession\(\)](#page-533-0)
- [DescribePlayerSessions\(\)](#page-533-1)
- [StartMatchBackfill\(\)](#page-535-0)
- [StopMatchBackfill\(\)](#page-536-0)
- [GetComputeCertificate\(\)](#page-537-0)
- [GetFleetRoleCredentials\(\)](#page-538-0)
- [Destroy\(\)](#page-538-1)

<span id="page-525-0"></span>GetSdkVersion()

Devuelve el número de versión actual del proceso SDK integrado en el servidor.

**Sintaxis** 

AwsStringOutcome GetSdkVersion();

Valor devuelto

Si tiene éxito, devuelve la SDK versión actual como un [the section called "AwsStringOutcome"](#page-556-0) objeto. La cadena devuelta solo incluye el número de versión (por ejemplo, 5.0.0). Si no funciona, devuelve un mensaje de error.

Ejemplo

```
var getSdkVersionOutcome = GameLiftServerAPI.GetSdkVersion();
```
# <span id="page-526-0"></span>Inicio SDK ()

Inicializa Amazon GameLift SDK para una EC2 flota gestionada. Llama a este método en el momento del lanzamiento, antes de que GameLift se produzca cualquier otra inicialización relacionada con Amazon. Este método lee los parámetros del servidor del entorno anfitrión para configurar la comunicación entre el servidor y el GameLift servicio de Amazon.

**Sintaxis** 

GenericOutcome InitSDK();

## Valor devuelto

Si se ejecuta correctamente, devuelve un InitSdkOutcome objeto que indica que el proceso del servidor está listo para la llamada[ProcessReady\(\).](#page-527-0)

Ejemplo

```
//Call InitSDK to establish a local connection with the GameLift agent to enable 
  further communication.
GenericOutcome initSDKOutcome = GameLiftServerAPI.InitSDK();
```
<span id="page-526-1"></span>Inicio SDK ()

Inicializa Amazon GameLift SDK para un Anywhere flota. Llama a este método en el momento del lanzamiento, antes de que GameLift se produzca cualquier otra inicialización relacionada con Amazon. Este método requiere parámetros de servidor explícitos para configurar la comunicación entre el servidor y el GameLift servicio de Amazon.

**Sintaxis** 

GenericOutcome InitSDK(ServerParameters serverParameters);

## Parámetros

## **[ServerParameters](#page-547-0)**

Para inicializar un servidor de juegos en Amazon GameLift Anywhere flota, construye un ServerParameters objeto con la siguiente información:

- El que URL WebSocket usaste para conectarte a tu servidor de juegos.
- El ID del proceso utilizado para alojar su servidor de juegos.
- El ID del proceso utilizado para alojar los procesos del servidor de juegos.
- El ID de la GameLift flota de Amazon que contiene tu Amazon GameLift Anywhere computar.
- El token de autorización generado por la GameLift operación de Amazon.

#### Valor devuelto

Si se ejecuta correctamente, devuelve un InitSdkOutcome objeto que indica que el proceso del servidor está listo para la llamada[ProcessReady\(\).](#page-527-0)

# **a** Note

Si las llamadas a InitSDK() no funcionan en las compilaciones de juegos implementadas en las flotas de Anywhere, compruebe el parámetro ServerSdkVersion que se utiliza al crear el recurso de compilación. Debe establecer este valor de forma explícita en la SDK versión del servidor en uso. El valor predeterminado de este parámetro es 4.x, que no es compatible. Para resolver este problema, cree una compilación nueva e impleméntela en una flota nueva.

# Ejemplo

```
//Define the server parameters
string websocketUrl = "wss://us-west-1.api.amazongamelift.com";
string processId = "PID1234";
string fleetId = "aarn:aws:gamelift:us-west-1:111122223333:fleet/
fleet-9999ffff-88ee-77dd-66cc-5555bbbb44aa";
string hostId = "HardwareAnywhere";
string authToken = "1111aaaa-22bb-33cc-44dd-5555eeee66ff";
ServerParameters serverParameters = 
   new ServerParameters(webSocketUrl, processId, hostId, fleetId, authToken);
//Call InitSDK to establish a local connection with the GameLift agent to enable 
  further communication.
GenericOutcome initSDKOutcome = GameLiftServerAPI.InitSDK(serverParameters);
```
# <span id="page-527-0"></span>ProcessReady()

Notifica a Amazon de GameLift que el proceso del servidor está listo para albergar sesiones de juego. Llame a este método después de invocar [Inicio SDK \(\).](#page-526-0) Se debe llamar a este método solo una vez por proceso.

#### **Sintaxis**

GenericOutcome ProcessReady(ProcessParameters processParameters)

## Parámetros

#### **[ProcessParameters](#page-541-0)**

Un objeto ProcessParameters contiene información sobre el proceso del servidor.

## Valor devuelto

Devuelve un resultado genérico correcto o erróneo con un mensaje de error.

## Ejemplo

Este ejemplo muestra las implementaciones tanto de la función de método como de la función de delegación.

```
// Set parameters and call ProcessReady
ProcessParameters processParams = new ProcessParameters( 
   this.OnStartGameSession, 
   this.OnProcessTerminate, 
   this.OnHealthCheck, 
   this.OnUpdateGameSession, 
   port, 
   new LogParameters(new List<string>() 
   // Examples of log and error files written by the game server 
  \{ "C:\\game\\logs", 
     "C:\\game\\error" 
   })
);
GenericOutcome processReadyOutcome = GameLiftServerAPI.ProcessReady(processParams);
```
## <span id="page-528-0"></span>ProcessEnding()

Notifica a Amazon de GameLift que el proceso del servidor está finalizando. Utiliza este método después de realizar todas las demás tareas de limpieza (incluido el cierre de la sesión de juego activa) y antes de finalizar el proceso. Según el resultado de ProcessEnding(), el proceso finaliza con éxito (0) o error (-1) y genera un evento de flota. Si el proceso termina con un error, se generará el evento de flota. SERVER\_PROCESS\_TERMINATED\_UNHEALTHY

#### **Sintaxis**

```
GenericOutcome ProcessEnding()
```
Valor devuelto

Devuelve un resultado genérico correcto o erróneo con un mensaje de error.

Ejemplo

En este ejemplo, se llama a ProcessEnding() y Destroy() antes de finalizar el proceso del servidor con un código de salida correcto o erróneo.

```
GenericOutcome processEndingOutcome = GameLiftServerAPI.ProcessEnding();
GameLiftServerAPI.Destroy();
if (processEndingOutcome.Success) 
   { 
     Environment.Exit(0); 
   }
else 
   { 
     Console.WriteLine("ProcessEnding() failed. Error: " + 
  processEndingOutcome.Error.ToString()); 
     Environment.Exit(-1); 
   }
```
## <span id="page-529-0"></span>ActivateGameSession()

Notifica a Amazon de GameLift que el proceso del servidor ha activado una sesión de juego y ya está listo para recibir las conexiones de los jugadores. Esta acción debe llamarse como parte de la función de devolución de llamada onStartGameSession(), después de la inicialización de todas las sesiones de juego.

**Sintaxis** 

GenericOutcome ActivateGameSession()

Valor devuelto

Devuelve un resultado genérico correcto o erróneo con un mensaje de error.

# Ejemplo

Este ejemplo muestra cómo se llama a ActivateGameSession() como parte de la función de delegación onStartGameSession().

```
void OnStartGameSession(GameSession gameSession)
{ 
  // game-specific tasks when starting a new game session, such as loading map 
   // When ready to receive players 
   GenericOutcome activateGameSessionOutcome = GameLiftServerAPI.ActivateGameSession();
}
```
# <span id="page-530-0"></span>UpdatePlayerSessionCreationPolicy()

Actualiza la capacidad de la sesión de juego actual para aceptar sesiones de jugador nuevas. Una sesión de juego se puede configurar para que acepte o deniegue todas las sesiones nuevas de los jugadores.

# **Sintaxis**

```
GenericOutcome UpdatePlayerSessionCreationPolicy(PlayerSessionCreationPolicy 
  playerSessionPolicy)
```
# Parámetros

## playerSessionPolicy

Valor de cadena que indica si la sesión de juego acepta jugadores nuevos.

Los valores válidos son:

- ACCEPT ALL Acepta todas las sesiones de jugadores nuevos.
- DENY ALL Denegar todas las sesiones de jugadores nuevos.

## Valor devuelto

Devuelve un resultado genérico correcto o erróneo con un mensaje de error.

# Ejemplo

Este ejemplo establece la política de participación en la sesión de juego actual para aceptar todos los jugadores.

GenericOutcome updatePlayerSessionPolicyOutcome =

GameLiftServerAPI.UpdatePlayerSessionCreationPolicy(PlayerSessionCreationPolicy.**ACCEPT\_ALL**);

<span id="page-531-0"></span>GetGameSessionId()

Recupera el ID de la sesión de juego alojada por el proceso del servidor.

En el caso de los procesos inactivos que no se activan con una sesión de juego, la llamada devuelve [the section called "GameLiftError"](#page-564-0).

#### **Sintaxis**

AwsStringOutcome GetGameSessionId()

#### Valor devuelto

Si funciona correctamente, devuelve el ID de sesión del juego como objeto [the section called](#page-556-0) ["AwsStringOutcome".](#page-556-0) Si no funciona, devuelve un mensaje de error.

#### Ejemplo

AwsStringOutcome getGameSessionIdOutcome = GameLiftServerAPI.GetGameSessionId();

#### <span id="page-531-1"></span>GetTerminationTime()

Devuelve la hora a la que está programada el cierre de un proceso de servidor, si hay una hora de terminación disponible. Un proceso de servidor realiza esta acción tras recibir una onProcessTerminate() llamada de Amazon GameLift. Amazon GameLift solicita onProcessTerminate() por los siguientes motivos:

- Cuando el proceso del servidor ha informado de un mal estado de salud o no ha respondido a Amazon GameLift.
- Al finalizar la instancia durante un evento de reducción vertical.
- [Cuando se finaliza una instancia debido a la interrupción de una instancia de spot](#page-330-0).

#### **Sintaxis**

AwsDateTimeOutcome GetTerminationTime()

# Valor devuelto

Si el proceso se realiza correctamente, devuelve la hora de terminación como un objeto [the section](#page-564-1) [called "AwsDateTimeOutcome".](#page-564-1) El valor es la hora de terminación expresado en ciclos transcurridos desde 0001 00:00:00. Por ejemplo, el valor de la fecha y hora 2020-09-13 12:26:40 -000Z es igual a 637355968000000000 ciclos. Si no hay una hora de terminación disponible, devuelve un mensaje de error.

Ejemplo

AwsDateTimeOutcome getTerminationTimeOutcome = GameLiftServerAPI.GetTerminationTime();

# <span id="page-532-0"></span>AcceptPlayerSession()

Notifica a Amazon GameLift que un jugador con el identificador de sesión de jugador especificado se ha conectado al proceso del servidor y necesita ser validado. Amazon GameLift verifica que el identificador de sesión del jugador sea válido. Una vez validada la sesión del jugador, Amazon GameLift cambia el estado de la ranura del jugador de RESERVED aACTIVE.

Sintaxis

GenericOutcome AcceptPlayerSession(String playerSessionId)

## Parámetros

playerSessionId

ID único que se emite GameLift cuando se crea una nueva sesión de jugador.

Valor devuelto

Devuelve un resultado genérico correcto o erróneo con un mensaje de error.

# Ejemplo

Este ejemplo ilustra una función para gestionar una solicitud de conexión, incluida la validación y el rechazo de una sesión de jugador no válida. IDs

void ReceiveConnectingPlayerSessionID (Connection connection, String playerSessionId) {

```
 GenericOutcome acceptPlayerSessionOutcome = 
  GameLiftServerAPI.AcceptPlayerSession(playerSessionId); 
   if(acceptPlayerSessionOutcome.Success) 
   { 
     connectionToSessionMap.emplace(connection, playerSessionId); 
     connection.Accept(); 
   } 
   else 
   { 
    connection.Reject(acceptPlayerSessionOutcome.Error.ErrorMessage);
   } 
}
```
<span id="page-533-0"></span>RemovePlayerSession()

Notifica a Amazon GameLift que un jugador se ha desconectado del proceso del servidor. En respuesta, Amazon GameLift cambia el espacio del jugador para que esté disponible.

**Sintaxis** 

GenericOutcome RemovePlayerSession(String playerSessionId)

Parámetros

playerSessionId

ID único emitido por Amazon GameLift cuando se crea una nueva sesión de jugador.

Valor devuelto

Devuelve un resultado genérico correcto o erróneo con un mensaje de error.

Ejemplo

```
GenericOutcome removePlayerSessionOutcome = 
  GameLiftServerAPI.RemovePlayerSession(playerSessionId);
```
# <span id="page-533-1"></span>DescribePlayerSessions()

Recupera datos de sesión de jugador, incluida la configuración, los metadatos de la sesión y los datos de jugador. Utilice esta acción para obtener información para una única sesión de jugador, para todas las sesiones de jugador de una sesión de juego o para todas las sesiones de jugador asociadas a un solo ID de jugador.

# **Sintaxis**

DescribePlayerSessionsOutcome DescribePlayerSessions(DescribePlayerSessionsRequest describePlayerSessionsRequest)

# Parámetros

# [DescribePlayerSessionsRequest](#page-551-0)

Un objeto [the section called "DescribePlayerSessionsRequest"](#page-551-0) que describe las sesiones de jugador que recuperar.

# Valor devuelto

Si funciona correctamente, devuelve un objeto [the section called "DescribePlayerSessionsOutcome"](#page-557-0) que contiene un conjunto de objetos de sesión de jugador que se ajusta a los parámetros de la solicitud.

# Ejemplo

Este ejemplo muestra una solicitud de todas las sesiones de jugador conectadas activamente a una sesión de juego específica. Al omitir NextTokeny establecer el valor límite en 10, Amazon GameLift devolverá los registros de las sesiones de los primeros 10 jugadores que coincidan con la solicitud.

```
// Set request parameters 
DescribePlayerSessionsRequest describePlayerSessionsRequest = new 
  DescribePlayerSessionsRequest()
{ 
  GameSessionId = GameLiftServerAPI.GetGameSessionId().Result, //gets the ID for the
  current game session 
   Limit = 10, 
   PlayerSessionStatusFilter = 
     PlayerSessionStatusMapper.GetNameForPlayerSessionStatus(PlayerSessionStatus.ACTIVE)
}; 
// Call DescribePlayerSessions
DescribePlayerSessionsOutcome describePlayerSessionsOutcome = 
   GameLiftServerAPI.DescribePlayerSessions(describePlayerSessionsRequest);
```
# <span id="page-535-0"></span>StartMatchBackfill()

Envía una solicitud para encontrar nuevos jugadores en las tragaperras abiertas en una sesión de juego creada con FlexMatch. Para obtener más información, consulta la [función de FlexMatch](https://docs.aws.amazon.com/gamelift/latest/flexmatchguide/match-backfill.html)  [relleno](https://docs.aws.amazon.com/gamelift/latest/flexmatchguide/match-backfill.html).

Esta acción es asíncrona. Si se emparejan nuevos jugadores, Amazon GameLift proporciona datos actualizados de los emparejadores mediante la función de devolución de llamada. OnUpdateGameSession()

Un proceso del servidor solo puede tener una solicitud de reposición de emparejamiento activa a la vez. Para enviar una nueva solicitud, en primer lugar llame a [StopMatchBackfill\(\)](#page-536-0) para cancelar la solicitud original.

## Sintaxis

```
StartMatchBackfillOutcome StartMatchBackfill (StartMatchBackfillRequest 
  startBackfillRequest);
```
## Parámetros

## **[StartMatchBackfillRequest](#page-549-0)**

Un objeto StartMatchBackfillRequest contiene información sobre la solicitud de reposición.

# Valor devuelto

Devuelve un objeto [the section called "StartMatchBackfillOutcome"](#page-560-0) con el ID del ticket de reposición de emparejamiento o un error con un mensaje de error.

## Ejemplo

```
// Build a backfill request
StartMatchBackfillRequest startBackfillRequest = new StartMatchBackfillRequest()
{ 
   TicketId = "1111aaaa-22bb-33cc-44dd-5555eeee66ff", //optional 
   MatchmakingConfigurationArn = "arn:aws:gamelift:us-
west-2:111122223333:matchmakingconfiguration/MyMatchmakerConfig", 
  GameSessionId = GameLiftServerAPI.GetGameSessionId().Result, // gets ID for
  current game session 
   MatchmakerData matchmakerData =
```

```
 MatchmakerData.FromJson(gameSession.MatchmakerData), // gets matchmaker data for 
  current players 
   // get matchmakerData.Players 
   // remove data for players who are no longer connected 
   Players = ListOfPlayersRemainingInTheGame
};
// Send backfill request
StartMatchBackfillOutcome startBackfillOutcome = 
  GameLiftServerAPI.StartMatchBackfill(startBackfillRequest);
// Implement callback function for backfill
void OnUpdateGameSession(GameSession myGameSession)
{ 
   // game-specific tasks to prepare for the newly matched players and update matchmaker 
  data as needed 
}
```
#### <span id="page-536-0"></span>StopMatchBackfill()

Cancela una solicitud de reposición de emparejamiento activa. Para obtener más información, consulta la función de [FlexMatch relleno.](https://docs.aws.amazon.com/gamelift/latest/flexmatchguide/match-backfill.html)

#### **Sintaxis**

GenericOutcome StopMatchBackfill (StopMatchBackfillRequest stopBackfillRequest);

#### Parámetros

#### **[StopMatchBackfillRequest](#page-554-0)**

Un objeto StopMatchBackfillRequest que proporciona detalles sobre el ticket de emparejamiento que va a detener.

## Valor devuelto

Devuelve un resultado genérico correcto o erróneo con un mensaje de error.

#### Ejemplo

// Set backfill stop request parameters StopMatchBackfillRequest stopBackfillRequest = new StopMatchBackfillRequest(){

```
 TicketId = "1111aaaa-22bb-33cc-44dd-5555eeee66ff", //optional, if not provided one is 
  autogenerated 
   MatchmakingConfigurationArn = "arn:aws:gamelift:us-
west-2:111122223333:matchmakingconfiguration/MyMatchmakerConfig", 
   GameSessionId = GameLiftServerAPI.GetGameSessionId().Result //gets the ID for the 
  current game session
};
GenericOutcome stopBackfillOutcome = 
  GameLiftServerAPI.StopMatchBackfillRequest(stopBackfillRequest);
```
# <span id="page-537-0"></span>GetComputeCertificate()

Recupera la ruta al TLS certificado utilizado para cifrar la conexión de red entre el servidor del juego y el cliente del juego. Puedes usar la ruta del certificado cuando registres tu dispositivo informático en Amazon GameLift Anywhere flota. Para obtener más información, consulte, [RegisterCompute](https://docs.aws.amazon.com/gamelift/latest/apireference/API_RegisterCompute.html).

**Sintaxis** 

GetComputeCertificateOutcome GetComputeCertificate();

Valor devuelto

Devuelve un GetComputeCertificateResponse objeto que contiene lo siguiente:

- CertificatePath: La ruta al TLS certificado de su recurso informático. Cuando se utiliza una flota GameLift gestionada por Amazon, esta ruta contiene:
	- certificate.pem: el certificado del usuario final. La cadena de certificados completa es la combinación del certificateChain.pem adjunto a este certificado.
	- certificateChain.pem: la cadena de certificados que contiene el certificado raíz y los certificados intermedios.
	- rootCertificate.pem: el certificado raíz.
	- privateKey.pem: la clave privada del certificado del usuario final.
- ComputeName: el nombre de su recurso informático.

## Ejemplo

```
GetComputeCertificateOutcome getComputeCertificateOutcome = 
  GameLiftServerAPI.GetComputeCertificate();
```
# <span id="page-538-0"></span>GetFleetRoleCredentials()

Recupera las credenciales de los IAM roles que autorizan GameLift a Amazon a interactuar con otros Servicios de AWS. Para obtener más información, consulte [Comuníquese con otros AWS recursos](#page-162-0) [de sus flotas](#page-162-0).

## **Sintaxis**

GetFleetRoleCredentialsOutcome GetFleetRoleCredentials(GetFleetRoleCredentialsRequest request);

# Parámetros

# [GetFleetRoleCredentialsRequest](#page-554-1)

Credenciales de rol que amplían el acceso limitado a tus AWS recursos al servidor del juego.

## Valor devuelto

Devuelve un objeto [the section called "GetFleetRoleCredentialsOutcome".](#page-562-0)

## Ejemplo

```
// form the fleet credentials request 
GetFleetRoleCredentialsRequest getFleetRoleCredentialsRequest = new 
  GetFleetRoleCredentialsRequest(){ 
   RoleArn = "arn:aws:iam::123456789012:role/service-role/exampleGameLiftAction" 
};
GetFleetRoleCredentialsOutcome GetFleetRoleCredentialsOutcome credentials = 
  GetFleetRoleCredentials(getFleetRoleCredentialsRequest);
```
## <span id="page-538-1"></span>Destroy()

Libera de memoria el servidor SDK de GameLift juegos de Amazon. Como práctica recomendada, llame a este método después de ProcessEnding() y antes de finalizar el proceso. Si utilizas una flota de Anywhere y no vas a finalizar los procesos del servidor después de cada sesión de juego, llama Destroy() y, InitSDK() a continuación, reinicializa antes de notificar a Amazon GameLift que el proceso está listo para organizar una sesión de juego con ella. ProcessReady()

#### **Sintaxis**

GenericOutcome Destroy()

#### Valor devuelto

Devuelve un resultado genérico correcto o erróneo con un mensaje de error.

Ejemplo

```
// Operations to end game sessions and the server process
GenericOutcome processEndingOutcome = GameLiftServerAPI.ProcessEnding();
// Shut down and destroy the instance of the GameLift Game Server SDK
GenericOutcome destroyOutcome = GameLiftServerAPI.Destroy();
// Exit the process with success or failure
if (processEndingOutcome.Success) 
  \left\{ \right. Environment.Exit(0); 
   }
else 
   { 
     Console.WriteLine("ProcessEnding() failed. Error: " + 
  processEndingOutcome.Error.ToString()); 
     Environment.Exit(-1); 
   }
```
# <span id="page-539-0"></span>GameLift Servidor Amazon SDK para C# y Unity: tipos de datos

Esta SDK referencia de Amazon GameLift C# Server puede ayudarte a preparar tu juego multijugador para usarlo con Amazon GameLift. Para obtener más información sobre el proceso de integración, consulta [Añade Amazon GameLift a tu servidor de juegos](#page-156-0) e información sobre el uso del SDK complemento de servidor de C# para Unity, consulta. [Integrar Amazon GameLift en un proyecto](#page-192-0) [de Unity](#page-192-0)

#### Tipos de datos

- [LogParameters](#page-540-0)
- [ProcessParameters](#page-541-0)
- [UpdateGameSession](#page-543-0)
- **[GameSession](#page-544-0)**
- [ServerParameters](#page-547-0)
- [StartMatchBackfillRequest](#page-549-0)
- [Jugador](#page-550-0)
- [DescribePlayerSessionsRequest](#page-551-0)
- [StopMatchBackfillRequest](#page-554-0)
- [GetFleetRoleCredentialsRequest](#page-554-1)
- [AttributeValue](#page-555-0)
- [AwsStringOutcome](#page-556-0)
- [GenericOutcome](#page-557-0)
- [DescribePlayerSessionsOutcome](#page-557-1)
- [DescribePlayerSessionsResult](#page-558-0)
- [PlayerSession](#page-559-0)
- [StartMatchBackfillOutcome](#page-560-0)
- [StartMatchBackfillResult](#page-560-1)
- [GetComputeCertificateOutcome](#page-561-0)
- [GetComputeCertificateResult](#page-561-1)
- [GetFleetRoleCredentialsOutcome](#page-562-0)
- [GetFleetRoleCredentialsResult](#page-562-1)
- [AwsDateTimeOutcome](#page-564-0)
- [GameLiftError](#page-564-1)
- [Enums](#page-565-0)

#### <span id="page-540-0"></span>**LogParameters**

Usa este tipo de datos para identificar qué archivos generados durante una sesión de juego quieres que el servidor del juego suba a Amazon una vez GameLift finalizada la sesión de juego. El servidor del juego se comunica con LogParameters to Amazon GameLift en una [ProcessReady\(\)](#page-527-0) llamada.

Propiedades **Descripción** 

LogPaths La lista de rutas de directorio a los archivos de registro del servidor de juegos que quieres que Amazon almacene GameLift para acceder a ellos en el futuro. El proceso del servidor genera esos archivos durante una sesión de juego. Defina los nombres y las rutas de los archivos en el servidor de juegos y almacénel os en el directorio raíz de compilación del juego.

> Las rutas del registro deben ser absolutas. Por ejemplo, si la compilación del juego almacena los registros de sesión de juego en una ruta del tipo MyGame\sessionLogs\ , la ruta sería c:\game\MyGame\sessionLogs en una instancia de Windows.

Tipo: List<String>

Obligatorio: no

#### ProcessParameters

Este tipo de datos contiene el conjunto de parámetros que se envían a Amazon GameLift en una [ProcessReady\(\)](#page-527-0) llamada.

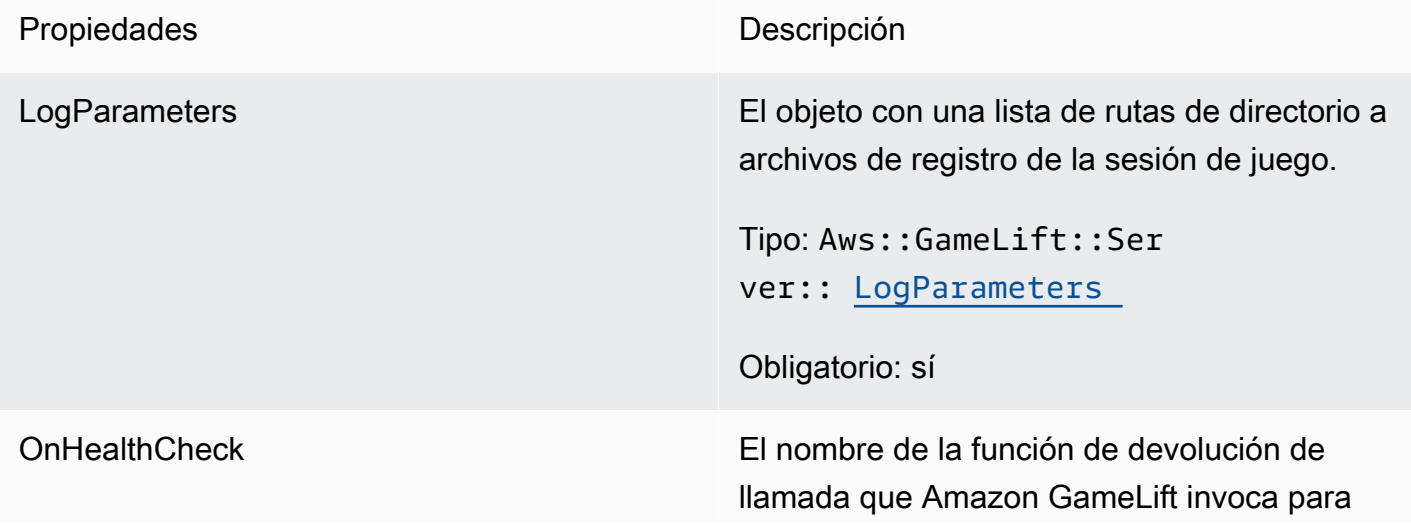

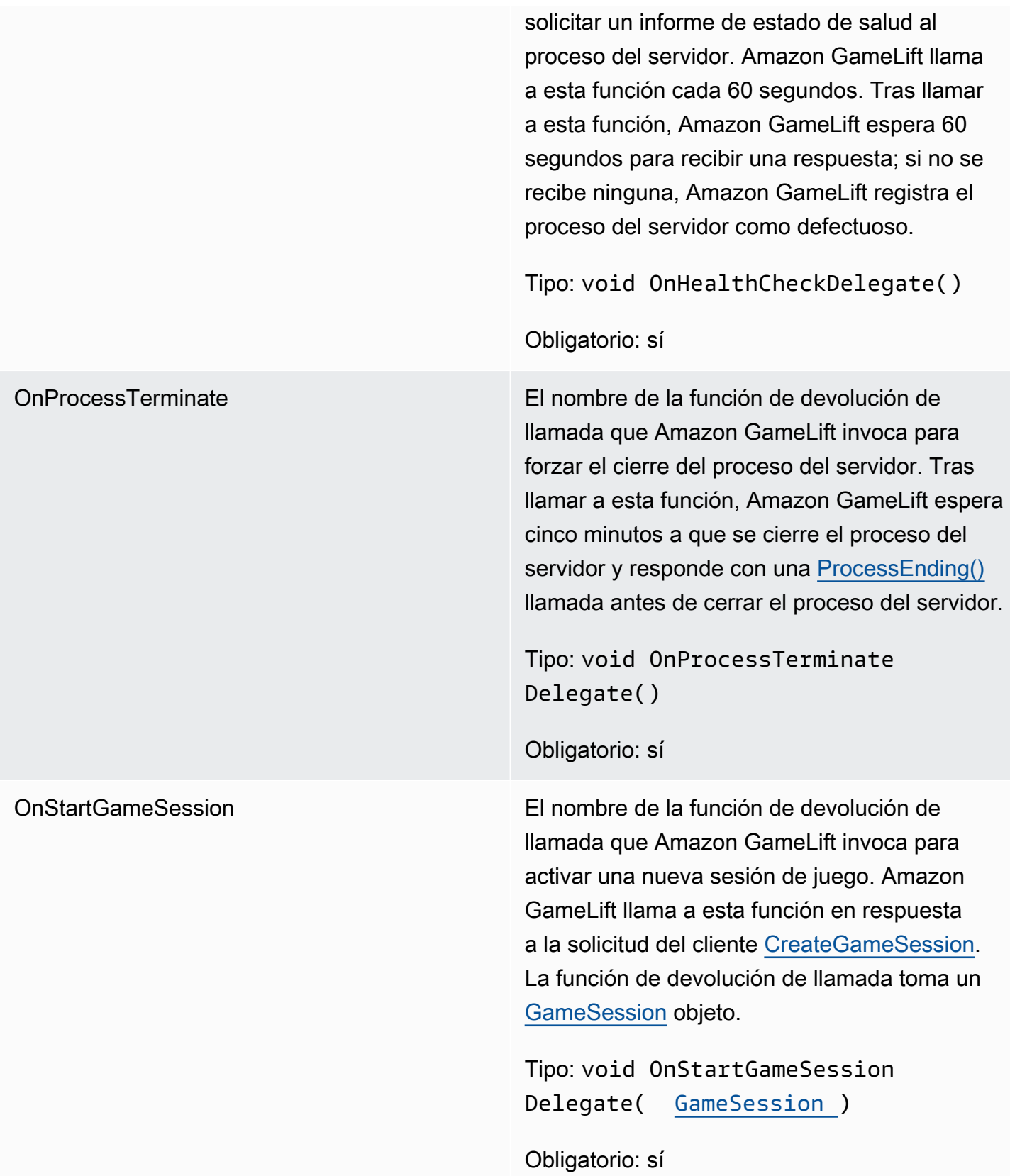

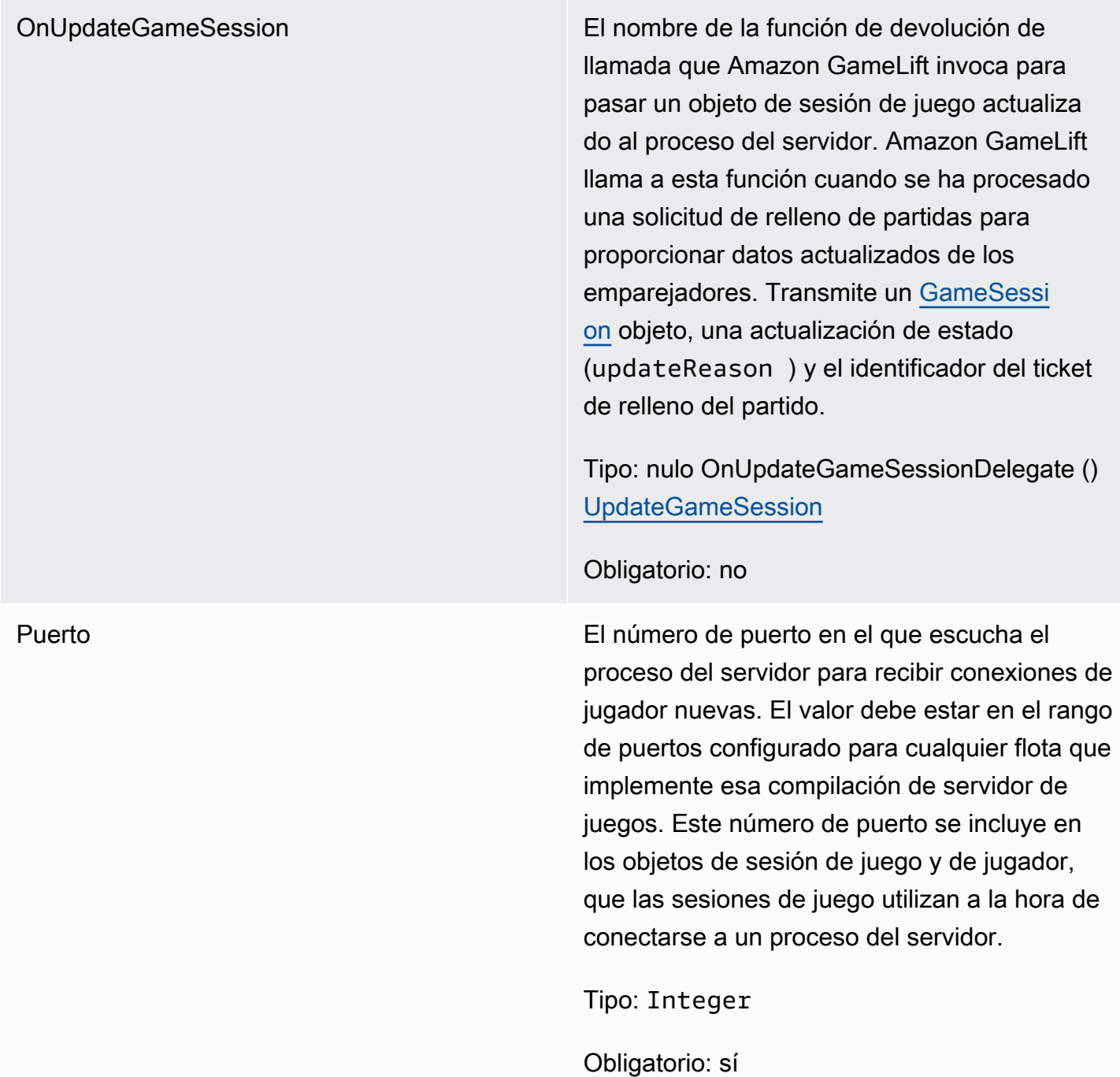

# <span id="page-543-0"></span>UpdateGameSession

La información actualizada de un objeto de sesión de juego incluido el motivo por el que se actualizó la sesión de juego. Si la actualización está relacionada con una acción de reposición del emparejamiento, este tipo de datos incluye el ID de ticket de reposición.

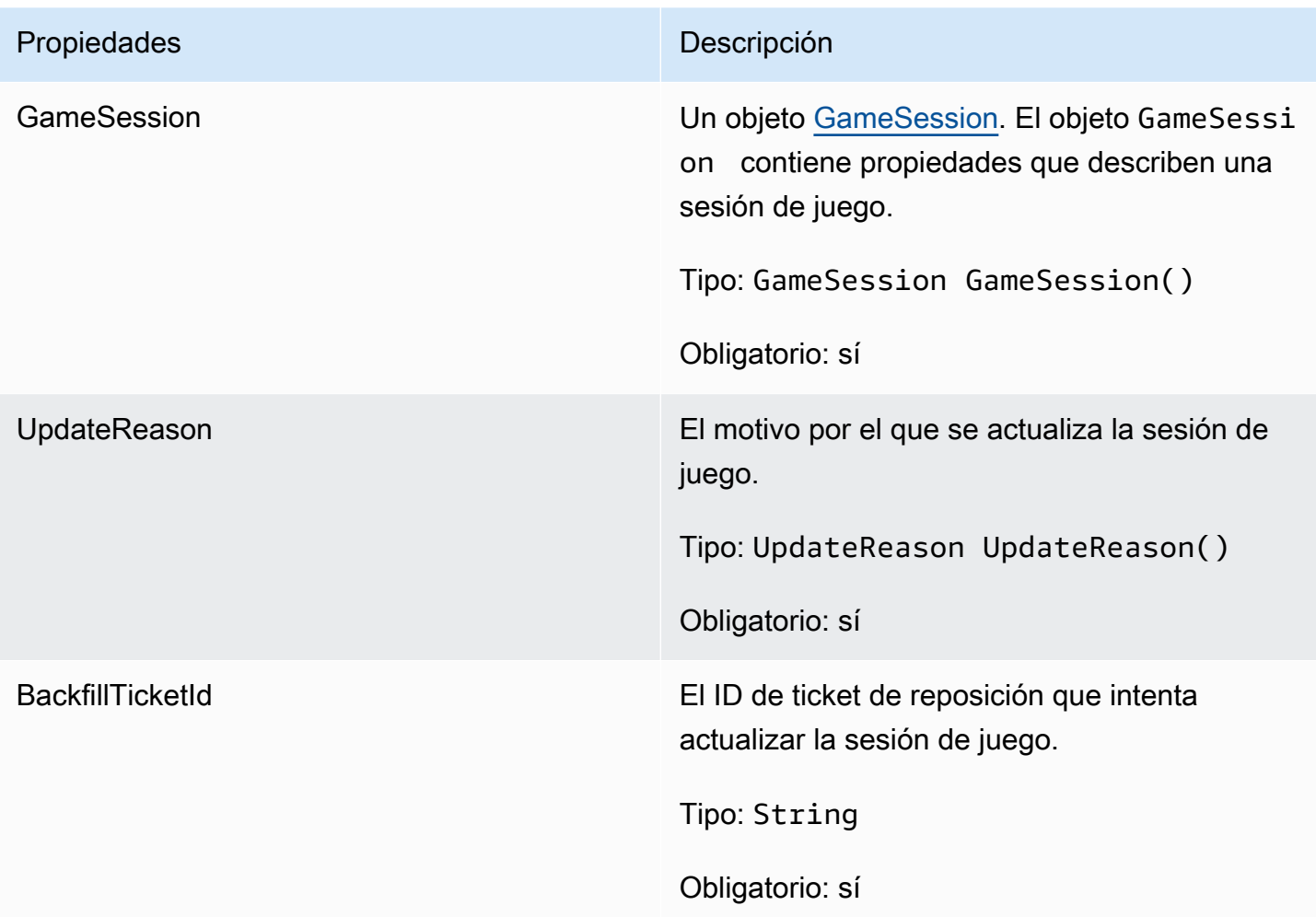

# <span id="page-544-0"></span>GameSession

Detalles de una sesión de juego.

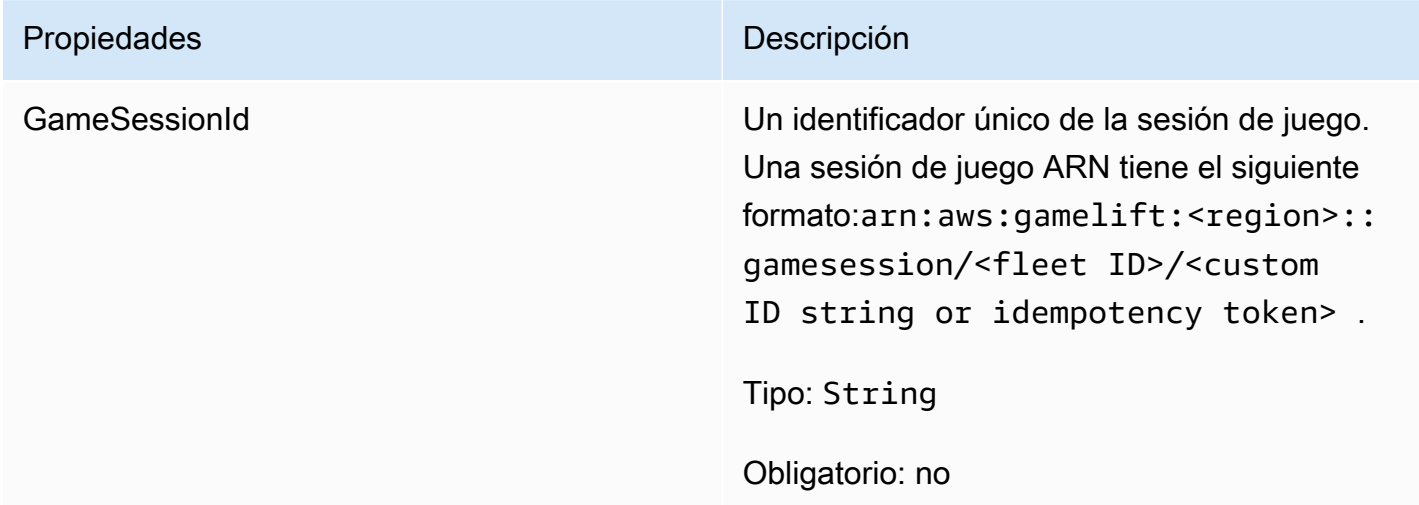

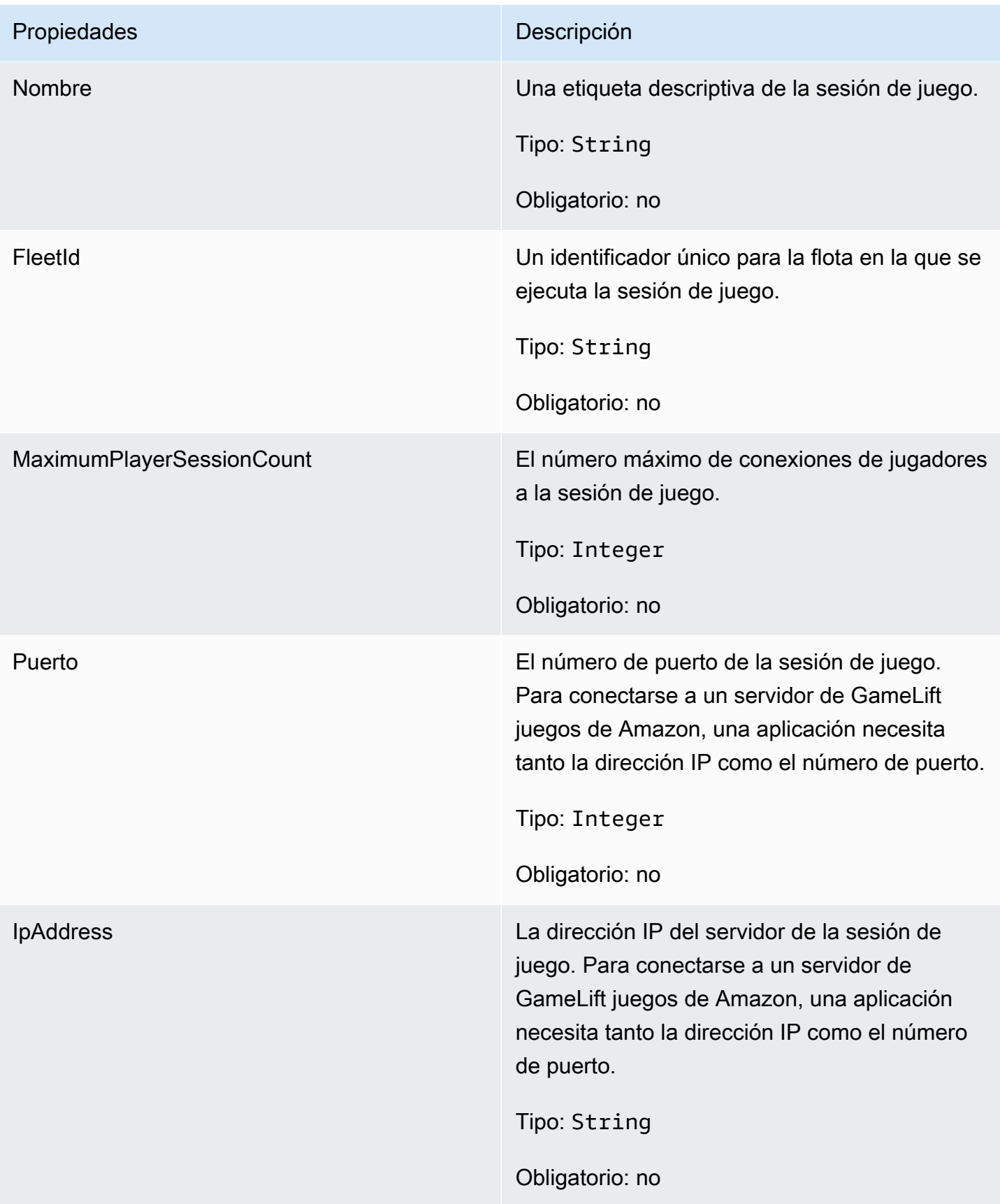

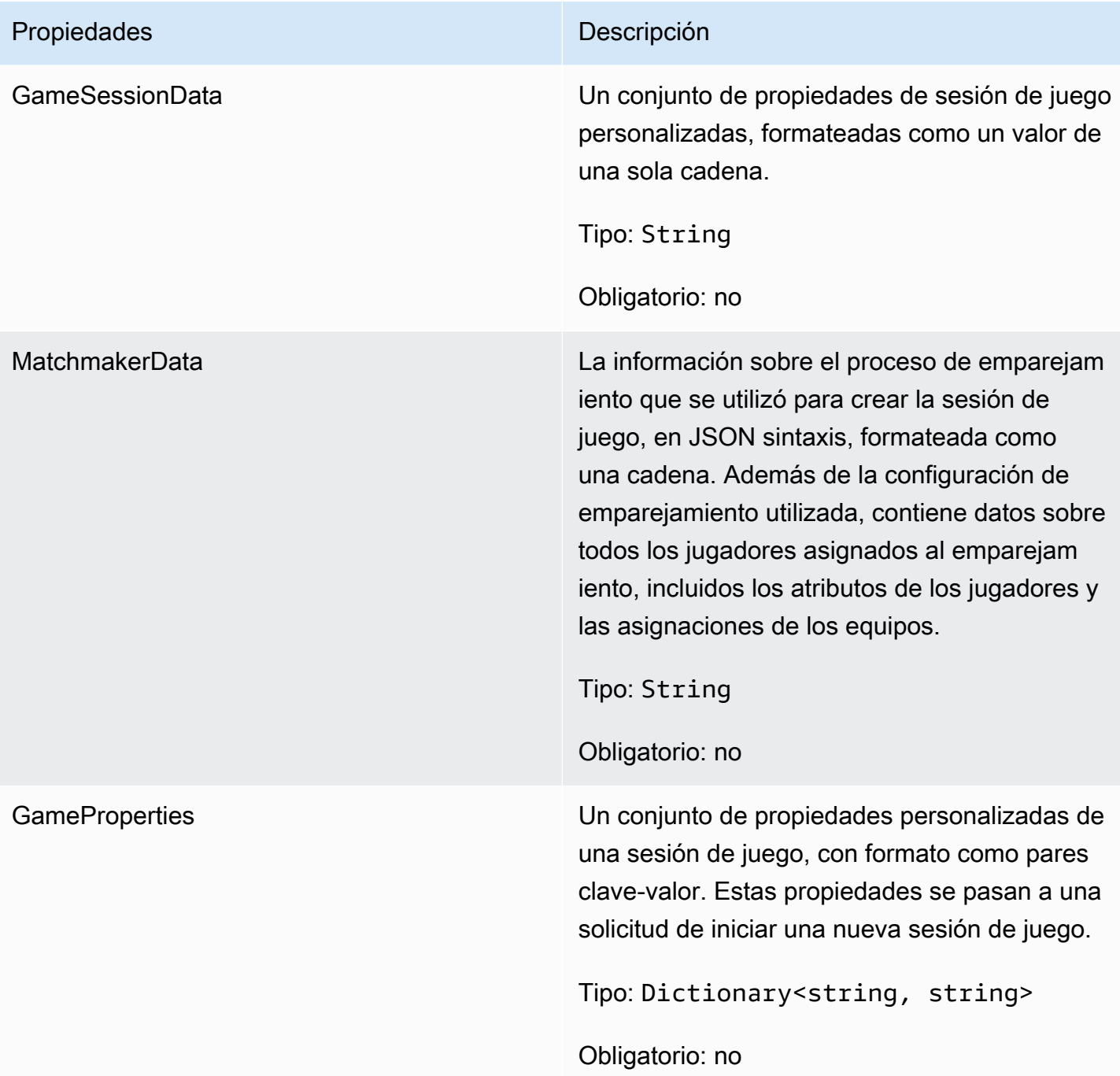

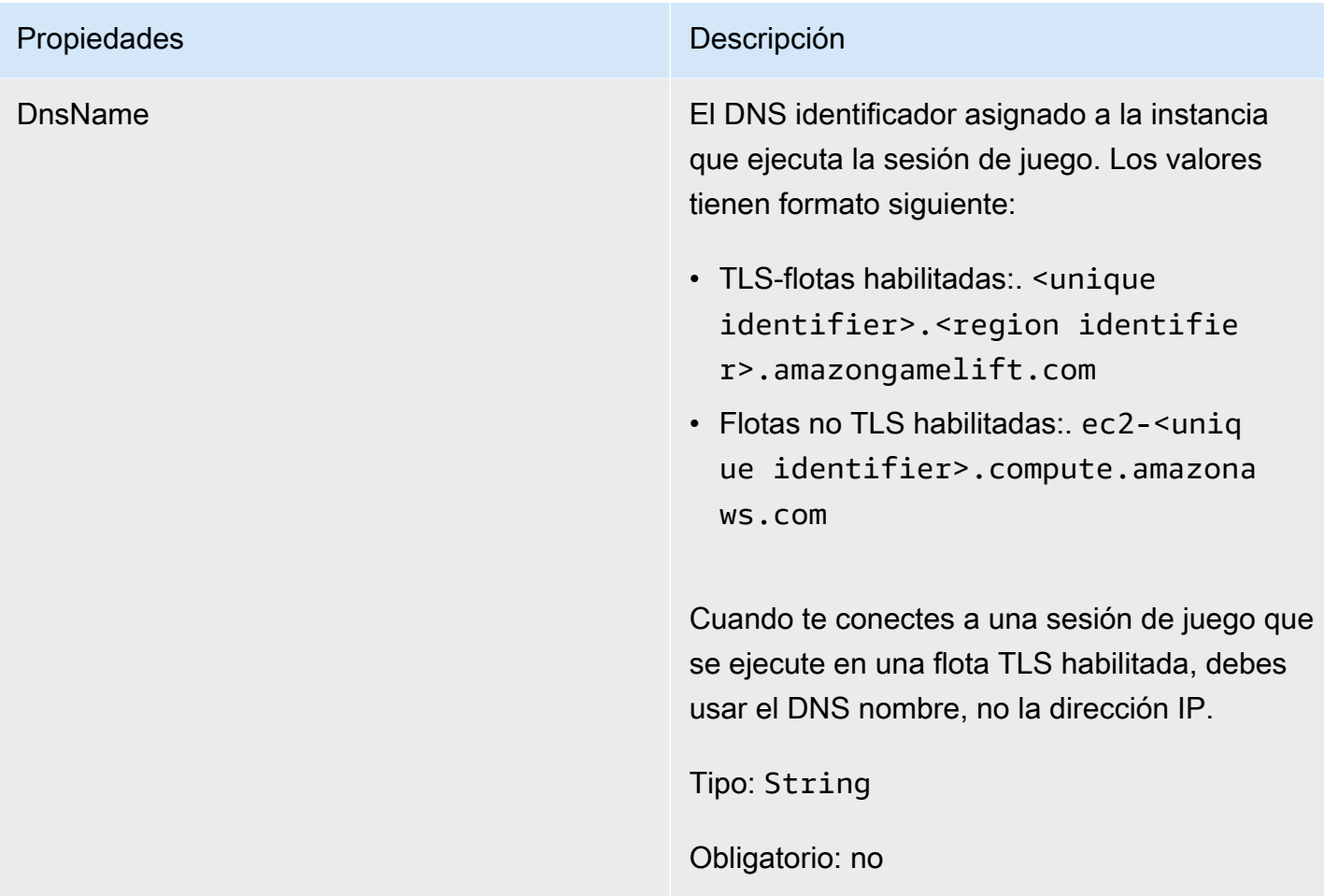

#### <span id="page-547-0"></span>**ServerParameters**

Información utilizada para mantener la conexión entre un Amazon GameLift Anywhere servidor y el GameLift servicio de Amazon. Esta información se utiliza al inicializar nuevos procesos de servidor con [Inicio SDK \(\).](#page-526-0) Para los servidores alojados en EC2 instancias GameLift gestionadas por Amazon, usa un objeto vacío.

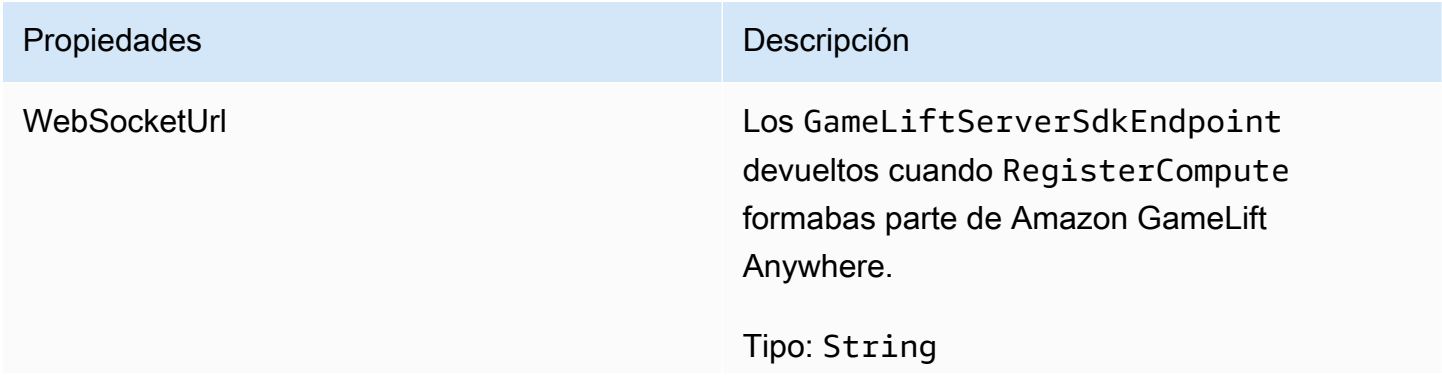

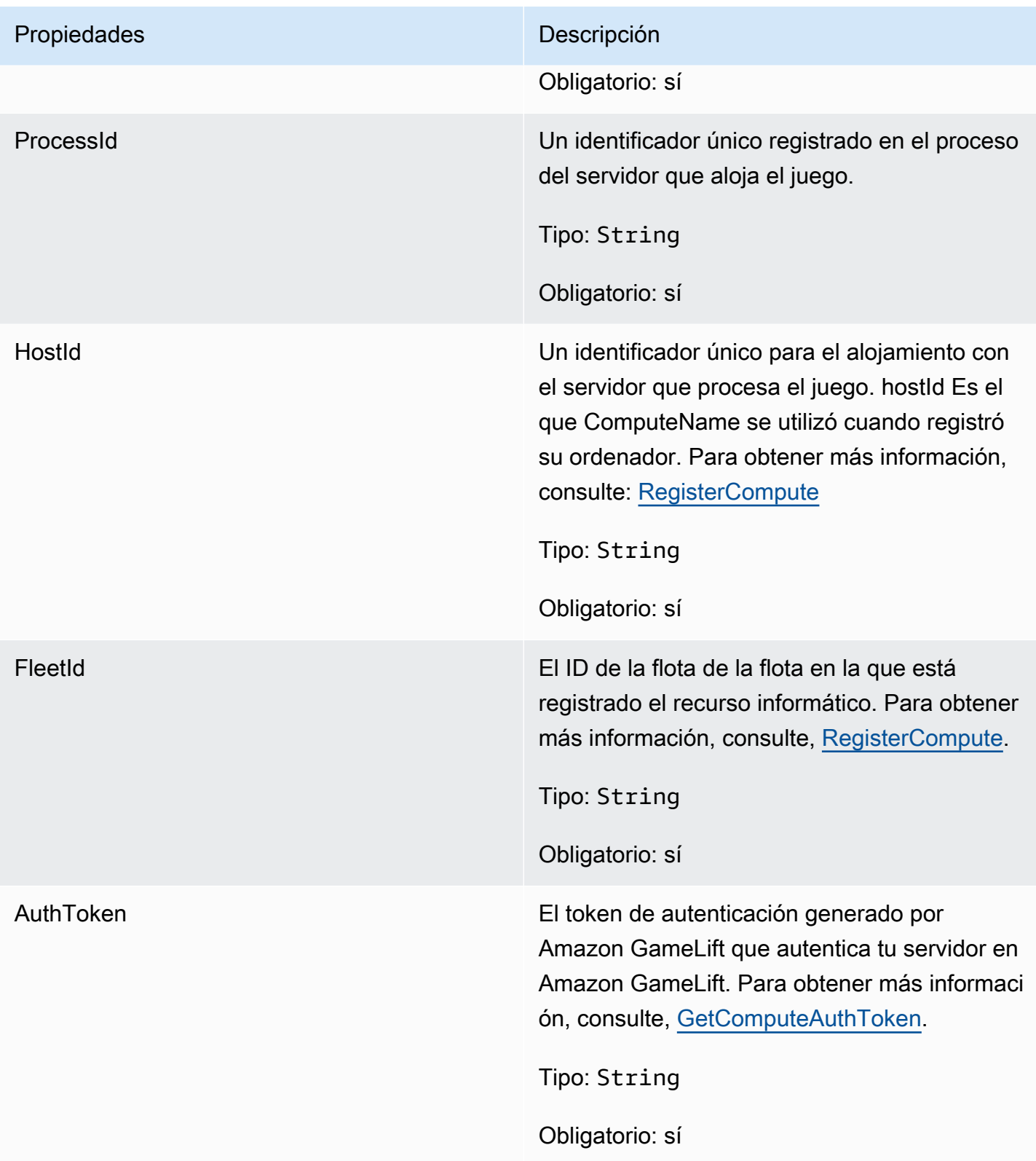

#### <span id="page-549-0"></span>**StartMatchBackfillRequest**

Información utilizada para crear una solicitud de reposición de emparejamiento. El servidor del juego comunica esta información a Amazon GameLift en una [StartMatchBackfill\(\)](#page-535-0) llamada.

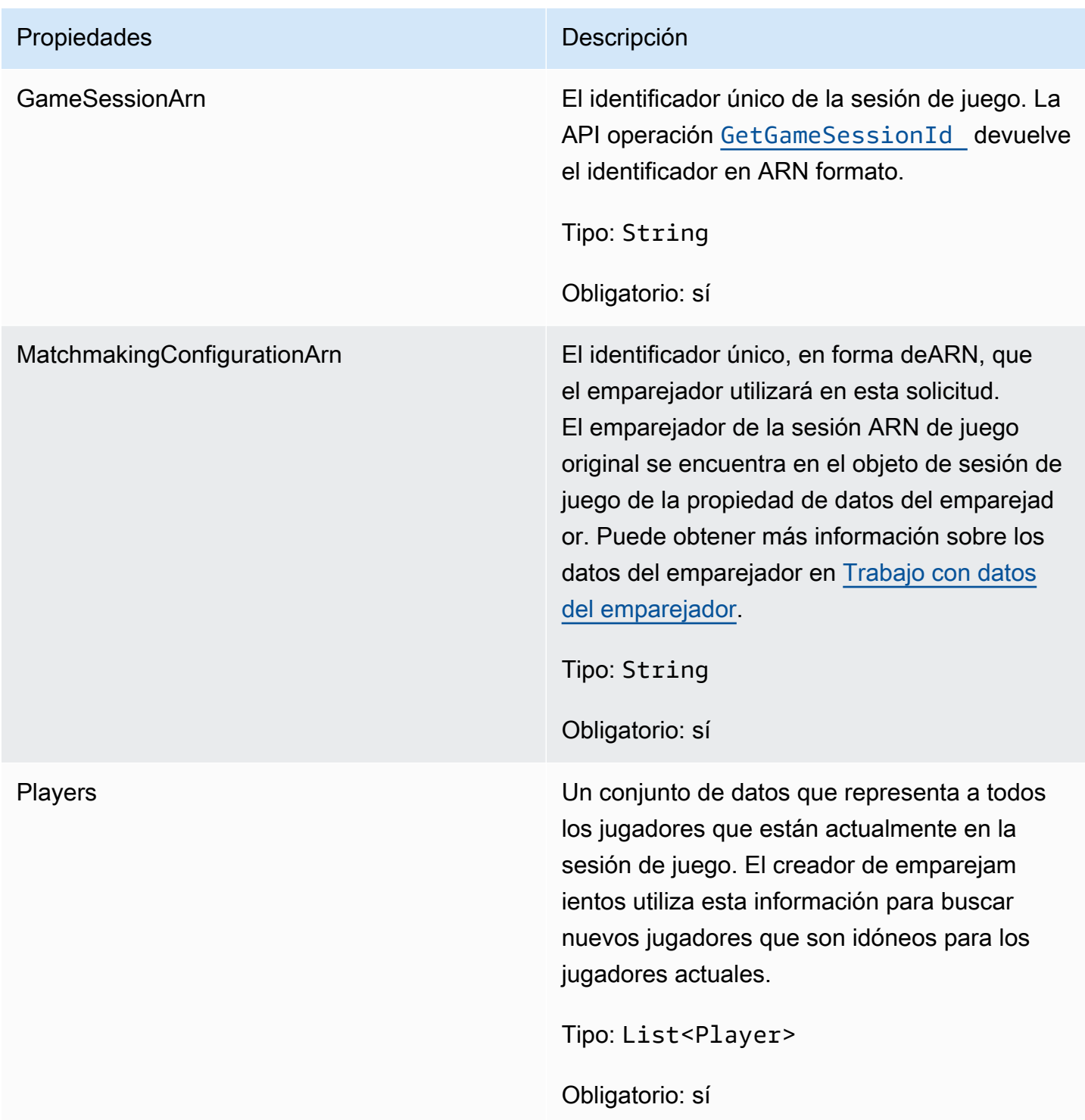

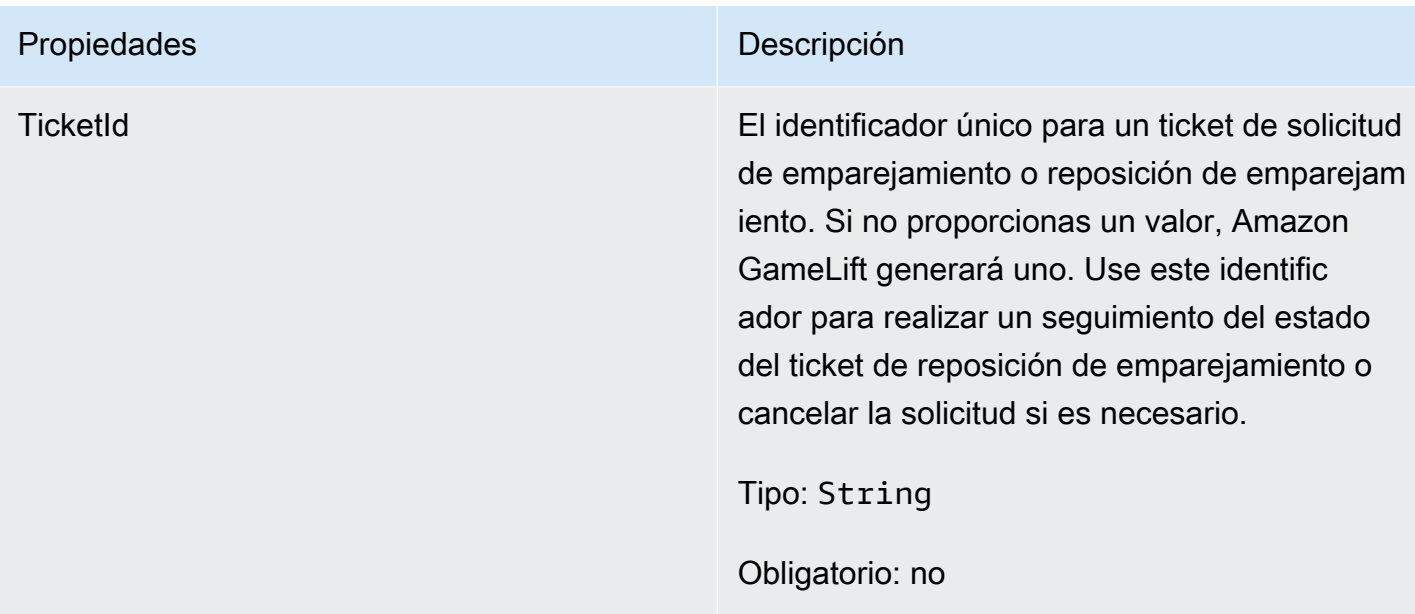

#### <span id="page-550-0"></span>Jugador

Representa a un jugador en el emparejamiento. Cuando se inicia una solicitud de emparejamiento, un jugador tiene un ID de jugador, atributos y, posiblemente, datos de latencia. Amazon GameLift añade la información del equipo después de que se haya disputado un partido.

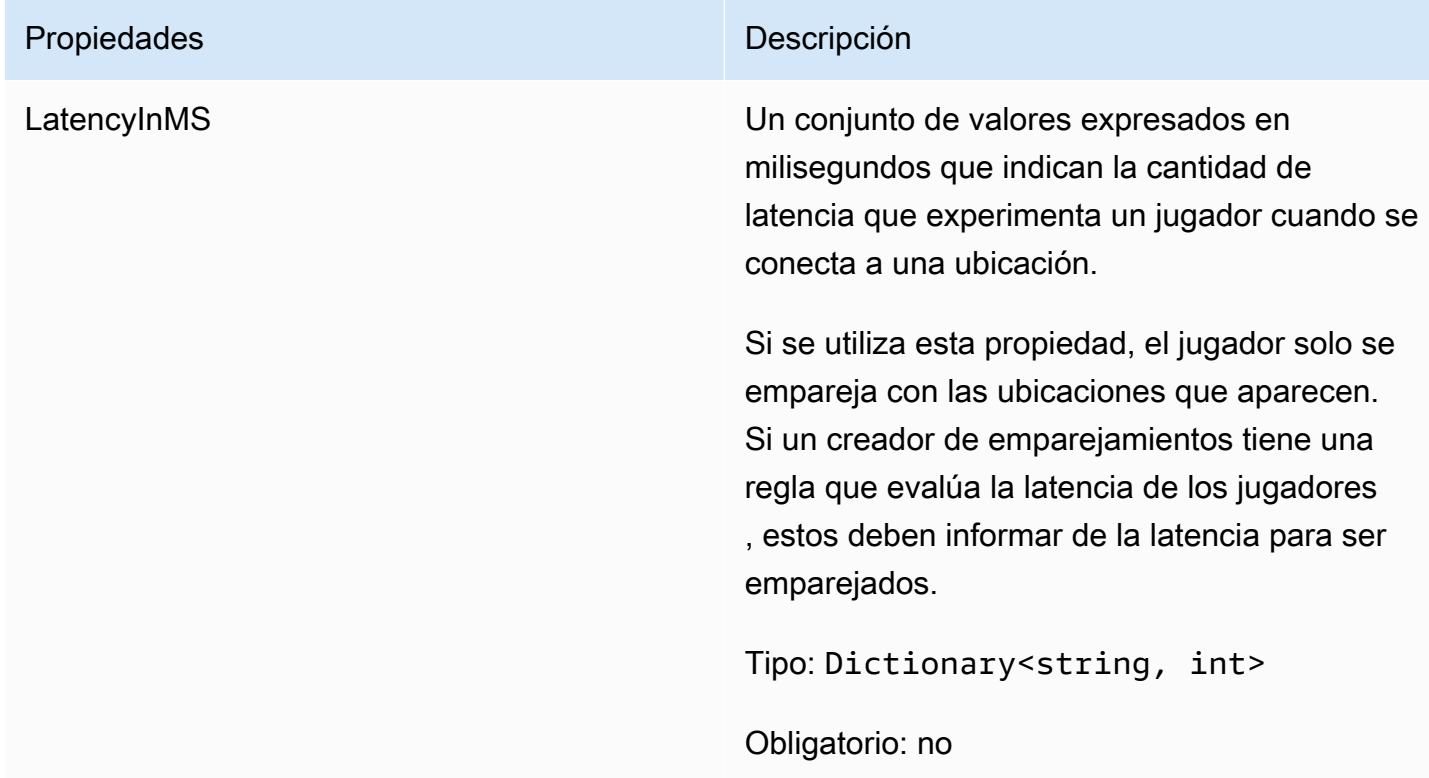

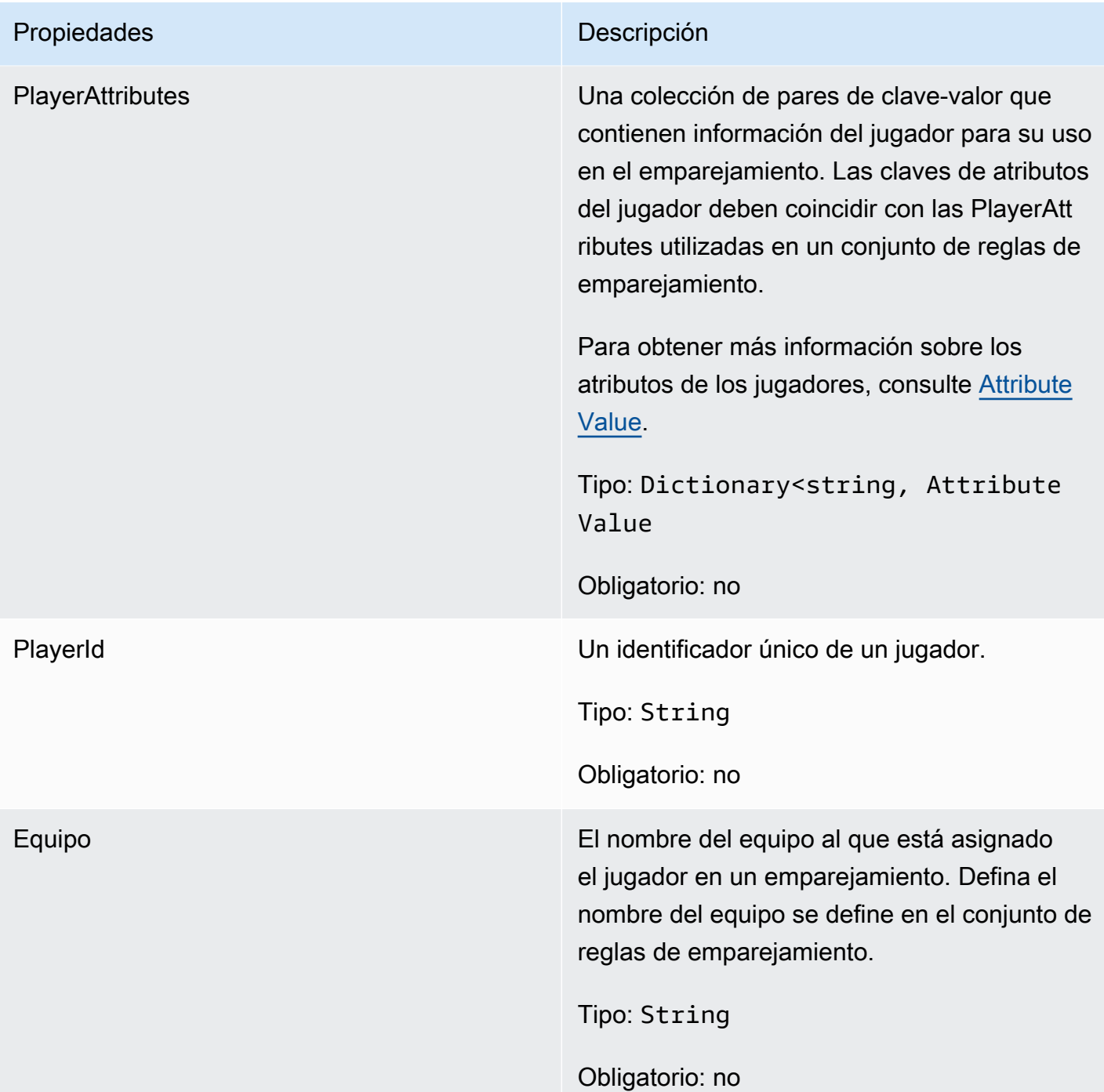

#### <span id="page-551-0"></span>DescribePlayerSessionsRequest

Este tipo de datos se utiliza para especificar qué sesión o sesiones de jugador recuperar. Se puede usar de varias maneras: (1) proporcionar una PlayerSessionId para solicitar una sesión de jugador específica; (2) proporcionar una GameSessionId para solicitar todas las sesiones de jugador de la sesión de juego especificada; o (3) proporcionar una PlayerId para solicitar todas las sesiones de

jugador para el jugador especificado. Para grandes recopilaciones de sesiones de jugador, utilice los parámetros de paginación para recuperar resultados como páginas secuenciales.

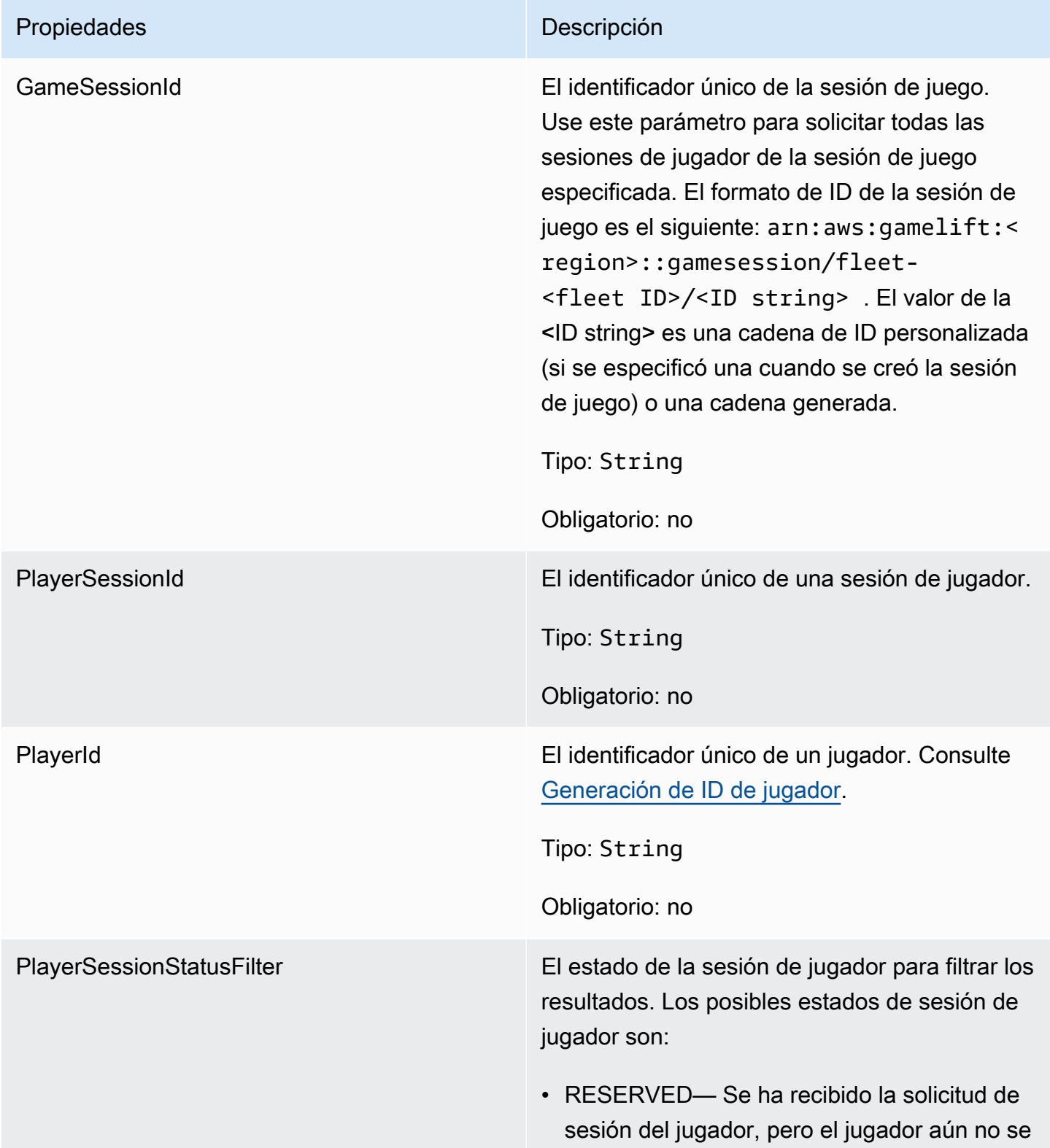

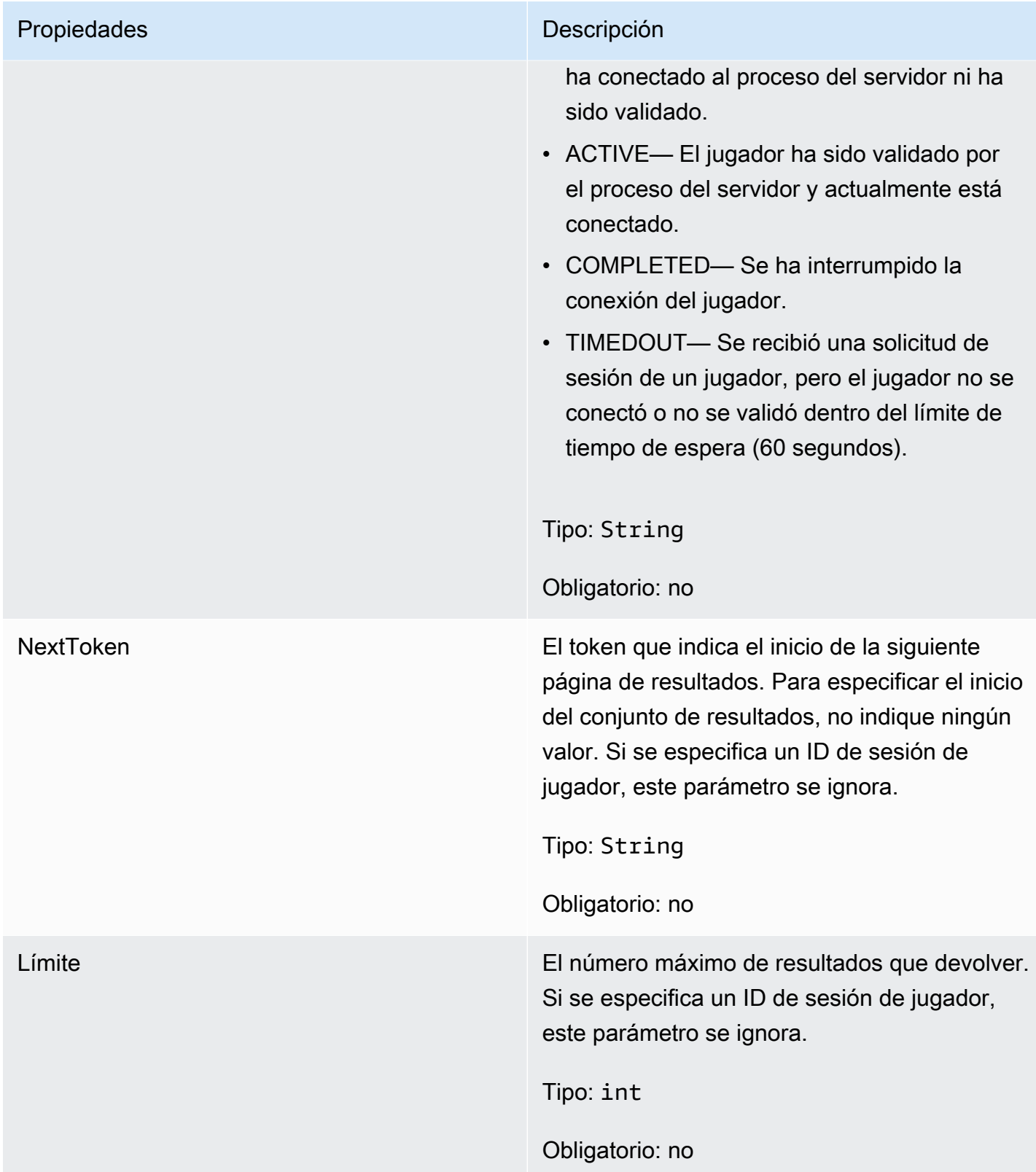

#### <span id="page-554-0"></span>**StopMatchBackfillRequest**

Información utilizada para cancelar una solicitud de reposición de emparejamiento. El servidor del juego comunica esta información al GameLift servicio de Amazon en una [StopMatchBackfill\(\)](#page-536-0) llamada.

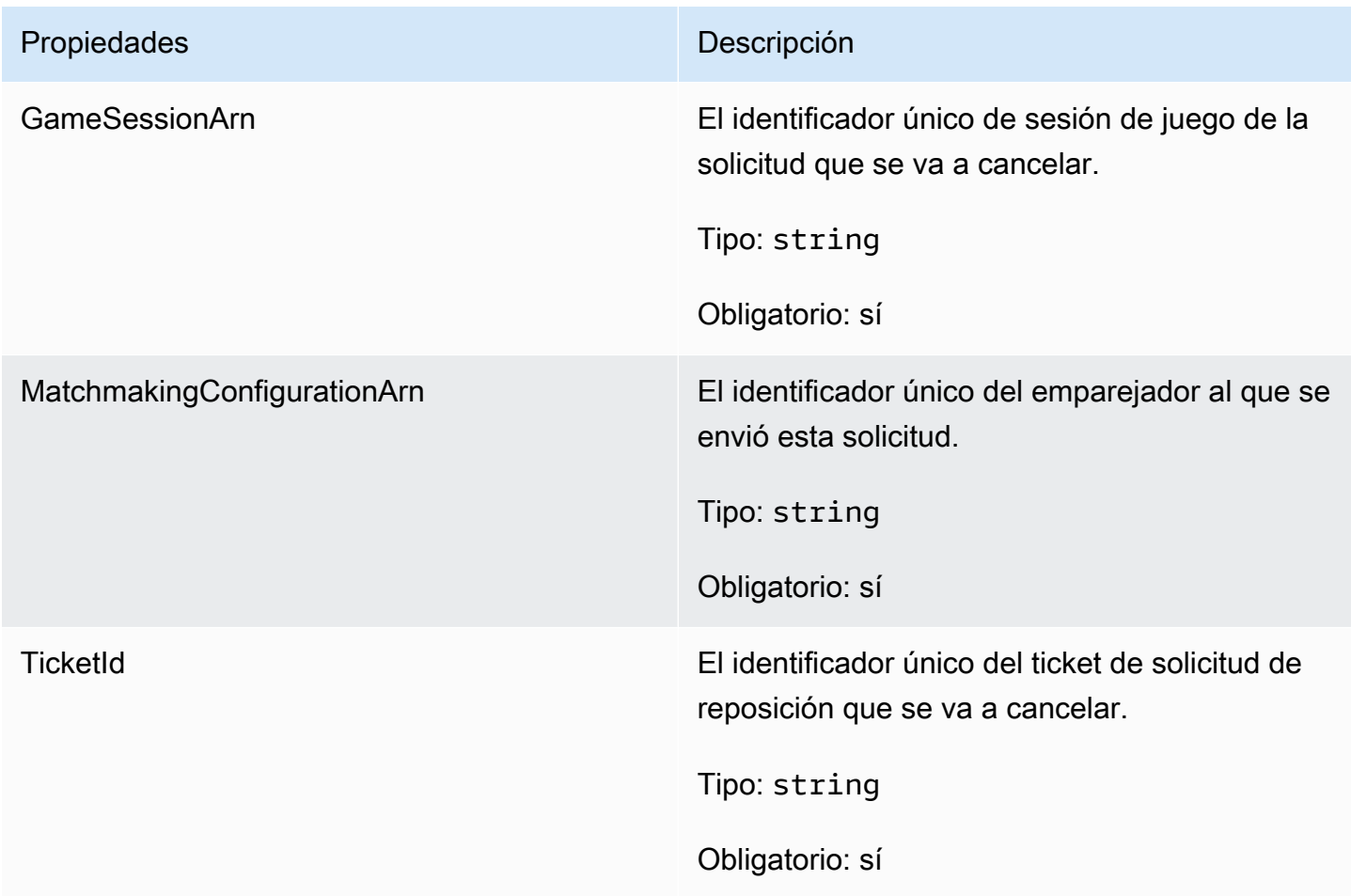

### <span id="page-554-1"></span>GetFleetRoleCredentialsRequest

Este tipo de datos proporciona al servidor del juego un acceso limitado a tus otros AWS recursos. Para obtener más información, consulte [Configurar un rol IAM de servicio para Amazon GameLift.](#page-47-0)

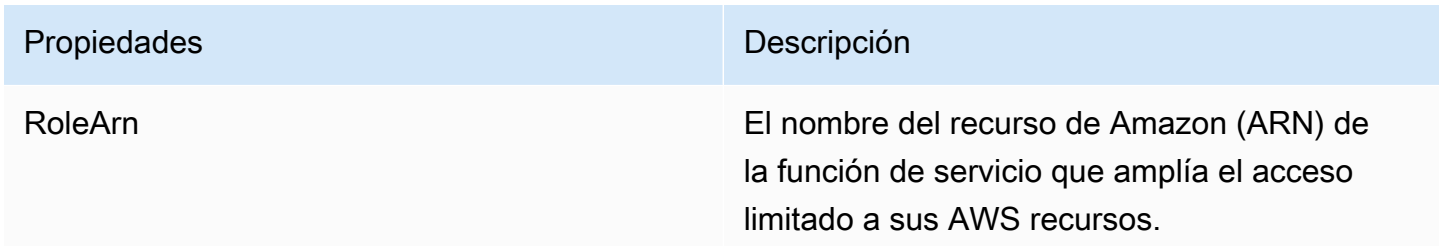

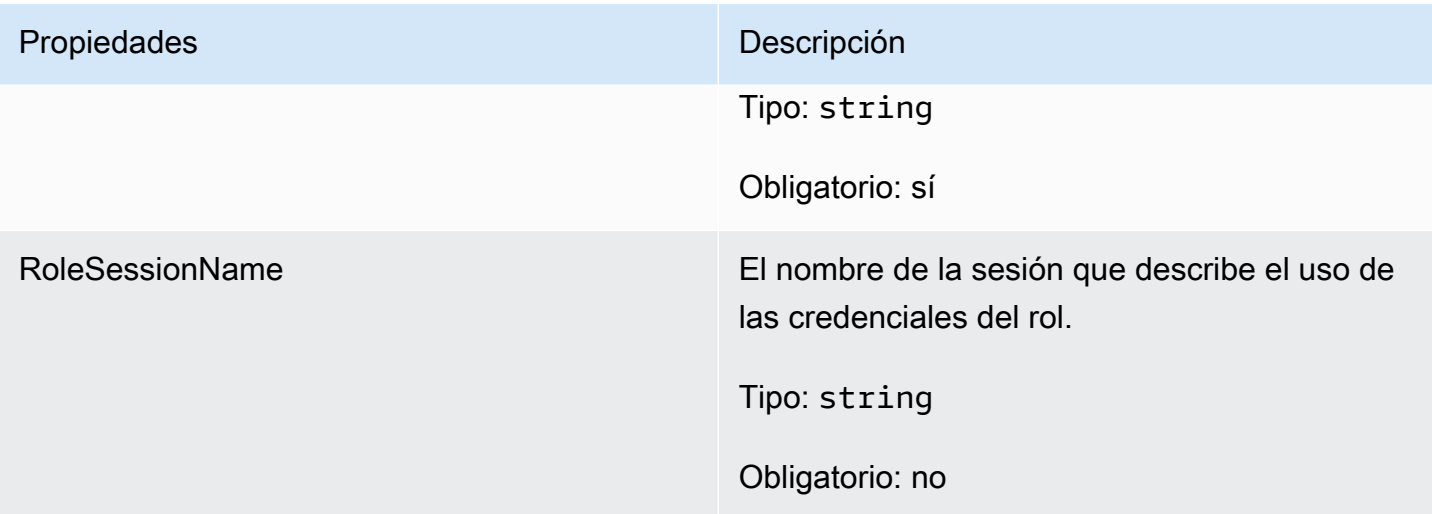

#### <span id="page-555-0"></span>**AttributeValue**

Utilice estos valores en pares de clave-valor de atributo [Jugador](#page-550-0). Este objeto le permite especificar un valor de atributo mediante cualquiera de los tipos de datos válidos: cadena, número, matriz de cadenas o mapa de datos. Cada objeto AttributeValue puede utilizar solo una de las propiedades disponibles.

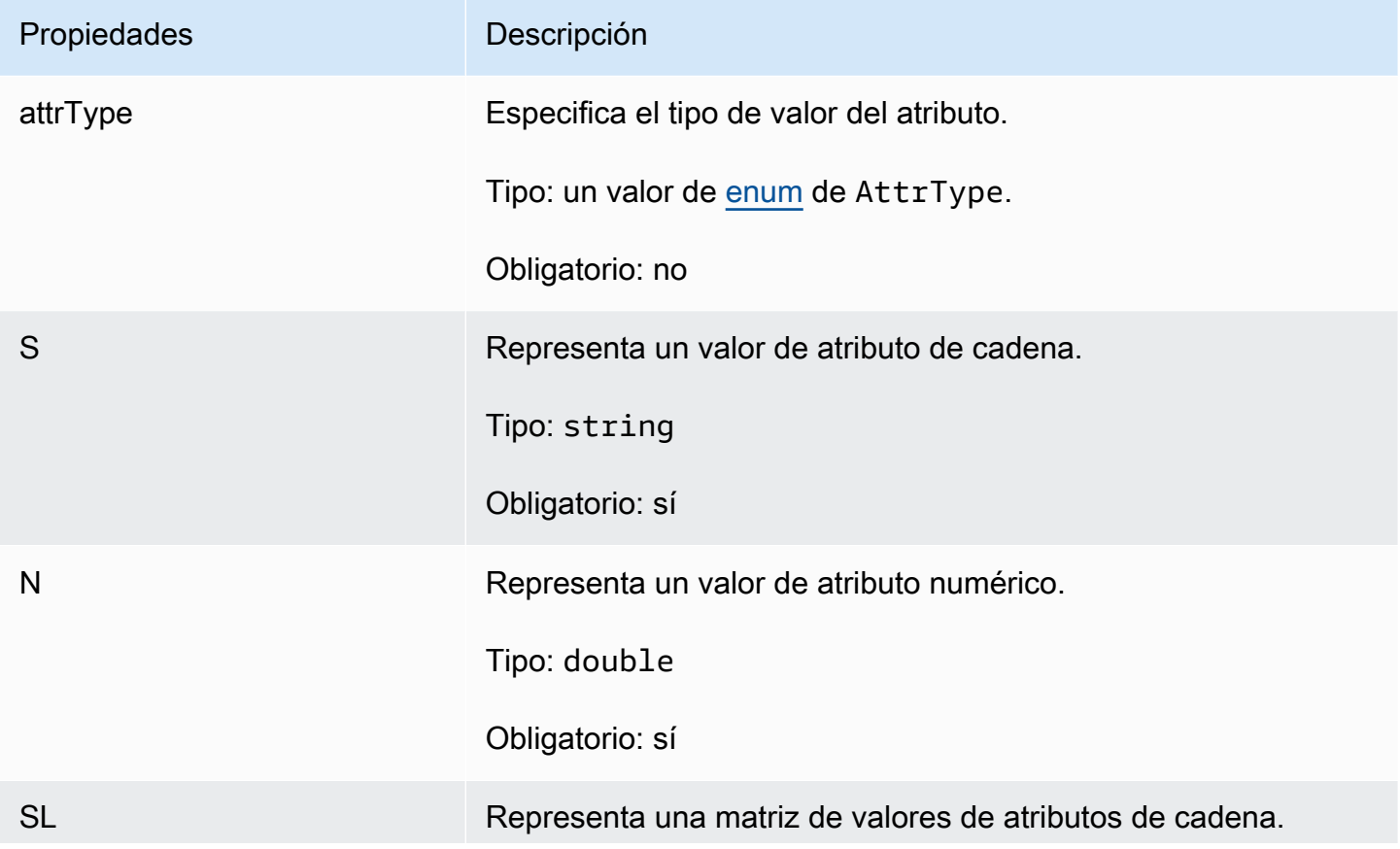

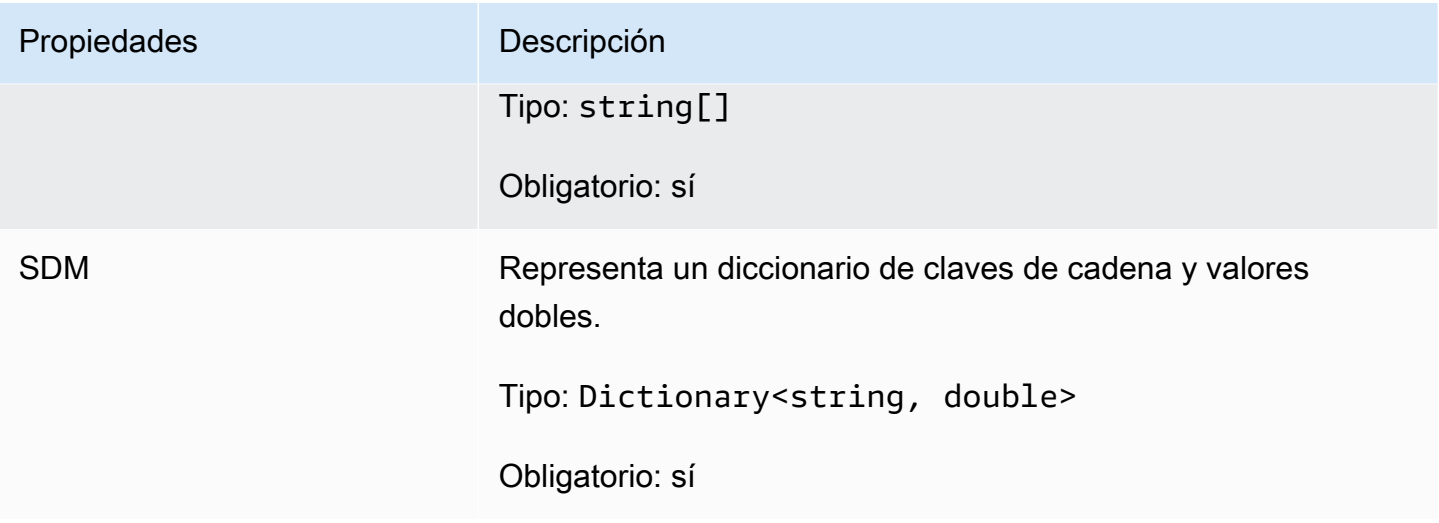

# <span id="page-556-0"></span>AwsStringOutcome

Este tipo de datos es el resultado de una acción y produce un objeto con las siguientes propiedades:

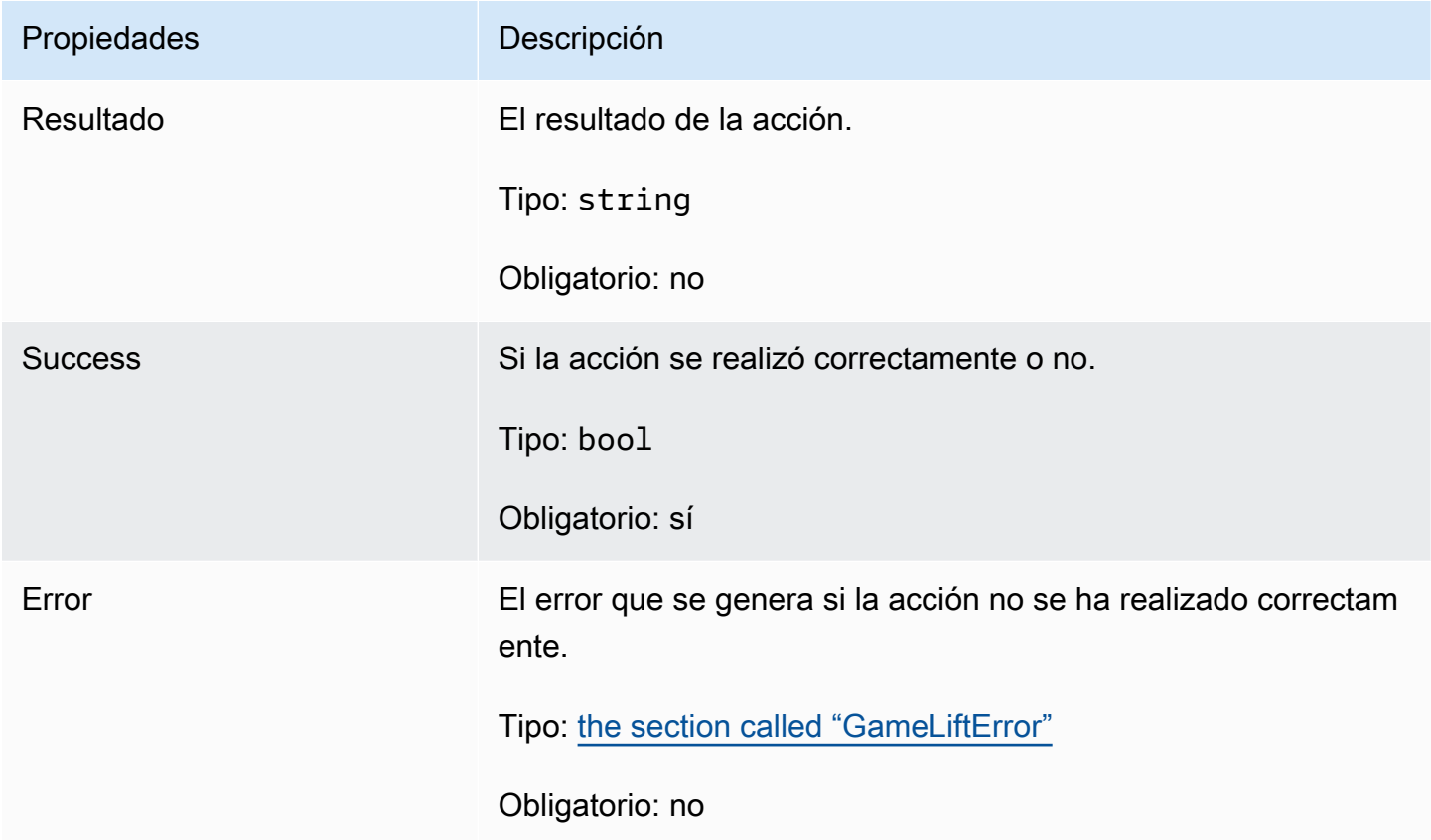

#### <span id="page-557-0"></span>GenericOutcome

Este tipo de datos es el resultado de una acción y produce un objeto con las siguientes propiedades:

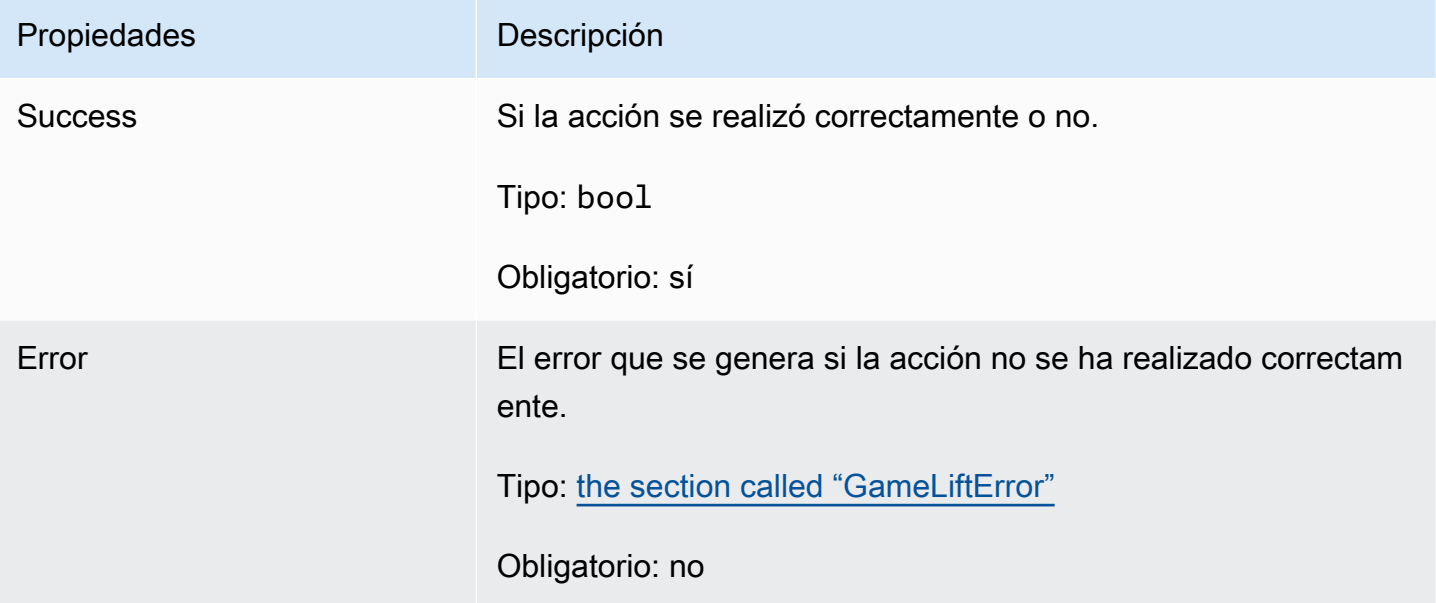

# <span id="page-557-1"></span>DescribePlayerSessionsOutcome

Este tipo de datos es el resultado de una acción y produce un objeto con las siguientes propiedades:

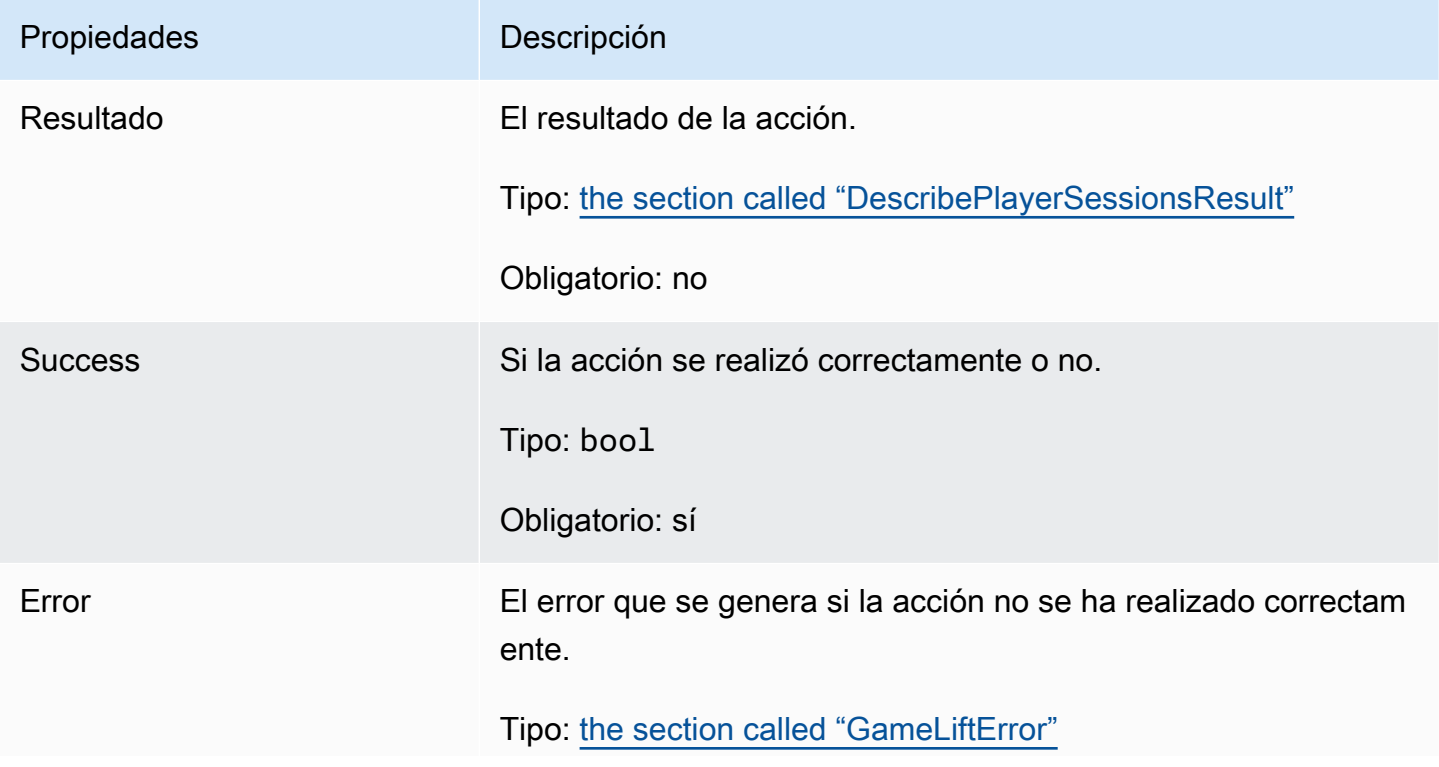

Propiedades **Descripción** 

Obligatorio: no

# <span id="page-558-0"></span>DescribePlayerSessionsResult

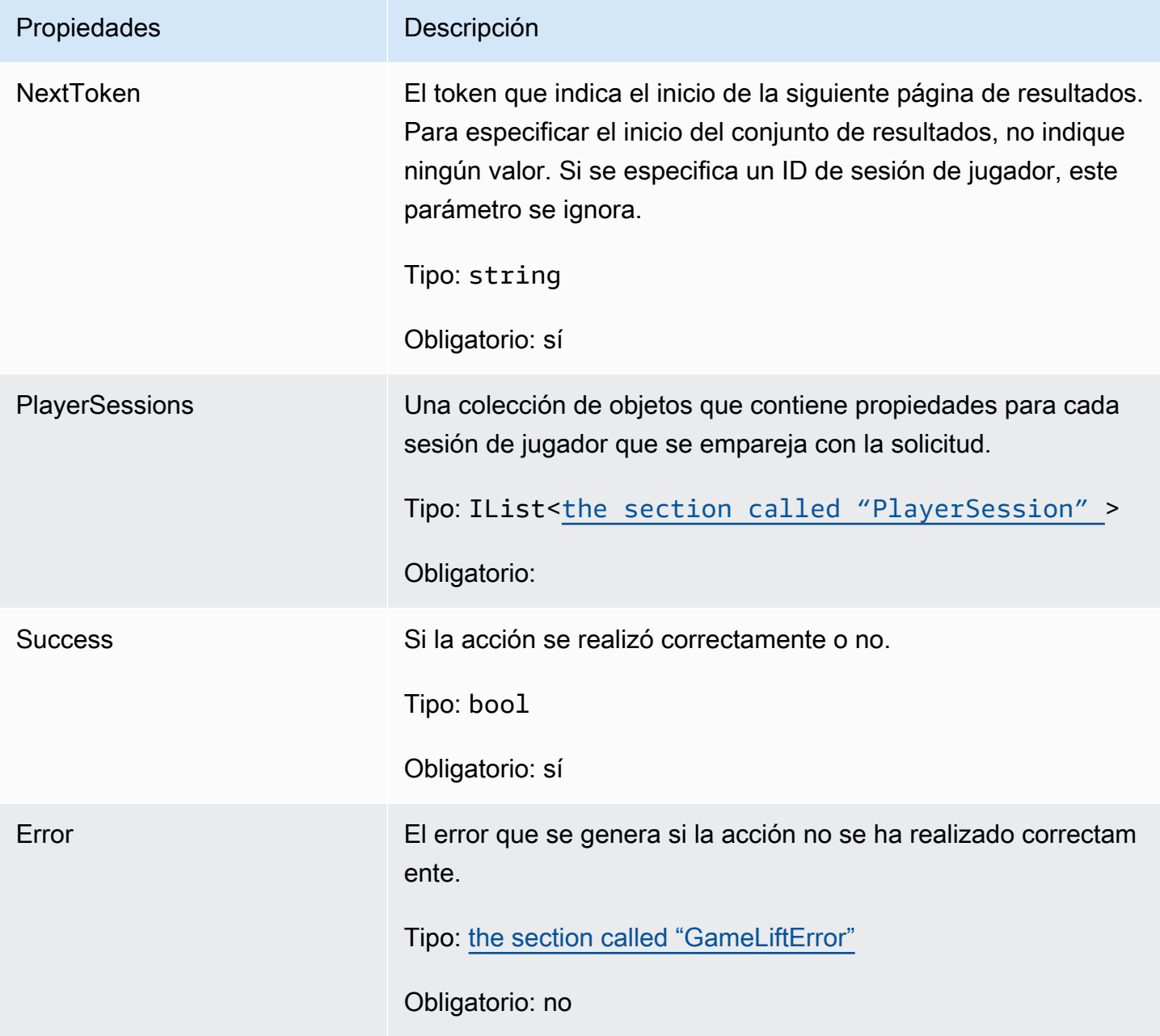

# <span id="page-559-0"></span>PlayerSession

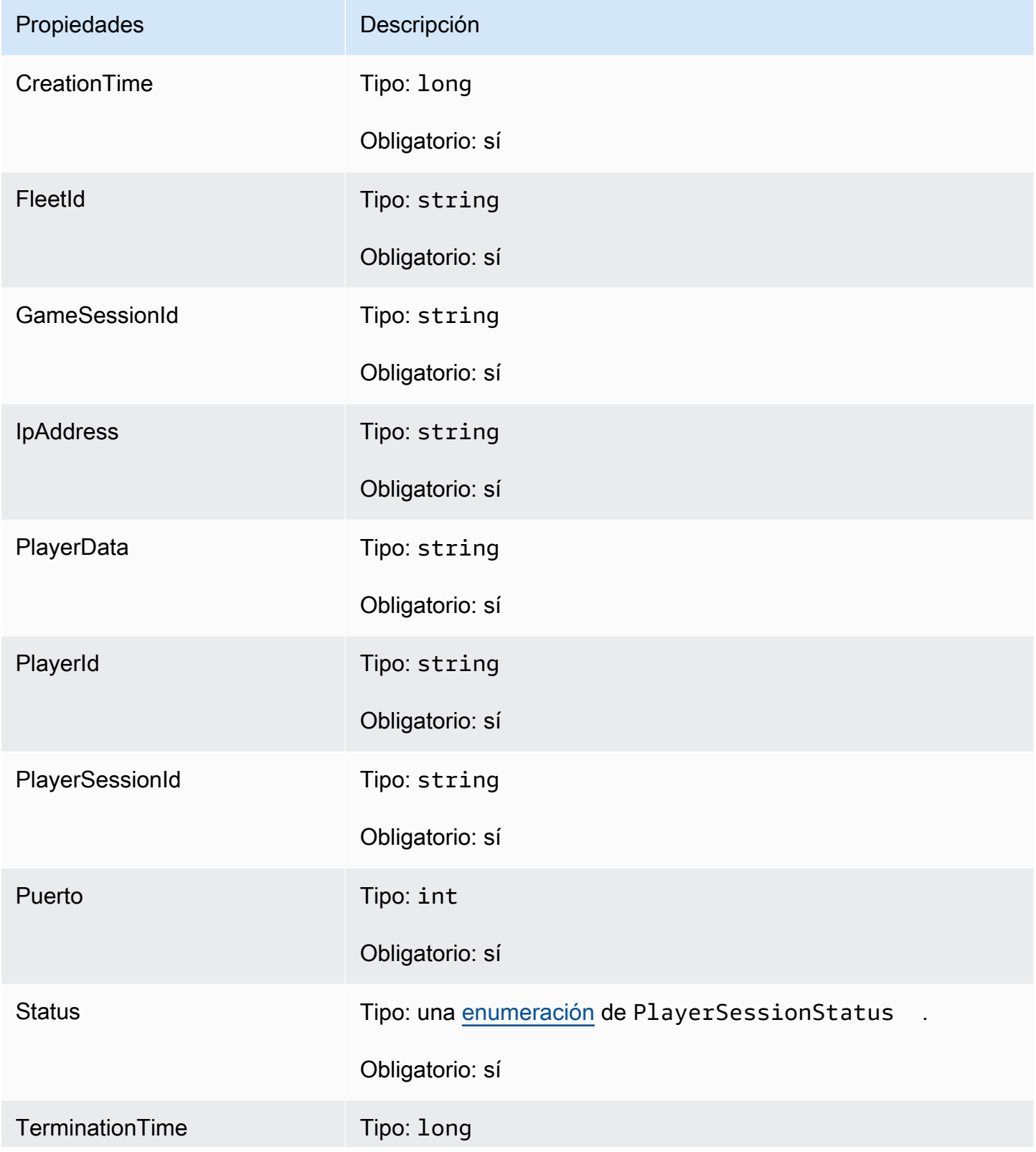

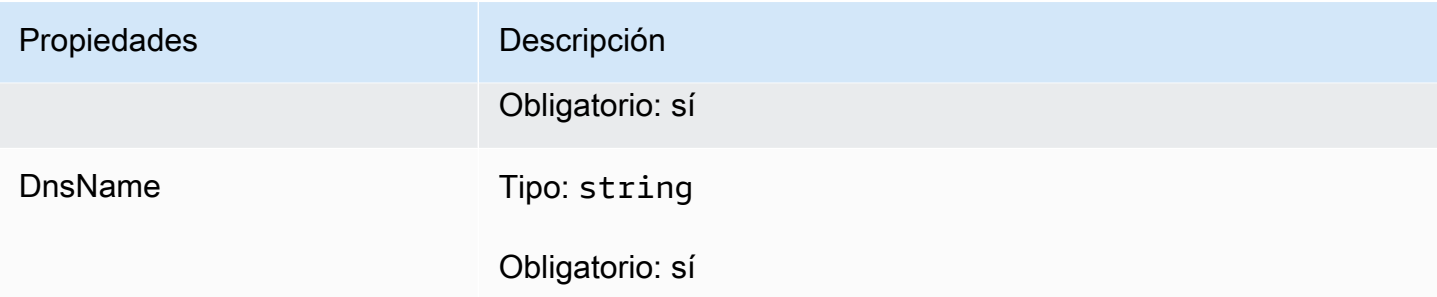

# <span id="page-560-0"></span>StartMatchBackfillOutcome

Este tipo de datos es el resultado de una acción y produce un objeto con las siguientes propiedades:

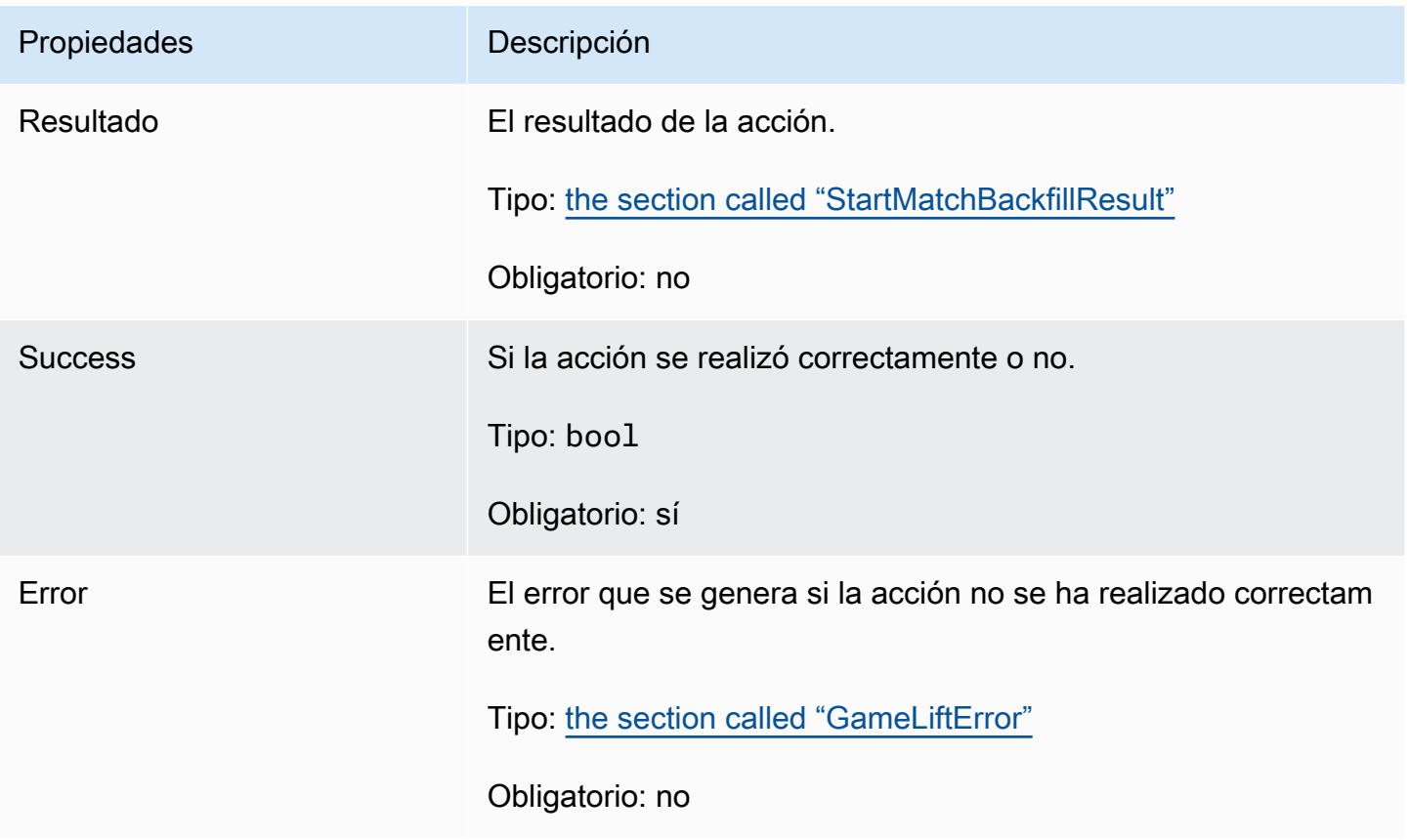

# <span id="page-560-1"></span>**StartMatchBackfillResult**

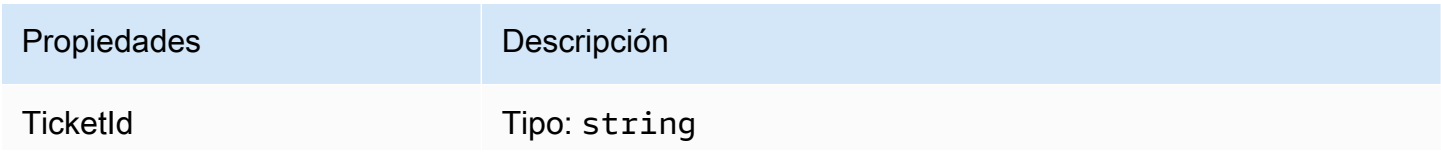

Propiedades **Descripción** 

Obligatorio: sí

### <span id="page-561-0"></span>GetComputeCertificateOutcome

Este tipo de datos es el resultado de una acción y produce un objeto con las siguientes propiedades:

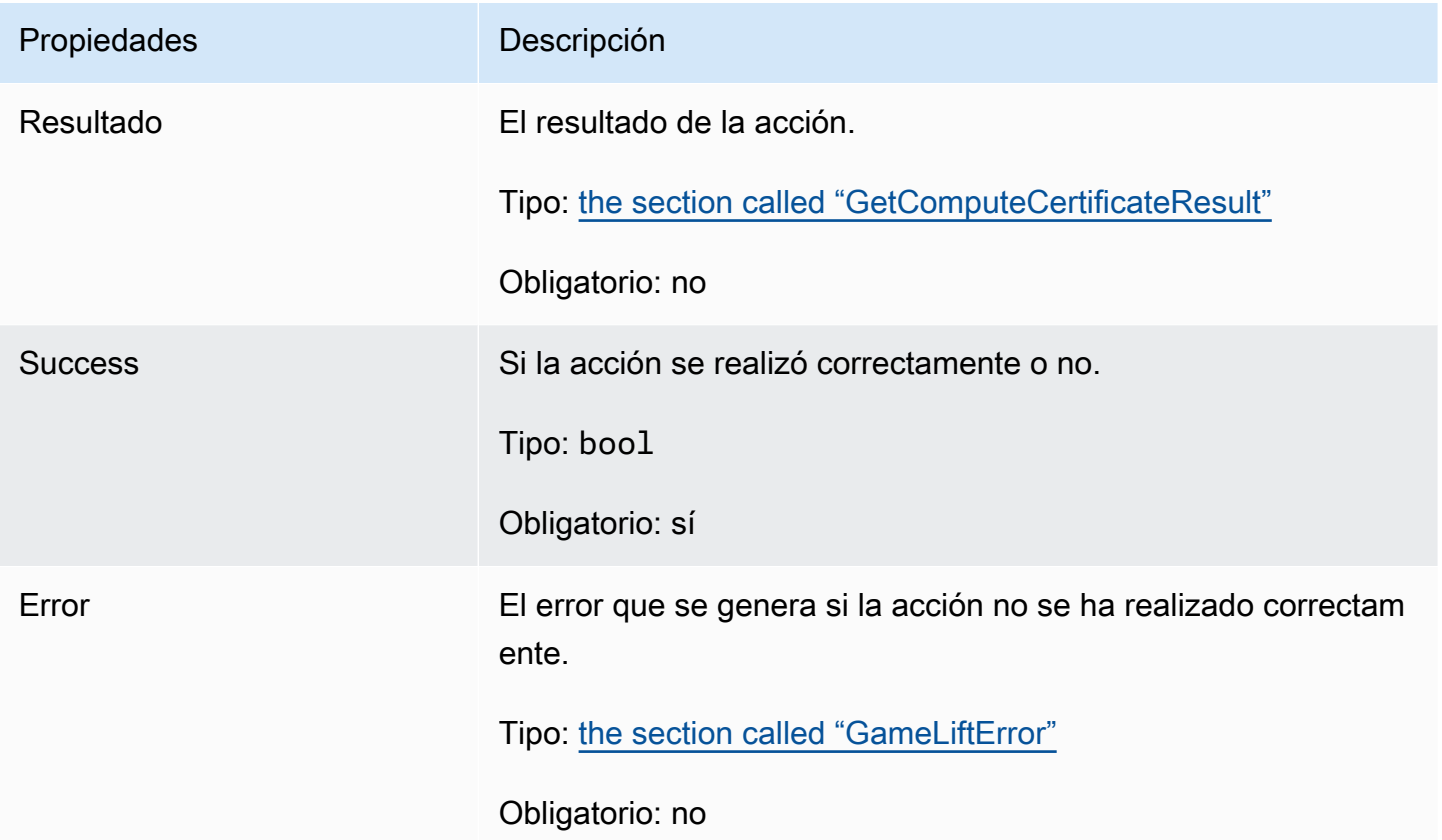

# <span id="page-561-1"></span>GetComputeCertificateResult

La ruta al TLS certificado de su equipo y el nombre de host del equipo.

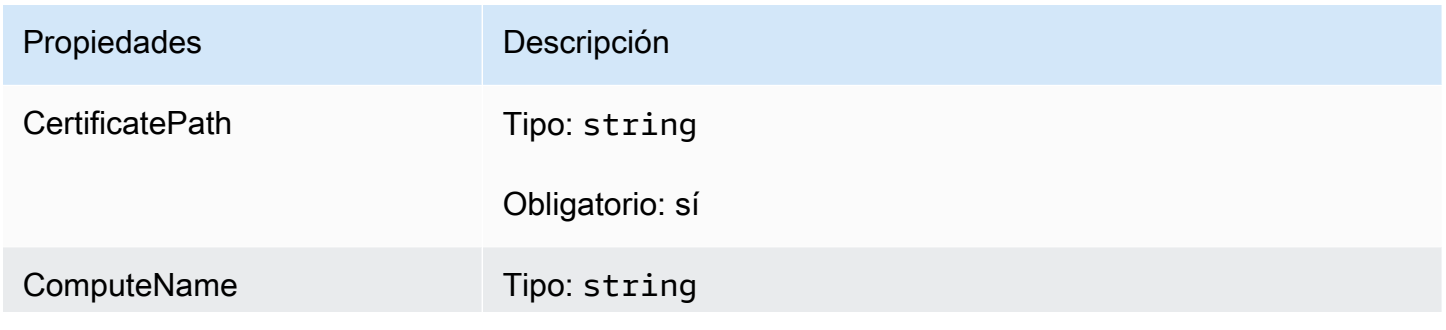

Propiedades **Descripción** 

Obligatorio: sí

# <span id="page-562-0"></span>GetFleetRoleCredentialsOutcome

Este tipo de datos es el resultado de una acción y produce un objeto con las siguientes propiedades:

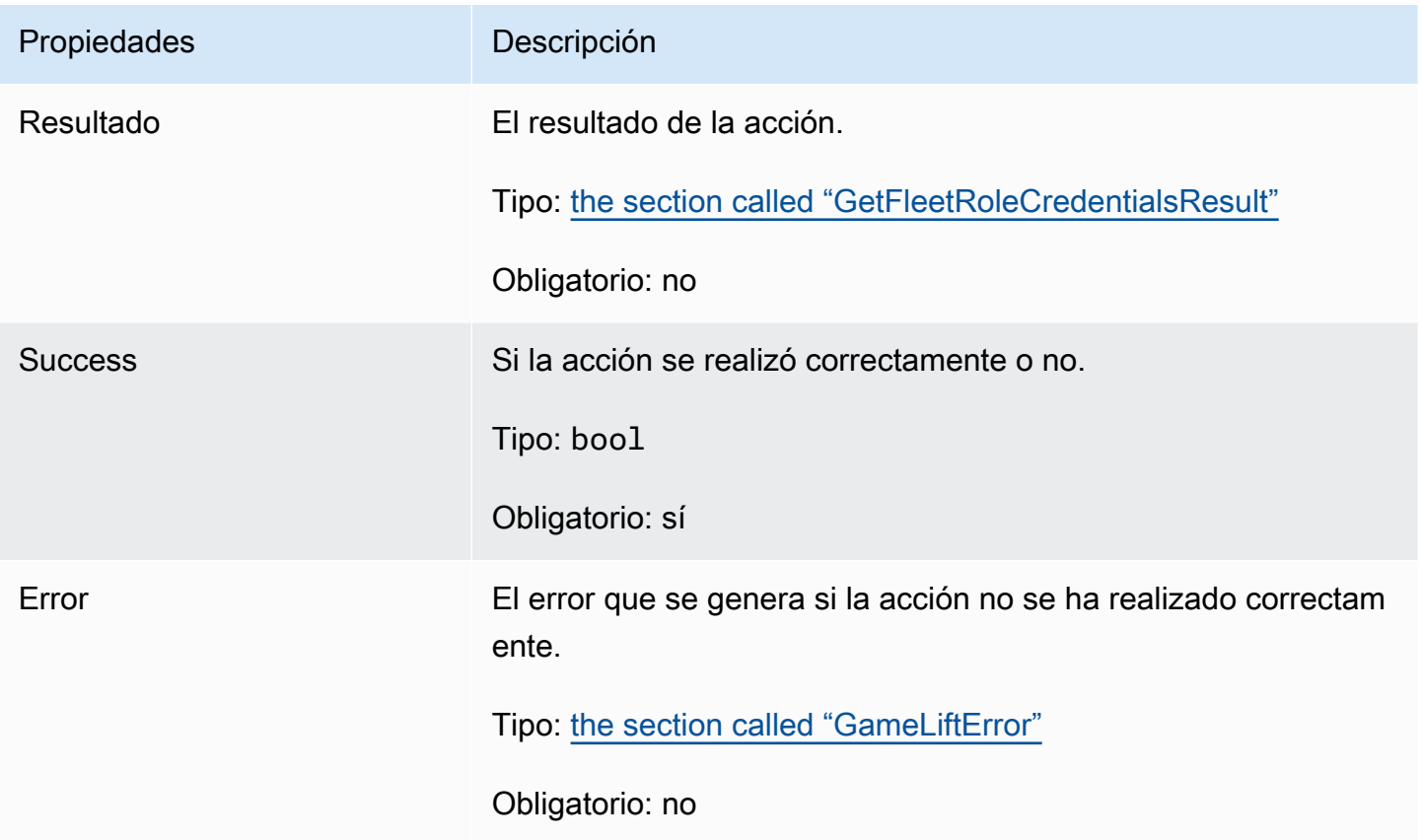

# <span id="page-562-1"></span>GetFleetRoleCredentialsResult

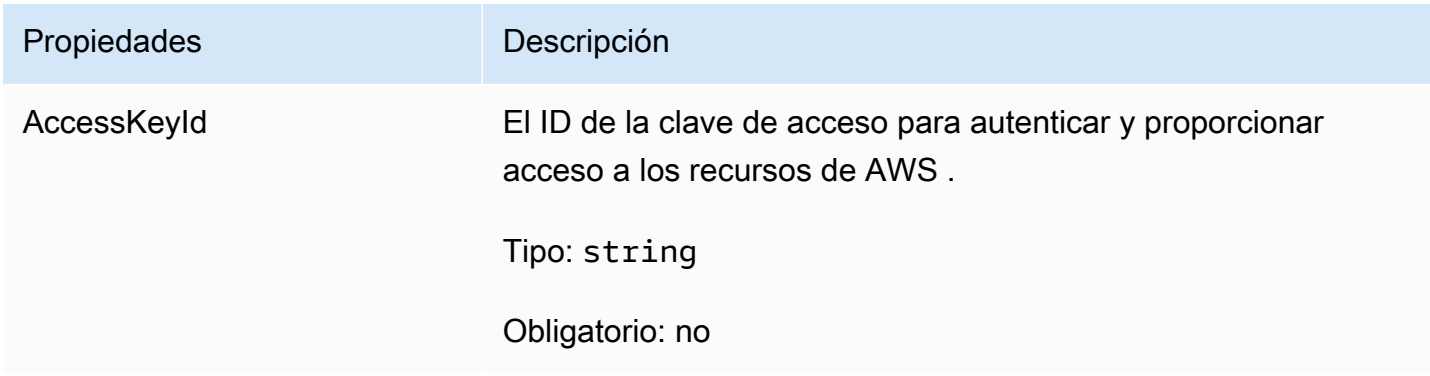

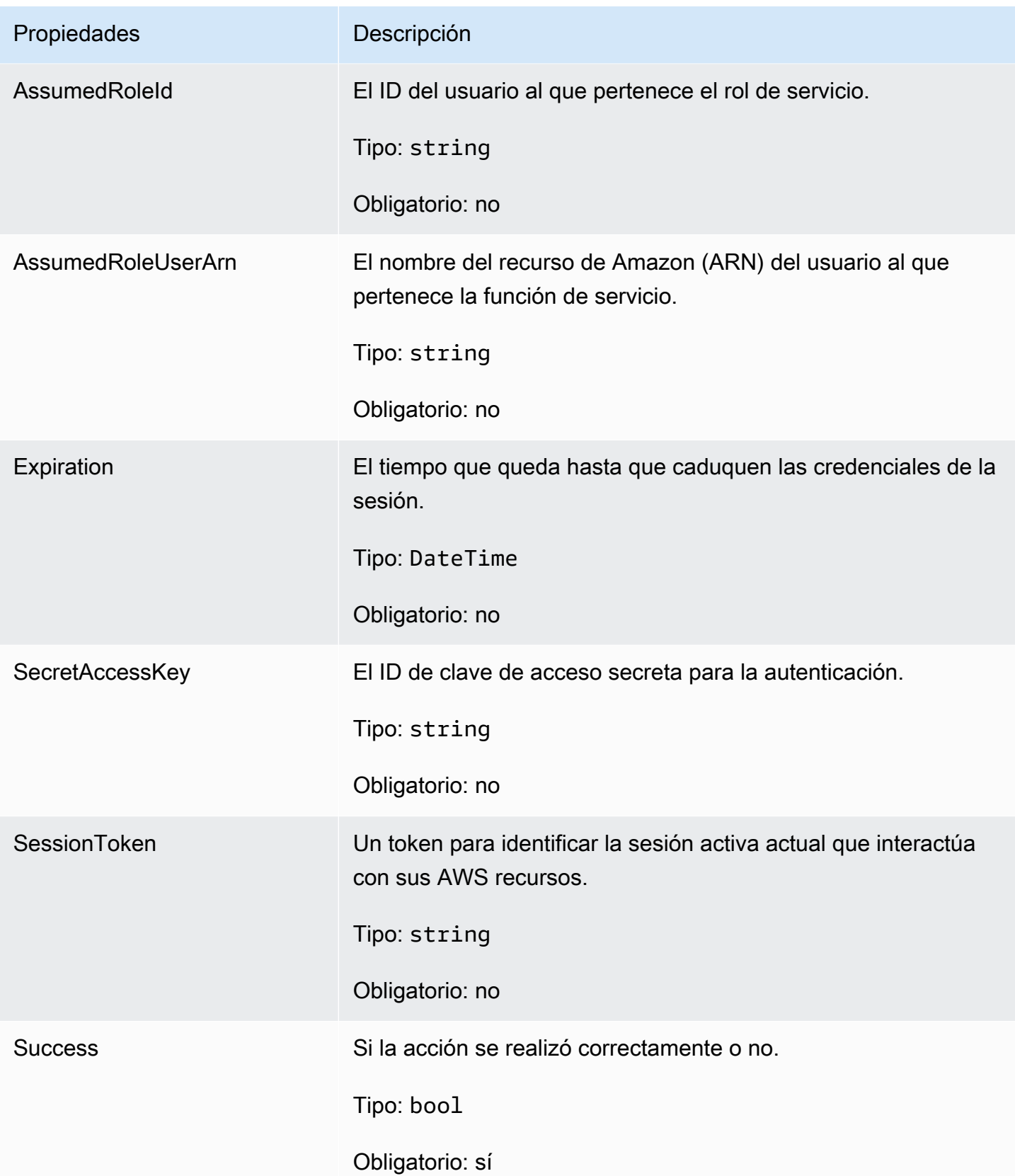

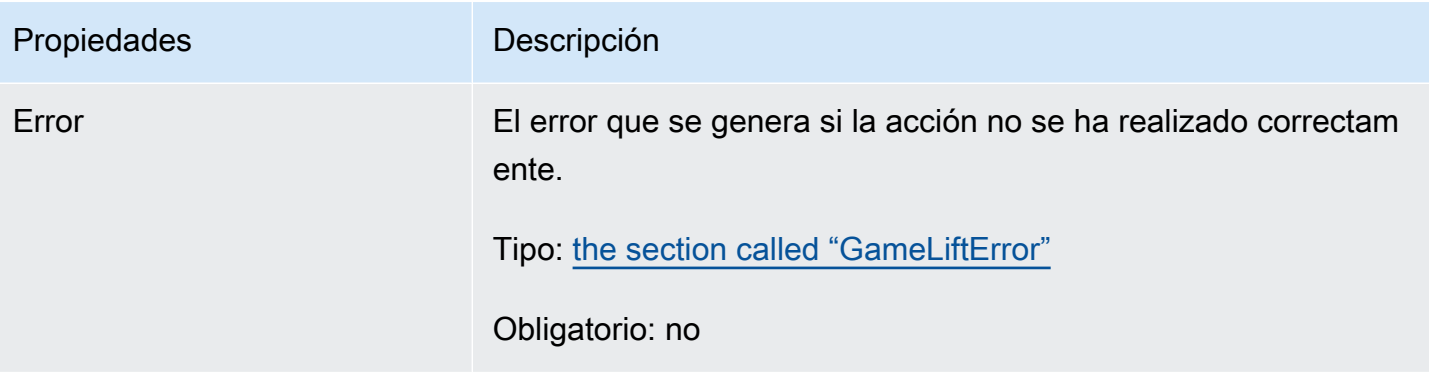

#### <span id="page-564-0"></span>AwsDateTimeOutcome

Este tipo de datos es el resultado de una acción y produce un objeto con las siguientes propiedades:

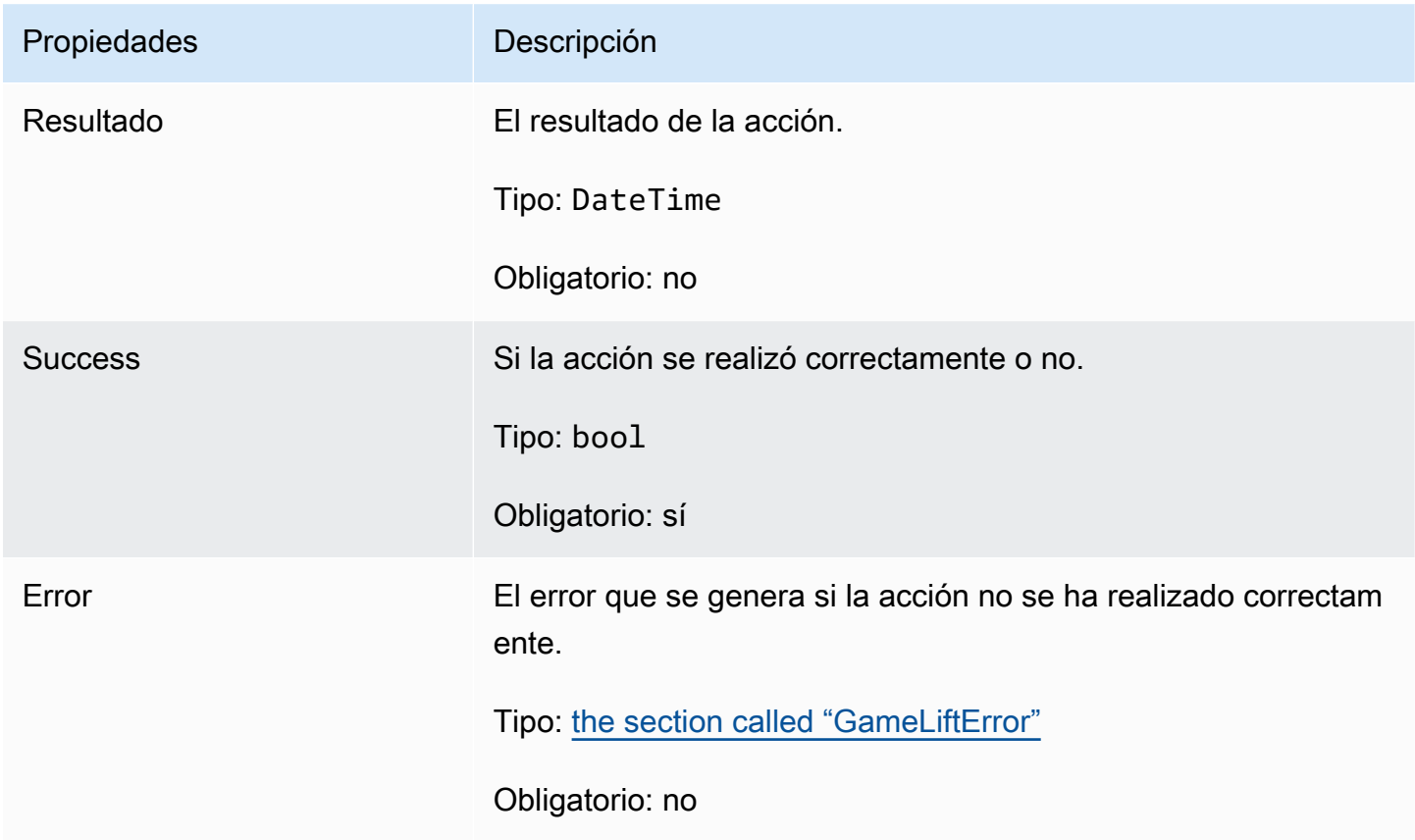

# <span id="page-564-1"></span>**GameLiftError**

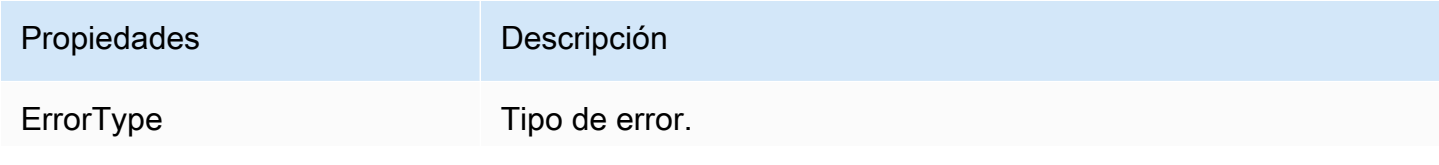

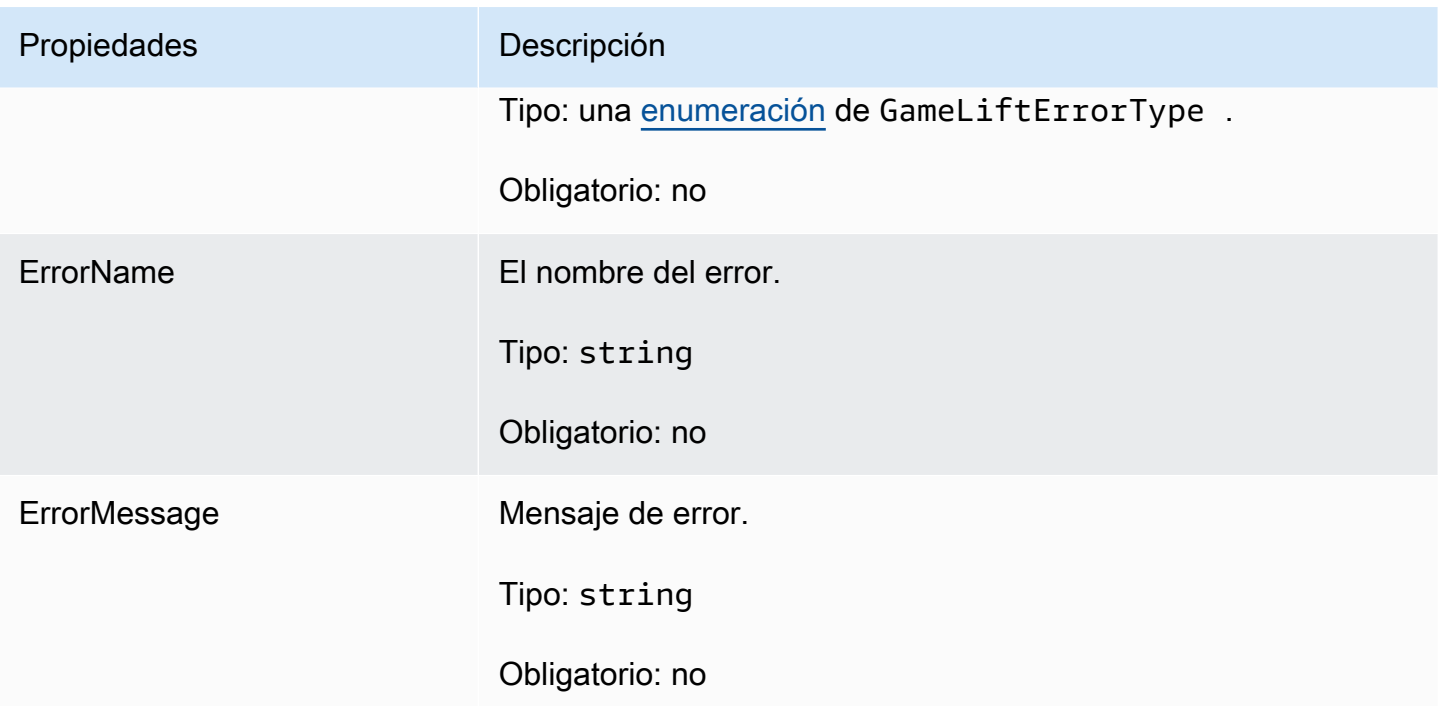

#### <span id="page-565-0"></span>Enums

Las enumeraciones definidas para el GameLift servidor Amazon SDK (C#) se definen de la siguiente manera:

# AttrType

- NONE
- STRING
- DOUBLE
- STRING\_LIST
- STRING\_DOUBLE\_MAP

#### GameLiftErrorType

Valor de cadena que indica el tipo de error. Los valores válidos son:

- SERVICE CALL FAILED Falló una llamada a un AWS servicio.
- LOCAL\_ CONNECTION \_ FAILED Se ha producido un GameLift error en la conexión local con Amazon.
- NETWORK\_NOT \_ INITIALIZED La red no se ha inicializado.
- GAMESESSION\_ID\_ NOT \_ SET No se ha establecido el ID de sesión del juego.
- BAD REQUEST EXCEPTION
- INTERNAL SERVICE EXCEPTION
- ALREADY\_ INITIALIZED El GameLift servidor o cliente de Amazon ya se ha inicializado con Initialize ().
- FLEET\_MISMATCH La flota objetivo no coincide con la flota de un gameSession o. playerSession
- GAMELIFT CLIENT NOT INITIALIZED El GameLift cliente de Amazon no se ha inicializado.
- GAMELIFT\_ SERVER \_ NOT \_ INITIALIZED El GameLift servidor de Amazon no se ha inicializado.
- GAME SESSION ENDED FAILED El GameLift servidor de Amazon no SDK pudo contactar con el servicio para informar que la sesión de juego había finalizado.
- GAME SESSION NOT READY No se activó la sesión de juego de Amazon GameLift Server.
- GAME SESSION READY FAILED El GameLift servidor de Amazon no ha SDK podido contactar con el servicio para informar que la sesión de juego está lista.
- INITIALIZATION MISMATCH Se llamó a un método de cliente después de Server: :Initialize () o viceversa.
- NOT INITIALIZED El GameLift servidor o cliente de Amazon no se ha inicializado con Initialize ().
- NO\_\_ TARGET ALIASID \_ SET No se aliasId ha establecido un objetivo.
- NO\_ TARGET \_ FLEET \_ SET No se ha establecido una flota objetivo.
- PROCESS ENDING FAILED El GameLift servidor de Amazon no ha SDK podido contactar con el servicio para informar que el proceso está finalizando.
- PROCESS NOT ACTIVE El proceso del servidor aún no está activo, no está vinculado a un GameSession y no puede aceptarlo ni procesarlo PlayerSessions.
- PROCESS NOT READY El proceso del servidor aún no está listo para activarse.
- PROCESS READY FAILED El GameLift servidor de Amazon no ha SDK podido contactar con el servicio para informar que el proceso está listo.
- SDK\_\_ VERSION DETECTION \_ FAILED falló SDK la detección de la versión.
- STX CALL FAILED Falló una llamada al componente de backend del XStx servidor.
- STX\_ INITIALIZATION \_ FAILED No se pudo inicializar el componente de backend del XStx servidor.
- UNEXPECTED PLAYER SESSION El servidor encontró una sesión de jugador no registrada.
- WEBSOCKET\_CONNECT\_FAILURE
- WEBSOCKET CONNECT FAILURE FORBIDDEN
- WEBSOCKET\_CONNECT\_FAILURE\_INVALID\_URL
- WEBSOCKET\_CONNECT\_FAILURE\_TIMEOUT
- WEBSOCKET RETRIABLE SEND MESSAGE FAILURE Error recuperable al enviar un mensaje al GameLift Servicio. WebSocket
- WEBSOCKET\_SEND \_ MESSAGE \_ FAILURE No se pudo enviar un mensaje al GameLift Servicio WebSocket.
- MATCH\_ BACKFILL \_ REQUEST \_ VALIDATION Falló la validación de la solicitud.
- PLAYER\_ SESSION \_ REQUEST \_ VALIDATION Falló la validación de la solicitud.

# PlayerSessionCreationPolicy

Valor de cadena que indica si la sesión de juego acepta jugadores nuevos. Los valores válidos son:

- ACCEPT ALL Acepta todas las sesiones de jugadores nuevos.
- DENY ALL Denegar todas las sesiones de jugadores nuevos.
- NOT SET La sesión de juego no está configurada para aceptar o denegar sesiones de nuevos jugadores.

PlayerSessionStatus

- ACTIVE
- COMPLETED
- NOT\_SET
- RESERVED
- TIMEDOUT

# GameLift Servidor Amazon SDK para Go

Puedes usar esta SDK referencia del servidor Amazon GameLift Go como ayuda para preparar tu juego multijugador para usarlo con Amazon GameLift. Para obtener más información sobre el proceso de integración, consulte [Añade Amazon GameLift a tu servidor de juegos.](#page-156-0)

#### Temas

- [GameLift Servidor Amazon SDK para Go: acciones](#page-568-0)
- [GameLift Servidor Amazon SDK for Go: tipos de datos](#page-583-0)

# <span id="page-568-0"></span>GameLift Servidor Amazon SDK para Go: acciones

Puedes usar esta SDK referencia del servidor Amazon GameLift Go como ayuda para preparar tu juego multijugador para usarlo con Amazon GameLift. Para obtener más información sobre el proceso de integración, consulte [Añade Amazon GameLift a tu servidor de juegos.](#page-156-0)

GameLiftServerAPI.godefine las SDK acciones del servidor Go.

#### Acciones

- [GetSdkVersion\(\)](#page-568-1)
- [Inicio SDK \(\)](#page-569-0)
- [ProcessReady\(\)](#page-571-0)
- [ProcessEnding\(\)](#page-572-0)
- [ActivateGameSession\(\)](#page-573-0)
- [UpdatePlayerSessionCreationPolicy\(\)](#page-573-1)
- [GetGameSessionId\(\)](#page-574-0)
- [GetTerminationTime\(\)](#page-574-1)
- [AcceptPlayerSession\(\)](#page-575-0)
- [RemovePlayerSession\(\)](#page-576-0)
- [DescribePlayerSessions\(\)](#page-577-0)
- [StartMatchBackfill\(\)](#page-578-0)
- [StopMatchBackfill\(\)](#page-579-0)
- [GetComputeCertificate\(\)](#page-580-0)
- [GetFleetRoleCredentials\(\)](#page-581-0)
- [Destroy\(\)](#page-582-0)

#### <span id="page-568-1"></span>GetSdkVersion()

Devuelve el número de versión actual del proceso SDK integrado en el servidor.

#### **Sintaxis**

func GetSdkVersion() (string, error)

Valor devuelto

Si tiene éxito, devuelve la SDK versión actual en forma de cadena. La cadena devuelta solo incluye el número de versión (por ejemplo, 5.0.0). Si no funciona, devuelve un mensaje de error, como common.SdkVersionDetectionFailed.

Ejemplo

version, err := server.GetSdkVersion()

#### <span id="page-569-0"></span>Inicio SDK ()

Inicializa Amazon GameLift SDK. Llama a este método en el lanzamiento antes de que se GameLift produzca cualquier otra inicialización relacionada con Amazon. Este método establece la comunicación entre el servidor y el GameLift servicio de Amazon.

**Sintaxis** 

func InitSDK(params ServerParameters) error

#### Parámetros

#### **[ServerParameters](#page-589-0)**

Para inicializar un servidor de juegos en Amazon GameLift Anywhere construye un ServerParameters objeto con la siguiente información:

- El que URL WebSocket usaste para conectarte a tu servidor de juegos.
- El ID del proceso utilizado para alojar su servidor de juegos.
- El ID del proceso utilizado para alojar los procesos del servidor de juegos.
- El ID de la GameLift flota de Amazon que contiene tu Amazon GameLift Anywhere computar.
- El token de autorización generado por la GameLift operación de Amazon.

Para inicializar un servidor de juegos en una EC2 flota GameLift gestionada por Amazon, construye un ServerParameters objeto sin parámetros. Con esta llamada, el GameLift agente de Amazon configura el entorno informático y se conecta automáticamente al GameLift servicio de Amazon por usted.

#### Valor devuelto

Si funciona correctamente, devuelve el error nil para indicar que el proceso del servidor está listo para llamar a [ProcessReady\(\)](#page-571-0).

#### **a** Note

Si las llamadas a InitSDK() no funcionan en las compilaciones de juegos implementadas en las flotas de Anywhere, compruebe el parámetro ServerSdkVersion que se utiliza al crear el recurso de compilación. Debe establecer este valor de forma explícita en la SDK versión del servidor en uso. El valor predeterminado de este parámetro es 4.x, que no es compatible. Para resolver este problema, cree una compilación nueva e impleméntela en una flota nueva.

### Ejemplo

#### Amazon GameLift Anywhere ejemplo

```
//Define the server parameters
serverParameters := ServerParameters { 
   WebSocketURL: "wss://us-west-1.api.amazongamelift.com", 
   ProcessID: "PID1234", 
   HostID: "HardwareAnywhere", 
   FleetID: "aarn:aws:gamelift:us-west-1:111122223333:fleet/
fleet-9999ffff-88ee-77dd-66cc-5555bbbb44aa", 
   AuthToken: "1111aaaa-22bb-33cc-44dd-5555eeee66ff"
}
//Call InitSDK to establish a local connection with the GameLift agent to enable 
  further communication.
err := server.InitSDK(serverParameters)
```
EC2Ejemplo GameLift gestionado por Amazon

```
//Define the server parameters
serverParameters := ServerParameters {}
```

```
//Call InitSDK to establish a local connection with the GameLift agent to enable 
  further communication.
err := server.InitSDK(serverParameters)
```
<span id="page-571-0"></span>ProcessReady()

Notifica a Amazon de GameLift que el proceso del servidor está listo para albergar sesiones de juego. Llame a este método después de invocar [Inicio SDK \(\).](#page-569-0) Se debe llamar a este método solo una vez por proceso.

**Sintaxis** 

func ProcessReady(param ProcessParameters) error

#### Parámetros

#### ProcessParameters

Es un objeto [ProcessParameters](#page-584-0) que comunica la siguiente información sobre el proceso del servidor:

- Los nombres de los métodos de devolución de llamada implementados en el código del servidor del juego que el GameLift servicio de Amazon invoca para comunicarse con el proceso del servidor.
- El número de puerto de escucha del servidor de proceso.
- El tipo de [LogParameters](#page-583-1) datos que contiene la ruta a cualquier archivo específico de la sesión de juego que quieras que Amazon capture y GameLift almacene.

#### Valor devuelto

Devuelve un error con un mensaje de error si el método falla. Devuelve nil si el método se realiza correctamente.

#### Ejemplo

Este ejemplo ilustra las implementaciones tanto de la función de llamada [ProcessReady\(\)](#page-571-0) como de la función de delegación.

// Define the process parameters

```
processParams := ProcessParameters { 
   OnStartGameSession: gameProcess.OnStartGameSession, 
   OnUpdateGameSession: gameProcess.OnGameSessionUpdate, 
   OnProcessTerminate: gameProcess.OnProcessTerminate, 
   OnHealthCheck: gameProcess.OnHealthCheck, 
   Port: port, 
  LogParameters: LogParameters { // logging and error example
     []string {"C:\\game\\logs", "C:\\game\\error"} 
   }
}
err := server.ProcessReady(processParams)
```
<span id="page-572-0"></span>ProcessEnding()

Notifica a Amazon de GameLift que el proceso del servidor está finalizando. Utiliza este método después de realizar todas las demás tareas de limpieza (incluido el cierre de la sesión de juego activa) y antes de finalizar el proceso. Según el resultado de ProcessEnding(), el proceso finaliza con éxito (0) o error (-1) y genera un evento de flota. Si el proceso termina con un error, se generará el evento de flota. SERVER\_PROCESS\_TERMINATED\_UNHEALTHY

**Sintaxis** 

func ProcessEnding() error

Valor devuelto

Devuelve un código de error 0 o un código de error definido.

Ejemplo

```
// operations to end game sessions and the server process
defer func() { 
   err := server.ProcessEnding() 
   server.Destroy() 
   if err != nil { 
     fmt.Println("ProcessEnding() failed. Error: ", err) 
     os.Exit(-1) 
   } else { 
     os.Exit(0) 
   }
}
```
#### <span id="page-573-0"></span>ActivateGameSession()

Notifica a Amazon GameLift que el proceso del servidor ha activado una sesión de juego y ya está listo para recibir las conexiones de los jugadores. Se llama a esta acción como parte de la función de devolución de llamada onStartGameSession(), después de la inicialización de todas las sesiones de juego.

**Sintaxis** 

```
func ActivateGameSession() error
```
Valor devuelto

Devuelve un error con un mensaje de error si el método falla.

Ejemplo

Este ejemplo muestra cómo se llama a ActivateGameSession() como parte de la función de delegación onStartGameSession().

```
func OnStartGameSession(GameSession gameSession) { 
   // game-specific tasks when starting a new game session, such as loading map 
   // Activate when ready to receive players 
   err := server.ActivateGameSession();
}
```
<span id="page-573-1"></span>UpdatePlayerSessionCreationPolicy()

Actualiza la capacidad de la sesión de juego actual para aceptar sesiones de jugador nuevas. Una sesión de juego se puede configurar para que acepte o deniegue todas las sesiones nuevas de los jugadores.

Sintaxis

func UpdatePlayerSessionCreationPolicy(policy model.PlayerSessionCreationPolicy) error

#### Parámetros

# playerSessionCreationPolítica

Valor de cadena que indica si la sesión de juego acepta jugadores nuevos.

Los valores válidos son:

- **model.AcceptAll**: se aceptan todas las sesiones de jugador nuevas.
- **model.DenyAll**: se rechazan todas las sesiones de jugador nuevas.

Valor devuelto

Devuelve un error con un mensaje de error si se produce un error.

#### Ejemplo

Este ejemplo establece la política de participación en la sesión de juego actual para aceptar todos los jugadores.

err := server.UpdatePlayerSessionCreationPolicy(**model.AcceptAll**)

#### <span id="page-574-0"></span>GetGameSessionId()

Recupera el ID de la sesión de juego alojada por el proceso del servidor.

**Sintaxis** 

```
func GetGameSessionID() (string, error)
```
#### Parámetros

Esta acción no tiene parámetros.

#### Valor devuelto

Si funciona correctamente, devuelve el ID de sesión del juego y el error nil. En el caso de los procesos inactivos que no se han activado aún con una sesión de juego, la llamada devuelve una cadena vacía y el error nil.

Ejemplo

```
gameSessionID, err := server.GetGameSessionID()
```
#### <span id="page-574-1"></span>GetTerminationTime()

Devuelve la hora a la que está programada el cierre de un proceso de servidor, si hay una hora de terminación disponible. Un proceso de servidor realiza esta acción tras recibir una onProcessTerminate() llamada de Amazon GameLift. Amazon GameLift solicita onProcessTerminate() por los siguientes motivos:

- Cuando el proceso del servidor ha informado de un mal estado de salud o no ha respondido a Amazon GameLift.
- Al finalizar la instancia durante un evento de reducción vertical.
- [Cuando se finaliza una instancia debido a la interrupción de una instancia de spot](#page-330-0).

#### **Sintaxis**

func GetTerminationTime() (int64, error)

#### Valor devuelto

Si se ejecuta correctamente, devuelve la marca temporal en segundos en la que está previsto que el proceso del servidor se cierre y finalice el error nil. El valor es la hora de terminación expresado en ciclos transcurridos desde 0001 00:00:00. Por ejemplo, el valor de la fecha y hora 2020-09-13 12:26:40 -000Z es igual a 637355968000000000 ciclos. Si no hay una hora de terminación disponible, devuelve un mensaje de error.

# Ejemplo

terminationTime, err := server.GetTerminationTime()

#### <span id="page-575-0"></span>AcceptPlayerSession()

Notifica a Amazon GameLift que un jugador con el identificador de sesión de jugador especificado se ha conectado al proceso del servidor y necesita ser validado. Amazon GameLift verifica que el identificador de sesión del jugador sea válido. Una vez validada la sesión del jugador, Amazon GameLift cambia el estado de la ranura del jugador de RESERVED aACTIVE.

#### **Sintaxis**

func AcceptPlayerSession(playerSessionID string) error
Parámetros

# **playerSessionId**

ID único emitido por Amazon GameLift cuando se crea una nueva sesión de jugador.

Valor devuelto

Devuelve un resultado genérico correcto o erróneo con un mensaje de error.

Ejemplo

Este ejemplo gestiona una solicitud de conexión que incluye la validación y el rechazo de una sesión de jugador no válida. IDs

```
func ReceiveConnectingPlayerSessionID(conn Connection, playerSessionID string) { 
     err := server.AcceptPlayerSession(playerSessionID) 
     if err != nil { 
         connection.Accept() 
     } else { 
         connection.Reject(err.Error()) 
     }
}
```
RemovePlayerSession()

Notifica a Amazon GameLift que un jugador se ha desconectado del proceso del servidor. En respuesta, Amazon GameLift cambia el espacio del jugador para que esté disponible.

**Sintaxis** 

func RemovePlayerSession(playerSessionID string) error

Parámetros

# **playerSessionId**

ID único emitido por Amazon GameLift cuando se crea una nueva sesión de jugador.

Valor devuelto

Devuelve un resultado genérico correcto o erróneo con un mensaje de error.

#### Ejemplo

```
err := server.RemovePlayerSession(playerSessionID)
```
#### <span id="page-577-0"></span>DescribePlayerSessions()

Recupera datos de sesión de jugador, incluida la configuración, los metadatos de la sesión y los datos de jugador. Utilice este método para obtener información sobre los siguientes elementos:

- Una sesión para un jugador
- Todas las sesiones del jugador en una sesión de juego
- Todas las sesiones de jugador están asociadas a un único ID de jugador

#### **Sintaxis**

```
func DescribePlayerSessions(req request.DescribePlayerSessionsRequest) 
  (result.DescribePlayerSessionsResult, error) { 
  return srv.describePlayerSessions(&req)
}
```
#### Parámetros

#### [DescribePlayerSessionsRequest](#page-593-0)

Es un objeto DescribePlayerSessionsRequest que describe las sesiones de jugador a recuperar.

#### Valor devuelto

Si funciona correctamente, devuelve un objeto DescribePlayerSessionsResult que contiene un conjunto de objetos de sesión de jugador que se ajusta a los parámetros de la solicitud.

#### Ejemplo

En este ejemplo se solicitan todas las sesiones de jugador conectadas activamente a una sesión de juego específica. Al omitir NextTokeny establecer el valor límite en 10, Amazon GameLift devuelve los registros de las sesiones de los primeros 10 jugadores que coinciden con la solicitud.

```
// create request
describePlayerSessionsRequest := request.NewDescribePlayerSessions()
```

```
describePlayerSessionsRequest.GameSessionID, _ = server.GetGameSessionID() // get ID 
 for the current game session
describePlayerSessionsRequest.Limit = 10 // return the 
 first 10 player sessions
describePlayerSessionsRequest.PlayerSessionStatusFilter = "ACTIVE" // Get all 
  player sessions actively connected to the game session
describePlayerSessionsResult, err := 
 server.DescribePlayerSessions(describePlayerSessionsRequest)
```
# <span id="page-578-0"></span>StartMatchBackfill()

Envía una solicitud para encontrar nuevos jugadores en las tragaperras abiertas en una sesión de juego creada con FlexMatch. Para obtener más información, consulta la [función de FlexMatch](https://docs.aws.amazon.com/gamelift/latest/flexmatchguide/match-backfill.html)  [relleno](https://docs.aws.amazon.com/gamelift/latest/flexmatchguide/match-backfill.html).

Esta acción es asíncrona. Si se emparejan nuevos jugadores, Amazon GameLift proporciona datos actualizados de los emparejadores mediante la función de devolución de llamada. OnUpdateGameSession()

Un proceso del servidor solo puede tener una solicitud de reposición de emparejamiento activa a la vez. Para enviar una nueva solicitud, en primer lugar llame a [StopMatchBackfill\(\)](#page-579-0) para cancelar la solicitud original.

# **Sintaxis**

```
func StartMatchBackfill(req request.StartMatchBackfillRequest) 
  (result.StartMatchBackfillResult, error)
```
# Parámetros

# **[StartMatchBackfillRequest](#page-590-0)**

Un StartMatchBackfillRequest objeto comunica la siguiente información:

- Un ID de ticket que se asignará a la solicitud de reposición. Esta información es opcional; si no se proporciona ningún identificador, Amazon GameLift generará uno.
- El creador de emparejamientos al que se enviará la solicitud. ARNSe requiere la configuración completa. Este valor se encuentra en los datos del emparejador de la sesión de juego.
- El ID de la sesión de juego que se va a reponer.
- Datos del emparejador disponibles para los jugadores actuales de la sesión de juego.

### Valor devuelto

Devuelve un objeto StartMatchBackfillResult con el ID del ticket de reposición de emparejamiento o un error con un mensaje de error.

### Ejemplo

```
// form the request
startBackfillRequest := request.NewStartMatchBackfill()
startBackfillRequest.RequestID = "1111aaaa-22bb-33cc-44dd-5555eeee66ff" // 
  optional
startBackfillRequest.MatchmakingConfigurationArn = "arn:aws:gamelift:us-
west-2:111122223333:matchmakingconfiguration/MyMatchmakerConfig"
var matchMaker model.MatchmakerData
if err := matchMaker.UnmarshalJSON([]byte(gameSession.MatchmakerData)); err != nil { 
     return
}
startBackfillRequest.Players = matchMaker.Players
res, err := server.StartMatchBackfill(startBackfillRequest)
// Implement callback function for backfill
func OnUpdateGameSession(myGameSession model.GameSession) { 
     // game-specific tasks to prepare for the newly matched players and update 
  matchmaker data as needed
}
```
# <span id="page-579-0"></span>StopMatchBackfill()

Cancela una solicitud de reposición de emparejamiento activa. Para obtener más información, consulte la [función de FlexMatch relleno.](https://docs.aws.amazon.com/gamelift/latest/flexmatchguide/match-backfill.html)

# **Sintaxis**

func StopMatchBackfill(req request.StopMatchBackfillRequest) error

#### Parámetros

# **[StopMatchBackfillRequest](#page-594-0)**

Un StopMatchBackfillRequest objeto que identifica el billete de emparejamiento que se va a cancelar:

- ID del ticket que se asignará a la solicitud de reposición
- El emparejador al que se envió la solicitud de reposición
- La sesión de juego asociada a la solicitud de reposición.

#### Valor devuelto

Devuelve un resultado genérico correcto o erróneo con un mensaje de error.

### Ejemplo

```
stopBackfillRequest := request.NewStopMatchBackfill() // Use this function to create 
  request
stopBackfillRequest.TicketID = "1111aaaa-22bb-33cc-44dd-5555eeee66ff"
stopBackfillRequest.MatchmakingConfigurationArn = "arn:aws:gamelift:us-
west-2:111122223333:matchmakingconfiguration/MyMatchmakerConfig"
```

```
//error
err := server.StopMatchBackfill(stopBackfillRequest)
```
# GetComputeCertificate()

Recupera la ruta al TLS certificado utilizado para cifrar la conexión de red entre el servidor del juego y el cliente del juego. Puedes usar la ruta del certificado cuando registres tu dispositivo informático en Amazon. GameLift Anywhere flota. Para obtener más información, consulte [RegisterCompute](https://docs.aws.amazon.com/gamelift/latest/apireference/API_RegisterCompute.html).

**Sintaxis** 

```
func GetComputeCertificate() (result.GetComputeCertificateResult, error)
```
Valor devuelto

Devuelve un objeto GetComputeCertificateResult que contiene los siguientes elementos:

- CertificatePath: La ruta al TLS certificado de su recurso informático. Cuando se utiliza una flota GameLift gestionada por Amazon, esta ruta contiene:
	- certificate.pem: el certificado del usuario final. La cadena de certificados completa es la combinación del certificateChain.pem adjunto a este certificado.
	- certificateChain.pem: la cadena de certificados que contiene el certificado raíz y los certificados intermedios.
- rootCertificate.pem: el certificado raíz.
- privateKey.pem: la clave privada del certificado del usuario final.
- ComputeName: el nombre del recurso informático.

#### Ejemplo

tlsCertificate, err := server.GetFleetRoleCredentials(getFleetRoleCredentialsRequest)

#### GetFleetRoleCredentials()

Recupera las credenciales del rol de servicio que creaste para extender los permisos a tu otro Servicios de AWS rol en Amazon GameLift. Estas credenciales permiten que su servidor de juegos utilice sus recursos de AWS . Para obtener más información, consulte [Configurar un rol IAM de](#page-47-0) [servicio para Amazon GameLift](#page-47-0).

#### **Sintaxis**

```
func GetFleetRoleCredentials( 
   req request.GetFleetRoleCredentialsRequest,
) (result.GetFleetRoleCredentialsResult, error) { 
   return srv.getFleetRoleCredentials(&req)
}
```
#### Parámetros

#### [GetFleetRoleCredentialsRequest](#page-595-0)

Credenciales de rol que amplían el acceso limitado a tus AWS recursos al servidor del juego.

#### Valor devuelto

Devuelve un objeto GetFleetRoleCredentialsResult que contiene los siguientes elementos:

- AssumedRoleUserArn El nombre del recurso de Amazon (ARN) del usuario al que pertenece la función de servicio.
- AssumedRoleId El ID del usuario al que pertenece el rol de servicio.
- AccessKeyId El ID de la clave de acceso para autenticar y proporcionar acceso a sus AWS recursos.
- SecretAccessKey El identificador de la clave de acceso secreta para la autenticación.
- SessionToken Un token para identificar la sesión activa actual que interactúa con tus AWS recursos.
- Vencimiento: el tiempo que queda hasta que caduquen las credenciales de la sesión.

# Ejemplo

```
// form the customer credentials request
getFleetRoleCredentialsRequest := request.NewGetFleetRoleCredentials()
getFleetRoleCredentialsRequest.RoleArn = "arn:aws:iam::123456789012:role/service-role/
exampleGameLiftAction"
```
credentials, err := server.GetFleetRoleCredentials(getFleetRoleCredentialsRequest)

# Destroy()

Libera de memoria el servidor SDK de GameLift juegos de Amazon. Como práctica recomendada, llame a este método después de ProcessEnding() y antes de finalizar el proceso. Si utilizas una flota de Anywhere y no vas a finalizar los procesos del servidor después de cada sesión de juego, llama Destroy() y, InitSDK() a continuación, reinicializa antes de notificar a Amazon GameLift que el proceso está listo para organizar una sesión de juego con ella. ProcessReady()

**Sintaxis** 

```
func Destroy() error { 
  return srv.destroy()
}
```
Valor devuelto

Devuelve un error con un mensaje de error si el método falla.

Ejemplo

```
// operations to end game sessions and the server process
defer func() { 
   err := server.ProcessEnding() 
   server.Destroy() 
   if err != nil { 
     fmt.Println("ProcessEnding() failed. Error: ", err)
```

```
 os.Exit(-1) 
   } else { 
      os.Exit(0) 
   }
}
```
GameLift Servidor Amazon SDK for Go: tipos de datos

Puedes usar esta SDK referencia del servidor Amazon GameLift Go como ayuda para preparar tu juego multijugador para usarlo con Amazon GameLift. Para obtener más información sobre el proceso de integración, consulte [Añade Amazon GameLift a tu servidor de juegos.](#page-156-0)

Tipos de datos

- [LogParameters](#page-583-0)
- [ProcessParameters](#page-584-0)
- [UpdateGameSession](#page-586-0)
- [GameSession](#page-587-0)
- [ServerParameters](#page-589-0)
- [StartMatchBackfillRequest](#page-590-0)
- [Jugador](#page-591-0)
- [DescribePlayerSessionsRequest](#page-593-0)
- [StopMatchBackfillRequest](#page-594-0)
- [GetFleetRoleCredentialsRequest](#page-595-0)

# <span id="page-583-0"></span>**LogParameters**

Un objeto que identifica los archivos generados durante una sesión de juego que quieres que Amazon GameLift suba y almacene una vez finalizada la sesión de juego. El servidor del juego proporciona LogParameters a Amazon GameLift como parte de un ProcessParameters objeto en una [ProcessReady\(\)](#page-571-0) llamada.

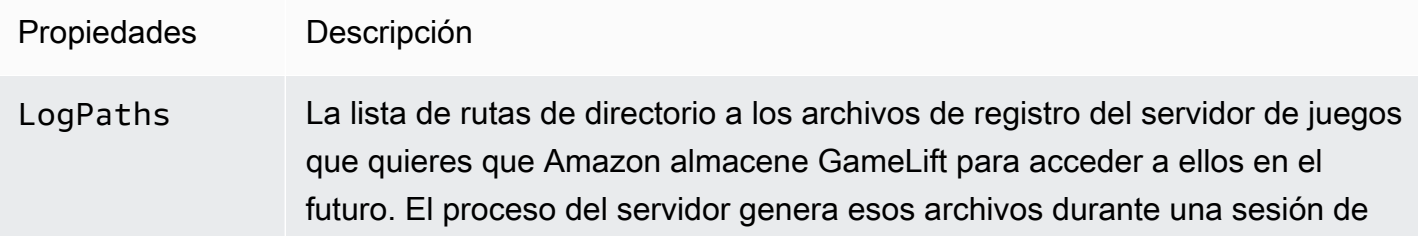

juego. Defina los nombres y las rutas de los archivos en el servidor de juegos y almacénelos en el directorio raíz de compilación del juego.

Las rutas del registro deben ser absolutas. Por ejemplo, si la compilación del juego almacena los registros de sesión de juego en una ruta del tipo MyGame \sessionLogs\ , la ruta sería c:\game\MyGame\sessionLogs en una instancia de Windows.

Tipo: []string

Obligatorio: no

# <span id="page-584-0"></span>**ProcessParameters**

Objeto que describe la comunicación entre un proceso de servidor y Amazon GameLift. El proceso del servidor proporciona esta información a Amazon GameLift con una llamada a[ProcessReady\(\).](#page-571-0)

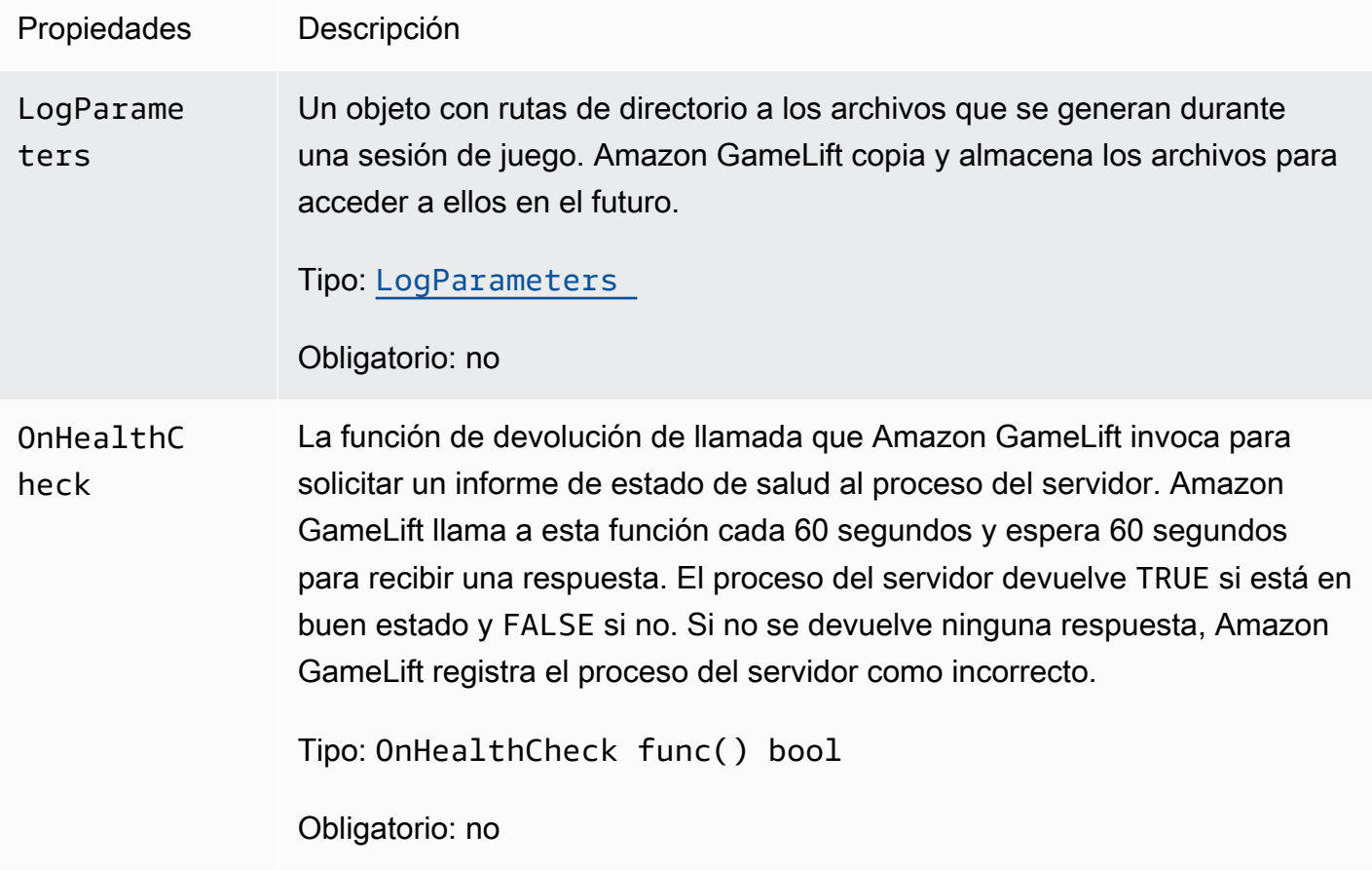

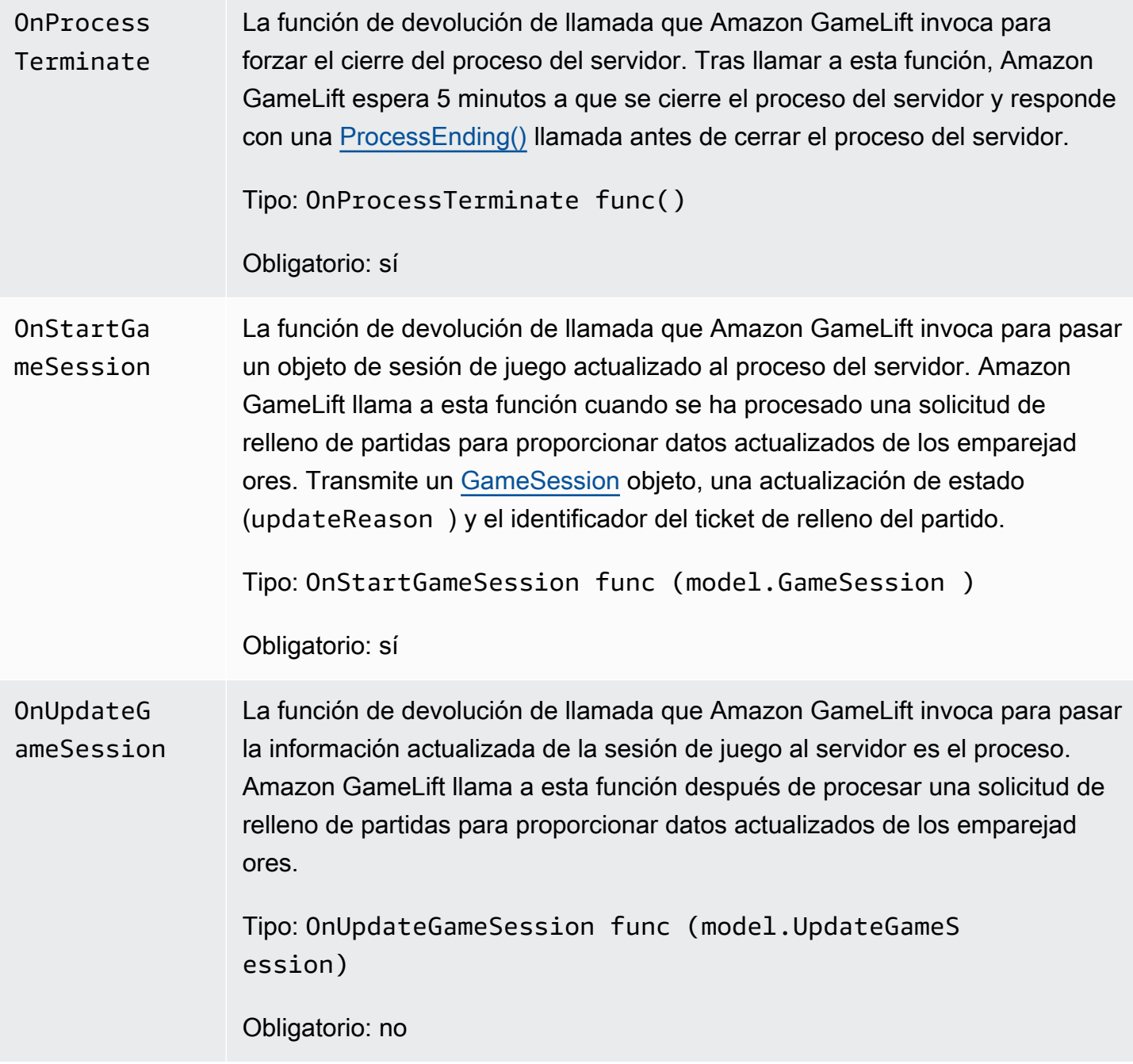

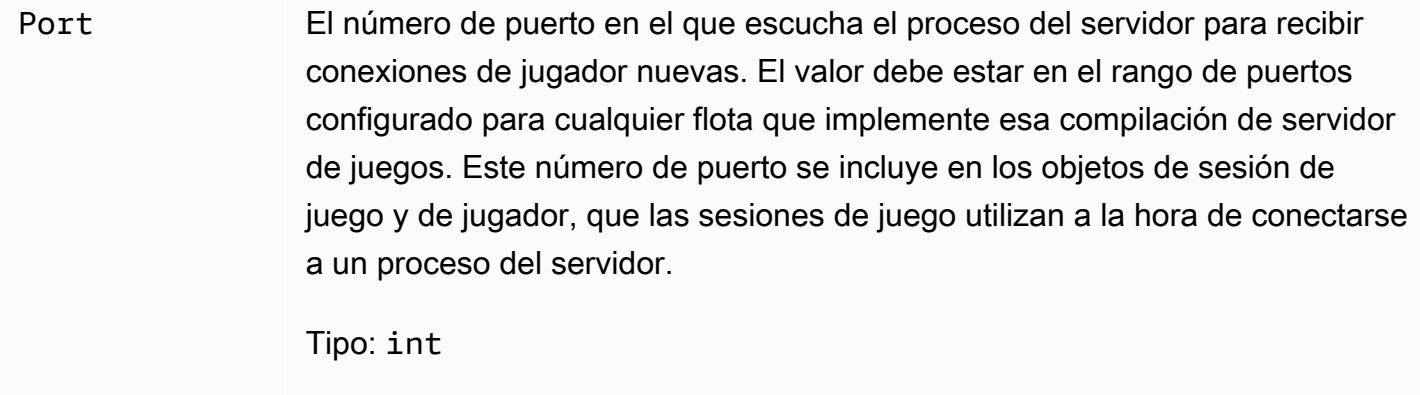

# <span id="page-586-0"></span>UpdateGameSession

Obligatorio: sí

Las actualizaciones en un objeto de sesión de juego, que incluye el motivo por el que se actualizó la sesión de juego y el ID del ticket de reposición correspondiente si la reposición se utiliza para reponer las sesiones de los jugadores en la sesión de juego.

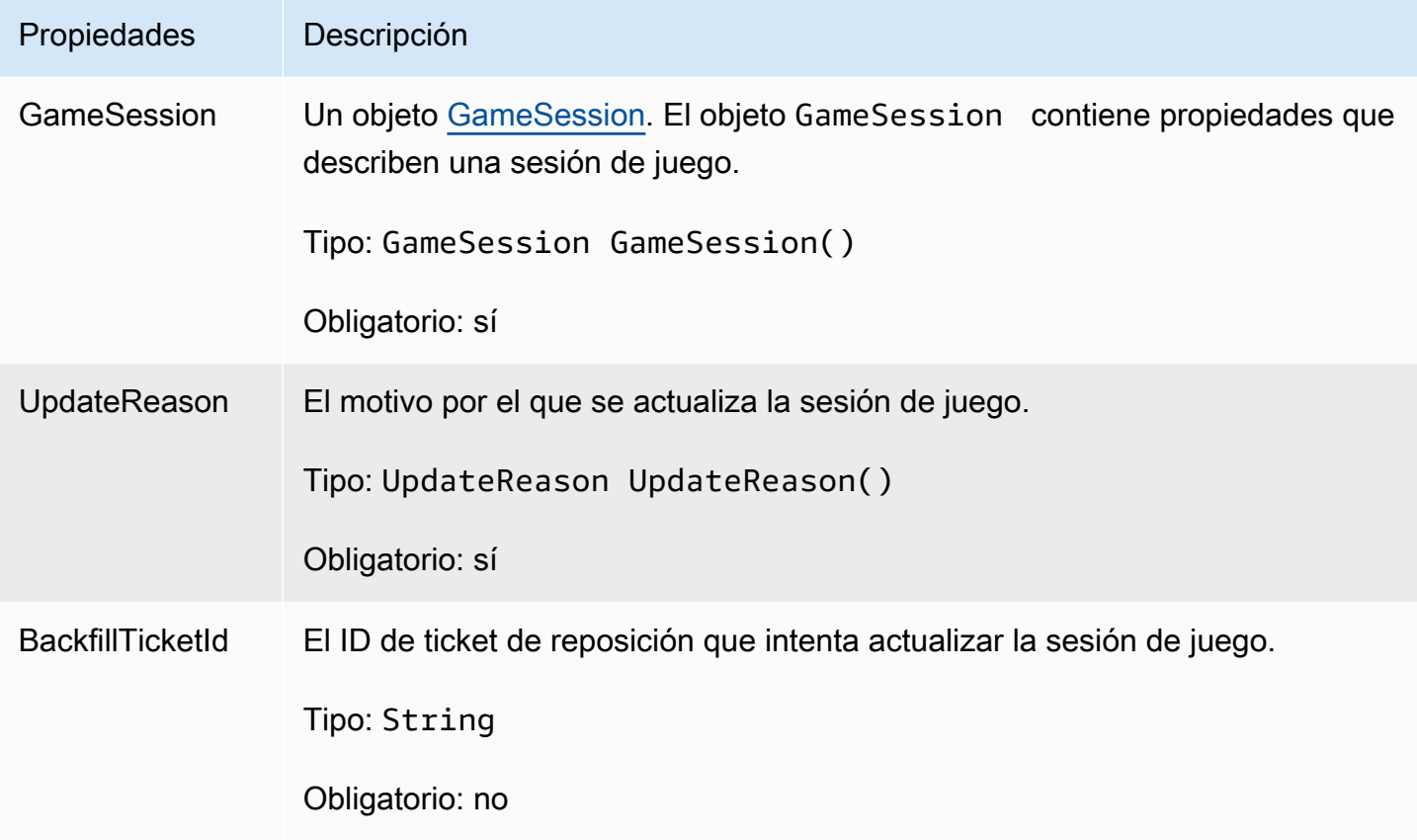

# <span id="page-587-0"></span>GameSession

Los detalles de una sesión de juego.

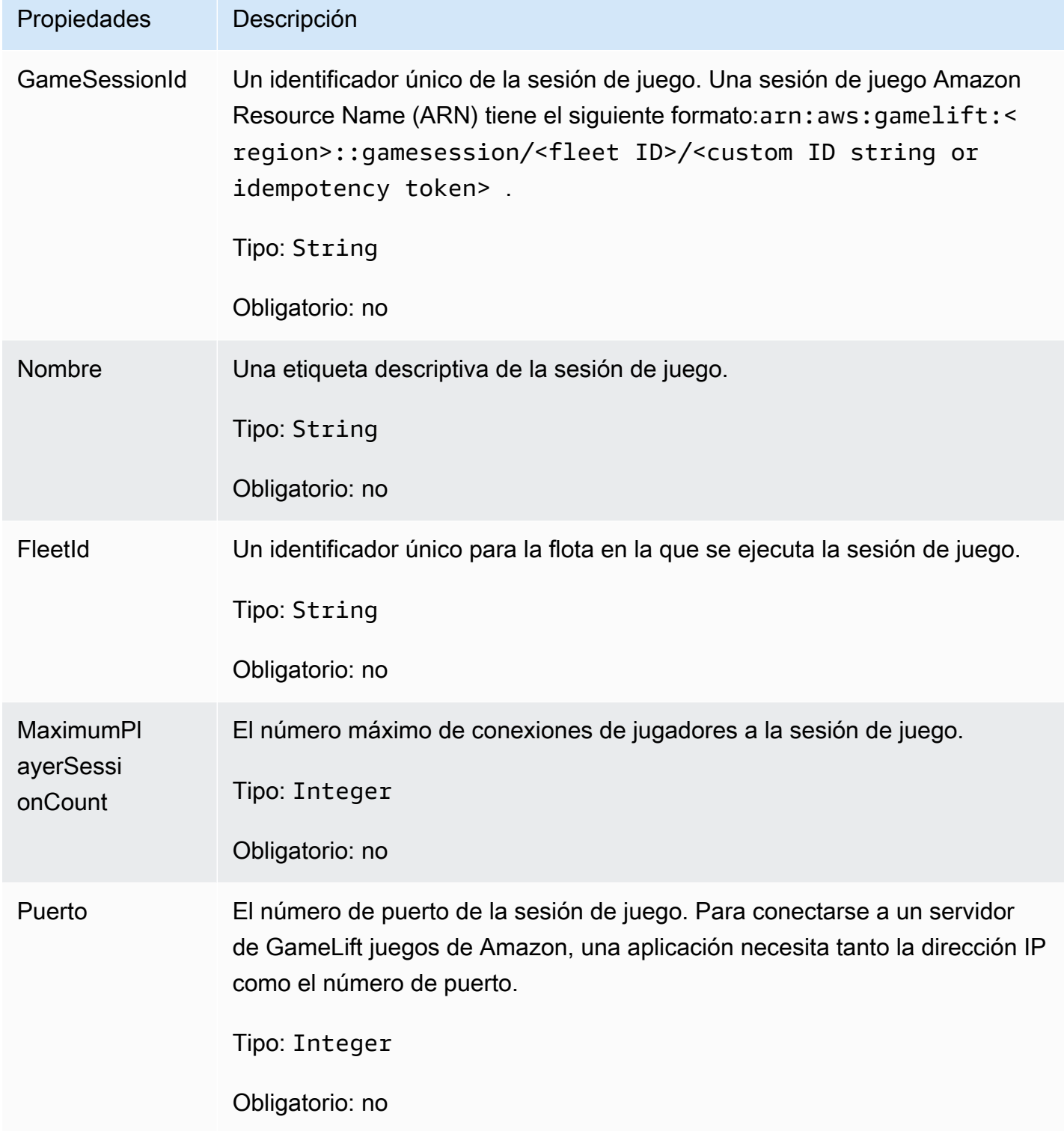

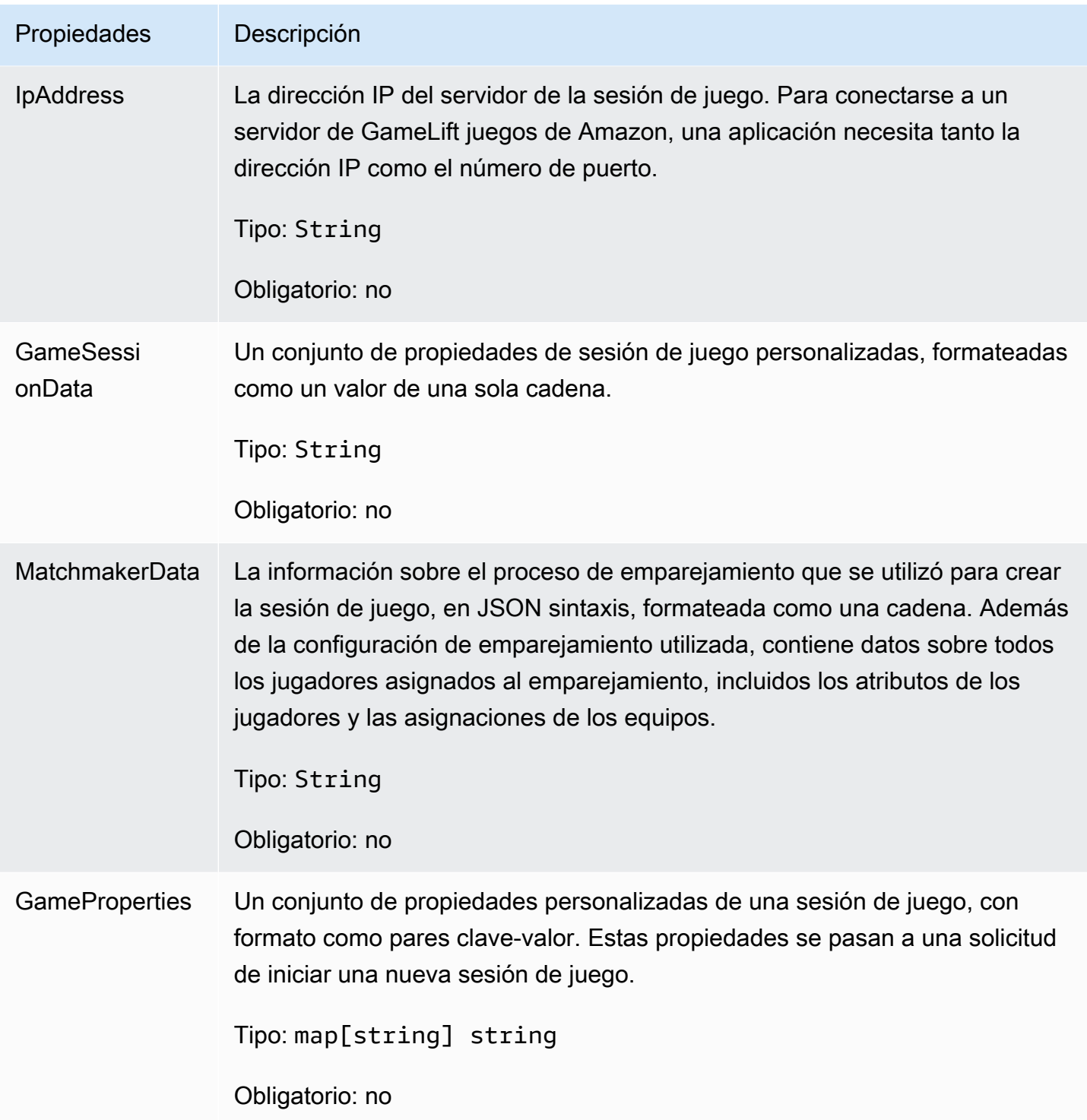

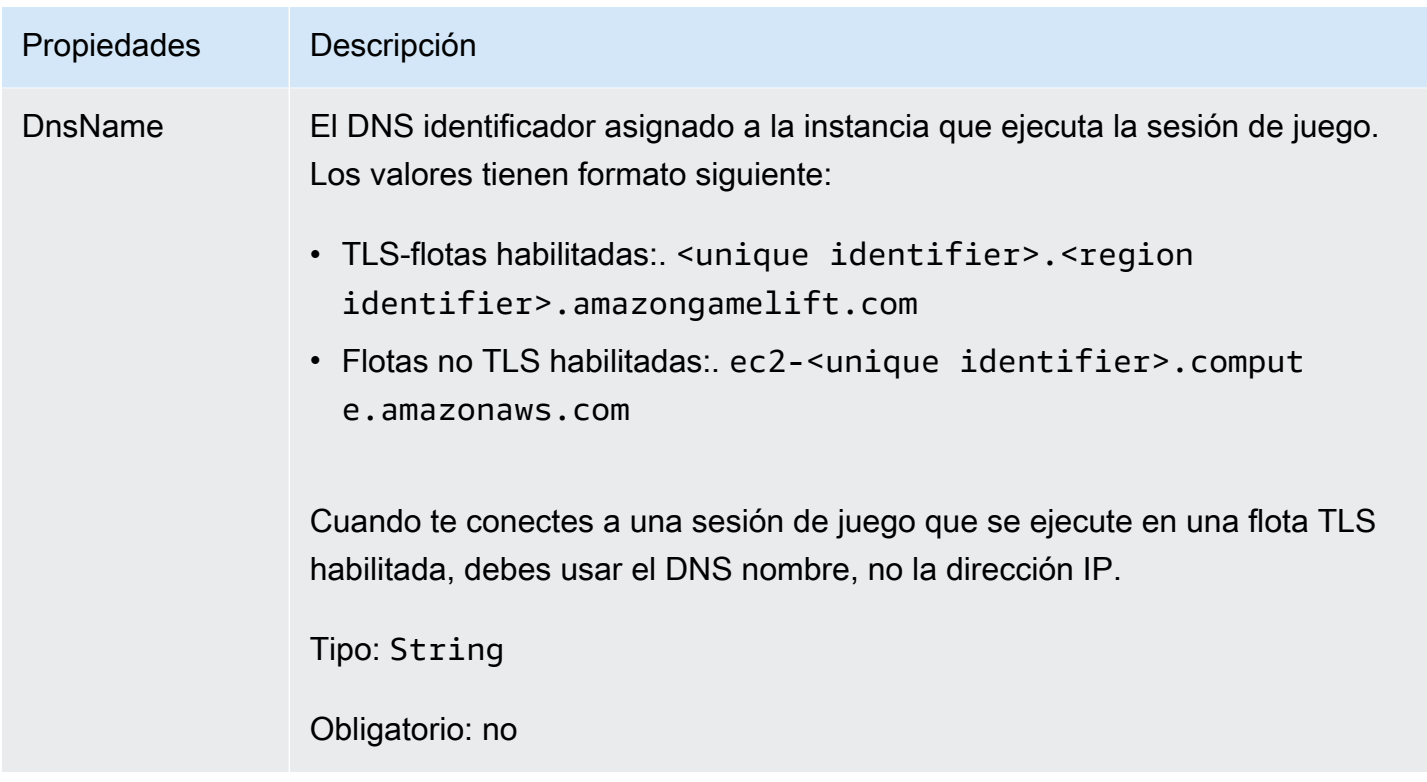

# <span id="page-589-0"></span>**ServerParameters**

Información utilizada para mantener la conexión entre Amazon GameLift Anywhere servidor y el GameLift servicio Amazon. Esta información se utiliza al inicializar nuevos procesos de servidor con [Inicio SDK \(\)](#page-569-0). Para los servidores alojados en EC2 instancias GameLift gestionadas por Amazon, usa un objeto vacío.

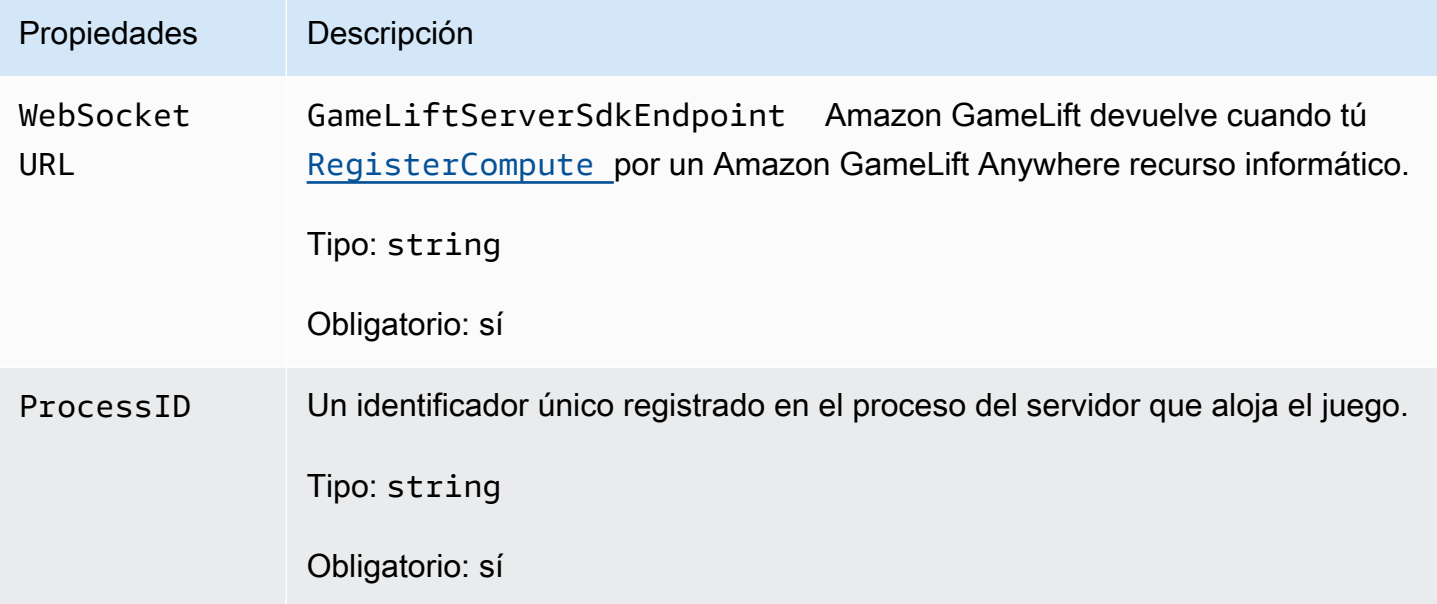

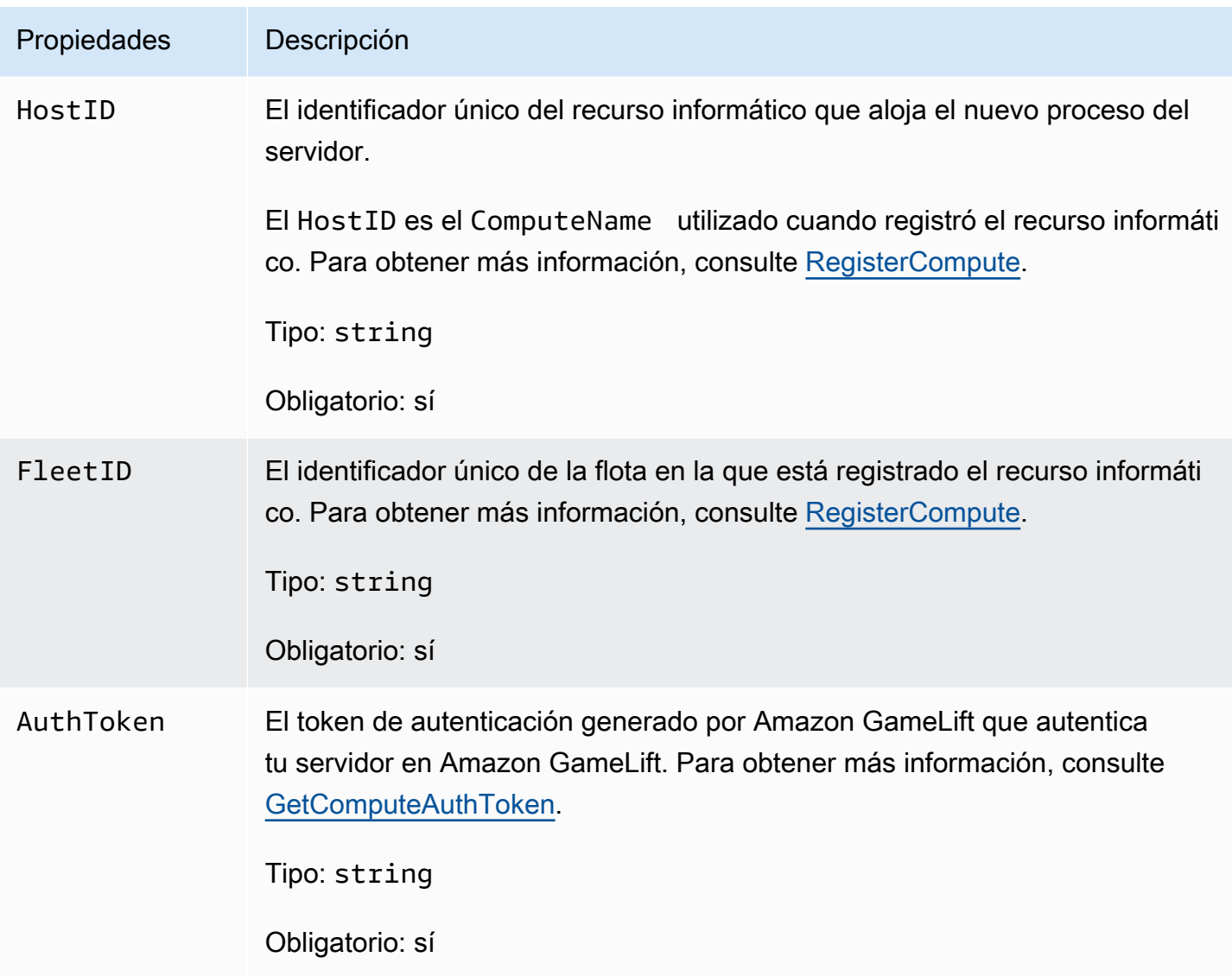

# <span id="page-590-0"></span>**StartMatchBackfillRequest**

Información utilizada para crear una solicitud de reposición de emparejamiento. El servidor del juego comunica esta información a Amazon GameLift en una [StartMatchBackfill\(\)](#page-578-0) llamada.

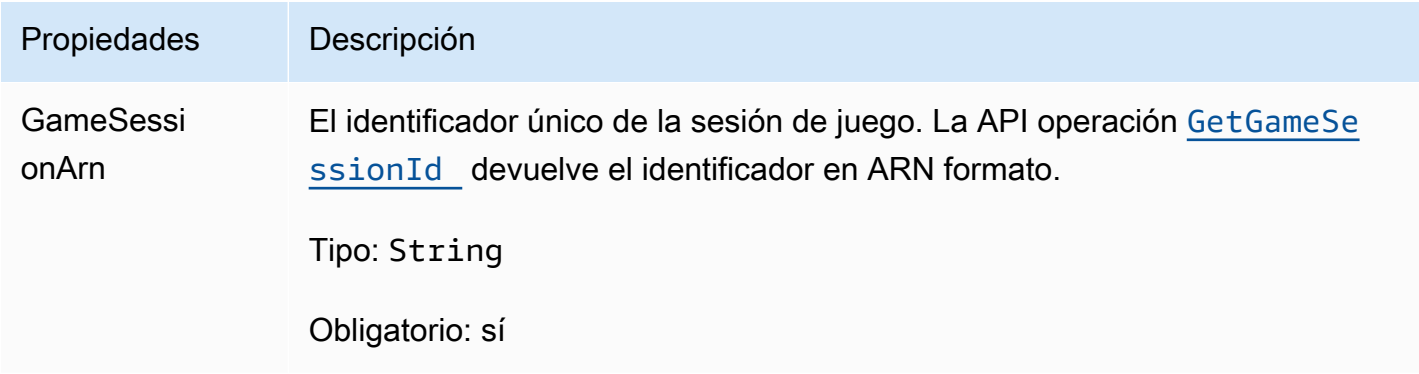

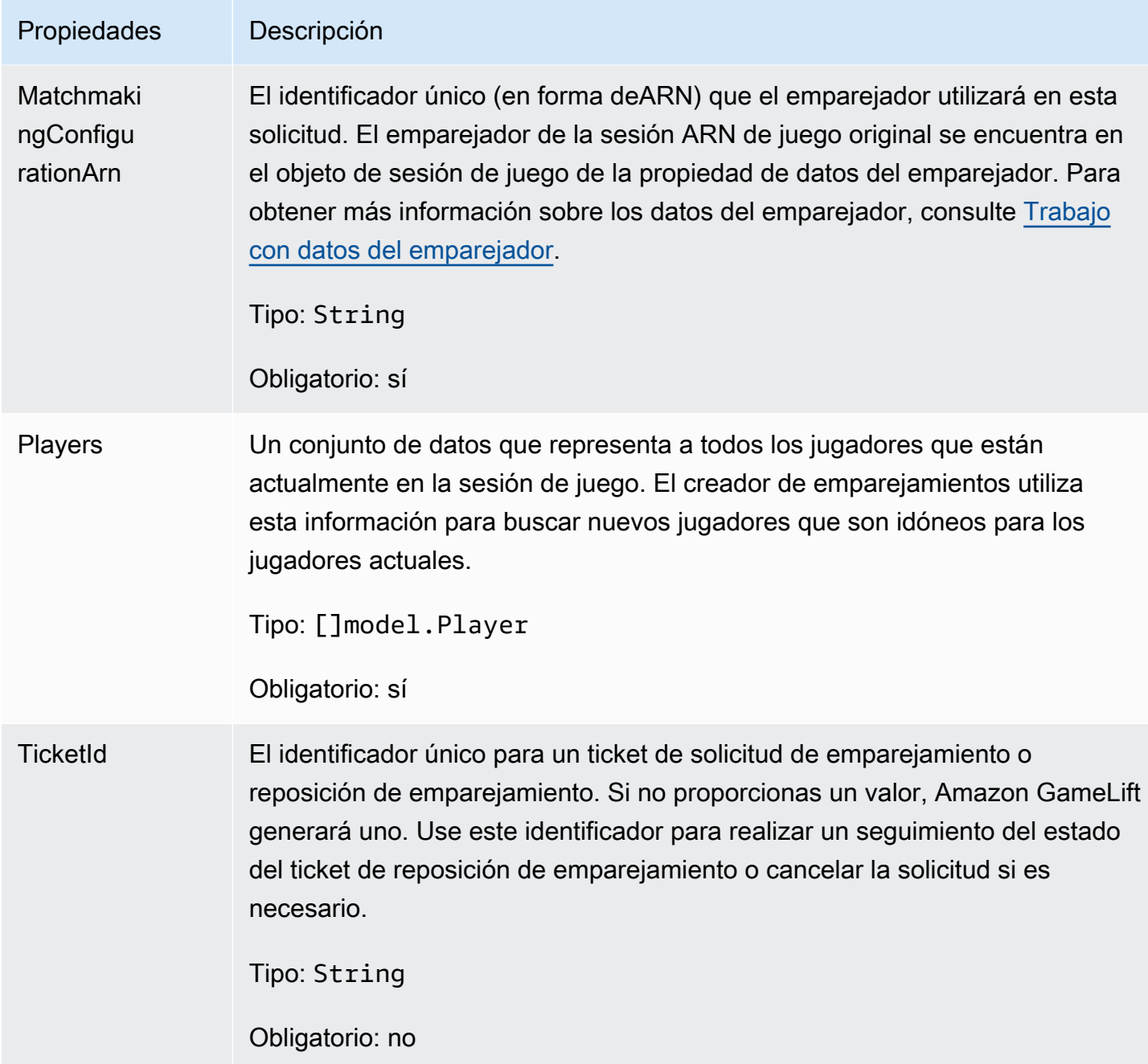

# <span id="page-591-0"></span>Jugador

El objeto que representa a un jugador en el emparejamiento. Cuando se inicia una solicitud de emparejamiento, un jugador tiene un ID de jugador, atributos y, posiblemente, datos de latencia. Amazon GameLift añade la información del equipo después de disputar un partido.

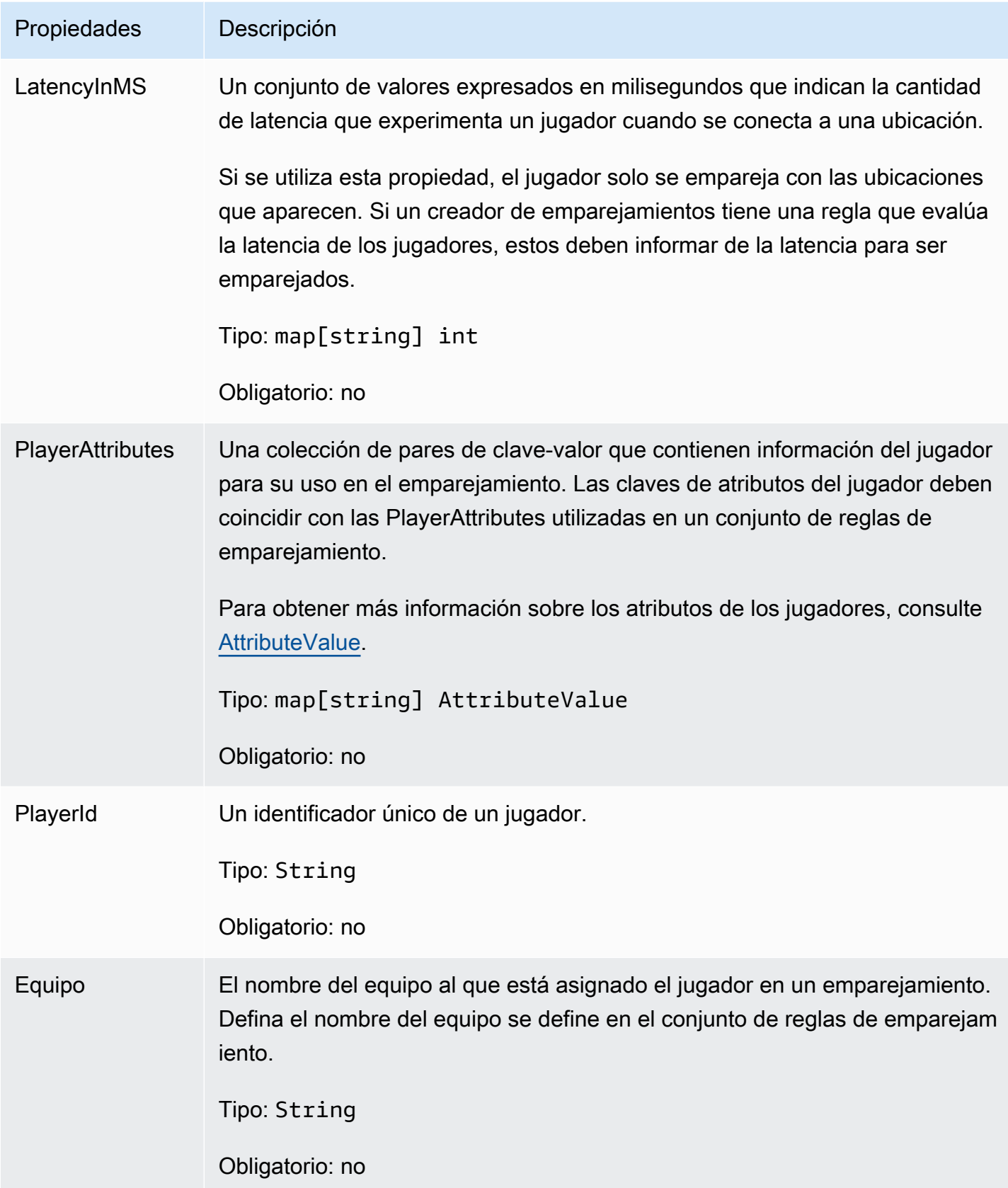

# <span id="page-593-0"></span>DescribePlayerSessionsRequest

Un objeto que especifica las sesiones de jugador que recuperar. El proceso del servidor proporciona esta información con una [DescribePlayerSessions\(\)](#page-577-0) llamada a Amazon GameLift.

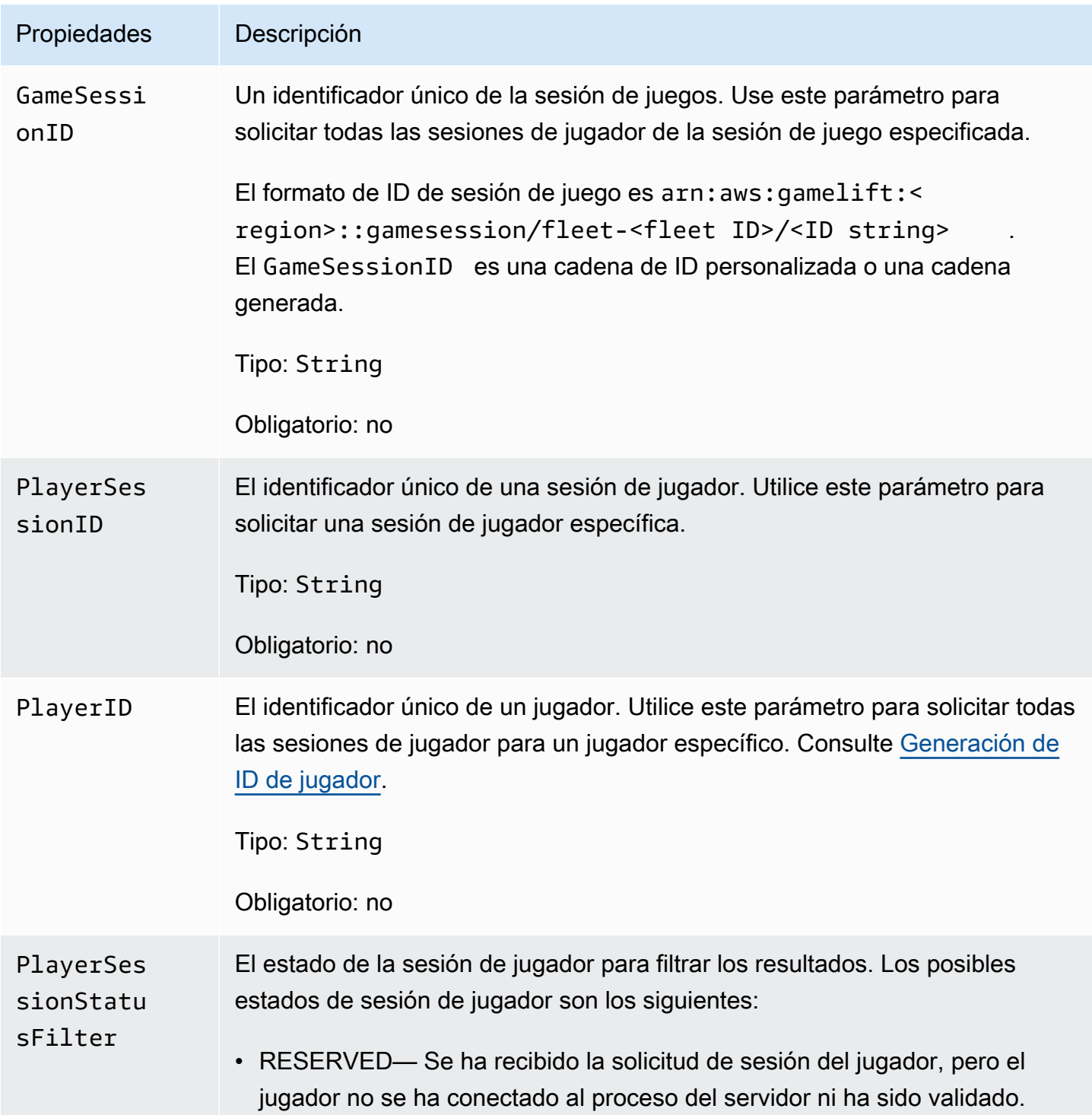

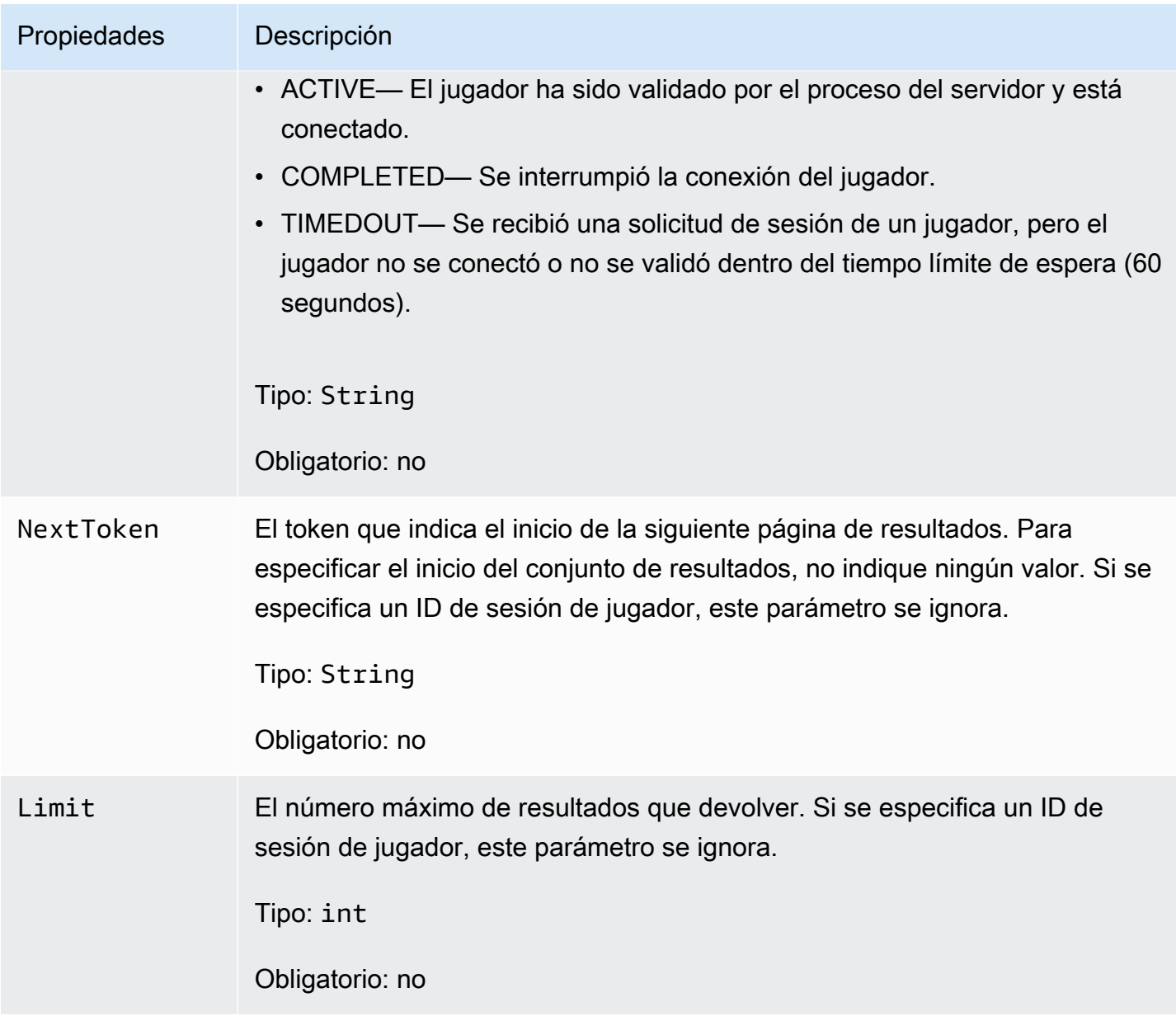

# <span id="page-594-0"></span>**StopMatchBackfillRequest**

Información utilizada para cancelar una solicitud de reposición de emparejamiento. El servidor del juego comunica esta información al GameLift servicio de Amazon en una [StopMatchBackfill\(\)](#page-579-0) llamada.

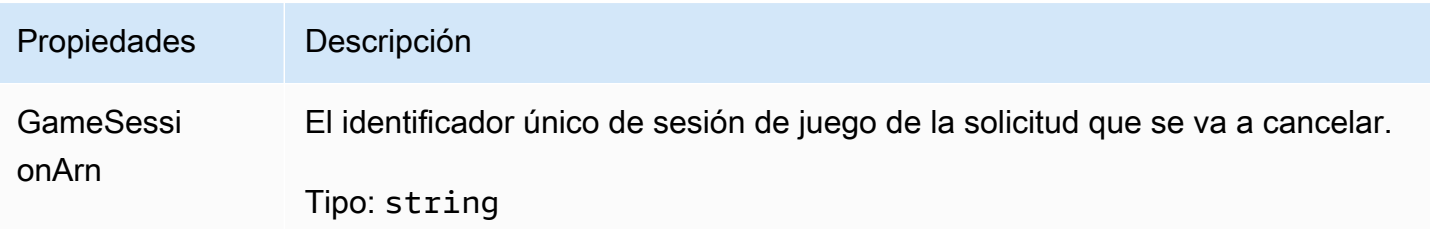

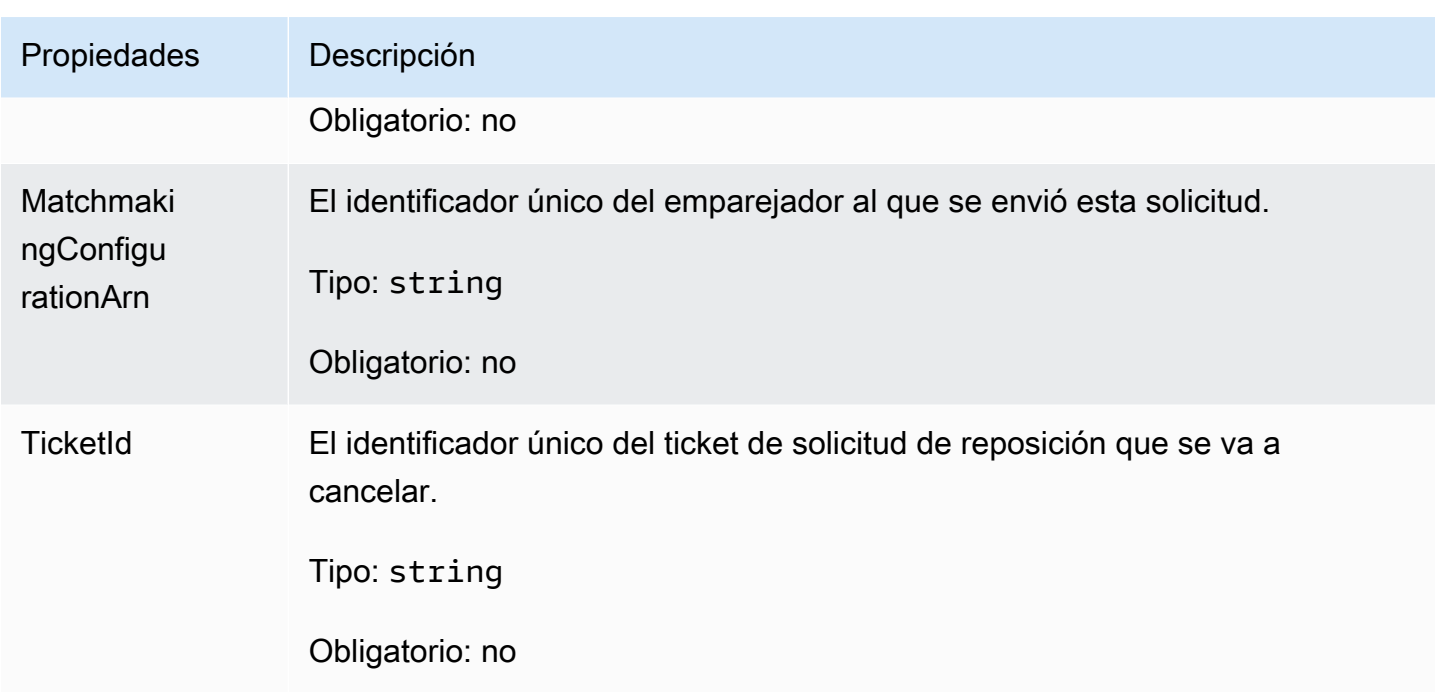

# <span id="page-595-0"></span>GetFleetRoleCredentialsRequest

Las credenciales de rol que permiten el acceso limitado a tus AWS recursos al servidor del juego. Para obtener más información, consulte [Configurar un rol IAM de servicio para Amazon GameLift.](#page-47-0)

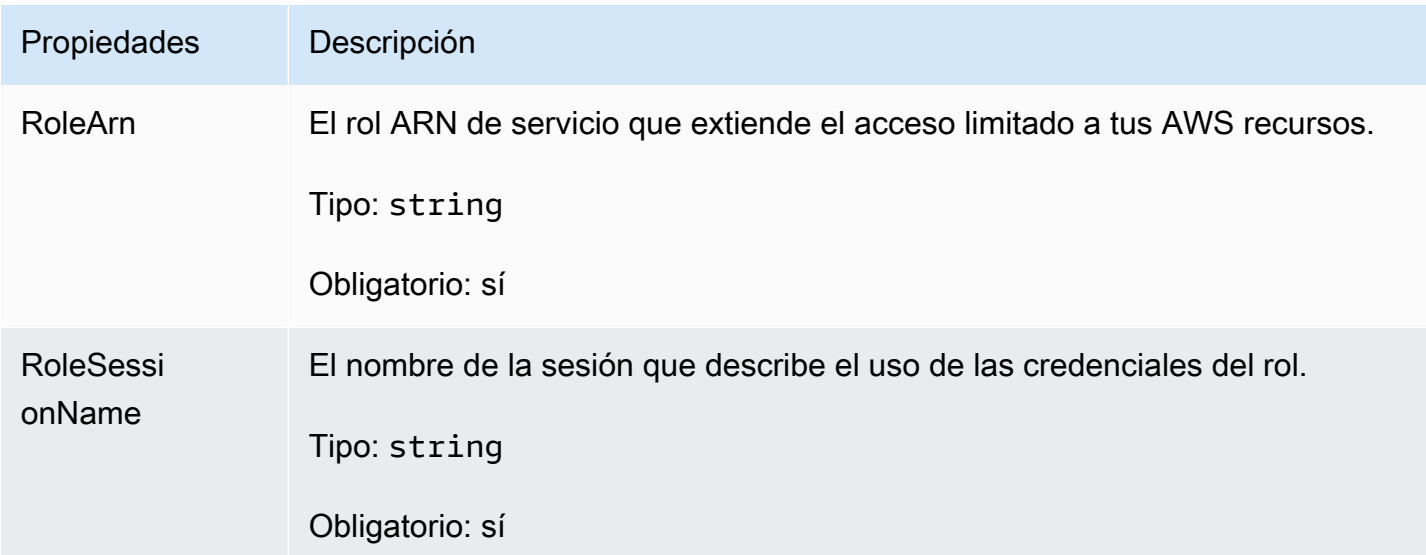

# GameLift Servidor Amazon SDK 5.x para Unreal Engine

Puedes usar esta referencia SDK 5.x del servidor Amazon GameLift Unreal Engine como ayuda para preparar tu juego multijugador para usarlo con Amazon. GameLift Para obtener más información

sobre el proceso de integració[nAñade Amazon GameLift a tu servidor de juegos,](#page-156-0) consulte y para obtener información sobre el uso del complemento de SDK servidor Unreal, consulte. [Integre](#page-177-0)  [Amazon GameLift en un proyecto de Unreal Engine](#page-177-0)

Esto API se define en GameLiftServerSDK.h y. GameLiftServerSDKModels.h

# Temas

- [GameLift Servidor Amazon SDK \(Unreal\) 5.x: Acciones](#page-596-0)
- [GameLift Servidor Amazon SDK \(Unreal\): tipos de datos](#page-614-0)

# <span id="page-596-0"></span>GameLift Servidor Amazon SDK (Unreal) 5.x: Acciones

Puedes usar esta SDK referencia del servidor Amazon GameLift Unreal como ayuda para preparar tu juego multijugador para usarlo con Amazon GameLift. Para obtener más información sobre el proceso de integración, consulte [Añade Amazon GameLift a tu servidor de juegos](#page-156-0) y para obtener información sobre el uso del complemento de SDK servidor Unreal, consulte. [Integre Amazon](#page-177-0) [GameLift en un proyecto de Unreal Engine](#page-177-0)

# Acciones

- [GetSdkVersion\(\)](#page-597-0)
- [Inicio SDK \(\)](#page-597-1)
- [Inicio SDK \(\)](#page-598-0)
- [ProcessReady\(\)](#page-599-0)
- [ProcessEnding\(\)](#page-600-0)
- [ActivateGameSession\(\)](#page-601-0)
- [UpdatePlayerSessionCreationPolicy\(\)](#page-602-0)
- [GetGameSessionId\(\)](#page-602-1)
- [GetTerminationTime\(\)](#page-603-0)
- [AcceptPlayerSession\(\)](#page-604-0)
- [RemovePlayerSession\(\)](#page-606-0)
- [DescribePlayerSessions\(\)](#page-607-0)
- [StartMatchBackfill\(\)](#page-608-0)
- [StopMatchBackfill\(\)](#page-610-0)
- [GetComputeCertificate\(\)](#page-612-0)

#### • [GetFleetRoleCredentials\(\)](#page-613-0)

# **a** Note

En este tema se describe Amazon GameLift C++ API que puede usar al compilar para Unreal Engine. En concreto, esta documentación se aplica al código que se compila con la opción - DBUILD\_FOR\_UNREAL=1.

### <span id="page-597-0"></span>GetSdkVersion()

Devuelve el número de versión actual del proceso SDK integrado en el servidor.

**Sintaxis** 

FGameLiftStringOutcome GetSdkVersion();

### Valor devuelto

Si tiene éxito, devuelve la SDK versión actual como un [the section called "FGameLiftStringOutcome"](#page-631-0) objeto. El objeto devuelto incluye el número de versión (por ejemplo, 5.0.0). Si no funciona, devuelve un mensaje de error.

#### Ejemplo

```
Aws::GameLift::AwsStringOutcome SdkVersionOutcome = 
  Aws::GameLift::Server::GetSdkVersion();
```
<span id="page-597-1"></span>Inicio SDK ()

Inicializa Amazon GameLift SDK para una EC2 flota gestionada. Llama a este método en el momento del lanzamiento, antes de que GameLift se produzca cualquier otra inicialización relacionada con Amazon. Este método lee los parámetros del servidor del entorno anfitrión para configurar la comunicación entre el servidor y el GameLift servicio de Amazon.

**Sintaxis** 

```
FGameLiftGenericOutcome InitSDK()
```
#### Valor devuelto

Si funciona correctamente, devuelve un objeto InitSdkOutcome e indica que el proceso del servidor está listo para llamar a [ProcessReady\(\).](#page-599-0)

Ejemplo

//Call InitSDK to establish a local connection with the GameLift agent to enable further communication. FGameLiftGenericOutcome initSdkOutcome = gameLiftSdkModule->InitSDK();

<span id="page-598-0"></span>Inicio SDK ()

Inicializa Amazon GameLift SDK para un Anywhere flota. Llama a este método en el momento del lanzamiento, antes de que GameLift se produzca cualquier otra inicialización relacionada con Amazon. Este método requiere parámetros de servidor explícitos para configurar la comunicación entre el servidor y el GameLift servicio de Amazon.

**Sintaxis** 

FGameLiftGenericOutcome InitSDK(serverParameters)

### Parámetros

#### **[FServerParameters](#page-621-0)**

Para inicializar un servidor de juegos en Amazon GameLift Anywhere flota, construye un ServerParameters objeto con la siguiente información:

- El que URL WebSocket usaste para conectarte a tu servidor de juegos.
- El ID del proceso utilizado para alojar su servidor de juegos.
- El ID del proceso utilizado para alojar los procesos del servidor de juegos.
- El ID de la GameLift flota de Amazon que contiene tu Amazon GameLift Anywhere computar.
- El token de autorización generado por la GameLift operación de Amazon.

#### Valor devuelto

Si funciona correctamente, devuelve un objeto InitSdkOutcome e indica que el proceso del servidor está listo para llamar a [ProcessReady\(\).](#page-599-0)

#### **a** Note

Si las llamadas a InitSDK() no funcionan en las compilaciones de juegos implementadas en las flotas de Anywhere, compruebe el parámetro ServerSdkVersion que se utiliza al crear el recurso de compilación. Debe establecer este valor de forma explícita en la SDK versión del servidor en uso. El valor predeterminado de este parámetro es 4.x, que no es compatible. Para resolver este problema, cree una compilación nueva e impleméntela en una flota nueva.

### Ejemplo

```
//Define the server parameters
FServerParameters serverParameters;
parameters.m_authToken = "1111aaaa-22bb-33cc-44dd-5555eeee66ff"; 
parameters.m_fleetId = "arn:aws:gamelift:us-west-1:111122223333:fleet/
fleet-9999ffff-88ee-77dd-66cc-5555bbbb44aa";
parameters.m_hostId = "HardwareAnywhere"; 
parameters.m_processId = "PID1234";
parameters.m_webSocketUrl = "wss://us-west-1.api.amazongamelift.com"; 
//Call InitSDK to establish a local connection with the GameLift agent to enable 
  further communication.
FGameLiftGenericOutcome initSdkOutcome = gameLiftSdkModule->InitSDK(serverParameters);
```
### <span id="page-599-0"></span>ProcessReady()

Notifica a Amazon de GameLift que el proceso del servidor está listo para albergar sesiones de juego. Llame a este método después de invocar [Inicio SDK \(\).](#page-597-1) Se debe llamar a este método solo una vez por proceso.

#### Sintaxis

GenericOutcome ProcessReady(const Aws::GameLift::Server::ProcessParameters &processParameters);

#### Parámetros

### processParameters

Un objeto [FProcessParameters](#page-615-0) que comunica la siguiente información sobre el proceso del servidor:

- Nombres de los métodos de devolución de llamada implementados en el código del servidor del juego que el GameLift servicio de Amazon invoca para comunicarse con el proceso del servidor.
- Número de puerto de escucha del servidor de proceso.
- Ruta a cualquier archivo específico de la sesión de juego que quieras que Amazon capture y GameLift almacene.

# Valor devuelto

Devuelve un resultado genérico correcto o erróneo con un mensaje de error.

# Ejemplo

Este ejemplo ilustra las implementaciones tanto de la función de llamada [ProcessReady\(\)](#page-599-0) como de la función de delegación.

```
//Calling ProcessReady tells GameLift this game server is ready to receive incoming 
  game sessions!
UE_LOG(GameServerLog, Log, TEXT("Calling Process Ready"));
FGameLiftGenericOutcome processReadyOutcome = gameLiftSdkModule-
>ProcessReady(*params);
```
# <span id="page-600-0"></span>ProcessEnding()

Notifica a Amazon de GameLift que el proceso del servidor está finalizando. Utiliza este método después de realizar todas las demás tareas de limpieza (incluido el cierre de la sesión de juego activa) y antes de finalizar el proceso. Según el resultado de ProcessEnding(), el proceso finaliza con éxito (0) o error (-1) y genera un evento de flota. Si el proceso termina con un error, el evento de flota generado es SERVER\_PROCESS\_TERMINATED\_UNHEALTHY.

#### **Sintaxis**

FGameLiftGenericOutcome ProcessEnding()

#### Valor devuelto

Devuelve un resultado genérico correcto o erróneo con un mensaje de error.

#### Ejemplo

//OnProcessTerminate callback. GameLift will invoke this callback before shutting down an instance hosting this game server. //It gives this game server a chance to save its state, communicate with services, etc., before being shut down. //In this case, we simply tell GameLift we are indeed going to shutdown. params->OnTerminate.BindLambda([=]() { UE\_LOG(GameServerLog, Log, TEXT("Game Server Process is terminating")); gameLiftSdkModule->ProcessEnding(); });

<span id="page-601-0"></span>ActivateGameSession()

Notifica a Amazon GameLift que el proceso del servidor ha activado una sesión de juego y ya está listo para recibir las conexiones de los jugadores. Esta acción debe llamarse como parte de la función de devolución de llamada onStartGameSession(), después de la inicialización de todas las sesiones de juego.

#### Sintaxis

FGameLiftGenericOutcome ActivateGameSession()

Valor devuelto

Devuelve un resultado genérico correcto o erróneo con un mensaje de error.

Ejemplo

Este ejemplo muestra cómo se llama a ActivateGameSession() como parte de la función de delegación onStartGameSession().

```
//When a game session is created, GameLift sends an activation request to the game 
  server and passes along the game session object containing game properties and other 
  settings.
//Here is where a game server should take action based on the game session object.
//Once the game server is ready to receive incoming player connections, it should 
  invoke GameLiftServerAPI.ActivateGameSession()
```

```
auto onGameSession = [=](Aws::GameLift::Server::Model::GameSession gameSession)
```
{

```
 FString gameSessionId = FString(gameSession.GetGameSessionId()); 
  UE LOG(GameServerLog, Log, TEXT("GameSession Initializing: %s"), *gameSessionId);
   gameLiftSdkModule->ActivateGameSession();
};
```
<span id="page-602-0"></span>UpdatePlayerSessionCreationPolicy()

Actualiza la capacidad de la sesión de juego actual para aceptar sesiones de jugador nuevas. Una sesión de juego se puede configurar para que acepte o deniegue todas las sesiones nuevas de los jugadores.

#### **Sintaxis**

```
FGameLiftGenericOutcome UpdatePlayerSessionCreationPolicy(EPlayerSessionCreationPolicy 
 policy)
```
# Parámetros

playerCreationSessionPolítica

Valor de cadena que indica si la sesión de juego acepta jugadores nuevos.

Los valores válidos son:

- ACCEPT\_ALL Acepta todas las sesiones de jugadores nuevos.
- DENY\_ ALL Denegar todas las sesiones de jugadores nuevos.

# Valor devuelto

Devuelve un resultado genérico correcto o erróneo con un mensaje de error.

# Ejemplo

Este ejemplo establece la política de participación en la sesión de juego actual para aceptar todos los jugadores.

```
FGameLiftGenericOutcome outcome = gameLiftSdkModule-
>UpdatePlayerSessionCreationPolicy(Aws::GameLift::Model::EPlayerSessionCreationPolicy::ACCEPT_ALL);
```
# <span id="page-602-1"></span>GetGameSessionId()

Recupera el ID de la sesión de juego alojada por el proceso del servidor.

En el caso de los procesos inactivos que no se activan con una sesión de juego, la llamada devuelve [the section called "FGameLiftError".](#page-638-0)

#### **Sintaxis**

FGameLiftStringOutcome GetGameSessionId()

#### Parámetros

Esta acción no tiene parámetros.

#### Valor devuelto

Si funciona correctamente, devuelve el ID de sesión del juego como objeto [the section called](#page-631-0) ["FGameLiftStringOutcome".](#page-631-0) Si no funciona, devuelve un mensaje de error.

En el caso de los procesos inactivos que no se activan con una sesión de juego, la llamada devuelve Success=True y GameSessionId="".

#### Ejemplo

```
//When a game session is created, GameLift sends an activation request to the game 
  server and passes along the game session object containing game properties and other 
  settings.
//Here is where a game server should take action based on the game session object.
//Once the game server is ready to receive incoming player connections, it should 
  invoke GameLiftServerAPI.ActivateGameSession()
auto onGameSession = [=](Aws::GameLift::Server::Model::GameSession gameSession)
\left\{ \right. FString gameSessionId = FString(gameSession.GetGameSessionId()); 
   UE_LOG(GameServerLog, Log, TEXT("GameSession Initializing: %s"), *gameSessionId); 
   gameLiftSdkModule->ActivateGameSession();
};
```
#### <span id="page-603-0"></span>GetTerminationTime()

Devuelve la hora a la que está programada el cierre de un proceso de servidor, si hay una hora de terminación disponible. Un proceso de servidor toma medidas después de recibir una onProcessTerminate() llamada de Amazon GameLift. Amazon GameLift solicita onProcessTerminate() por los siguientes motivos:

- Cuando el proceso del servidor ha informado de un mal estado de salud o no ha respondido a Amazon GameLift.
- Al finalizar la instancia durante un evento de reducción vertical.
- [Cuando se finaliza una instancia debido a la interrupción de una instancia de spot](#page-330-0).

### **Sintaxis**

AwsDateTimeOutcome GetTerminationTime()

# Valor devuelto

Si el proceso se realiza correctamente, devuelve la hora de terminación como un objeto AwsDateTimeOutcome. El valor es la hora de terminación expresado en ciclos transcurridos desde 0001 00:00:00. Por ejemplo, el valor de la fecha y hora 2020-09-13 12:26:40 -000Z es igual a 637355968000000000 ciclos. Si no hay una hora de terminación disponible, devuelve un mensaje de error.

Si el proceso no ha recibido ninguna devolución de llamada

ProcessParameters.OnProcessTerminate(), se devuelve un mensaje de error. Para obtener más información sobre cómo cerrar un proceso de servidor, consulte [Respuesta a una notificación de](#page-161-0) [cierre del proceso del servidor.](#page-161-0)

# Ejemplo

AwsDateTimeOutcome TermTimeOutcome = gameLiftSdkModule->GetTerminationTime();

# <span id="page-604-0"></span>AcceptPlayerSession()

Notifica a Amazon GameLift que un jugador con el identificador de sesión de jugador especificado se ha conectado al proceso del servidor y necesita ser validado. Amazon GameLift verifica que el identificador de sesión del jugador sea válido. Una vez validada la sesión del jugador, Amazon GameLift cambia el estado de la ranura del jugador de RESERVED aACTIVE.

# **Sintaxis**

FGameLiftGenericOutcome AcceptPlayerSession(const FString& playerSessionId)

#### Parámetros

### playerSessionId

ID único emitido por Amazon GameLift cuando se crea una nueva sesión de jugador.

Valor devuelto

Devuelve un resultado genérico correcto o erróneo con un mensaje de error.

# Ejemplo

Este ejemplo gestiona una solicitud de conexión que incluye la validación y el rechazo de una sesión de jugador no válida. IDs

```
bool GameLiftManager::AcceptPlayerSession(const FString& playerSessionId, const 
  FString& playerId)
{ 
   #if WITH_GAMELIFT 
   UE_LOG(GameServerLog, Log, TEXT("Accepting GameLift PlayerSession: %s . PlayerId: 
  %s"), *playerSessionId, *playerId); 
  FString gsId = GetCurrentGameSessionId();
   if (gsId.IsEmpty()) { 
     UE_LOG(GameServerLog, Log, TEXT("No GameLift GameSessionId. Returning early!")); 
     return false; 
   } 
   if (!gameLiftSdkModule->AcceptPlayerSession(playerSessionId).IsSuccess()) { 
     UE_LOG(GameServerLog, Log, TEXT("PlayerSession not Accepted.")); 
     return false; 
   } 
   // Add PlayerSession from internal data structures keeping track of connected players 
   connectedPlayerSessionIds.Add(playerSessionId); 
   idToPlayerSessionMap.Add(playerSessionId, PlayerSession{ playerId, 
  playerSessionId }); 
   return true; 
   #else 
   return false; 
   #endif
}
```
# <span id="page-606-0"></span>RemovePlayerSession()

Notifica a Amazon GameLift que un jugador se ha desconectado del proceso del servidor. En respuesta, Amazon GameLift cambia el espacio del jugador para que esté disponible.

#### **Sintaxis**

FGameLiftGenericOutcome RemovePlayerSession(const FString& playerSessionId)

#### Parámetros

### **playerSessionId**

ID único emitido por Amazon GameLift cuando se crea una nueva sesión de jugador.

# Valor devuelto

Devuelve un resultado genérico correcto o erróneo con un mensaje de error.

### Ejemplo

```
bool GameLiftManager::RemovePlayerSession(const FString& playerSessionId)
\{ #if WITH_GAMELIFT 
   UE_LOG(GameServerLog, Log, TEXT("Removing GameLift PlayerSession: %s"), 
  *playerSessionId); 
   if (!gameLiftSdkModule->RemovePlayerSession(playerSessionId).IsSuccess()) { 
     UE_LOG(GameServerLog, Log, TEXT("PlayerSession Removal Failed")); 
     return false; 
   } 
  // Remove PlayerSession from internal data structures that are keeping track of 
  connected players 
   connectedPlayerSessionIds.Remove(playerSessionId); 
   idToPlayerSessionMap.Remove(playerSessionId); 
   // end the session if there are no more players connected 
   if (connectedPlayerSessionIds.Num() == 0) { 
     EndSession(); 
   }
```

```
 return true; 
   #else 
   return false; 
   #endif
}
```
<span id="page-607-0"></span>DescribePlayerSessions()

Recupera datos de sesión de jugador, incluida la configuración, los metadatos de la sesión y los datos de jugador. Utilice este método para obtener información sobre los siguientes elementos:

- Una sesión para un jugador
- Todas las sesiones del jugador en una sesión de juego
- Todas las sesiones de jugador están asociadas a un único ID de jugador

#### **Sintaxis**

FGameLiftDescribePlayerSessionsOutcome DescribePlayerSessions(const FGameLiftDescribePlayerSessionsRequest &describePlayerSessionsRequest)

#### Parámetros

#### [FGameLiftDescribePlayerSessionsRequest](#page-625-0)

Un objeto [the section called "FGameLiftDescribePlayerSessionsRequest"](#page-625-0) que describe las sesiones de jugador que recuperar.

#### Valor devuelto

Si funciona correctamente, devuelve un objeto [the section called](#page-631-1)  ["FGameLiftDescribePlayerSessionsOutcome"](#page-631-1) que contiene un conjunto de objetos de sesión de jugador que se ajusta a los parámetros de la solicitud.

#### Ejemplo

En este ejemplo se solicitan todas las sesiones de jugador conectadas activamente a una sesión de juego específica. Al omitir NextTokeny establecer el valor límite en 10, Amazon GameLift devuelve los registros de las sesiones de los primeros 10 jugadores que coincidan con la solicitud.

```
void GameLiftManager::DescribePlayerSessions()
{ 
  #if WITH GAMELIFT
   FString localPlayerSessions; 
   for (auto& psId : connectedPlayerSessionIds) 
   { 
     PlayerSession ps = idToPlayerSessionMap[psId]; 
     localPlayerSessions += FString::Printf(TEXT("%s : %s ; "), *(ps.playerSessionId), 
  *(ps.playerId)); 
   } 
   UE_LOG(GameServerLog, Log, TEXT("LocalPlayerSessions: %s"), *localPlayerSessions); 
   UE_LOG(GameServerLog, Log, TEXT("Describing PlayerSessions in this GameSession")); 
   FGameLiftDescribePlayerSessionsRequest request; 
   request.m_gameSessionId = GetCurrentGameSessionId(); 
   FGameLiftDescribePlayerSessionsOutcome outcome = gameLiftSdkModule-
>DescribePlayerSessions(request); 
   LogDescribePlayerSessionsOutcome(outcome); 
   #endif
}
```
# <span id="page-608-0"></span>StartMatchBackfill()

Envía una solicitud para encontrar nuevos jugadores en las tragaperras abiertas en una sesión de juego creada con FlexMatch. Para obtener más información, consulta la [función de FlexMatch](https://docs.aws.amazon.com/gamelift/latest/flexmatchguide/match-backfill.html)  [relleno](https://docs.aws.amazon.com/gamelift/latest/flexmatchguide/match-backfill.html).

Esta acción es asíncrona. Si se emparejan nuevos jugadores, Amazon GameLift proporciona datos actualizados de los emparejadores mediante la función de devolución de llamada. OnUpdateGameSession()

Un proceso del servidor solo puede tener una solicitud de reposición de emparejamiento activa a la vez. Para enviar una nueva solicitud, en primer lugar llame a [StopMatchBackfill\(\)](#page-610-0) para cancelar la solicitud original.

# **Sintaxis**

```
FGameLiftStringOutcome StartMatchBackfill (FStartMatchBackfillRequest 
  &startBackfillRequest);
```
### Parámetros

# **[FStartMatchBackfillRequest](#page-623-0)**

Un StartMatchBackfillRequest objeto que comunica la siguiente información:

- Un ID de ticket que se asignará a la solicitud de reposición. Esta información es opcional; si no se proporciona ningún identificador, Amazon GameLift generará uno.
- El creador de emparejamientos al que se enviará la solicitud. ARNSe requiere la configuración completa. Este valor se encuentra en los datos del emparejador de la sesión de juego.
- El ID de la sesión de juego que se va a reponer.
- Datos del emparejador disponibles para los jugadores actuales de la sesión de juego.

# Valor devuelto

Devuelve un objeto StartMatchBackfillOutcome con el ID del ticket de reposición de emparejamiento o un error con un mensaje de error.

# Ejemplo

```
FGameLiftStringOutcome FGameLiftServerSDKModule::StartMatchBackfill(const 
  FStartMatchBackfillRequest& request) 
{ 
   #if WITH_GAMELIFT 
   Aws::GameLift::Server::Model::StartMatchBackfillRequest sdkRequest; 
   sdkRequest.SetTicketId(TCHAR_TO_UTF8(*request.m_ticketId)); 
   sdkRequest.SetGameSessionArn(TCHAR_TO_UTF8(*request.m_gameSessionArn)); 
  sdkRequest.SetMatchmakingConfigurationArn(TCHAR_TO_UTF8(*request.m_matchmakingConfigurationArn)); 
   for (auto player : request.m_players) { 
     Aws::GameLift::Server::Model::Player sdkPlayer; 
     sdkPlayer.SetPlayerId(TCHAR_TO_UTF8(*player.m_playerId)); 
     sdkPlayer.SetTeam(TCHAR_TO_UTF8(*player.m_team)); 
     for (auto entry : player.m_latencyInMs) { 
       sdkPlayer.WithLatencyMs(TCHAR_TO_UTF8(*entry.Key), entry.Value); 
     } 
     std::map<std::string, Aws::GameLift::Server::Model::AttributeValue> 
  sdkAttributeMap; 
     for (auto attributeEntry : player.m_playerAttributes) { 
       FAttributeValue value = attributeEntry.Value; 
       Aws::GameLift::Server::Model::AttributeValue attribute;
```

```
 switch (value.m_type) { 
         case FAttributeType::STRING: 
            attribute = 
  Aws::GameLift::Server::Model::AttributeValue(TCHAR_TO_UTF8(*value.m_S)); 
         break; 
         case FAttributeType::DOUBLE: 
            attribute = Aws::GameLift::Server::Model::AttributeValue(value.m_N); 
         break; 
         case FAttributeType::STRING_LIST: 
           attribute = 
  Aws::GameLift::Server::Model::AttributeValue::ConstructStringList(); 
          for (auto sl : value.m SL) {
              attribute.AddString(TCHAR_TO_UTF8(*sl)); 
           }; 
         break; 
         case FAttributeType::STRING_DOUBLE_MAP: 
           attribute = 
  Aws::GameLift::Server::Model::AttributeValue::ConstructStringDoubleMap(); 
           for (auto sdm : value.m_SDM) { 
              attribute.AddStringAndDouble(TCHAR_TO_UTF8(*sdm.Key), sdm.Value); 
           }; 
         break; 
       } 
      sdkPlayer.WithPlayerAttribute((TCHAR_TO_UTF8(*attributeEntry.Key)), attribute);
     } 
     sdkRequest.AddPlayer(sdkPlayer); 
   } 
   auto outcome = Aws::GameLift::Server::StartMatchBackfill(sdkRequest); 
   if (outcome.IsSuccess()) { 
     return FGameLiftStringOutcome(outcome.GetResult().GetTicketId()); 
   } 
   else { 
     return FGameLiftStringOutcome(FGameLiftError(outcome.GetError())); 
   } 
   #else 
   return FGameLiftStringOutcome(""); 
   #endif
}
```
# <span id="page-610-0"></span>StopMatchBackfill()

Cancela una solicitud de reposición de emparejamiento activa. Para obtener más información, consulte la [función de FlexMatch relleno.](https://docs.aws.amazon.com/gamelift/latest/flexmatchguide/match-backfill.html)

#### **Sintaxis**

FGameLiftGenericOutcome StopMatchBackfill (FStopMatchBackfillRequest &stopBackfillRequest);

#### Parámetros

# **[FStopMatchBackfillRequest](#page-627-0)**

Un StopMatchBackfillRequest objeto que identifica el billete de emparejamiento que se va a cancelar:

- ID del ticket que se asignará a la solicitud de reposición
- El emparejador al que se envió la solicitud de reposición
- La sesión de juego asociada a la solicitud de reposición.

#### Valor devuelto

Devuelve un resultado genérico correcto o erróneo con un mensaje de error.

#### Ejemplo

```
FGameLiftGenericOutcome FGameLiftServerSDKModule::StopMatchBackfill(const 
  FStopMatchBackfillRequest& request)
{ 
   #if WITH_GAMELIFT 
   Aws::GameLift::Server::Model::StopMatchBackfillRequest sdkRequest; 
   sdkRequest.SetTicketId(TCHAR_TO_UTF8(*request.m_ticketId)); 
   sdkRequest.SetGameSessionArn(TCHAR_TO_UTF8(*request.m_gameSessionArn)); 
  sdkRequest.SetMatchmakingConfigurationArn(TCHAR_TO_UTF8(*request.m_matchmakingConfigurationArn)); 
   auto outcome = Aws::GameLift::Server::StopMatchBackfill(sdkRequest); 
   if (outcome.IsSuccess()) { 
     return FGameLiftGenericOutcome(nullptr); 
   } 
   else { 
     return FGameLiftGenericOutcome(FGameLiftError(outcome.GetError())); 
   } 
   #else 
   return FGameLiftGenericOutcome(nullptr); 
   #endif
```
}

# GetComputeCertificate()

Recupera la ruta al TLS certificado utilizado para cifrar la conexión de red entre Amazon GameLift Anywhere recurso de cómputo y Amazon GameLift. Puedes usar la ruta del certificado cuando registres tu dispositivo informático en Amazon GameLift Anywhere flota. Para obtener más información, consulte, [RegisterCompute](https://docs.aws.amazon.com/gamelift/latest/apireference/API_RegisterCompute.html).

Sintaxis

FGameLiftGetComputeCertificateOutcome FGameLiftServerSDKModule::GetComputeCertificate()

#### Valor devuelto

Devuelve un objeto GetComputeCertificateResponse que contiene los siguientes elementos:

- CertificatePath: La ruta al TLS certificado de su recurso informático.
- HostName: el nombre de host de su recurso informático.

#### Ejemplo

```
FGameLiftGetComputeCertificateOutcome FGameLiftServerSDKModule::GetComputeCertificate()
{ 
   #if WITH_GAMELIFT 
   auto outcome = Aws::GameLift::Server::GetComputeCertificate(); 
   if (outcome.IsSuccess()) { 
     auto& outres = outcome.GetResult(); 
     FGameLiftGetComputeCertificateResult result; 
     result.m_certificate_path = UTF8_TO_TCHAR(outres.GetCertificatePath()); 
     result.m_computeName = UTF8_TO_TCHAR(outres.GetComputeName()); 
     return FGameLiftGetComputeCertificateOutcome(result); 
   } 
   else { 
     return FGameLiftGetComputeCertificateOutcome(FGameLiftError(outcome.GetError())); 
   } 
   #else 
   return FGameLiftGetComputeCertificateOutcome(FGameLiftGetComputeCertificateResult()); 
   #endif
}
```
#### GetFleetRoleCredentials()

Recupera las credenciales de los IAM roles que autorizan GameLift a Amazon a interactuar con otros Servicios de AWS. Para obtener más información, consulte [Comuníquese con otros AWS recursos](#page-162-0) [de sus flotas](#page-162-0).

#### **Sintaxis**

```
FGameLiftGetFleetRoleCredentialsOutcome 
  FGameLiftServerSDKModule::GetFleetRoleCredentials(const 
 FGameLiftGetFleetRoleCredentialsRequest &request)
```
#### Parámetros

#### [FGameLiftGetFleetRoleCredentialsRequest](#page-629-0)

Valor devuelto

Devuelve un objeto [the section called "FGameLiftGetFleetRoleCredentialsOutcome".](#page-636-0)

Ejemplo

```
FGameLiftGetFleetRoleCredentialsOutcome 
  FGameLiftServerSDKModule::GetFleetRoleCredentials(const 
 FGameLiftGetFleetRoleCredentialsRequest &request)
{ 
  #if WITH_GAMELIFT 
  Aws::GameLift::Server::Model::GetFleetRoleCredentialsRequest sdkRequest; 
  sdkRequest.SetRoleArn(TCHAR_TO_UTF8(*request.m_roleArn)); 
  sdkRequest.SetRoleSessionName(TCHAR_TO_UTF8(*request.m_roleSessionName)); 
   auto outcome = Aws::GameLift::Server::GetFleetRoleCredentials(sdkRequest); 
  if (outcome.IsSuccess()) { 
     auto& outres = outcome.GetResult(); 
     FGameLiftGetFleetRoleCredentialsResult result; 
     result.m_assumedUserRoleArn = UTF8_TO_TCHAR(outres.GetAssumedUserRoleArn()); 
     result.m_assumedRoleId = UTF8_TO_TCHAR(outres.GetAssumedRoleId()); 
     result.m_accessKeyId = UTF8_TO_TCHAR(outres.GetAccessKeyId()); 
     result.m_secretAccessKey = UTF8_TO_TCHAR(outres.GetSecretAccessKey()); 
     result.m_sessionToken = UTF8_TO_TCHAR(outres.GetSessionToken()); 
     result.m_expiration = FDateTime::FromUnixTimestamp(outres.GetExpiration()); 
     return FGameLiftGetFleetRoleCredentialsOutcome(result); 
  }
```

```
 else { 
     return FGameLiftGetFleetRoleCredentialsOutcome(FGameLiftError(outcome.GetError())); 
   } 
   #else 
   return 
  FGameLiftGetFleetRoleCredentialsOutcome(FGameLiftGetFleetRoleCredentialsResult()); 
   #endif
}
```
## GameLift Servidor Amazon SDK (Unreal): tipos de datos

Puedes usar esta SDK referencia del servidor Amazon GameLift Unreal como ayuda para preparar tu juego multijugador para usarlo con Amazon GameLift. Para obtener más información sobre el proceso de integración, consulte [Añade Amazon GameLift a tu servidor de juegos.](#page-156-0) Para obtener información sobre el uso del complemento de SDK servidor Unreal, consulte. [Integre Amazon](#page-177-0) [GameLift en un proyecto de Unreal Engine](#page-177-0)

#### Tipos de datos

- [FProcessParameters](#page-615-0)
- [UpdateGameSession](#page-618-0)
- [GameSession](#page-618-1)
- [FServerParameters](#page-621-0)
- [FStartMatchBackfillRequest](#page-623-0)
- [FPlayer](#page-624-0)
- [FGameLiftDescribePlayerSessionsRequest](#page-625-0)
- [FStopMatchBackfillRequest](#page-627-0)
- [FAttributeValue](#page-628-0)
- [FGameLiftGetFleetRoleCredentialsRequest](#page-629-0)
- [FGameLiftLongOutcome](#page-630-0)
- [FGameLiftStringOutcome](#page-631-0)
- [FGameLiftDescribePlayerSessionsOutcome](#page-631-1)
- [FGameLiftDescribePlayerSessionsResult](#page-632-0)
- [FGenericOutcome](#page-633-0)
- [FGameLiftPlayerSession](#page-634-0)
- [FGameLiftGetComputeCertificateOutcome](#page-635-0)
- [FGameLiftGetComputeCertificateResult](#page-636-1)
- [FGameLiftGetFleetRoleCredentialsOutcome](#page-636-0)
- [FGetFleetRoleCredentialsResult](#page-637-0)
- [FGameLiftError](#page-638-0)
- [Enums](#page-639-0)

#### **a** Note

En este tema se describe Amazon GameLift C++ API que puede usar al compilar para Unreal Engine. En concreto, esta documentación se aplica al código que se compila con la opción - DBUILD\_FOR\_UNREAL=1.

#### <span id="page-615-0"></span>FProcessParameters

Este tipo de datos contiene el conjunto de parámetros enviados a Amazon GameLift en u[nProcessReady\(\)](#page-599-0).

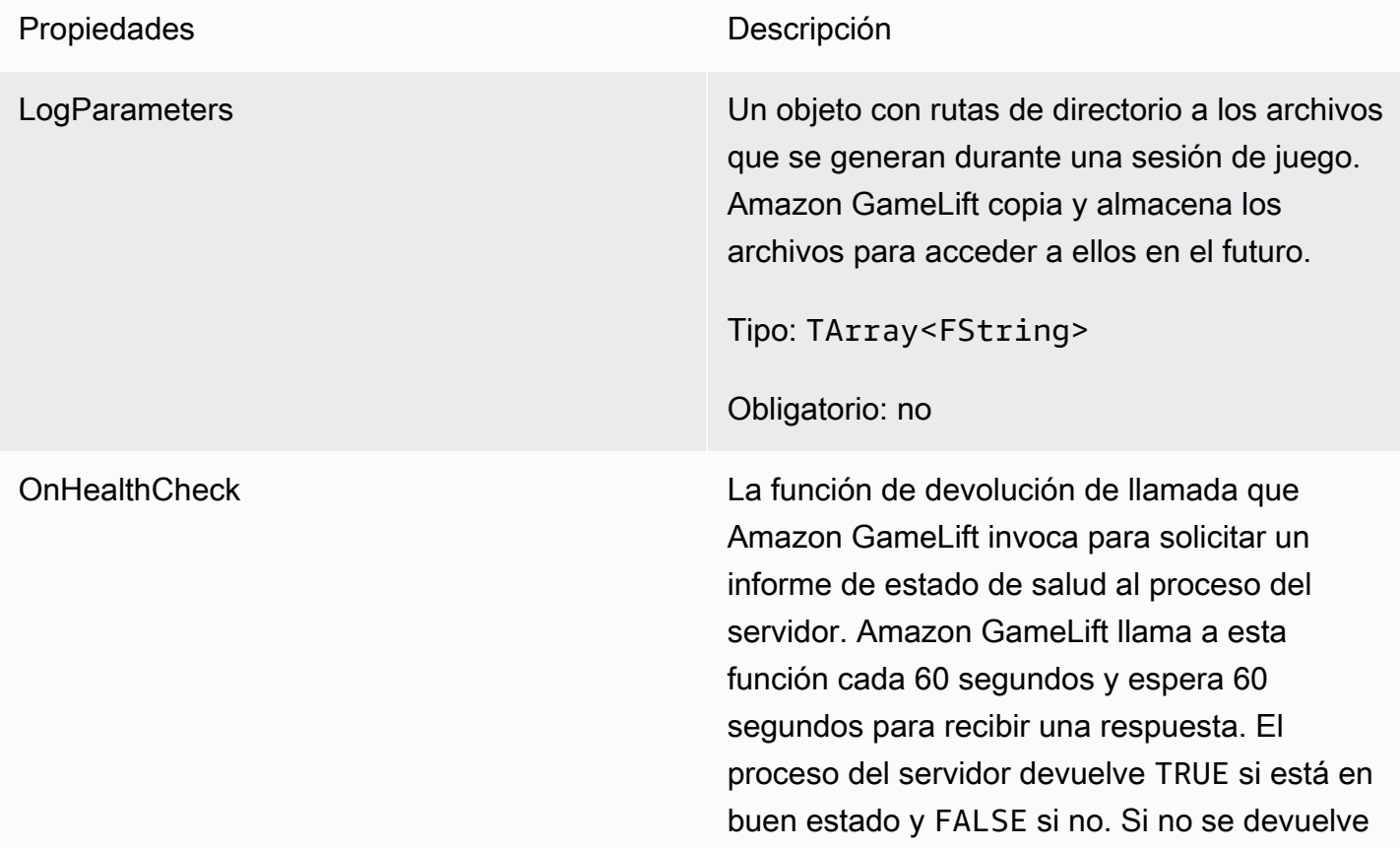

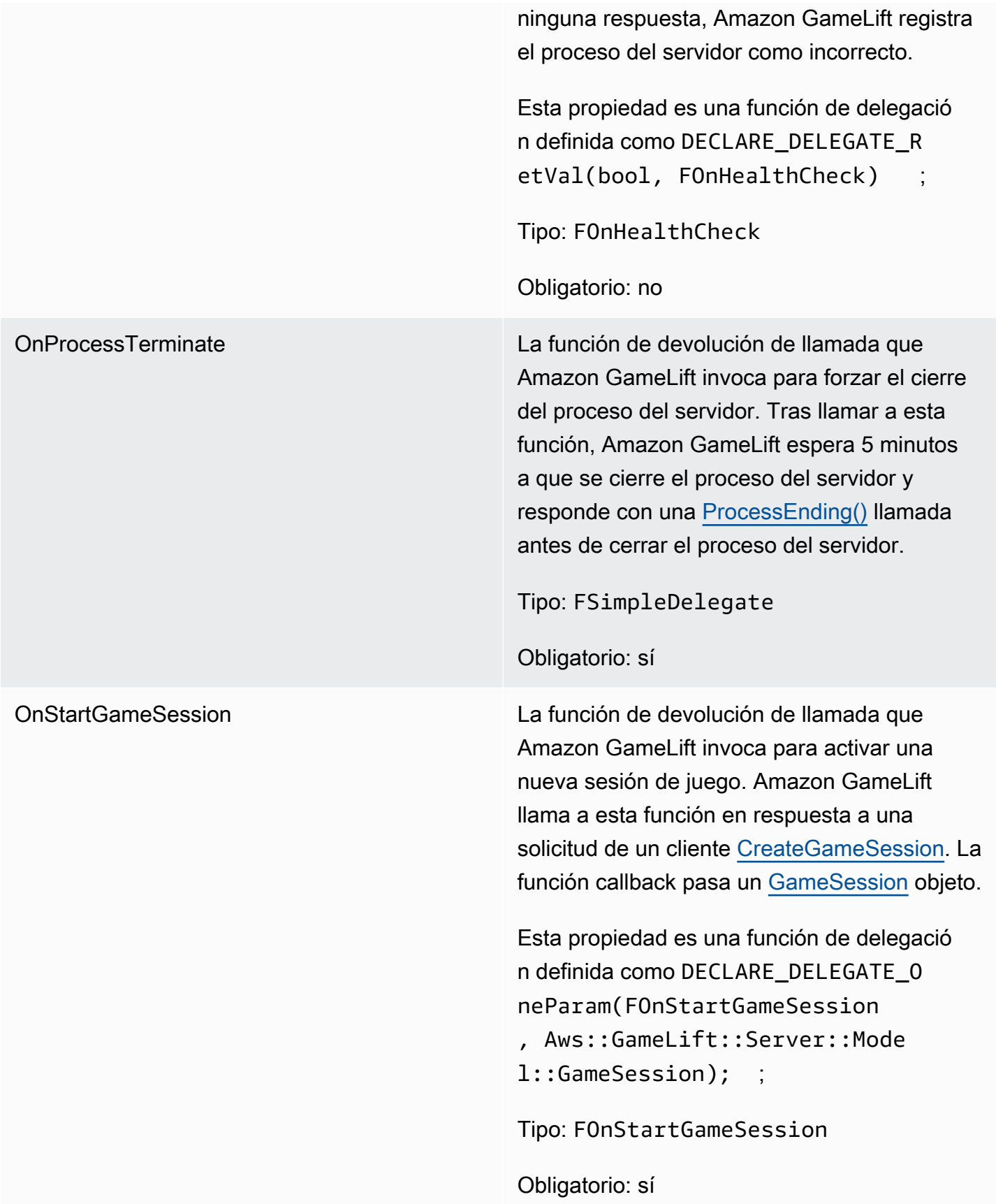

OnUpdateGameSession La función de devolución de llamada que Amazon GameLift invoca para pasar un objeto de sesión de juego actualizado al proceso del servidor. Amazon GameLift llama a esta función cuando se ha procesado una solicitud de relleno de partidas para proporcionar datos actualizados de los emparejadores. Transmite un [GameSession](#page-618-1) objeto, una actualización de estado (updateReason ) y el identificador del ticket de relleno del partido.

> Esta propiedad es una función de delegació n definida como DECLARE\_DELEGATE\_O neParam(FOnUpdateGameSessio n, Aws::GameLift::Server::Mode l::UpdateGameSession); ;

Tipo: FOnUpdateGameSession

Obligatorio: no

Puerto El número de puerto en el que escucha el proceso del servidor para recibir conexiones de jugador nuevas. El valor debe estar en el rango de puertos configurado para cualquier flota que implemente esa compilación de servidor de juegos. Este número de puerto se incluye en los objetos de sesión de juego y de jugador, que las sesiones de juego utilizan a la hora de conectarse a un proceso del servidor.

Tipo: int

Obligatorio: sí

#### <span id="page-618-0"></span>UpdateGameSession

Este tipo de datos se actualiza a un objeto de sesión de juego, que incluye el motivo por el que se actualizó la sesión de juego y el ID del ticket de reposición correspondiente si la reposición se utiliza para reponer las sesiones de los jugadores en la sesión de juego.

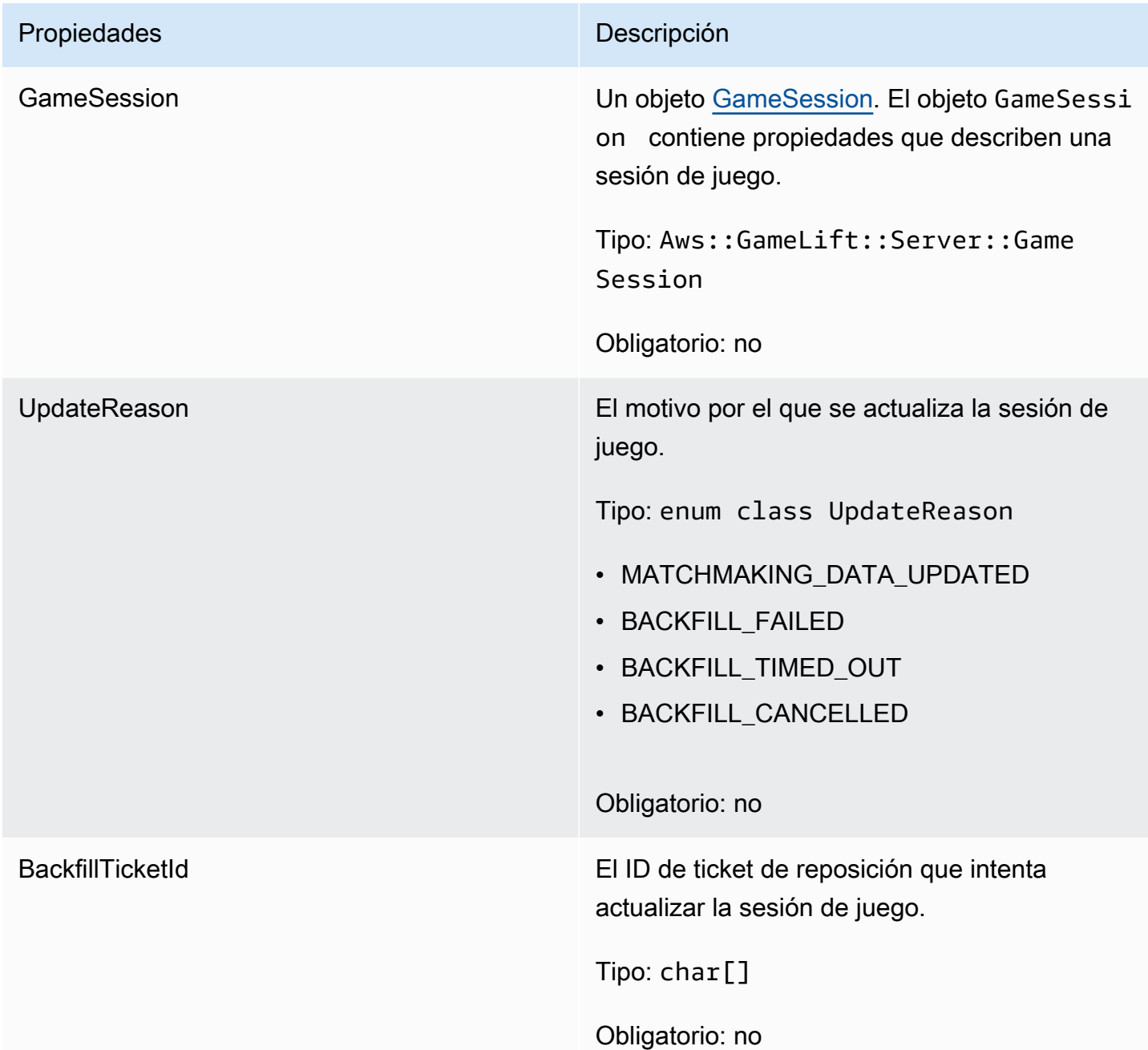

#### <span id="page-618-1"></span>**GameSession**

Este tipo de datos proporciona detalles de una sesión de juego.

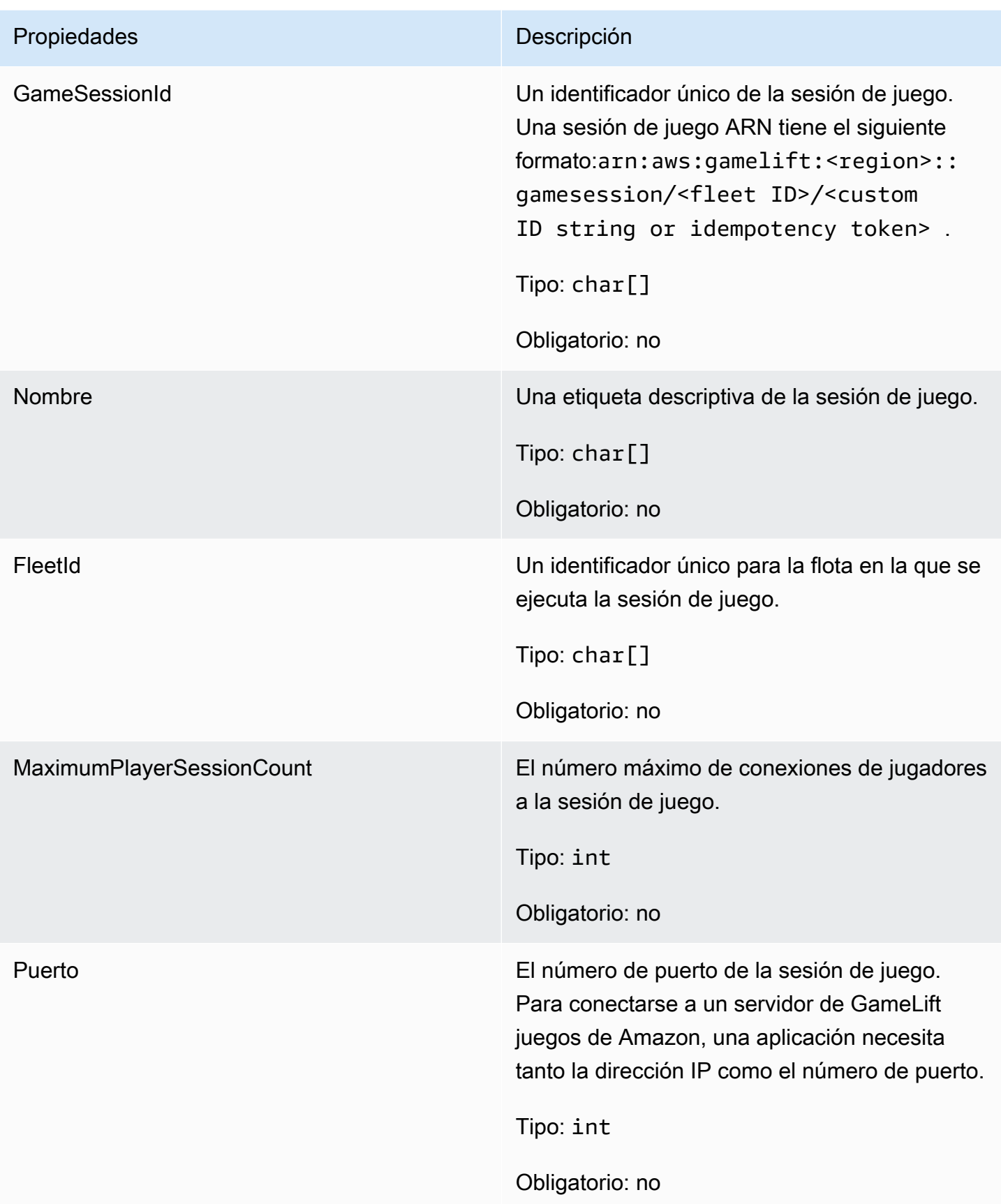

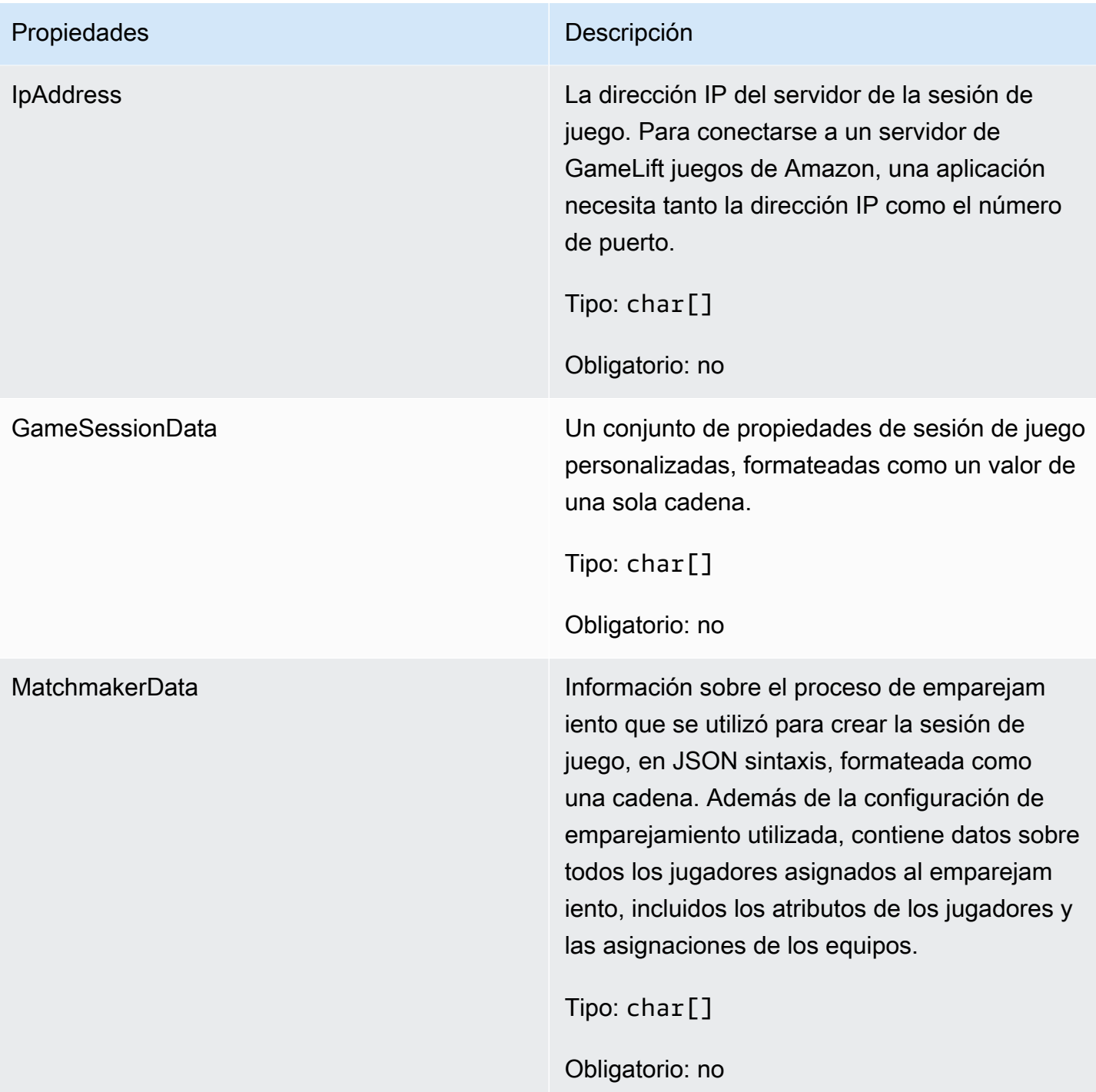

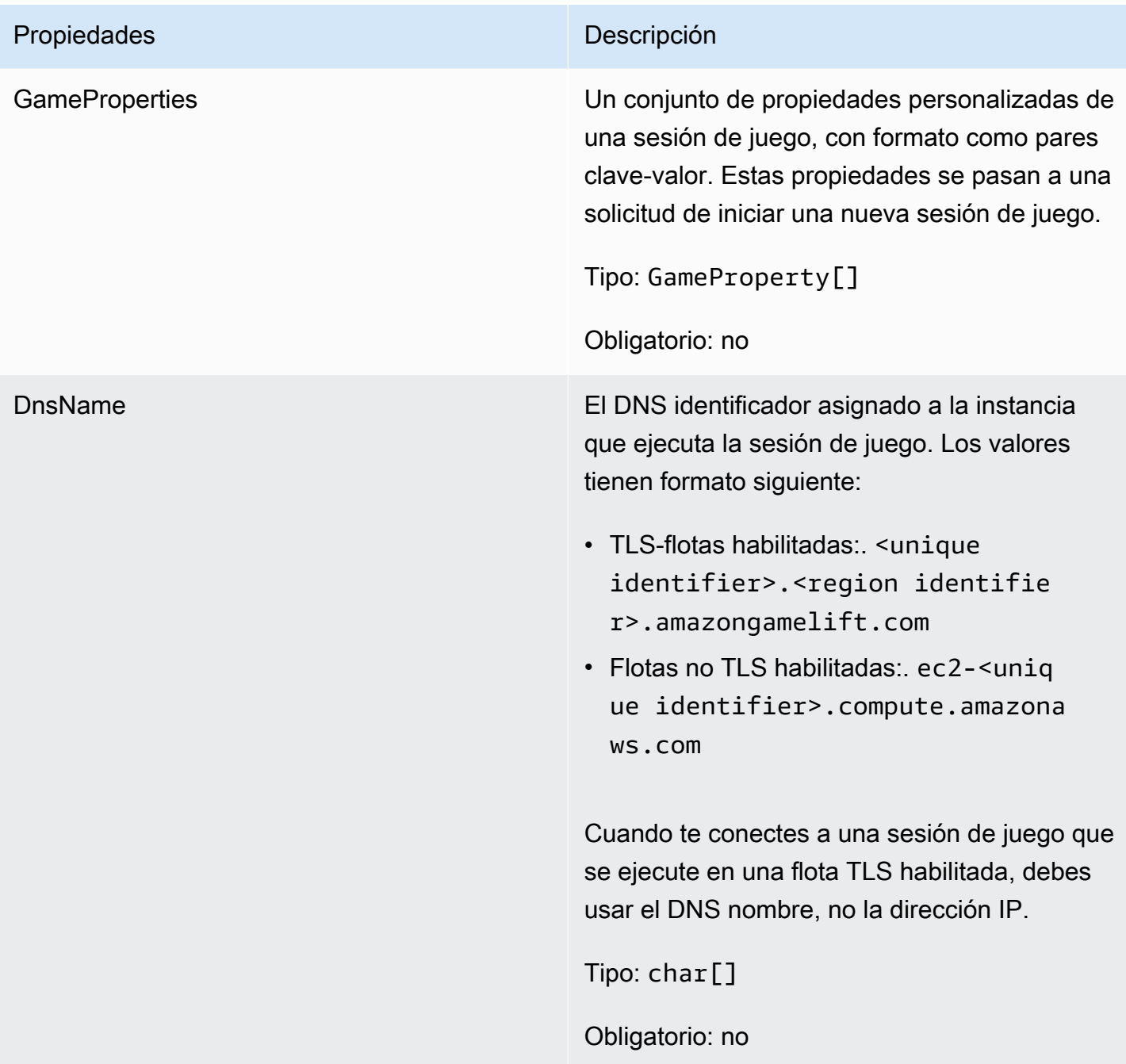

#### <span id="page-621-0"></span>**FServerParameters**

Información utilizada para mantener la conexión entre un Amazon GameLift Anywhere servidor y el GameLift servicio Amazon. Esta información se utiliza al inicializar nuevos procesos de servidor con [Inicio SDK \(\)](#page-597-0). Para los servidores alojados en EC2 instancias GameLift gestionadas por Amazon, usa un objeto vacío.

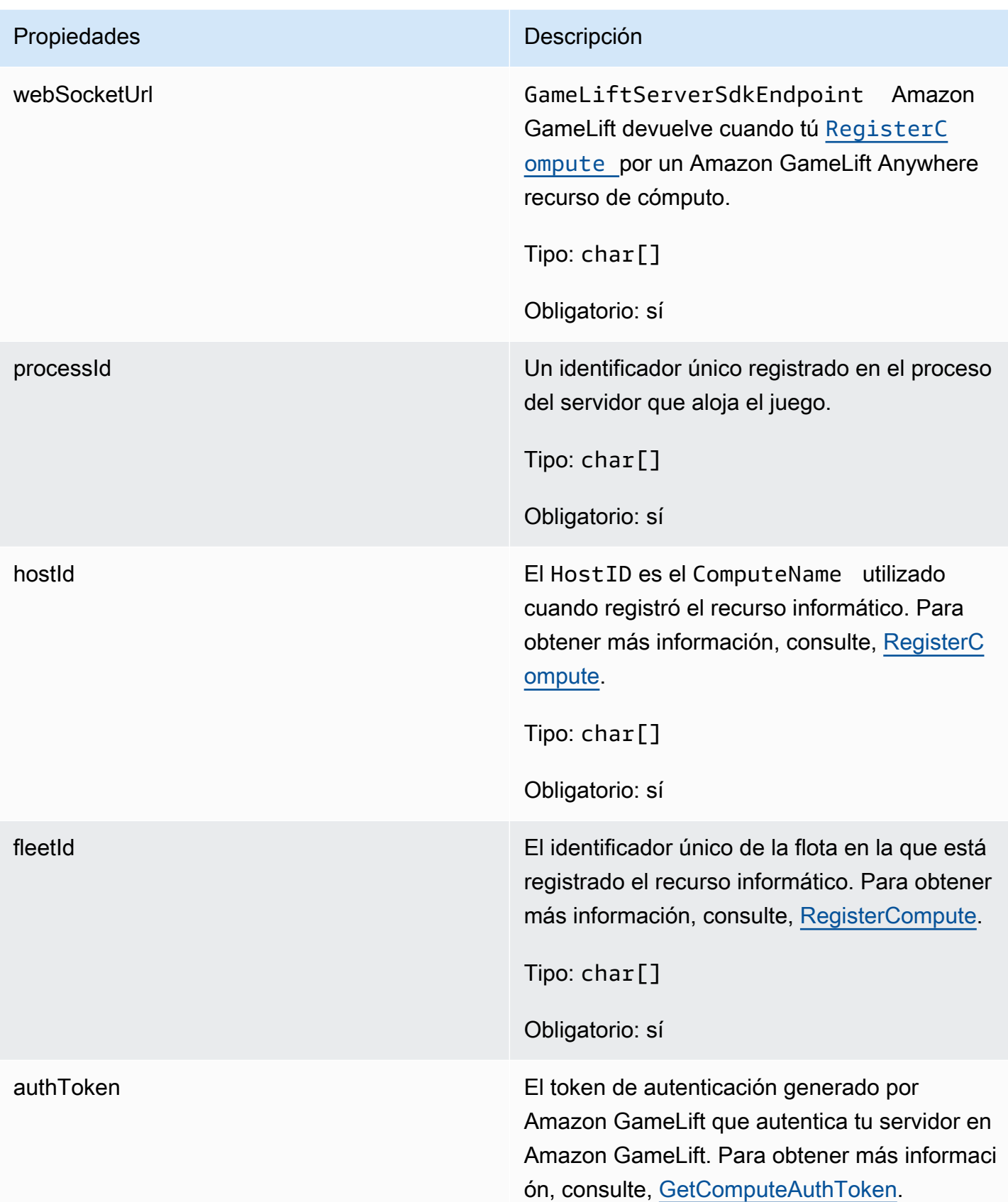

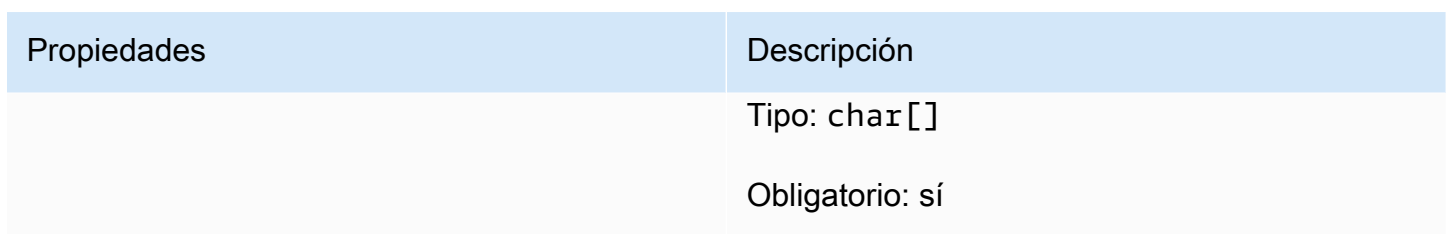

#### <span id="page-623-0"></span>FStartMatchBackfillRequest

Información utilizada para crear una solicitud de reposición de emparejamiento. El servidor del juego comunica esta información a Amazon GameLift en una [StartMatchBackfill\(\)](#page-608-0) llamada.

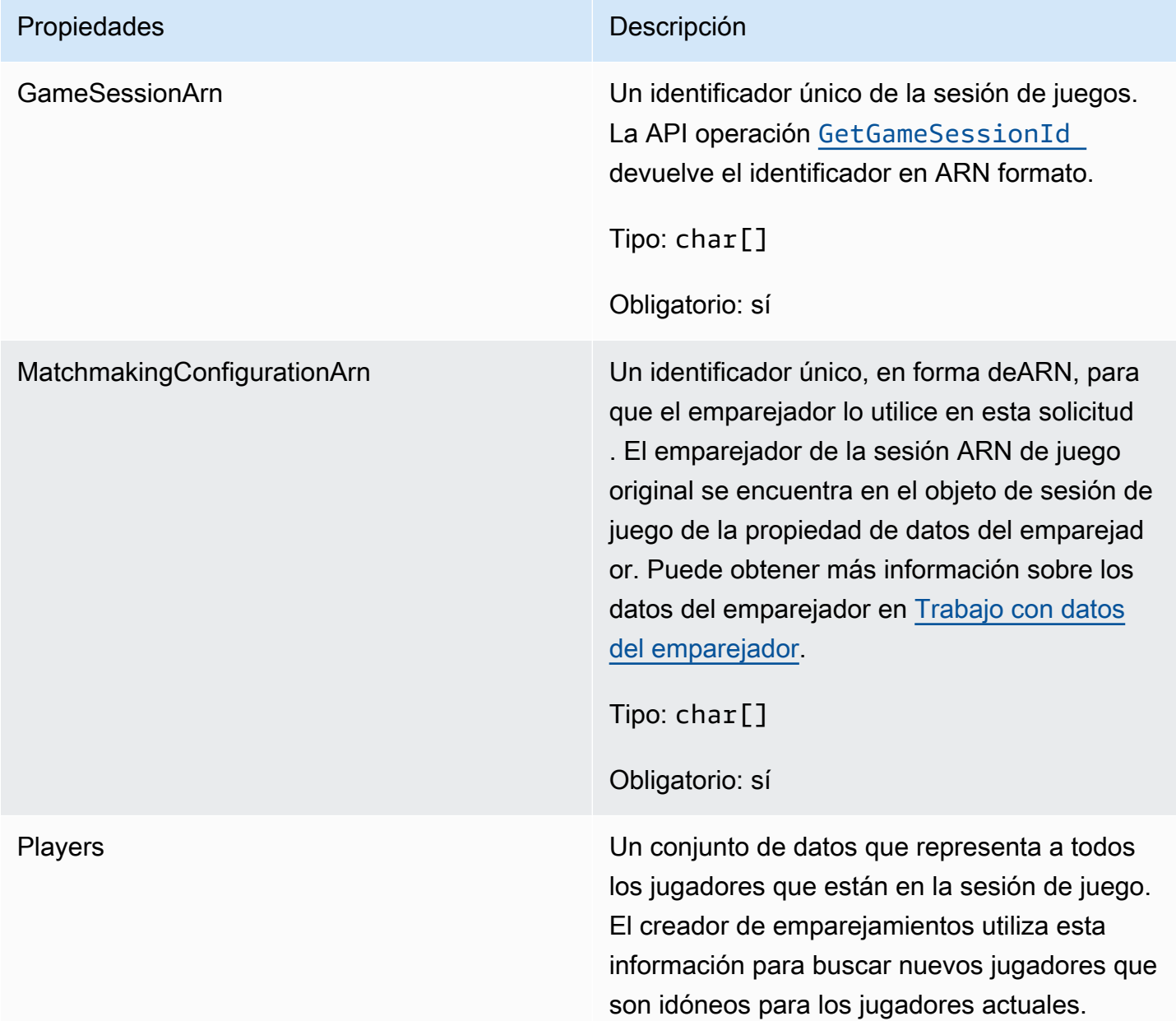

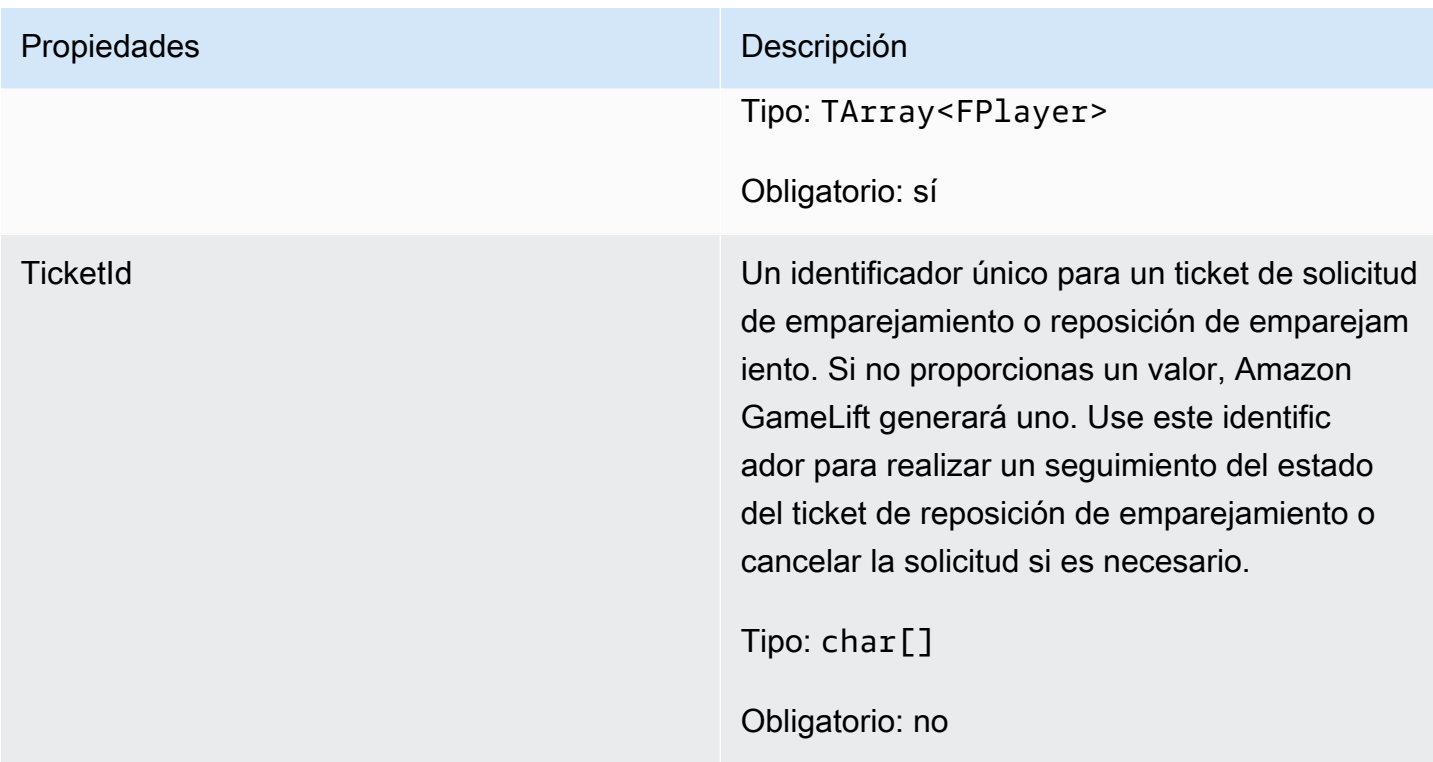

#### <span id="page-624-0"></span>FPlayer

Este tipo de datos representa a un jugador en el sistema de emparejamiento. Al iniciar una solicitud de emparejamiento, un jugador tiene un ID de jugador, atributos y, posiblemente, datos de latencia. Amazon GameLift añade la información del equipo después de que se juegue un partido.

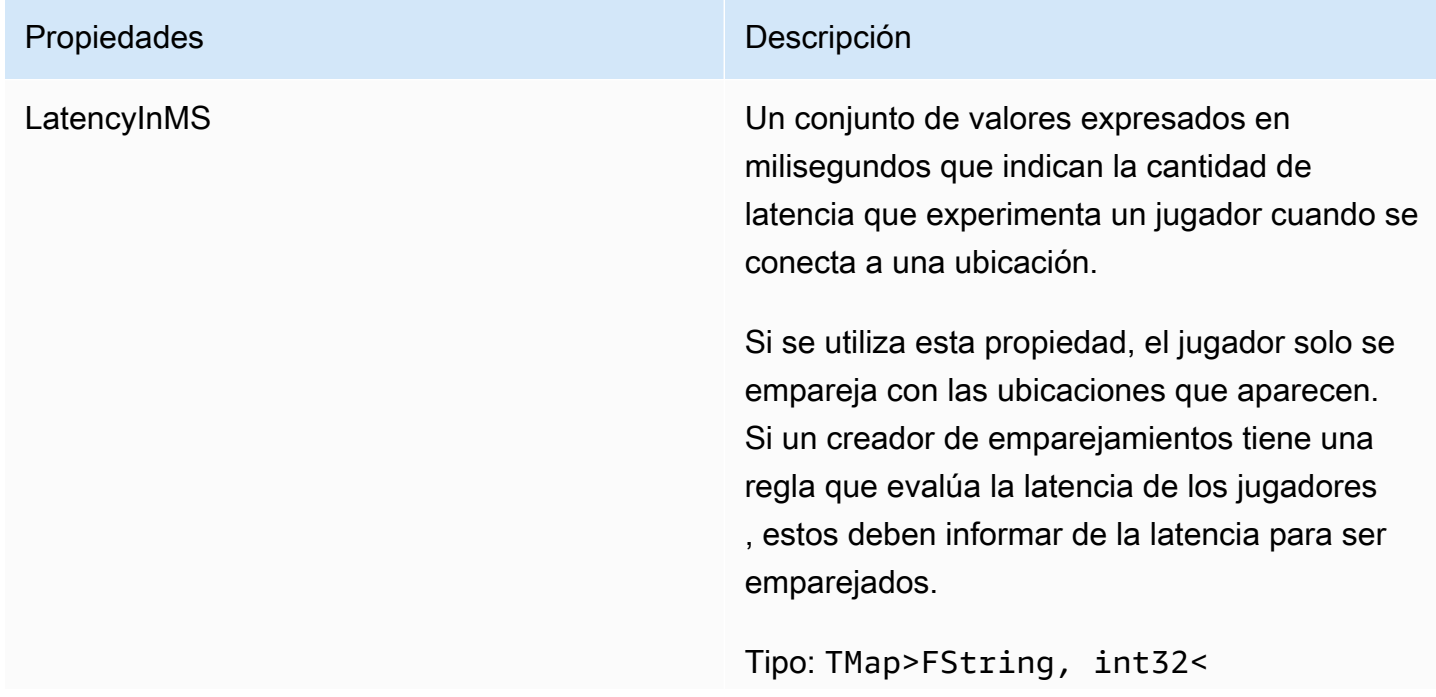

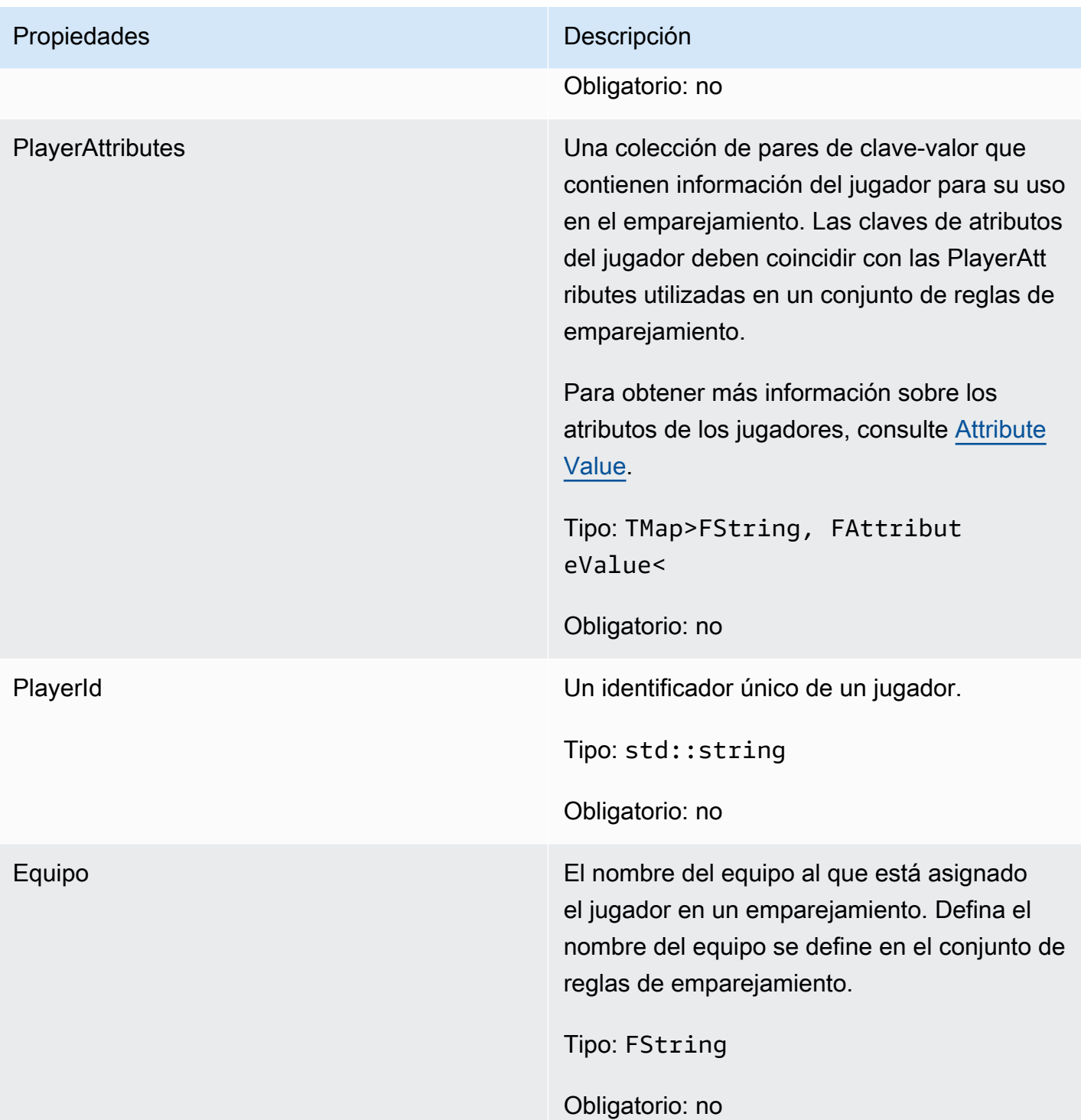

<span id="page-625-0"></span>FGameLiftDescribePlayerSessionsRequest

Un objeto que especifica las sesiones de jugador que recuperar. El proceso del servidor proporciona esta información con una [DescribePlayerSessions\(\)](#page-607-0) llamada a Amazon GameLift.

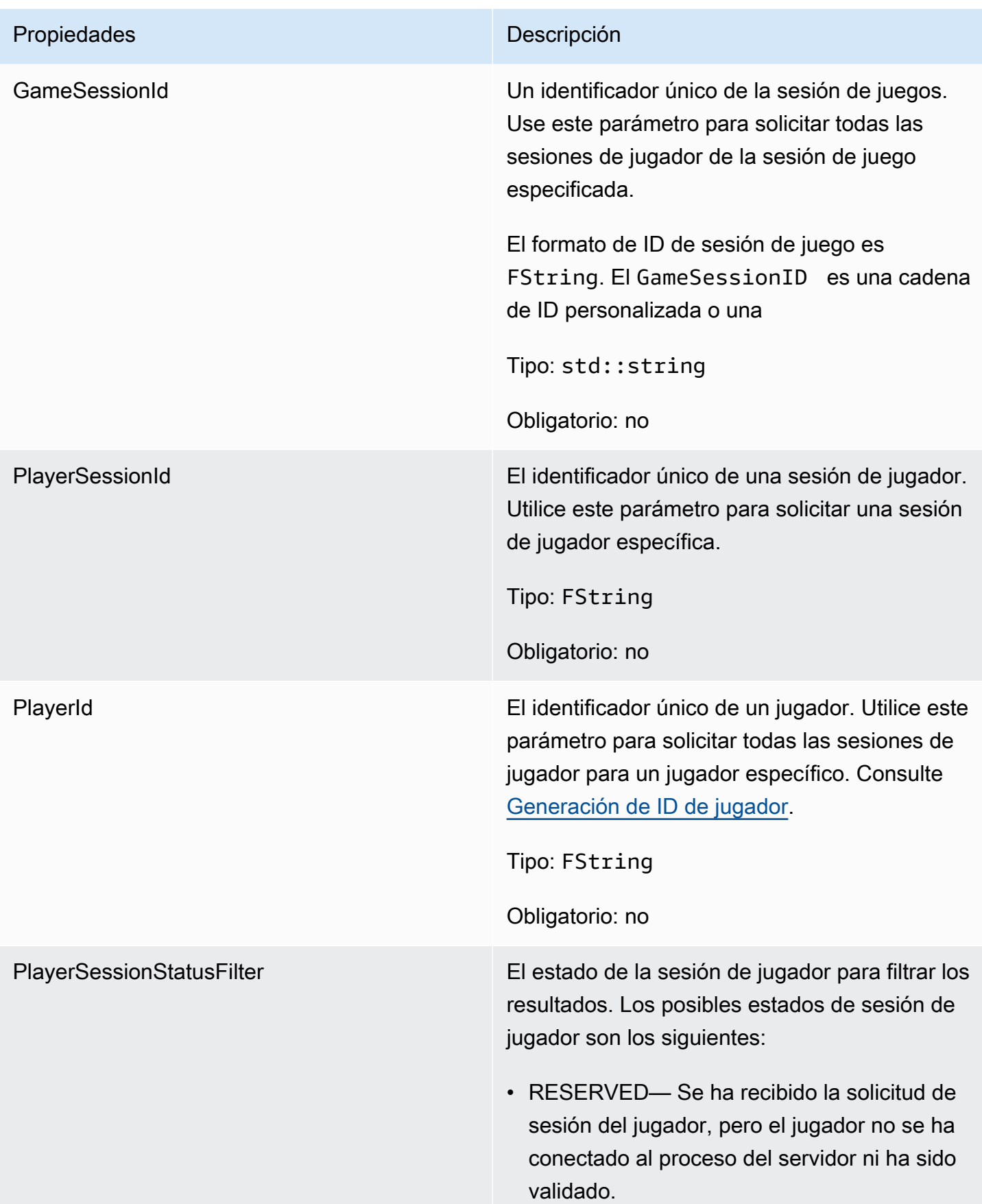

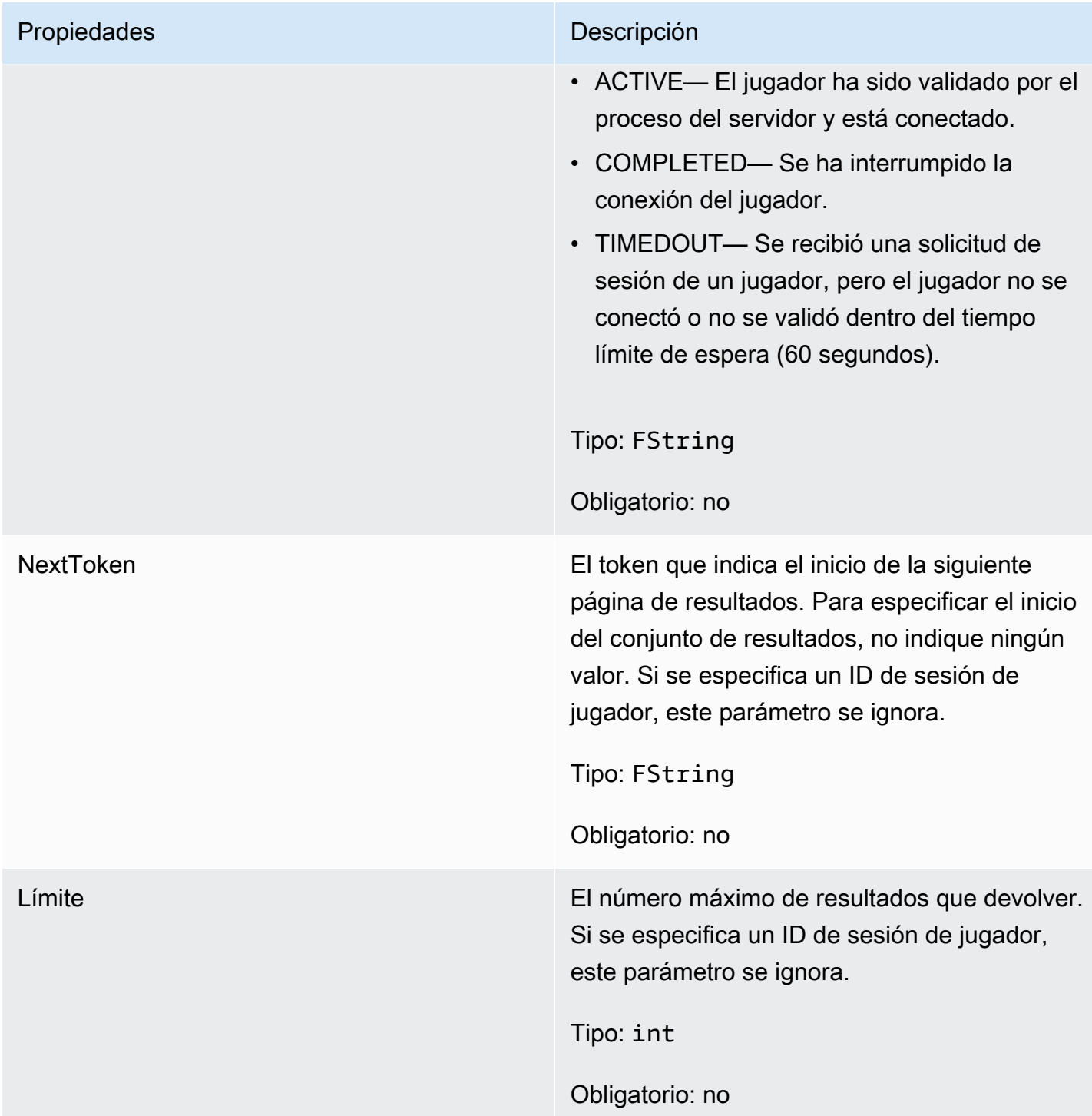

### <span id="page-627-0"></span>FStopMatchBackfillRequest

Información utilizada para cancelar una solicitud de reposición de emparejamiento. El servidor del juego comunica esta información al GameLift servicio de Amazon en una [StopMatchBackfill\(\)](#page-610-0) llamada.

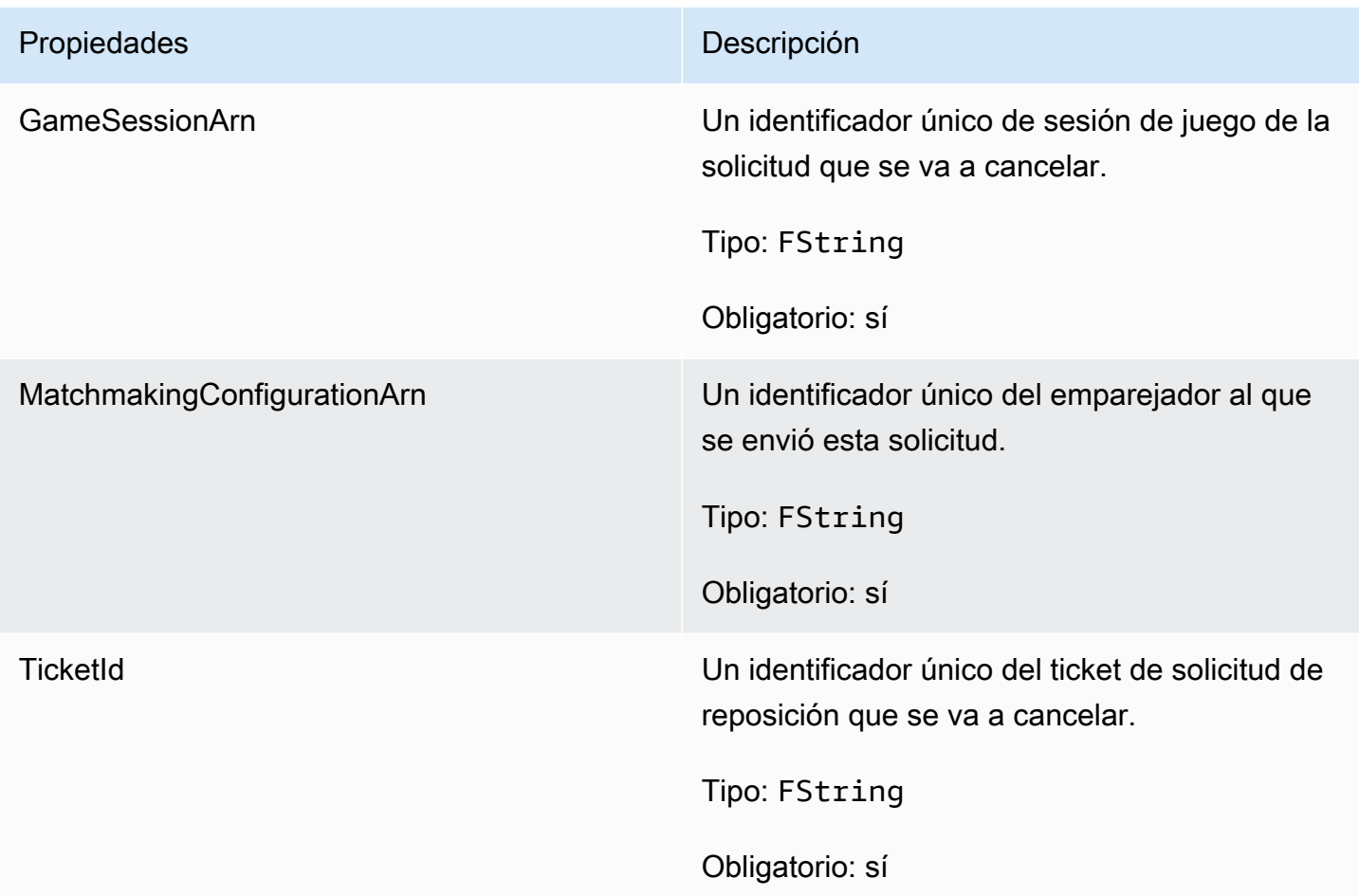

#### <span id="page-628-0"></span>**FAttributeValue**

Utilice estos valores en pares de clave-valor de atributo [FPlayer](#page-624-0). Este objeto le permite especificar un valor de atributo mediante cualquiera de los tipos de datos válidos: cadena, número, matriz de cadenas o mapa de datos. Cada objeto AttributeValue puede utilizar solo una de las propiedades disponibles.

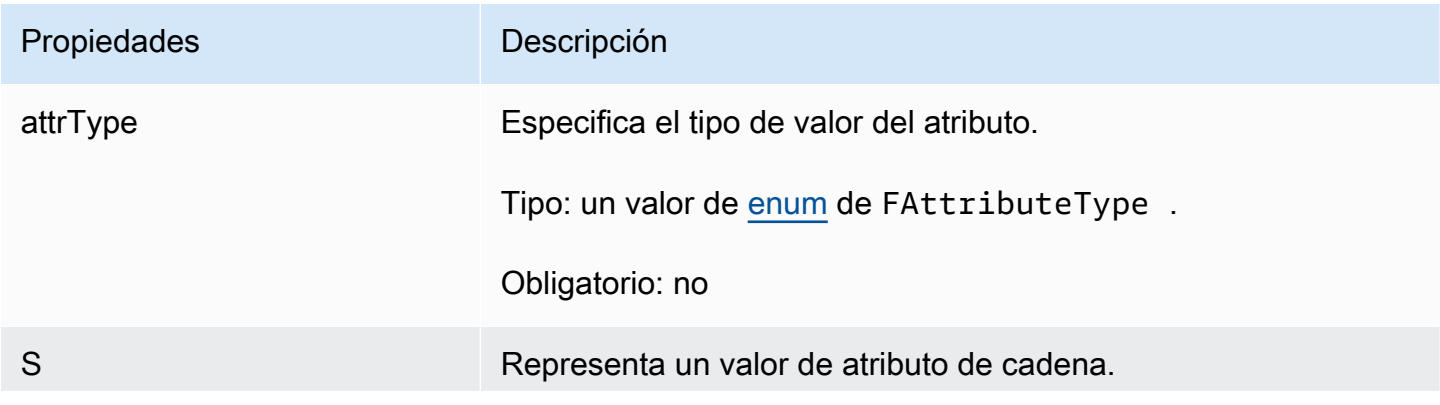

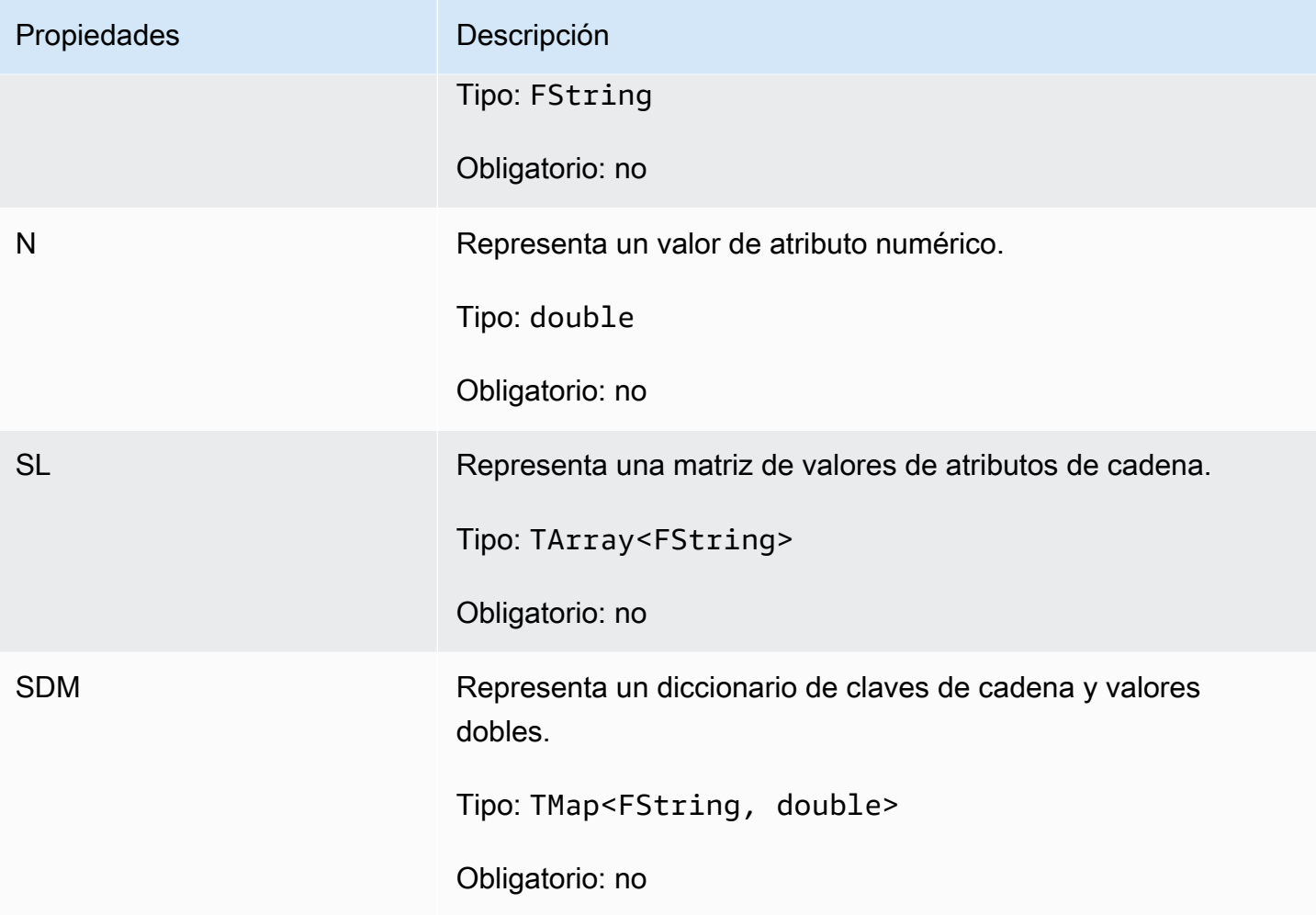

<span id="page-629-0"></span>FGameLiftGetFleetRoleCredentialsRequest

Este tipo de datos proporciona credenciales de rol que amplían el acceso limitado a sus recursos de AWS al servidor de juegos. Para obtener más información, consulte Configurar un rol IAM de servicio [para Amazon GameLift](#page-47-0).

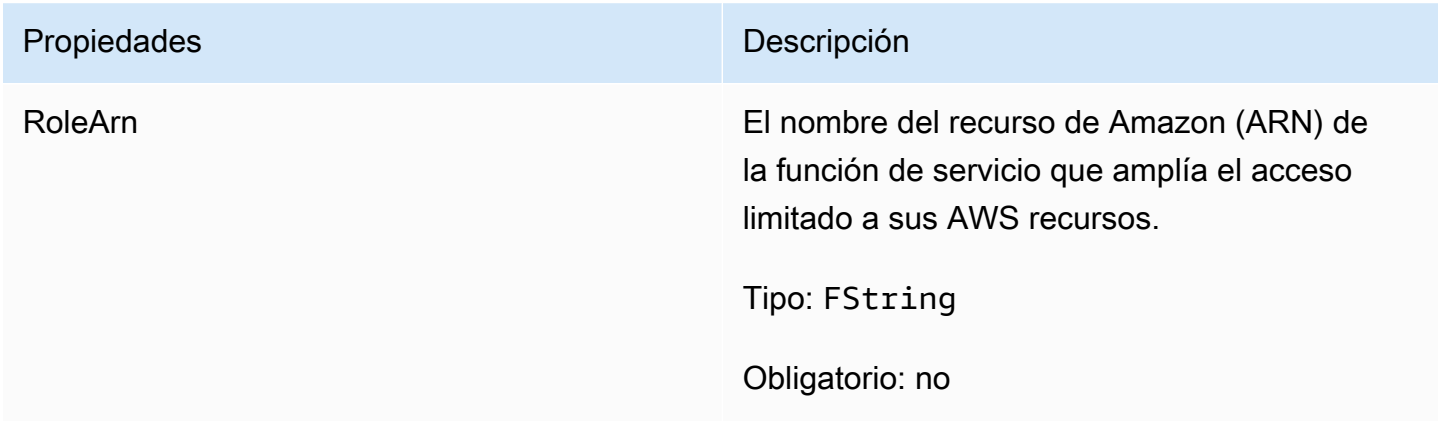

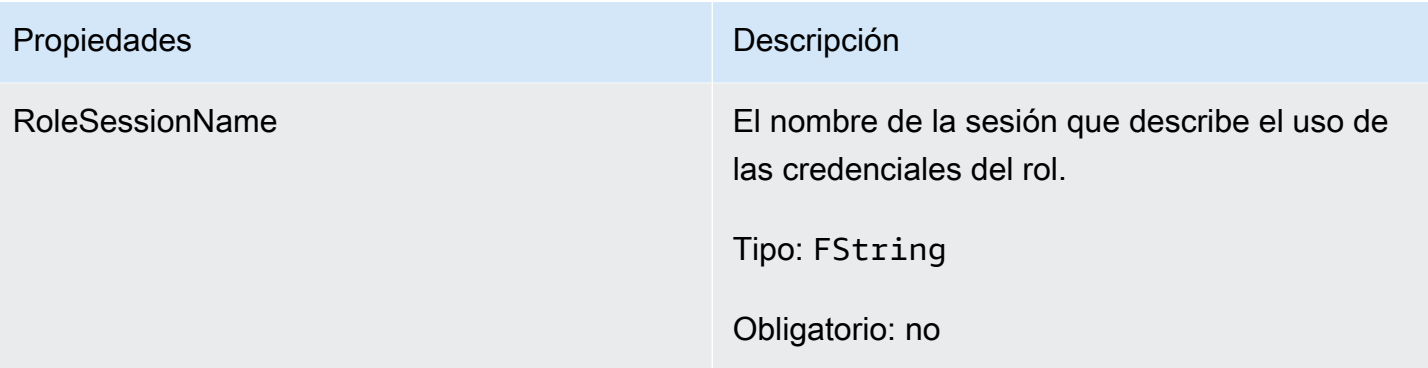

## <span id="page-630-0"></span>FGameLiftLongOutcome

Este tipo de datos es el resultado de una acción y produce un objeto con las siguientes propiedades:

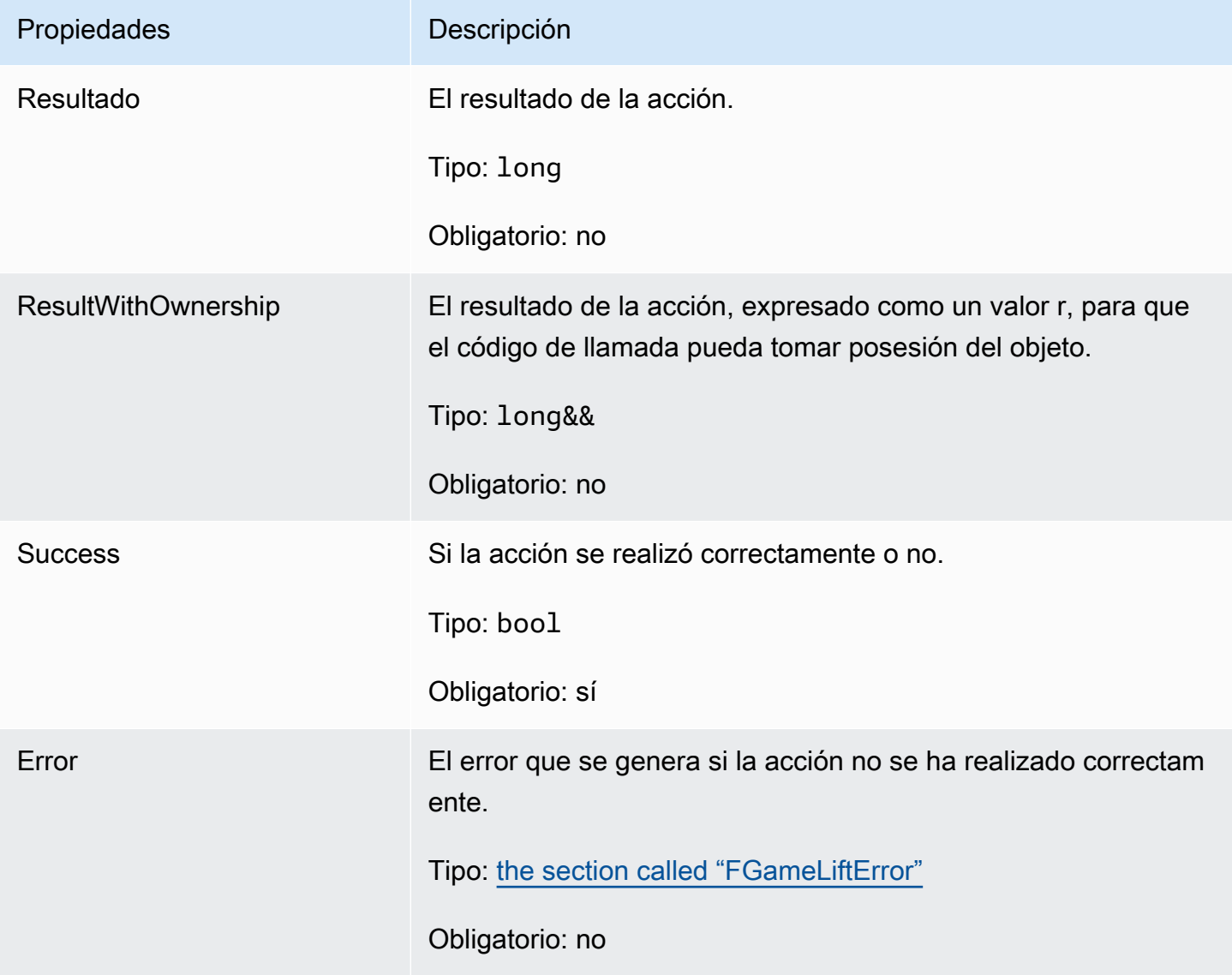

#### <span id="page-631-0"></span>FGameLiftStringOutcome

Este tipo de datos es el resultado de una acción y produce un objeto con las siguientes propiedades:

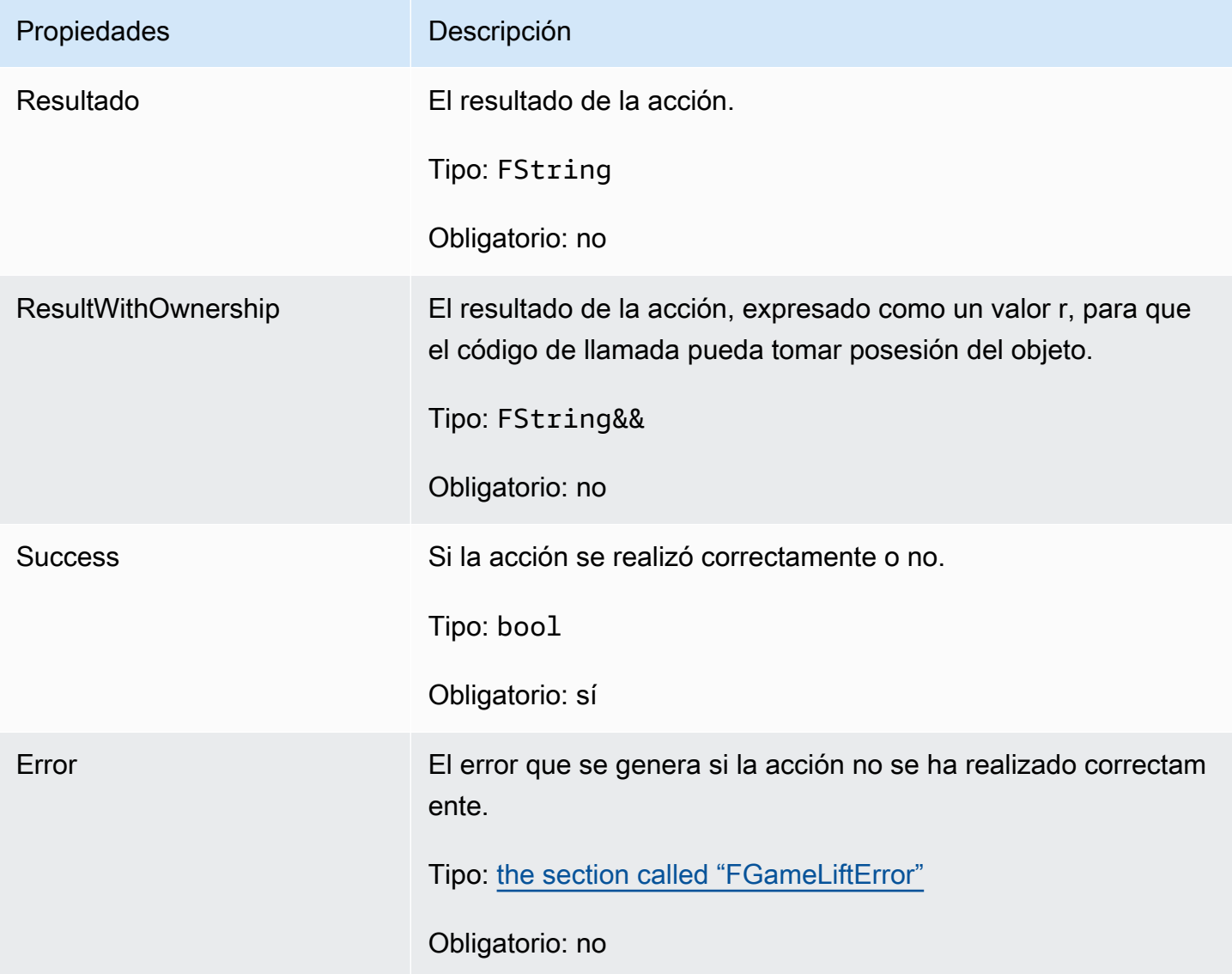

<span id="page-631-1"></span>FGameLiftDescribePlayerSessionsOutcome

Este tipo de datos es el resultado de una acción y produce un objeto con las siguientes propiedades:

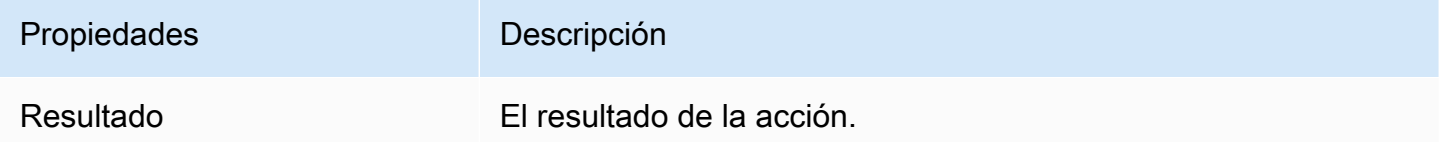

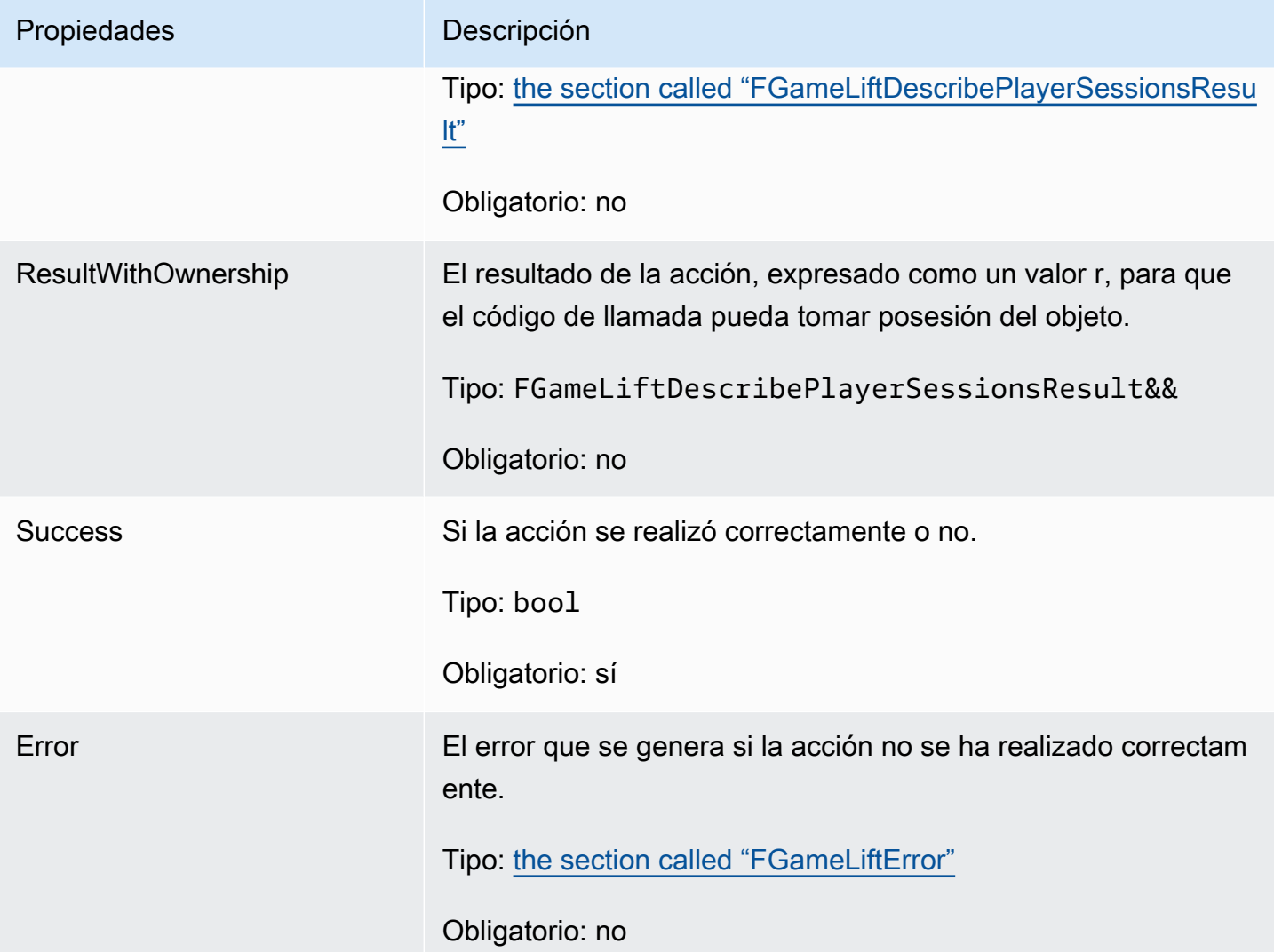

## <span id="page-632-0"></span>FGameLiftDescribePlayerSessionsResult

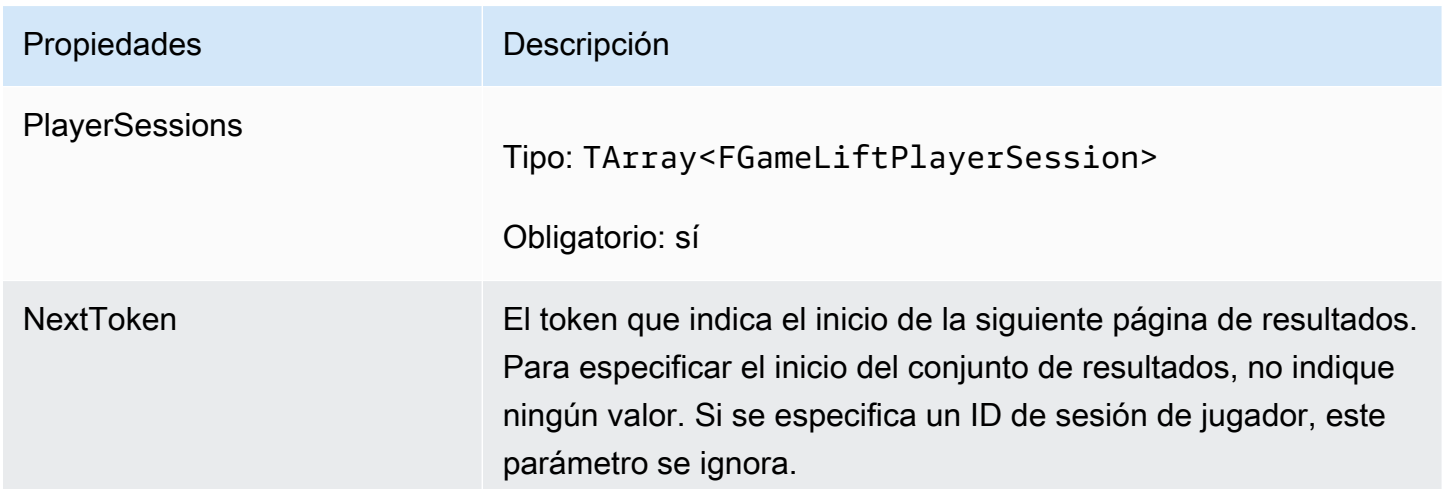

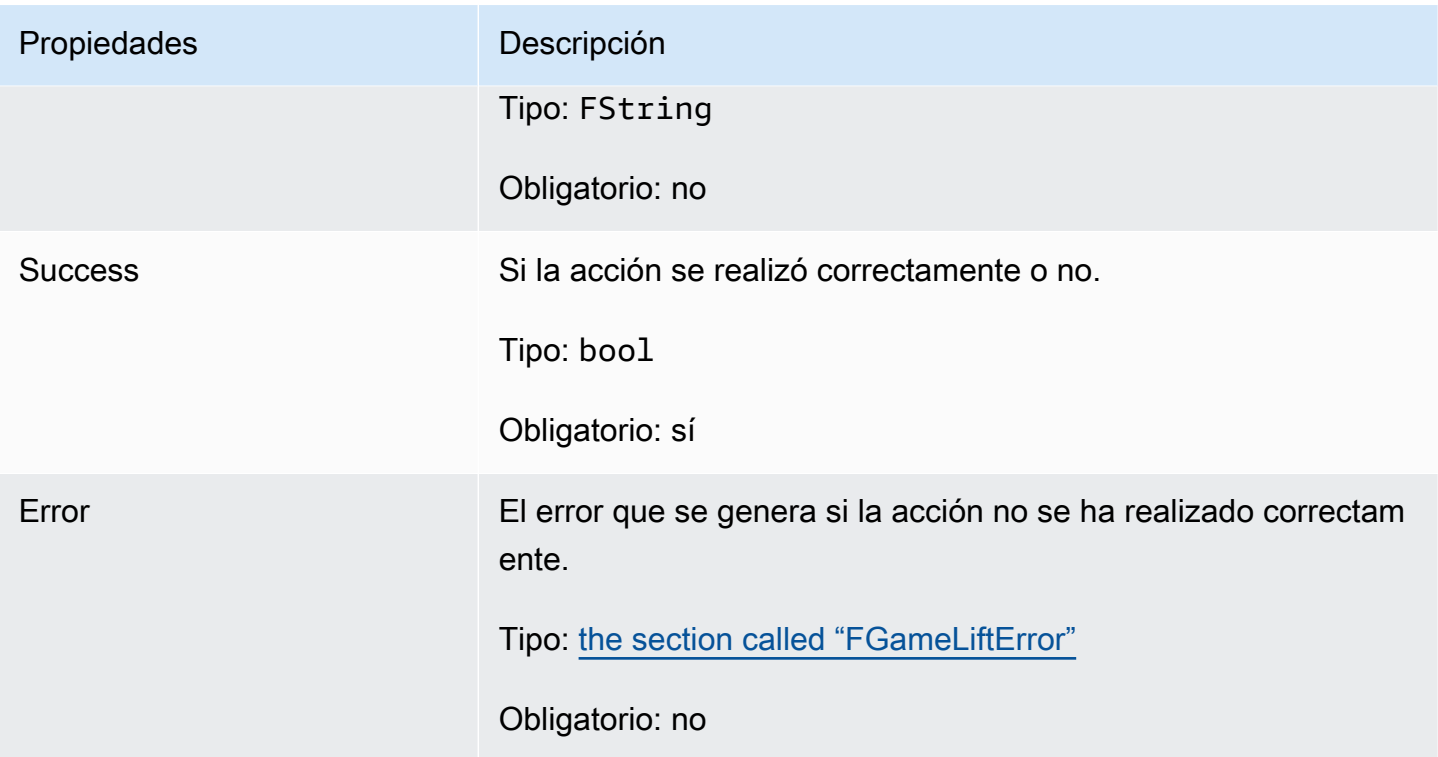

#### <span id="page-633-0"></span>FGenericOutcome

Este tipo de datos es el resultado de una acción y produce un objeto con las siguientes propiedades:

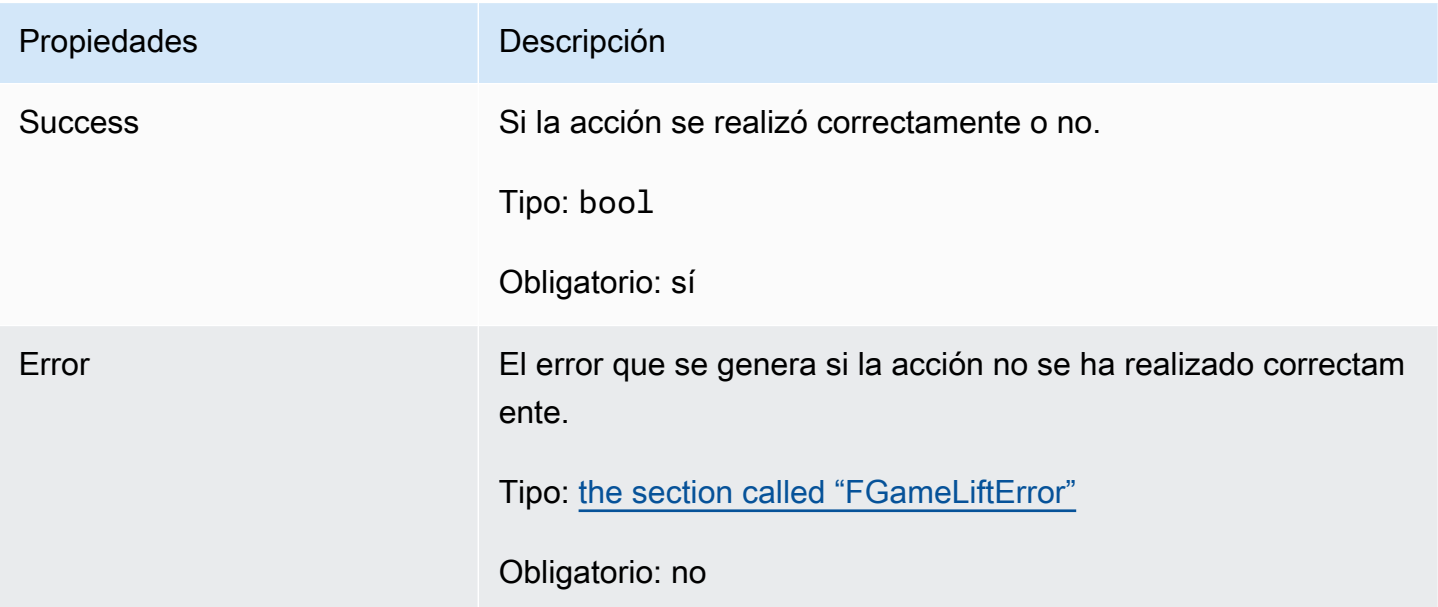

## <span id="page-634-0"></span>FGameLiftPlayerSession

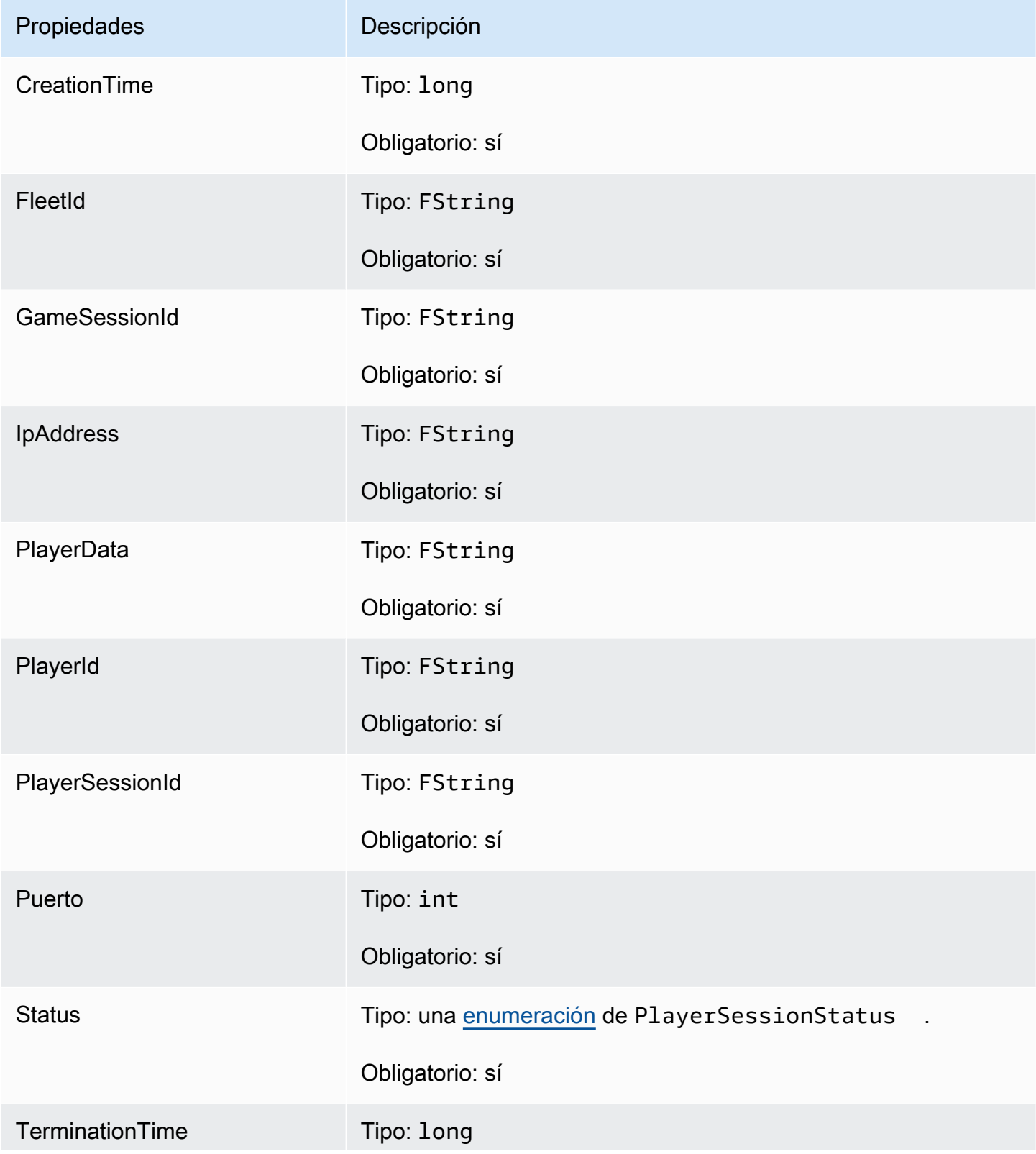

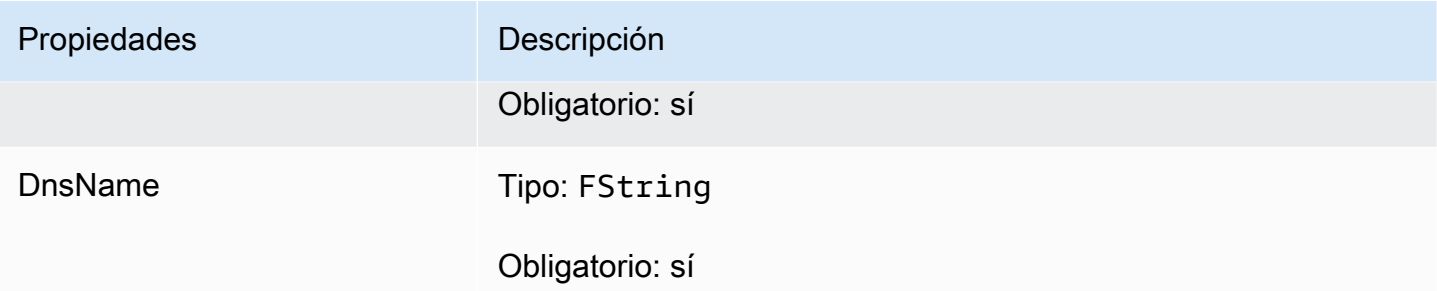

## <span id="page-635-0"></span>FGameLiftGetComputeCertificateOutcome

Este tipo de datos es el resultado de una acción y produce un objeto con las siguientes propiedades:

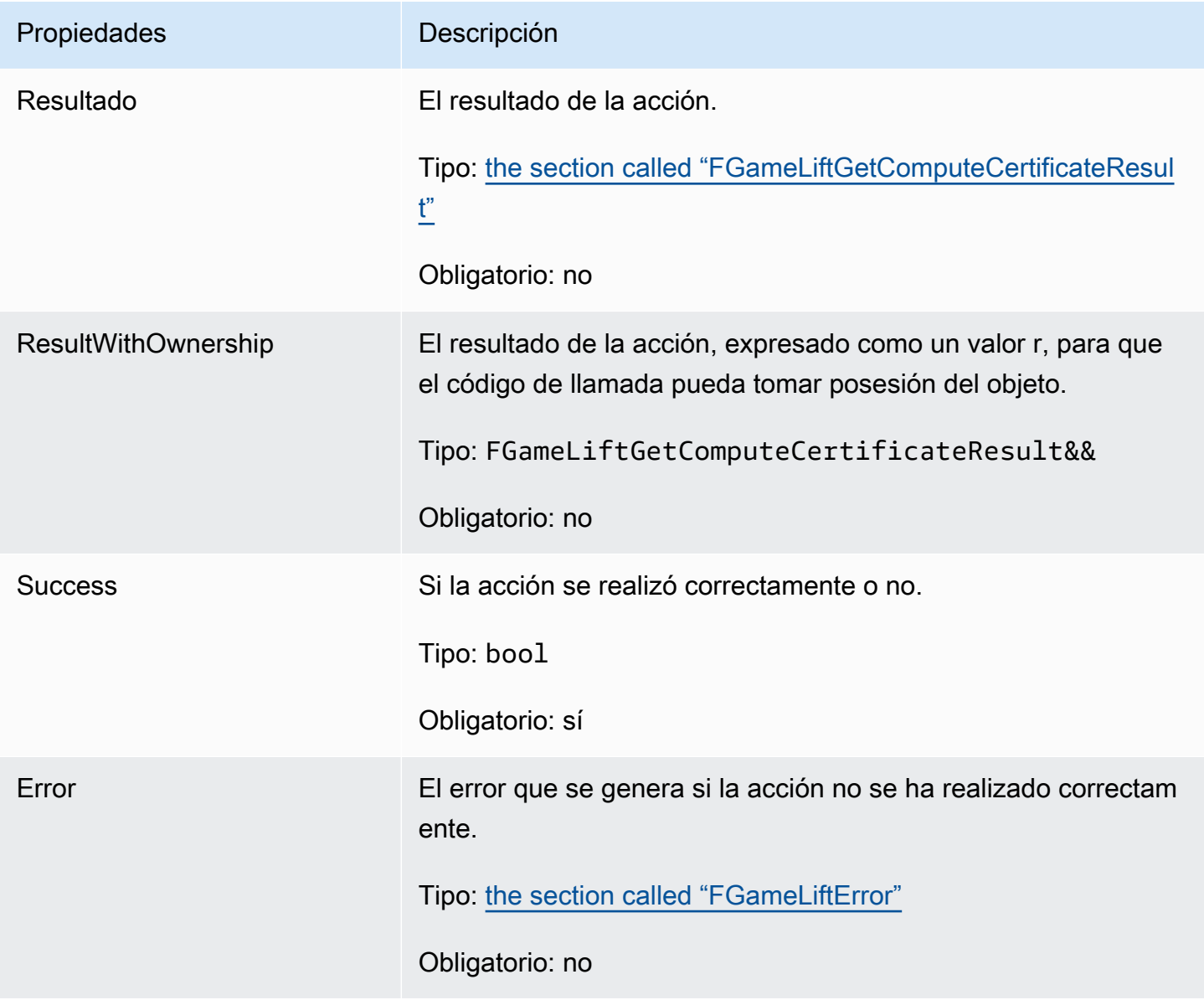

#### <span id="page-636-1"></span>FGameLiftGetComputeCertificateResult

La ruta al TLS certificado de su equipo y el nombre de host del equipo.

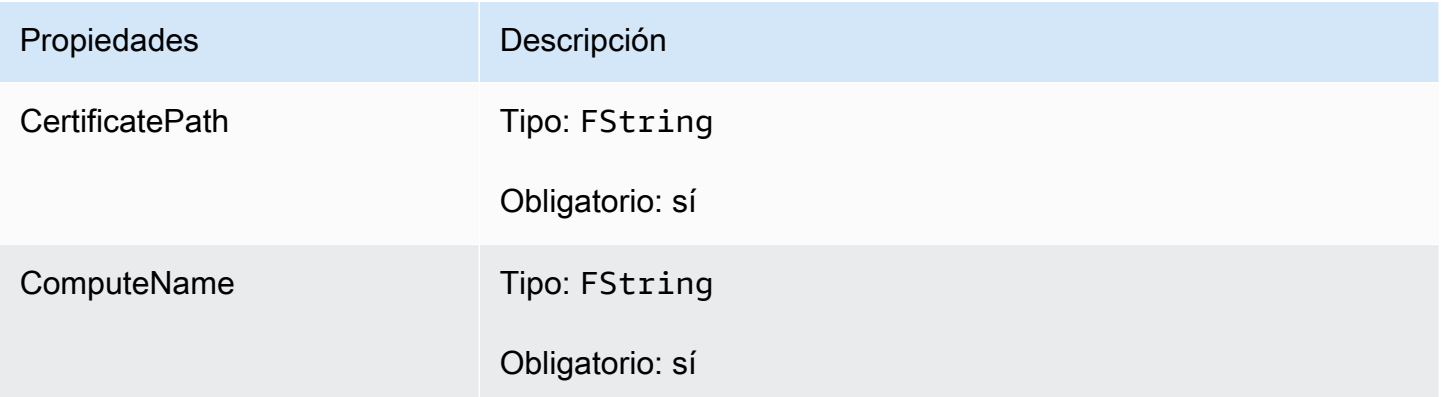

#### <span id="page-636-0"></span>FGameLiftGetFleetRoleCredentialsOutcome

Este tipo de datos es el resultado de una acción y produce un objeto con las siguientes propiedades:

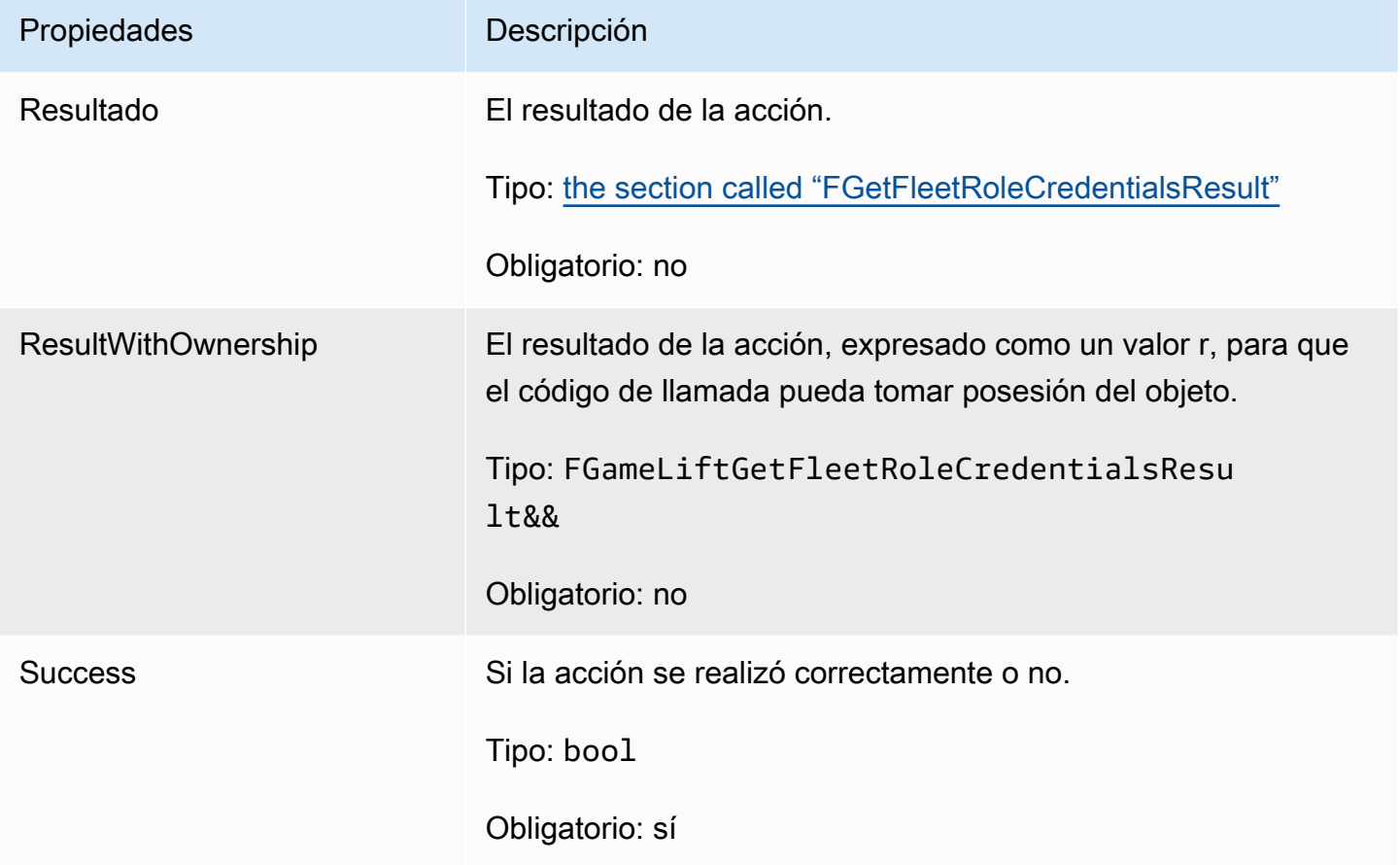

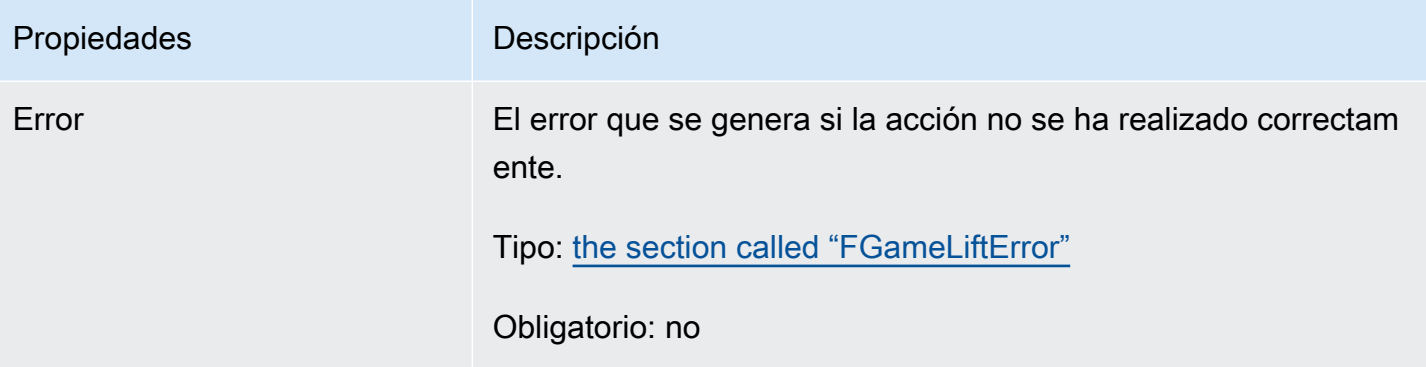

## <span id="page-637-0"></span>FGetFleetRoleCredentialsResult

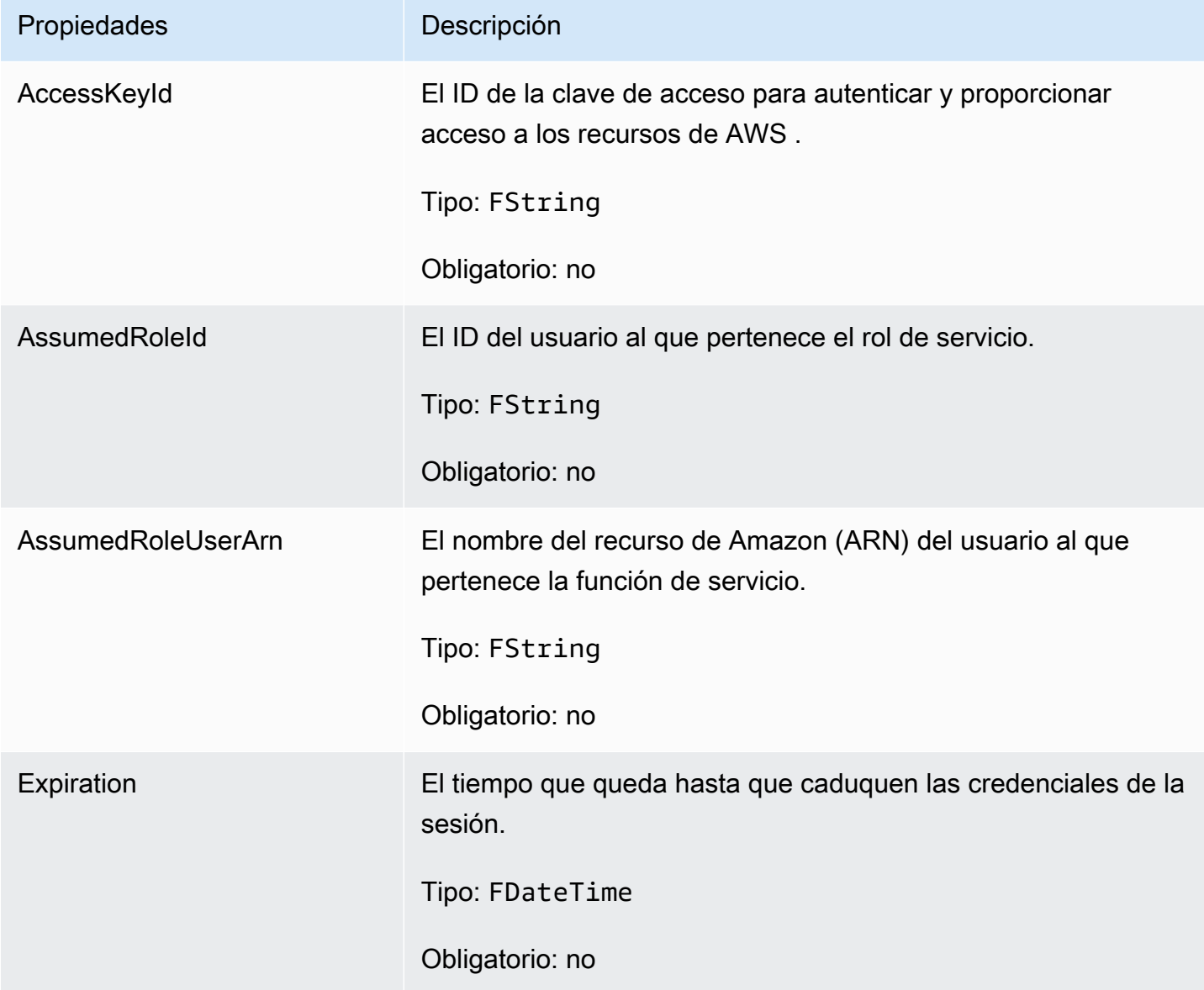

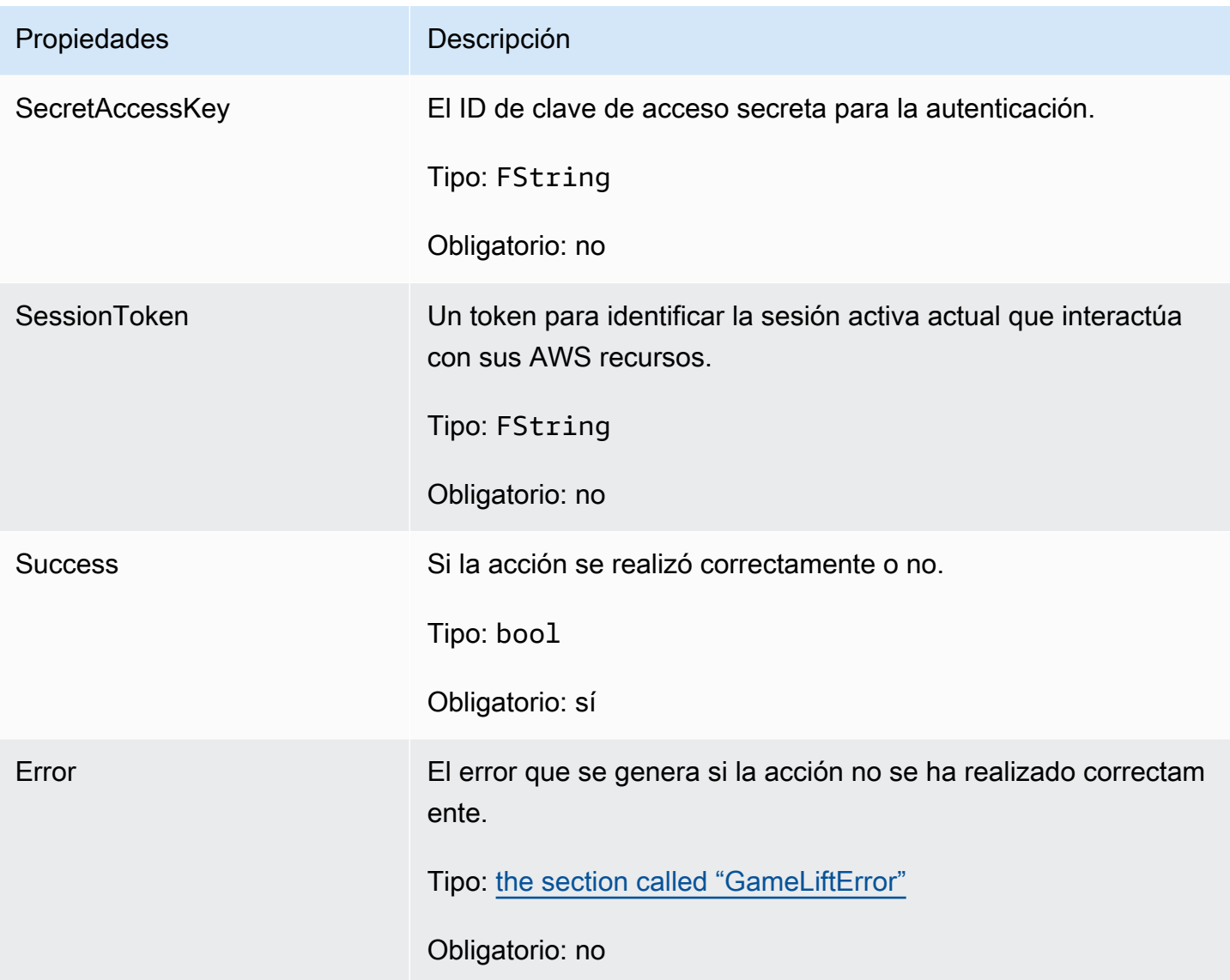

### <span id="page-638-0"></span>**FGameLiftError**

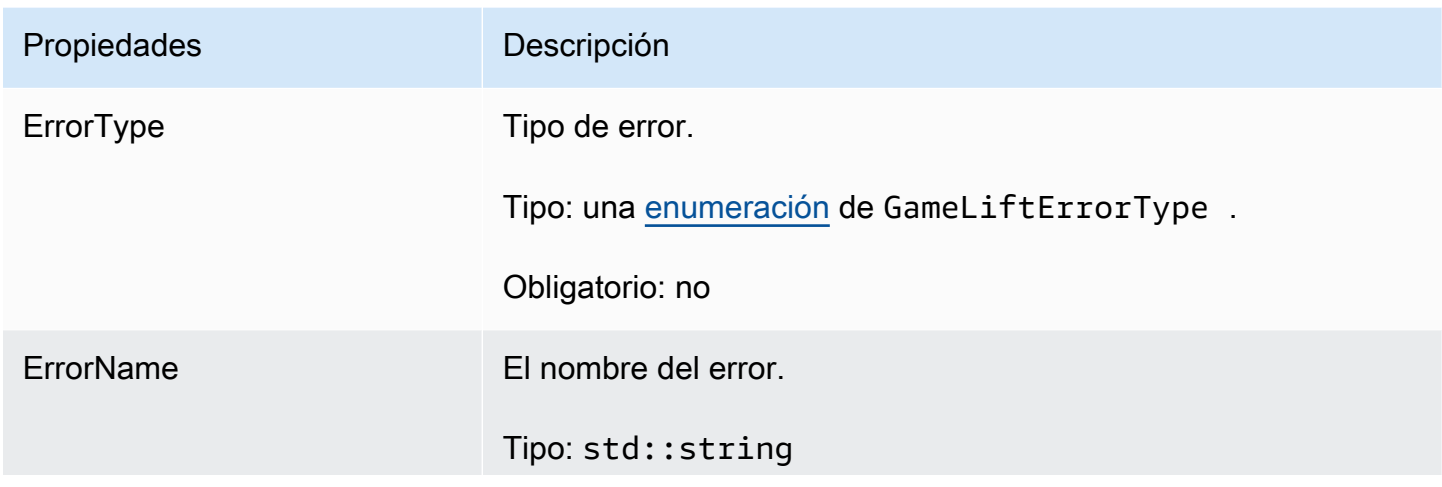

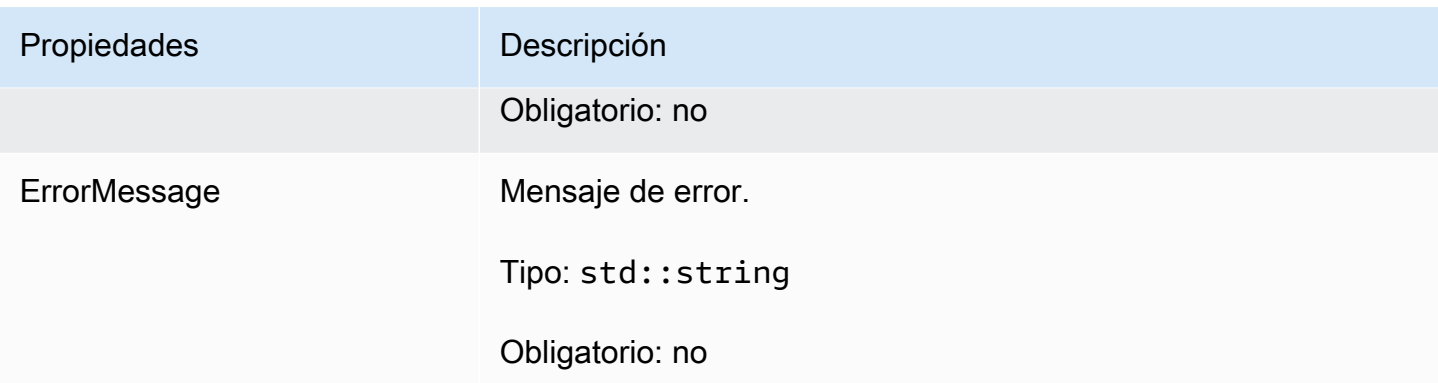

#### <span id="page-639-0"></span>Enums

Las enumeraciones definidas para el GameLift servidor Amazon SDK (Unreal) se definen de la siguiente manera:

#### FAttributeType

- NONE
- STRING
- DOUBLE
- STRING\_LIST
- STRING\_DOUBLE\_MAP

#### GameLiftErrorType

Valor de cadena que indica el tipo de error. Los valores válidos son:

- SERVICE\_CALL \_ FAILED Falló una llamada a un AWS servicio.
- LOCAL\_ CONNECTION \_ FAILED GameLift Falló la conexión local con Amazon.
- NETWORK\_NOT \_ INITIALIZED La red no se ha inicializado.
- GAMESESSION\_ID\_NOT \_ SET No se ha establecido el ID de sesión del juego.
- BAD\_REQUEST\_EXCEPTION
- INTERNAL\_SERVICE\_EXCEPTION
- ALREADY\_ INITIALIZED El GameLift servidor o cliente de Amazon ya se ha inicializado con Initialize ().
- FLEET\_MISMATCH La flota objetivo no coincide con la flota de un gameSession o. playerSession
- GAMELIFT CLIENT NOT INITIALIZED El GameLift cliente de Amazon no se ha inicializado.
- GAMELIFT\_ SERVER \_ NOT \_ INITIALIZED El GameLift servidor de Amazon no se ha inicializado.
- GAME SESSION ENDED FAILED El GameLift servidor de Amazon no SDK pudo contactar con el servicio para informar que la sesión de juego había finalizado.
- GAME SESSION NOT READY No se activó la sesión de juego de Amazon GameLift Server.
- GAME SESSION READY FAILED El GameLift servidor de Amazon no ha SDK podido contactar con el servicio para informar que la sesión de juego está lista.
- INITIALIZATION\_ MISMATCH Se llamó a un método de cliente después de Server: :Initialize () o viceversa.
- NOT\_INITIALIZED El GameLift servidor o cliente de Amazon no se ha inicializado con Initialize ().
- NO\_ \_ TARGET ALIASID \_ SET No se aliasId ha establecido un objetivo.
- NO\_ TARGET \_ FLEET \_ SET No se ha establecido una flota objetivo.
- PROCESS\_ENDING \_ FAILED El GameLift servidor de Amazon no ha SDK podido contactar con el servicio para informar que el proceso está finalizando.
- PROCESS\_NOT \_ ACTIVE El proceso del servidor aún no está activo, no está vinculado a un GameSession y no puede aceptarlo ni procesarlo PlayerSessions.
- PROCESS\_NOT \_ READY El proceso del servidor aún no está listo para activarse.
- PROCESS\_ READY \_ FAILED El GameLift servidor de Amazon no ha SDK podido contactar con el servicio para informar que el proceso está listo.
- SDK\_\_ VERSION DETECTION \_ FAILED falló SDK la detección de la versión.
- STX\_ CALL \_ FAILED Falló una llamada al componente de backend del XStx servidor.
- STX INITIALIZATION FAILED No se pudo inicializar el componente de backend del XStx servidor.
- UNEXPECTED PLAYER SESSION El servidor encontró una sesión de jugador no registrada.
- WEBSOCKET\_CONNECT\_FAILURE
- WEBSOCKET\_CONNECT\_FAILURE\_FORBIDDEN
- WEBSOCKET\_CONNECT\_FAILURE\_INVALID\_URL
- WEBSOCKET CONNECT FAILURE TIMEOUT
- WEBSOCKET\_RETRIABLE \_ SEND \_ MESSAGE \_ FAILURE Error recuperable al enviar un mensaje al GameLift Servicio. WebSocket
- WEBSOCKET\_SEND \_ MESSAGE \_ FAILURE No se pudo enviar un mensaje al GameLift Servicio WebSocket.
- MATCH\_ BACKFILL \_ REQUEST \_ VALIDATION Falló la validación de la solicitud.
- PLAYER SESSION REQUEST VALIDATION Falló la validación de la solicitud.

#### EPlayerSessionCreationPolicy

Valor de cadena que indica si la sesión de juego acepta jugadores nuevos. Los valores válidos son:

- ACCEPT ALL Acepta todas las sesiones de jugadores nuevos.
- DENY ALL Denegar todas las sesiones de jugadores nuevos.
- NOT\_ SET La sesión de juego no está configurada para aceptar o denegar sesiones de nuevos jugadores.

EPlayerSessionStatus

- ACTIVE
- COMPLETED
- NOT\_SET
- RESERVED
- TIMEDOUT

## Amazon GameLift server SDK 4 y versiones anteriores

En esta sección se proporciona documentación de referencia para el GameLift servidor AmazonSDK, versión 4.x y anteriores. El servidor SDK proporciona una funcionalidad básica que tus servidores de juegos utilizan para comunicarse con el GameLift servicio de Amazon. Por ejemplo, tu servidor de juegos recibe instrucciones del servicio para iniciar y detener las sesiones de juego y proporciona actualizaciones periódicas del estado de las sesiones de juego al servicio. Integre sus servidores de juegos con el servidor SDK antes de desplegarlos como alojamiento.

Usa esta SDK referencia de GameLift servidores de Amazon para preparar tus servidores de juegos multijugador personalizados para usarlos con Amazon GameLift. Para obtener más información sobre el proceso de integración, consulte [Añade Amazon GameLift a tu servidor de juegos.](#page-156-0)

La última versión principal del GameLift servidor de Amazon SDK es la 5.x. Las siguientes funciones de alojamiento requieren actualizaciones a la versión 5.x:

- Amazon en GameLift cualquier lugar
- GameLift Complemento de Amazon para Unreal Engine y Unity

#### Temas

- [Servidor Amazon GameLift C++ SDK 3.x](#page-642-0)
- [GameLift Servidor Amazon SDK 4.x para C#](#page-666-0)
- [GameLift Servidor Amazon SDK 3.x para Unreal Engine](#page-687-0)

## <span id="page-642-0"></span>Servidor Amazon GameLift C++ SDK 3.x

Puedes usar esta referencia SDK 3.x del servidor Amazon GameLift C++ como ayuda para preparar tu juego multijugador para usarlo con Amazon GameLift. Para obtener más información sobre el proceso de integración, consulte [Añade Amazon GameLift a tu servidor de juegos.](#page-156-0)

#### Temas

- [GameLift Servidor Amazon SDK para C++: acciones](#page-642-1)
- [GameLift Servidor Amazon SDK para C++: tipos de datos](#page-660-0)

## <span id="page-642-1"></span>GameLift Servidor Amazon SDK para C++: acciones

Puedes usar esta SDK referencia del servidor Amazon GameLift C++ como ayuda para preparar tu juego multijugador para usarlo con Amazon GameLift. Para obtener más información sobre el proceso de integración, consulte [Añade Amazon GameLift a tu servidor de juegos.](#page-156-0)

#### Acciones

- [AcceptPlayerSession\(\)](#page-643-0)
- [ActivateGameSession\(\)](#page-644-0)
- [DescribePlayerSessions\(\)](#page-645-0)
- [GetGameSessionId\(\)](#page-646-0)
- [GetInstanceCertificate\(\)](#page-647-0)
- [GetSdkVersion\(\)](#page-647-1)
- [GetTerminationTime\(\)](#page-648-0)
- [Init \(\) SDK](#page-649-0)
- [ProcessEnding\(\)](#page-649-1)
- [ProcessReady\(\)](#page-650-0)
- [ProcessReadyAsync\(\)](#page-652-0)
- [RemovePlayerSession\(\)](#page-654-0)
- [StartMatchBackfill\(\)](#page-655-0)
- [StopMatchBackfill\(\)](#page-656-0)
- [TerminateGameSession\(\)](#page-657-0)
- [UpdatePlayerSessionCreationPolicy\(\)](#page-658-0)
- [Destroy\(\)](#page-659-0)

#### <span id="page-643-0"></span>AcceptPlayerSession()

Notifica al GameLift servicio de Amazon que un jugador con el identificador de sesión de jugador especificado se ha conectado al proceso del servidor y necesita ser validado. Amazon GameLift verifica que el identificador de sesión del jugador sea válido, es decir, que el identificador del jugador haya reservado un espacio de jugador en la sesión de juego. Una vez validada, Amazon GameLift cambia el estado de la tragaperras del jugador de RESERVED aACTIVE.

#### **Sintaxis**

GenericOutcome AcceptPlayerSession(const std::string& playerSessionId);

#### Parámetros

#### playerSessionId

ID único emitido por el GameLift servicio de Amazon en respuesta a una llamada a la GameLift API acción de AWS SDK Amazon [CreatePlayerSession.](https://docs.aws.amazon.com/gamelift/latest/apireference/API_CreatePlayerSession.html) El cliente de juego hace referencia a este ID cuando se conecta al proceso del servidor.

Tipo: std::string

Obligatorio: sí

#### Valor devuelto

Devuelve un resultado genérico correcto o erróneo con un mensaje de error.

#### Ejemplo

Este ejemplo ilustra una función para gestionar una solicitud de conexión, que incluye validar y rechazar una sesión de jugador no válida. IDs

```
void ReceiveConnectingPlayerSessionID (Connection& connection, const std::string& 
  playerSessionId){ 
     Aws::GameLift::GenericOutcome connectOutcome = 
          Aws::GameLift::Server::AcceptPlayerSession(playerSessionId); 
     if(connectOutcome.IsSuccess()) 
    \mathcal{L} connectionToSessionMap.emplace(connection, playerSessionId); 
          connection.Accept(); 
     } 
     else 
     { 
          connection.Reject(connectOutcome.GetError().GetMessage(); 
     } 
}
```
<span id="page-644-0"></span>ActivateGameSession()

Notifica al GameLift servicio Amazon de que el proceso del servidor ha iniciado una sesión de juego y ahora está listo para recibir las conexiones de los jugadores. Esta acción debe llamarse como parte de la función de devolución de llamada onStartGameSession(), después de completar la inicialización de todas las sesiones de juego.

#### **Sintaxis**

GenericOutcome ActivateGameSession();

#### Parámetros

Esta acción no tiene parámetros.

Valor devuelto

Devuelve un resultado genérico correcto o erróneo con un mensaje de error.

#### Ejemplo

Este ejemplo muestra cómo se llama a ActivateGameSession() como parte de la función de devolución de llamada onStartGameSession().

```
void onStartGameSession(Aws::GameLift::Model::GameSession myGameSession)
{ 
    // game-specific tasks when starting a new game session, such as loading map 
    GenericOutcome outcome = Aws::GameLift::Server::ActivateGameSession();
}
```
#### <span id="page-645-0"></span>DescribePlayerSessions()

Recupera datos de sesión de jugador, incluida la configuración, los metadatos de la sesión y los datos de jugador. Utilice esta acción para obtener información para una única sesión de jugador, para todas las sesiones de jugador de una sesión de juego o para todas las sesiones de jugador asociadas a un solo ID de jugador.

#### **Sintaxis**

```
DescribePlayerSessionsOutcome DescribePlayerSessions ( 
     const Aws::GameLift::Server::Model::DescribePlayerSessionsRequest 
  &describePlayerSessionsRequest);
```
#### Parámetros

#### describePlayerSessionsSolicitud

Es un objeto [DescribePlayerSessionsRequest](#page-660-1) que describe las sesiones de jugador a recuperar.

Obligatorio: sí

#### Valor devuelto

Si funciona correctamente, devuelve un objeto DescribePlayerSessionsOutcome que contiene un conjunto de objetos de sesión de jugador que se ajusta a los parámetros de la solicitud. Los objetos de sesión del jugador tienen una estructura idéntica al tipo de GameLift API [PlayerSessiond](https://docs.aws.amazon.com/gamelift/latest/apireference/API_PlayerSession.html)atos de AWS SDK Amazon.

#### Ejemplo

Este ejemplo muestra una solicitud de todas las sesiones de jugador conectadas activamente a una sesión de juego específica. Al omitir NextToken y establecer el Limit valor en 10, Amazon GameLift devuelve los registros de las primeras 10 sesiones de jugador que coinciden con la solicitud.

```
// Set request parameters
Aws::GameLift::Server::Model::DescribePlayerSessionsRequest request;
request.SetPlayerSessionStatusFilter(Aws::GameLift::Server::Model::PlayerSessionStatusMapper::G
request.SetLimit(10);
request.SetGameSessionId("the game session ID"); // can use GetGameSessionId()
// Call DescribePlayerSessions
Aws::GameLift::DescribePlayerSessionsOutcome playerSessionsOutcome = 
     Aws::GameLift::Server::DescribePlayerSessions(request);
```
#### <span id="page-646-0"></span>GetGameSessionId()

Recupera un identificador único de la sesión de juego alojada actualmente por el proceso del servidor, siempre que esté activo. El identificador se devuelve en el ARN formato:arn:aws:gamelift:<region>::gamesession/fleet-<fleet ID>/<ID string>.

En el caso de los procesos inactivos que no activados aún con una sesión de juego, la llamada devuelve Success=True y GameSessionId="" (una cadena vacía).

**Sintaxis** 

```
AwsStringOutcome GetGameSessionId();
```
Parámetros

Esta acción no tiene parámetros.

Valor devuelto

Si funciona correctamente, devuelve el ID de sesión del juego como objeto AwsStringOutcome. Si no funciona, devuelve un mensaje de error.

#### Ejemplo

Aws::GameLift::AwsStringOutcome sessionIdOutcome =

Aws::GameLift::Server::GetGameSessionId();

#### <span id="page-647-0"></span>GetInstanceCertificate()

Recupera la ubicación del archivo de un TLS certificado codificado con pem asociado a la flota y sus instancias. AWS Certificate Manager genera este certificado al crear una nueva flota con la configuración del certificado establecida en. GENERATED Utilice este certificado para establecer una conexión segura con un cliente de juego y para cifrar la comunicación cliente/servidor.

#### **Sintaxis**

GetInstanceCertificateOutcome GetInstanceCertificate();

#### Parámetros

Esta acción no tiene parámetros.

#### Valor devuelto

Si se ejecuta correctamente, devuelve un GetInstanceCertificateOutcome objeto que contiene la ubicación del archivo de TLS certificados y la cadena de certificados de la flota, que se almacenan en la instancia. En la instancia también se almacena un archivo de certificado raíz extraído de la cadena de certificados. Si no funciona, devuelve un mensaje de error.

Para obtener más información sobre el certificado y los datos de la cadena de certificados, consulte [los elementos de GetCertificate respuesta](https://docs.aws.amazon.com/acm/latest/APIReference/API_GetCertificate.html#API_GetCertificate_ResponseElements) en la AWS Certificate Manager API referencia.

#### Ejemplo

Aws::GameLift::GetInstanceCertificateOutcome certificateOutcome = Aws::GameLift::Server::GetInstanceCertificate();

#### <span id="page-647-1"></span>GetSdkVersion()

Devuelve el número de versión actual de la que SDK está en uso.

#### **Sintaxis**

AwsStringOutcome GetSdkVersion();
# Parámetros

Esta acción no tiene parámetros.

# Valor devuelto

Si tiene éxito, devuelve la SDK versión actual como un AwsStringOutcome objeto. La cadena devuelta solo incluye el número de versión (por ejemplo, («3.1.5»). Si no funciona, devuelve un mensaje de error.

# Ejemplo

```
Aws::GameLift::AwsStringOutcome SdkVersionOutcome = 
     Aws::GameLift::Server::GetSdkVersion();
```
# GetTerminationTime()

Devuelve la hora a la que está programada el cierre de un proceso de servidor, si hay una hora de terminación disponible. Un proceso de servidor realiza esta acción después de recibir una onProcessTerminate() llamada del GameLift servicio de Amazon. [Amazon GameLift puede](#page-330-0)  llamar onProcessTerminate() [por los siguientes motivos: \(1\) cuando el proceso del servidor](#page-330-0) [ha informado de un mal estado o no ha respondido a Amazon GameLift, \(2\) cuando se termina la](#page-330-0)  [instancia durante un evento de reducción de escala o \(3\) cuando una instancia se cierra debido a](#page-330-0) [una interrupción puntual.](#page-330-0)

Si el proceso ha recibido una devolución de llamada onProcessTerminate(), el devuelto es la hora de terminación estimada. Si el proceso no ha recibido ninguna devolución de llamada onProcessTerminate(), se devuelve un mensaje de error. Más información acerca del [apagado](#page-161-0)  [de un proceso de servidor.](#page-161-0)

# **Sintaxis**

AwsLongOutcome GetTerminationTime();

Parámetros

Esta acción no tiene parámetros.

# Valor devuelto

Si el proceso se realiza correctamente, devuelve la hora de terminación como un objeto AwsLongOutcome. El valor es la hora de terminación expresado en ciclos transcurridos desde 0001 00:00:00. Por ejemplo, el valor de fecha y hora 13-09-2020 12:26:40 -000Z es igual a 637355968000000000 ciclos. Si no hay una hora de terminación disponible, devuelve un mensaje de error.

# Ejemplo

```
Aws::GameLift::AwsLongOutcome TermTimeOutcome = 
     Aws::GameLift::Server::GetTerminationTime();
```
# <span id="page-649-0"></span>Init () SDK

Inicializa Amazon GameLift SDK. Se debe llamar a este método en el momento del lanzamiento, antes de que se produzca cualquier otra inicialización GameLift relacionada con Amazon.

**Sintaxis** 

```
InitSDKOutcome InitSDK();
```
Parámetros

Esta acción no tiene parámetros.

Valor devuelto

Si se ejecuta correctamente, devuelve un InitSdkOutcome objeto que indica que el proceso del servidor está listo para la llamada[ProcessReady\(\).](#page-650-0)

Ejemplo

```
Aws::GameLift::Server::InitSDKOutcome initOutcome = 
     Aws::GameLift::Server::InitSDK();
```
# <span id="page-649-1"></span>ProcessEnding()

Notifica al GameLift servicio de Amazon que el proceso del servidor se está cerrando. Este método debe llamarse después de realizar las demás tareas de limpieza, incluido el cierre de todas las sesiones de juego activas. Se debe salir de este método con un código de salida de 0; un código de salida que no sea 0 provoca un mensaje de evento que afirma que no se ha salido del proceso correctamente.

Después de que el método finalice con un código de 0, puede terminar el proceso con un código de salida correcto. También puede salir del proceso con un código de error. Si sale con un código de error, el evento de la flota indicará que el proceso ha finalizado incorrectamente (SERVER\_PROCESS\_TERMINATED\_UNHEALTHY).

**Sintaxis** 

GenericOutcome ProcessEnding();

Parámetros

Esta acción no tiene parámetros.

Valor devuelto

Devuelve un resultado genérico correcto o erróneo con un mensaje de error.

Ejemplo

```
Aws::GameLift::GenericOutcome outcome = Aws::GameLift::Server::ProcessEnding();
if (outcome.Success) 
     exit(0); // exit with success
// otherwise, exit with error code
exit(errorCode);
```
<span id="page-650-0"></span>ProcessReady()

Notifica al GameLift servicio de Amazon que el proceso del servidor está listo para albergar sesiones de juego. Llame a este método después de invocar correctamente a [Init \(\) SDK](#page-649-0) y completar las tareas de configuración necesarias antes de que el proceso del servidor pueda alojar una sesión de juego. Se debe llamar a este método solo una vez por proceso.

La llamada es síncrona. Para realizar una llamada asíncrona, utilice [ProcessReadyAsync\(\).](#page-652-0) Consulte [Inicialización del proceso del servidor](#page-157-0) para obtener más detalles.

**Sintaxis** 

```
GenericOutcome ProcessReady( 
     const Aws::GameLift::Server::ProcessParameters &processParameters);
```
### Parámetros

## processParameters

Es un objeto [ProcessParameters](#page-662-0) que comunica la siguiente información acerca del proceso del servidor:

- Nombres de los métodos de devolución de llamada, implementados en el código del servidor del juego, que el GameLift servicio de Amazon invoca para comunicarse con el proceso del servidor.
- Número de puerto de escucha del servidor de proceso.
- Ruta a cualquier archivo específico de la sesión de juego que quieras que Amazon capture y GameLift almacene.

Obligatorio: sí

# Valor devuelto

Devuelve un resultado genérico correcto o erróneo con un mensaje de error.

### Ejemplo

Este ejemplo ilustra las implementaciones tanto de la función de llamada como de la función de devolución de llamada [ProcessReady\(\).](#page-650-0)

```
// Set parameters and call ProcessReady
std::string serverLog("serverOut.log"); // Example of a log file written by the 
  game server
std::vector<std::string> logPaths;
logPaths.push_back(serverLog);
int listenPort = 9339;
Aws::GameLift::Server::ProcessParameters processReadyParameter = 
  Aws::GameLift::Server::ProcessParameters( 
     std::bind(&Server::onStartGameSession, this, std::placeholders::_1), 
     std::bind(&Server::onProcessTerminate, this), 
     std::bind(&Server::OnHealthCheck, this), 
     std::bind(&Server::OnUpdateGameSession, this), 
     listenPort, 
     Aws::GameLift::Server::LogParameters(logPaths));
```

```
Aws::GameLift::GenericOutcome outcome = 
    Aws::GameLift::Server::ProcessReady(processReadyParameter);
// Implement callback functions
void Server::onStartGameSession(Aws::GameLift::Model::GameSession myGameSession)
{ 
    // game-specific tasks when starting a new game session, such as loading map 
    GenericOutcome outcome = 
        Aws::GameLift::Server::ActivateGameSession (maxPlayers);
}
void Server::onProcessTerminate()
{ 
    // game-specific tasks required to gracefully shut down a game session, 
    // such as notifying players, preserving game state data, and other cleanup 
    GenericOutcome outcome = Aws::GameLift::Server::ProcessEnding();
}
bool Server::onHealthCheck()
{ 
     bool health; 
     // complete health evaluation within 60 seconds and set health 
     return health;
}
```
### <span id="page-652-0"></span>ProcessReadyAsync()

Notifica al GameLift servicio de Amazon que el proceso del servidor está listo para albergar sesiones de juego. Este método debe llamarse cuando el proceso del servidor esté listo para alojar una sesión de juego. Los parámetros especifican los nombres de las funciones de devolución de llamada GameLift a las que Amazon puede llamar en determinadas circunstancias. El código de servidor de juegos debe implementar estas funciones.

La llamada es asíncrona. Para realizar una llamada síncrona, utilice [ProcessReady\(\).](#page-650-0) Consulte [Inicialización del proceso del servidor](#page-157-0) para obtener más detalles.

#### **Sintaxis**

```
GenericOutcomeCallable ProcessReadyAsync( 
     const Aws::GameLift::Server::ProcessParameters &processParameters);
```
## Parámetros

## processParameters

Es un objeto [ProcessParameters](#page-662-0) que comunica la siguiente información acerca del proceso del servidor:

- Nombres de los métodos de devolución de llamada, implementados en el código del servidor del juego, que el GameLift servicio de Amazon invoca para comunicarse con el proceso del servidor.
- Número de puerto de escucha del servidor de proceso.
- Ruta a cualquier archivo específico de la sesión de juego que quieras que Amazon capture y GameLift almacene.

Obligatorio: sí

# Valor devuelto

Devuelve un resultado genérico correcto o erróneo con un mensaje de error.

```
Ejemplo
```

```
// Set parameters and call ProcessReady
std::string serverLog("serverOut.log"); // This is an example of a log file 
 written by the game server
std::vector<std::string> logPaths;
logPaths.push_back(serverLog);
int listenPort = 9339;
Aws::GameLift::Server::ProcessParameters processReadyParameter = 
  Aws::GameLift::Server::ProcessParameters( 
     std::bind(&Server::onStartGameSession, this, std::placeholders::_1), 
     std::bind(&Server::onProcessTerminate, this), 
     std::bind(&Server::OnHealthCheck, this), 
     std::bind(&Server::OnUpdateGameSession, this), 
     listenPort, 
     Aws::GameLift::Server::LogParameters(logPaths));
Aws::GameLift::GenericOutcomeCallable outcome = 
    Aws::GameLift::Server::ProcessReadyAsync(processReadyParameter);
```

```
// Implement callback functions
void onStartGameSession(Aws::GameLift::Model::GameSession myGameSession)
{ 
    // game-specific tasks when starting a new game session, such as loading map 
    GenericOutcome outcome = Aws::GameLift::Server::ActivateGameSession (maxPlayers);
}
void onProcessTerminate()
{ 
    // game-specific tasks required to gracefully shut down a game session, 
    // such as notifying players, preserving game state data, and other cleanup 
    GenericOutcome outcome = Aws::GameLift::Server::ProcessEnding();
}
bool onHealthCheck()
{ 
     // perform health evaluation and complete within 60 seconds 
     return health;
}
```
# RemovePlayerSession()

Notifica al GameLift servicio de Amazon que un jugador con el identificador de sesión de jugador especificado se ha desconectado del proceso del servidor. En respuesta, Amazon GameLift cambia el espacio del jugador a disponible, lo que permite asignarlo a un nuevo jugador.

**Sintaxis** 

```
GenericOutcome RemovePlayerSession( 
     const std::string& playerSessionId);
```
Parámetros

playerSessionId

ID único emitido por el GameLift servicio de Amazon en respuesta a una llamada a la GameLift API acción de AWS SDK Amazon [CreatePlayerSession.](https://docs.aws.amazon.com/gamelift/latest/apireference/API_CreatePlayerSession.html) El cliente de juego hace referencia a este ID cuando se conecta al proceso del servidor.

Tipo: std::string

Obligatorio: sí

### Valor devuelto

Devuelve un resultado genérico correcto o erróneo con un mensaje de error.

#### Ejemplo

```
Aws::GameLift::GenericOutcome disconnectOutcome = 
     Aws::GameLift::Server::RemovePlayerSession(playerSessionId);
```
### <span id="page-655-0"></span>StartMatchBackfill()

Envía una solicitud para encontrar nuevos jugadores en las tragaperras abiertas en una sesión de juego creada con FlexMatch. Véase también la AWS SDK acción [StartMatchBackfill\(\).](https://docs.aws.amazon.com/gamelift/latest/apireference/API_StartMatchBackfill.html) Con esta acción, un proceso del servidor de juegos que aloja la sesión de juego puede iniciar solicitudes de reposición de emparejamiento. Más información sobre la [función FlexMatch de relleno.](https://docs.aws.amazon.com/gamelift/latest/flexmatchguide/match-backfill.html)

Esta acción es asíncrona. Si los nuevos jugadores se emparejan correctamente, el GameLift servicio Amazon proporciona datos actualizados de los emparejadores invocando la función de devolución de llamada. OnUpdateGameSession()

Un proceso del servidor solo puede tener una solicitud de reposición de emparejamiento activa a la vez. Para enviar una nueva solicitud, en primer lugar llame a [StopMatchBackfill\(\)](#page-656-0) para cancelar la solicitud original.

### **Sintaxis**

```
StartMatchBackfillOutcome StartMatchBackfill ( 
     const Aws::GameLift::Server::Model::StartMatchBackfillRequest 
  &startBackfillRequest);
```
### Parámetros

#### **StartMatchBackfillRequest**

Un objeto [StartMatchBackfillRequest](#page-664-0) que comunica la siguiente información:

- Un ID de ticket que se asignará a la solicitud de reposición. Esta información es opcional; si no se proporciona ningún identificador, Amazon GameLift generará uno automáticamente.
- El creador de emparejamientos al que se enviará la solicitud. ARNSe requiere la configuración completa. Este valor se puede obtener de los datos del creador de emparejamientos de la sesión de juego.
- El ID de la sesión de juego que está en fase de reposición.
- Datos de emparejamiento disponibles para los jugadores actuales de la sesión de juego.

Obligatorio: sí

### Valor devuelto

Devuelve un StartMatchBackfillOutcome objeto con un mensaje de error que indica que el partido no se ha completado o no se ha completado. El estado de las entradas se puede rastrear mediante la AWS SDK acción [DescribeMatchmaking\(\).](https://docs.aws.amazon.com/gamelift/latest/apireference/API_DescribeMatchmaking.html)

# Ejemplo

```
// Build a backfill request
std::vector<Player> players;
Aws::GameLift::Server::Model::StartMatchBackfillRequest startBackfillRequest;
startBackfillRequest.SetTicketId("a ticket ID"); 
   //optional, autogenerated if not provided
startBackfillRequest.SetMatchmakingConfigurationArn("the matchmaker configuration 
  ARN"); //from the game session matchmaker data
startBackfillRequest.SetGameSessionArn("the game session ARN"); 
   // can use GetGameSessionId()
startBackfillRequest.SetPlayers(players); 
     //from the game session matchmaker data
// Send backfill request
Aws::GameLift::StartMatchBackfillOutcome backfillOutcome = 
     Aws::GameLift::Server::StartMatchBackfill(startBackfillRequest);
// Implement callback function for backfill
void Server::OnUpdateGameSession(Aws::GameLift::Server::Model::GameSession gameSession, 
  Aws::GameLift::Server::Model::UpdateReason updateReason, std::string backfillTicketId)
{ 
    // handle status messages 
    // perform game-specific tasks to prep for newly matched players
}
```
# <span id="page-656-0"></span>StopMatchBackfill()

Cancela una solicitud de reposición de emparejamiento activa que se creó con [StartMatchBackfill\(\)](#page-655-0). Consulte también la AWS SDK acción [StopMatchmaking\(\).](https://docs.aws.amazon.com/gamelift/latest/apireference/API_StopMatchmaking.html) Más información sobre la [función](https://docs.aws.amazon.com/gamelift/latest/flexmatchguide/match-backfill.html)  [FlexMatch de relleno](https://docs.aws.amazon.com/gamelift/latest/flexmatchguide/match-backfill.html).

#### **Sintaxis**

```
GenericOutcome StopMatchBackfill ( 
     const Aws::GameLift::Server::Model::StopMatchBackfillRequest &stopBackfillRequest);
```
Parámetros

### **StopMatchBackfillRequest**

Un objeto [StopMatchBackfillRequest](#page-665-0) que identifica el ticket de emparejamiento que se va a cancelar:

- ID del ticket asignado a la solicitud de reposición que se va a cancelar
- el creador de emparejamientos al que se envió la solicitud de reposición
- sesión de juego asociada a la solicitud de reposición

Obligatorio: sí

### Valor devuelto

Devuelve un resultado genérico correcto o erróneo con un mensaje de error.

Ejemplo

```
// Set backfill stop request parameters
Aws::GameLift::Server::Model::StopMatchBackfillRequest stopBackfillRequest;
stopBackfillRequest.SetTicketId("the ticket ID");
stopBackfillRequest.SetGameSessionArn("the game session ARN"); 
   // can use GetGameSessionId()
stopBackfillRequest.SetMatchmakingConfigurationArn("the matchmaker configuration ARN"); 
   // from the game session matchmaker data
Aws::GameLift::GenericOutcome stopBackfillOutcome = 
     Aws::GameLift::Server::StopMatchBackfillRequest(stopBackfillRequest);
```
### TerminateGameSession()

Este método está obsoleto con la versión 4.0.1. En su lugar, el proceso del servidor debería llamar a [ProcessEnding\(\)](#page-649-1) una vez finalizada la sesión de juego.

Notifica al GameLift servicio de Amazon que el proceso del servidor ha finalizado la sesión de juego actual. Se llama a esta acción cuando el proceso del servidor permanece activo y listo para alojar una nueva sesión de juego. Solo debes llamarlo después de completar el procedimiento de finalización de la sesión de juego, ya que indica a Amazon GameLift que el proceso del servidor está disponible inmediatamente para alojar una nueva sesión de juego.

No se llamará a esta acción si el proceso del servidor se interrumpe una vez finalizada la sesión de juego. En su lugar, se llamará a [ProcessEnding\(\)](#page-649-1) para indicar que tanto la sesión de juego como el proceso del servidor están finalizando.

**Sintaxis** 

GenericOutcome TerminateGameSession();

Parámetros

Esta acción no tiene parámetros.

Valor devuelto

Devuelve un resultado genérico correcto o erróneo con un mensaje de error.

UpdatePlayerSessionCreationPolicy()

Actualiza la capacidad de la sesión de juego actual para aceptar sesiones de jugador nuevas. Una sesión de juego se puede configurar para que acepte o deniegue todas las sesiones nuevas de los jugadores. Véase también la AWS SDK acción [UpdateGameSession\(\).](https://docs.aws.amazon.com/gamelift/latest/apireference/API_UpdateGameSession.html)

**Sintaxis** 

```
GenericOutcome UpdatePlayerSessionCreationPolicy( 
     Aws::GameLift::Model::PlayerSessionCreationPolicy newPlayerSessionPolicy);
```
# Parámetros

newPlayerSessionPolítica

Valor de cadena que indica si la sesión de juego acepta jugadores nuevos.

Tipo: Aws:GameLift: :Model: PlayerSessionCreationPolicy enum. Los valores válidos son:

• ACCEPT\_ALL — Acepta todas las sesiones de jugadores nuevos.

• DENY ALL — Denegar todas las sesiones de jugadores nuevos.

Obligatorio: sí

Valor devuelto

Devuelve un resultado genérico correcto o erróneo con un mensaje de error.

Ejemplo

Este ejemplo establece la política de participación en la sesión de juego actual para aceptar todos los jugadores.

```
Aws::GameLift::GenericOutcome outcome = 
 Aws::GameLift::Server::UpdatePlayerSessionCreationPolicy(Aws::GameLift::Model::PlayerSessionCr
```
#### Destroy()

Limpia la memoria asignada por init SDK () durante la inicialización del servidor del juego. Utilice este método después de finalizar un proceso de servidor de juegos para evitar desperdiciar memoria del servidor.

**Sintaxis** 

GenericOutcome Aws::GameLift::Server::Destroy();

Parámetros

No hay parámetros.

Valor devuelto

Devuelve un resultado genérico correcto o erróneo con un mensaje de error.

Ejemplo

Este ejemplo limpia la memoria asignada por init una vez finalizado el proceso SDK del servidor de juegos.

if (Aws::GameLift::Server::ProcessEnding().IsSuccess()) {

```
 Aws::GameLift::Server::Destroy(); 
   exit(0);
}
```
# GameLift Servidor Amazon SDK para C++: tipos de datos

Puedes usar esta SDK referencia del servidor Amazon GameLift C++ como ayuda para preparar tu juego multijugador para usarlo con Amazon GameLift. Para obtener más información sobre el proceso de integración, consulte [Añade Amazon GameLift a tu servidor de juegos.](#page-156-0)

Esto API se define en GameLiftServerAPI.hLogParameters.h, yProcessParameters.h.

- [Acciones](#page-642-0)
- Tipos de datos

# DescribePlayerSessionsRequest

Este tipo de datos se utiliza para especificar qué sesión o sesiones de jugador recuperar. Puede utilizarlo para las siguientes tareas:

- Proporcione una PlayerSessionId para solicitar una sesión de jugador específica.
- Proporciona una GameSessionId para solicitar todas las sesiones de los jugadores de la sesión de juego especificada.
- Proporcione una PlayerId para solicitar todas las sesiones de jugador del jugador especificado.

Para grandes conjuntos de sesiones de jugador, utilice los parámetros de paginación para recuperar los resultados en bloques consecutivos.

# Contenido

# GameSessionId

Identificador único de la sesión de juego. Use este parámetro para solicitar todas las sesiones de jugador de la sesión de juego especificada. El formato de ID de la sesión de juego es el siguiente: arn:aws:gamelift:<region>::gamesession/fleet-<fleet ID>/<ID string>. El valor de la <cadena de ID> es una cadena de ID personalizada o (si se especificó una cuando se creó la sesión de juego) una cadena generada.

# Tipo: cadena

## Requerido: no

### Límite

Número máximo de resultados a devolver. Utilice este parámetro NextTokenpara obtener resultados como un conjunto de páginas secuenciales. Si se especifica un ID de sesión de jugador, este parámetro se ignora.

Tipo: entero

Obligatorio: no

**NextToken** 

Token que indica el inicio de la siguiente página de resultados secuencial. Utilice el token devuelto con una llamada anterior a esta acción. Para especificar el inicio del conjunto de resultados, no indique ningún valor. Si se especifica un ID de sesión de jugador, este parámetro se ignora.

Tipo: cadena

Requerido: no

PlayerId

Identificador único de un jugador. IDsLos jugadores los define el desarrollador. Consulte [Generación de ID de jugador](#page-173-0).

Tipo: cadena

Requerido: no

**PlayerSessionId** 

Identificador único de una sesión de jugador.

Tipo: cadena

Requerido: no

PlayerSessionStatusFilter

Estado de la sesión de juego para filtrar los resultados. Los posibles estados de sesión de jugador son:

- RESERVED— Se ha recibido la solicitud de sesión del jugador, pero el jugador aún no se ha conectado al proceso del servidor ni ha sido validado.
- ACTIVE— El jugador ha sido validado por el proceso del servidor y actualmente está conectado.
- COMPLETED— Se ha interrumpido la conexión del jugador.
- TIMEDOUT— Se recibió una solicitud de sesión de un jugador, pero el jugador no se conectó o no se validó dentro del límite de tiempo de espera (60 segundos).

Tipo: cadena

Requerido: no

# <span id="page-662-1"></span>**LogParameters**

Este tipo de datos se utiliza para identificar qué archivos generados durante una sesión de juego quieres que Amazon GameLift suba y almacene una vez finalizada la sesión de juego. Esta información se comunica al GameLift servicio de Amazon en una [ProcessReady\(\)](#page-650-0) llamada.

# Contenido

# logPaths

Rutas de directorio a los archivos de registro del servidor de juegos que quieres que Amazon almacene GameLift para acceder a ellos en el futuro. Estos archivos se generan durante cada sesión de juego. Los nombres y las rutas de los archivos se definen en el servidor de juegos y se almacenan en el directorio raíz de compilación del juego. Las rutas del registro deben ser absolutas. Por ejemplo, si la compilación del juego almacena los logs de sesión de juego en una ruta del tipo MyGame\sessionlogs\, entonces la ruta de los logs sería c:\game\MyGame \sessionLogs (en una instancia Windows) o /local/game/MyGame/sessionLogs (en una instancia Linux).

Tipo: std:vector<std::string>

Obligatorio: no

# <span id="page-662-0"></span>ProcessParameters

Este tipo de datos contiene el conjunto de parámetros que se envían al GameLift servicio de Amazon en una [ProcessReady\(\)](#page-650-0) llamada.

# Contenido

# port

Es el número de puerto en el que escucha el proceso del servidor para recibir conexiones de jugador nuevas. El valor debe estar en el rango de puertos configurado para cualquier flota que implemente esa compilación de servidor de juegos. Este número de puerto se incluye en los objetos de sesión de juego y de jugador, que las sesiones de juego utilizan a la hora de conectarse a un proceso del servidor.

Tipo: entero

Obligatorio: sí

**logParameters** 

Objeto con una lista de rutas de directorio a archivos de log de la sesión de juego.

Tipo: Aws:GameLift: :Servidor:: [LogParameters](#page-662-1)

Obligatorio: no

onStartGameSesión

Nombre de la función de devolución de llamada que el GameLift servicio de Amazon invoca para activar una nueva sesión de juego. Amazon GameLift llama a esta función en respuesta a la solicitud del cliente [CreateGameSession.](https://docs.aws.amazon.com/gamelift/latest/apireference/API_CreateGameSession.html) La función callback pasa un [GameSession](https://docs.aws.amazon.com/gamelift/latest/apireference/API_GameSession.html)objeto (definido en la Amazon GameLift Service API Reference).

Tipo: const std::function<void(Aws::GameLift::Model::GameSession)> onStartGameSession

Obligatorio: sí

# onProcessTerminate

Nombre de la función de devolución de llamada que el GameLift servicio de Amazon invoca para forzar el cierre del proceso del servidor. Tras llamar a esta función, Amazon GameLift espera cinco minutos a que el proceso del servidor se apague y responda con una [ProcessEnding\(\)](#page-649-1) llamada. Si no recibe respuesta, cierra el proceso del servidor.

Tipo: std::function<void()> onProcessTerminate

Obligatorio: no onHealthCheck

> Nombre de la función de devolución de llamada que el GameLift servicio de Amazon invoca para solicitar un informe de estado de salud al proceso del servidor. Amazon GameLift llama a esta función cada 60 segundos. Tras llamar a esta función, Amazon GameLift espera 60 segundos para recibir una respuesta y, si no se recibe ninguna, registra el proceso del servidor como incorrecto.

Tipo: std::function<bool()> onHealthCheck

Obligatorio: no

onUpdateGameSesión

Nombre de la función de devolución de llamada que el GameLift servicio de Amazon invoca para pasar un objeto de sesión de juego actualizado al proceso del servidor. Amazon GameLift llama a esta función cuando se ha procesado una solicitud de [relleno de partidas](https://docs.aws.amazon.com/gamelift/latest/flexmatchguide/match-backfill.html) para proporcionar datos actualizados de los emparejadores. Transmite un [GameSession](https://docs.aws.amazon.com/gamelift/latest/apireference/API_GameSession.html)objeto, una actualización de estado (updateReason) y el identificador del ticket de relleno del partido.

Tipo: std::function<void(Aws::GameLift::Server::Model::UpdateGameSession)> onUpdateGameSession

Obligatorio: no

<span id="page-664-0"></span>**StartMatchBackfillRequest** 

Este tipo de datos se utiliza para enviar una solicitud de reposición de emparejamiento. La información se comunica al GameLift servicio de Amazon en una [StartMatchBackfill\(\)](#page-655-0) llamada.

Contenido

# GameSessionArn

Identificador único de la sesión de juego. La API acción [GetGameSessionId\(\)](#page-646-0) devuelve el identificador en ARN formato.

Tipo: cadena

Obligatorio: sí

# MatchmakingConfigurationArn

Identificador único, en forma deARN, para que el emparejador lo utilice en esta solicitud. Para encontrar el creador de emparejamientos que se usó para crear la sesión de juego original, busque en el objeto de sesión de juego, en la propiedad de datos del creador de emparejamientos. Puede obtener más información sobre los datos del emparejador en [Trabajo](https://docs.aws.amazon.com/gamelift/latest/flexmatchguide/match-server.html#match-server-data) [con datos del emparejador](https://docs.aws.amazon.com/gamelift/latest/flexmatchguide/match-server.html#match-server-data).

Tipo: cadena

Obligatorio: sí

## Players

Un conjunto de datos que representa a todos los jugadores que están actualmente en la sesión de juego. El creador de emparejamientos utiliza esta información para buscar nuevos jugadores que son idóneos para los jugadores actuales. Consulta la Guía de GameLift API referencia de Amazon para obtener una descripción del formato de objeto Player. Para encontrar los atributos de los jugadores y las tareas del equipo, busca en el objeto de sesión del juego, en la propiedad de datos del matchmaker. IDs Si el creador de emparejamientos utiliza latencia, recopile la latencia actualizada para la región actual e inclúyala en los datos de cada jugador.

Tipo: std:vector[<player>](https://docs.aws.amazon.com/gamelift/latest/apireference/API_Player.html)

Obligatorio: sí

# TicketId

Identificador único para un ticket de solicitud de emparejamiento o reposición de emparejamiento. Si no se proporciona ningún valor aquí, Amazon GameLift generará uno en forma deUUID. Use este identificador para realizar un seguimiento del estado del ticket de reposición de emparejamiento o cancelar la solicitud si es necesario.

Tipo: cadena

Requerido: no

# <span id="page-665-0"></span>**StopMatchBackfillRequest**

Este tipo de datos se utiliza para cancelar una solicitud de reposición de emparejamiento. La información se comunica al GameLift servicio de Amazon en una [StopMatchBackfill\(\)](#page-656-0) llamada.

### Contenido

### GameSessionArn

Identificador único de sesión de juego asociado a la solicitud que se va a cancelar.

Tipo: cadena

Obligatorio: sí

MatchmakingConfigurationArn

Identificador único del creador de emparejamientos al que se envió esta solicitud.

Tipo: cadena

Obligatorio: sí

#### **TicketId**

Identificador único del ticket de solicitud de reposición que se va a cancelar.

Tipo: cadena

Obligatorio: sí

# GameLift Servidor Amazon SDK 4.x para C#

Esta referencia de Amazon GameLift C# Server SDK 4.x puede ayudarte a preparar tu juego multijugador para usarlo con Amazon. GameLift Para obtener más información sobre el proceso de integración, consulte [Añade Amazon GameLift a tu servidor de juegos.](#page-156-0)

### Temas

- [GameLift Servidor Amazon SDK para C#: acciones](#page-666-0)
- [GameLift Servidor Amazon SDK para C#: tipos de datos](#page-681-0)

# <span id="page-666-0"></span>GameLift Servidor Amazon SDK para C#: acciones

Puedes usar esta SDK referencia del servidor Amazon GameLift C# como ayuda para preparar tu juego multijugador para usarlo con Amazon GameLift. Para obtener más información sobre el proceso de integración, consulte [Añade Amazon GameLift a tu servidor de juegos.](#page-156-0)

• Acciones

## • [Tipos de datos](#page-681-0)

# AcceptPlayerSession()

Notifica al GameLift servicio de Amazon que un jugador con el identificador de sesión de jugador especificado se ha conectado al proceso del servidor y necesita ser validado. Amazon GameLift verifica que el identificador de sesión del jugador sea válido, es decir, que el identificador del jugador haya reservado un espacio de jugador en la sesión de juego. Una vez validada, Amazon GameLift cambia el estado de la tragaperras del jugador de RESERVED aACTIVE.

# **Sintaxis**

GenericOutcome AcceptPlayerSession(String playerSessionId)

## Parámetros

## playerSessionId

ID único emitido por Amazon GameLift cuando se crea una nueva sesión de jugador. El identificador de sesión de un jugador se especifica en un PlayerSession objeto, que se devuelve en respuesta a una llamada de un cliente a las GameLift APIacciones [StartGameSessionPlacement](https://docs.aws.amazon.com/gamelift/latest/apireference/API_StartGameSessionPlacement.html) [CreateGameSession,](https://docs.aws.amazon.com/gamelift/latest/apireference/API_CreateGameSession.html) [DescribeGameSessionPlacement](https://docs.aws.amazon.com/gamelift/latest/apireference/API_DescribeGameSessionPlacement.html), o [DescribePlayerSessions](https://docs.aws.amazon.com/gamelift/latest/apireference/API_DescribePlayerSessions.html).

Tipo: cadena

Obligatorio: sí

Valor devuelto

Devuelve un resultado genérico correcto o erróneo con un mensaje de error.

### Ejemplo

Este ejemplo ilustra una función para gestionar una solicitud de conexión, incluida la validación y el rechazo de una sesión de jugador no válida. IDs

```
void ReceiveConnectingPlayerSessionID (Connection connection, String playerSessionId){ 
     var acceptPlayerSessionOutcome = 
  GameLiftServerAPI.AcceptPlayerSession(playerSessionId);
```

```
 if(acceptPlayerSessionOutcome.Success) 
     { 
         connectionToSessionMap.emplace(connection, playerSessionId); 
         connection.Accept(); 
     } 
      else 
     { 
        connection.Reject(acceptPlayerSessionOutcome.Error.ErrorMessage); }
}
```
# ActivateGameSession()

Notifica al GameLift servicio Amazon de que el proceso del servidor ha activado una sesión de juego y ya está listo para recibir las conexiones de los jugadores. Esta acción debe llamarse como parte de la función de devolución de llamada onStartGameSession(), después de completar la inicialización de todas las sesiones de juego.

**Sintaxis** 

```
GenericOutcome ActivateGameSession()
```
Parámetros

Esta acción no tiene parámetros.

Valor devuelto

Devuelve un resultado genérico correcto o erróneo con un mensaje de error.

Ejemplo

Este ejemplo muestra cómo se llama a ActivateGameSession() como parte de la función de delegación onStartGameSession().

```
void OnStartGameSession(GameSession gameSession)
{ 
     // game-specific tasks when starting a new game session, such as loading map 
     // When ready to receive players 
    var activateGameSessionOutcome = GameLiftServerAPI.ActivateGameSession();
}
```
# DescribePlayerSessions()

Recupera datos de sesión de jugador, incluida la configuración, los metadatos de la sesión y los datos de jugador. Utilice esta acción para obtener información para una única sesión de jugador, para todas las sesiones de jugador de una sesión de juego o para todas las sesiones de jugador asociadas a un solo ID de jugador.

### **Sintaxis**

DescribePlayerSessionsOutcome DescribePlayerSessions(DescribePlayerSessionsRequest describePlayerSessionsRequest)

### Parámetros

#### describePlayerSessionsSolicitud

Es un objeto [DescribePlayerSessionsRequest](#page-682-0) que describe las sesiones de jugador a recuperar.

Obligatorio: sí

### Valor devuelto

Si funciona correctamente, devuelve un objeto DescribePlayerSessionsOutcome que contiene un conjunto de objetos de sesión de jugador que se ajusta a los parámetros de la solicitud. Los objetos de sesión del jugador tienen una estructura idéntica al tipo de GameLift API [PlayerSessiond](https://docs.aws.amazon.com/gamelift/latest/apireference/API_PlayerSession.html)atos de AWS SDK Amazon.

### Ejemplo

Este ejemplo muestra una solicitud de todas las sesiones de jugador conectadas activamente a una sesión de juego específica. Al omitir NextTokeny establecer el valor límite en 10, Amazon GameLift devolverá los registros de las primeras 10 sesiones de jugadores que coincidan con la solicitud.

```
// Set request parameters 
var describePlayerSessionsRequest = new 
  Aws.GameLift.Server.Model.DescribePlayerSessionsRequest()
{ 
    GameSessionId = GameLiftServerAPI.GetGameSessionId().Result, //gets the ID for
  the current game session 
    Limit = 10,
```

```
 PlayerSessionStatusFilter = 
  PlayerSessionStatusMapper.GetNameForPlayerSessionStatus(PlayerSessionStatus.ACTIVE)
}; 
// Call DescribePlayerSessions
Aws::GameLift::DescribePlayerSessionsOutcome playerSessionsOutcome = 
     Aws::GameLift::Server::Model::DescribePlayerSessions(describePlayerSessionRequest);
```
GetGameSessionId()

Recupera el ID de la sesión de juego alojada actualmente por el proceso del servidor, siempre que esté activo.

En el caso de los procesos inactivos que no activados aún con una sesión de juego, la llamada devuelve Success=True y GameSessionId="" (una cadena vacía).

**Sintaxis** 

AwsStringOutcome GetGameSessionId()

Parámetros

Esta acción no tiene parámetros.

Valor devuelto

Si funciona correctamente, devuelve el ID de sesión del juego como objeto AwsStringOutcome. Si no funciona, devuelve un mensaje de error.

Ejemplo

var getGameSessionIdOutcome = GameLiftServerAPI.GetGameSessionId();

GetInstanceCertificate()

Recupera la ubicación del archivo de un TLS certificado codificado con PEM que está asociado a la flota y sus instancias. AWS Certificate Manager genera este certificado al crear una nueva flota con la configuración del certificado establecida en. GENERATED Utilice este certificado para establecer una conexión segura con un cliente de juego y para cifrar la comunicación cliente/servidor.

**Sintaxis** 

GetInstanceCertificateOutcome GetInstanceCertificate();

## Parámetros

Esta acción no tiene parámetros.

## Valor devuelto

Si se ejecuta correctamente, devuelve un GetInstanceCertificateOutcome objeto que contiene la ubicación del archivo de TLS certificados y la cadena de certificados de la flota, que se almacenan en la instancia. En la instancia también se almacena un archivo de certificado raíz extraído de la cadena de certificados. Si no funciona, devuelve un mensaje de error.

Para obtener más información sobre el certificado y los datos de la cadena de certificados, consulte [los elementos de GetCertificate respuesta](https://docs.aws.amazon.com/acm/latest/APIReference/API_GetCertificate.html#API_GetCertificate_ResponseElements) en la AWS Certificate Manager API referencia.

# Ejemplo

var getInstanceCertificateOutcome = GameLiftServerAPI.GetInstanceCertificate();

## GetSdkVersion()

Devuelve el número de versión actual del proceso SDK integrado en el servidor.

**Sintaxis** 

```
AwsStringOutcome GetSdkVersion()
```
Parámetros

Esta acción no tiene parámetros.

Valor devuelto

Si tiene éxito, devuelve la SDK versión actual como un AwsStringOutcome objeto. La cadena devuelta solo incluye el número de versión (por ejemplo, («3.1.5»). Si no funciona, devuelve un mensaje de error.

Ejemplo

```
var getSdkVersionOutcome = GameLiftServerAPI.GetSdkVersion();
```
# GetTerminationTime()

Devuelve la hora a la que está programada el cierre de un proceso de servidor, si hay una hora de terminación disponible. Un proceso de servidor realiza esta acción después de recibir una onProcessTerminate() llamada del GameLift servicio de Amazon. [Amazon GameLift puede](#page-330-0)  realizar llamadas onProcessTerminate() [por los siguientes motivos: \(1\) por problemas de estado](#page-330-0)  [\(el proceso del servidor ha informado del estado del puerto o no ha respondido a Amazon\) GameLift,](#page-330-0)  [\(2\) cuando se termina la instancia durante un evento de reducción de escala o \(3\) cuando una](#page-330-0)  [instancia se cierra debido a una interrupción de una instancia puntual.](#page-330-0)

Si el proceso ha recibido una devolución de llamada onProcessTerminate(), el devuelto es la hora de terminación estimada. Si el proceso no ha recibido ninguna devolución de llamada onProcessTerminate(), se devuelve un mensaje de error. Más información acerca del [apagado](#page-161-0)  [de un proceso de servidor.](#page-161-0)

### Sintaxis

AwsDateTimeOutcome GetTerminationTime()

#### Parámetros

Esta acción no tiene parámetros.

### Valor devuelto

Si el proceso se realiza correctamente, devuelve la hora de terminación como un objeto AwsDateTimeOutcome. El valor es la hora de terminación expresado en ciclos transcurridos desde 0001 00:00:00. Por ejemplo, el valor de fecha y hora 13-09-2020 12:26:40 -000Z es igual a 637355968000000000 ciclos. Si no hay una hora de terminación disponible, devuelve un mensaje de error.

### Ejemplo

var getTerminationTimeOutcome = GameLiftServerAPI.GetTerminationTime();

### <span id="page-672-0"></span>Init () SDK

Inicializa Amazon GameLift SDK. Se debe llamar a este método en el momento del lanzamiento, antes de que se produzca cualquier otra inicialización GameLift relacionada con Amazon.

#### **Sintaxis**

InitSDKOutcome InitSDK()

#### Parámetros

Esta acción no tiene parámetros.

Valor devuelto

Si se ejecuta correctamente, devuelve un InitSdkOutcome objeto que indica que el proceso del servidor está listo para la llamada[ProcessReady\(\).](#page-674-0)

Ejemplo

var initSDKOutcome = GameLiftServerAPI.InitSDK();

#### <span id="page-673-0"></span>ProcessEnding()

Notifica al GameLift servicio de Amazon que el proceso del servidor se está cerrando. Este método debe llamarse después de realizar las demás tareas de limpieza, incluido el cierre de todas las sesiones de juego activas. Se debe salir de este método con un código de salida de 0; un código de salida que no sea 0 provoca un mensaje de evento que afirma que no se ha salido del proceso correctamente.

Después de que el método finalice con un código de 0, puede terminar el proceso con un código de salida correcto. También puede salir del proceso con un código de error. Si sale con un código de error, el evento de la flota indicará que el proceso ha finalizado incorrectamente (SERVER\_PROCESS\_TERMINATED\_UNHEALTHY).

### **Sintaxis**

GenericOutcome ProcessEnding()

## Parámetros

Esta acción no tiene parámetros.

# Valor devuelto

Devuelve un resultado genérico correcto o erróneo con un mensaje de error.

## Ejemplo

```
var processEndingOutcome = GameLiftServerAPI.ProcessEnding();
if (processReadyOutcome.Success) 
    Environment.Exit(0);
// otherwise, exit with error code
Environment.Exit(errorCode);
```
# <span id="page-674-0"></span>ProcessReady()

Notifica al GameLift servicio de Amazon que el proceso del servidor está listo para albergar sesiones de juego. Llame a este método después de invocar correctamente a [Init \(\) SDK](#page-672-0) y completar las tareas de configuración necesarias antes de que el proceso del servidor pueda alojar una sesión de juego. Se debe llamar a este método solo una vez por proceso.

# **Sintaxis**

GenericOutcome ProcessReady(ProcessParameters processParameters)

# Parámetros

### processParameters

Es un objeto [ProcessParameters](#page-684-0) que comunica la siguiente información acerca del proceso del servidor:

- Nombres de los métodos de devolución de llamada, implementados en el código del servidor del juego, que el GameLift servicio de Amazon invoca para comunicarse con el proceso del servidor.
- Número de puerto de escucha del servidor de proceso.
- Ruta a cualquier archivo específico de la sesión de juego que quieras que Amazon capture y GameLift almacene.

Obligatorio: sí

### Valor devuelto

Devuelve un resultado genérico correcto o erróneo con un mensaje de error.

#### Ejemplo

Este ejemplo ilustra las implementaciones tanto de la función de llamada [ProcessReady\(\)](#page-674-0) como de la función de delegación.

```
// Set parameters and call ProcessReady
var processParams = new ProcessParameters( 
    this.OnGameSession, 
    this.OnProcessTerminate, 
    this.OnHealthCheck, 
    this.OnGameSessionUpdate, 
    port, 
   new LogParameters(new List<string>() \qquad // Examples of log and error files
  written by the game server 
   \mathcal{L} "C:\\game\\logs", 
       "C:\\game\\error" 
    })
);
var processReadyOutcome = GameLiftServerAPI.ProcessReady(processParams);
// Implement callback functions
void OnGameSession(GameSession gameSession)
{ 
    // game-specific tasks when starting a new game session, such as loading map 
    // When ready to receive players 
    var activateGameSessionOutcome = GameLiftServerAPI.ActivateGameSession();
}
void OnProcessTerminate()
{ 
    // game-specific tasks required to gracefully shut down a game session, 
    // such as notifying players, preserving game state data, and other cleanup 
     var ProcessEndingOutcome = GameLiftServerAPI.ProcessEnding();
}
bool OnHealthCheck()
{ 
     bool isHealthy; 
     // complete health evaluation within 60 seconds and set health 
     return isHealthy;
}
```
# RemovePlayerSession()

Notifica al GameLift servicio de Amazon que un jugador con el identificador de sesión de jugador especificado se ha desconectado del proceso del servidor. En respuesta, Amazon GameLift cambia el espacio del jugador a disponible, lo que permite asignarlo a un nuevo jugador.

### Sintaxis

GenericOutcome RemovePlayerSession(String playerSessionId)

### Parámetros

#### playerSessionId

ID único emitido por Amazon GameLift cuando se crea una nueva sesión de jugador. El identificador de sesión de un jugador se especifica en un PlayerSession objeto, que se devuelve en respuesta a una llamada de un cliente a las GameLift APIacciones [StartGameSessionPlacement](https://docs.aws.amazon.com/gamelift/latest/apireference/API_StartGameSessionPlacement.html) [CreateGameSession,](https://docs.aws.amazon.com/gamelift/latest/apireference/API_CreateGameSession.html) [DescribeGameSessionPlacement](https://docs.aws.amazon.com/gamelift/latest/apireference/API_DescribeGameSessionPlacement.html), o [DescribePlayerSessions](https://docs.aws.amazon.com/gamelift/latest/apireference/API_DescribePlayerSessions.html).

Tipo: cadena

Obligatorio: sí

Valor devuelto

Devuelve un resultado genérico correcto o erróneo con un mensaje de error.

Ejemplo

```
Aws::GameLift::GenericOutcome disconnectOutcome = 
     Aws::GameLift::Server::RemovePlayerSession(playerSessionId);
```
### <span id="page-676-0"></span>StartMatchBackfill()

Envía una solicitud para encontrar nuevos jugadores en las tragaperras abiertas en una sesión de juego creada con FlexMatch. Véase también la AWS SDK acción [StartMatchBackfill\(\).](https://docs.aws.amazon.com/gamelift/latest/apireference/API_StartMatchBackfill.html) Con esta acción, un proceso del servidor de juegos que aloja la sesión de juego puede iniciar solicitudes de reposición de emparejamiento. Más información sobre la [función FlexMatch de relleno.](https://docs.aws.amazon.com/gamelift/latest/flexmatchguide/match-backfill.html)

Esta acción es asíncrona. Si los nuevos jugadores se emparejan correctamente, el GameLift servicio Amazon proporciona datos actualizados de los emparejadores mediante la función de devolución de llamada. OnUpdateGameSession()

Un proceso del servidor solo puede tener una solicitud de reposición de emparejamiento activa a la vez. Para enviar una nueva solicitud, en primer lugar llame a [StopMatchBackfill\(\)](#page-678-0) para cancelar la solicitud original.

# **Sintaxis**

```
StartMatchBackfillOutcome StartMatchBackfill (StartMatchBackfillRequest 
  startBackfillRequest);
```
# Parámetros

# **StartMatchBackfillRequest**

Un objeto [StartMatchBackfillRequest](#page-685-0) que comunica la siguiente información:

- Un ID de ticket que se asignará a la solicitud de reposición. Esta información es opcional; si no se proporciona ningún identificador, Amazon GameLift generará uno automáticamente.
- El creador de emparejamientos al que se enviará la solicitud. ARNSe requiere la configuración completa. Este valor se puede obtener de los datos del creador de emparejamientos de la sesión de juego.
- El ID de la sesión de juego que está en fase de reposición.
- Datos de emparejamiento disponibles para los jugadores actuales de la sesión de juego.

Obligatorio: sí

# Valor devuelto

Devuelve un StartMatchBackfillOutcome objeto con el identificador del billete de relleno del partido o el fallo con un mensaje de error.

# Ejemplo

```
// Build a backfill request
var startBackfillRequest = new AWS.GameLift.Server.Model.StartMatchBackfillRequest()
{ 
     TicketId = "a ticket ID", //optional
```

```
 MatchmakingConfigurationArn = "the matchmaker configuration ARN", 
     GameSessionId = GameLiftServerAPI.GetGameSessionId().Result, // gets ID for 
  current game session 
         //get player data for all currently connected players 
             MatchmakerData matchmakerData = 
               MatchmakerData.FromJson(gameSession.MatchmakerData); // gets matchmaker 
  data for current players 
             // get matchmakerData.Players 
             // remove data for players who are no longer connected 
     Players = ListOfPlayersRemainingInTheGame
};
// Send backfill request
var startBackfillOutcome = GameLiftServerAPI.StartMatchBackfill(startBackfillRequest);
// Implement callback function for backfill
void OnUpdateGameSession(GameSession myGameSession)
\{ // game-specific tasks to prepare for the newly matched players and update 
  matchmaker data as needed 
}
```
## <span id="page-678-0"></span>StopMatchBackfill()

Cancela una solicitud de reposición de emparejamiento activa que se creó con [StartMatchBackfill\(\)](#page-676-0). Véase también la AWS SDK acción [StopMatchmaking\(\).](https://docs.aws.amazon.com/gamelift/latest/apireference/API_StopMatchmaking.html) Más información sobre la [función FlexMatch](https://docs.aws.amazon.com/gamelift/latest/flexmatchguide/match-backfill.html)  [de relleno.](https://docs.aws.amazon.com/gamelift/latest/flexmatchguide/match-backfill.html)

### **Sintaxis**

GenericOutcome StopMatchBackfill (StopMatchBackfillRequest stopBackfillRequest);

## Parámetros

### **StopMatchBackfillRequest**

Un objeto [StopMatchBackfillRequest](#page-686-0) que identifica el ticket de emparejamiento que se va a cancelar:

- ID del ticket asignado a la solicitud de reposición que se va a cancelar
- el creador de emparejamientos al que se envió la solicitud de reposición
- sesión de juego asociada a la solicitud de reposición

Obligatorio: sí

### Valor devuelto

Devuelve un resultado genérico correcto o erróneo con un mensaje de error.

Ejemplo

```
// Set backfill stop request parameters
var stopBackfillRequest = new AWS.GameLift.Server.Model.StopMatchBackfillRequest()
{ 
     TicketId = "a ticket ID", //optional, if not provided one is autogenerated 
     MatchmakingConfigurationArn = "the matchmaker configuration ARN", //from the game 
  session matchmaker data 
     GameSessionId = GameLiftServerAPI.GetGameSessionId().Result //gets the ID for 
  the current game session
};
var stopBackfillOutcome = 
  GameLiftServerAPI.StopMatchBackfillRequest(stopBackfillRequest);
```
### TerminateGameSession()

Este método está obsoleto con la versión 4.0.1. En su lugar, el proceso del servidor debería llamar a [ProcessEnding\(\)](#page-673-0) una vez finalizada la sesión de juego.

Notifica al GameLift servicio de Amazon que el proceso del servidor ha finalizado la sesión de juego actual. Se llama a esta acción cuando el proceso del servidor permanece activo y listo para alojar una nueva sesión de juego. Solo debes llamarlo después de completar el procedimiento de finalización de la sesión de juego, ya que indica a Amazon GameLift que el proceso del servidor está disponible inmediatamente para alojar una nueva sesión de juego.

No se llamará a esta acción si el proceso del servidor se interrumpe una vez finalizada la sesión de juego. En su lugar, se llamará a [ProcessEnding\(\)](#page-673-0) para indicar que tanto la sesión de juego como el proceso del servidor están finalizando.

**Sintaxis** 

GenericOutcome TerminateGameSession()

#### Parámetros

Esta acción no tiene parámetros.

Valor devuelto

Devuelve un resultado genérico correcto o erróneo con un mensaje de error.

Ejemplo

Este ejemplo ilustra un proceso del servidor al final de una sesión de juego.

// game-specific tasks required to gracefully shut down a game session, // such as notifying players, preserving game state data, and other cleanup

```
var terminateGameSessionOutcome = GameLiftServerAPI.TerminateGameSession();
var processReadyOutcome = GameLiftServerAPI.ProcessReady(processParams);
```
UpdatePlayerSessionCreationPolicy()

Actualiza la capacidad de la sesión de juego actual para aceptar sesiones de jugador nuevas. Una sesión de juego se puede configurar para que acepte o deniegue todas las sesiones nuevas de los jugadores. (Consulta también la acción [UpdateGameSession\(\)](https://docs.aws.amazon.com/gamelift/latest/apireference/API_UpdateGameSession.html) en la APIreferencia de Amazon GameLift Service).

# **Sintaxis**

```
GenericOutcome UpdatePlayerSessionCreationPolicy(PlayerSessionCreationPolicy 
  playerSessionPolicy)
```
### Parámetros

newPlayerSessionPolítica

Valor de cadena que indica si la sesión de juego acepta jugadores nuevos.

Tipo: [PlayerSessionCreationPolicy](https://sdk.amazonaws.com/cpp/api/LATEST/namespace_aws_1_1_game_lift_1_1_model.html#afa8a7527defe9e7ca0caebc239182c43) enum. Los valores válidos son:

- ACCEPT\_ALL Acepta todas las sesiones de jugadores nuevos.
- DENY\_ ALL Denegar todas las sesiones de jugadores nuevos.

Obligatorio: sí

### Valor devuelto

Devuelve un resultado genérico correcto o erróneo con un mensaje de error.

### Ejemplo

Este ejemplo establece la política de participación en la sesión de juego actual para aceptar todos los jugadores.

```
var updatePlayerSessionCreationPolicyOutcomex =
```
GameLiftServerAPI.UpdatePlayerSessionCreationPolicy(PlayerSessionCreationPolicy.ACCEPT\_ALL);

# <span id="page-681-0"></span>GameLift Servidor Amazon SDK para C#: tipos de datos

Puedes usar esta SDK referencia del servidor Amazon GameLift C# como ayuda para preparar tu juego multijugador para usarlo con Amazon GameLift. Para obtener más información sobre el proceso de integración, consulte [Añade Amazon GameLift a tu servidor de juegos.](#page-156-0)

- **[Acciones](#page-666-0)**
- Tipos de datos

### **LogParameters**

Este tipo de datos se utiliza para identificar qué archivos generados durante una sesión de juego quieres que Amazon GameLift suba y almacene una vez finalizada la sesión de juego. Esta información se comunica al GameLift servicio de Amazon en una [ProcessReady\(\)](#page-674-0) llamada.

### Contenido

### logPaths

Lista de rutas de directorio a los archivos de registro del servidor de juegos que quieres que Amazon almacene GameLift para acceder a ellos en el futuro. Estos archivos los genera un proceso del servidor durante cada sesión de juego; las rutas de archivo y los nombres se definen en el servidor de juegos y se almacenan en el directorio raíz de compilación de juegos. Las rutas del registro deben ser absolutas. Por ejemplo, si la compilación del juego almacena los logs de

sesión de juego en una ruta del tipo MyGame\sessionlogs\, entonces la ruta de los logs sería c:\game\MyGame\sessionLogs (en una instancia Windows) o /local/game/MyGame/ sessionLogs (en una instancia Linux).

Tipo: Lista<String>

Obligatorio: no

# <span id="page-682-0"></span>DescribePlayerSessionsRequest

Este tipo de datos se utiliza para especificar qué sesión o sesiones de jugador recuperar. Se puede usar de varias maneras: (1) proporcionar una PlayerSessionId para solicitar una sesión de jugador específica; (2) proporcionar una GameSessionId para solicitar todas las sesiones de jugador de la sesión de juego especificada; o (3) proporcionar una PlayerId para solicitar todas las sesiones de jugador para el jugador especificado. Para grandes recopilaciones de sesiones de jugador, utilice los parámetros de paginación para recuperar resultados como páginas secuenciales.

# Contenido

# **GameSessionId**

Identificador único de la sesión de juego. Use este parámetro para solicitar todas las sesiones de jugador de la sesión de juego especificada. El formato de ID de la sesión de juego es el siguiente: arn:aws:gamelift:<region>::gamesession/fleet-<fleet ID>/<ID string>. El valor de la <ID string> es una cadena de ID personalizada (si se especificó una cuando se creó la sesión de juego) o una cadena generada.

Tipo: cadena

Requerido: no

# Límite

Número máximo de resultados a devolver. Utilice este parámetro con NextTokenpara obtener los resultados en forma de un conjunto de páginas secuenciales. Si se especifica un ID de sesión de jugador, este parámetro se ignora.

Tipo: entero

Obligatorio: no

## **NextToken**

Token que indica el inicio de la siguiente página de resultados secuencial. Utilice el token devuelto con una llamada anterior a esta acción. Para especificar el inicio del conjunto de resultados, no indique ningún valor. Si se especifica un ID de sesión de jugador, este parámetro se ignora.

Tipo: cadena

Requerido: no

## PlayerId

Identificador único de un jugador. IDsLos jugadores los define el desarrollador. Consulte [Generación de ID de jugador](#page-173-0).

Tipo: cadena

Requerido: no

**PlayerSessionId** 

Identificador único de una sesión de jugador.

Tipo: cadena

Requerido: no

PlayerSessionStatusFilter

Estado de la sesión de juego para filtrar los resultados. Los posibles estados de sesión de jugador son:

- RESERVED— Se ha recibido la solicitud de sesión del jugador, pero el jugador aún no se ha conectado al proceso del servidor ni ha sido validado.
- ACTIVE— El jugador ha sido validado por el proceso del servidor y actualmente está conectado.
- COMPLETED— Se ha interrumpido la conexión del jugador.
- TIMEDOUT— Se recibió una solicitud de sesión de un jugador, pero el jugador no se conectó o no se validó dentro del límite de tiempo de espera (60 segundos).

Tipo: cadena

Requerido: no
## **ProcessParameters**

Este tipo de datos contiene el conjunto de parámetros que se envían al GameLift servicio de Amazon en una [ProcessReady\(\)](#page-674-0) llamada.

### Contenido

## port

Es el número de puerto al que escucha el proceso del servidor para conexiones de jugador nuevas. El valor debe estar en el rango de puertos configurado para cualquier flota que implemente esa compilación de servidor de juegos. Este número de puerto se incluye en los objetos de sesión de juego y de jugador, que las sesiones de juego utilizan a la hora de conectarse a un proceso del servidor.

Tipo: entero

Obligatorio: sí

## logParameters

Objeto con una lista de rutas de directorio a archivos de log de la sesión de juego.

Tipo: Aws::GameLift::Server::[LogParameters](#page-681-0)

Obligatorio: sí

# onStartGameSesión

Nombre de la función de devolución de llamada que el GameLift servicio de Amazon invoca para activar una nueva sesión de juego. Amazon GameLift llama a esta función en respuesta a la solicitud del cliente [CreateGameSession.](https://docs.aws.amazon.com/gamelift/latest/apireference/API_CreateGameSession.html) La función callback toma un [GameSessiono](https://docs.aws.amazon.com/gamelift/latest/apireference/API_GameSession.html)bjeto (definido en la Amazon GameLift Service API Reference).

Tipo: void OnStartGameSessionDelegate(GameSession gameSession)

Obligatorio: sí

# onProcessTerminate

Nombre de la función de devolución de llamada que el GameLift servicio de Amazon invoca para forzar el cierre del proceso del servidor. Tras llamar a esta función, Amazon GameLift espera cinco minutos a que se cierre el proceso del servidor y responde con una [ProcessEnding\(\)](#page-673-0) llamada antes de cerrar el proceso del servidor.

Tipo: void OnProcessTerminateDelegate()

Obligatorio: sí

# onHealthCheck

Nombre de la función de devolución de llamada que el GameLift servicio de Amazon invoca para solicitar un informe de estado de salud al proceso del servidor. Amazon GameLift llama a esta función cada 60 segundos. Tras llamar a esta función, Amazon GameLift espera 60 segundos para recibir una respuesta y, si no se recibe ninguna, registra el proceso del servidor como incorrecto.

Tipo: bool OnHealthCheckDelegate()

Obligatorio: sí

onUpdateGameSesión

Nombre de la función de devolución de llamada que el GameLift servicio de Amazon invoca para pasar un objeto de sesión de juego actualizado al proceso del servidor. Amazon GameLift llama a esta función cuando se ha procesado una solicitud de [relleno de partidas](https://docs.aws.amazon.com/gamelift/latest/flexmatchguide/match-backfill.html) para proporcionar datos actualizados de los emparejadores. Transmite un [GameSession](https://docs.aws.amazon.com/gamelift/latest/apireference/API_GameSession.html)objeto, una actualización de estado (updateReason) y el identificador del ticket de relleno del partido.

Tipo: void OnUpdateGameSessionDelegate ( UpdateGameSession updateGameSession )

Obligatorio: no

# **StartMatchBackfillRequest**

Este tipo de datos se utiliza para enviar una solicitud de reposición de emparejamiento. La información se comunica al GameLift servicio de Amazon en una [StartMatchBackfill\(\)](#page-676-0) llamada.

Contenido

# GameSessionArn

Identificador único de la sesión de juego. El SDK método [GetGameSessionId\(\)](#page-670-0) devuelve el identificador en ARN formato.

# Tipo: cadena

#### Obligatorio: sí

# MatchmakingConfigurationArn

Identificador único, en forma deARN, para que el emparejador lo utilice en esta solicitud. Para encontrar el creador de emparejamientos que se usó para crear la sesión de juego original, busque en el objeto de sesión de juego, en la propiedad de datos del creador de emparejamientos. Puede obtener más información sobre los datos del emparejador en [Trabajo](https://docs.aws.amazon.com/gamelift/latest/flexmatchguide/match-server.html#match-server-data.html) [con datos del emparejador](https://docs.aws.amazon.com/gamelift/latest/flexmatchguide/match-server.html#match-server-data.html).

Tipo: cadena

Obligatorio: sí

#### Players

Un conjunto de datos que representa a todos los jugadores que están actualmente en la sesión de juego. El creador de emparejamientos utiliza esta información para buscar nuevos jugadores que son idóneos para los jugadores actuales. Consulta la Guía de GameLift API referencia de Amazon para obtener una descripción del formato de objetos del reproductor. Para encontrar los atributos de los jugadores y las tareas del equipo, busca en el objeto de sesión del juego, en la propiedad de datos del matchmaker. IDs Si el creador de emparejamientos utiliza latencia, recopile la latencia actualizada para la región actual e inclúyala en los datos de cada jugador.

Tipo: [Player\[](https://docs.aws.amazon.com/gamelift/latest/apireference/API_Player.html) ]

Obligatorio: sí

**TicketId** 

Identificador único para un ticket de solicitud de emparejamiento o reposición de emparejamiento. Si no se proporciona ningún valor aquí, Amazon GameLift generará uno en forma deUUID. Use este identificador para realizar un seguimiento del estado del ticket de reposición de emparejamiento o cancelar la solicitud si es necesario.

Tipo: cadena

Requerido: no

# **StopMatchBackfillRequest**

Este tipo de datos se utiliza para cancelar una solicitud de reposición de emparejamiento. La información se comunica al GameLift servicio de Amazon en una [StopMatchBackfill\(\)](#page-678-0) llamada.

#### Contenido

## GameSessionArn

Identificador único de sesión de juego asociado a la solicitud que se va a cancelar.

Tipo: cadena

Obligatorio: sí

## MatchmakingConfigurationArn

Identificador único del creador de emparejamientos al que se envió esta solicitud.

Tipo: cadena

Obligatorio: sí

## **TicketId**

Identificador único del ticket de solicitud de reposición que se va a cancelar.

Tipo: cadena

Obligatorio: sí

# GameLift Servidor Amazon SDK 3.x para Unreal Engine

Puedes usar esta referencia SDK 3.x del servidor Amazon GameLift Unreal Engine como ayuda para preparar tu juego multijugador para usarlo con Amazon. GameLift Para obtener más información sobre el proceso de integración, consulte [Añade Amazon GameLift a tu servidor de juegos.](#page-156-0)

#### Temas

- [GameLift Servidor Amazon SDK para Unreal Engine: acciones](#page-687-0)
- [GameLift Servidor Amazon SDK para Unreal Engine: tipos de datos](#page-696-0)

# <span id="page-687-0"></span>GameLift Servidor Amazon SDK para Unreal Engine: acciones

Esta SDK referencia de Amazon GameLift Server puede ayudarte a preparar tus proyectos de juegos de Unreal Engine para usarlos con Amazon GameLift. Para obtener más información sobre el proceso de integración, consulte [Añade Amazon GameLift a tu servidor de juegos.](#page-156-0)

# Esto API se define en GameLiftServerSDK.h y. GameLiftServerSDKModels.h

Para configurar el complemento Unreal Engine y ver ejemplos de código, consulte [Integre Amazon](#page-177-0)  [GameLift en un proyecto de Unreal Engine](#page-177-0).

- Acciones
- [Tipos de datos](#page-696-0)

# AcceptPlayerSession()

Notifica al GameLift servicio de Amazon que un jugador con el identificador de sesión de jugador especificado se ha conectado al proceso del servidor y necesita ser validado. Amazon GameLift verifica que el identificador de sesión del jugador sea válido, es decir, que el identificador del jugador haya reservado un espacio de jugador en la sesión de juego. Una vez validada, Amazon GameLift cambia el estado de la tragaperras del jugador de RESERVED aACTIVE.

**Sintaxis** 

FGameLiftGenericOutcome AcceptPlayerSession(const FString& playerSessionId)

Parámetros

# playerSessionId

ID único emitido por el GameLift servicio de Amazon en respuesta a una llamada a la GameLift API acción de AWS SDK Amazon [CreatePlayerSession.](https://docs.aws.amazon.com/gamelift/latest/apireference/API_CreatePlayerSession.html) El cliente de juego hace referencia a este ID cuando se conecta al proceso del servidor.

Tipo: FString

Obligatorio: sí

# Valor devuelto

Devuelve un resultado genérico correcto o erróneo con un mensaje de error.

# ActivateGameSession()

Notifica al GameLift servicio Amazon de que el proceso del servidor ha activado una sesión de juego y ya está listo para recibir las conexiones de los jugadores. Esta acción debe llamarse como

parte de la función de devolución de llamada onStartGameSession(), después de completar la inicialización de todas las sesiones de juego.

Sintaxis

FGameLiftGenericOutcome ActivateGameSession()

## Parámetros

Esta acción no tiene parámetros.

Valor devuelto

Devuelve un resultado genérico correcto o erróneo con un mensaje de error.

DescribePlayerSessions()

Recupera datos de sesión de jugador, incluida la configuración, los metadatos de la sesión y los datos de jugador. Utilice esta acción para obtener información para una única sesión de jugador, para todas las sesiones de jugador de una sesión de juego o para todas las sesiones de jugador asociadas a un solo ID de jugador.

# **Sintaxis**

FGameLiftDescribePlayerSessionsOutcome DescribePlayerSessions(const FGameLiftDescribePlayerSessionsRequest &describePlayerSessionsRequest)

# Parámetros

describePlayerSessionsSolicitud

Es un objeto [FDescribePlayerSessionsRequest](#page-697-0) que describe las sesiones de jugador a recuperar.

Obligatorio: sí

# Valor devuelto

Si funciona correctamente, devuelve un objeto [FDescribePlayerSessionsRequest](#page-697-0) que contiene un conjunto de objetos de sesión de jugador que se ajusta a los parámetros de la solicitud. Los objetos de sesión del jugador tienen una estructura idéntica al tipo de GameLift API [PlayerSession](https://docs.aws.amazon.com/gamelift/latest/apireference/API_PlayerSession.html)datos de AWS SDK Amazon.

# <span id="page-690-0"></span>GetGameSessionId()

Recupera el ID de la sesión de juego alojada actualmente por el proceso del servidor, siempre que esté activo.

# **Sintaxis**

FGameLiftStringOutcome GetGameSessionId()

#### Parámetros

Esta acción no tiene parámetros.

Valor devuelto

Si funciona correctamente, devuelve el ID de sesión del juego como objeto FGameLiftStringOutcome. Si no funciona, devuelve un mensaje de error.

# GetInstanceCertificate()

Recupera la ubicación del archivo de un TLS certificado codificado con PEM que está asociado a la flota y sus instancias. AWS Certificate Manager genera este certificado al crear una nueva flota con la configuración del certificado establecida en. GENERATED Utilice este certificado para establecer una conexión segura con un cliente de juego y para cifrar la comunicación cliente/servidor.

#### **Sintaxis**

FGameLiftGetInstanceCertificateOutcome GetInstanceCertificate()

#### Parámetros

Esta acción no tiene parámetros.

# Valor devuelto

Si se ejecuta correctamente, devuelve un GetInstanceCertificateOutcome objeto que contiene la ubicación del archivo de TLS certificados y la cadena de certificados de la flota, que se almacenan en la instancia. En la instancia también se almacena un archivo de certificado raíz extraído de la cadena de certificados. Si no funciona, devuelve un mensaje de error.

Para obtener más información sobre el certificado y los datos de la cadena de certificados, consulte [los elementos de GetCertificate respuesta](https://docs.aws.amazon.com/acm/latest/APIReference/API_GetCertificate.html#API_GetCertificate_ResponseElements) en la AWS Certificate Manager API referencia.

# GetSdkVersion()

Devuelve el número de versión actual del proceso SDK integrado en el servidor.

## **Sintaxis**

FGameLiftStringOutcome GetSdkVersion();

## Parámetros

Esta acción no tiene parámetros.

Valor devuelto

Si tiene éxito, devuelve la SDK versión actual como un FGameLiftStringOutcome objeto. La cadena devuelta solo incluye el número de versión (por ejemplo, («3.1.5»). Si no funciona, devuelve un mensaje de error.

# Ejemplo

```
Aws::GameLift::AwsStringOutcome SdkVersionOutcome = 
    Aws::GameLift::Server::GetSdkVersion();
```
<span id="page-691-0"></span>Inicio SDK ()

Inicializa Amazon GameLift SDK. Se debe llamar a este método en el momento del lanzamiento, antes de que se produzca cualquier otra inicialización GameLift relacionada con Amazon.

**Sintaxis** 

FGameLiftGenericOutcome InitSDK()

Parámetros

Esta acción no tiene parámetros.

Valor devuelto

Devuelve un resultado genérico correcto o erróneo con un mensaje de error.

<span id="page-691-1"></span>ProcessEnding()

Notifica al GameLift servicio de Amazon que el proceso del servidor se está cerrando. Este método debe llamarse después de realizar las demás tareas de limpieza, incluido el cierre de todas las

sesiones de juego activas. Se debe salir de este método con un código de salida de 0; un código de salida que no sea 0 provoca un mensaje de evento que afirma que no se ha salido del proceso correctamente.

## **Sintaxis**

FGameLiftGenericOutcome ProcessEnding()

## Parámetros

Esta acción no tiene parámetros.

Valor devuelto

Devuelve un resultado genérico correcto o erróneo con un mensaje de error.

<span id="page-692-0"></span>ProcessReady()

Notifica al GameLift servicio de Amazon que el proceso del servidor está listo para albergar sesiones de juego. Llame a este método después de invocar correctamente a [Inicio SDK \(\)](#page-691-0) y completar las tareas de configuración necesarias antes de que el proceso del servidor pueda alojar una sesión de juego. Se debe llamar a este método solo una vez por proceso.

# **Sintaxis**

FGameLiftGenericOutcome ProcessReady(FProcessParameters &processParameters)

# Parámetros

# FProcessParameters

Es un objeto [FProcessParameters](#page-699-0) que comunica la siguiente información acerca del proceso del servidor:

- Nombres de los métodos de devolución de llamada, implementados en el código del servidor del juego, que el GameLift servicio de Amazon invoca para comunicarse con el proceso del servidor.
- Número de puerto de escucha del servidor de proceso.
- Ruta a cualquier archivo específico de la sesión de juego que quieras que Amazon capture y GameLift almacene.

Obligatorio: sí

## Valor devuelto

Devuelve un resultado genérico correcto o erróneo con un mensaje de error.

Ejemplo

Consulte el código de ejemplo en [Using the Unreal Engine Plugin](#page-184-0).

# RemovePlayerSession()

Notifica al GameLift servicio de Amazon que un jugador con el identificador de sesión de jugador especificado se ha desconectado del proceso del servidor. En respuesta, Amazon GameLift cambia el espacio del jugador a disponible, lo que permite asignarlo a un nuevo jugador.

## **Sintaxis**

FGameLiftGenericOutcome RemovePlayerSession(const FString& playerSessionId)

## Parámetros

### playerSessionId

ID único emitido por el GameLift servicio de Amazon en respuesta a una llamada a la GameLift API acción de AWS SDK Amazon [CreatePlayerSession.](https://docs.aws.amazon.com/gamelift/latest/apireference/API_CreatePlayerSession.html) El cliente de juego hace referencia a este ID cuando se conecta al proceso del servidor.

Tipo: FString

Obligatorio: sí

#### Valor devuelto

Devuelve un resultado genérico correcto o erróneo con un mensaje de error.

# <span id="page-693-0"></span>StartMatchBackfill()

Envía una solicitud para encontrar nuevos jugadores en las tragaperras abiertas en una sesión de juego creada con FlexMatch. Véase también la AWS SDK acción [StartMatchBackfill\(\).](https://docs.aws.amazon.com/gamelift/latest/apireference/API_StartMatchBackfill.html) Con esta acción, un proceso del servidor de juegos que aloja la sesión de juego puede iniciar solicitudes de reposición de emparejamiento. Más información sobre la [función FlexMatch de relleno.](https://docs.aws.amazon.com/gamelift/latest/flexmatchguide/match-backfill.html)

Esta acción es asíncrona. Si los nuevos jugadores se emparejan correctamente, el GameLift servicio Amazon proporciona datos actualizados de los emparejadores mediante la función de devolución de llamada. OnUpdateGameSession()

Un proceso del servidor solo puede tener una solicitud de reposición de emparejamiento activa a la vez. Para enviar una nueva solicitud, en primer lugar llame a [StopMatchBackfill\(\)](#page-694-0) para cancelar la solicitud original.

## **Sintaxis**

```
FGameLiftStringOutcome StartMatchBackfill (FStartMatchBackfillRequest 
&startBackfillRequest);
```
# Parámetros

# FStartMatchBackfillRequest

Un objeto [FStartMatchBackfillRequest](#page-700-0) que comunica la siguiente información:

- Un ID de ticket que se asignará a la solicitud de reposición. Esta información es opcional; si no se proporciona ningún identificador, Amazon GameLift generará uno automáticamente.
- El creador de emparejamientos al que se enviará la solicitud. ARNSe requiere la configuración completa. Este valor se puede obtener de los datos del creador de emparejamientos de la sesión de juego.
- El ID de la sesión de juego que está en fase de reposición.
- Datos de emparejamiento disponibles para los jugadores actuales de la sesión de juego.

Obligatorio: sí

# Valor devuelto

Si funciona correctamente, devuelve el ticket de reposición de emparejamiento como un objeto FGameLiftStringOutcome. Si no funciona, devuelve un mensaje de error. El estado del billete se puede rastrear mediante la AWS SDK acción [DescribeMatchmaking\(\).](https://docs.aws.amazon.com/gamelift/latest/apireference/API_DescribeMatchmaking.html)

# <span id="page-694-0"></span>StopMatchBackfill()

Cancela una solicitud de reposición de emparejamiento activa que se creó con [StartMatchBackfill\(\)](#page-693-0). Consulte también la AWS SDK acción [StopMatchmaking\(\).](https://docs.aws.amazon.com/gamelift/latest/apireference/API_StopMatchmaking.html) Más información sobre la [función](https://docs.aws.amazon.com/gamelift/latest/flexmatchguide/match-backfill.html)  [FlexMatch de relleno](https://docs.aws.amazon.com/gamelift/latest/flexmatchguide/match-backfill.html).

#### **Sintaxis**

FGameLiftGenericOutcome StopMatchBackfill (FStopMatchBackfillRequest &stopBackfillRequest);

Parámetros

**StopMatchBackfillRequest** 

Un objeto [FStopMatchBackfillRequest](#page-702-0) que identifica el ticket de emparejamiento que se va a cancelar:

- ID del ticket asignado a la solicitud de reposición que se va a cancelar
- el creador de emparejamientos al que se envió la solicitud de reposición
- sesión de juego asociada a la solicitud de reposición

Obligatorio: sí

Valor devuelto

Devuelve un resultado genérico correcto o erróneo con un mensaje de error.

TerminateGameSession()

Este método está obsoleto con la versión 4.0.1. En su lugar, el proceso del servidor debería llamar a [ProcessEnding\(\)](#page-691-1) una vez finalizada la sesión de juego.

Notifica al GameLift servicio de Amazon que el proceso del servidor ha finalizado la sesión de juego actual. Se llama a esta acción cuando el proceso del servidor permanece activo y listo para alojar una nueva sesión de juego. Solo debes llamarlo después de completar el procedimiento de finalización de la sesión de juego, ya que indica a Amazon GameLift que el proceso del servidor está disponible inmediatamente para alojar una nueva sesión de juego.

No se llamará a esta acción si el proceso del servidor se interrumpe una vez finalizada la sesión de juego. En su lugar, se llamará a [ProcessEnding\(\)](#page-691-1) para indicar que tanto la sesión de juego como el proceso del servidor están finalizando.

**Sintaxis** 

FGameLiftGenericOutcome TerminateGameSession()

### Parámetros

Esta acción no tiene parámetros.

Valor devuelto

Devuelve un resultado genérico correcto o erróneo con un mensaje de error.

UpdatePlayerSessionCreationPolicy()

Actualiza la capacidad de la sesión de juego actual para aceptar sesiones de jugador nuevas. Una sesión de juego se puede configurar para que acepte o deniegue todas las sesiones nuevas de los jugadores. (Consulta también la [UpdateGameSession\(\)](https://docs.aws.amazon.com/gamelift/latest/apireference/API_UpdateGameSession.html)acción en la APIreferencia GameLift de Amazon Service).

# **Sintaxis**

FGameLiftGenericOutcome UpdatePlayerSessionCreationPolicy(EPlayerSessionCreationPolicy policy)

# Parámetros

Política

Valor que indica si la sesión de juego acepta jugadores nuevos.

Tipo: EPlayerSessionCreationPolicy enum. Los valores válidos son:

- ACCEPT ALL Acepta todas las sesiones de jugadores nuevos.
- DENY ALL Denegar todas las sesiones de jugadores nuevos.

Obligatorio: sí

# Valor devuelto

Devuelve un resultado genérico correcto o erróneo con un mensaje de error.

<span id="page-696-0"></span>GameLift Servidor Amazon SDK para Unreal Engine: tipos de datos

Esta SDK referencia de Amazon GameLift Server puede ayudarte a preparar tus proyectos de juegos de Unreal Engine para usarlos con Amazon GameLift. Para obtener más información sobre el proceso de integración, consulte [Añade Amazon GameLift a tu servidor de juegos.](#page-156-0)

# Esto API se define en GameLiftServerSDK.h y. GameLiftServerSDKModels.h

Para configurar el complemento Unreal Engine y ver ejemplos de código, consulte [Integre Amazon](#page-177-0)  [GameLift en un proyecto de Unreal Engine](#page-177-0).

- [Acciones](#page-687-0)
- Tipos de datos

# <span id="page-697-0"></span>FDescribePlayerSessionsRequest

Este tipo de datos se utiliza para especificar qué sesión o sesiones de jugador recuperar. Puede utilizarlo para las siguientes tareas:

- Proporcione una PlayerSessionId para solicitar una sesión de jugador específica.
- Proporciona una GameSessionId para solicitar todas las sesiones de los jugadores de la sesión de juego especificada.
- Proporcione una PlayerId para solicitar todas las sesiones de jugador para el jugador especificado.

Para grandes conjuntos de sesiones de jugador, utilice los parámetros de paginación para recuperar los resultados en bloques consecutivos.

# Contenido

# GameSessionId

Identificador único de la sesión de juego. Use este parámetro para solicitar todas las sesiones de jugador de la sesión de juego especificada. El formato de ID de la sesión de juego es el siguiente: arn:aws:gamelift:<region>::gamesession/fleet-<fleet ID>/<ID string>. El valor de la <cadena de ID> es una cadena de ID personalizada o (si se especificó una cuando se creó la sesión de juego) una cadena generada.

Tipo: cadena

Requerido: no

# Límite

Número máximo de resultados a devolver. Utilice este parámetro con NextTokenpara obtener resultados como un conjunto de páginas secuenciales. Si se especifica un ID de sesión de jugador, este parámetro se ignora.

Tipo: entero

Obligatorio: no

# **NextToken**

Token que indica el inicio de la siguiente página de resultados secuencial. Utilice el token devuelto con una llamada anterior a esta acción. Para especificar el inicio del conjunto de resultados, no indique ningún valor. Si se especifica un ID de sesión de jugador, este parámetro se ignora.

Tipo: cadena

Requerido: no

# PlayerId

Identificador único de un jugador. IDsLos jugadores los define el desarrollador. Consulte [Generación de ID de jugador](#page-173-0).

Tipo: cadena

Requerido: no

# **PlayerSessionId**

Identificador único de una sesión de jugador.

Tipo: cadena

Requerido: no

# PlayerSessionStatusFilter

Estado de la sesión de juego para filtrar los resultados. Los posibles estados de sesión de jugador son:

- RESERVED— Se ha recibido la solicitud de sesión del jugador, pero el jugador aún no se ha conectado al proceso del servidor ni ha sido validado.
- ACTIVE— El jugador ha sido validado por el proceso del servidor y actualmente está conectado.
- COMPLETED— Se ha interrumpido la conexión del jugador.

• TIMEDOUT— Se recibió una solicitud de sesión de un jugador, pero el jugador no se conectó o no se validó dentro del límite de tiempo de espera (60 segundos).

Tipo: cadena

Requerido: no

# <span id="page-699-0"></span>FProcessParameters

Este tipo de datos contiene el conjunto de parámetros que se envían al GameLift servicio de Amazon en una [ProcessReady\(\)](#page-692-0) llamada.

# Contenido

# port

Es el número de puerto al que escucha el proceso del servidor para conexiones de jugador nuevas. El valor debe estar en el rango de puertos configurado para cualquier flota que implemente esa compilación de servidor de juegos. Este número de puerto se incluye en los objetos de sesión de juego y de jugador, que las sesiones de juego utilizan a la hora de conectarse a un proceso del servidor.

Tipo: entero

Obligatorio: sí

# logParameters

Objeto con una lista de rutas de directorio a archivos de log de la sesión de juego.

Escriba: TArray < FString >

Obligatorio: no

# onStartGameSesión

Nombre de la función de devolución de llamada que el GameLift servicio de Amazon invoca para activar una nueva sesión de juego. Amazon GameLift llama a esta función en respuesta a la solicitud del cliente [CreateGameSession.](https://docs.aws.amazon.com/gamelift/latest/apireference/API_CreateGameSession.html) La función callback toma un [GameSessiono](https://docs.aws.amazon.com/gamelift/latest/apireference/API_GameSession.html)bjeto (definido en la Amazon GameLift Service API Reference).

Tipo: FOnStartGameSession

Obligatorio: sí

onProcessTerminate

Nombre de la función de devolución de llamada que el GameLift servicio de Amazon invoca para forzar el cierre del proceso del servidor. Tras llamar a esta función, Amazon GameLift espera cinco minutos a que se cierre el proceso del servidor y responde con una [ProcessEnding\(\)](#page-691-1) llamada antes de cerrar el proceso del servidor.

Tipo: FSimpleDelegate

Obligatorio: no

onHealthCheck

Nombre de la función de devolución de llamada que el GameLift servicio de Amazon invoca para solicitar un informe de estado de salud al proceso del servidor. Amazon GameLift llama a esta función cada 60 segundos. Tras llamar a esta función, Amazon GameLift espera 60 segundos para recibir una respuesta y, si no se recibe ninguna, registra el proceso del servidor como incorrecto.

Tipo: FOnHealthCheck

Obligatorio: no

onUpdateGameSesión

Nombre de la función de devolución de llamada que el GameLift servicio de Amazon invoca para pasar un objeto de sesión de juego actualizado al proceso del servidor. Amazon GameLift llama a esta función cuando se ha procesado una solicitud de [relleno de partidas](https://docs.aws.amazon.com/gamelift/latest/flexmatchguide/match-backfill.html) para proporcionar datos actualizados de los emparejadores. Transmite un [GameSession](https://docs.aws.amazon.com/gamelift/latest/apireference/API_GameSession.html)objeto, una actualización de estado (updateReason) y el identificador del ticket de relleno del partido.

Tipo: FOnUpdateGameSession

Obligatorio: no

# <span id="page-700-0"></span>FStartMatchBackfillRequest

Este tipo de datos se utiliza para enviar una solicitud de reposición de emparejamiento. La información se comunica al GameLift servicio de Amazon en una [StartMatchBackfill\(\)](#page-693-0) llamada.

## Contenido

## GameSessionArn

Identificador único de la sesión de juego. La API acción [GetGameSessionId\(\)](#page-690-0) devuelve el identificador en ARN formato.

Tipo: FString

Obligatorio: sí

MatchmakingConfigurationArn

Identificador único, en forma deARN, para que el emparejador lo utilice en esta solicitud. Para encontrar el creador de emparejamientos que se usó para crear la sesión de juego original, busque en el objeto de sesión de juego, en la propiedad de datos del creador de emparejamientos. Puede obtener más información sobre los datos del emparejador en [Trabajo](https://docs.aws.amazon.com/gamelift/latest/flexmatchguide/match-server.html#match-server-data) [con datos del emparejador](https://docs.aws.amazon.com/gamelift/latest/flexmatchguide/match-server.html#match-server-data).

Tipo: FString

Obligatorio: sí

# Players

Un conjunto de datos que representa a todos los jugadores que están actualmente en la sesión de juego. El creador de emparejamientos utiliza esta información para buscar nuevos jugadores que son idóneos para los jugadores actuales. Consulta la Guía de GameLift API referencia de Amazon para obtener una descripción del formato de objetos del reproductor. Para encontrar los atributos de los jugadores y las tareas del equipo, busca en el objeto de sesión del juego, en la propiedad de datos del matchmaker. IDs Si el creador de emparejamientos utiliza latencia, recopile la latencia actualizada para la región actual e inclúyala en los datos de cada jugador.

Escribe: TArray [< > FPlayer](https://docs.aws.amazon.com/gamelift/latest/apireference/API_Player.html)

Obligatorio: sí

**TicketId** 

Identificador único para un ticket de solicitud de emparejamiento o reposición de emparejamiento. Si no se proporciona ningún valor aquí, Amazon GameLift generará uno en forma deUUID. Use este identificador para realizar un seguimiento del estado del ticket de reposición de emparejamiento o cancelar la solicitud si es necesario.

Tipo: FString

Obligatorio: no

<span id="page-702-0"></span>**FStopMatchBackfillRequest** 

Este tipo de datos se utiliza para cancelar una solicitud de reposición de emparejamiento. La información se comunica al GameLift servicio de Amazon en una [StopMatchBackfill\(\)](#page-694-0) llamada.

Contenido

GameSessionArn

Identificador único de sesión de juego asociado a la solicitud que se va a cancelar.

Tipo: FString

Obligatorio: sí

MatchmakingConfigurationArn

Identificador único del creador de emparejamientos al que se envió esta solicitud.

Tipo: FString

Obligatorio: sí

**TicketId** 

Identificador único del ticket de solicitud de reposición que se va a cancelar.

Tipo: FString

Obligatorio: sí

# Referencia de Servidores en tiempo real de Amazon GameLift

Esta sección contiene la documentación de referencia del SDK de Servidores en tiempo real de Amazon GameLift Incluye la API de cliente de Realtime, así como instrucciones para configurar el script de Realtime Servers.

#### Temas

- [Referencia del cliente Realtime Servers API \(C#\)](#page-703-0)
- [Referencia de scripts de Servidores en tiempo real de Amazon GameLift](#page-717-0)

# <span id="page-703-0"></span>Referencia del cliente Realtime Servers API (C#)

Utilice Realtime Client API para preparar sus clientes de juegos multijugador para usarlos con Amazon GameLift Realtime Servers. El cliente API contiene un conjunto de API llamadas sincrónicas y asíncronas que permiten al cliente del juego conectarse a un servidor Realtime e intercambiar mensajes y datos con otros clientes del juego a través del servidor.

Esto se define en las siguientes API bibliotecas:

## Client.cs

- [Acciones síncronas](#page-703-1)
- [Devoluciones de llamadas asíncronas](#page-709-0)
- [Tipos de datos](#page-712-0)

Para configurar el cliente Realtime API

- 1. Descarga el [cliente Amazon GameLift Realtime. SDK](https://aws.amazon.com/gamelift/getting-started)
- 2. Cree las bibliotecas de C#. SDK Localice el archivo de solución GameLiftRealtimeClientSdkNet45.sln. Consulte el README.md archivo del servidor SDK de C# para conocer los requisitos mínimos y las opciones de compilación adicionales. En unIDE, cargue el archivo de la solución. Para generar las SDK bibliotecas, restaure los NuGet paquetes y cree la solución.
- 3. Añada las bibliotecas de cliente de Realtime a su proyecto de cliente de juegos.

<span id="page-703-1"></span>Referencia del cliente Realtime Servers API (C#): Acciones

Esta API referencia de C# Realtime Client puede ayudarlo a preparar su juego multijugador para usarlo con los servidores Realtime implementados en las flotas de Amazon. GameLift

- Acciones síncronas
- [Devoluciones de llamadas asíncronas](#page-709-0)
- [Tipos de datos](#page-712-0)

# Client()

Inicializa un nuevo cliente para comunicarse con el servidor Realtime e identifica el tipo de conexión que se va a utilizar.

## Sintaxis

public Client(ClientConfiguration configuration)

#### Parámetros

## clientConfiguration

Detalles de configuración que especifican el tipo de conexión cliente/servidor. Puede optar por llamar a Client() sin este parámetro; sin embargo, este enfoque da como resultado una conexión no segura de forma predeterminada.

# Tipo: [ClientConfiguration](#page-712-1)

Obligatorio: no

Valor devuelto

Devuelve una instancia del cliente de Realtime para comunicarse con el servidor Realtime.

Connect()

Solicita una conexión a un proceso del servidor que aloja una sesión de juego.

#### **Sintaxis**

public ConnectionStatus Connect(string endpoint, int remoteTcpPort, int listenPort, ConnectionToken token)

#### Parámetros

#### punto de conexión

DNSnombre o dirección IP de la sesión de juego a la que se va a conectar. El punto final se especifica en un GameSession objeto, que se devuelve en respuesta

# a una llamada de un cliente a las GameLift API acciones de AWS SDKAmazon [StartGameSessionPlacement](https://docs.aws.amazon.com/gamelift/latest/apireference/API_StartGameSessionPlacement.html)[CreateGameSession,](https://docs.aws.amazon.com/gamelift/latest/apireference/API_CreateGameSession.html) o [DescribeGameSessions.](https://docs.aws.amazon.com/gamelift/latest/apireference/API_SearchGameSessions.html)

# **a** Note

Si el servidor Realtime se ejecuta en una flota con un TLS certificado, debe usar el DNS nombre.

Tipo: cadena

Obligatorio: sí

remoteTcpPort

Número de puerto de la TCP conexión asignada a la sesión de juego. Esta información se especifica en un GameSession objeto, que se devuelve en respuesta a una [StartGameSessionPlacement](https://docs.aws.amazon.com/gamelift/latest/apireference/API_StartGameSessionPlacement.html)[CreateGameSessionD](https://docs.aws.amazon.com/gamelift/latest/apireference/API_CreateGameSession.html)[escribeGameSession](https://docs.aws.amazon.com/gamelift/latest/apireference/API_DescribeGameSession.html)solicitud o solicitud.

Tipo: entero

Valores válidos: 1900 - 2000.

Obligatorio: sí

# **listenPort**

Número de puerto en el que el cliente del juego escucha los mensajes enviados a través del UDP canal.

Tipo: entero

Valores válidos: 33400 - 33500.

Obligatorio: sí

# token

Información opcional que identifica al cliente de juego solicitante del proceso del servidor.

Tipo: [ConnectionToken](#page-713-0)

Obligatorio: sí

### Valor devuelto

Devuelve un valor de [ConnectionStatuse](#page-716-0)numeración que indica el estado de la conexión del cliente.

<span id="page-706-1"></span>Disconnect()

Cuando se está conectado a una sesión del juego, desconecta el cliente del juego de la sesión del juego.

**Sintaxis** 

public void Disconnect()

Parámetros

Esta acción no tiene parámetros.

Valor devuelto

<span id="page-706-0"></span>Este método no devuelve nada.

NewMessage()

Crea un nuevo objeto de mensaje con un código de operación especificado. Tras devolver un objeto de mensaje, complete el contenido del mensaje especificando un objetivo, actualizando el método de entrega y añadiendo una carga de datos según sea necesario. Tras completar este proceso, envíe el mensaje con SendMessage().

**Sintaxis** 

public RTMessage NewMessage(int opCode)

Parámetros

opCode

Código de operación definido por el desarrollador que identifica un evento o acción del juego, como un movimiento del jugador o una notificación del servidor.

Tipo: entero

Obligatorio: sí

## Valor devuelto

Devuelve un objeto [RTMessage](#page-713-1) que contiene el código de operación especificado y el método de entrega predeterminado. El parámetro de intento de entrega está configurado como FAST de forma predeterminada.

SendMessage()

Envía un mensaje a un jugador o grupo mediante el método de entrega especificado.

**Sintaxis** 

public void SendMessage(RTMessage message)

## Parámetros

#### message

Objeto de mensaje que especifica el destinatario objetivo, el método de entrega y el contenido del mensaje.

Tipo: [RTMessage](#page-713-1)

Obligatorio: sí

Valor devuelto

Este método no devuelve nada.

JoinGroup()

Añade el jugador a la pertenencia a un grupo especificado. Los grupos pueden contener a cualquiera de los jugadores conectados al juego. Tras unirse, el jugador recibe todos los mensajes futuros enviados al grupo y puede enviar los mensajes a la totalidad del grupo.

**Sintaxis** 

public void JoinGroup(int targetGroup)

# **Parámetros**

#### targetGroup

ID único que identifica el grupo al que añadir al jugador. IDsLos grupos están definidos por el desarrollador.

Tipo: entero

Obligatorio: sí

Valor devuelto

Este método no devuelve nada. Como esta solicitud se envía mediante el método de entrega reliable (TCP), una solicitud fallida desencadena la devolución de llamada. [OnError\(\)](#page-710-0)

LeaveGroup()

Elimina al jugador de la pertenencia a un grupo especificado. Cuando ya no esté en el grupo, el jugador no recibe los mensajes enviados al grupo y no puede enviar mensajes a todo el grupo.

**Sintaxis** 

public void LeaveGroup(int targetGroup)

### Parámetros

#### targetGroup

ID único que identifica el grupo del que eliminar al jugador. IDsLos grupos están definidos por el desarrollador.

Tipo: entero

Obligatorio: sí

#### Valor devuelto

Este método no devuelve nada. Como esta solicitud se envía mediante el método de entrega reliable (TCP), una solicitud fallida desencadena la devolución de llamada. [OnError\(\)](#page-710-0)

## RequestGroupMembership()

Solicita que se envíe una lista de los jugadores en el grupo especificado al cliente del juego. Cualquier jugador puede solicitar esta información, independientemente de si son miembros del grupo o no. En respuesta a esta solicitud, la lista de miembros se envía al cliente a través de una devolución de llamada [OnGroupMembershipUpdated\(\)](#page-711-0).

#### **Sintaxis**

public void RequestGroupMembership(int targetGroup)

#### Parámetros

#### targetGroup

ID único que identifica el grupo para el que obtener información de pertenencia. IDsLos grupos están definidos por el desarrollador.

Tipo: entero

Obligatorio: sí

Valor devuelto

<span id="page-709-0"></span>Este método no devuelve nada.

Referencia del cliente Realtime Servers API (C#): devoluciones de llamada asíncronas

Usa esta API referencia de C# Realtime Client como ayuda para preparar tu juego multijugador para usarlo con los servidores Realtime desplegados en las flotas de Amazon. GameLift

- [Acciones síncronas](#page-703-1)
- Devoluciones de llamadas asíncronas
- [Tipos de datos](#page-712-0)

Un cliente de juego necesita implementar estos métodos de devolución de llamadas para responder a eventos. El servidor de Realtime invoca estas devoluciones de llamadas para enviar información relacionada con juego al cliente del juego. Las devoluciones de llamada para los mismos eventos

también se pueden implementar con lógica de juego personalizada en el script del servidor de Realtime. Consulte [Devoluciones de llamadas de script para Realtime Servers.](#page-718-0)

los métodos de devolución de llamada se definen en ClientEvents.cs.

## OnOpen()

Se invoca cuando el proceso del servidor acepta la solicitud de conexión del cliente de juego y abre una conexión.

#### **Sintaxis**

public void OnOpen()

Parámetros

Este método no toma parámetros.

Valor devuelto

Este método no devuelve nada.

OnClose()

Se invoca cuando el proceso de servidor termina la conexión con el cliente del juego, como después de que termina una sesión de juego.

## Sintaxis

public void OnClose()

Parámetros

Este método no toma parámetros.

Valor devuelto

Este método no devuelve nada.

<span id="page-710-0"></span>OnError()

Se invoca cuando se produce un error en una solicitud de Realtime Client. API Esta devolución de llamada se puede personalizar para administrar una variedad de errores de conexión.

#### **Sintaxis**

private void OnError(byte[] args)

Parámetros

Este método no toma parámetros.

Valor devuelto

Este método no devuelve nada.

<span id="page-711-1"></span>OnDataReceived()

Se invoca cuando el cliente del juego recibe un mensaje desde el servidor de Realtime. Este es el método principal por el un cliente de juego recibe mensajes y notificaciones.

**Sintaxis** 

public void OnDataReceived(DataReceivedEventArgs dataReceivedEventArgs)

#### Parámetros

#### dataReceivedEventArgs

Información relacionada con la actividad de mensajes.

Tipo: [DataReceivedEventArgs](#page-715-0)

Obligatorio: sí

Valor devuelto

Este método no devuelve nada.

```
OnGroupMembershipUpdated()
```
Se invoca cuando se ha actualizado la pertenencia a un grupo al que pertenece el jugador. Esta devolución de llamada también se invoca cuando un cliente llama a RequestGroupMembership.

**Sintaxis** 

public void OnGroupMembershipUpdated(GroupMembershipEventArgs groupMembershipEventArgs)

## Parámetros

## groupMembershipEventArgs

Información relacionada con la actividad de pertenencia a un grupo.

Tipo: [GroupMembershipEventArgs](#page-716-1)

Obligatorio: sí

Valor devuelto

<span id="page-712-0"></span>Este método no devuelve nada.

Referencia del cliente Realtime Servers API (C#): tipos de datos

Esta API referencia de C# Realtime Client puede ayudarlo a preparar su juego multijugador para usarlo con los servidores Realtime implementados en las flotas de Amazon. GameLift

- [Acciones síncronas](#page-703-1)
- [Devoluciones de llamadas asíncronas](#page-709-0)
- Data Types

<span id="page-712-1"></span>ClientConfiguration

Información sobre cómo se conecta el cliente de juegos a un servidor de Realtime.

Contenido

#### ConnectionType

Tipo de conexión cliente/servidor que se va a utilizar, ya sea segura o no segura. Si no especifica un tipo de conexión, el valor predeterminado es conexión no segura.

#### **a** Note

Al conectarse a un servidor Realtime de una flota segura con un TLS certificado, debe utilizar el valor RT\_\_\_\_. OVER WSS DTLS TLS12

Tipo: un valor de [enum](#page-716-0) de ConnectionType.

Obligatorio: no

<span id="page-713-0"></span>ConnectionToken

Información sobre el cliente de juegos o jugador que solicita una conexión con un servidor de Realtime.

Contenido

# playerSessionId

ID único emitido por Amazon GameLift cuando se crea una nueva sesión de jugador. El identificador de sesión de un jugador se especifica en un PlayerSession objeto, que se devuelve en respuesta a una llamada de un cliente a las GameLift APIacciones [StartGameSessionPlacement](https://docs.aws.amazon.com/gamelift/latest/apireference/API_StartGameSessionPlacement.html) [CreateGameSession,](https://docs.aws.amazon.com/gamelift/latest/apireference/API_CreateGameSession.html) [DescribeGameSessionPlacement](https://docs.aws.amazon.com/gamelift/latest/apireference/API_DescribeGameSessionPlacement.html), o [DescribePlayerSessions](https://docs.aws.amazon.com/gamelift/latest/apireference/API_DescribePlayerSessions.html).

Tipo: cadena

Obligatorio: sí

# payload

Información definida por el desarrollador que se comunica al servidor de Realtime durante la conexión. Esto incluye cualquier dato arbitrario que se pudiera usar para un mecanismo de inicio de sesión personalizado. Por ejemplo, una carga podría facilitar información de autenticación para que la procese el script del servidor de Realtime antes de permitir conectarse a un cliente.

Tipo: matriz de bytes

Obligatorio: no

# <span id="page-713-1"></span>RTMessage

Contenido e información de entrega para un mensaje. Un mensaje debe especificar un jugador o grupo destinatario.

# Contenido

# opCode

Código de operación definido por el desarrollador que identifica un evento o acción del juego, como un movimiento del jugador o una notificación del servidor. El opCode de un mensaje ofrece contexto para la carga de datos que se facilita. Los mensajes que se crean con NewMessage () ya tienen el código de operación establecido, pero se puede cambiar en cualquier momento.

Tipo: entero

Obligatorio: sí

# targetPlayer

ID único que identifica al jugador que es el destinatario previsto del mensaje que se envía. El destinatario puede ser el propio servidor (con el ID de servidor) u otro jugador (con el ID del jugador).

Tipo: entero

Obligatorio: no

# targetGroup

ID único que identifica al grupo que es el destinatario previsto del mensaje que se envía. IDsLos grupos están definidos por el desarrollador.

Tipo: entero

Obligatorio: no

# deliveryIntent

Indica si se debe enviar el mensaje mediante una TCP conexión fiable o mediante el UDP canal rápido. Mensajes creados con [NewMessage\(\)](#page-706-0).

Tipo: DeliveryIntent enumeración

Valores válidos: | FAST RELIABLE

# Obligatorio: sí

#### payload

Contenido del mensaje. Esta información se estructura según sea necesario para que la procese el cliente del juego en función del código de operación adjunto. Podría contener datos sobre el estado del juego u otra información que se deba comunicar entre los clientes del juego o entre un cliente del juego y el servidor Realtime.

Tipo: matriz de bytes

Obligatorio: no

# <span id="page-715-0"></span>DataReceivedEventArgs

Datos facilitados con una devolución de llamada [OnDataReceived\(\)](#page-711-1).

Contenido

remitente

ID único que identifica la entidad (ID de jugador o ID de servidor) que originó el mensaje.

Tipo: entero

Obligatorio: sí

opCode

Código de operación definido por el desarrollador que identifica un evento o acción del juego, como un movimiento del jugador o una notificación del servidor. El opCode de un mensaje ofrece contexto para la carga de datos que se facilita.

Tipo: entero

Obligatorio: sí

#### datos

Contenido del mensaje. Esta información se estructura según sea necesario para que la procese el cliente del juego en función del código de operación adjunto. Podría contener datos sobre el estado del juego u otra información que se deba comunicar entre los clientes del juego o entre un cliente del juego y el servidor Realtime.

Tipo: matriz de bytes

Obligatorio: no

# <span id="page-716-1"></span>GroupMembershipEventArgs

Datos facilitados con una devolución de llamada [OnGroupMembershipUpdated\(\).](#page-711-0)

Contenido

### remitente

ID único que identifica al jugador que solicitó una actualización de su pertenencia al grupo.

Tipo: entero

Obligatorio: sí

## opCode

Código de operación definido por el desarrollador que identifica un evento o acción del juego.

Tipo: entero

Obligatorio: sí

# groupId

ID único que identifica al grupo que es el destinatario previsto del mensaje que se envía. IDsLos grupos están definidos por el desarrollador.

Tipo: entero

Obligatorio: sí

# playerId

Lista de jugadores IDs que son miembros actuales del grupo especificado.

Tipo: matriz de enteros

Obligatorio: sí

# <span id="page-716-0"></span>Enums

Las enumeraciones definidas para el cliente en tiempo real SDK se definen de la siguiente manera:

## **ConnectionStatus**

- CONNECTED— El cliente del juego está conectado al servidor Realtime únicamente con una TCP conexión. Todos los mensajes, independientemente de la intención de entrega, se envían medianteTCP.
- CONNECTED SEND FAST El cliente del juego está conectado al servidor Realtime mediante una UDP conexión TCP y una. Sin embargo, aún no UDP se ha comprobado la capacidad de recibir mensajes a través de él, por lo que se utilizan TCP todos los mensajes enviados al cliente del juego.
- CONNECTED SEND AND RECEIVE FAST El cliente del juego está conectado al servidor Realtime mediante una UDP conexión TCP y una. El cliente del juego puede enviar y recibir mensajes usando una TCP u UDP otra.
- CONNECTINGEl cliente del juego ha enviado una solicitud de conexión y el servidor Realtime la está procesando.
- DISCONNECTED CLIENT CALL El cliente del juego se desconectó del servidor Realtime en respuesta a una [Disconnect\(\)](#page-706-1) solicitud del cliente del juego.
- DISCONNECTED— El cliente del juego se desconectó del servidor Realtime por un motivo distinto a una llamada de desconexión del cliente.

# ConnectionType

• RT\_ OVER \_ WSS DTLS \_ TLS12 — Tipo de conexión segura.

Para usar con servidores en tiempo real que se ejecutan en una GameLift flota con un TLS certificado generado. Cuando se utiliza una conexión segura, TCP el tráfico se cifra con la versión TLS 1.2 y el UDP tráfico se cifra con la versión DTLS 1.2.

- RT\_ OVER \_WS\_ UDP \_UNSECURED: tipo de conexión no segura.
- RT\_OVER \_ WEBSOCKET Tipo de conexión no segura. Este valor ya no es el valor preferido.

#### **DeliveryIntent**

- FAST— Se entrega mediante un UDP canal.
- RELIABLE— Se entrega mediante una TCP conexión.

# <span id="page-717-0"></span>Referencia de scripts de Servidores en tiempo real de Amazon GameLift

Utilice estos recursos para crear lógica personalizada en sus scripts de Realtime.

## Temas

- [Devoluciones de llamadas de script para Realtime Servers](#page-718-0)
- [Interfaz de Servidores en tiempo real](#page-721-0)

# <span id="page-718-0"></span>Devoluciones de llamadas de script para Realtime Servers

Puede proporcionar lógica personalizada para responder a eventos mediante la implementación de estas devoluciones de llamada en su script de Realtime.

Init

Inicializa el servidor de Realtime y recibe una interfaz de servidor en tiempo real.

## **Sintaxis**

init(rtsession)

## onMessage

Se invoca cuando un mensaje recibido se envía al servidor.

**Sintaxis** 

onMessage(gameMessage)

# onHealthCheck

Se invoca para establecer el estado de la sesión de juego. De forma predeterminada, el estado se encuentra en buen estado (o true). Esta devolución de llamada se pueden implementar para realizar comprobaciones de estado personalizadas y devolver un estado.

#### **Sintaxis**

onHealthCheck()

#### onStartGameSession

Se invoca cuando comienza una nueva sesión de juego, con un objeto de sesión de juego transferido.

#### **Sintaxis**

onStartGameSession(session)

## onProcessTerminate

Se invoca cuando el servicio de Amazon GameLift finaliza el proceso del servidor. Esto puede actuar como un disparador para salir de forma correcta de la sesión de juego. No es necesario llamar a processEnding().

## **Sintaxis**

onProcessTerminate()

## onPlayerConnect

Se invoca cuando un jugador solicita una conexión y ha pasado una validación inicial.

**Sintaxis** 

```
onPlayerConnect(connectMessage)
```
## onPlayerAccepted

Se invoca cuando se acepta una conexión de jugador.

#### **Sintaxis**

onPlayerAccepted(player)

#### onPlayerDisconnect

Se invoca cuando un jugador se desconecta de la sesión del juego, ya sea enviando una solicitud de desconexión o por otros métodos.

#### **Sintaxis**

onPlayerDisconnect(peerId)
#### onProcessStarted

Se invoca cuando se inicia un proceso de servidor. Esta devolución de llamada permite que el script realice las tareas personalizadas necesarias para la preparación para alojar una sesión de juego.

#### **Sintaxis**

onProcessStarted(args)

#### onSendToPlayer

Se invoca cuando se recibe un mensaje en el servidor de un jugador para entregarlo a otro jugador. Este proceso se ejecuta antes de que se entregue el mensaje.

#### Sintaxis

onSendToPlayer(gameMessage)

#### onSendToGroup

Se invoca cuando se recibe un mensaje en el servidor de un jugador para entregarlo a un grupo. Este proceso se ejecuta antes de que se entregue el mensaje.

#### **Sintaxis**

onSendToGroup(gameMessage))

#### onPlayerJoinGroup

Se invoca cuando un jugador envía una solicitud para unirse a un grupo.

#### **Sintaxis**

onPlayerJoinGroup(groupId, peerId)

#### onPlayerLeaveGroup

Se invoca cuando un jugador envía una solicitud para abandonar un grupo.

#### **Sintaxis**

onPlayerLeaveGroup(groupId, peerId)

### Interfaz de Servidores en tiempo real

Cuando un script de Realtime se inicializa, se devuelve una interfaz para el servidor de Realtime. En este tema se describen las propiedades y los métodos disponibles a través de la interfaz. Obtenga más información sobre cómo escribir scripts de Realtime y vea un ejemplo de script detallado en [Creación de un script de Realtime.](#page-237-0)

La interfaz de Realtime proporciona acceso a los siguientes objetos:

- session
- jugador
- gameMessage
- configuración

Objeto de sesión de Realtime

Utilice estos métodos para acceder a información relativa al servidor y llevar a cabo acciones relacionadas con los servidores.

getPlayers()

Recupera una lista de jugadores iguales IDs que estén conectados actualmente a la sesión de juego. Devuelve una matriz de objetos de jugador.

#### **Sintaxis**

```
rtSession.getPlayers()
```
broadcastGroupMembershipActualización ()

Activa la entrega de una lista de miembros de grupo actualizada al grupo de jugadores. Especifique los miembros que desea transmitir (groupIdToBroadcast) y el grupo que recibirá la actualización (targetGroupId). El grupo IDs debe ser un entero positivo o «-1" para indicar todos los grupos. Consulte [Ejemplo del script de Realtime Servers](#page-238-0) para ver un ejemplo de grupo definido por el usuario. IDs

#### **Sintaxis**

rtSession.broadcastGroupMembershipUpdate(groupIdToBroadcast, targetGroupId)

#### getServerId()

Recupera el identificador de ID de homólogo único del servidor, que se utiliza para dirigir mensajes al servidor.

#### **Sintaxis**

```
rtSession.getServerId()
```

```
getAllPlayersGroupId()
```
Recupera el ID del grupo para el grupo predeterminado que contiene todos los jugadores conectados actualmente a la sesión de juego.

**Sintaxis** 

```
rtSession.getAllPlayersGroupId()
```
processEnding()

Activa el servidor de Realtime para terminar el servidor de juegos. A esta función se debe llamar desde el script de Realtime para salir de forma correcta de una sesión de juego.

**Sintaxis** 

```
rtSession.processEnding()
```

```
getGameSessionID ()
```
Recupera el ID exclusivo de la sesión de juego que se está ejecutando actualmente.

**Sintaxis** 

```
rtSession.getGameSessionId()
```
getLogger()

Recupera la interfaz para el registro. Utilice esta opción para registrar declaraciones que se capturarán en los registros de la sesión de juego. El registrador admite el uso de declaraciones "info", "warn" y "error". Por ejemplo: logger.info("<string>").

#### **Sintaxis**

rtSession.getLogger()

sendMessage()

Envía un mensaje, creado con newTextGameMessage onewBinaryGameMessage, desde el servidor Realtime a un destinatario del jugador que utilice el UDP canal. Identifique el destinatario utilizando el ID de homólogo del jugador.

**Sintaxis** 

rtSession.sendMessage(gameMessage, targetPlayer)

sendGroupMessage()

Envía un mensaje, creado con newTextGameMessage o desde el servidor RealtimenewBinaryGameMessage, a todos los jugadores de un grupo de jugadores que utilicen el UDP canal. El grupo IDs debe ser un número entero positivo o «-1" para indicar todos los grupos. Consulte [Ejemplo del script de Realtime Servers](#page-238-0) para ver un ejemplo de grupo definido por el usuario. IDs

Sintaxis

rtSession.sendGroupMessage(gameMessage, targetGroup)

```
sendReliableMessage()
```
Envía un mensaje, creado con newTextGameMessage o desde el servidor RealtimenewBinaryGameMessage, a un destinatario del jugador que utilice el TCP canal. Identifique el destinatario utilizando el ID de homólogo del jugador.

**Sintaxis** 

rtSession.sendReliableMessage(gameMessage, targetPlayer)

sendReliableGroupMensaje ()

Envía un mensaje, creado con newTextGameMessage o desde el servidor RealtimenewBinaryGameMessage, a todos los jugadores de un grupo de jugadores que utilizan el TCP canal. Grupo IDs que debe ser un entero positivo o «-1" para indicar todos los grupos. Consulte [Ejemplo del script de Realtime Servers](#page-238-0) para ver un ejemplo de grupo definido por el usuario. IDs

**Sintaxis** 

rtSession.sendReliableGroupMessage(gameMessage, targetGroup)

#### newTextGameMensaje ()

Crea un nuevo mensaje con texto, que se enviará desde el servidor a los destinatarios de los jugadores mediante las SendMessage funciones. El formato del mensaje es similar al utilizado en el Realtime Client SDK (consult[eRTMessage\)](#page-713-0). Devuelve un objeto gameMessage.

**Sintaxis** 

rtSession.newTextGameMessage(opcode, sender, payload)

```
newBinaryGameMensaje ()
```
Crea un nuevo mensaje con datos binarios, que se enviará desde el servidor a los destinatarios de los jugadores mediante las SendMessage funciones. El formato del mensaje es similar al utilizado en el Realtime Client SDK (consulte[RTMessage\)](#page-713-0). Devuelve un objeto gameMessage.

**Sintaxis** 

rtSession.newBinaryGameMessage(opcode, sender, binaryPayload)

Objeto del jugador

Información de acceso relacionada con el jugador.

jugador. peerId

El ID único que se asigna a un cliente de juegos cuando se conecta al servidor de Realtime y se une a la sesión de juego.

jugador. playerSessionId

El ID de sesión de jugador al que ha hecho referencia el cliente de juegos al conectarse al servidor de Realtime y unirse a la sesión de juego.

Objeto de mensaje de juego

Utilice estos métodos para acceder a los mensajes que recibe el servidor de Realtime. Los mensajes recibidos desde los clientes de juego tienen la estructura [RTMessage](#page-713-0).

getPayloadAsTexto ()

Obtiene la carga del mensaje del juego en forma de texto.

**Sintaxis** 

gameMessage.getPayloadAsText()

gameMessage.opcode

Código de operación incluido en un mensaje.

gameMessage.carga útil

Carga contenida en un mensaje. Puede ser texto o binario.

gameMessage.sender

ID de homólogo del cliente de juego que envió un mensaje.

gameMessage.confiable

Booleano que indica si el mensaje se envió mediante TCP (verdadero) o UDP (falso).

Objeto de configuración

El objeto de configuración se puede utilizar para anular las configuraciones predeterminadas.

configuración. maxPlayers

El número máximo de conexiones cliente/servidor que pueden aceptar RealTimeServers.

El valor predeterminado es 32.

configuración. pingIntervalTime

Intervalo de tiempo en milisegundos en el que el servidor intentará enviar un ping a todos los clientes conectados para verificar que las conexiones están en buen estado.

El valor predeterminado es 300 ms.

# Eventos de ubicación de sesión de juego

Amazon GameLift emite eventos para cada solicitud de ubicación de sesión de juego a medida que se procesa. Puede publicar estos eventos en un tema de Amazon SNS, como se describe en [Configuración de la notificación de eventos para la ubicación de sesiones de juego..](#page-336-0) Estos eventos también se transmiten a Amazon CloudWatch Events prácticamente en tiempo real y con el máximo esfuerzo.

En este tema se describe la estructura de los eventos de ubicación de las sesiones de juego y se proporciona un ejemplo para cada tipo de evento. Para obtener más información sobre el estado de las solicitudes de ubicación de sesiones de juego, consulta [GameSessionPlacementl](https://docs.aws.amazon.com/gamelift/latest/apireference/API_GameSessionPlacement.html)a referencia de la GameLift API de Amazon.

## Sintaxis de eventos de ubicación

Los eventos se representan como objetos JSON. La estructura de eventos se ajusta al patrón de CloudWatch eventos, con campos de nivel superior similares y detalles específicos del servicio.

Los campos de nivel superior incluyen lo siguiente (consulte el [patrón de eventos](https://docs.aws.amazon.com/AmazonCloudWatch/latest/events/CloudWatchEventsandEventPatterns.html) para obtener más información):

versión

Este campo siempre está establecido en 0 (cero).

#### id

Un identificador de seguimiento único para el evento.

#### tipo-detalle

El valor siempre es GameLift Queue Placement Event.

#### source

El valor siempre es aws.gamelift.

#### cuenta

La AWS cuenta que se utiliza para gestionar Amazon GameLift.

#### hora

La marca temporal del evento.

#### región

La AWS región en la que se está procesando la solicitud de colocación. Esta es la región en la que se encuentra la cola de sesiones de juego en uso.

resources

Valor ARN de la cola de sesiones de juego que está procesando la solicitud de ubicación.

# PlacementFulfilled

La solicitud de ubicación se ha completado satisfactoriamente. Se ha iniciado una nueva sesión de juego y se han creado nuevas sesiones de jugadores para cada uno de los jugadores que figuran en la solicitud de ubicación de la sesión de juego. La información sobre la conexión de los jugadores está disponible.

Sintaxis detallada:

placementId

Un identificador único asignado a la solicitud de ubicación de sesión de juego.

port

El número de puerto de la nueva sesión de juego.

### gameSessionArn

Un identificador de ARN de la nueva sesión de juego.

### ipAddress

La dirección IP de la sesión de juego.

### dnsName

El identificador de DNS asignado a la instancia que ejecuta la nueva sesión de juego. El formato del valor varía en función de si la instancia que ejecuta la sesión de juego está habilitada para TLS. Cuando se conecte a una sesión de juego que se ejecute en una flota habilitada de TLS, debe utilizar el nombre de DNS, no la dirección IP.

Flotas habilitadas para TLS: <unique identifier>.<region identifier>.amazongamelift.com.

Flotas no habilitadas para TLS: ec2-<unique identifier>.compute.amazonaws.com.

#### startTime

Marca de tiempo que indica cuándo se puso esta solicitud en la cola.

endTime

Marca de tiempo que indica cuándo se tramitó la solicitud.

#### gameSessionRegion

AWS Región de la flota que alberga la sesión de juego. Esto corresponde al token de región delGameSessionArn.

#### placedPlayerSessions

La colección de sesiones de jugador que se creó para cada jugador en la solicitud de ubicación de la sesión de juego.

```
{ 
   "version": "0", 
   "id": "1111aaaa-bb22-cc33-dd44-5555eeee66ff", 
   "detail-type": "GameLift Queue Placement Event", 
   "source": "aws.gamelift", 
   "account": "123456789012", 
   "time": "2021-03-01T15:50:52Z", 
   "region": "us-east-1", 
   "resources": [ 
     "arn:aws:gamelift:us-west-2:123456789012:gamesessionqueue/MegaFrogRace-NA" 
   ], 
   "detail": { 
     "type": "PlacementFulfilled", 
     "placementId": "9999ffff-88ee-77dd-66cc-5555bb44aa", 
     "port": "6262", 
     "gameSessionArn": "arn:aws:gamelift:us-west-2::gamesession/
fleet-2222bbbb-33cc-44dd-55ee-6666ffff77aa/4444dddd-55ee-66ff-77aa-8888bbbb99cc", 
     "ipAddress": "98.987.98.987", 
     "dnsName": "ec2-12-345-67-890.us-west-2.compute.amazonaws.com", 
     "startTime": "2021-03-01T15:50:49.741Z", 
     "endTime": "2021-03-01T15:50:52.084Z", 
     "gameSessionRegion": "us-west-2", 
     "placedPlayerSessions": [ 
       {
```

```
 "playerId": "player-1" 
           "playerSessionId": "psess-1232131232324124123123" 
        } 
     \mathbf{I} }
}
```
## PlacementCancelled

La solicitud de colocación se canceló con una llamada al GameLift servicio [StopGameSessionPlacement.](https://docs.aws.amazon.com/gamelift/latest/apireference/API_StopGameSessionPlacement.html)

Detalles:

placementId

Un identificador único asignado a la solicitud de ubicación de sesión de juego.

startTime

Marca de tiempo que indica cuándo se puso esta solicitud en la cola.

endTime

Marca de tiempo que indica cuándo se canceló la solicitud.

```
{ 
   "version": "0", 
   "id": "1111aaaa-bb22-cc33-dd44-5555eeee66ff", 
   "detail-type": "GameLift Queue Placement Event", 
   "source": "aws.gamelift", 
   "account": "123456789012", 
   "time": "2021-03-01T15:50:52Z", 
   "region": "us-east-1", 
   "resources": [ 
     "arn:aws:gamelift:us-west-2:123456789012:gamesessionqueue/MegaFrogRace-NA" 
   ], 
   "detail": { 
     "type": "PlacementCancelled", 
     "placementId": "9999ffff-88ee-77dd-66cc-5555bb44aa",
```

```
 "startTime": "2021-03-01T15:50:49.741Z", 
     "endTime": "2021-03-01T15:50:52.084Z" 
   }
}
```
# PlacementTimedOut

La ubicación de la sesión de juego no se tramitó correctamente antes de que expirara el límite de tiempo de la cola. La solicitud de ubicación se puede volver a enviar según sea necesario.

Detalles:

placementId

Un identificador único asignado a la solicitud de ubicación de sesión de juego.

startTime

Marca de tiempo que indica cuándo se puso esta solicitud en la cola.

endTime

Marca de tiempo que indica cuándo se canceló la solicitud.

```
{ 
   "version": "0", 
   "id": "1111aaaa-bb22-cc33-dd44-5555eeee66ff", 
   "detail-type": "GameLift Queue Placement Event", 
   "source": "aws.gamelift", 
   "account": "123456789012", 
   "time": "2021-03-01T15:50:52Z", 
   "region": "us-east-1", 
   "resources": [ 
     "arn:aws:gamelift:us-west-2:123456789012:gamesessionqueue/MegaFrogRace-NA" 
   ], 
   "detail": { 
     "type": "PlacementTimedOut", 
     "placementId": "9999ffff-88ee-77dd-66cc-5555bb44aa", 
     "startTime": "2021-03-01T15:50:49.741Z", 
     "endTime": "2021-03-01T15:50:52.084Z" 
   }
```
}

## PlacementFailed

Amazon no GameLift ha podido tramitar la solicitud de sesión de juego. Por lo general, esto se debe a un error interno inesperado. La solicitud de ubicación se puede volver a enviar según sea necesario.

Detalles:

placementId

Un identificador único asignado a la solicitud de ubicación de sesión de juego.

startTime

Marca de tiempo que indica cuándo se puso esta solicitud en la cola.

endTime

Marca de tiempo que indica cuándo falló la solicitud.

```
{ 
   "version": "0", 
   "id": "39c978f3-ba46-3f7c-e787-55bfcca1bd31", 
   "detail-type": "GameLift Queue Placement Event", 
   "source": "aws.gamelift", 
   "account": "252386620677", 
   "time": "2021-03-01T15:50:52Z", 
   "region": "us-east-1", 
   "resources": [ 
     "arn:aws:gamelift:us-west-2:252386620677:gamesessionqueue/MegaFrogRace-NA" 
   ], 
   "detail": { 
     "type": "PlacementFailed", 
     "placementId": "e4a1119a-39af-45cf-a990-ef150fe0d453", 
     "startTime": "2021-03-01T15:50:49.741Z", 
     "endTime": "2021-03-01T15:50:52.084Z" 
   }
}
```
# GameLift AMIVersiones de Amazon

La siguiente tabla identifica las últimas imágenes de máquinas de Amazon (AMIs) que Amazon GameLift utiliza para el EC2 alojamiento gestionado. Como se describe en[Análisis de configuración](#page-459-0)  [y vulnerabilidad en Amazon GameLift](#page-459-0), debes crear periódicamente nuevas EC2 flotas GameLift gestionadas por Amazon para implementar las últimas actualizaciones de la AMI versión.

AMIspara usar con Amazon GameLift server SDK 5+

Amazon GameLift utiliza lo siguiente AMIs para alojar los servidores de juegos que están integrados con la SDK versión 5 GameLift del servidor de Amazon.

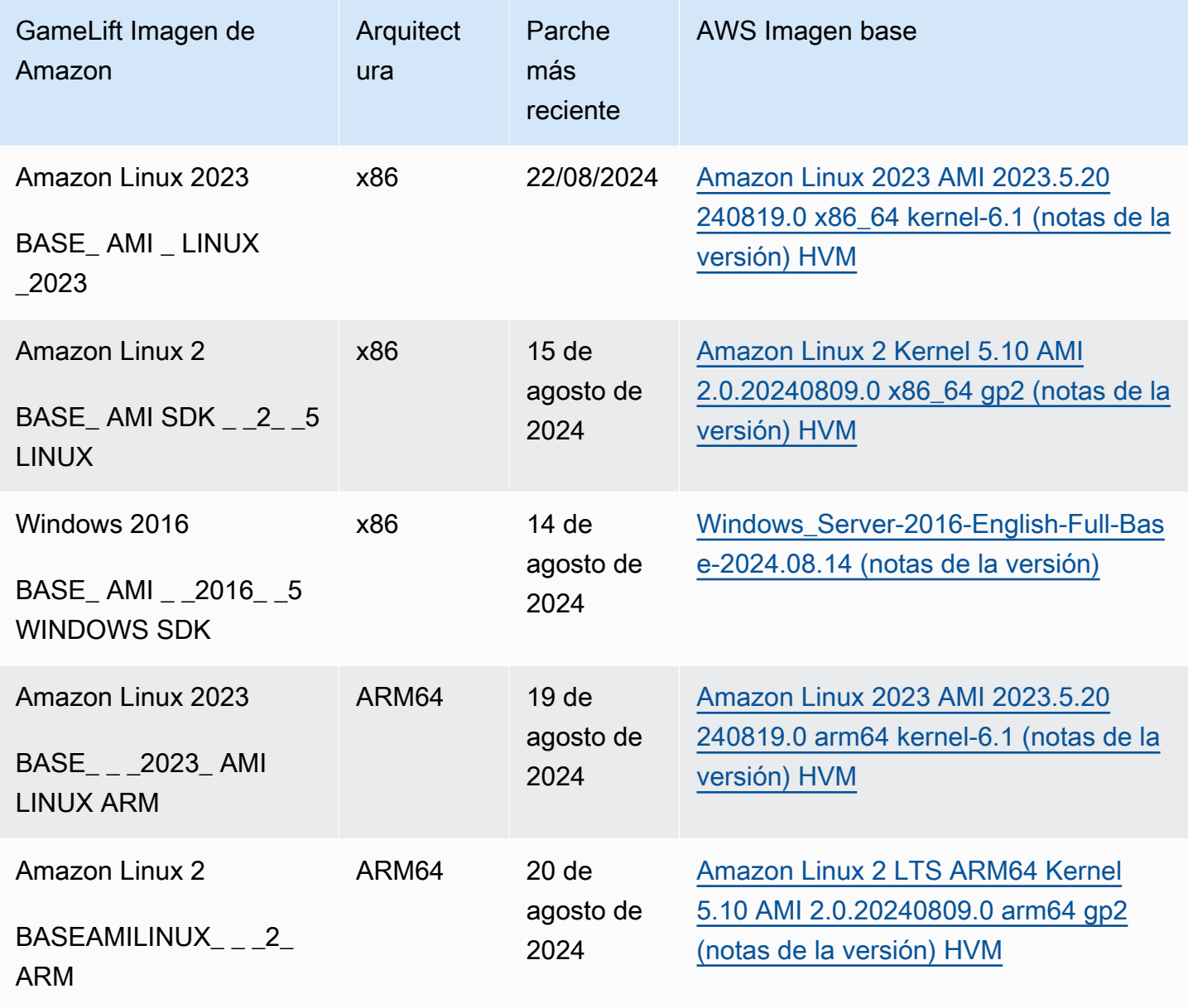

#### AMIspara usar con Amazon GameLift server SDK 4

Amazon GameLift utiliza lo siguiente AMIs para alojar servidores de juegos que están integrados con la SDK versión 4 o anterior GameLift del servidor de Amazon.

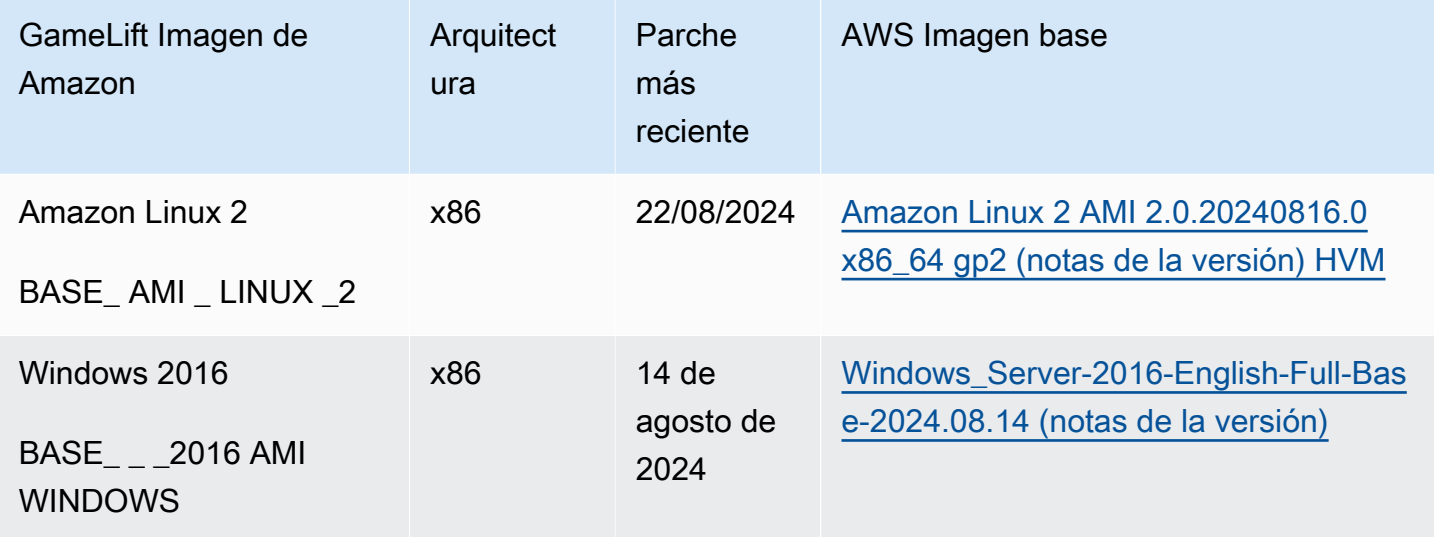

Para obtener más información, consulte los siguientes recursos:

- [Notas de la versión de Amazon Linux 2023](https://docs.aws.amazon.com/linux/al2023/release-notes/relnotes.html)
- [Notas de la versión de Amazon Linux 2](https://docs.aws.amazon.com/AL2/latest/relnotes/relnotes-al2.html)
- [AWS Historial de AMI versiones de Windows](https://docs.aws.amazon.com/ec2/latest/windows-ami-reference/ec2-windows-ami-version-history.html)
- [Descripción de los cambios en el contenido de los Servicios de actualización de software y](https://support.microsoft.com/en-us/help/894199/description-of-software-update-services-and-windows-server-update-serv-2024)  [Windows Server Update Services para 2024](https://support.microsoft.com/en-us/help/894199/description-of-software-update-services-and-windows-server-update-serv-2024)

# GameLift Puntos de conexión y cuotas de Amazon

- Para ver GameLift los puntos de enlace de Amazon que puede utilizar para conectarse mediante programación con el servicio, consulte puntos de enlace de [Amazon GameLift .](https://docs.aws.amazon.com/general/latest/gr/gamelift.html#gamelift_region)
- Para conocer GameLift las cuotas de Amazon sobre el uso de recursos u operaciones de servicio por AWS cuenta, consulta las [cuotas de GameLift servicio de Amazon.](https://docs.aws.amazon.com/general/latest/gr/gamelift.html#limits_gamelift) Para obtener más información sobre las cuotas y cómo solicitar un aumento, consulta [las cuotas AWS de servicio](https://docs.aws.amazon.com/general/latest/gr/aws_service_limits.html). Puedes solicitar aumentos de cuota a través de la GameLift consola de Amazon.

# Notas de GameLift lanzamiento de Amazon

Las notas GameLift de la versión de Amazon proporcionan detalles sobre las nuevas funciones, actualizaciones y correcciones relacionadas con el servicio.

# <span id="page-734-0"></span>**SDKversiones**

En las siguientes tablas se enumeran todas las GameLift versiones de Amazon con información sobre la SDK versión. No es necesario utilizar integraciones comparables SDKs para el servidor y el cliente de tu juego. Sin embargo, es SDK posible que las versiones anteriores de una no sean totalmente compatibles con las funciones más recientes de otra.

Para obtener más información sobre Amazon GameLift SDKs, consulte[Obtenga las herramientas de](#page-52-0) [GameLift desarrollo de Amazon.](#page-52-0)

Para obtener la última versión de Amazon GameLift SDKs, visita el sitio de GameLift SDKs descargas de [Amazon](https://aws.amazon.com/gamelift/getting-started/).

Versión actual

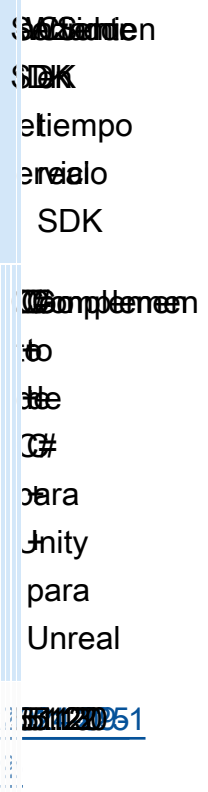

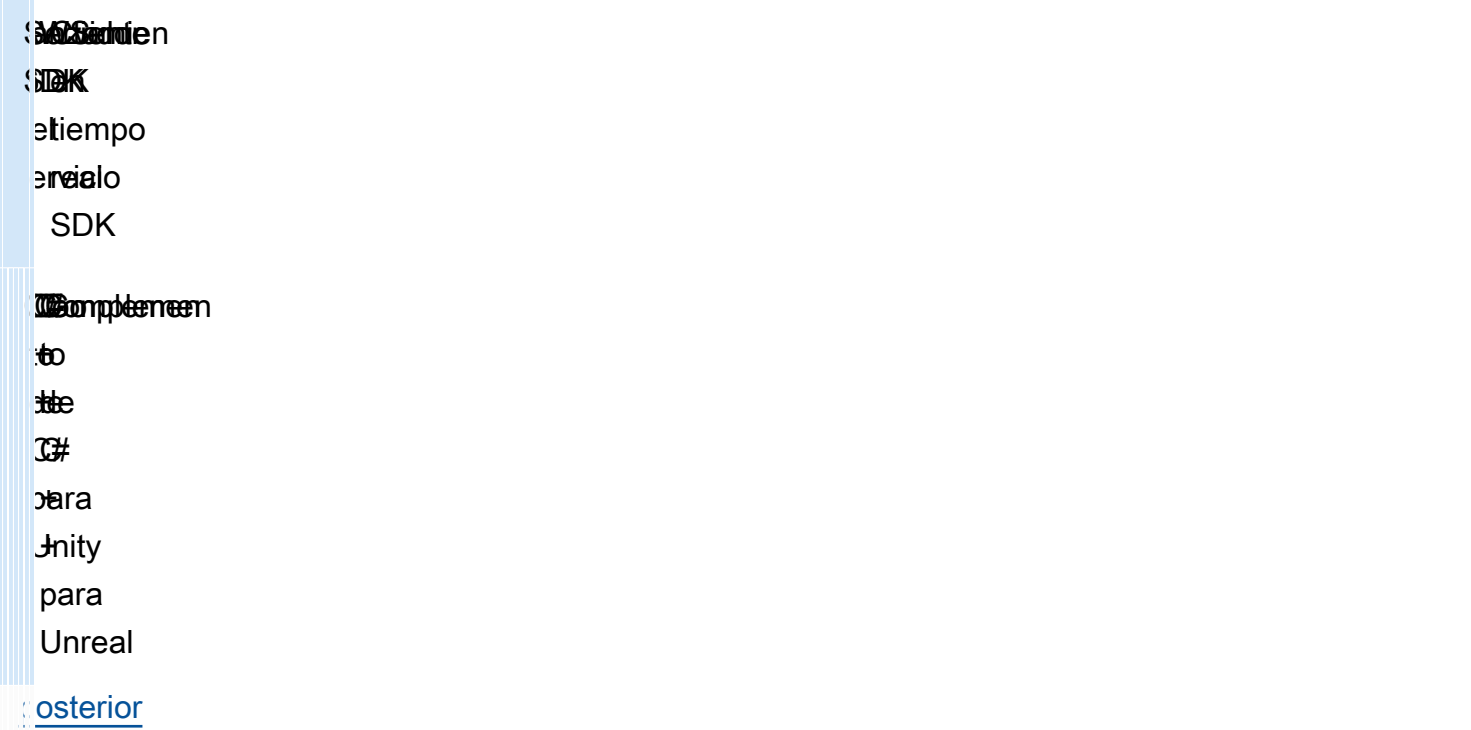

## Versiones anteriores

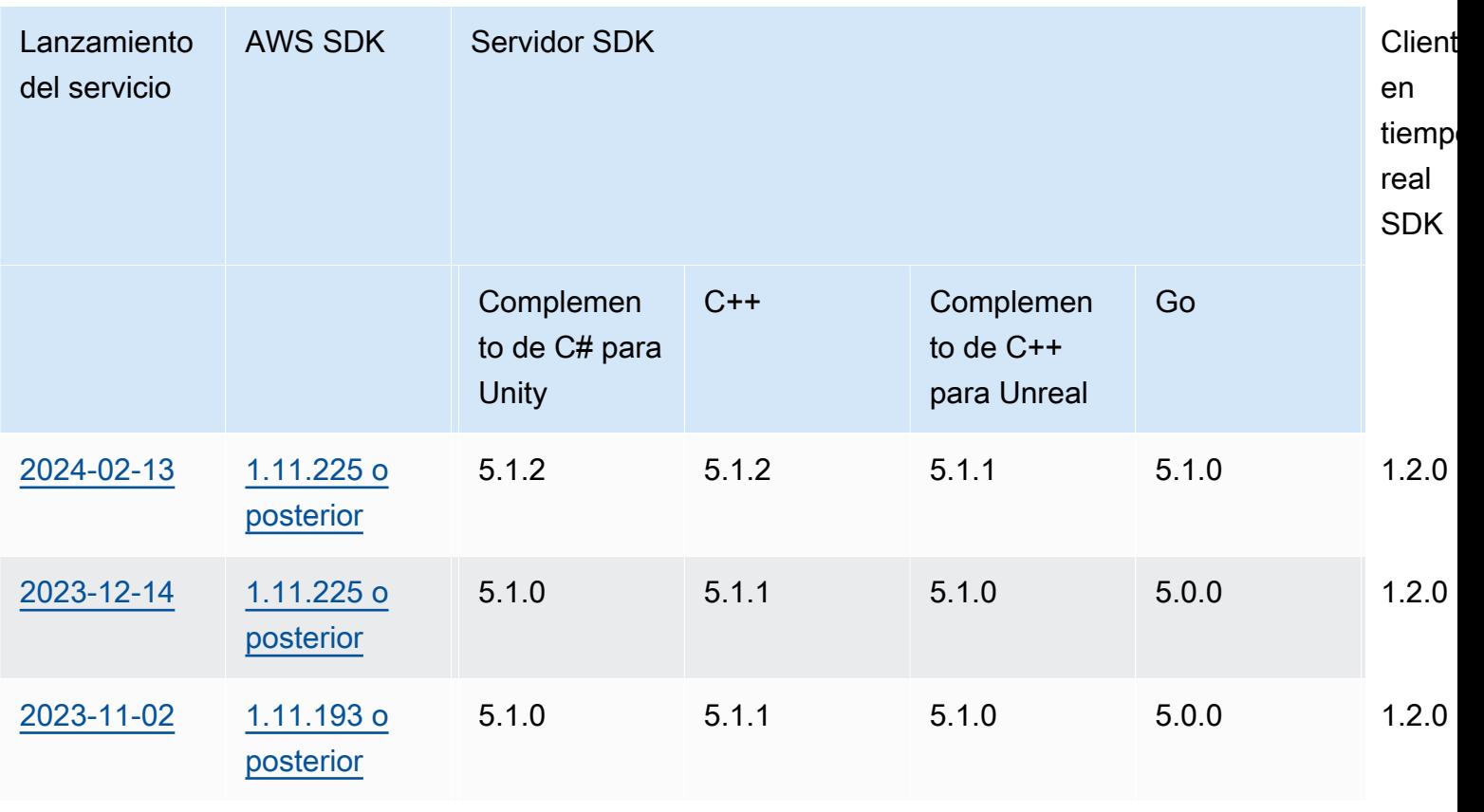

Amazon GameLift Guia para desarrolladores

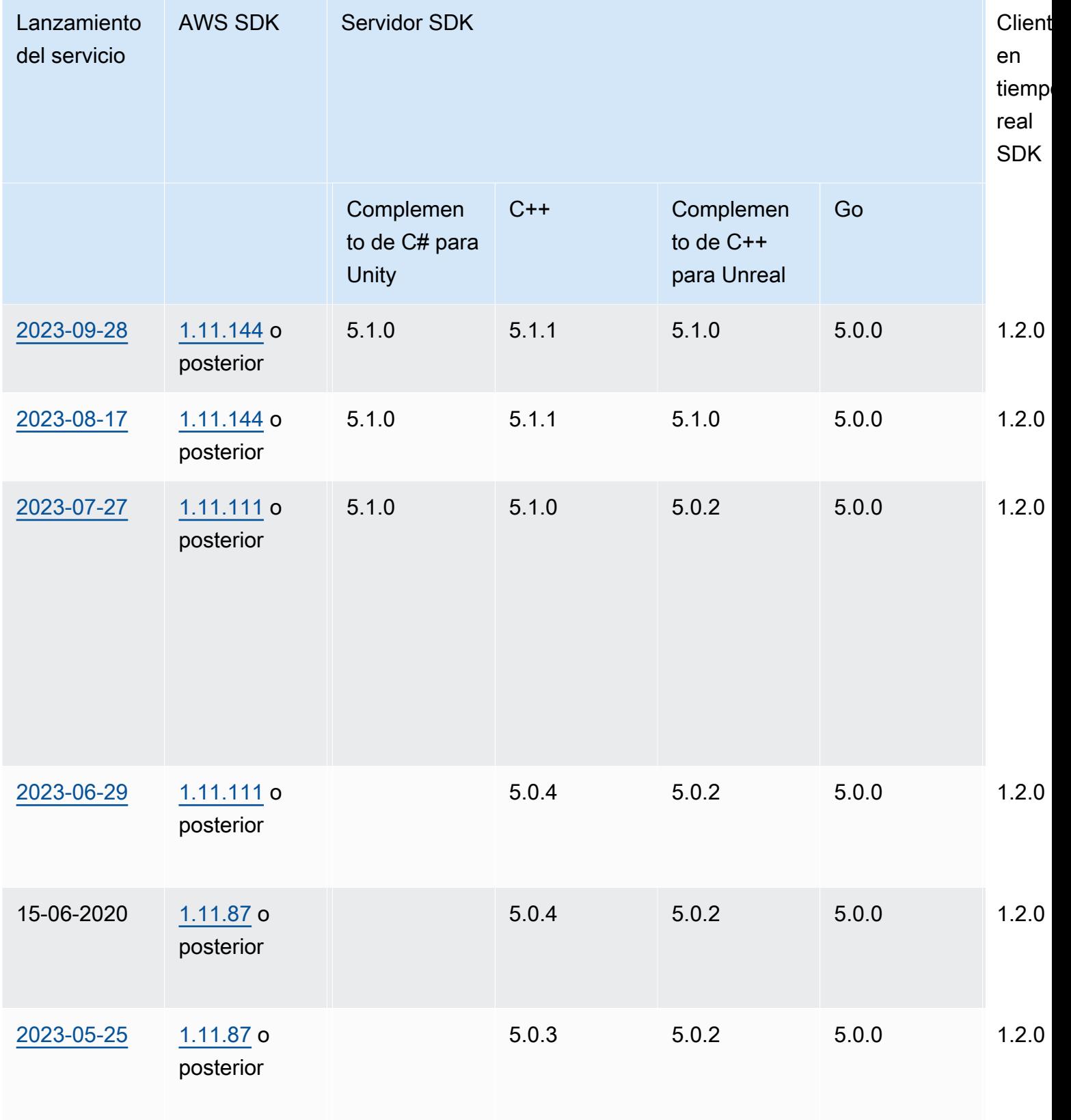

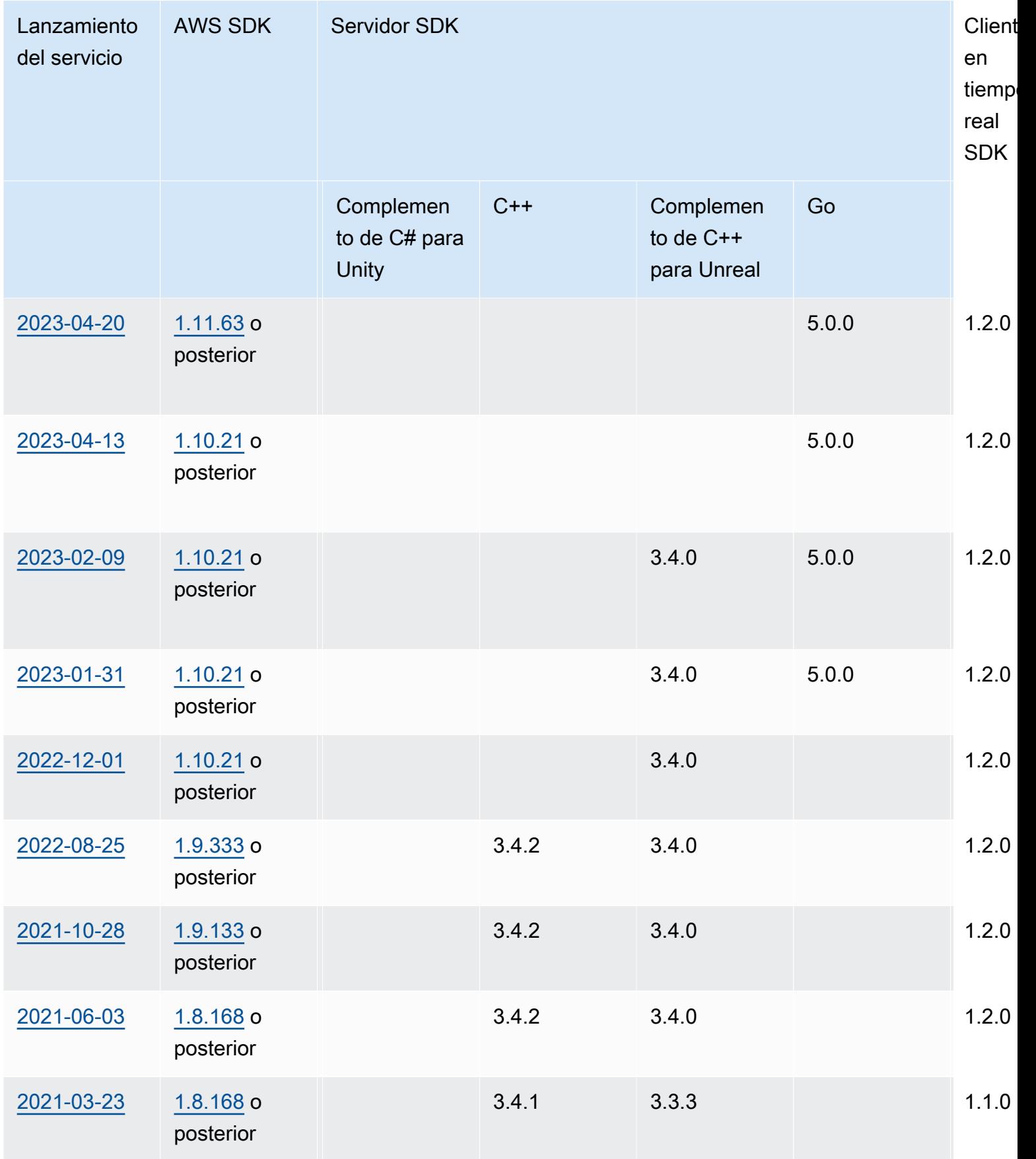

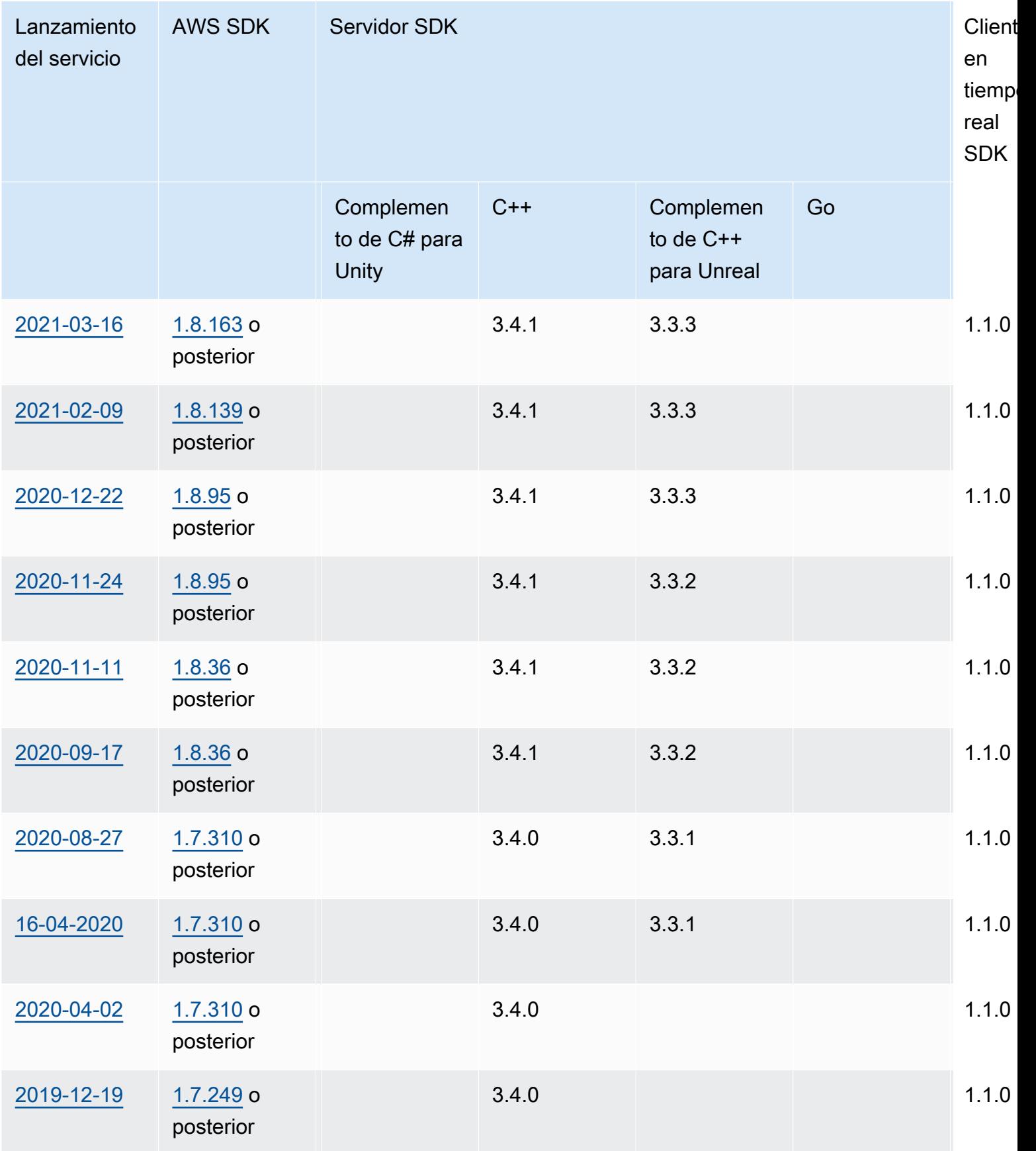

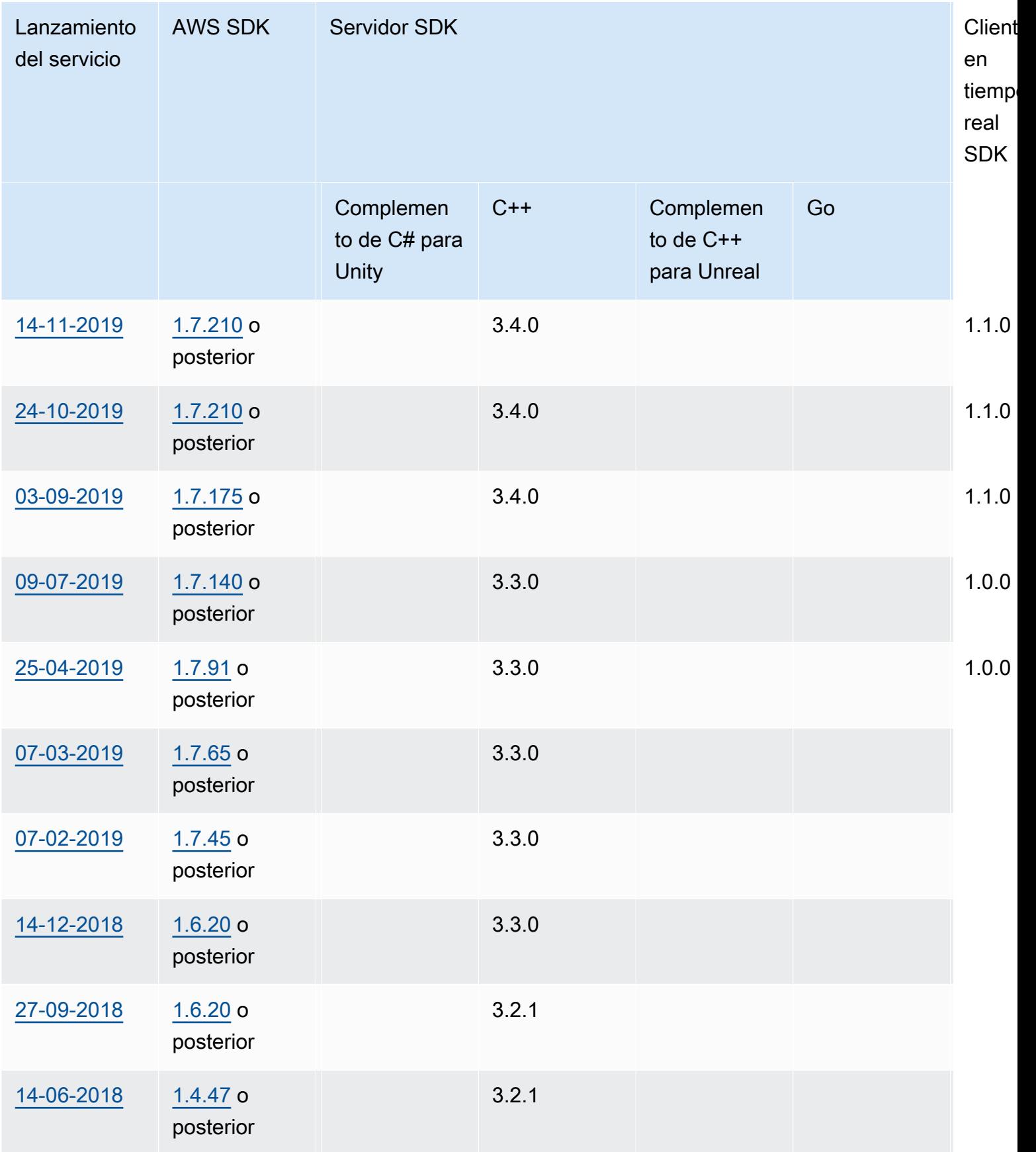

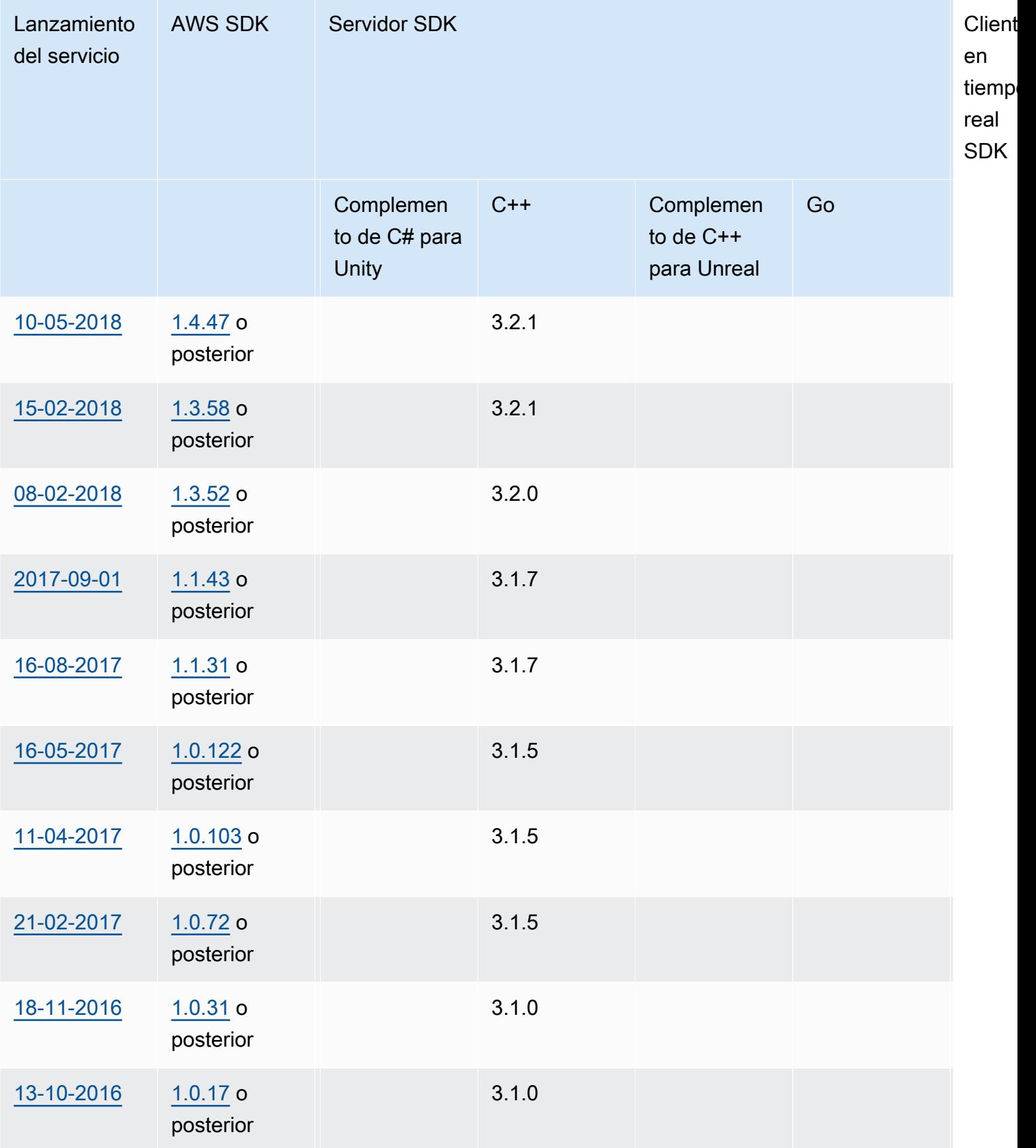

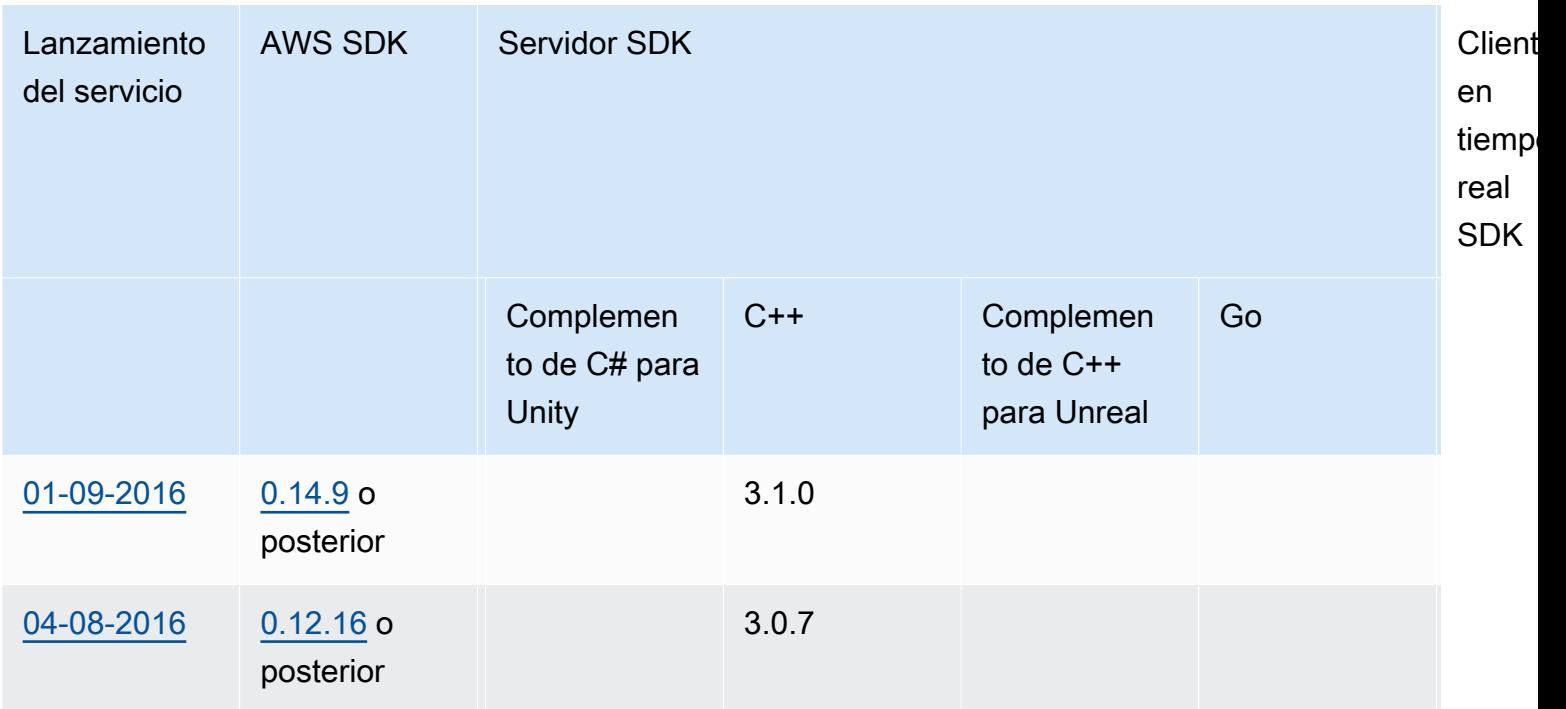

# Notas de la versión

Las siguientes notas de la versión están en orden cronológico, con las últimas actualizaciones en primer lugar. Amazon GameLift se lanzó por primera vez en 2016. Para ver las notas de la versión anteriores a las indicadas aquí, consulte los enlaces de fecha de lanzamiento en [SDKversiones](#page-734-0).

<span id="page-741-0"></span>19 de septiembre de 2024: Amazon GameLift publica una actualización del servidor C ++ SDK y los complementos para Unreal Engine

SDKVersiones actualizadas:

Servidor C++SDK, versión 5.1.3

- Nuevas capacidades de registro. Ahora puede acceder a los registros de SDK solicitudes.
- Fiabilidad mejorada de la transmisión de SDK mensajes. SDKAhora utiliza mecanismos de reconexión más robustos para recuperarse en caso de interrupciones de la red o caídas aleatorias de mensajes.

Versiones actualizadas del plugin:

GameLift Plugin de Amazon para Unreal Engine, versión 1.1.2

- Actualizado para admitir la última versión del servidor SDK C++ 5.1.3.
- En el GameLift complemento de Amazon para Unreal Engine, al buscar un ejecutable de compilación de servidor para una flota, ahora tienes la opción de buscar todos los archivos.

SDKPlugin de servidor C++ para Unreal, versión 5.1.2

• Actualizado para admitir la última versión del servidor SDK C++ 5.1.3.

Más información:

- [Integración de juegos con el GameLift complemento de Amazon para Unreal Engine, Guía](https://docs.aws.amazon.com/gamelift/latest/developerguide/unreal-plugin.html) para GameLift desarrolladores de Amazon
- [GameLift Plugin y SDK descargas de Amazon](https://aws.amazon.com/gamelift/getting-started/#Amazon_GameLift_Plugins_for_Game_Engines)

5 de septiembre de 2024: Amazon GameLift mejora la observabilidad del proceso de creación de la flota

Basándonos en los comentarios de los clientes, hemos aclarado el GameLift flujo de trabajo de Amazon para crear una EC2 flota gestionada y prepararla para albergar sesiones de juego. Entre las mejoras, se incluyen las características siguientes:

- Hemos proporcionado descripciones más específicas y precisas de cada fase del proceso de creación de la flota. Esta visibilidad mejorada hace que sea más fácil identificar y resolver los problemas con mayor rapidez.
- Las fases de creación y activación separan mejor las tareas de despliegue de instancias (creación) de las tareas para iniciar los procesos del servidor del juego y conectarse al GameLift servicio de Amazon (activación). Este cambio facilita el reconocimiento de la causa probable de los problemas. Además, ahora puede conectarse de forma remota a las flotas cuando se encuentran en la fase de activación.
- Dos nuevos eventos de creación de flotas comunican el éxito o el fracaso de los scripts de instalación del servidor del juego. Si la versión de tu servidor de juegos incluye un script de instalación, Amazon GameLift intenta ejecutar el script y emite uno de los siguientes eventos nuevos:
	- FLEET\_CREATION\_COMPLETED\_INSTALLER
	- FLEET\_CREATION\_FAILED\_INSTALLER

#### Más información:

- [Cómo funciona la creación GameLift de flotas de Amazon,](#page-263-0) Guía para GameLift desarrolladores de Amazon
- [Depura problemas con la GameLift flota de Amazon,](#page-285-0) Guía para GameLift desarrolladores de Amazon
- [Tipo de datos del evento](https://docs.aws.amazon.com/gamelift/latest/apireference/API_Event.html), Amazon GameLift API Reference

15 de agosto de 2024: Amazon GameLift mejora la experiencia de la consola

Basándonos en los comentarios de los clientes, hemos realizado las siguientes actualizaciones en la experiencia de las [GameLift consolas de Amazon:](https://console.aws.amazon.com/gamelift)

• Tus preferencias de visualización de las páginas ahora se guardan automáticamente en el usuario de tu AWS cuenta y se aplican cada vez que vuelves a la página. Las preferencias de visualización te permiten elegir qué información quieres incluir en una tabla, por ejemplo, en la página de anuncios de Flotas. Personaliza tus preferencias de visualización mediante el ⋒

icono de la esquina superior derecha de la tabla.

• El flujo de trabajo Crear flota para EC2 flotas gestionadas se ha simplificado para combinar la selección de ubicaciones de flota y tipos de instancias. Hemos hecho que sea más fácil encontrar el tipo de instancia adecuado para su flota, incluso si cambia la selección de ubicaciones.

Más información:

• [Crea una EC2 flota GameLift gestionada por Amazon,](#page-272-0) Guía para GameLift desarrolladores de Amazon

25 de julio de 2024: Amazon GameLift añade soporte para la zona local de AWS Nigeria

Con el alojamiento GameLift gestionado por Amazon, ahora puedes implementar recursos de servidores de juegos en Nigeria y África occidental y extender el alcance de tus juegos a los jugadores de toda África. Usa las Zonas AWS Locales para colocar los servidores de juegos geográficamente más cerca de tus jugadores para reducir la latencia y mejorar significativamente la jugabilidad.

Para empezar inmediatamente a organizar sesiones de juego en Nigeria, añade la nueva zona local de Nigeria como ubicación remota a una flota de múltiples ubicaciones nueva o existente. Si tu juego usa Amazon GameLift FlexMatch, actualiza las flotas de tu lista de partidas para incluir la nueva zona local. Con flotas con múltiples ubicaciones, puedes administrar directamente la capacidad de alojamiento en cada ubicación.

La matriz Región de AWS de la zona local de Lagos (Nigeria) es la región de África (Ciudad del Caboaf-south-1) (), que Amazon GameLift también admite como ubicación remota. El nombre de la zona local de Nigeria esaf-south-1-los-1.

Más información:

- [Ubicaciones GameLift de servicio de Amazon,](#page-24-0) Guía para GameLift desarrolladores de Amazon
- [Actualización de ubicaciones de la flota](#page-283-0), Guía para GameLift desarrolladores de Amazon

02 de julio de 2024: Amazon GameLift lanza una nueva herramienta de consola para ver los datos de las sesiones de los jugadores

La GameLift consola Amazon ahora ofrece una herramienta de búsqueda de sesiones de jugador que te permite recuperar información de sesión de jugador por ID de sesión de juego, ID de sesión de jugador o ID de jugador. Los juegos que utilizan el FlexMatch matchmaking generan automáticamente sesiones de jugador para cada jugador emparejado. Para todos los demás juegos, las sesiones de los jugadores son una función opcional.

Puedes encontrar la herramienta de búsqueda de sesiones de jugadores en la navegación principal de la GameLift consola Amazon. Consulta las sesiones individuales de los jugadores o compara los datos de las sesiones de varios jugadores. También puedes abrir los datos de las sesiones de los jugadores al ver la página de detalles de las sesiones de juego.

Más información:

• [Visualización de datos de sesiones de juego y de jugador](#page-384-0), Guía para GameLift desarrolladores de Amazon

24 de abril de 2024: Amazon GameLift lanza flotas de contenedores

Amazon GameLift ofrece ahora una vista previa de las flotas de contenedores, que le ofrece una portabilidad, escalabilidad, tolerancia a fallos y agilidad mejoradas.

En las flotas de contenedores, las EC2 instancias de Amazon alojan uno o más de tus contenedores. Estos contenedores incluyen el servidor de juegos junto con todo lo que necesite, incluidas las dependencias y las configuraciones. Algunos ejemplos de dependencias son los paquetes SDKs de software. Tras subir el contenedor a tu Amazon Elastic Container Registry privado, Amazon GameLift rellena tu flota con el contenedor.

Para funcionar en una flota de contenedores, tu servidor de juegos debe ejecutarse en Linux y estar integrado con Server SDK 5.x. En una flota de contenedores, tienes un control preciso de los recursos de alojamiento para poder optimizar el consumo de recursos, como las CPU unidades y la memoria. También puedes alojar varios servidores de juegos en un contenedor para reducir el uso de recursos.

Una flota de contenedores ofrece muchas de las mismas ventajas que ofrecen otros tipos de flotas, como los tipos de instancias bajo demanda, el escalado (automático y manual), las colas y el emparejamiento. También obtienes las mismas métricas que otros tipos de flotas, además de algunas nuevas en el caso de los contenedores. Las flotas de contenedores te permiten llegar a los jugadores de todo el mundo en las siguientes ubicaciones y regiones:

- ap-northeast-1
- ap-northeast-2
- ap-southeast-2
- eu-central-1
- eu-west-1
- us-east-1
- us-west-2

Para llegar a más regiones y zonas locales, crea flotas de contenedores con múltiples ubicaciones.

Más información:

- [Gestión del alojamiento con GameLift contenedores de Amazon,](https://docs.aws.amazon.com/gamelift/latest/developerguide/containers-intro.html) Guía para GameLift desarrolladores de Amazon
- [CreateContainerGroupDefinition](https://docs.aws.amazon.com/gamelift/latest/apireference/API_CreateContainerGroupDefinition.html), Amazon GameLift API Reference

# <span id="page-746-0"></span>13 de febrero de 2024: Amazon GameLift lanza mejoras y simplifica la instalación del GameLift complemento de Amazon para Unreal Engine SDKs

Versiones actualizadas: SDK

- Go ServerSDK, versión 5.1.0
- Servidor C#SDK, versión 5.1.2
- Servidor C++SDK, versión 5.1.2

Hemos realizado las siguientes mejoras:

- Mejoramos la confiabilidad SDK al agregar la reconexión automática en caso de interrupción de la red.
- [Ir] Ahora puede llamar InitSDK() con o sin los parámetros del servidor. Los servidores de juegos que se ejecutan en EC2 flotas GameLift gestionadas por Amazon leen los parámetros del servidor directamente de las variables de entorno. Servidores de juegos en Amazon GameLift Anywhere las flotas deben llamar InitSDK() con los parámetros del servidor.

Versiones actualizadas del plugin:

- GameLift Plugin de Amazon para Unreal Engine, versión 1.1.0
- GameLift Plugin de Amazon para Unity, versión 2.1.0
- SDKPlugin de servidor C++ para Unreal, versión 5.1.1
- SDKPlugin de servidor de C# para Unity, versión 5.1.2

Hemos realizado las siguientes mejoras:

- [ GameLift Plugin de Amazon para Unreal Engine] Se actualizaron las instrucciones de instalación y se simplificó el embalaje. Este complemento ahora incluye la última versión del servidor C++ SDK para Unreal.
- Se actualizaron los complementos para que sean compatibles con la última versión del GameLift servidorSDK.

Más información:

- [Integración de juegos con el GameLift complemento de Amazon para Unreal Engine, Guía](https://docs.aws.amazon.com/gamelift/latest/developerguide/unreal-plugin.html) para GameLift desarrolladores de Amazon
- [GameLift Plugin y SDK descargas de Amazon](https://aws.amazon.com/gamelift/getting-started/#Amazon_GameLift_Plugins_for_Game_Engines)

<span id="page-747-0"></span>14 de diciembre de 2023: Amazon GameLift añade la posibilidad de actualizar las propiedades del juego de las sesiones de juego activas

Ya has podido configurar las propiedades del juego al crear sesiones de juego y buscar propiedades específicas en las sesiones de juego. Ahora también puedes añadir y actualizar estas propiedades en una sesión de juego activa.

Por ejemplo, tus jugadores votan en un mapa en el que quieren jugar. El cliente del juego llama UpdateGameSession para modificar un GameProperty valor{"Key": "map", "Value":"jungle"}. A continuación, el juego implementa el nuevo mapa para los jugadores de la sesión de juego.

Los administradores del juego también pueden recuperar datos útiles de las propiedades del juego mediante esta SearchGameSessions operación. Por ejemplo, los administradores pueden enumerar las sesiones de juego que tienen un Status valor de ACTIVE y esta propiedad del juego:{"Key": "map", "Value":"desert"}.

Más información:

- [the section called "Añadir Amazon GameLift a un cliente de juegos",](#page-167-0) Guía para GameLift desarrolladores de Amazon
- [GameProperty,](https://docs.aws.amazon.com/gamelift/latest/apireference/API_GameProperty.html) Amazon GameLift API Reference
- [UpdateGameSession](https://docs.aws.amazon.com/gamelift/latest/apireference/API_UpdateGameSession.html), Amazon GameLift API Reference
- [SearchGameSessions](https://docs.aws.amazon.com/gamelift/latest/apireference/API_SearchGameSessions.html), Amazon GameLift API Reference

21 de noviembre de 2023: Amazon GameLift lanza el soporte para herramientas de infraestructura como código como Terraform y Pulumi impulsadas por AWS Cloud Control API

Ahora puede gestionar toda su pila de GameLift recursos de Amazon mediante las herramientas de infraestructura como código (IaC). Estas herramientas incluyen AWS CloudFormation, y también

herramientas de terceros, como Terraform y Pulumi. Con este soporte adicional, ahora puede centrarse en desarrollar su juego y aprovechar DevOps las estrategias para encargarse de la gestión de los recursos, la CI/CD y el despliegue para sus clientes.

Ahora también puedes aprovisionar y configurar todos los tipos de GameLift recursos de Amazon mediante AWS Cloud ControlAPI. Puedes seguir trabajando con los recursos utilizando Amazon GameLift APIs o las AWS CloudFormation plantillas de Amazon GameLift.

Para obtener más información sobre los GameLift recursos de Amazon disponibles a través de IaC, consulta la referencia del tipo de [GameLift recurso de Amazon Referencia del tipo](https://docs.aws.amazon.com/AWSCloudFormation/latest/UserGuide/AWS_GameLift.html) de GameLift recurso de Amazon.

Además, ahora puede escalar automáticamente sus flotas mediante AWS CloudFormation plantillas o AWS Cloud Control API mediante la nueva propiedad [Fleet:](https://docs.aws.amazon.com/AWSCloudFormation/latest/UserGuide/aws-resource-gamelift-fleet.html). ScalingPolicies

Cloud Control API ofrece a los desarrolladores un conjunto estándar de recursos APIs para crear, leer, actualizar, eliminar y enumerar recursos (CRUDL) en cientos de AWS servicios y múltiples herramientas de terceros, como Terraform y Pulumi.

Más información:

- [AWS CloudFormation](https://docs.aws.amazon.com/AWSCloudFormation/latest/UserGuide/Welcome.html)
- [AWS Control en la nube API](https://docs.aws.amazon.com/cloudcontrolapi/latest/userguide/what-is-cloudcontrolapi.html)
- [AWS Proveedor de CC Terraform](https://registry.terraform.io/providers/hashicorp/awscc/latest)
- [Pulumi](https://www.pulumi.com/)

16 de noviembre de 2023: Amazon GameLift actualiza el complemento independiente para Unity

SDKVersiones actualizadas: GameLift plugin de Amazon para Unity, versión 2.0.0

El GameLift complemento de Amazon para Unity proporciona herramientas y flujos de trabajo que simplifican los pasos para poner en marcha tu juego de Unity como alojamiento en la nube con Amazon GameLift. Amazon GameLift es un servicio totalmente gestionado que permite a los desarrolladores de juegos gestionar y escalar servidores de juegos dedicados para juegos multijugador basados en sesiones.

Con esta versión, el complemento de Unity se actualiza para utilizar las últimas GameLift funciones de Amazon, incluida la SDK versión 5.x del servidor y la compatibilidad con las pruebas locales con Amazon GameLift Anywhere. El complemento es compatible con las versiones Unity 2021.3 y 2022.3 LTS de Unity. LTS

Las principales características del plugin incluyen:

- Flujos de trabajo de interfaz de usuario guiados en el editor de Unity para los siguientes escenarios:
	- Pruebe la integración de sus juegos con Amazon GameLift utilizando su estación de trabajo local como host. Este flujo de trabajo te ayuda a configurar un Amazon GameLift Anywhere flota para tu máquina local, lanza instancias de tu servidor y cliente de juegos, solicita una sesión de juego a través de Amazon GameLift y únete al juego.
	- Implemente una solución de alojamiento en la nube para su servidor de juegos integrado con los AWS recursos GameLift gestionados EC2 y de soporte de Amazon. Este flujo de trabajo te ayuda a configurar tu juego para el alojamiento en la nube y ofrece tres escenarios de implementación:
		- Implementa el servidor del juego en una sola flota.
		- Despliega el servidor del juego en un conjunto de flotas de Spot de bajo coste en varias AWS regiones.
		- Despliega el servidor del juego con un FlexMatch emparejador.
- Posibilidad de configurar perfiles de usuario que se vinculen a un usuario de la AWS cuenta y establecer una AWS región predeterminada. Puede mantener varios perfiles para trabajar en diferentes AWS cuentas, usuarios de cuentas y regiones.
- Comodidades especiales que ayudan a agilizar los procesos de GameLift integración e implementación de Amazon, entre las que se incluyen:
	- Cada solución de alojamiento incluye AWS recursos de apoyo, incluido un grupo de usuarios de Amazon Cognito que proporciona una validación única para cada jugador. IDs Las soluciones también incluyen un depósito de Amazon S3 para almacenamiento, notificaciones de SNS eventos de Amazon, AWS Lambda funciones y otros recursos.
	- Para el registro Anywhere flujo de trabajo, el complemento automatiza la configuración requerida de los parámetros del servidor.
	- Para el EC2 flujo de trabajo de Amazon, cada solución de implementación proporciona un servicio de backend de cliente integrado que utiliza funciones de Lambda. El servicio de backend se encuentra entre el cliente del juego y el GameLift servicio de Amazon y gestiona todas las llamadas directas al GameLift servicio de Amazon.
- Contenido para las pruebas de integración, incluidos los recursos y el código de un sencillo ejemplo de juego multijugador para ilustrar la integración entre el servidor y el cliente del juego.
- Documentación del complemento con una guía de integración detallada y un código de muestra.

Todos los escenarios de despliegue, incluidos los de Anywhere y EC2 las flotas de Amazon, usa AWS CloudFormation plantillas para describir e implementar los AWS recursos de la solución de tu juego. Estas plantillas se incluyen en la descarga del GameLift plugin de Amazon. Puedes usarlas tal cual o personalizarlas para tu juego.

#### Más información:

- [GameLift Complemento de Amazon para Unity \(servidor SDK 5.x\),](#page-83-0) Guía para GameLift desarrolladores de Amazon
- [Descarga el plugin desde GitHub](https://github.com/aws/amazon-gamelift-plugin-unity)
- [Acerca del GameLift alojamiento de Amazon](https://aws.amazon.com/gamelift/)
- [GameLift Foro de Amazon](https://forums.awsgametech.com/c/amazon-gamelift/)

## <span id="page-750-0"></span>2 de noviembre de 2023: Amazon GameLift añade soporte para credenciales compartidas

SDKVersiones actualizadas: AWS SDK 1.11.193

La nueva función de credenciales GameLift compartidas de Amazon permite que las aplicaciones que se despliegan en EC2 las flotas gestionadas interactúen con otros AWS recursos. Esta actualización afecta a las aplicaciones que se agrupan e implementan junto con los archivos binarios de servidores de juegos integrados en la SDK versión 5.x o posterior del servidor. (Los ejecutables del servidor de juegos ya pueden solicitar credenciales mediante la acción SDK GetFleetRoleCredentials() 5.x del servidor).

Por ejemplo, si quieres implementar la compilación de tu servidor de juegos con un CloudWatch agente de Amazon para recopilar métricas de EC2 instancias y otros datos, el agente necesita permiso para interactuar con tus CloudWatch recursos. Para ello, primero debes configurar AWS Identity and Access Management IAM (un) rol con permisos para usar los CloudWatch recursos y, a continuación, configurar una flota con el IAM rol y las credenciales compartidas habilitados. Cuando Amazon GameLift implementa la versión de tu servidor de juegos en cada EC2 instancia, genera un archivo de credenciales compartido y lo almacena en la instancia. Todas las aplicaciones de la

instancia pueden utilizar las credenciales compartidas. Amazon actualiza GameLift automáticamente las credenciales temporales a lo largo de la vida de la instancia.

Puedes habilitar las credenciales compartidas al crear una EC2 flota gestionada mediante los siguientes métodos:

- En el flujo de trabajo de creación de flotas de GameLift consolas de Amazon.
- Al llamar a la API operación GameLift de servicio de Amazon CreateFleet mediante el nuevo parámetroInstanceRoleCredentialsProvider.
- Al llamar a la AWS CLI operación aws gamelift create-fleet con el parámetroinstancerole-credentials-provider.

### Más información:

- [Comunícate con otros AWS recursos de tus flotas, Guía](https://docs.aws.amazon.com/gamelift/latest/developerguide/gamelift-sdk-server-resources.html) para GameLift desarrolladores de Amazon
- [CreateFleet InstanceRoleCredentialsProvider,](https://docs.aws.amazon.com/gamelift/latest/apireference/API_CreateFleet.html#gamelift-CreateFleet-request-InstanceRoleCredentialsProvider) Amazon GameLift API Reference
- [Configurar un rol IAM de servicio,](https://docs.aws.amazon.com/gamelift/latest/developerguide/setting-up-role.html) Guía para GameLift desarrolladores de Amazon

<span id="page-751-0"></span>28 de septiembre de 2023: Amazon GameLift lanza un nuevo complemento independiente para Unreal Engine

SDKVersiones actualizadas: GameLift plugin de Amazon para Unreal Engine versión 1.0.0

El GameLift complemento de Amazon para Unreal Engine proporciona herramientas y flujos de trabajo que agilizan los pasos para poner en marcha un juego con Amazon GameLift para el alojamiento en la nube. Amazon GameLift es un servicio totalmente gestionado que permite a los desarrolladores de juegos gestionar y escalar servidores de juegos dedicados para juegos multijugador basados en sesiones. El complemento es compatible con las versiones de UE 5.0, 5.1 y 5.2. Entre las características principales se incluyen:

- Los flujos de trabajo de la IU guiados [en el editor Unreal] recorren las siguientes rutas:
	- Pruebe la integración de sus juegos con Amazon GameLift utilizando su estación de trabajo local como host. Este flujo de trabajo te ayuda a configurar un Amazon GameLift Anywhere flota para tu máquina local, lanza instancias de tu servidor y cliente de juegos, solicita una sesión de juego a través de Amazon GameLift y obtén información de conexión para la nueva sesión de juego.
- Implemente una solución de alojamiento EC2 en la nube de Amazon para su servidor de juegos integrado. Este flujo de trabajo le ayuda a configurar su juego para el alojamiento en la nube y ofrece tres escenarios de despliegue diferentes: despliegue en una sola flota, despliegue en un conjunto de flotas puntuales en varias regiones o despliegue en un conjunto de flotas con un FlexMatch sistema de emparejamiento. La solución para cada escenario de implementación incluye GameLift los recursos de Amazon y los AWS recursos de soporte.
- Posibilidad de configurar perfiles de usuario que se vinculen a un usuario de la AWS cuenta y definan una AWS región predeterminada. Puede mantener varios perfiles para trabajar en diferentes AWS cuentas, usuarios de cuentas y regiones.
- Comodidades especiales que ayudan a agilizar los procesos de GameLift integración e implementación de Amazon, entre las que se incluyen:
	- Cada solución de alojamiento incluye AWS recursos de apoyo, como un grupo de usuarios básico de Amazon Cognito que proporciona un reproductor únicoIDs, un depósito de Amazon S3 para almacenamiento, notificaciones de SNS eventos de Amazon y AWS Lambda funciones.
	- Para el registro Anywhere En este flujo de trabajo, el complemento automatiza la configuración de los parámetros del servidor requerida mediante argumentos de línea de comandos.
	- Para el EC2 flujo de trabajo de Amazon, cada solución de implementación proporciona un servicio de backend de cliente integrado que utiliza funciones de Lambda. El servicio de backend recibe las solicitudes de los clientes del juego y las transmite al GameLift servicio de Amazon.
- Contenido para realizar pruebas de integración, que incluye un mapa del juego inicial y dos mapas de prueba con planos básicos y elementos de la IU.
- Documentación del complemento con una guía de integración detallada y un código de muestra.

Todos los escenarios de despliegue, incluidos los de Anywhere y EC2 las flotas de Amazon, utilice AWS CloudFormation plantillas para describir las soluciones. El complemento utiliza estas plantillas al implementar GameLift los recursos de Amazon para tu juego. Estas plantillas se incluyen en la descarga del GameLift plugin de Amazon y son editables. Puede utilizarlas tal cual o modificarlas para el juego.

Más información:

- [GameLift Complemento de Amazon para Unreal Engine](#page-58-0), Guía para GameLift desarrolladores de Amazon
- [Descarga el plugin desde GitHub](https://github.com/aws/amazon-gamelift-plugin-unreal)
- [Acerca del GameLift alojamiento de Amazon](https://aws.amazon.com/gamelift/)
- [GameLift Foro de Amazon](https://forums.awsgametech.com/c/amazon-gamelift/)

<span id="page-753-0"></span>17 de agosto de 2023: Amazon GameLift ofrece alojamiento de servidores de juegos con procesadores AWS Graviton

SDKVersiones actualizadas: 1.11.144 AWS SDK

Con Amazon GameLift , ahora puedes alojar tus juegos en la nube mediante EC2 instancias con procesadores AWS Graviton. Diseñadas AWS con procesadores basados en ARM64, las instancias Graviton ofrecen la mejor relación precio-rendimiento para las cargas de trabajo en la nubeEC2, con una mejora de hasta un 40% respecto a las instancias similares basadas en x86. Los procesadores de Graviton3 más recientes ofrecen un rendimiento informático hasta un 25 % superior al de las versiones anteriores.

Con Amazon GameLift, ahora puedes seleccionar entre estas nuevas instancias de la familia AWS Graviton:

- Instancias basadas en Graviton2: c6g, c6gn, r6g, m6g y g5g
- Instancias basadas en Graviton3: c7g, r7g y m7g

#### Más información:

- [AWS Procesador Graviton:](https://aws.amazon.com/ec2/graviton/) conozca las ventajas y los usos prácticos de las instancias basadas en EC2 Graviton.
- [Introducción a Graviton:](https://aws.amazon.com/ec2/graviton/getting-started/) obtenga una visión general de las instancias basadas en Graviton e información sobre cómo se ejecutan las aplicaciones en ellas en función del sistema operativo, los idiomas y los tiempos de ejecución.

#### **a** Note

Las instancias de Graviton Arm requieren un GameLift servidor Amazon basado en el sistema operativo Linux. Se requiere el servidor SDK 5.1.1 o posterior para C++ y C#. Se requiere el servidor SDK 5.0 o posterior para Go. Estas instancias no out-of-the-box admiten la instalación de Mono en Amazon Linux 2023 (AL2023) o Amazon Linux 2 (AL2).

# <span id="page-754-0"></span>27 de julio de 2023: Amazon GameLift lanza el servidor SDK 5.1.0 con soporte adicional para el desarrollo de Unity

SDKVersiones actualizadas: Server SDK para C++, C#/Unity, Unreal 5.1.0

La versión más reciente del GameLift servidor de Amazon SDK incluye actualizaciones para C++, C# y el complemento Unreal, y un nuevo complemento para usar con el motor de juegos Unity. Los desarrolladores de juegos integran el GameLift servidor de Amazon SDK en los servidores de juegos que implementan para hospedarse en Amazon GameLift.

La última SDK versión del servidor contiene las siguientes actualizaciones, que incluyen una serie de solicitudes de los clientes:

- Descargar SDK paquetes específicos para cada idioma: el [sitio de GameLift descargas actualizado](https://aws.amazon.com/gamelift/getting-started/#Amazon_GameLift_Server_SDKs)  [de Amazon](https://aws.amazon.com/gamelift/getting-started/#Amazon_GameLift_Server_SDKs) contiene SDK paquetes para cada idioma. Puede descargar las versiones actuales o anteriores.
- Nuevo SDK complemento de servidor de C# para Unity: el nuevo SDK paquete de servidor de Unity contiene bibliotecas de C# integradas que puedes instalar mediante el administrador de paquetes del Editor de Unity (consulta la nueva guía de integración de [Unity\)](#page-192-0). Estas bibliotecas incluyen todas las dependencias necesarias. UnityNuGet Puedes usar este complemento con Unity 2020.3LTS, 2021.3 LTS y 2022.3 para Windows y Mac OSLTS. Es compatible con Unity. NETFramework y. NETPerfiles estándar, con. NETEstándar 2.1 y. NET4.x.
- Consolidado. NETsolución para C#: el servidor SDK para C# ahora es compatible. NETFramework 4.6.2 (actualizado desde la versión 4.6.1) y. NET6.0 en una única solución. . NETEl estándar 2.1 está disponible con las bibliotecas creadas por Unity.
- Actualizaciones del servidor 5.1.0 SDK
	- [C++, C#, Unreal] Ahora puede llamar a InitSDK() con o sin los parámetros del servidor. Los servidores de juegos que se ejecutan en EC2 flotas GameLift gestionadas por Amazon leen los parámetros del servidor directamente de las variables de entorno. Servidores de juegos en Amazon GameLift Anywhere las flotas deben llamar InitSDK() con los parámetros del servidor.
	- [C++, C#, Unreal] SDK Las llamadas al servidor han mejorado los mensajes de error.
	- [C++SDK] Para mejorar los tiempos de SDK compilación del servidor, el indicador de compilación -DRUN\_CLANG\_FORMAT está deshabilitado de forma predeterminada. Puede habilitarlo con -DRUN\_CLANG\_FORMAT=1.
- [C++SDK] Al crear las bibliotecas sin las bibliotecas estándar (-DGAMELIFT\_USE\_STD=0), ya InitSDK() no utiliza tipos de std:: datos.
- Documentación ampliada sobre el servidor SDK 5.x
	- Las quías de SDK referencia de servidores actualizadas para C++, C#/Unity y Unreal incluyen una cobertura ampliada de todos los tipos de datos.
		- [GameLift Servidor Amazon SDK 5.x para C# y Unity](#page-524-0)
		- [GameLift Servidor Amazon SDK 5.x para C++](#page-472-0)
		- [GameLift Servidor Amazon SDK 5.x para Unreal Engine](#page-595-0)
	- Nuevas versiones de las guías de integración del servidor SDK 5 para los complementos Unity y Unreal
		- [Integrar Amazon GameLift en un proyecto de Unity](#page-192-0)
		- [Integre Amazon GameLift en un proyecto de Unreal Engine](#page-177-0)
- Actualizaciones adicionales de la documentación
	- Documentación revisada para API las operaciones de GameLift servicio de Amazon [GetComputeAccessy](https://docs.aws.amazon.com/gamelift/latest/apireference/API_GetComputeAccess.html) [GetInstanceAccess](https://docs.aws.amazon.com/gamelift/latest/apireference/API_GetInstanceAccess.html)para aclarar los procedimientos de acceso remoto en función de la SDK versión de GameLift servidor de Amazon que se utilice.
	- Se revisaron las descripciones [GameSessionPlacementp](https://docs.aws.amazon.com/gamelift/latest/apireference/API_GameSessionPlacement.html)ara documentar cómo la información de la sesión de juego es transitoria cuando una colocación está en estado «pendiente».

## 13 de julio de 2023: Amazon GameLift agrega métricas de hardware de flota

Ahora puedes realizar un seguimiento de las métricas de rendimiento del hardware de tus EC2 flotas GameLift gestionadas por Amazon. Las métricas incluyen métricas de EC2 instancia sobre CPU la utilización, el volumen de tráfico de la red y la actividad de lectura/escritura del disco. En el caso de Amazon GameLift, estas métricas describen todas las instancias activas en una ubicación de flota. Puedes ver estas métricas de hardware de flota en el CloudWatch panel de control de Amazon en AWS Management Console. También puedes verlos en la GameLift consola de Amazon en los detalles de la flota.

Más información:

• [Supervisión de Amazon GameLift con Amazon CloudWatch](#page-391-0)(Métricas para flotas), Guía para GameLift desarrolladores de Amazon
## 29 de junio de 2023: Amazon GameLift lanza el soporte para Amazon Linux 2023

SDKVersiones actualizadas: AWS SDK 1.11.111

GameLift Los clientes de Amazon ahora pueden usar el sistema operativo Amazon Linux 2023 para alojar sus servidores de juegos. AL2El 023 ofrece varias mejoras además de AL2 incluir la seguridad. Este sistema operativo está disponible en todas Regiones de AWS las regiones, excepto en las de China.

Los clientes podrán usar los sistemas operativos Linux más recientes y seguir recibiendo actualizaciones de seguridad críticas cuando finalice el soporte para Amazon Linux (AL1) en diciembre de 2023. Support para Amazon Linux 2 continuará hasta el 30 de junio de 2025.

#### Más información:

- [Servidor Amazon GameLift Linux FAQ](https://aws.amazon.com/gamelift/faq/al1/)
- [Comparación entre Amazon Linux 2 y Amazon Linux 2023](https://docs.aws.amazon.com/linux/al2023/ug/compare-with-al2.html)
- Enlaces de GameLift API referencia de Amazon:
	- [AWS SDKacción](https://docs.aws.amazon.com/gamelift/latest/apireference/API_CreateBuild.html) CreateBuild
	- CLIcomando [upload-build](https://docs.aws.amazon.com/cli/latest/reference/gamelift/upload-build.html)
	- CLIcomando [create-build](https://docs.aws.amazon.com/cli/latest/reference/gamelift/create-build.html)

25 de mayo de 2023: Amazon GameLift FleetiQ añade un filtro para excluir las ubicaciones de las sesiones de juego en las instancias agotadoras

Versiones actualizadas: 1.11.87 SDK AWS SDK

Si utilizas Amazon GameLift FleetiQ como alojamiento de juegos, ahora puedes evitar que las sesiones de juego se coloquen en instancias que se están agotando actualmente. Las instancias de vaciado están marcadas como cerradas, pero se pueden seleccionar para alojar nuevas sesiones de juego si no hay otros recursos de alojamiento disponibles. Con esta nueva característica, puede excluir por completo el uso de instancias de vaciado.

Utilice esa característica cuando llame a ClaimGameServer para buscar los servidores de juegos disponibles. Agregue el nuevo FilterOption parámetro y establezca los estados de instancia permitidos en «Solo». ACTIVE En respuesta, Amazon GameLift FleetiQ solo analiza las instancias activas cuando busca y reclama un servidor de juegos disponible.

#### Más información:

- [ClaimGameServere](https://docs.aws.amazon.com/gamelift/latest/apireference/API_ClaimGameServer.html)n Amazon GameLift API Reference
- [Cómo funciona FleetIQ](https://docs.aws.amazon.com/gamelift/latest/fleetiqguide/gsg-howitworks.html) en la guía para desarrolladores de Amazon GameLift FleetIQ

# 16 de mayo de 2023: Amazon GameLift apoya el etiquetado de asignación de costes para las flotas

GameLift Los clientes de Amazon ahora pueden usar etiquetas de asignación de AWS Billing costos para organizar sus costos de alojamiento de juegos. Puedes asignar etiquetas de asignación de costes a los recursos individuales de la GameLift EC2 flota de Amazon para hacer un seguimiento de la contribución de tus flotas a los costes generales de alojamiento.

Más información:

- [Gestiona tus costes de GameLift alojamiento en Amazon](#page-35-0)
- Uso de etiquetas de asignación de costos de AWS en la Guía del usuario de AWS Billing

20 de abril de 2023: Amazon GameLift lanza el soporte para Windows Server 2016

SDKVersiones actualizadas: AWS SDK 1.11.63

GameLift Los clientes de Amazon ahora pueden usar el sistema operativo Windows Server 2016 para alojar sus servidores de juegos. Este sistema operativo está disponible en todos Regiones de AWS. Los clientes pueden utilizar el sistema operativo Windows más reciente y seguir recibiendo actualizaciones de seguridad críticas cuando Microsoft finalice la compatibilidad con Windows Server 2012 en octubre de 2023.

A partir de hoy, los nuevos clientes que necesiten un entorno de tiempo de ejecución de Windows deberán especificar Windows Server 2016 al crear nuevas compilaciones de servidores de juegos para su alojamiento. Los clientes actuales pueden seguir creando nuevas compilaciones y flotas con Windows Server 2012, pero deben completar la migración con Windows Server 2016 antes de la fecha de fin de la compatibilidad de Microsoft, el 10 de octubre de 2023.

Esta actualización incluye los cambios de servicio siguientes:

• Al crear una compilación de servidor de juegos con Amazon GameLift SDK o CLI comandos, ahora debes configurar el sistema operativo de forma explícita. Ya no hay ningún valor predeterminado. Para implementar el servidor de juegos en Windows Server 2016, utilice el valor WINDOWS\_2016.

• Al crear una compilación de servidor de juegos con la GameLift consola Amazon, debes seleccionar un sistema operativo entre los valores disponibles. Si ya es cliente y tiene flotas activas de Windows Server 2012, puede elegir entre dos opciones: WINDOWS\_2012 o WINDOWS\_2016.

Más información:

- Enlaces de GameLift API referencia de Amazon:
	- CLIcomando [upload-build](https://docs.aws.amazon.com/cli/latest/reference/gamelift/upload-build.html)
	- CLIcomando [create-build](https://docs.aws.amazon.com/cli/latest/reference/gamelift/create-build.html)
	- [AWS SDKacción](https://docs.aws.amazon.com/gamelift/latest/apireference/API_CreateBuild.html) CreateBuild
- [Amazon GameLift FAQ para Windows 2012](https://aws.amazon.com/gamelift/faq/win2012/)

13 de abril de 2023: Amazon GameLift lanza el servidor SDK 5.x para Unreal

SDKVersiones actualizadas: Servidor SDK 5.0.0 para Unreal

La última versión del complemento GameLift ligero de Amazon para Unreal Engine ahora se basa en el GameLift servidor Amazon SDK 5.x. Para empezar a integrar tu entorno de Unreal Engine con Amazon, GameLift consulta los siguientes enlaces.

Más información:

- [Integre Amazon GameLift en un proyecto de Unreal Engine](#page-177-0)
- [Añade Amazon GameLift a tu servidor de juegos](#page-156-0)
- [GameLift Servidor Amazon SDK 5.x para C++](#page-472-0)

14 de marzo de 2023: Amazon GameLift lanza una nueva experiencia de consola

La nueva GameLift consola de Amazon incluye estas mejoras:

- Navegación mejorada: el nuevo panel de navegación facilita la navegación entre GameLift los recursos de Amazon.
- Página de inicio de Amazon GameLift : la nueva página de destino proporciona enlaces a documentación útil, muestra una descripción general de alto nivel de Amazon GameLift y brinda soporte a través de enlaces a documentación, preguntas frecuentes y AWS re:Post.

• CloudWatch Métricas de Amazon mejoradas: GameLift las métricas de Amazon ahora están disponibles tanto en la GameLift consola de Amazon como en tus CloudWatch paneles de control. Esta actualización también incluye nuevas métricas de rendimiento, utilización y sesiones de jugadores.

Más información:

- [Visualización de los datos de juego en la consola](#page-375-0)
- [Construyendo un casamentero FlexMatch](https://docs.aws.amazon.com/gamelift/latest/flexmatchguide/matchmaker-build.html)

14 de febrero de 2023: Amazon GameLift ahora admite el cifrado del lado del servidor para los SNS temas de Amazon

El cifrado del lado del servidor ((SSE)) para SNS temas cifra los datos confidenciales en reposo. SSEutiliza las claves AWS Key Management Service (AWS KMS) para proteger el contenido de sus SNS temas.

Más información:

- [Configuración de la notificación de eventos para la ubicación de sesiones de juego.](#page-336-0)
- [FlexMatcheventos de emparejamiento](https://docs.aws.amazon.com/gamelift/latest/flexmatchguide/match-notification.html)
- [Cifrado en reposo](https://docs.aws.amazon.com/sns/latest/dg/sns-server-side-encryption.html)

9 de febrero de 2023: el GameLift servidor Amazon SDK es compatible. NET6 con C #10

SDKVersiones actualizadas: Server SDK 5.0.0 para. NET6. No se requieren SDK actualizaciones.

Si utilizas la plataforma de desarrollo en tiempo real de Unity, continúa usando el GameLift servidor Amazon SDK 5.0.0 con. NET4.6. Unity no es compatible. NET6.

Más información:

- Descarga la última versión del GameLift servidor de Amazon SDK en [Amazon GameLift para](https://aws.amazon.com/gamelift/getting-started)  [empezar](https://aws.amazon.com/gamelift/getting-started)
- [GameLift Servidor Amazon SDK 5.x para C# y Unity](#page-524-0)

## 31 de enero de 2023: el GameLift servidor de Amazon SDK admite el idioma Go

SDKVersiones actualizadas: Server SDK 5.0.0 for Go

Más información:

- Descarga la última versión del GameLift servidor de Amazon SDK en [Amazon GameLift para](https://aws.amazon.com/gamelift/getting-started)  [empezar](https://aws.amazon.com/gamelift/getting-started)
- [GameLift Servidor Amazon SDK para Go](#page-567-0)

# 1 de diciembre de 2022: Amazon GameLift lanza Amazon GameLift Anywhere y Amazon GameLift Server SDK 5.0

SDKVersiones actualizadas: AWS SDK 1.10.21, Server SDK 5.0.0 para C++ y C#

Amazon GameLift Anywhereutiliza los recursos del servidor de juegos para alojar los servidores de GameLift juegos de Amazon. Puedes usar Amazon GameLift Anywhere para integrar tus propios recursos de cómputo con el EC2 cómputo GameLift gestionado por Amazon para distribuir tus servidores de juegos entre varios tipos de cómputo. También puedes usar Amazon GameLift Anywhere para probar de forma iterativa los servidores de tus juegos sin tener que subir la versión a Amazon GameLift para cada iteración.

Aspectos destacados:

- Nueva Amazon GameLift Anywhere tipos de flota y cómputo
- Amazon GameLift Anywhere registro de recursos informáticos
- Ciclo de iteración de pruebas mejorado

Amazon GameLift Server SDK 5.0.0 introduce mejoras en el servidor existente SDK y un nuevo tipo de recurso, el cómputo. El servidor SDK 5.0.0 es compatible con Amazon GameLift Anywhere y el uso de sus propios recursos informáticos para el alojamiento de servidores de juegos.

#### Más información:

- [GameLift Servidor Amazon SDK 5.x](#page-468-0)
- [Ubicación de la flota](#page-267-0)
- [Elija recursos de cómputo para una flota gestionada](#page-266-0)
- [Crea un Amazon GameLift Anywhere flota](#page-307-0)

## 25 de agosto de 2022: Amazon GameLift lanza el soporte para Zonas Locales

SDKVersiones actualizadas: AWS SDK 1.9.333

Amazon ya GameLift está disponible en ocho Zonas Locales de los Estados Unidos, por lo que puedes desplegar tus flotas más cerca de los jugadores. Puedes usar todas las GameLift funciones gestionadas por Amazon con las Zonas Locales añadiendo las Zonas Locales a tus flotas.

Las Zonas Locales extienden AWS los recursos y los servicios al borde de la nube, cerca de grandes centros poblacionales, industriales y de tecnología de la información (TI). Esto significa que puede implementar aplicaciones que requieren una latencia de milisegundos de un solo dígito más cerca de los usuarios finales o de los centros de datos en las instalaciones.

Más información:

- [Zonas locales](#page-28-0)
- [Ubicación de la flota](#page-267-0)
- [Crea una EC2 flota GameLift gestionada por Amazon](#page-272-0)

28 de junio de 2022: Amazon GameLift lanza una nueva experiencia de consola opcional

La nueva GameLift consola de Amazon incluye estas mejoras:

- Navegación mejorada: el nuevo panel de navegación facilita la navegación entre GameLift los recursos de Amazon.
- Página de inicio de Amazon GameLift : la nueva página de destino proporciona enlaces a documentación útil, muestra una descripción general de alto nivel de Amazon GameLift y brinda soporte a través de enlaces a documentación, preguntas frecuentes y AWS re:Post.
- CloudWatch Métricas de Amazon mejoradas: GameLift las métricas de Amazon ahora están disponibles tanto en la GameLift consola de Amazon como en tus CloudWatch paneles de control. Esta actualización también incluye nuevas métricas de rendimiento, utilización y sesiones de jugadores.

Más información:

• [Visualización de los datos de juego en la consola](#page-375-0)

• [Construyendo un casamentero FlexMatch](https://docs.aws.amazon.com/gamelift/latest/flexmatchguide/matchmaker-build.html)

15 de febrero de 2022: FlexMatch añade una regla compuesta y mejoras adicionales

FlexMatch los usuarios ahora tienen acceso a las siguientes funciones:

- Regla compuesta: se ha añadido compatibilidad con las reglas de emparejamiento compuestas para emparejamientos de 40 o menos jugadores. Ahora puede utilizar declaraciones lógicas para crear una regla compuesta y formar un emparejamiento. Sin una regla compuesta en su conjunto de reglas, para formar un emparejamiento, todas las reglas del conjunto de reglas deben ser verdaderas. Con las reglas compuestas, puede elegir qué reglas aplicar mediante los siguientes operadores lógicos: and, or, not y xor.
- Selección de equipos flexible: se actualizaron las expresiones de las propiedades de emparejamiento para permitir la selección de un subconjunto de todos los equipos disponibles.
- Listas de cadenas más largas: se ha aumentado el número máximo de cadenas de 10 a 100 en una lista de cadenas con los valores de los atributos de los jugadores.

Más información:

- [Guía GameLift FlexMatch para desarrolladores de Amazon:](https://docs.aws.amazon.com/gamelift/latest/flexmatchguide)
	- [FlexMatch tipos de reglas](https://docs.aws.amazon.com/gamelift/latest/flexmatchguide/match-rules-reference-ruletype.html)
	- [FlexMatch expresiones de propiedades](https://docs.aws.amazon.com/gamelift/latest/flexmatchguide/match-rules-reference-property-expression.html)
- [AttributeValue: SL](https://docs.aws.amazon.com/gamelift/latest/apireference/API_AttributeValue.html#gamelift-Type-AttributeValue-SL)

28 de octubre de 2021: Amazon GameLift añade compatibilidad con flotas multirregionales en la región de Asia Pacífico (Osaka); Amazon FleetiQ añade compatibilidad con los procesadores GameLift Graviton2 AWS

SDKVersiones [actualizadas: 1.9.133 AWS SDK](https://github.com/aws/aws-sdk-cpp/releases/tag/1.9.133)

Amazon ya GameLift está disponible en la región Asia Pacífico (Osaka). Los desarrolladores de juegos ahora pueden implementar instancias en Osaka utilizando una flota GameLift multirregional.

Ahora puede utilizar los servidores de juegos alojados en Graviton2, respaldados por la arquitectura de procesador basada en ARM, para lograr un mayor rendimiento a un costo menor en comparación con las opciones de computación equivalentes basadas en Intel.

Aspectos destacados:

- Amazon ya GameLift está disponible en la región Asia Pacífico (Osaka).
- Los grupos de servidores de juegos Amazon GameLift FleetiQ ahora se pueden configurar para administrar las familias de instancias c6g, m6g y r6g de Graviton2.

#### Más información:

- [Flota GameLift multirregional de Amazon](https://aws.amazon.com/blogs/gametech/amazon-gamelift-is-now-easier-to-manage-fleets-across-regions)
- [CreateGameServerGroup](https://docs.aws.amazon.com/gamelift/latest/apireference/API_CreateGameServerGroup.html)
- [AWS procesador gravitónico](https://aws.amazon.com/ec2/graviton/)

## 20 de septiembre de 2021: Amazon GameLift lanza un complemento para Unity

La versión 1.0.0 del GameLift plugin de Amazon para Unity contiene bibliotecas y una interfaz de usuario nativa que facilitan el acceso a GameLift los recursos de Amazon y la integración de Amazon GameLift en tu juego de Unity. Puedes usar el GameLift complemento Amazon para Unity para acceder a Amazon GameLift APIs e implementar AWS CloudFormation plantillas para escenarios de juego comunes. El complemento también incluye un juego de muestra que funciona con los escenarios de muestra. Puedes usar Amazon GameLift Local para ver los mensajes que se transmiten entre el cliente del juego y el servidor del juego para saber cómo interactúa un juego típico con Amazon GameLift.

El complemento de Unity es compatible con Unity 2019.4 y LTS 2020.3. LTS

Aspectos destacados:

- Cree, ejecute y modifique un juego de ejemplo con diferentes escenarios, o cree el suyo propio.
- Despliega AWS CloudFormation escenarios de ejemplo para escenarios de juego típicos, como solo autenticación, flotas de una sola región, flotas multirregionales con cola y emparejador personalizado, flotas puntuales con cola y emparejador personalizado, y. FlexMatch

Más información:

• [Integración de juegos con el GameLift complemento Amazon para Unity](https://docs.aws.amazon.com/gamelift/latest/developerguide/unity-plugin.html)

## 30 de junio de 2021: FlexMatch añade una batchDistance regla

Puede usar el tipo de batchDistance regla para especificar una cadena o un atributo numérico, lo que aporta una gran cantidad de beneficios a cada segmento.

Aspectos destacados:

• En emparejamientos de gran tamaño (más de 40 jugadores), en lugar de equilibrar uniformemente a los jugadores solo por habilidad, ahora puede conseguir el mismo equilibrio en función de la habilidad, los modos y los mapas. Asegúrese de que todos los jugadores del emparejamiento estén en un grupo de habilidades, agrupe varios atributos numéricos, como la liga o el estilo de juego, y agrupe según cadenas de atributos, como el mapa o el modo de juego. También puede crear expansiones a lo largo del tiempo. Por ejemplo, puede crear una expansión para permitir que un mayor nivel de habilidad entre en el emparejamiento cuanto más tiempo espere el jugador.

Para emparejamientos de menos de 40 jugadores, puede utilizar una nueva expresión de reglas simplificada.

# 3 de junio de 2021: actualizaciones de clientes SDK y servidores GameLift SDK en tiempo real de Amazon

SDKVersiones actualizadas: Realtime Client SDK 1.2.0, Server SDK 3.4.0 para Unreal

Con esta última SDK actualización, ahora puede IL2CPP integrarla en sus aplicaciones móviles que utilizan el RTS Cliente SDK y seguir las mejores prácticas con los marcos. Ahora también puedes compilar la versión 4.26 de Amazon GameLift Server SDK for Unreal. Esta actualización contiene componentes que se integran con tu servidor de juegos de Windows o Linux, incluidas las versiones C++ y C# de Amazon GameLift ServerSDK, Amazon GameLift Local y un complemento de Unreal Engine.

#### Aspectos destacados:

- Se ha añadido compatibilidad con IL2CPP el RTS cliente SDK y con la creación de bibliotecas nativas como marcos, de forma que puedas crear RTS clientes para los dispositivos móviles más recientes.
- Puede utilizar [DescribePlayerSessions\(\)](#page-689-0) para obtener información para una única sesión de jugador, para todas las sesiones de jugador de una sesión de juego o para todas las sesiones de jugador asociadas a un solo ID de jugador.
- Se puede utilizar [GetInstanceCertificate\(\)](#page-690-0) para recuperar la ubicación del archivo de un TLS certificado PEM codificado que esté asociado a la flota y sus instancias.
- Se creó el SDK soporte de servidor para la versión 4.26 de Unreal.
- Se ha comprobado que la versión 4.0.2 de C# SDK existente es compatible con Unity 2020.3. No se necesitaron actualizacionesSDK.

Más información:

- [Guía GameLift para desarrolladores de Amazon](https://docs.aws.amazon.com/gamelift/latest/developerguide/):
	- [DescribePlayerSessions\(\)](#page-689-0)
	- [GetInstanceCertificate\(\)](#page-690-0)

23 de marzo de 2021: Amazon GameLift añade notificaciones a la ubicación de las sesiones de juego

SDKVersiones actualizadas: AWS SDK [1.8.168](https://github.com/aws/aws-sdk-cpp/releases/tag/1.8.168)

Ahora puede utilizar los eventos para supervisar la actividad de ubicación de las sesiones de juego para una cola de sesiones de juego. Crea un tema de Amazon Simple Notification Service (AmazonSNS) para publicar notificaciones de eventos o configura el seguimiento de CloudWatch eventos mediante Events.

Aspectos destacados:

- Para cada cola, puede configurar una cadena de texto personalizada para incluirla en todos los mensajes de eventos.
- Cuando utilices un SNS tema de Amazon, puedes establecer condiciones de acceso adicionales que limiten la publicación a colas específicas.

Más información:

- Guía GameLift para desarrolladores de Amazon:
	- [Configuración de la notificación de eventos para la ubicación de sesiones de juego.](#page-336-0) (nuevo)
	- [Eventos de ubicación de sesión de juego](#page-726-0) (nuevo)
- [APIreferencia \(AWS SDK\)](https://docs.aws.amazon.com/gamelift/latest/developerguide/;reference-awssdk.html)
- Nuevos parámetros de cola de sesiones de juego NotificationTarget yCustomEventData: [GameSessionQueue,](https://docs.aws.amazon.com/gamelift/latest/apireference/API_GameSessionQueue.html), [CreateGameSessionQueue](https://docs.aws.amazon.com/gamelift/latest/apireference/API_CreateGameSessionQueue.html)[UpdateGameSessionQueue](https://docs.aws.amazon.com/gamelift/latest/apireference/API_UpdateGameSessionQueue.html)
- [GameLiftForo de Amazon](https://forums.awsgametech.com/c/amazon-gamelift/7)

16 de marzo de 2021: Amazon GameLift añade flotas multirregionales y seis nuevas regiones

#### SDK[Versiones actualizadas: 1.8.163 AWS SDK](https://github.com/aws/aws-sdk-cpp/releases/tag/1.8.163)

El alojamiento GameLift gestionado por Amazon ya está disponible en 21 AWS regiones. Las nuevas regiones son Ciudad del Cabo (af-south-1), Bahréin (me-south-1), Hong Kong (ap-east-1), Milán (eu-south-1), París (eu-west-3) y Estocolmo (eu-north-1).

Con la nueva función de flotas GameLift multiubicación de Amazon, ahora puedes configurar una sola flota para alojar tus servidores de juegos en cualquiera de las 20 regiones GameLift compatibles con Amazon o en todas ellas (excepto la región de Pekín). Esta función tiene como objetivo reducir significativamente el trabajo necesario para configurar y mantener los recursos de GameLift alojamiento de Amazon en todo el mundo. Se pueden crear flotas con múltiples ubicaciones en las siguientes AWS regiones: us-east-1 (Virginia del Norte), us-west-2 (Oregón), eu-central-1 (Fráncfort), eu-west-1 (Irlanda), ap-southeast-2 (Sídney), ap-northeast-1 (Tokio) y ap-northeast-2 (Seúl). En todas las demás regiones, puede seguir configurando flotas de una sola ubicación según sea necesario. Todas las flotas que se crearon antes de esta versión son flotas de una sola ubicación. El uso de flotas con varias ubicaciones no afecta a los costos de alojamiento. GameLiftLos precios de Amazon se basan en el tipo, la ubicación y el volumen de instancias que utilices. (Para obtener más información, consulta los [GameLiftprecios de Amazon\)](https://aws.amazon.com/gamelift/pricing/). AWS CloudFormation El soporte para flotas con múltiples ubicaciones estará disponible pronto.

#### **a** Note

Las flotas de varias ubicaciones no están disponibles en las regiones de China. GameLiftLos recursos de Amazon que residen en las regiones de China no pueden interactuar con los recursos de otras GameLift regiones de Amazon ni ser utilizados por ellos.

#### Aspectos destacados:

- En el caso de una flota con varias ubicaciones, añada explícitamente una lista de ubicaciones remotas. Amazon GameLift despliega instancias del mismo tipo y configuración, incluidas la configuración de compilación y tiempo de ejecución, en la región de origen de la flota y en todas las ubicaciones añadidas.
- Ajuste la configuración de capacidad y el escalado de cada ubicación de forma independiente. Las políticas de escalado automático se aplican a toda la flota, pero puede activarlas o desactivarlas por ubicación.
- Inicie nuevas sesiones de juego en ubicaciones específicas de la flota. Al utilizar las colas de las sesiones de juego o el emparejamiento para ubicar las sesiones de juego, ahora puede priorizar el lugar de inicio de las nuevas sesiones de juego en función de la ubicación, el costo del alojamiento y la latencia de los jugadores.
- Obtén estadísticas de alojamiento en la GameLift consola de Amazon, agregadas para todas las ubicaciones de una flota o desglosadas por cada ubicación de la flota.

## Más información:

- [Blog de tecnología de juegos de Amazon](https://aws.amazon.com/blogs/gametech/)
- [APIreferencia \(AWS SDK\)](https://docs.aws.amazon.com/gamelift/latest/developerguide/;reference-awssdk.html)
	- Nuevas operaciones de localización de la flota: [CreateFleetLocations](https://docs.aws.amazon.com/gamelift/latest/apireference/API_CreateFleetLocations.html)[DescribeFleetLocationAttributes,](https://docs.aws.amazon.com/gamelift/latest/apireference/API_DescribeFleetLocationAttributes.html) [DescribeFleetLocationCapacity,](https://docs.aws.amazon.com/gamelift/latest/apireference/API_DescribeFleetLocationCapacity.html) [DescribeFleetLocationUtilization](https://docs.aws.amazon.com/gamelift/latest/apireference/API_DescribeFleetLocationUtilization.html), [DeleteFleetLocations](https://docs.aws.amazon.com/gamelift/latest/apireference/API_DeleteFleetLocations.html)
	- Operaciones de flota actualizadas, con un nuevo soporte para múltiples ubicaciones: [CreateFleet,](https://docs.aws.amazon.com/gamelift/latest/apireference/API_CreateFleet.html) [UpdateFleetCapacity](https://docs.aws.amazon.com/gamelift/latest/apireference/API_UpdateFleetCapacity.html), [Describe EC2InstanceLimits,](https://docs.aws.amazon.com/gamelift/latest/apireference/API_DescribeEC2InstanceLimits.html), [DescribeInstances](https://docs.aws.amazon.com/gamelift/latest/apireference/API_DescribeInstances.html), [StopFleetActionsS](https://docs.aws.amazon.com/gamelift/latest/apireference/API_StopFleetActions.html)[tartFleetActions](https://docs.aws.amazon.com/gamelift/latest/apireference/API_StartFleetActions.html)
	- Se actualizaron las operaciones de ubicación de las sesiones de juego, con una nueva prioridad y capacidad de filtrado: [CreateGameSessionQueue](https://docs.aws.amazon.com/gamelift/latest/apireference/API_CreateGameSessionQueue.html),, [DescribeGameSessionQueuesU](https://docs.aws.amazon.com/gamelift/latest/apireference/API_DescribeGameSessionQueues.html)[pdateGameSessionQueue](https://docs.aws.amazon.com/gamelift/latest/apireference/API_UpdateGameSessionQueue.html)
	- Operaciones de creación de sesiones de juego actualizadas, con un nuevo soporte de ubicación: [CreateGameSession,](https://docs.aws.amazon.com/gamelift/latest/apireference/API_CreateGameSession.html) [DescribeGameSessions,](https://docs.aws.amazon.com/gamelift/latest/apireference/API_DescribeGameSessions.html) [DescribeGameSessionDetails,](https://docs.aws.amazon.com/gamelift/latest/apireference/API_DescribeGameSessionDetails.html) **[SearchGameSessions](https://docs.aws.amazon.com/gamelift/latest/apireference/API_SearchGameSessions.html)**
- [Guía GameLift para desarrolladores de Amazon](https://docs.aws.amazon.com/gamelift/latest/developerguide/;):
	- [Ubicaciones GameLift de servicio de Amazon](#page-24-0) (actualizado)
	- [Guía de diseño para flotas gestionadas](#page-265-0) (nuevo)

[Ampliar la capacidad de alojamiento de juegos con Amazon GameLift](#page-349-0) (actualizado)

- [Diseño de colas de sesiones de juego](#page-321-0) (nuevo)
- [Visualización de los detalles de la flota](#page-380-0) (actualizado)
- [GameLiftForo de Amazon](https://forums.awsgametech.com/c/amazon-gamelift/7)

9 de febrero de 2021: Amazon GameLift amplía el soporte para AMD instancias independientes FlexMatch

SDK[Versiones actualizadas: 1.8.139 AWS SDK](https://github.com/aws/aws-sdk-cpp/releases/tag/1.8.139)

Esta versión incluye las siguientes actualizaciones:

- Los grupos de servidores de juegos Amazon GameLift FleetiQ ahora se pueden configurar para administrar AMD las familias de instancias C5a, M5a y R5a. Los tipos de EC2 instancias de Amazon compatibles, tal y como se indica en la lista GameServerGroup [InstanceDefinition,](https://docs.aws.amazon.com/gamelift/latest/apireference/API_InstanceDefinition.html) ahora incluyen los siguientes:
	- c5a.large, c5a.xlarge, c5a.2xlarge, c5a.4xlarge, c5a.8xlarge, c5a.12xlarge, c5a.16xlarge y c5a.24xlarge
	- m5a.large, m5a.xlarge, m5a.2xlarge, m5a.4xlarge, m5a.8xlarge, m5a.12xlarge, m5a.16xlarge y m5a.24xlarge
	- r5a.large, r5a.xlarge, r5a.2xlarge, r5a.4xlarge, r5a.8xlarge, r5a.12xlarge, r5a.16xlarge y r5a.24xlarge

Nota: AMD las instancias de FleetiQ no están disponibles actualmente para su uso en la región de China (Pekín). AWS Consulte [Disponibilidad de la característica y diferencias en la implementación](https://docs.amazonaws.cn/en_us/aws/latest/userguide/gamelift.html) en China.

- El alojamiento de juegos GameLift gestionado por Amazon ahora admite AMD instancias en la región de China (Pekín), gestionadas por Sinnet. Las nuevas familias de AMD instancias incluyen M5a y R5a. Los tipos de EC2 instancias compatibles, tal y como se indican para Fleet [InstanceType](https://docs.aws.amazon.com/gamelift/latest/apireference/API_FleetAttributes.html), ahora incluyen los siguientes:
	- m5a.large, m5a.xlarge, m5a.2xlarge, m5a.4xlarge, m5a.8xlarge, m5a.12xlarge, m5a.16xlarge y m5a.24xlarge
	- r5a.large, r5a.xlarge, r5a.2xlarge, r5a.4xlarge, r5a.8xlarge, r5a.12xlarge, r5a.16xlarge y r5a.24xlarge
- Amazon ahora se GameLift FlexMatch puede utilizar como una solución de búsqueda de pareja independiente en la región de China (Beijing), operada por Sinnet. Los clientes pueden

crear un FlexMatch emparejador en la región de Beijing y configurar el parámetro para. [FlexMatchMode](https://docs.aws.amazon.com/gamelift/latest/apireference/API_CreateMatchmakingConfiguration.html#gamelift-CreateMatchmakingConfiguration-request-FlexMatchMode)STANDALONE Para obtener más información sobre FlexMatch el alojamiento GameLift gestionado por Amazon o con una solución de alojamiento que no sea de Amazon GameLift, consulta la [Guía para GameLift FlexMatch desarrolladores de Amazon.](https://docs.amazonaws.cn/en_us/gamelift/latest/flexmatchguide/match-intro.html)

- Al configurar las notificaciones de eventos para Amazon GameLift FlexMatch, ahora puedes designar un SNS FIFO tema de Amazon como destino de la notificación. Para obtener más información, consulte:
	- [MatchmakingConfiguration NotificationTarget,](https://docs.aws.amazon.com/gamelift/latest/apireference/API_MatchmakingConfiguration.html) Amazon GameLift API Reference
	- [Configurar la notificación de FlexMatch eventos,](https://docs.aws.amazon.com/gamelift/latest/flexmatchguide/match-notification.html) Guía para GameLift FlexMatch desarrolladores de Amazon
	- [Presentamos la mensajería Amazon SNS FIFO F irst-in-first-out Pub/Sub, blog de](https://aws.amazon.com/blogs/aws/introducing-amazon-sns-fifo-first-in-first-out-pub-sub-messaging/) noticias AWS

22 de diciembre de 2020: el GameLift servidor de Amazon SDK es compatible con Unreal Engine 4.25 y Unity 2020

SDKVersiones actualizadas: Amazon GameLift Server SDK 4.0.2, complemento Unreal versión 3.3.3

La última versión de Amazon GameLift Server SDK contiene los siguientes componentes:

- El complemento de Unreal se ha actualizado para que sea compatible con Unreal Engine 4.25. No API se ha modificado.
- Se ha comprobado que la versión 4.0.2 de C# SDK existente es compatible con Unity 2020. No se SDK necesitaron actualizaciones.

Descarga la última versión de Amazon GameLift Server SDK en [Amazon GameLift para empezar](https://aws.amazon.com/gamelift/getting-started).

24 de noviembre de 2020: Amazon GameLift FlexMatch ya está disponible para juegos alojados en cualquier lugar

SDKVersiones actualizadas: AWS SDK [1.8.95](https://github.com/aws/aws-sdk-cpp/releases/tag/1.8.95)

Amazon GameLift FlexMatch es un servicio de emparejamiento personalizable para juegos multijugador. Diseñado inicialmente para los usuarios del alojamiento GameLift gestionado por Amazon, ahora se FlexMatch puede integrar en juegos que utilizan otros sistemas de alojamiento peer-to-peer, incluidos la computación local propietaria y los tipos primitivos de computación en

la nube. Los juegos que utilizan Amazon GameLift FleetiQ para el alojamiento de juegos en EC2 Amazon ahora pueden implementar el emparejamiento con. FlexMatch

FlexMatch proporciona un sólido algoritmo de emparejamiento y un lenguaje de reglas que le permiten personalizar el proceso de emparejamiento de manera que los jugadores se emparejen en función de sus características clave y de la latencia reportada. Además, FlexMatch ofrece un flujo de trabajo de solicitudes de emparejamiento que admite funciones como los grupos de jugadores, la aceptación de los jugadores y el relleno de partidas. Cuando lo utilizas FlexMatch con el alojamiento GameLift gestionado por Amazon o con Realtime Servers, el emparejador utiliza Amazon automáticamente GameLift para encontrar recursos de alojamiento e iniciar una nueva sesión de juego para las partidas recién formadas. Cuando se usa FlexMatch como un servicio independiente, el emparejador envía los resultados de las partidas a tu juego, que luego puede iniciar una nueva sesión de juego con tu solución de alojamiento.

APIlas operaciones para FlexMatch forman parte del GameLift servicio de AmazonAPI, que se incluye en AWS SDK y AWS Command Line Interface (AWS CLI). Esta versión incluye estas actualizaciones para admitir el emparejamiento independiente:

- El API recurso MatchmakingConfiguration presenta los siguientes cambios:
	- Nueva propiedad, FlexMatchMode indica si el emparejador se está utilizando con el alojamiento GameLift administrado por Amazon o como emparejamiento independiente.
	- La propiedad GameSessionQueueArns no es necesaria cuando FlexMatchMode se establece en independiente.
	- Estas propiedades no se utilizan con el emparejamiento independiente: AdditionalPlayerCount, BackfillMode, GameProperties y GameSessionData.
- La característica de reposición automática no está disponible con el emparejamiento independiente.

# 24 de noviembre de 2020: AMD las instancias ya están disponibles en Amazon **GameLift**

SDKVersiones actualizadas: AWS SDK [1.8.95](https://github.com/aws/aws-sdk-cpp/releases/tag/1.8.95)

La lista de tipos de EC2 instancias de Amazon compatibles con Amazon GameLift ahora incluye tres nuevas familias de instancias: C5a, M5a y R5a. Estas familias se componen de instancias AMD optimizadas para la computación que funcionan con AMD EPYC procesadores que funcionan a frecuencias de hasta 3.3. GHz. Las AMD instancias son compatibles con x86; los juegos que se

ejecutan actualmente en Amazon se GameLift pueden implementar en tipos de AMD instancias sin modificarlos. Las nuevas instancias están disponibles en las siguientes AWS regiones: EE.UU. Este (Norte de Virginia y Ohio), EE.UU. Oeste (Oregón y Norte de California), Centro de Canadá (Montreal), Sudamérica (São Paulo), UE Central (Fráncfort), UE Oeste (Londres e Irlanda), Asia Pacífico Sur (Bombay), Asia Pacífico Noreste (Seúl y Tokio) y Asia Pacífico Sudeste (Singapur y Sídney).

Las nuevas AMD instancias incluyen:

- c5a.large, c5a.xlarge, c5a.2xlarge, c5a.4xlarge, c5a.8xlarge, c5a.12xlarge, c5a.16xlarge y c5a.24xlarge
- m5a.large, m5a.xlarge, m5a.2xlarge, m5a.4xlarge, m5a.8xlarge, m5a.12xlarge, m5a.16xlarge y m5a.24xlarge
- r5a.large, r5a.xlarge, r5a.2xlarge, r5a.4xlarge, r5a.8xlarge, r5a.12xlarge, r5a.16xlarge y r5a.24xlarge

### Más información:

- [Blog de tecnología de juegos de Amazon](https://aws.amazon.com/blogs/gametech/)
- [Precios de las GameLift instancias de Amazon](https://aws.amazon.com/gamelift/pricing)
- [EC2Instancias de Amazon con AMD EPYC procesadores](https://aws.amazon.com/ec2/amd/)
- [GameLiftForo de Amazon](https://forums.awsgametech.com/c/amazon-gamelift/7)

11 de noviembre de 2020: actualización de la versión al GameLift servidor de Amazon SDK

SDKVersiones actualizadas: Amazon GameLift Server SDK 4.0.2

La nueva SDK versión 4.0.2 del servidor corrige un problema conocido relacionado con la API operación. StartMatchBackfill() Esta operación ahora devuelve una respuesta correcta a una solicitud de reposición de emparejamientos.

El problema no afectó al proceso de reposición de emparejamientos y no se ha producido ningún cambio en el funcionamiento de esta característica. Es posible que el problema haya afectado a los mensajes de registro y a la gestión de errores en las solicitudes de reposición de emparejamientos.

Descarga la última versión de Amazon GameLift Server SDK en [Amazon GameLift para empezar](https://aws.amazon.com/gamelift/getting-started).

## 5 de noviembre de 2020: nuevas personalizaciones de FlexMatch algoritmos

FlexMatch los usuarios ahora pueden ajustar los siguientes comportamientos predeterminados para el proceso de emparejamiento. Estas personalizaciones se establecen en un conjunto de reglas de emparejamiento. No hay cambios en Amazon GameLift SDKs.

- Priorice los tickets de reposición: cuando busque emparejamientos aceptables, podrá elegir subir o bajar la prioridad de los tickets de reposición para los emparejamientos. Priorizar los tickets de reposición resulta útil cuando la característica de reposición automática está habilitada. Utilice la propiedad del algoritmo backfillPriority.
- Clasifique previamente para optimizar la coherencia y la eficiencia de los emparejamientos: configure el emparejador para que clasifique previamente el grupo de tickets antes de agruparlos por lotes para su evaluación. Al clasificar previamente los tickets en función de los atributos clave de los jugadores, los emparejamientos resultantes suelen tener jugadores más parecidos en esos atributos. También puede aumentar la eficiencia del proceso de evaluación clasificando previamente los mismos atributos que se utilizan en las reglas de emparejamientos. Utilice la propiedad del algoritmo sortByAttributes con la propiedad strategy establecida en «ordenado».
- Ajuste la forma en que se activan los tiempos de espera de las expansiones: elija entre activar las expansiones en función de la antigüedad del ticket más nuevo (predeterminado) o el más antiguo en un emparejamiento incompleto. Si se activa con el ticket más antiguo, los emparejamientos se completan más rápido, mientras que si se activa con el ticket más nuevo, la calidad del emparejamiento es superior. Utilice la propiedad del algoritmo expansionAgeSelection.

# 17 de septiembre de 2020: Amazon GameLift actualiza el servidor SDK

SDKVersiones actualizadas: Amazon GameLift Server SDK 4.0.1

El nuevo servidor SDK contiene las siguientes actualizaciones:

- C# API versión 4.0.1
	- La API operación ya no [TerminateGameSession\(\)](#page-679-0) es compatible. Sustitúyala por una llamada a [ProcessEnding\(\)](#page-673-0) para finalizar la sesión de juego y el proceso del servidor.
	- Se ha solucionado un problema conocido relacionado con la operación [GetInstanceCertificate\(\).](#page-670-0)
	- La operación [GetTerminationTime\(\)](#page-672-0) ahora devuelve un valor del tipo de datos AwsDateTimeOutcome.
- C++ API versión 3.4.1
- La operación [TerminateGameSession\(\)](#page-657-0) ya no es compatible. Sustitúyala por una llamada a [ProcessEnding\(\)](#page-649-0) para finalizar la sesión de juego y el proceso del servidor.
- Versión del complemento de Unreal Engine 3.3.2
	- La operación [TerminateGameSession\(\)](#page-695-0) ya no es compatible. Sustitúyala por una llamada a [ProcessEnding\(\)](#page-691-0) para finalizar la sesión de juego y el proceso del servidor.
	- Se añade la operación de devolución de llamada OnUpdateGameSession a [FProcessParameters](#page-699-0) para facilitar la reposición de emparejamientos.

Descarga la última versión de Amazon GameLift Server SDK en [Amazon GameLift para empezar](https://aws.amazon.com/gamelift/getting-started).

27 de agosto de 2020: Amazon GameLift FleetiQ para el alojamiento de juegos con EC2 Amazon (disponibilidad general)

## SDK[Versiones actualizadas: 1.8.36 AWS SDK](https://github.com/aws/aws-sdk-cpp/releases/tag/1.8.36)

La solución Amazon GameLift FleetiQ para el alojamiento de juegos de bajo coste y en la nube en EC2 Amazon ya está disponible de forma general. Amazon GameLift FleetiQ ofrece a los desarrolladores la posibilidad de alojar servidores de juegos directamente en EC2 Amazon Spot Instances al optimizar su viabilidad para el alojamiento de juegos. Los desarrolladores de juegos pueden usar Amazon GameLift FleetiQ con juegos nuevos o para complementar la capacidad de los juegos existentes. Esta solución admite el uso de contenedores u otros AWS servicios, como AWS Shield y Amazon Elastic Container Service (AmazonECS).

Esta versión de disponibilidad general incluye las siguientes actualizaciones de la solución Amazon GameLift FleetiQ:

- APILa nueva operación DescribeGameServerInstances devuelve información, incluido el estado, de todas las instancias activas de un grupo de servidores de juegos de Amazon GameLift FleetiQ.
- La nueva estrategia de equilibrio, ON\_DEMAND\_ONLY, configura un grupo de servidores de juegos para que utilice únicamente instancias bajo demanda. Puede actualizar la estrategia de equilibrio de un grupo de servidores de juegos en cualquier momento, lo que permite cambiar entre el uso de instancias de spot e instancias bajo demanda según sea necesario.
- Se han eliminado los siguientes elementos de la vista previa por motivos de disponibilidad general:
	- Uso de claves de clasificación personalizadas para los recursos del servidor de juegos. Los servidores de juegos se pueden ordenar según la marca de tiempo de registro.

• Etiquetado de los recursos del servidor de juegos.

16 de abril de 2020: Amazon GameLift actualiza el servidor SDK para Unity y Unreal Engine

SDKVersiones actualizadas: Amazon GameLift Server SDK 4.0.0, Amazon GameLift Local 1.0.5

La última versión de Amazon GameLift Server SDK contiene los siguientes componentes actualizados:

- C# SDK versión 4.0.0 actualizada para Unity 2019.
- Complemento de Unreal, versión 3.3.1 actualizada para Unreal Engine, versiones 4.22, 4.23 y 4.24
- GameLift La versión 1.0.5 de Amazon Local se actualizó para probar las integraciones que utilizan la versión 4.0.0 del servidor SDK C#.

Descarga la última versión de Amazon GameLift Server SDK en [Amazon GameLift para empezar](https://aws.amazon.com/gamelift/getting-started).

2 de abril de 2020: Amazon GameLift FleetiQ estará disponible para el alojamiento de juegos EC2 en (versión preliminar pública)

#### SDK[Versiones actualizadas: 1.7.310 AWS SDK](https://github.com/aws/aws-sdk-cpp/releases/tag/1.7.310)

La función Amazon GameLift FleetiQ optimiza la viabilidad de las instancias puntuales de bajo coste para su uso con el alojamiento de juegos. Esta función ahora se amplía para los clientes que desean administrar sus recursos de alojamiento directamente en lugar de hacerlo a través del GameLift servicio gestionado de Amazon. Esta solución admite el uso de contenedores u otros AWS servicios, como AWS Shield y Amazon Elastic Container Service (AmazonECS).

Más información:

GameTech entrada de [blog](https://aws.amazon.com/blogs/gametech/gamelift-in-2020-major-update-now-available-in-preview/) en Amazon GameLift FleetiQ

19 de diciembre de 2019: administración de AWS recursos mejorada para GameLift los recursos de Amazon

SDKVersiones actualizadas: AWS SDK [1.7.249](https://github.com/aws/aws-sdk-cpp/releases/tag/1.7.249)

Ahora puede aprovechar las herramientas de administración de AWS recursos con Amazon GameLift Resources. En concreto, a todos los GameLift recursos clave de Amazon (compilaciones, scripts,

flotas, colas de sesiones de juego, configuraciones de emparejamiento y conjuntos de reglas de emparejamiento) ahora se les asignan valores de nombre de recurso de Amazon (). ARN Un recurso ARN proporciona un identificador coherente que es único en todas las regiones. AWS Se pueden usar para crear políticas de permisos específicas para cada recurso AWS Identity and Access Management (IAM). Ahora a los recursos se les asigna un ARN identificador de recursos preexistente, que no es específico de la región.

Además, GameLift los recursos de Amazon ahora admiten el etiquetado. Puede usar etiquetas para organizar los recursos, crear políticas de IAM permisos para administrar el acceso a grupos de recursos, personalizar los desgloses de AWS costos, etc. Al gestionar las etiquetas de GameLift los recursos de Amazon, usa las GameLift API acciones TagResource() de Amazon yListTagsForResource(). UntagResource()

Más información:

- [TagResource](https://docs.aws.amazon.com/gamelift/latest/apireference/API_TagResource.html)en Amazon GameLift API Reference
- [Etiquetado de recursos de AWS](https://docs.aws.amazon.com/general/latest/gr/aws_tagging.html) en la Referencia general de AWS
- [Nombres de recursos de Amazon](https://docs.aws.amazon.com/general/latest/gr/aws-arns-and-namespaces.html) en la Referencia general de AWS

14 de noviembre de 2019: Nuevas plantillas de AWS CloudFormation , actualizaciones en la región de China (Pekín)

SDKVersiones actualizadas: AWS SDK [1.7.210](https://github.com/aws/aws-sdk-cpp/releases/tag/1.7.210)

AWS CloudFormation plantillas para Amazon GameLift

GameLift Los recursos de Amazon ahora se pueden crear y gestionar mediante AWS CloudFormation. Las plantillas de AWS CloudFormation construcción y flota existentes se han actualizado para adaptarlas a los recursos actuales, y ahora hay nuevas plantillas disponibles para los guiones, las colas, las configuraciones de emparejamiento y los conjuntos de reglas de emparejamiento. AWS CloudFormation Las plantillas simplifican considerablemente la tarea de gestionar grupos de AWS recursos relacionados, especialmente cuando se despliegan juegos en varias regiones.

Más información:

- [Referencia del tipo de GameLift recurso de Amazon](https://docs.aws.amazon.com/AWSCloudFormation/latest/UserGuide/AWS_GameLift.html) en la Guía AWS CloudFormation del usuario
- [Administrar los recursos GameLift de alojamiento de Amazon mediante AWS CloudFormatione](#page-365-0)n la Guía para GameLift desarrolladores de Amazon

Las traducciones son generadas a través de traducción automática. En caso de conflicto entre la traducción y la version original de inglés, prevalecerá la version en inglés.